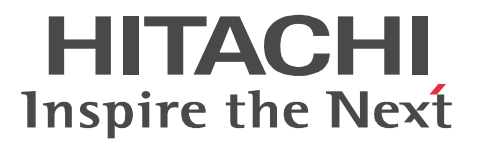

# JP1 Version 8 JP1/Performance Management - Analysis

3020-3-K77-42

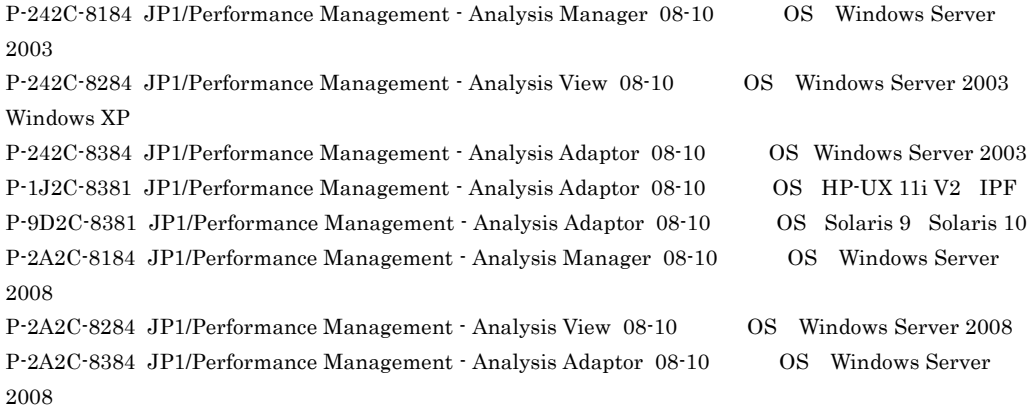

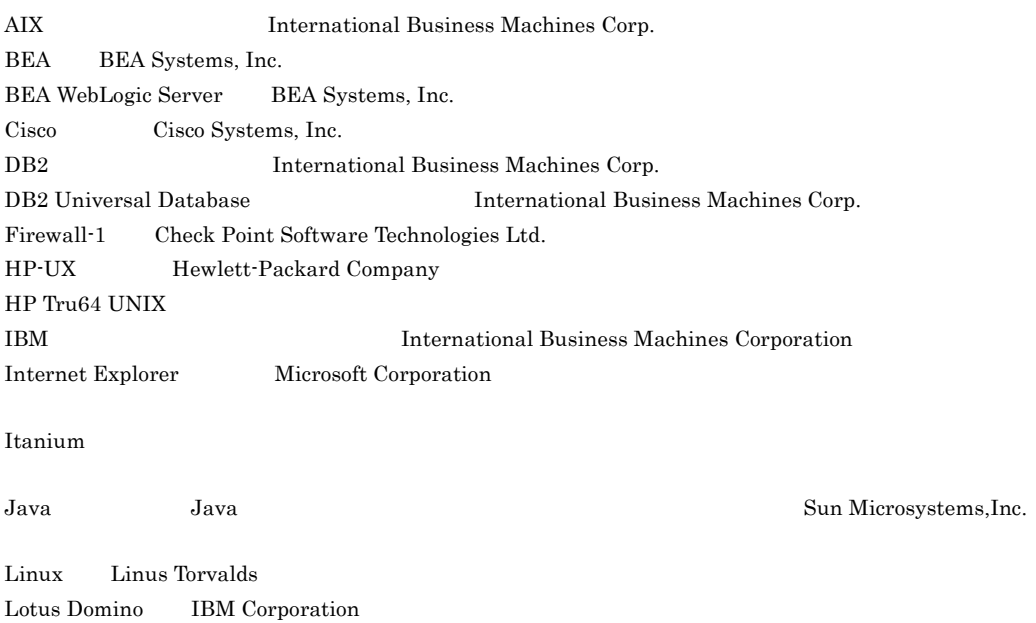

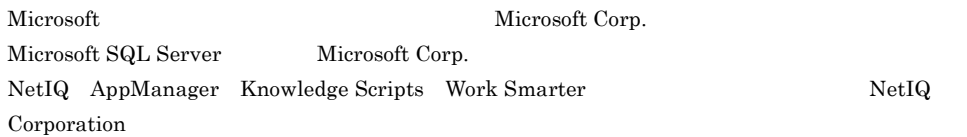

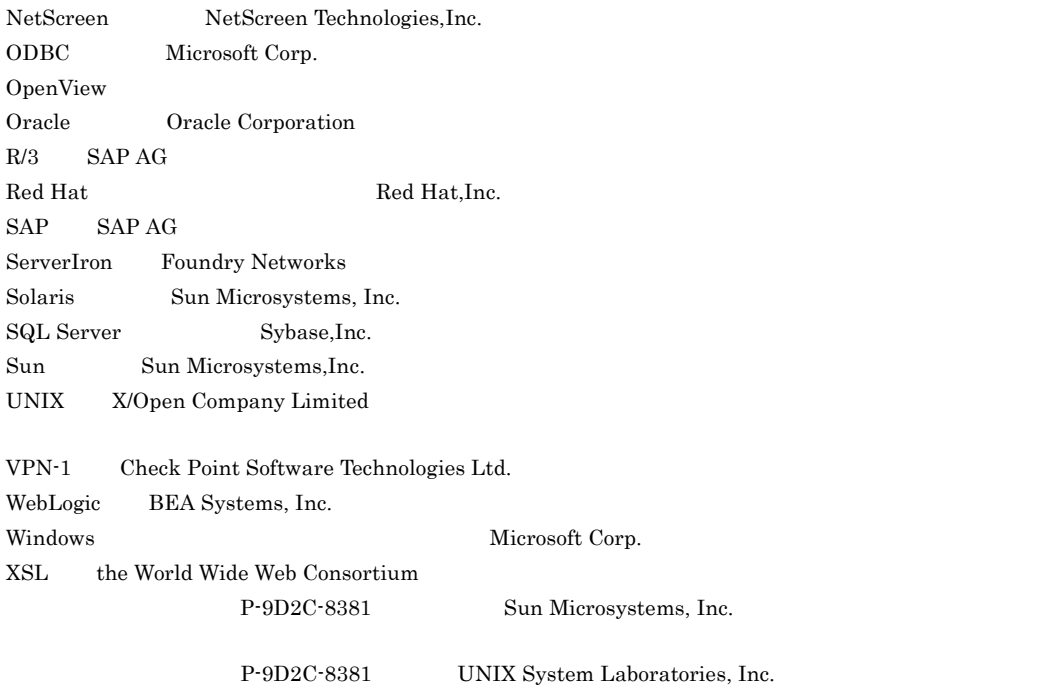

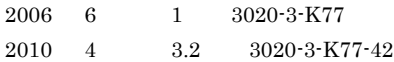

All Rights Reserved. Copyright (C) 2006, 2010, Hitachi, Ltd.

3020-3-K77-42 JP1/Performance Management - Analysis Manager 08-10 JP1/ Performance Management - Analysis View 08-10 JP1/Performance Management - Analysis Adaptor 08-10

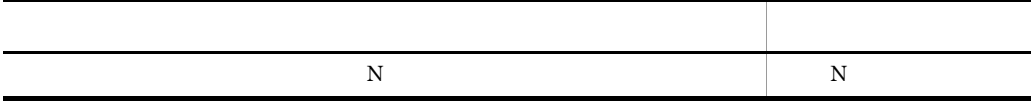

3020-3-K77-41 JP1/Performance Management - Analysis Manager 08-10 JP1/ Performance Management - Analysis View 08-10 JP1/Performance Management - Analysis Adaptor 08-10

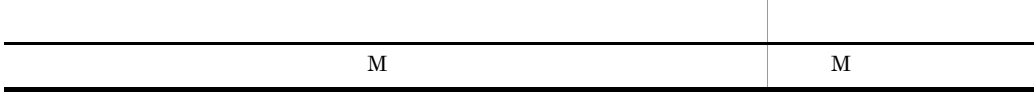

3020-3-K77-40 JP1/Performance Management - Analysis Manager 08-10 JP1/ Performance Management - Analysis View 08-10 JP1/Performance Management - Analysis Adaptor 08-10

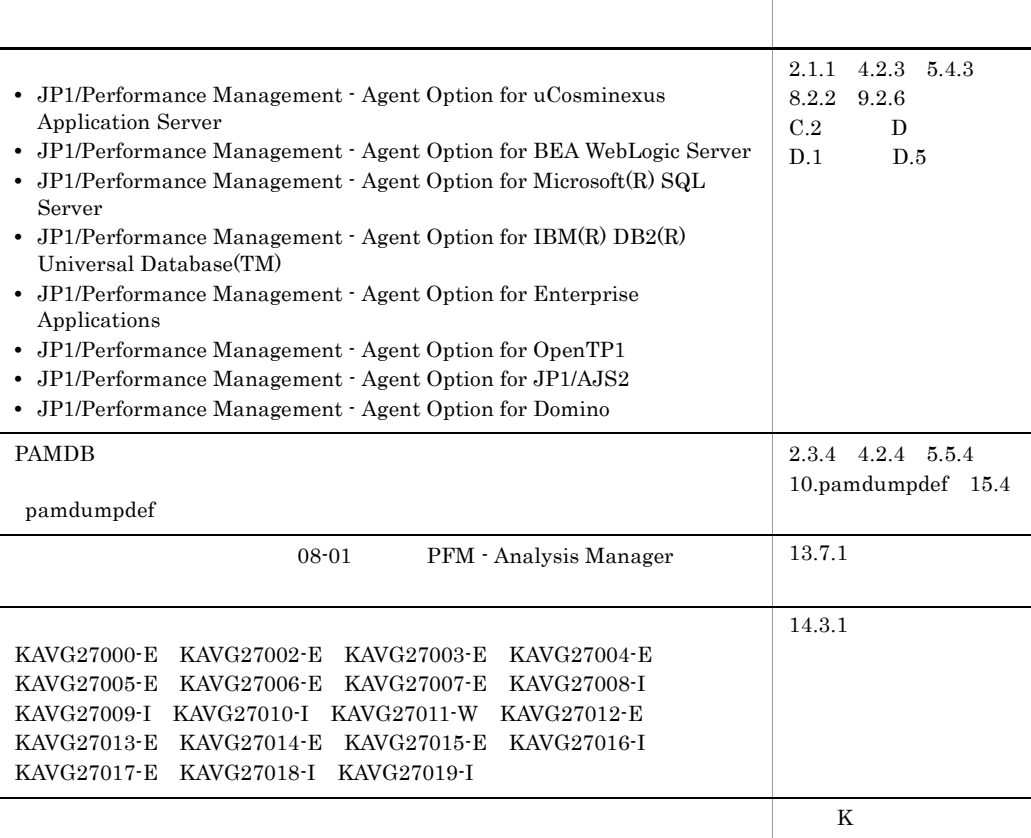

## JP1/Performance Management - Analysis PFM - Analysis

## PFM - Analysis

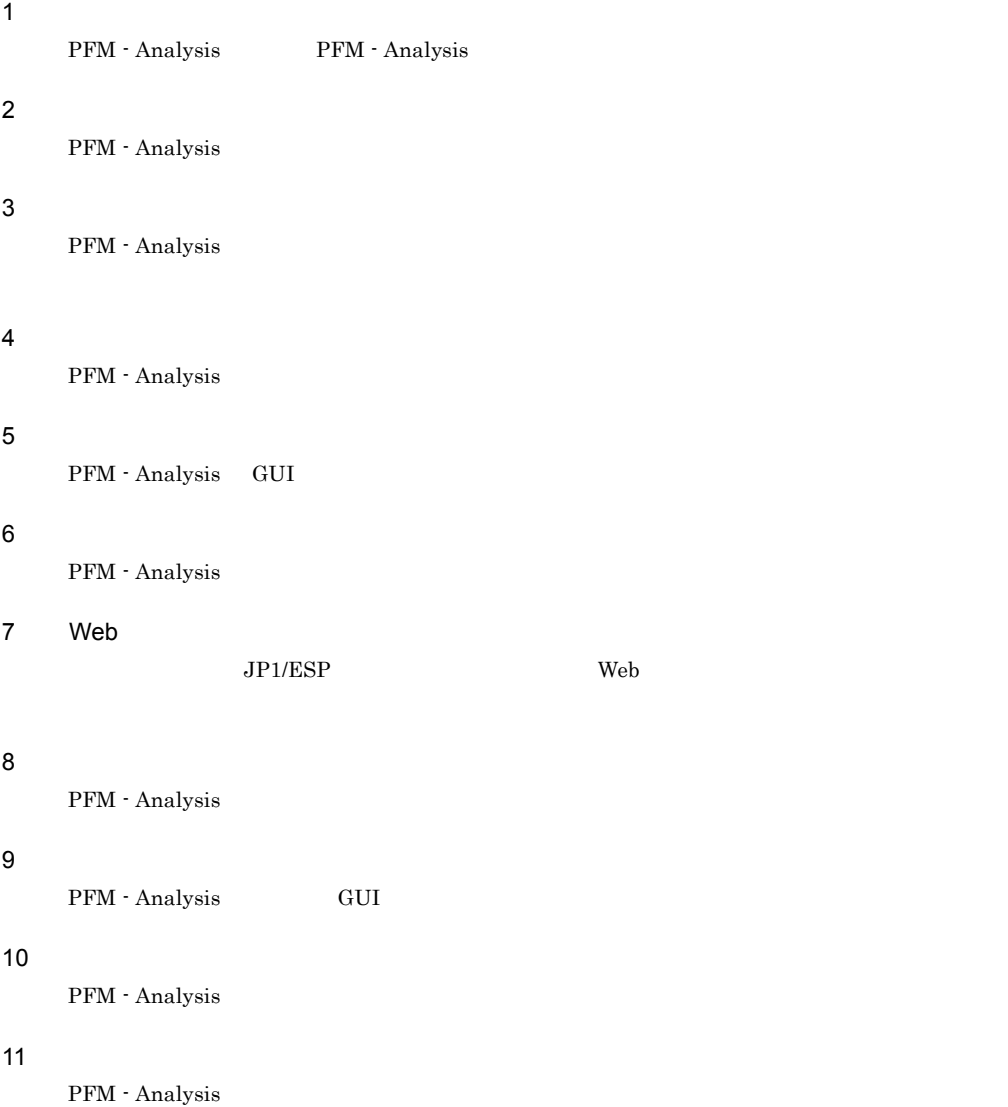

**Service State** 

12 JP1/IM JP1/IM PFM - Analysis

## 13 章 クラスタシステムでの運用

PFM - Analysis

## 14

 ${\rm PFM}$  - Analysis

### $15$   $\blacksquare$

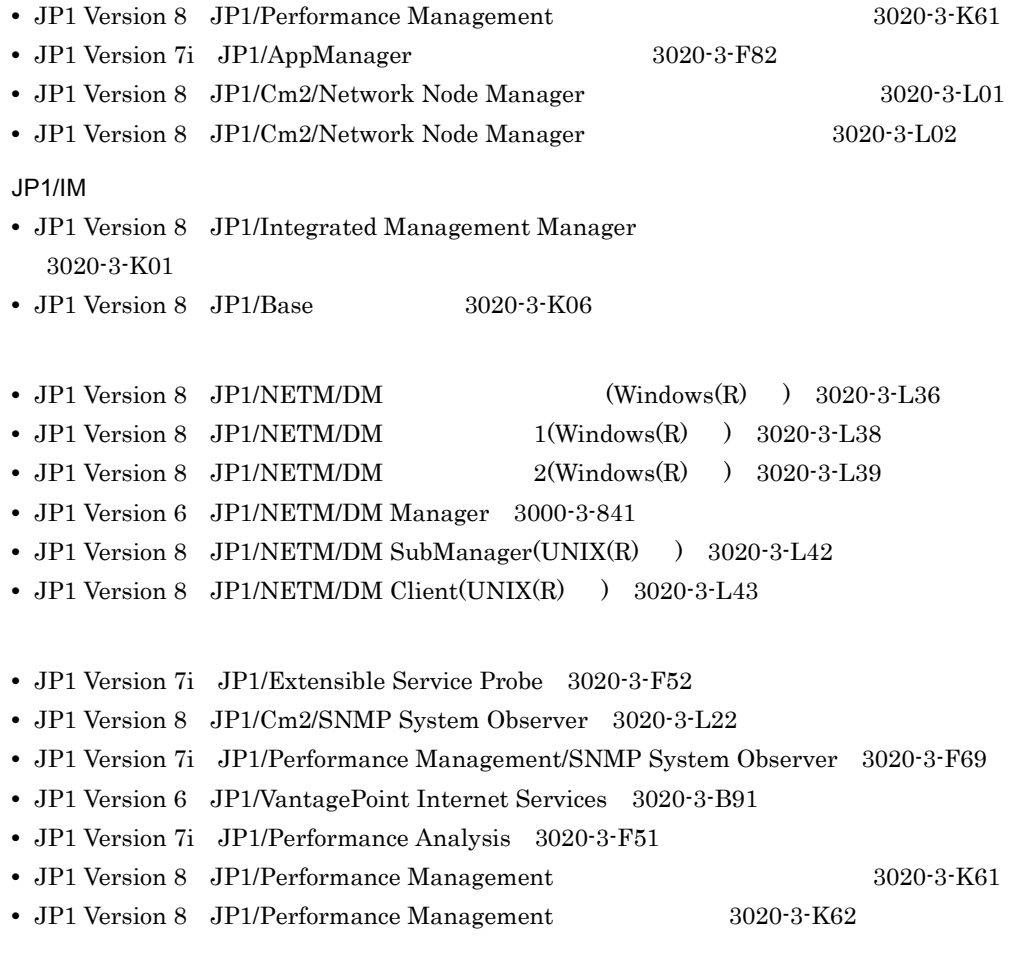

- **•** JP1 Version 8 JP1/Performance Management Agent Option for Service Response 3020-3-K63
- **•** JP1 Version 8 JP1/Performance Management Agent Option for Platform Windows(R) 用) 3020-3-K64
- JP1 Version 8 JP1/Performance Management Agent Option for Platform UNIX(R) 3020-3-K65
- **•** JP1 Version 8 JP1/Performance Management Agent Option for Enterprise Applications 3020-3-K66
- **•** JP1 Version 8 JP1/Performance Management Agent Option for Oracle 3020-3-K67
- **•** JP1 Version 8 JP1/Performance Management Agent Option for IBM(R) DB2(R) Universal Database(TM) 3020-3-K68
- **•** JP1 Version 8 JP1/Performance Management Agent Option for Microsoft(R) SQL Server 3020-3-K69
- **•** JP1 Version 8 JP1/Performance Management Agent Option for HiRDB 3020-3-K70
- **•** JP1 Version 8 JP1/Performance Management Agent Option for Domino 3020-3-K71
- **•** JP1 Version 8 JP1/Performance Management Agent Option for OpenTP1 3020-3-K74
- **•** JP1 Version 8 JP1/Performance Management Agent Option for JP1/AJS2 3020-3-K75
- **•** JP1 Version 8 JP1/Performance Management Agent Option for uCosminexus Application Server 3020-3-K76
- **•** JP1 Version 8 JP1/Performance Management Agent Option for BEA WebLogic Server 3020-3-K78

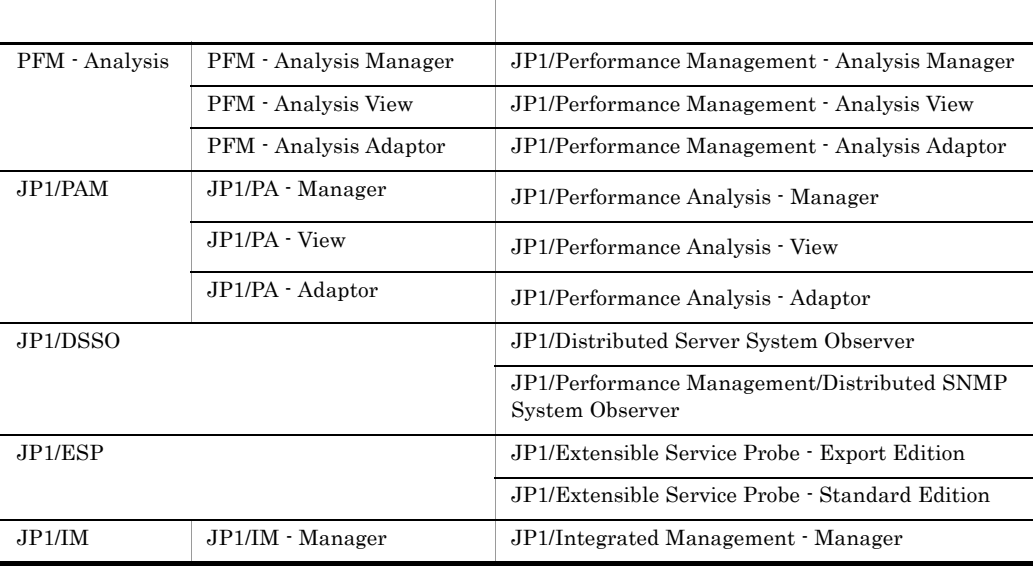

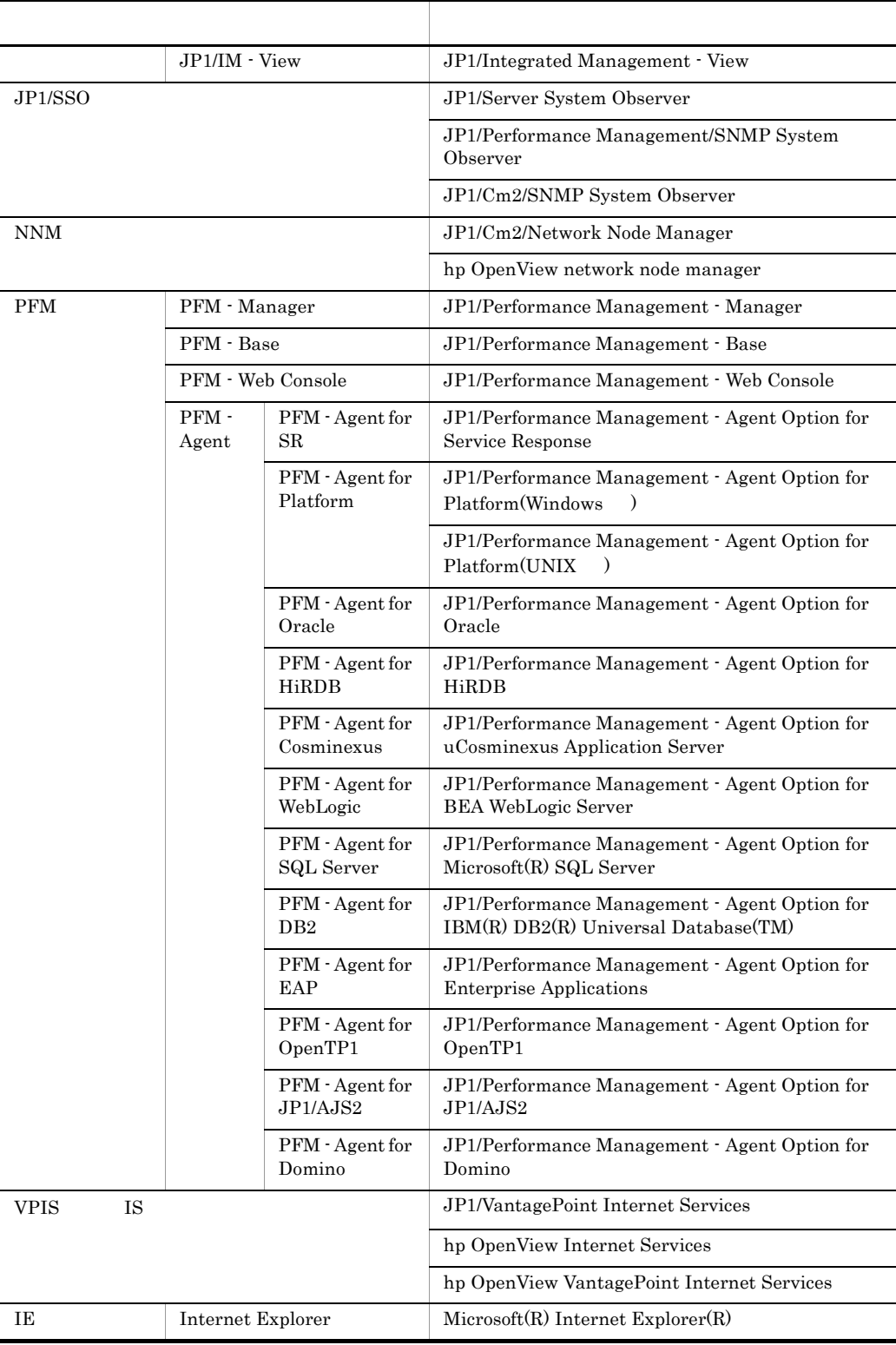

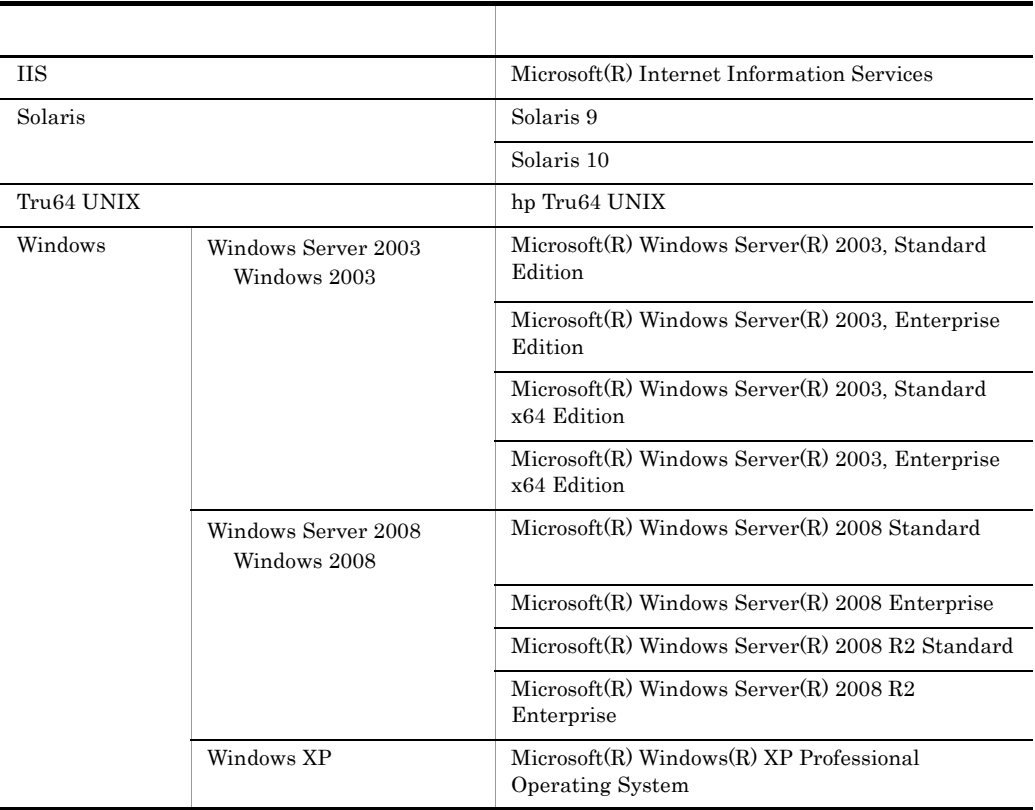

PFM - Analysis Version 7

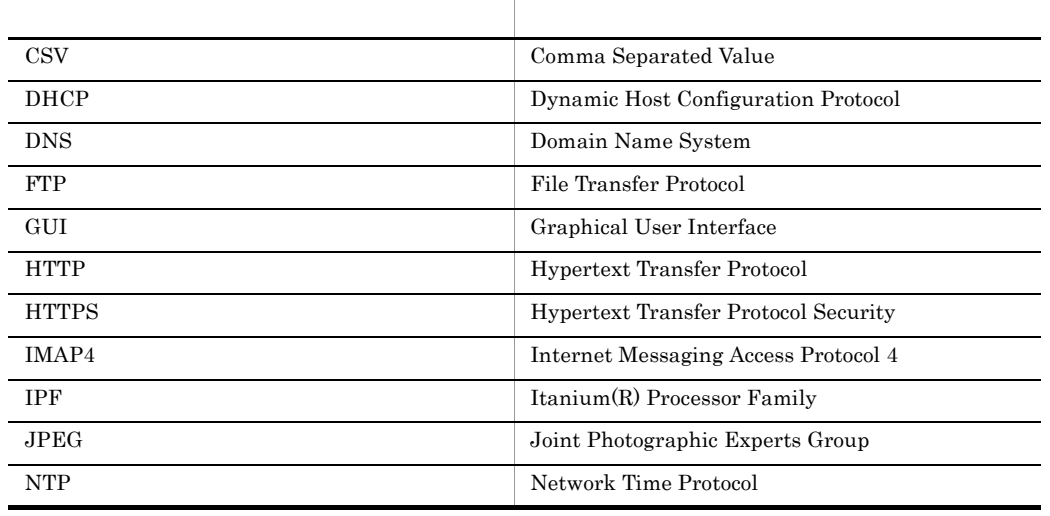

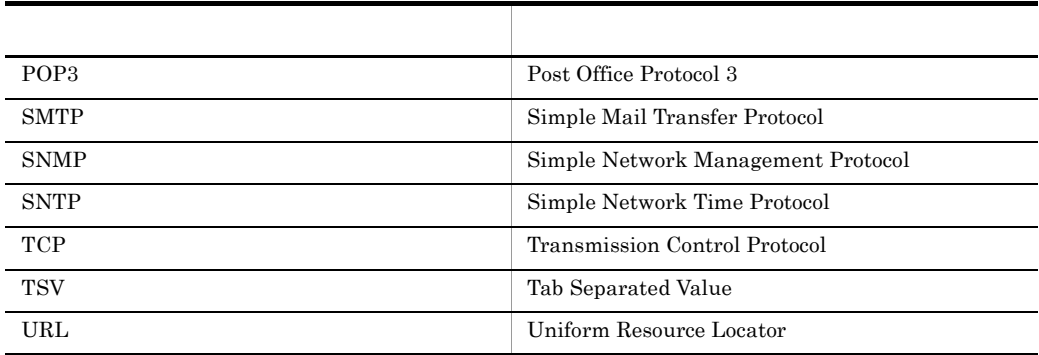

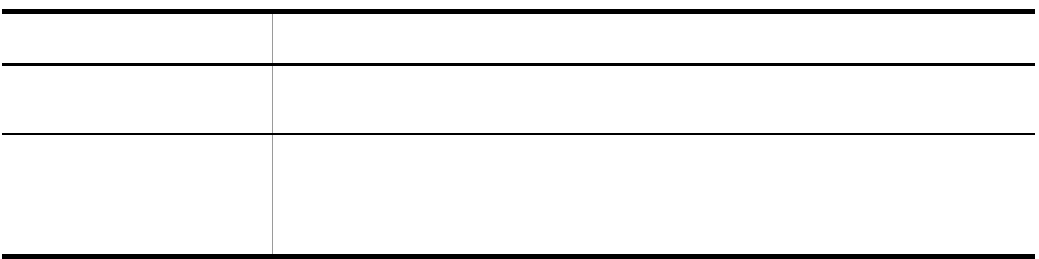

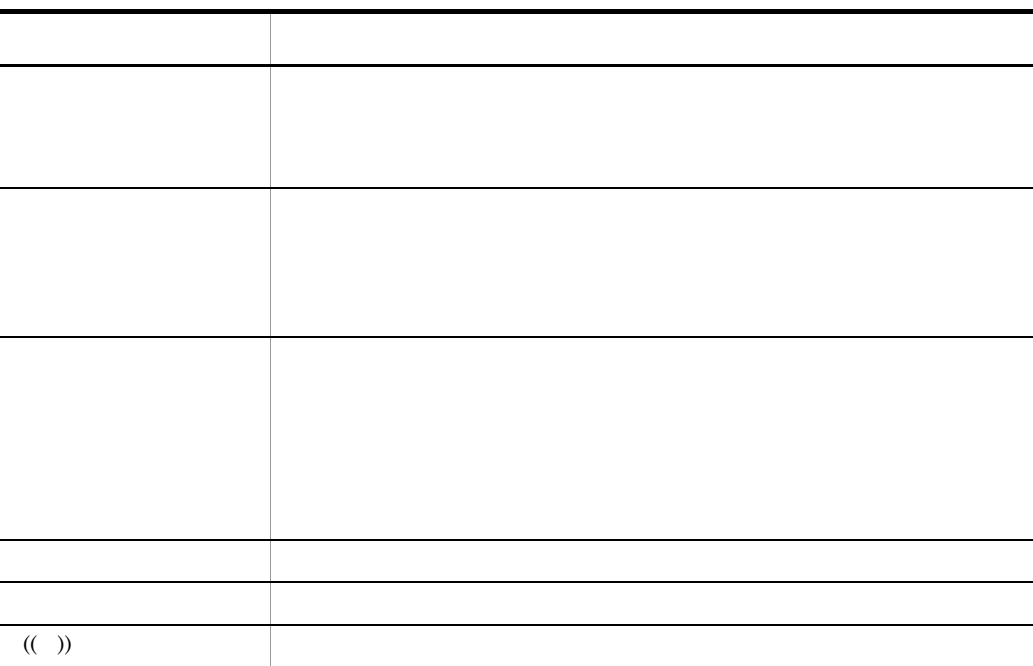

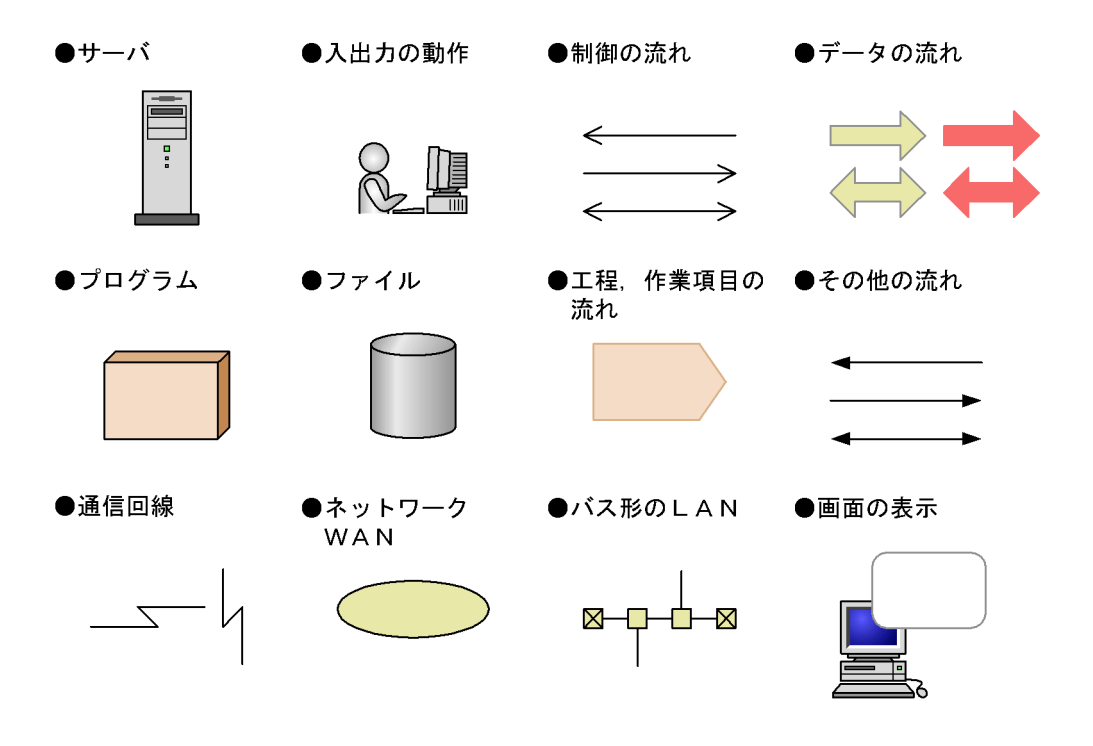

- **•** *•*  $\mathbf{r}$
- **•** 鍵(かぎ)
- **• • • • • • • •**
- **•**  $\mathbf{r} \in \mathbb{R}$
- **•** 汎用(はんよう)
- **•** 必須(ひっす)
	-

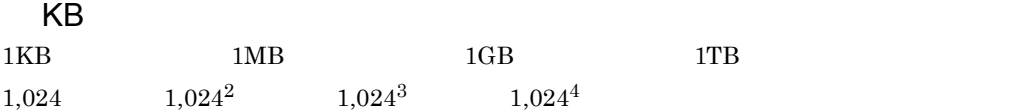

# *[1](#page-24-0)* 概要 <sup>1</sup> 1.1 PFM - Analysis [2](#page-25-0)<br>
1.2 PFM - Analysis 4<br>
1.3 PFM - Analysis 7<br>
1.3.1 7 1.2 PFM - Analysis  $1.3$  PFM - Analysis  $1.3.1$   $7.3.1$ 1.3.2  $\sim$  8 1.3.3  $\sim$  12 1.4  $\hspace{1.5cm}$  [13](#page-36-0)

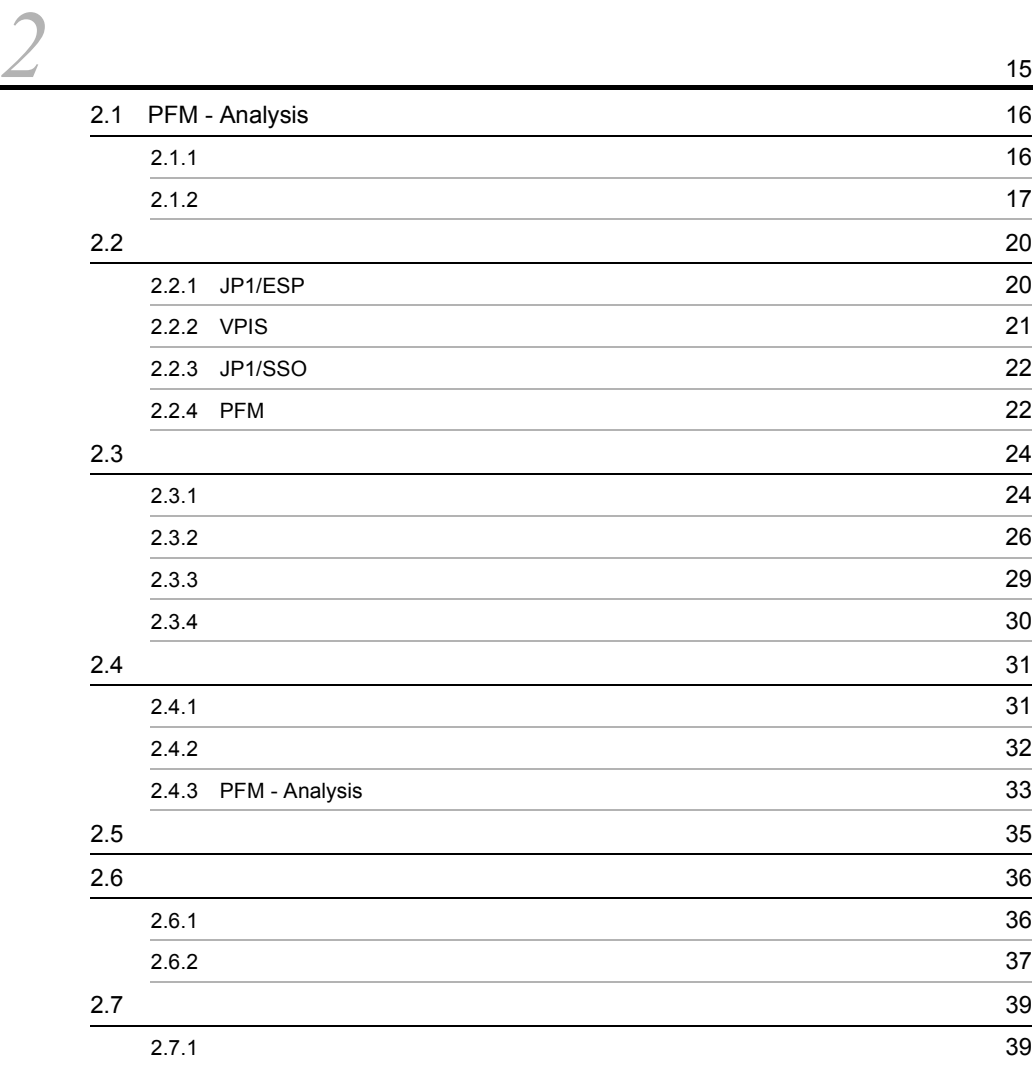

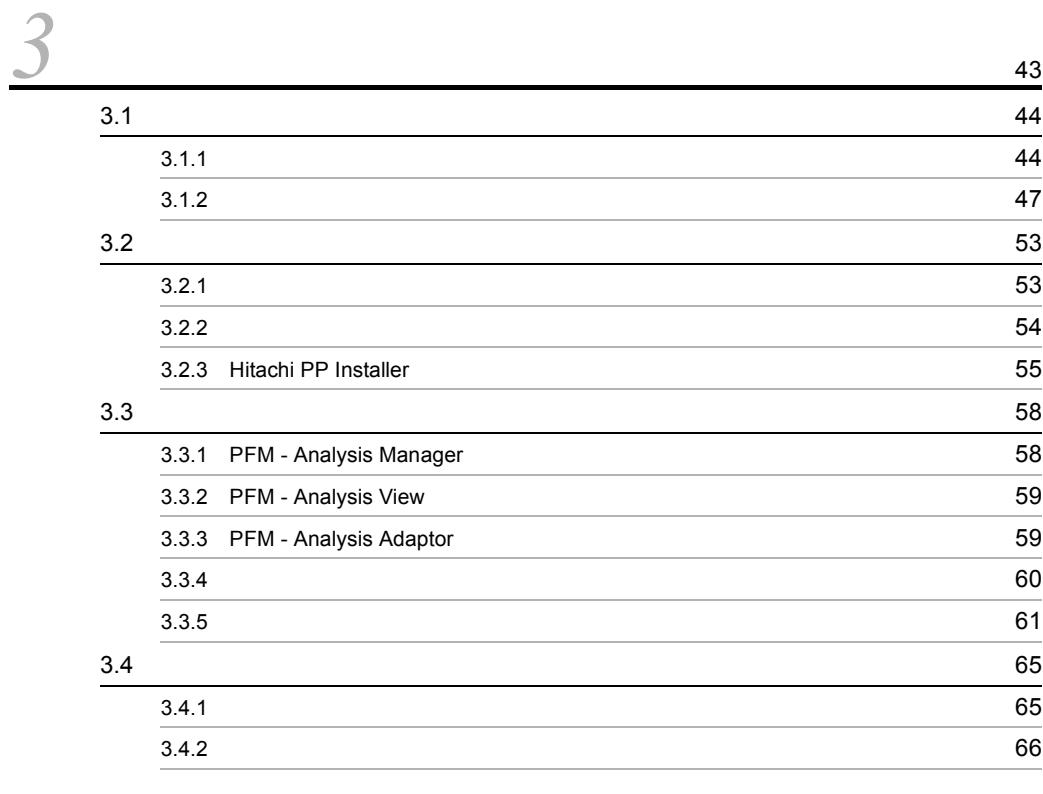

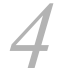

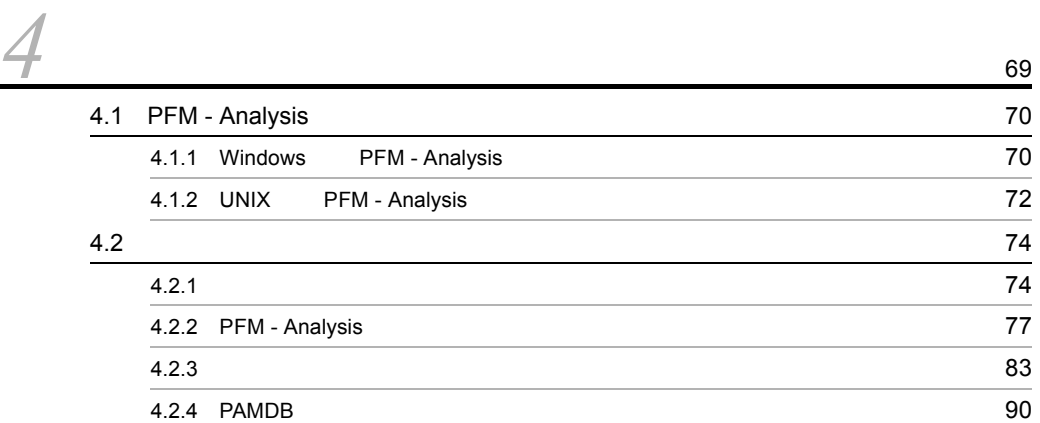

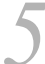

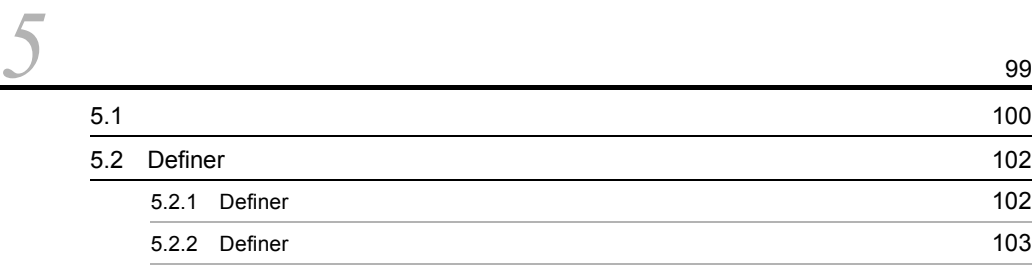

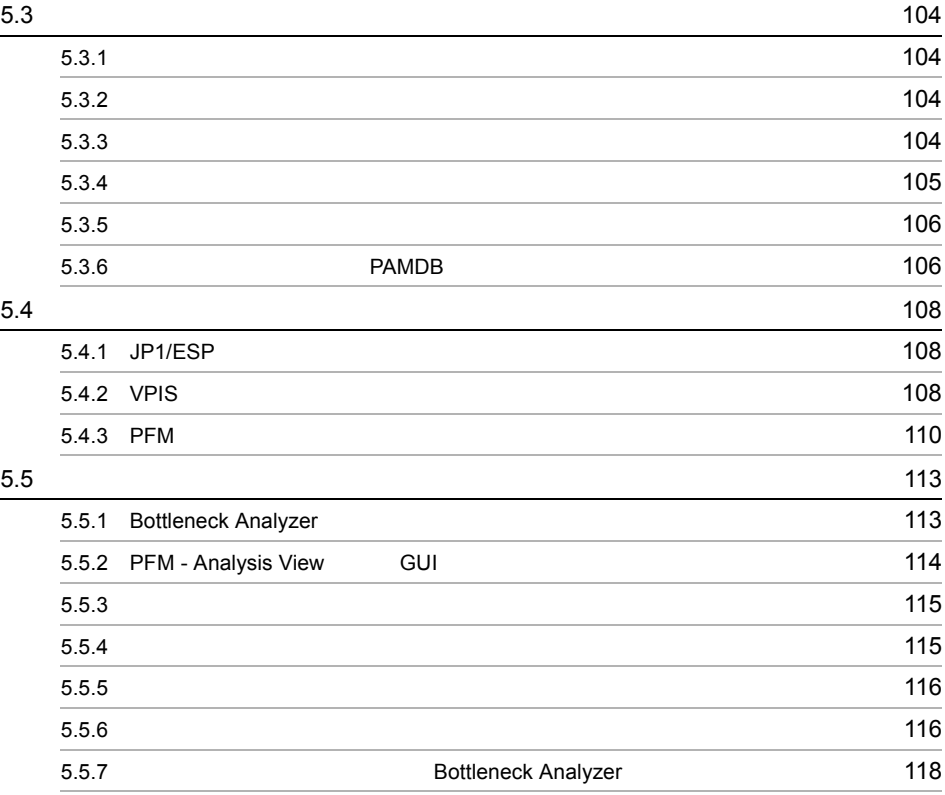

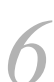

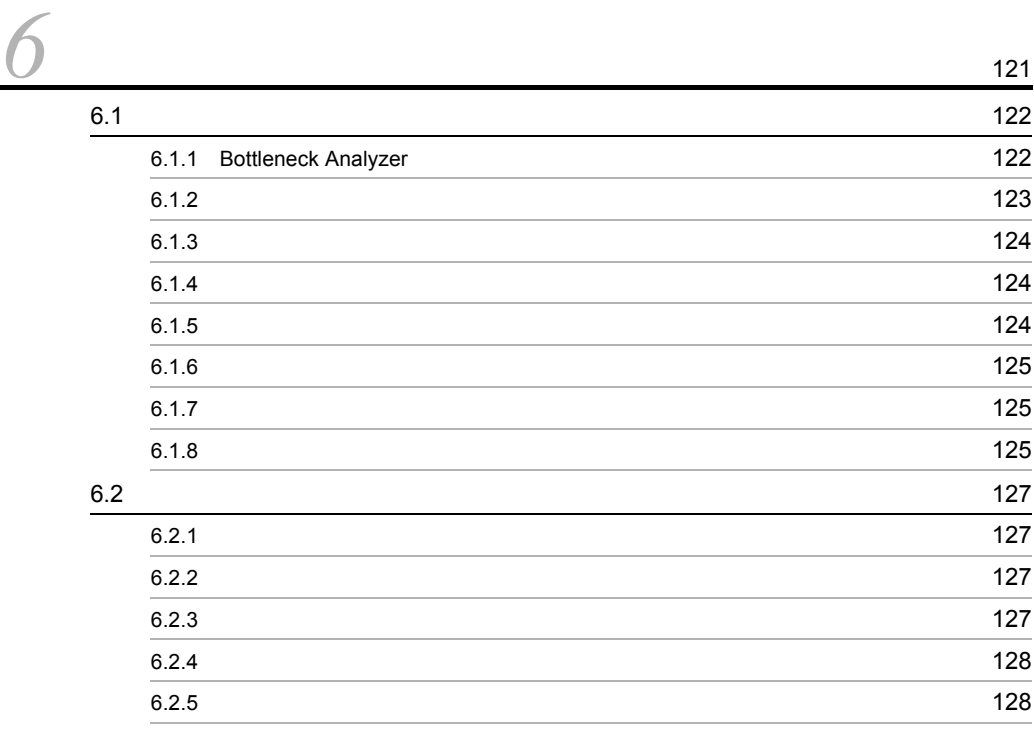

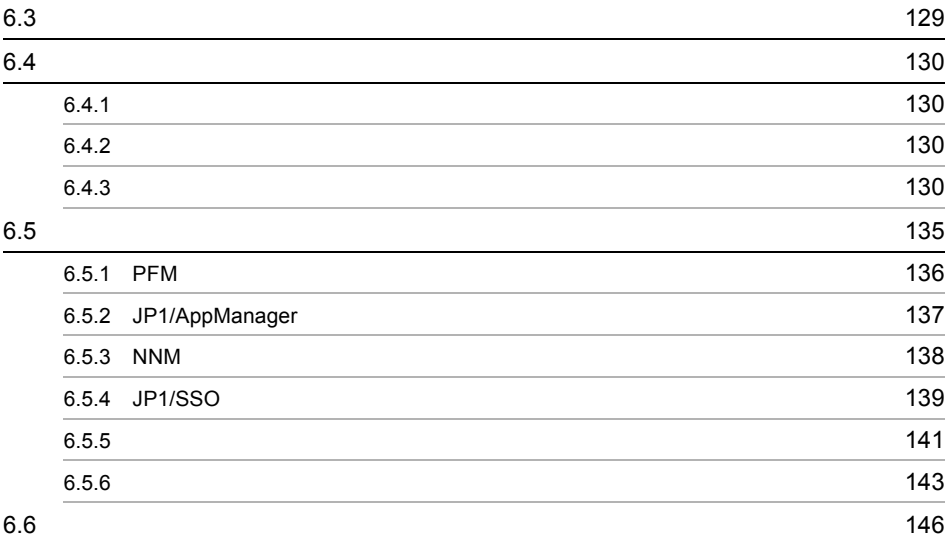

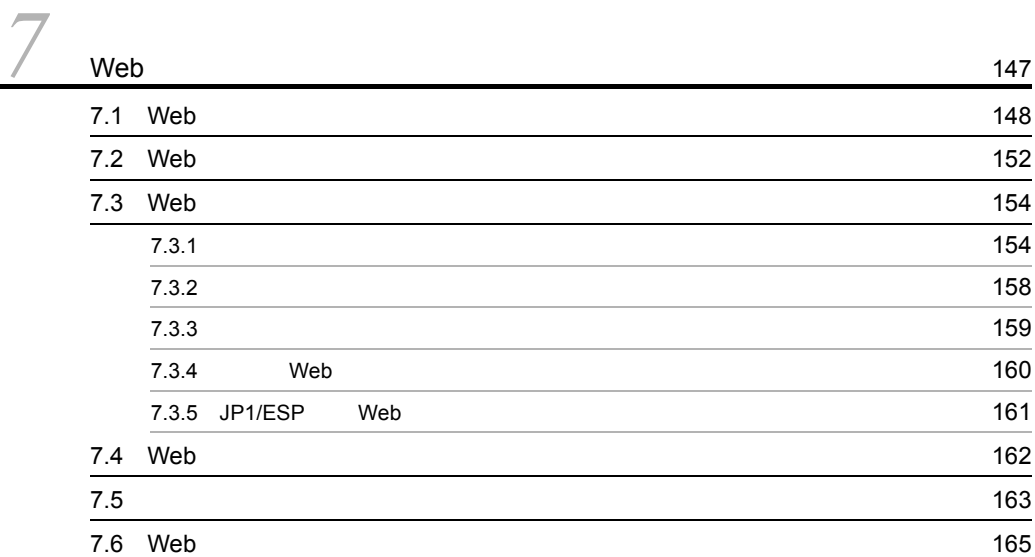

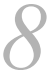

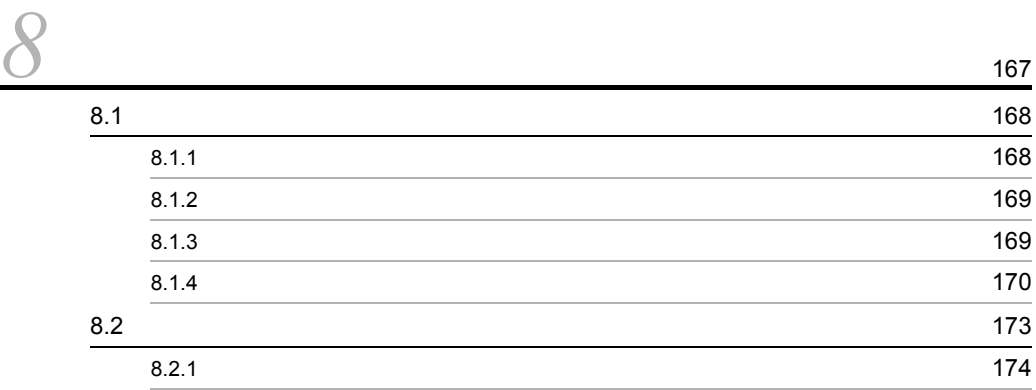

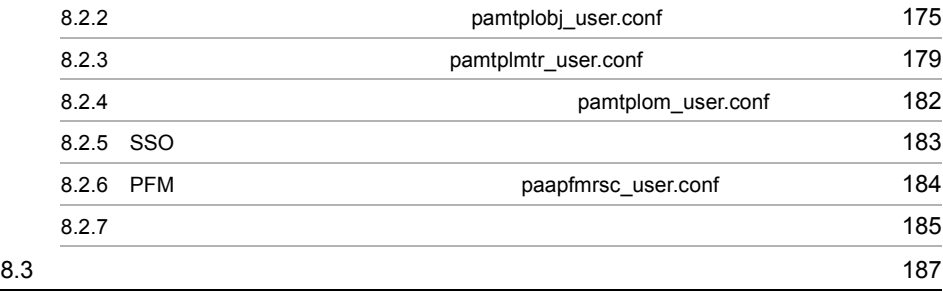

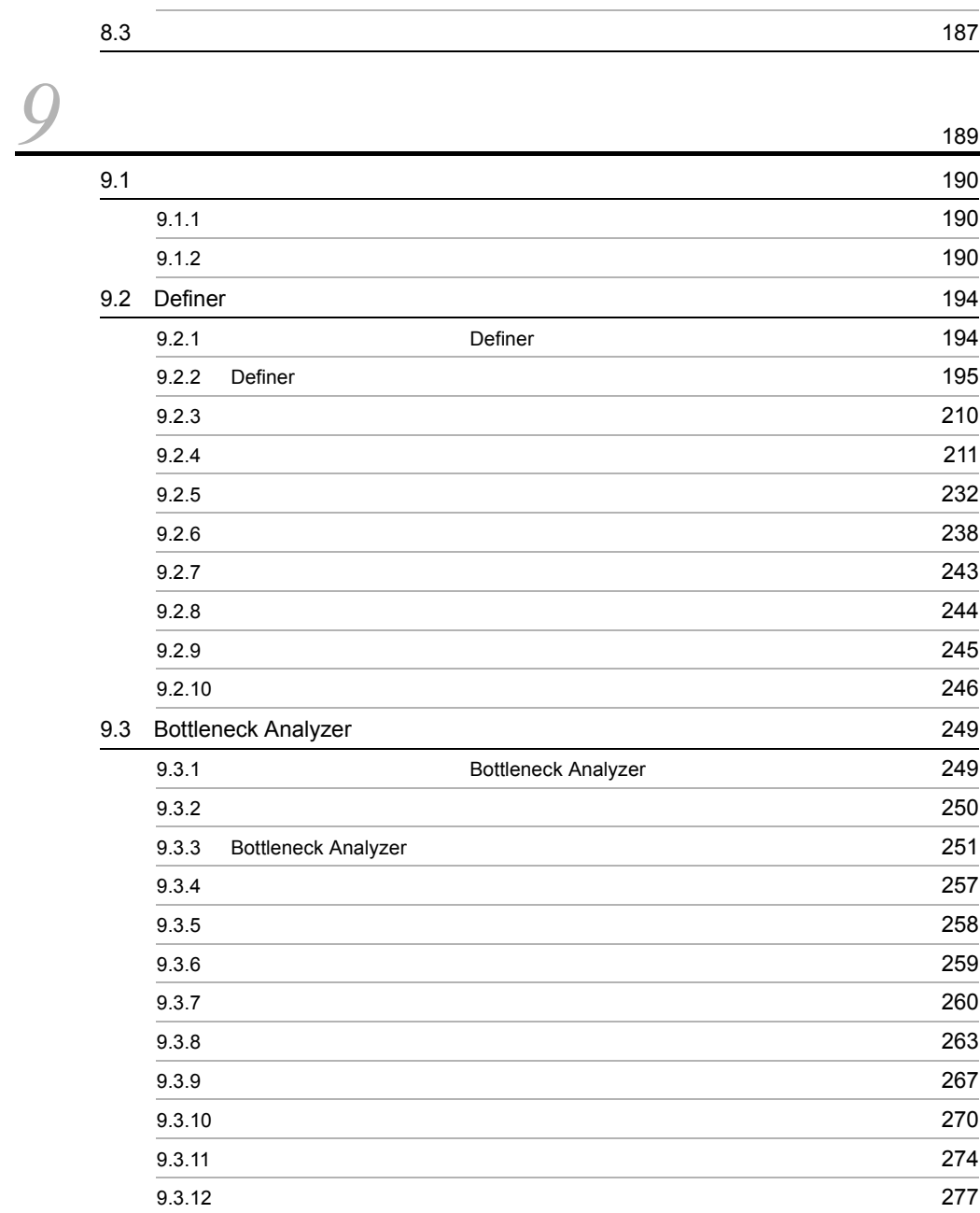

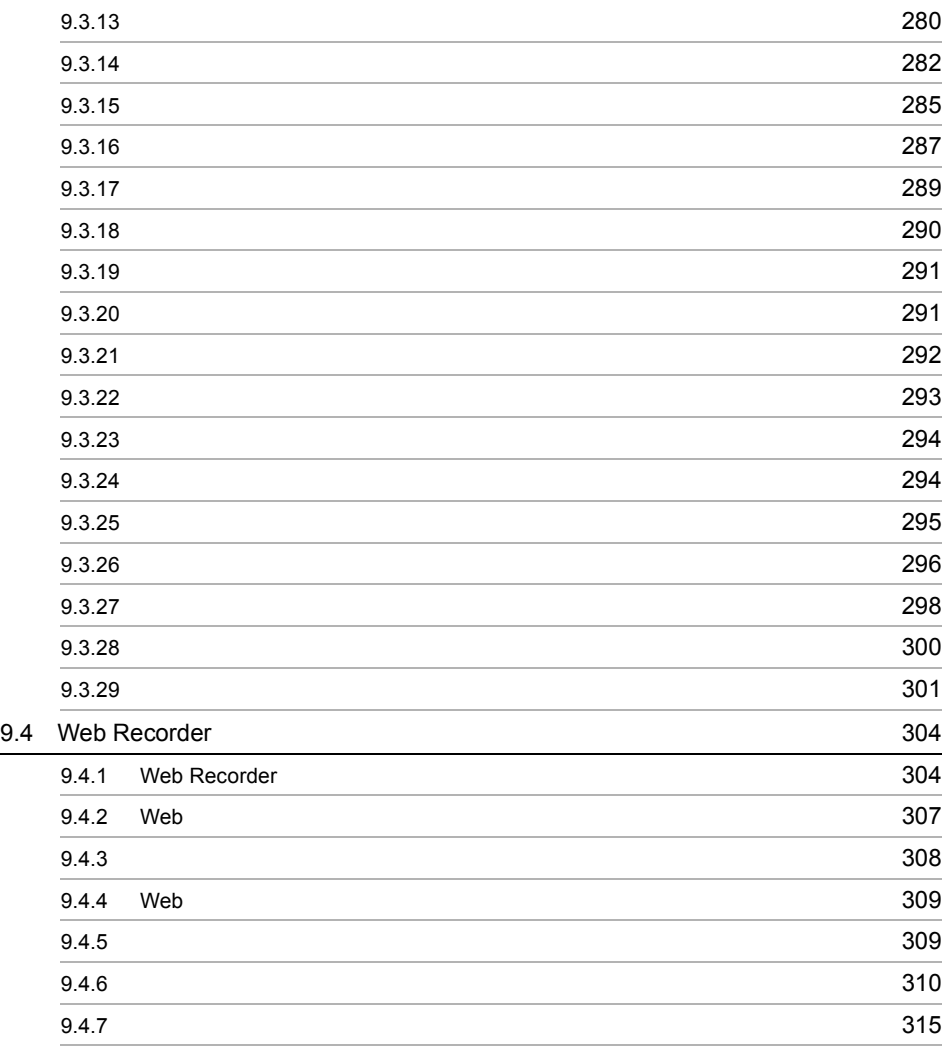

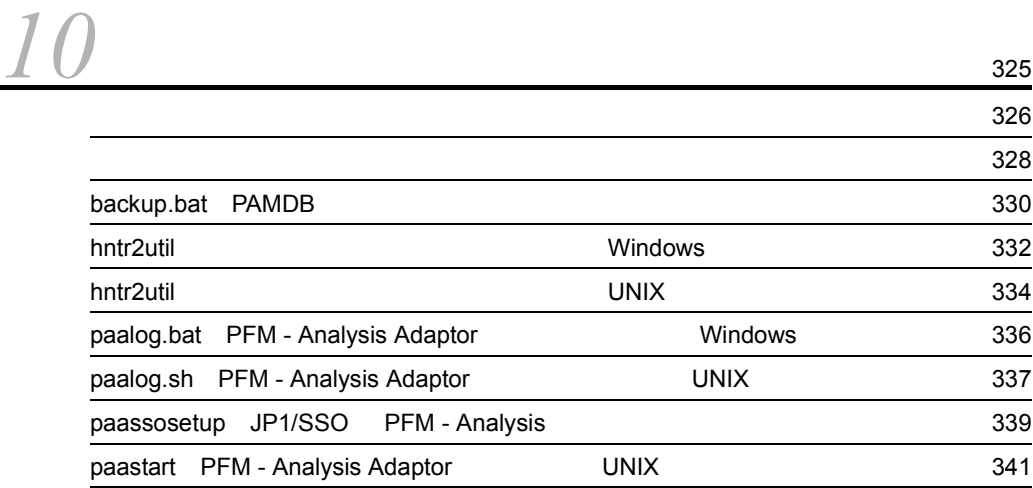

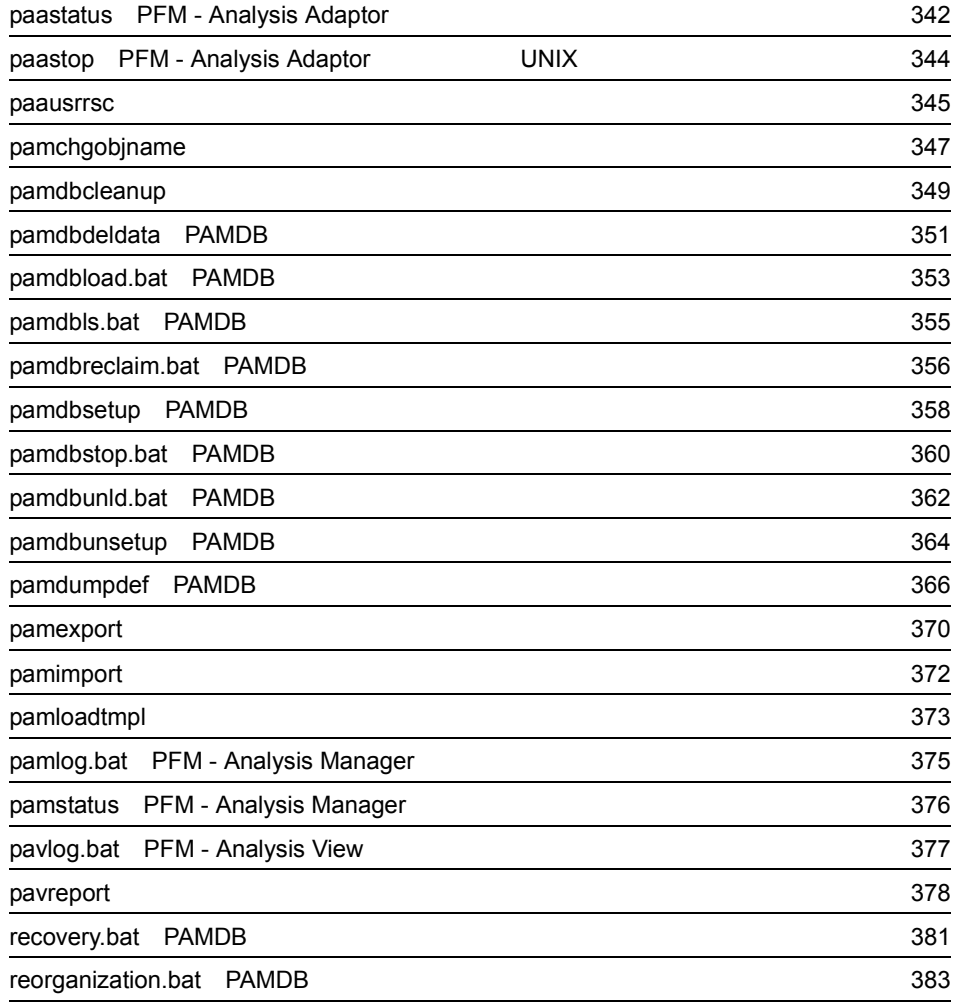

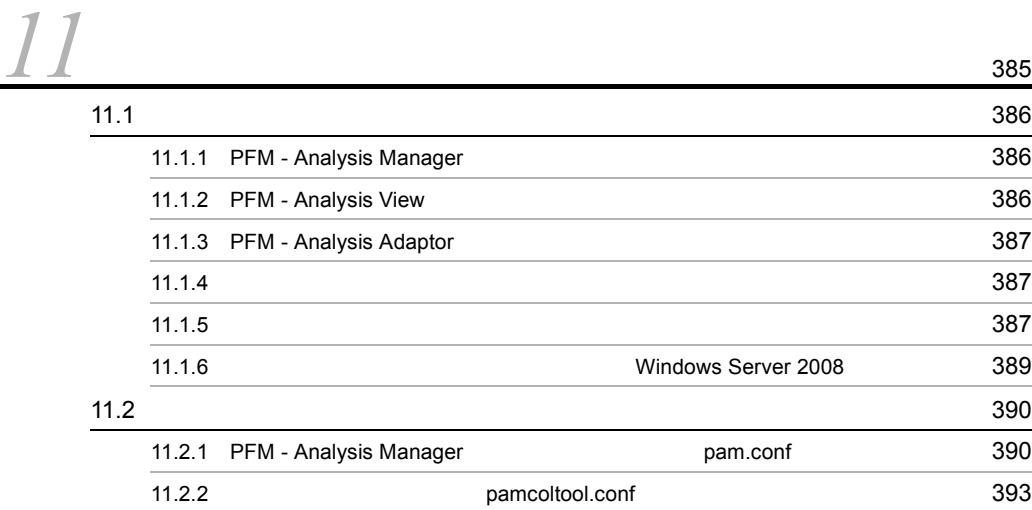

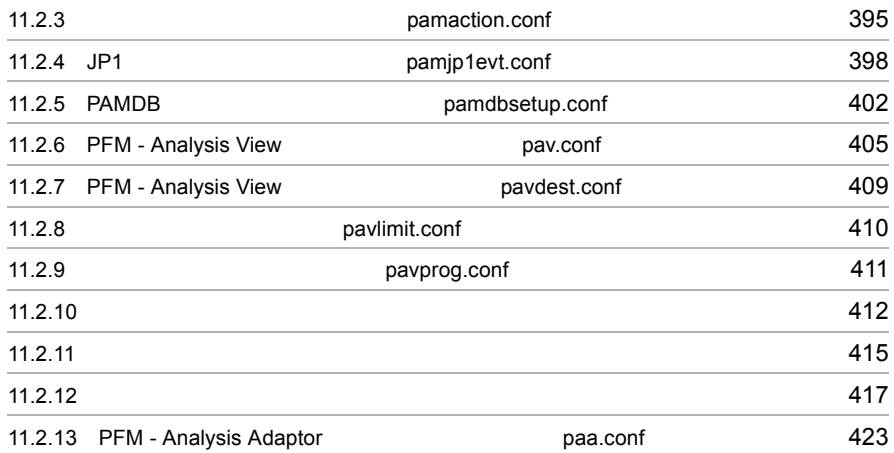

# $12$ јр1/ІМ

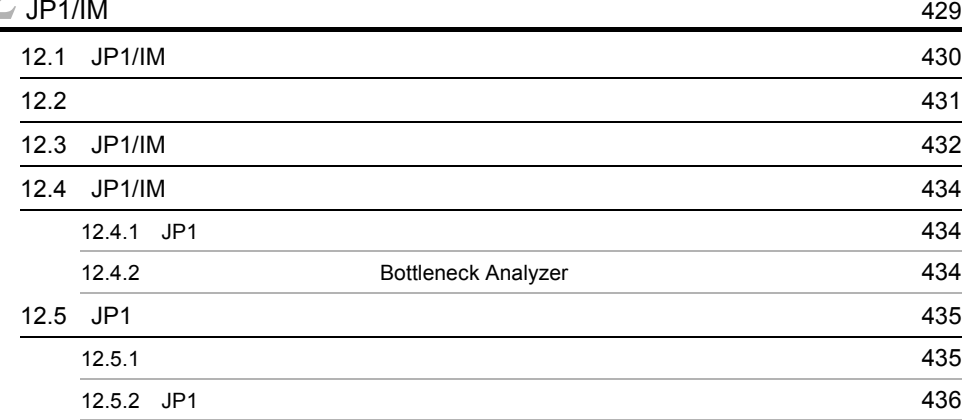

*[13](#page-464-0)*クラスタシステムでの運用 <sup>441</sup>

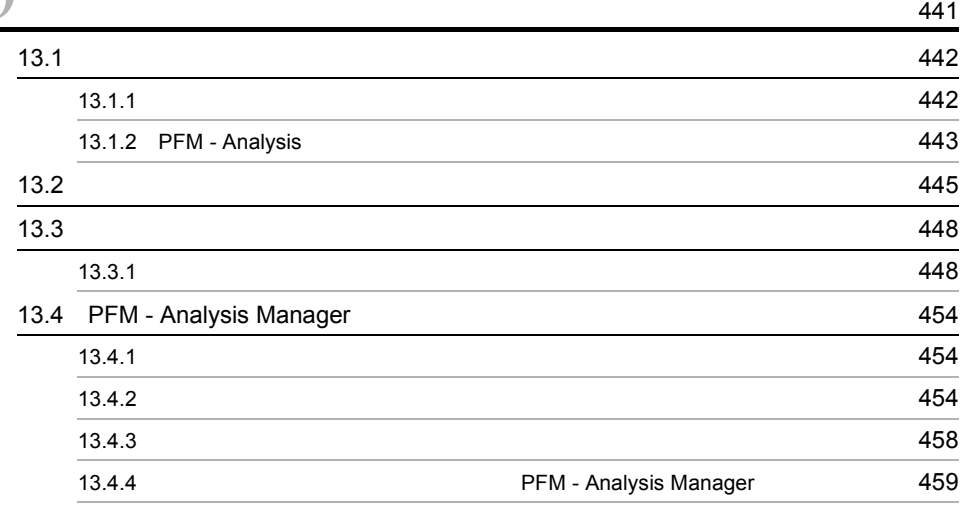

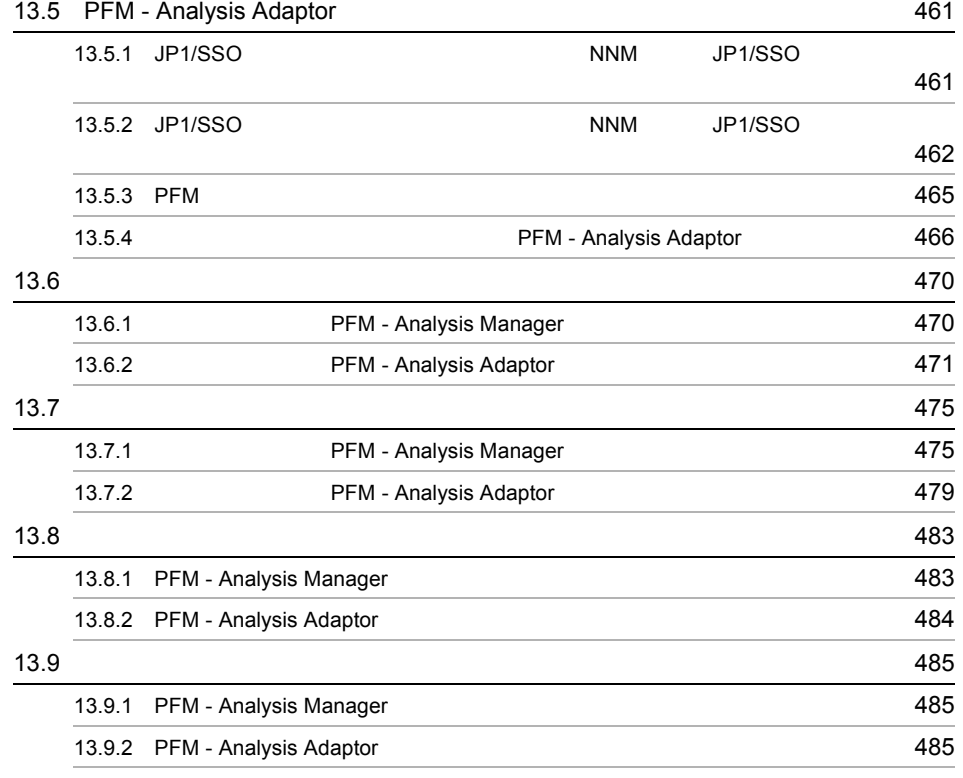

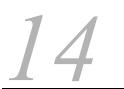

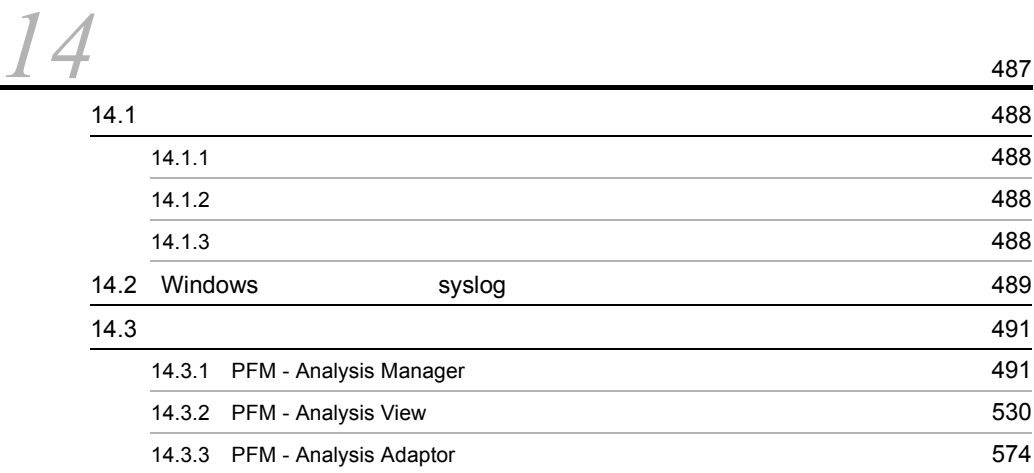

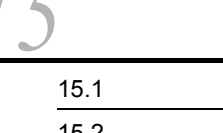

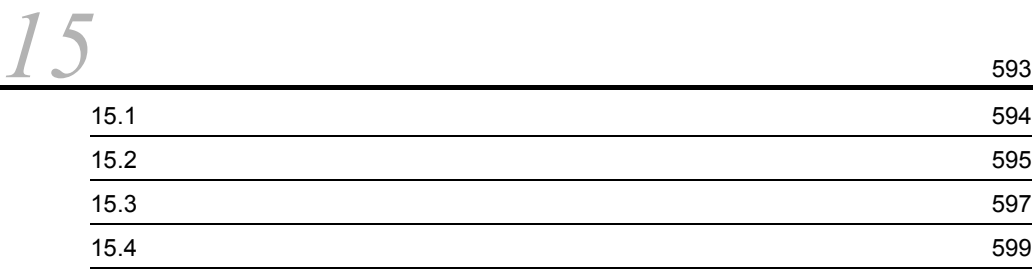

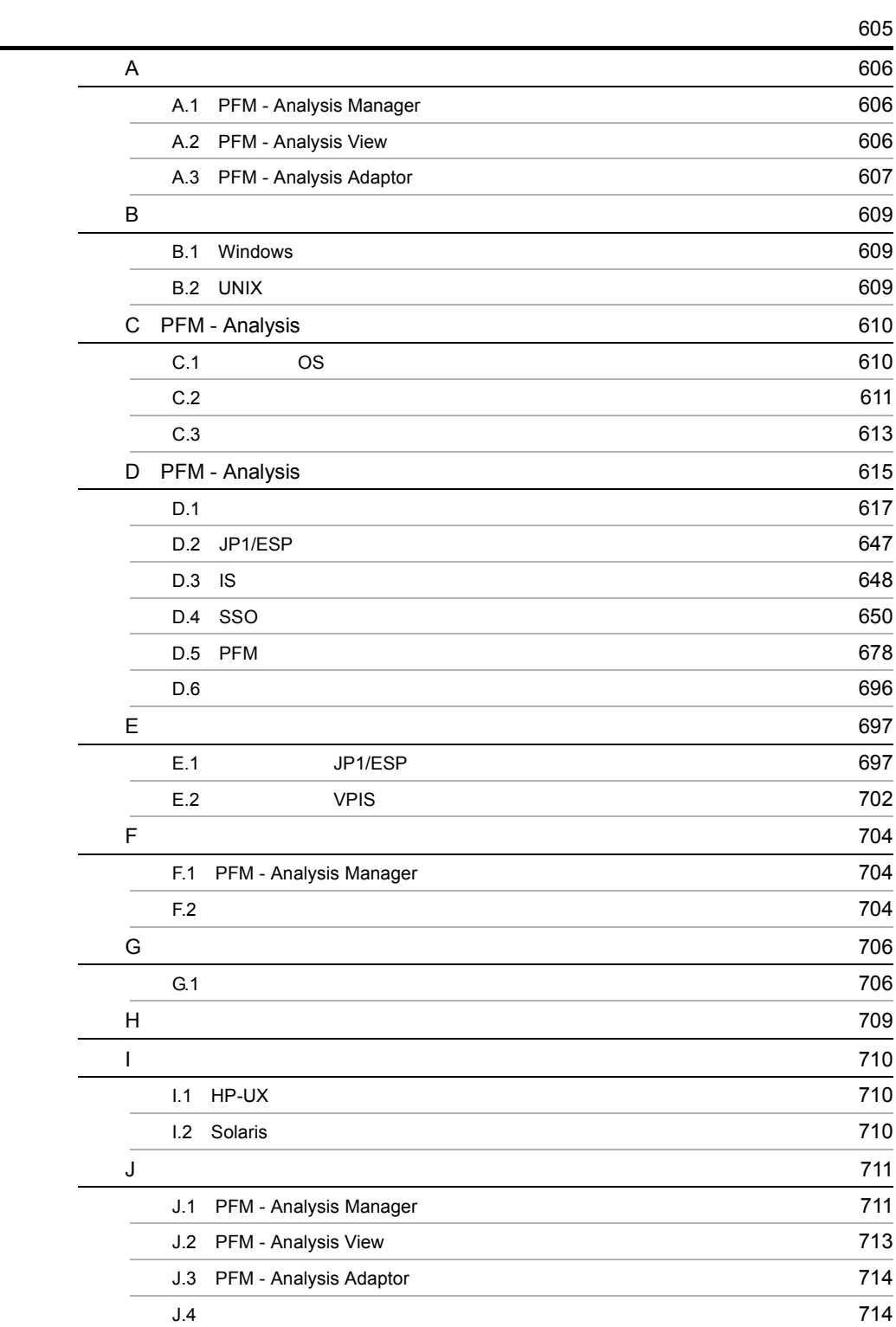

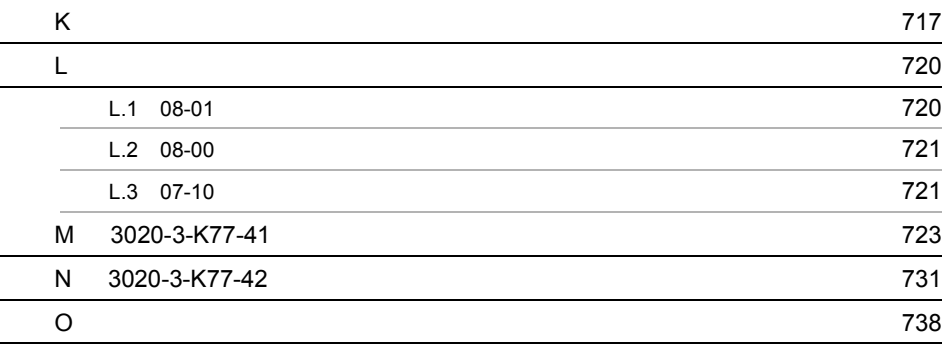

# <span id="page-24-0"></span>*1* 概要

PFM - Analysis Web

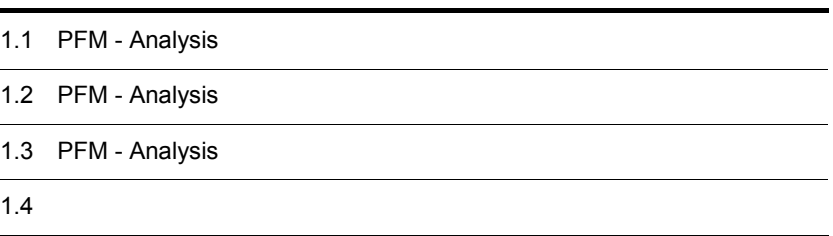

# <span id="page-25-0"></span>1.1 PFM - Analysis

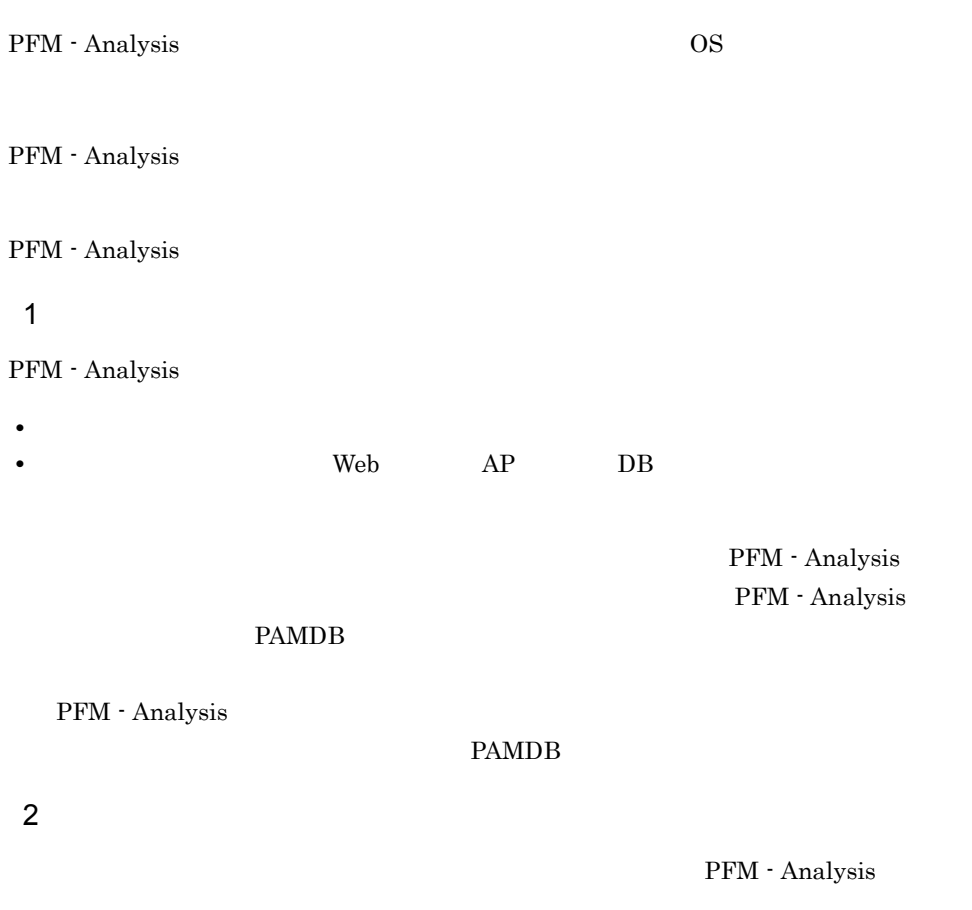

 $3 \overline{\phantom{a}}$ 

 $4$ 

PFM - Analysis

5 JP1/IM

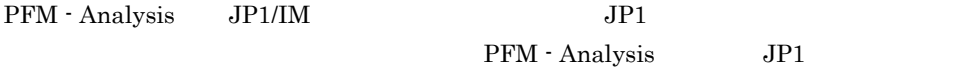

<span id="page-27-0"></span>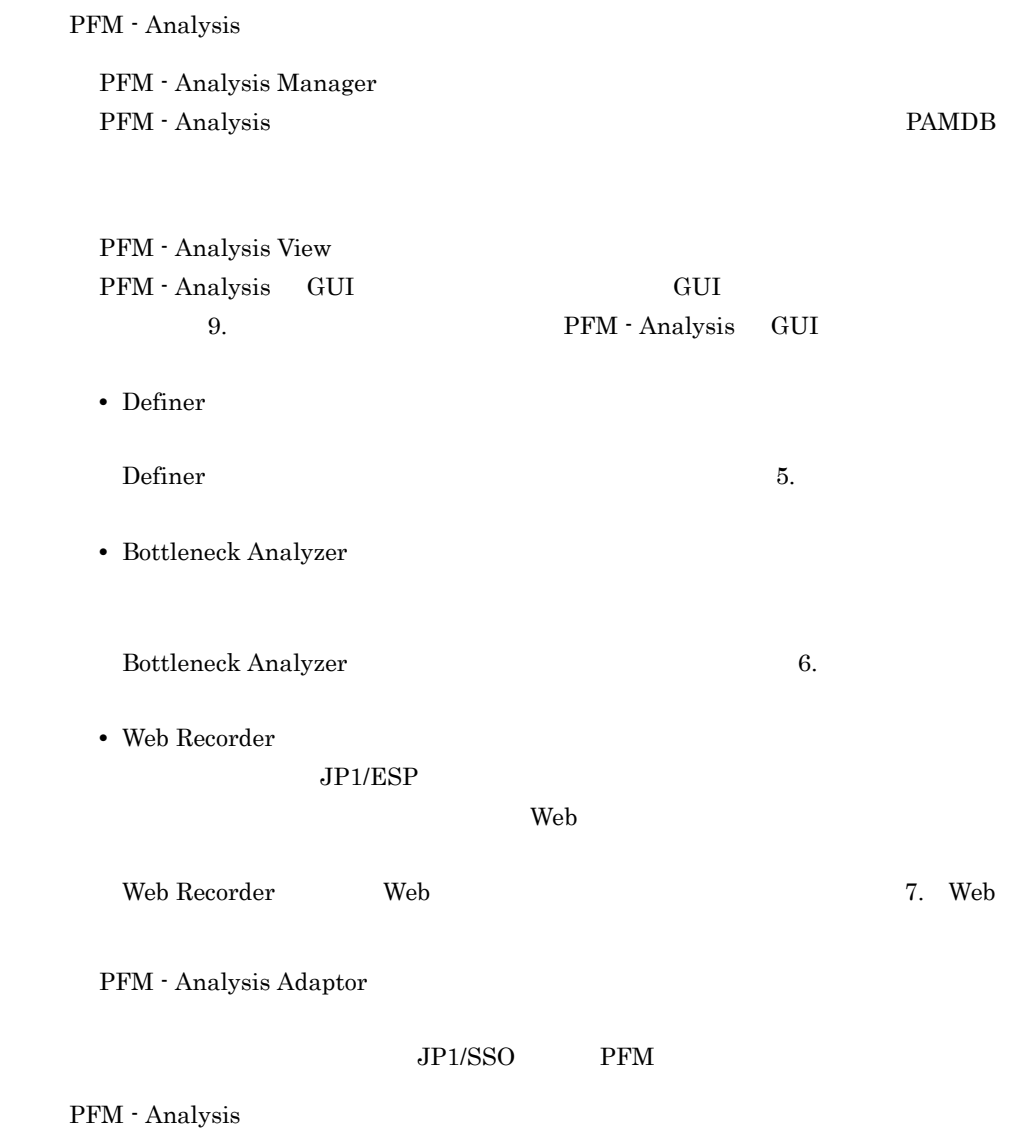

1-1 PFM - Analysis

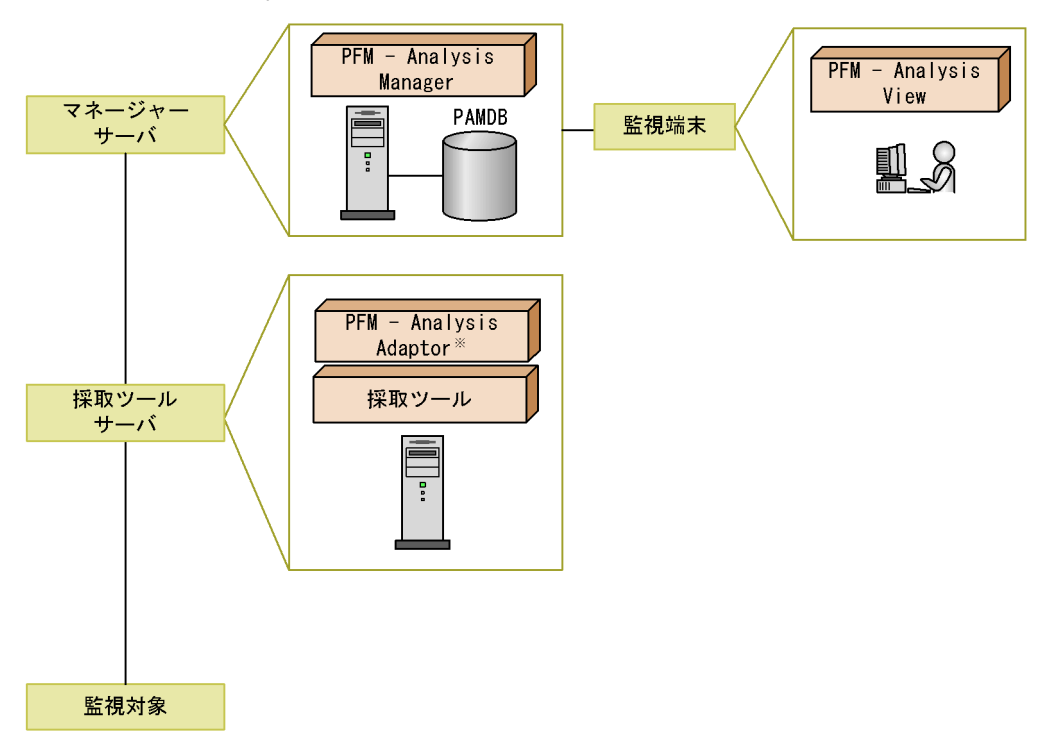

注※ 採取ツールがJP1/SS0またはPFMの場合に必要です。

PFM - Analysis Manager PAMDB

PAMDB

 $GUI$ 

PFM - Analysis View PFM - Analysis Manager

## 1-1 PFM - Analysis

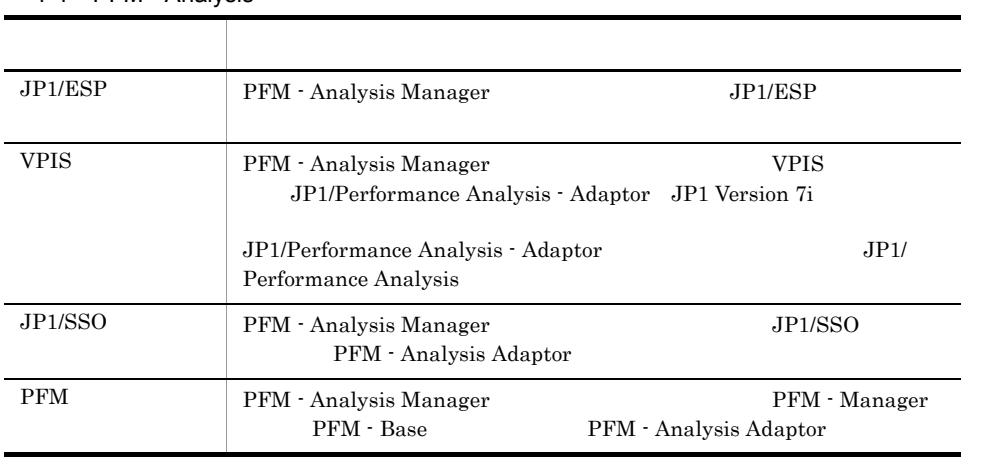

PFM - Analysis PFM - Analysis

# <span id="page-30-0"></span>1.3 PFM - Analysis

PFM - Analysis

# <span id="page-30-1"></span> $1.3.1$

PFM - Analysis PFM - Analysis

Analysis Manager PFM - Analysis View PFM - Analysis Adaptor

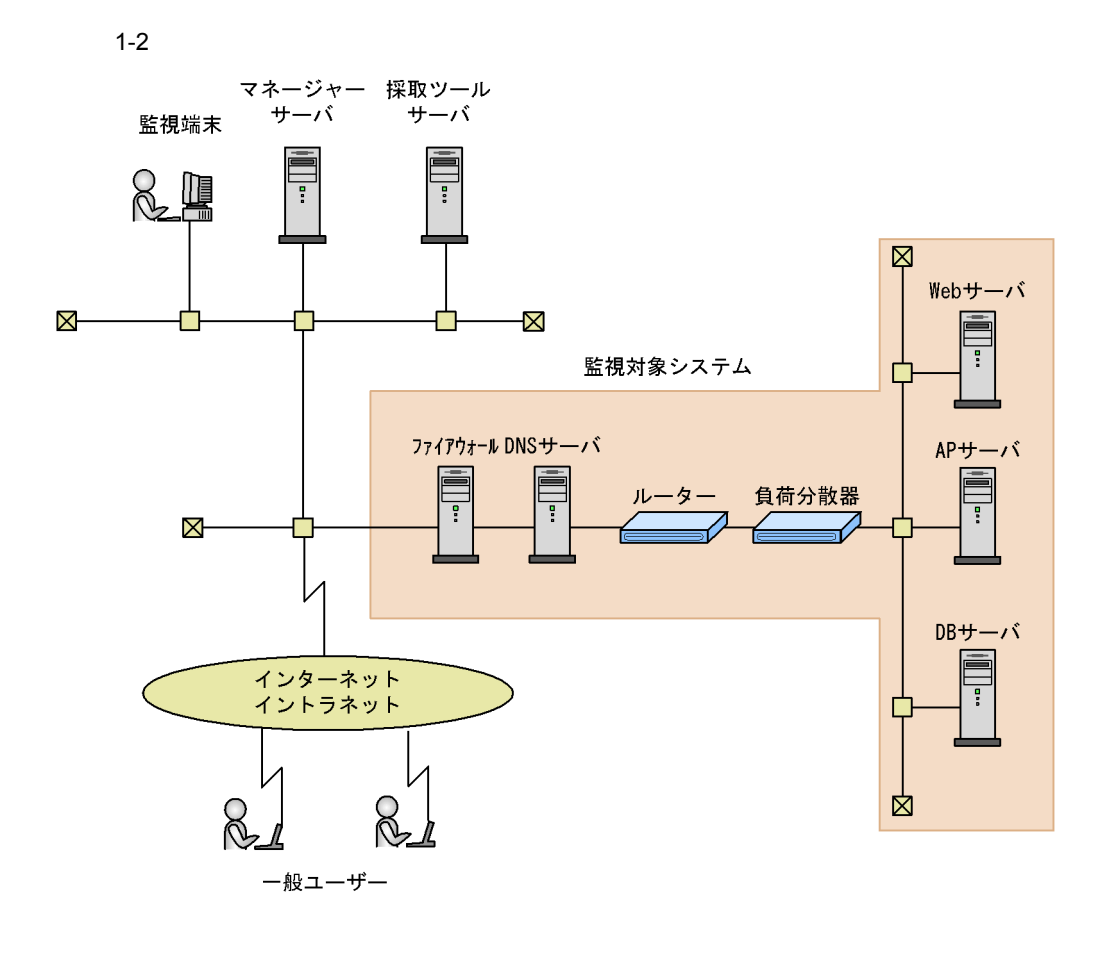

- Analysis View, JP1/ESP
- 1 PFM Analysis Adaptor JP1/ESP PFM Analysis Manager 1
- 1 PFM Analysis View PFM Analysis Manager PFM - Analysis View GUI
- 1 PFM Analysis Manager PFM Analysis Adaptor PFM -
	- -
	-

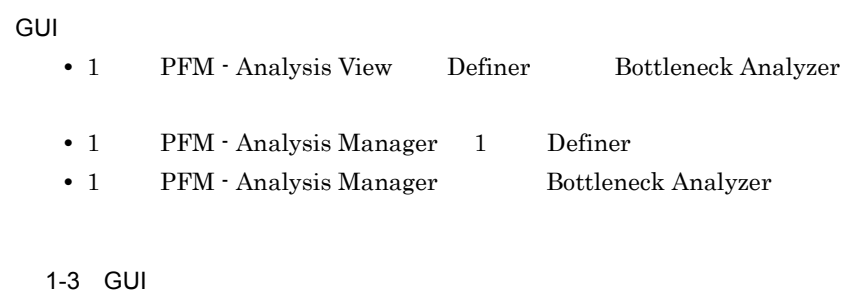

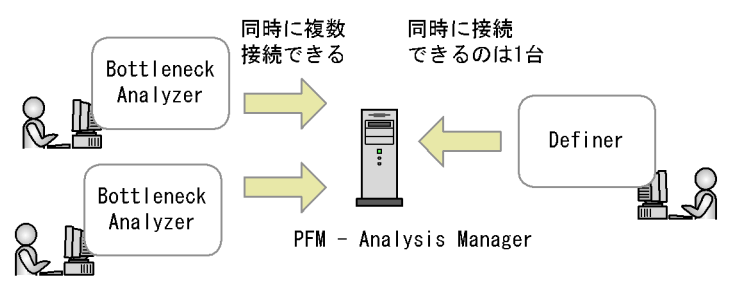

**•** サービスの応答時間を監視する場合は,次の図のようにサービス利用者の端末に近い

<span id="page-31-0"></span> $1.3.2$ 

1 JP1/ESP

 $JPI/ESP$ 

- JP1/ESP PFM Analysis Manager PFM Analysis Adaptor
- JP1/ESP PFM Analysis Manager
- **•**  $\blacksquare$

 $JP1/ESP$ 

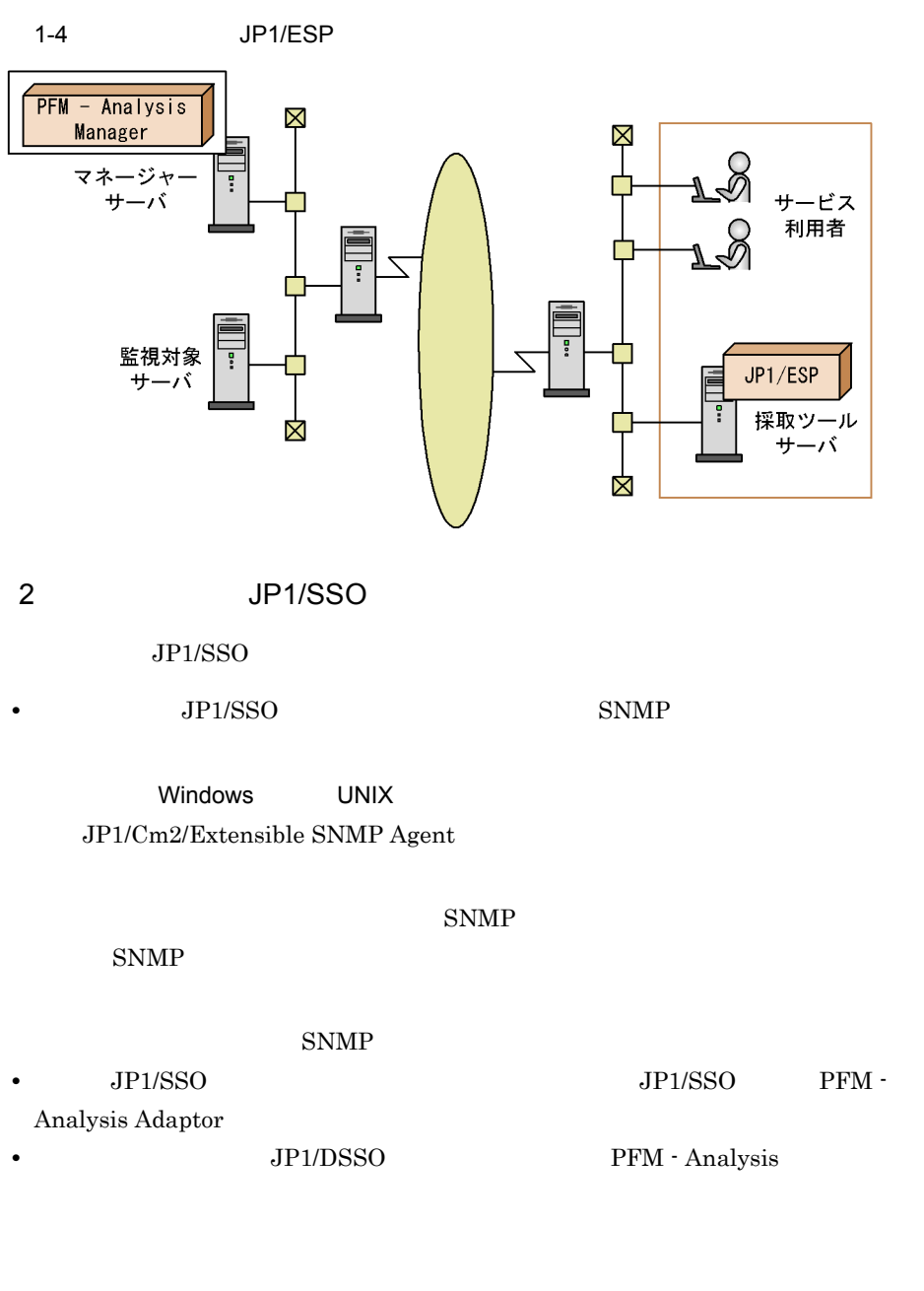

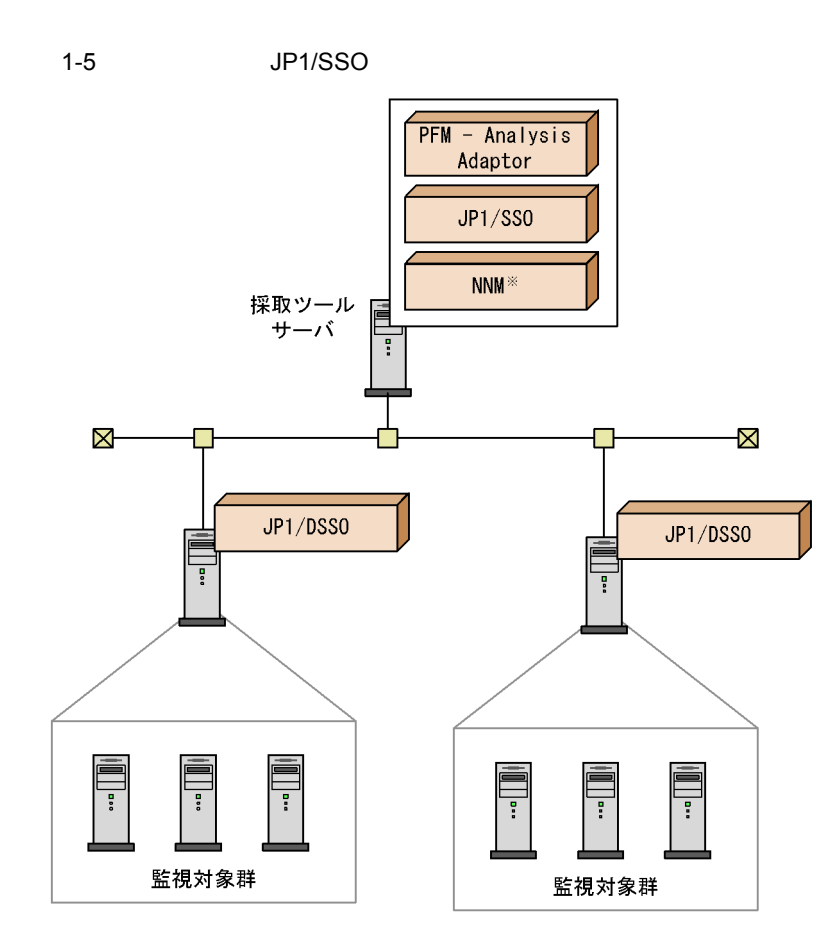

注※ NNMは、JP1/SSOの前提プログラムです。

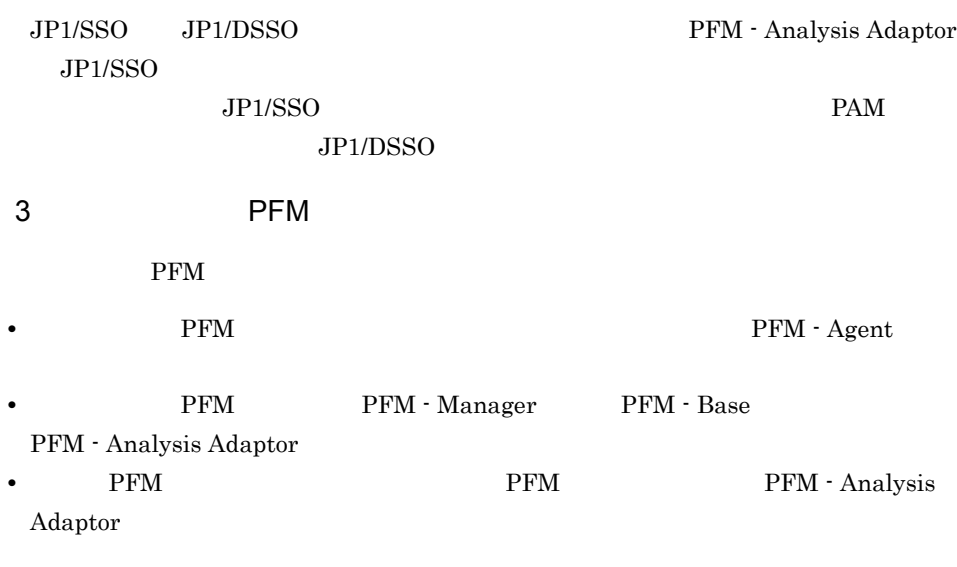

 $1.$ 

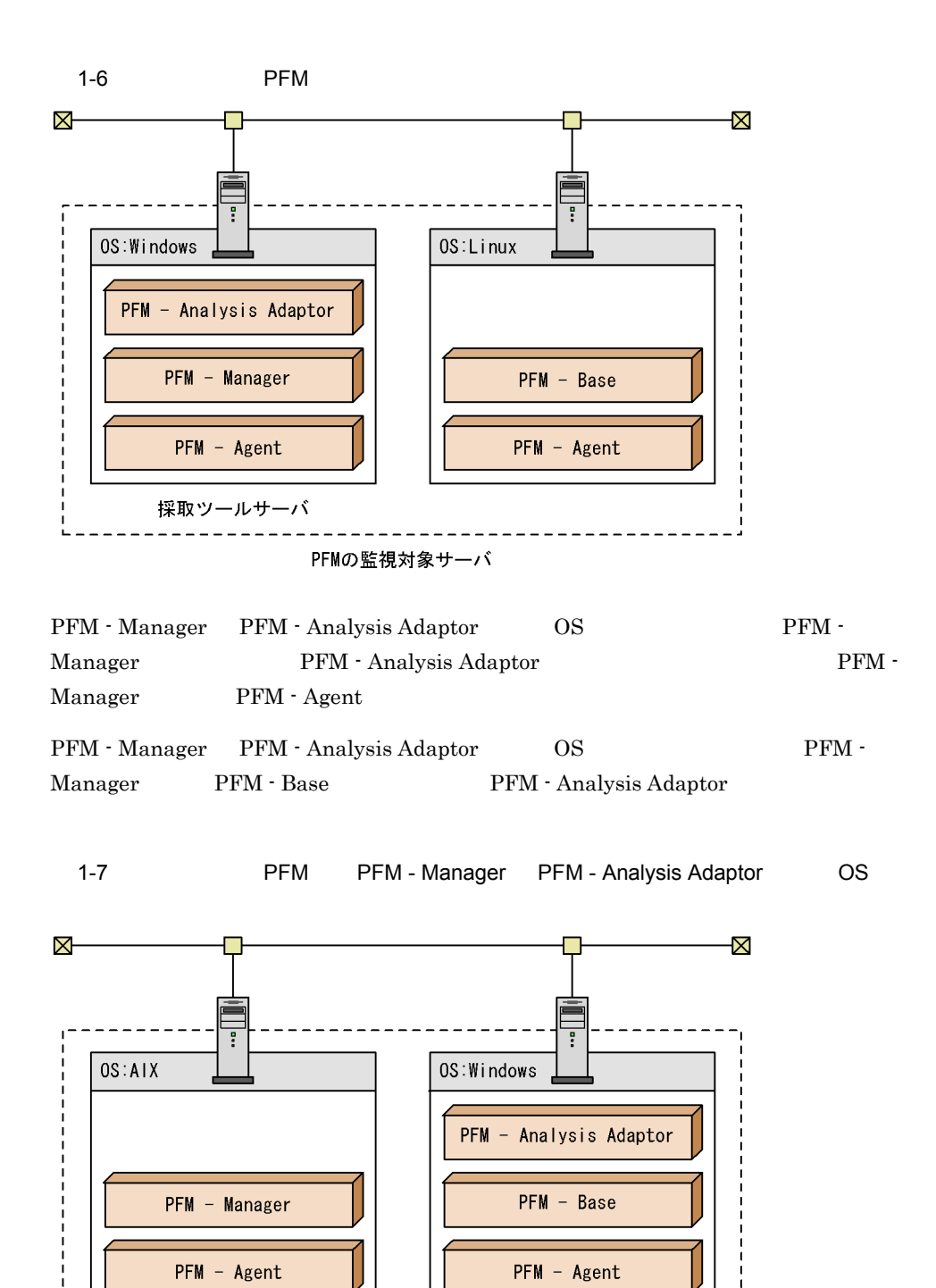

PFM - Base PFM - Manager PFM - Agent

PFMの監視対象サーバ

採取ツールサーバ

11

# <span id="page-35-0"></span> $1.3.3$

PFM - Analysis

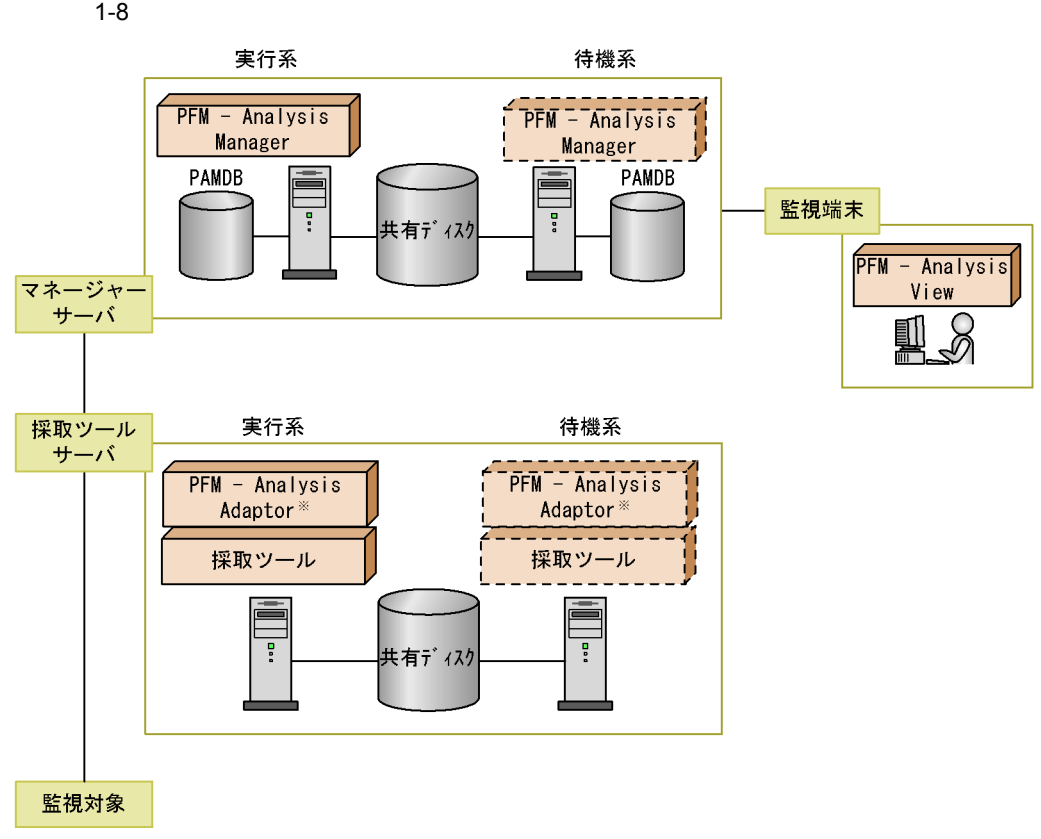

注※ 採取ツールがJP1/SS0またはPFMの場合に必要です。
# $1.4$

#### PFM - Analysis

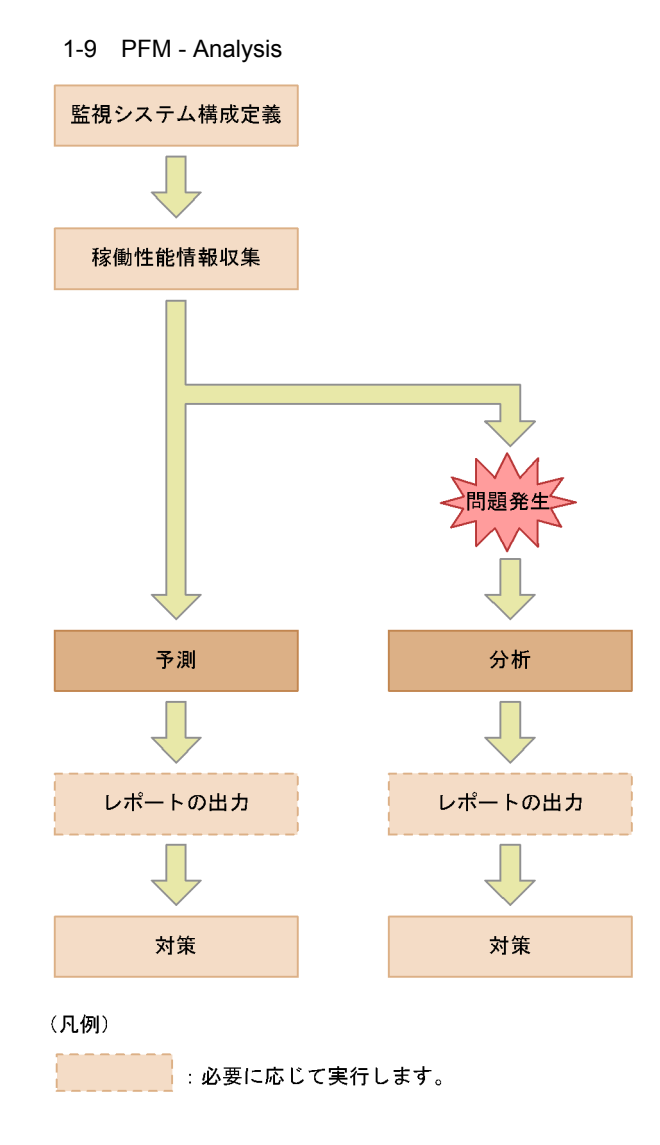

PFM - Analysis

#### PAMDB

PFM - Analysis

 $\overline{1}$ .

# *2* 稼働性能管理の仕組み

## PFM - Analysis

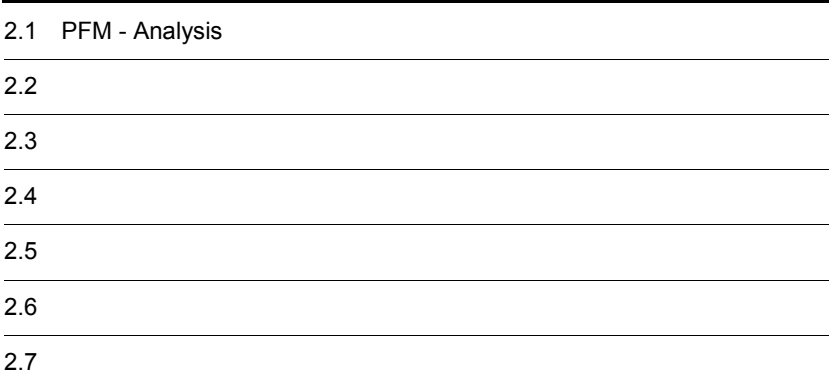

# 2.1 PFM - Analysis

PFM - Analysis

Analysis View Definer

## $2.1.1$

PFM - Analysis

#### 1  $\sim$

PFM - Analysis  $\begin{array}{cc} \mathbf{PFM} \text{ - Analysis} \end{array}$ 

#### PFM - Analysis

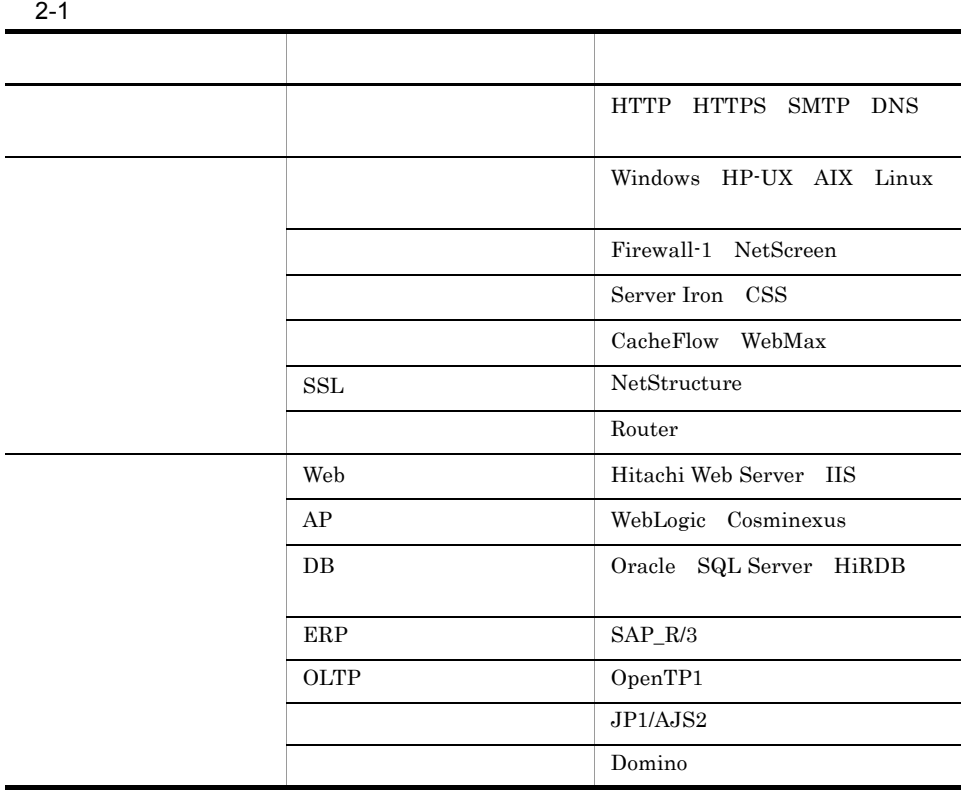

 ${\rm PFM}$  -

HTTP(S) SMTP

 ${\rm PFM}$  - Analysis

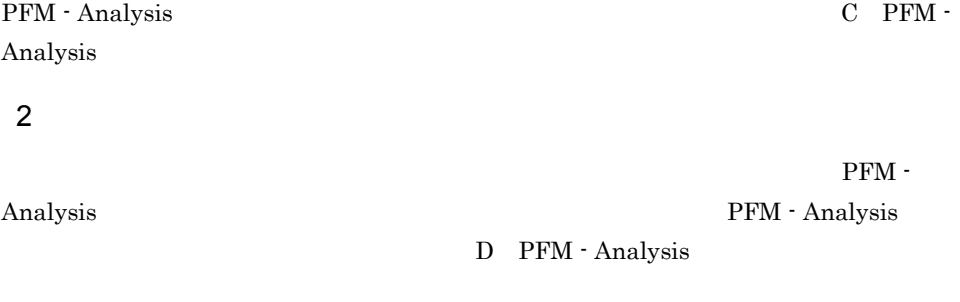

 $\overline{2}$  2  $\overline{2.3.1}$   $\overline{2.3.1}$ 

 $2.1.2$ 

PFM - Analysis

PFM - Analysis

2-1 PFM - Analysis

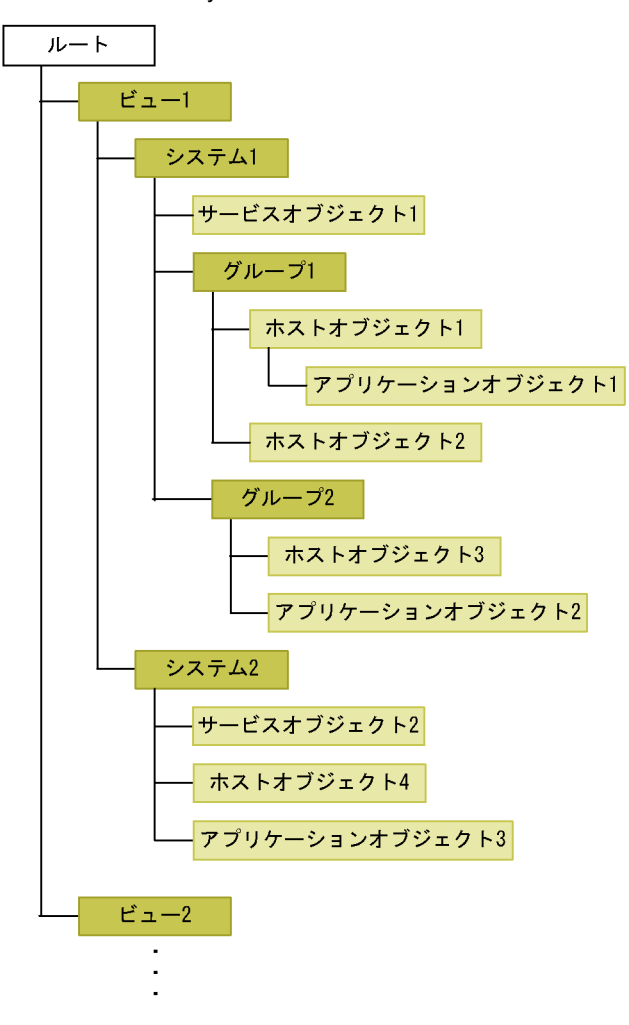

Bottleneck Analyzer

Web 2000

web **DB** 

PFM - Analysis

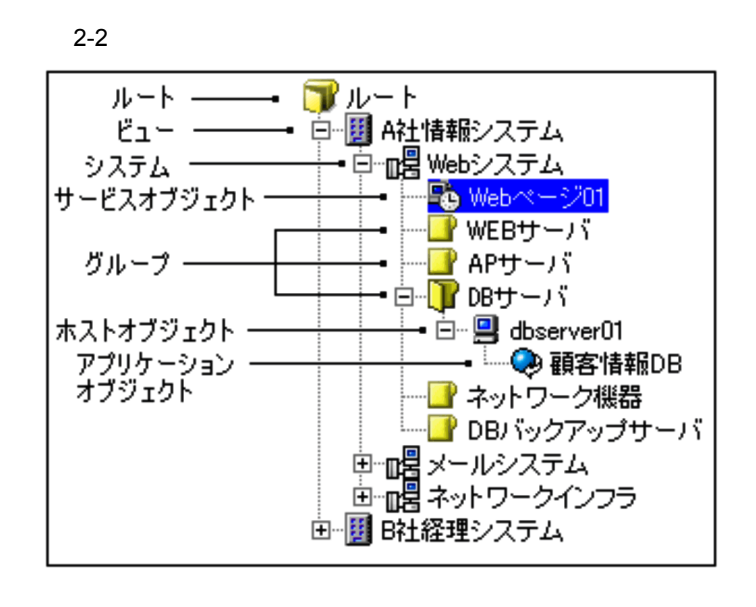

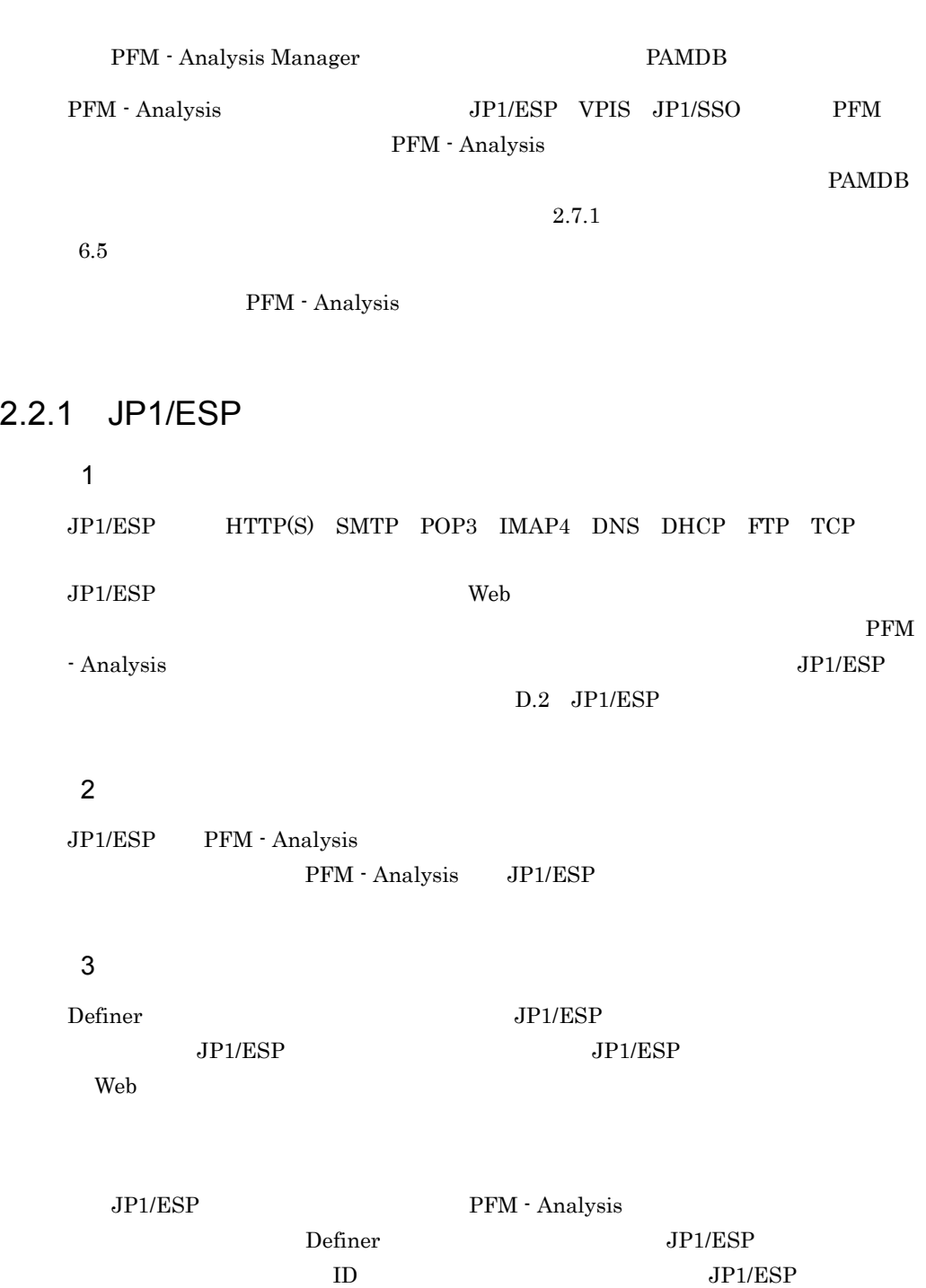

2.  $\blacksquare$ 

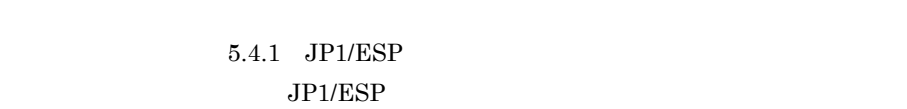

PFM - Analysis Definer

JP1/Extensible Service Probe

Web

Web PFM - Analysis web **IP1/ESP** 

¥view¥webtrans

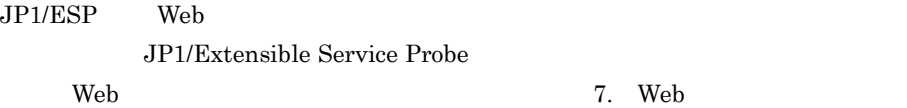

## 2.2.2 VPIS

1  $\blacksquare$ 

VPIS HTTP(S) SMTP POP3 IMAP4 DNS DHCP FTP TCP  $\rm PFM$  -Analysis いちかん しょうしょう しょうしゃ しょうしゃ しょうしゅう しょうしゅう しょうしゅう しょうしゅう しょうしゅう しょうしょく ひとく しょうしょう しょうしょく しょうしょく しょうしょく しょうしゃ  $D.3$  IS

#### $2 \left( \frac{1}{2} \right)$

PFM - Analysis JP1/Performance Analysis - Adaptor JP1/PA - Adaptor paa.conf IS VPIS JP1/PA - Adaptor JP1/Performance Analysis

3 監視条件の設定方法

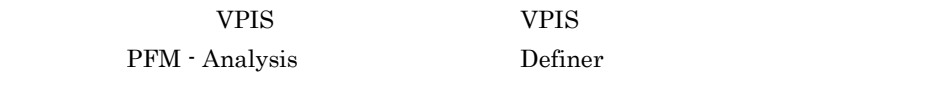

 $5.4.2$  VPIS  $VPIS$ 

JP1/VantagePoint Internet Services

## 2.2.3 JP1/SSO

1  $\blacksquare$ 

JP1/SSO SNMP  $MIB$  extending the MIB  $MIB$ PFM - Analysis

PFM - Analysis

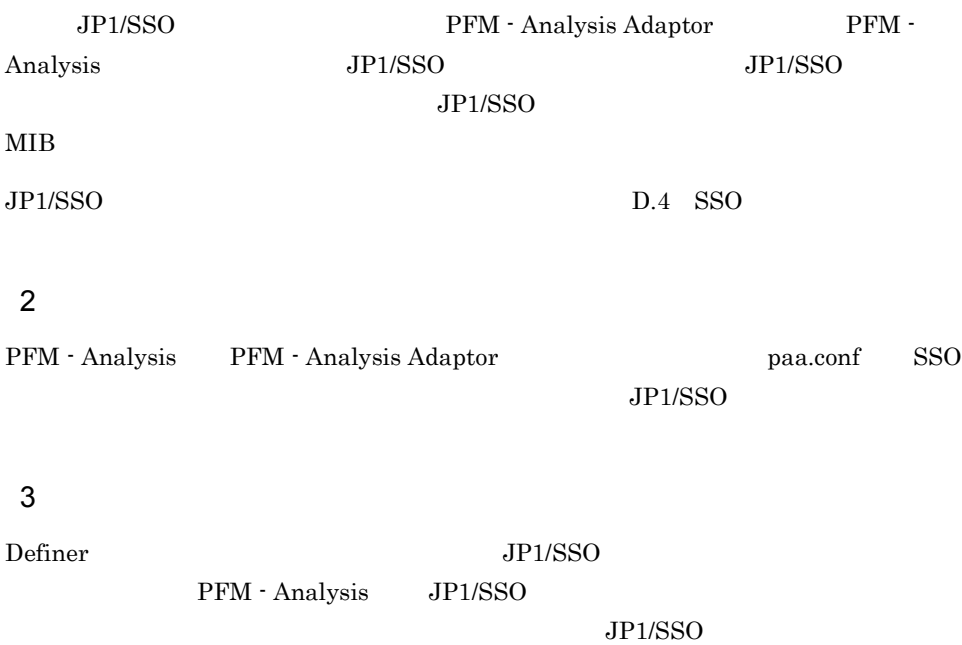

 $JPI/SSO$   $JPI/DSSO$   $PFM$  -Analysis PAM JP1/DSSO

## 2.2.4 PFM

1  $\blacksquare$ 

 $\rm PFM$ PFM - Analysis PFM - Agent Store

PFM - Analysis

8. <br>
PFM - Analysis

#### D.5 PFM

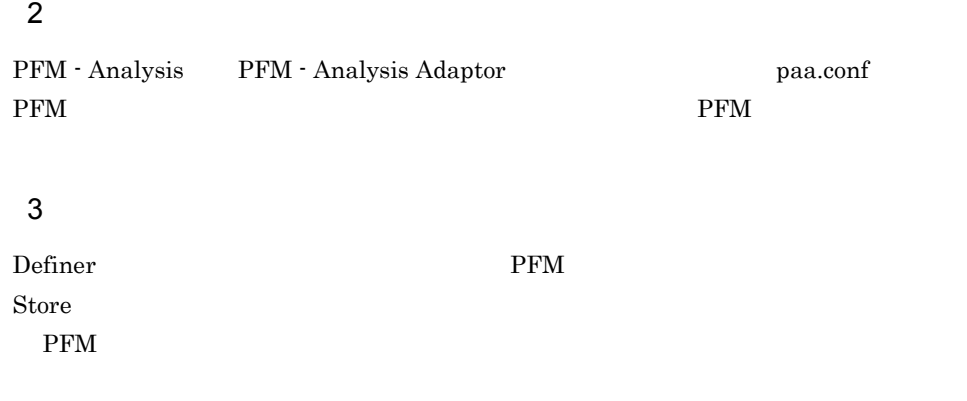

 $5.4.3$  PFM

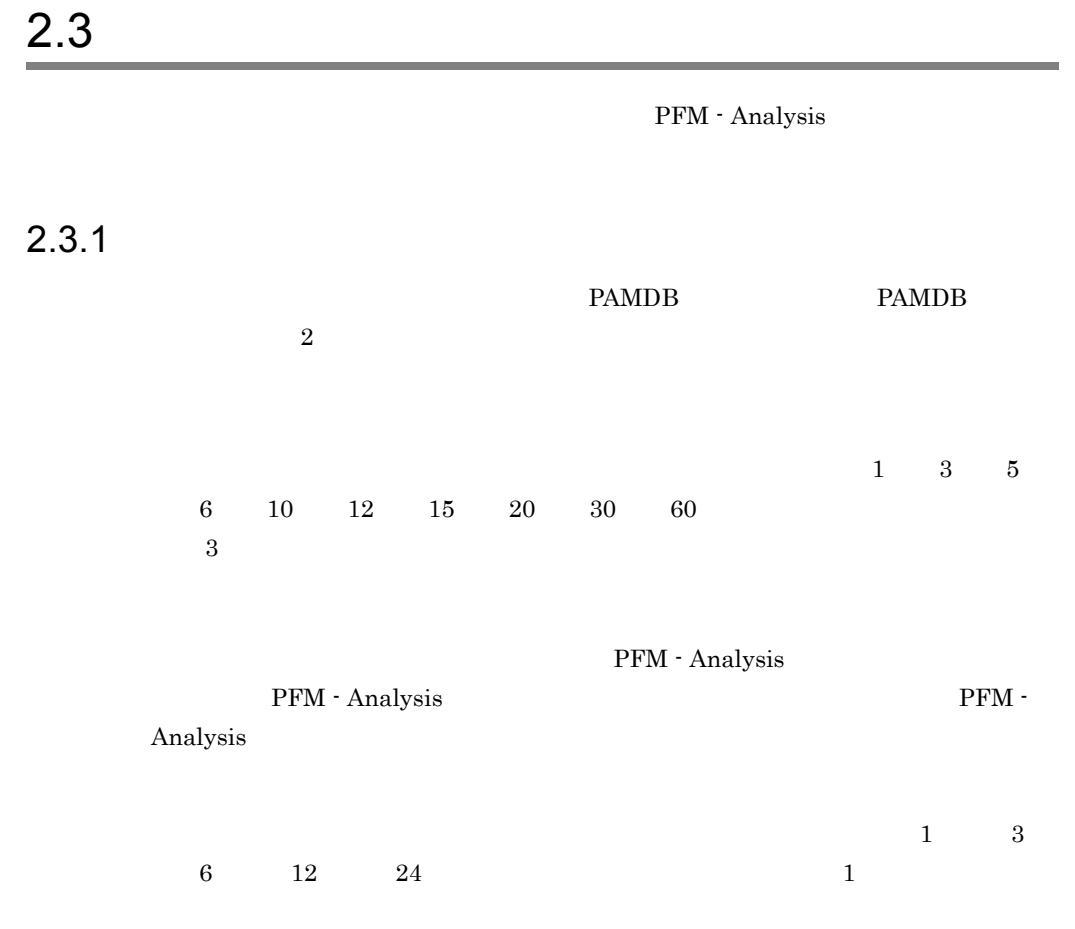

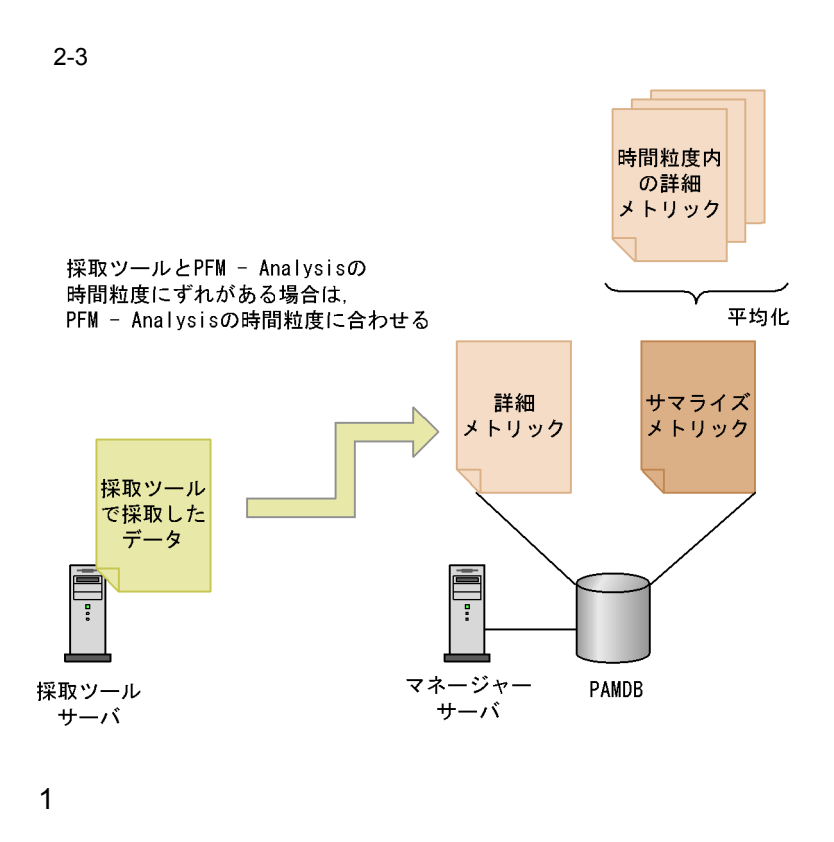

 $\overline{2}$ 

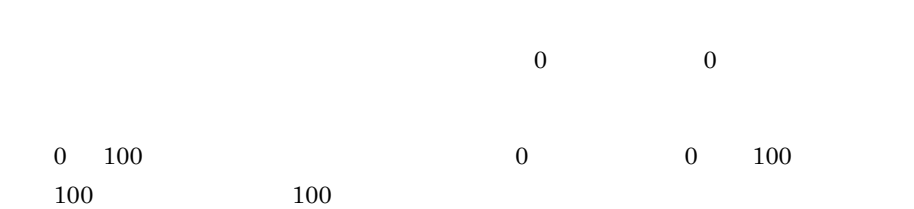

2  $\lambda$ 

PAMDB  $\blacksquare$ 

PAMDB

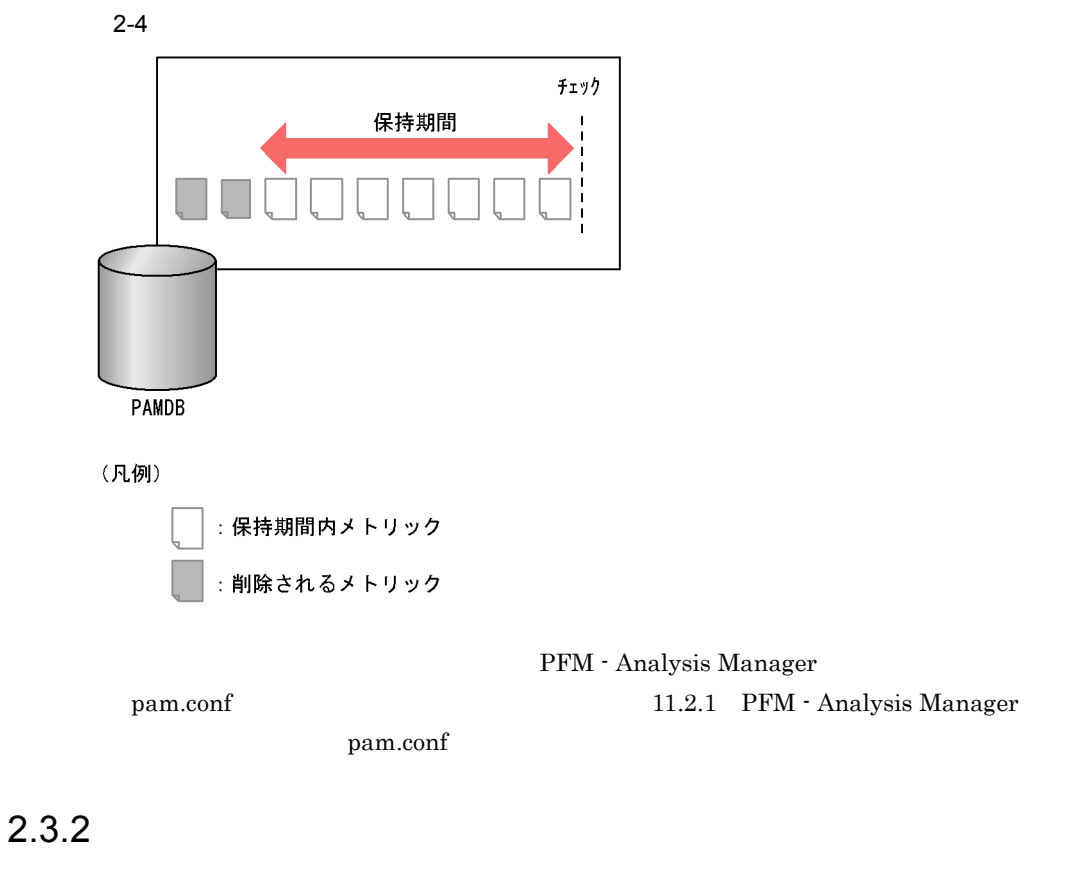

1  $\blacksquare$ 

5 Bottleneck Analyzer

 $2 - 2$ 

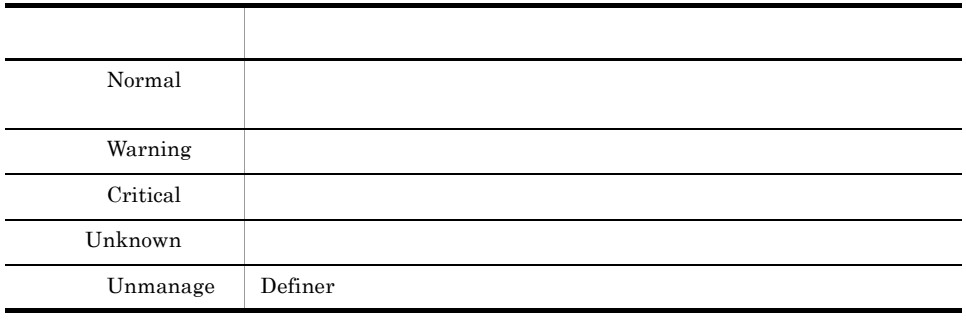

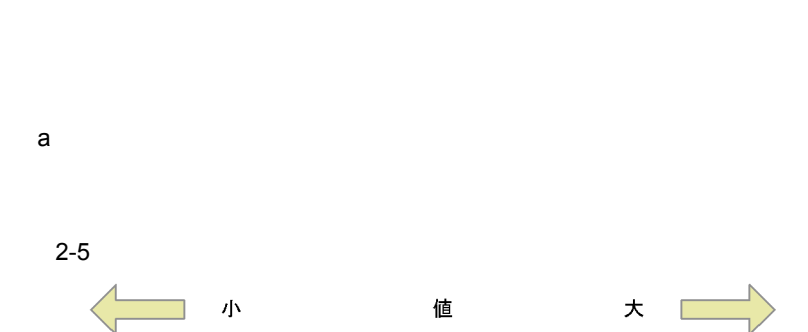

 $2$ 

しきい値より大きい値を警戒、または危険と判定するメトリックの場合

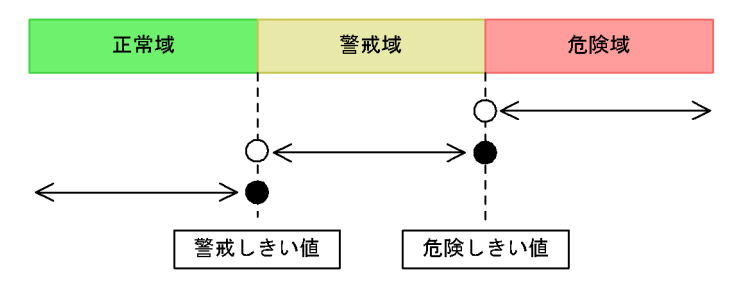

しきい値より小さい値を警戒、または危険と判定するメトリックの場合

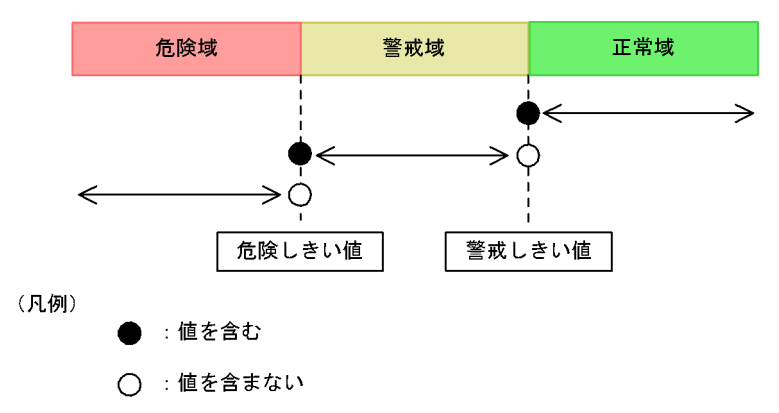

D PFM - Analysis

2.  $\blacksquare$ 

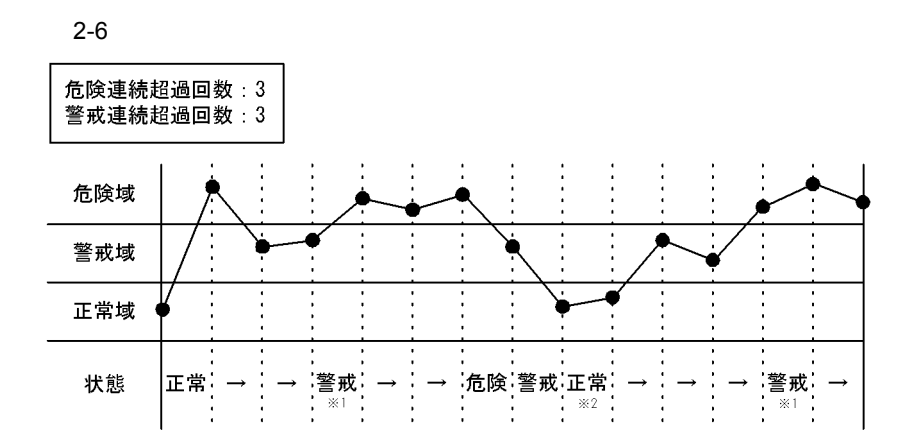

 $3$ 

注※1 「危険域→警戒域→警戒域」「警戒域→警戒域→危険域」のような遷移でも - ニュー・ニュー ニュー・ニュー ニュー・ニュー ニュー<br>警戒しきい値が3回連続して発生したとみなされる。

注※2 連続した回数にかかわらず、一度正常になった時点で「正常」とみなされる。

 $\sim$  3

 $9.2.2(4)$ 

 $3$ 

 $4$ 

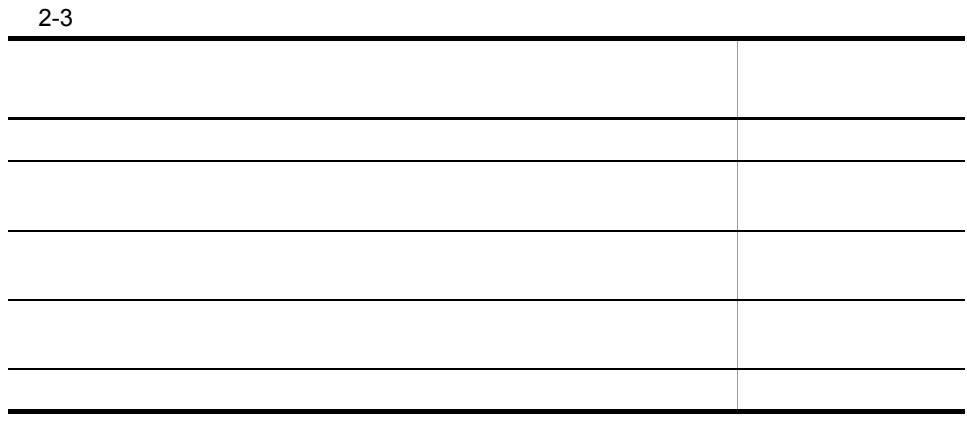

## $2.3.3$

Bottleneck Analyzer

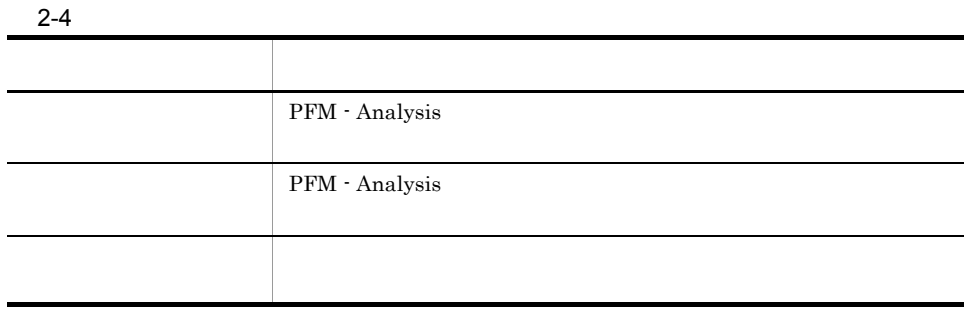

 $100$ 

 $\overline{0}$ 

 $50$ 

## $2.3.4$

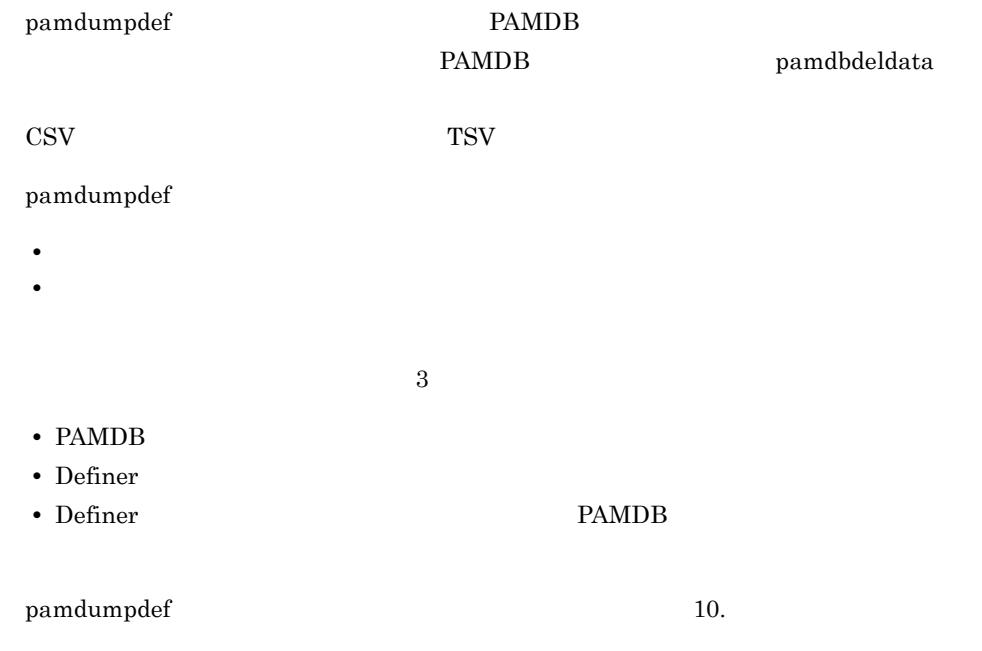

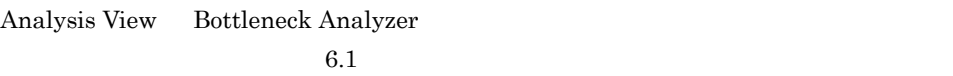

### $2.4.1$

Bottleneck Analyzer PAMDB

Bottleneck

Analyzer

#### 2-7 Bottleneck Analyzer

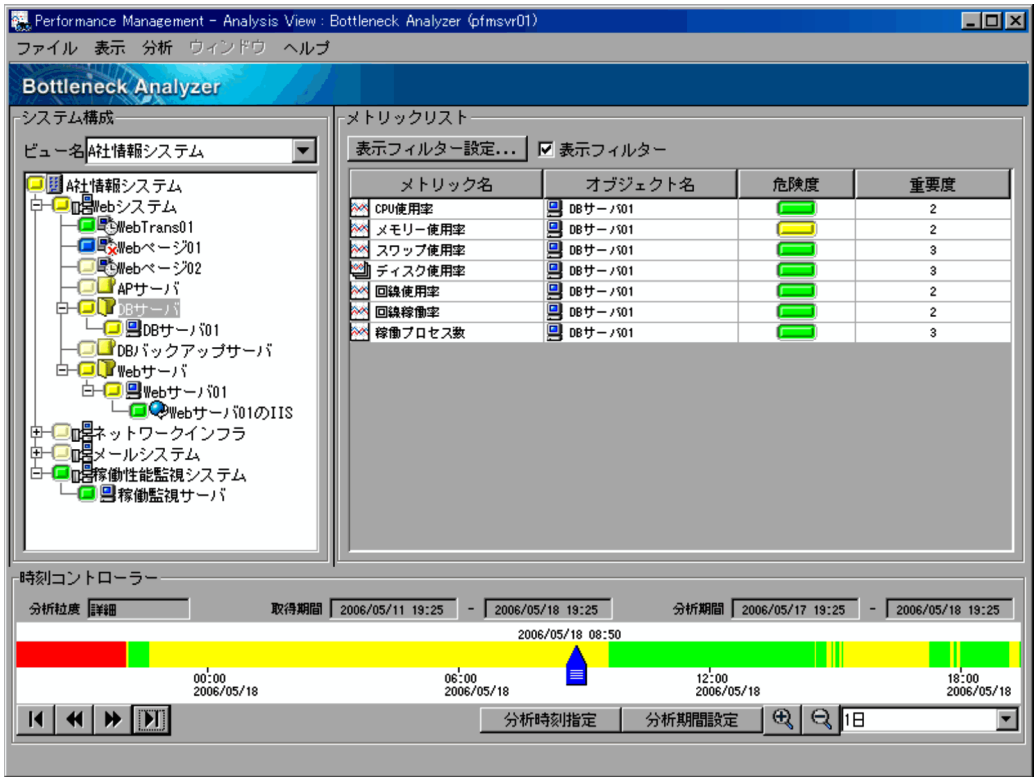

 ${\rm PFM}\,$  -

Bottleneck Analyzer

#### Bottleneck Analyzer 0.3.3 Bottleneck Analyzer

## $2.4.2$

PFM - Analysis

#### $2-8$

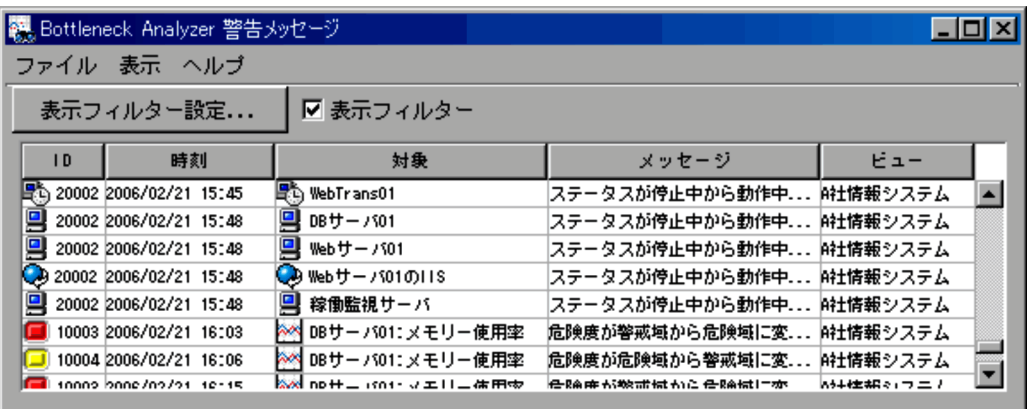

 $\begin{minipage}[c]{0.9\linewidth} \textbf{Bottleneck} \textbf{Analyzer} \end{minipage}$ 

Analyzer

PFM - Analysis 3.3.12

1  $\blacksquare$ 

PFM - Analysis Manager pam.conf 11.2.1 PFM - Analysis Manager pam.conf

## 2.4.3 PFM - Analysis

PFM - Analysis

1  $\sim$   $\sim$   $\sim$   $\sim$  $2 \angle$  $\overline{3}$ 

PFM - Analysis

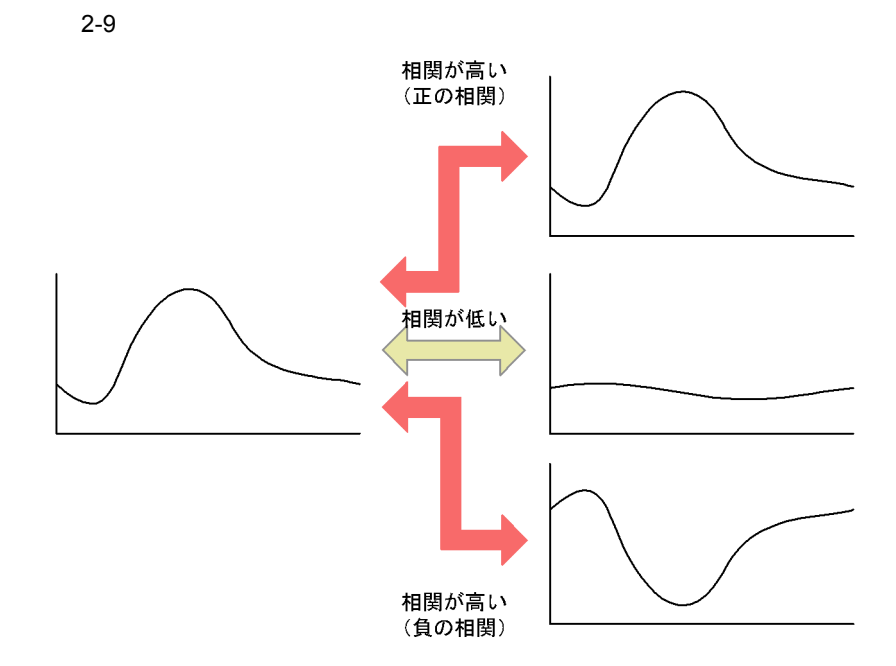

2.  $\blacksquare$ 

PFM - Analysis

 $6.2$ 

- (1) • (2)
- 
- (3) **•** 特定のメトリック値を相対的に比較して性能低下が発生しそうなオブジェクトを
- $\left(4\right)$
- 1  $\sim$   $\sim$   $\sim$

- $2 \left( \frac{1}{2} \right)$
- 
- $3 \thinspace$
- 

 $4$ 

## $2.6$

PFM - Analysis 
HTML

### $2.6.1$

 $\mathbf{PAMDB}$ 

 $\rm PFM$ 

- Analysis View pavreport

 $2 - 10$ 

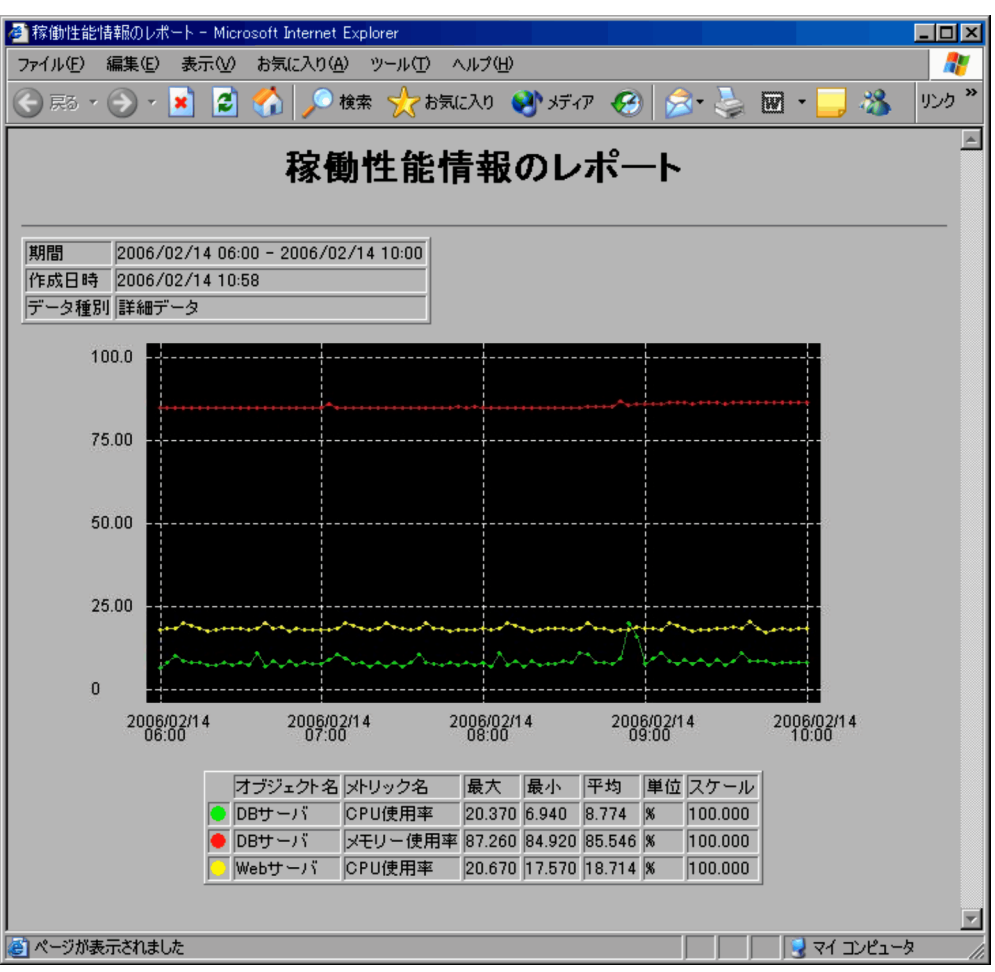

## $2.6.2$

Bottleneck Analyzer

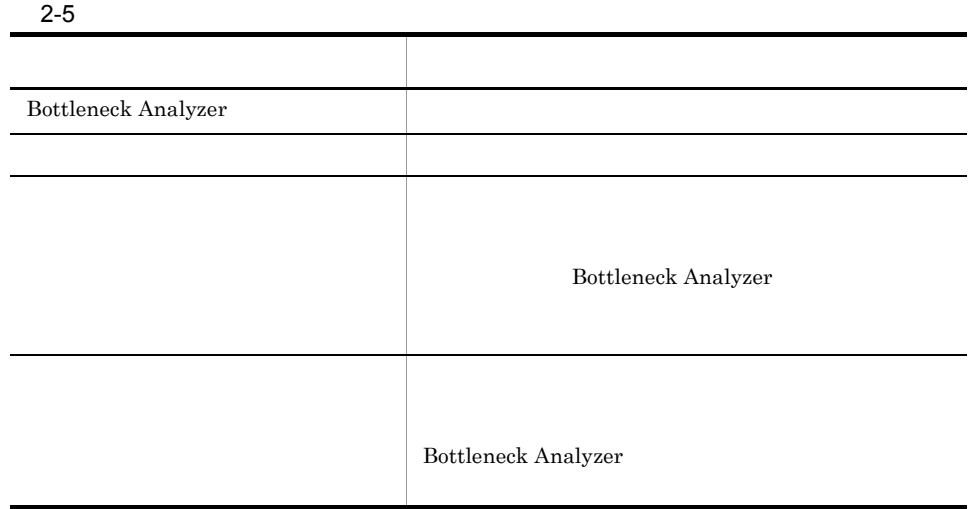

#### $2-11$

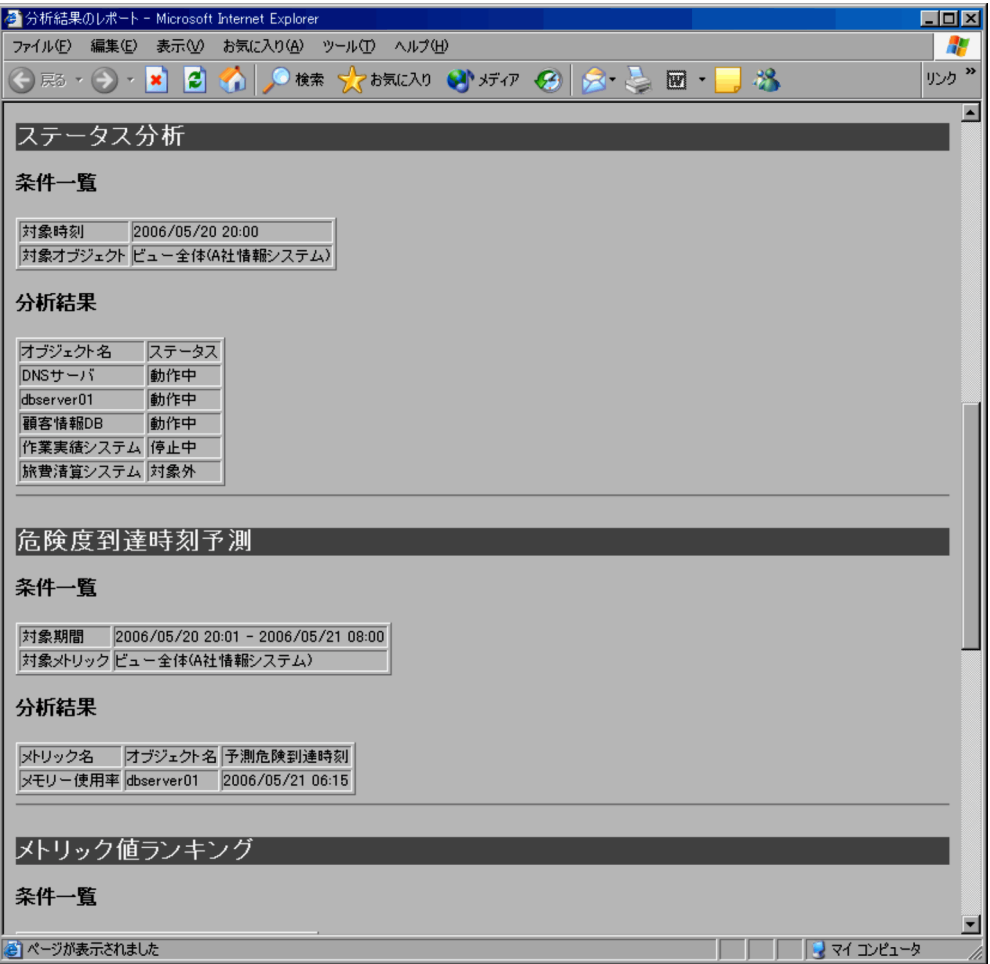

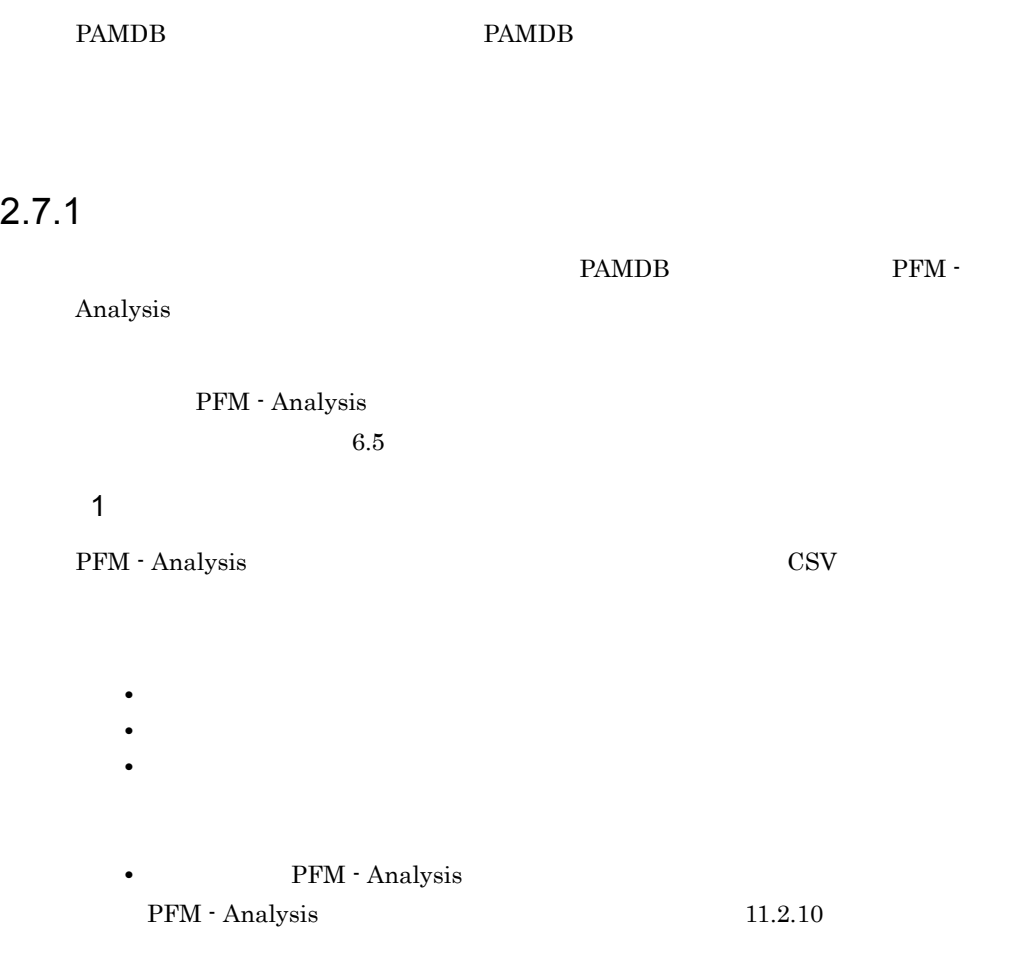

 $a$ 

 $2-12$ 

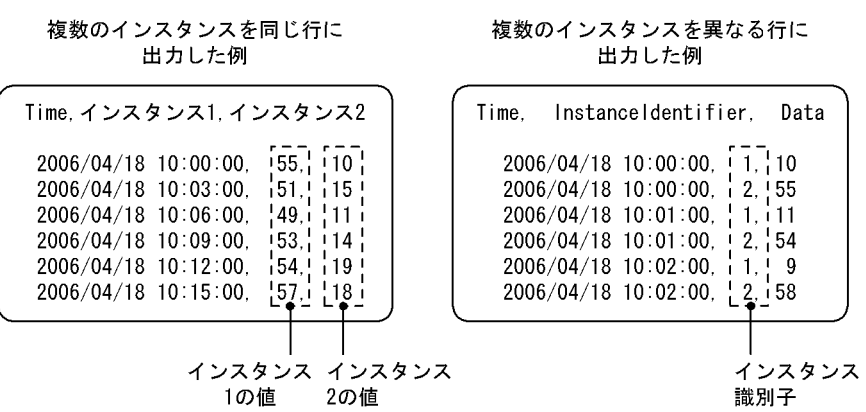

 $5.5.6$ 

2 インポートデータの時間粒度

PFM - Analysis

PFM - Analysis

PFM - Analysis PFM -

Analysis

## $2.7.2$

PAMDB  $\blacksquare$  ${\rm PFM}$  -Analysis  $6.6$  $1$ PFM - Analysis CSV

 $2 - 13$ 

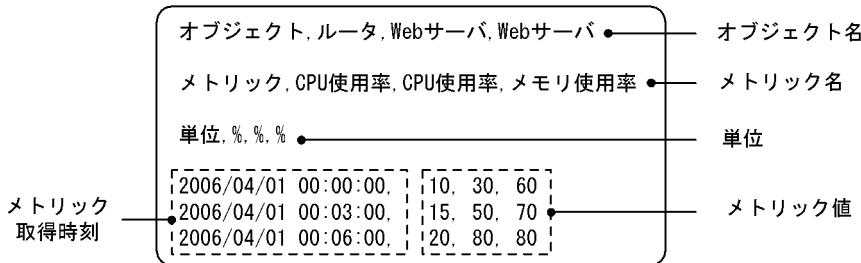

# *3* インストールとセットアッ

PFM - Analysis

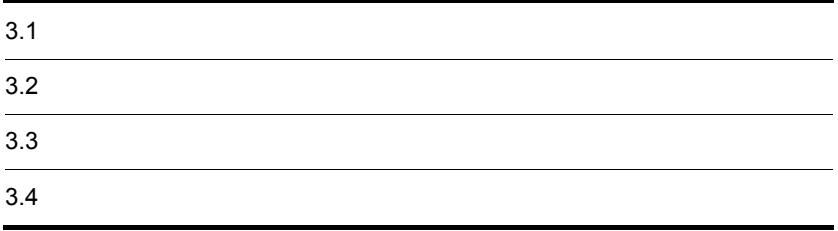

# $3.1$

## $3.1.1$

#### 1 PFM - Analysis Manager

#### PFM - Analysis Manager

#### 3-1 PFM - Analysis Manager

新規インストール時

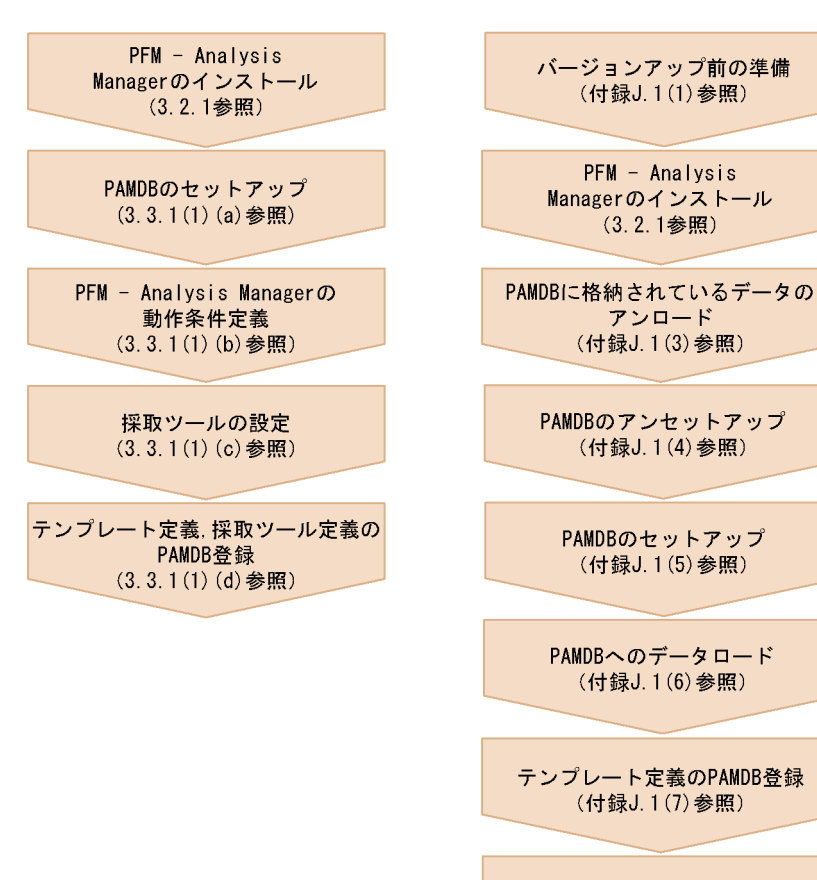

PAMDBのバックアップ (付録J.1(8)参照)

バージョンアップ時

 $3.$ 

#### 2 PFM - Analysis View

PFM - Analysis View

3-2 PFM - Analysis View

新規インストール時

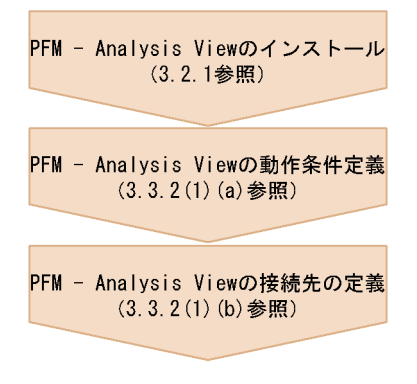

バージョンアップ時

PFM - Analysis Viewのインストール (3.2.1参照)

#### 3 PFM - Analysis Adaptor

PFM - Analysis Adaptor

#### 3-3 PFM - Analysis Adaptor JP1/SSO

新規インストール時

#### 前提プログラムのインストール

 $PFM - Analysis$ Adaptorのインストール (3.2.1参照)

 $PFM - Analysis Adaptor \mathcal{D}$ 動作条件定義 (3.3.3(1) (a) 参照)

paassosetupコマンドの実行 (採取ツールがJP1/SS0の場合) (3.3.3(1) (b) 参照)

PAMリソース設定ファイルの配布 (採取ツールがJP1/DSS0の場合) (3.3.3(1) (c) 参照)

JP1/SS0. JP1/DSS0の再起動 (採取ツールがJP1/SS0, JP1/DSS0の場合)  $(3, 3, 3(1)$  $(d)$ 参照

バージョンアップ時

 $PFM - Analysis$ Adaptorのインストール (3.2.1参照)

paassosetupコマンドの実行 (採取ツールがJP1/SS0の場合) (付録J. 3(2)参照)

PAMリソース設定ファイルの配布 (採取ツールがJP1/DSS0の場合) (付録J. 3(3)参照)

JP1/SS0, JP1/DSS0の再起動 (採取ツールがJP1/SS0, JP1/DSS0の場合) (付録J. 3(4)参照)

3-4 PFM - Analysis Adaptor PFM

新規インストール時

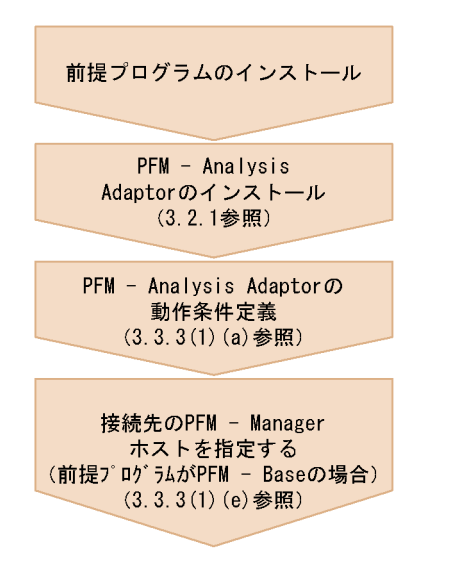

バージョンアップ時

 $PFM - Analysis$ Adaptorのインストール<br>(3.2.1参照)

 $3.1.2$ 

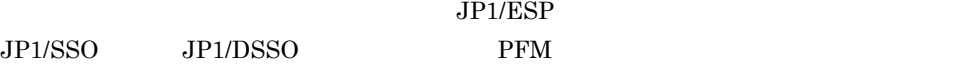

#### 1 JP1/ESP

3-5 JP1/ESP

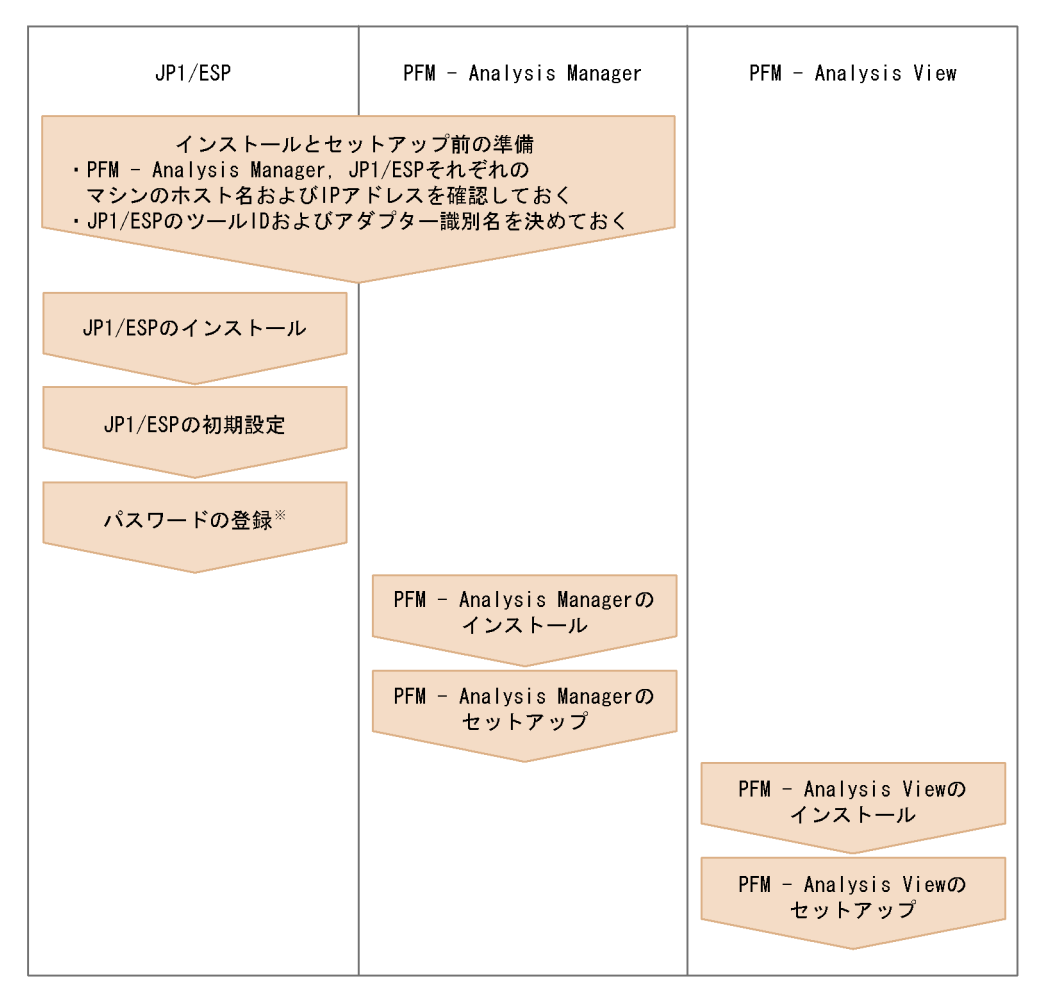

注※: パスワードの登録認証が必要となるサービスを監視する場合は,事前にパスワードを登録 しておく必要があります。パスワードは、esppasswdコマンドを実行して登録します。 なお、パスワードをDefinerで登録する場合、esppasswdコマンドによるパスワード登録は 不要です。

 $JPI/ESP$ 

• JP1/ESP JP1/ESP

pamcoltool.conf

•  $\Box$  ID
$JPI/SSO$ 

3-6 JP1/SSO

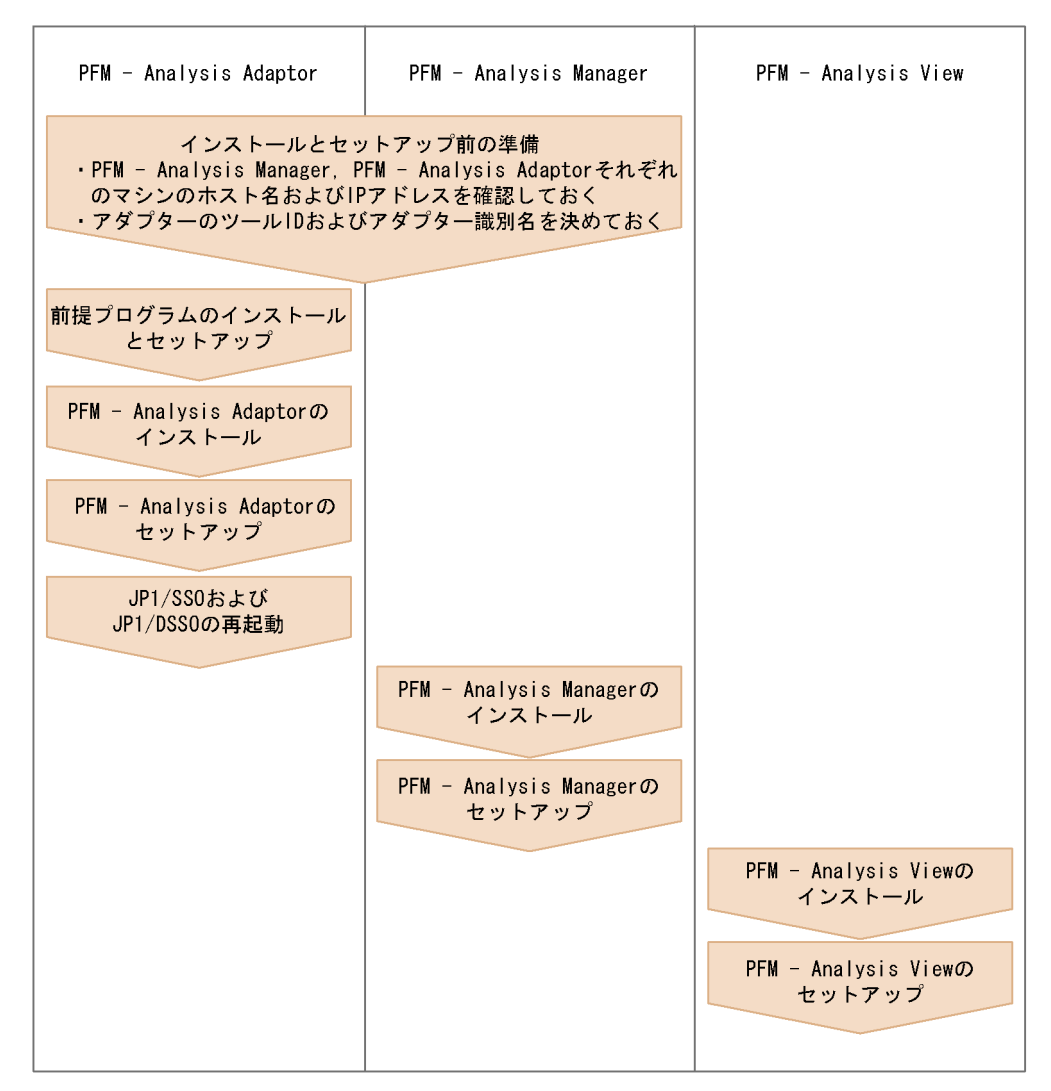

 $JPI/SSO$ 

- $\Box$  ID
- $JP1/DSSO$ 
	- $JPI/ISSO$   $JPI/ISSO$   $JPI/SSO$

DSSO JP1/DSSO  $JPI/DSSO$ 

#### • *• JP1/SSO JP1/SSO*

PFM - Analysis Adaptor PFM - Analysis Adaptor  $JP1/SSO$ 

 $JP1/SSO$ 

PFM - Analysis Adaptor

## 3 PFM

 $\rm{PFM}$ 

3-7 PFM

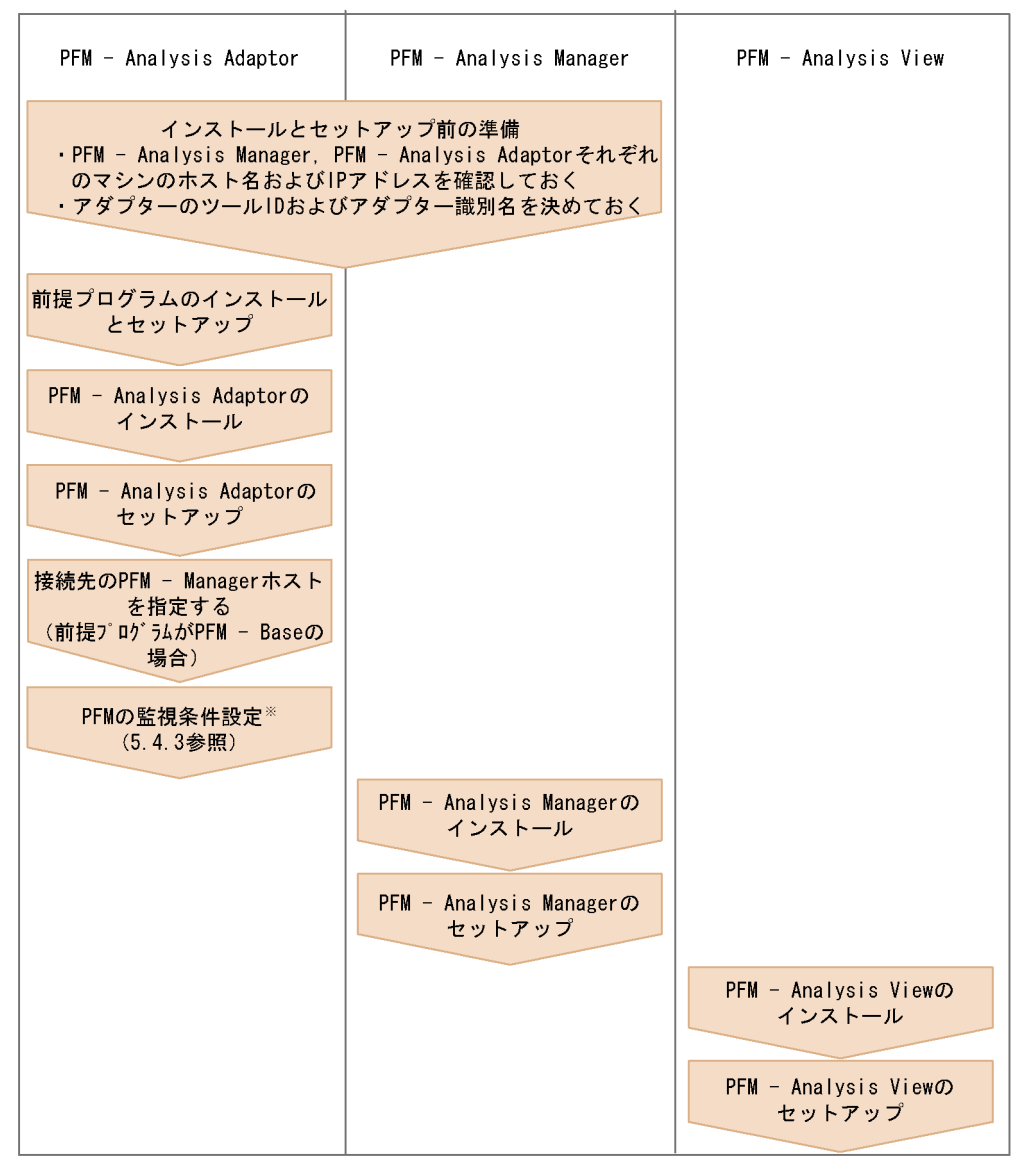

注※ この作業はPFMでの設定が必要です

 $\rm PFM$ 

- $\Box$  ID
- 

**• PFM · Manager PFM · Base** PFM - Analysis Adaptor PFM - Analysis Adaptor

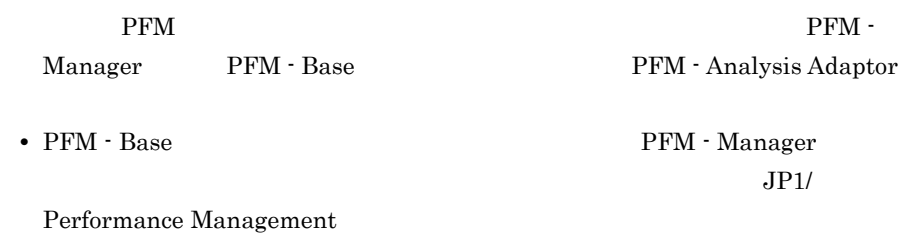

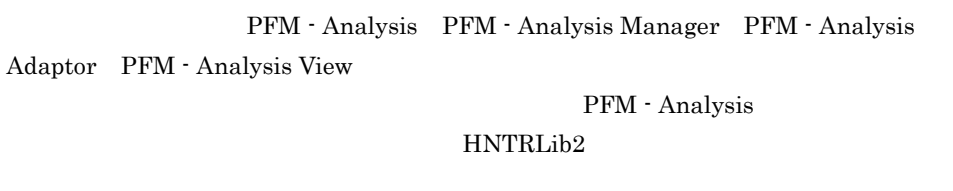

Windows Server 2008 OS UAC

# $3.2.1$

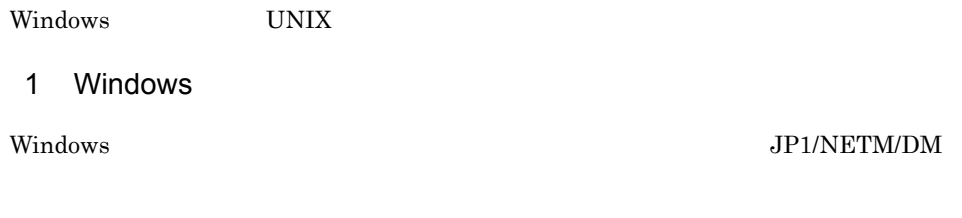

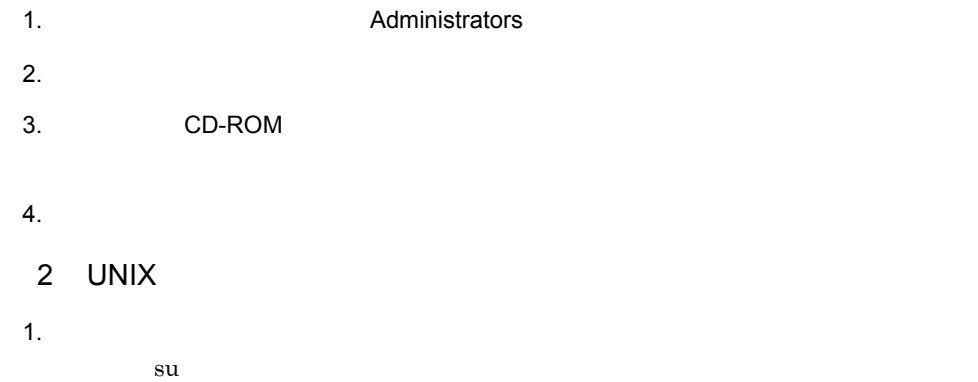

 $2.$ 3. Hitachi PP Installer Hitachi PP Installer 3.2.3 Hitachi PP Installer

# $3.2.2$

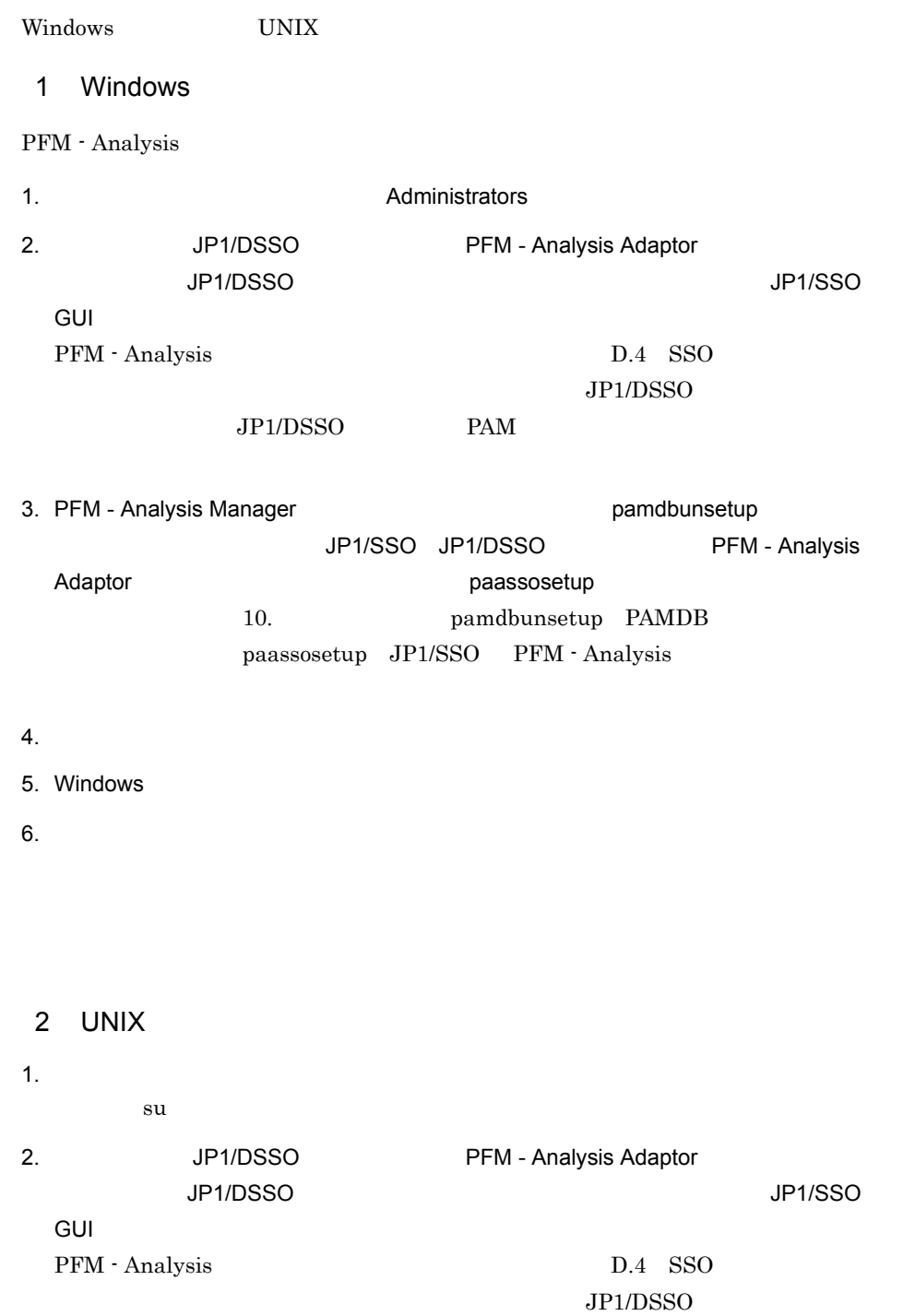

JP1/DSSO PAM

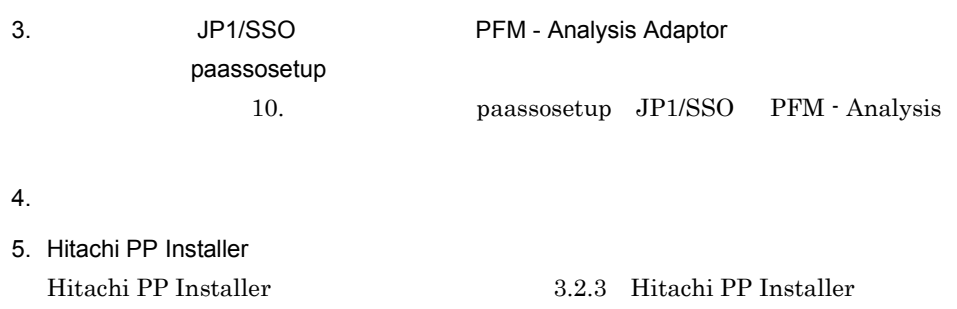

PFM - Analysis Adaptor

# 3.2.3 Hitachi PP Installer

Hitachi PP Installer PFM - Analysis

- Hitachi PP Installer
- Hitachi PP Installer
- Hitachi PP Installer
- Hitachi PP Installer

Hitachi PP Installer

 ${\rm SU}$ 

- 1 Hitachi PP Installer
- 1. **PFM Analysis**
- 2. CD-ROM HP-UX Solaris Solaris しょうかんしゃ  $\sqrt{\text{usr}/\text{sbin}/\text{mount}}$  -F cdfs -r  $\sqrt{\text{cdrom}}$
- 3. 2. 2. 2. 2. 2. 2. 2. 2. 2. Hitachi PP Installer /cdrom/XXXX/setup /cdrom  $\overline{\text{XXX}}$  os setup HP-UX SETUP

 $3.$ 

 $3.$ 

 $2 \overline{2}$ 

Hitachi PP Installer PFM - Analysis Adaptor

Hitachi PP Installer

#### 3-8 Hitachi PP Installer

Hitachi PP Installer 02-05 L) List Installed Software. Ly List Installed So<br>1) Install Software<br>10) Delete Software  $\overline{Q}$ )  $\overline{Q}$ uit. Select Procedure ===> CAUTION! YOU SHALL INSTALL AND USE THE SOFTWARE PRODUCT LISTED IN THE<br>"List Installed Software." UNDER THE TERMS AND CONDITION OF<br>THE SOFTWARE LICENSE AGREEMENT ATTACHED TO SUCH SOFTWARE PRODUCT.

 $\mathbf I$ 

に「I」を入力すると,PFM - Analysis Adaptor がインストールされます。インストール  $Q$ 

All Rights Reserved. Copyright (C) 1994, 2000, Hitachi, Ltd.

#### $3$

Hitachi PP Installer PFM - Analysis Adaptor

Hitachi PP Installer

/etc/hitachi\_setup

Hitachi PP Installer (2)  $3 - 8$  $D$  $D$  $\mathbf Q$  $4$ 

Hitachi PP Installer

 $3.$ 

/etc/hitachi\_setup

Hitachi PP Installer  $(2)$  $3 - 8$ 

 $\mathbf L$ 

# 3.3.1 PFM - Analysis Manager

 $1$ PFM - Analysis Manager a PAMDB PAMDB pamdbsetup pamdbsetup pamelosetup pamelosetup pamelosetup pamelosetup pamelosetup pamelosetup pamelosetup pamelosetup pamelosetup pamelosetup pamelosetup pamelosetup pamelosetup pamelosetup pamelosetup pamelosetup pa 10. Pamdbsetup PAMDB PAMDB  $4.2.4$  PAMDB b PFM - Analysis Manager PFM - Analysis Manager pam.conf PFM - Analysis Manager PFM - Analysis Manager 11.2.1 PFM - Analysis Manager pam.conf c) 採取ツールの設定 pamcoltool.conf  $\mathbf{ID}$ JP1/SSO JP1/DSSO  $11.2.2$ pamcoltool.conf d
<sub>d</sub>
<sub>c</sub> PFM - Analysis PAMDB  $\blacksquare$ pamloadtmpl (c) pamcoltool.conf PAMDB PFM - Analysis  $PFM$  - Analysis

PFM - Analysis  $8.$ pamloadtmpl 10. pamloadtmpl pamloadtmpl  $2 \overline{ }$ PFM - Analysis Manager J 3.3.2 PFM - Analysis View 1  $\blacksquare$ PFM - Analysis View a PFM - Analysis View GUI PFM - Analysis View pav.conf PFM - Analysis View 11.2.6 PFM - Analysis View pav.conf b PFM - Analysis View PFM - Analysis Manager IP Definer Bottleneck Analyzer PFM - Analysis View pavdest.conf PFM - Analysis View 11.2.7 PFM - Analysis View pavdest.conf 2 バージョンアップの場合 PFM - Analysis View 3.3.3 PFM - Analysis Adaptor 1  $\blacksquare$ 

PFM - Analysis Adaptor

JP1/SSO

 $3.$ 

a PFM - Analysis Adaptor PFM - Analysis Adaptor paa.conf PFM -Analysis Manager PFM - Analysis Adaptor PFM - Analysis Manager IP ファイル アイトリア アイト・マイク しゅうしゅうしゅう しんしゃくだいがく PFM - Analysis Adaptor 11.2.13 PFM - Analysis Adaptor paa.conf b paassosetup JP1/SSO  $JPI/SSO$  paassosetup  $PFM$  -Analysis Adaptor PAM JP1/SSO paassosetup 10. paassosetup JP1/SSO PFM - Analysis c PAM JP1/DSSO  $JP1/DSSO$   $JP1/SSO$   $PAM$ JP1/DSSO PAM JP1/SSO  $pam$ JP1/Performance Management/SNMP System Observer d JP1/SSO JP1/DSSO JP1/SSO JP1/DSSO ssocollectd  $ssocolmng$   $JPI/$ Performance Management/SNMP System Observer e)接続先 PFM - Manager ホストの指定(採取ツールが PFM の場合) PFM PFM Base jpcnshostname PFM - Manager pcnshostname JP1/Performance Management  $2$ PFM - Analysis Adaptor J

 $JPI/SSO$ 

# $3.3.4$

PFM - Analysis HNTRLib2

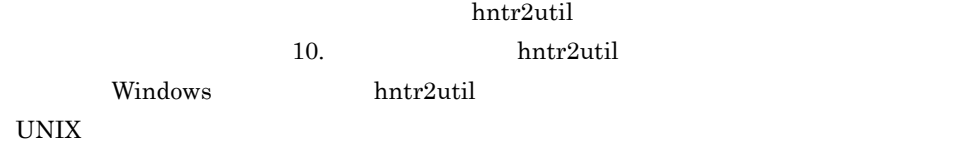

# $3.3.5$

PFM - Analysis

1 **and 2**  $\blacksquare$  **1**  $\blacksquare$  **1**  $\bl$ 

PFM - Analysis

hosts services  $\sim$ 

**•** PFM - Analysis Adaptor

#### $1.$

- **•** PFM Analysis Manager ¥manager¥usertools¥pamlog.bat **•** PFM - Analysis View ¥view¥usertools¥pavlog.bat
	- ¥adaptor¥usertools¥paalog.bat
- 2.  $\blacksquare$

 $3-2$   $\sim$ 

| PFM - Analysis | @set INST DIR PA M=%SystemDrive%¥Proqram                                                                                   |
|----------------|----------------------------------------------------------------------------------------------------|
| Manager        | Files¥Hitachi¥JP1PAM¥manager                                                                                               |
| PFM - Analysis | @set INST DIR PA A=%SystemDrive%¥Proqram                                                                                   |
| Adaptor        | Files¥Hitachi¥JP1PAM¥adaptor                                                                                               |
| PFM - Analysis | @set INST DIR PA V=%SystemDrive%¥Program                                                                                   |
| View           | Files¥Hitachi¥JP1PAM¥view                                                                                                  |
| HNTRLib2       | @set INST DIR HNTRLIB2=%SystemDrive%¥Program<br>Files¥Hitachi¥HNTRLib2                                                     |
|                | Windows 2003<br>@set LOG DIR DRWTSN=%USERPROFILE%¥Local<br>$\overline{2}$<br>Settings¥Application Data¥Microsoft¥Dr Watson |

注※ 1

```
Windows(x86) Windows(x64)
  @set INST_DIR_HNTRLIB2=%SystemDrive%¥Program Files 
  (x86)¥Hitachi¥HNTRLib2
  2
  Windows 2003 Windows XP
  Windows XP
  @set LOG_DIR_DRWTSN=%ALLUSERSPROFILE%¥Application Data¥Microsoft¥Dr 
  Watson
  \rm LOG\_DIR\_DRWTSN Windows 2008 \rm3. hosts services
  REM
  xcopy /C "%ETC_DIR%Hosts" "%sys_dir%" >> "%log_dir%¥NULL" 2>&1
  xcopy /C "%ETC_DIR%Services" "%sys_dir%" >> "%log_dir%¥NULL" 2>&1
  hosts hservices
 2 UNIX
```
PFM - Analysis Adaptor

syslog hosts services

 $3.$ 

1.  $\blacksquare$ 

/opt/jp1pam/adaptor/usertools

2.  $\blacksquare$ 

 $syslog$  hosts

paalog.sh paalog.sh # User Additional files. (full path name) ADDFILE="" } **ADDFILE** 

(例)ADDFILE="./var/tmp/user\_log ./etc/opt/sample/conf"

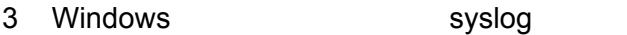

PFM - Analysis Windows syslog

#### PAMDB  $\mathbb P$

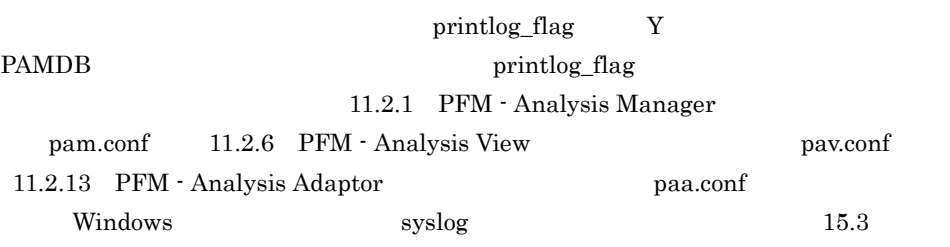

#### $4$

a
Windows 2003 Windows 2008 1. Windows

Windows 2008

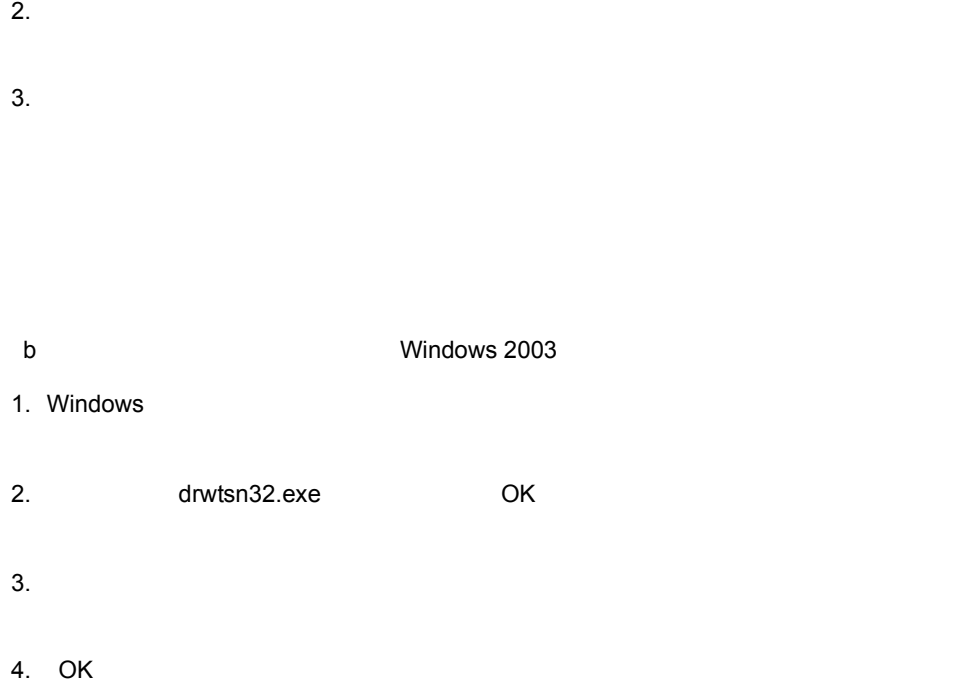

PFM - Analysis

Windows  $2008$ 

# $3.4$

PFM - Analysis

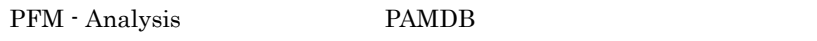

# $3.4.1$

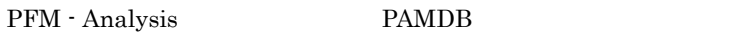

1 PFM - Analysis

PFM - Analysis

PFM - Analysis

**•** バックアップ実行中に定義ファイルが書き換えられることがあります。ファイルの書

• <u>• インクアップ はががた はないでんださい</u>

PFM - Analysis

PFM - Analysis Manager

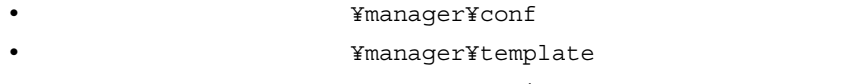

• **•** The Termin ¥manager¥assist

PFM - Analysis Adaptor

Windows

**•** インストール先ディレクトリ ¥Adaptor¥conf 下のすべてのファイル

 $\ensuremath{\text{UNIX}}$ 

• /etc/opt/jp1pam/adaptor/conf

PFM - Analysis View

#### **•** インストール先ディレクトリ ¥view¥conf 下のすべてのファイル

#### 2 PAMDB

#### PAMDB **EXAMPS EXAMPS**

backup.bat PAMDB PAM - PAMDB PFM - Analysis Manager PAM - PAMDB

#### ライブ上のディレクトリ名は指定できません。PAMDB のバックアップ手順を次に示し

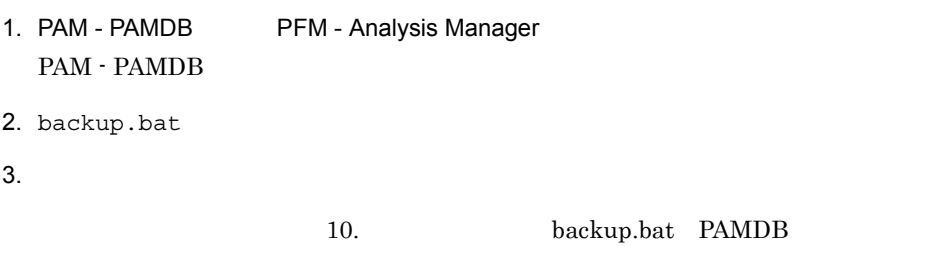

# $3.4.2$

PFM - Analysis PAMDB

#### 1 PFM - Analysis

PFM - Analysis

- PFM · Analysis
- PFM · Analysis

#### 2 PAMDB

PAMDB recovery.bat

- OS
- **•** ホスト名が一致している
- IP
- PFM · Analysis Manager
- PFM · Analysis Manager
- PAMDB **pamdbsetup.conf** database scale

• PAMDB

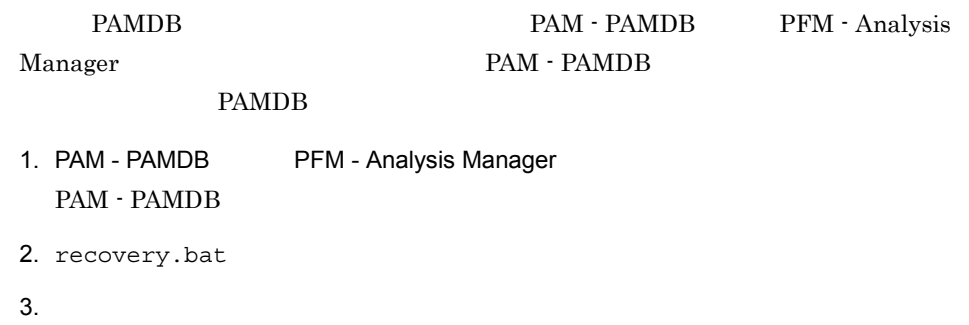

10. **The Example 2** recovery.bat PAMDB

# *4* 起動と終了

PFM - Analysis PFM - Analysis

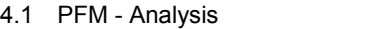

 $4.2$ 

# 4.1 PFM - Analysis

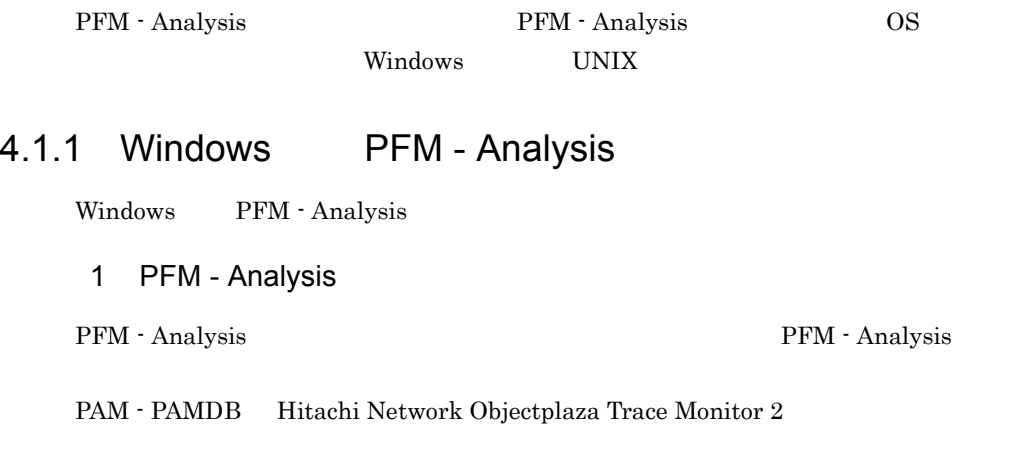

#### 4-1 PFM - Analysis Manager

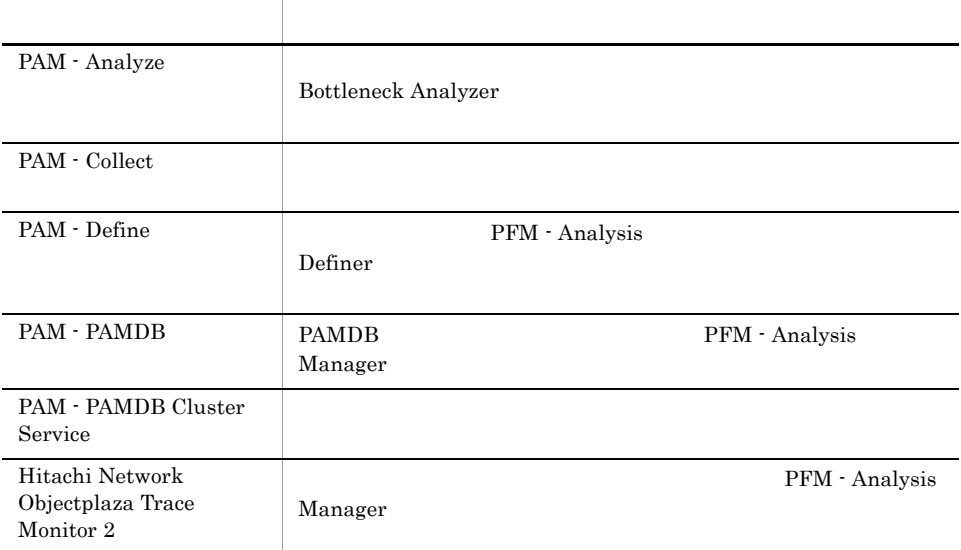

Hitachi Network Objectplaza Trace Monitor  $2$ 

#### 4-2 PFM - Analysis Adaptor

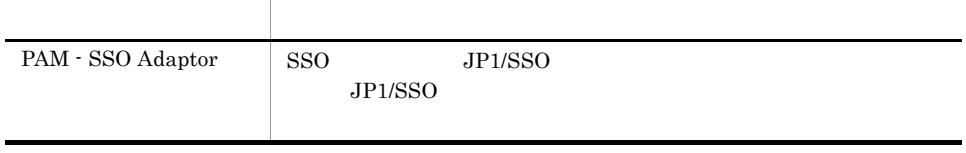

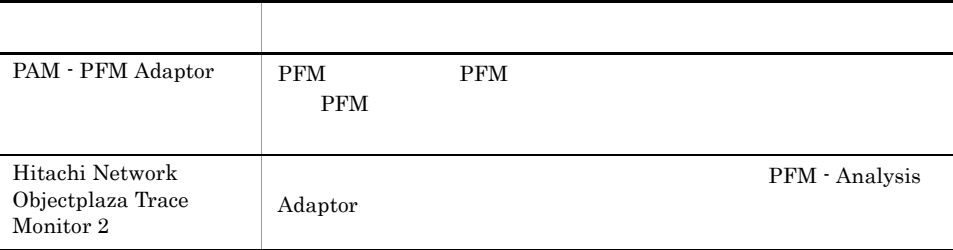

#### 4-3 PFM - Analysis View

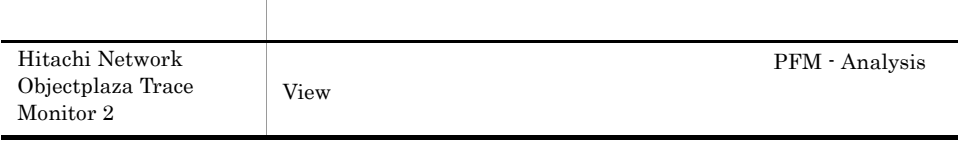

PAM - Analyze PAM - Collect PAM - Define Hitachi Network Objectplaza Trace Monitor 2 PAM - PAMDB PAM - PAMDB Cluster Service PAM - SSO Adaptor PAM - PFM Adaptor Hitachi Network Objectplaza Trace Monitor 2

 $\dot{c}_2$ 

#### $2$

PFM - Analysis

- 1. Windows
- 2. PFM Analysis
- $3.$

#### 3 Windows JP1/Base

Windows net start net stop  $JP1/B$ ase

 $\overline{I}$ 

 $4 - 4$ 

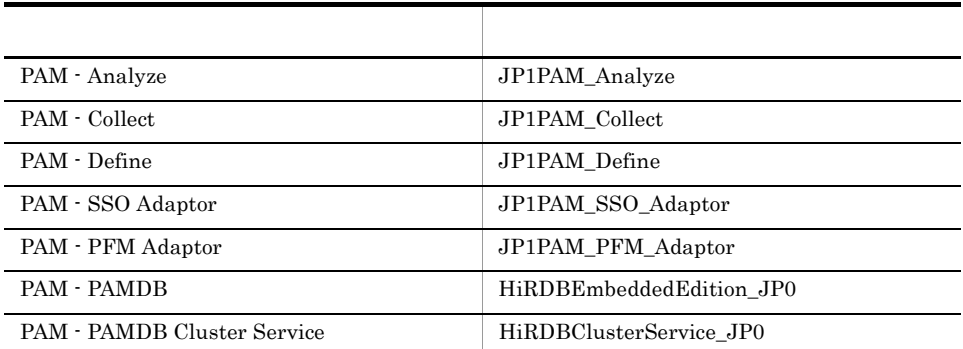

 $JP1/B$ ase  $JP1/B$ ase  $JP1/B$ ase

Windows 2008

UAC Administrators

Administrator net start, net stop

- Administrator Windows 2008
- •<br>
•<br>
•<br>
•

# 4.1.2 UNIX PFM - Analysis

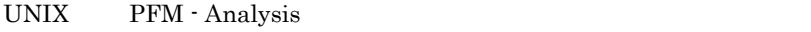

## 1 PFM - Analysis

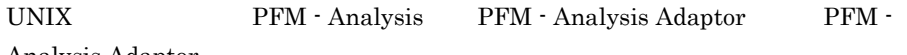

Analysis Adaptor

#### 4-5 PFM - Analysis Adaptor

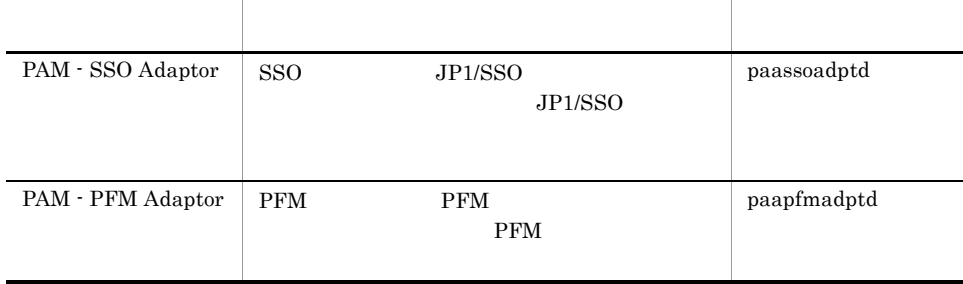

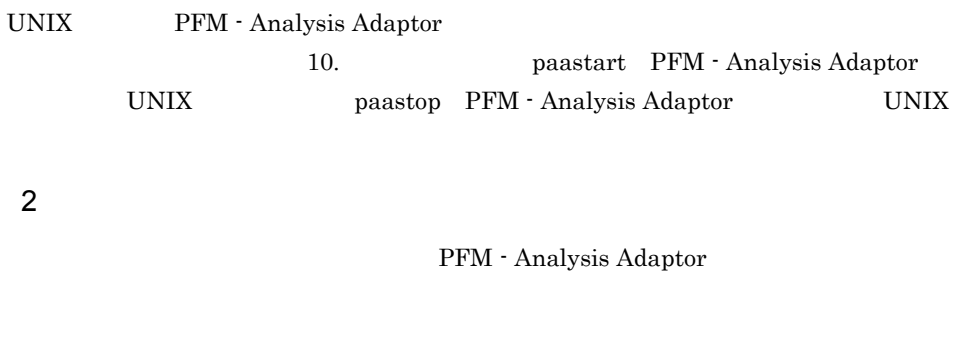

# cd PFM - Analysis Adaptor # cp -p paastartauto.model paastartauto # cp -p paastopauto.model paastopauto

PFM - Analysis Adaptor

 $2$ 

PAM - PFM Adaptor

PAM\_SSO\_ADAPTOR\_START=1 # PAM - SSO Adaptor<br>#PAM\_PFM\_ADAPTOR\_START=1 # PAM - PFM Adaptor  $\mathcal{I}$ 

# $4.2$

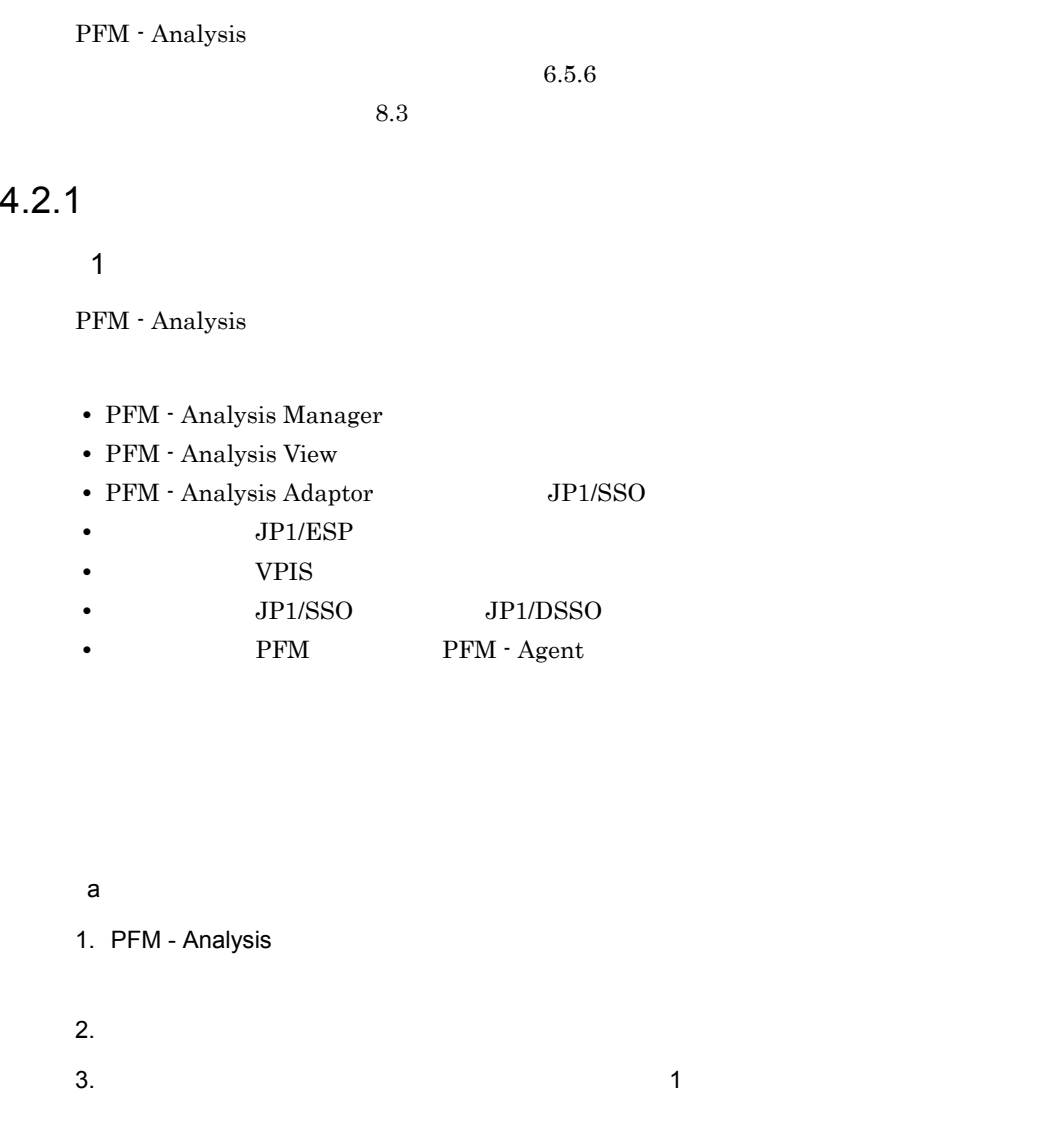

- 4. PFM Analysis
	- $3$  PAMDB
- b<sub>al</sub>

PFM - Analysis

PFM - Analysis

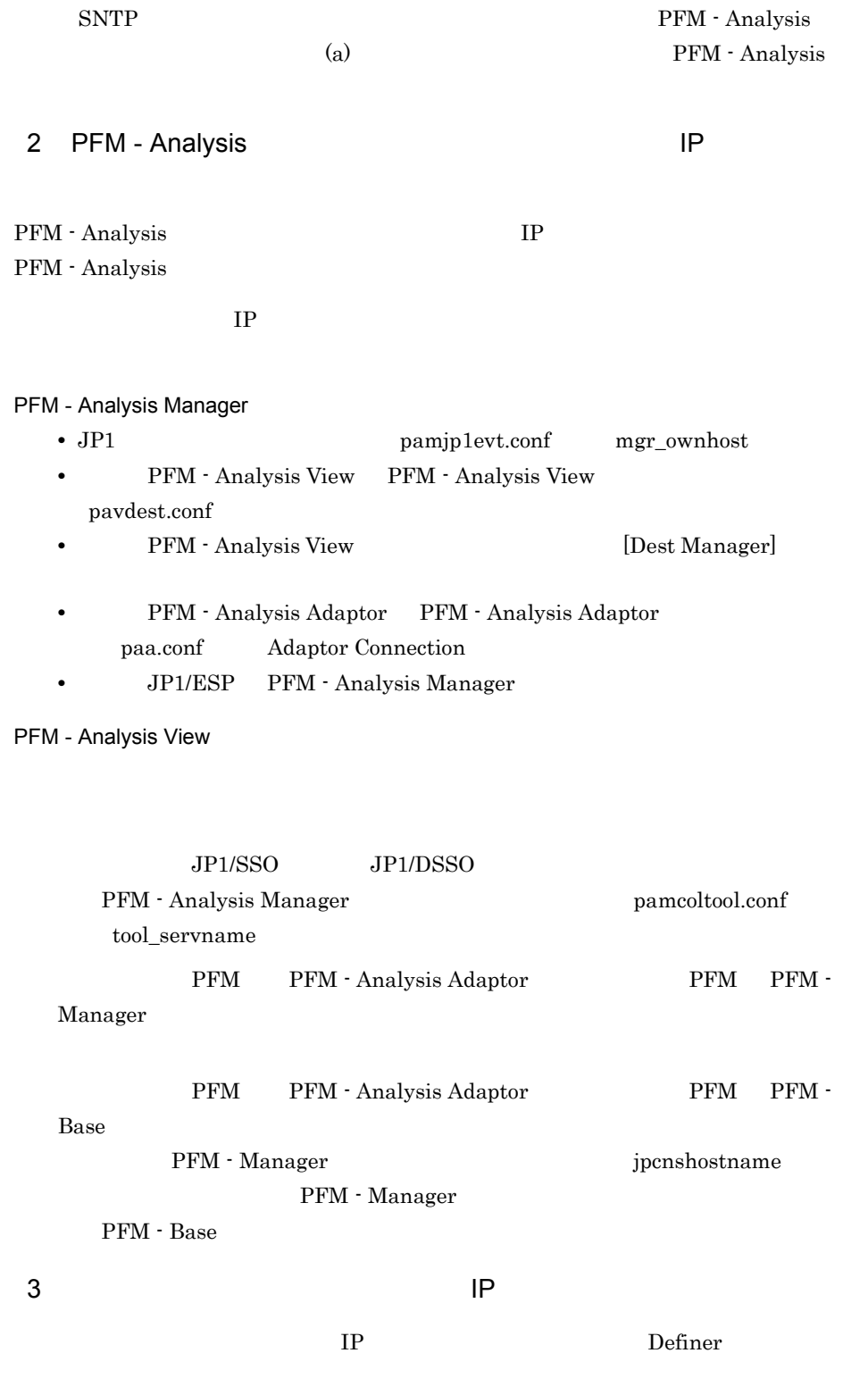

 ${\rm PFM}$ 

# ${\bf PFM\cdot Agent\quad \ \ \, Agent\quad \ \ \, {\bf Store}\qquad \ \ \, {\bf ID}$

#### $4$

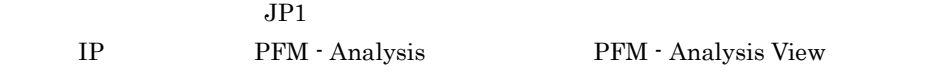

#### $5$

#### PAMDB  $\blacksquare$

#### PAMDB

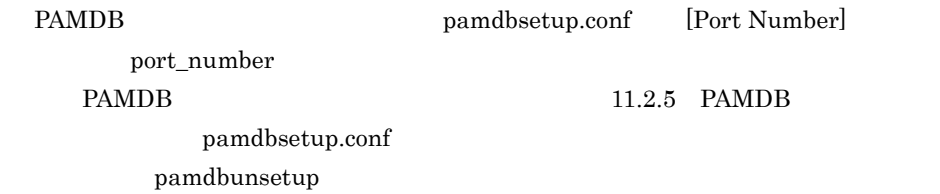

**PAMDB** 

PAMDB **PAMDB** 

ファイル名:インストール先ディレクトリ ¥manager¥db¥pamdb¥conf¥pdsys

pd\_name\_port

¥manager¥db¥pamdb¥CONF¥emb¥Hirdb.ini PDNAMEPORT

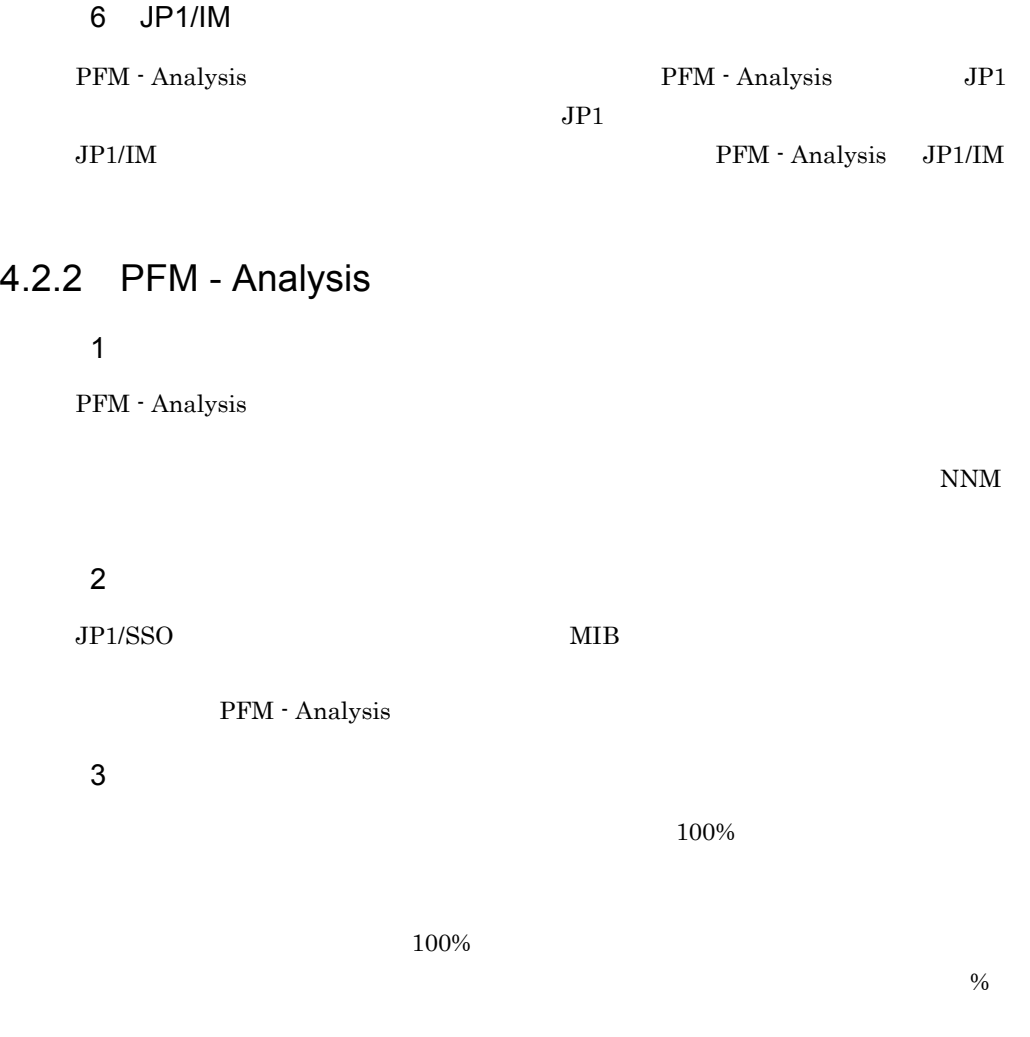

 $4$ 

Bottleneck Analyzer

#### $5$

PFM - Analysis

#### $6$

Bottleneck Analyzer

 $7$ 

 $8<sub>5</sub>$ 

PFM - Analysis Manager pam.conf  $\text{msg\_hold}$ date $\text{smryz\_hold}$ date  $1460$ 

 $DB$  $mtr\_holddate$ 

 $30$ 

 $30$ 

9 採取ツールの切り替えについて

 $\rm{Definer}$ 

PAMDB

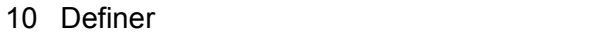

PAMDB **Example Definer** Definer pamchgobjname  $PAMDB$ 

pamchgobjname  $\Gamma$  Definer extended by  $\Gamma$ pamchgobjname 10. コマンドについては、 pamchgobjname pamchgobjname

 $\Gamma$  Definer  $\Gamma$  PAMDB

## 11 Bottleneck Analyzer

Bottleneck Analyzer

 $\frac{3}{10}$ 

 $PAMDB$ Bottleneck Analyzer

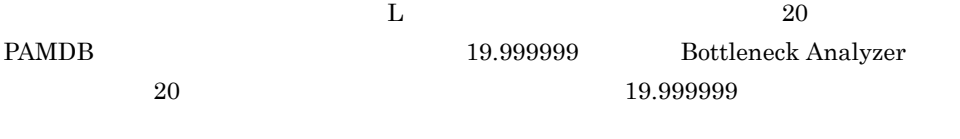

PFM - Analysis

 $JPI/ESP$ 

12 Bottleneck Analyzer

# 13 Bottleneck Analyzer

Bottleneck Analyzer

Bottleneck Analyzer

## 14 Bottleneck Analyzer

Bottleneck Analyzer

#### 15 JP1/SSO

 $JPI/SSO$  $JPI/SSO$ ID  $\blacksquare$ **•** 監視システム構成定義で,実体が同じ監視対象に対して,同じオブジェクトタイプの  $IP$ Definer PFM - Analysis  $ID$ • **•**  $\frac{1}{2}$  $ID$  $\text{ID}$  is a set of  $\text{ID}$  in  $\text{ID}$ 

- 81 cmd /q /c start the cmd cmd OS
- 17 **have pavprog.conf** 外部プログラム定義ファイルには,GUI を表示するプログラムを指定することを前提と  $\mathbf{c}\mathbf{m}\mathbf{d}$  and  $\mathbf{c}\mathbf{m}\mathbf{d}$ cmd /c  $stat$ cmd /c start cmd /k and  $\cos$ 18 **https://watchmanaction.conf**  $\rm GUI$  $GUI$  $\mathbf{c}$ md  $\mathbf{c}$

 $\rm Web$ 

 $\begin{array}{lll} \texttt{$ • Web  $\overline{\phantom{a}}$ 

• **•** Web **Web Recorder**  $\bullet$ 

¥view¥webtrans Web

16 Web

 $\overline{4}$ .

# 19 Bottleneck Analyzer

Bottleneck Analyzer

Bottleneck Analyzer

Bottleneck Analyzer PFM -

Analysis Manager

Bottleneck Analyzer

 $20$ 

 $21$ 

PFM - Analysis

#### $PAMDB$

 $JPI$ 

veis veis veis veis DB スできるため,回収は正しく実行されます。VPIS DB へのアクセスも失敗するような

 $22$ 

 $\mathbf{Web}$ 

 $\lambda$  Web  $\lambda$ 

 $4.$ 

 $8.$ 

#### $23$

PFM - Analysis Manager

 $5\qquad 5$ 

- **•** pamdbdeldata
- **•** pamdbls.bat
- **•** pamdbreclaim.bat
- **•** pamdumpdef
- **•** pamexport
- **•** pamimport

# $4.2.3$

1  $\blacksquare$ 

 $JPI/ESP$ 

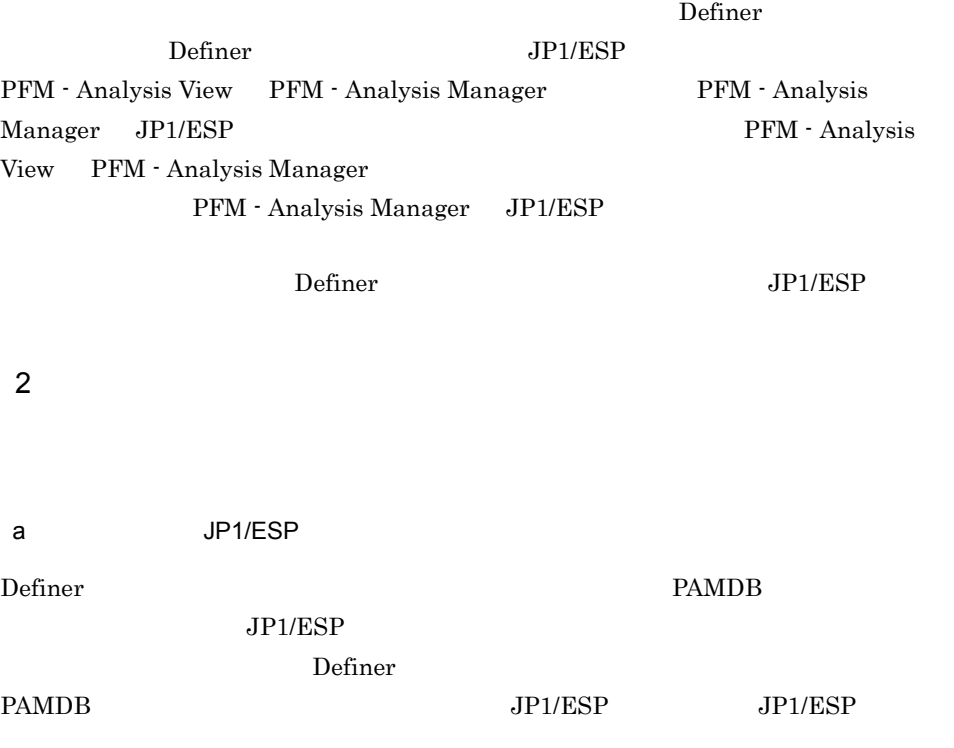

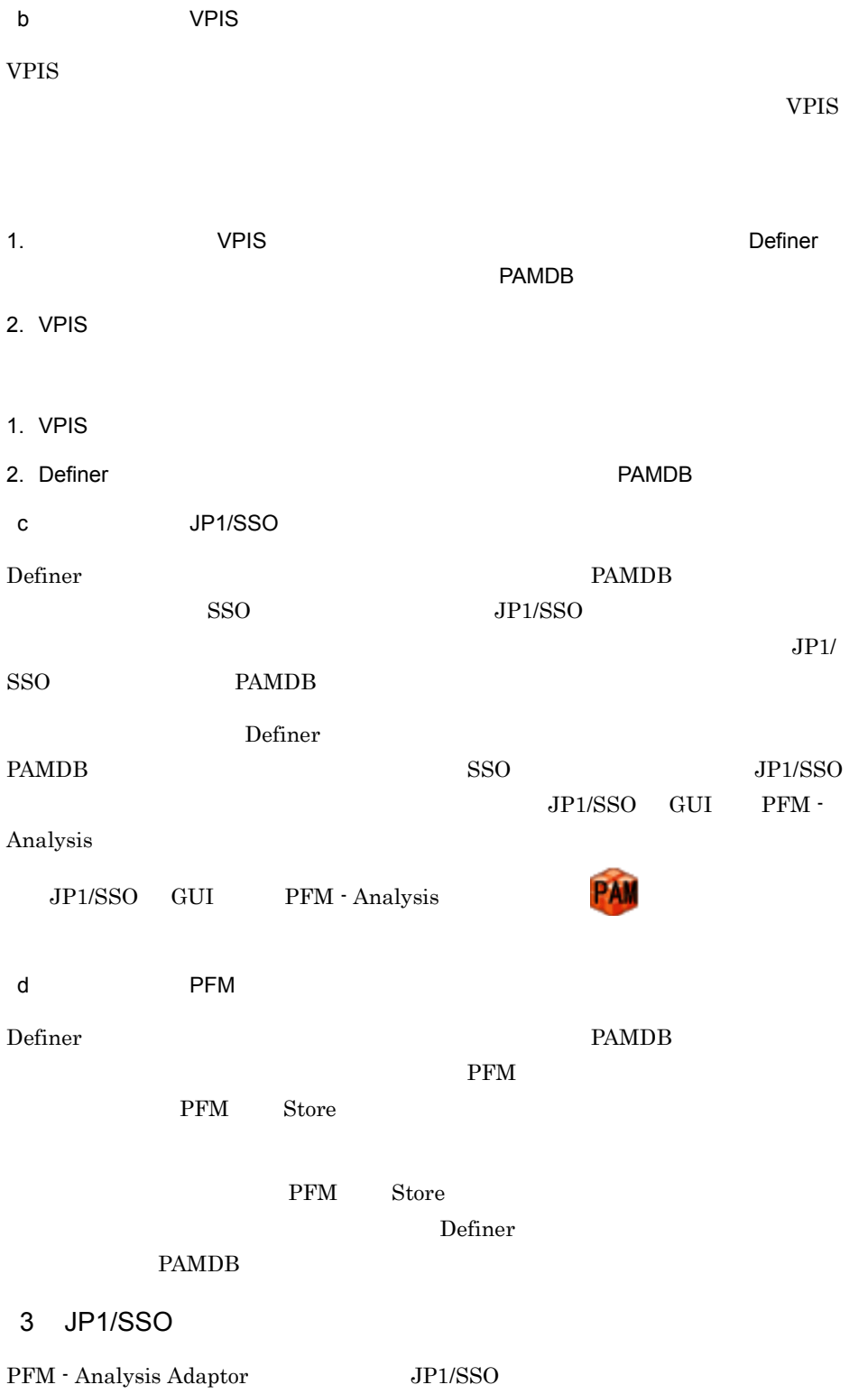
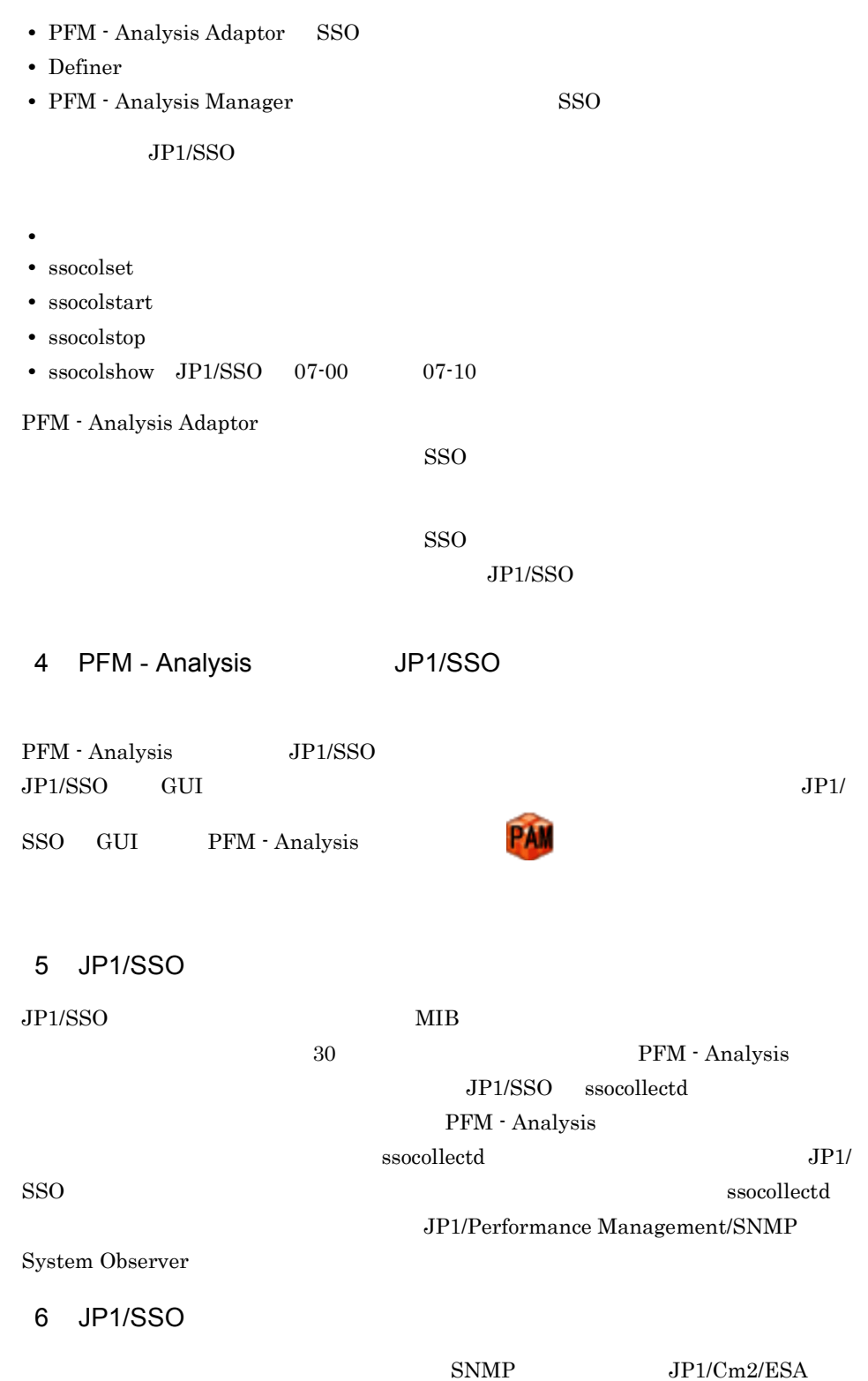

 $4.$ 

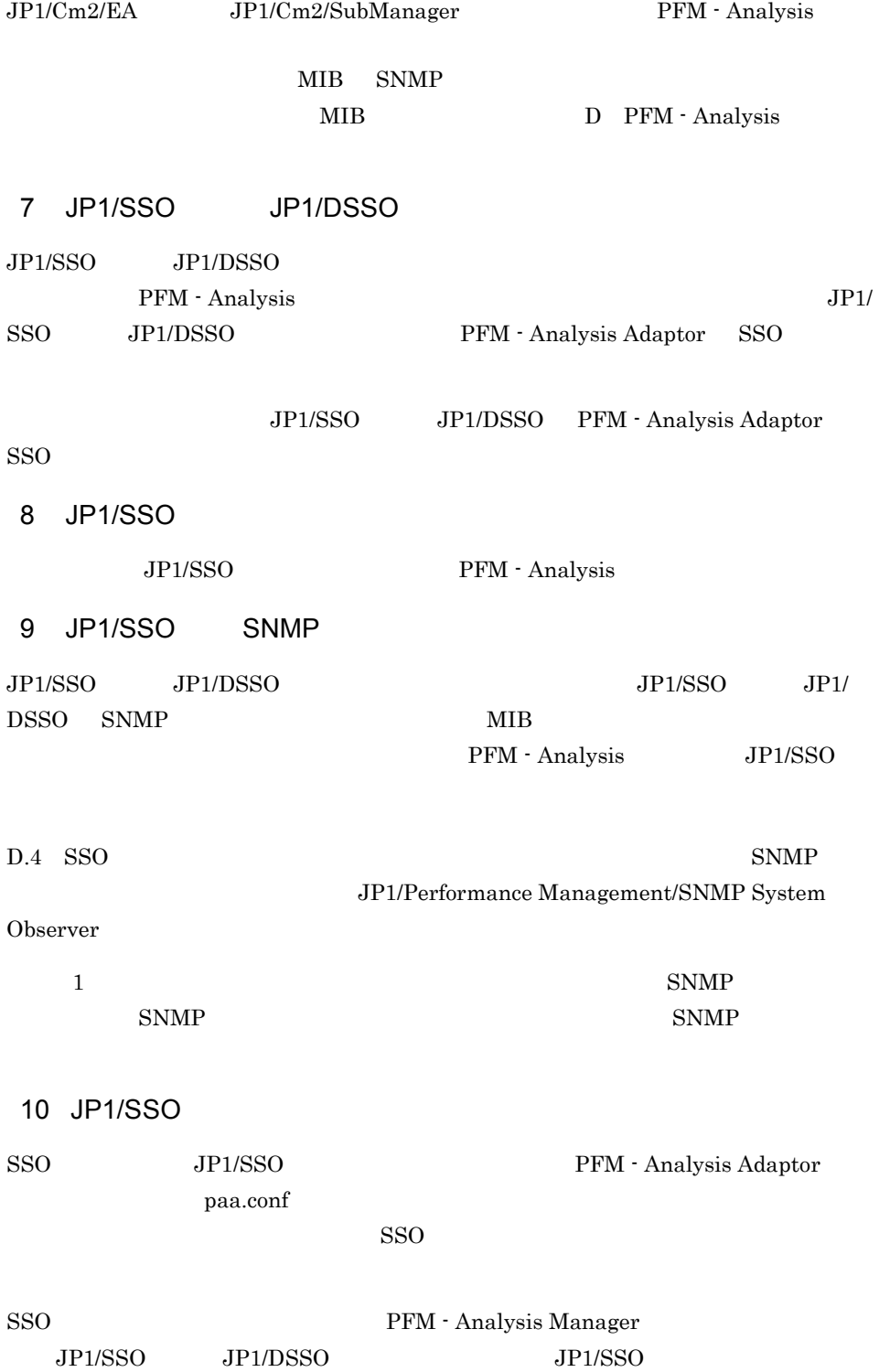

PFM - Analysis

 $\rm{Adaptor}$ 

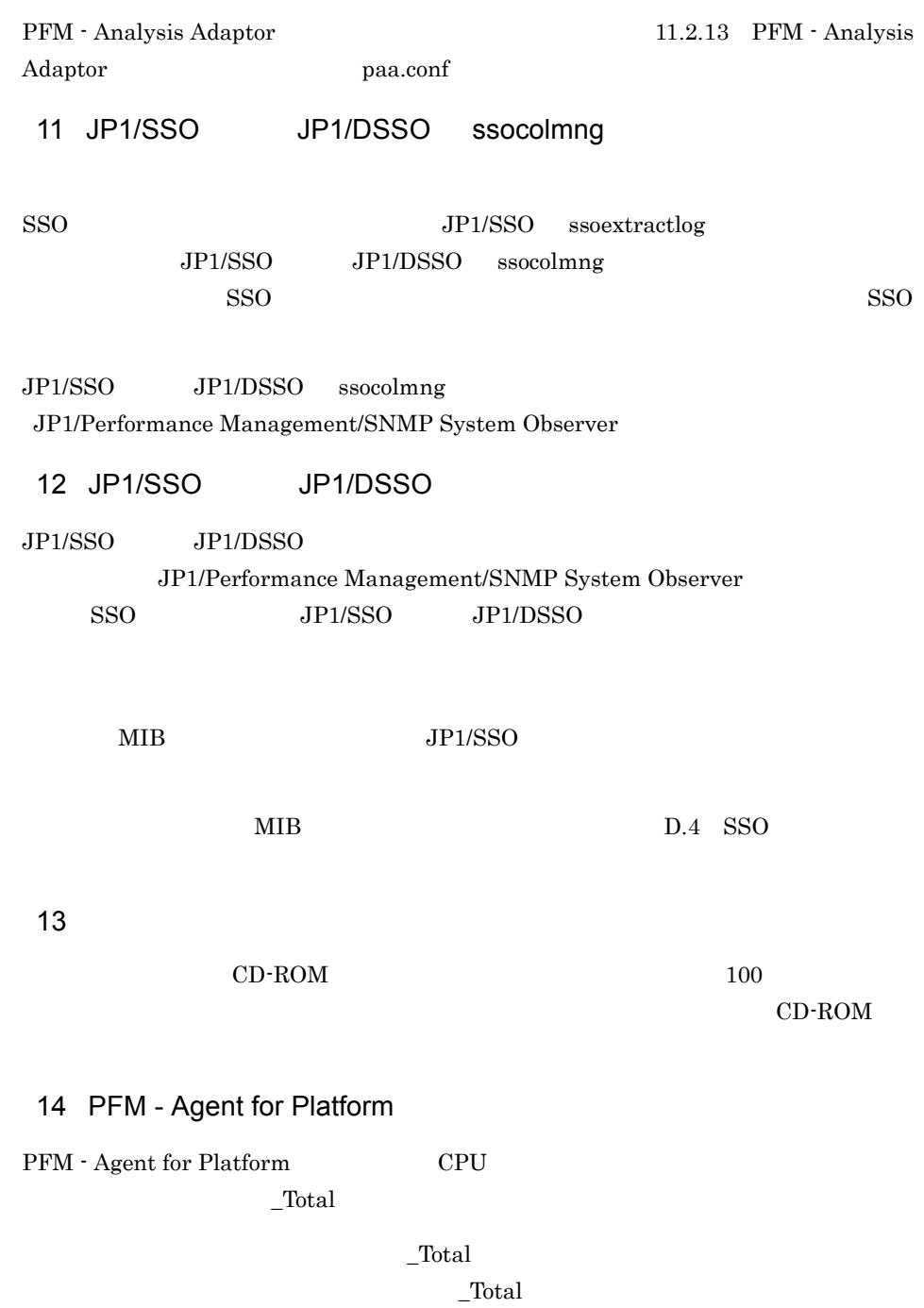

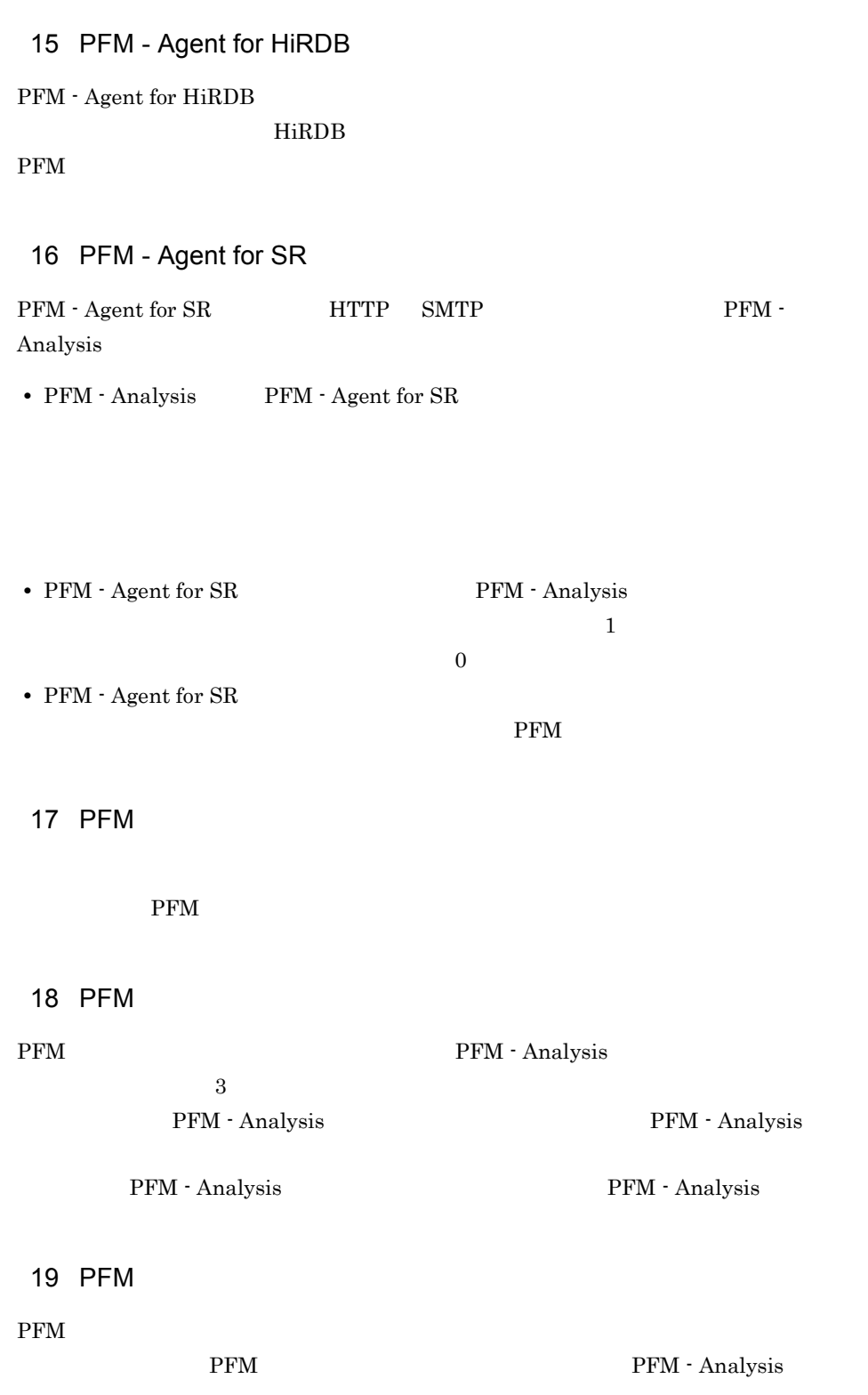

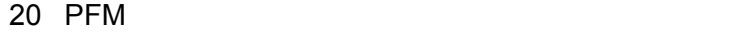

PFM - Agent Store

 $\rm{PFM}$ 

Store  $\sum_{i=1}^{\infty}$ 

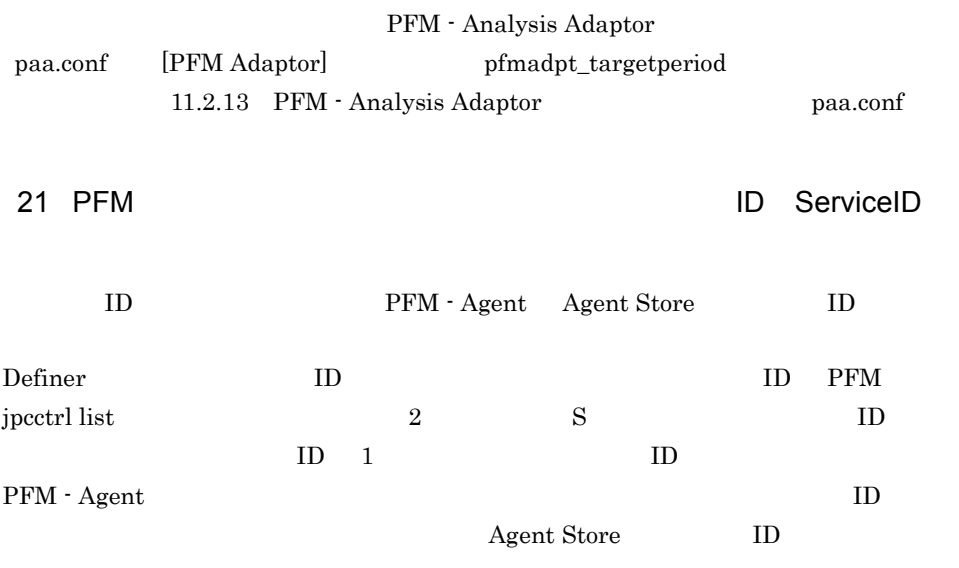

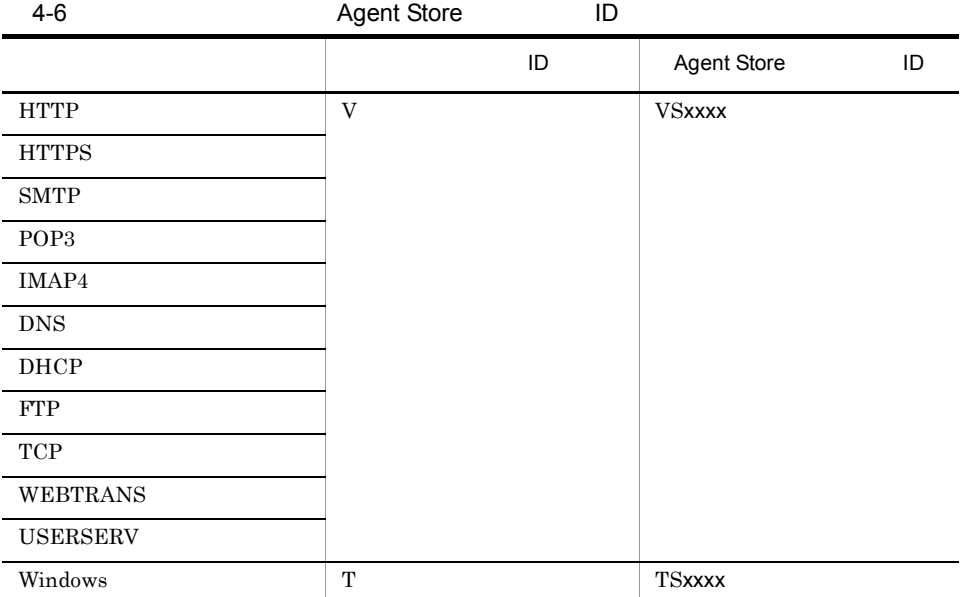

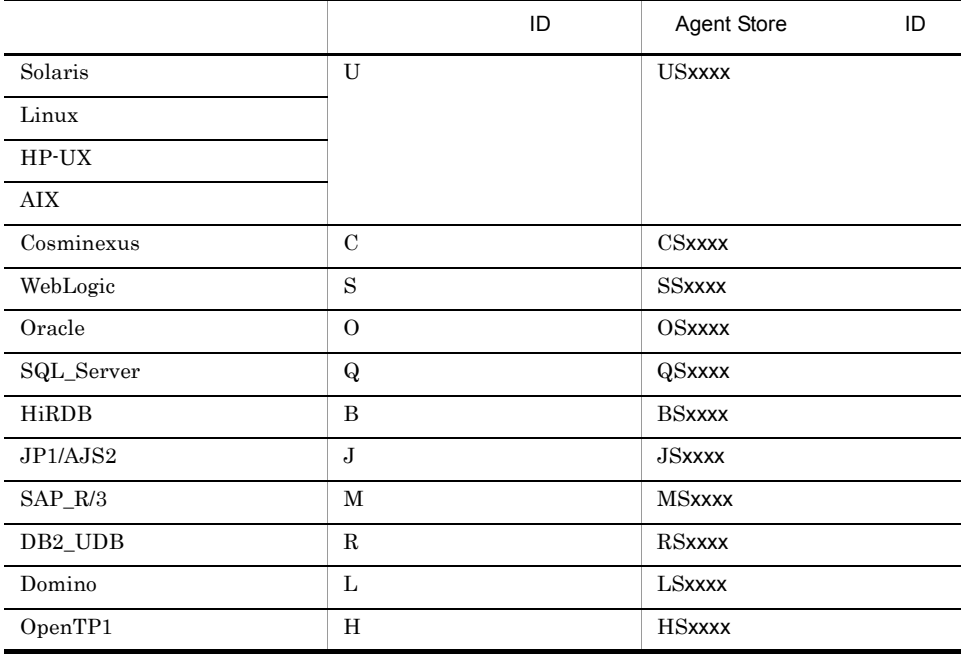

xxxx」の部分は,インスタンス番号やホスト名などを示しており,使用環境で異なります。詳細に

JP1/Performance Management

# 4.2.4 PAMDB

1 PAMDB

 $PAMDB$ 

PAMDB  $P$ AMDB

 $PAMDB$ 

 $PAMDB$ 

 $(3)$  PAMDB

a PAMDB

 $-25$ 

pamdbsetup

pamdbsetup.conf

¥manager¥conf¥pamdbsetup.conf

[Database Scale] database\_scale=M database\_scale  $S$  M L LL トは M です。S M L LL で監視できるオブジェクト数およびメトリック数の目

#### $4-7$

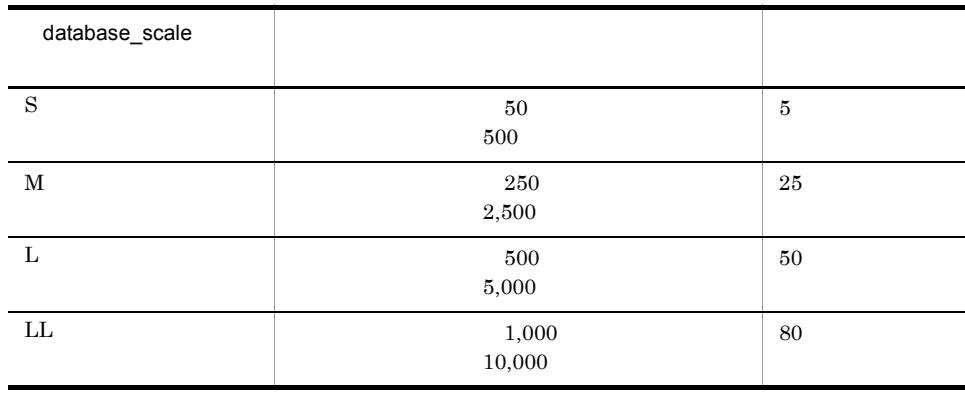

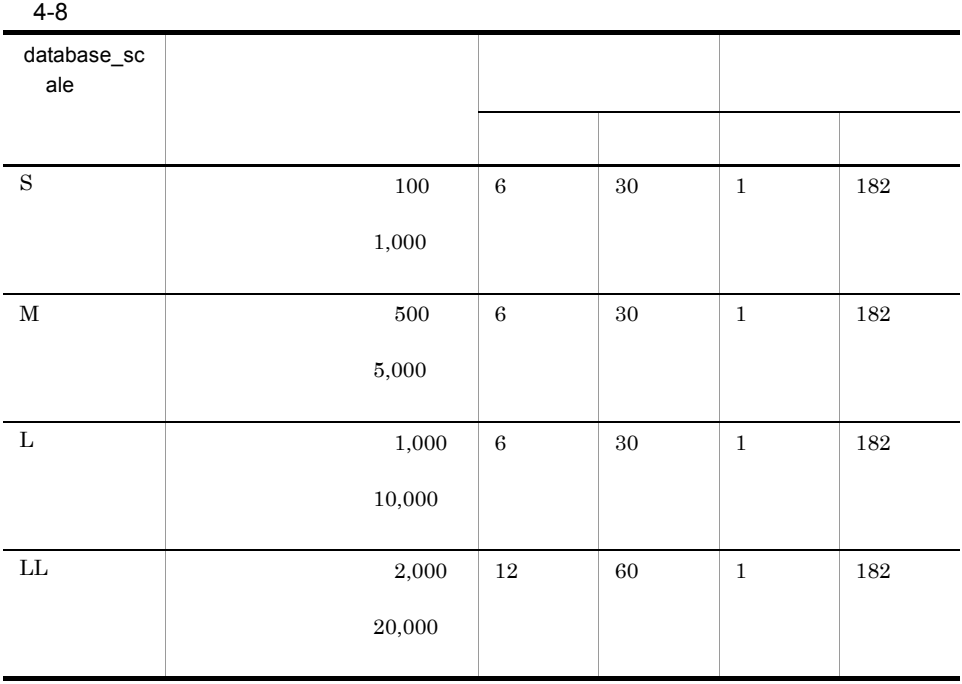

• 4-7 **the set of the set of the set of the set of the set of the set of the set of the set of the set of the set of the set of the set of the set of the set of the set of the set of the set of the set of the set of the se** • **•**  $\bullet$ • **• S** M L LL  $\sim$  $4$ -7  $\hspace{1cm}$  2

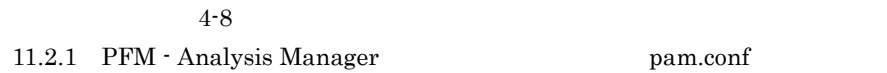

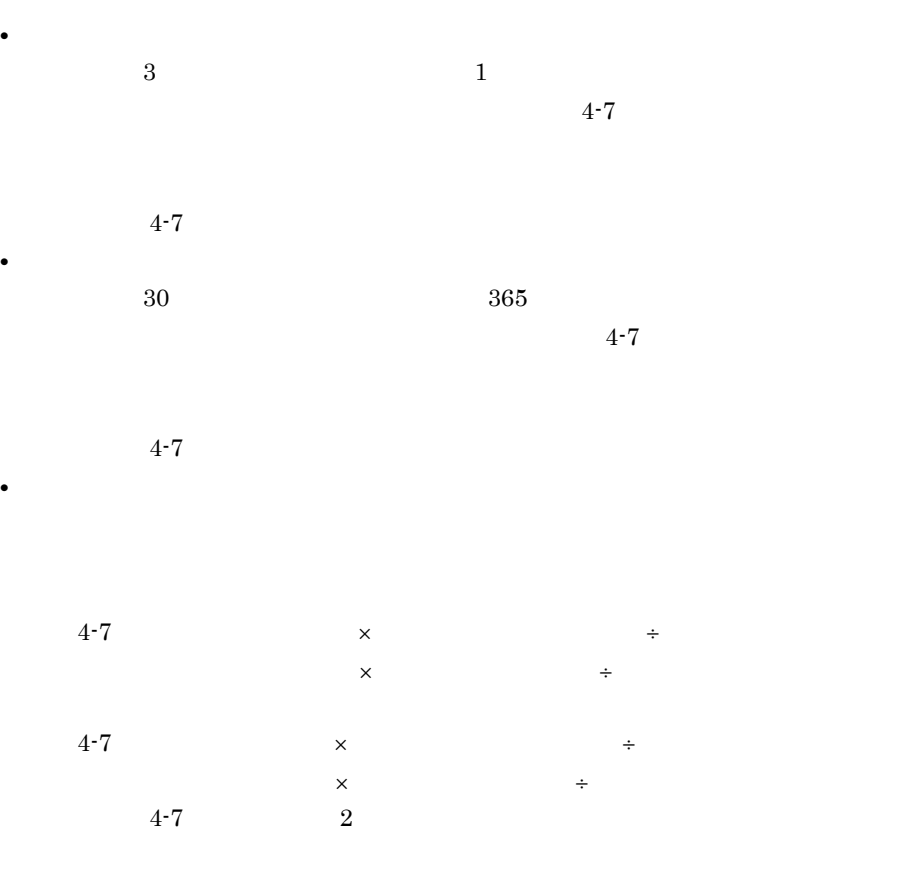

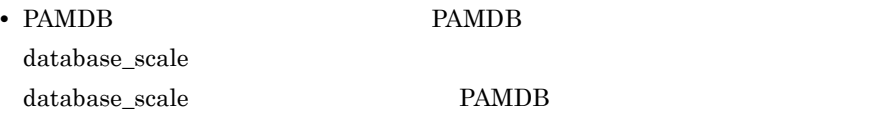

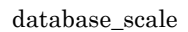

## $\rm data base\_scale-LL$

#### PFM - Analysis Manager

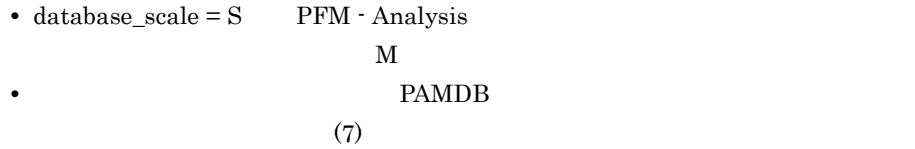

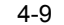

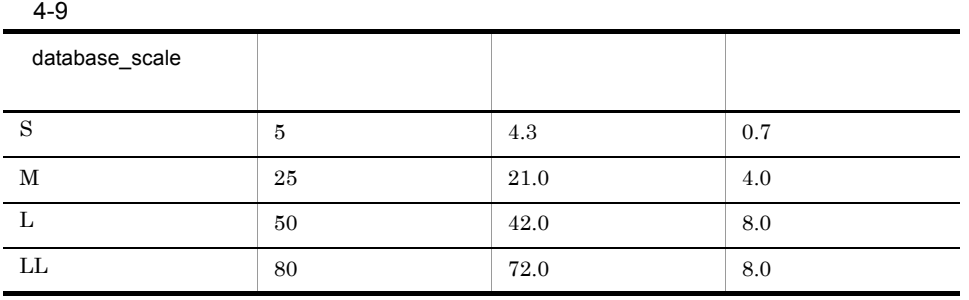

# 2 PAMDB

#### **PAMDB**

- pamdbsetup
- PAMDB
- 1. PAM PAMDB PFM Analysis Manager PAM - PAMDB
- 2. pamdbunsetup
- 3. pamdbsetup

# PAMDB 3.3.1 PFM - Analysis Manager  $PAMDB$

3 PAMDB

#### $PAMDB$

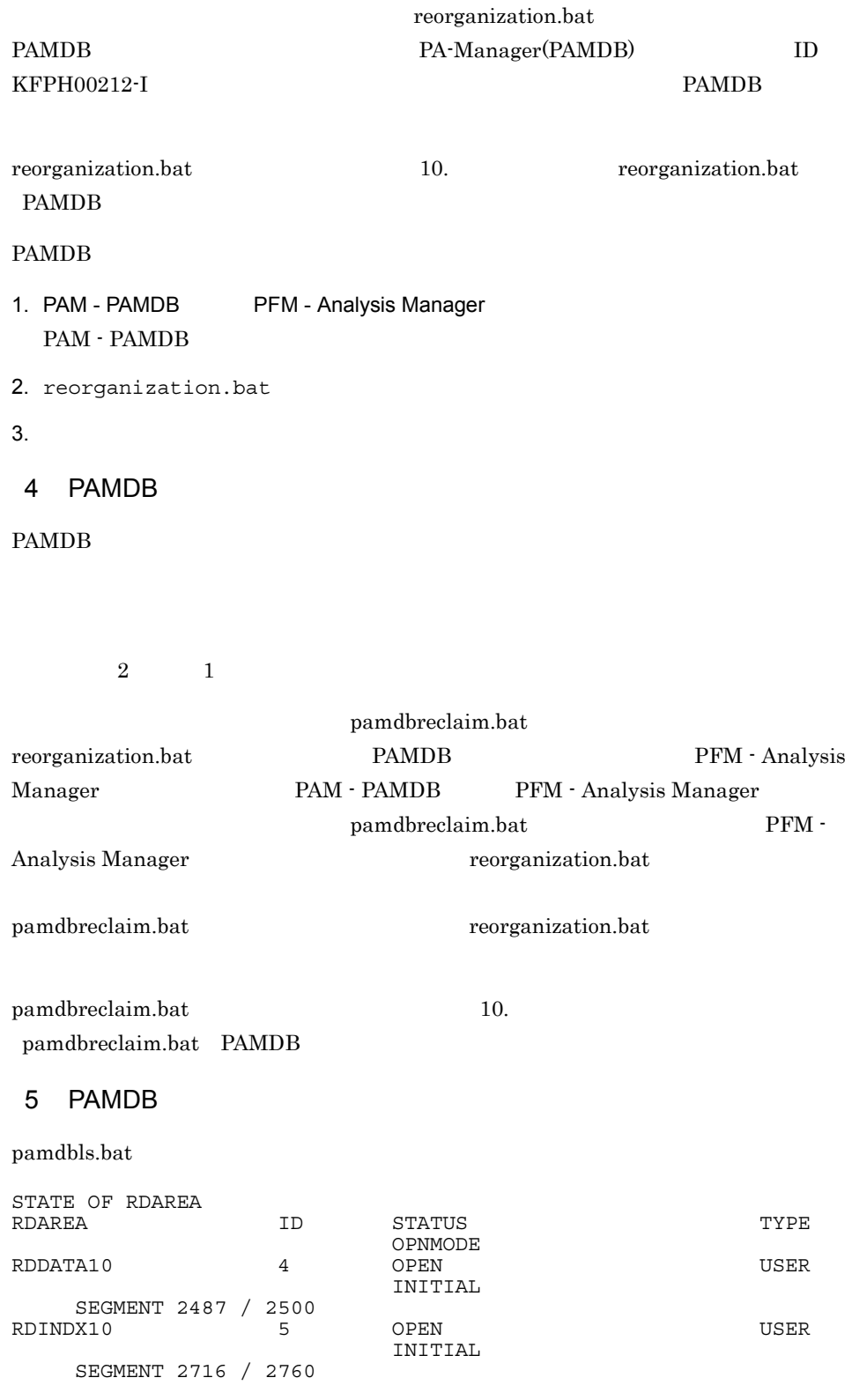

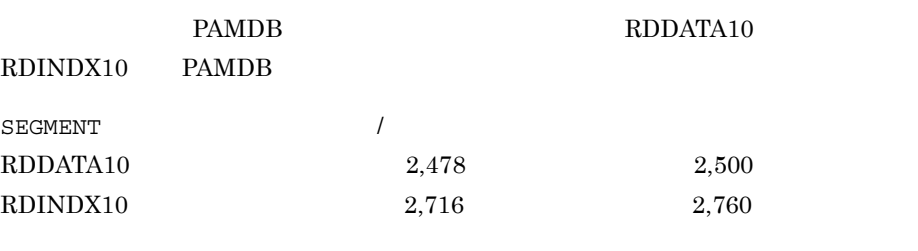

 $RDDATA10 \quad RDINDX10 \qquad \qquad$ 

 $4.$ 

6 PAMDB

 $PAMDB$ 

pamdbunld.bat pamdbload.bat  $\Gamma$ Definer  $\Gamma$ **PAMDB** 

pamdbunld.bat pamdbload.bat

IP PFM - Analysis Manager

PFM - Analysis Manager

 $PAMDB$ 

backup.bat recovery.bat

pamdbunld.bat pamdbload.bat 10.

**PAMDB** 

1. **https://web.common.org/NAM - PAMDB** PFM - Analysis Manager

PAM - PAMDB

- 2. pamdbunld.bat
- 3. 移行先サーバで,移行元バージョンと同一バージョンの PFM Analysis Manager をイ
- $4.$

5. **blue pamdbsetup** pamdbsetup

95

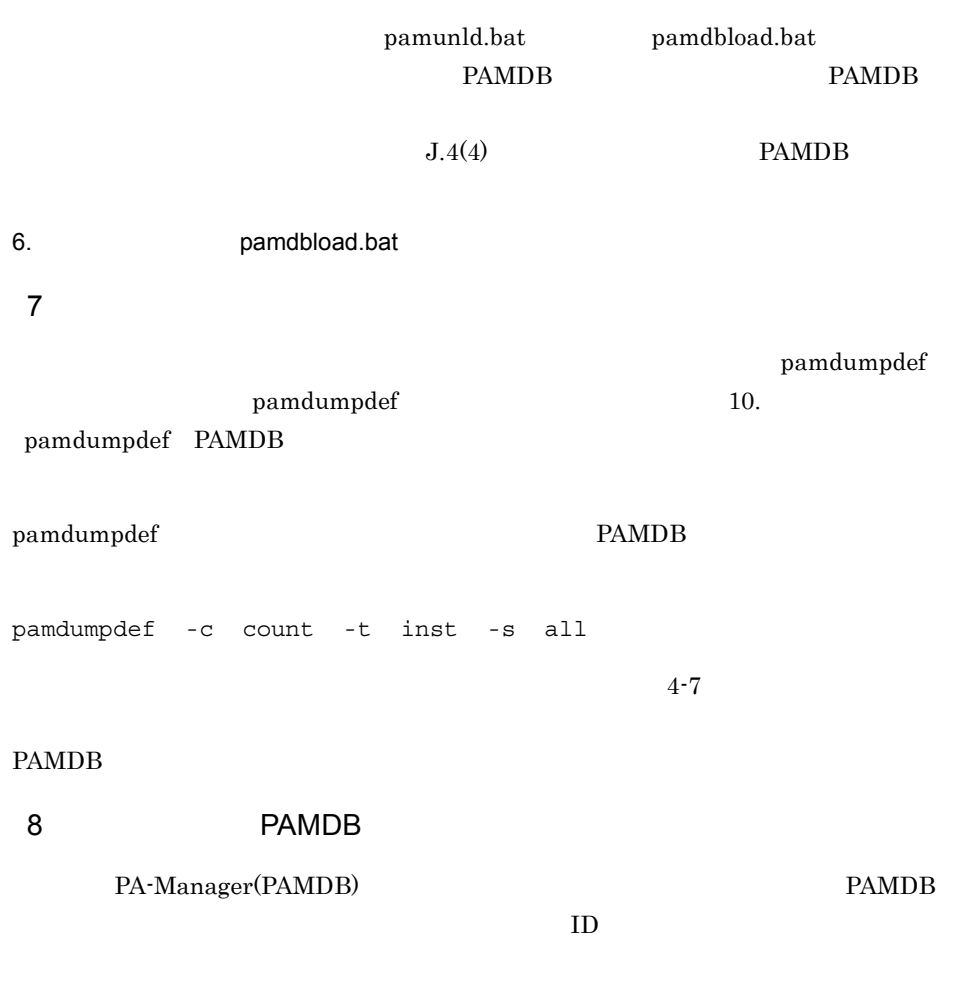

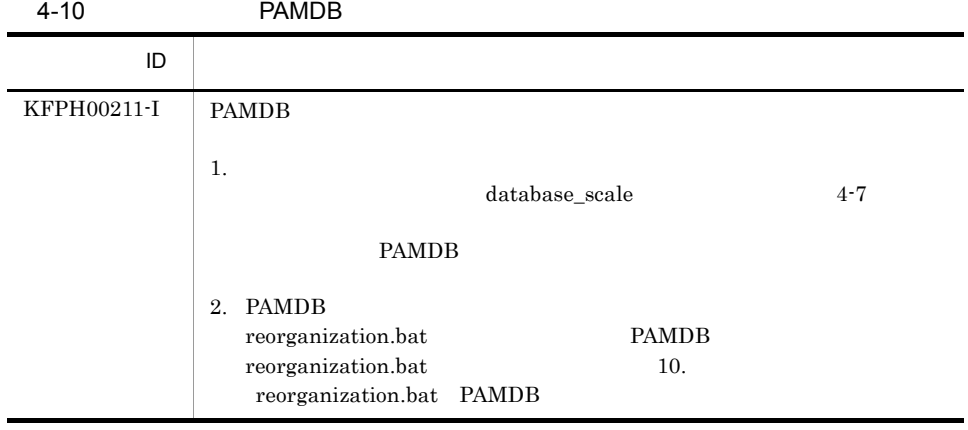

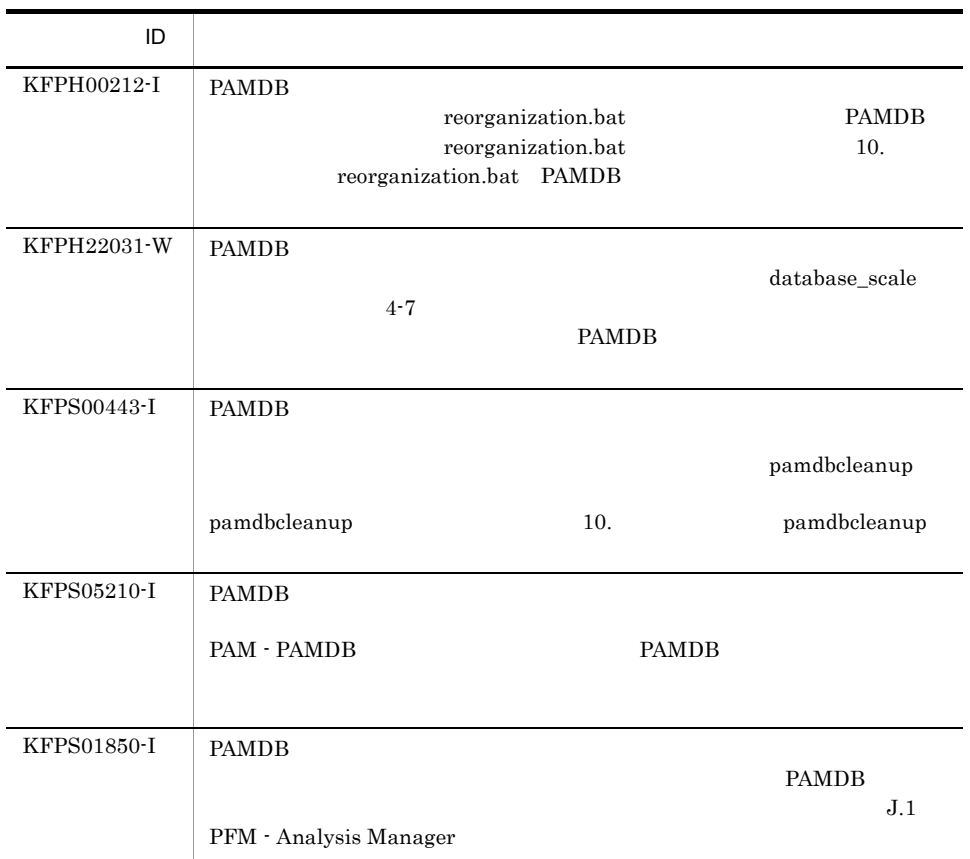

# *5* 監視システム構成の定義

# Definer Definer

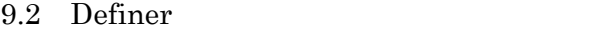

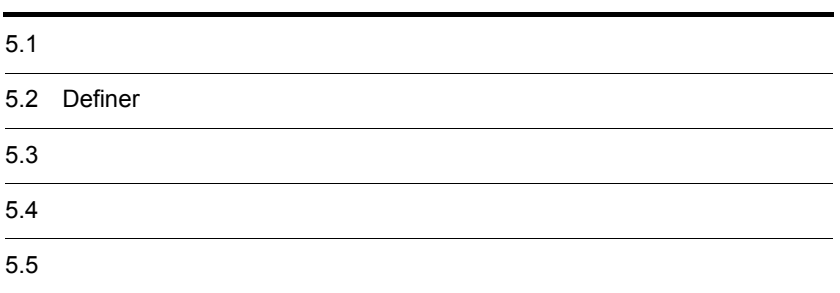

 $5-1$ 

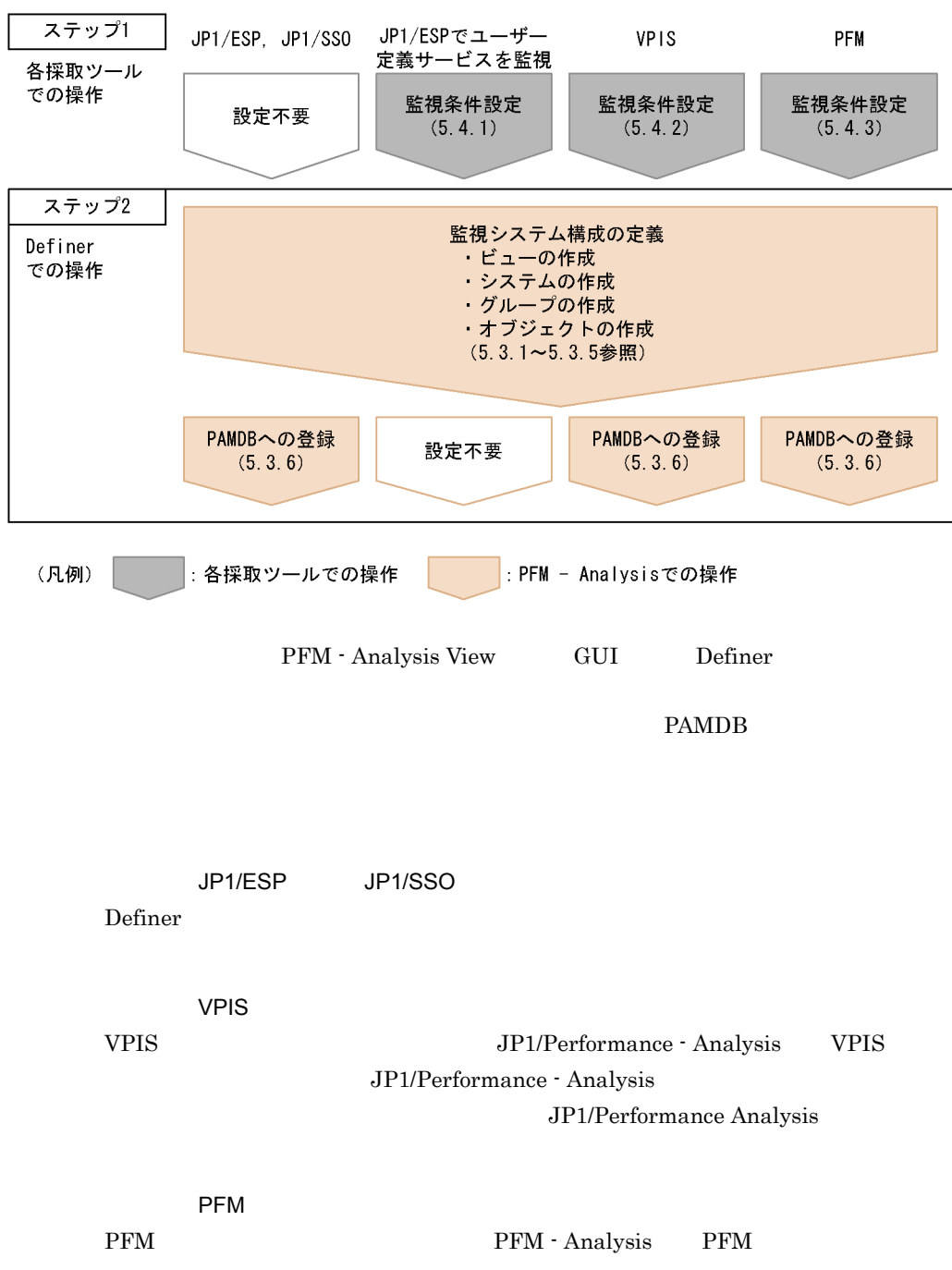

PFM - Analysis

# 5.2 Definer

PFM - Analysis PFM - Analysis View Definer 5.2.1 Definer Definer 1. Windows 0. The contract of the contract of the UP1\_PFM - Analysis View<sub>Definer</sub> 2. 項目を設定し, OK]ボタンをクリックする。 Definer PFM - Analysis View pavdest.conf 11.2.7 PFM - Analysis View pavdest.conf

#### 5-2 Definer

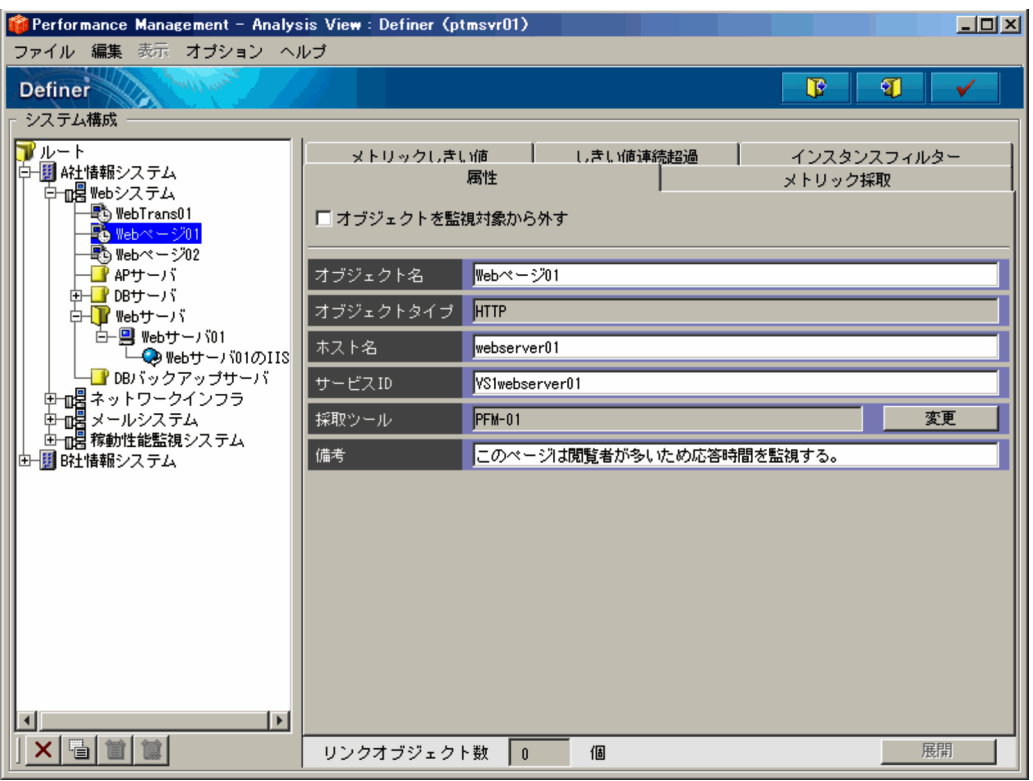

Definer  $Q$ 

# 5.2.2 Definer

 $\Gamma$  Definer (Definer  $\Gamma$  Definer  $\Gamma$ 

# $5.3$

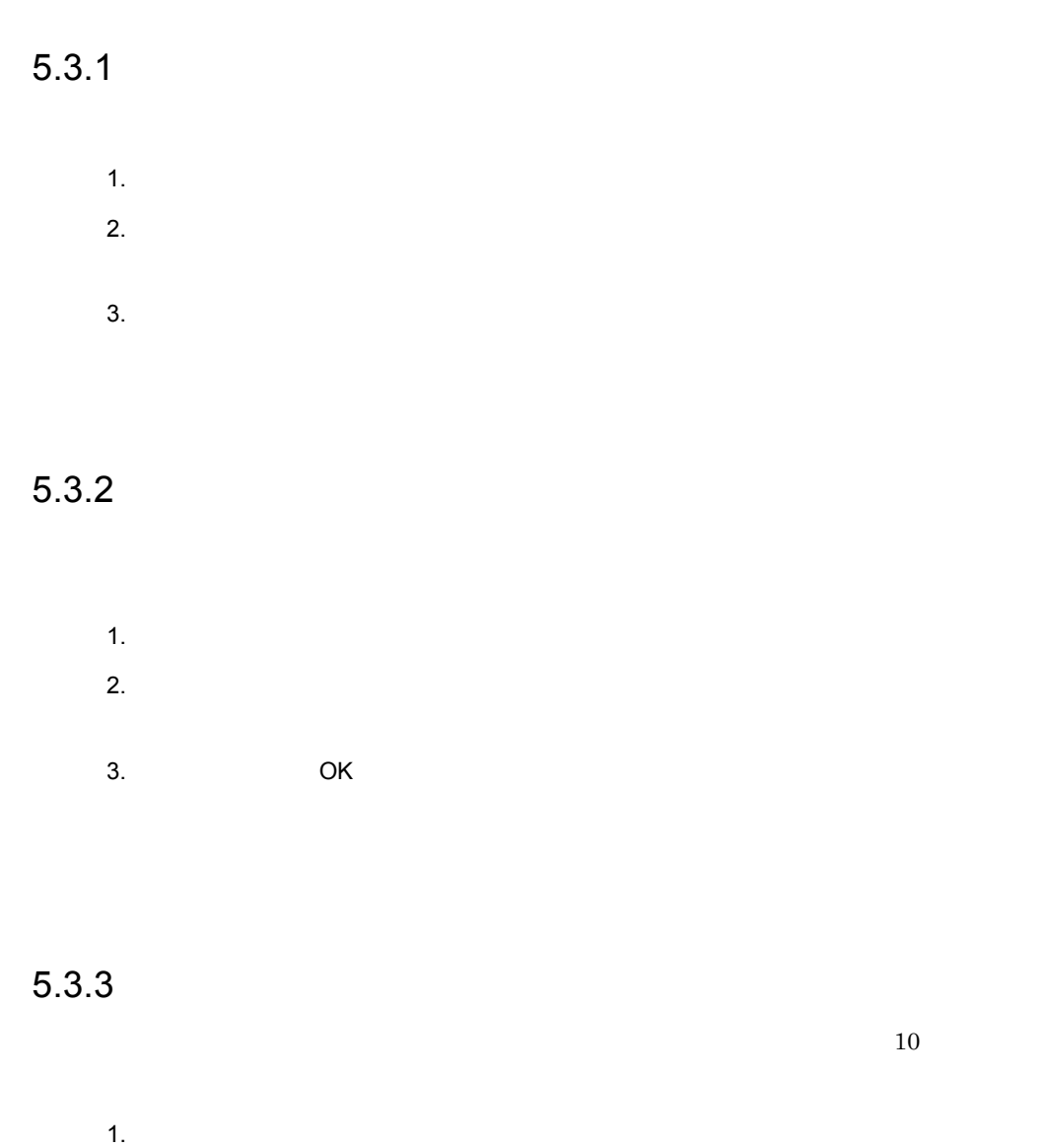

- $2.$
- $3.$

 $5.$ 

 $5.3.4$ 

 $3$ 1  $\blacksquare$ 1.  $\sim$  $2.$  $3.$ 

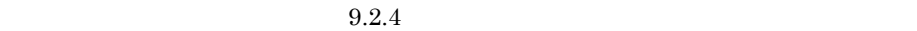

 $2 \overline{a}$ 1.  $\sim$  $2.$ 

 $3.$ 

 $9.2.5$ 

 $3$ 

- 1.  $\sim$
- $2.$
- $3.$  $9.2.6$ 
	-
	- **•**  $\overline{z}$ **•** ホストオブジェクトの下位に作成した場合,ホスト名は上位ホストオブジェクト
	- **•**  $\bullet$

# $5.3.5$

- - **•**[属性]タブ
		- •<br>•<br>
		- •<br>•<br>*Physical defense*
		- **•**[しきい値連続超過]タブ
		- •<br>

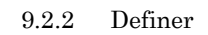

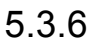

# 5.3.6 PAMDB

# $PAMDB$

 $\begin{array}{ll}\textbf{Definer} & \textbf{PAMDB} \end{array}$ 

 $JPI/ESP$   $JPI/SSO$   $PAMDB$ 

Definer ( $\overline{C}$ )

PAMDB

¥view¥data

PAMDB

PAMDB PAMDB PAMDB 2011

 $PAMDB$ 

 $4.2.2(10)$  Definer  $PAMDB$ pamdbunsetup PAMDB

107

- JP1/ESP
- **•** VPIS
- **•** PFM

# 5.4.1 JP1/ESP

JP1/ESP PFM - Analysis PFM - Analysis

1. JP1/ESP

JP1/Extensible Service Probe

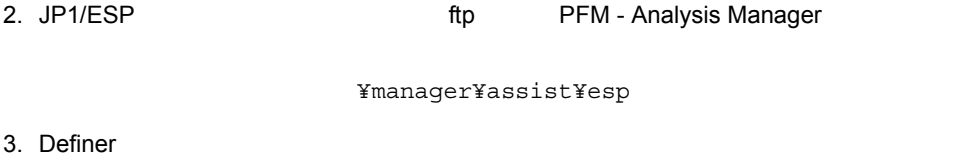

Definer Definer  $D$ 

# 5.4.2 VPIS

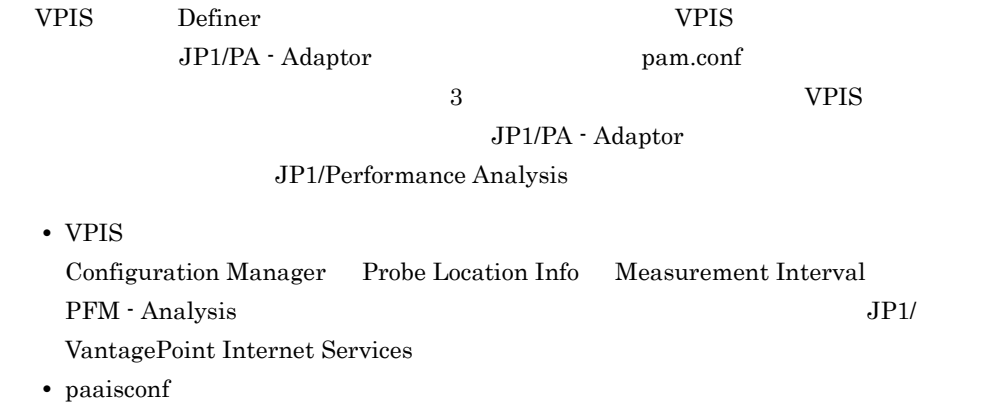

JP1/Performance Analysis vers the property of the Definer  $\Gamma$ 1. VPIS JP1/VantagePoint Internet Services 2. paaisconf VPIS  $\overline{a}$ JP1/Performance Analysis 3. 2 CHE 2 THE 2 THE 2 THE 2 THE 2 THE 2 THE 2 THE 2 THE 2 THE 2 THE 2 THE 2 THE 2 THE 2 THE 2 THE 3 ¥manager¥assist¥is 4. Definer Definer Definer **Definer**  $VPIS$  $VPIS$  and  $PFM$  -Analysis に取り込むことはできません。設定値の制限を,サービスごとに次の表に

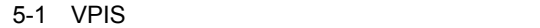

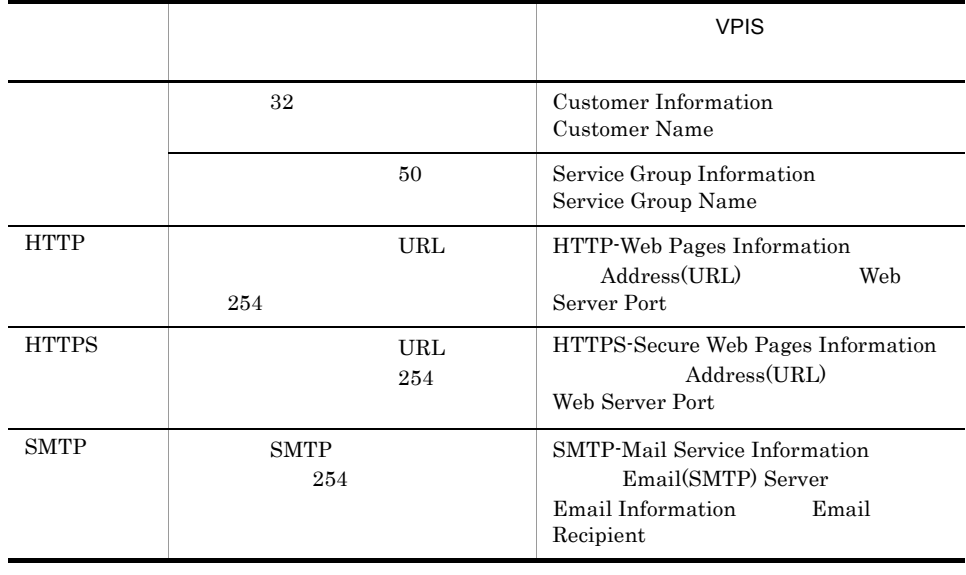

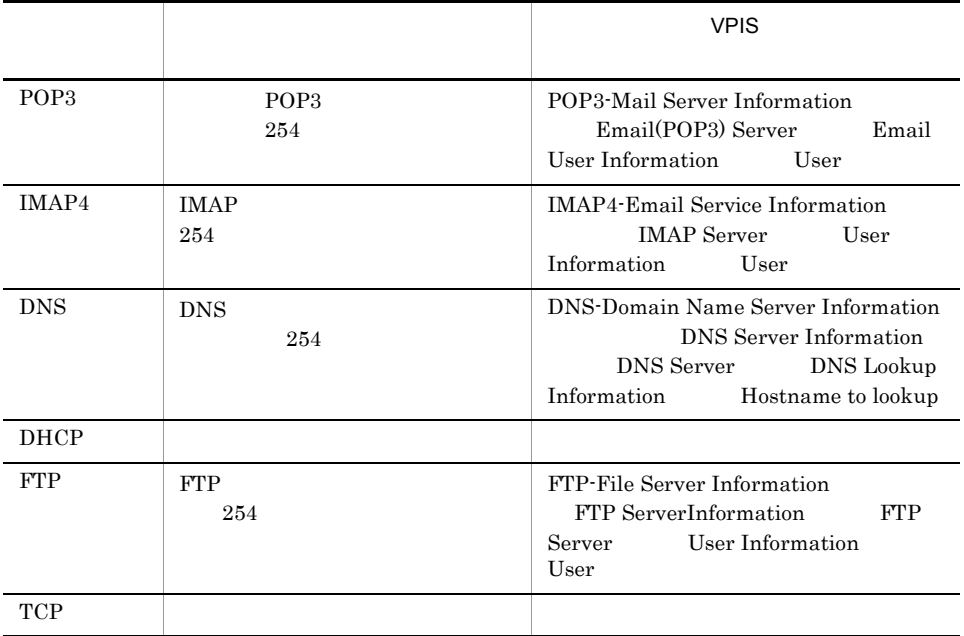

# 5.4.3 PFM

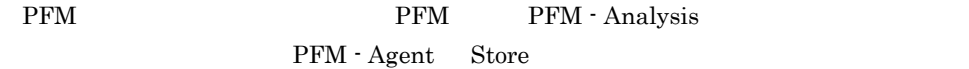

PFM - Analysis Store

#### 5-2 Store

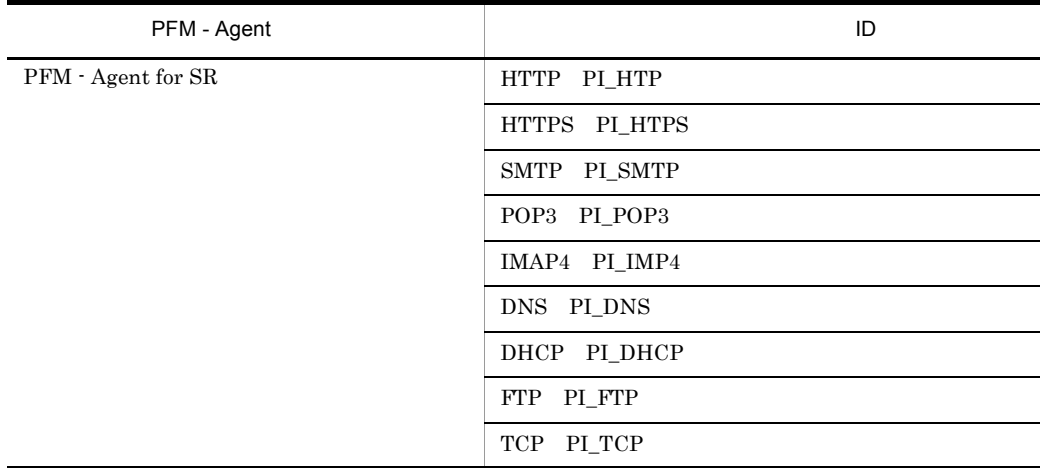

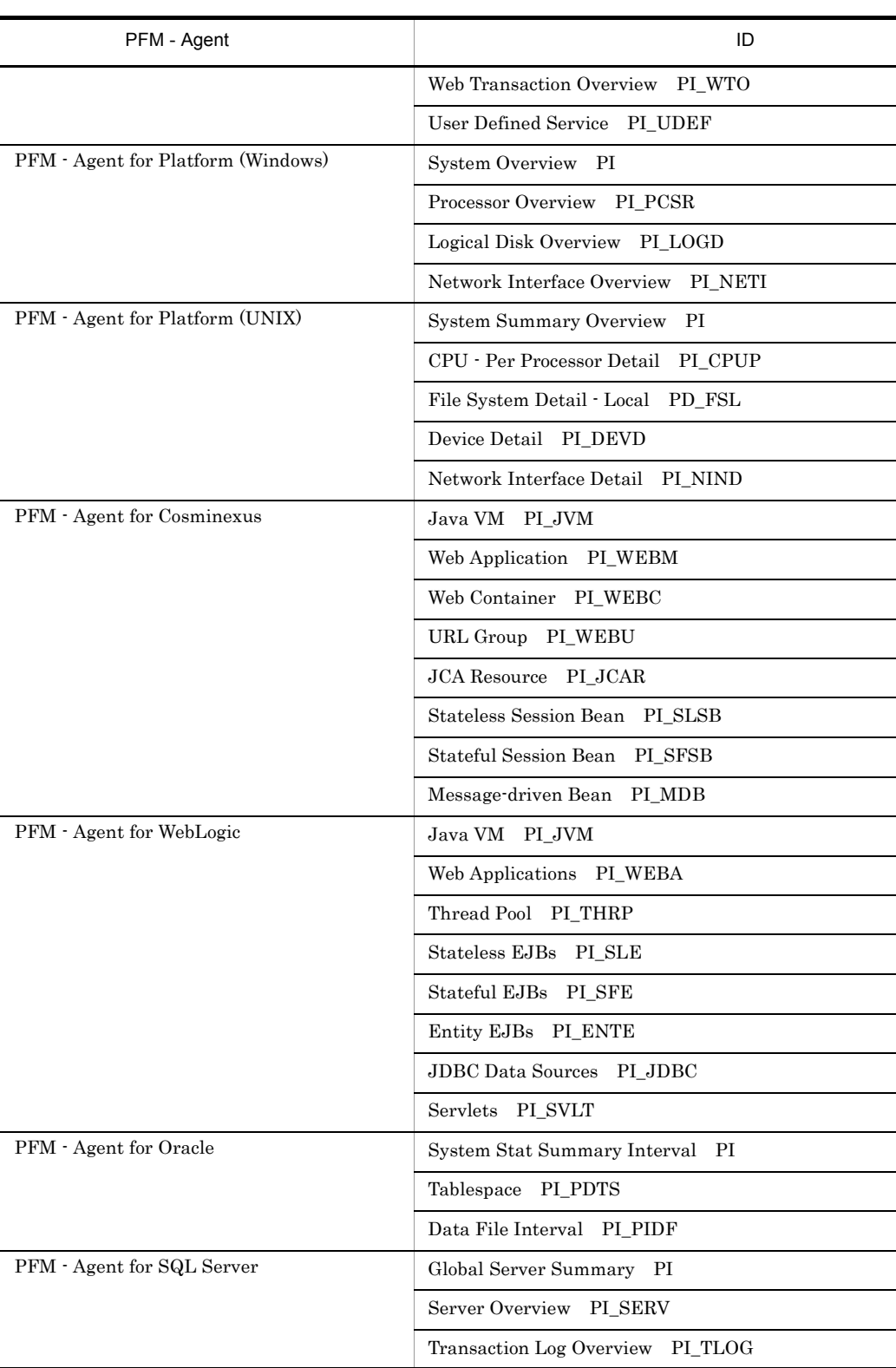

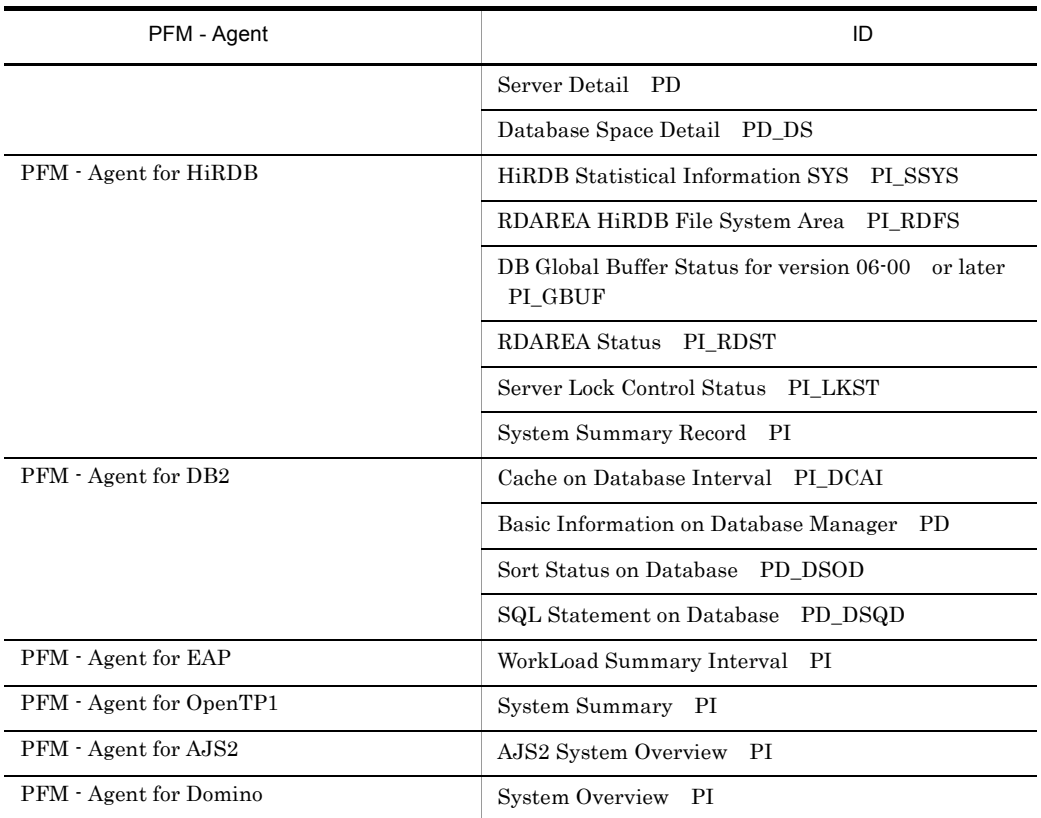

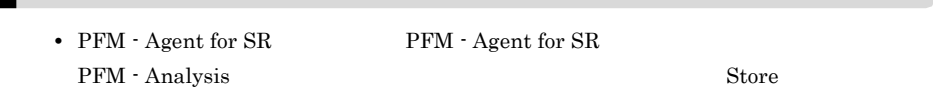

**•** PFM - Agent for SR

PFM - Analysis Manager

• Store  $\blacksquare$ 

PFM - Agent

pam.conf

 $3$ 

# 5.5.1 Bottleneck Analyzer

PFM - Analysis View Bottleneck Analyzer

PFM - Analysis View

2 PFM - Analysis View

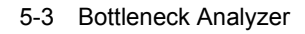

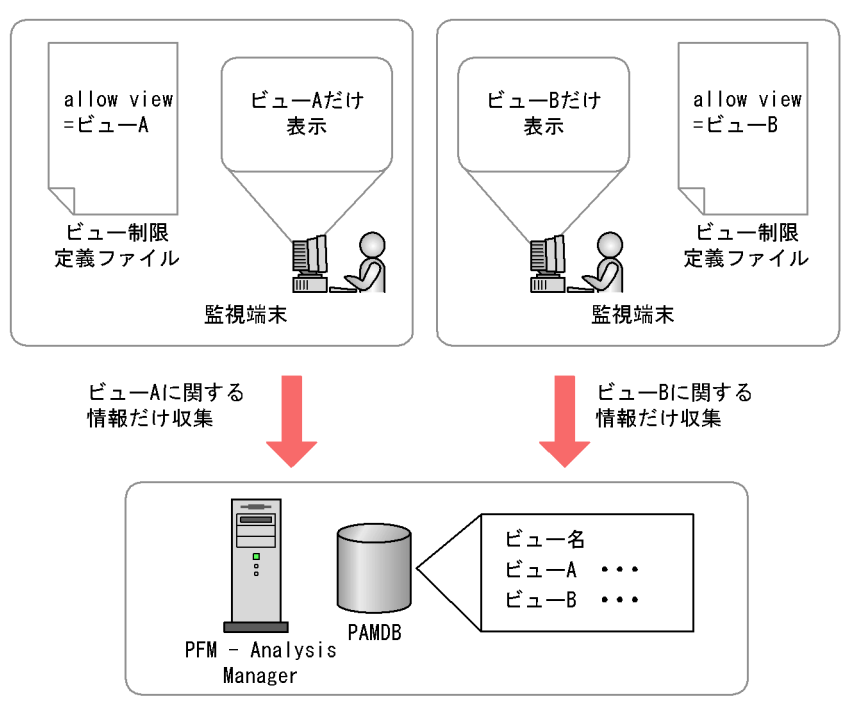

1. PFM - Analysis View context of the pavlimit.conf

11.2.8 pavlimit.conf

2. Bottleneck Analyzer

Bottleneck Analyzer

# 5.5.2 PFM - Analysis View GUI

PFM - Analysis View Definer Bottleneck Analyzer

2 PFM - Analysis View GUI

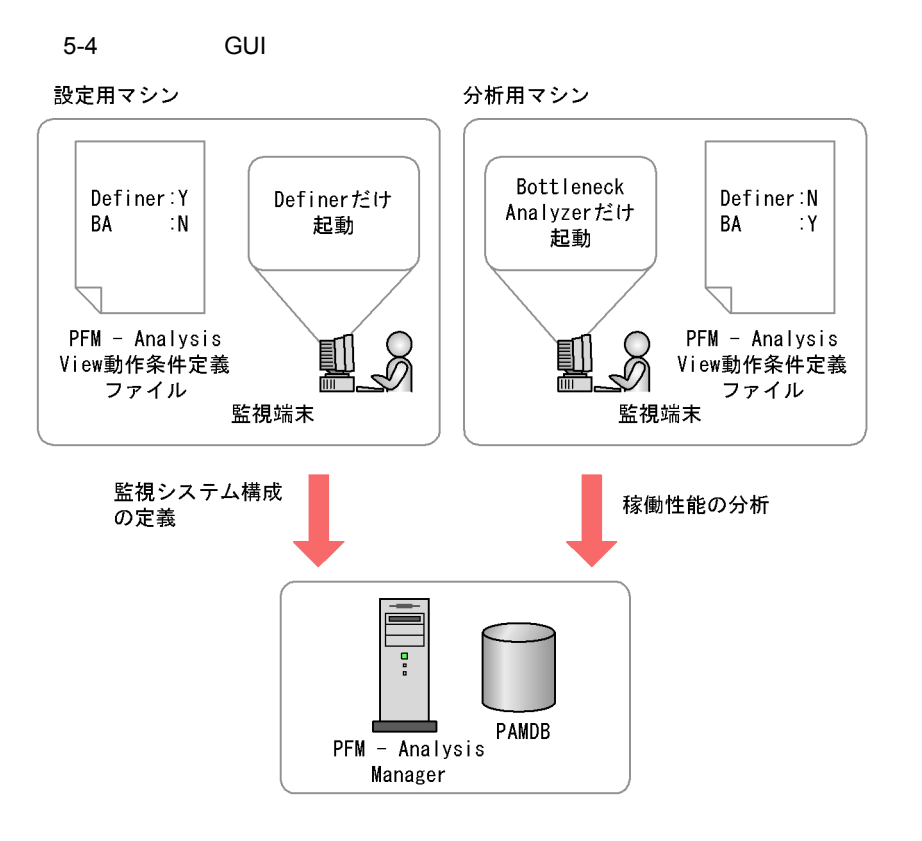

GUI PFM - Analysis View pav.conf

View Start

#### Definer

```
[View Start]
start_definer= Y
start_ba= N
```
#### Bottleneck Analyzer

[View Start] start\_definer= N start\_ba= Y

11.2.6 PFM - Analysis View pav.conf

# $5.5.3$

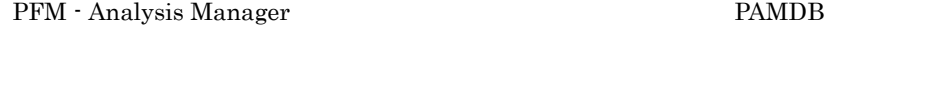

PFM - Analysis Manager pam.conf mtr\_autodel\_flag N PFM - Analysis Manager

## ending to the PAMDB of the SN and Contract of the SN and Contract of the SN and Contract of the SN and Contract of the SN and Contract of the SN and Contract of the SN and Contract of the SN and Contract of the SN and Cont

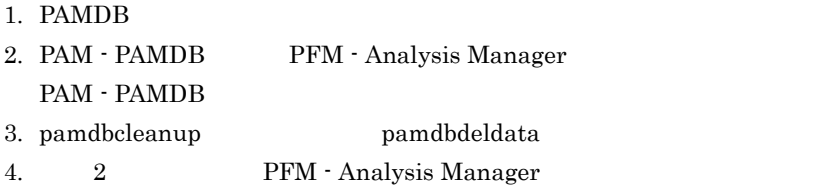

# $5.5.4$

PAMDB  $\mathbf{\mathsf{P}}$ pamdbdeldata and and a namdbdeldata pamdbdeldata pamdbdeldata gama bana namdbdeldata and a namdbdeldata and a pamdumpdef pamdumpdef Definer  $10.$ 1. pamdumpdef PAMDB 2. pamdbdeldata 3. pamexport **PAMDB** 1. pamdumpdef PAMDB result\_dumpdef.csv pamdumpdef -c detail -t inst -s all -o result\_dumpdef.csv

 $5.$ 

2. pamdbdeldata

pamdbdeldata -f -o DB -m

KAVG22006-I

3. pamexport

def\_export.txt result\_export.csv pamexport -d def\_export.txt -o result\_export.csv

def\_export.txt

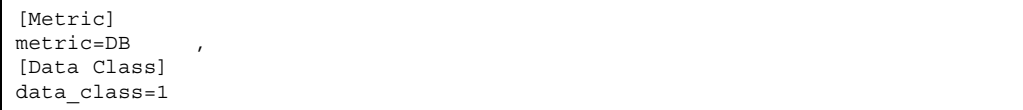

 $KAVG19016-W$  DB

# $5.5.5$

PFM - Analysis

 $pamaction.config$   $11.2.3$ pamaction.conf

 $5.5.6$ 

 $1$ 

PAMDB

#### PAMDB 2

 $\mathbf P$ AMDB

 $\Gamma$  Definer  $9.2.2(2)$ 

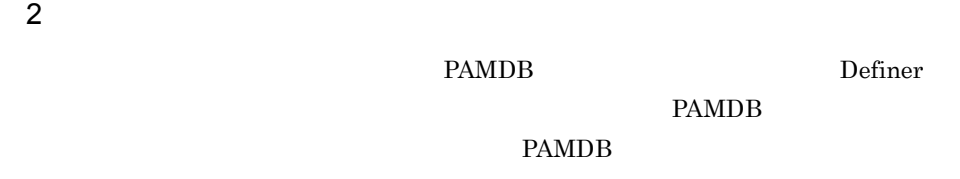

 $9.2.2(5)$ 

 $3 \times 2$ 

#### **EXAMDB** 2

ション)」で囲まれた文字列を入力します。文字列は「:(コロン)」で区切られた順番

Sull general set of the Second Second Second Second Second Second Second Second Second Second Second Second Second Second Second Second Second Second Second Second Second Second Second Second Second Second Second Second Se

1.  $\overline{a}$  $\mathop{\mathrm{Definer}}$ 

 $2.$ Bottleneck Analyzer

## $3.$

Definer  $\Omega$ 

 $\overline{2}$  , "( $\overline{2}$  , ")

118

# PFM - Analysis PAMDB

# $JP1/SSO$

 $\rm JP1/SSO$ 

4  $\overline{a}$ 

 $5-3$ 

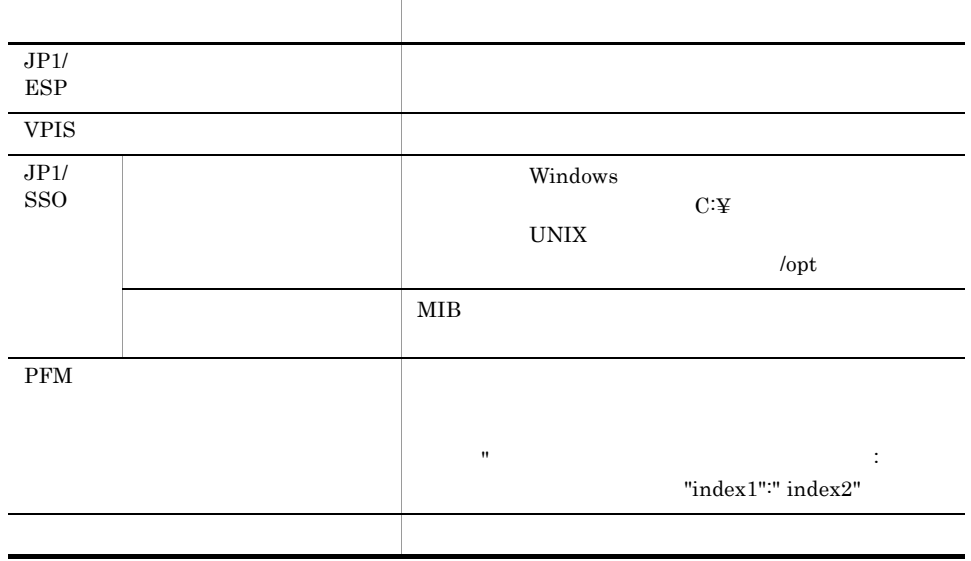

# 5.5.7 **Same Bottleneck Analyzer**

Bottleneck

Analyzer

 $\Gamma$  Definer

1. PAM - Analyze 2. PFM - Analysis Manager pam.conf Analysis system\_config\_tree\_unify=Y 3. PAM - Analyze 4. Bottleneck Analyzer

Bottleneck Analyzer

PFM - Analysis Manager 11.2.1 PFM - Analysis Manager pam.conf
# *6* 稼働性能の分析と予測

 $\begin{array}{llll} \text{Bottleneck} \end{array}$ 

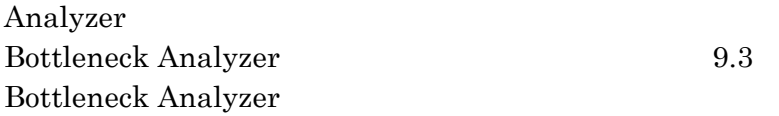

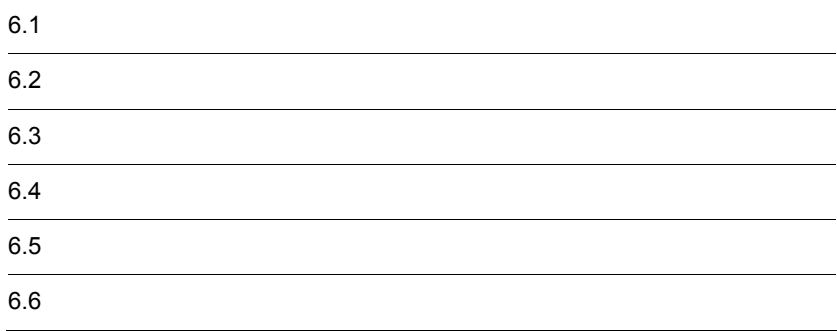

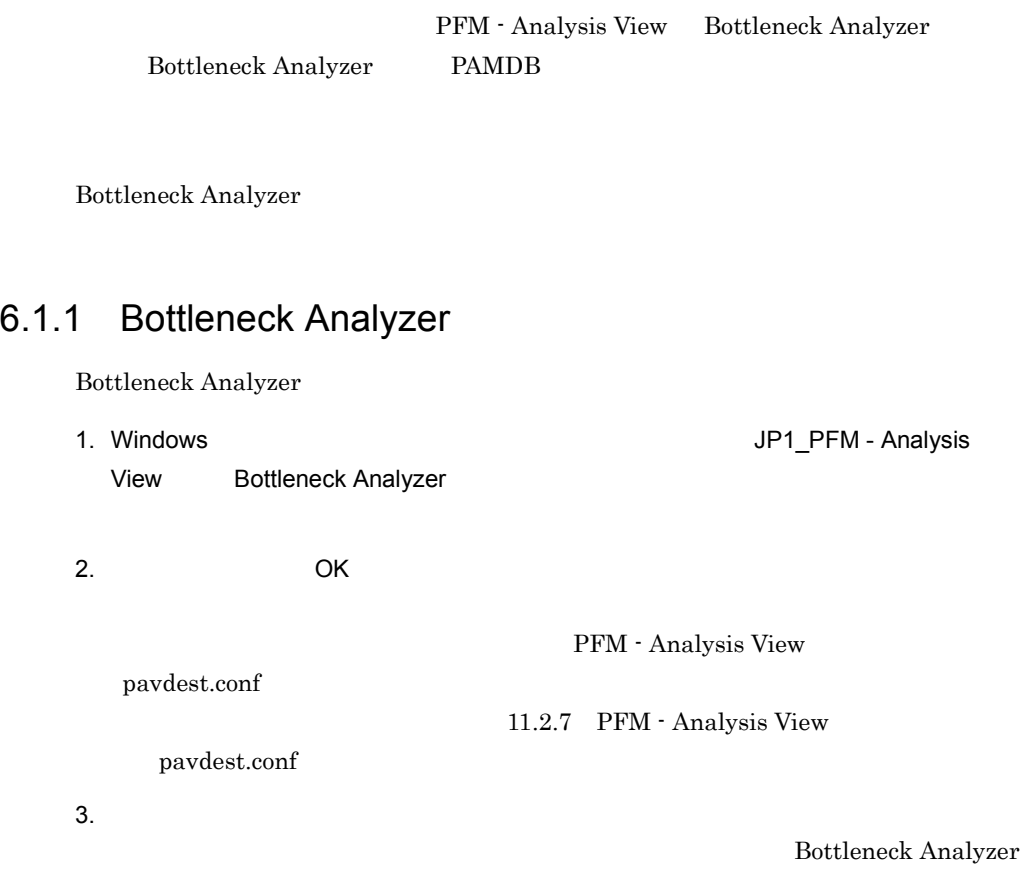

#### 6-1 Bottleneck Analyzer

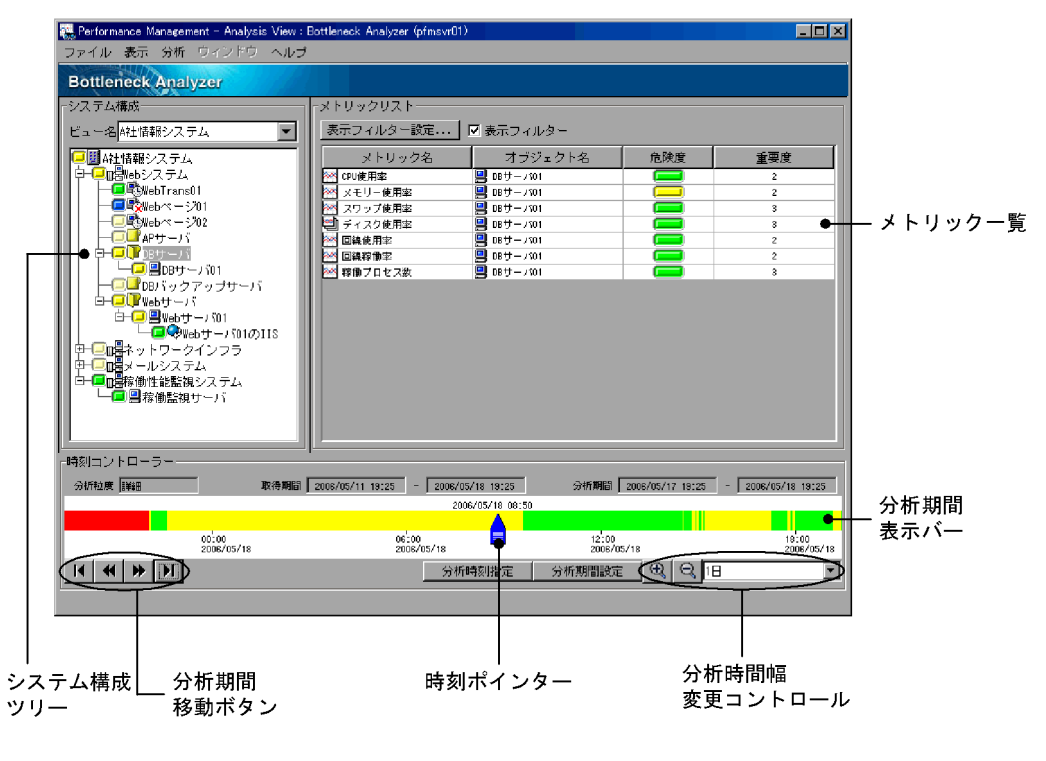

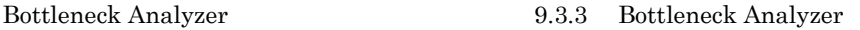

 $6.$ 

#### $6.1.2$

PFM - Analysis

#### Bottleneck Analyzer

1. Bottleneck Analyzer

Analyzer

 $2.$ 

 $3.$ Bottleneck Analyzer

Bottleneck

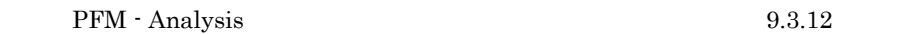

### $6.1.3$

Bottleneck Analyzer

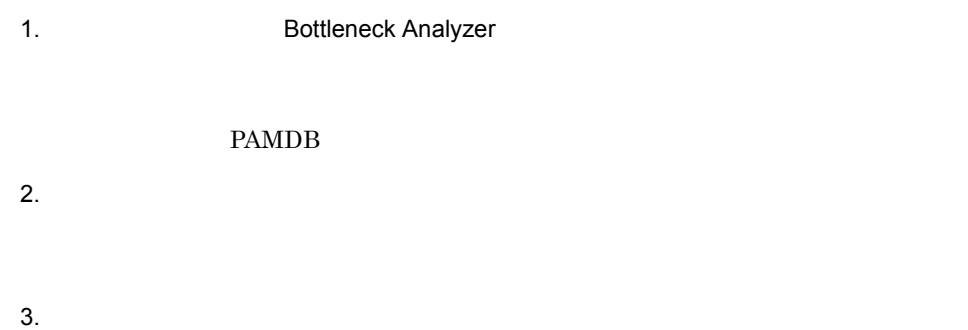

# $6.1.4$

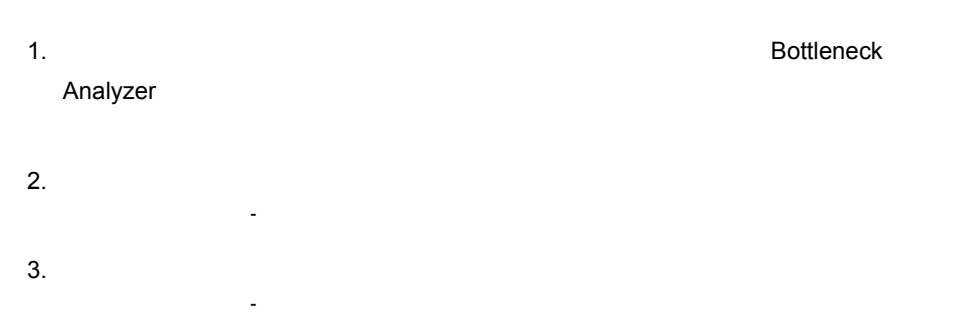

## $6.1.5$

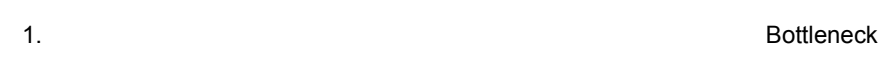

# Analyzer  $2.$

[危険度分析 - 条件設定]画面が起動します。  $3.$ [危険度分析 - 分析結果]画面に分析結果が表示されます。

## $6.1.6$

1. Southern the state of the state of the state of the state of the state of the state of the state of the state of the state of the state of the state of the state of the state of the state of the state of the state of th Analyzer  $2.$ 

 $3.$ [相関分析 - 条件設定]画面が起動します。  $4.$ 

[相関分析 - 分析結果]画面に分析結果が表示されます。

# $6.1.7$

 $9.3$ 

Bottleneck Analyzer

# $6.1.8$

 $1$ 

 $\overline{a}$ 

1. Bottleneck Analyzer

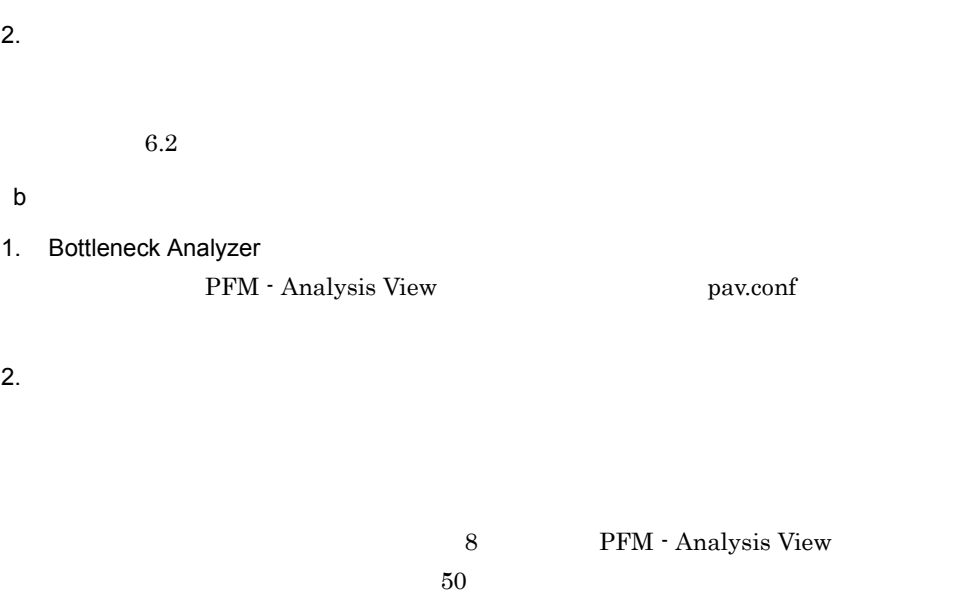

 $2 \left( \frac{1}{2} \right)$ 

# Bottleneck Analyzer  $6.2.1$ 1.  $\blacksquare$  $2.$  $3.$  OK  $6.2.2$ 1.  $\blacksquare$  $2.$  $3.$  OK

 $6.2.3$ 

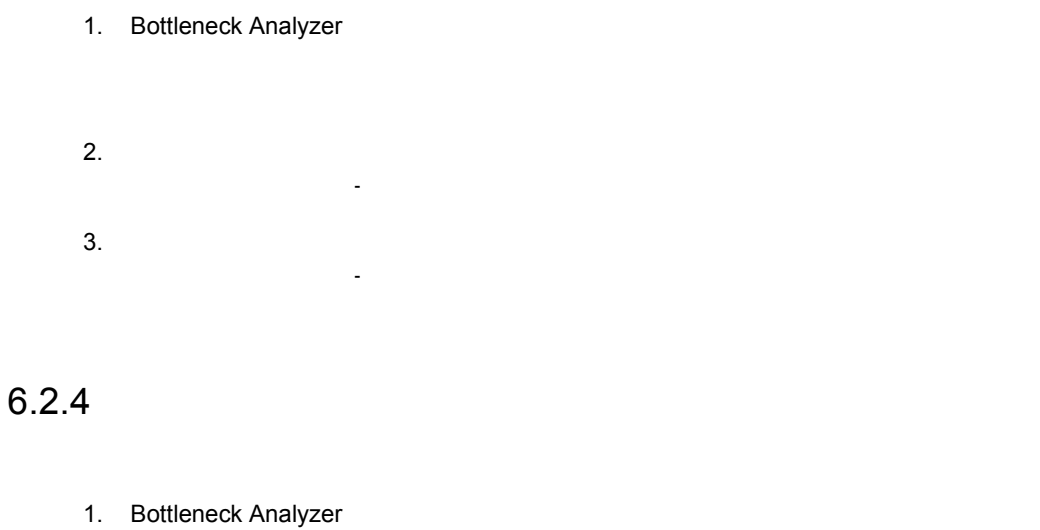

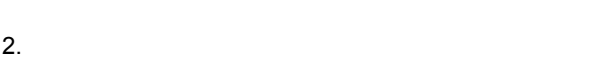

# $6.2.5$

1.  $\blacksquare$ 

 $2.$ 

PFM - Analysis telnet telnet telnet telnet telnet  $\mathcal{L}$ 

11.2.9 pavprog.conf

- 1. Bottleneck Analyzer
- $2.$

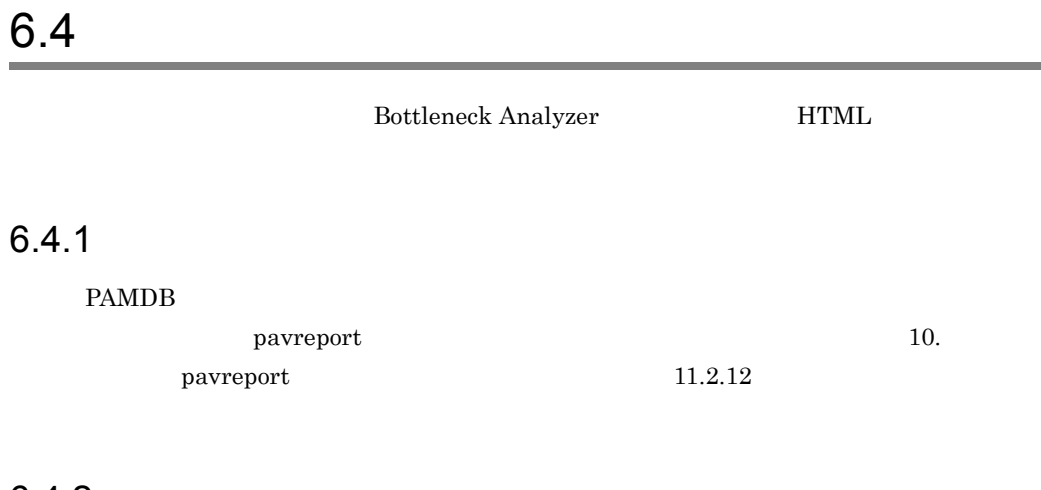

#### $6.4.2$

Bottleneck Analyzer

1. Bottleneck Analyzer

2.  $\blacksquare$ 

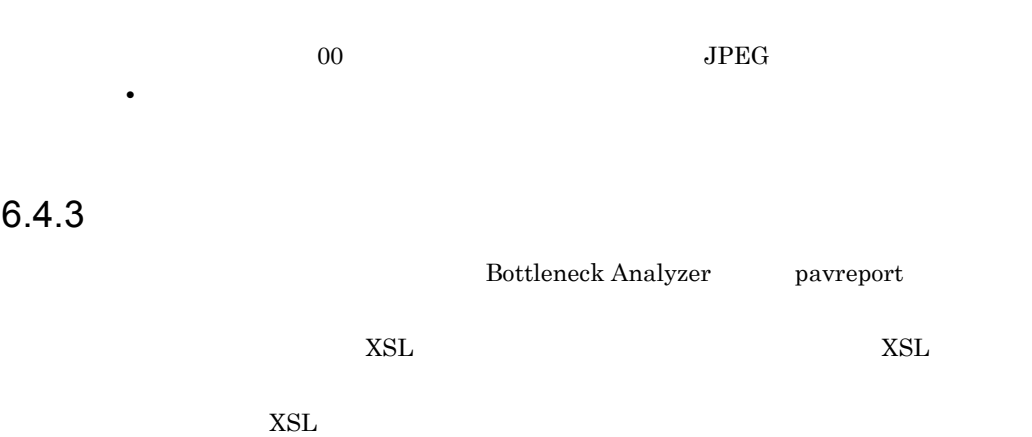

•<br>
•<br>
•

Bottleneck Analyzer pavreport

 $6-1$ 

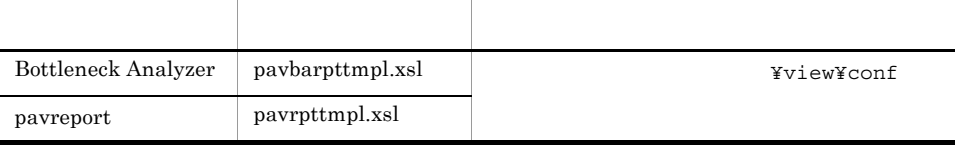

 $XSL$ 

#### 1  $\blacksquare$

<xsl:apply-templates select="XXX"/> <xsl: template match="XXX">

#### $6-2$

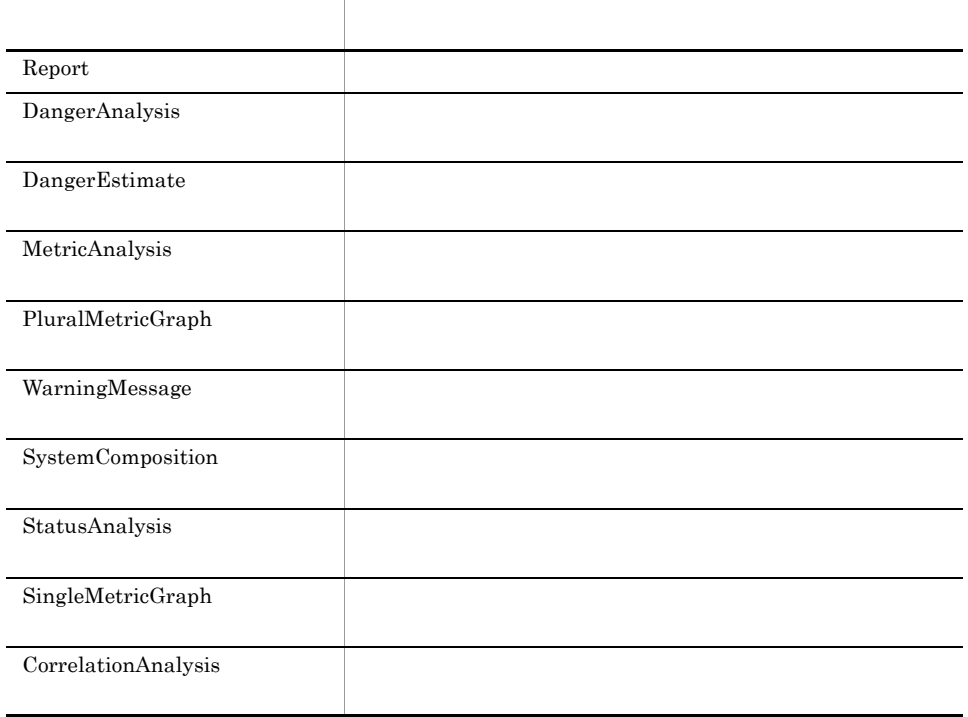

 $2 \rightarrow \infty$ 

 $6-3$ 

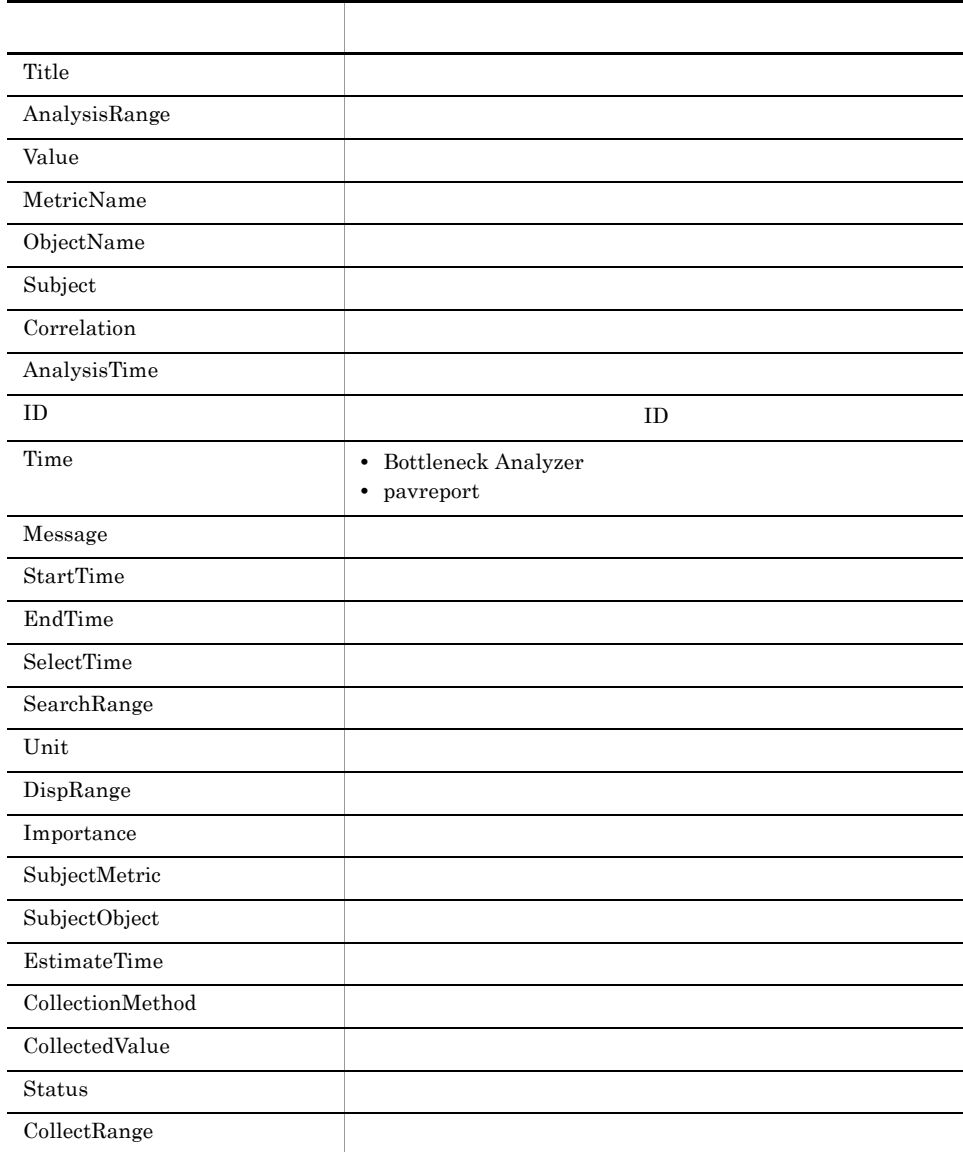

#### $3 \leftrightarrow 3$

<xsl: if test="XXX"> <xsl: for-each

select="XXX">

 $6.$ 

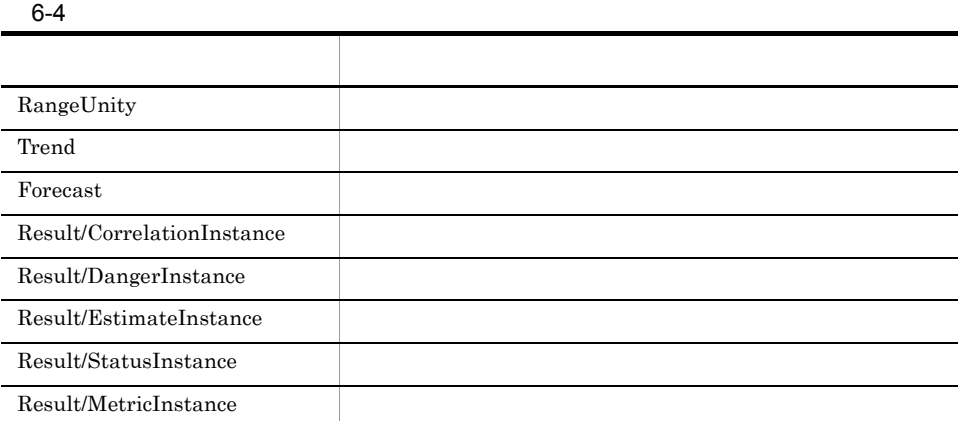

#### $4 \leftrightarrow 4$

#### $6-5$

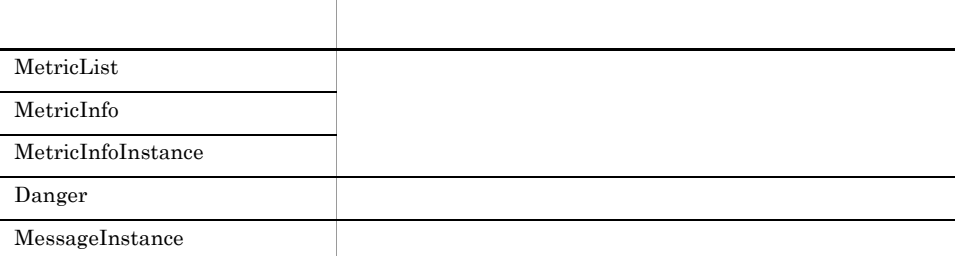

#### $5<sub>5</sub>$

#### $6 - 6$

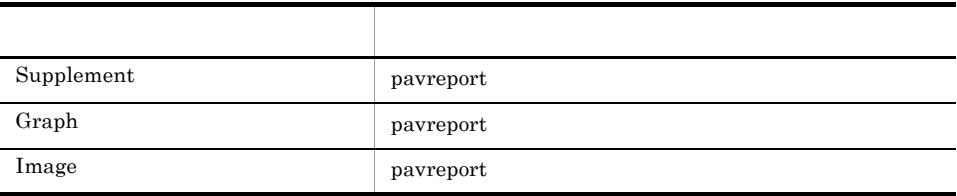

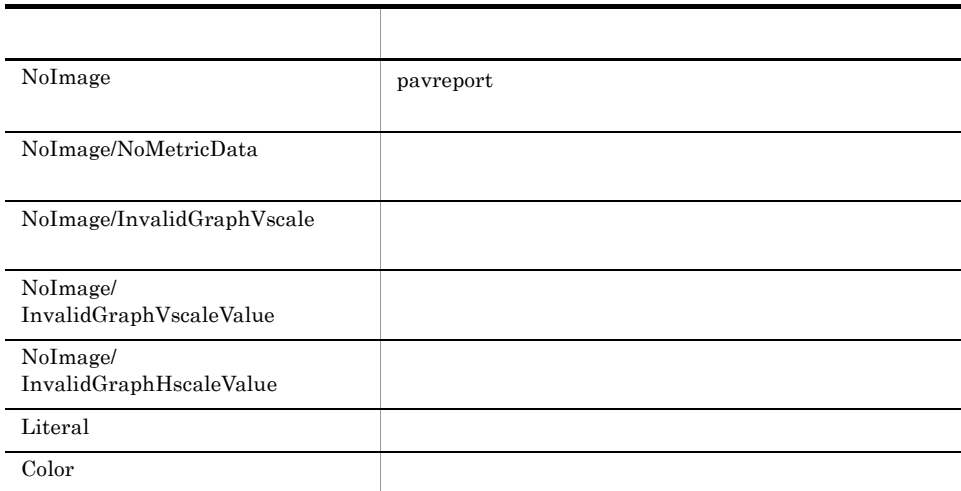

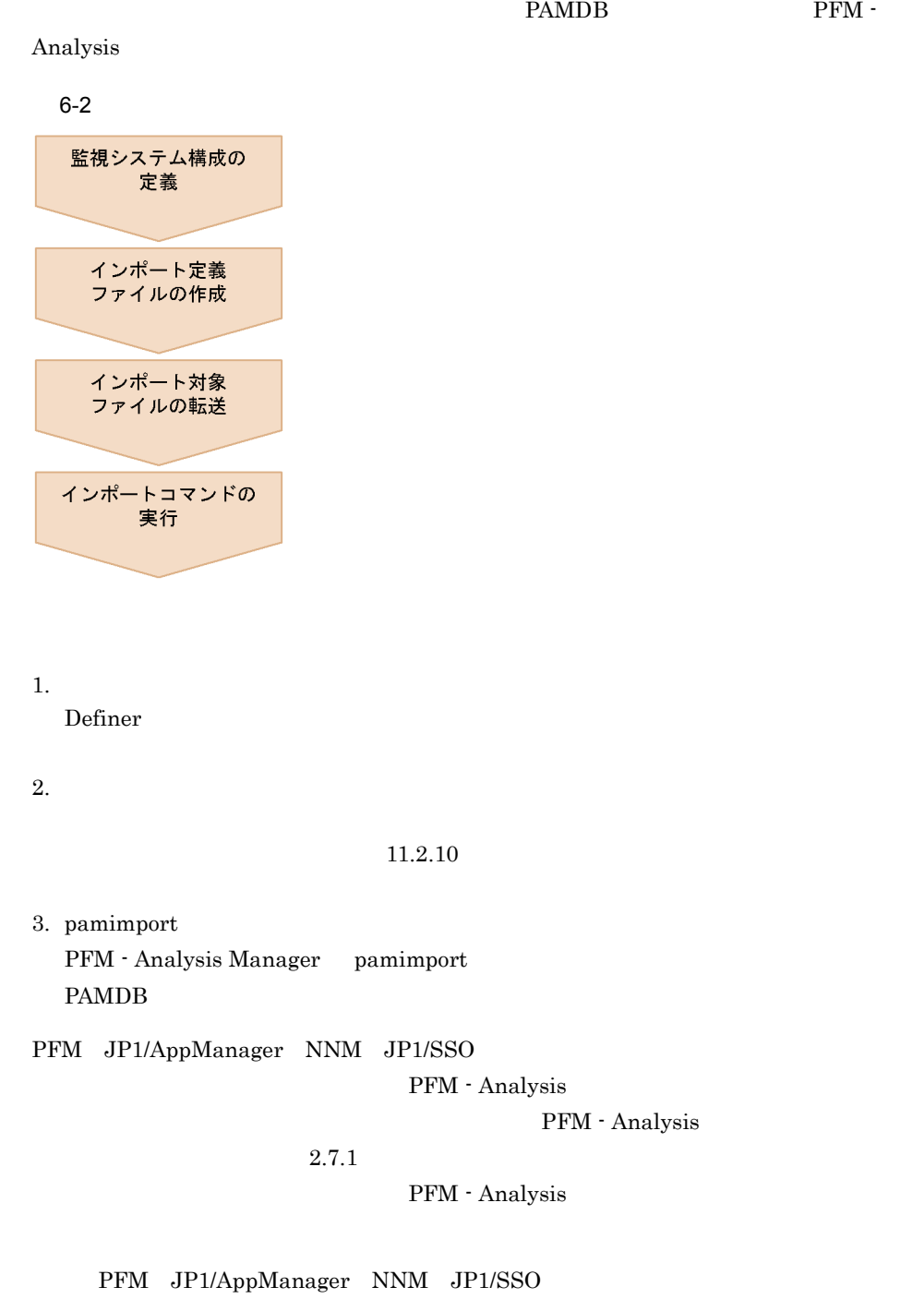

PFM - Analysis

PFM - Analysis

 $5.$ 

#### 6.5.1 PFM

PFM - Agent  $CPU$ PFM - Analysis 1 PFM PFM  $-$ • **•**  $\mathcal{L} = \{ \mathcal{L} \mid \mathcal{L} \leq \mathcal{L} \}$ • jpcreport **• System Overview PI** Date and Time CPU% •  $1$ **•** レポート間隔:分 **•** エクスポートファイル名:pfm.out CPU Date and Time, CPU % 2006/04/04 09:00:00,7.469313 2006/04/04 09:01:00,18.824753 2006/04/04 09:02:00,7.9874706 2006/04/04 09:03:00,4.754441 2006/04/04 09:04:00,4.422477 2006/04/04 09:05:00,2.7175333 2006/04/04 09:55:00,47.763912 2006/04/04 09:56:00,56.81818 2006/04/04 09:57:00,16.719078 2006/04/04 09:58:00,22.75916 2006/04/04 09:59:00,21.302084 2006/04/04 10:00:00,9.154929  $2$ 

pfm\_to\_pam.conf

[Target]

object\_name=host1 metric\_name=CPU [File Format] delimiter=COMMA start\_row=4 time\_format=1 date\_column=1 time\_column=1 [Instance] instance\_flag=0 # instance type= instance\_column=2 # instance\_identifier\_column= # instance identifier= instance\_index=CPU1 [Option] # fill\_deficit= # particle size correction= # add terminal data=

#### $3 \overline{\phantom{a}}$

PFM - Analysis Manager pamimport

pamimport -d C:¥importdata¥pfm\_to\_pam.conf -t C:¥importdata¥pfm.out

#### 6.5.2 JP1/AppManager

JP1/AppManager

CPULoaded PFM - Analysis

#### 1 JP1/AppManager

JP1/AppManager

appmanager.out

```
NetIQ 3D Chart
Copyright NetIQ Corporation, 1997 - 2001.
All Rights Reserved.
        ------------------------------------------
Date Time host1: PROCESSOR Utilization - CPU# 0^^%
04/13/2006 17:58:00 
04/13/2006 18:01:00 37.67
04/13/2006 18:04:00 36.20
04/13/2006 18:07:00 35.90<br>04/13/2006 18:10:00 35.02
04/13/2006 18:10:00 35.02<br>04/13/2006 18:13:00 39.38
04/13/2006
04/14/2006 09:49:00 38.43
04/14/2006 09:52:00 50.04
04/14/2006 09:55:00 51.52<br>04/14/2006 09:58:00 45.26
04/14/2006 09:58:00
04/14/2006 10:01:00 45.06
04/14/2006 10:04:00
                       ------------------------------------------
```
 $6.$ 

```
End of file.
```
#### $2$

appmanager\_to\_pam.conf

```
[Target]
object_name=host1
metric_name=CPU<br>[File Format]
delimiter=TAB
start row=7
time format=6
date_column=1
time_column=2
[Instance]
instance_flag=0
# instance_type=
instance_column=3
# instance identifier column=
# instance identifier=
instance_index=CPU1
[Option]
# fill deficit=
# particle size correction=
# add terminal data=
```
#### $3 \overline{\phantom{a}}$

PFM - Analysis Manager pamimport

pamimport -d C:¥importdata¥appmanager to pam.conf -t C:¥importdata¥appmanager.out

#### JP1/AppManager

 $2$ 

#### 6.5.3 NNM

 $SNMP$   $MIB$ 

1 NNM

NNM snmpColDump nnm.out

2006/04/02 13:03:37 host1.soft.hitachi.co.jp 7.00439

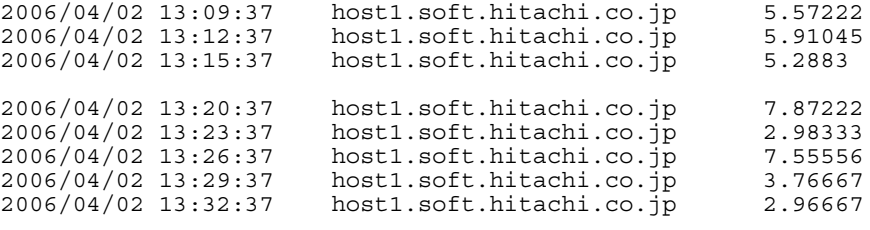

#### $2$

nnm\_to\_pam.conf

```
[Target]
object_name=host1
metric\_name=CPU[File Format]
delimiter=TAB
start row=1
time format=1
date_column=1
time_column=1
[Instance]
instance_flag=0
# instance type=
instance_column=3
# instance identifier column=
# instance identifier=
instance_index=CPU1
[Option]
# fill_deficit=
# particle size correction=
# add terminal data=
```
#### $3 \overline{\phantom{a}}$

PFM - Analysis Manager pamimport

pamimport -d C:¥importdata¥nnm\_to\_pam.conf -t C:¥importdata¥nnm.out

#### $MIB$

#### 6.5.4 JP1/SSO

 $\text{SNMP}$ 

CPU PFM - Analysis

1 JP1/SSO

 $JPI/SSO$ 

• ssoextractlog

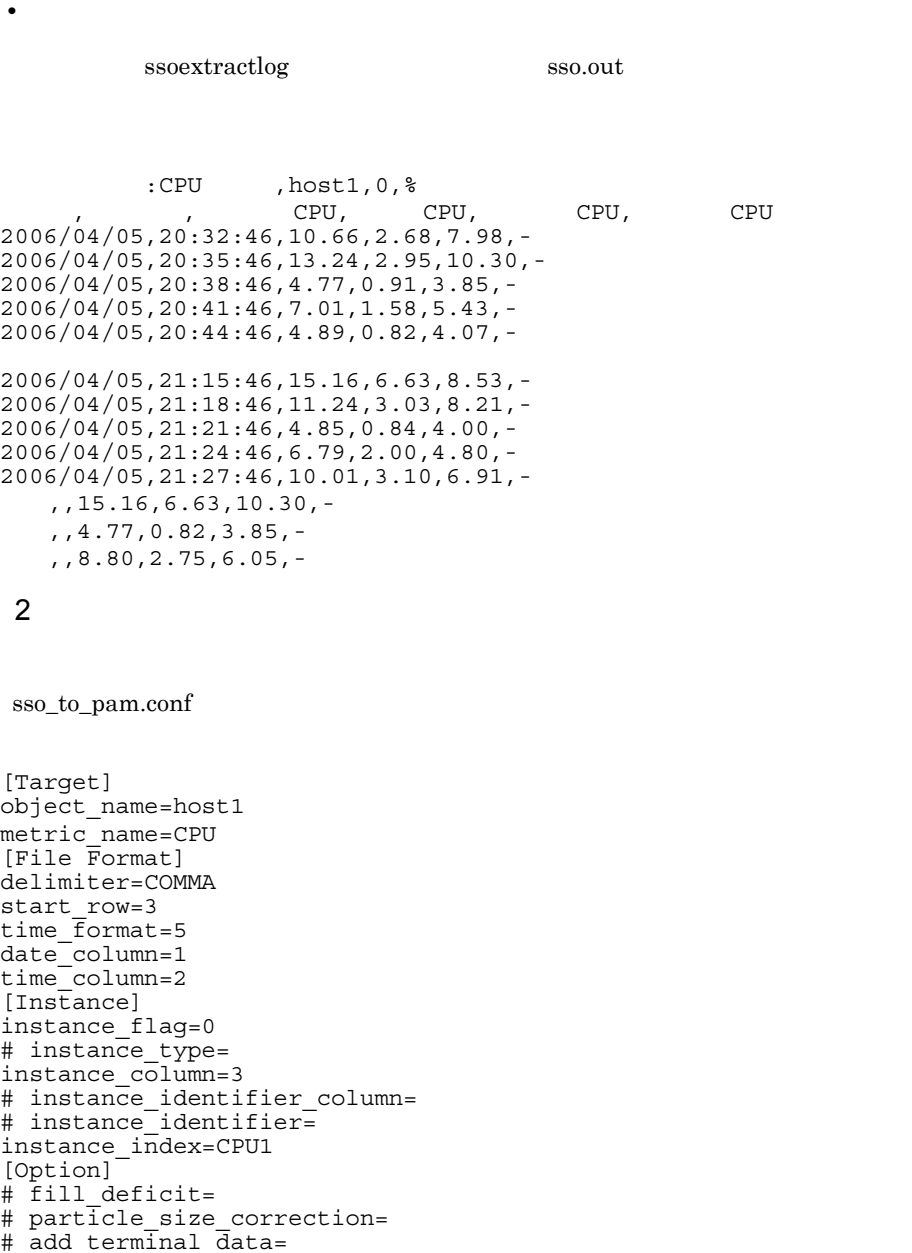

#### $3 \overline{\phantom{a}}$

PFM - Analysis Manager pamimport

pamimport -d C:¥importdata¥sso\_to\_pam.conf -t C:¥importdata¥sso.out

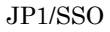

 $3$ 

 $6.5.5$ 

 $1$ 

 $6-3$ 

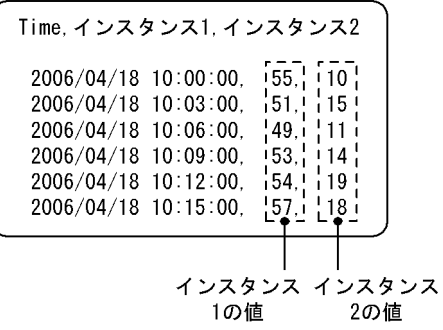

[File Format] delimiter=COMMA start row=2 time format=1 date\_column=1 time\_column=1

[Instance] instance\_flag=1 instance\_type=0 instance\_column=2,3 # instance identifier column= # instance identifier= instance index=1,2

 $6-4$ 

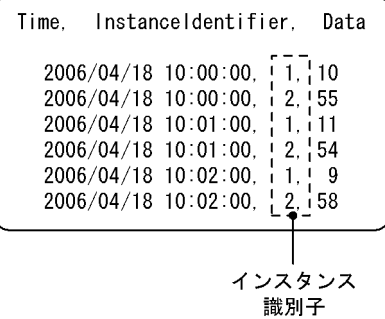

[File Format] delimiter=COMMA start row=2 time format=1 date\_column=1 time\_column=1 [Instance] instance\_flag=1 instance\_type=1 instance\_column=3 instance\_identifier\_column=2 instance\_identifier=1,2 instance\_index=1,2

が異なる別々のデータとして扱います。図 6-5 のような場合は,2006/04/18 10:00:00

 $1 \quad 2 \quad 2006/04/18 \, 10:00:01$  3

 $6-5$ 

| 2006/04/18 10:00:00.<br>10<br>$\mathbf{1}$ .<br>2006/04/18 10:00:00<br>2.<br>55<br>$2006/04/18$ 10:00 01 3.<br>81 <sub>1</sub><br>$2006/04/18$ 10:01:00. 1.<br>2006/04/18 10:01:00<br>2.<br>54<br>異なる時刻で出力<br>$\frac{1}{2006}$ 704718 10:01:01, 3,<br>85 <sub>0</sub><br>されたデータ<br>$2006/04/18$ 10:02:00 1.<br>14<br>2006/04/18 10:02:00<br>2<br>56 | Time. Instanceldentifier. Data              |     |  |
|----------------------------------------------------------------------------------------------------|---------------------------------------------|-----|--|
|                                                                                                    | $12006\overline{04718}$ $10.02$ $01$ $3.02$ | 89. |  |

 $6.5.6$ 

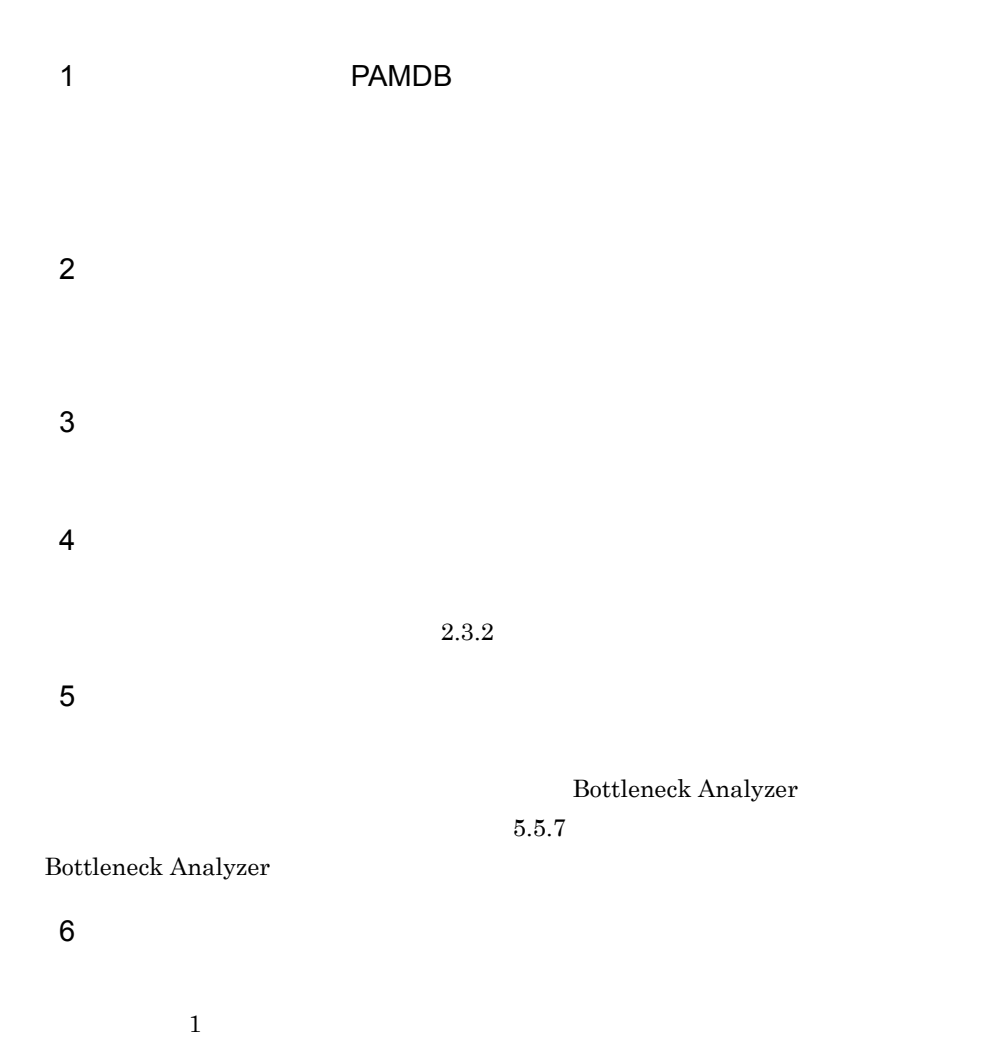

# 1. PAMDB  $3.4.1$ 2. Definer Bottleneck Analyzer 3. pamdbdeldata 10.  $pamdbdel data$  PAMDB  $8<sub>1</sub>$ PAM - Collect 11.2.1 PFM - Analysis Manager pam.conf  $9$ PAM - Collect  $10$  $11$

 $7$ 

pamdbdeldata

Option particle\_size\_correction

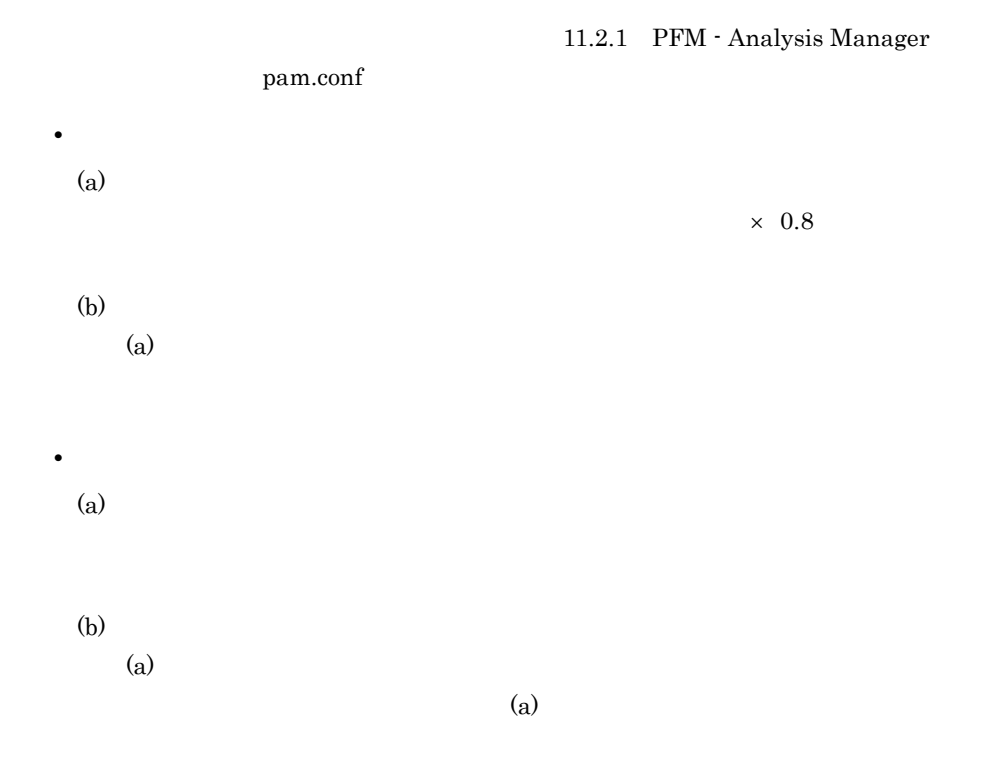

PFM - Analysis  $2.7.2$ 1.  $\blacksquare$  $11.2.11$ 2. pamexport PFM - Analysis Manager pamexport

10. pamexport

# *7* Web トランザクションの監

 $JP1/ESP$ 

 $HTTP(S)$ Web トランザクション トランザクション トランザクション

web **Web** 

Web Recorder 0.4 Web Recorder

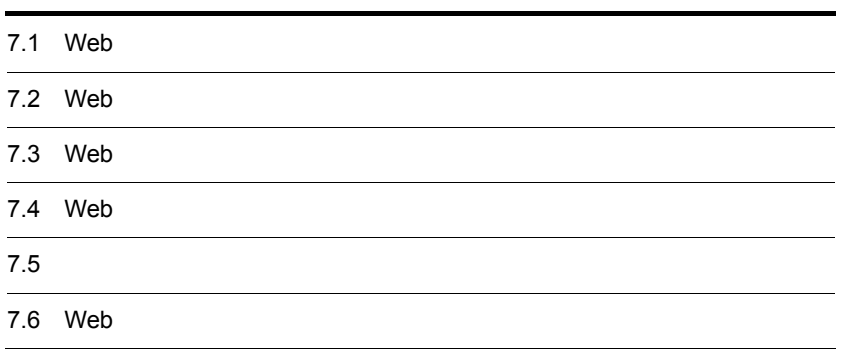

# 7.1 Web

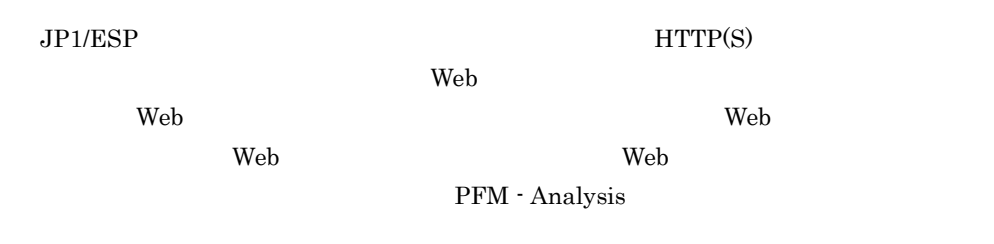

 $\rm Web$ 

#### 7-1 Web

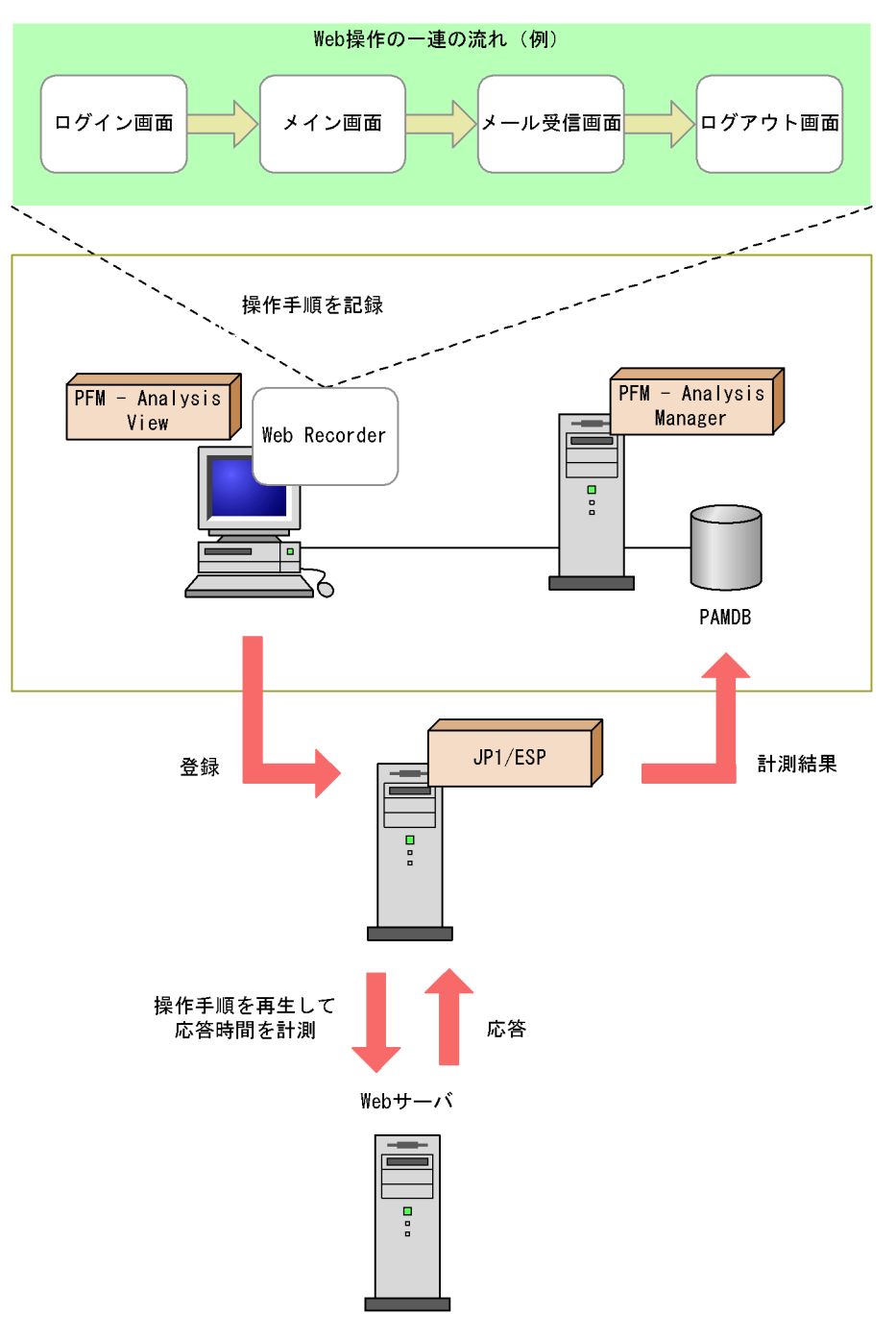

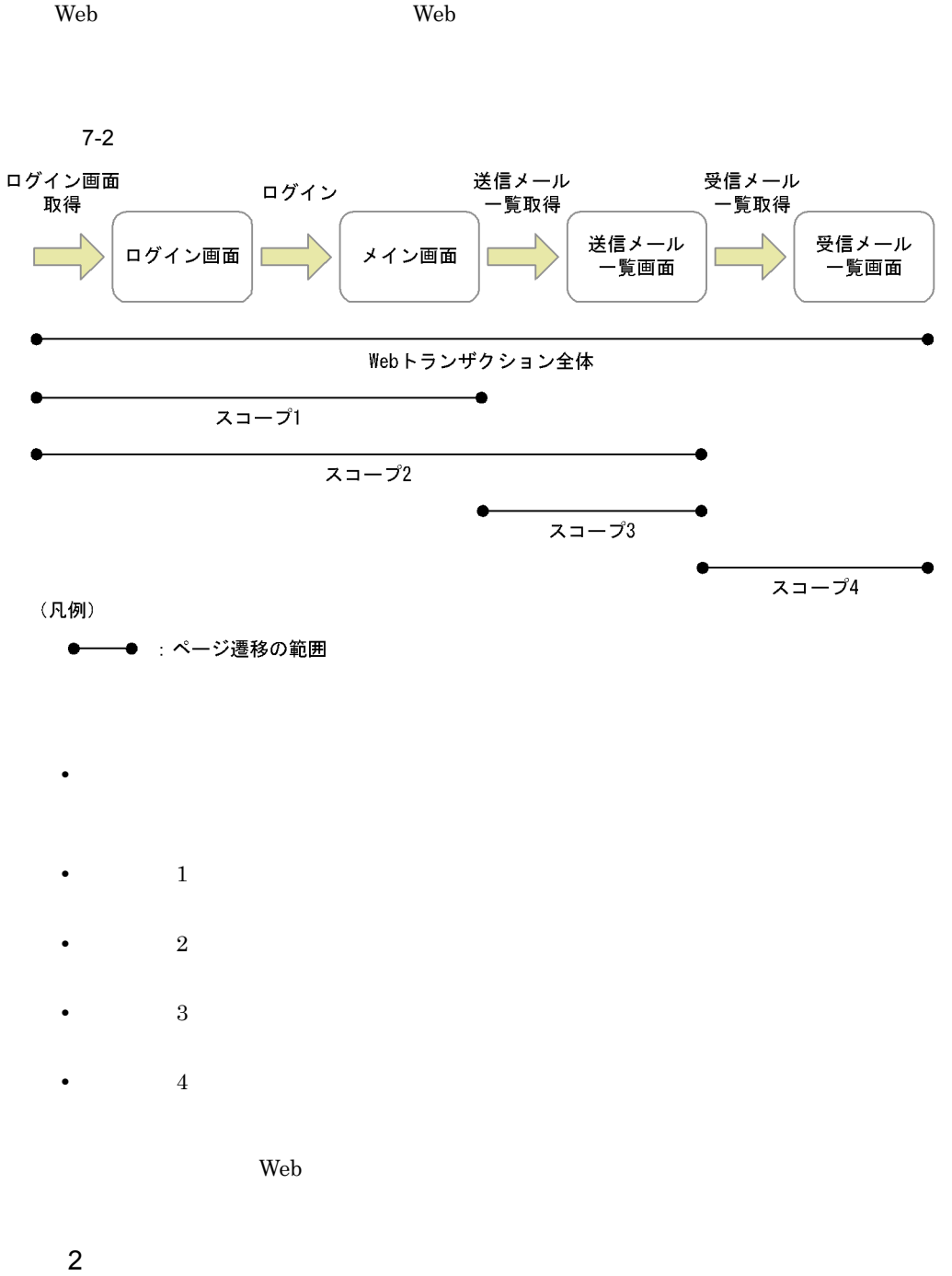

 $8$ 

#### $HTTP$

#### $Web$

 $3 \rightarrow 3$ 

#### $HTML$

#### $7-1$

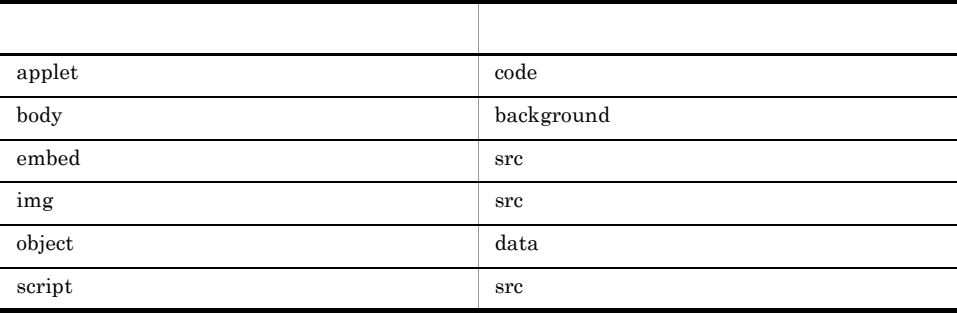

# 7.2 Web

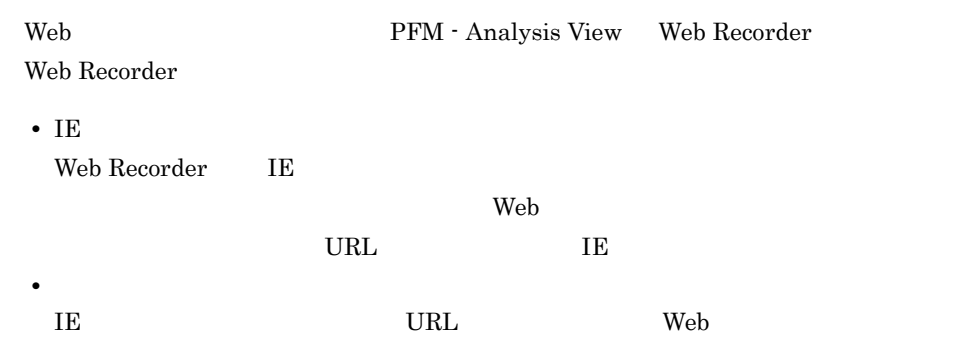

 $Web$ 

#### 7-3 Web

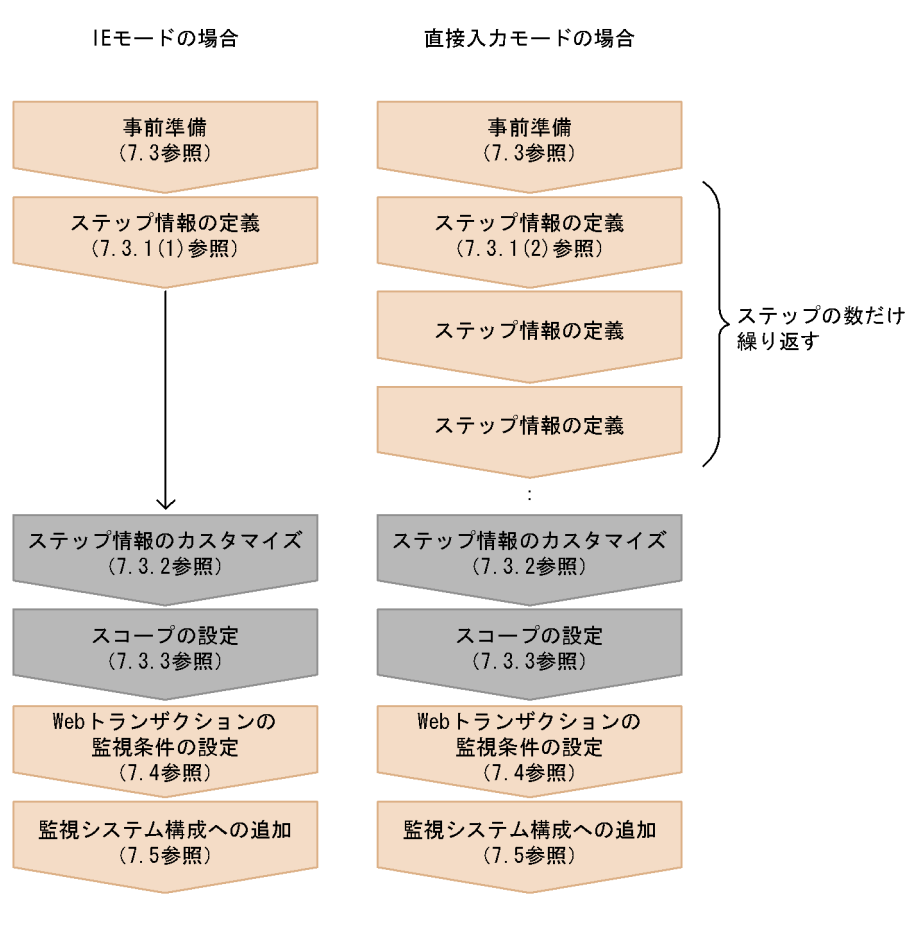

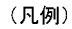

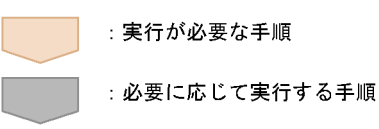

# 7.3 Web

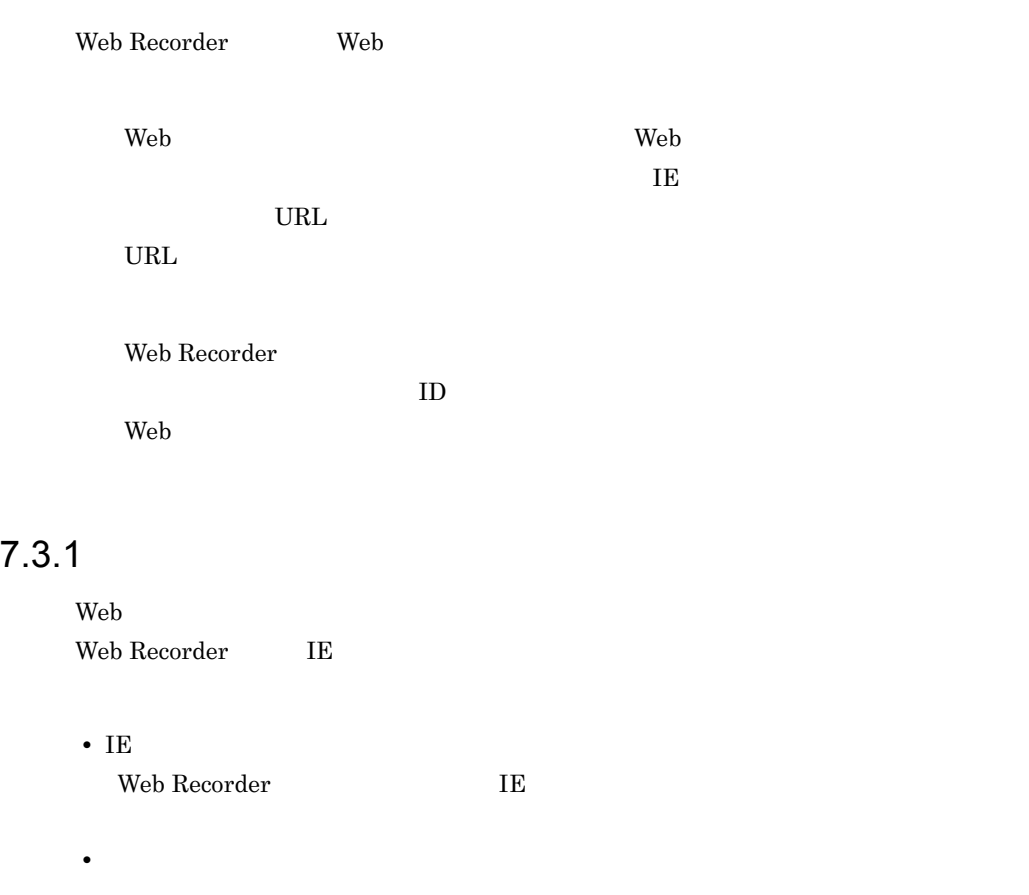

 $\overline{1}$  E

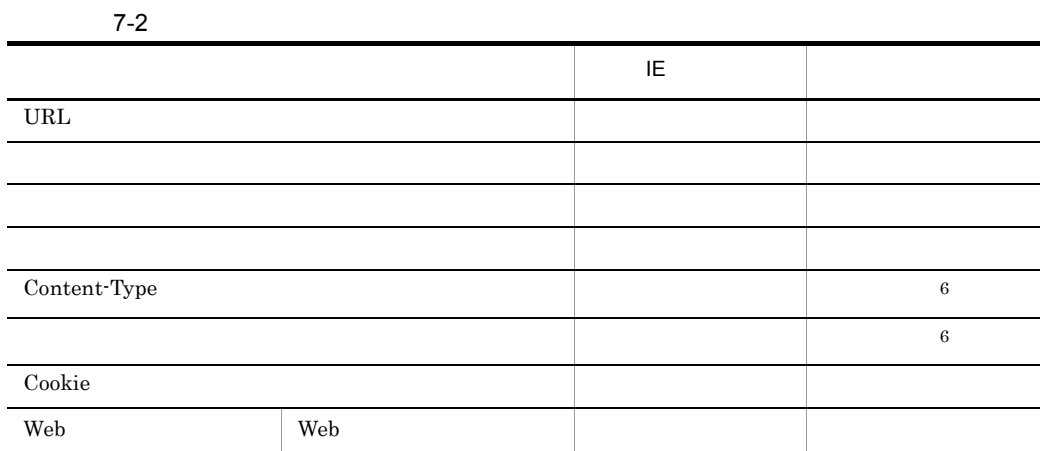

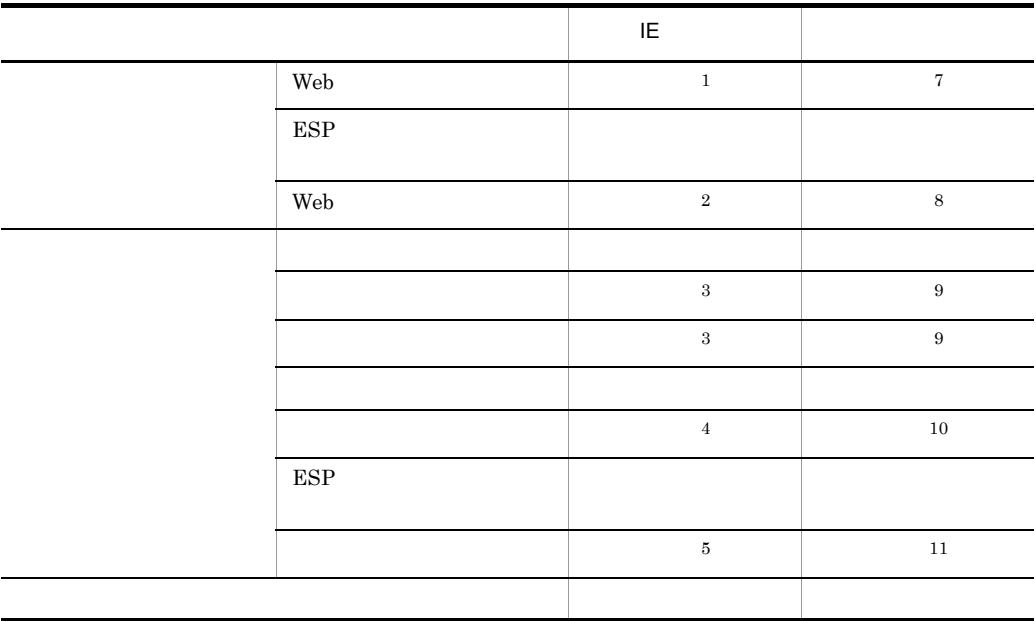

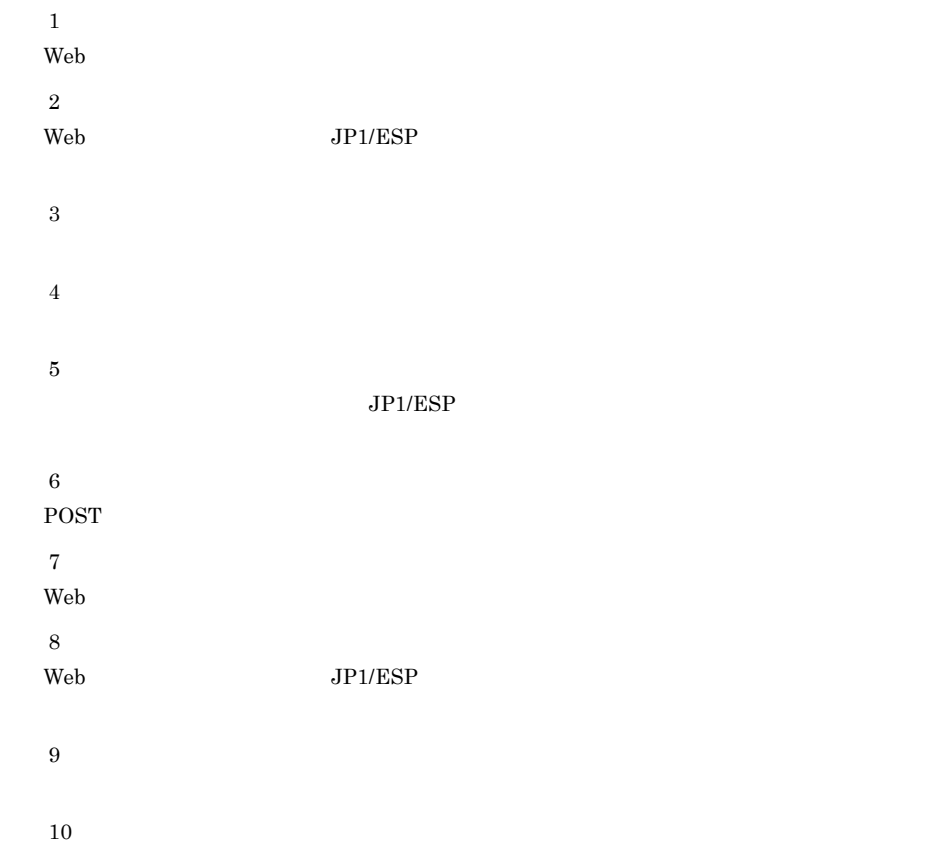

注※ 11  $JP1/ESP$  $1$  IE IE  $\blacksquare$ 1. Windows **Contract Contract Contract Contract Contract Contract Contract Contract Contract Contract Contract Contract Contract Contract Contract Contract Contract Contract Contract Contract Contract Contract Contract Con** Web Recorder Web Recorder  $2.$ Web  $\hspace{1cm}$ 3. Web トランザクションファイル名詞に保存先の Web トランザクションファイル名  $\mathsf{Web}$  – web  $\mathsf{Web}$ OK トランザクション トランザクション トランザクション トランザクション トランザクション トランザクション しゅうしゃ トランザクション しゅうしゃ トランザクション しゅうしゃ トランザクションファイル しゅうしゃ トランザクション 名称を指定してください。また,半角の「|(ストローク)」は使用しないでくだ 4. Web Recorder  $\mathsf{URL} = \mathsf{URL}$ IE URL URL OF URL OF URL OF URL OF URL OF URL OF URL OF URL OF URL OF URL OF URL OF URL OF URL OF URL OF URL O 5. IE アクセスした URL に関するステップ情報が自動記録され, URL リスト]にアクセ  $\ensuremath{\text{URL}}\xspace$  $6.$  $7.3.2$  $7.3.3$  $7.$ 7.4 Web  $8.$  $\mathbf{Web}$ ¥view¥webtrans
IE • IE **PFM** - Analysis View <u>IE Neb Reb</u>  $\text{IE}$ Web Recorder IE • IE  $\rm{IE}$  $I\to$  IE  $\blacksquare$  $2$ 1. Windows **Contract Act Act Server Act Server Act Server Act Server Act Server Act Server Act Server Act Server Act Server Act Server Act Server Act Server Act 3 (2014)** Web Recorder Web Recorder  $2.$ Web  $\hspace{1cm}$ 3. Web トランザクションファイル名詞に保存先の Web  $\mathsf{Web}$  トランザクション名前を指定し, Web トランザクション トランザクション トランザクション OK トランザクション トランザクション トランザクション トランザクション トランザクション トランザクション しゅうしゃ トランザクション しゅうしゃ トランザクション しゅうしゃ トランザクションファイルの中でも一緒で 名称を指定してください。また,半角の「|(ストローク)」は使用しないでくだ 4. Web Recorder 5. URL マクセスするページの URL しんしんしょう URL しんしんしょう しんしんしょう  $9.4.7$ 6. OK URL URL URL URL 3 7. 2010 - 2020 A 4 6 A Web トランザクションでアクセスする

 $8.$ 

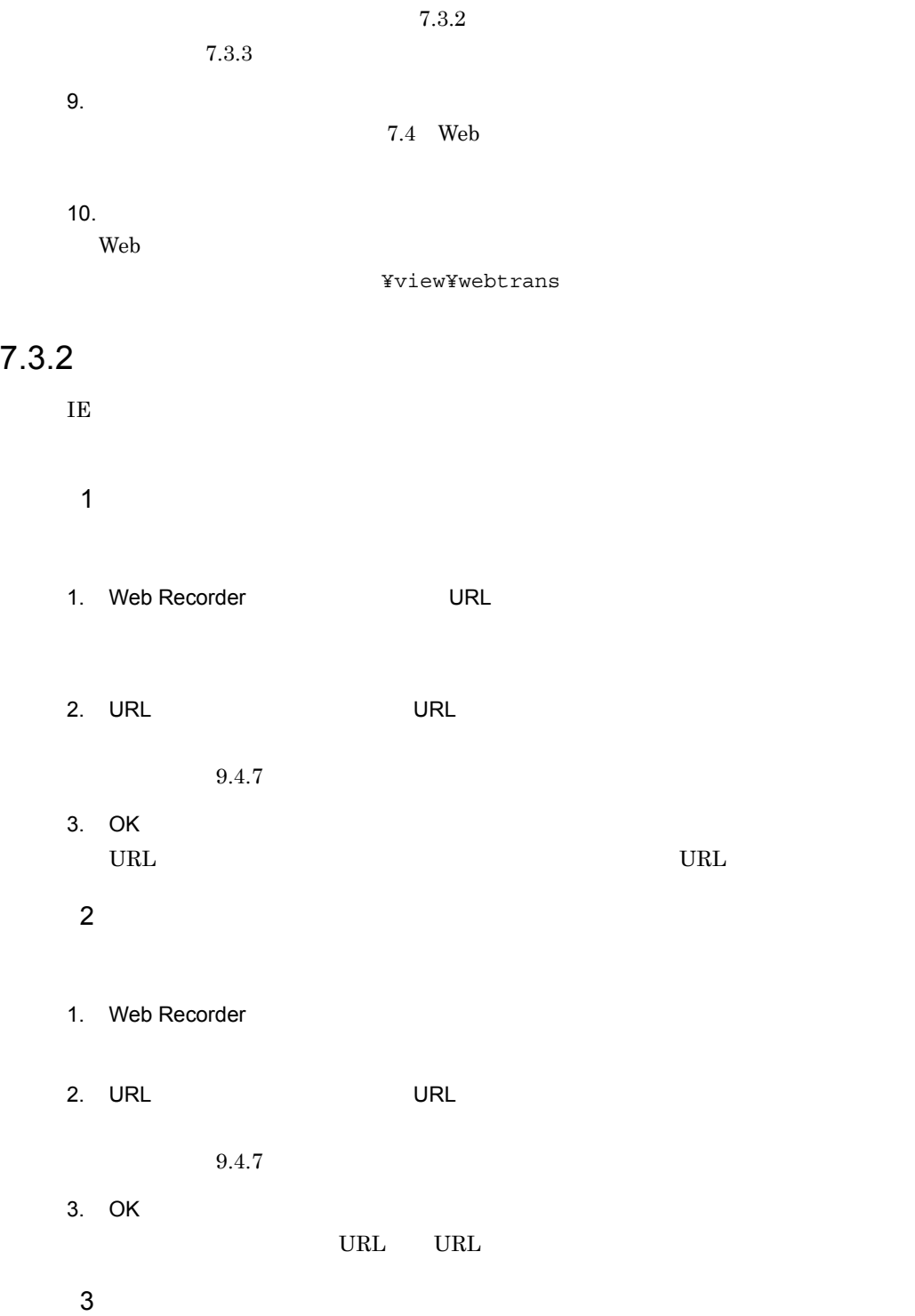

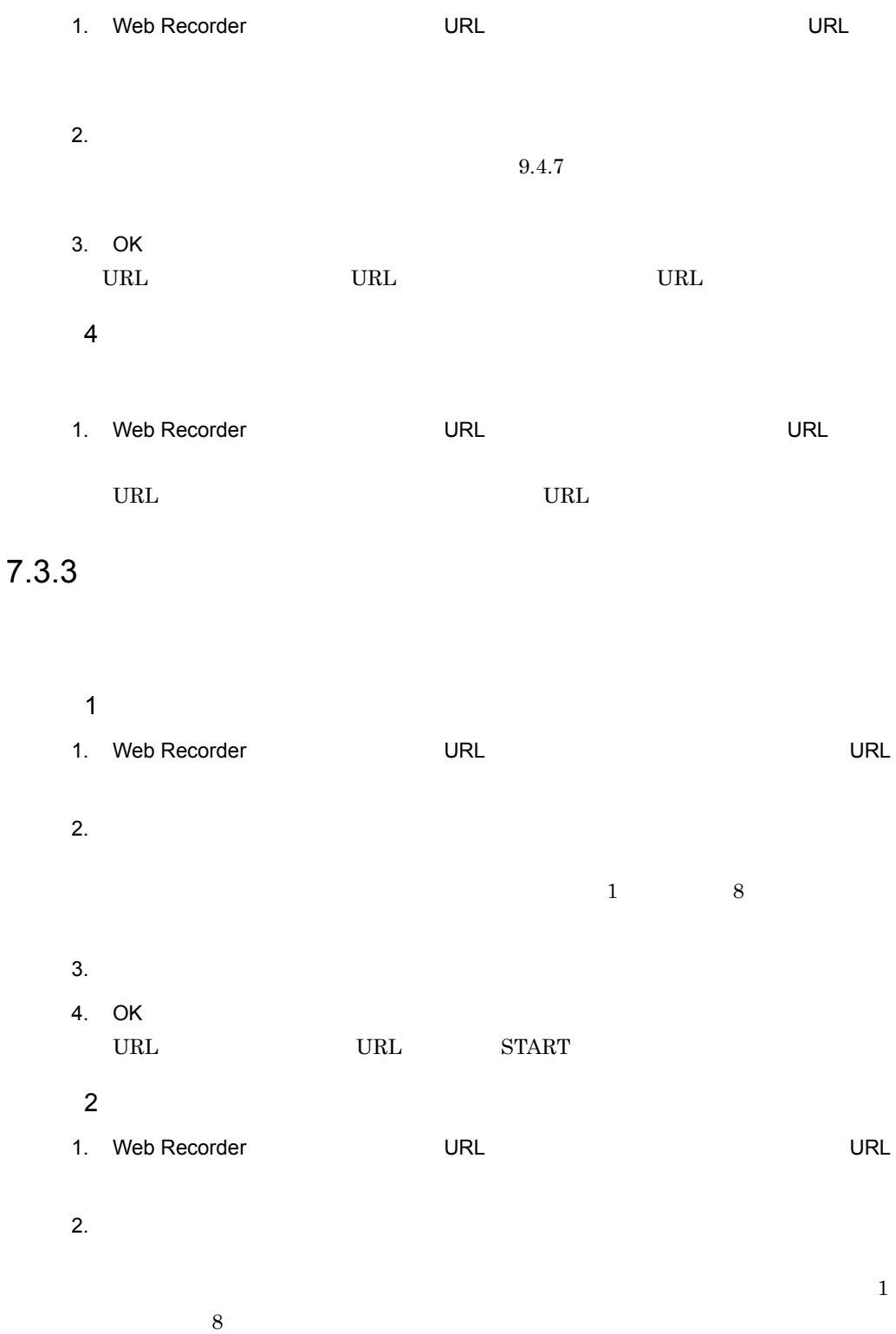

- $3.$ 4. OK URL URL END  $3$
- 1. Web Recorder (URL URL START END
- $2.$
- $3.$

### 7.3.4 Web

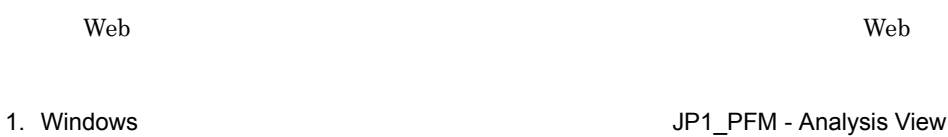

Web Recorder Web Recorder  $2.$ Web  $\hspace{1cm}$ 3. Web トランザクションファイルトのようには、その他のサンザクションのおよびになっています。 ークのようにはない Web トランザクション トランザクション Web トランザクション レンザクション レンザクション レンザクション トランザクション トランザクション トランザクション しゅうしゃ トランザクション  $OK$ Web Recorder  $7.3.2$ 4. Web **Number**  $\mathsf{Web}$ 

 $\mathbf{Web}$ 

Web

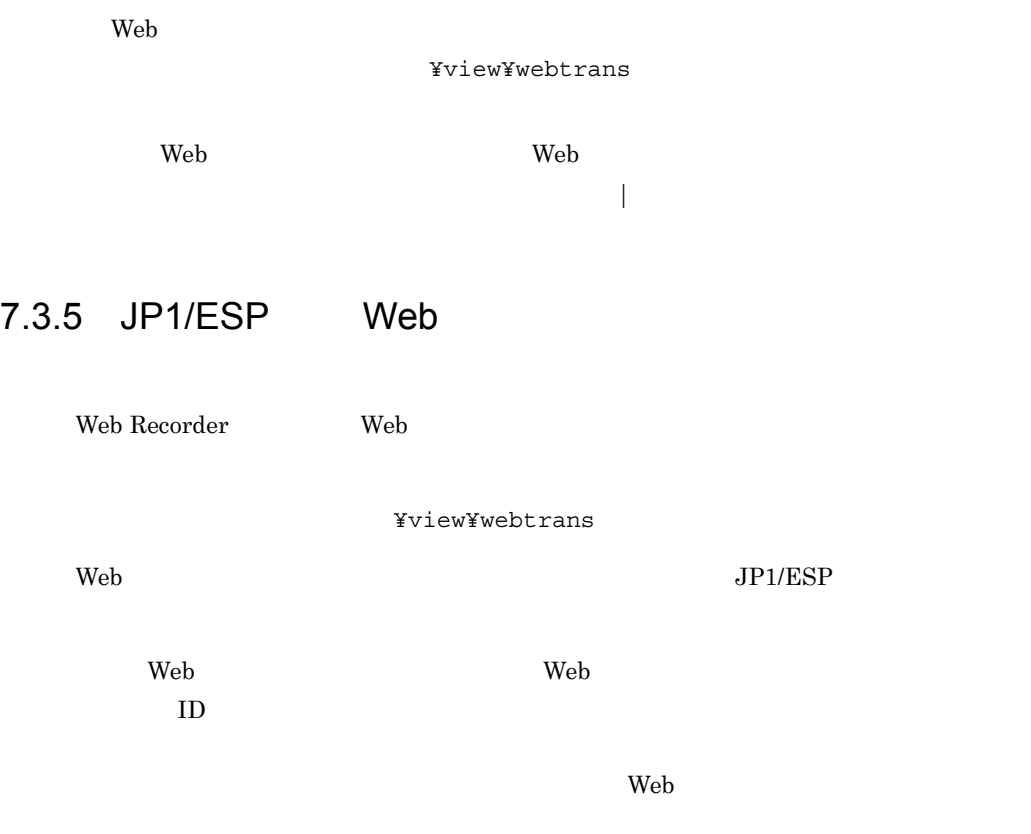

JP1/ESP Web  $\rm JP1/Extensible$  Service Probe

 $\lambda$  Neb トランザクション全体に対する最適な基準を認定します。

1. Web Recorder

2.  $\sim$ 

- •**b**
- •**[** $\blacksquare$
- •<br>
- SSL

 $9.4.6$ 

3. OK

# $7.5$

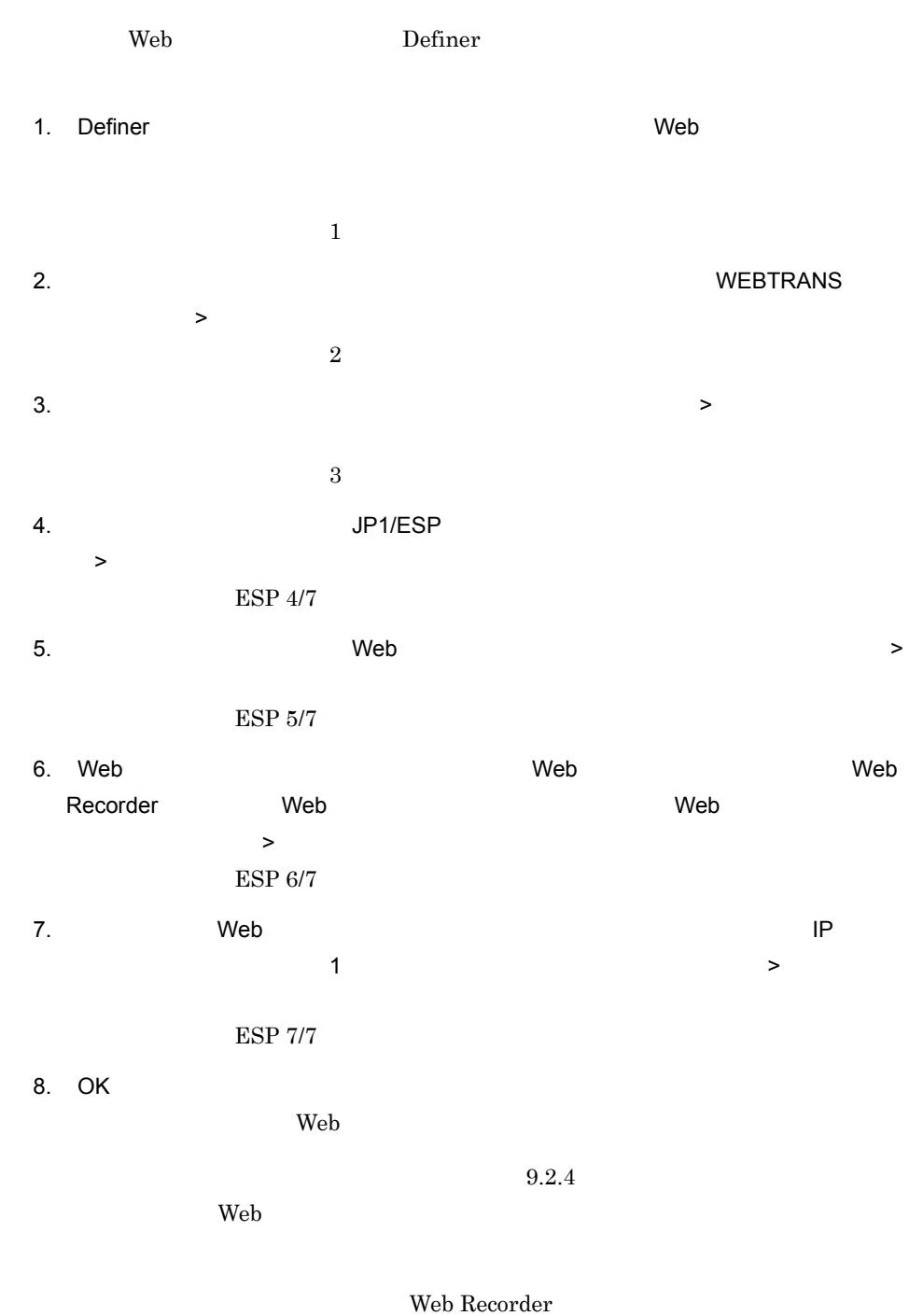

Web  $\lambda$ 

1. **ESP 4/7**  $\operatorname{Web}$ Web \ 2.  $ESP 5/7$  Web Web  $\lambda$ 3. Web Recorder

Web Recorder

# 7.6 Web

 $\rm Web$ 

 $6.$ 

# *8* ユーザー拡張

PFM - Analysis PFM - Analysis

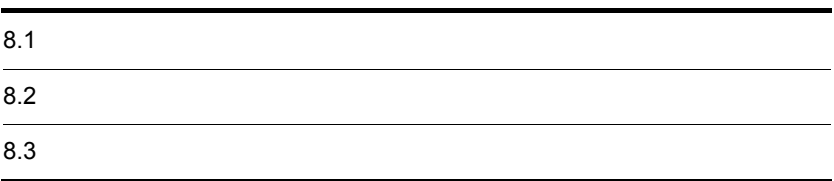

# 8.1

PFM - Analysis PFM - Analysis PFM - Analysis  $8.1.1$  $\rm PFM$  -Analysis 1  $\blacksquare$  $Web$ Web PFM - Analysis  $HTTP$  $2$ PFM - Analysis PFM - Analysis  $JP1/SSO$   $MIB$ 3 PFM - Analysis PFM - Analysis JP1/ESP PFM - Analysis PFM - Analysis PFM - Analysis VPIS JP1/Performance Analysis - Adaptor IS PFM - Analysis

4 JP1/ESP

 $JPI/ESP$ 

Definer USERSERV

 $5$ 

PFM - Analysis

 $D.6$ 

# 8.1.2

- JP1/SSO  $SNMP$
- $MIB$ • PFM

PFM - Agent

- $JP1/ESP$
- JP1/ESP
- **•**  $\bullet$

PFM - Analysis

## $8.1.3$

 $8.2$ 

**•** オブジェクトタイプ名

 $1.$ 

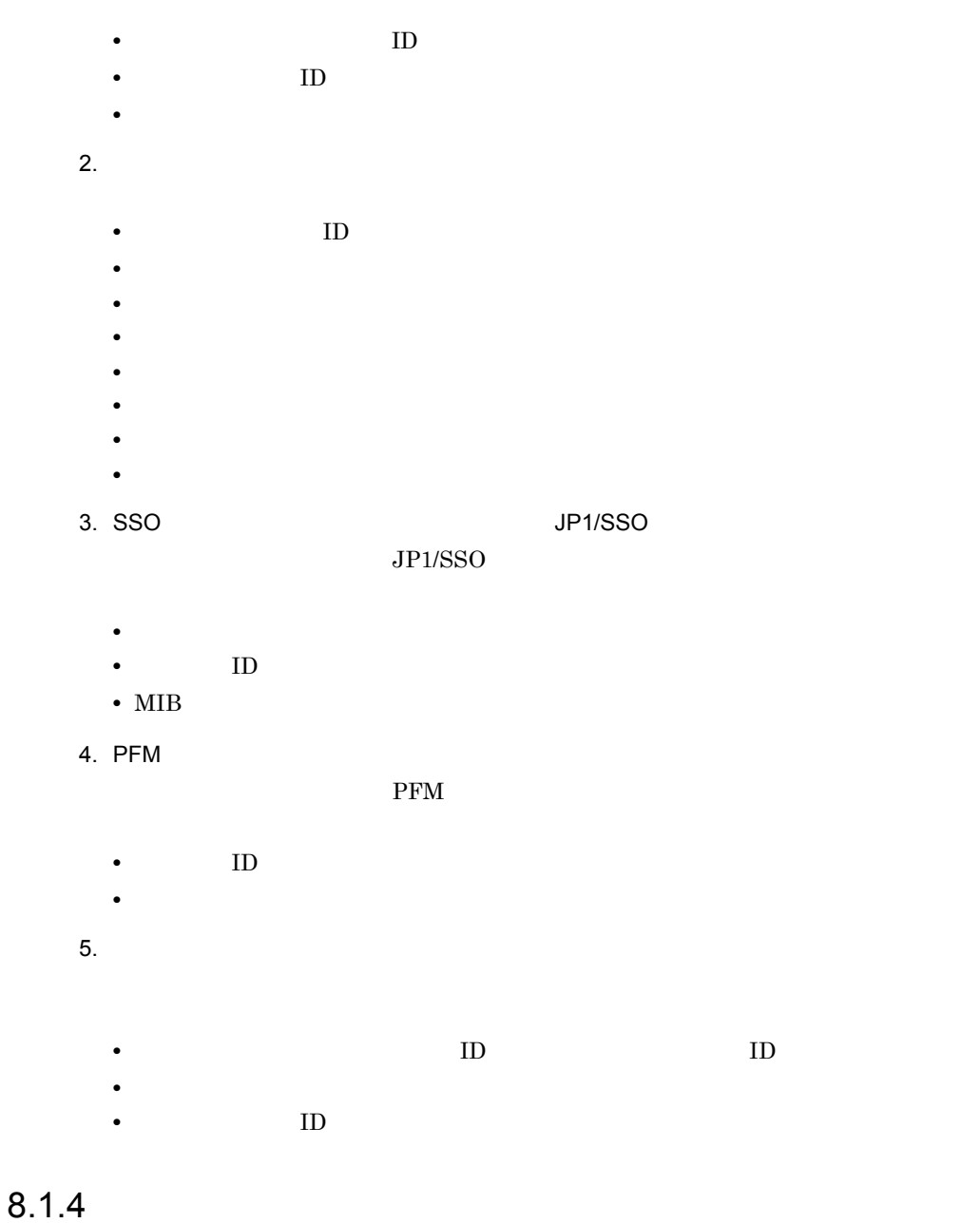

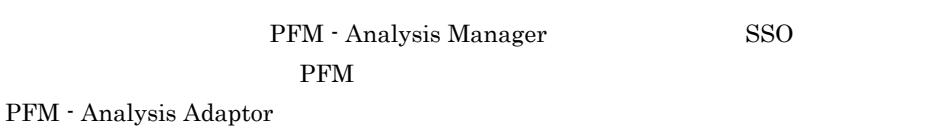

#### 1 PFM - Analysis Manager

PFM - Analysis Manager

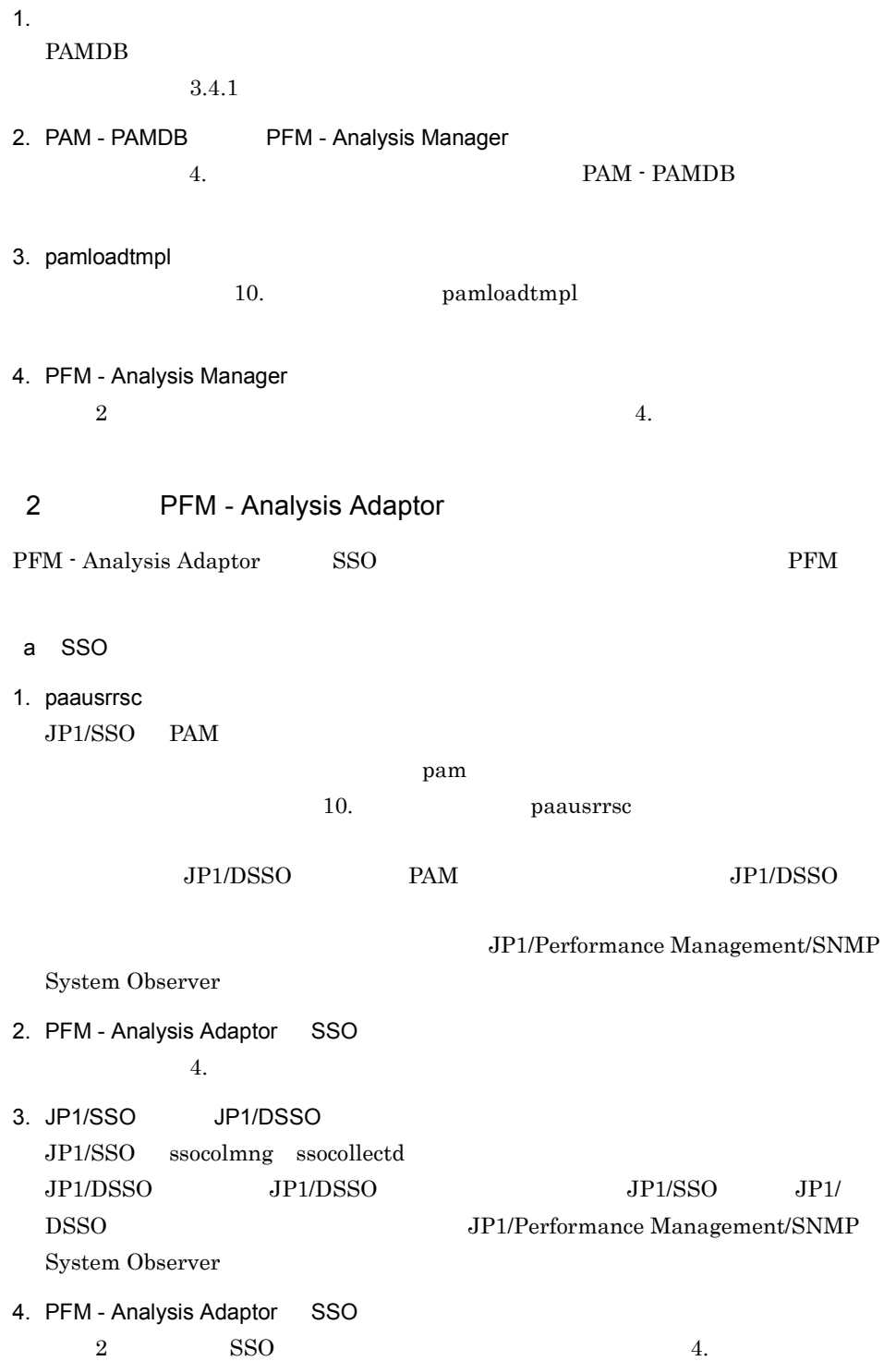

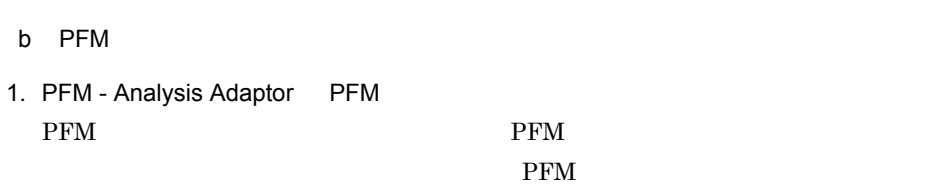

 $4.$ 

#### ¥manager¥template

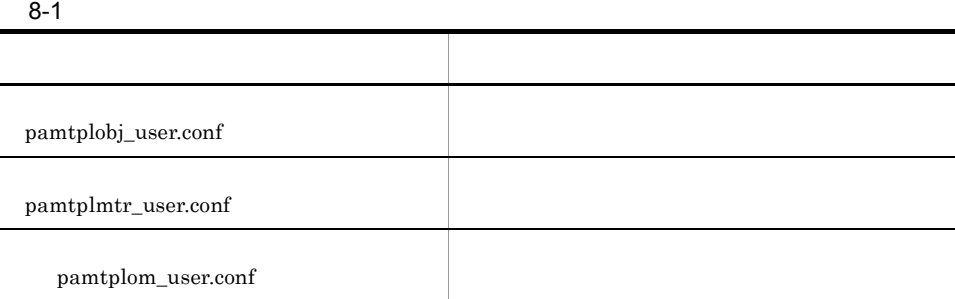

#### SSO

 $SSO$ 

#### 8-2 SSO

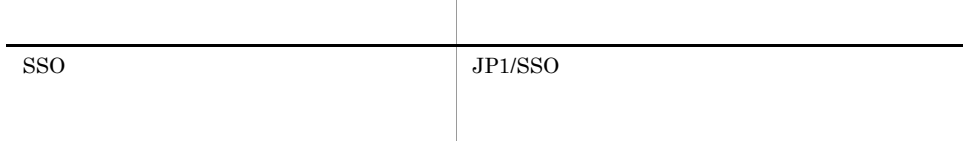

#### PFM

 $\rm{PFM}$ 

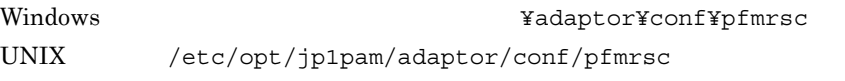

#### 8-3 PFM

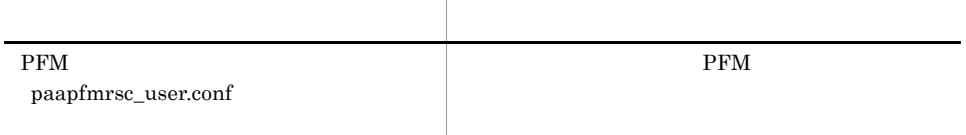

PAMDB

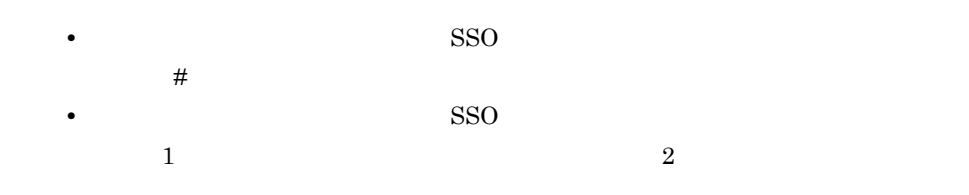

### $8.2.1$

PFM - Analysis

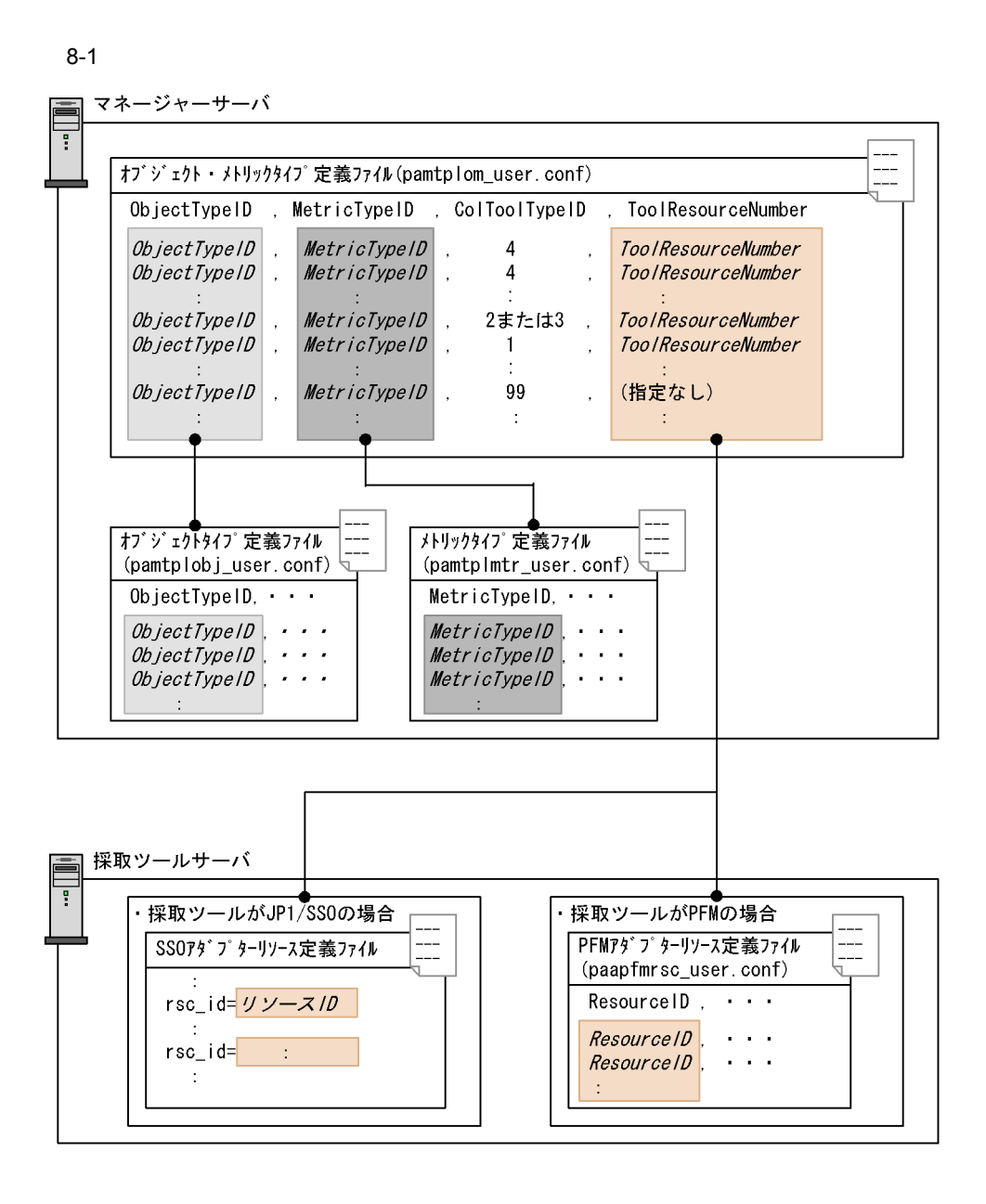

8. ユーザー拡張

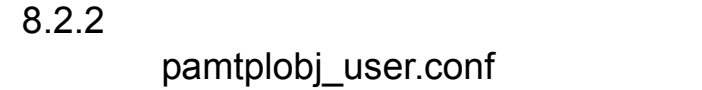

```
ObjectTypeID, ObjectTypeName, ObjectCategoryID, ServiceTypeID, ObjectT
ypeDescription
1001, HP-UX(A), 201, A
HP-UX
1002, HP-UX(B), 201, B HP-UX
```
 $1$ 

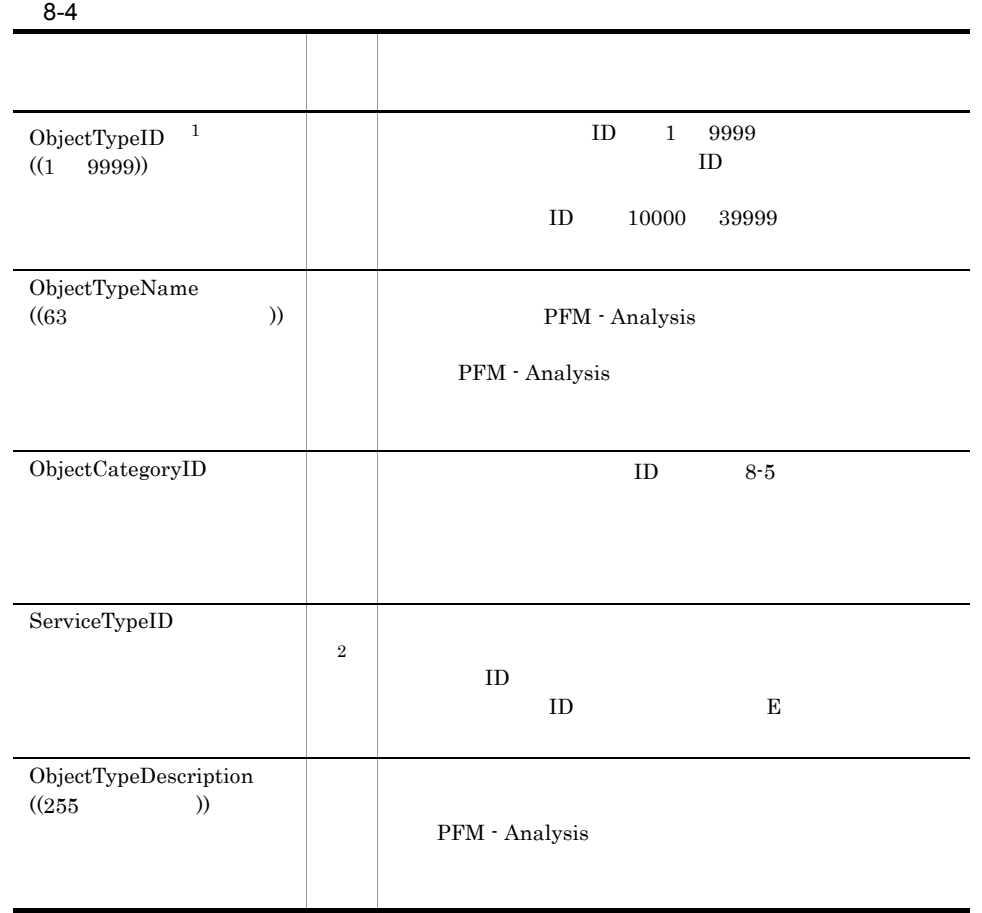

 $\mathbf 1$ ObjectTypeID  $\,2\,$ 

177

 $JPI/ESP-VPIS$   $PFM$ 

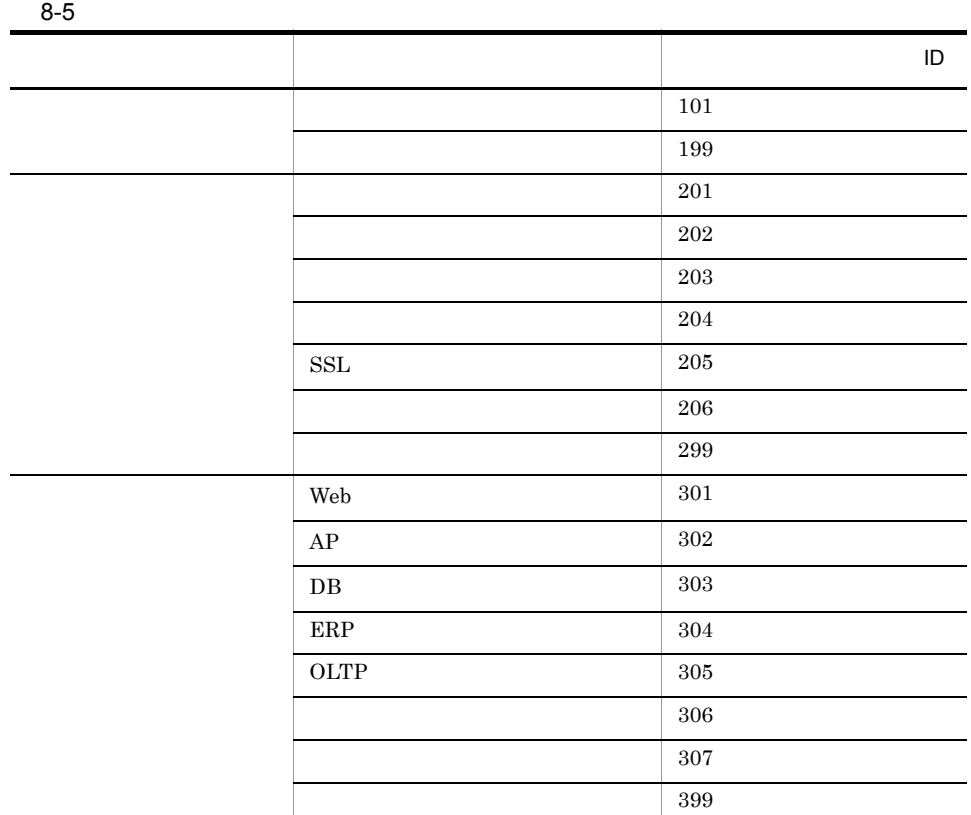

PFM - Analysis

Analysis PFM - Analysis

¥manager¥template¥pamtplobj\_sys.conf

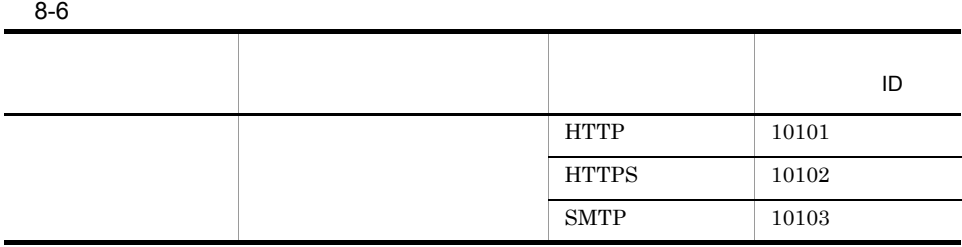

8. ユーザー拡張

 $\rm PFM$  -

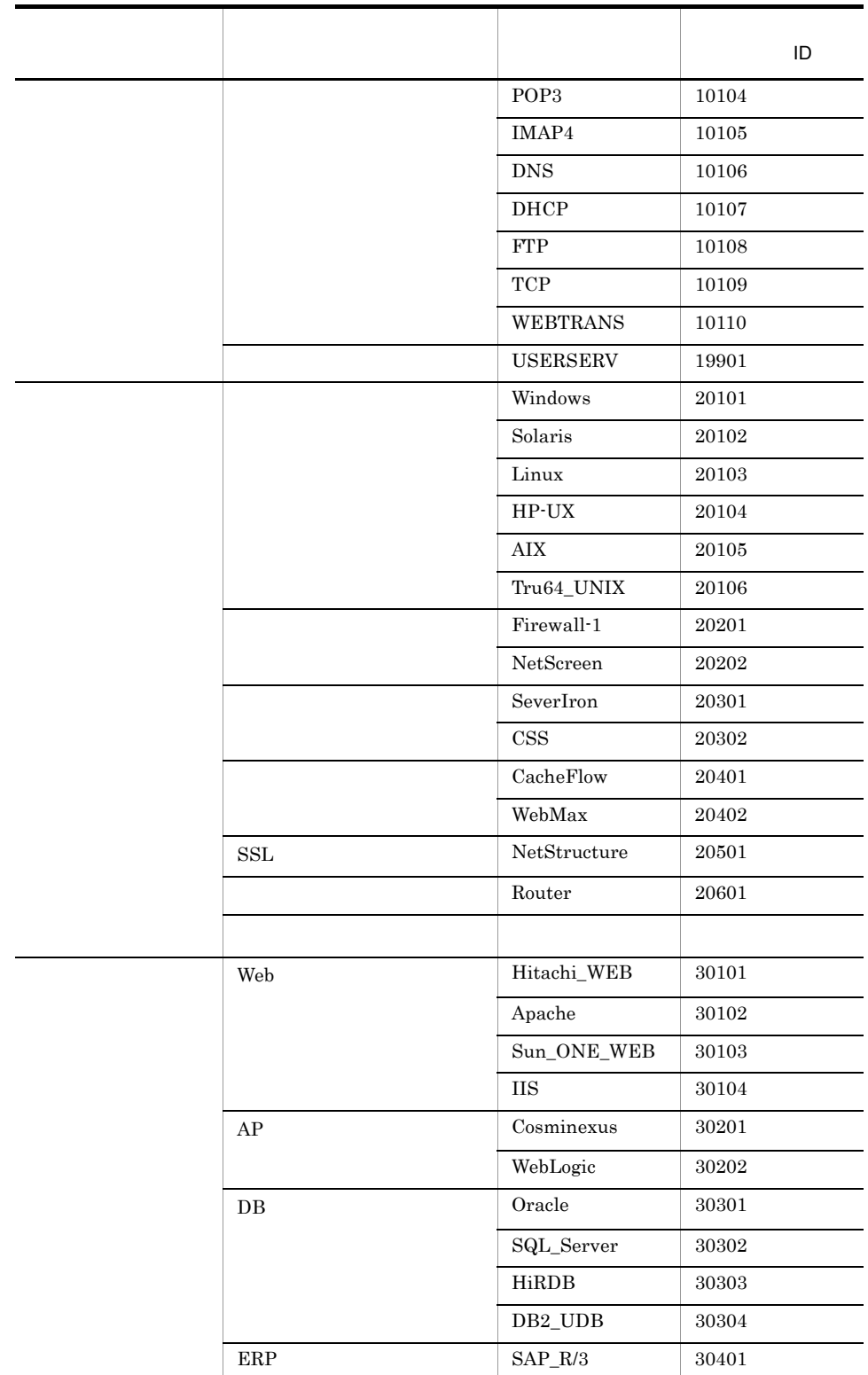

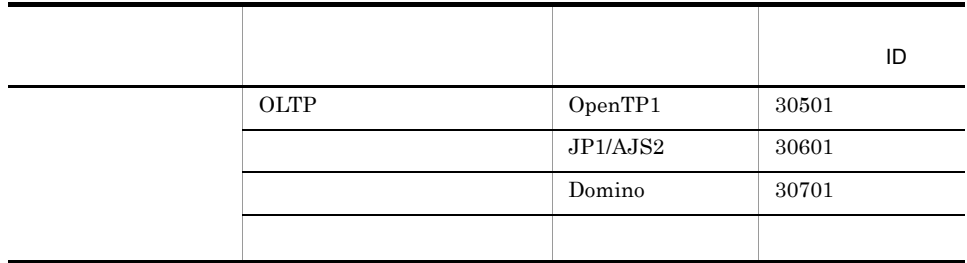

## $8.2.3$

## pamtplmtr\_user.conf

MetricTypeID,MetricTypeName,MetricPriority,MetricUnit,MetricThresh oldFlag,MetricThresholdWarning, MetricThresholdCritical,MetricAdjustFlag,MetricStatusFlag,MetricIn stanceFlag, MetricFlatFlag, MetricThreOverNumWarning,MetricThreOverNumCritical,MetricDisplayOr der 2001, 2001, 2,,1,1,15,20,1,2,1,1,1,1,0

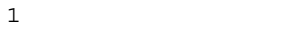

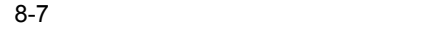

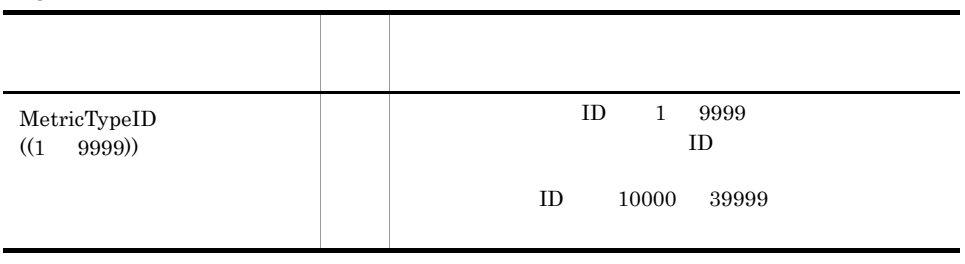

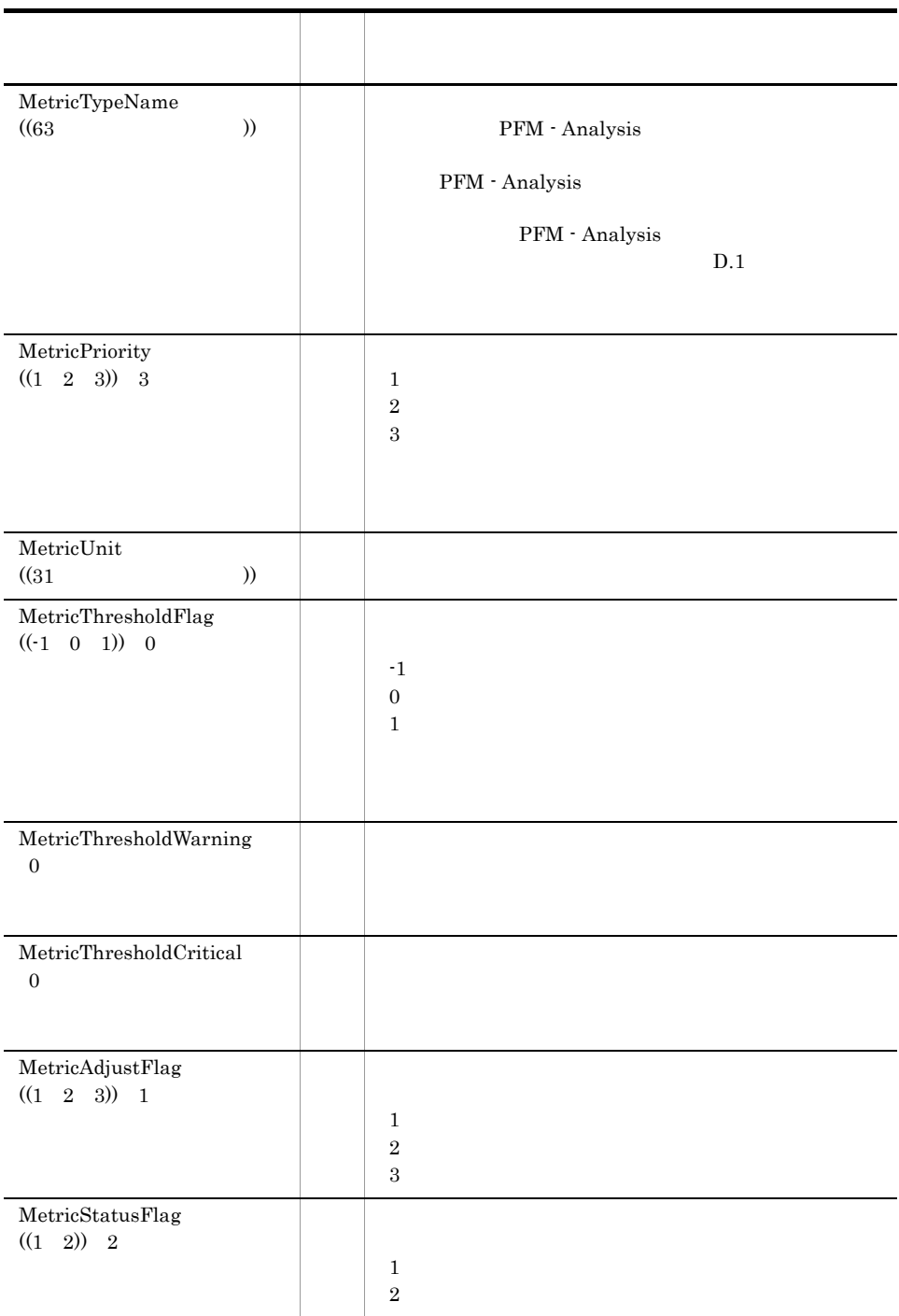

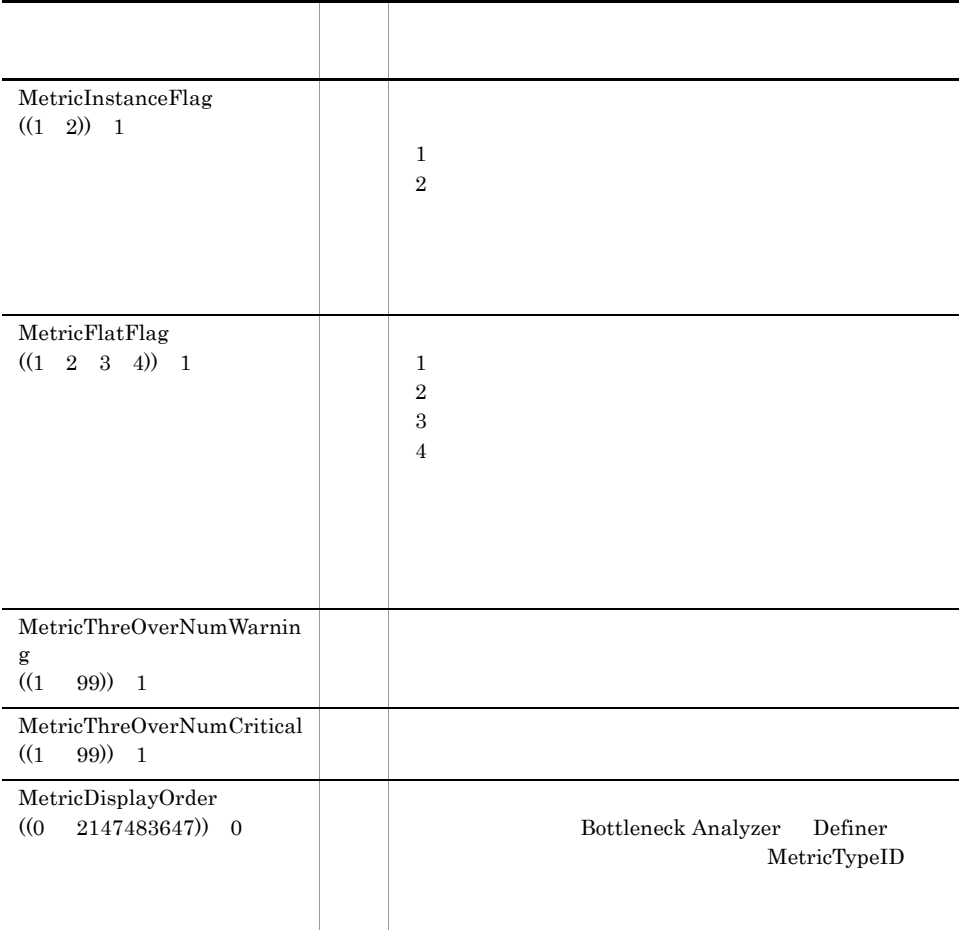

MetricTypeID

PFM - Analysis

Analysis

 $\rm{PFM}$  -

PFM - Analysis

PFM - Analysis

¥manager¥template¥pamtplmtr\_sys.conf MetricThreOverNumWarning MetricThreOverNumCritical

 ${\bf MetricDisplay Order}$ Analysis D.1

## $8.2.4$ pamtplom\_user.conf

ObjectTypeID,MetricTypeID,ColToolTypeID,ToolResourceNumber 1001,2001,1,30001

 $\mathbf 1$ 

 $8-8$ 

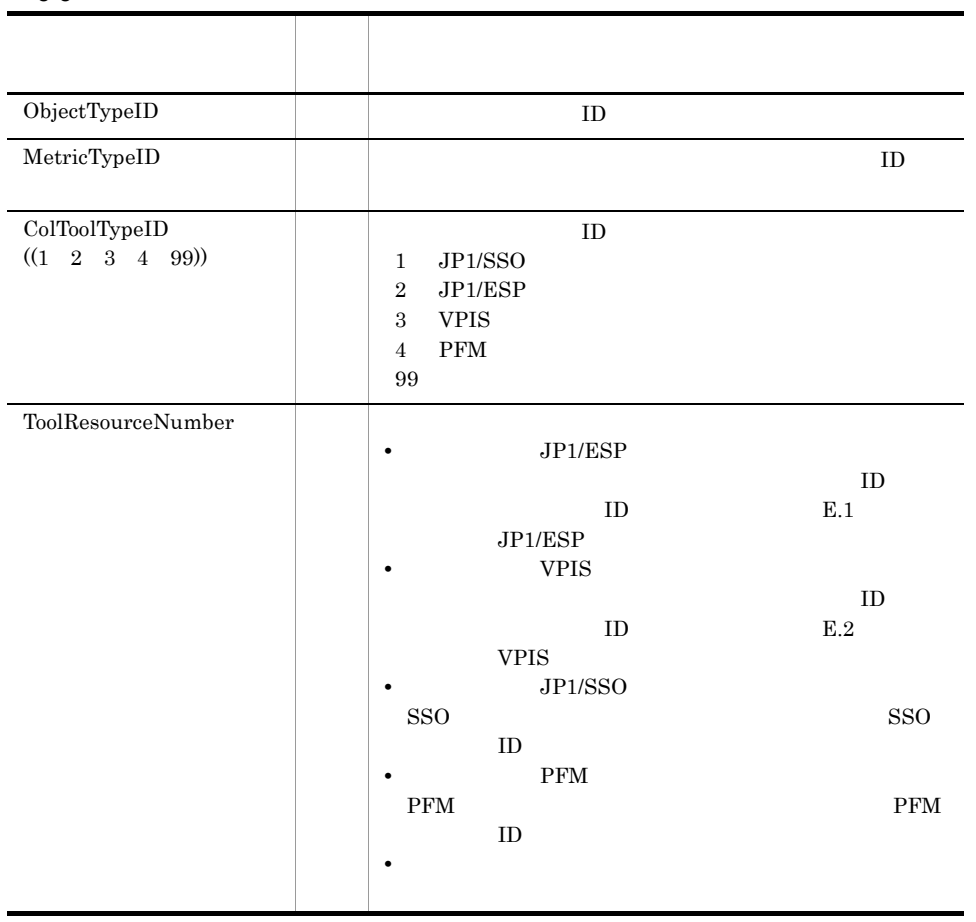

JP1/SSO JP1/ESP VPIS PFM

 $\text{ObjectTypeID}\quad \text{MetricTypeID}\quad \text{ColToolfypeID}$ 

# 8.2.5 SSO

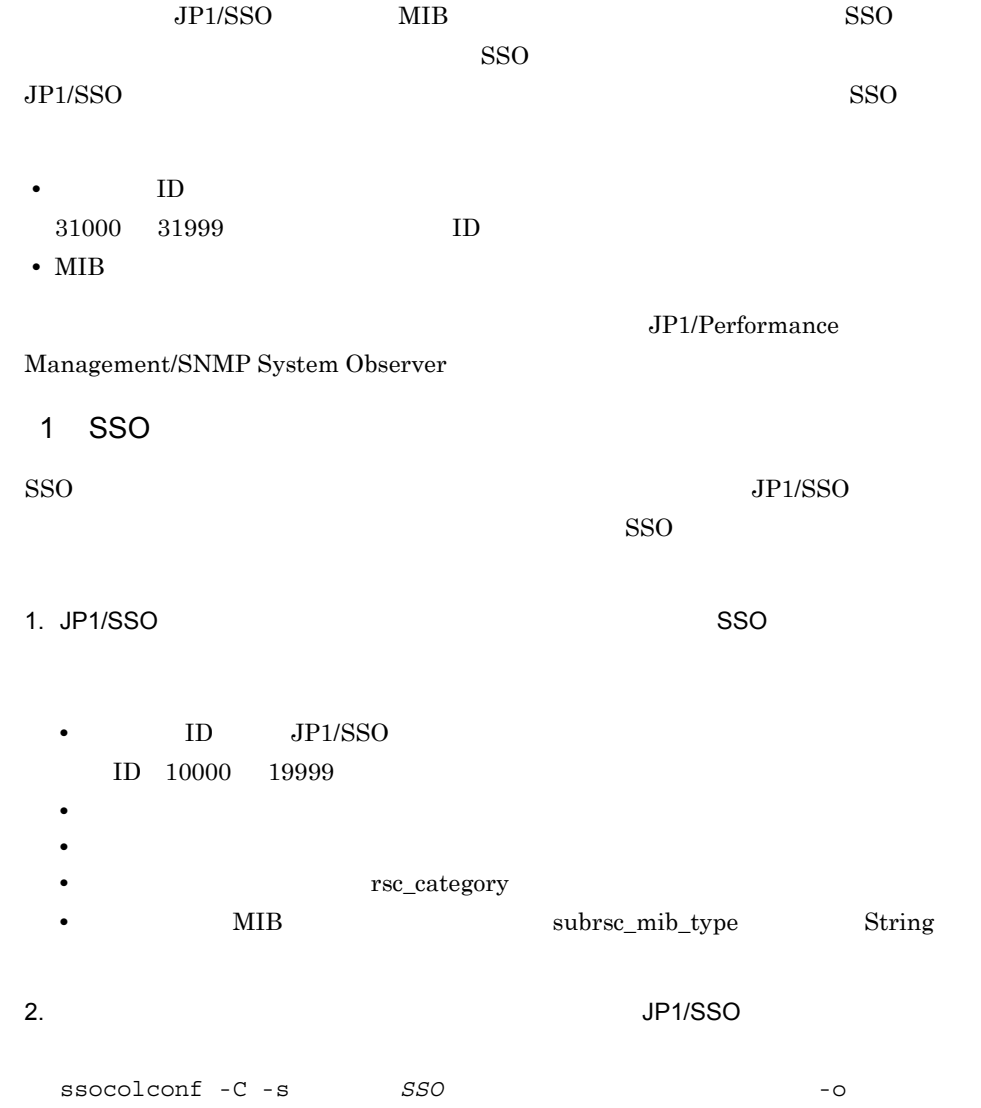

8. ユーザー拡張

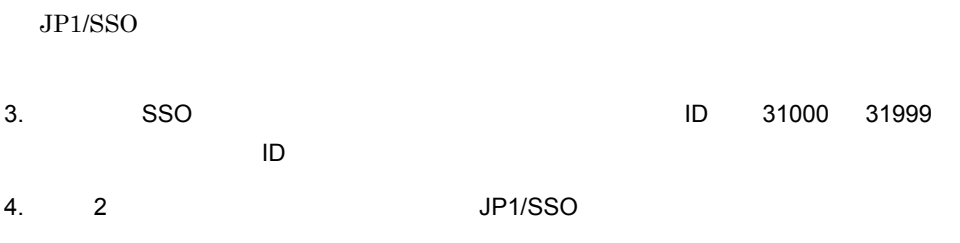

# 8.2.6 PFM paapfmrsc\_user.conf

PFM PFM るために,PFM アダプターリソース定義ファイルを作成します。PFM アダプターリ

ソース定義ファイルは,コンマ区切りのテキストファイルで記述してください。PFM

8-9 PFM

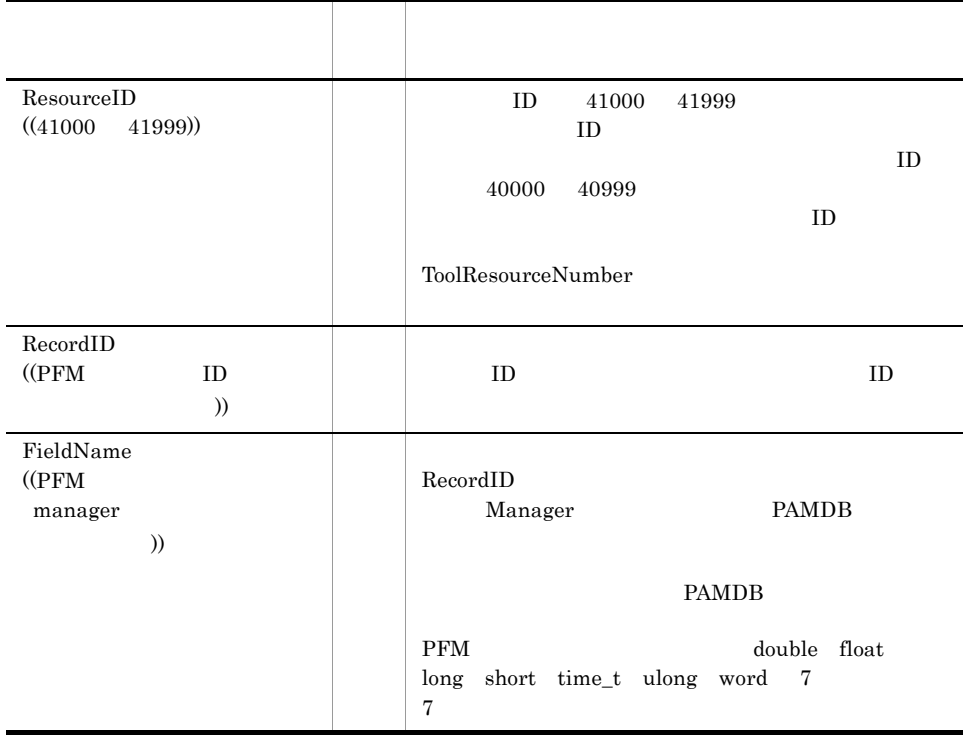

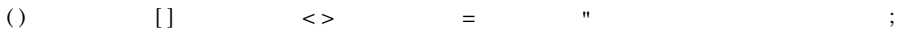

## $8.2.7$

PFM System Overview PI CPU PCT\_TOTAL\_PROCESSOR\_TIME

 $1.$ 

pamtplobj\_user.conf windows ObjectTypeID 1001

```
ObjectTypeID, ObjectTypeName, ObjectCategoryID, ServiceTypeID, ObjectType
Description
1001, windowsホスト, 201,, 業務サーバ用監視項目を追加
\alpha , \alpha , \alpha\alpha , \alpha , \alpha
```
pamtplmtr\_user.conf CPU%

MetricTypeID 2001

MetricTypeID. MetricTypeName. MetricPriority. MetricUnit. MetricThreshold Flag. MetricThresholdWarning. MetricThresholdCritical. MetricAd justFlag. MetricStatusFlag, MetricInstanceFlag, MetricFlatFlag, MetricThreOverNumW arning. MetricThreOverNumCritical.MetricDisplayOrder 2001, CPU%, 2, , 1, 60, 80, 1, 2, 1, 1, 1, 1, 1  $\alpha$  ,  $\alpha$  ,  $\alpha$  $\sim 10^{-1}$ 

#### $3.$  PFM  $\sim$

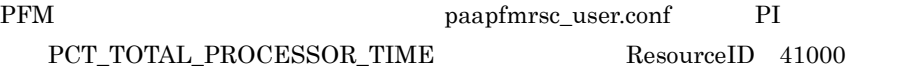

Resource ID, Record ID, FieldName, KeyFieldName 41000, PI, PCT\_TOTAL\_PROCESSOR\_TIME,  $\alpha$  ,  $\alpha$  ,  $\alpha$  $\sim 100$ 

 $4.$ 

pamtplom\_user.conf

windows CPU PFM PI PCT\_TOTAL\_PROCESSOR\_TIME

ObjectTypeID, MetricTypeID, ColTooITypeID, TooIResourceNumber 1001, 2001, 4, 41000  $\alpha$  ,  $\alpha$  ,  $\alpha$ 

 $\sim 100$ 

 $1$ 

 ${\rm PFM}$  - Analysis

 $1.$ 

2. PAMDB PAMDB **EXAMPLE** PAMDB

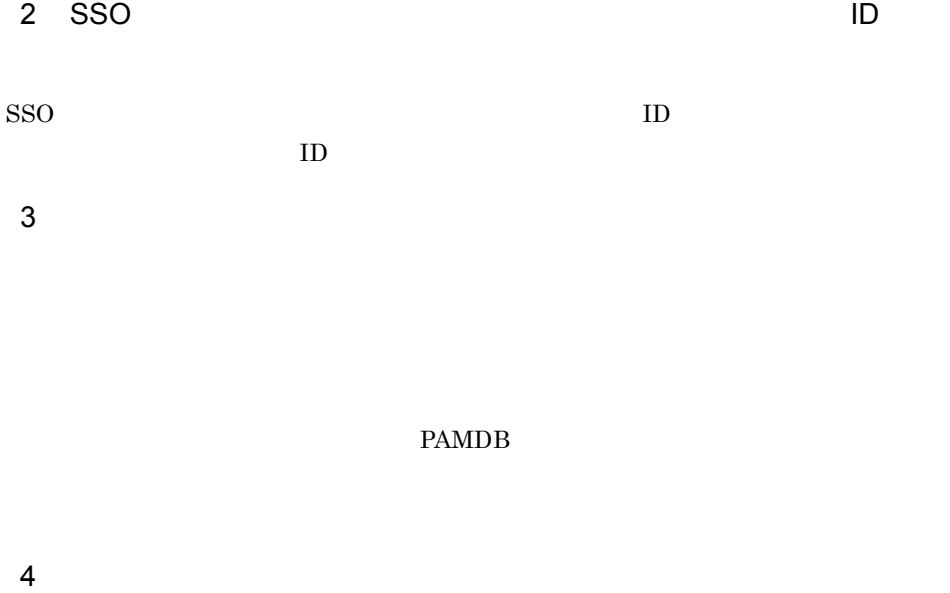

PFM - Analysis

1.  $\blacksquare$ 

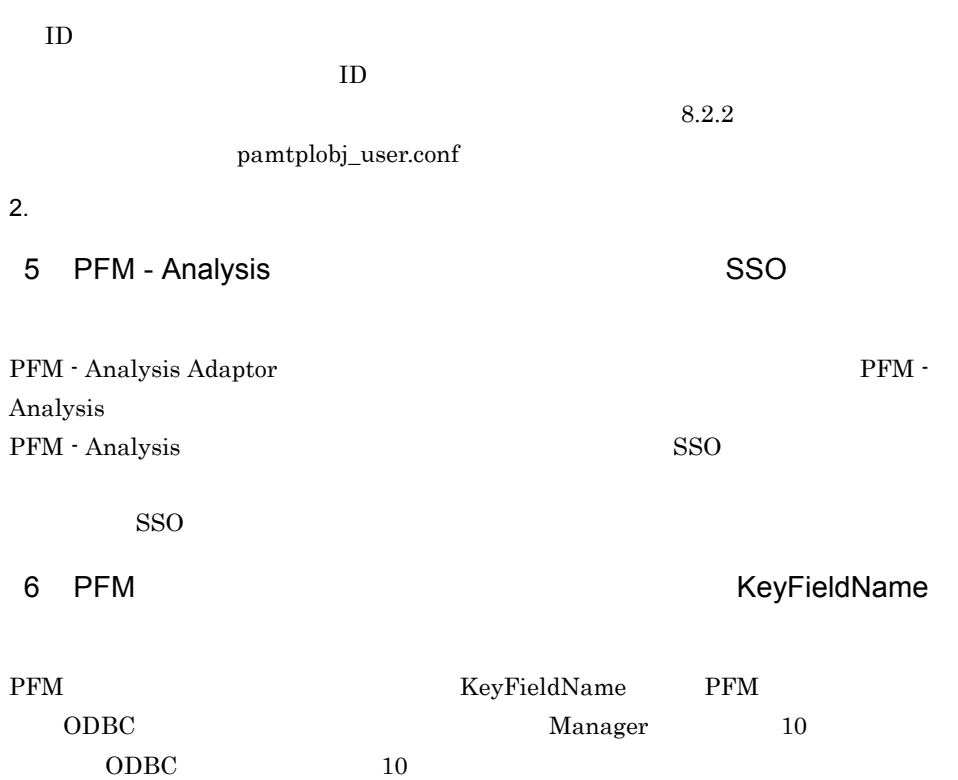

# *9* 画面

PFM - Analysis View

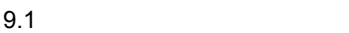

- 9.2 Definer
- 9.3 Bottleneck Analyzer
- 9.4 Web Recorder

# $9.1$

PFM - Analysis View

# $9.1.1$

PFM - Analysis View

OK

# $9.1.2$

PFM - Analysis View

- Definer
- Bottleneck Analyzer
- Web Recorder Web
- 1 Definer

Definer

9-1 Definer

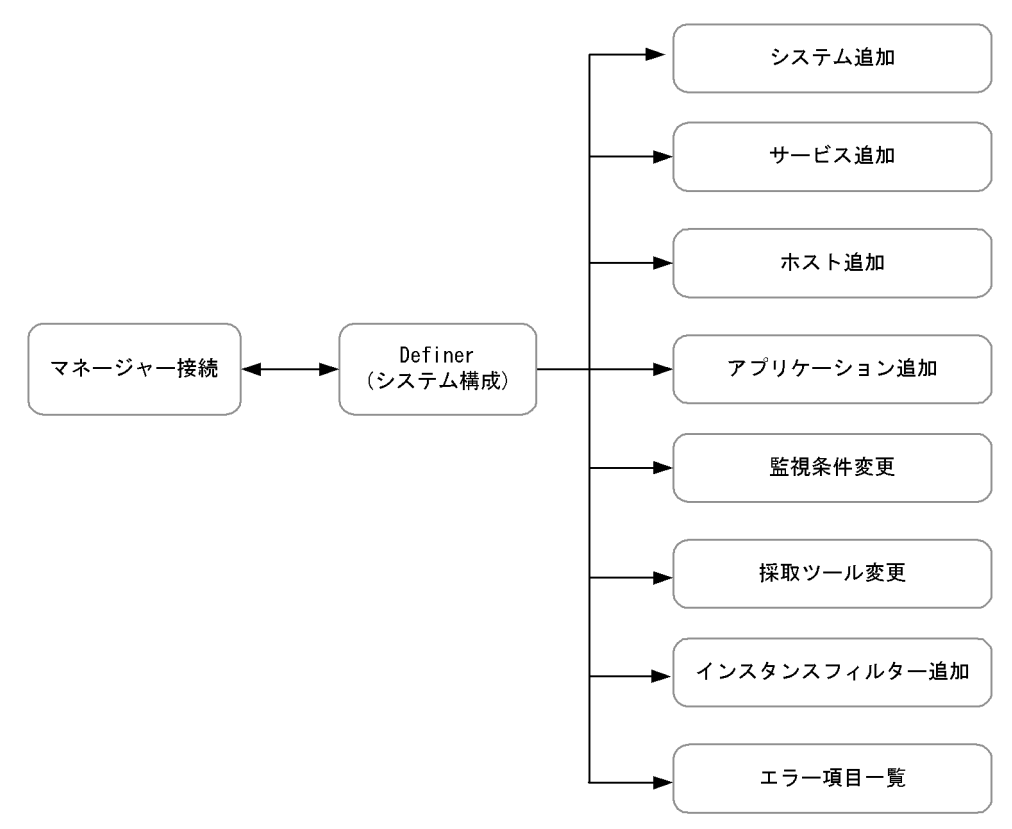

#### 2 Bottleneck Analyzer

Bottleneck Analyzer

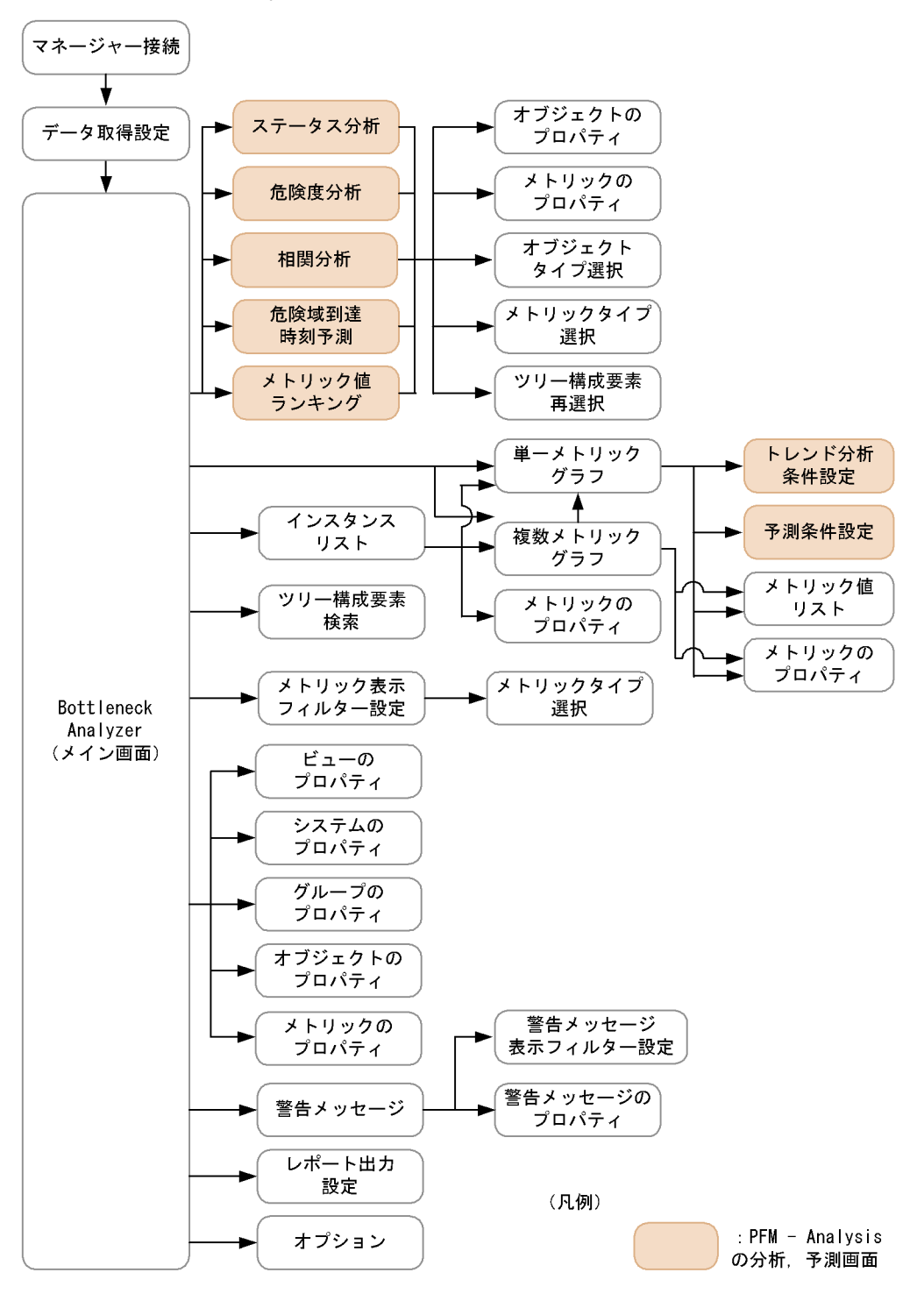
Web Recorder

9-3 Web Recorder

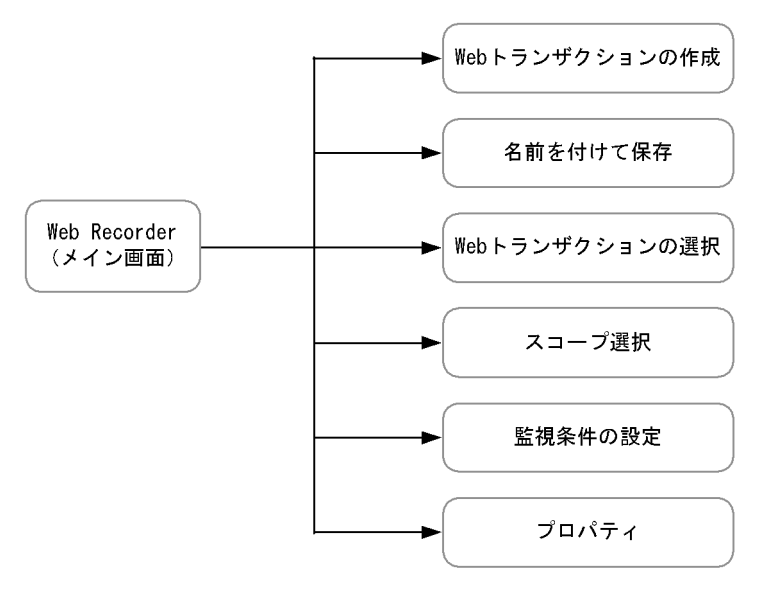

# 9.2 Definer

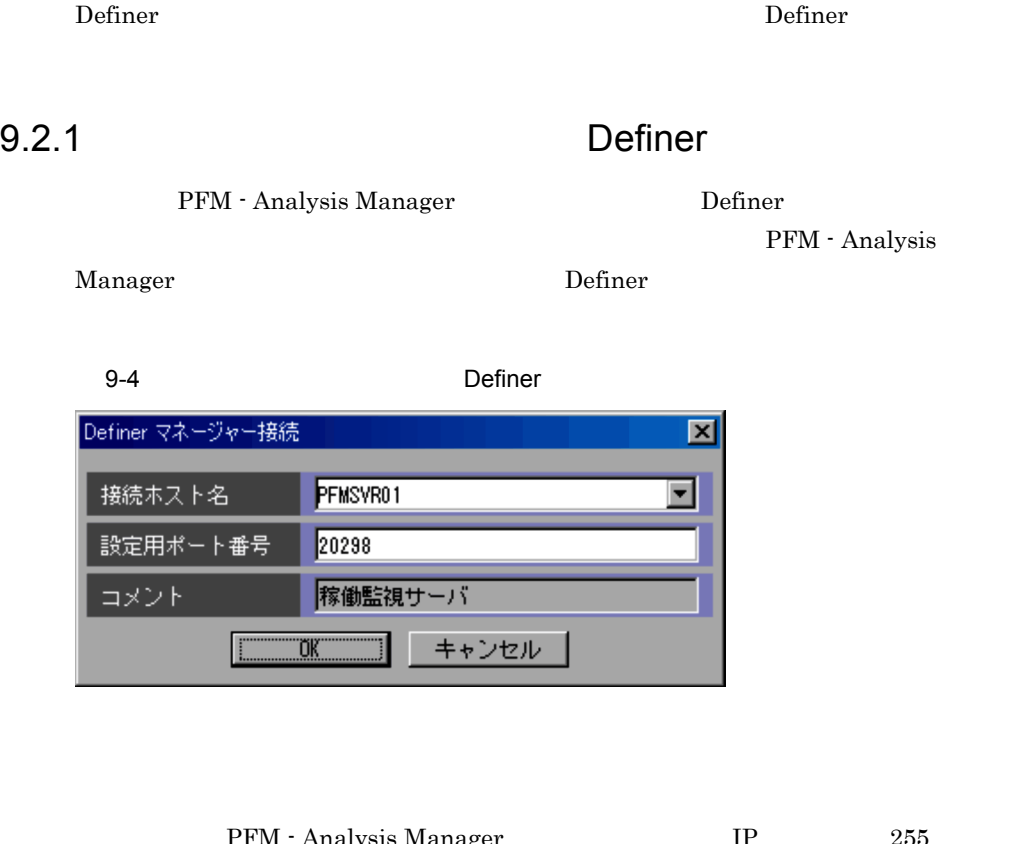

alysis Manager Manager 255 PFM - Analysis View pavdest.conf

•<br>
•<br>
<u>IP</u> 7

•<br>
•<br>
•

PFM - Analysis Manager

pam.conf 20298

PFM - Analysis View pavdest.conf

PFM - Analysis View

 $20298$ 

PFM - Analysis View pavdest.conf

#### PFM - Analysis View

 $IP$ 

### 9.2.2 Definer

PFM - Analysis

#### 9-5 Definer

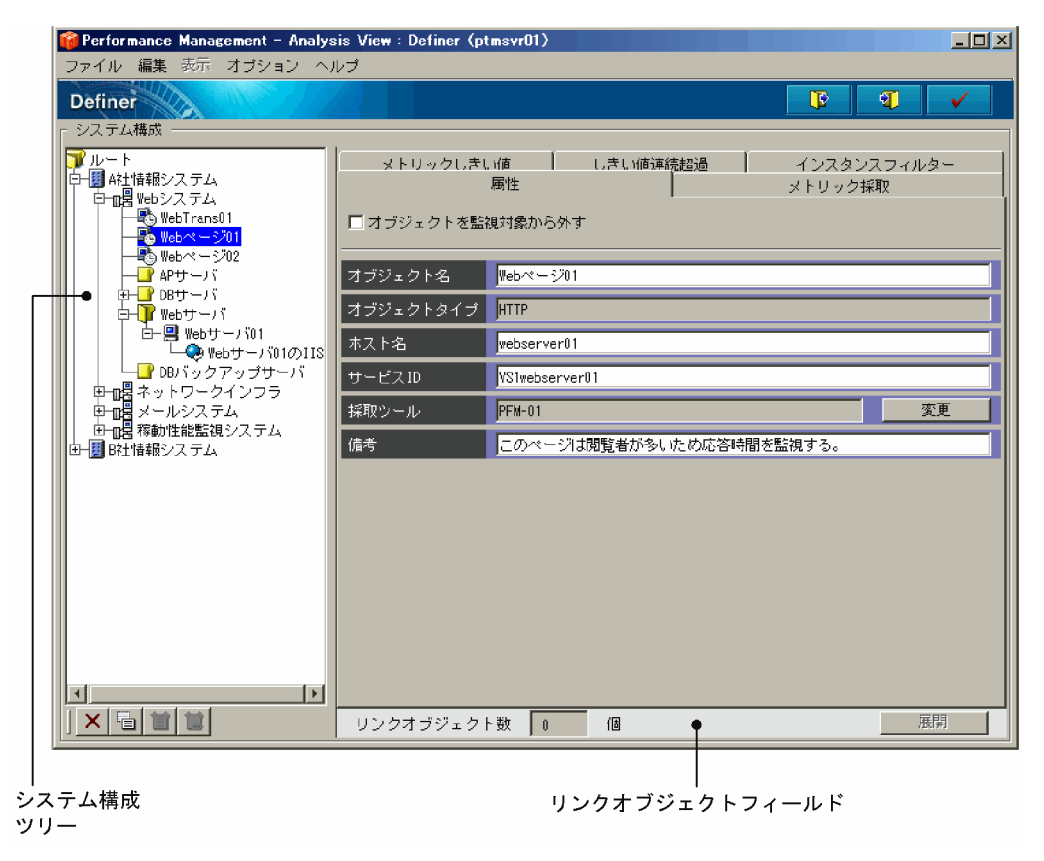

Definer (Secondary Contract)

9-1 Definer メニューコマンド(アイコン) 機能 ファイル 保存データの しょうしょう  $\overline{\mathbf{F}}$ 保存( ) ツリー ( ) ツリー ( ) ツリー ( ) ツリー ( ) ツリー ( ) ツリー ( ) ツリー PAMDB  $PAMDB$  $PAMDB$   $PAMDB$ PAMDB  $9.2.9$  $\mathbb{R}^n$  [vertices  $\mathbb{R}^n$ ]  $\mathbb{R}^n$  [vertices  $\mathbb{R}^n$ ]  $\mathbb{R}^n$ ]  $\mathbb{R}^n$ ]  $\mathbb{R}^n$ ]  $\mathbb{R}^n$ ]  $\mathbb{R}^n$ ]  $\mathbb{R}^n$ ]  $\mathbb{R}^n$ ]  $\mathbb{R}^n$ ]  $\mathbb{R}^n$ ]  $\mathbb{R}^n$ ]  $\mathbb{R}^n$ ]  $\mathbb{R}^n$ ]  $\mathbb{R}^n$ ] Definer デュート ジョー・ショー シュート・ショー シュート・ショー ショー・ショー システム [システム追加]画面を表示します。[システム追加]  $9.2.3$ グループ 選択したシステムまたはグループに,グループを追加 サービス [サービス追加]ウィザードを表示します。[サービス  $9.2.4$  $\mathcal{A}$  [ホスト過去分詞形] ウィザードを表示します。  $9.2.5$ アプリケーショ [アプリケーション追加]ウィザードを表示します。  $9.2.6$  $\vert$  X  $\vert$  $\begin{tabular}{|c|c|} \hline \quad \quad & \quad \quad & \quad \quad \\ \hline \quad \quad & \quad \quad & \quad \quad \\ \hline \end{tabular}$ 

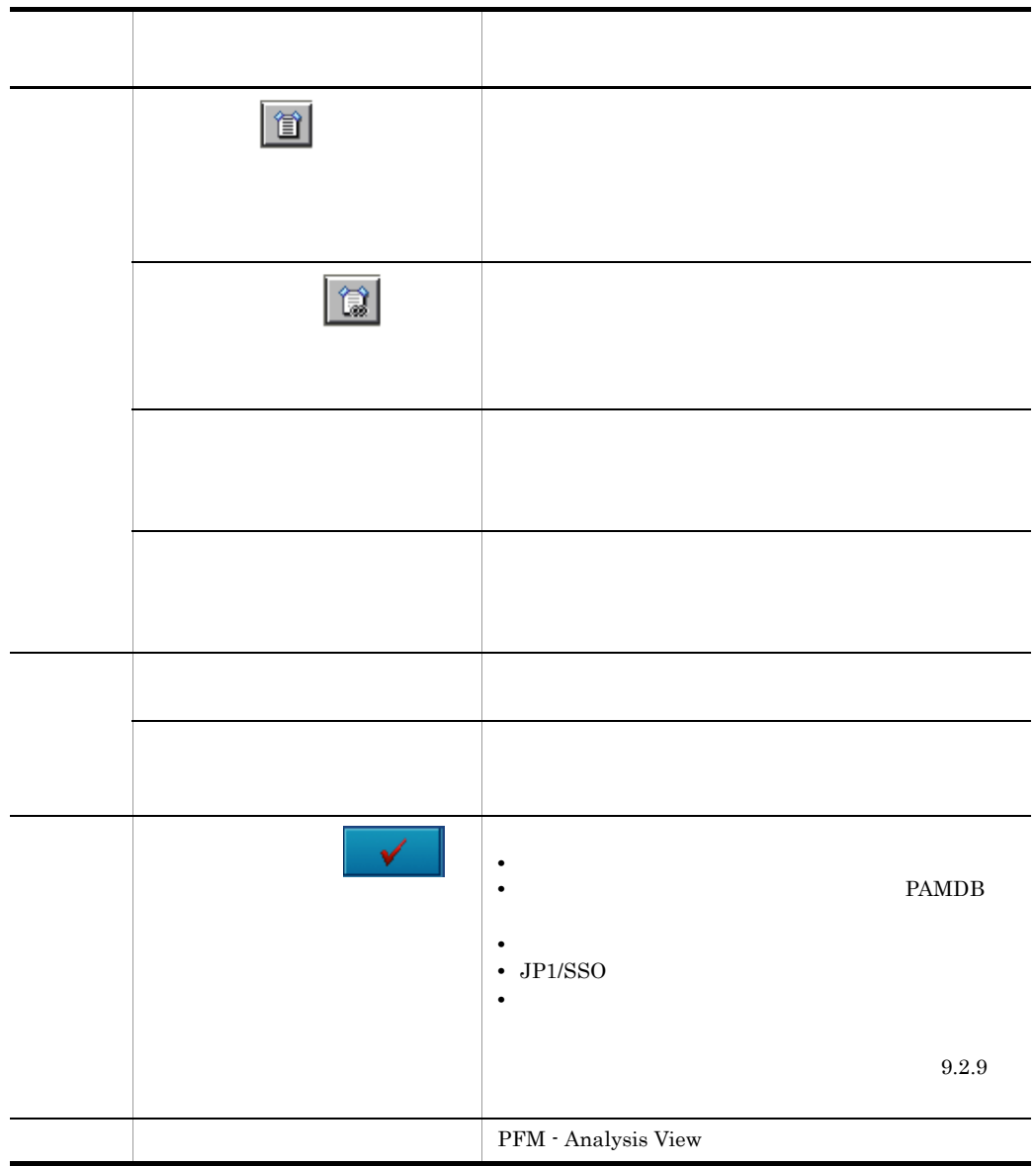

#### Definer

- **•**[属性]タブ
- •<br>•<br>
- •<br>•<br>*Physical Structure*
- **•**[しきい値連続超過]タブ

Definer (Secondary Accordation) and  $\Omega$ 

•<br>**•** 

 $a$ 

 $9-6$   $\overline{\phantom{a}}$ 

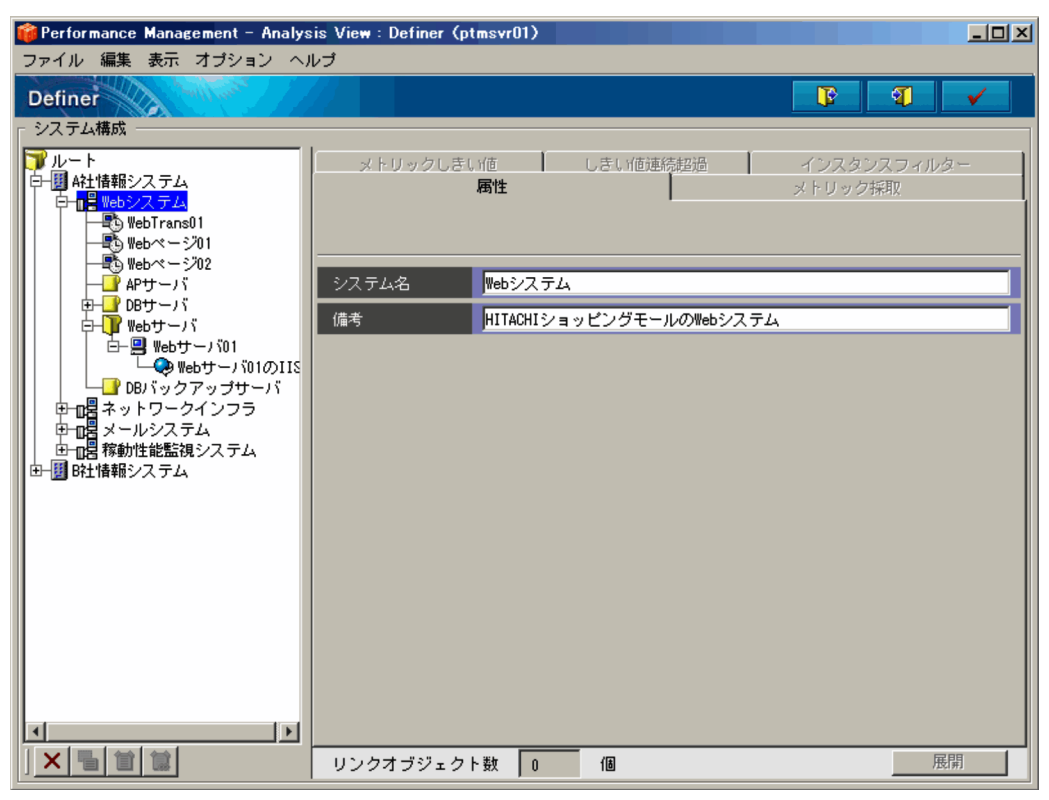

 $9<sub>l</sub>$ 

 $\mathbf b$ 

 $9-7$ 

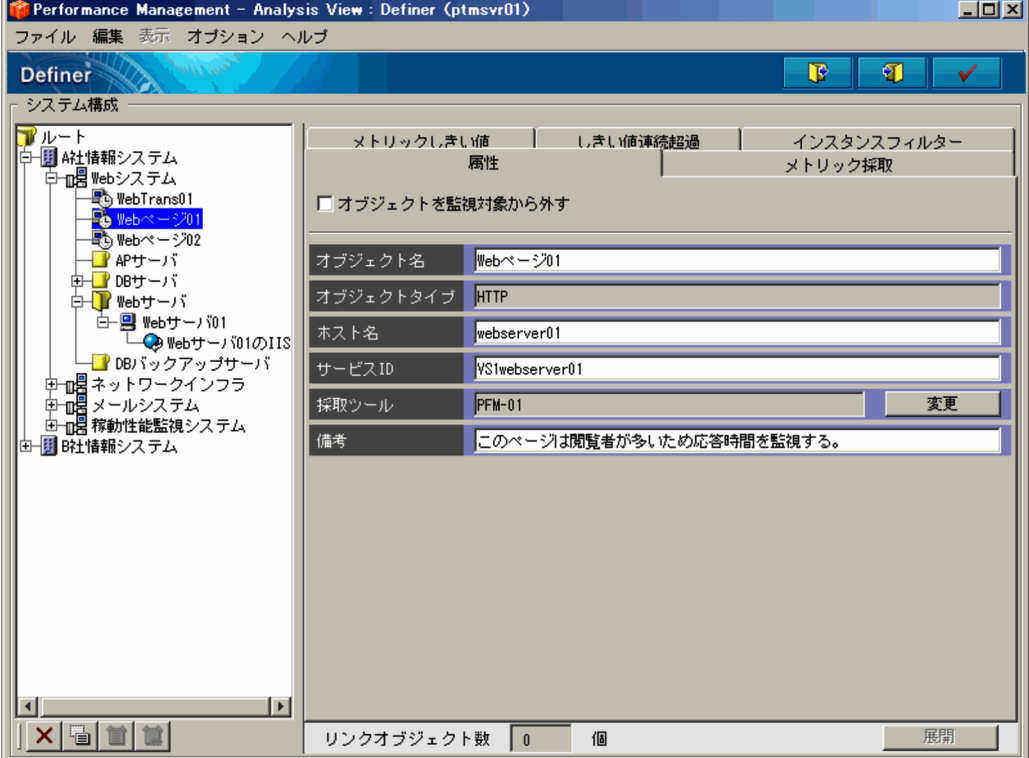

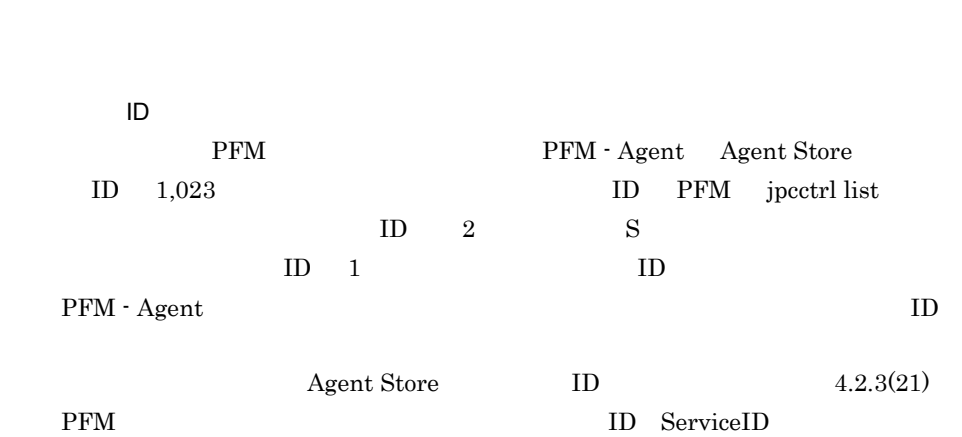

 $IP$  URL URL  $\Box$ 

 $ID \rightarrow \text{I} \rightarrow ?$ 

 $9.2.8$ 

 $255$ 

 $JPI/ESP$   $VPIS$ 

 $9.$ 

 $9.2.7$ 

c) ホストオブジェクト たんしょう

 $9-8$ 

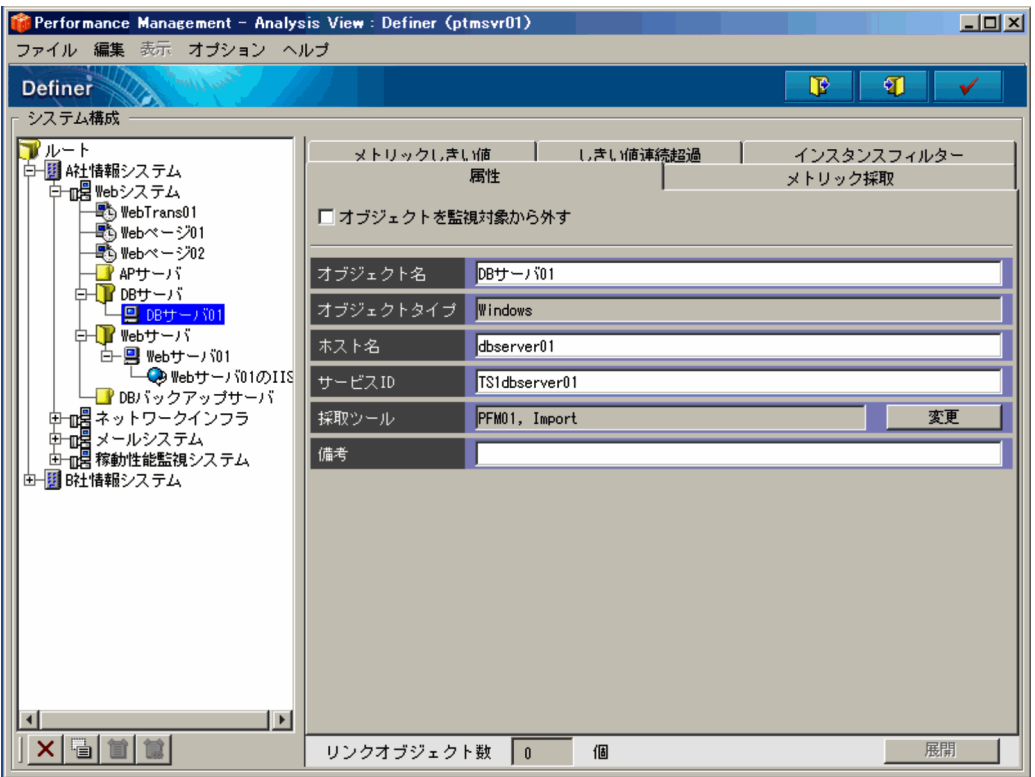

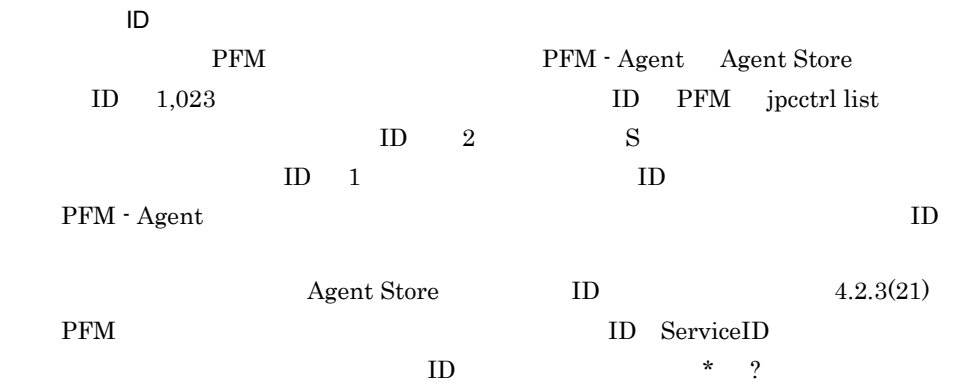

 $IP$ 

 $255$ 

 $9.$ 

 $9-9$ 

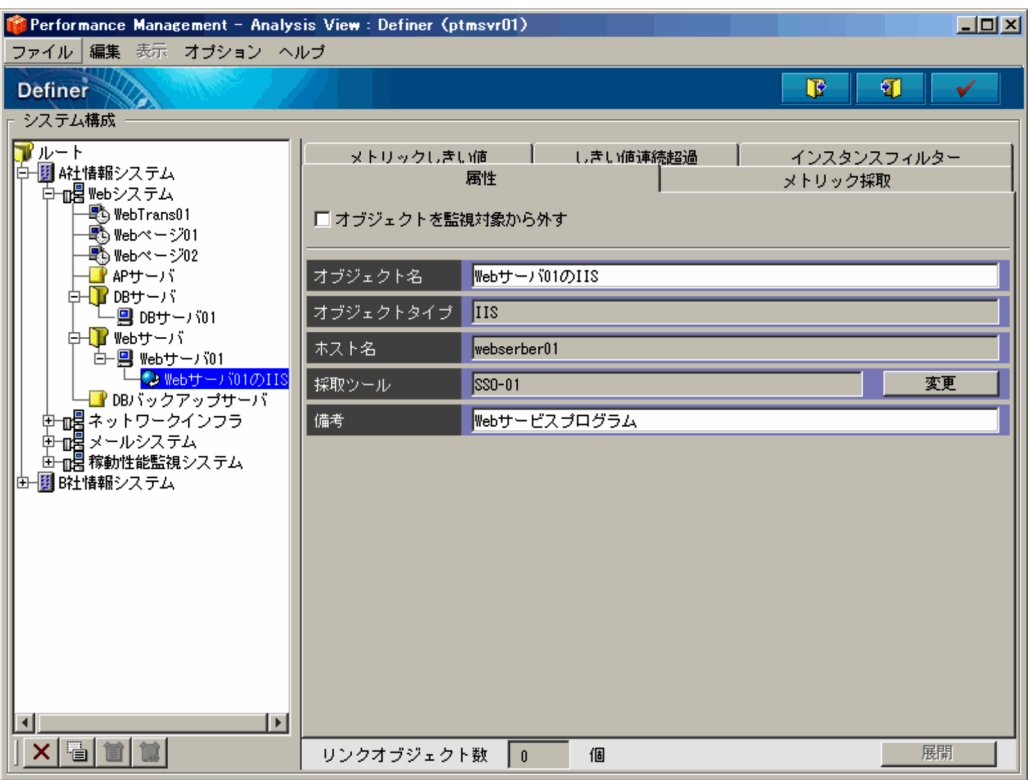

 $63$ 

 $IP$ 

 $9<sub>1</sub>$ 

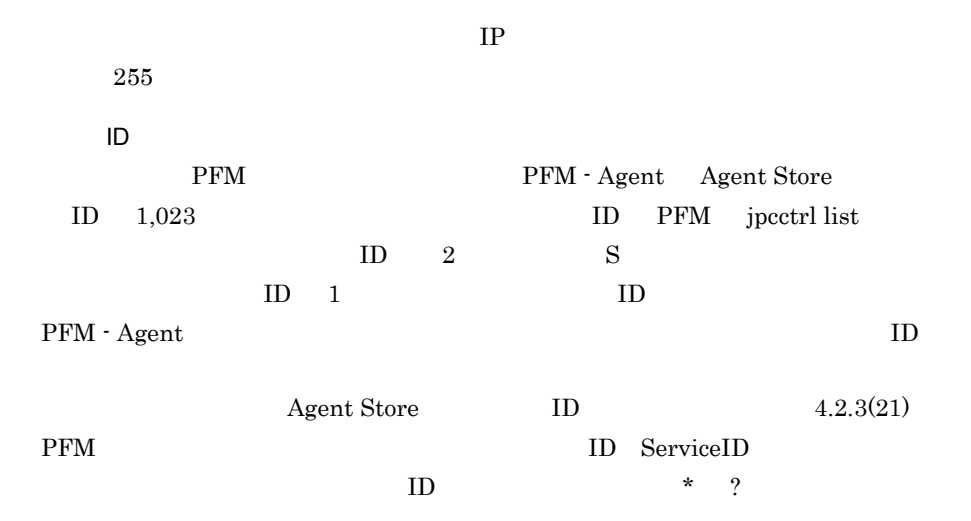

 $IP$ 

 $255$ 

 $2 \angle$ 

 $9-10$ 

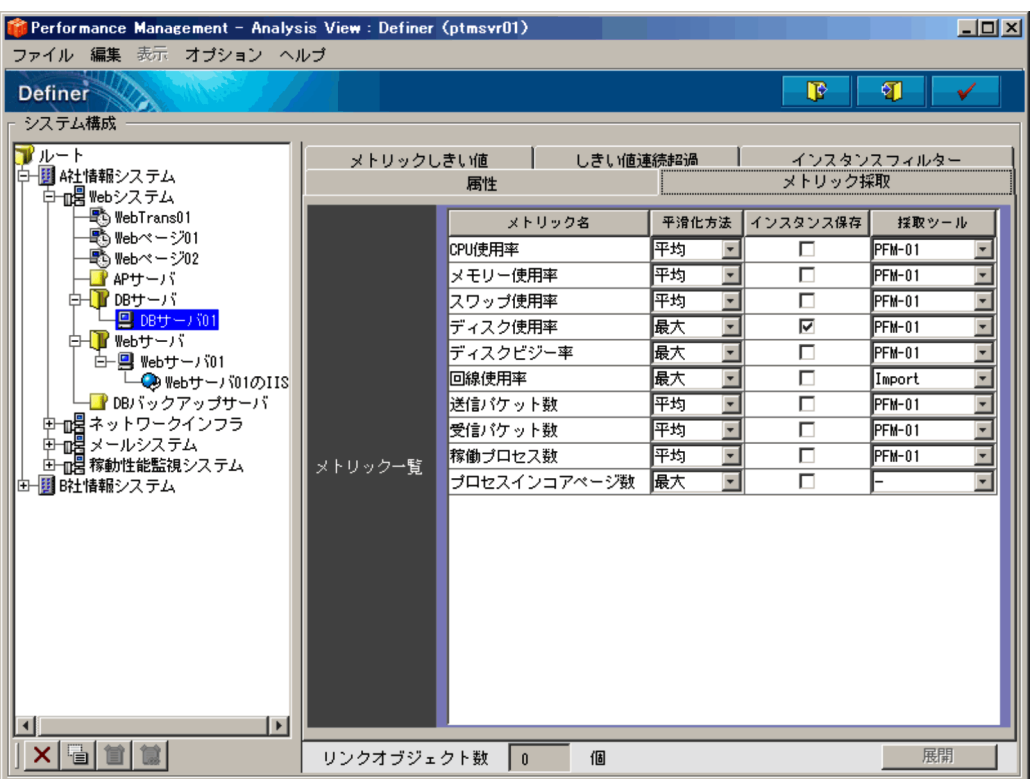

 $D.1$ 

 ${\rm PFM}$ 

PAMDB

**PAMDB** 

 $9 - 11$ 

 $3 \times 3$ 

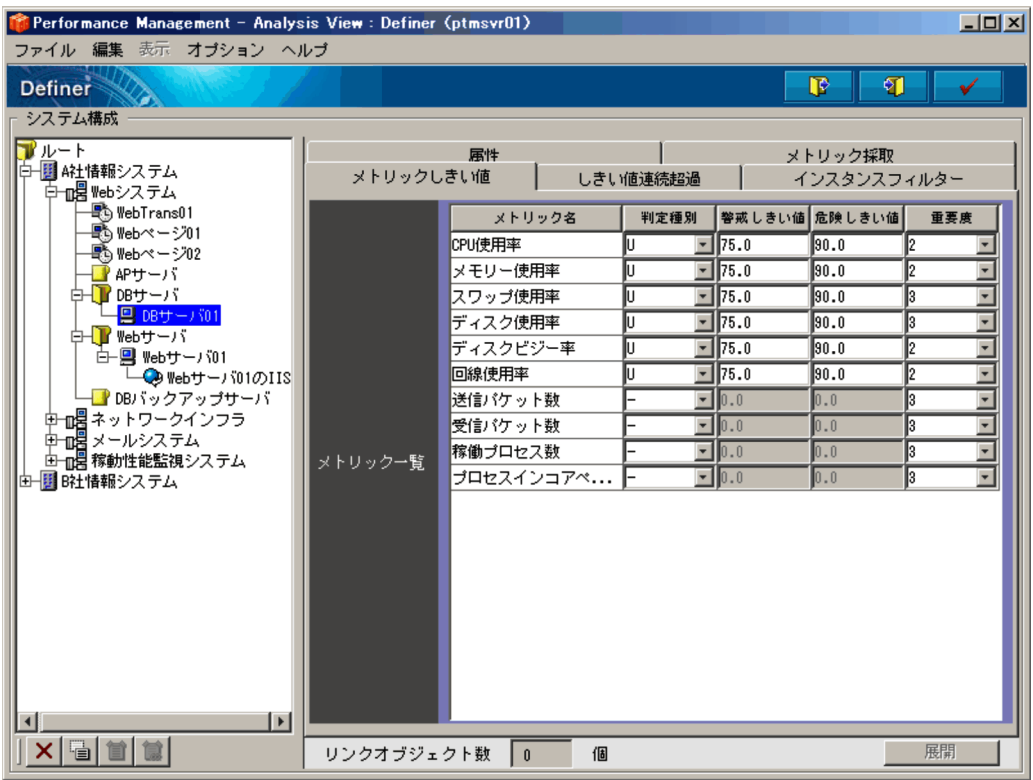

Bottleneck Analyzer

• U

• L :

•<br>|-<br>|-

 ${\bf U} \hspace{1.3cm} {\bf L}$ 

 $\pm\;\; 1.79769 \times \; 10^{ \text{-} 308 } \quad \pm \;\; 1.79769 \times \; 10^{308}$ 

 $D.1$ 

Bottleneck

Analyzer

- $\bullet$  1
- $2$
- 3

PFM - Analysis

 $D$ 

 $4 \angle$ 

 $2.3.2$ 

#### $9-12$

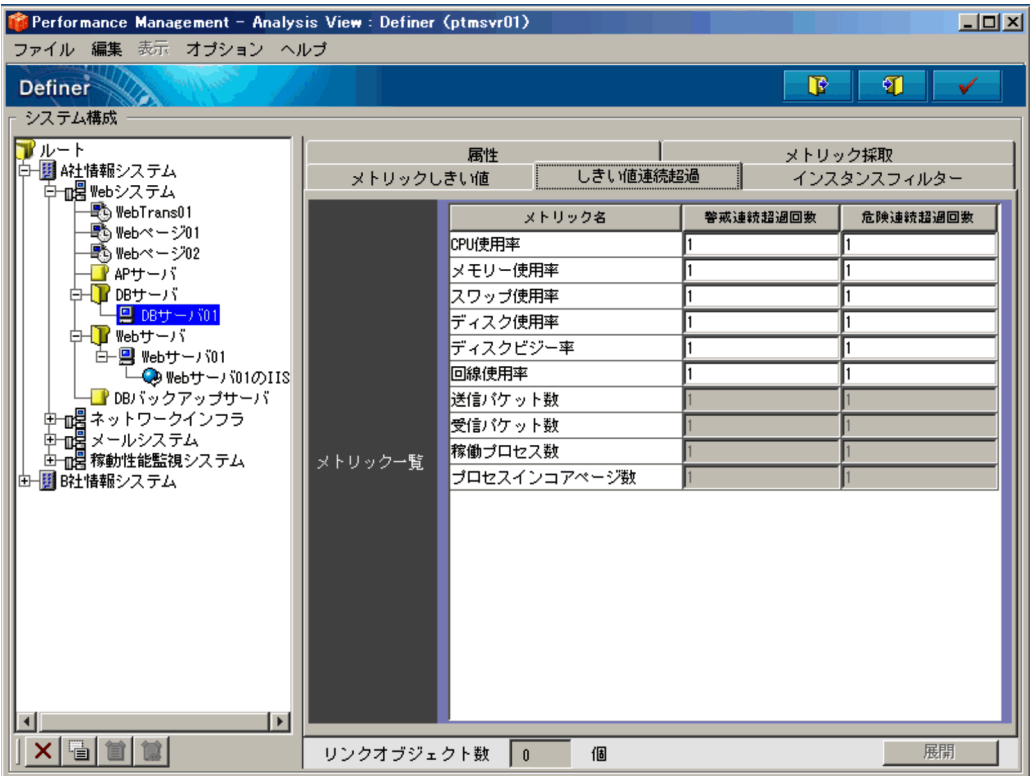

 $1 \quad 99$ 

 $1 \quad 99$ 

 $5$ 

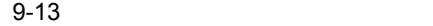

**•** 必要インスタンス • **•**  $\overline{\phantom{a}}$ 

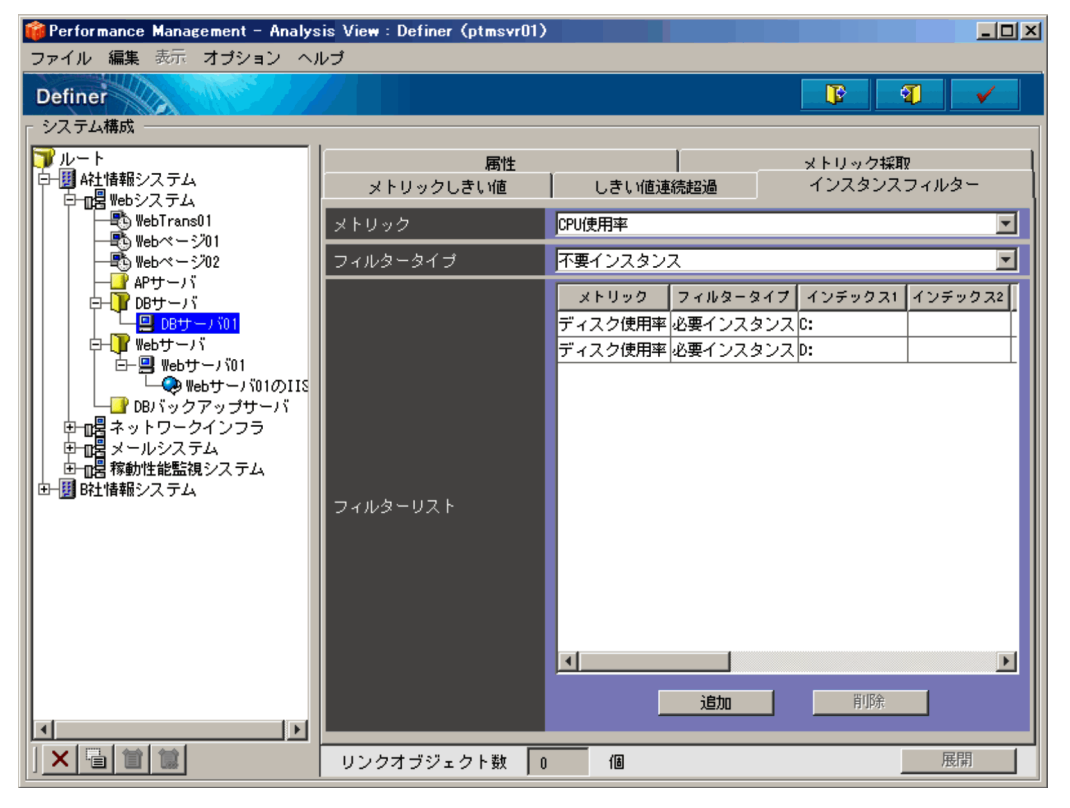

 $\mathbf 1$ 

 $XX$   $XX$   $1$   $10$ 

### $XX$   $XX$  1 10

 $\mathbf 1$  - The contract of the contract of the contract of  $\mathbf 1$  is the contract of the contract of the contract of the contract of the contract of the contract of the contract of the contract of the contract of the cont 最大 10 個表示されます。

 $9.2.10$ 

## $9.2.3$

#### $9 - 14$

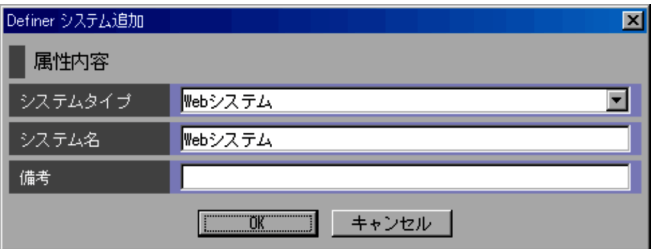

- Web
- **•** メールシステム
- **•**  $\mathbf{r} = \mathbf{r} \cdot \mathbf{r}$
- **•** デフォルト

 $9<sub>1</sub>$ 

 $255$ 

 $9.2.4$ 

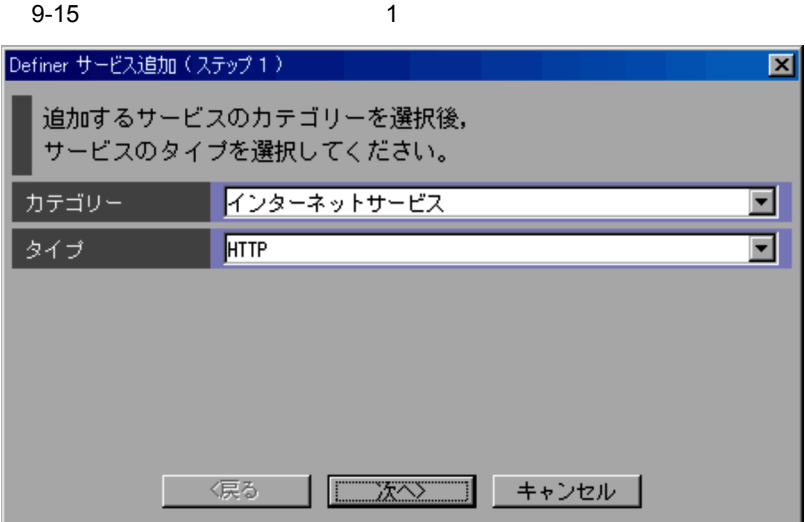

D PFM - Analysis

 $\geq$ 

• **•**  $\mathbf{r} = \mathbf{r} \cdot \mathbf{r} + \mathbf{r} \cdot \mathbf{r} + \mathbf{r} \cdot \mathbf{r} + \mathbf{r} \cdot \mathbf{r} + \mathbf{r} \cdot \mathbf{r} + \mathbf{r} \cdot \mathbf{r} + \mathbf{r} \cdot \mathbf{r} + \mathbf{r} \cdot \mathbf{r} + \mathbf{r} \cdot \mathbf{r} + \mathbf{r} \cdot \mathbf{r} + \mathbf{r} \cdot \mathbf{r} + \mathbf{r} \cdot \mathbf{r} + \mathbf{r} \cdot \mathbf{r} + \mathbf{r} \cdot \mathbf{r$ **•** そのほかのサービス

 $2$ 

9-16 2

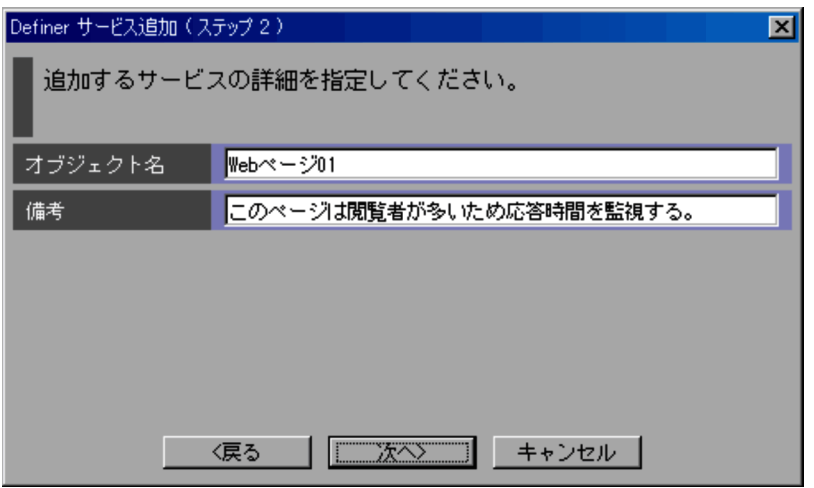

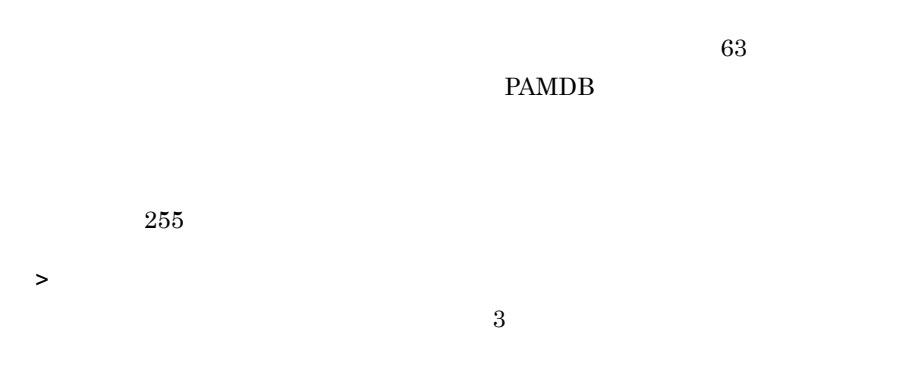

 $9-17$   $3$ 

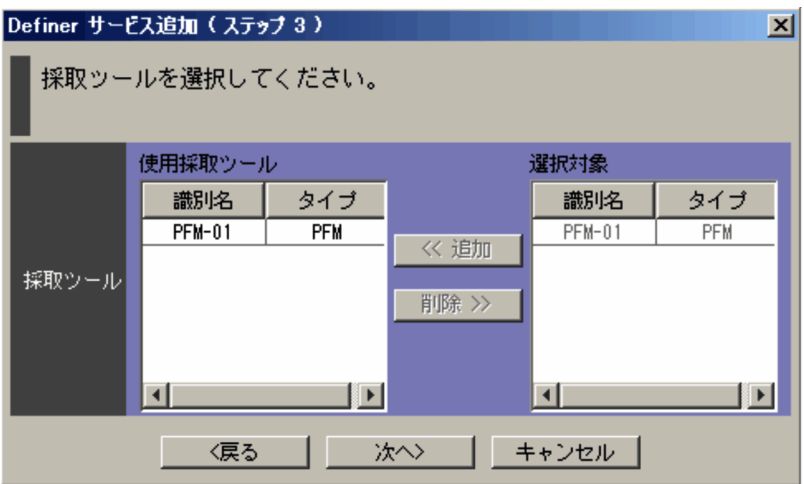

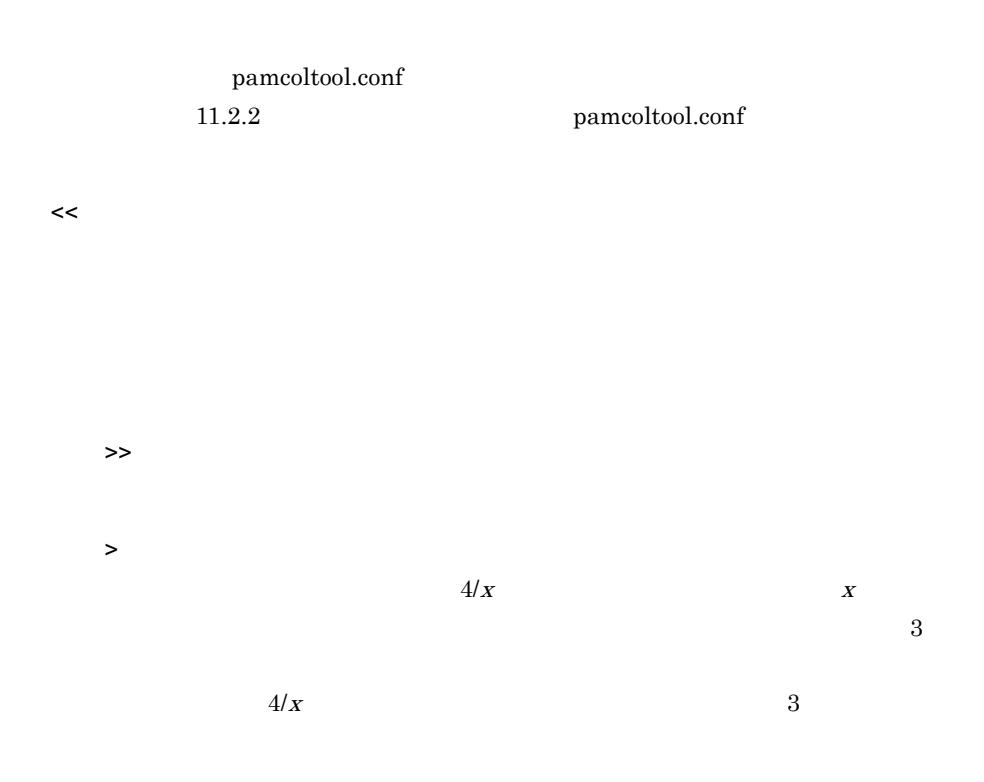

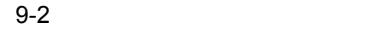

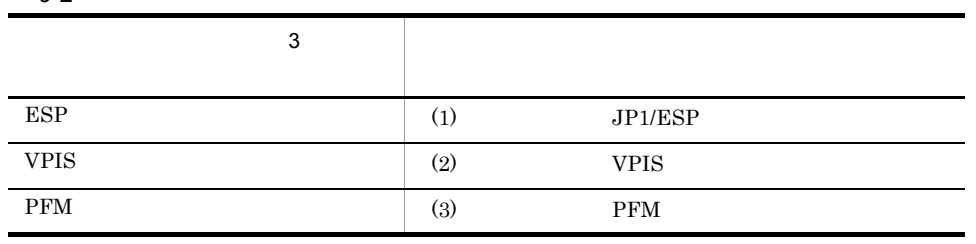

### 1 JP1/ESP

 $JPI/ESP$ 

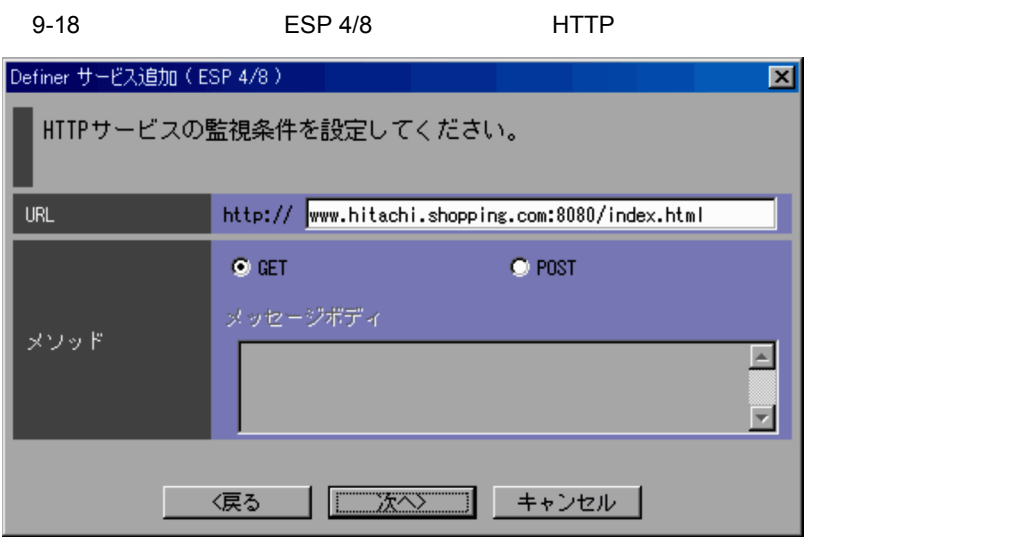

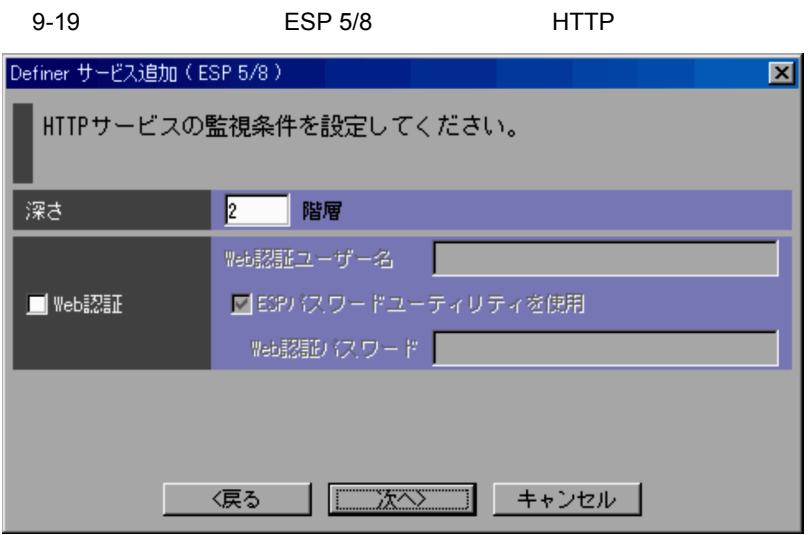

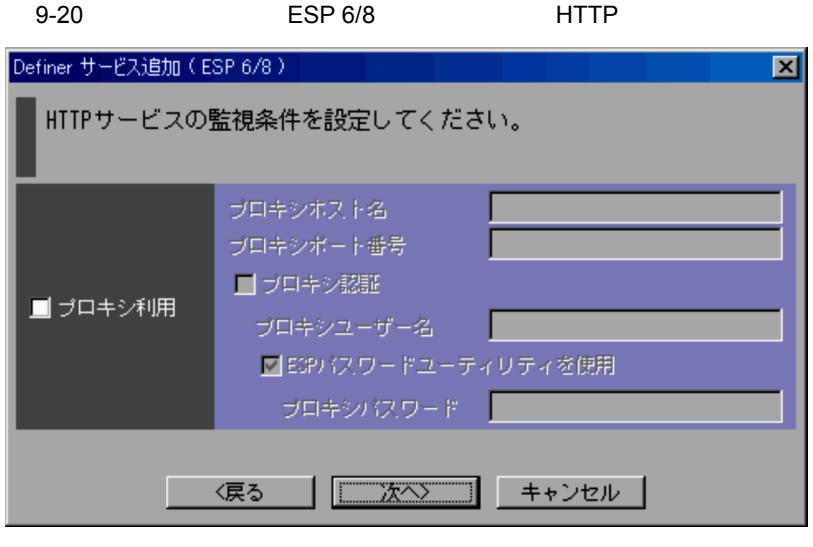

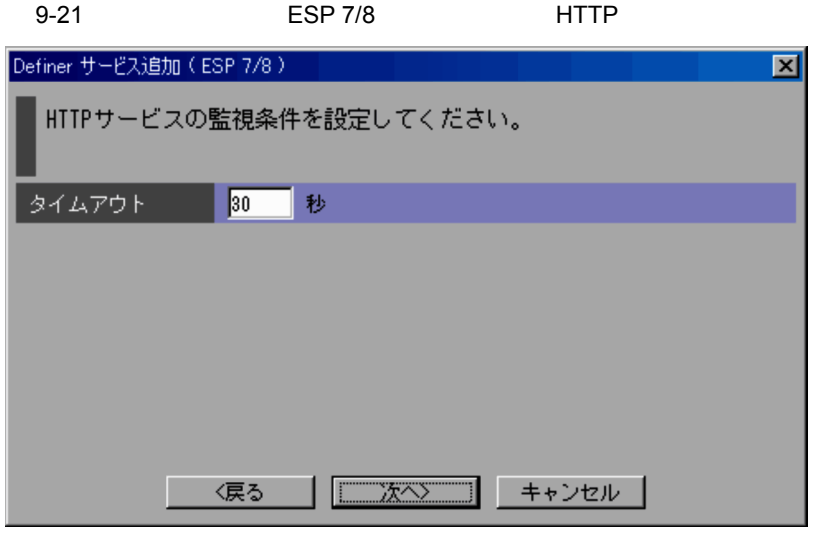

 $9.2.4(4)$ 

 $\rightarrow$ ESP 8/8

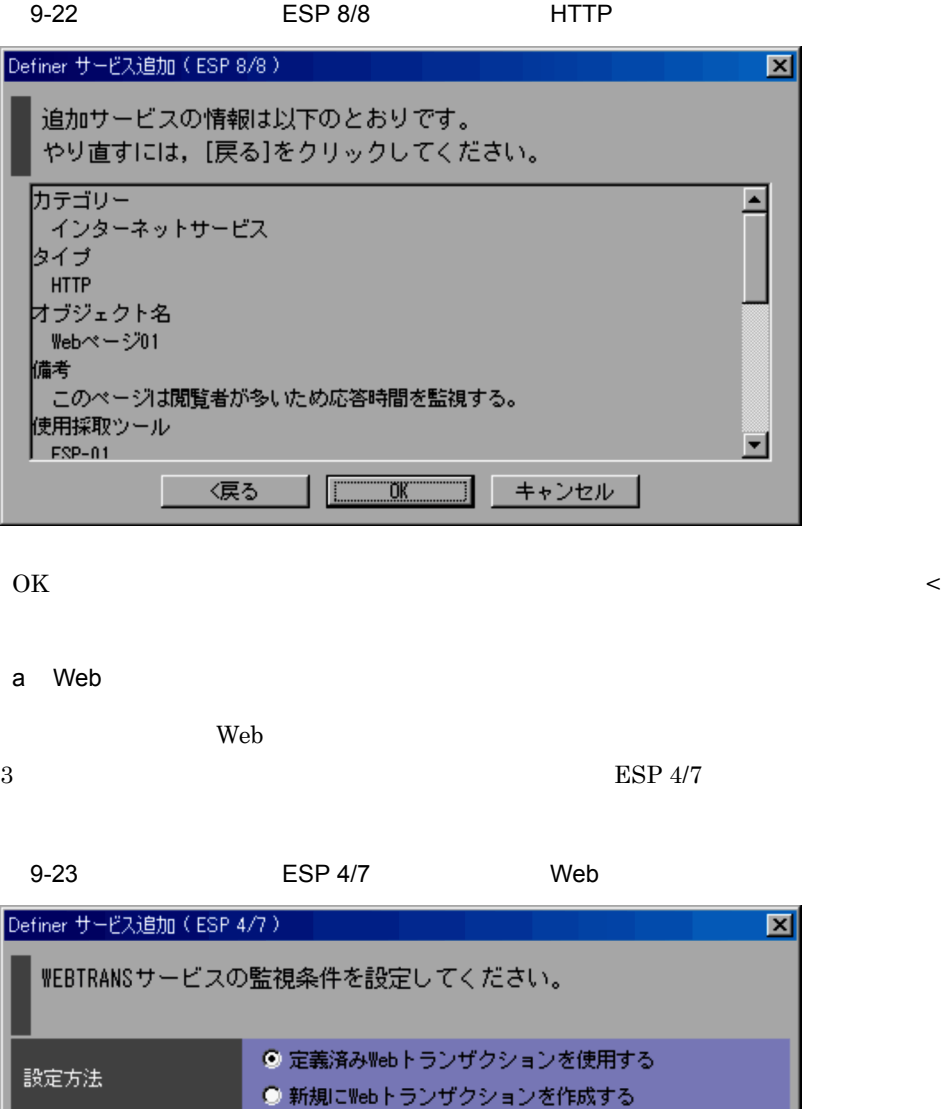

〈戻る

 $\sqrt{2\pi}$ 

"i

キャンセル

 $\mathbf{Web}$ 

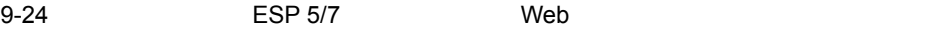

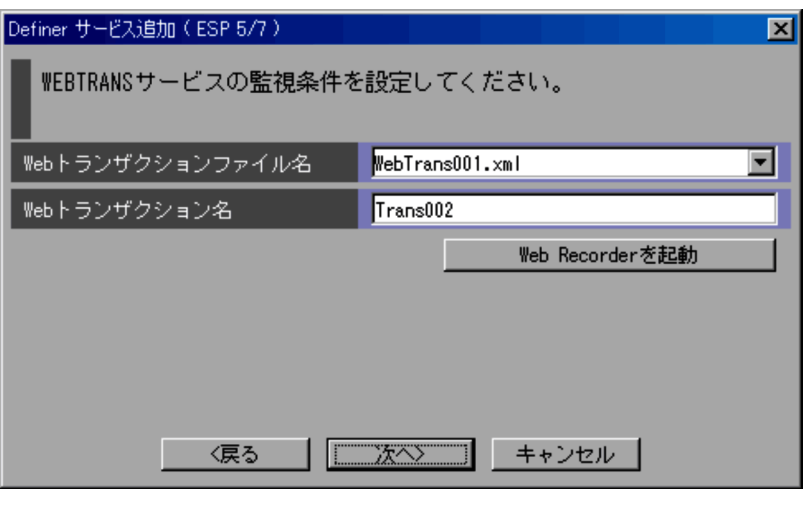

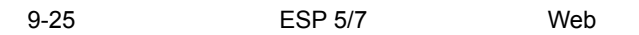

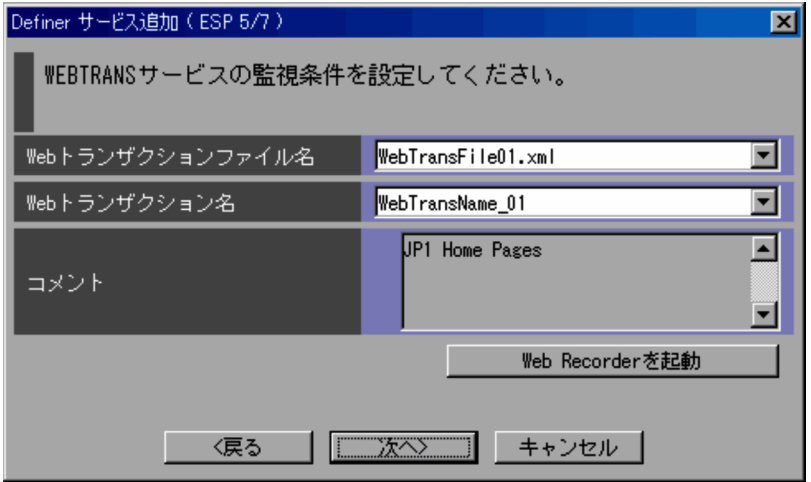

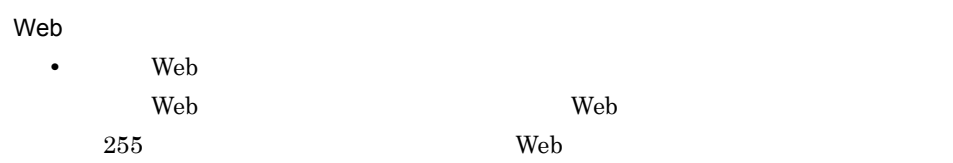

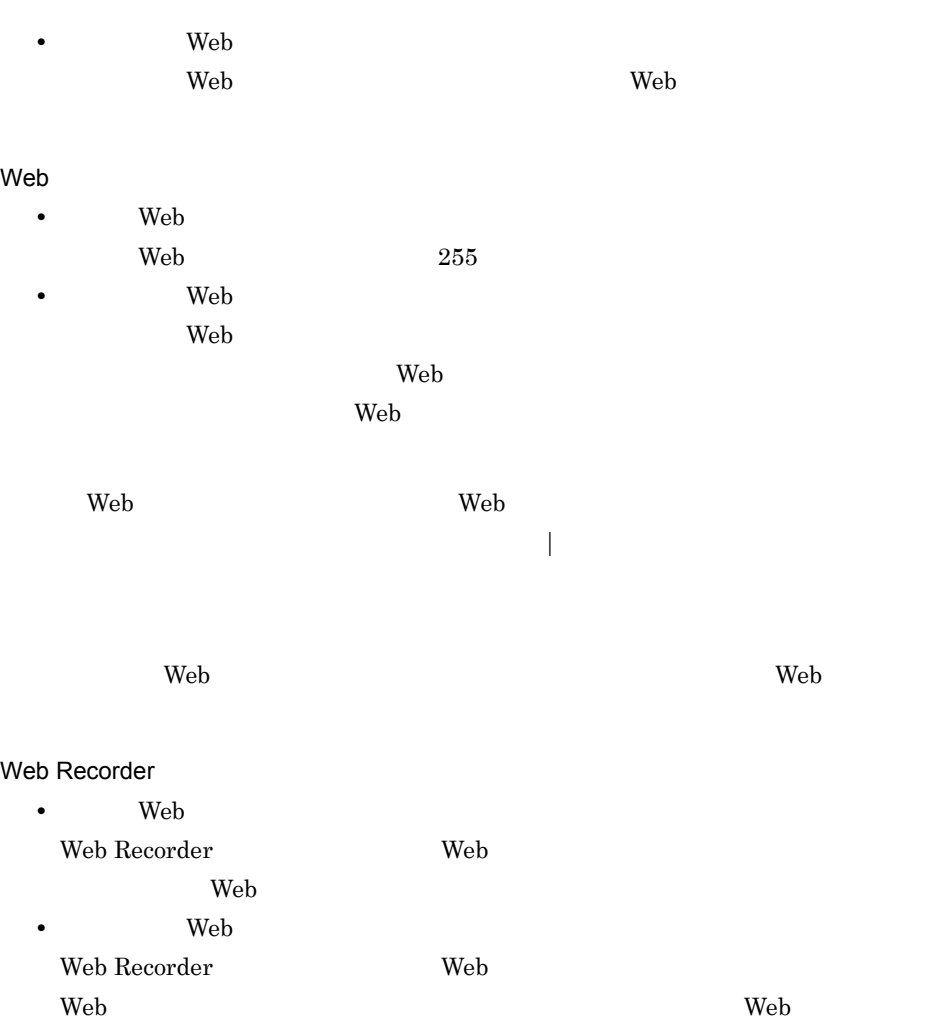

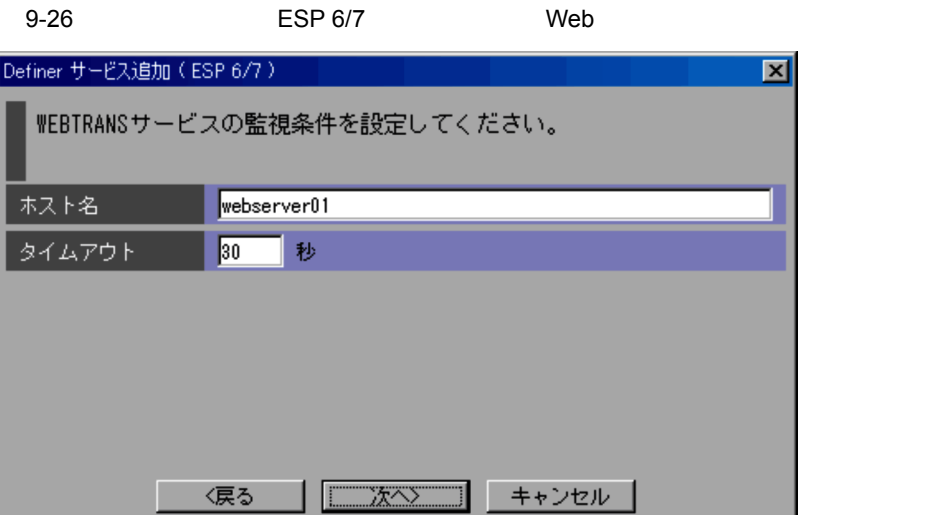

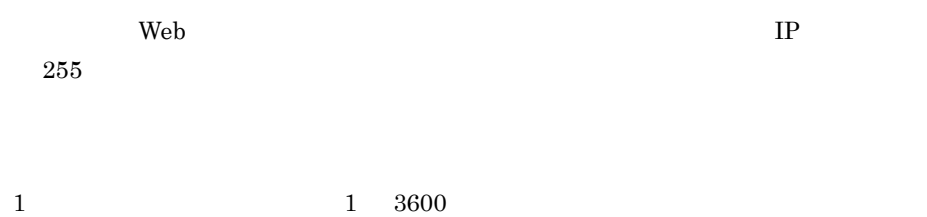

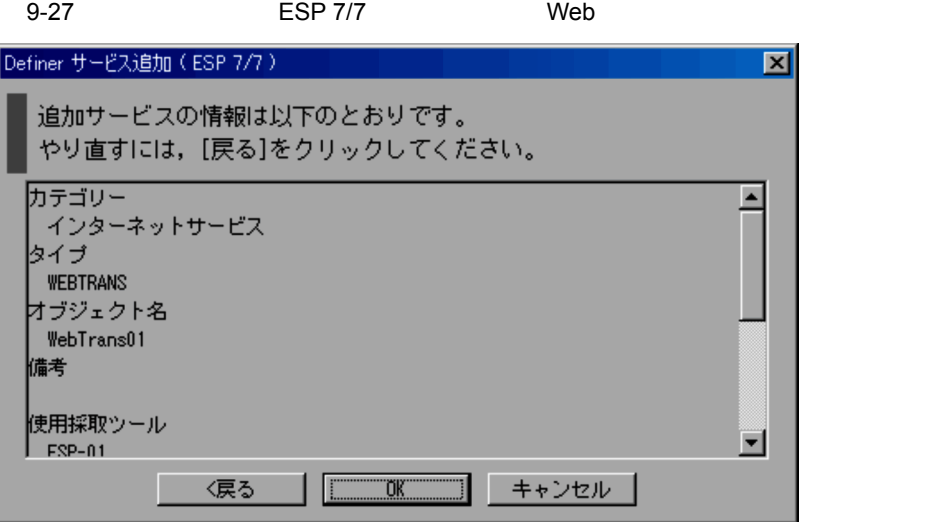

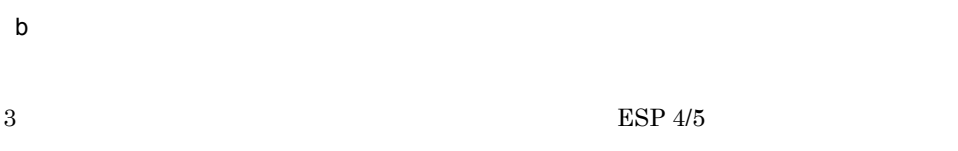

9-28 **ESP 4/5** 

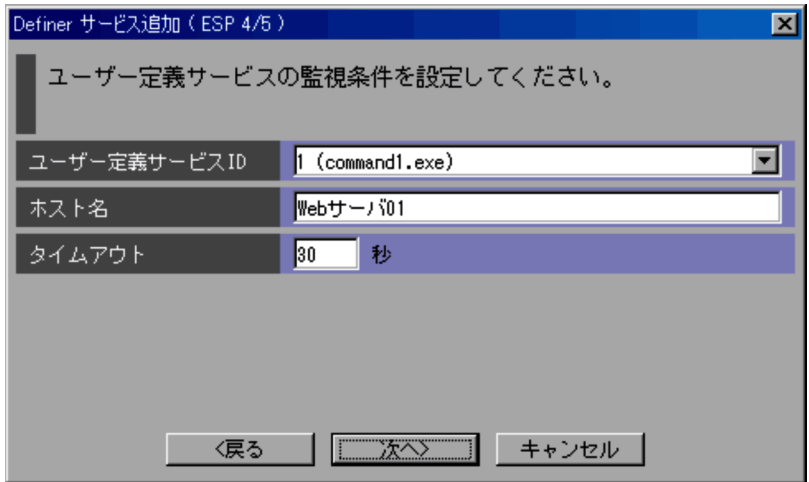

 $9.2.4(4)$ 

2 VPIS

採取ツールに VPIS が含まれている場合の監視条件の設定について説明します。

9-29 IS 4/5

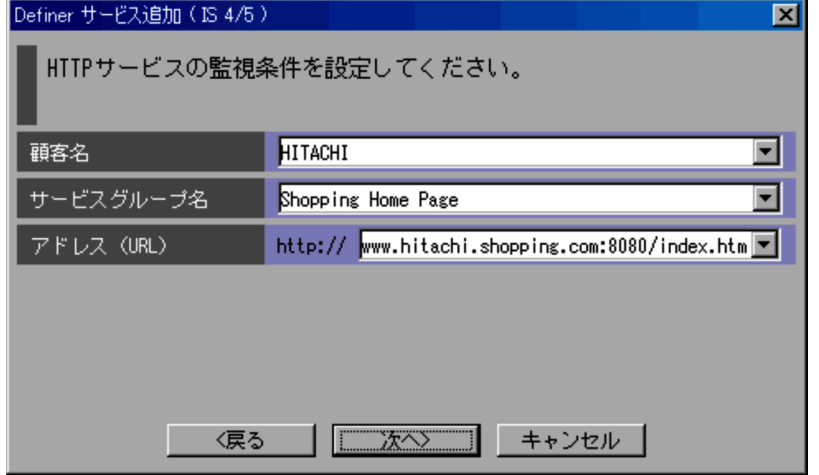

L,

 $\geq$ 

VPIS  $5/5$ 

 $\left(4\right)$ 

 ${\rm PFM}\cdot{\rm Analysis\,Manger}$ 

 $5.4.2$  VPIS

9-30 **IS 5/5** 

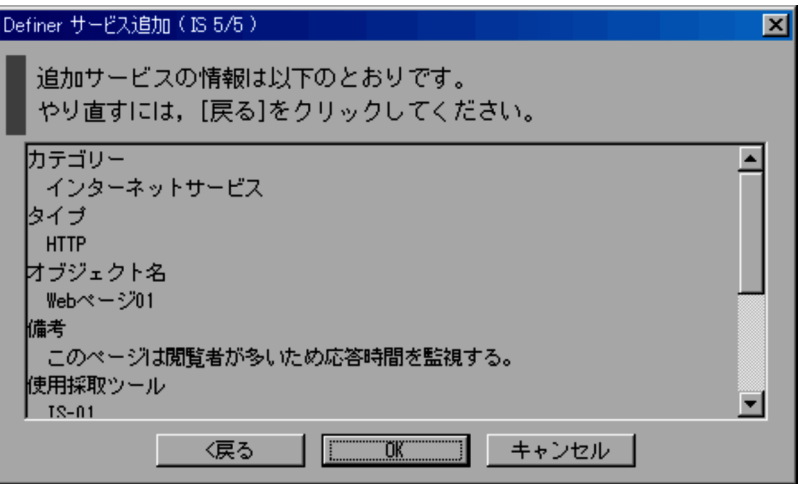

#### $\overline{\text{OK}}$

#### 3 PFM

PFM 32

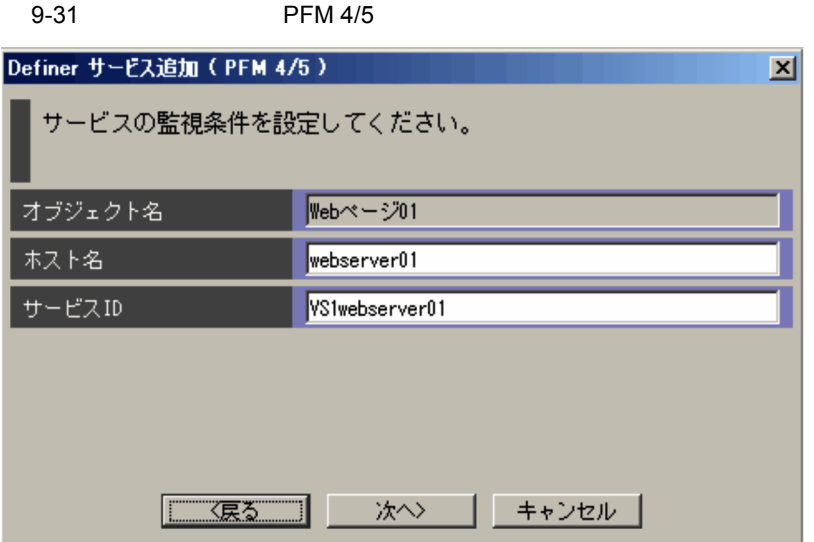

 $IP$  and  $255$ 

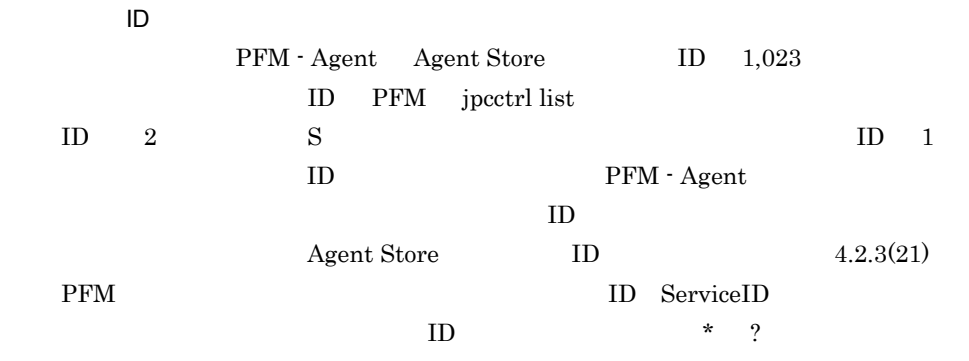

 $\geq$ 

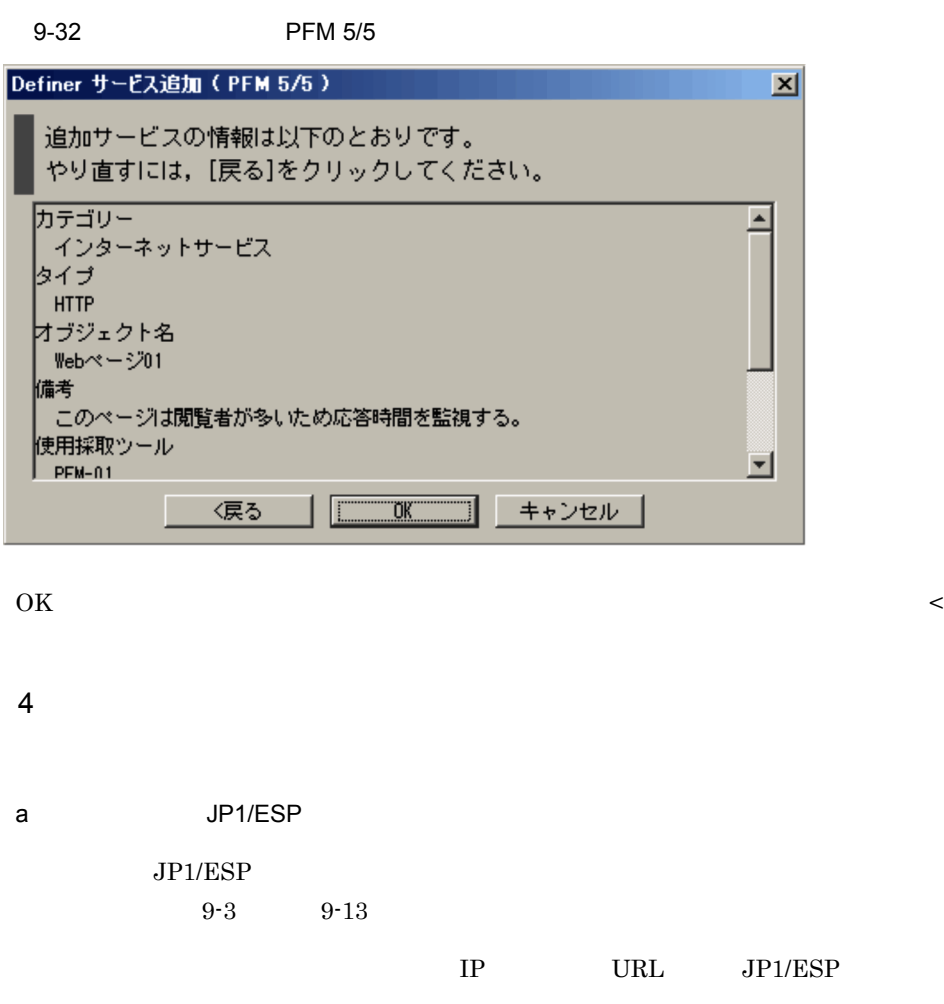

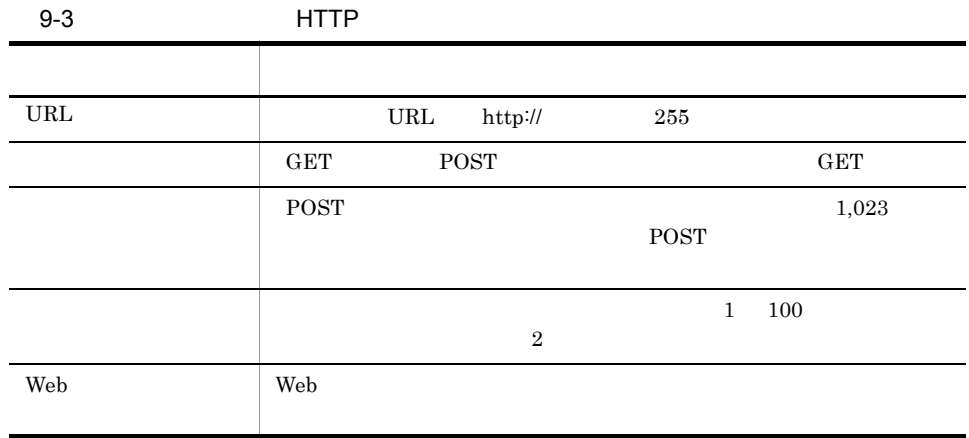

9. 画面

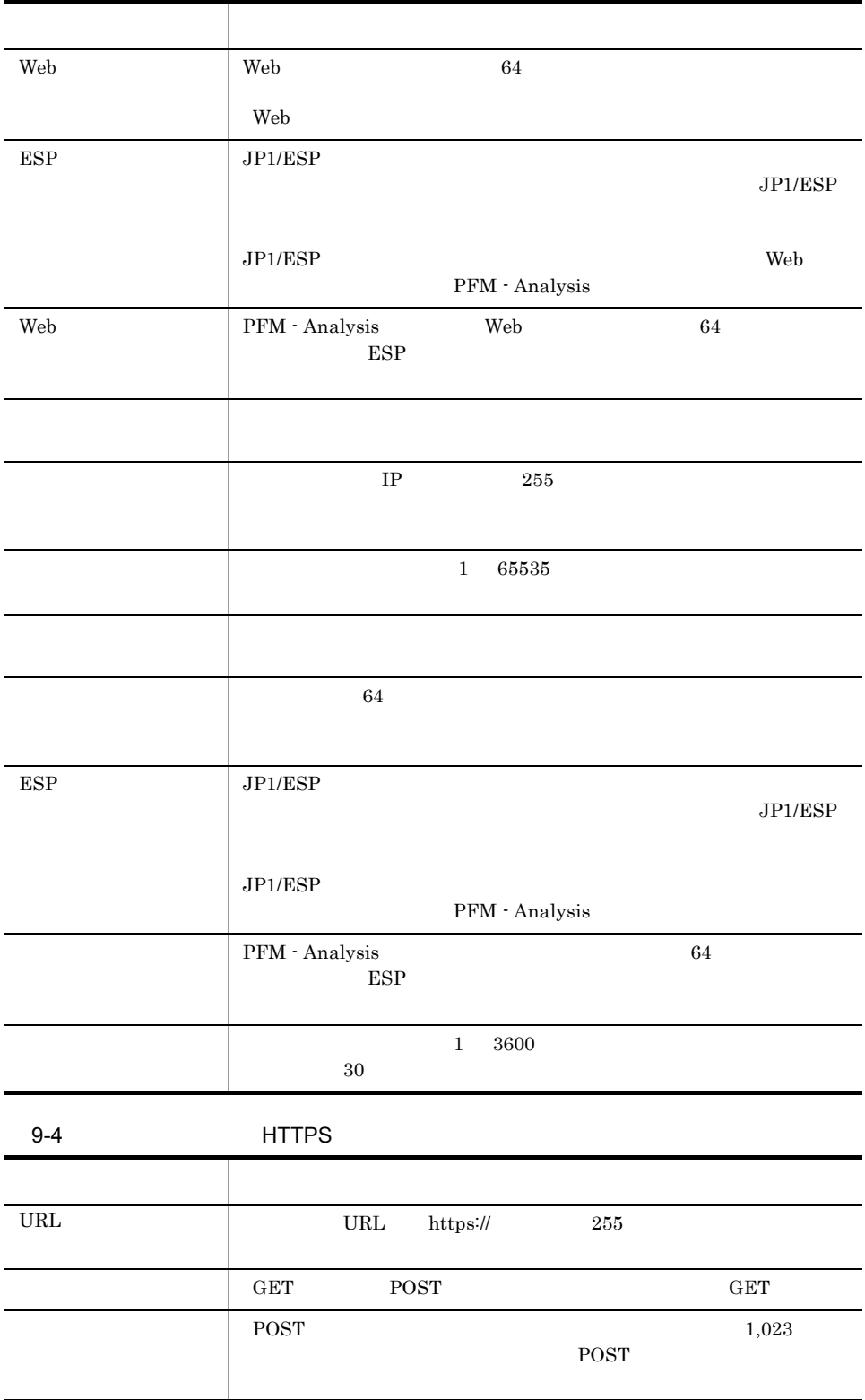

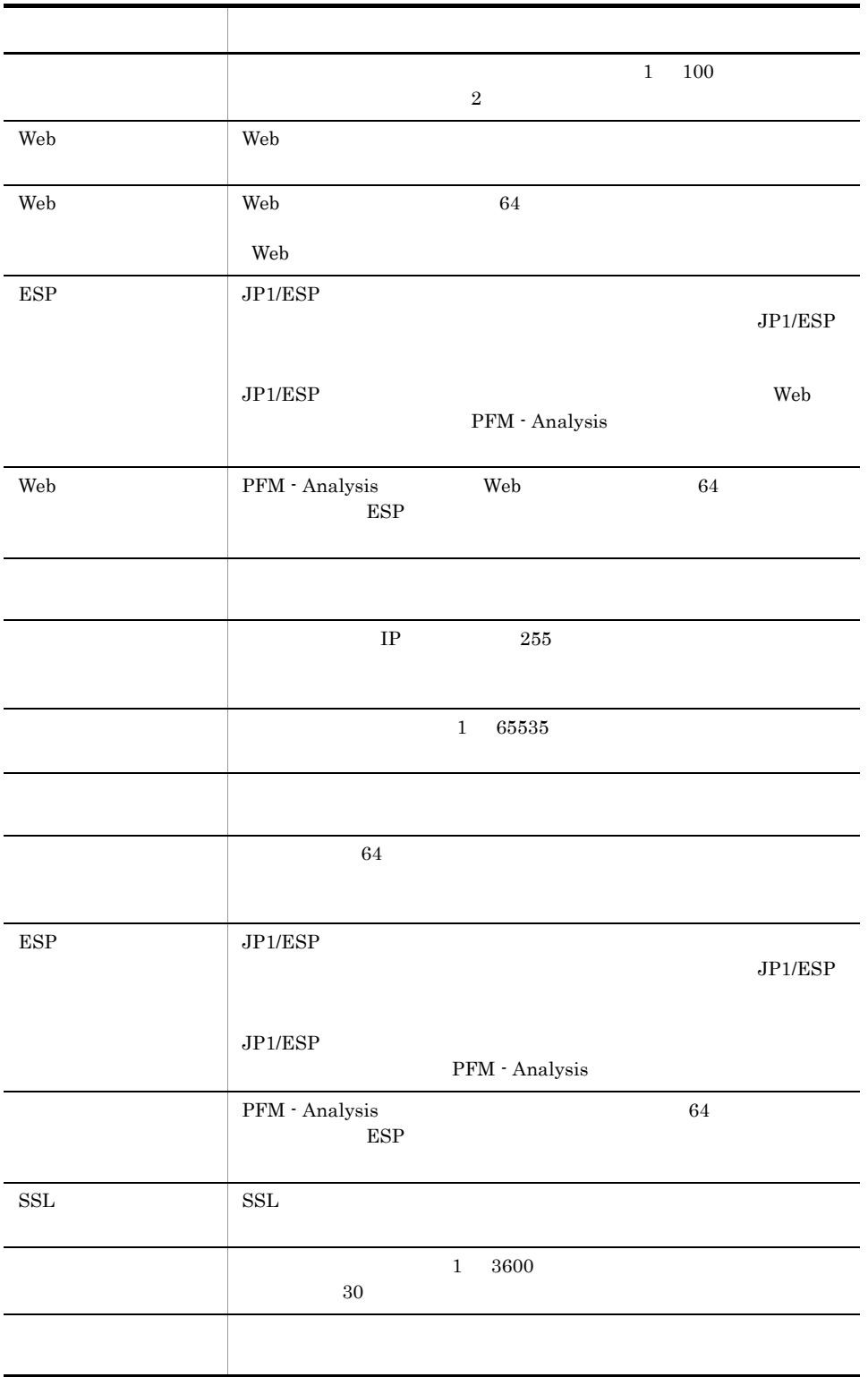

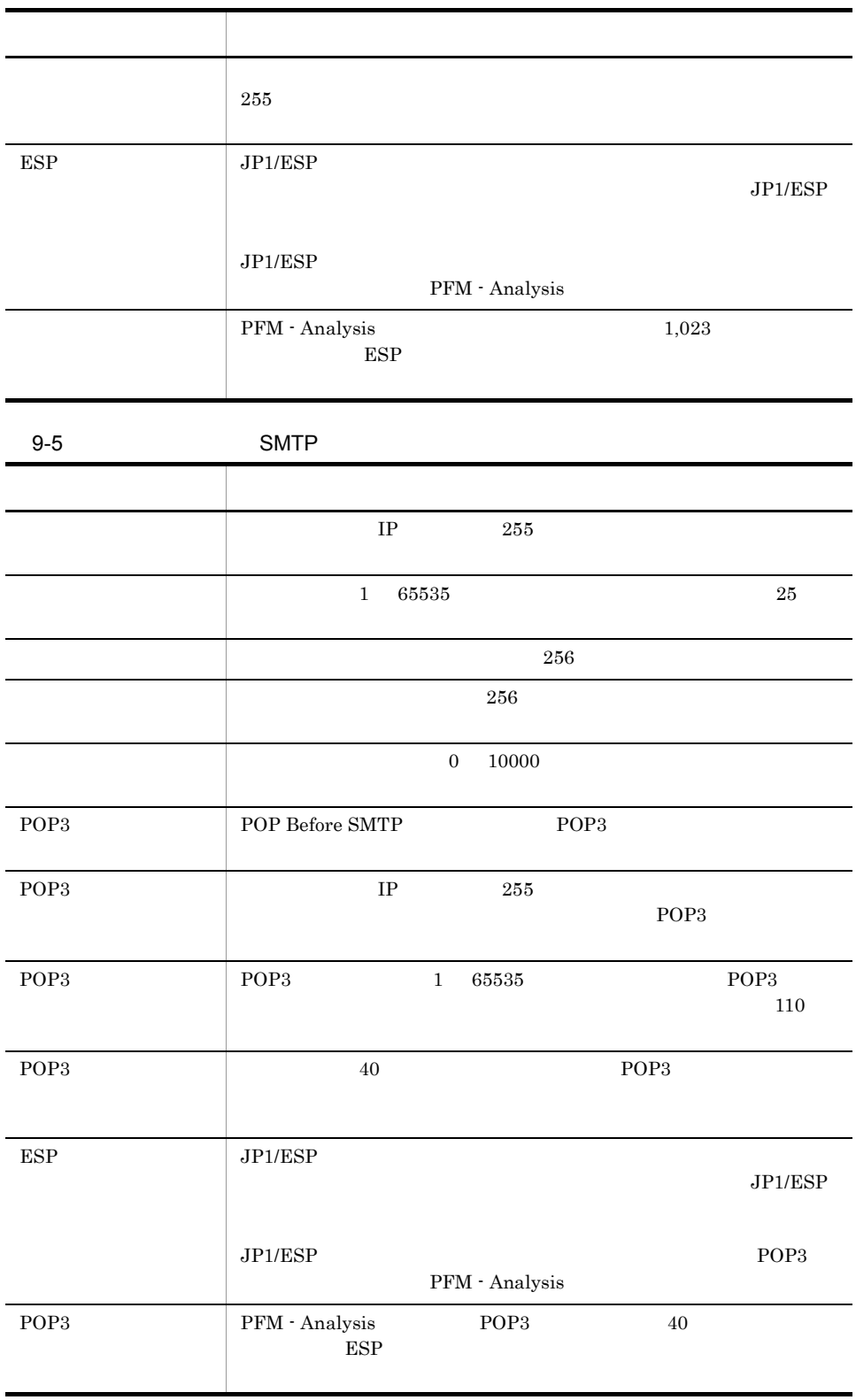

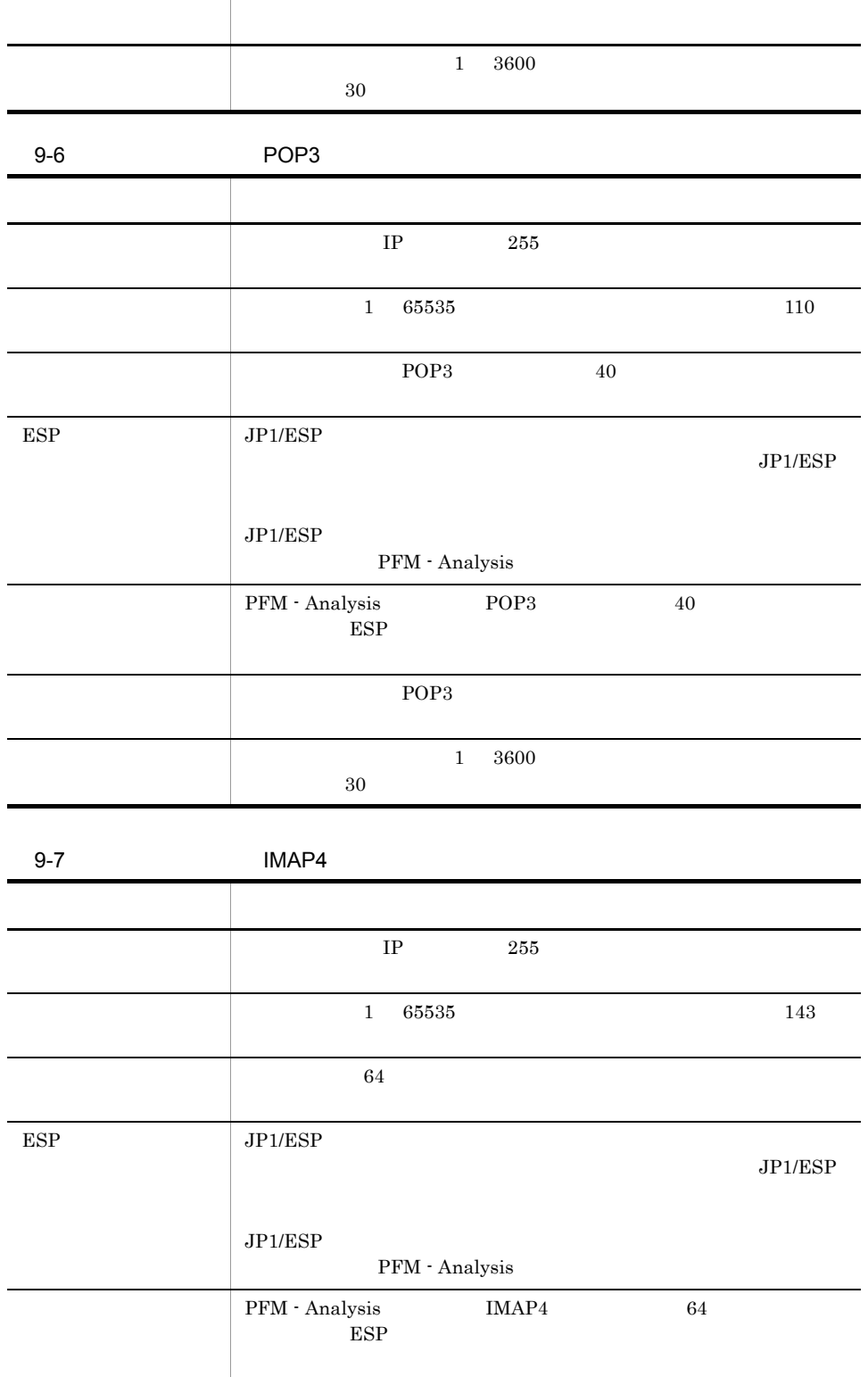

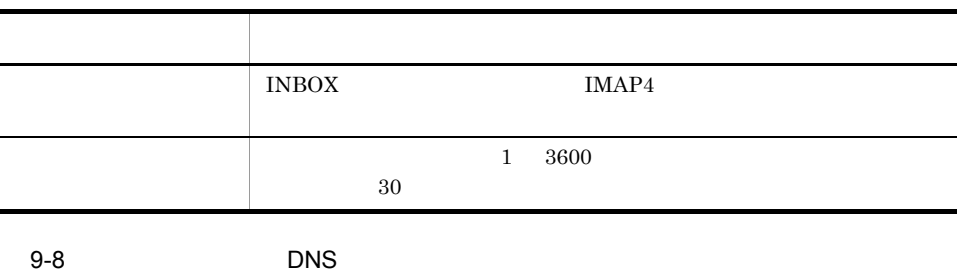

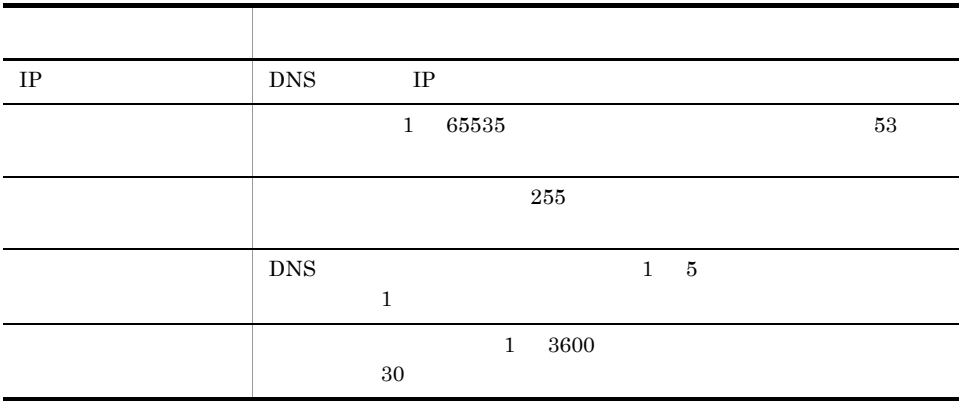

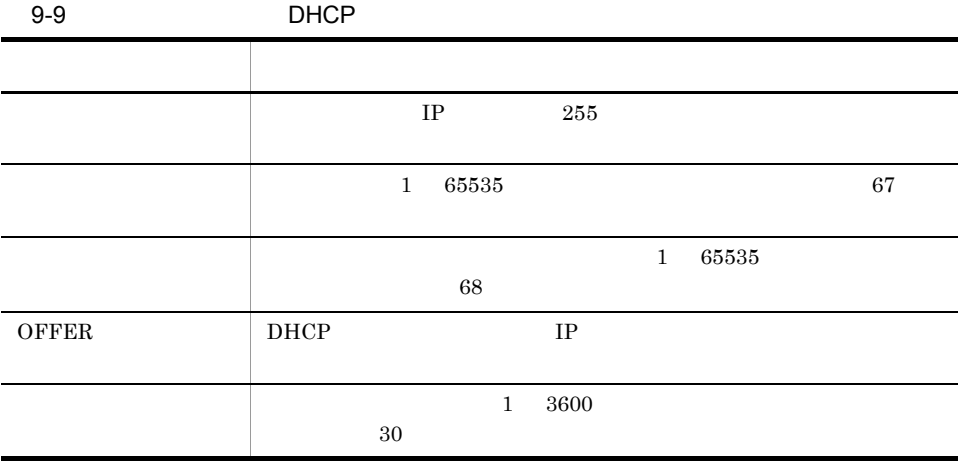

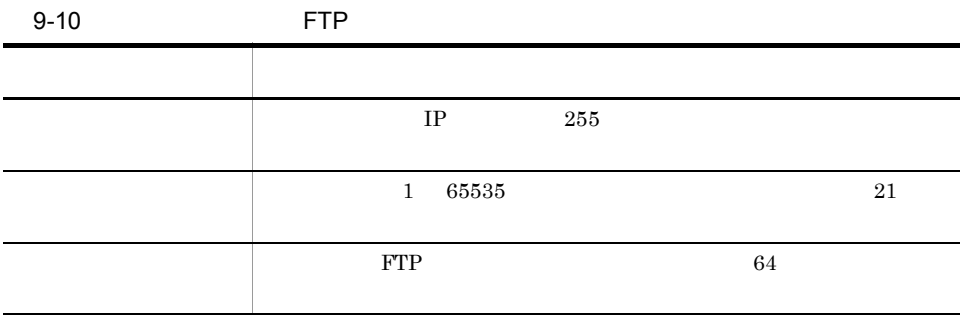
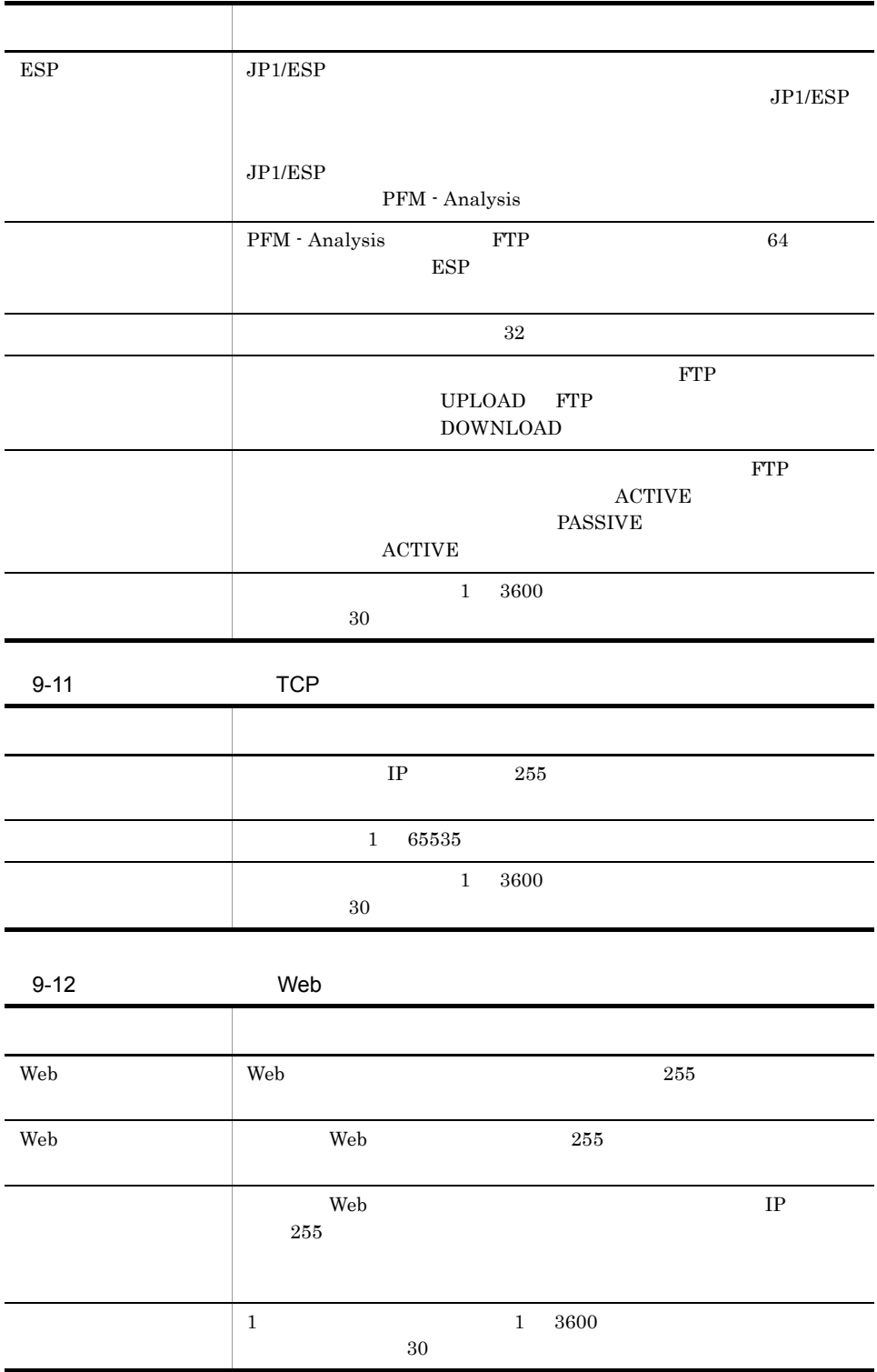

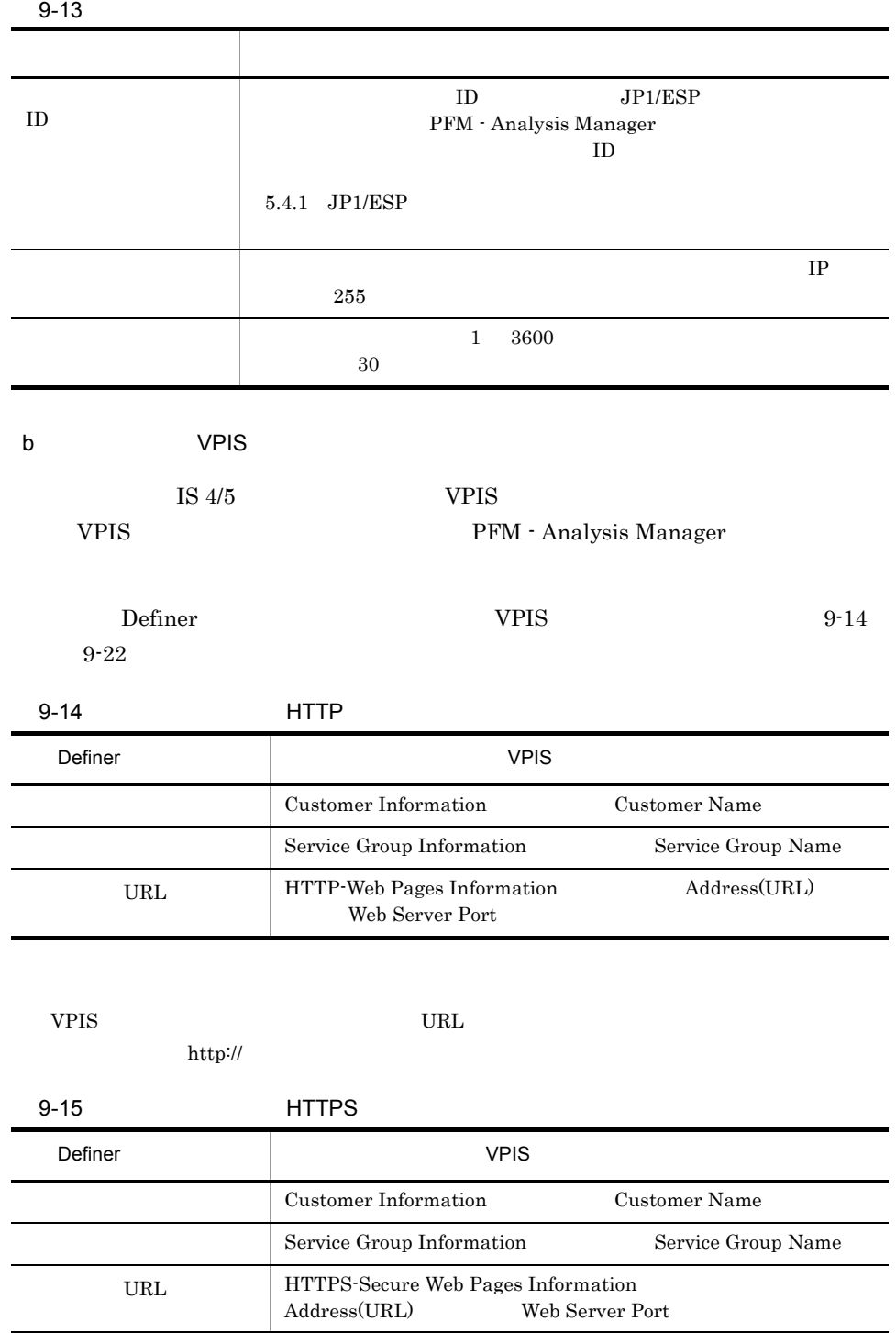

VPIS URL SERVIEW URL SERVIEW URL SERVIEW URL SERVICE SURVEY OF STATISTICS OF STATISTICS OF STATISTICS OF STATISTICS OF STATISTICS OF STATISTICS OF STATISTICS OF STATISTICS OF STATISTICS OF STATISTICS OF STATISTICS OF STATI

#### https://

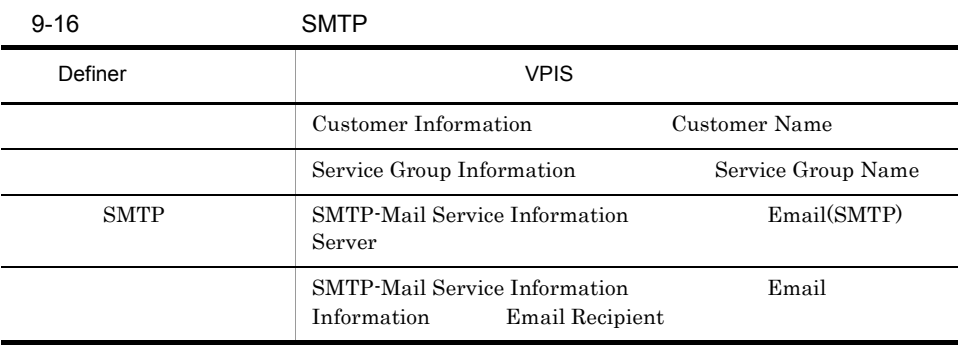

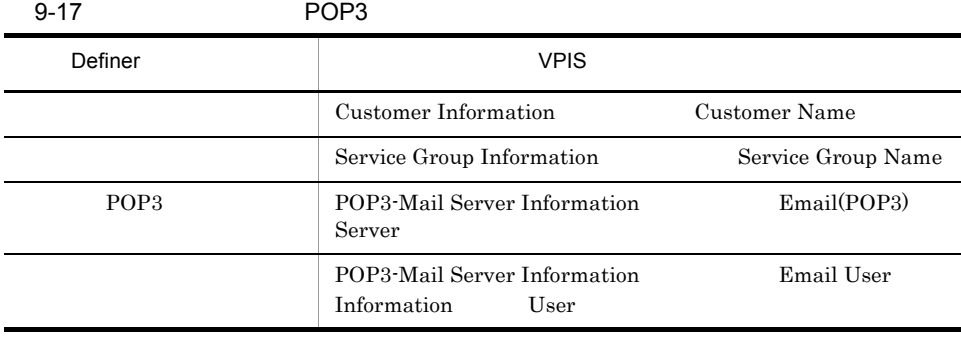

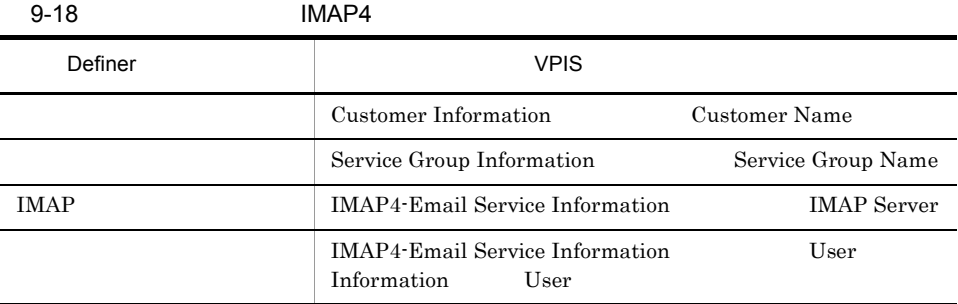

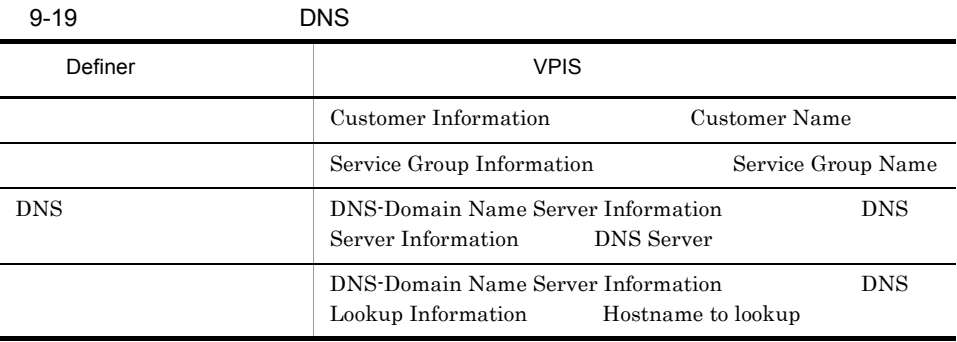

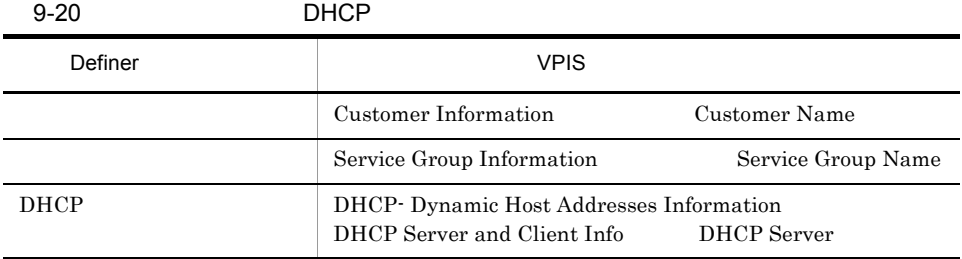

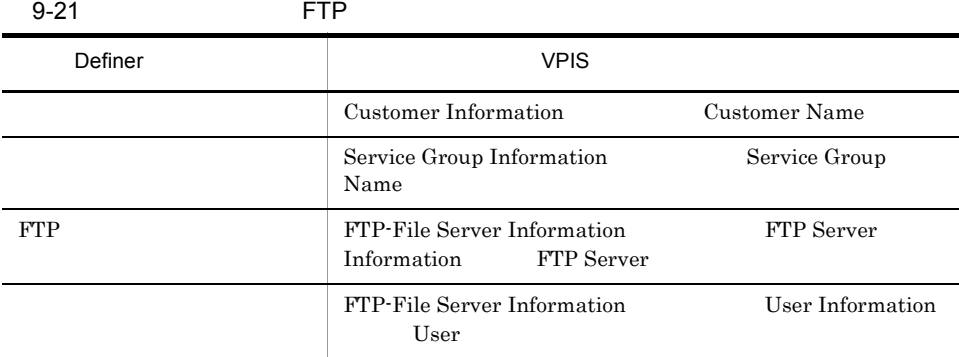

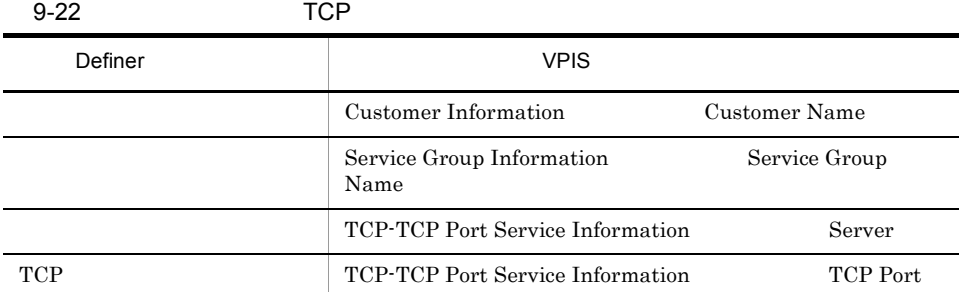

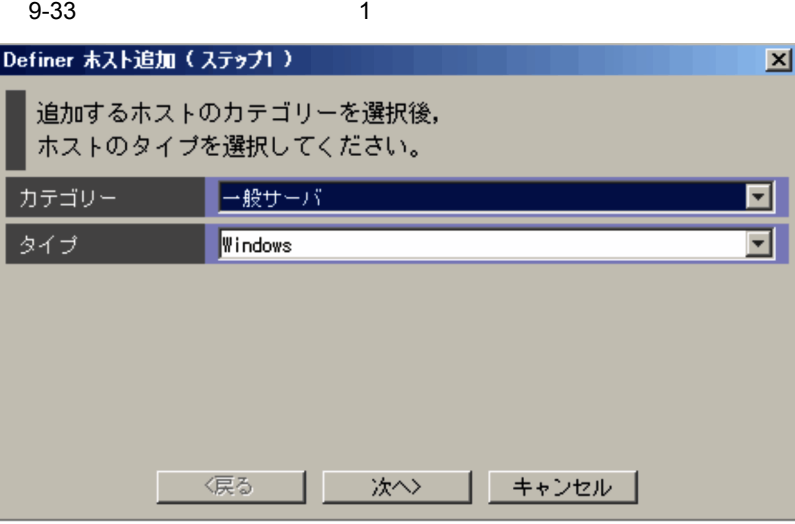

- **•** 一般サーバ
- **•** <u>• *Properties*</u>
- **•**  $\blacksquare$
- **•** キャッシュサーバ
- SSL
- **•** ルーター
- **• •**  $\mathbf{r} = \mathbf{r} \cdot \mathbf{r}$

D PFM - Analysis

- $>$
- $2$

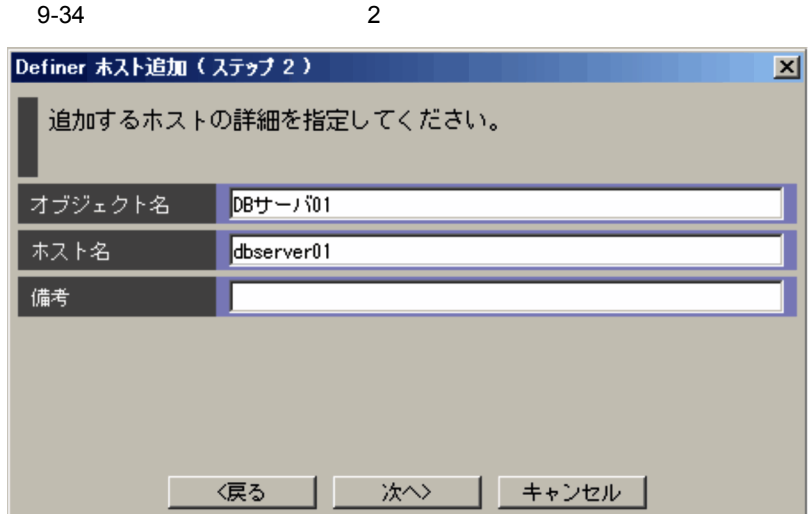

システム構成ツリーに表示されるホストオブジェクトの名称を 63 バイト以内で設定 PAMDB

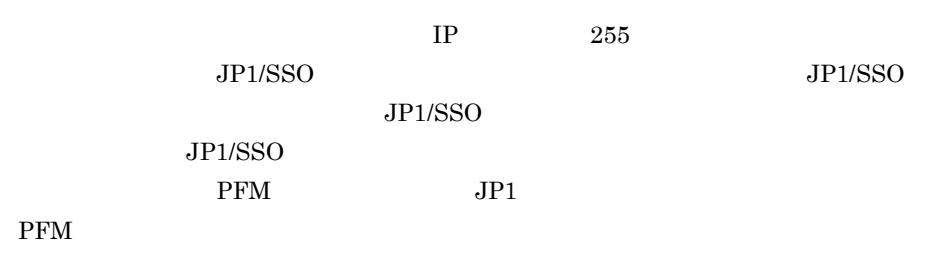

 $255$ 

 $\geq$ 

 $\overline{\mathbf{3}}$ 

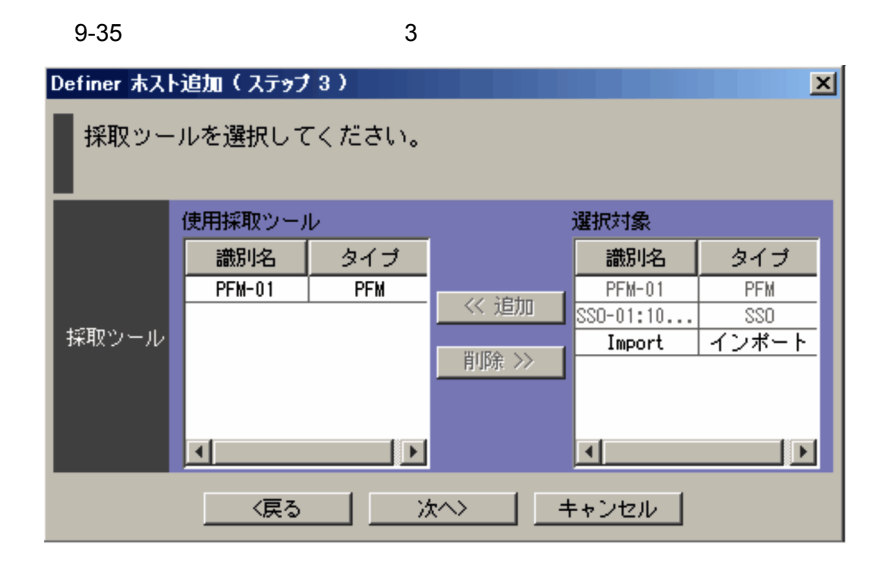

pamcoltool.conf 11.2.2 pamcoltool.conf

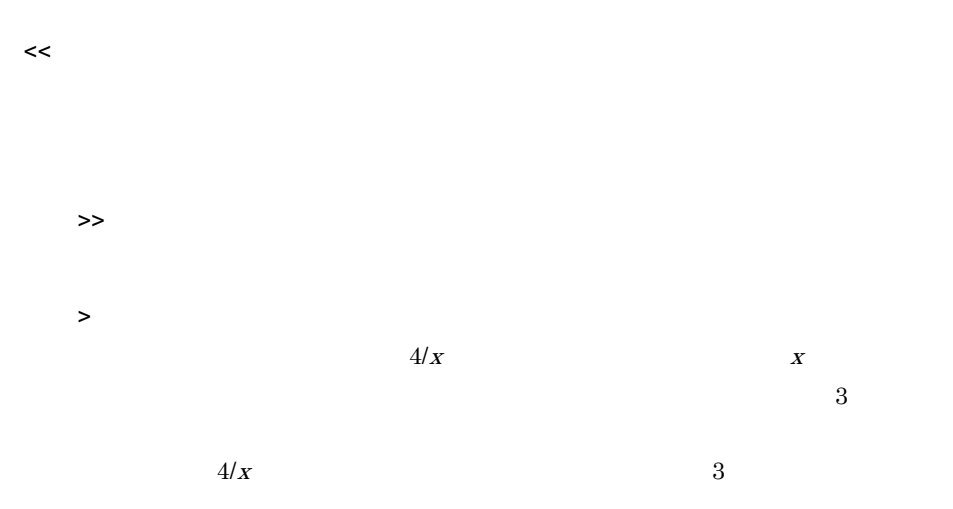

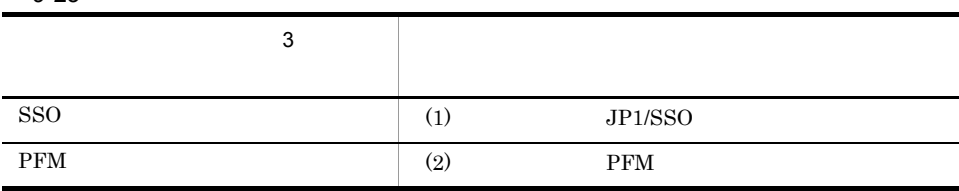

### 1 JP1/SSO

 $SSO$ 

 $9-36$   $4/4$ 

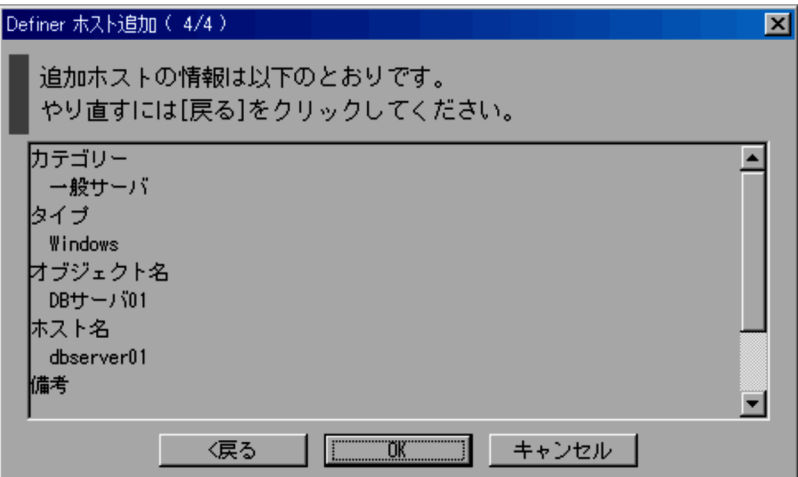

 $\overline{\text{OK}}$ 

2 PFM

採取ツールに PFM が含まれている場合の監視条件の設定について説明します。

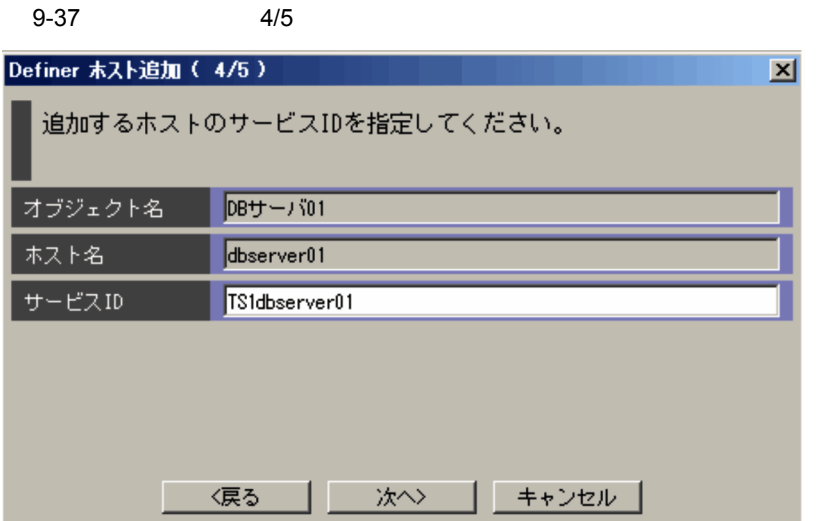

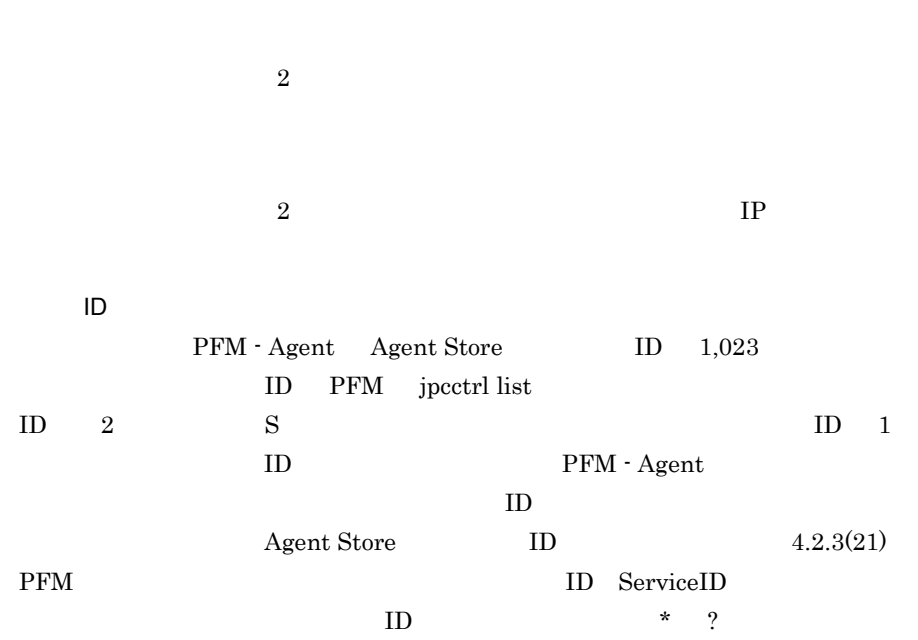

 $\geq$ 

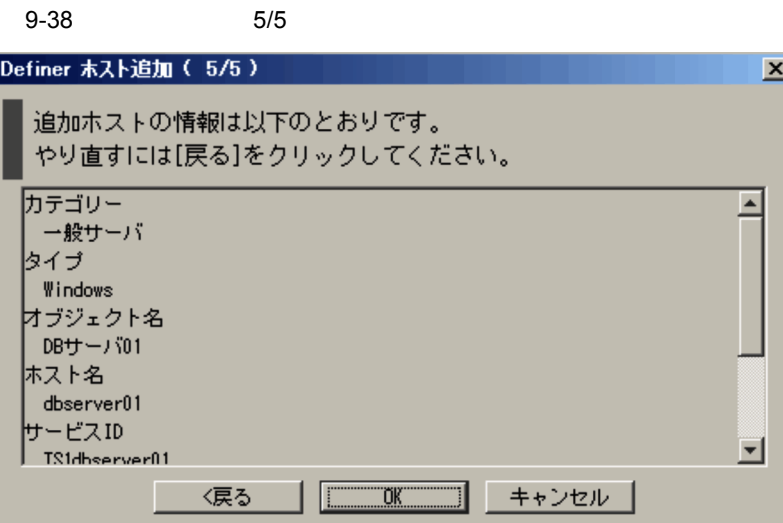

 $\overline{\text{OK}}$ 

## $9.2.6$

#### $9-39$   $1$

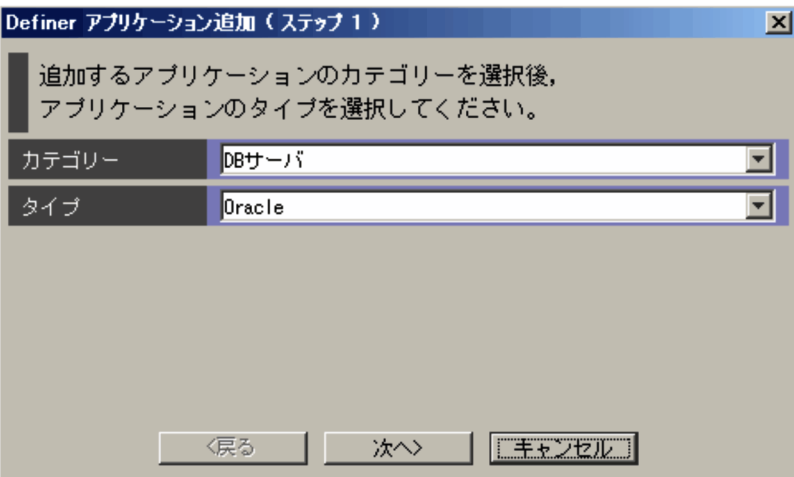

- Web
- AP
- DB
- **•** ERP
- **•** OLTP
- **•**  $\blacksquare$
- **•** グループウェア
- **•** *•*  $\mathbf{r} = \mathbf{r} \times \mathbf{r}$  *<i>•*  $\mathbf{r} = \mathbf{r} \times \mathbf{r}$  *•*  $\mathbf{r} = \mathbf{r} \times \mathbf{r}$

D PFM - Analysis

.

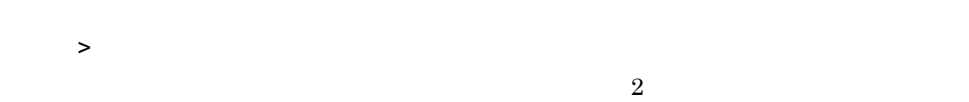

 $9-40$   $2$ 

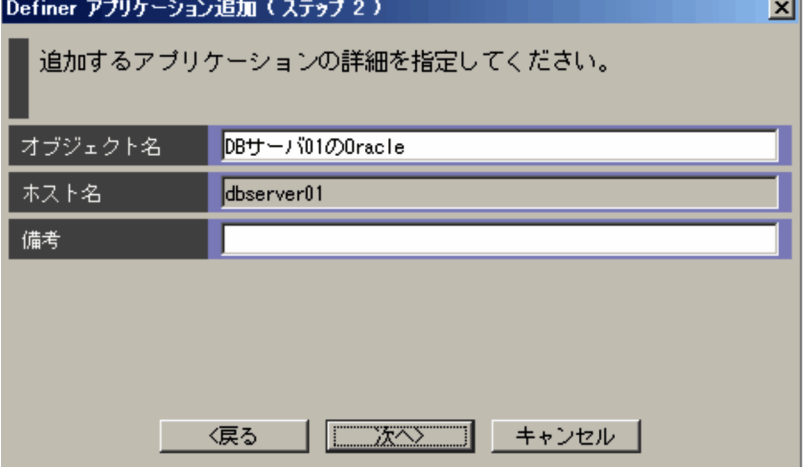

 $\sim$  3  $\sim$  3

**PAMDB** 

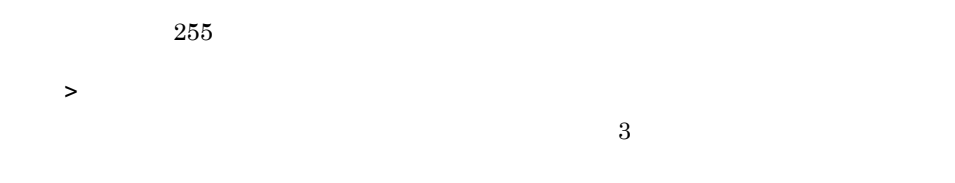

 $9-41$   $3$ 

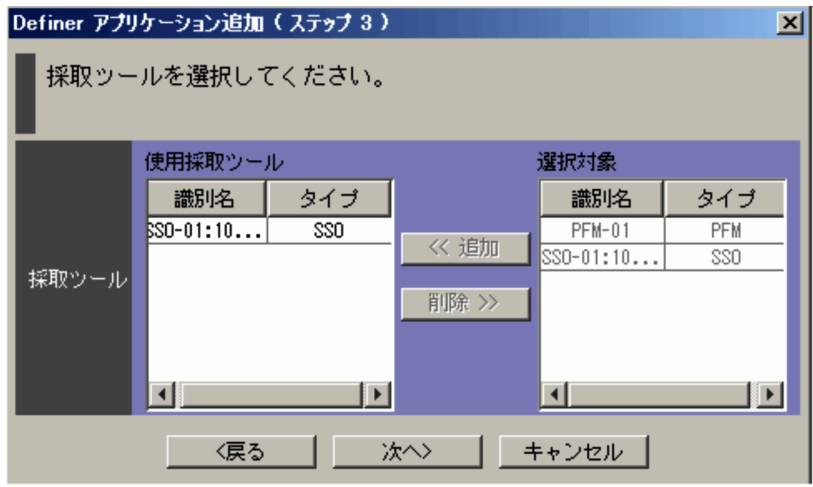

pamcoltool.conf 11.2.2 pamcoltool.conf

 $\lt$ 

 $\rightarrow$ 

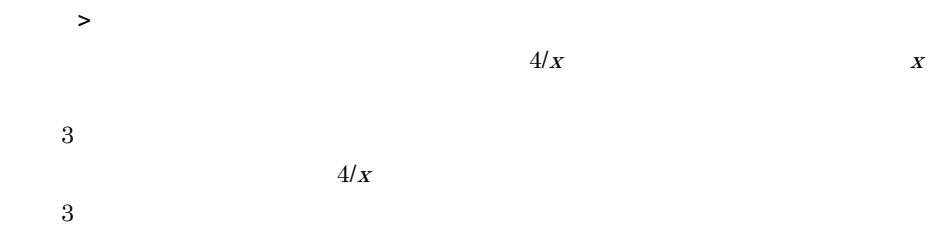

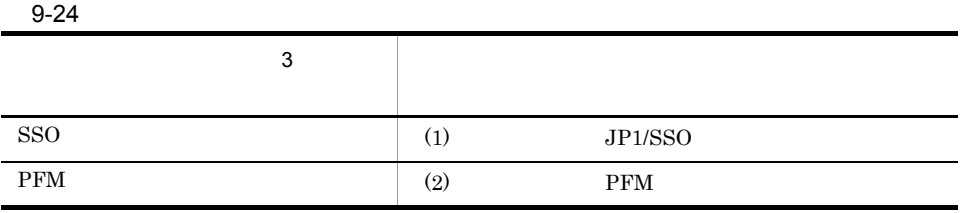

1 JP1/SSO

 $SSO$ 

 $9-42$   $4/4$ 

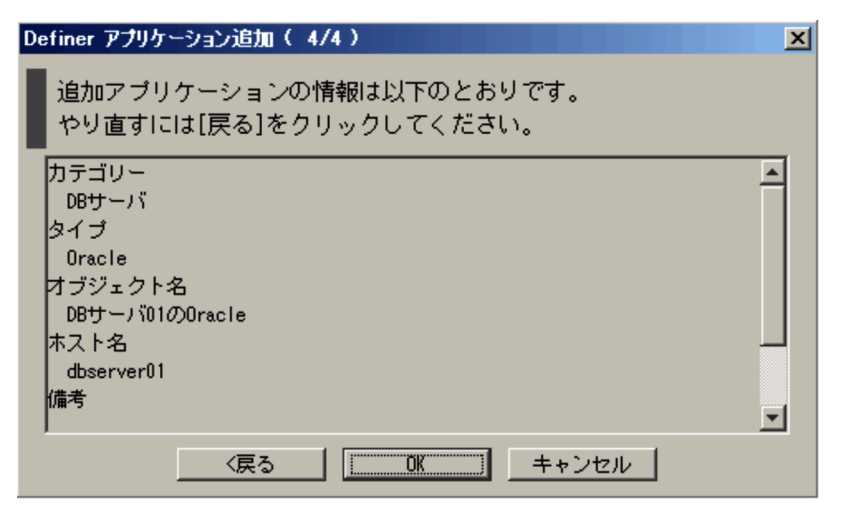

 $\overline{\text{OK}}$ 

 $\prec$ 2 PFM

PFM 32

 $9<sub>l</sub>$ 

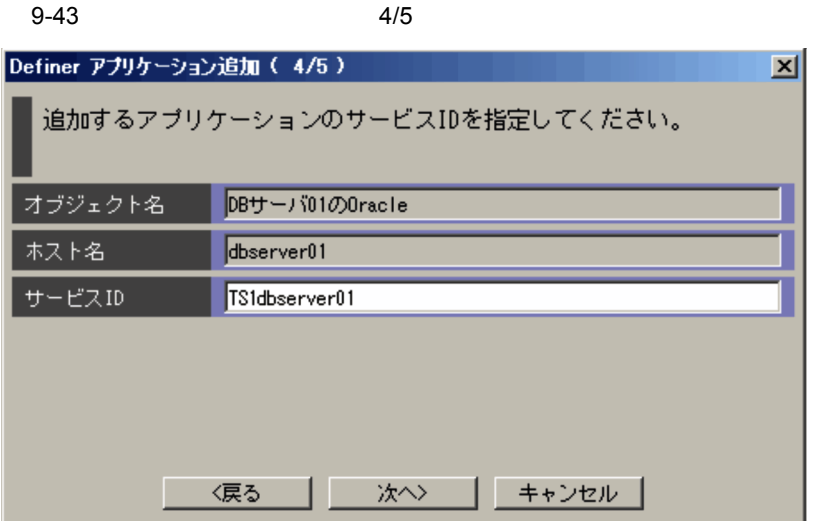

 $2$ 

[サービス ID PFM - Agent Agent Store ID 1,023  $\begin{minipage}{0.9\linewidth} \textbf{IP} & \textbf{PFM} & \textbf{jpectral list} \end{minipage}$ ID  $2$  S ID 1  ${\bf \hbox{IP}}\qquad\qquad\qquad {\bf \hbox{PFM}}\cdot{\bf \hbox{Agent}}$  $ID$  $A$ gent Store  $ID$   $4.2.3(21)$ PFM を採取ツールとした場合に指定するサービス ID ServiceID)について」を参  $ID \rightarrow \text{I} \rightarrow ?$ 

 $>$ 

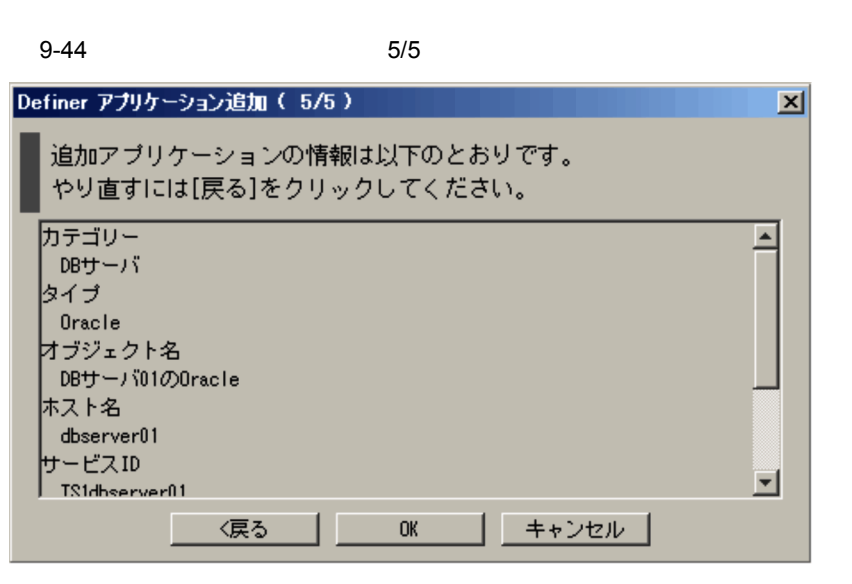

 $\prec$ 

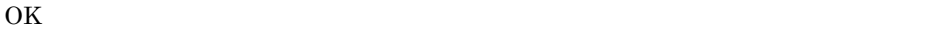

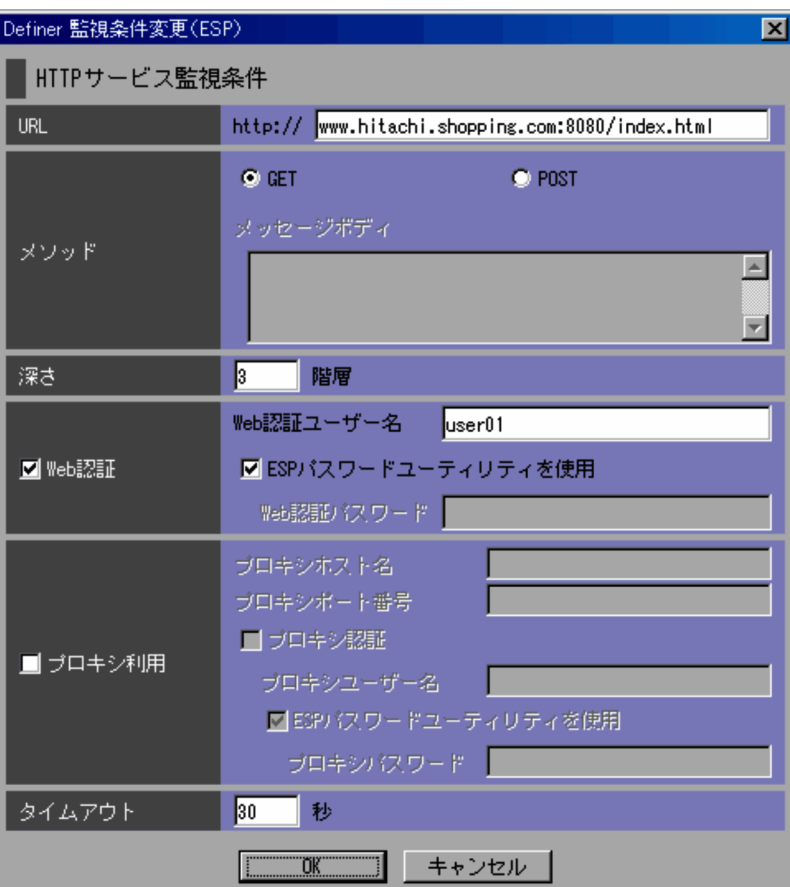

 $9-45$  JP1/ESP

 $9-46$   $VPIS$ 

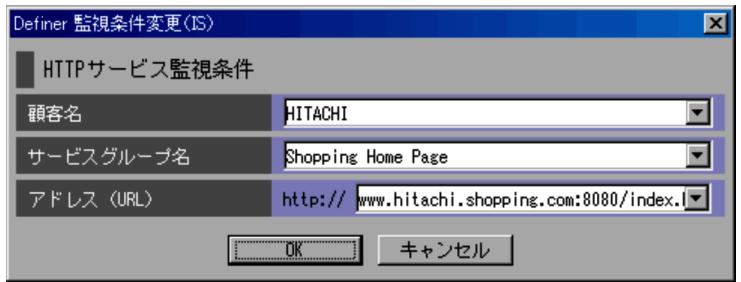

 $9.2.4(4)$ 

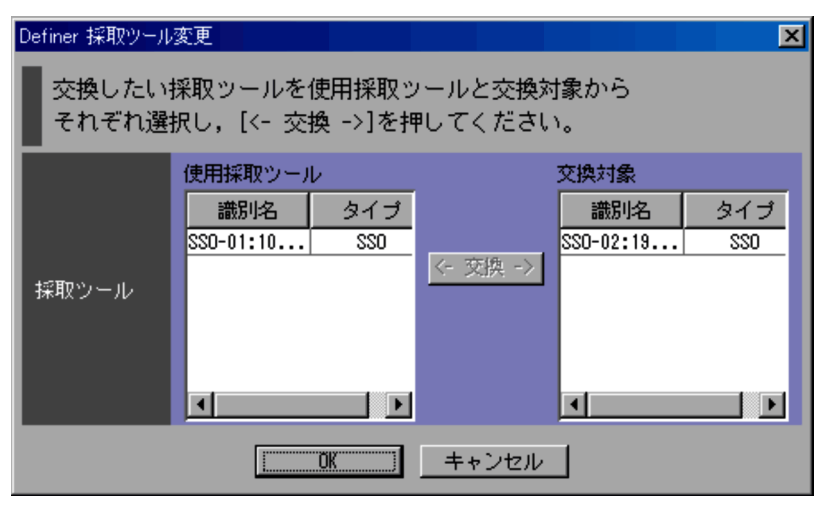

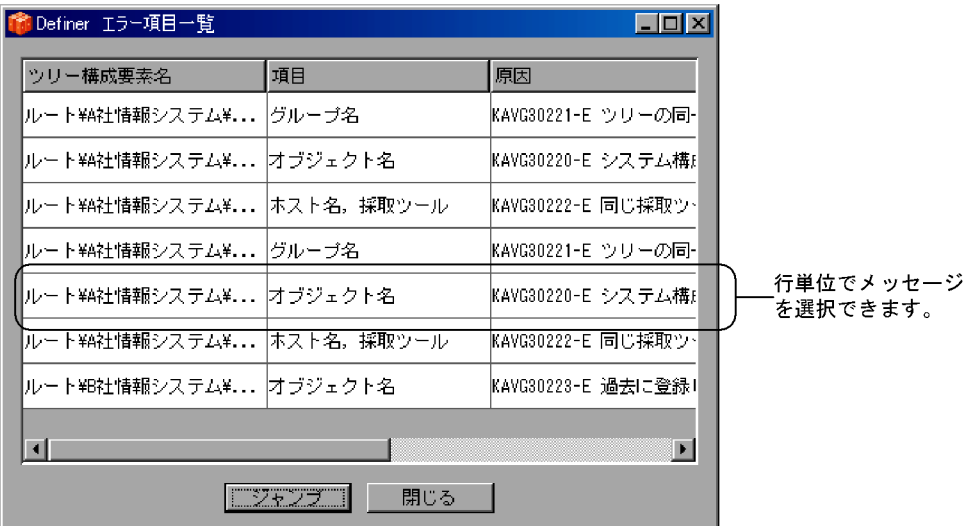

 $ID$ 

 $14.$ 

### $9.2.10$

Definer ( $\overline{\phantom{a}}$ 

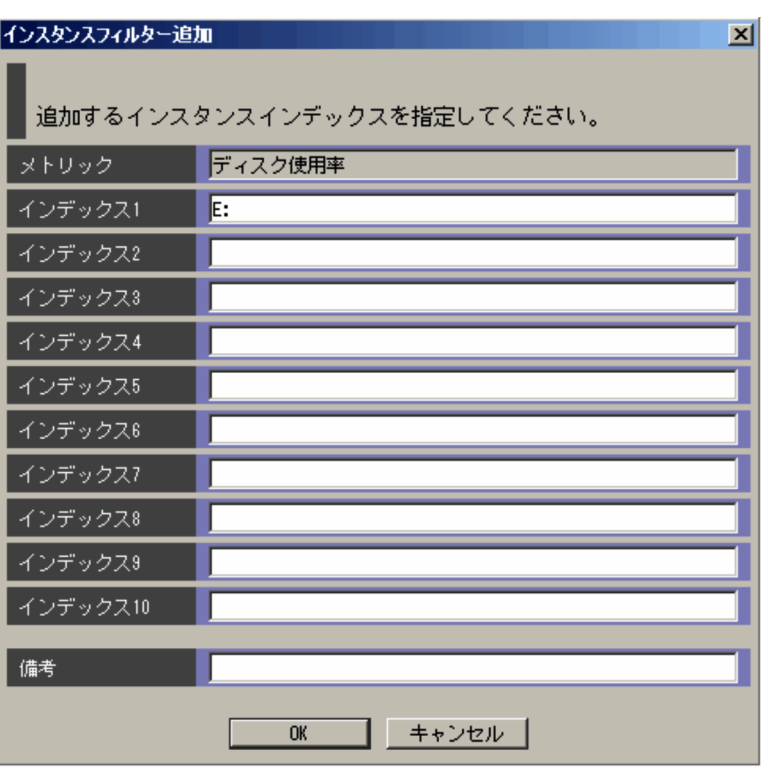

 $XX$   $XX$  1 10  $\chi\chi$  and  $1,023$  $JP1/SSO$  1  $\rm PFM$   $\rm ODBC$   $\rm 10$  $ODBC$  $($ ) [ ] (大括弧) < >(不等号) =(等号) "(ダブルクォーテーション)」は使用でき  $\rm ODBC$   $\rm PFM$ PFM - Agent for Platform PI\_NIND PI\_NIND\_INTERFACE\_NAME PI\_NIND\_IP\_ADDRESS ODBC PFM 7

PI\_NIND\_INTERFACE\_NAME PI\_NIND\_IP\_ADDRESS

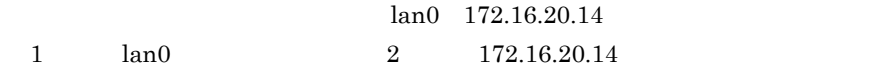

 $255$ 

# 9.3 Bottleneck Analyzer

Bottleneck Analyzer Bottleneck Analyzer

### 9.3.1 **Bottleneck Analyzer**

PFM - Analysis Manager Bottleneck Analyzer

Analysis Manager

9-50 **Bottleneck Analyzer** Bottleneck Analyzer マネージャー接続  $\overline{\mathbf{x}}$ 接続ホスト名 PFMSVR01 ┳ 20297 分析用ポート番号 コメント 稼働監視サーバ ΰK, キャンセル

> PFM - Analysis Manager 1P 255 PFM - Analysis View pavdest.conf

•<br>**•**<br>TP *IP* 

 ${\rm PFM}\,$  -

PFM - Analysis Manager

pam.conf  $20297$ 

•<br>•<br>Calculation of the state of the state of the state of the state of the state of the state of the state of the PFM - Analysis View pavdest.conf PFM - Analysis View

20297

PFM - Analysis View pavdest.conf

 $IP$ 

PFM - Analysis View

### $9.3.2$

PAMDB  $\blacksquare$ 

 $9 - 51$ 

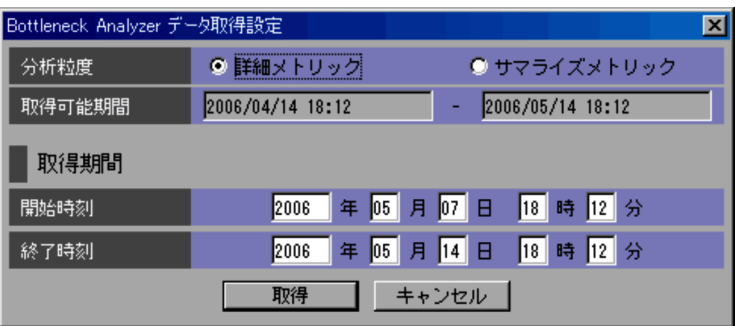

 $9-25$ 

 $9-25$ 

 $9-25$ 

Bottleneck Analyzer

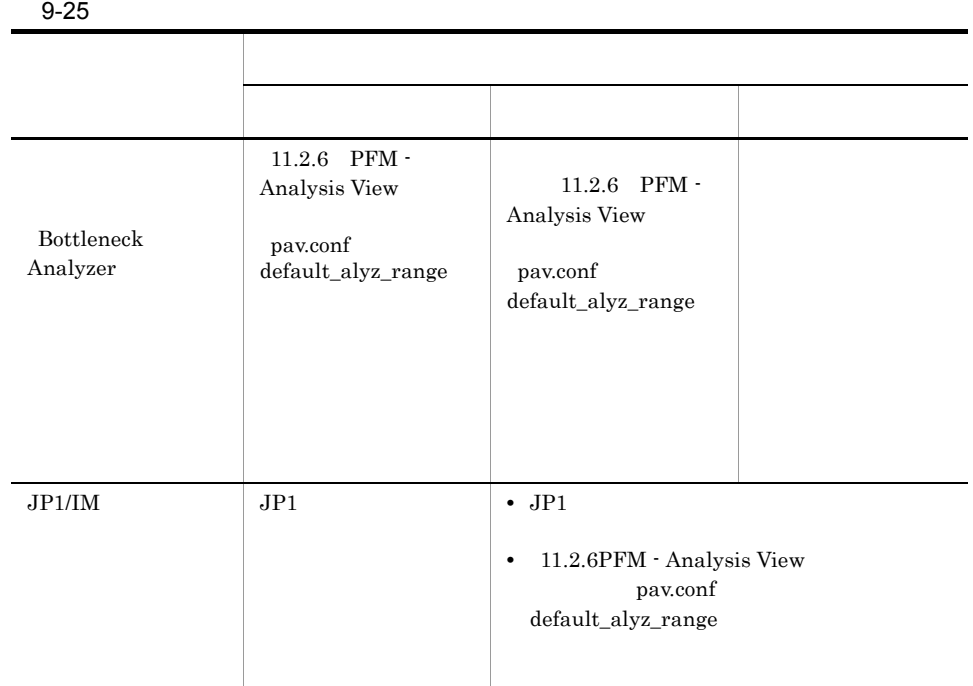

# 9.3.3 Bottleneck Analyzer

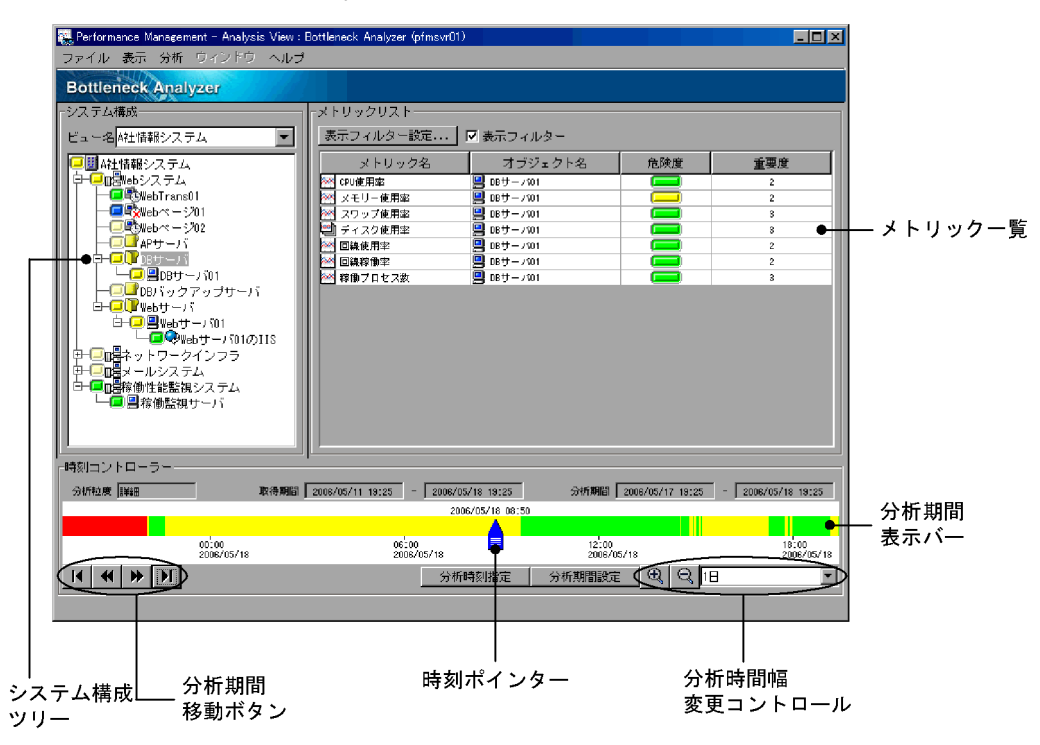

#### 9-52 Bottleneck Analyzer

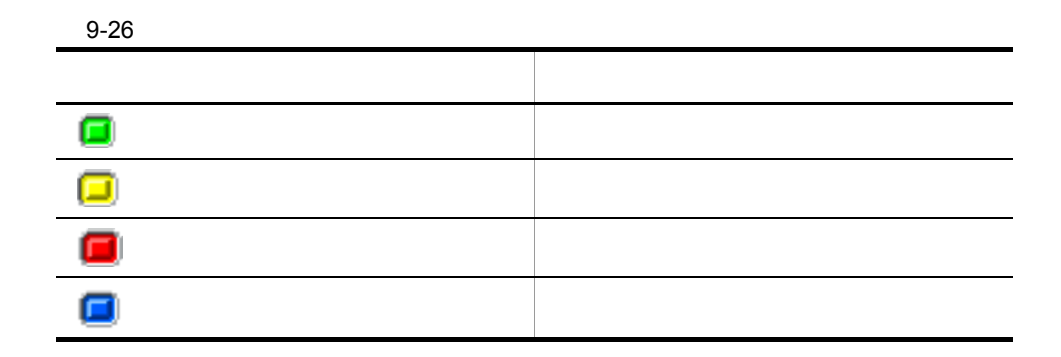

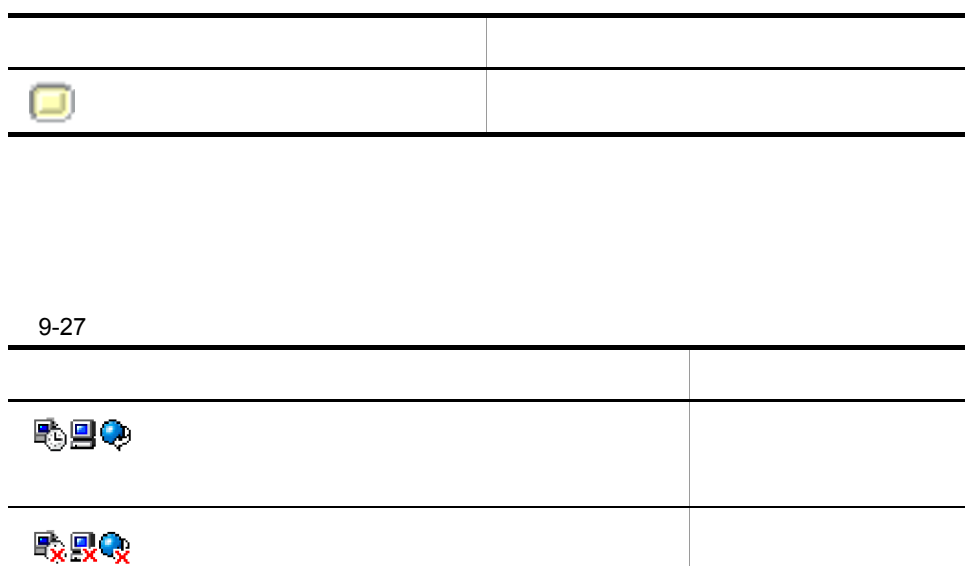

 $9.3.4$ 

Bottleneck Analyzer

 $\rm{PFM}$ 

アンプルドごとに「"(ダブルクォーテーション)」で、ここで、ここでは「"(ダブルクォーテーション)」で "index $1"$ :"index $2"$ 

#### $PAMDB$

**•** 20

- $\bullet$  3
- $\cdot$  1
- $\cdot$  1
- $\cdot$  1

• 6 • **•**  $\mathbf{r} = \mathbf{r} \cdot \mathbf{r}$ **•** 任意  $20$  6

#### $9 - 53$

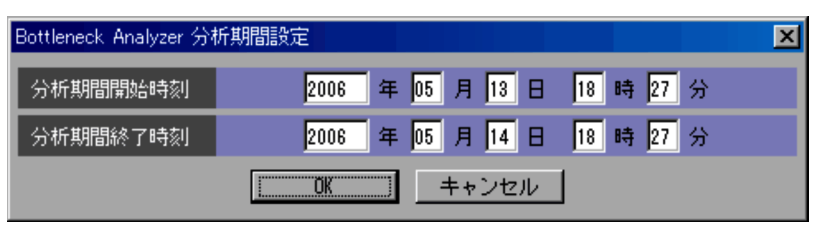

 $\overline{a}$ 

#### $9 - 54$

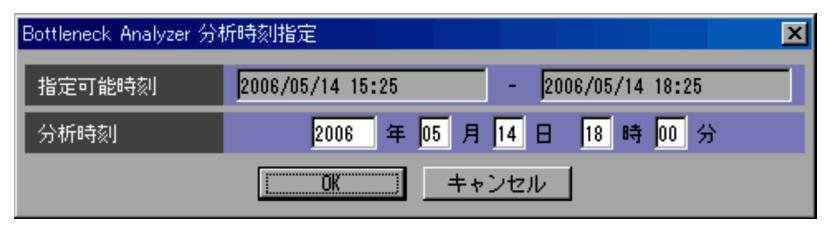

Bottleneck Analyzer

|  | ${\bf Bottleneck~Analyzer}$                                                                                                    |
|--|----------------------------------------------------------------------------------------------------|
|  |                                                                                                    |
|  |                                                                                                    |
|  | $\overline{1}$                                                                                                    |
|  |                                                                                                    |
|  | $\boldsymbol{I}$                                                                                                    |
|  |                                                                                                    |
|  |                                                                                                    |
|  |                                                                                                    |
|  |                                                                                                    |
|  |                                                                                                    |
|  |                                                                                                    |
|  |                                                                                                    |
|  |                                                                                                    |
|  |                                                                                                    |
|  |                                                                                                    |
|  |                                                                                                    |
|  |                                                                                                    |
|  |                                                                                                    |
|  |                                                                                                    |
|  |                                                                                                    |
|  |                                                                                                    |
|  |                                                                                                    |
|  |                                                                                                    |
|  |                                                                                                    |
|  | ÷,                                                                                                    |
|  | $\mathcal{L}_{\mathcal{A}}$                                                                                                    |
|  | <del>en de</del> la provincia de la provincia de la provincia de la provincia de la provincia de la provincia de la provincia<br>De la provincia de la provincia de la provincia de la provincia de la provincia de la provincia de la pro |
|  | $\mathcal{L}(\mathcal{L})$ and $\mathcal{L}(\mathcal{L})$ .                                                                                                    |
|  |                                                                                                    |

9-28 Bottleneck Analyzer

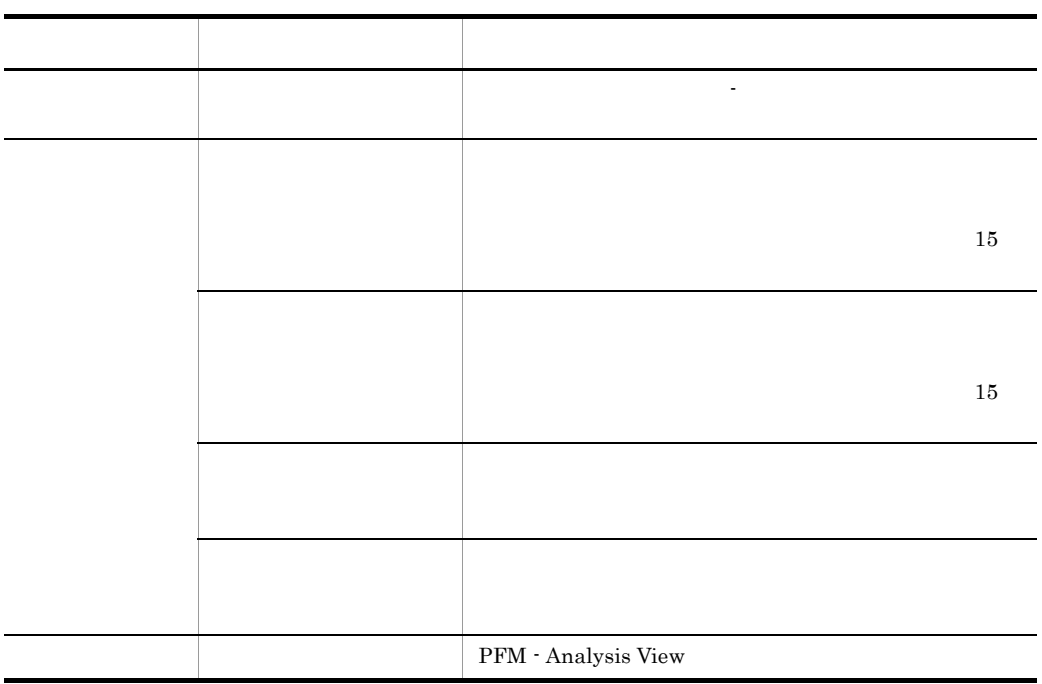

 $9.3.4$ 

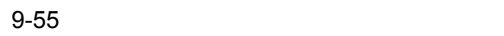

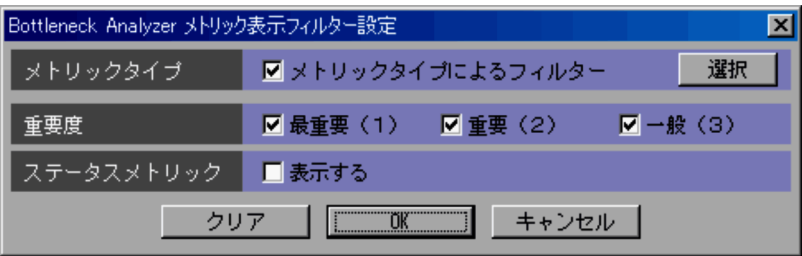

### $9.3.5$

### 9-56

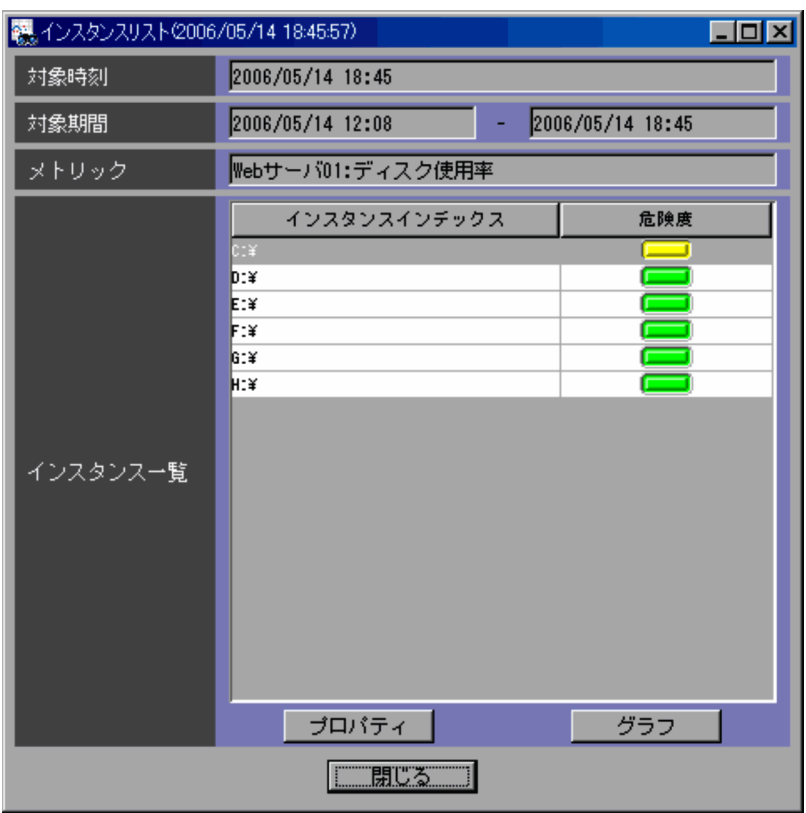

Bottleneck Analyzer

Bottleneck Analyzer

Bottleneck Analyzer

PFM  $\blacksquare$ 

 $\mathbf{u}$ :  $\ldots$  "index1":"index2"

### $9.3.6$

#### $9 - 57$

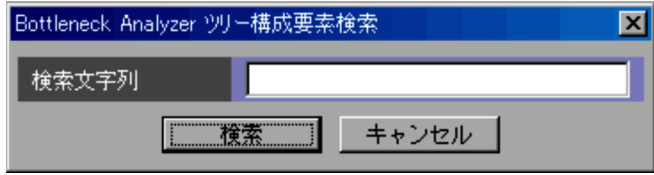

### $9.3.7$

1 [ステータス分析 - 条件設定]画面

 $9-58$   $-$ 

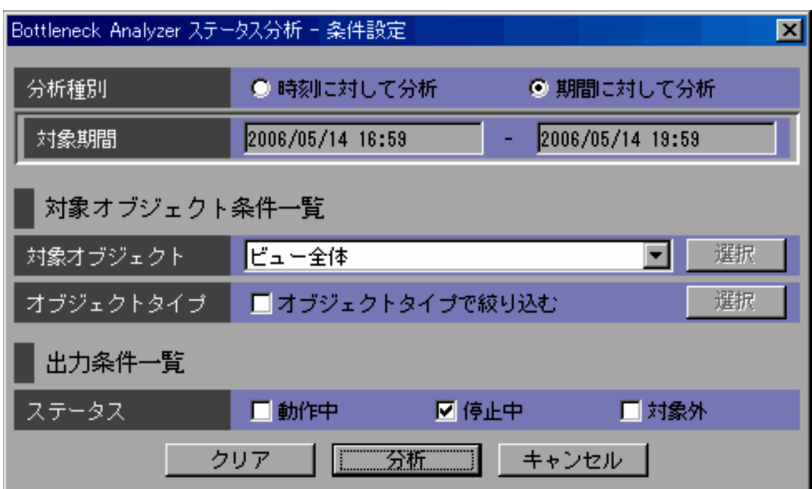

Bottleneck Analyzer

**Bottleneck Analyzer** 

Bottleneck Analyzer

**•**[対象システム以下(システム名)

•<br>**•** 

•<br>**•** 

•**[***C*]  $\leq$   $\leq$   $\le$ 

•<br>Particular product the second product of the second product of the second product of the second product of the

分析を開始します。分析が終了すると,[ステータス分析 - 分析結果]画面が表示さ

9-59 [ステータス分析 - 分析結果]画面

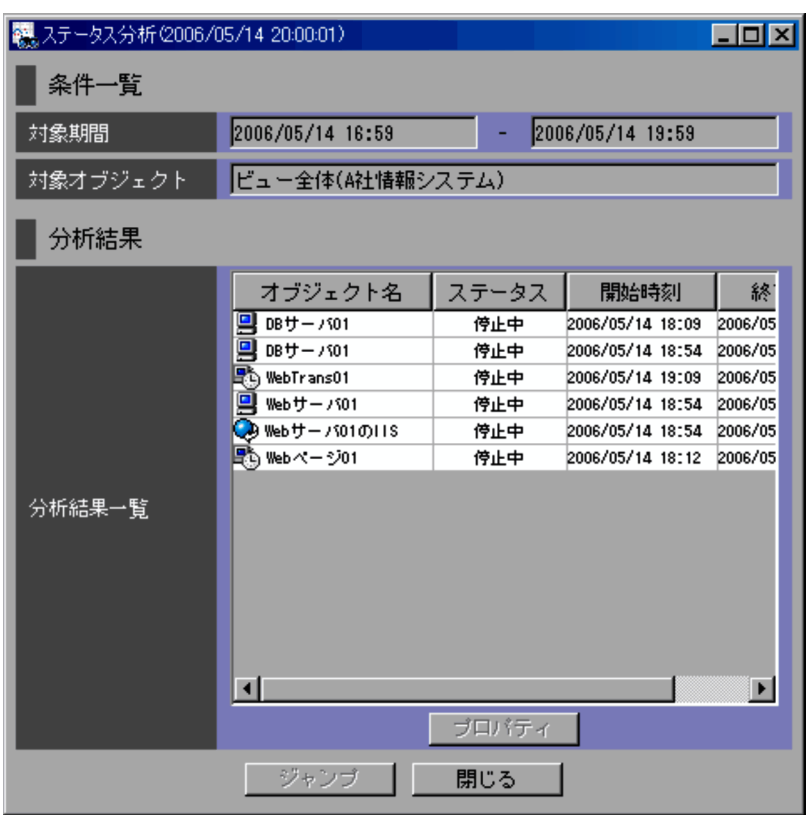

Bottleneck Analyzer

 $9.3.8$ 

1 [危険度分析 - 条件設定]画面

9-60 [危険度分析 - 条件設定]画面

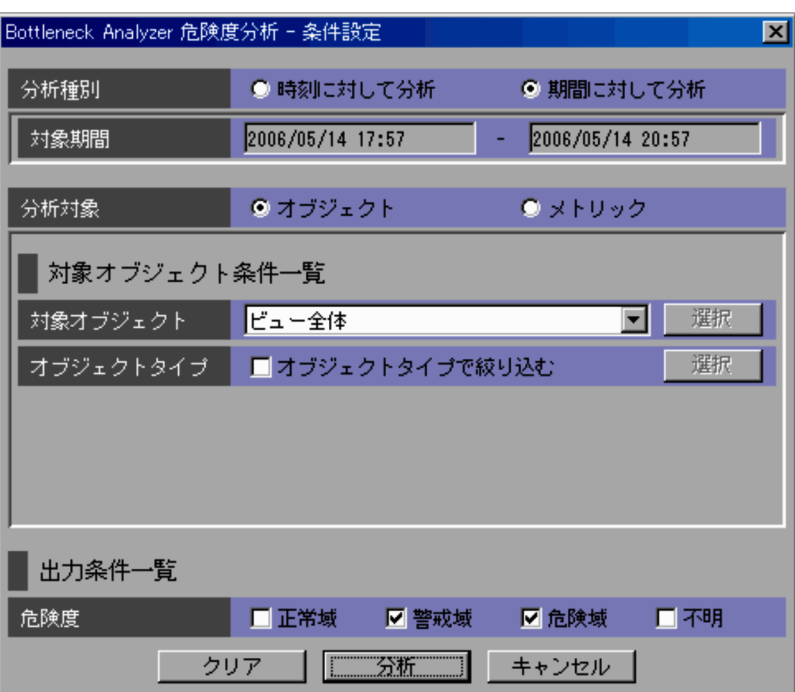

Bottleneck Analyzer

**Bottleneck Analyzer** 

•

•

Bottleneck Analyzer

Bottleneck Analyzer

• Bottleneck Analyzer

**•**[対象システム以下(システム名)

•<br>•<br>Particular extension of the second product of the second product of the second product of the second product o

•**[***C*]  $\leq$   $\leq$   $\le$ 

•**[***C*]  $\leq$   $\leq$   $\le$ 

**•**[対象システム以下(システム名)

•<br>•<br>Particular extension of the second product of the second product of the second product of the second product o
2 [危険度分析 - 分析結果]画面

分析を開始します。分析が終了すると,[危険度分析 - 分析結果]画面が表示されま

9. 画面

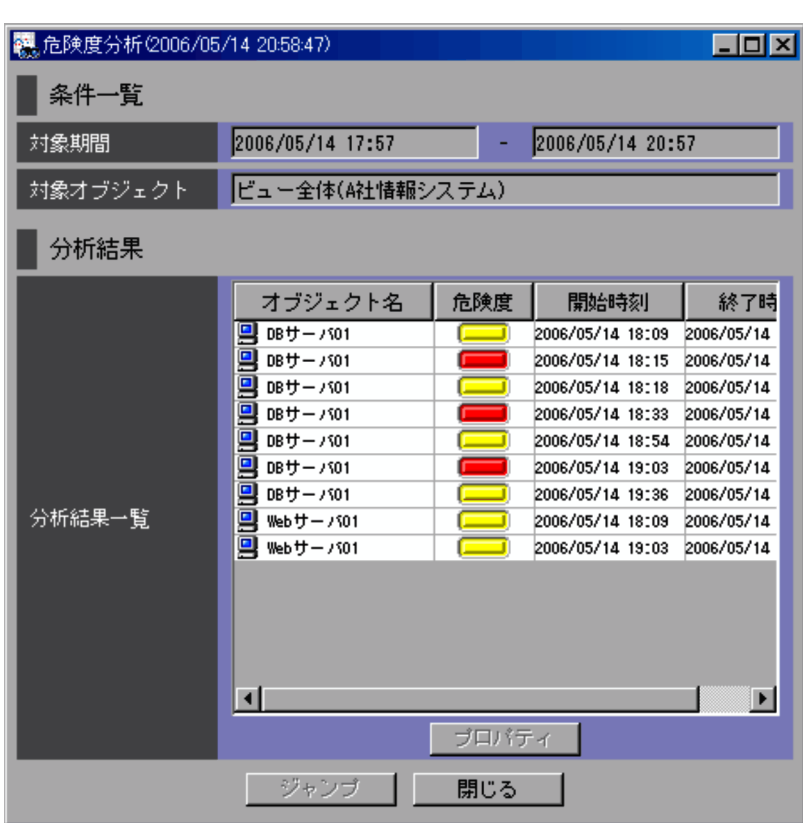

9-61 [危険度分析 - 分析結果]画面

 $9.$ 

• **•** 2007 • 2008 • 2008 • 2008 • 2008 • 2008 • 2008 • 2008 • 2008 • 2008 • 2008 • 2008 • 2008 • 2008 • 2008 • 2008 • 2008 • 2008 • 2008 • 2008 • 2008 • 2008 • 2008 • 2008 • 2008 • 2008 • 2008 • 2008 • 2008 • 2008 • 2008 •

• **•** 2008 • 2008 • 2008 • 2008 • 2008 • 2008 • 2008 • 2008 • 2008 • 2008 • 2008 • 2008 • 2008 • 2008 • 2008 • 2008 • 2008 • 2008 • 2008 • 2008 • 2008 • 2008 • 2008 • 2008 • 2008 • 2008 • 2008 • 2008 • 2008 • 2008 • 2008 •

Bottleneck Analyzer

## $9.3.9$

1 **1**  $\frac{1}{2}$   $\frac{1}{2}$   $\frac{1$ 

#### 9-62 -

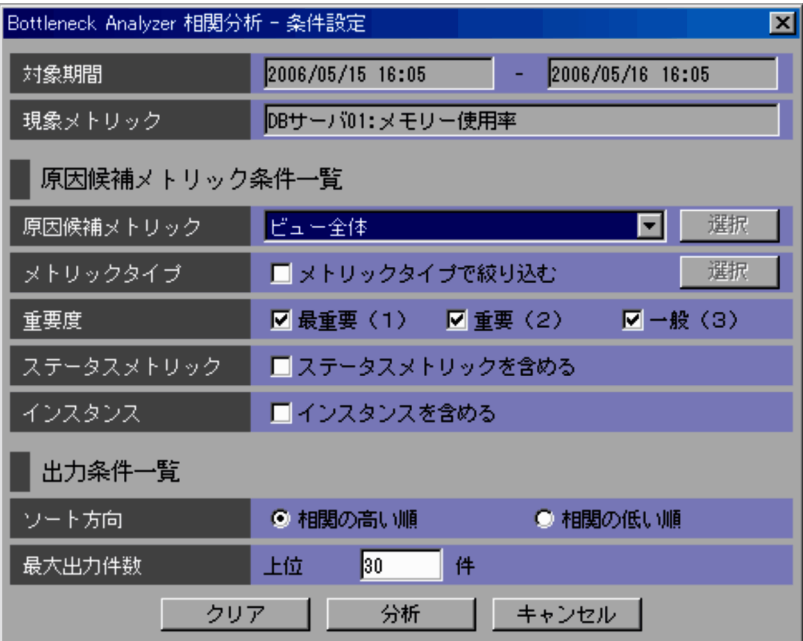

Bottleneck Analyzer

Bottleneck Analyzer

•**[***C*]  $\leq$   $\leq$   $\le$ 

Bottleneck Analyzer

Bottleneck Analyzer

•

**•**[対象システム以下(システム名)

•<br>•<br>Particular extension of the second product of the second product of the second product of the second product o

#### $1 \t100$   $30$

### 2  $-$

#### 9-63 [相関分析 - 分析結果]画面

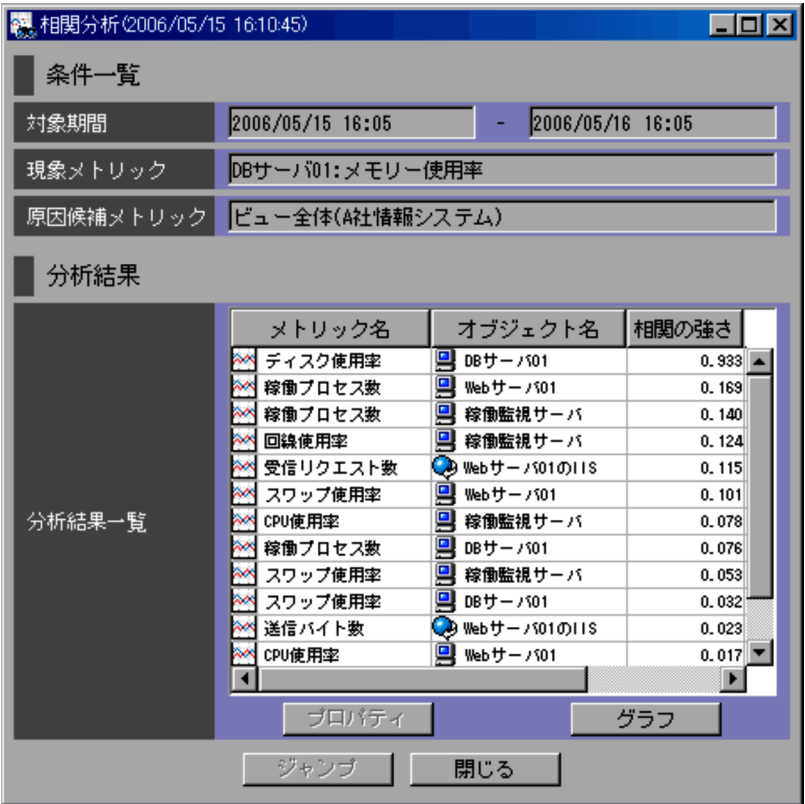

分析を開始します。分析が終了すると,[相関分析 - 分析結果]画面が表示されます。

 $\begin{array}{cccc} 0 & 1 & 1 \end{array}$ 

Analyzer

Bottleneck

 $9.3.10$ 

1 [危険域到達時刻予測 - 条件設定]画面

 $9-64$   $-$ 

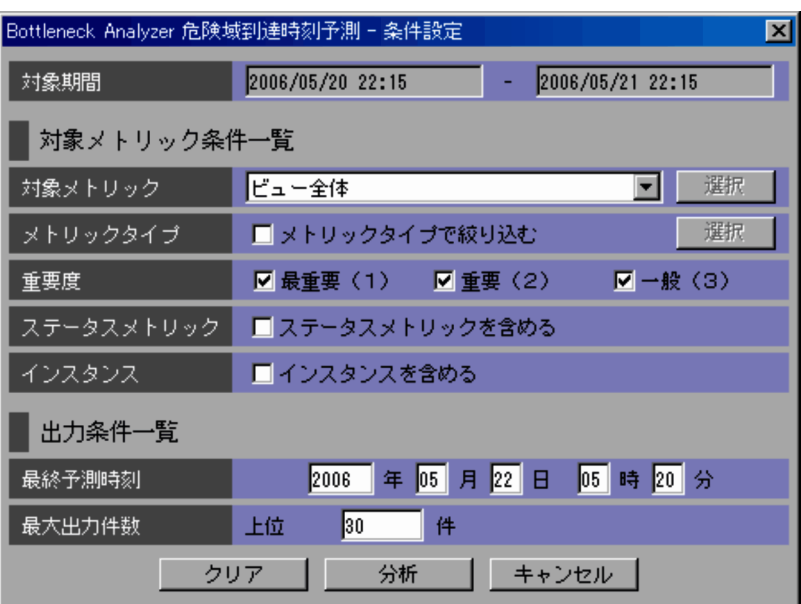

Bottleneck Analyzer

Bottleneck Analyzer

- •**[***C*]  $\leq$   $\leq$   $\le$
- **•**[対象システム以下(システム名)
- •<br>•<br>Particular extension of the second product of the second product of the second product of the second product o
- Bottleneck Analyzer

 $+$   $\times$  0.3

分析を開始します。 クリー・シー・シー・シー・シー・シー・シー・シー

 $1 \t100$   $30$ 

 $2$   $-$ 

 $9-65$   $-$ 

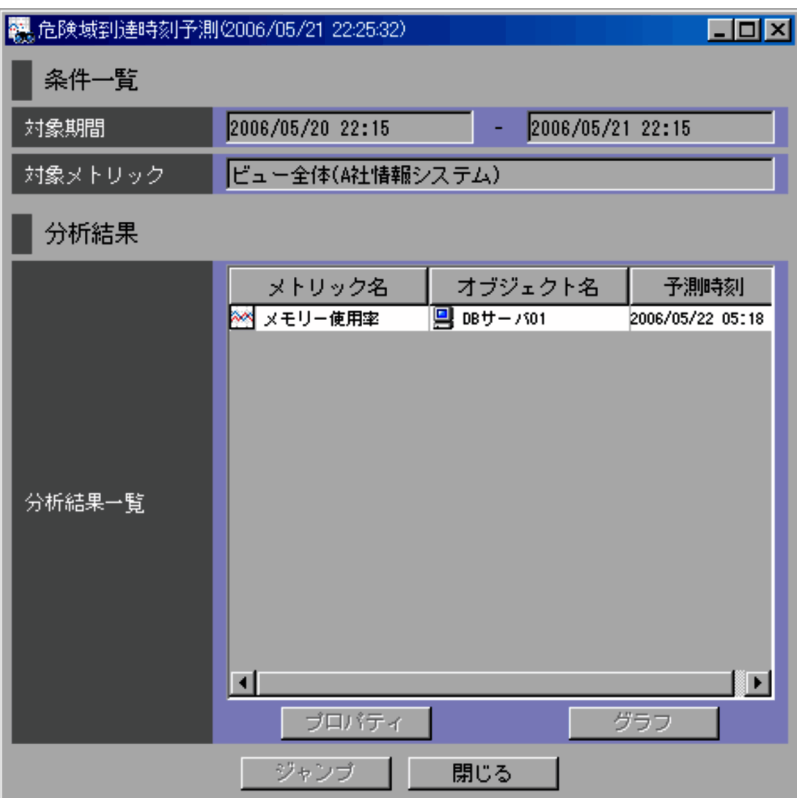

#### Bottleneck Analyzer

# $9.3.11$

1 [メトリック値ランキング - 条件設定]画面

 $9-66$   $-$ 

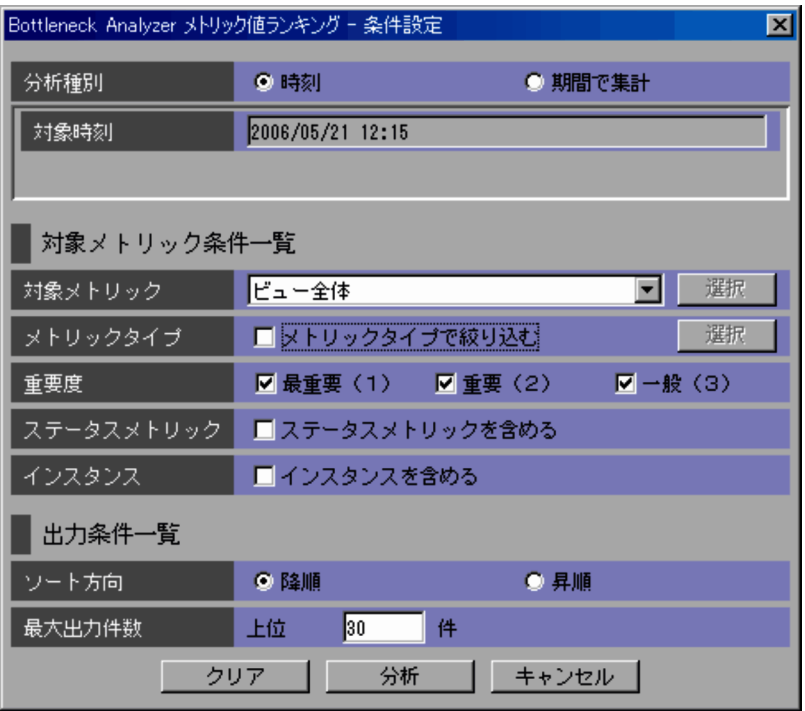

**•**[時刻]

•

#### Bottleneck Analyzer

#### Bottleneck Analyzer

#### Bottleneck Analyzer  $% \mathbb{R}$

- •**[***C*]  $\leq$   $\leq$   $\le$
- **•**[対象システム以下(システム名)
- •<br>Particular product the second product of the second product of the second product of the second product of the
- 
- **•**[メトリックリスト]
	- Bottleneck Analyzer

 $1\quad 100\qquad \qquad 30$ 

 $2$   $-$ 

9-67  $-$ 

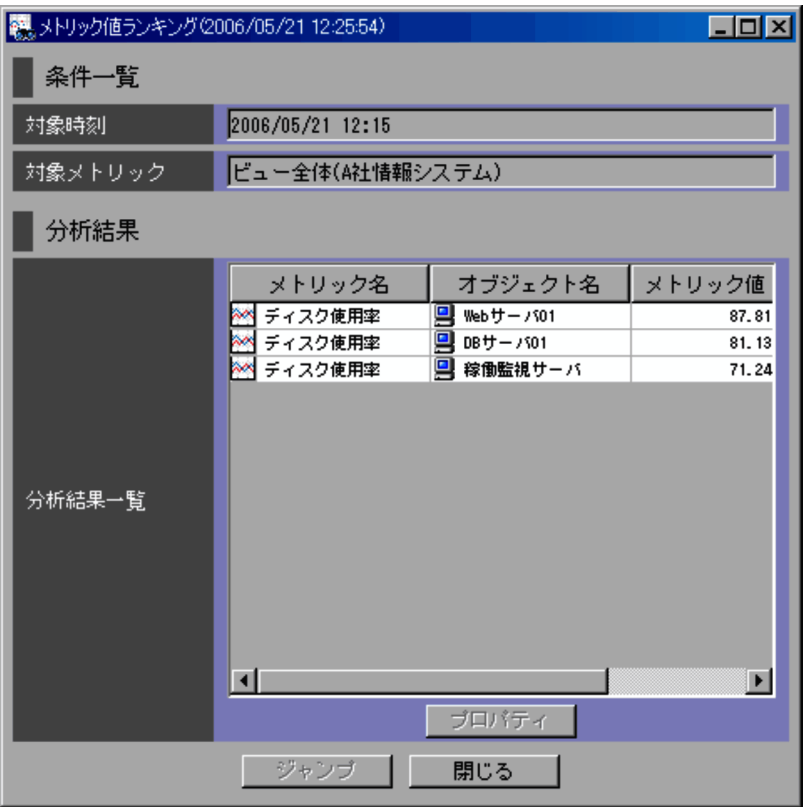

分析を開始します。分析が終了すると,[メトリック値ランキング - 分析結果]画面

Bottleneck Analyzer

### $9.3.12$

PFM - Analysis Manager

 $9 - 68$ 

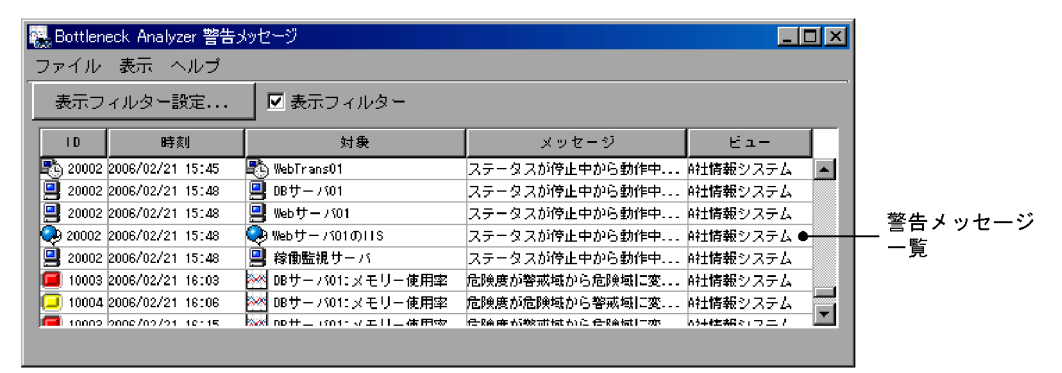

 $\mathcal{A}(\mathcal{A})=\mathcal{A}(\mathcal{A})=\mathcal{$ 

Bottleneck Analyzer

ID

 $ID$ 

ID  $\Box$ 

9-29

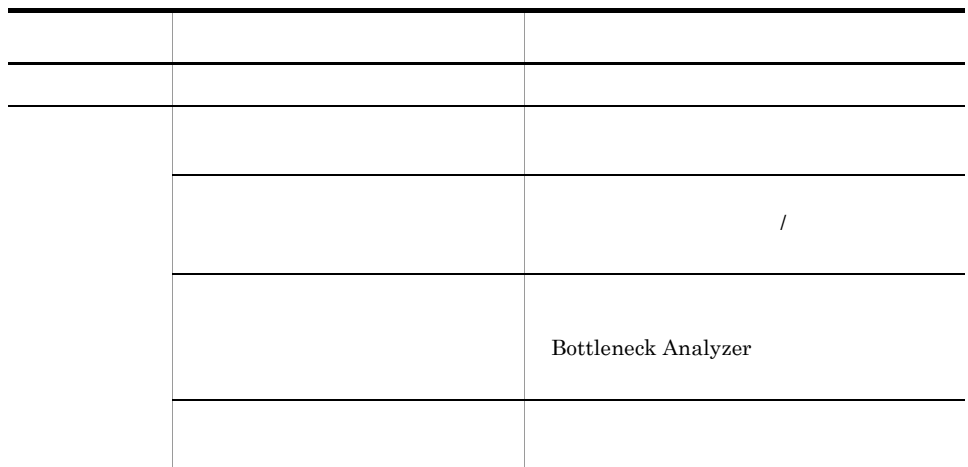

PFM - Analysis

| $\sf ID$             |  |  |
|----------------------|--|--|
| $10001\,$            |  |  |
| $10002\,$            |  |  |
| $10003\,$            |  |  |
| $10004\,$            |  |  |
| $10005\,$            |  |  |
| $10006\,$            |  |  |
| $10007\,$            |  |  |
| $10008\,$            |  |  |
| 10009                |  |  |
| $10010\,$            |  |  |
| $10011\,$            |  |  |
| $10012\,$            |  |  |
| $\,20001\,$          |  |  |
| $\boldsymbol{20002}$ |  |  |
| $\boldsymbol{20003}$ |  |  |
| $\,20004\,$          |  |  |
| $\boldsymbol{20005}$ |  |  |
| $\boldsymbol{20006}$ |  |  |

9-30 PFM - Analysis

1  $\Gamma$ 

 $9-69$ 

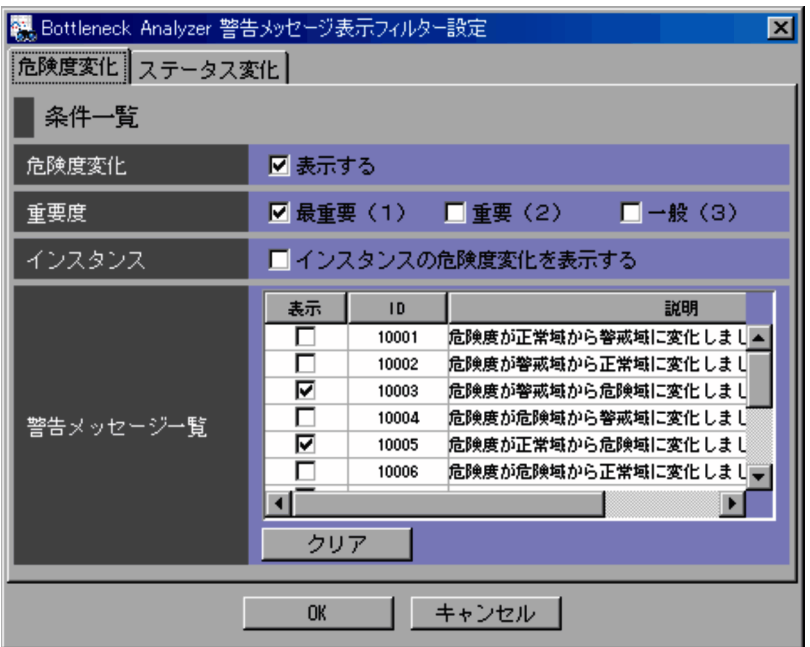

#### 9. 画面

#### $2 \left( \frac{1}{2} \right)$

 $9-70$ 

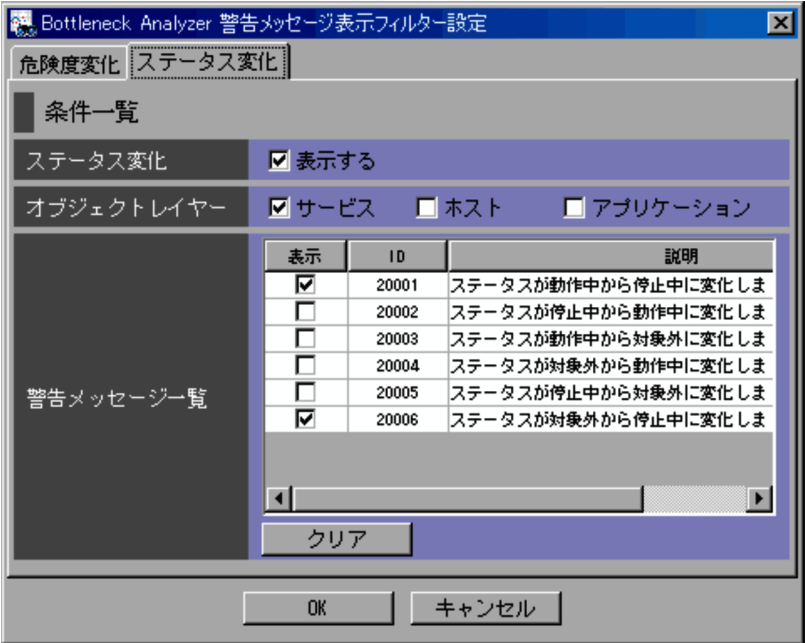

• **•**  $\mathbf{r} = \mathbf{r} \times \mathbf{r}$ 

• **•**  $\mathbf{e} = \mathbf{e}^{-\mathbf{e} \cdot \mathbf{e}^{-\mathbf{e} \cdot \mathbf{e}^{-\mathbf{e} \cdot \mathbf{e}^{-\mathbf{e} \cdot \mathbf{e}^{-\mathbf{e} \cdot \mathbf{e}^{-\mathbf{e} \cdot \mathbf{e}^{-\mathbf{e} \cdot \mathbf{e}^{-\mathbf{e} \cdot \mathbf{e}^{-\mathbf{e} \cdot \mathbf{e}^{-\mathbf{e} \cdot \mathbf{e}^{-\mathbf{e} \cdot \mathbf{e}^{-\mathbf{e} \cdot \mathbf{e}^{-\mathbf{e} \cdot \mathbf{e}^{-\mathbf{e}$ • **•**  $\mathbf{e} = \mathbf{e}^{-\mathbf{e} \cdot \mathbf{e}^{-\mathbf{e} \cdot \mathbf{e}^{-\mathbf{e} \cdot \mathbf{e}^{-\mathbf{e} \cdot \mathbf{e}^{-\mathbf{e} \cdot \mathbf{e}^{-\mathbf{e} \cdot \mathbf{e}^{-\mathbf{e} \cdot \mathbf{e}^{-\mathbf{e} \cdot \mathbf{e}^{-\mathbf{e} \cdot \mathbf{e}^{-\mathbf{e} \cdot \mathbf{e}^{-\mathbf{e} \cdot \mathbf{e}^{-\mathbf{e} \cdot \mathbf{e}^{-\mathbf{e} \cdot \mathbf{e}^{-\mathbf{e}$ • **•**  $\mathbf{e} = \mathbf{e}^{-\mathbf{e} \cdot \mathbf{e}^{-\mathbf{e} \cdot \mathbf{e}^{-\mathbf{e} \cdot \mathbf{e}^{-\mathbf{e} \cdot \mathbf{e}^{-\mathbf{e} \cdot \mathbf{e}^{-\mathbf{e} \cdot \mathbf{e}^{-\mathbf{e} \cdot \mathbf{e}^{-\mathbf{e} \cdot \mathbf{e}^{-\mathbf{e} \cdot \mathbf{e}^{-\mathbf{e} \cdot \mathbf{e}^{-\mathbf{e} \cdot \mathbf{e}^{-\mathbf{e} \cdot \mathbf{e}^{-\mathbf{e} \cdot \mathbf{e}^{-\mathbf{e}$ 

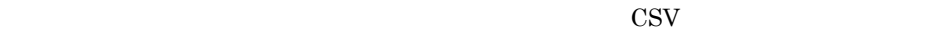

 $9 - 71$ 

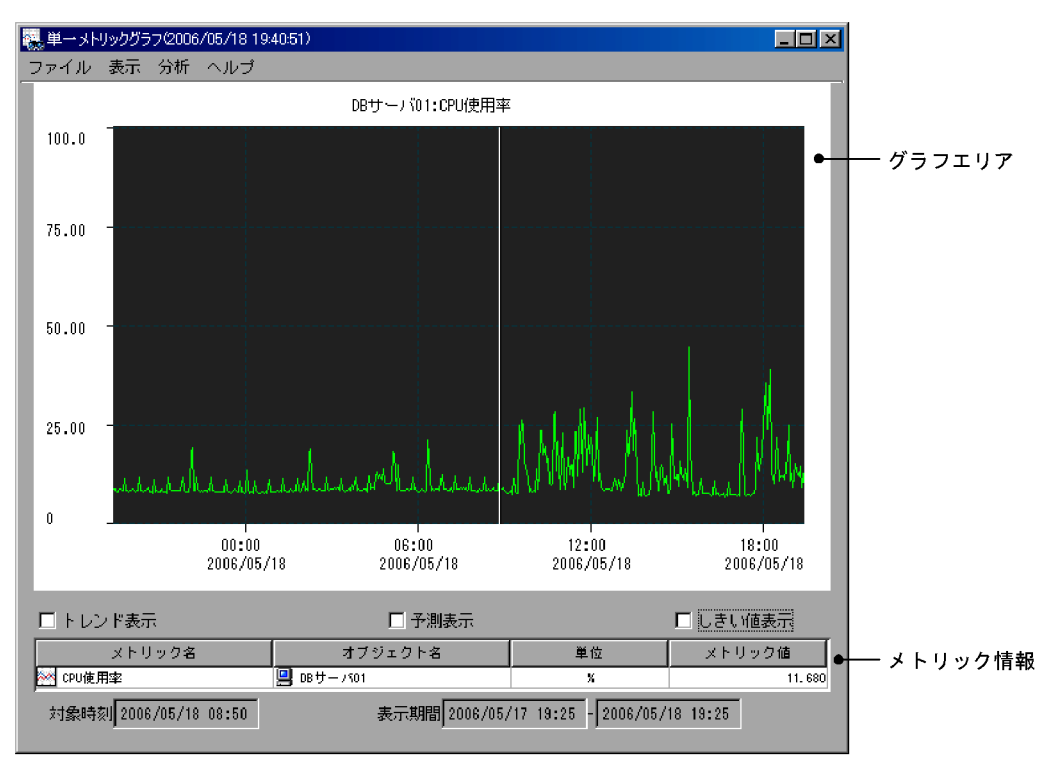

• **•**  $\mathbf{r} = \mathbf{r} \times \mathbf{r}$ 

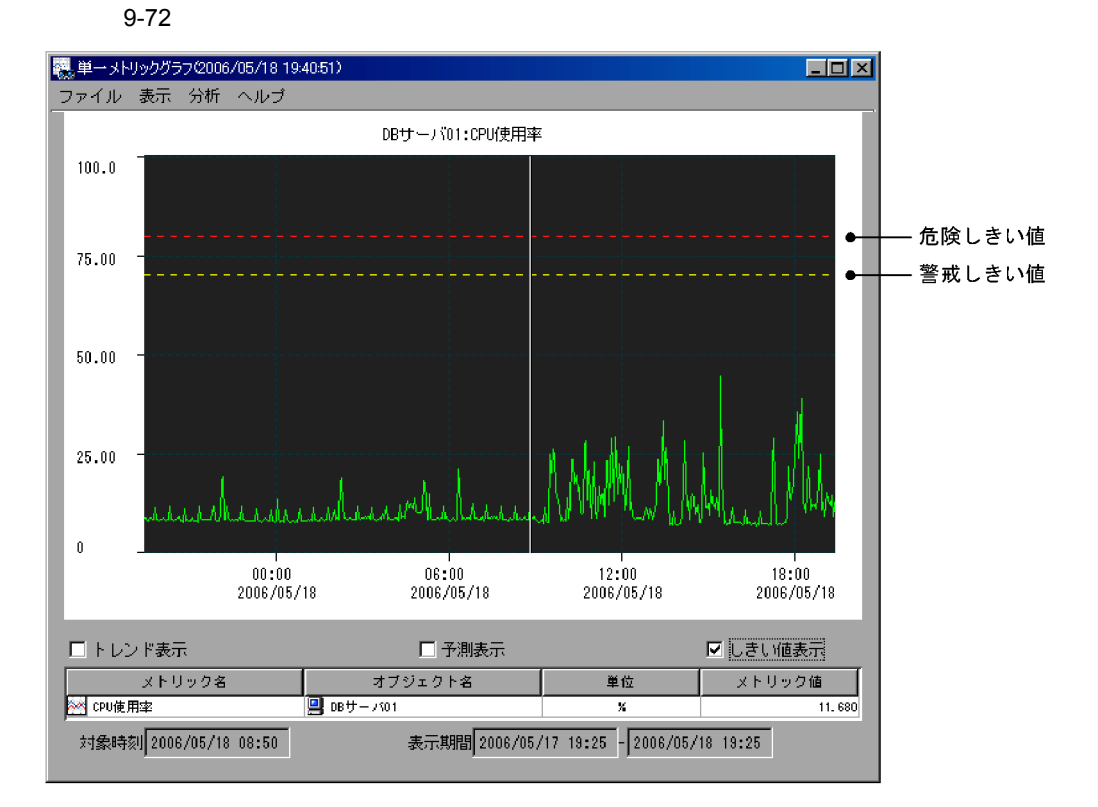

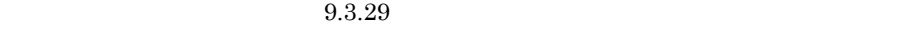

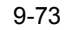

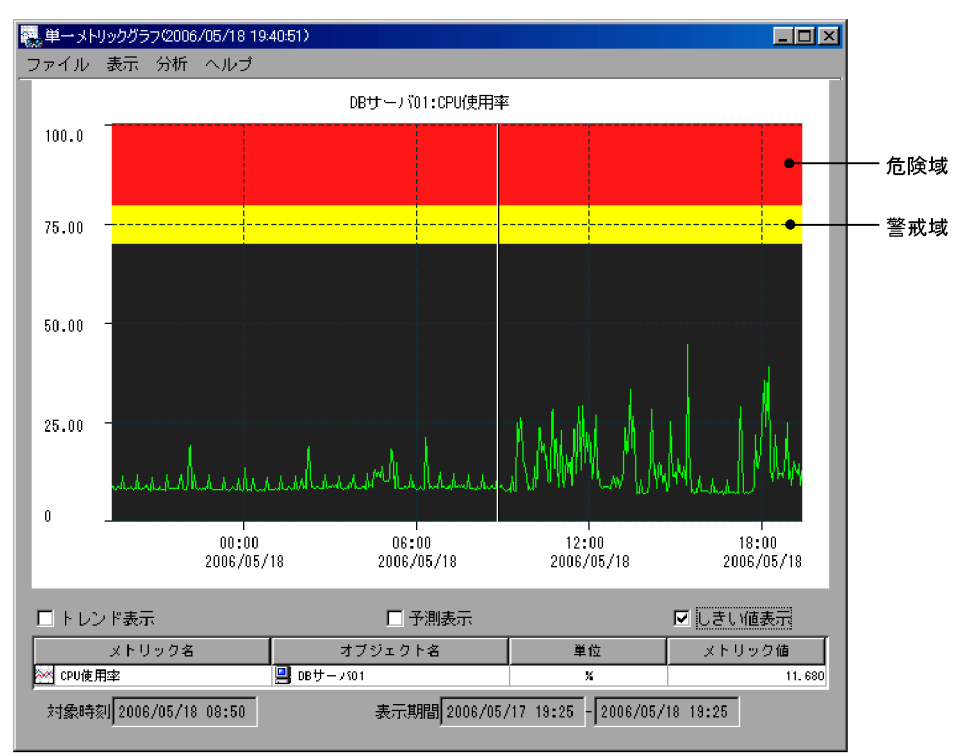

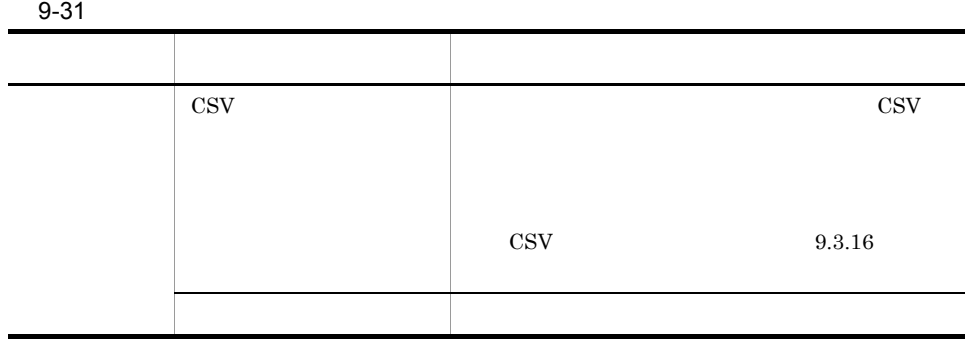

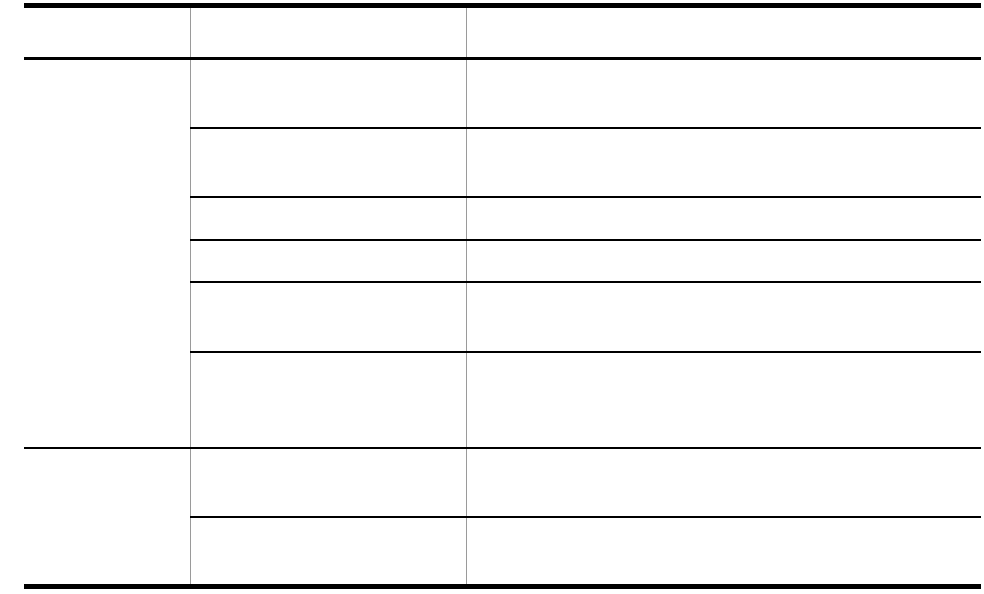

 $\cos$ PFM - Analysis View

pav.conf

#### $9 - 74$

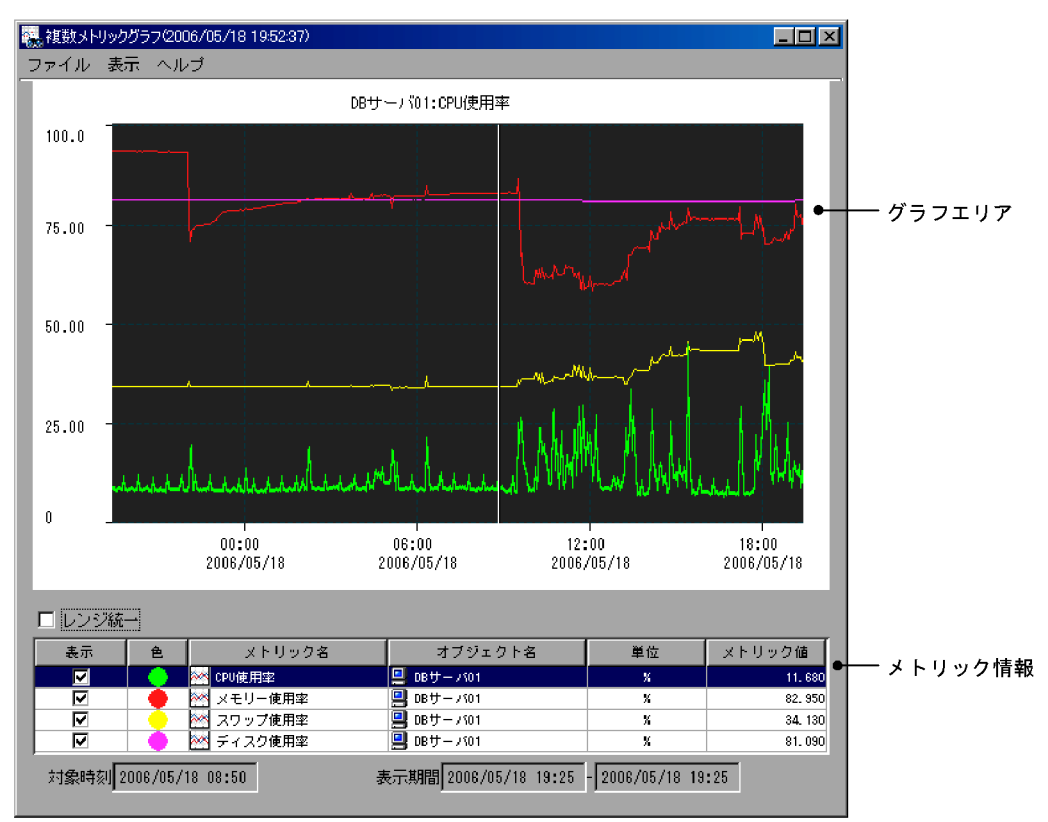

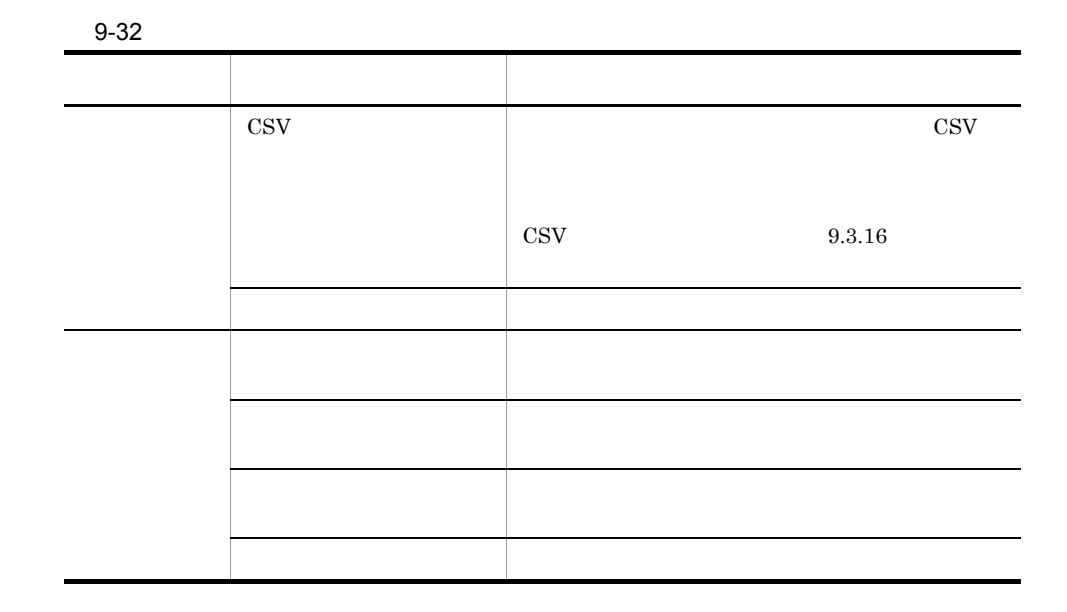

**•**[レンジ統一]をチェックしている場合

•<br>
•<br>
•
<u>Published</u>

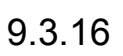

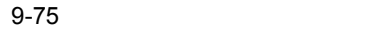

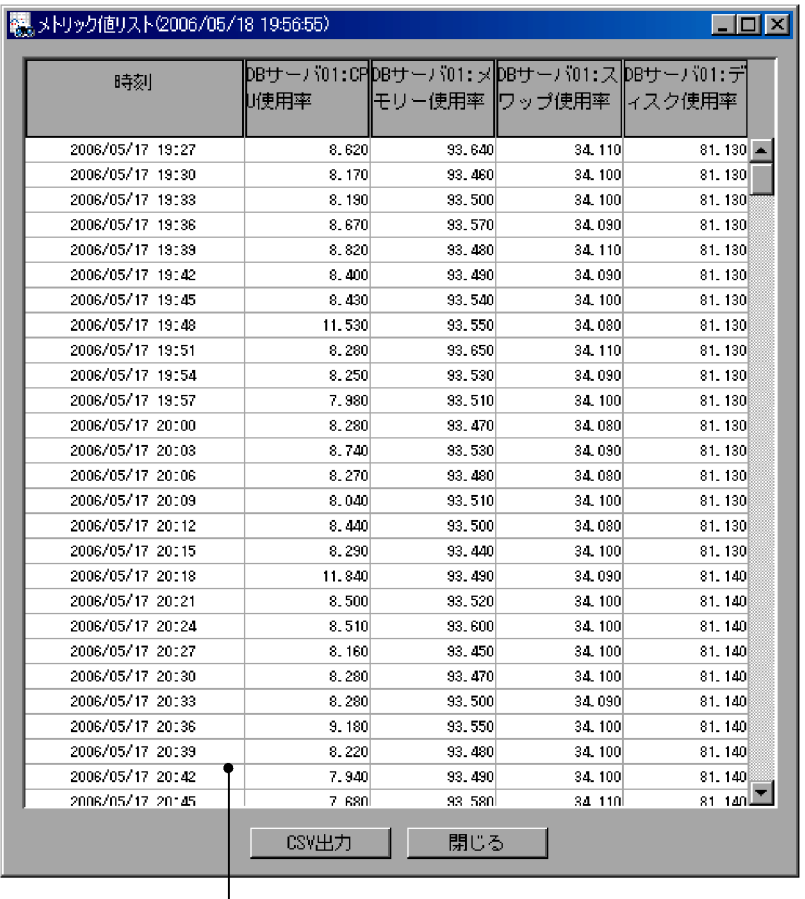

メトリック値一覧

CSV

 $\text{CSV}\hspace{-.12cm}$ 

9-76 CSV

オブジェクト名, DBサーバ, Webサーバ, Webサーバ メトリック名, ホスト稼働率, CPU使用率, メモリー使用率 インスタンスインデックス... 単位, %, %, % 2006/02/15 00:00:00, 100. 000, 32. 240, 62. 170 2006/02/15 00:03:00, 100. 000, 43. 350, 78. 060 2006/02/15 00:06:00, 100. 000, 84. 410, 80. 070  $\sim$   $\sim$ 

### $9.3.17$

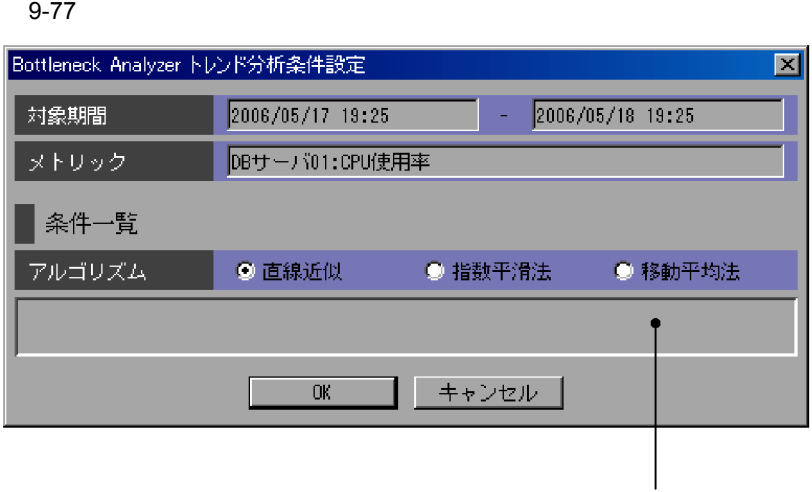

#### 設定項目

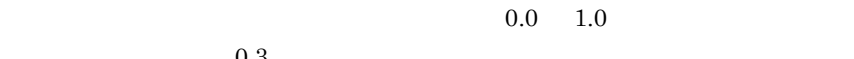

 $\mathbf{1}_{\mathbb{C}}$ 

 $1 \t 9$ 

# $9.3.18$

### $9 - 78$

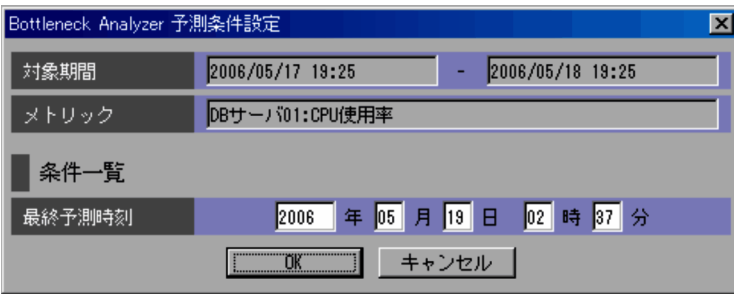

 $0.3$ 

 $+$   $\times$  0.3

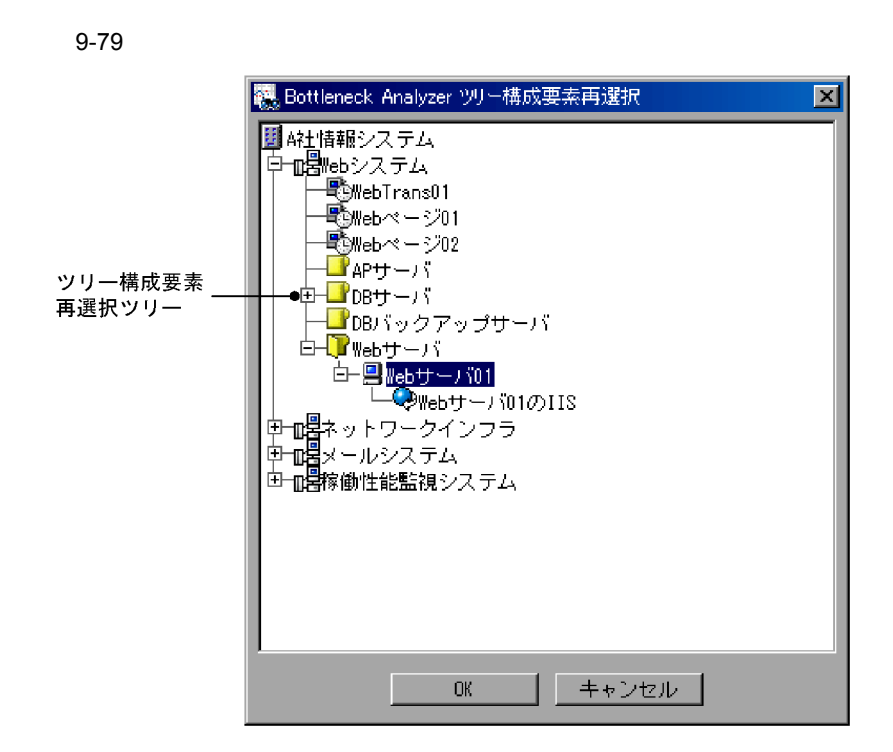

 $9.3.20$ 

9-80

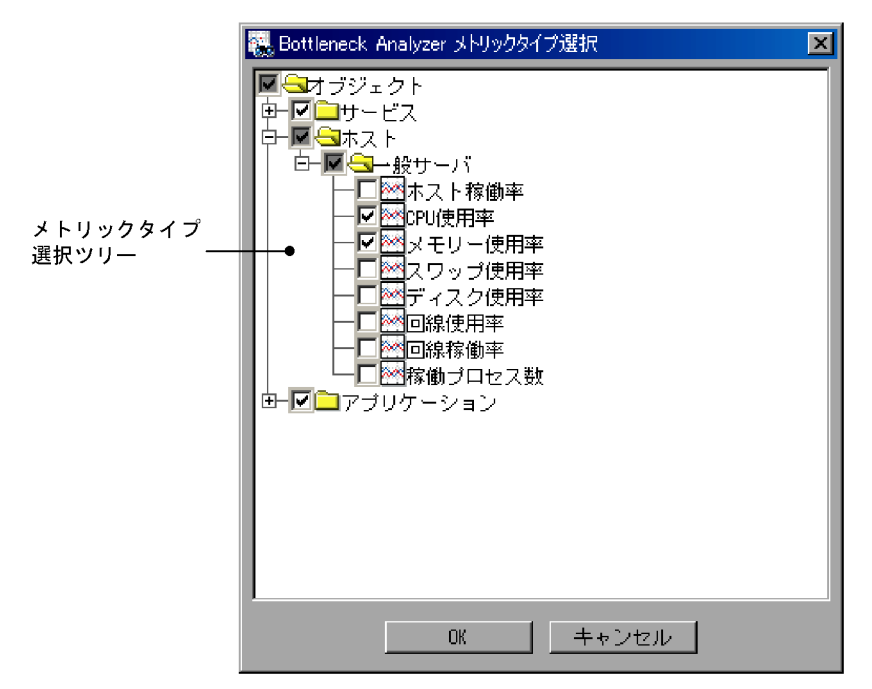

 $4$ 

 $9.3.21$ 

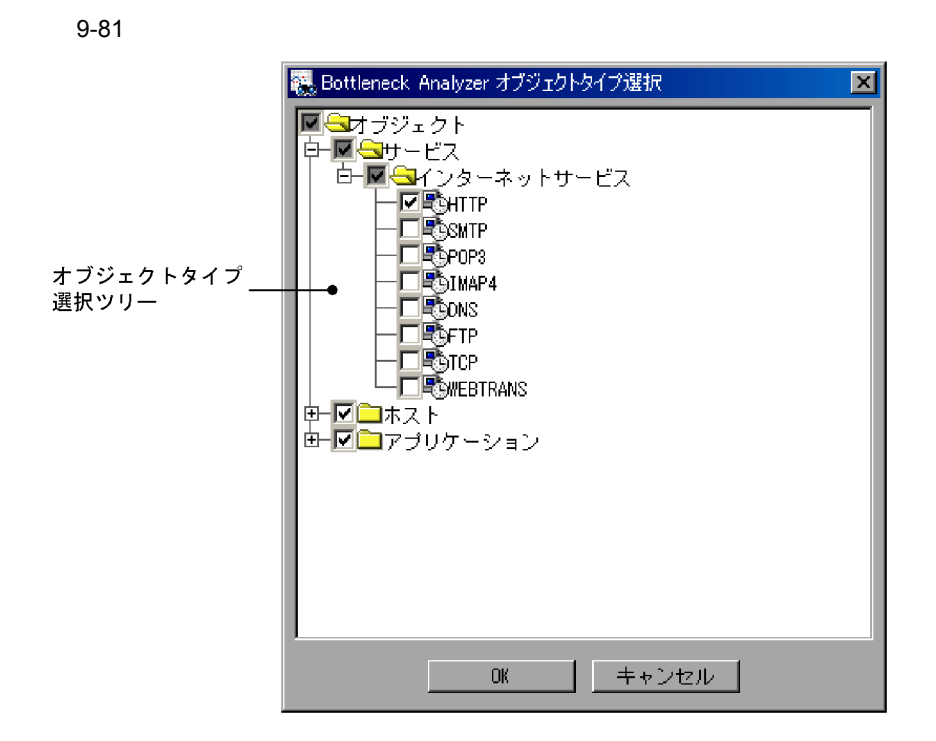

 $4$ 

 $9.3.22$ 

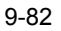

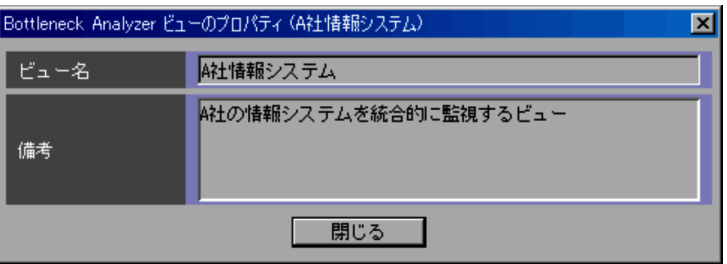

 $9<sub>l</sub>$ 

9-83

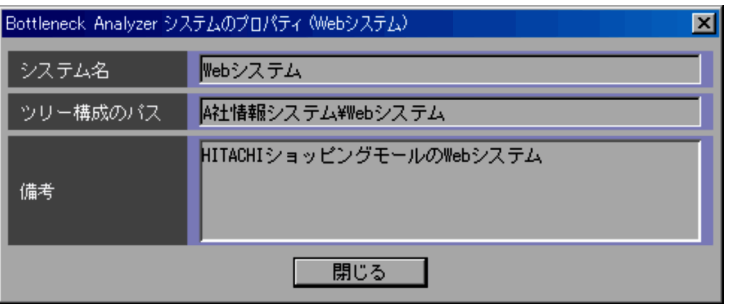

# $9.3.24$

9-84

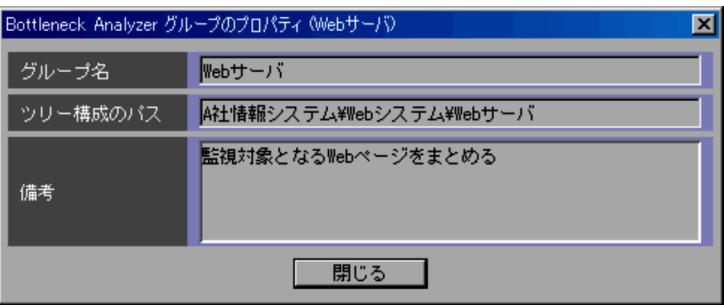

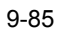

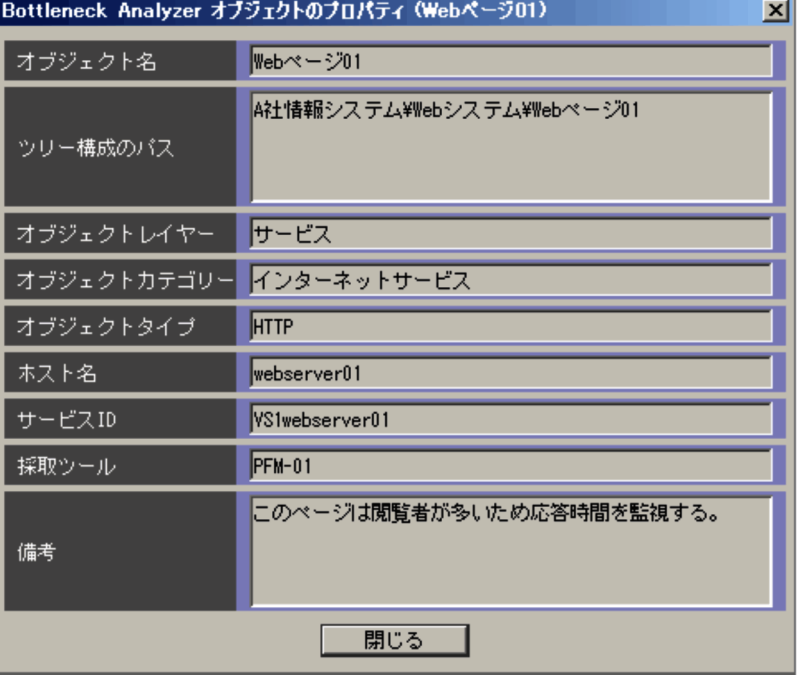

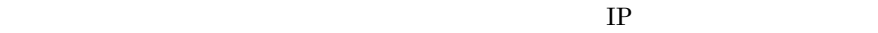

 $IP$ 

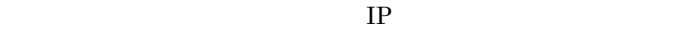

 $ID$ 

• **•**  $\mathbf{F} = \mathbf{F} \mathbf{F} \mathbf{F} + \mathbf{F} \mathbf{F} \mathbf{F} + \mathbf{F} \mathbf{F} \mathbf{F} + \mathbf{F} \mathbf{F} \mathbf{F} \mathbf{F} + \mathbf{F} \mathbf{F} \mathbf{F} \mathbf{F} + \mathbf{F} \mathbf{F} \mathbf{F} \mathbf{F} + \mathbf{F} \mathbf{F} \mathbf{F} \mathbf{F} + \mathbf{F} \mathbf{F} \mathbf{F} \mathbf{F} \mathbf{F} \mathbf{F} \mathbf{F} \mathbf{F} \mathbf$ 

• **•**  $\mathbf{r} = \mathbf{r} \times \mathbf{r}$ 

• **•**  $\mathbb{R}^n$ 

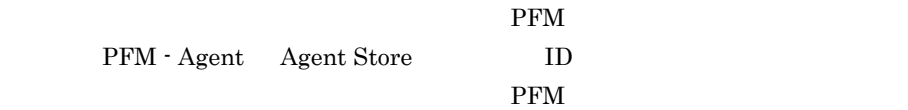

 $9.3.26$ 

 $9<sub>1</sub>$ 

9-86

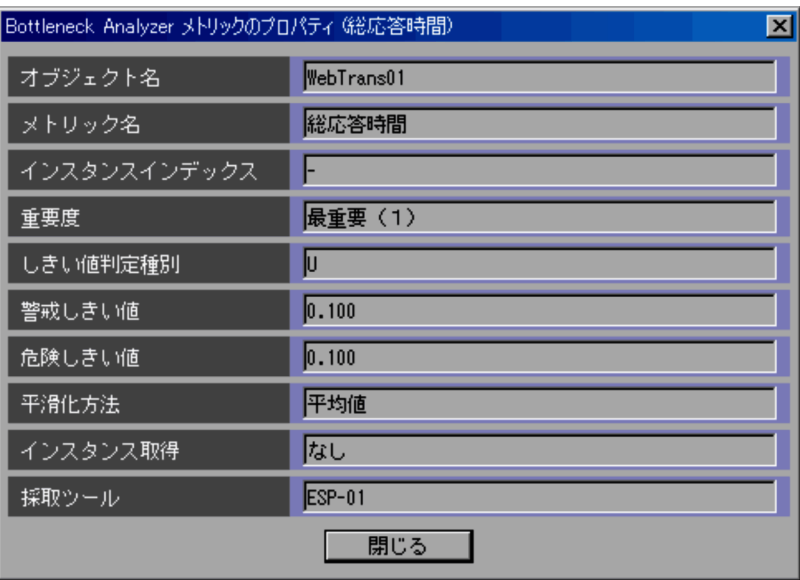

PFM 2

インスタンスの場合,インスタンスインデックスはキーフィールドごとに「"(ダブ ルクォーテーション)」で囲まれ, :(コロン)」で区切った形で表示されます(例:

"index1":"index2"

- U
- L :
- •<br>•<br>|-

#### PAMDB

# $9.3.27$

#### 9-87

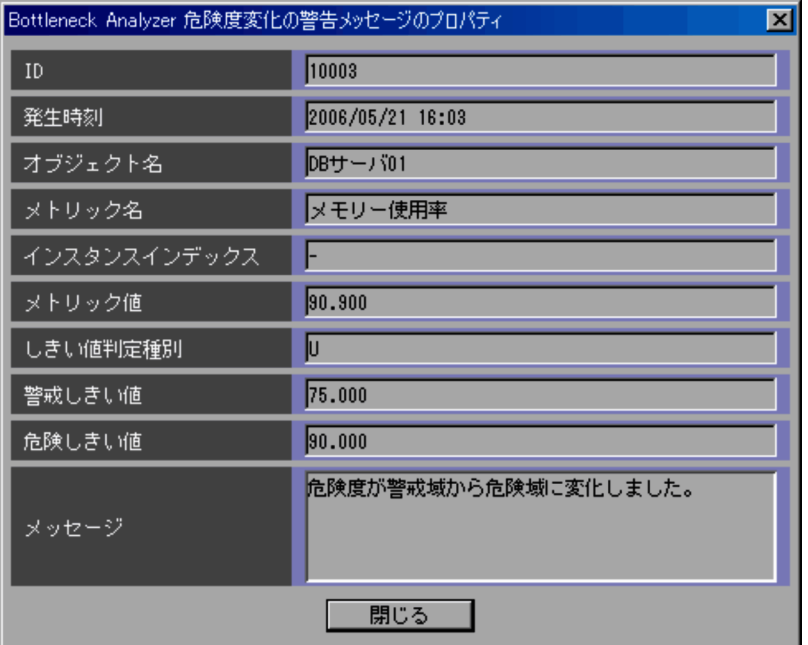

ID

スタンスインデックスが表示されます。採取ツールが PFM で,かつ,キーフィール

#### "index1":"index2"

**•** 危険度変化の警告メッセージの場合

**•** ステータス変化の警告メッセージの場合

とに「"(ダブルク<sub>ス</sub>)」で、この「"(コロン)」で、この「"(コロン)」で、この「"(コロン)」で

- 
- U
- L :
- •<br>•<br>|-

#### Bottleneck Analyzer

 $2.6.2$ 

 $9 - 88$ 

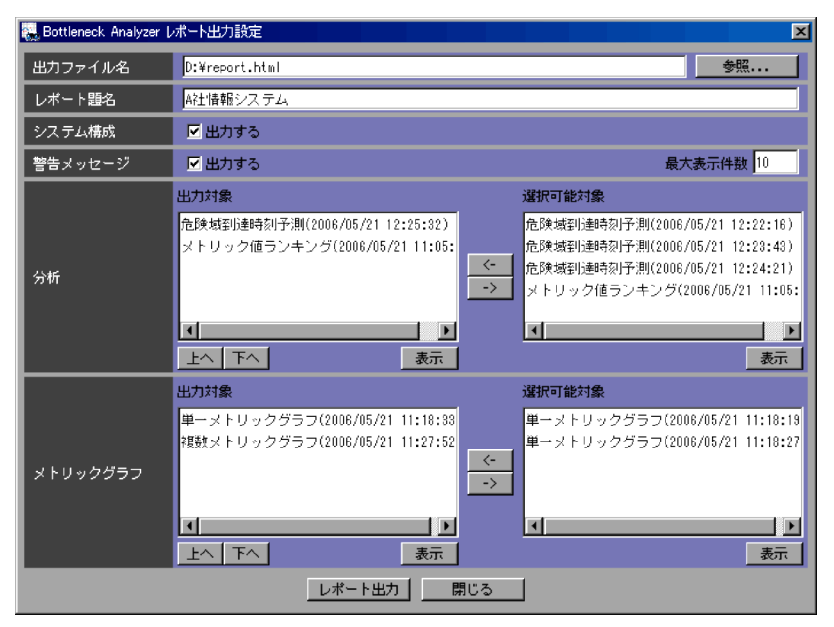

 $255$ 

 $00$ 

 $JPEG$ 

300
$50$ 

 $\langle\cdot,\cdot\rangle$  [with the state  $\langle\cdot,\cdot\rangle$ ] (with the state  $\langle\cdot,\cdot\rangle$ 

 $\rightarrow$ 

 $50$ 

 $\mathcal{O}_\mathcal{C}$  $\langle \cdot \rangle$ 

#### $9.3.29$

 ${\bf Bottleneck \ Analyzer} \label{eq:2.1}$ Analysis View pav.conf BA

PFM - Analysis View

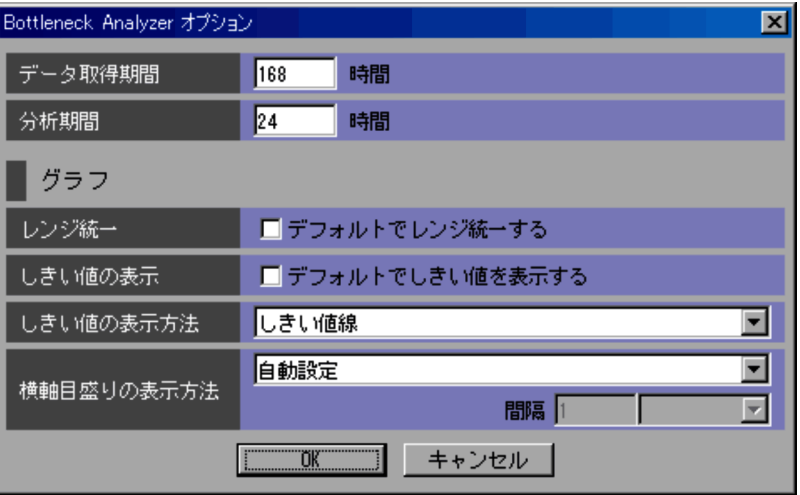

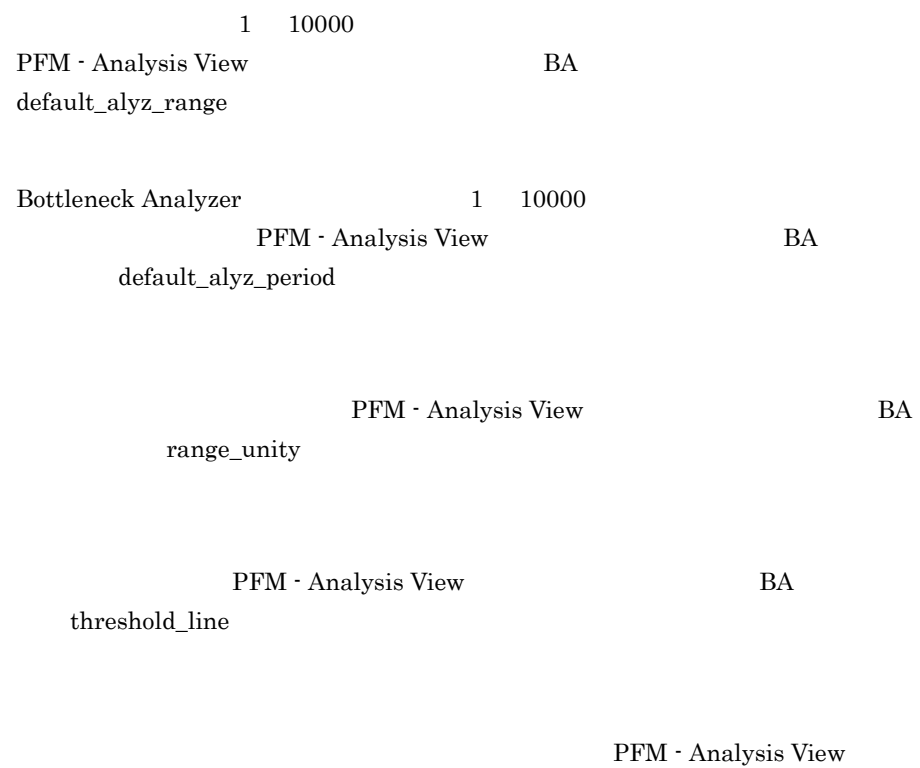

•

BA threshold\_linetype

#### PFM - Analysis View BA graph\_hscaletype

- **•**[自動設定] •**[**equation] 1 999
- **•** 4 分割]  $4$

•**[** 

 $9<sub>l</sub>$ 

## 9.4 Web Recorder  $JPI/ESP$   $HTTP(S)$ **Web Recorder** Web Recorder ーランザクションには、それに関する一種の Web マクセス操作と、それに伴う情報を定めていることになっています。<br>それに使われていることには、それに学習を定めていることを定めていることを定めていることをご Web Recorder 9.4.1 Web Recorder Web トランザクション トランザクション トランザクション トランザクション トランザクション トランザクション トランザクション トランザクション トランザクション トランザクション しゅうしゃ せいしゅうしょく  $\Gamma$  Web  $\Gamma$

## $\rm IE$  Web  $\rm I\,E$

#### 9-90 Web Recorder

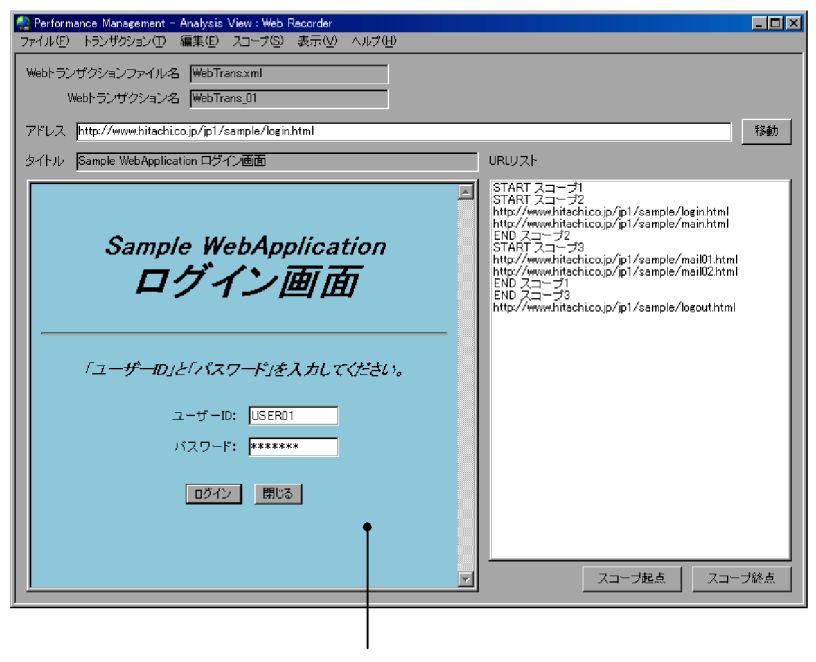

IEウィンドウ

Web

web **EXECUTE Web N** 

Web

Web  $\hspace{1cm}$ 

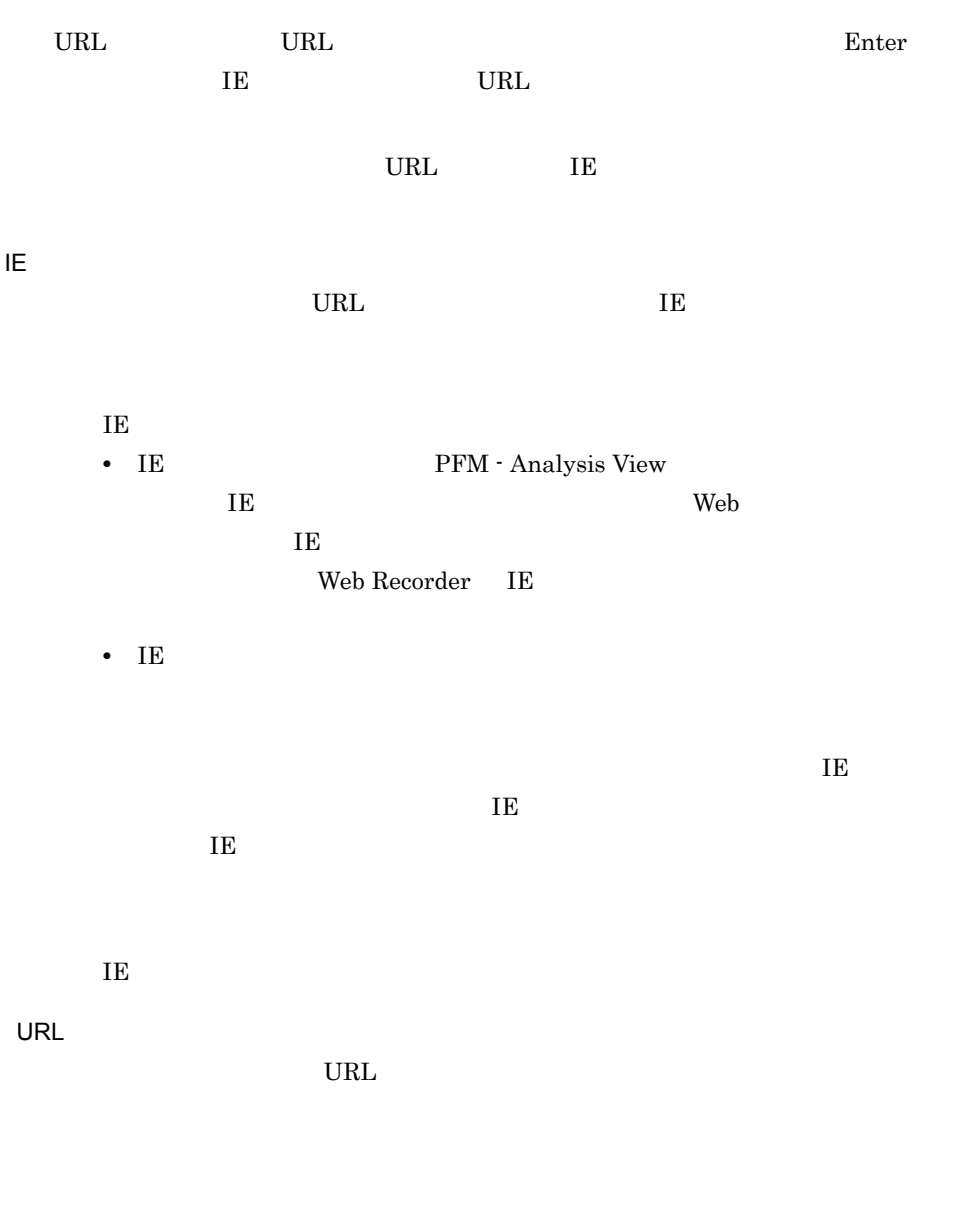

 $9.4.5$ 

Web Recorder

|  | Web Recorder                                                                                                    |                                    |          |
|--|----------------------------------------------------------------------------------------------------|------------------------------------|----------|
|  | $\operatorname*{Web}% \left( X\right) \equiv\operatorname*{Web}% \left( X\right)$<br>$\operatorname*{Web}% \left( \mathcal{N}\right)$ |                                    | Web      |
|  | $\operatorname{Web}$<br>Web                                                                                                    |                                    |          |
|  | $\ensuremath{\text{Web}}$                                                                                                    |                                    |          |
|  |                                                                                                    | Web                                | Web      |
|  | $\operatorname*{Web}% \left( \mathcal{N}\right)$                                                                                      |                                    |          |
|  |                                                                                                    | $\operatorname{Web}$               |          |
|  | $_{\rm URL}$                                                                                                    | $\ensuremath{\mathsf{URL}}\xspace$ |          |
|  |                                                                                                    | $\ensuremath{\mathsf{URL}}\xspace$ |          |
|  | $\ensuremath{\mathsf{URL}}\xspace$                                                                                                    | $\ensuremath{\mathsf{URL}}\xspace$ |          |
|  | $_{\rm URL}$                                                                                                    | $\ensuremath{\mathsf{URL}}\xspace$ |          |
|  | $_{\rm URL}$                                                                                                    | $\ensuremath{\mathsf{URL}}\xspace$ |          |
|  | $\ensuremath{\mathsf{URL}}\xspace$                                                                                                    | $\ensuremath{\mathsf{URL}}\xspace$ |          |
|  | $\ensuremath{\mathsf{URL}}\xspace$                                                                                                    |                                    |          |
|  |                                                                                                    |                                    |          |
|  |                                                                                                    | $_{\rm URL}$                       | $\rm IE$ |
|  | PFM - Analysis View                                                                                                    |                                    |          |
|  |                                                                                                    |                                    |          |

9-33 Web Recorder

 $9<sub>l</sub>$ 

ている。<br>
He トランザクションファイル自体は利用されません。<br>
He トランザクションファイル自体は「トランザクション」「トランザクション」「トランザクション」「トランザクション」「トランザクション」「トランザクション」「トランザクション」「トランザクション」「トランザクション」「

#### 9.4.2 Web

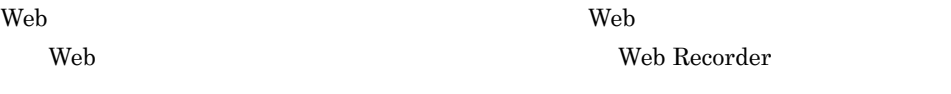

#### 9-91 Web

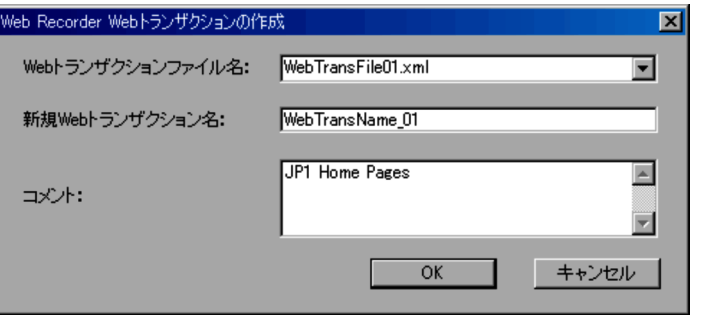

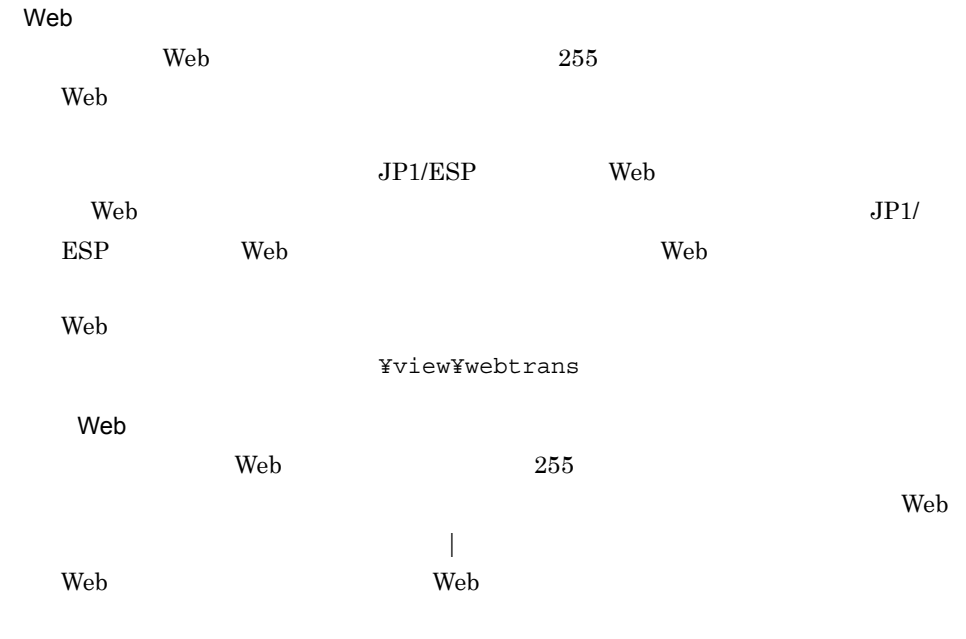

 $255$ 

#### 9. 画面

#### $9.4.3$

web **Web**  $\qquad$ 

Recorder (メーション)のことを選択すると、<br>Recorder

9-92

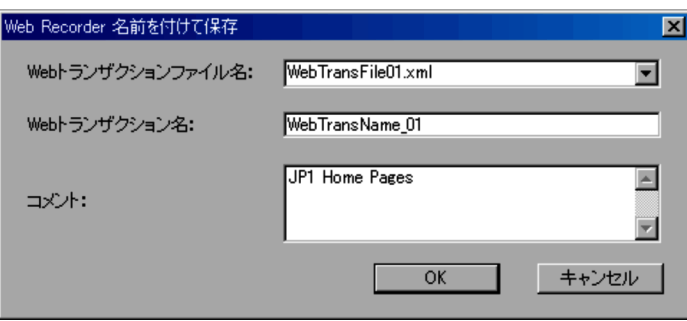

## Web  $\epsilon$ Web 255  $\epsilon$  $\mathbf{Web}$  $JPI/ESP$  Web  $\text{Web}$  $\text{ESP}$  Web  $\text{Web}$  $Web$ ¥view¥webtrans Web  $\rm Web$  255  $\rm Web$  $\blacksquare$  $\mathbf{Web}$

 $255$ 

### 9.4.4 Web

Web Recorder ( $\blacksquare$ ) Web Recorder

#### 9-93 Web

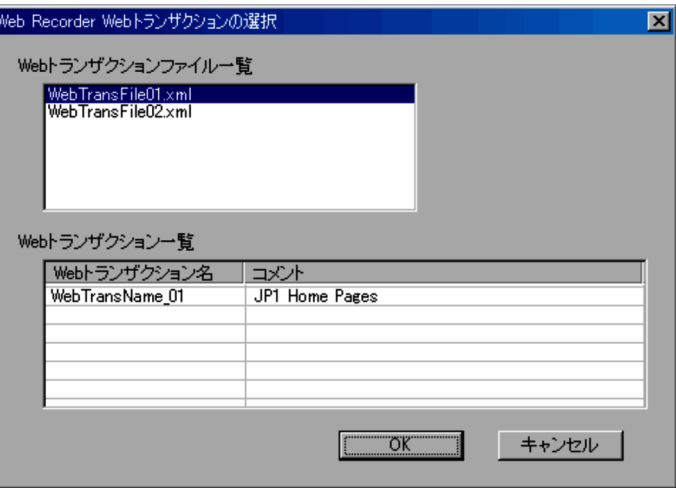

#### Web

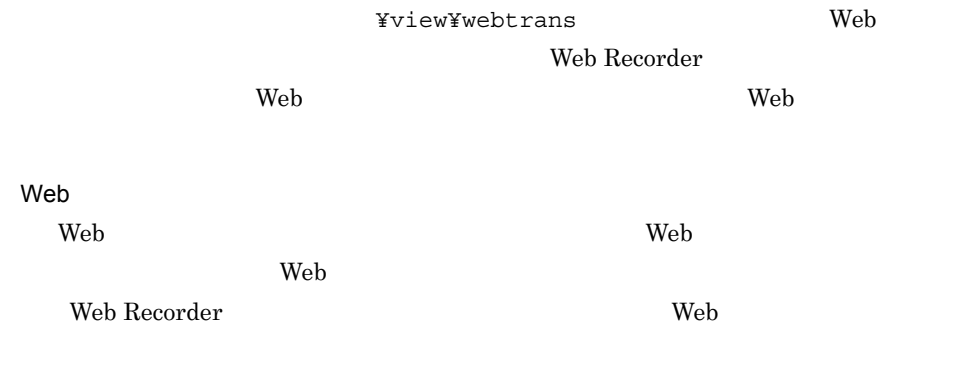

#### $9.4.5$

Web Recorder

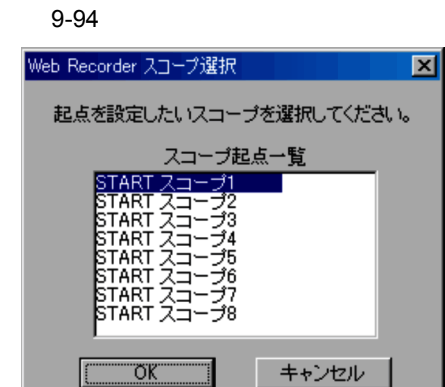

**•**[スコープ]-[スコープ起点]を選択した場合

**•**[スコープ]-[スコープ終点]を選択した場合

#### $9.4.6$

 $\rm Web$ SSL Web  $\sim$ Web Recorder

- •**b**
- •**[** $\blacksquare$
- •<br>
- $SSL$

1  $\sim$ 

トランザクション トランザクション トランザクション トランザクション トランザクション トランザクション トランザクション トランザクション トランザクション トランザクション トランザクション トランダ しゅうしゃ

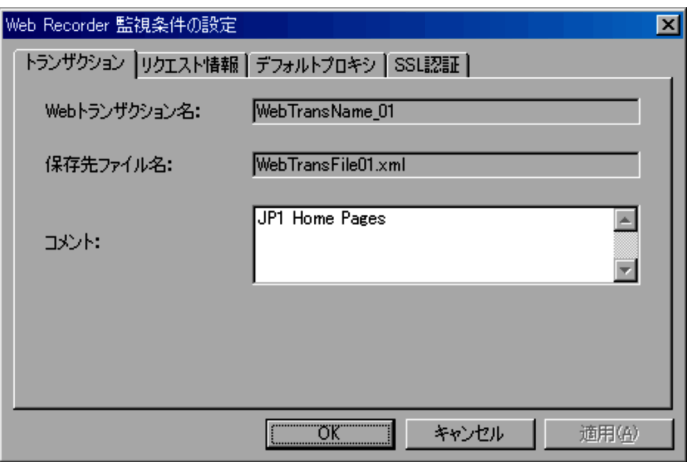

Web

Web  $\lambda$ 

web **Web**  $\blacksquare$ 

Web  $\lambda$ 

 $255$ 

 $2 \angle$ 

 $\mathbf{Web}$ 

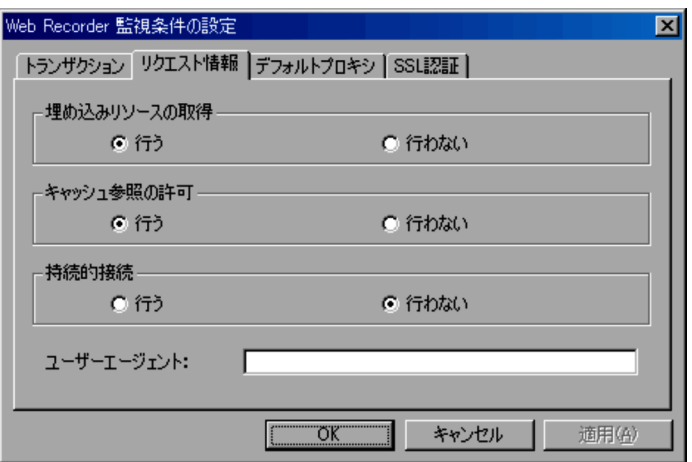

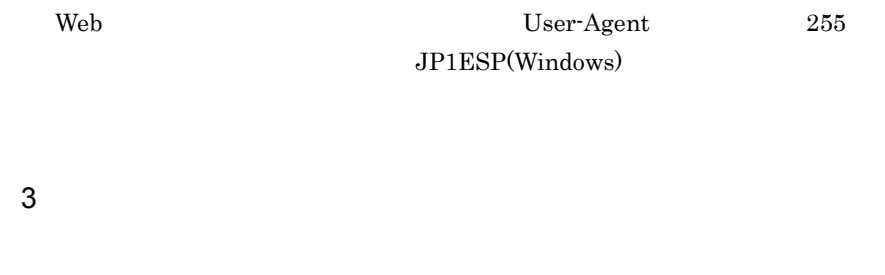

 $\rm Web$ 

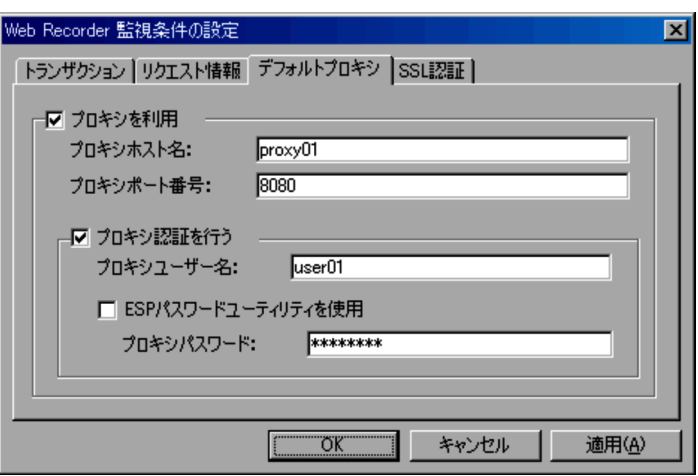

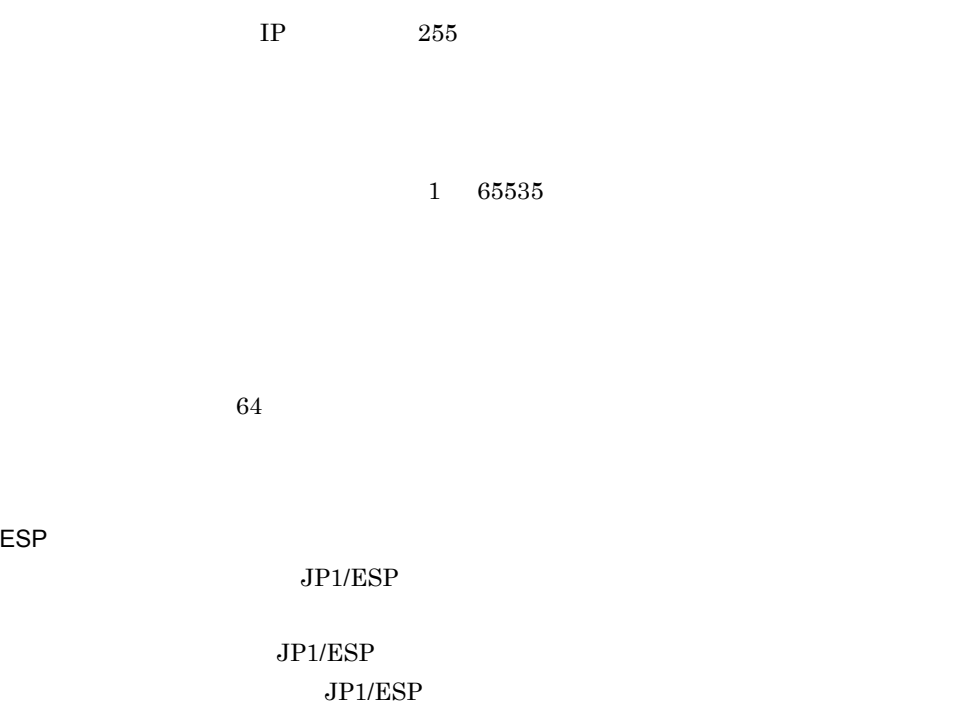

PFM - Analysis

 $JP1/ESP$ 

 $\rm Web$ 

 $\rm JP1/ESP$ 

4 SSL

 $\operatorname{SSL}$ 

 $9-98$   $SSL$ 

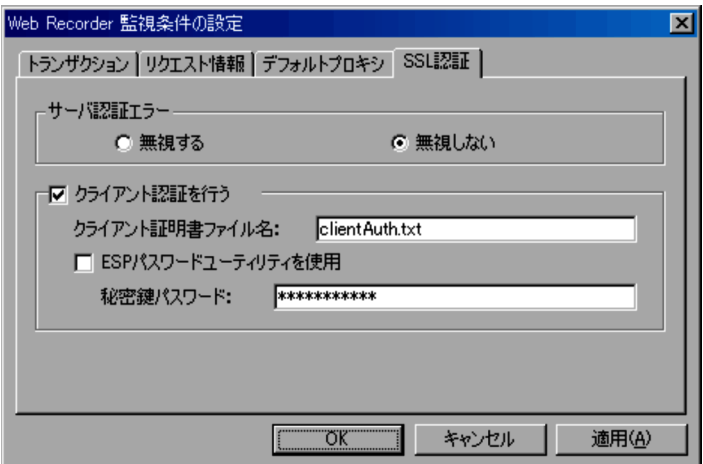

 $255$ 

ESP

 $JPI/ESP$ 

Analysis

ESP  $\overline{C}$ 

 $1,023$ 

 $\rm Web$ 

 $JPI/ESP$ 

#### $9.4.7$

Web トランザクション トランザクション トランザクション トランザクション しゅうしゅう しゅうしゅうしゅう しゅうしゅうしゅうしゅうしゅうしゅうしゅうしゅうしゅうしゅうしゅうしゅうしょく しゅうしゃくん しゅうしゃ  $\rm{Reorder}$  and  $\sim$ 

- •
- •<br>•<br><u>•</u>
- Web
- **•**[プロキシ]タブ
- •<br>•<br>
<u>•</u>

 $I$  E

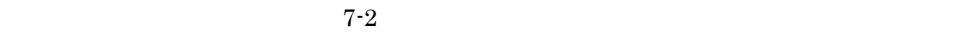

 $7.3.1$ 

1  $\sim$   $\sim$   $\sim$   $\sim$ 

 $\rm URL$ 

IE  $\blacksquare$ 

 $9-99$   $\blacksquare$ 

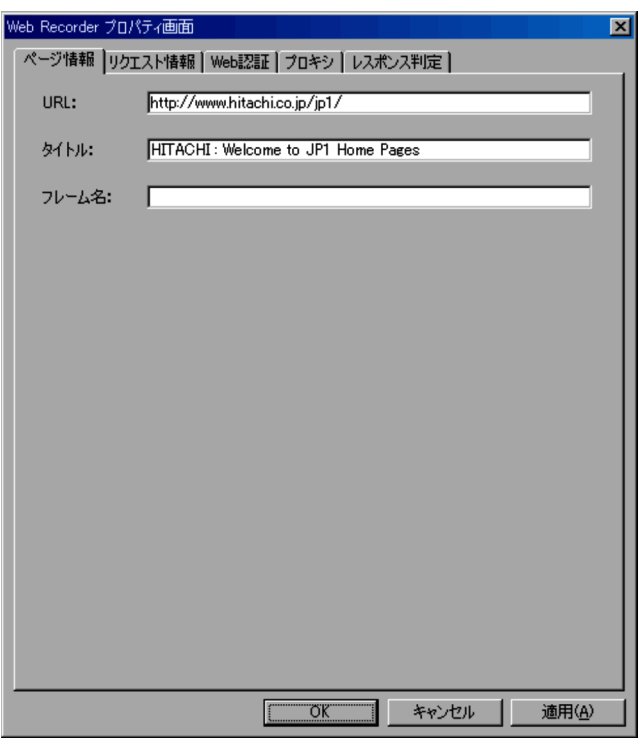

URL

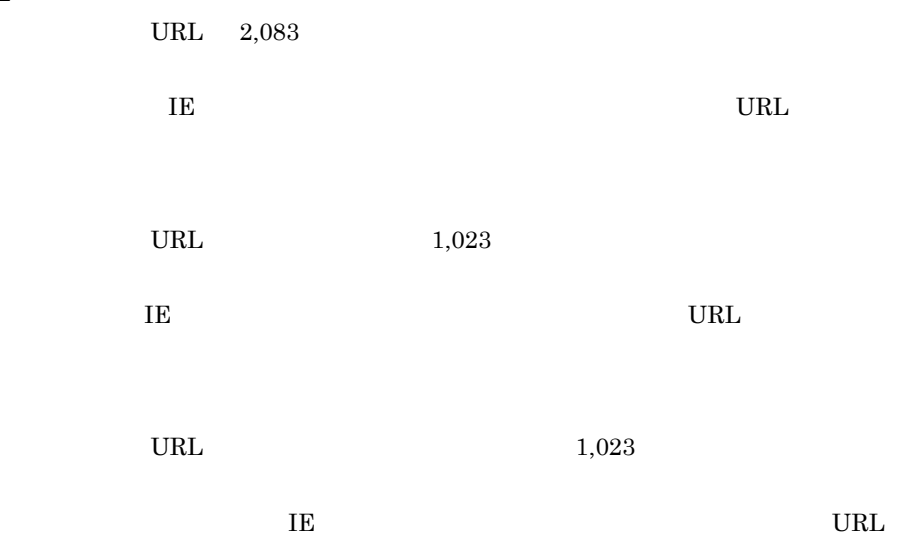

 $9<sub>l</sub>$ 

 $2 \angle$ 

 $\overline{1}$ E  $\overline{1}$ 

#### Cookie

 $9-100$ 

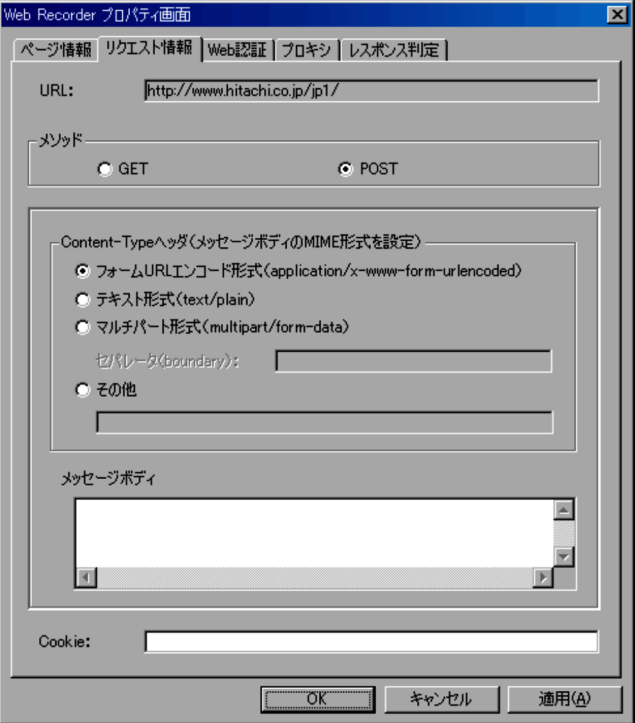

URL

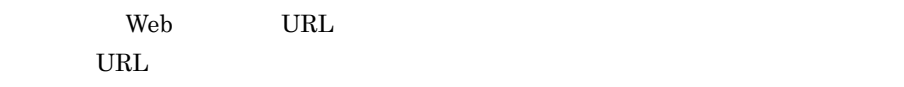

 $\rm{GET}$ 

Content-Type

#### $MIME$

POST TWO SERVICES IN THE UNITED STATES ASSESSED.

- •<br>Production URL The URL The URL The URL The Second Second Second Second Second Second Second Second Second Second Second Second Second Second Second Second Second Second Second Second Second Second Second Second Second Se
- **•**[テキスト形式]
- •**[***C*<sub>*c*</sub>]
- **•**[その他]

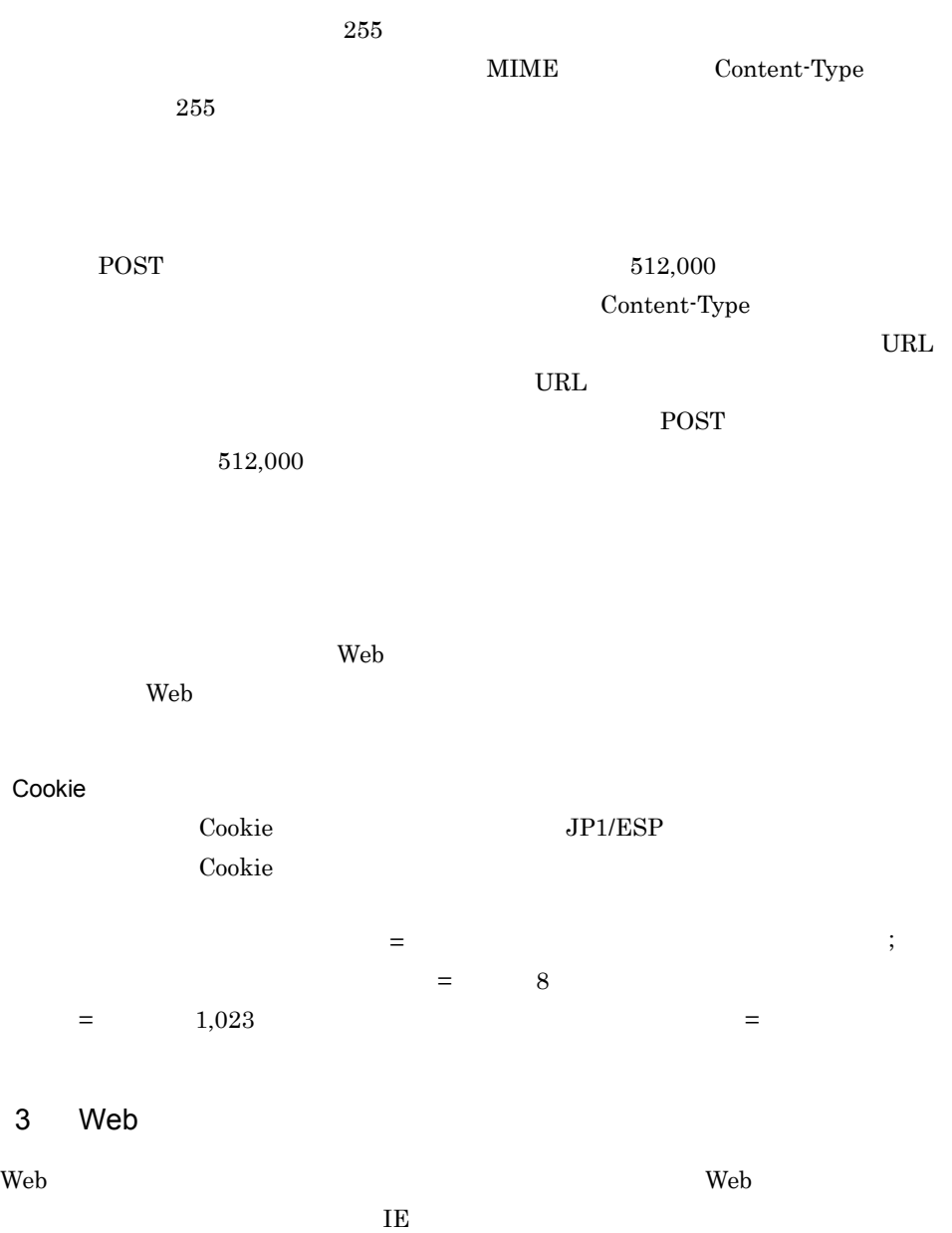

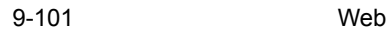

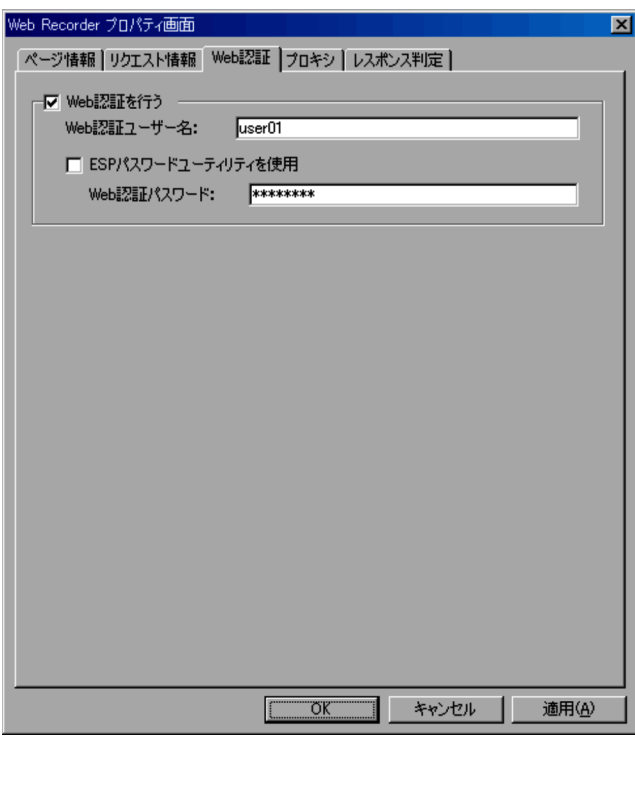

## Web Web  $\blacksquare$ Web  $Web$   $64$   $Web$ ESP  $\overline{C}$  $JP1/ESP$  $JP1/ESP$ web  $\begin{array}{cc}\n\text{PFM - Analysis}\n\end{array}$ Web ESP Web  $64$

web 2000 Web 2000 Web 2000 Web 2000 Web 2000 Web 2000 Web 2000 Web 2000 Web 2000 Web 2000 Web 2000 Web 2000 Web

#### $JP1/ESP$

 $4 \overline{\phantom{0}}$ 

 $\mathbf{Web}$ 

 $\overline{AB}$ 

#### $9-102$

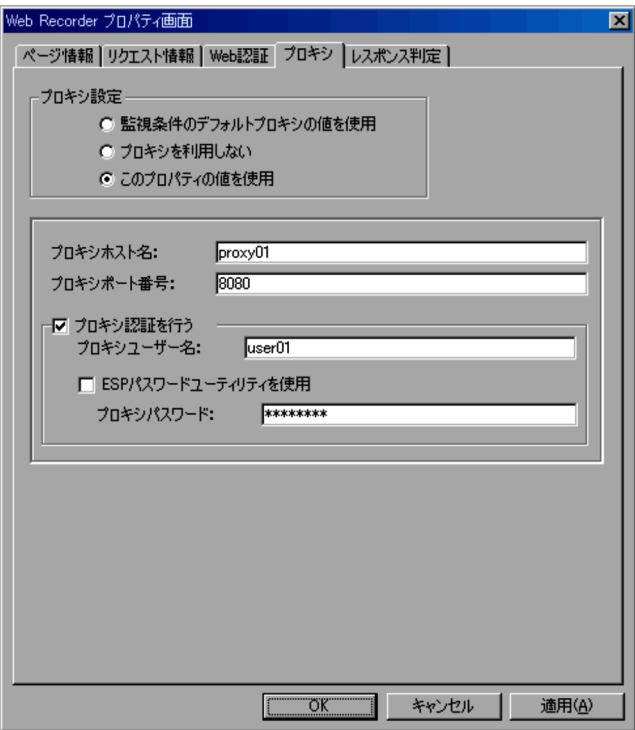

•<br>**•** 

•<br>**•** 

•<br>**•** 

 $IP$  255

 $64$ 

ESP  $\overline{C}$ 

 $JP1/ESP$ 

JP1/ESP

PFM - Analysis

ESP  $\overline{C}$ 

 $64$ 

 $\rm Web$  $JPI/ESP$ 

 $5$ 

 $\rm Web$ 

 $\rm{IE}$ 

 $H_{\rm TML}$ 

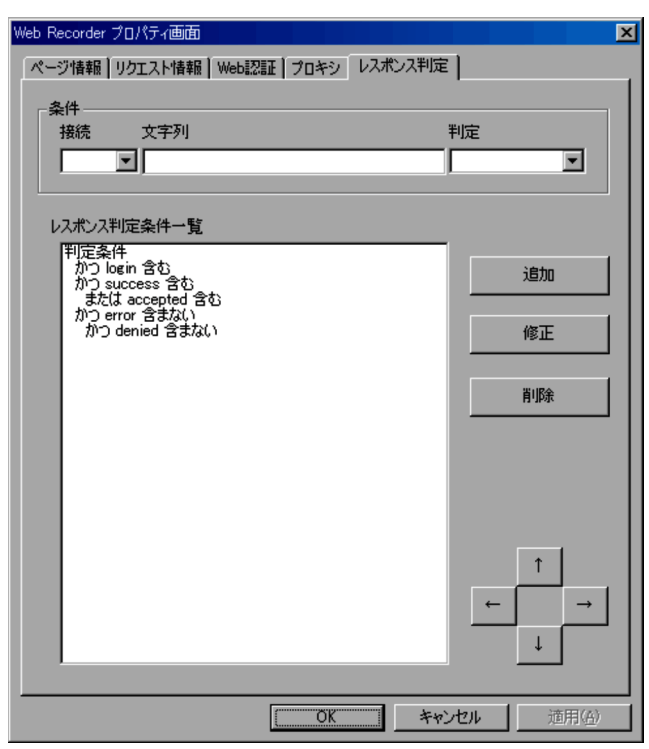

 $\{\}$ 

 $\sim 1$ 

**•**[←]ボタン(左)

- **•**[→]ボタン(右)
- **•**[↑]ボタン(上)
- **•**[↓]ボタン(下)
- 

# コマンド

PFM - Analysis

PFM - Analysis

#### PFM - Analysis Manager

PFM - Analysis Manager

 $10-1$ 

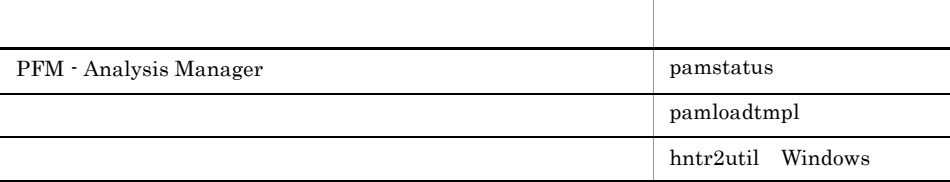

10-2  $\sqrt{ }$ 

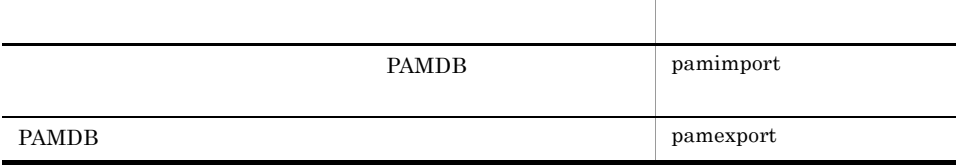

#### 10-3 PAMDB

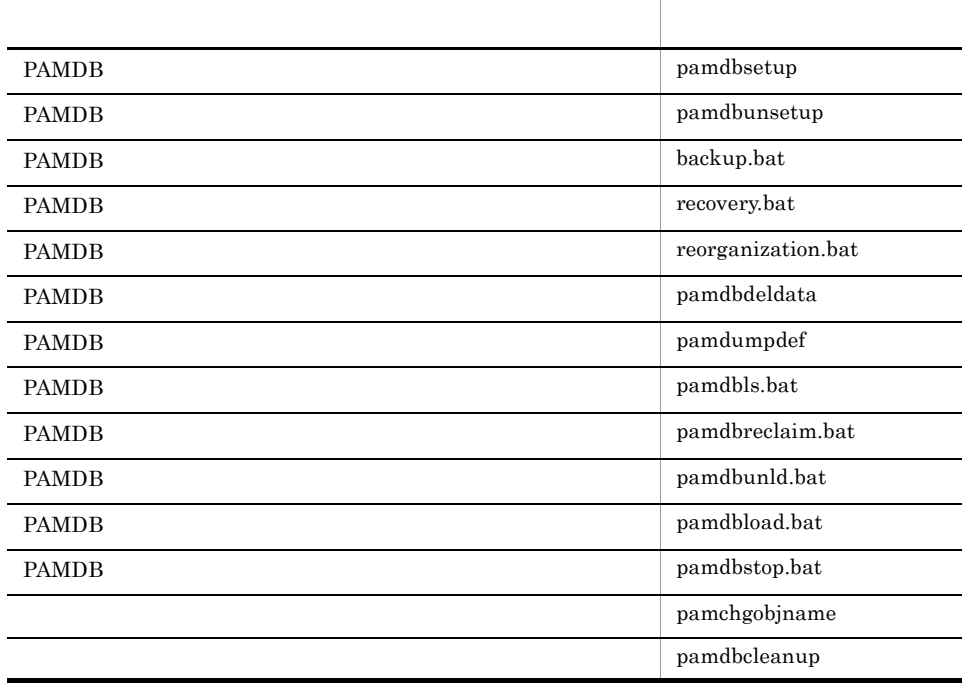

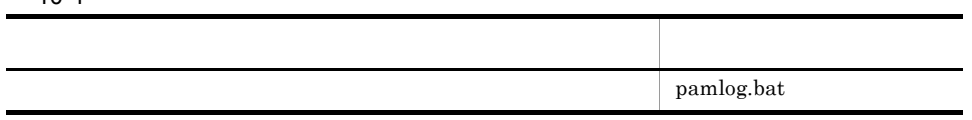

#### PFM - Analysis View

PFM - Analysis View

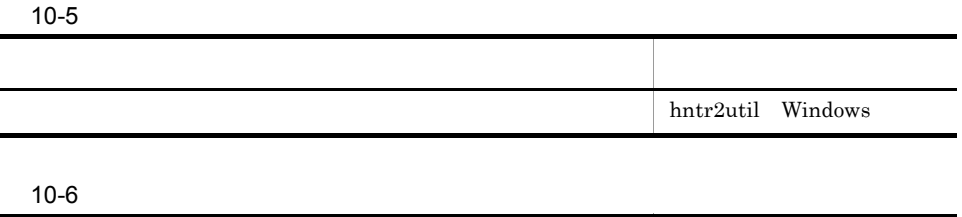

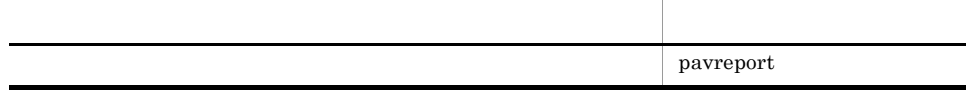

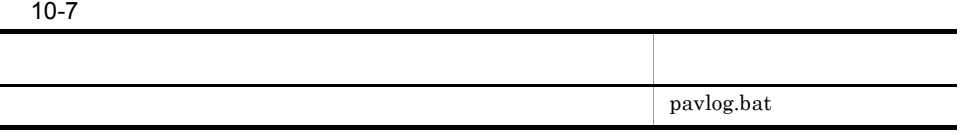

#### PFM - Analysis Adaptor

PFM - Analysis Adaptor

 $10-8$ 

 $\mathbf{r}$ 

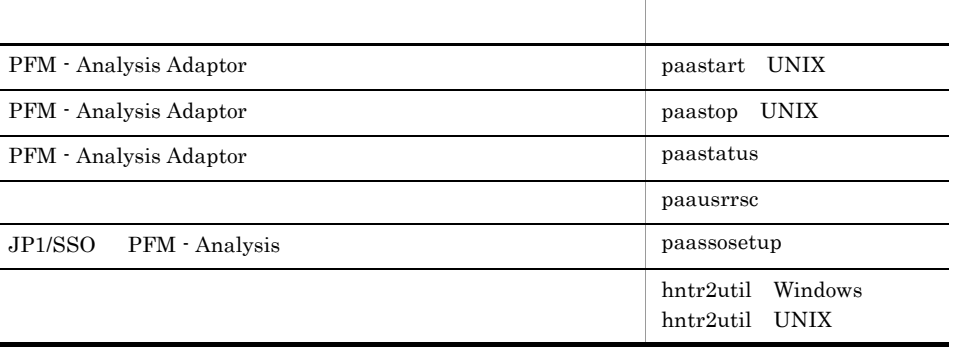

#### $10-9$

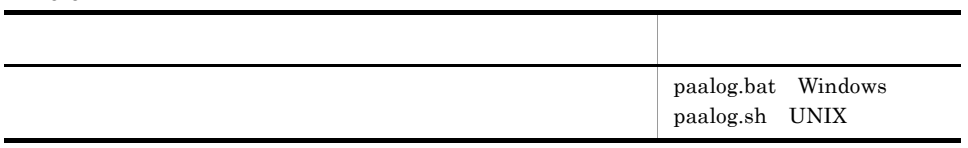

PFM - Analysis Manager

¥manager¥bin ¥manager¥usertools ¥manager¥db¥pamdb¥conf¥emb

PFM - Analysis View

¥view¥bin ¥view¥usertools

#### PFM - Analysis Adaptor

Windows

¥adaptor¥bin ¥adaptor¥usertools

#### UNIX

```
/opt/jp1pam/adaptor/bin
/opt/jp1pam/adaptor/usertools
```
#### $Windows(x86)$

システムドライブ¥Program Files¥Hitachi¥HNTRLib2¥bin

 $Windows(x64)$ 

システムドライブ¥Program Files (x86)¥Hitachi¥HNTRLib2¥bin

#### **UNIX**

/var/opt/hitachi/HNTRLib2/spool

 $14.$ 

Windows Server 2008 Administrators

UAC Administrator Administrators

 $1.$ 

2. 1  $\sum_{i=1}^{\infty}$ 

## backup.bat PAMDB

backup.bat

PAMDB backup.bat

Administrators

#### インストール先ディレクトリ¥manager¥db¥pamdb¥conf¥emb

 $@rem$  ( ) @set BACKUP FILE NAME=<u>{C:¥Program</u> Files¥Hitachi¥JP1PAM¥manager¥db¥tmp¥backup01}

 $@rem$  ( ) @set RESULT FILE NAME=<u>{C:¥Program</u> Files¥Hitachi¥JP1PAM¥manager¥db¥tmp¥list01}

BACKUP\_FILE\_NAME

 $\{\}$ 

RESULT\_FILE\_NAME

backup.bat {}

• backup.bat PAM - PAMDB PFM - Analysis Manager

PAM - PAMDB

PAM - PAMDB Cluster Service

backup.bat

 $13.8$ 

• backup.bat

#### • backup.bat PAMDB  $\begin{array}{ll}\text{PAMDB} \end{array}$

• **•**  $\mathbf{r} = \mathbf{r} \cdot \mathbf{r} + \mathbf{r} \cdot \mathbf{r} + \mathbf{r} \cdot \mathbf{r} + \mathbf{r} \cdot \mathbf{r} + \mathbf{r} \cdot \mathbf{r} + \mathbf{r} \cdot \mathbf{r} + \mathbf{r} \cdot \mathbf{r} + \mathbf{r} \cdot \mathbf{r} + \mathbf{r} \cdot \mathbf{r} + \mathbf{r} \cdot \mathbf{r} + \mathbf{r} \cdot \mathbf{r} + \mathbf{r} \cdot \mathbf{r} + \mathbf{r} \cdot \mathbf{r} + \mathbf{r} \cdot \mathbf{r$ 

## hntr2util Windows

hntr2util

HNTRLib<sub>2</sub>

Administrators

 $Windows(x86)$ 

システムドライブ¥Program Files¥Hitachi¥HNTRLib2¥bin

 $Windows(x64)$ 

システムドライブ¥Program Files (x86)¥Hitachi¥HNTRLib2¥bin

#### 10-1 Hitachi Network Objectplaza Trace Utility 2

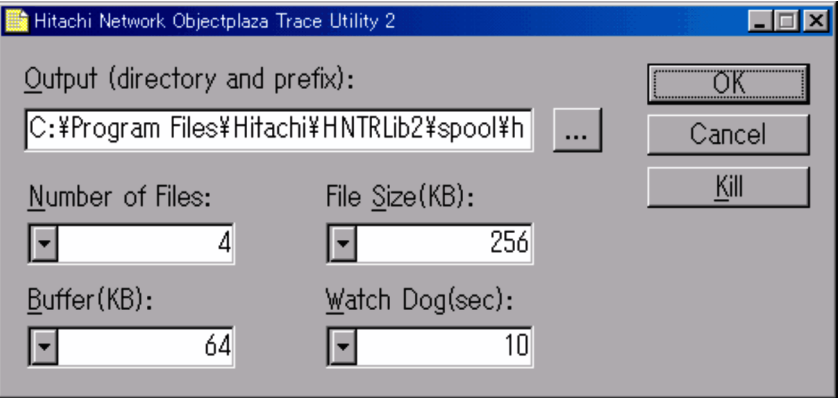

Output directory and Prefix

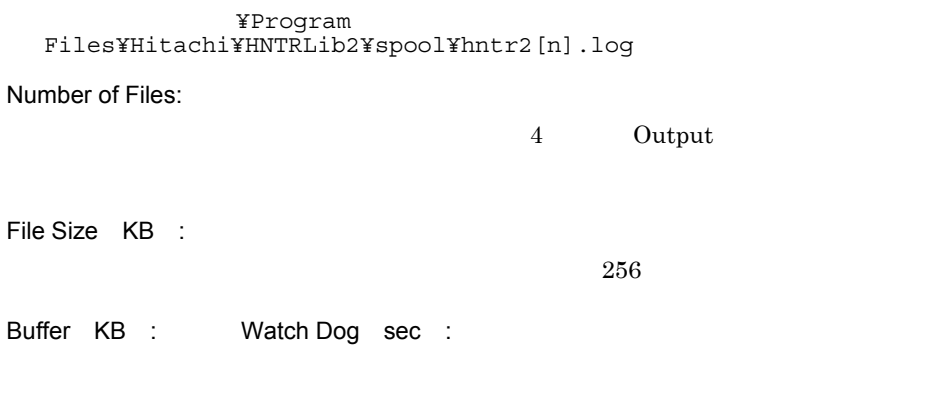

Kill

Hitachi Network Objectplaza Trace Monitor 2 Windows

## hntr2util UNIX

hntr2util

HNTRLib2

/opt/hitachi/HNTRLib2/bin

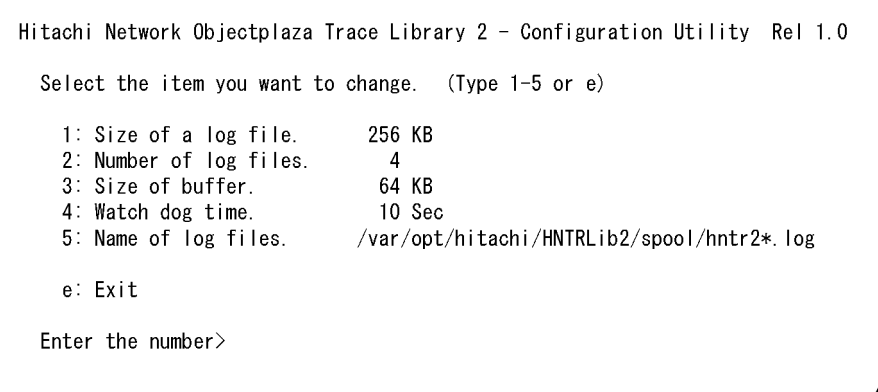

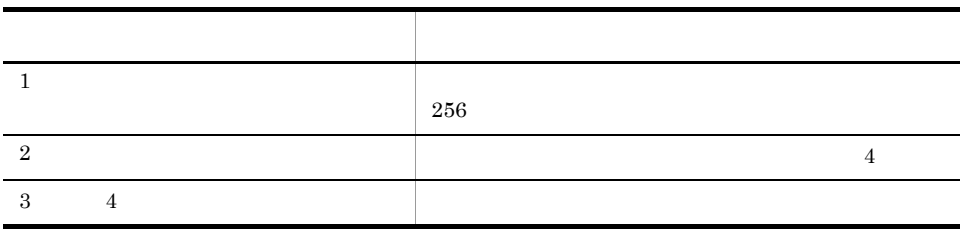

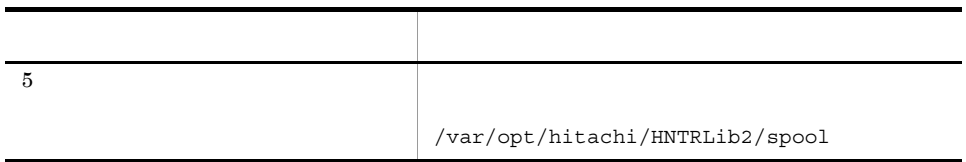

## paalog.bat PFM - Analysis Adaptor Windows

paalog.bat

PFM - Analysis Adaptor

 $15.4$ 

paalog.bat

 $3.3.5$ 

¥adaptor¥usertools

 $\text{TEMP}$  and  $\text{ipllog}$ 

• paalog.bat

• **•** ip1log

 ${\rm p}$ ause  ${\rm REM}$  pause

• **•** <u>• The Transfer of the Transfer of the Transfer of the Transfer of the Transfer of the Transfer of the Transfer of the Transfer of the Transfer of the Transfer of the Transfer of the Transfer of the Transfer of the T</u>
# paalog.sh PFM - Analysis Adaptor UNIX

paalog.sh -f  $-$ s ... PFM - Analysis Adaptor  $15.4$ paalog.sh  $3.3.5$ paalog.sh tar compress paalog.sh paalog.sh paalog.sh example paalog.sh example paalog.sh example  $\alpha$ 

/opt/jp1pam/adaptor/usertools

 $-f$ 

.tar.Z

 $-f$ /tmp/jp1pam/jp1paa.log.tar.Z -s /etc/hosts /etc/services /etc/passwd

- paalog.sh
- paalog.sh

 $10.$ 

# paassosetup JP1/SSO PFM - Analysis

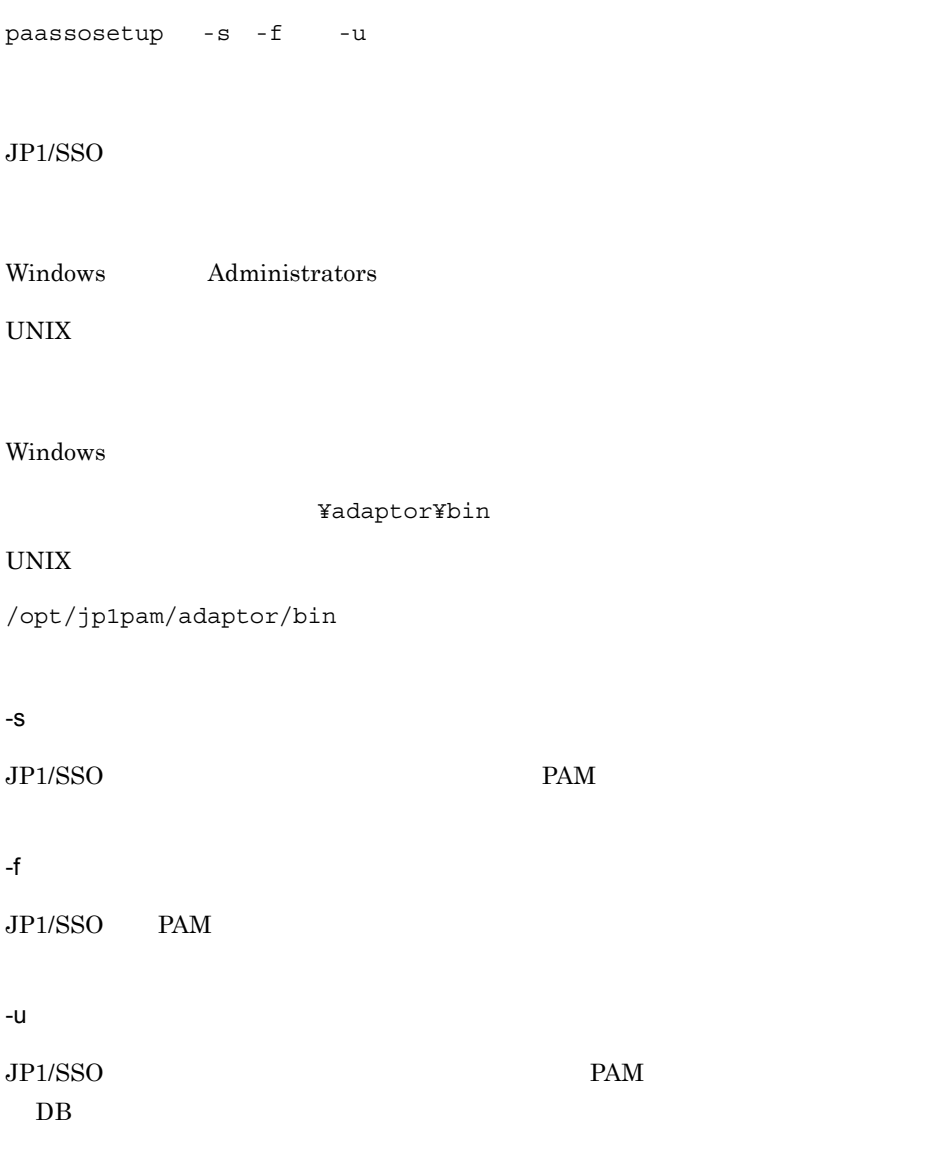

 $JP1/SSO$ 

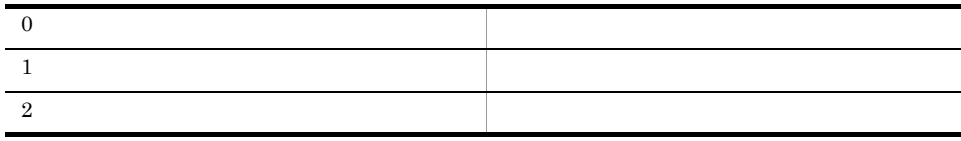

paastart [-s ] [-p]

PFM - Analysis Adaptor PAM - SSO Adaptor

 $10<sub>1</sub>$ 

/opt/jp1pam/adaptor/bin

-s PAM - SSO Adaptor

-p

PAM - PFM Adaptor

PAM - SSO Adaptor

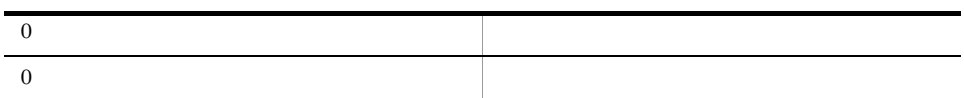

## paastatus PFM - Analysis Adaptor

paastatus -s -p

PFM - Analysis Adaptor PAM - SSO Adaptor PAM - PFM Adaptor

Windows Administrators

UNIX

Windows

¥adaptor¥bin

UNIX

/opt/jp1pam/adaptor/bin

#### -s

PAM - SSO Adaptor

-p

PAM - PFM Adaptor

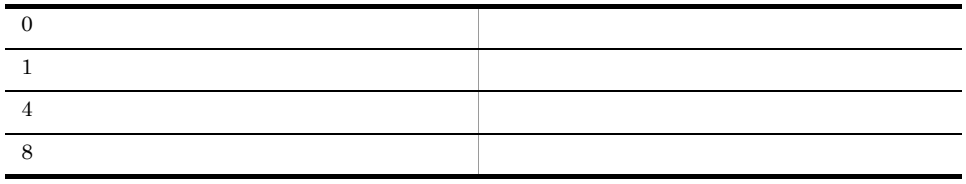

**•** 短時間に連続してこのコマンドを実行しないでください。短時間に連続して実行した

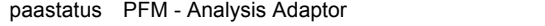

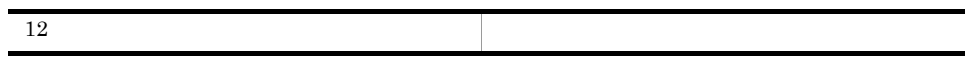

# paastop PFM - Analysis Adaptor **UNIX**

paastop [-s ] [-p]

PFM - Analysis Adaptor PAM - SSO Adaptor PAM - SSO Adaptor

/opt/jp1pam/adaptor/bin

-s

PAM - SSO Adaptor

-p

PAM - PFM Adaptor

• **•** PAM - SSO Adaptor

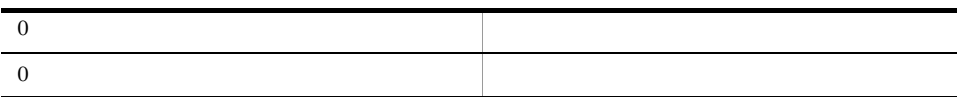

paausrrsc

 $10<sub>1</sub>$ 

#### paausrrsc

paausrrsc -c  $\{-f$  *SSO* -d}

Windows Administrators

UNIX

Windows

¥adaptor¥bin

UNIX

/opt/jp1pam/adaptor/bin

 $-C$ 

#### PFM - Analysis PAMUSER 32

PAMUSERTEST PAMUSERtest PFM - Analysis D.4  $SSO$ -f SSO SSO  $\sim$ 

#### $10.$ paausrrsc

-d

 $-e$ 

PFM - Analysis

**PAMUSER** 

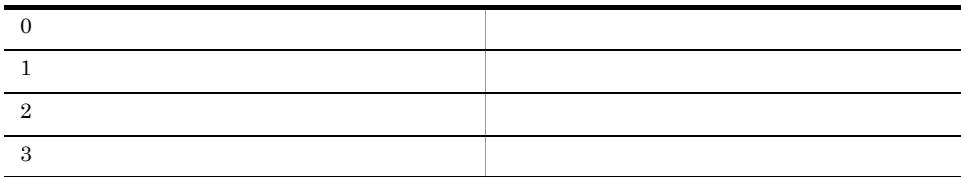

### pamchgobjname

pamchgobjname -b  $-$ a

 $\Gamma$  Definer  $\Gamma$ 

Administrators

#### ¥manager¥bin

 $-b$ -a 変更後オブジェクト名 **•** このコマンドを実行すると,実行するかどうかを確認するメッセージが出力されます。  $Y$  y  $N$  n **• PAMDB** PFM - Analysis Manager PAM - PAMDB PAM - PAMDB Cluster Service  $13.8$ **• PAM - PAMDB** PFM - Analysis Manager PFM - Analysis Manager pam.conf Command auto\_service\_stop PFM - Analysis Manager 11.2.1 PFM - Analysis Manager pam.conf

Definer

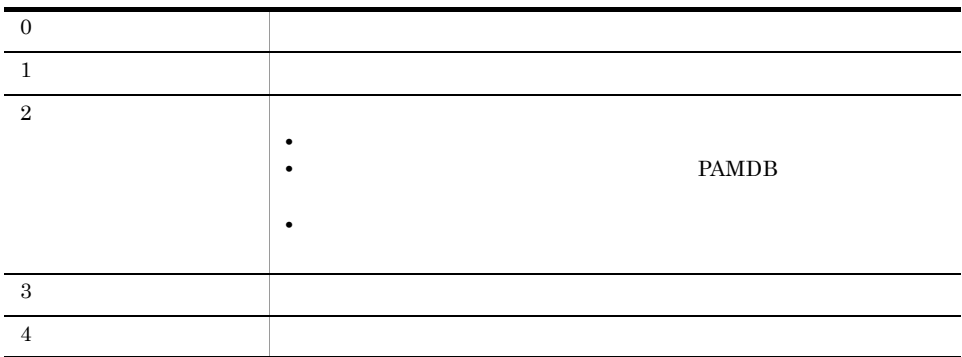

• **•**  $\mathbb{R}$ 

### pamdbcleanup

pamdbcleanup -t

smryz\_holddate msg\_holddate

PFM - Analysis Manager pam.conf Metric mtr\_holddate

Administrators

¥manager¥bin

-t

PFM - Analysis Manager pam.conf

 $1 \t 720$  $24$ 

- **•** コマンドの実行時間は,PAMDB のサイズと,格納されたデータの量に依存します。 **•** コマンドの実行を中断すると,PAMDB が破壊されます。コマンドの実行を中断しな
	- backup.bat PAMDB

**•** このコマンドを実行すると,実行するかどうかを確認するメッセージが出力されます。

 $10.$ pamdbcleanup

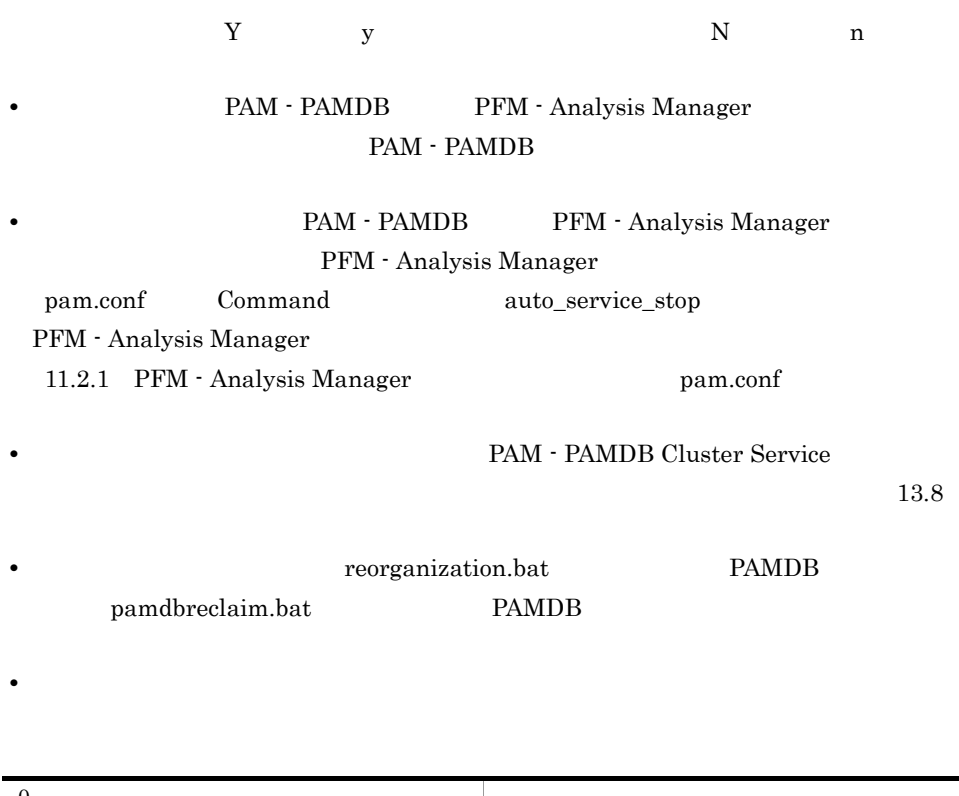

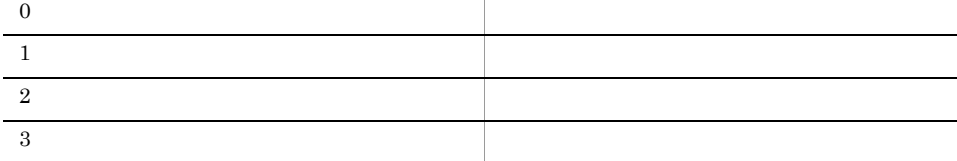

 $10<sub>1</sub>$ 

# pamdbdeldata PAMDB

pamdbdeldata -f -o  $\begin{cases} -a & -m \\ -b & -1 \end{cases}$  $\}$ **PAMDB** Administrators ¥manager¥bin -f - $O$ -a -o オプションに指定したオブジェクトの全メトリック値を削除します。  $-m$ -i インスタンスインデックス • Definer Bottleneck Analyzer **PAM - PAMDB** PFM - Analysis Manager PAM - PAMDB PAM - PAMDB Cluster Service  $13.8$ 

351

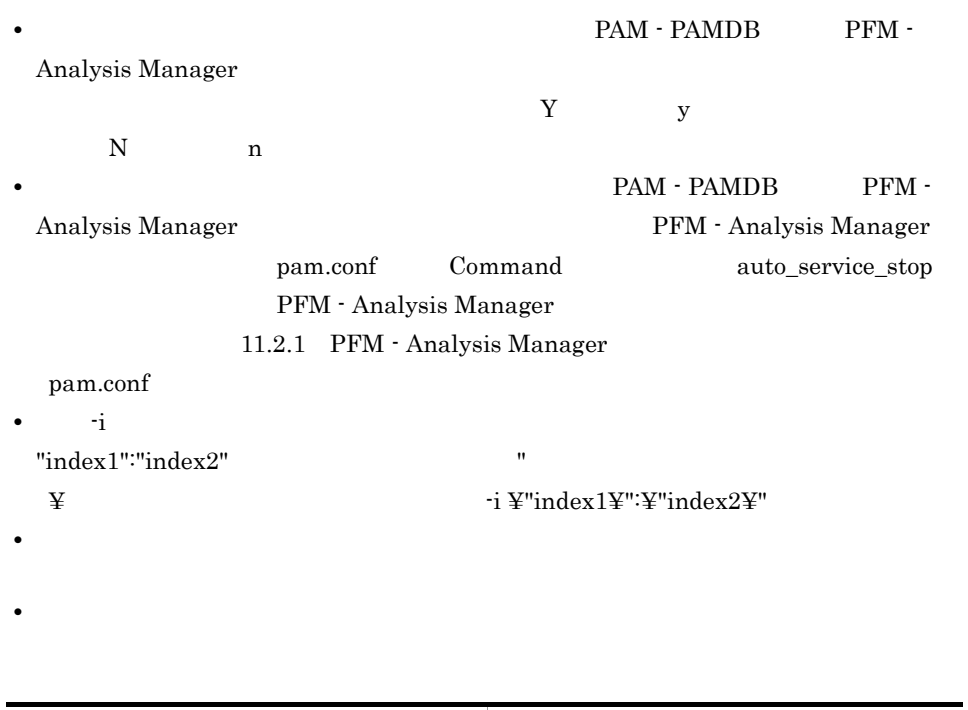

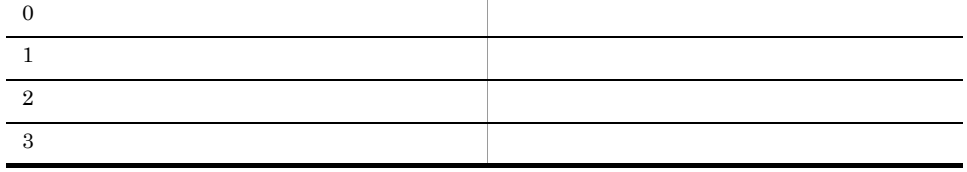

 $10<sub>1</sub>$ 

#### pamdbload.bat PAMDB

pamdbload.bat

pamdbunld.bat PAMDB

pamdbload.bat

Administrators

インストール先ディレクトリ ¥manager¥usertools

 $p$ amdbload.bat the state of the state of the state  $p$  and  $p$   $\frac{1}{p}$   $\frac{1}{p}$ 

@rem INST DIR PA M:PFM - Analysis Manager @set INST\_DIR\_PA\_M=%SystemDrive%¥Program Files¥Hitachi¥JP1PAM<br>@rem UNLD\_DIR\_PAMDB: @set UNLD\_DIR\_PAMDB=%INST\_DIR\_PA\_M%¥manager¥db¥unld @rem WORK\_DIR\_PAMDB: TORTLORING PAMPBER<br>@set WORK\_DIR\_PAMDB=%INST\_DIR\_PA\_M%¥manager¥db¥tmp

INST\_DIR\_PA\_M

PFM - Analysis Manager

UNLD\_DIR\_PAMDB PAMDB <sub>2</sub>

WORK\_DIR\_PAMDB PAMDB <sub>2</sub>

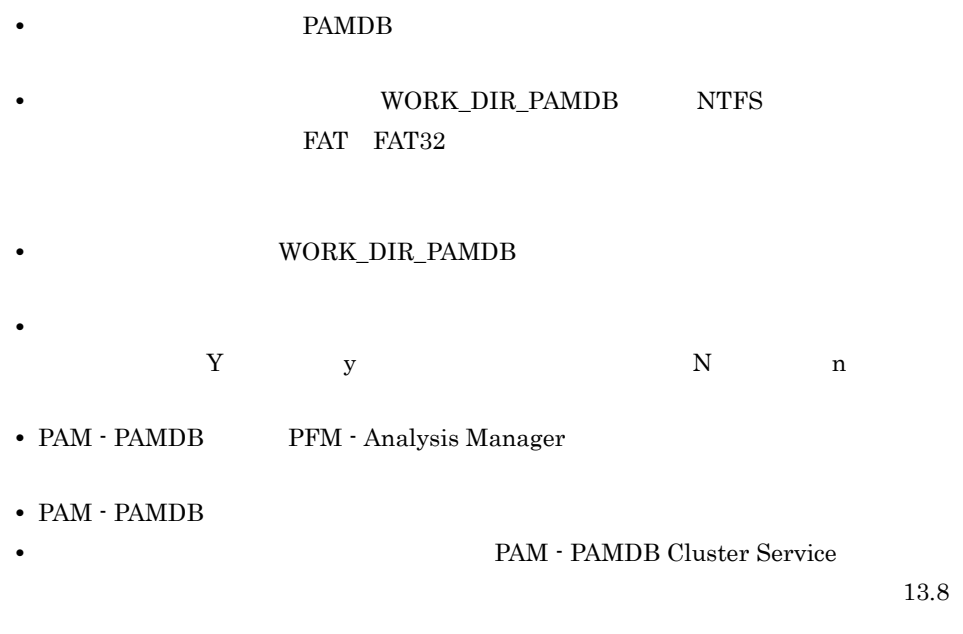

**•** このコマンドは,同時に複数実行しないでください。

 $\mathbb{R}^n$ 

### pamdbls.bat PAMDB

pamdbls.bat

PAMDB pamdbls.bat

Administrators

¥manager¥usertools

pamdbls.bat  $\texttt{Wm}$ amager¥bin¥

@rem INST\_DIR\_PA\_M:PFM - Analysis Manager @set INST\_DIR\_PA\_M=%SystemDrive%¥Program Files¥Hitachi¥JP1PAM

 $\mathbb{R}^n$ 

INST\_DIR\_PA\_M

PFM - Analysis Manager

pamdbls.bat PAM - PAMDB

PAM - PAMDB Cluster Service

 $\sim$  13.8

## pamdbreclaim.bat PAMDB

pamdbreclaim.bat

 $PAMDB$ 

PFM - Analysis Manager pamdbreclaim.bat

Administrators

インストール先ディレクトリ ¥manager¥usertools

pamdbreclaim.bat ¥manager¥bin¥

@rem INST\_DIR\_PA\_M:PFM - Analysis Manager @set INST\_DIR\_PA\_M=%SystemDrive%¥Program Files¥Hitachi¥JP1PAM

 $\mathbb{R}^n$ 

INST\_DIR\_PA\_M

PFM - Analysis Manager

**•** コマンドの実行時間は,PAMDB のサイズと,使用中ページの量に依存します。

• PAM - PAMDB

• コマンド CPU へんしゅうしょう こうしょうしょう

• <u>• このコマンドは,同時には</u>

**•** クラスタシステムで運用している場合は,PAM - PAMDB Cluster Service サービスに

 $13.8$ 

### pamdbsetup PAMDB

pamdbsetup -p

PAMDB

Administrators

¥manager¥bin

 $-p$ 

PAMDB **EXAMPS** 

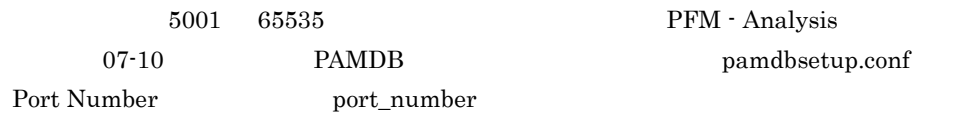

**•** このコマンドを実行すると,実行するかどうかを確認するメッセージが出力されます。

実行する場合は「Y」または「y」を,実行を中止する場合は「N」または「n」を入 **• PAM - PAMDB** PFM - Analysis Manager • PAM  $\cdot$  PAMDB **• PAM - PAMDB** PFM - Analysis Manager PFM - Analysis Manager

pam.conf Command auto\_service\_stop PFM - Analysis Manager 11.2.1 PFM - Analysis Manager pam.conf

**•** このコマンドは,同時に複数実行しないでください。

**•** クラスタシステムで運用している場合は,PAM - PAMDB Cluster Service サービスに

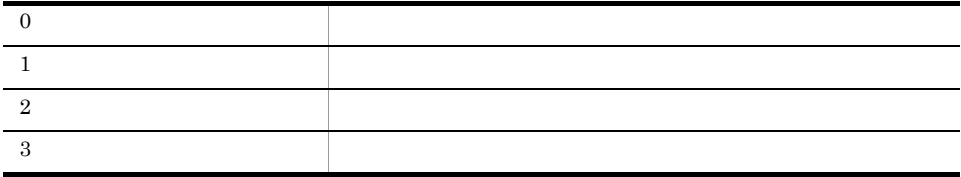

# pamdbstop.bat PAMDB

pamdbstop.bat

PFM - Analysis Manager PAMDB pamdbstop.bat

Administrators

¥manager¥usertools

pamdbstop.bat ¥manager¥bin¥

@rem INST\_DIR PA M:PFM - Analysis Manager @set INST\_DIR\_PA\_M=%SystemDrive%¥Program Files¥Hitachi¥JP1PAM

 $\mathbb{R}^n$ 

INST\_DIR\_PA\_M

PFM - Analysis Manager

• pamdbstop.bat **PFM** - Analysis Manager

• pamdbstop.bat PAM - PAMDB Cluster Service PFM - Analysis Manager

PAM - PAMDB Cluster Service

### pamdbunld.bat PAMDB

pamdbunld.bat

PAMDB  $p$ amdbunld.bat

Administrators

インストール先ディレクトリ ¥manager¥usertools

 $p$ amdbunld.bat  $\ddot{x}$ 

@rem INST DIR PA M:PFM - Analysis Manager @set INST\_DIR\_PA\_M=%SystemDrive%¥Program Files¥Hitachi¥JP1PAM @rem UNLD\_DIR\_PAMDB: @set UNLD\_DIR\_PAMDB=%INST\_DIR\_PA\_M%¥manager¥db¥unld

 $\mathbb{R}^n$ 

INST\_DIR\_PA\_M

PFM - Analysis Manager

UNLD\_DIR\_PAMDB PAMDB <sub>2</sub>

• **• TAMDB PAMDB** 

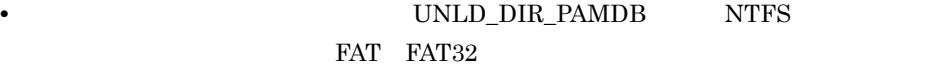

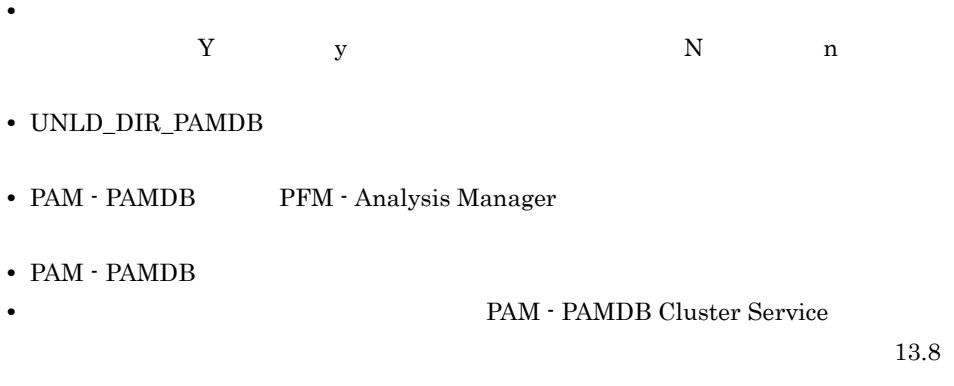

**•** このコマンドは,同時に複数実行しないでください。

## pamdbunsetup PAMDB

pamdbunsetup

PAMDB PAMDB PFM - Analysis Manager

Administrators

¥manager¥bin

実行する場合は「Y」または「y」を,実行を中止する場合は「N」または「n」を入 **• PAM - PAMDB** PFM - Analysis Manager • PAM - PAMDB **• PAM - PAMDB** PFM - Analysis Manager PFM - Analysis Manager pam.conf Command auto\_service\_stop PFM - Analysis Manager

11.2.1 PFM - Analysis Manager pam.conf

**•** このコマンドは,同時に複数実行しないでください。

**•** このコマンドを実行すると,実行するかどうかを確認するメッセージが出力されます。

**•** クラスタシステムで運用している場合は,PAM - PAMDB Cluster Service サービスに

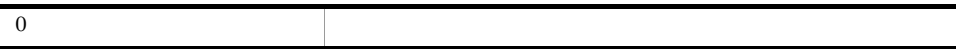

 $10.$ 

#### pamdbunsetup PAMDB

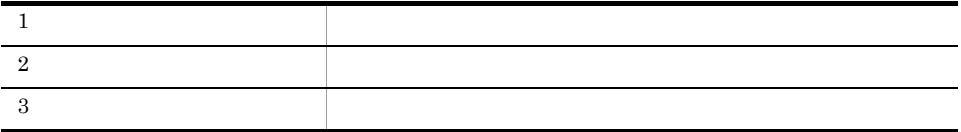

## pamdumpdef PAMDB

pamdumpdef -c {detail count} -t {obj mtr inst} -s {now del all}  $-d$  tab  $-o$  -f

#### PAMDB  $\blacksquare$

- $\cos v$
- CSV
- TSV Tab Separated Value

Administrators

¥manager¥bin

- c {detail count}

detail

count

-t {obj mtr inst}

obj

mtr

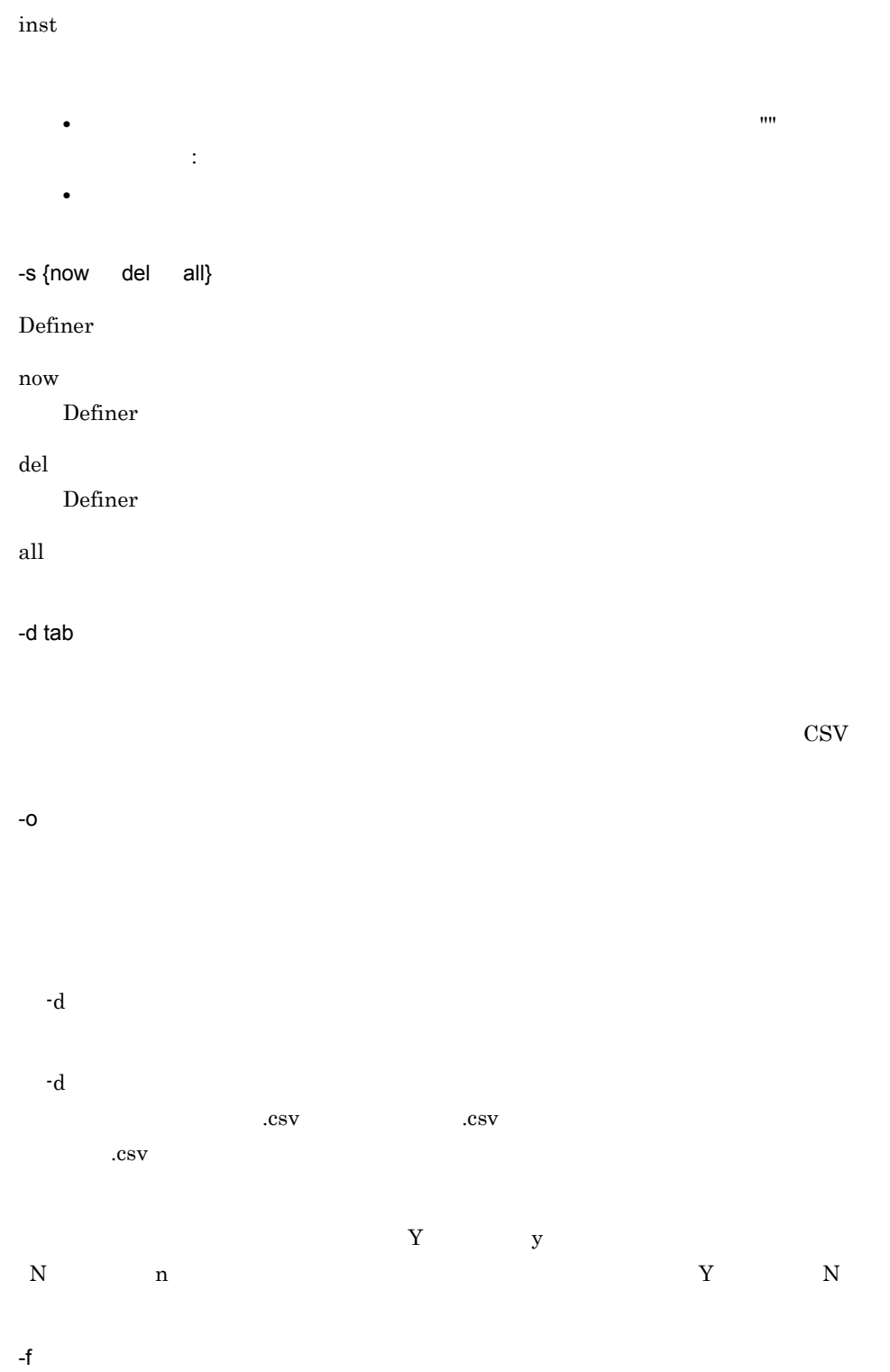

 $-$ o  $-$ 

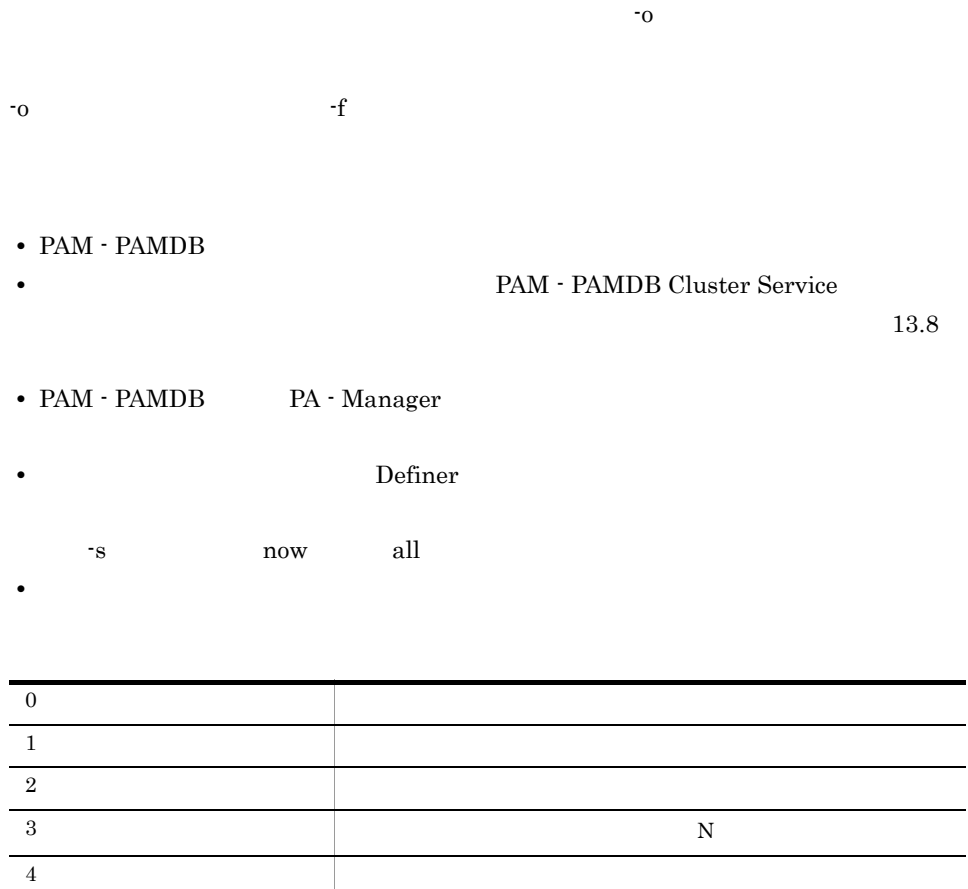

• **•**  $\overline{X}$ 

pamdumpdef -c detail -t inst -s all

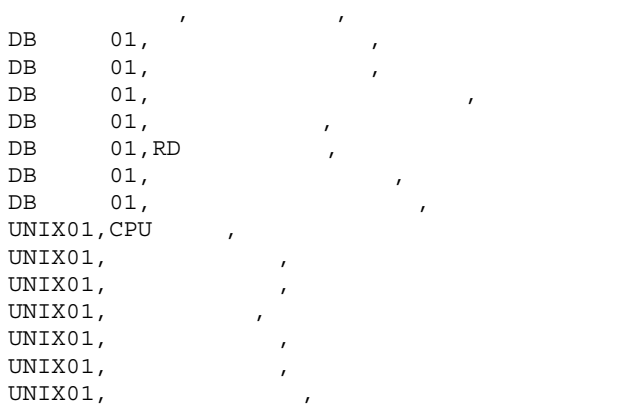

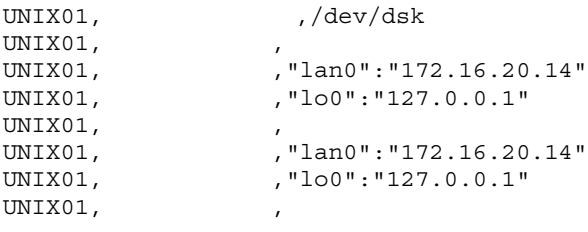

• **•**  $\overline{\phantom{a}}$ 

pamdumpdef -c count -t inst -s all

 $,2$  $,17$ インスタンス数,22

#### pamexport

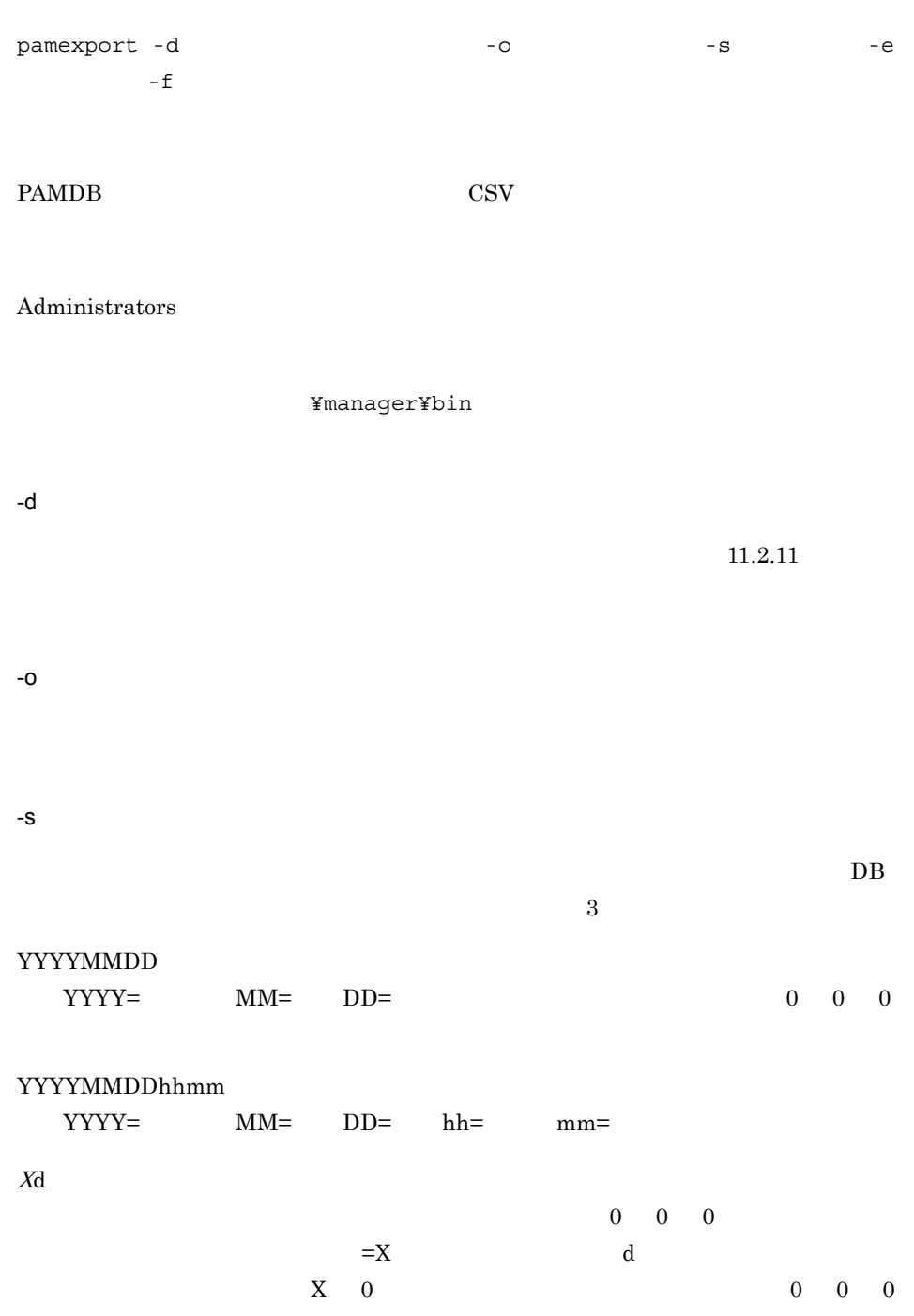

pamexport

 $10.$ 

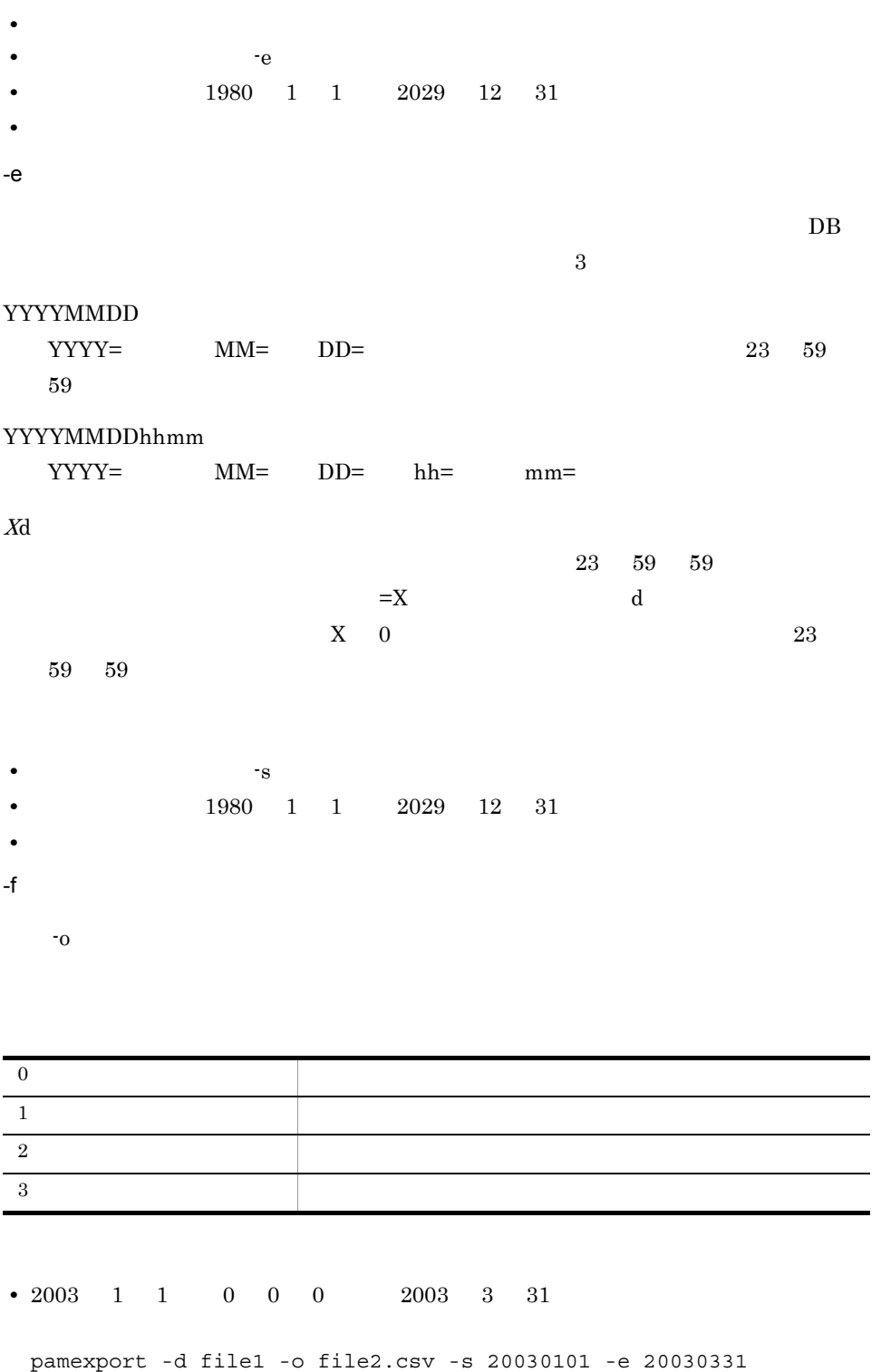

371

 $\overline{\phantom{0}}$ 

# pamimport

pamimport -d  $-$ t  $-$ 

PAMDB

Administrators

¥manager¥bin

 $-d$ 

 $-t$ 

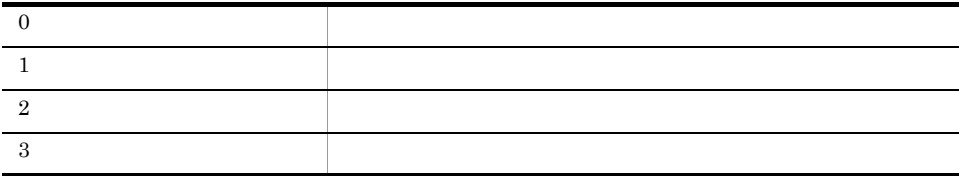
# pamloadtmpl

-t

 $pamloadtmp1 {-a -t -c -C}$ 

pamcoltool.conf PAMDB Administrators ¥manager¥bin -a **FAMDB**  $-t$   $-c$ PAMDB -c PAMDB -C PAMDB  $\blacksquare$ **•** このコマンドを実行すると,実行するかどうかを確認するメッセージが出力されます。  $\begin{array}{ccccccc}\nY & & y & & N & & n\n\end{array}$ • **• The contract of the United States Section 2.5 and the Contract of the Contract of the Contract of the Contract of the Contract of the Contract of the Contract of the Contract of the Contract of the Contract of the Con** 

• <mark>•</mark> 2008 <sub>•</sub> 2008 • 2008 • 2008 • 2008 • 2008 • 2008 • 2008 • 2008 • 2008 • 2008 • 2008 • 2008 • 2008 • 2008 • 2008 • 2008 • 2008 • 2008 • 2008 • 2008 • 2008 • 2008 • 2008 • 2008 • 2008 • 2008 • 2008 • 2008 • 2008 • 2008  $-a$   $-t$  $-c$ 

373

# • **• PAM - PAMDB** PFM - Analysis Manager PAM - PAMDB

PAM - PAMDB Cluster Service

 $13.8$ 

# • **• TAM - PAMDB** PFM - Analysis Manager

# PFM - Analysis Manager

pam.conf Command auto\_service\_stop

• コマンドは,同時には,同時に<sub>変換</sub>,

PFM - Analysis Manager

11.2.1 PFM - Analysis Manager pam.conf

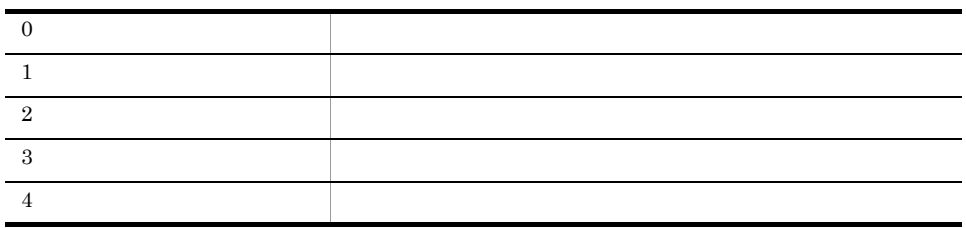

# pamlog.bat PFM - Analysis Manager

pamlog.bat

PFM - Analysis Manager

Administrators

¥manager¥usertools¥

 $\text{TEMP}$  example  $\text{ip1log}$ 

- pamlog.bat
- **•** ip1log

 $_{\rm{pause}}$  ause  $_{\rm{REM}}$ 

pause

• **•** <u>• The Transfer of the Transfer of the Transfer of the Transfer of the Transfer of the Transfer of the Transfer of the Transfer of the Transfer of the Transfer of the Transfer of the Transfer of the Transfer of the T</u>

# pamstatus PFM - Analysis Manager

pamstatus -a -c -d

PFM - Analysis Manager PAM - Analyze PAM - Collect PAM - Define

Administrators

¥manager¥bin

-a

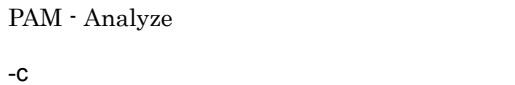

PAM - Collect

-d

PAM - Define

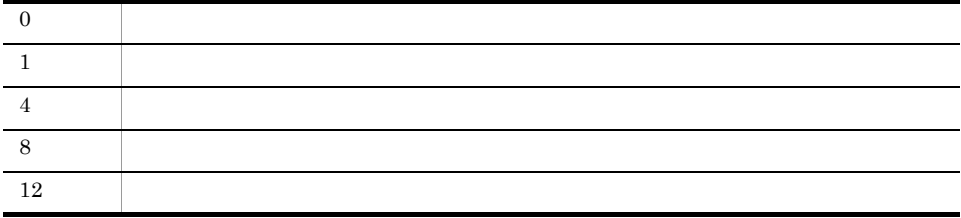

 $10<sub>1</sub>$ 

# pavlog.bat PFM - Analysis View

pavlog.bat

PFM - Analysis View

 $Administrators$ 

¥view¥usertools¥

 $\text{TEMP}$  example  $\text{ip1log}$ 

- pavlog.bat
- **•** ip1log

 $_{\rm{pause}}$  ause  $_{\rm{REM}}$ 

pause

• **•** <u>• The Transfer of the Transfer of the Transfer of the Transfer of the Transfer of the Transfer of the Transfer of the Transfer of the Transfer of the Transfer of the Transfer of the Transfer of the Transfer of the T</u>

# pavreport

pavreport -d レポート定義ファイル名 -o 出力ファイル名 -t テンプレートファイル -s -e -f PAMDB FAMUS ¥view¥bin -d レポート定義ファイル名  $11.2.12$ -o  $\sim 00$  $JPEG$  $-t$  $XSL$  $-S$  $DB$  3 YYYYMMDD  ${\rm YYYY} = {\rm MM} = {\rm DD} = {\rm OD} = {\rm O} \qquad {\rm O} \qquad {\rm O} \qquad {\rm O} \qquad {\rm O}$ YYYYMMDDhhmm  $YYYY=$   $MM=$   $DD=$   $hh=$   $mm=$ 

 $10.$ 

pavreport

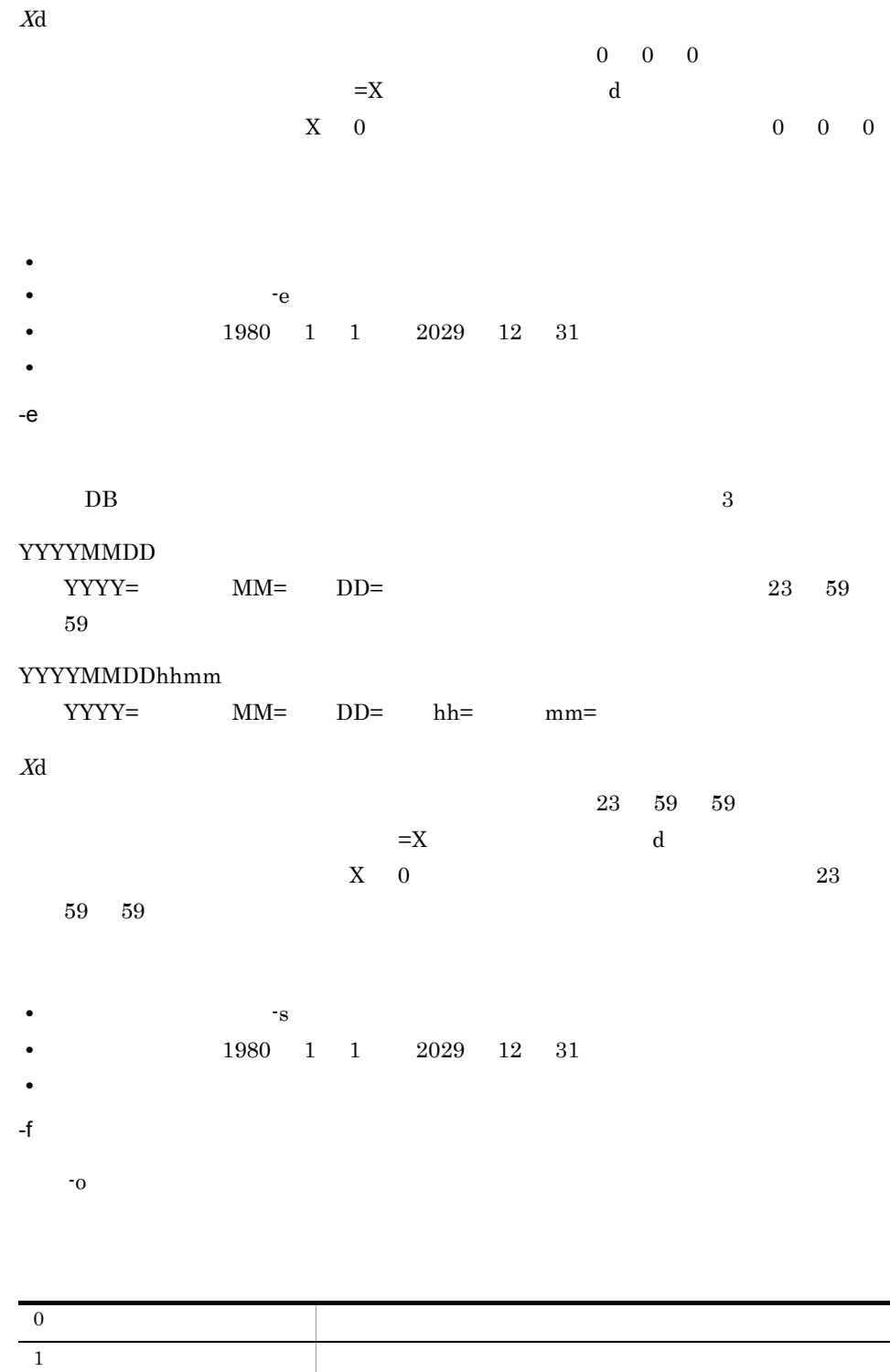

 $2$ 

379

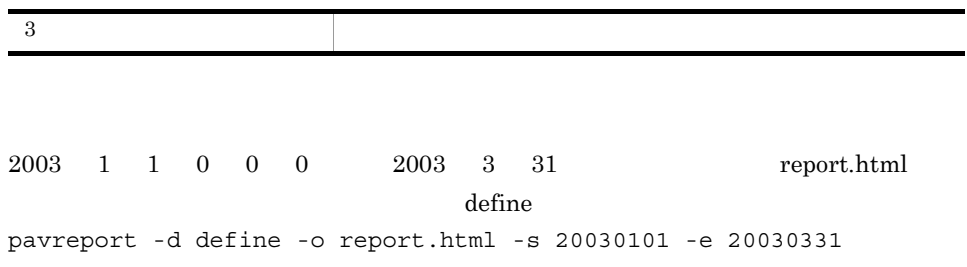

 $10<sub>1</sub>$ 

# recovery.bat PAMDB

recovery.bat

backup.bat 
PAMDB recovery.bat

Administrators

¥manager¥db¥pamdb¥conf¥emb

 $@rem$  ( ) @set BACKUP FILE NAME={C:¥Program Files¥Hitachi¥JP1PAM¥manager¥db¥tmp¥backup01}

 $@rem$  ( ) @set RESULT\_FILE\_NAME={C:¥Program Files¥Hitachi¥JP1PAM¥manager¥db¥tmp¥list02}

BACKUP\_FILE\_NAME

backup.bat

 ${\rm recovery}.{\rm bat} \hspace{2cm} \{\}$ 

RESULT\_FILE\_NAME

recovery.bat {}

• recovery.bat PAM - PAMDB PFM - Analysis Manager

PAM - PAMDB

PAM - PAMDB Cluster Service

 $13.8$ 

• recovery.bat PAMDB PAMDB **EXAMPLE** 

 $10.$ recovery.bat PAMDB

• コマンドは,同時には,同時に<sub>変換</sub>,

# reorganization.bat PAMDB

reorganization.bat

PAMDB reorganization.bat

Administrators

#### ¥manager¥db¥pamdb¥conf¥emb

@rem extension of the state of the state of the state of the state of the state of the state of the state of the state of the state of the state of the state of the state of the state of the state of the state of the state @set WORK DIR={C:¥Program Files¥Hitachi¥JP1PAM¥manager¥db¥tmp}

#### WORK\_DIR

PAMDB **EXAMPLE** reorganization.bat  $\{\}$ 

• reorganization.bat PAM - PAMDB PFM - Analysis Manager PAM - PAMDB

Service the term of the state  $\sim$ 

#### $13.8$

• reorganization.bat

• reorganization.bat **PAMDB** 

• **WORK\_DIR MYS** 

FAT FAT32

• reorganization.bat PAMDB

PAMDB **PAMDB PAMDB** 

PAM - PAMDB Cluster

 $10.$ reorganization.bat PAMDB

• コマンドは,同時には,同時に<sub>変換</sub>,

# *11*定義ファイル

# PFM - Analysis

 $8.2$ 

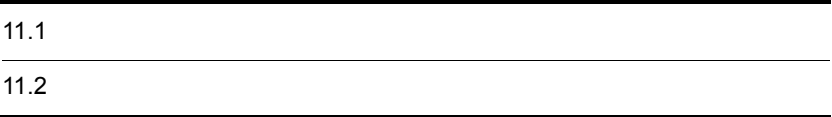

- キーズ キーズ =(イコール) =(イコール) =(イコール)
- **1 1 1 1 1 1 1 1**
- **• •**  $\frac{1}{2}$  **1**  $\frac{1}{2}$  **1**  $\$
- #

# 11.1.1 PFM - Analysis Manager

PFM - Analysis Manager

# 11-1 PFM - Analysis Manager

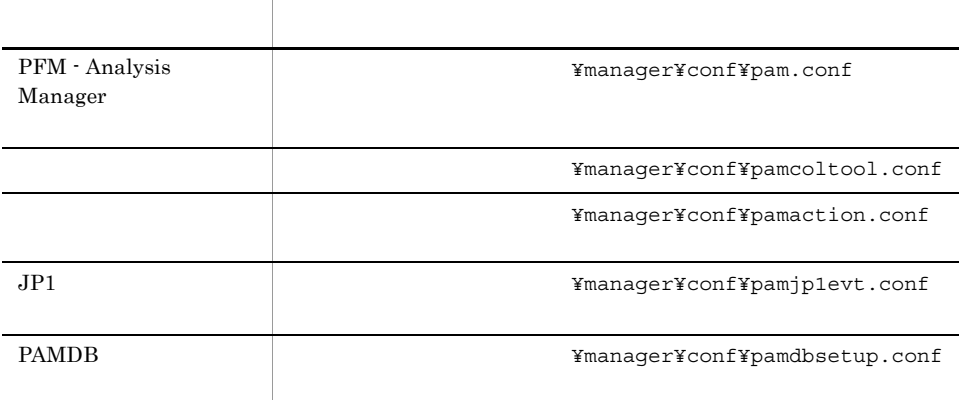

# 11.1.2 PFM - Analysis View

PFM - Analysis View

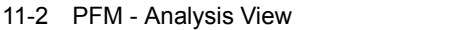

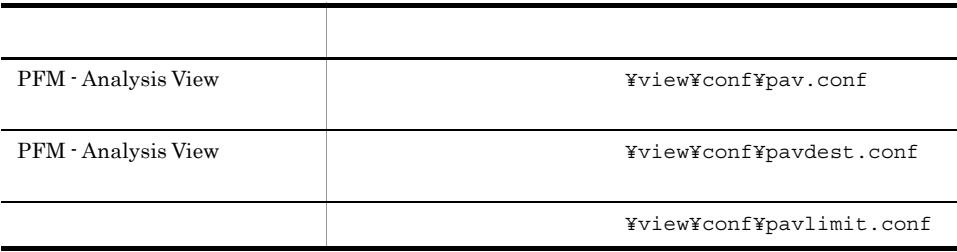

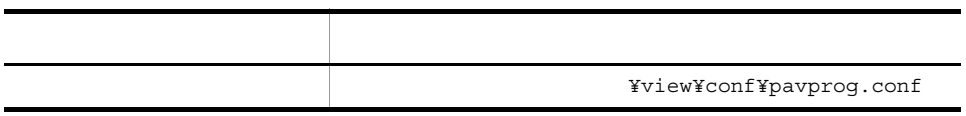

# 11.1.3 PFM - Analysis Adaptor

PFM - Analysis Adaptor

## 11-3 PFM - Analysis Adaptor

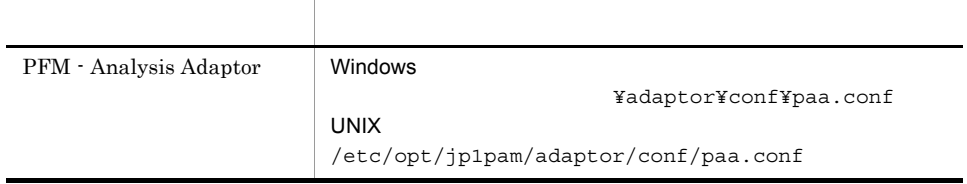

# $11.1.4$

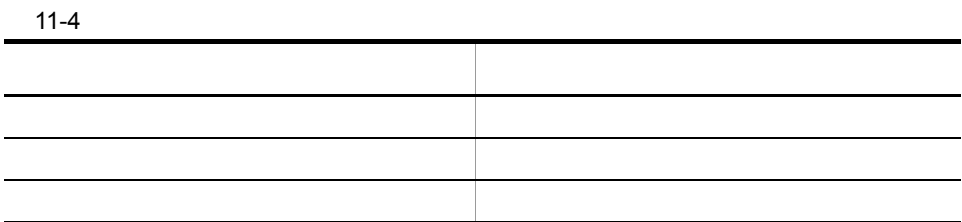

# $11.1.5$

PFM - Analysis

 $11 - 1$ 

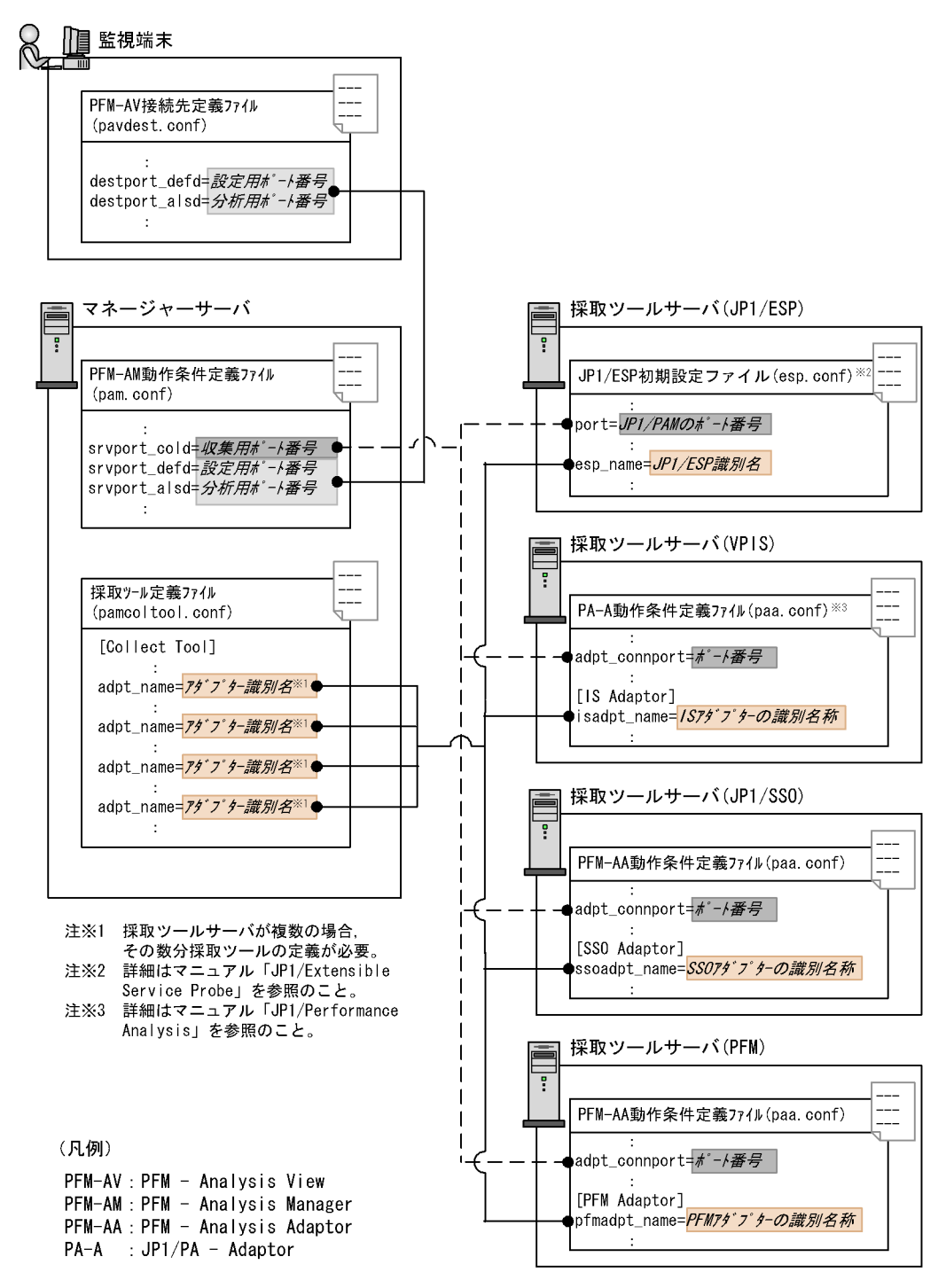

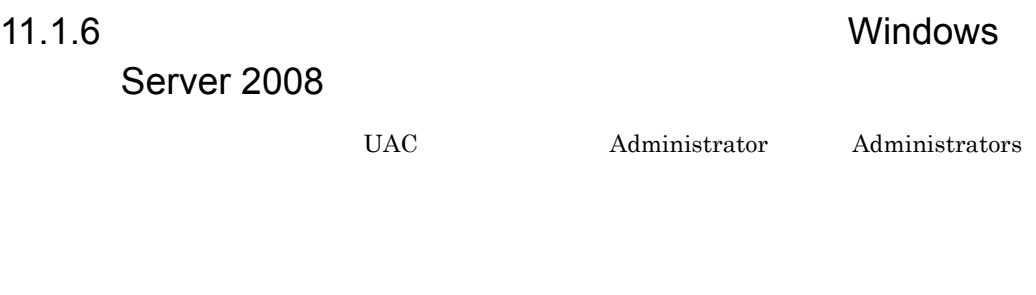

 $1.$ 

2. 1  $\blacksquare$ 

# 11.2.1 PFM - Analysis Manager pam.conf

PFM - Analysis Manager PAM - Analyze PAM - Collect PAM - Define

 $\n \textbf{Command} \quad$ 

# $\mathbf 1$

[Server Port] srvport\_cold= srvport\_defd= srvport\_alsd= [Metric] mtr interval= $\{1 \quad 3 \quad 5 \quad 6 \quad 10 \quad 12 \quad 15 \quad 20 \quad 30 \quad 60\}$ mtr\_holddate=  $\overline{\text{smry}}$ z\_interval={1 3 6 12 24} smryz holddate= mtr\_autodel\_flag={Y N} mtr\_autodel\_interval= msg\_holddate= [System Log] printlog\_flag={Y N} [Analysis] number\_of\_BAs=*Bottleneck Analyzer* system config tree unify= ${Y \tN}$ [Command]

# auto service stop= ${Y|N}$

# 2 定義内容

Server Port PFM - Analysis Manager

11-5 Server Port

| srvport_cold<br>$((1 \t 65535))$ 20296    |  |
|-------------------------------------------|--|
| srvport_defd<br>$((1 \t 65535)) \t 20298$ |  |
| srvport_alsd<br>65535)) 20297<br>(1)      |  |

# Metric

#### 11-6 Metric

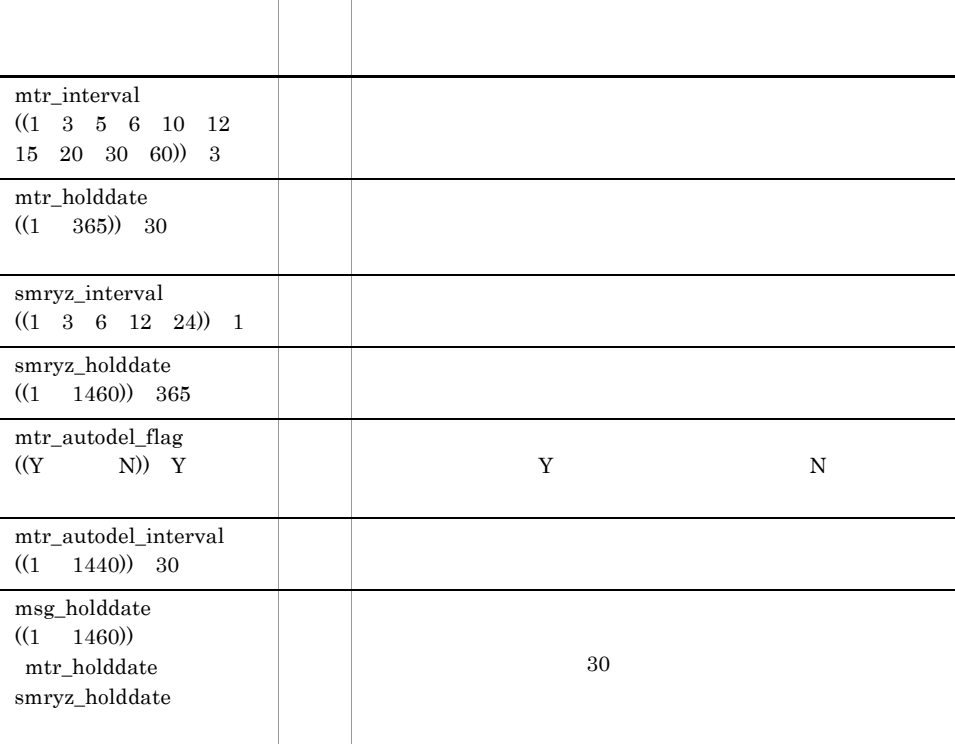

System Log

# 11-7 System Log

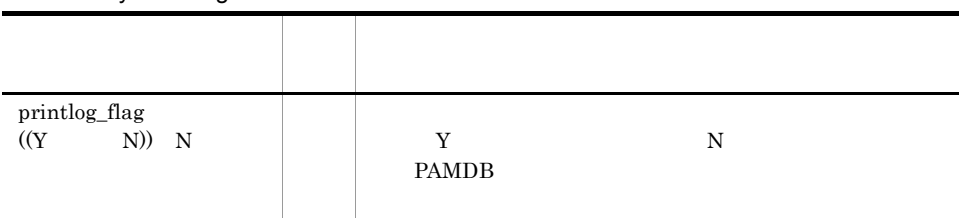

# Analysis

# 11-8 Analysis

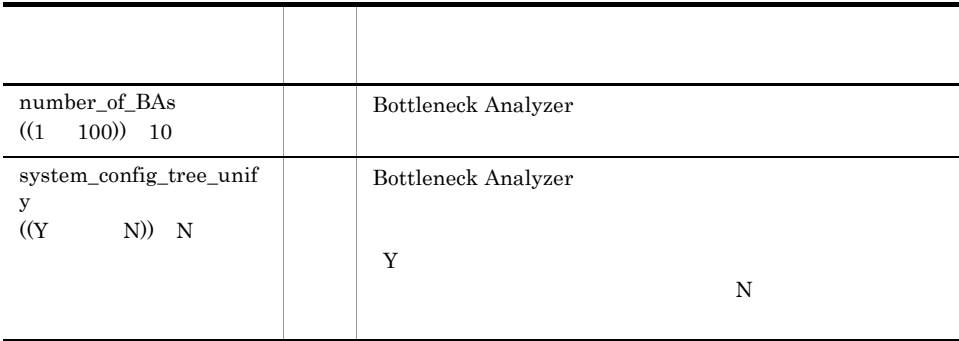

### number\_of\_BAs

# Command

PFM - Analysis Manager

11-9 Command

| Manager | PAM - PAMDB<br>Y<br>N | PFM - Analysis<br>PFM - Analysis Manager |
|---------|-----------------------|------------------------------------------|
|         |                       | PAM - PAMDB<br>N                         |

# 3 定義例

PFM - Analysis Manager

 $5$  5 3 60  $2$ 

#### 60  $-$

[Server Port] srvport\_cold=20296 srvport\_defd=20298 srvport\_alsd=20297 [Metric] mtr\_interval=5  $mtr$  $h$ olddate=60  $smr\overline{y}z$  interval=1 smryz\_holddate=365 mtr\_autodel\_flag=Y mtr\_autodel\_interval=30 msg\_holddate=60

[System Log] printlog\_flag=N

[Command] auto service stop=Y

# 11.2.2 pamcoltool.conf

pamloadtmpl

## $\overline{1}$

[Collect Tool] tool\_id=ツール*ID* tool\_type= SSO IS ESP PFM adpt\_name= tool\_servname=

# 2 定義内容

Collect Tool

11-10 Collect Tool

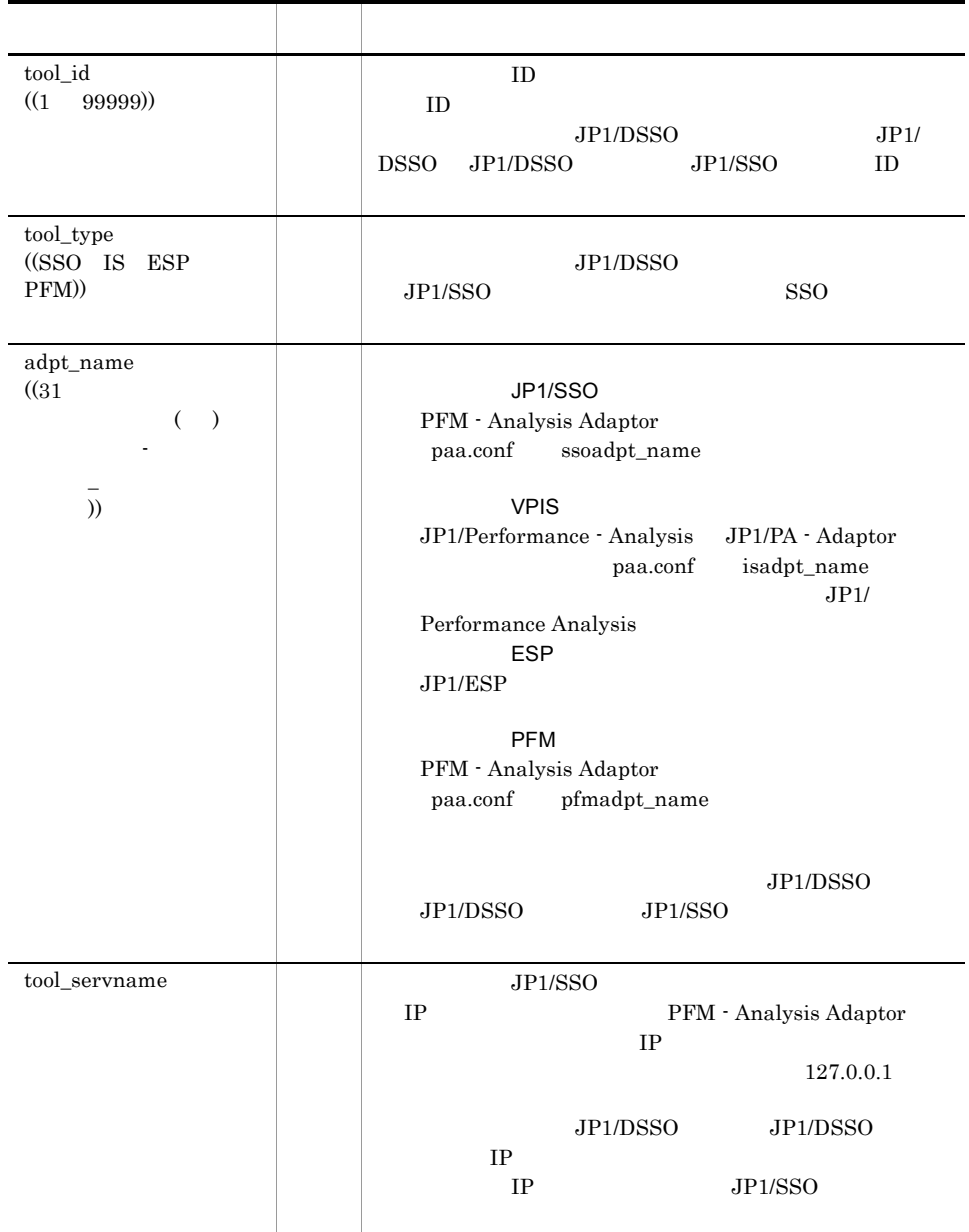

 $11.$ 

3 定義例

JP1/SSO JP1/ESP VPIS PFM

場合,値は省略してください。なお,省略する場合でも,キー名と「=(イコール)」は必ず記

[Collect Tool] tool\_id=1001 tool\_type=SSO adpt\_name=SSO\_01 tool\_servname=ssohost tool\_id=1002 tool\_type=ESP adpt\_name=ESP\_01 tool\_servname= tool\_id=1003 tool\_type=IS adpt\_name=IS\_01 tool\_servname= tool\_id=1004 tool\_type=PFM adpt\_name=PFM\_01

tool\_id=1005 tool\_type=PFM adpt\_name=PFM\_02 tool\_servname=

tool\_servname=

# 11.2.3 **https://watchmanaction.conf**

PFM - Analysis PFM - Analysis Manager PAM - Collect

# $\overline{1}$

[Command] metricNW= metricWN= metricWC= metricCW= metricNC= metricCN= metricNU=

```
metricUN=
metricWU=
metricUW=
metricCU=
metricUC=
objectNC=
objectCN=
objectNU=
objectUN=objectCU=objectUC =[Priority Filter]
priority1={Y N}
priority2={Y N}
priority3=\overrightarrow{Y} N)
```
# 2 定義内容

Command

#### 11-11 Command

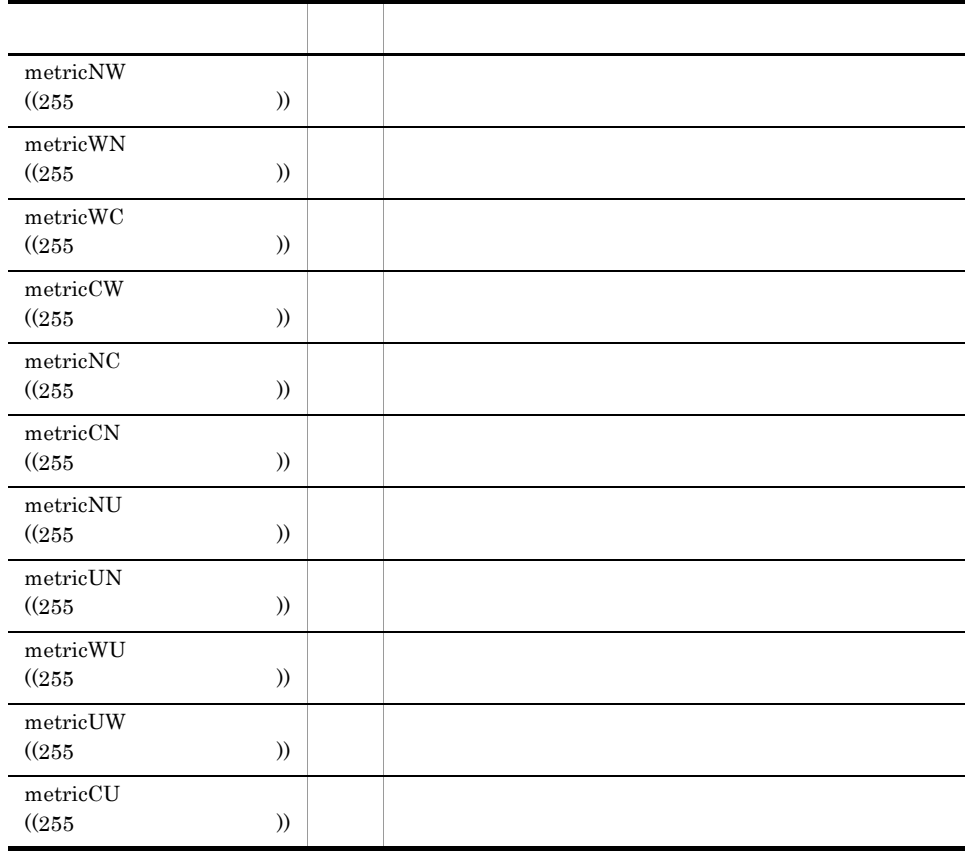

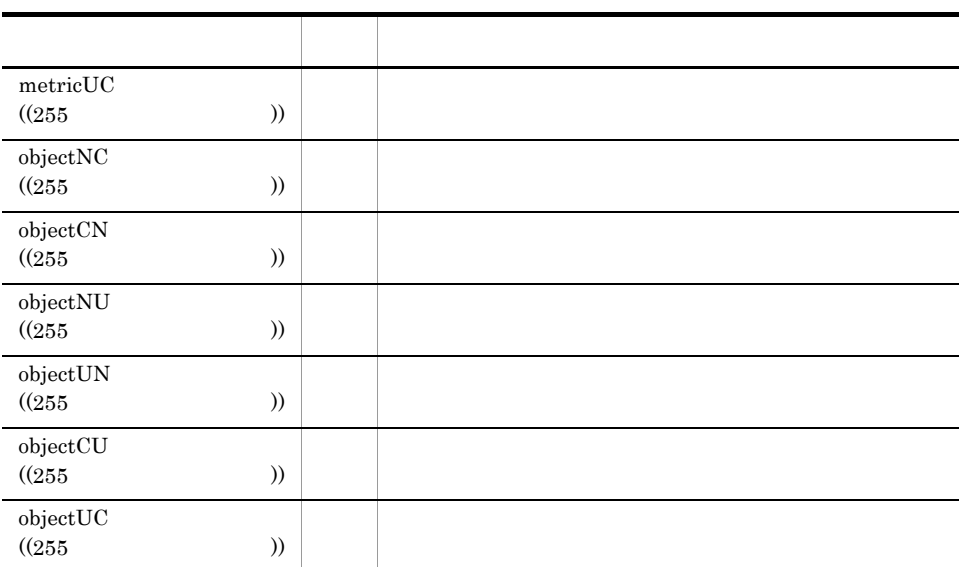

 $11-12$   $\blacksquare$ 

| . <i>.</i>      |  |
|-----------------|--|
|                 |  |
| \$OBJECT        |  |
| <b>\$METRIC</b> |  |
| \$HOST          |  |

 $\mathbf{u}$ 

 $\blacksquare$ 

**Priority Filter** 

 $11.$ 

 $11.$ 

11-13 Priority Filter

| $\rm priority1$<br>( (Y<br>$N)$ N  |                  |  | 1              |   |   |
|------------------------------------|------------------|--|----------------|---|---|
|                                    |                  |  |                | Y | N |
| $\rm priority 2$<br>$N)$ N<br>( (Y |                  |  | $\overline{2}$ |   |   |
|                                    |                  |  |                | Y | N |
| priority3<br>$($ (Y                | $\rm N))\quad N$ |  | 3              |   |   |
|                                    |                  |  | Y              | N |   |

3 定義例

 $1$ 

sample.exe

 $-m$ 

```
[Command]
metricWC=C:¥sample¥bin¥sample.exe -m $HOST
metricNC=C:¥sample¥bin¥sample.exe -m $HOST
metricUC=C:¥sample¥bin¥sample.exe -m $HOST
```
[Priority Filter] priority1=Y

# 11.2.4 JP1 pamjp1evt.conf

 $JPI/IM$   $JPI$ 

PAM - Collect

# $\mathbf 1$

```
[JP1 Event]
jp1evt_flag={Y N}
mgr_ownhost=JP1 IP
[Event Filter]
```
 $metrichW = \{Y \in N\}$  $metrichN=\{Y \space N\}$  $metricWC = \{Y \in N\}$  $metricCW = \{Y \in N\}$  $metricNC = \{Y \in N\}$  $metricCN = \{Y \in N\}$  $metrichU=\{Y \space N\}$  $metricUN = \{Y \}$ 

```
metricWU={Y N}
metricUW = \{Y \mid N\}metricCU = \{Y \in N\}metricUC={Y N}
objectNC=\begin{cases} Y & N \end{cases}objectCN={Y N}
objectNU={Y N}
objectUN={Y N}
objectCU = \{Y \mid N\}objectUC = \{Y \mid N\}[Priority Filter]
priority1={Y N}
```
priority2={Y N}  $priority3 = \{Y \ N\}$ 

## 2 定義内容

JP1 Event

 $JPI$ 

11-14 JP1 Event

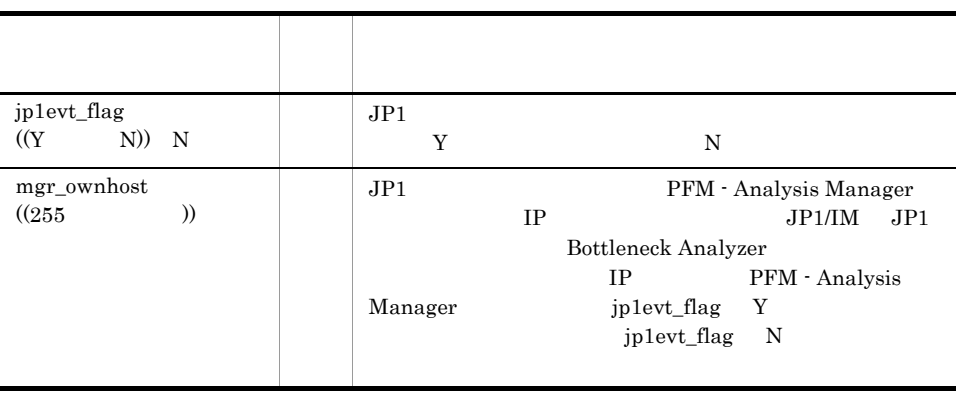

Event Filter

 $JP1$ 

#### 11-15 Event Filter

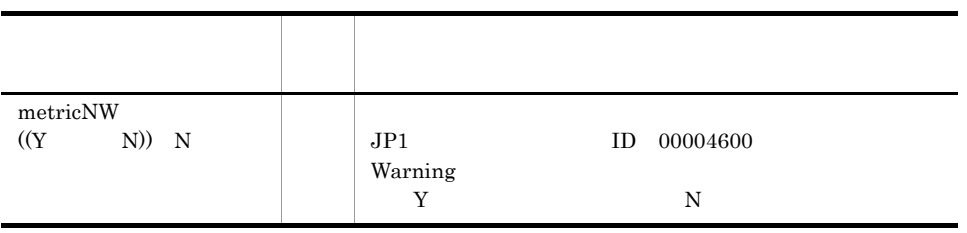

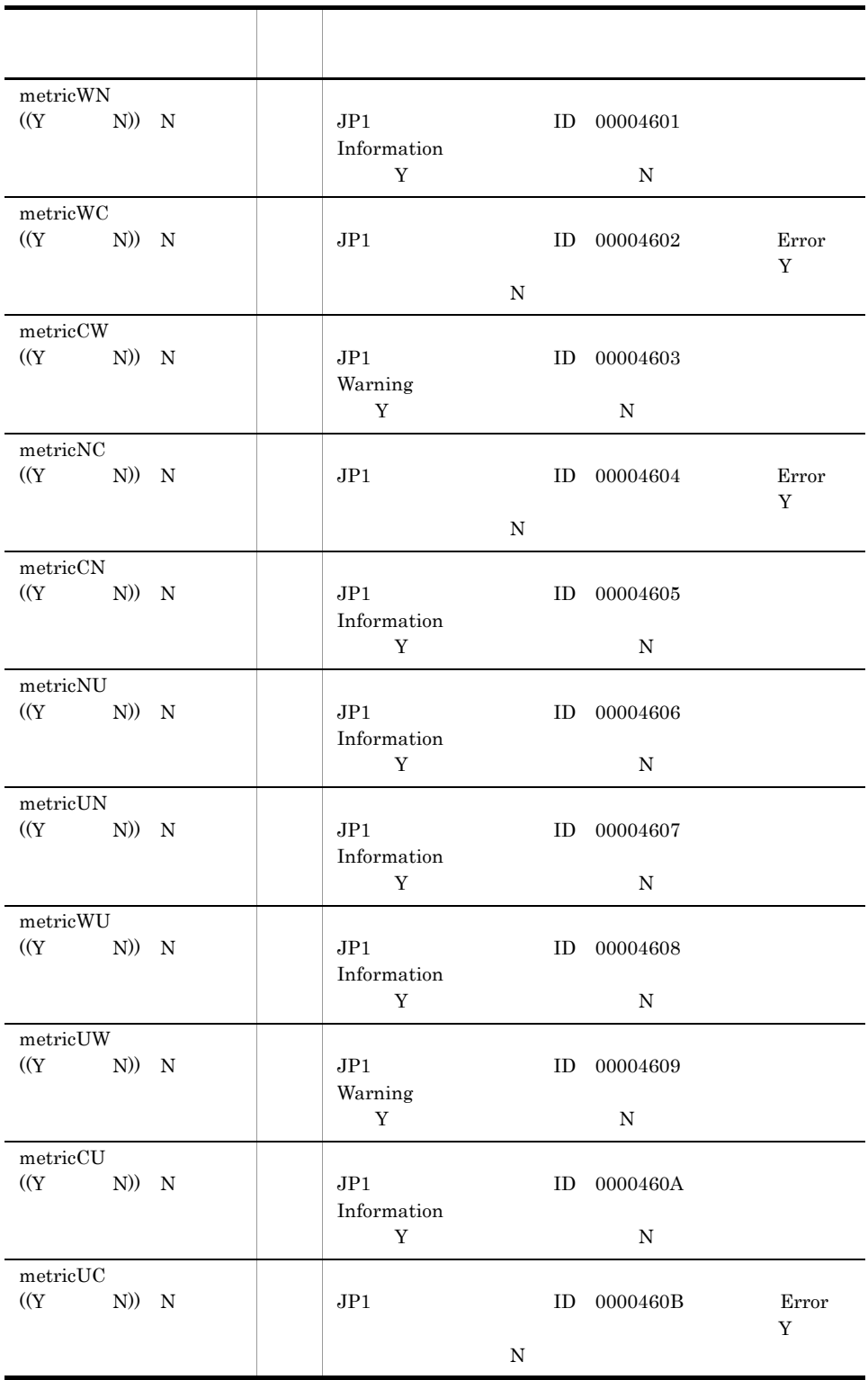

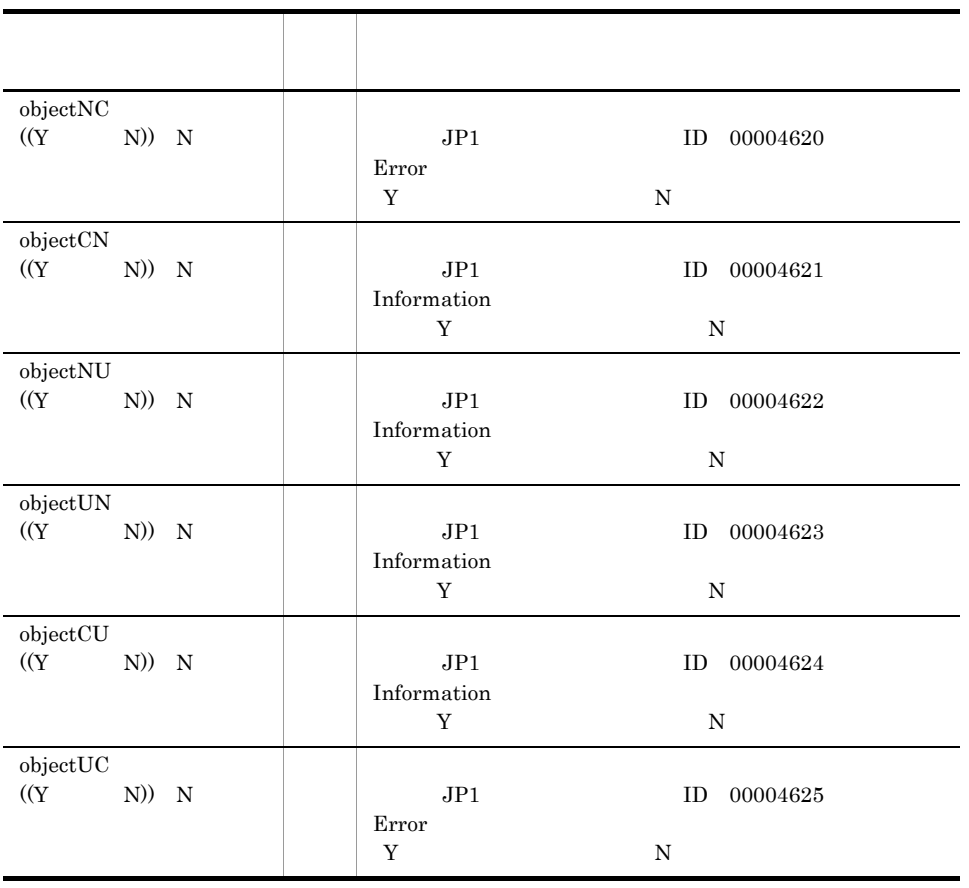

**Priority Filter** 

 $JPI$ 

# 11-16 Priority Filter

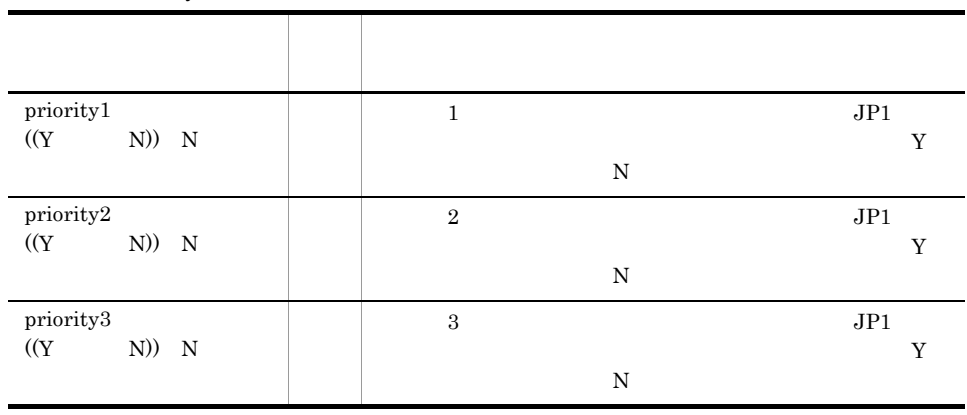

3 定義例

 $JPI$   $1$ 

 $JPI$ 

```
[JP1 Event]
jp1evt_flag=Y
mgr_ownhost=MGRhost01
```
[Event Filter] metricWC=Y metricNC=Y metricUC=Y

[Priority Filter] priority1=Y

# 11.2.5 PAMDB pamdbsetup.conf

PAMDB pamdbsetup pamdbsetup

# $\overline{1}$

```
[Database Scale]
database_scale={S M L LL}
[Cluster]
cluster_flag={Y N}
cluster_mode={ONLINE STANDBY}
shared directory=
FAMDB
host name flag=
online unit std host name=
online_unit_host_name=
[Port Number]
port_number=
[Rdarea Directory]
rdarea_directory=
systemA directory=
systemB_directory=
[Raw Alias Name]
raw_alias_name=
[Input File Directory]
input file directory=
[Hirdb Directory]
hirdb_directory=
```
# 2 定義内容

Database Scale

PAMDB

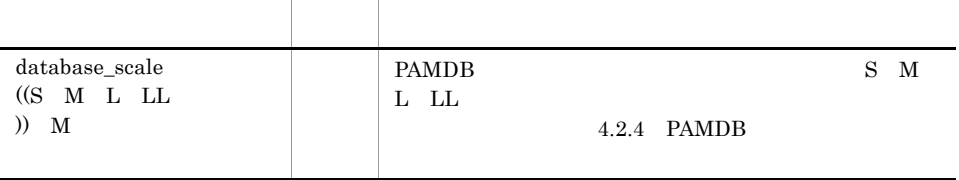

# 11-17 Database Scale

Cluster

#### 11-18 Cluster

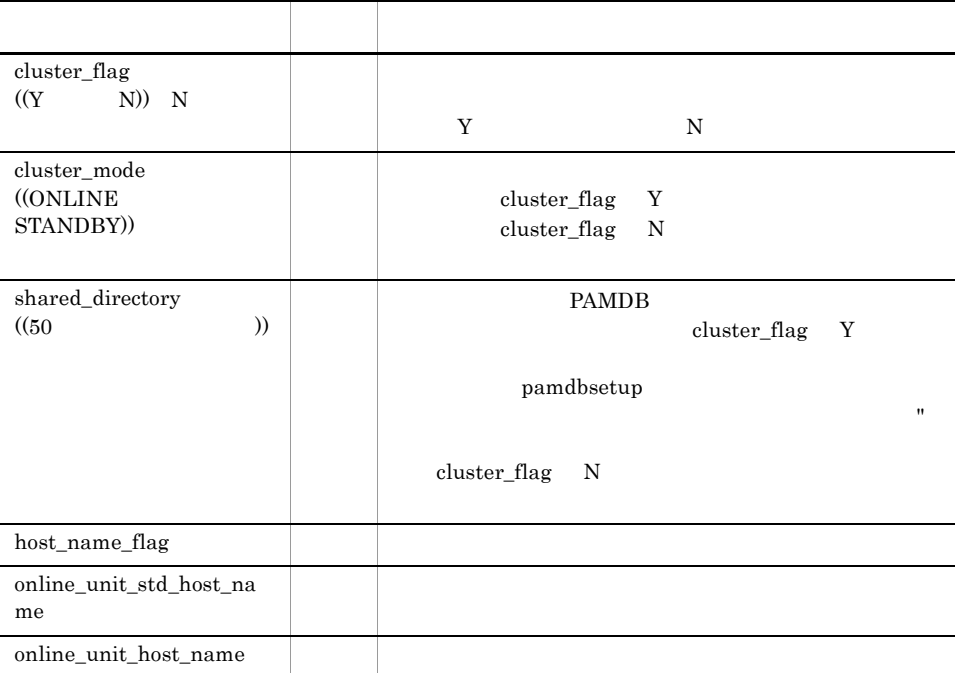

Port Number

11-19 Port Number

| port_number<br>65535)<br>(5001)<br>20309 | <b>PAMDB</b> |
|------------------------------------------|--------------|

Rdarea Directory

Raw Alias Name

Input File Directory

Hirdb Directory

# 3 定義例

PAMDB セットアップ定義ファイルの定義例を次に示します。この定義例では,PFM -

Analysis Manager

```
[Database Scale]
database_scale=M
```

```
[Cluster]
cluster_flag=Y
cluster_mode=ONLINE
shared_directory=K:¥jp1pam¥manager¥db¥
host name flag=
online_unit_std_host_name=
online_unit_host_name=
```
[Port Number] port\_number=20309

```
[Rdarea Directory]
rdarea_directory=
systemA_directory=
systemB_directory=
```
[Raw Alias Name] raw\_alias\_name=

[Input File Directory] input\_file\_directory=

[Hirdb Directory] hirdb\_directory=

# 11.2.6 PFM - Analysis View pav.conf

PFM - Analysis View

Definer Bottleneck Analyzer Web Recorder

# $\overline{1}$

```
[View Start]
start definer={Y N}start ba={Y N}[BA]
default_alyz_range=Bottleneck Analyzer
default_alyz_period=
range unity={Y \tN}threshold line={Y N}threshold_linetype={LINE COLOR}
graph_hscaletype={AUTO FIX DIV4}
graph_hscaleval=
graph hscaleunit={MIN HOUR DAY MONTH}
[Web Recorder]
IE flag={Y N}[System Log]
printlog_flag={Y N}
[Graph Color]
bg thre critical=
bg_thre_warning=
bg_thre_normal=
trend_color=
forecast_color=
```
graph\_line\_color=

## 2 定義内容

View Start PFM - Analysis View GUI

#### 11-20 View Start

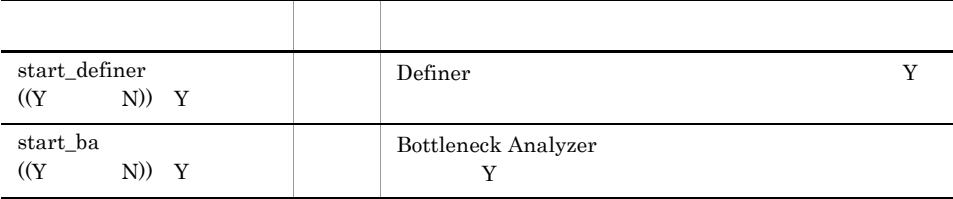

### BA

Bottleneck Analyzer

### 11-21 BA

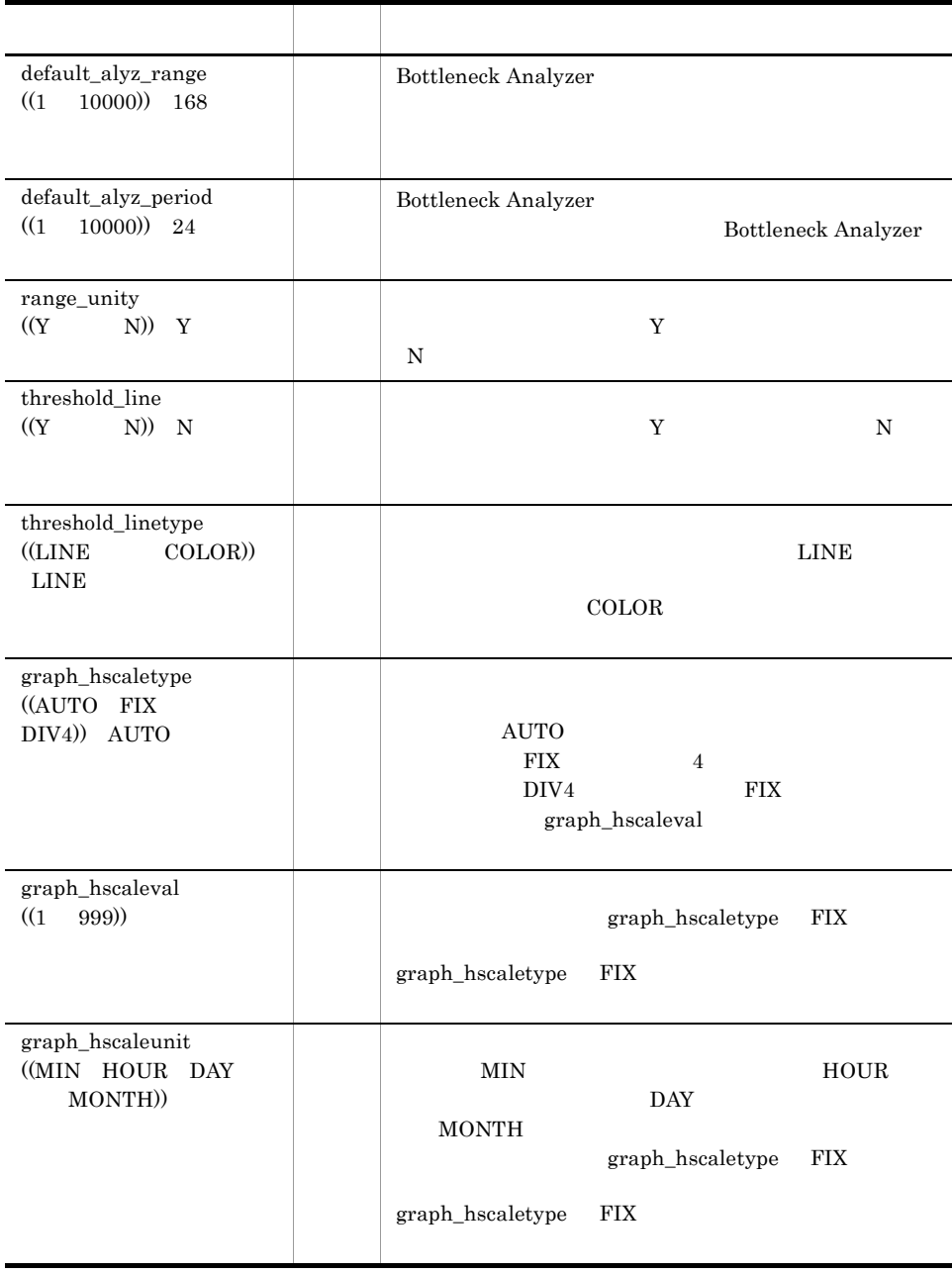

### Web Recorder

Web Recorder

#### 11-22 Web Recorder

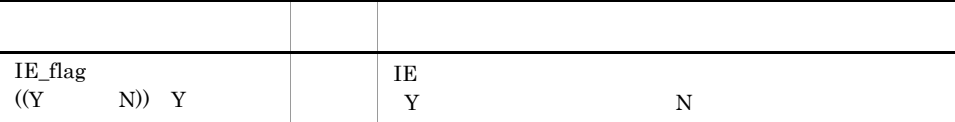

System Log

EventLog

Graph Color

# 11-23 Graph Color

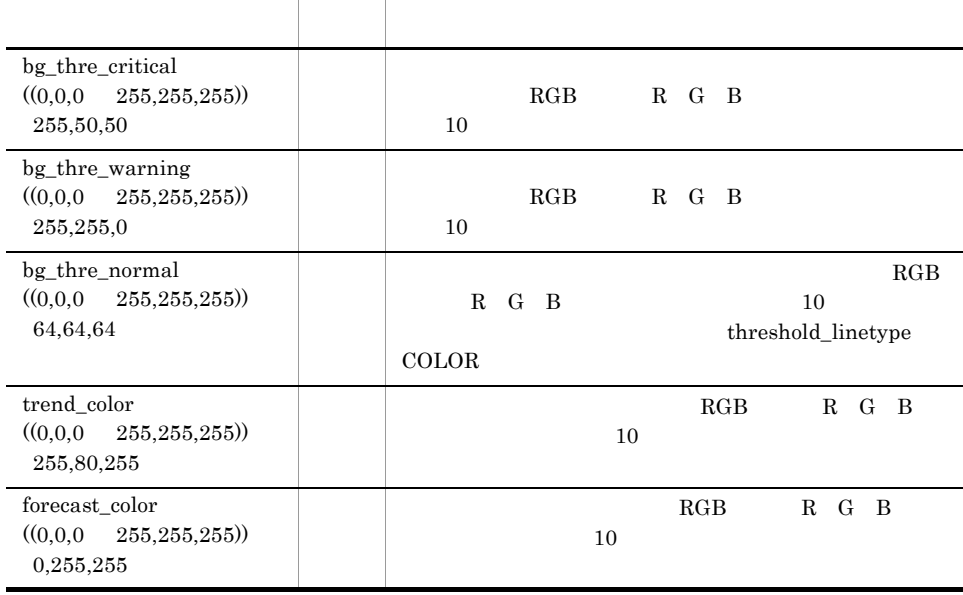

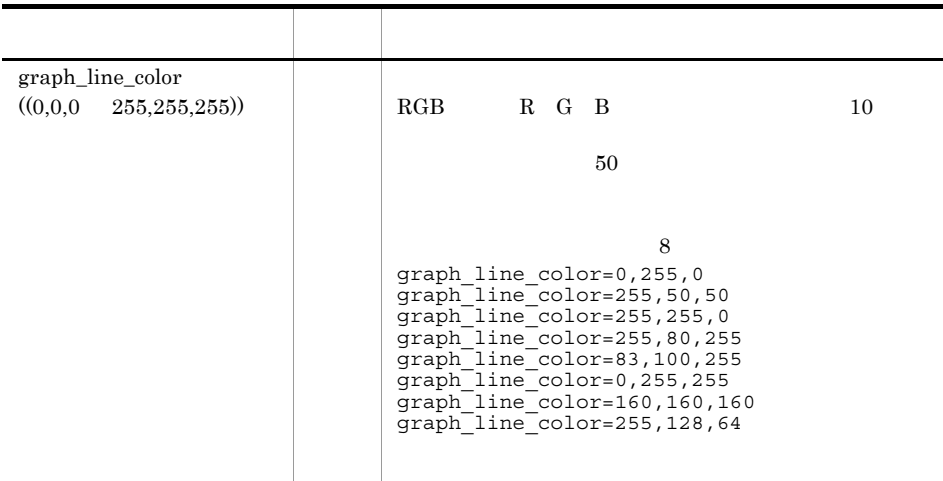

# 3 定義例

PFM - Analysis View

 $3$ 

[View Start] start\_definer=Y start\_ba=Y [BA] default alyz range=168 default\_alyz\_period=24 range\_unity= $\overline{Y}$ threshold\_line=Y threshold\_linetype=LINE graph\_hscaletype=FIX graph\_hscaleval=3 graph\_hscaleunit=HOUR [Web Recorder] IE flag=Y [System Log] printlog\_flag=N [Graph Color] bg\_thre\_critical=255,50,50 bg\_thre\_warning=255,255,0  $bg$ <sup>-</sup>thre<sup>-</sup>normal=64,64,64 trend\_color=255,80,255 forecast\_color=0,255,255 graph\_line\_color=0,255,255 graph\_line\_color=255,50,50 graph\_line\_color=255,255,0
graph\_line\_color=255,80,255 graph\_line\_color=83,100,255 graph\_line\_color=0,255,255 graph\_line\_color=160,160,160 graph\_line\_color=255,128,64

## 11.2.7 PFM - Analysis View pavdest.conf

PFM - Analysis View PFM - Analysis Manager

Definer Bottleneck Analyzer

#### 1

[Dest Manager] mgr\_host=
TP destport\_defd= destport\_alsd= mgr\_desc=

PFM - Analysis Manager

#### 2 定義内容

Dest Manager

PFM - Analysis View PFM - Analysis Manager

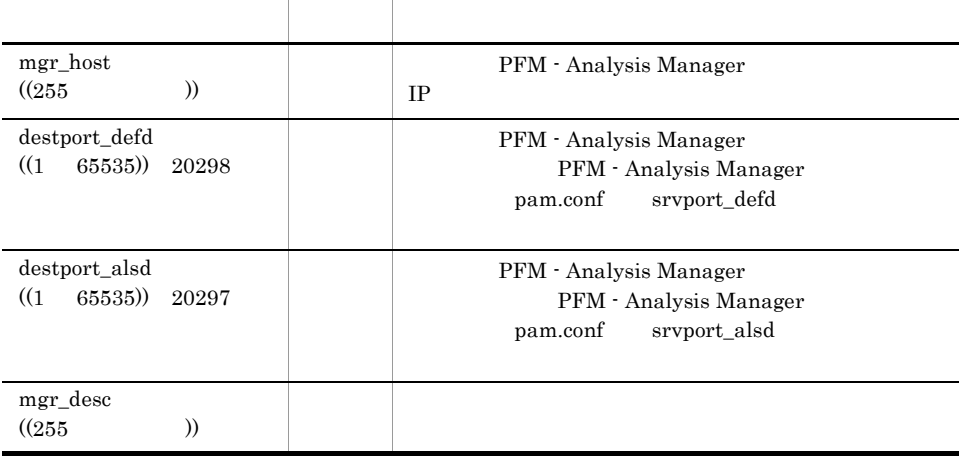

#### 11-24 Dest Manager

• 100 101 101 101 Definer Bottleneck Analyzer  $100$ 

• <mark>=</mark>  $\frac{1}{\sqrt{2}}$  (  $\frac{1}{\sqrt{2}}$  (  $\frac{1}{\sqrt{2}}$  (  $\frac{1}{\sqrt{2}}$  (  $\frac{1}{\sqrt{2}}$  (  $\frac{1}{\sqrt{2}}$  (  $\frac{1}{\sqrt{2}}$  (  $\frac{1}{\sqrt{2}}$  (  $\frac{1}{\sqrt{2}}$  (  $\frac{1}{\sqrt{2}}$  (  $\frac{1}{\sqrt{2}}$  (  $\frac{1}{\sqrt{2}}$  (  $\frac{1}{\sqrt{2}}$  (  $\frac{1}{\sqrt{2}}$  (  $\frac{1}{$ 

3 定義例

PFM - Analysis View

PAMMGR PAMMGR PFM - Analysis Manager PAMTEST01 PFM - Analysis Manager

[Dest Manager] mgr\_host=PAMMGR destport\_defd=20298 destport\_alsd=20297 mgr\_desc=PAM

mgr\_host=PAMTEST01 destport\_defd=20298 destport\_alsd=20297 mgr\_desc=PAM

Bottleneck Analyzer

11.2.8 pavlimit.conf

Bottleneck Analyzer

#### $\mathbf 1$

[View Limit] allow\_view=  $allow\_view=$ 

#### 2 定義内容

View Limit

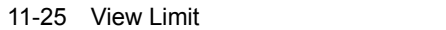

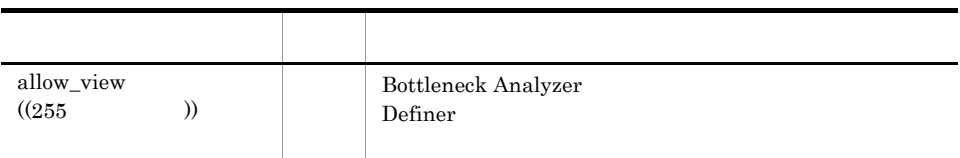

3 定義例

 $\mathbf A$ 

 $C$ 

[View Limit] -<br>allow\_view=A allow\_view=C

## 11.2.9 pavprog.conf

Bottleneck Analyzer Bottleneck Analyzer

#### 1

[External Program] prog\_name= prog\_cmd=

 $\overline{a}$ 

#### 2 定義内容

External Program

11-26 External Program

| prog_name<br>(31) |  | Bottleneck Analyzer |
|-------------------|--|---------------------|
| prog_cmd          |  |                     |

\$HOST

#### 3 定義例

PFM - Web

#### Console

```
[External Program]
prog_name=PFM Web Console
prog_cmd="C:¥Program Files¥Internet Explorer¥IEXPLORE.EXE" http://
PFMWebCon:20358/PFMWebConsole/login.do
```
#### 11.2.10

pamimport

#### $\mathbf 1$

```
[Target]
object_name=
metric_name=
[File Format]
delimiter={COMMA SEMICOLON SPACE TAB PIPE}
start_row=
time \overline{format} = \{1 \ 2 \ 3 \ 4 \ 5 \ 6 \ 7 \ 8 \ 9\}date\_column=time_column=
line separator=
[Instance]
instance_flag={0 1}
instance_type=\{0 1\}instance_column=
instance identifier column=
instance_identifier=
instance_index=
[Option]
fill deficit=\{0, 1\}particle size correction=\{0, 1\}add_terminal_data={0 1}
```
#### 2 定義内容

Target

11-27 Target

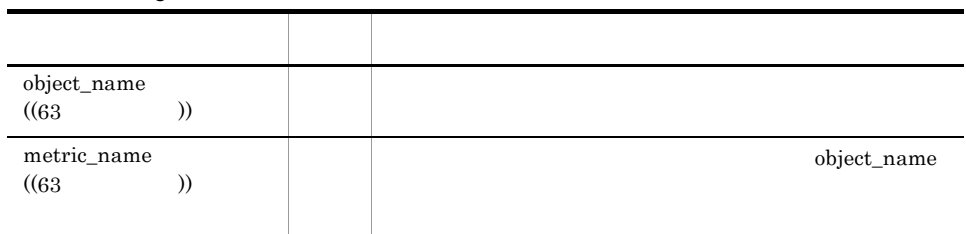

#### File Format

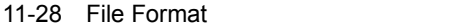

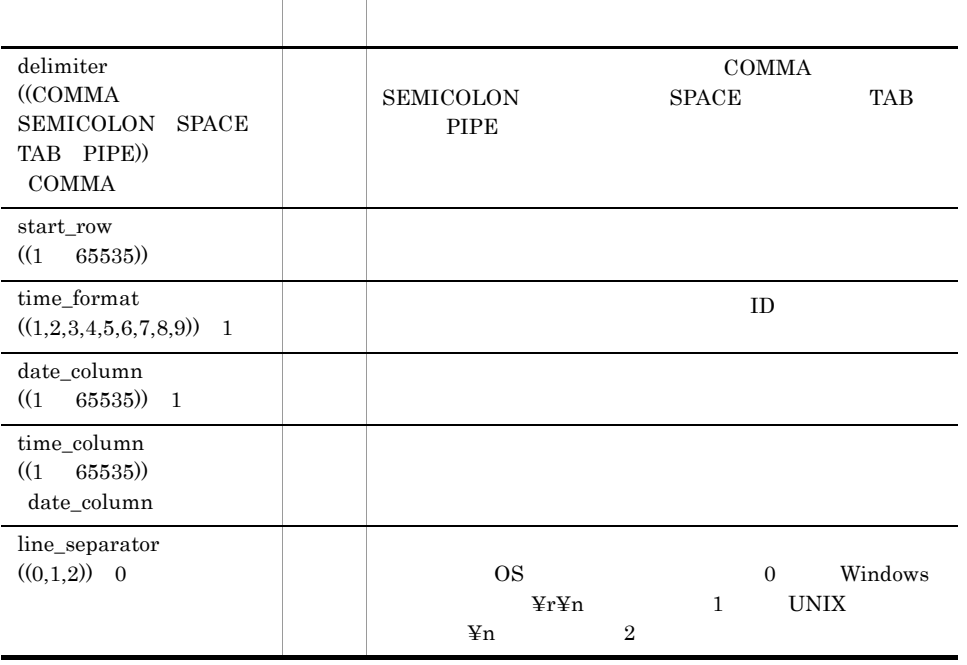

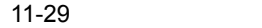

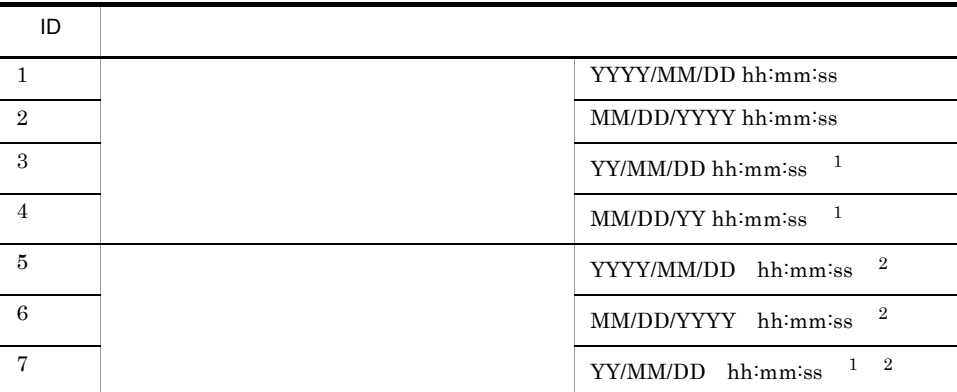

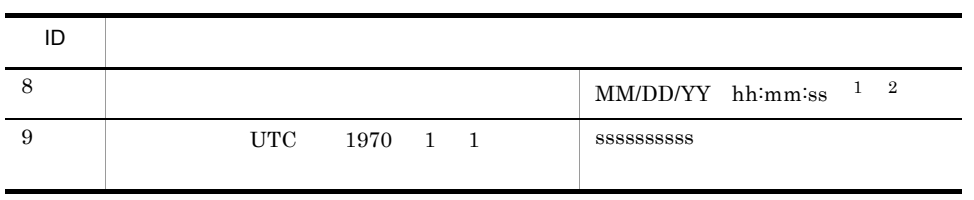

 $\overline{I}$  $\,$  1  $2$  $80 \t 99 \t 1900$  $00 \t 29 \t 2000$ 30 79  $\,2\,$ 

Instance

#### 11-30 Instance

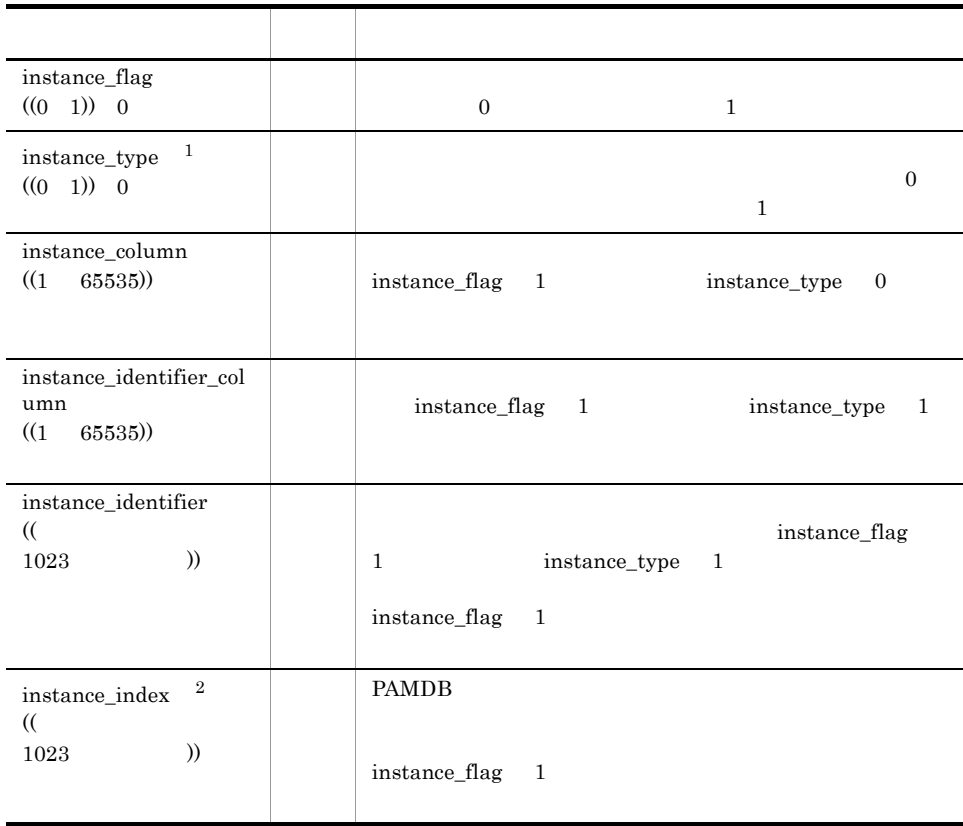

 $\mathbf{1}$  $\begin{array}{lll} \text{instance\_flag} && 0 \end{array}$  $\,2\,$ 

PAMDB  $\blacksquare$ 

Option

#### 11-31 Option

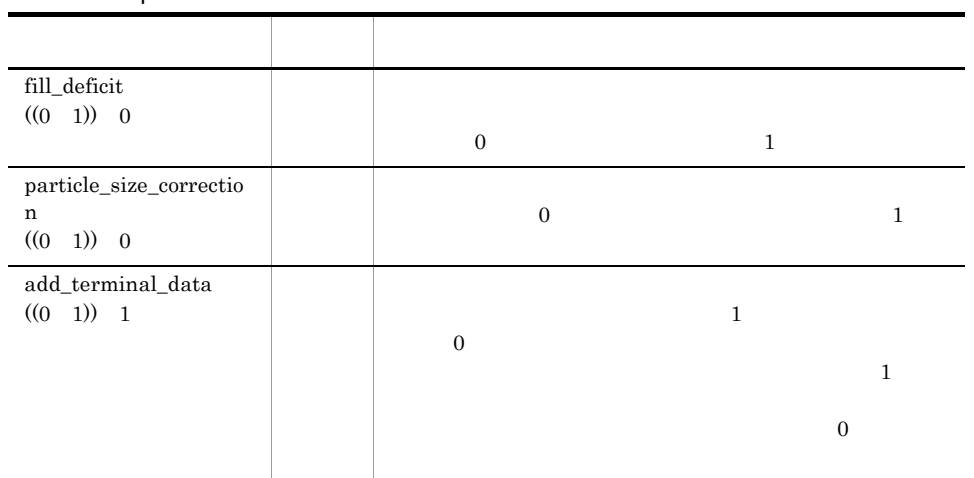

3 定義例

 $6.5$ 

#### 11.2.11

pamexport

 $\overline{1}$ 

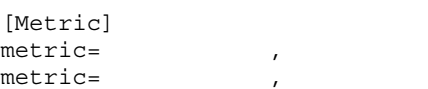

 $11.$ 

```
[Data Class]
data_class=\{1 \ 2\}[Option]
datetime_separator={SPACE COMMA}
output_second={Y N}
```
#### 2 定義内容

Metric

11-32 Metric

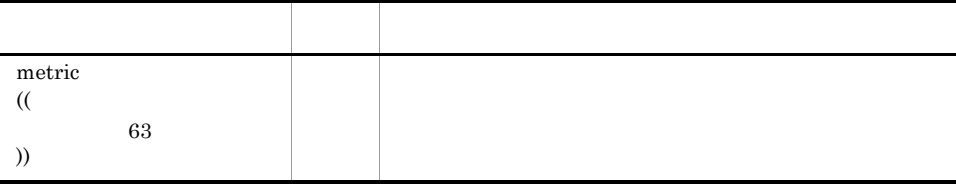

#### Data Class

11-33 Data Class

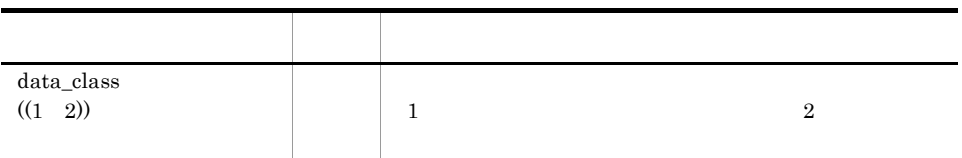

Option

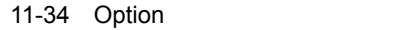

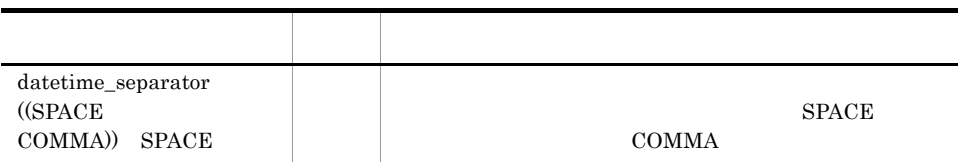

3 定義例

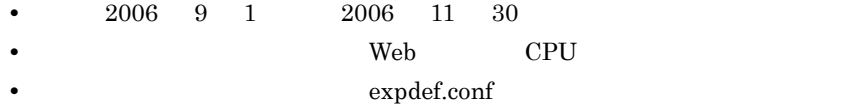

• *expout.csv* 

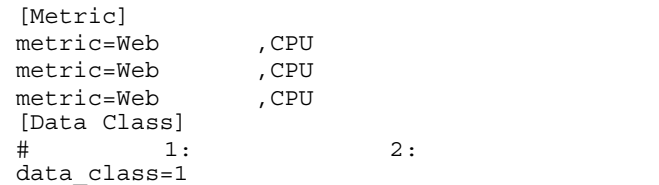

pamexport -d expdef.conf -o expout.csv -s 20060901 -e 20061130

#### $11.2.12$

pavreport

#### $\overline{1}$

[Dest Manager] mgr\_host=
TP destport\_alsd= [Contents] title= [Metric]  $metric=$ metric=オブジェクト名,メトリック名

[Data Class]

```
data_class={1 2}
[Option]
range_unity={Y N}
threshold line={Y N}threshold_linetype={LINE COLOR}
graph_hscaletype={AUTO FIX DIV4}
graph_hscaleval=
graph_hscaleunit={MIN HOUR DAY MONTH}
graph vscaletype=\{AUTO FIX DIV4\}graph_vscaleval=
graph_vscalemax=
graph_vscalemin=
[Graph Color]
bg_thre_critical=
bg_thre_warning=
bg_thre_normal=
graph_line_color=
[Instance]
instance=
instance=
\qquad \qquad \, \, \, \,instance= \qquad \qquad ,\qquad \qquad \qquad \qquad ,instance=
```
#### 2 定義内容

Dest Manager

PFM - Analysis Manager PFM - Analysis Manager

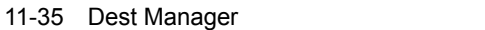

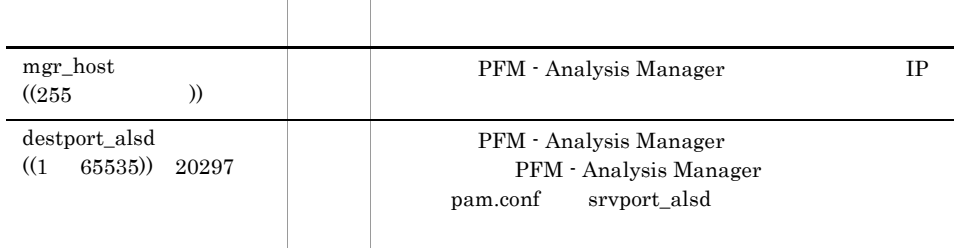

Contents

11-36 Contents

| title<br>$(255)$ |  | PFM - Analysis |
|------------------|--|----------------|

#### Metric

11-37 Metric

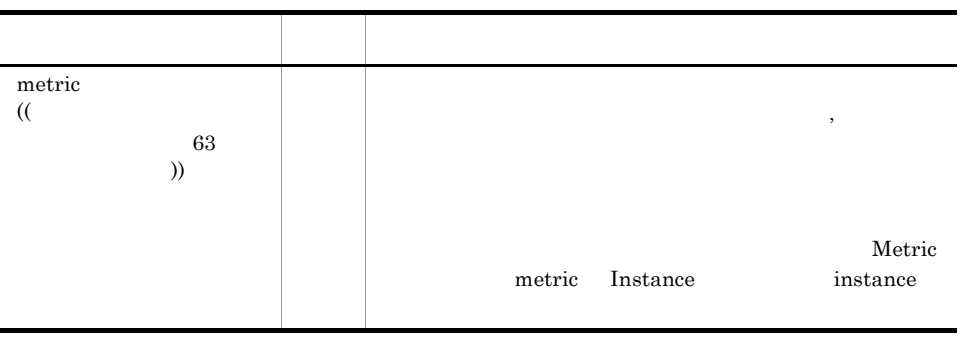

#### Data Class

11-38 Data Class

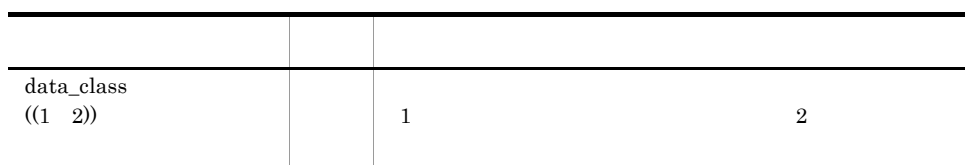

Option

| range_unity<br>( (Y<br>$N)$ Y                                                                                         | Y                                                                                                    | $\mathbf N$ |
|----------------------------------------------------------------------------------------------------|----------------------------------------------------------------------------------------------------|-------------|
|                                                                                                    | $\mathbf{1}$<br>Y                                                                                                    |             |
| threshold_line<br>( (Y<br>$N)$ N                                                                                      | Y<br>N                                                                                                    |             |
| threshold_linetype<br>COLOR))<br>(LINE<br>$\mbox{LINE}$                                                               | <b>LINE</b><br><b>COLOR</b><br>threshold_line<br>Y                                                                          |             |
| graph_hscaletype<br>((AUTO FIX<br>DIV4)) AUTO                                                                         | <b>AUTO</b><br><b>FIX</b><br>$\overline{4}$<br>DIV4<br><b>FIX</b><br>graph_hscaleval                                        |             |
| graph_hscaleval<br>(1)<br>999 <sup>()</sup>                                                                           | graph_hscaletype<br><b>FIX</b><br>graph_hscaletype<br><b>FIX</b>                                                            |             |
| $\mbox{graph\_hscale} \rm{unit}$<br>$\begin{array}{ccc} \text{(MIN} & \text{HOUR} & \text{DAY} \end{array}$<br>MONTH) | <b>MIN</b><br><b>HOUR</b><br><b>DAY</b><br><b>MONTH</b><br>graph_hscaletype<br><b>FIX</b><br>graph_hscaletype<br><b>FIX</b> |             |
| graph_vscaletype<br>((AUTO FIX<br>DIV4)) AUTO                                                                         | <b>AUTO</b><br><b>FIX</b><br>$\overline{4}$<br>DIV4<br><b>FIX</b><br>graph_vscaleval                                        |             |

11-39 Option

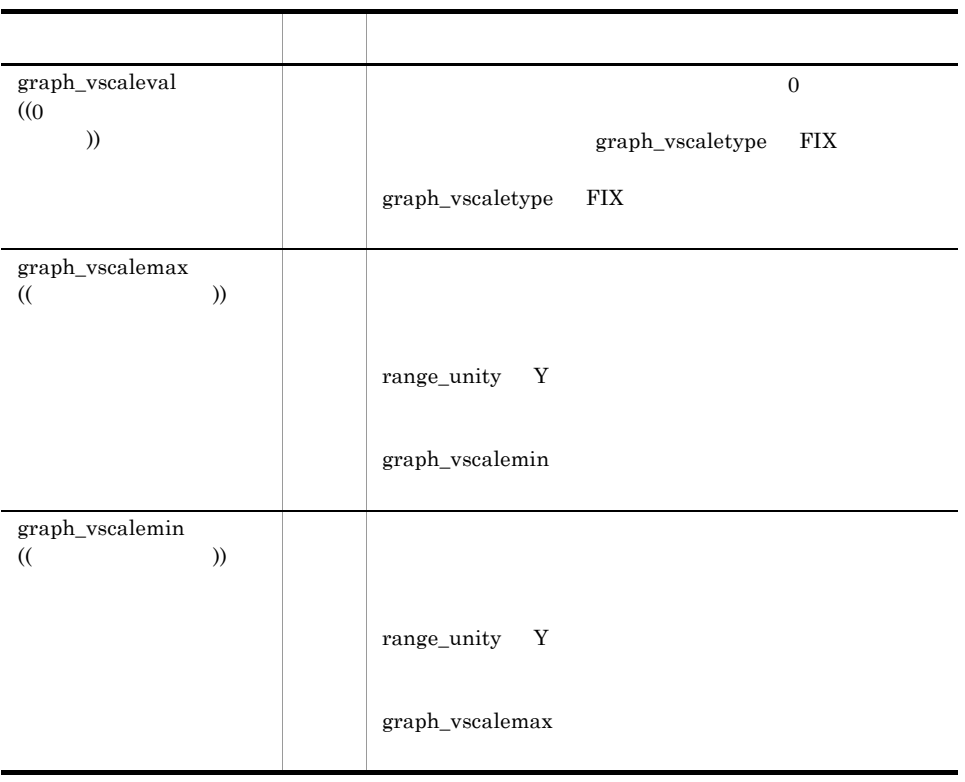

#### Graph Color

#### 11-40 Graph Color

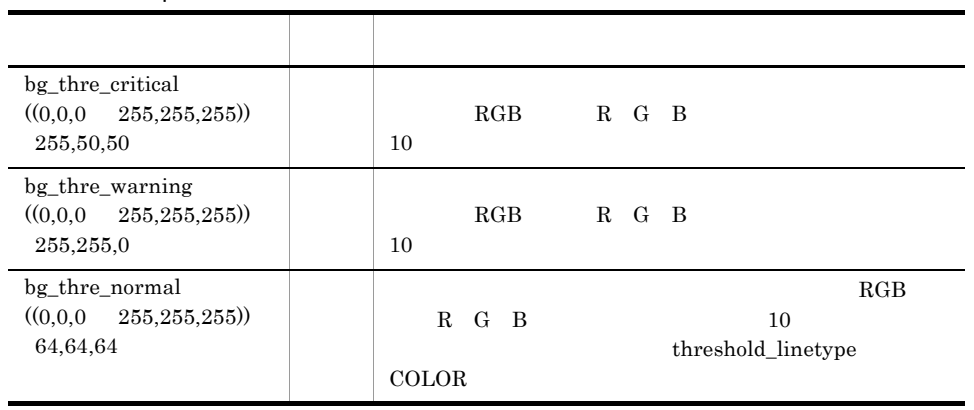

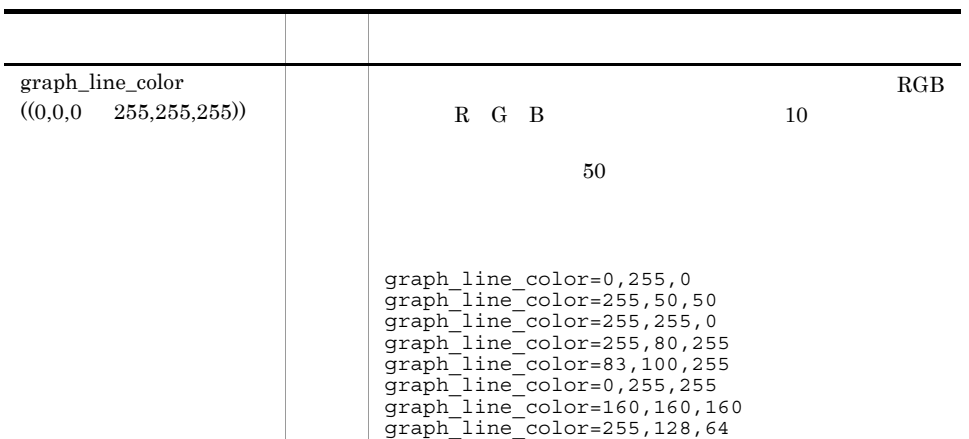

Instance

11-41 Instance

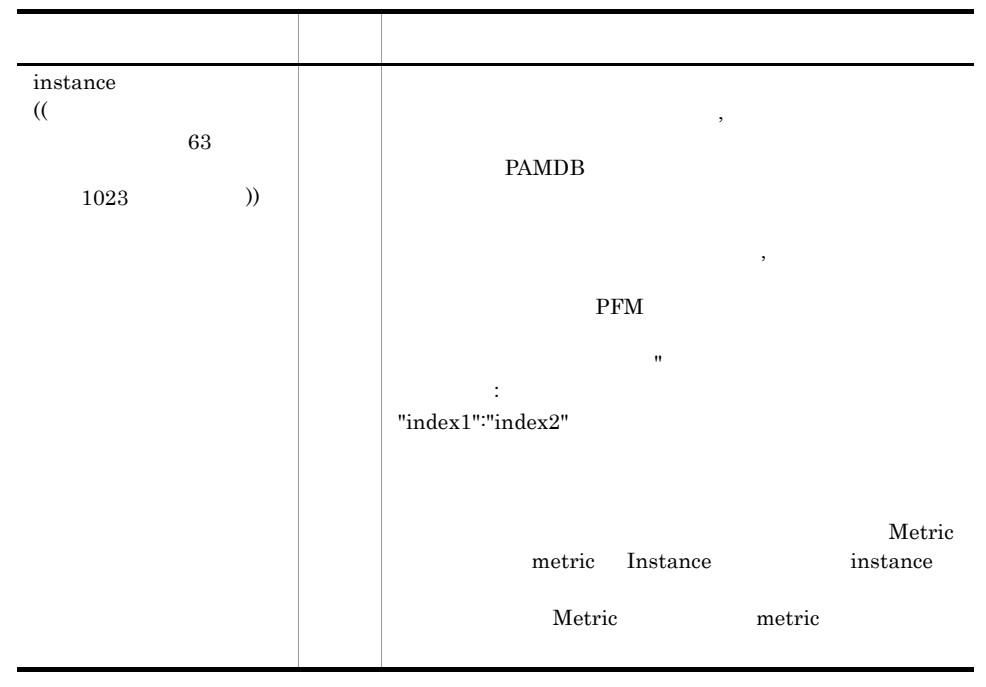

 $11.$ 

3 定義例

#### pamhost PAMDB Web  $\blacksquare$

[Dest Manager] mgr\_host=pamhost destport\_alsd=20297

[Contents] title=

[Metric] metric=HTTP01, metric=HTTP01, metric=HTTP01,

[Data Class] data\_class=1

[Option] range\_unity=Y threshold\_line=Y threshold\_linetype=LINE graph\_hscaletype=FIX graph\_hscaleval=3 graph\_hscaleunit=HOUR graph\_vscaletype=DIV4

[Graph Color] bg thre critical=255,50,50 bg\_thre\_warning=255,255,0 bg\_thre\_normal=64,64,64 graph\_line\_color=255,0,0 graph\_line\_color=0,255,0 graph\_line\_color=0,0,255

[Instance] instance=WebServer01, instance=WebServer02, instance=AppServer01, 7C:¥ instance=AppServer01, 7E:¥

#### 11.2.13 PFM - Analysis Adaptor paa.conf

PFM - Analysis Adaptor PAM - SSO Adaptor PAM - PFM Adaptor

#### 1

[Adaptor Connection] adpt\_connaddr=IP

```
adpt_connport=
adpt_connretry=
[SSO Adaptor]
ssoadpt_name=SSO
ssoadpt_interval=
ssoadpt_delcount=SSO
ssoadpt_cmdtimer= {Y N}
ssoadpt_cmdtimeout=
ssoadpt_maxcolperiod=
[PFM Adaptor]
pfmadpt_name=PFMpfmadpt_interval=
pfmadpt_targetperiod=
pfmadpt_maxcolperiod=
pfmadpt_cluster_flag= {Y N}
pfmadpt_logical_host_name=
[System Log]
printlog_flag={Y N}
```
#### 2 定義内容

**Adaptor Connection** 

PFM - Analysis Adaptor PFM - Analysis Manager

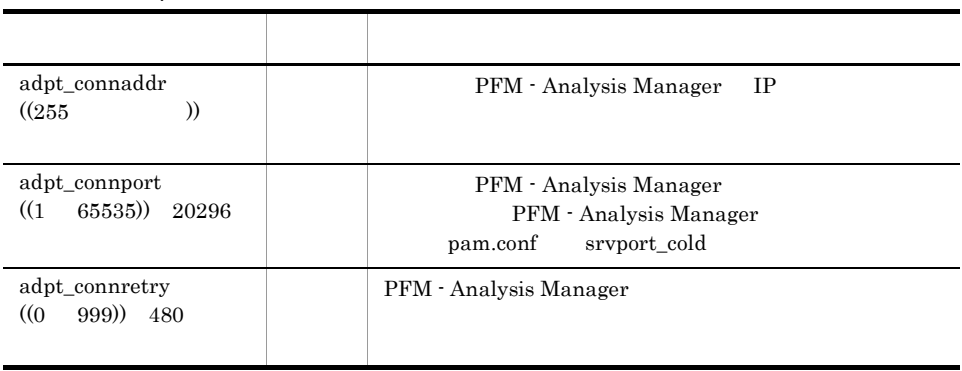

#### 11-42 Adaptor Connection

SSO Adaptor

 $JPI/SSO$   $JPI/SSO$ 

11-43 SSO Adaptor

| ssoadpt_name<br>(31)<br>€<br>$\mathcal{E}$<br>)) | <b>SSO</b><br>PFM-<br>Analysis Manager<br>pamcoltool.conf<br>adpt_name                |
|--------------------------------------------------|---------------------------------------------------------------------------------------|
| ssoadpt_interval<br>(3)<br>$1440)$ 3             | <b>SSO</b><br>PFM - Analysis Manager                                                  |
| ssoadpt_delcount<br>999)) 480<br>(0)             | JP1/SSO<br>JP1/DSSO<br>$DB$<br><b>SSO</b><br>PFM - Analysis Manager<br>$\overline{0}$ |
| ssoadpt_cmdtimer<br>( (Y<br>$N()$ Y              | PFM - Analysis Adaptor<br>JP1/SSO<br>Y<br>N                                           |
| ssoadpt_cmdtimeout<br>$(1800)$ 60<br>(5)         | JP1/SSO<br>ssoadpt_cmdtimer<br>N                                                      |
| ssoadpt_maxcolperiod<br>(168)<br>(0)<br>24       | $\mathbf{1}$<br>$\boldsymbol{0}$                                                      |

**PFM Adaptor** 

#### ${\rm PFM}$  experiments are properly seen as  ${\rm PFM}$

#### 11-44 PFM Adaptor

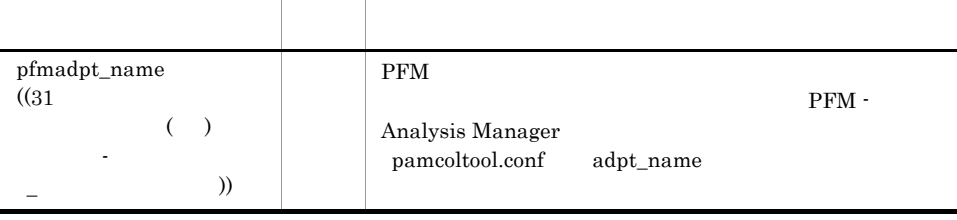

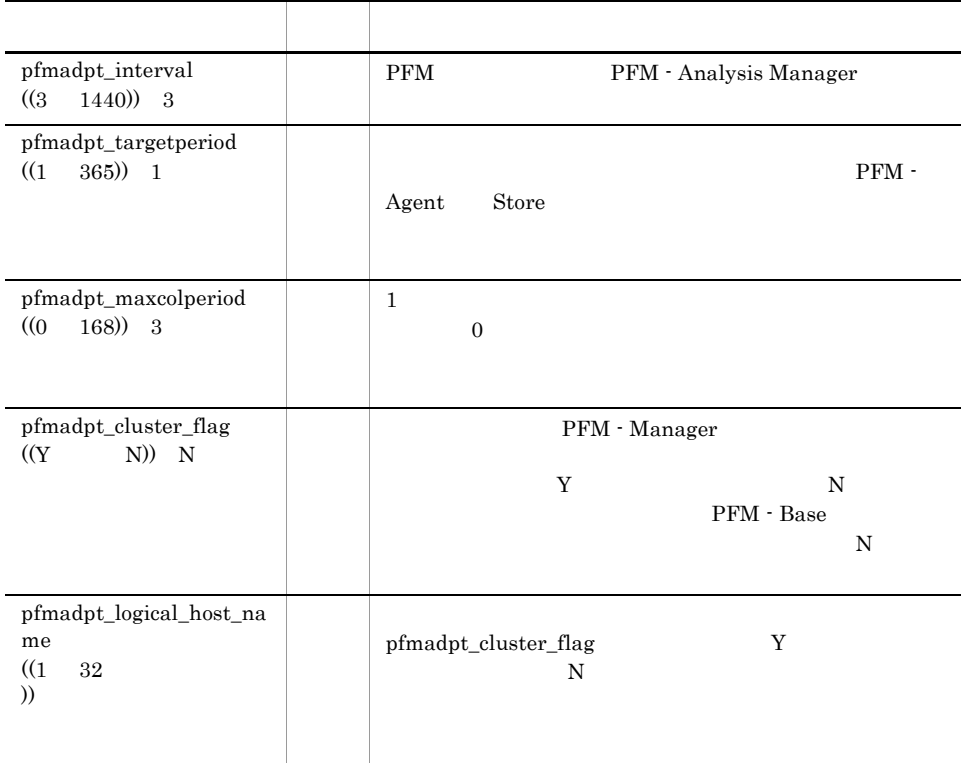

System Log

11-45 System Log

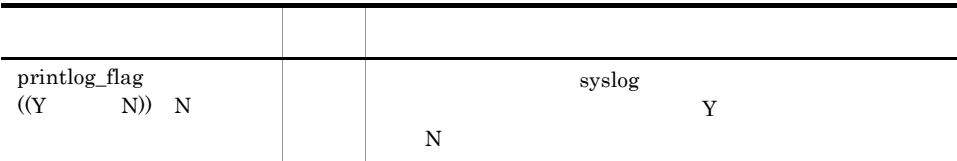

3 定義例

PFM - Analysis Adaptor

JP1/SSO

 $SSO \hspace{1.5cm} SSO\_01$ 

#### MANAGER01

[Adaptor Connection] adpt\_connaddr=MANAGER01 adpt\_connport=20296 adpt\_connretry=480

[SSO Adaptor] ssoadpt\_name=SSO\_01 ssoadpt\_interval=3 ssoadpt\_delcount=480 ssoadpt\_cmdtimer=Y ssoadpt\_cmdtimeout=60 ssoadpt\_maxcolperiod=24

[System Log] printlog\_flag=N

#### **PFM**

#### PFM PFM\_01

#### MANAGER01

[Adaptor Connection] adpt\_connaddr=MANAGER01 adpt\_connport=20296 adpt\_connretry=480

[PFM Adaptor] pfmadpt\_name=PFM\_01 pfmadpt\_interval=3 pfmadpt\_targetperiod=1 pfmadpt\_maxcolperiod=3 pfmadpt\_cluster\_flag=Y pfmadpt\_logical\_host\_name=logical

[System Log] printlog\_flag=N

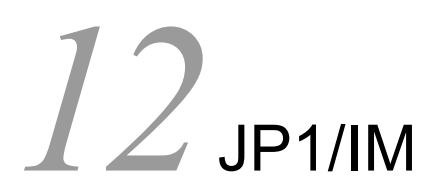

 $JPI/IM \quad \ \ \, \text{JPI/IM} \cdot \text{View} \quad \quad \text{PFM} \; \cdot$ Analysis JP1/IM

 $JPI/IM$   $JPI/IM$ Integrated Management Manager

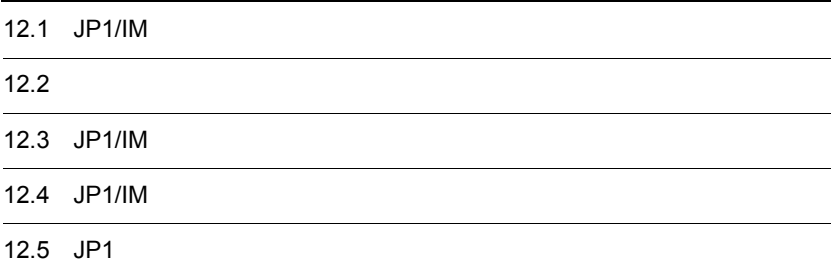

## 12.1 JP1/IM

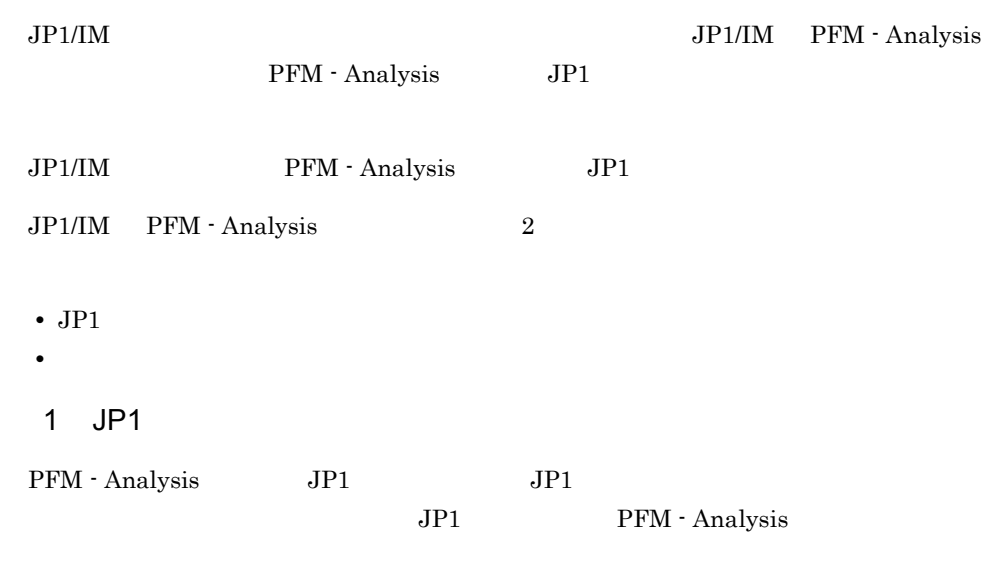

 $2$ 

 $JPI/IM$ 

# $12.2$

PFM - Analysis

- **•**  $\overline{z}$ • **•**  $\mathbf{r} = \mathbf{r} \times \mathbf{r}$
- 

Warning Error

 $JPI$ 

 $JPI$ 

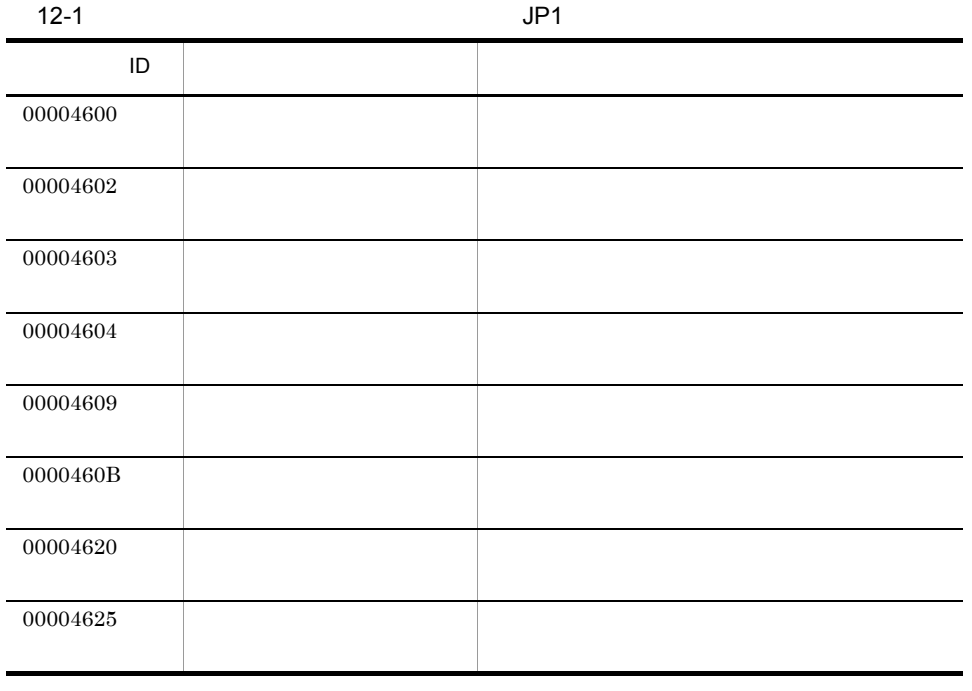

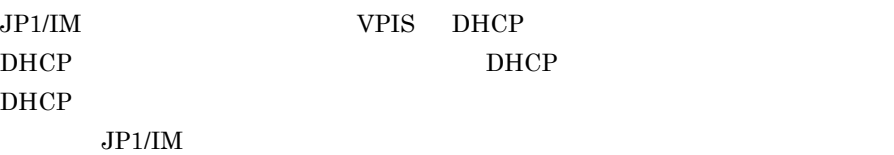

## 12.3 JP1/IM

 $JP1/IM$ 

12-1 JP1/IM

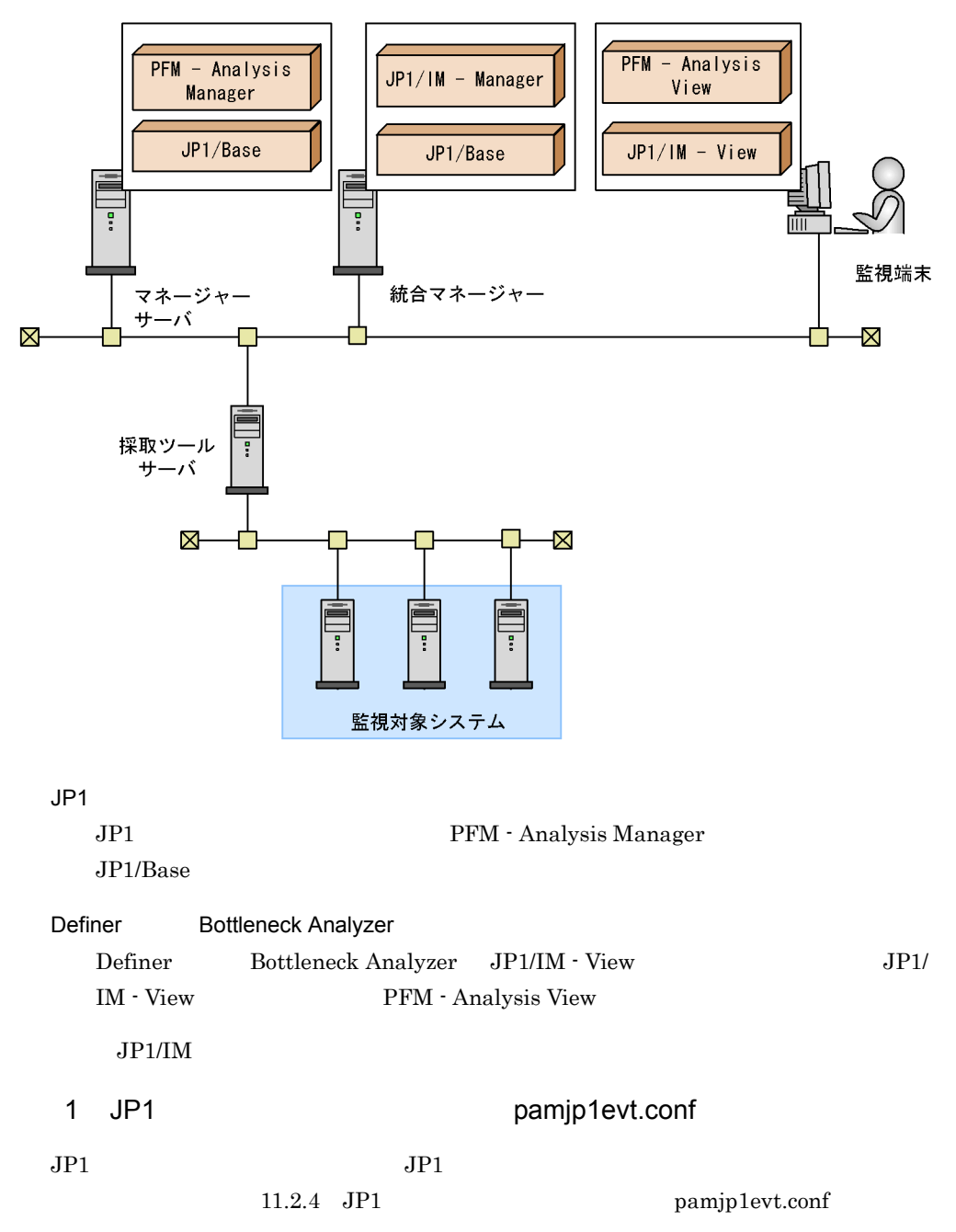

#### 2 PFM - Analysis View the contract of pavdest.conf

 ${\rm PFM} \cdot {\rm Analysis \; View} \qquad \qquad {\rm mgr\_host} \qquad \quad {\rm JP1}$ pamjp1evt.conf PFM - Analysis Manager

11.2.7 PFM - Analysis View

pavdest.conf

## 12.4 JP1/IM

 $JPI/IM$ 

## 12.4.1 JP1

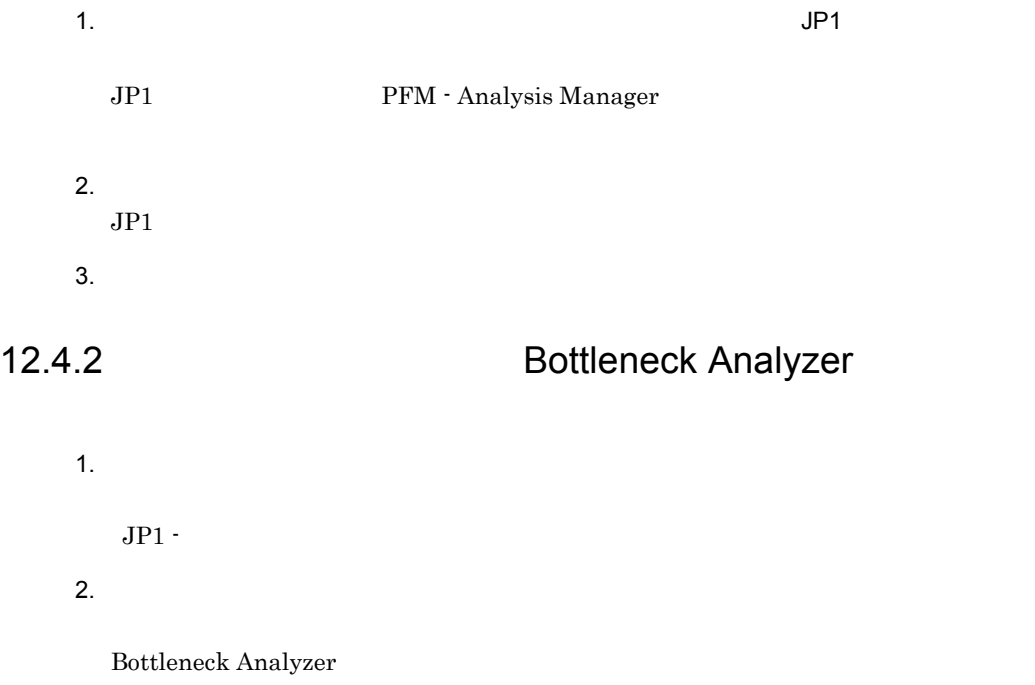

## 12.5 JP1

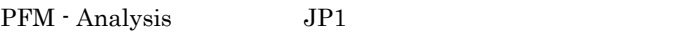

#### $12.5.1$

PFM - Analysis JP1

 $JPI$ 

12-2 JP1

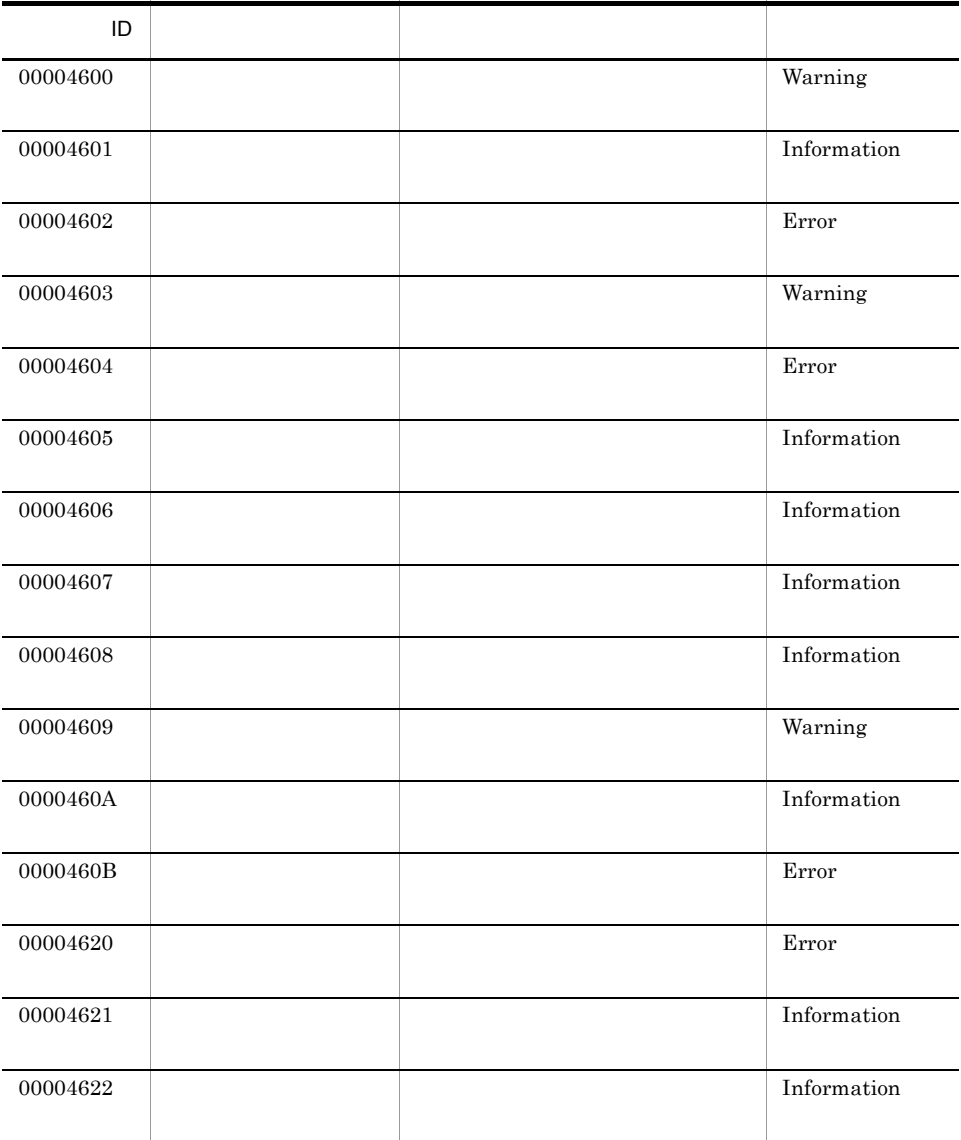

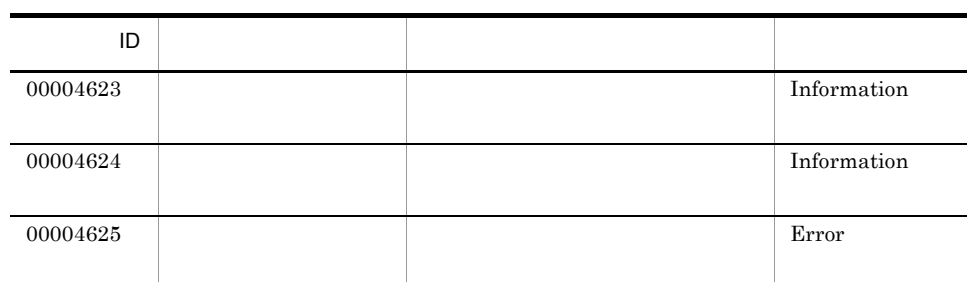

## 12.5.2 JP1

 $JPI$   $ID$ 

 $\overline{1}$ 

PFM - Analysis JP1

12-3 JP1

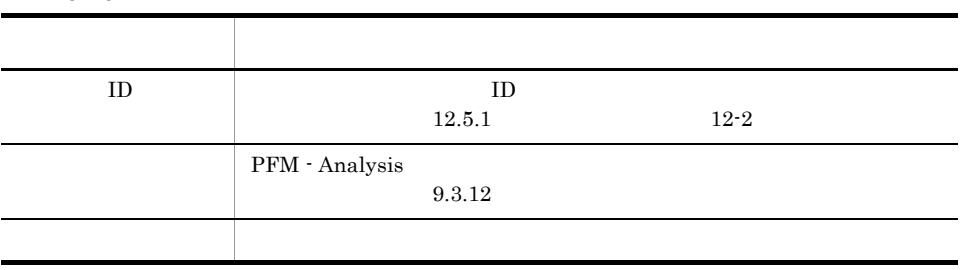

 $\overline{2}$ 

PFM - Analysis JP1

#### 12-4 JP1

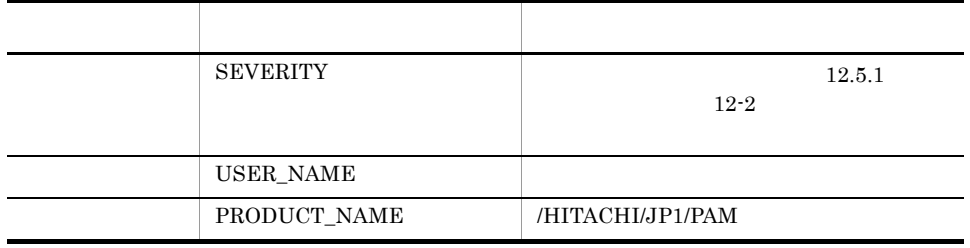

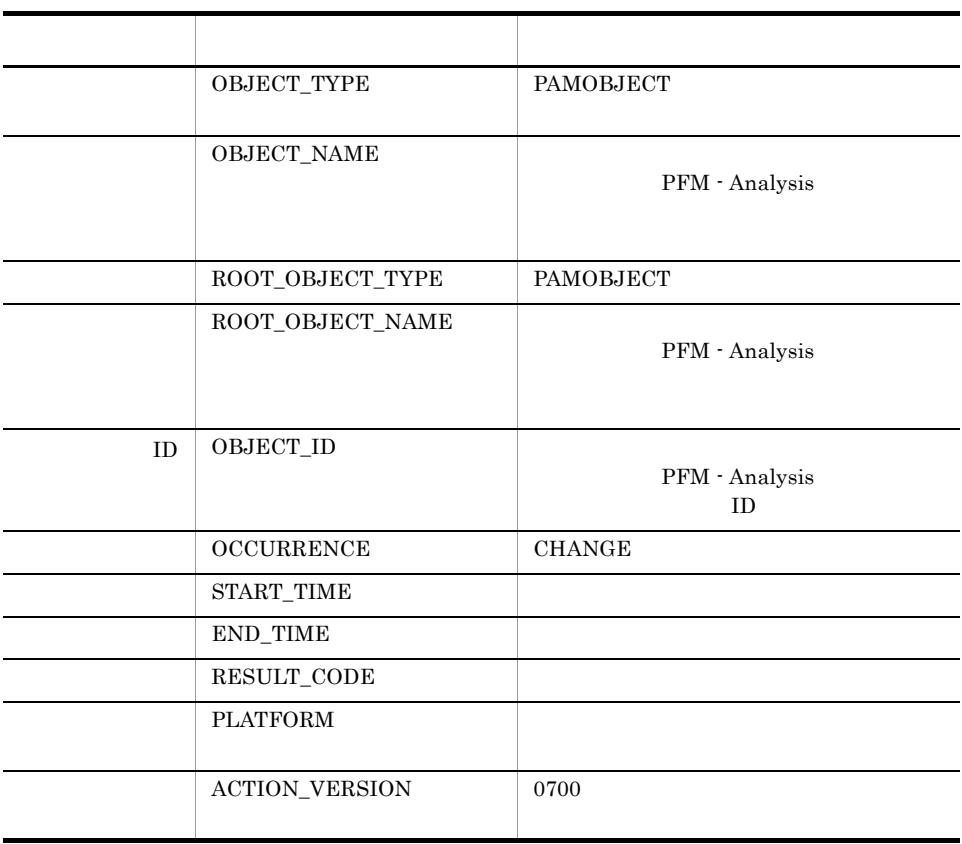

#### 12-5 JP1

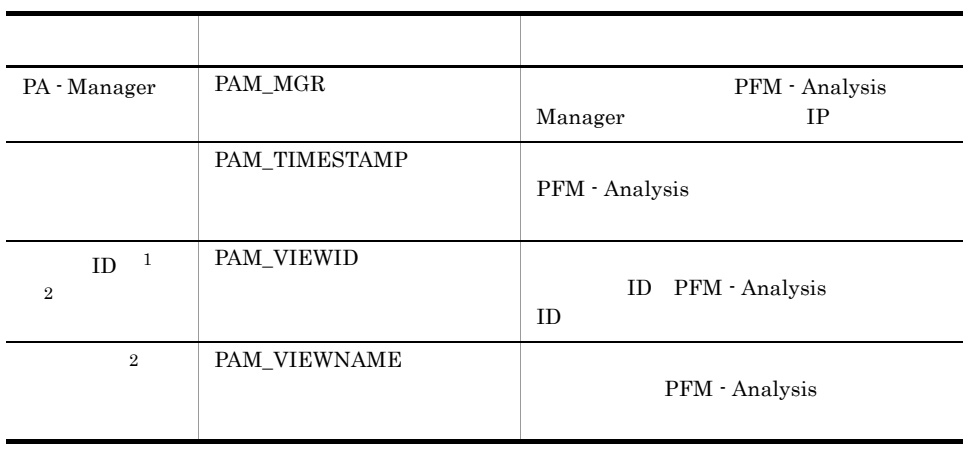

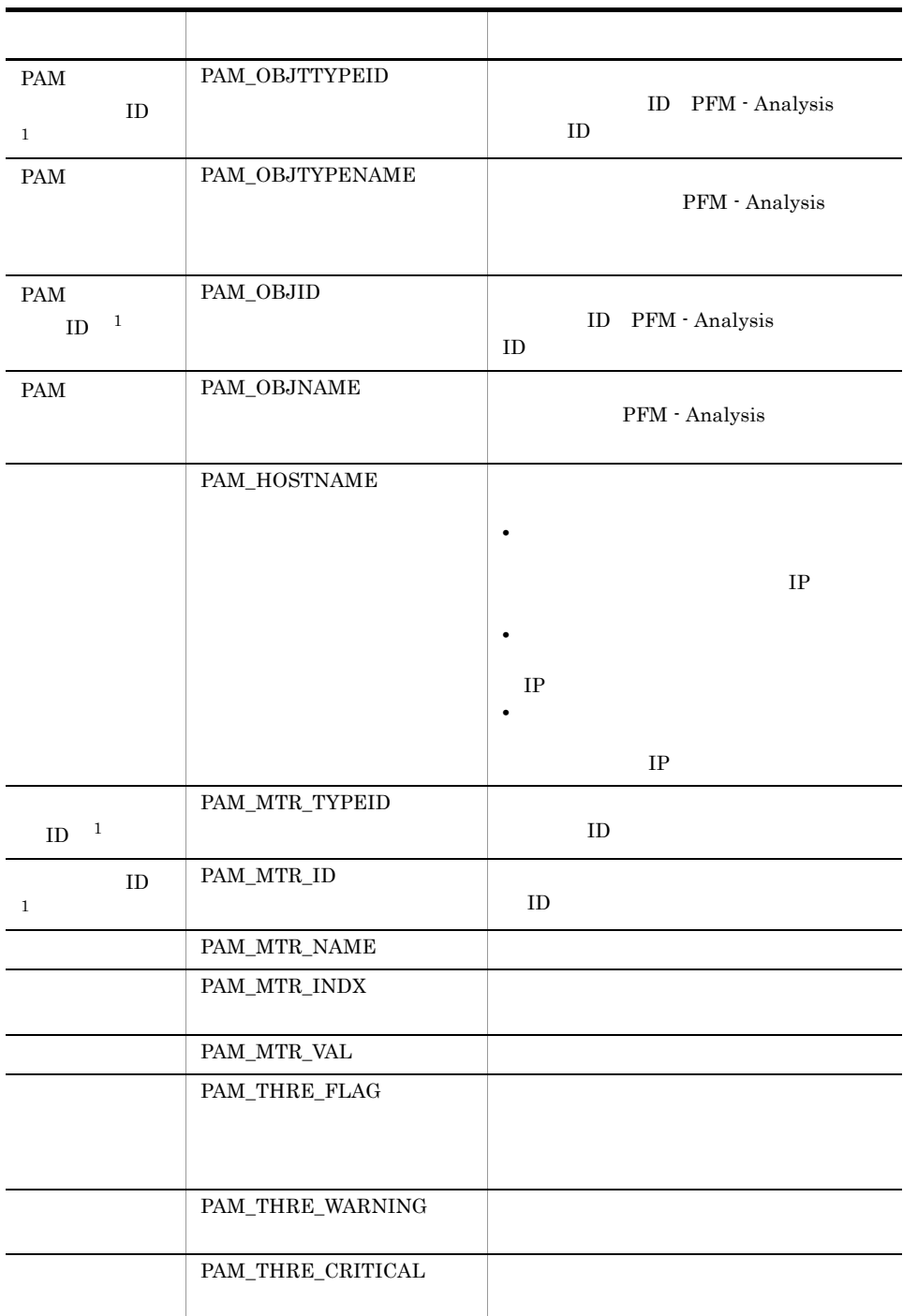

注※ 1  $JPI/IM$ 

 $\overline{2}$ 

438

 $JPI$ 

12-6 JP1

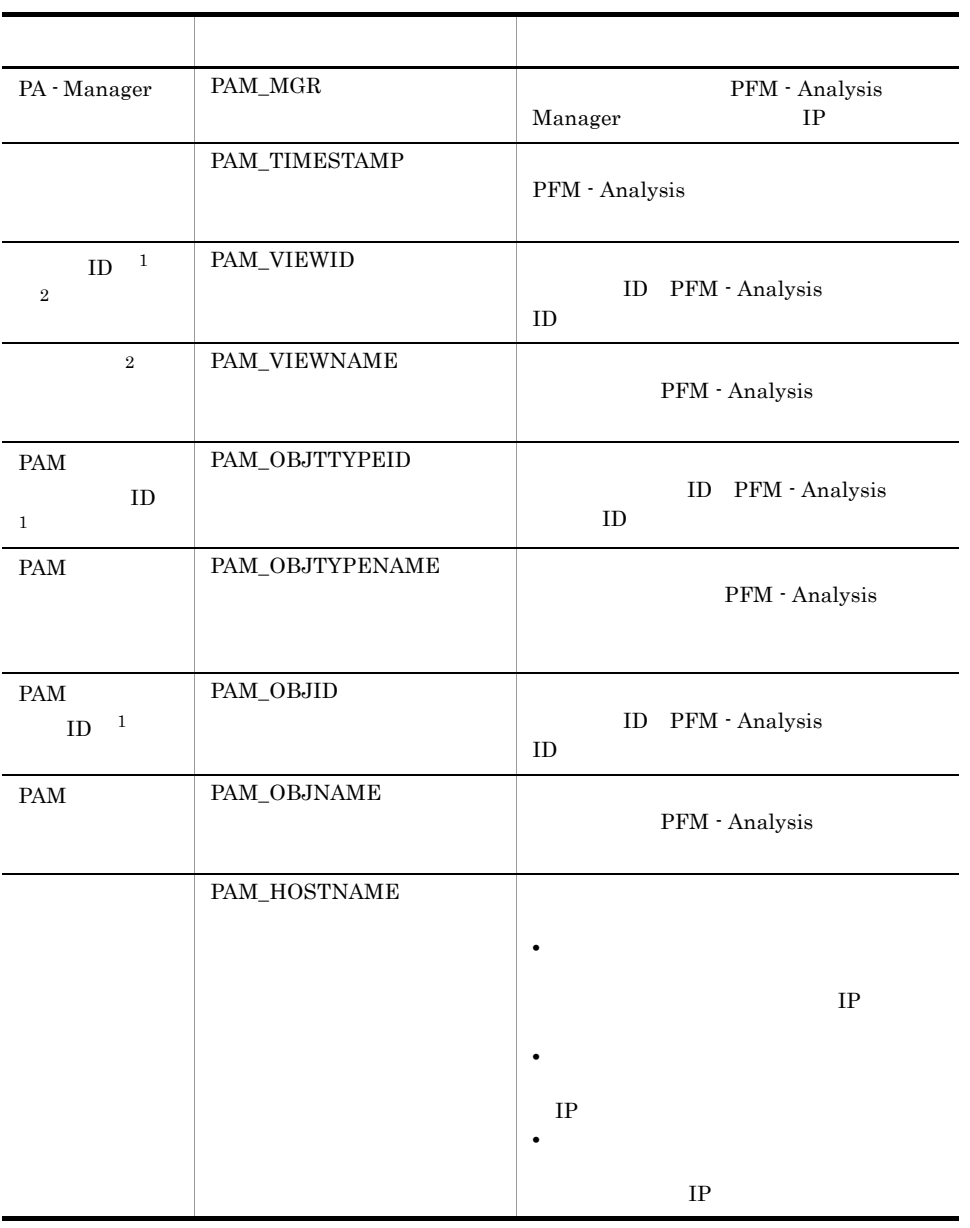

 $\mathbf{1}$  $JP1/IM$ 

 $\,2\,$ 

 $JPI$ 

# *13*クラスタシステムでの運用

PFM - Analysis Microsoft Cluster Service

PFM - Analysis

PFM -

Analysis

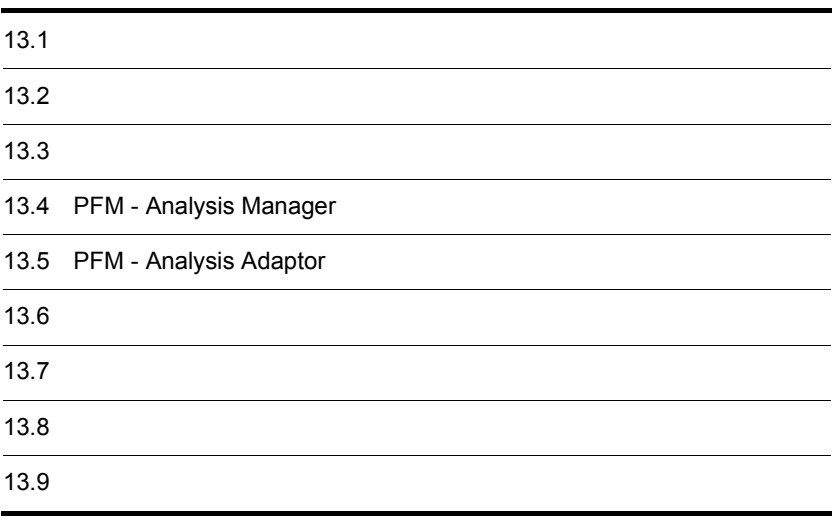

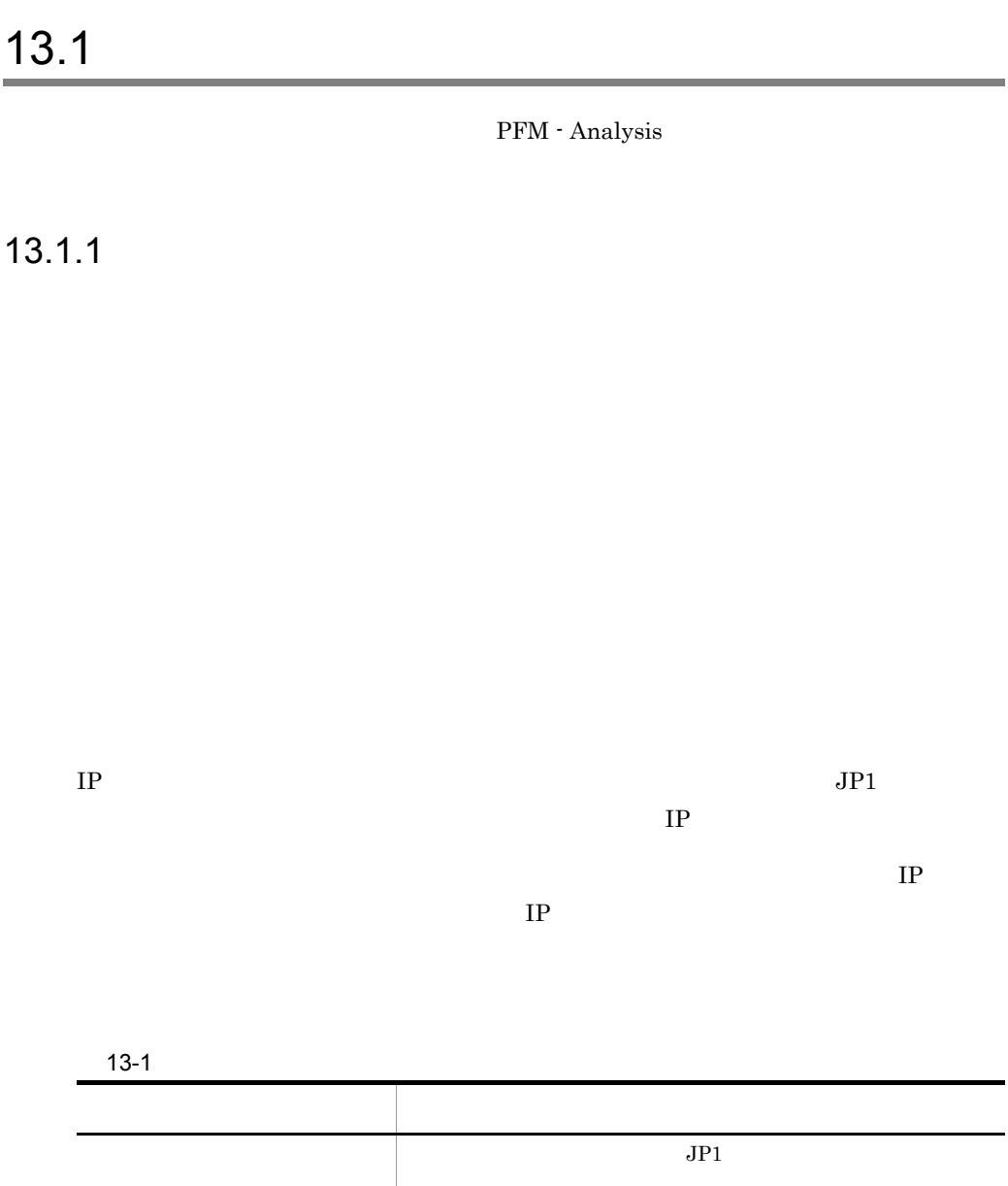

共有ディスク 実行系と待機系の両方に接続されたディスク装置です。系切  $IP$  IP  $IP$  $IP$  $IP$ 

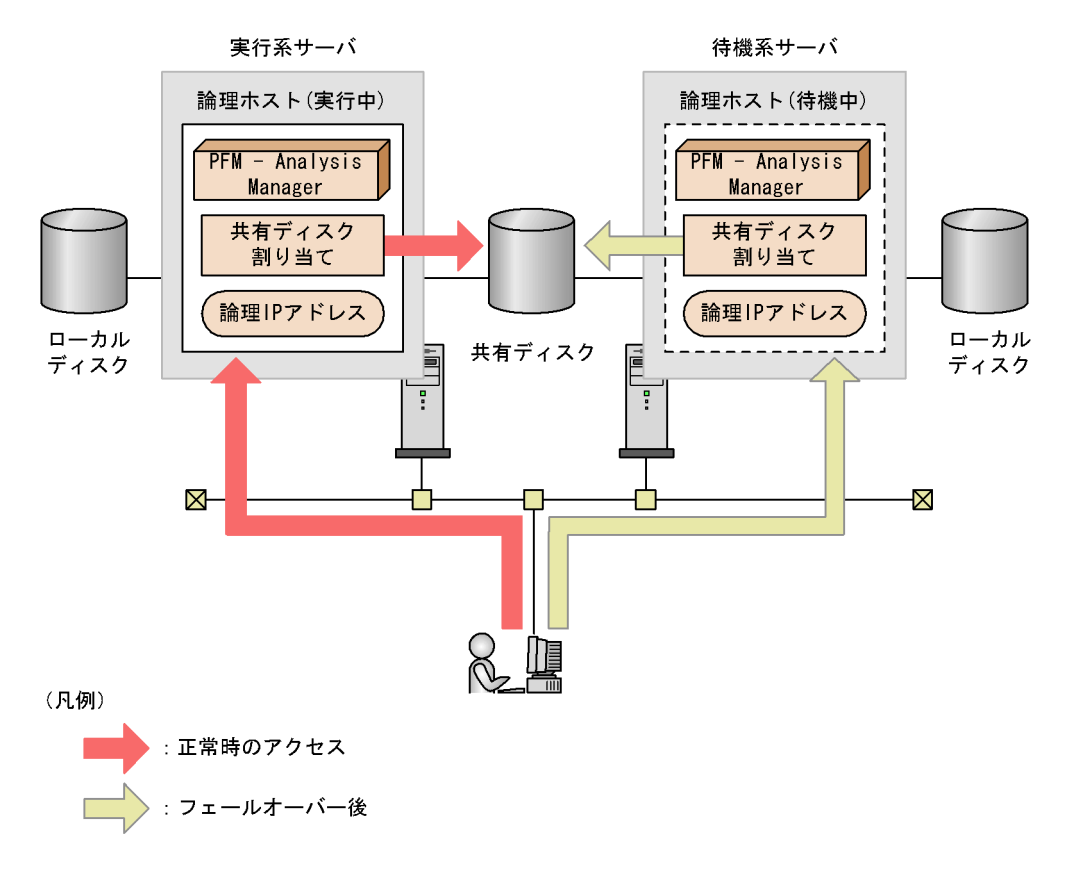

 $13-1$ 

the structure of the structure of the structure  $h$  hostname

 $IP$ 

# 13.1.2 PFM - Analysis

#### 1 PFM - Analysis Manager

 $IP$ 

PFM - Analysis Manager  $PFM$  - Analysis Manager PFM - Analysis Manager

PFM - Analysis Manager

• **• TAMDB <b>PAMDB PAMDB PAMDB** 

#### • PFM - Analysis View PFM - Analysis Adaptor PFM -Analysis Manager IP

• **•**  $\mathbb{R}^n$   $\mathbb{R}^n$   $\mathbb{R}$ 

#### 2 PFM - Analysis Adaptor

PFM - Analysis Adaptor PFM - Analysis Adaptor

PFM - Analysis Adaptor

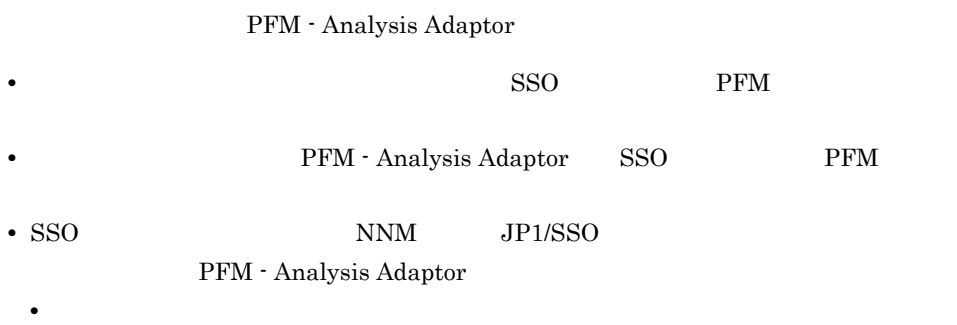

• **•**  $\mathbb{R}^n$   $\mathbb{R}^n$   $\mathbb{R}$ 

- 
- **•** The Table of the Table of the Table of the Table of the Table of the Table
- **•** 直接データ共有方式
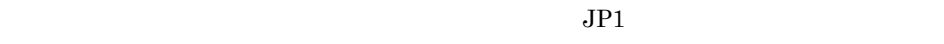

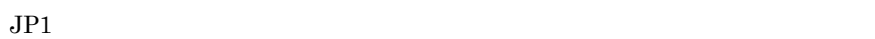

1  $\blacksquare$  $JPI$  ip the set of  $IP$ 

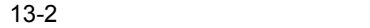

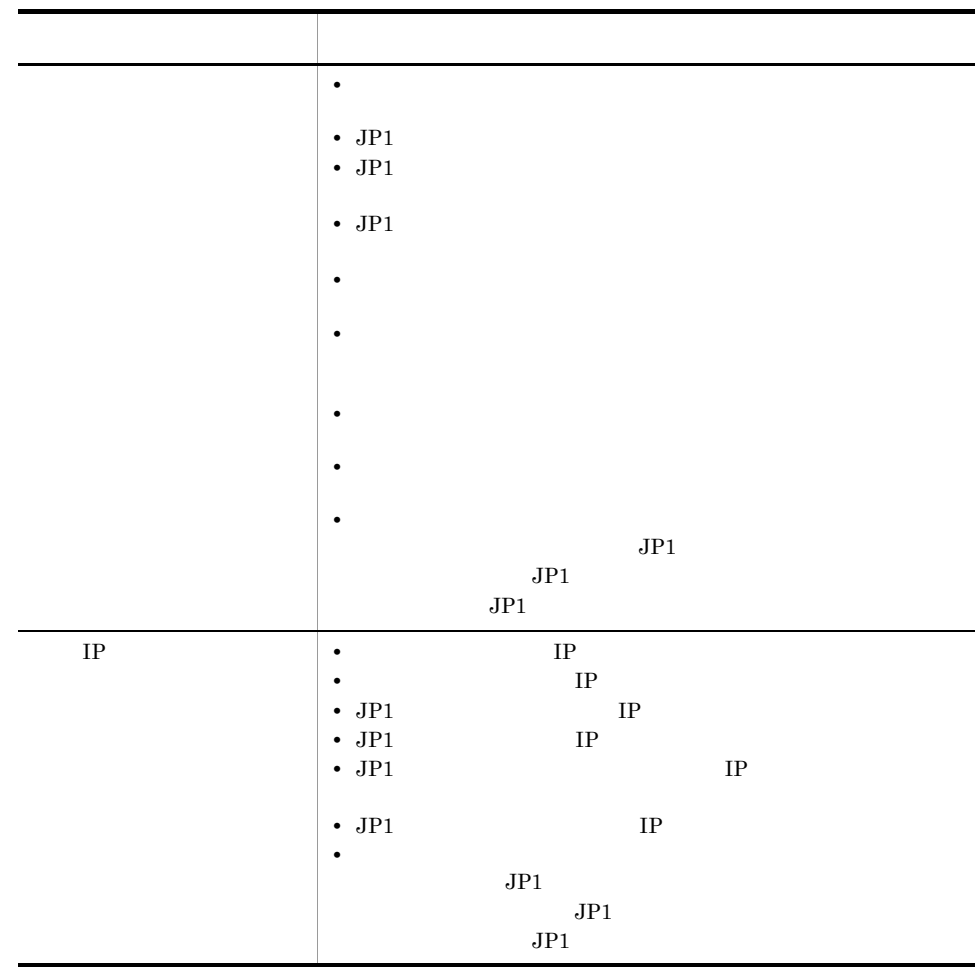

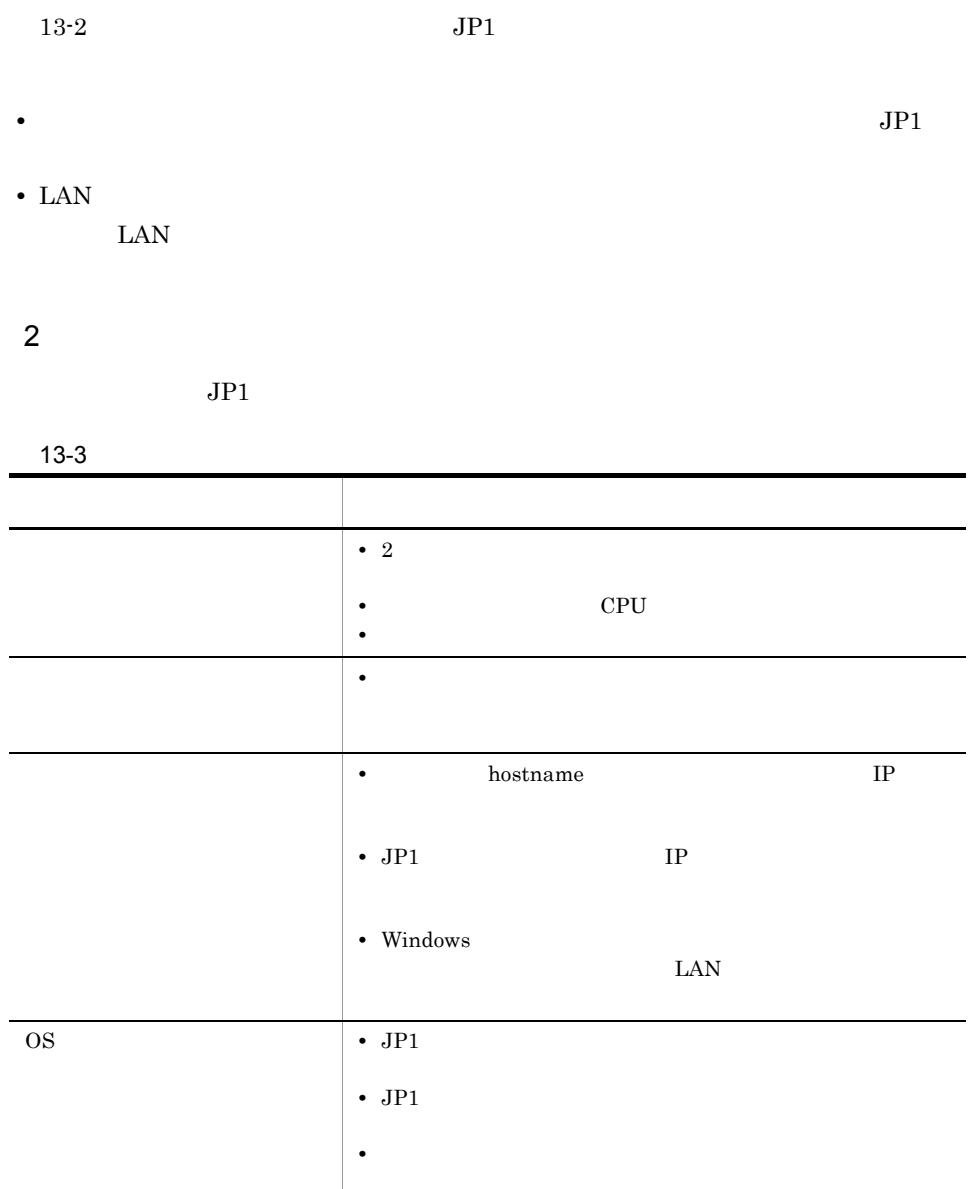

### 3 JP1

PFM - Analysis PFM - Analysis PFM - Analysis **IP** PFM - Analysis

PFM - Analysis

 $13.$ 

OS

PFM - Analysis Manager

PFM - Analysis Adaptor

### 13.3.1

### 1 PFM - Analysis Manager

PFM - Analysis Manager

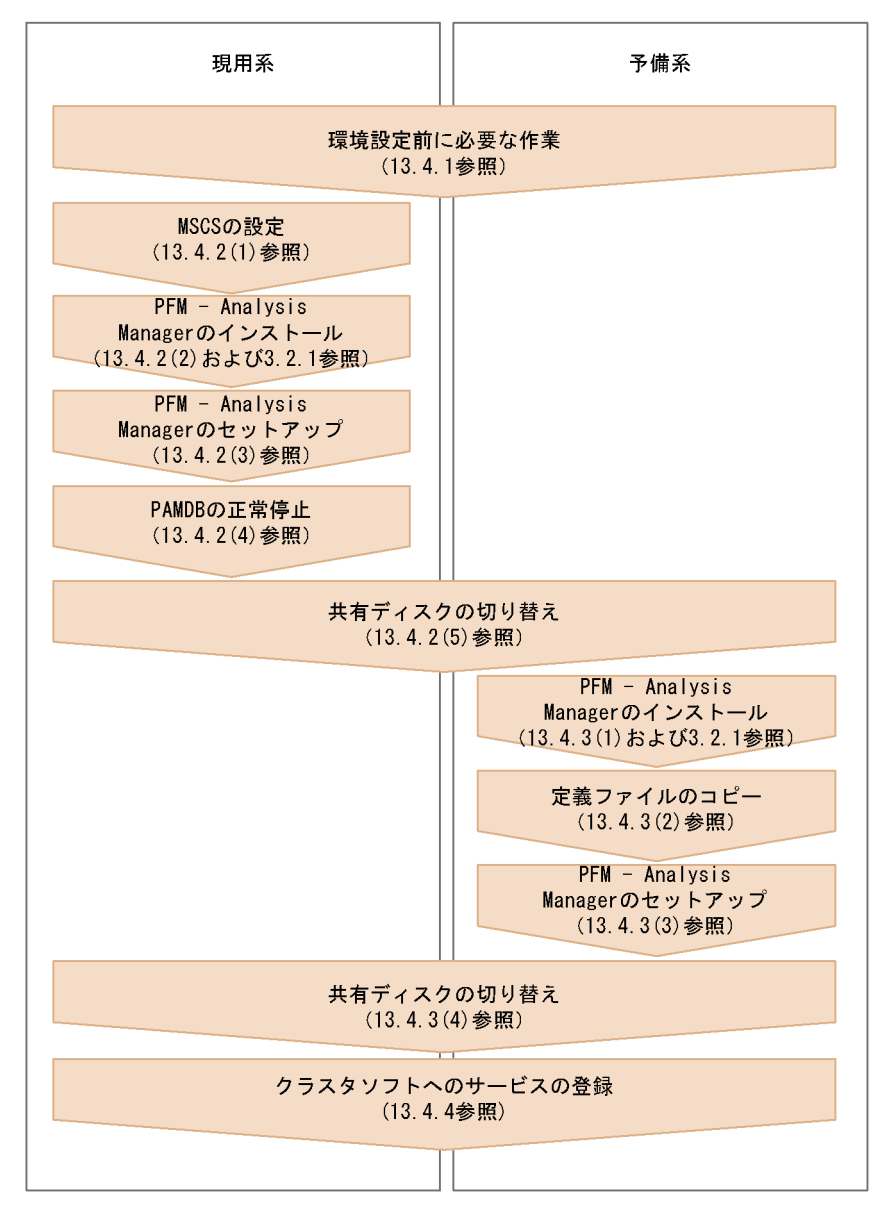

#### 13-2 PFM - Analysis Manager

### 2 PFM - Analysis Adaptor

PFM - Analysis Adaptor

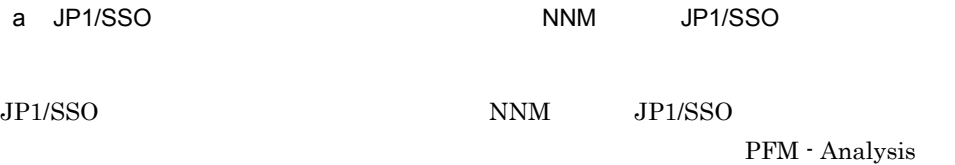

### Adaptor

#### Windows UNIX

#### $13-3$

Windows UNIX

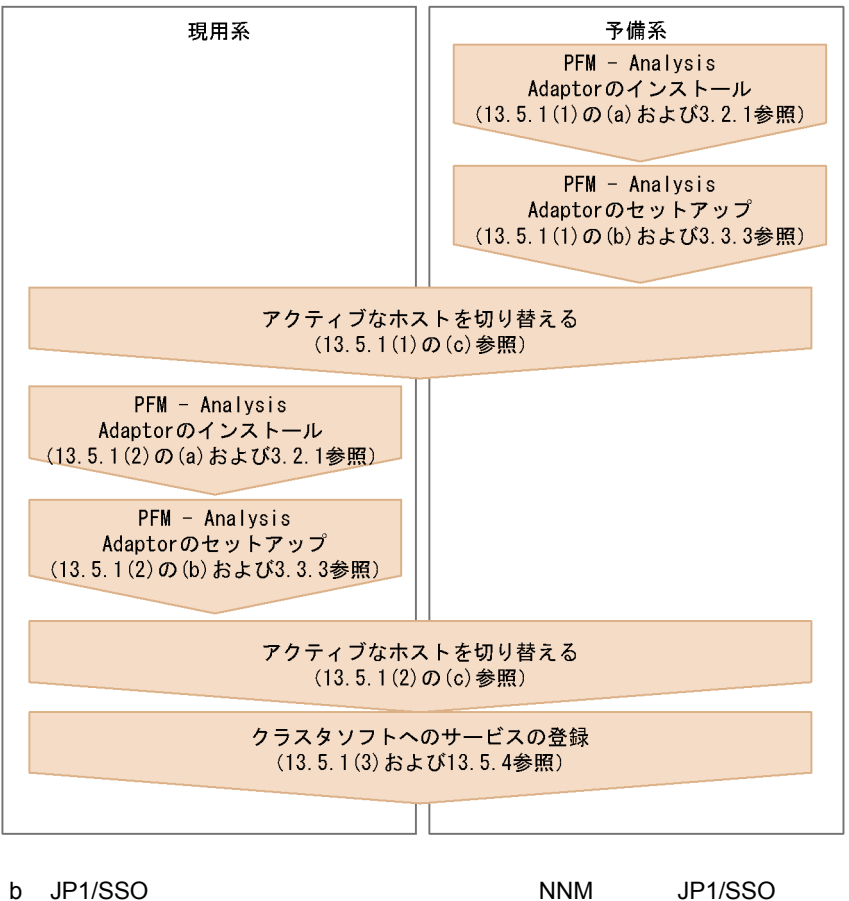

JP1/SSO NNM JP1/SSO 2012

PFM - Analysis Adaptor

Windows UNIX

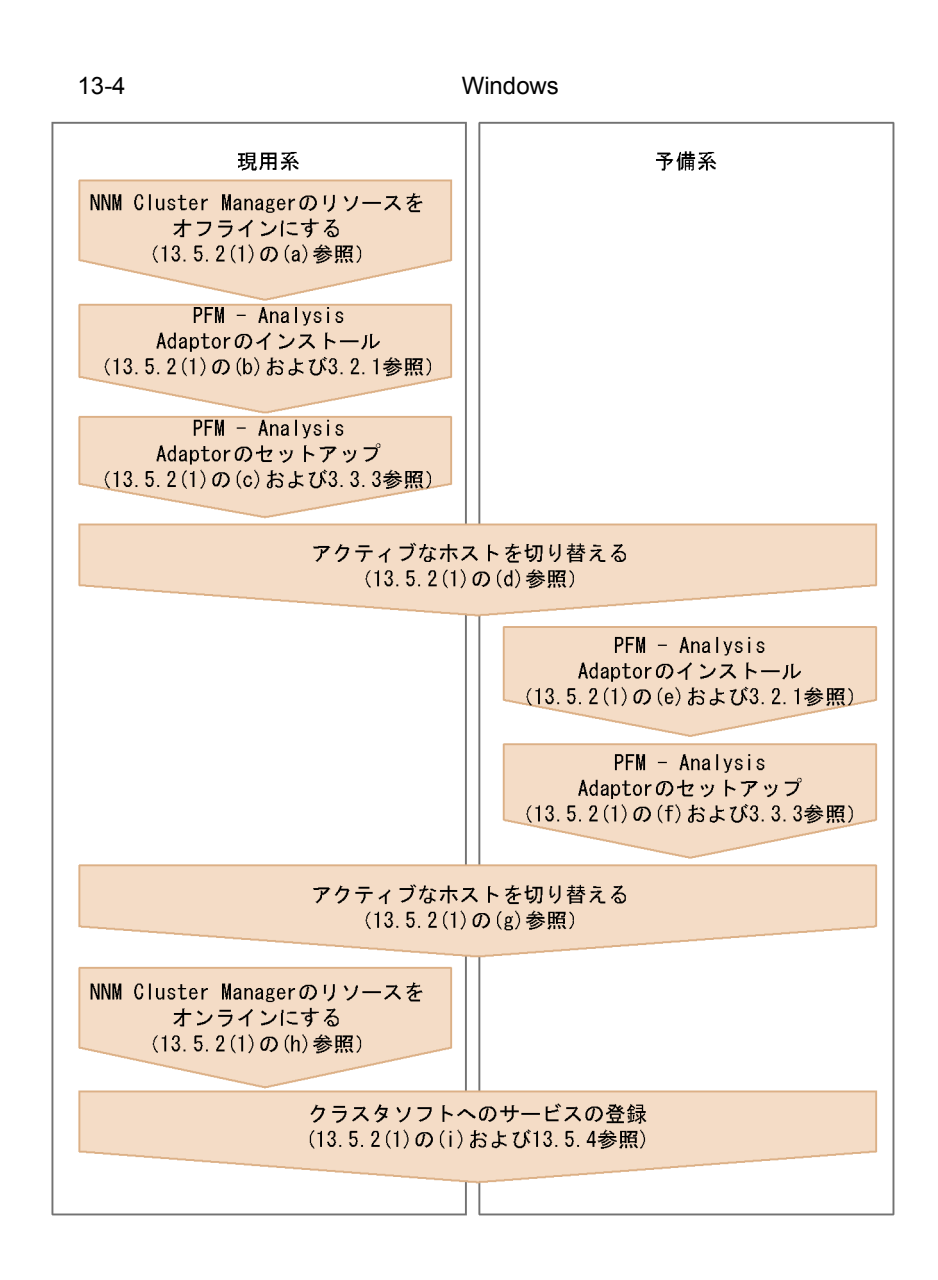

13-5 UNIX

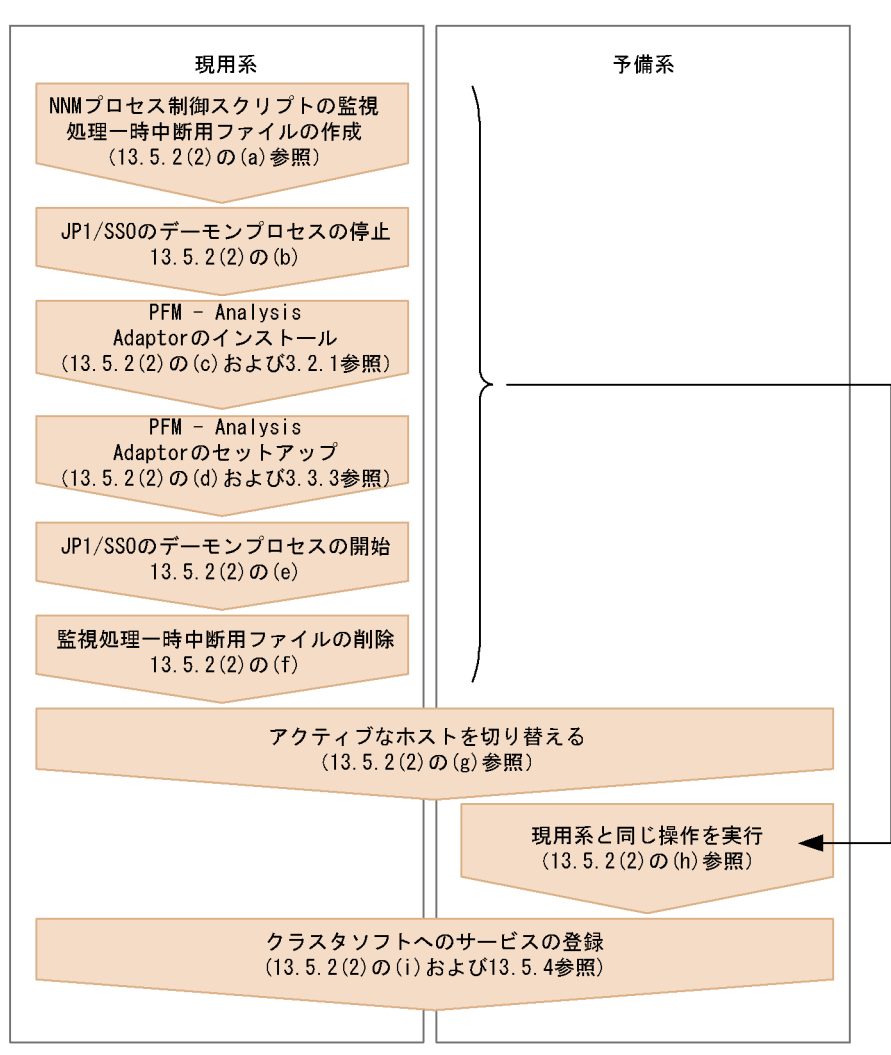

c PFM

PFM PFM - Analysis Adaptor

Windows UNIX

13-6 PFM Windows UNIX 現用系 予備系 PFM - Analysis  $PFM - Analysis$ Adaptorのセットアップ (13.5.3(2)および3.3.3参照) PFM - Analysis Adaptorのインストール<br>(13.5.3(3)および3.2.1参照) 現用系から定義ファイルをコピー  $(13.5.3(4)$ 参照 クラスタソフトへのサービスの登録 (13.5.2(1)の(i)および13.5.3参照)

# 13.4 PFM - Analysis Manager

### $13.4.1$

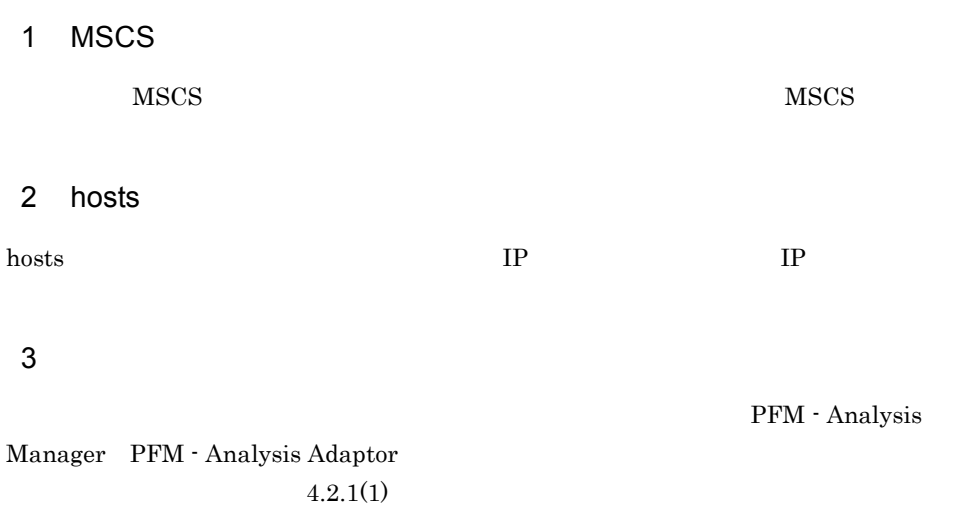

### $13.4.2$

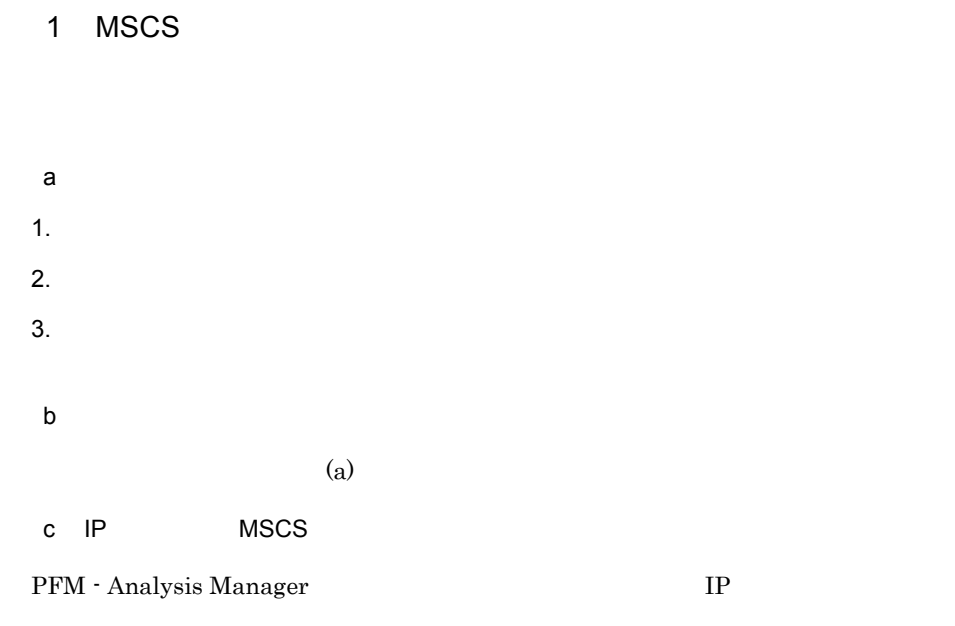

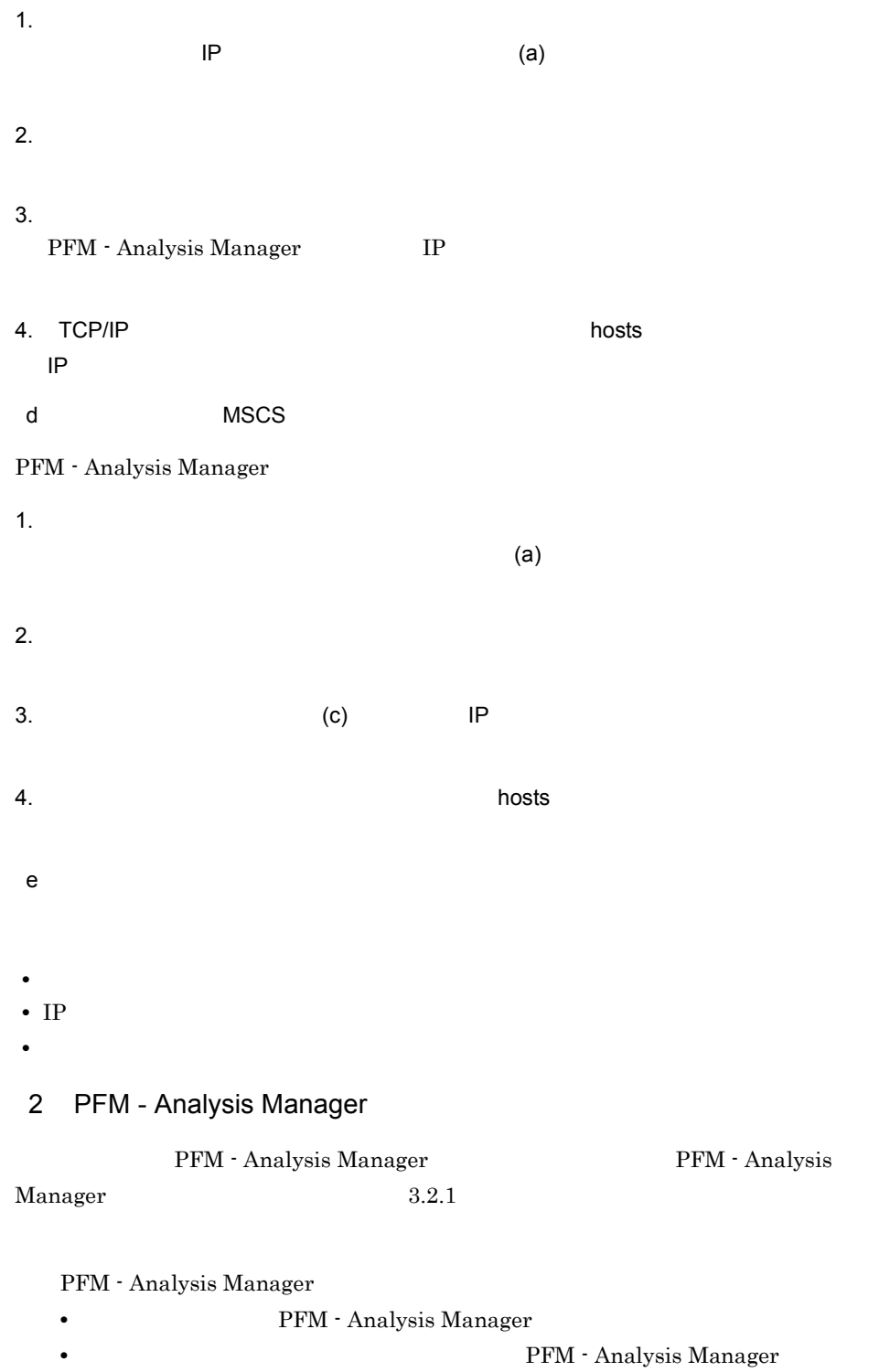

PFM - Analysis Manager

PFM - Analysis Manager

### 3 PFM - Analysis Manager

#### a PAMDB

PFM - Analysis Manager PAMDB

PFM - Analysis Manager

• **•**  $\bullet$ 

example parameters and the parameters of  $\mathbb{P}\text{AMDB}$ 

PAMDB **PAMDB PAMDB** 

pamdbsetup.conf

pamdbsetup

pamdbsetup.conf

PAMDB

 $\langle$ 

¥manager¥conf¥pamdbsetup.conf

<クラスタシステム用の設定個所> [Database Scale] database\_scale={S M L LL} [Cluster]

cluster\_flag=Y cluster\_mode=ONLINE shared\_directory=PAMDB

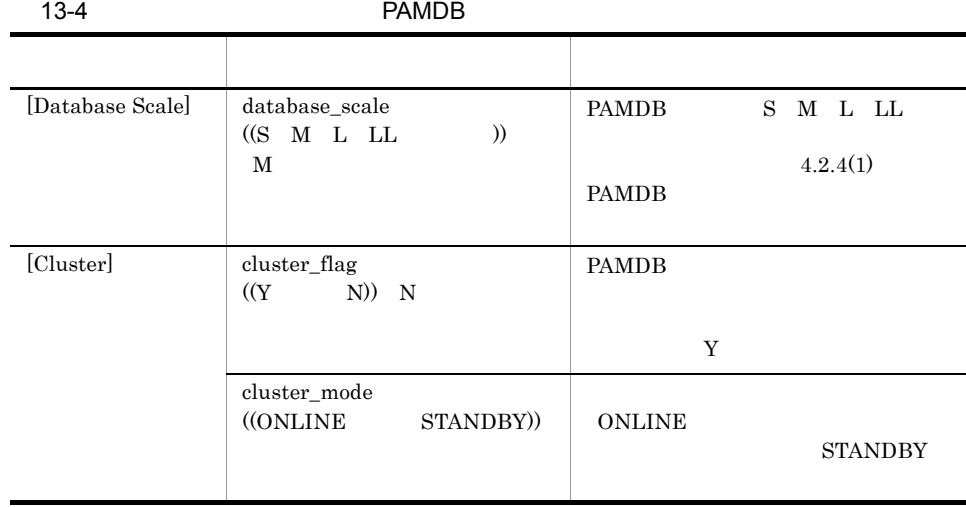

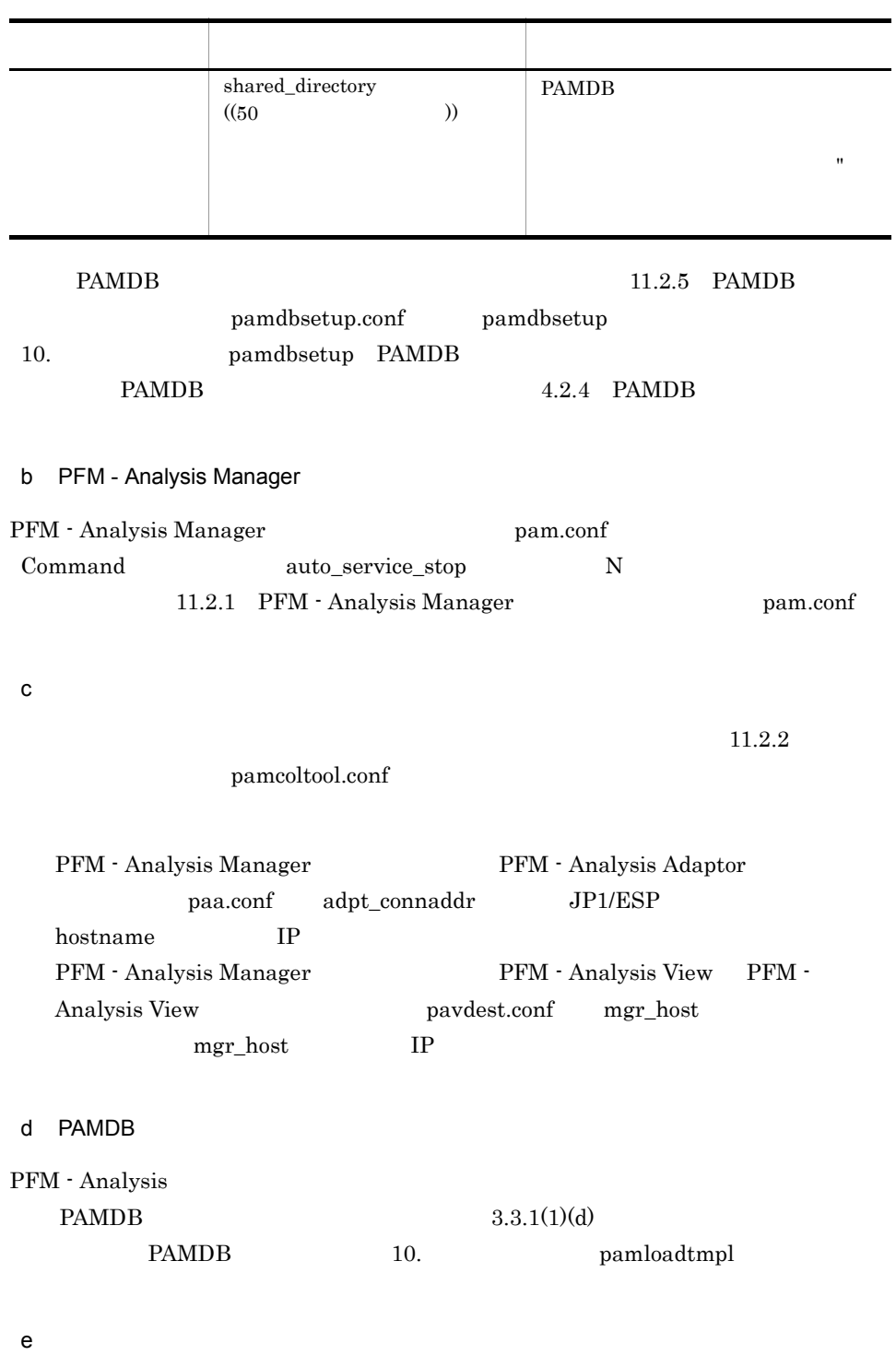

 $JP1/IM$ 

### 4 PAMDB

### $PAMDB$

pamdbstop.bat PAM - PAMDB pamdbstop.bat 10. pamdbstop.bat PAMDB

 $5$ 

### $13.4.3$

1 PFM - Analysis Manager

PFM - Analysis Manager

 $3.2.1$ 

PFM - Analysis Manager

• **• THE PEM** - Analysis Manager

**•** 現用系および予備系には,同じバージョンの PFM - Analysis Manager をインス

PFM - Analysis Manager PFM - Analysis Manager

• **•**  $\bullet$ 

 $PAMDB$ 

2 PFM - Analysis Manager

### 3 PFM - Analysis Manager

PAMDB pamdbsetup.conf

 $13.$ 

13-5 pamdbsetup.conf

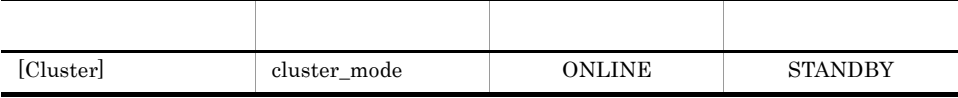

 $\label{eq:pm} \text{pambsetup.com}$ 

pamloadtmpl

4  $\sim$ 

13.4.4 *PFM - Analysis* 

### Manager

PFM - Analysis

PFM - Analysis Manager

#### 13-6

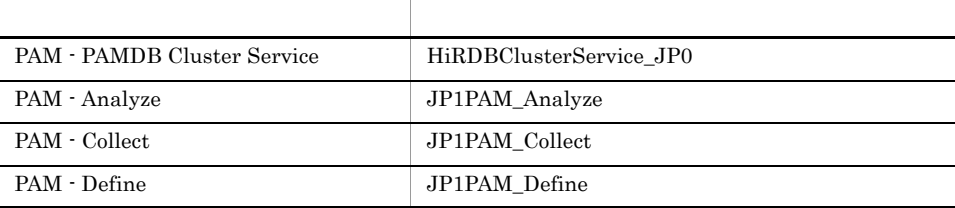

•<br>•<br>リソースの依存関係

#### PFM - Analysis Manager

MSCS (a)  $(2)$  PAM - PAMDB Cluster Service **The Example 3** PAM - PAMDB

 $13.4.2(1)$ 

### 1 PAM - PAMDB Cluster Service

•<br>•<br>リソースの種類」には「<sub>リ</sub>リース」を指定する。

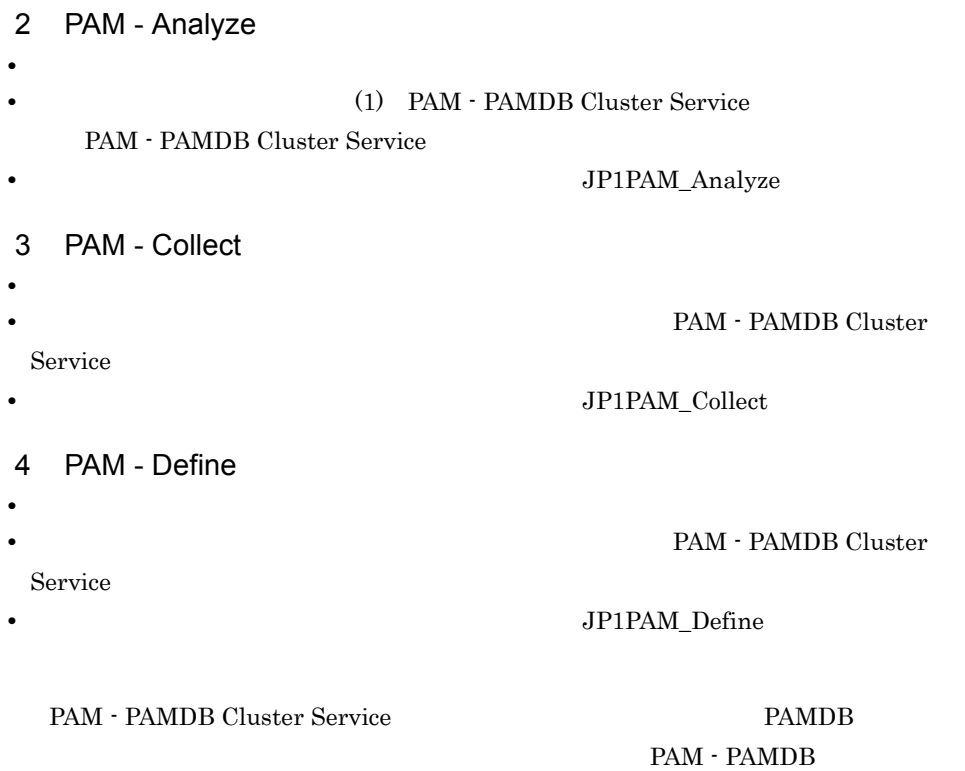

• **•** *• • • • • • • • • • • • • • • • • • • • • • • • • • • <i>• • • • • • • • •*

PAM - PAMDB Cluster Service

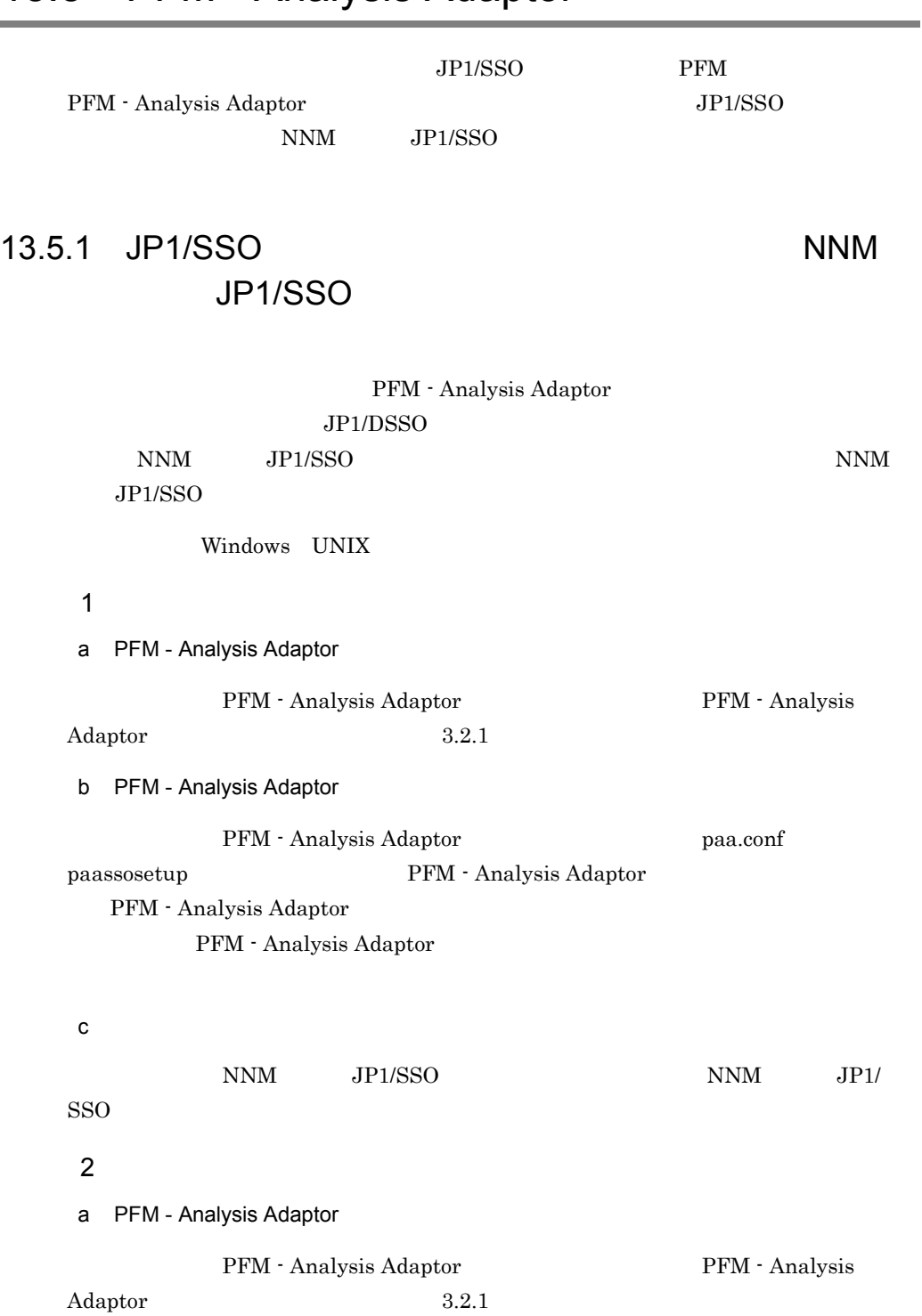

# 13.5 PFM - Analysis Adaptor

b PFM - Analysis Adaptor PFM - Analysis Adaptor paa.conf paassosetup PFM - Analysis Adaptor PFM - Analysis Adaptor PFM - Analysis Adaptor c) クラスタシステムを提供されています。<br>ウラスタシステムを使作してアクティブなホストを切り替える NNM JP1/SSO NNM JP1/ SSO  $3$ PFM - Analysis Adaptor  $13.5.4$   $\rm{PFM}$ - Analysis Adaptor 13.5.2 JP1/SSO NNM  $JPI/SSO$ PFM - Analysis Adaptor  $JPI/DSSO$  $\begin{array}{lll} \text{NNM} & \text{JP1/SSO} \end{array} \qquad \qquad \text{NNM}$  $JPI/SSO$ Windows UNIX 0.000 UNIX 0.000 UNIX 0.000 UNIX 0.000 UNIX 0.000 UNIX 0.000 UNIX 0.000 UNIX 0.000 UNIX 0.000 UNI 1 Windows a<br>
NNM Cluster Manager NNM Cluster Manager b
Heman PFM - Analysis Adaptor PFM - Analysis Adaptor PFM - Analysis  $\rm Adaptor$  and  $3.2.1$ c 
PFM - Analysis Adaptor PFM - Analysis Adaptor paa.conf paassosetup PFM - Analysis Adaptor PFM - Analysis Adaptor

PFM - Analysis Adaptor

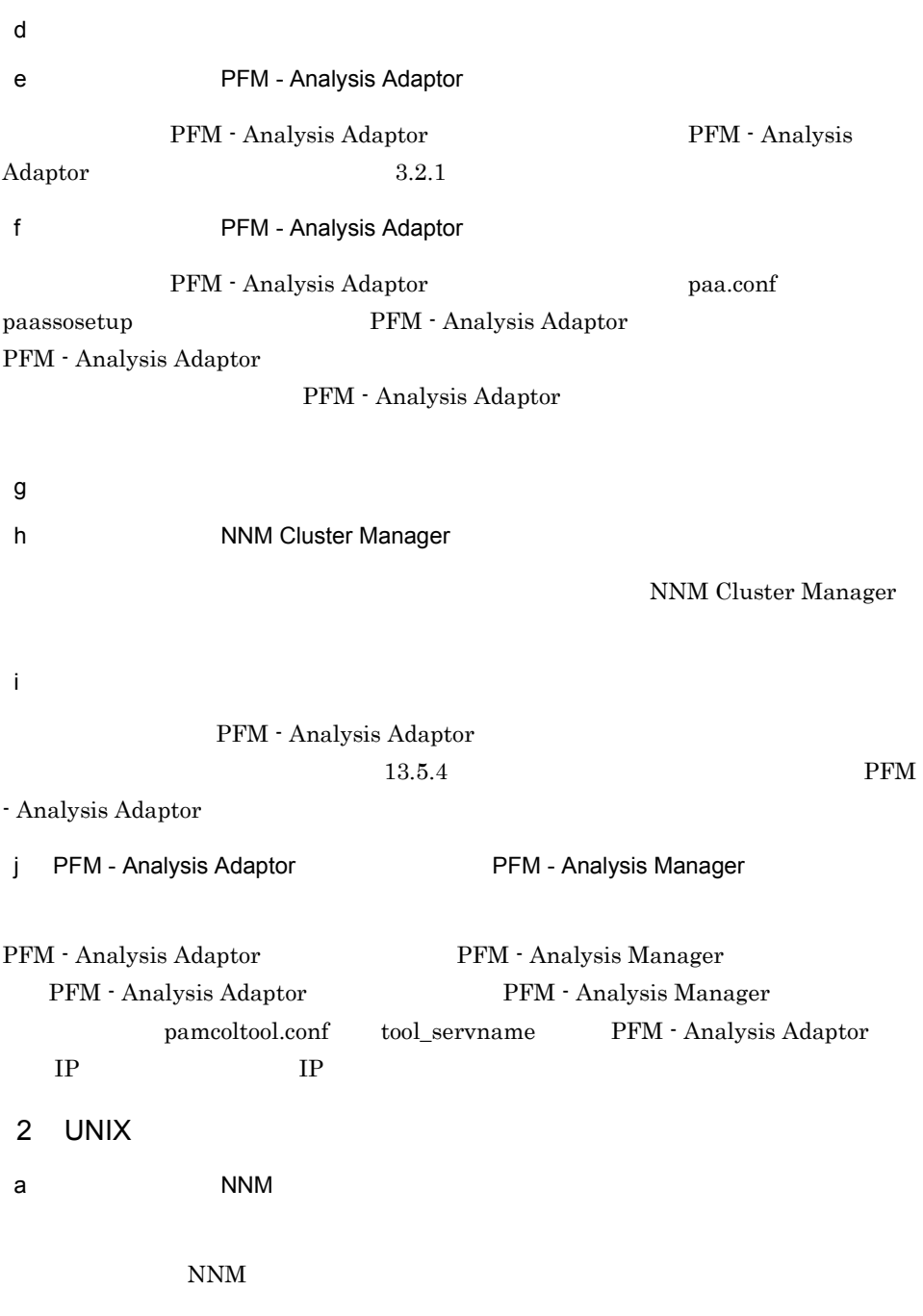

touch /tmp/maint\_NNM

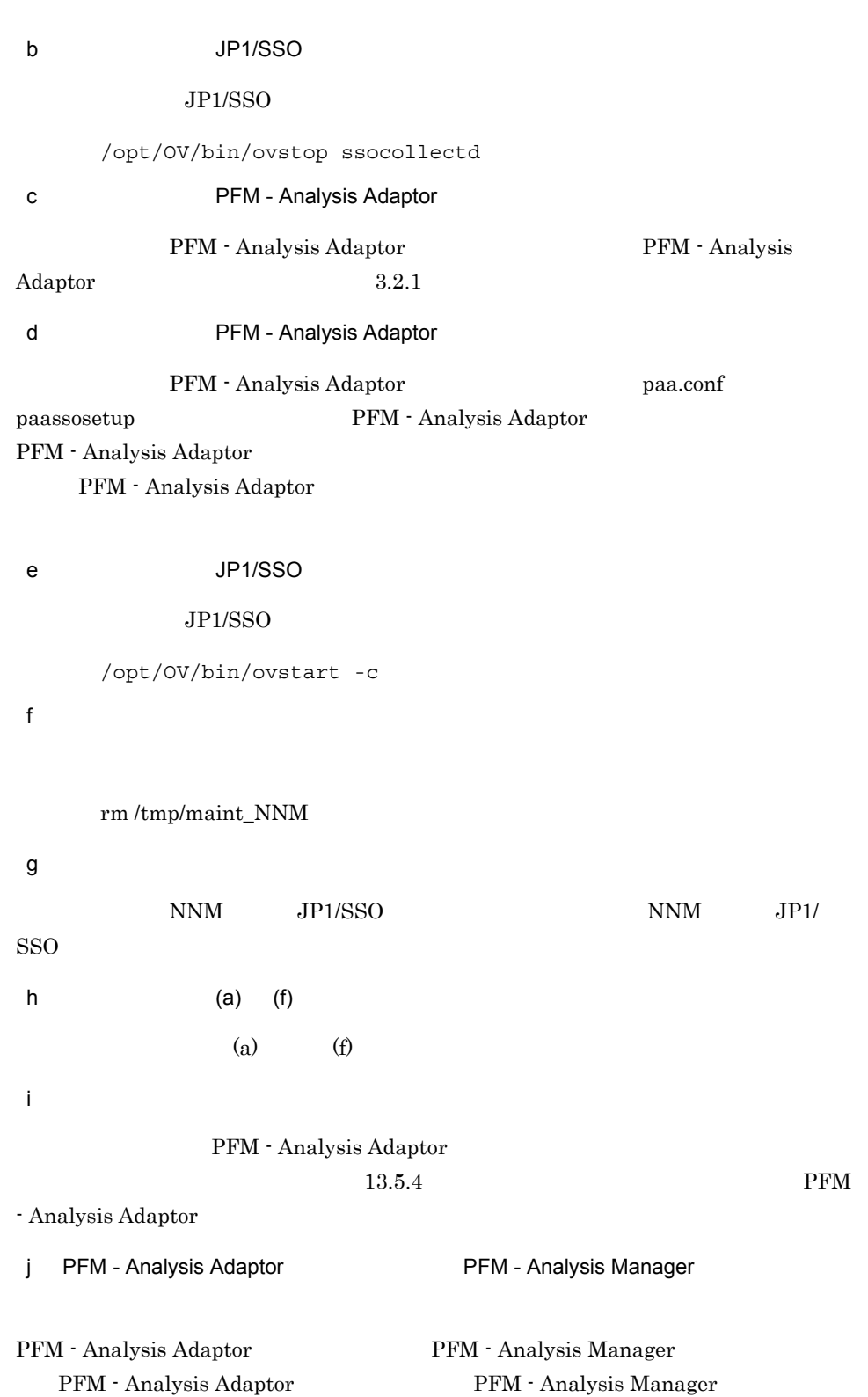

pamcoltool.conf tool\_servname PFM - Analysis Adaptor net in the set of the set of the set of the set of the set of the set of the set of the set of the set of the s 13.5.3 PFM PFM - Analysis Adaptor 勧めします。なお,すでに PFM のクラスタ環境の設定は完了しており,現時点で PFM Windows UNIX 1 **Internal PFM - Analysis Adaptor PFM** - Analysis Adaptor PFM - Analysis Adaptor PFM - Analysis  $\text{Adaptor} \quad 3.2.1$ 2 PFM - Analysis Adaptor PFM - Analysis Adaptor paa.conf PFM - Manager pfmadpt\_cluster\_flag Y pfmadpt\_logical\_host\_name PFM - Analysis Adaptor 3 **PFM - Analysis Adaptor** PFM - Analysis Adaptor PFM - Analysis  $\rm Adaptor$  and  $3.2.1$  $4$ PFM - Analysis Adaptor paa.conf PFM - Analysis Adaptor  $5$ PFM - Analysis Adaptor 0 PFM  $13.5.4$ PFM - Analysis Adaptor

## 13.5.4 *PFM - Analysis* Adaptor

PFM - Analysis

PFM - Analysis Adaptor

### 1 Windows

 $W$ indows  $\sim$ 

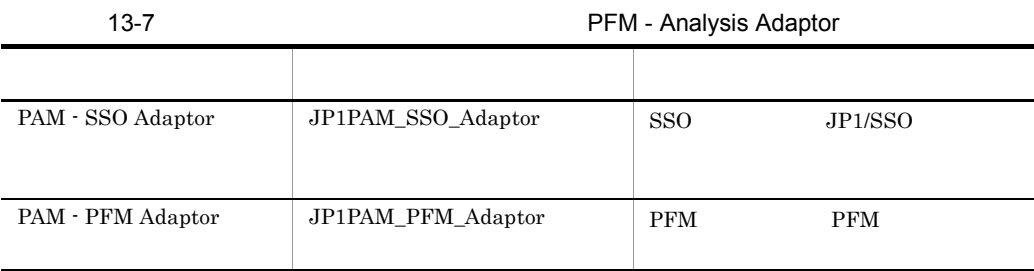

### PFM - Analysis Adaptor

PFM - Analysis Adaptor

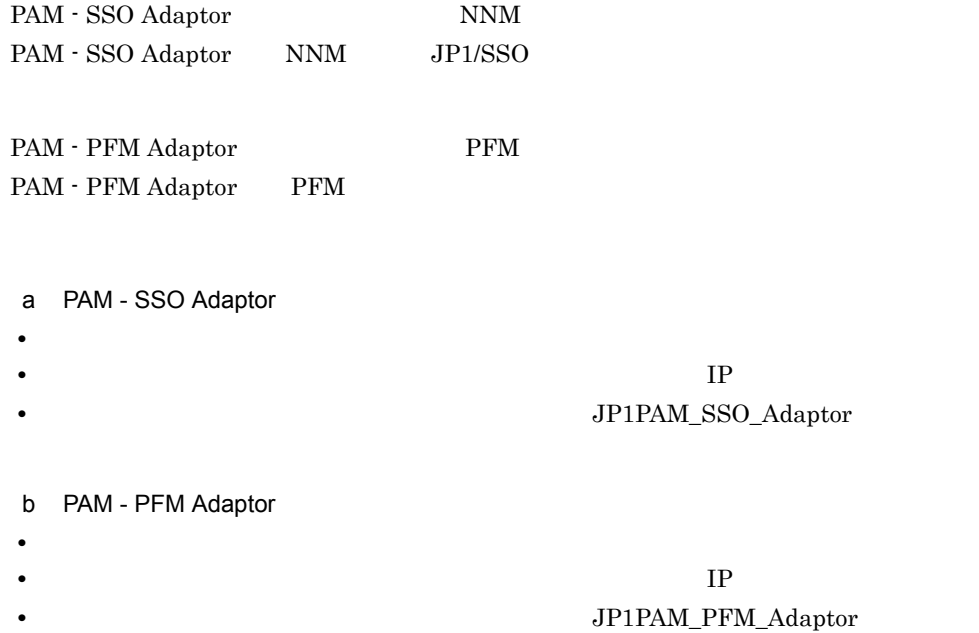

2 UNIX UNIX PFM - Analysis Adaptor SSO PFM PFM - Analysis Adaptor SSO PFM  $\mathrm{SSO}$   $\mathrm{PFM}$ a SSO UNIX NNM 2007 NNM 2007 NNM 2007 NNM 2007 NNM 2007 NNM 2007 NNM 2007 NNM 2007 NNM 2007 NNM 2007 NNM 2007 NNM 20 PFM - Analysis Adaptor をクラスタシステムへ登録します。NNM および JP1/SSO の起 PFM - Analysis Adaptor PFM - Analysis Adaptor SSO JP1/SSO PFM - Analysis Adaptor SSO  $SSO$  $NNM$ SSO NNM NNM NNM NNM NNM 2007 PFM - Analysis Adaptor SSO NNM ovstart  $\sim$ ovstart NNM ovstart 2009 nnm\_start ovstart  $NNM$  SSO  $SSSO$ SSO  $\text{opt/}$ jp1pam/adaptor/bin/paastart -s SSO<sup>1</sup> NNM NNM NNM 2012 PFM - Analysis Adaptor SSO NNM ovstop 2000 and 2000 and 2000 and 2000 and 2000 and 2000 and 2000 and 2000 and 2000 and 2000 and 2000 and 2000 and 2000 and 2000 and 2000 and 2000 and 2000 and 2000 and 2000 and 2000 and 2000 and 2000 and 2000 and 2000 ovstop  $NNM$ nnm\_stop ovstop NNM SSO REAL  $SSO$  /opt/jp1pam/adaptor/bin/paastop -s

SSO<sub>1</sub>

 $13.$ 

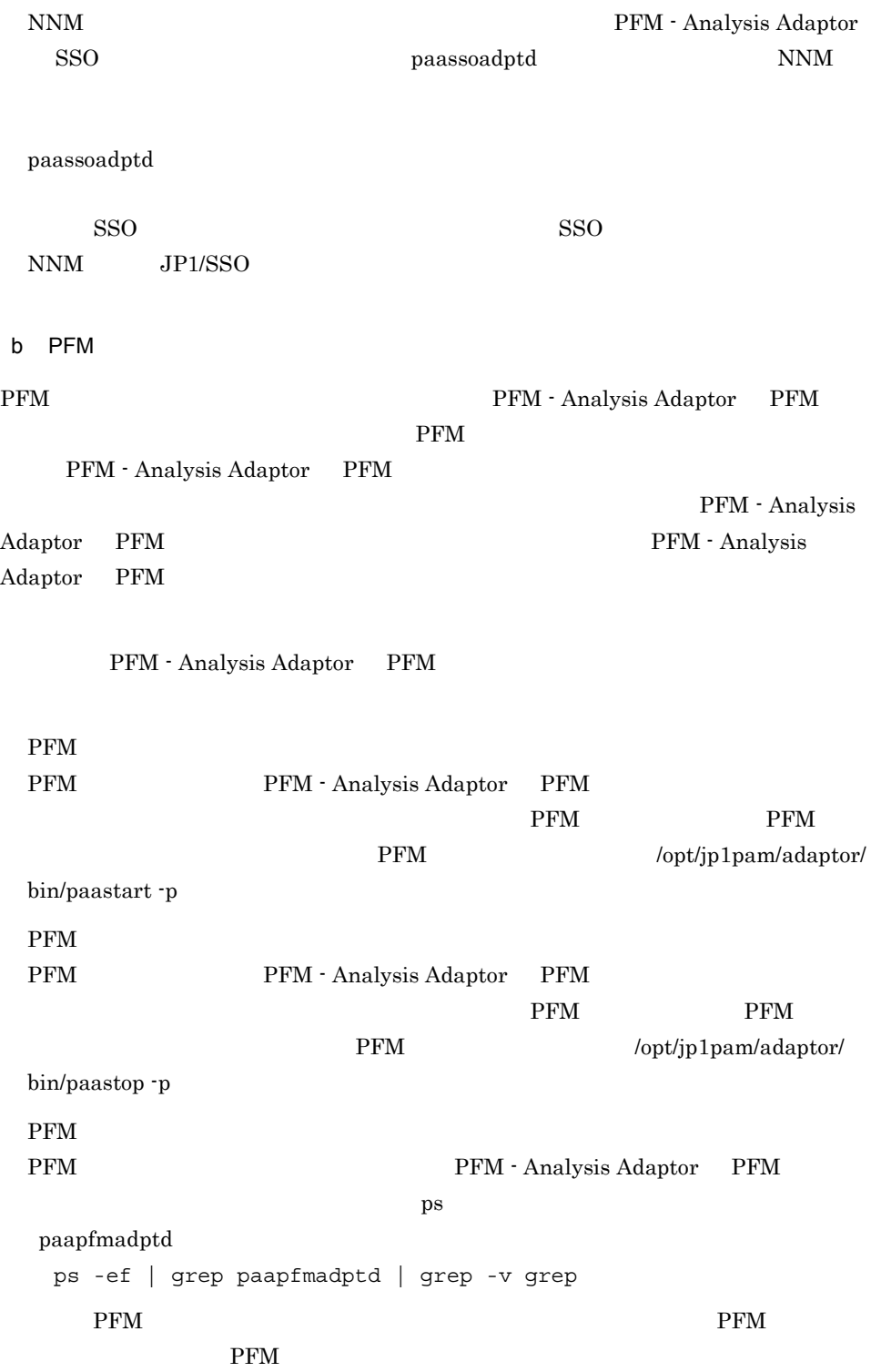

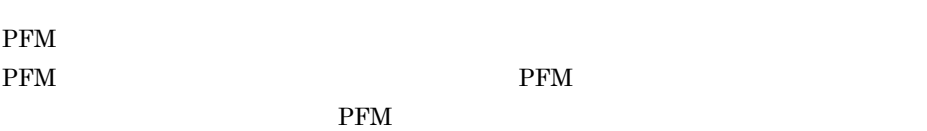

# 13.6

## 13.6.1 *DRIA* PFM - Analysis Manager

### PFM - Analysis Manager PFM - Analysis Manager  $PAMDB$

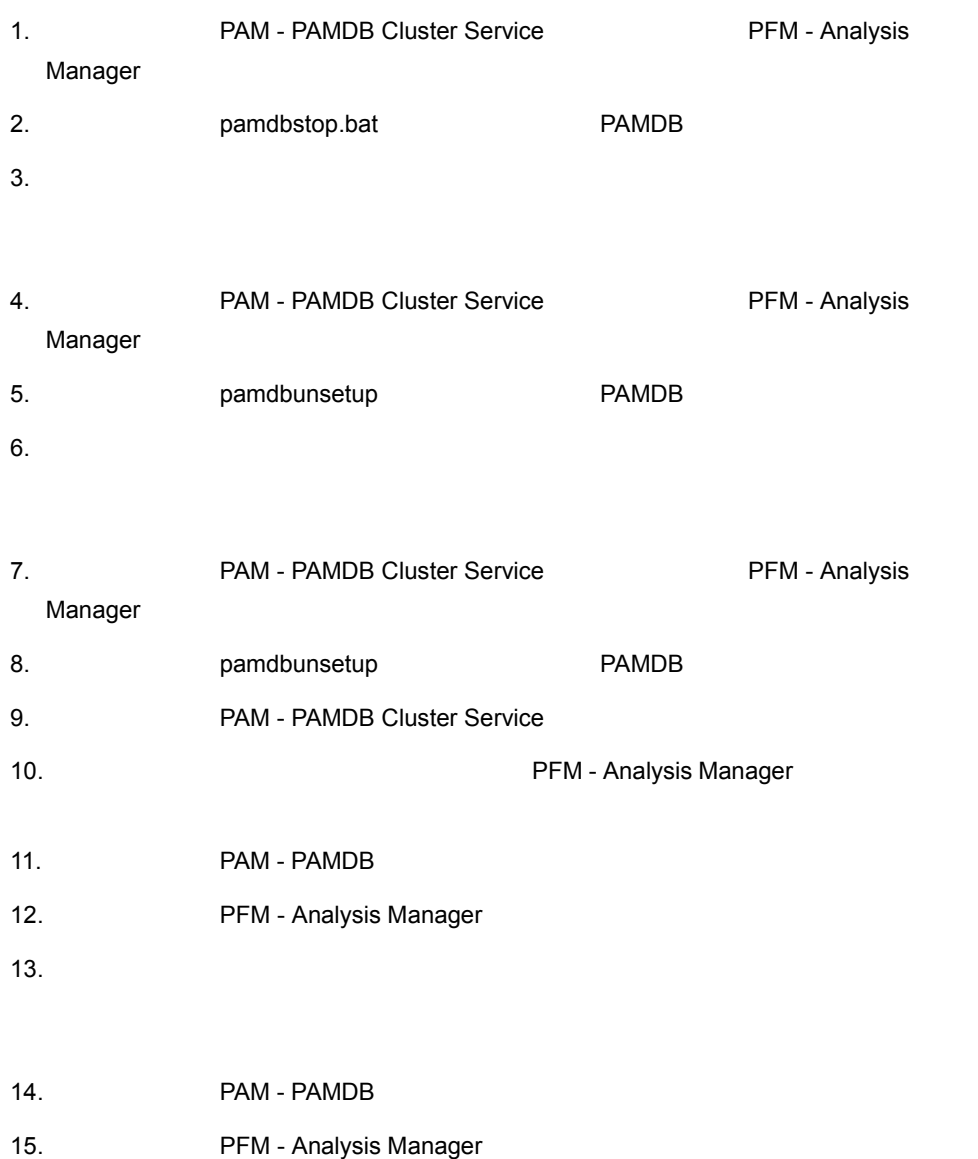

 $13.$ 

PFM - Analysis Manager

# 13.6.2 *PFM - Analysis Adaptor*  $J\rm{P1/SSO}$  PFM PFM - Analysis Adaptor  $JPI/SSO$ NNM JP1/SSO 1 JP1/SSO NNM JP1/SSO PFM - Analysis Adaptor  $NNM$  JP1/SSO JP1/DSSO Windows UNIX Windows 1. **Example 2. The Second Contract Adaptor** PFM - Analysis Adaptor 2. **Example 2. PFM - Analysis Adaptor** 3. **The paassosetup** -u 4. **PFM - Analysis Adaptor** PFM  $5.$  $NNM$  JP1/SSO NNM JP1/  $SSO$ 6. **Brand paassosetup** -u 7. THE PFM - Analysis Adaptor  $3.2.2$ 8. 必要に応じて,クラスタシステムを操作し,アクティブなホストを切り替える。 NNM JP1/SSO NNM JP1/

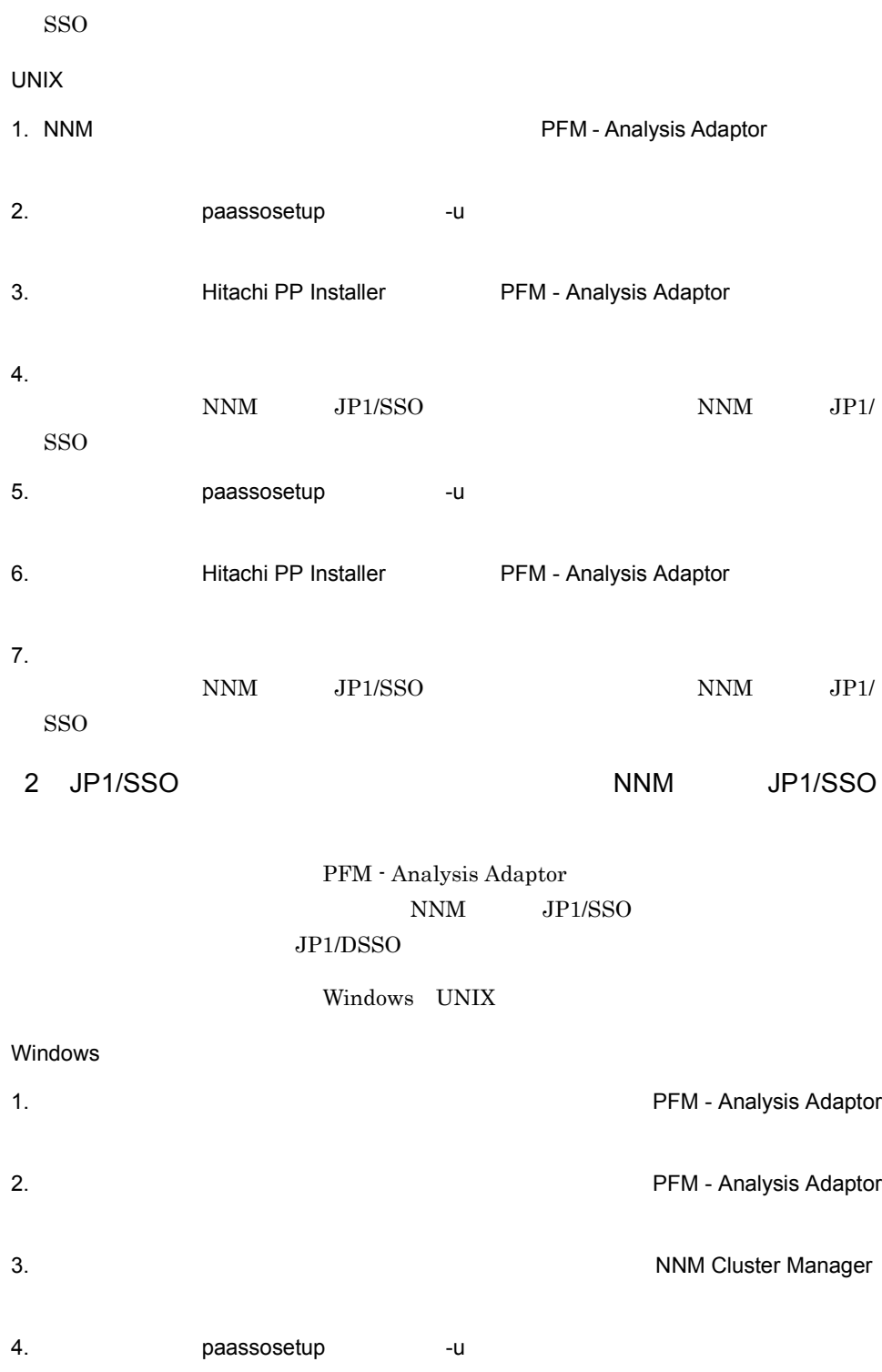

5. THE PFM - Analysis Adaptor  $3.2.2$  $6.$ 7. **THE** paassosetup -u 8. The PFM - Analysis Adaptor  $3.2.2$  $9.$ 10. UNIX 1. NNM のプロセス制御スクリプトに対して実施した PFM - Analysis Adaptor のためのカ  $2.$ NNM JP1/SSO NNM JP1/ SSO  $3.$  NNM  $\blacksquare$ touch /tmp/maint\_NNM 4. JP1/SSO /opt/OV/bin/ovstop ssocollectd 5. **The paassosetup** -u 6. **httachi PP Installer FRM - Analysis Adaptor PFM** - Analysis Adaptor 7. **JP1/SSO** /opt/OV/bin/ovstart -c  $8.$  NNM  $10^{17}$ rm /tmp/maint\_NNM 9. NNM のプロセス制御スクリプトに対して実施した PFM - Analysis Adaptor のためのカ  $10.$  $NNM$  JP1/SSO NNM JP1/ SSO<sub>1</sub> 11.現用系サーバで手順 3 ~手順 8 と同じ操作を行う。

### 3 PFM

 $13.$ 

### PFM - Analysis Adaptor

#### Windows UNIX

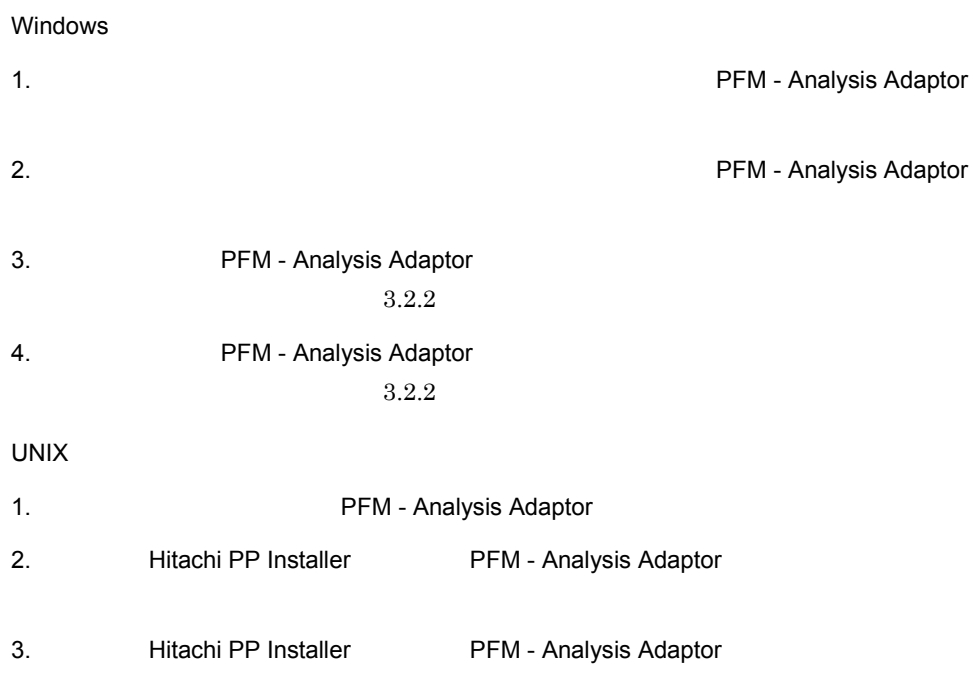

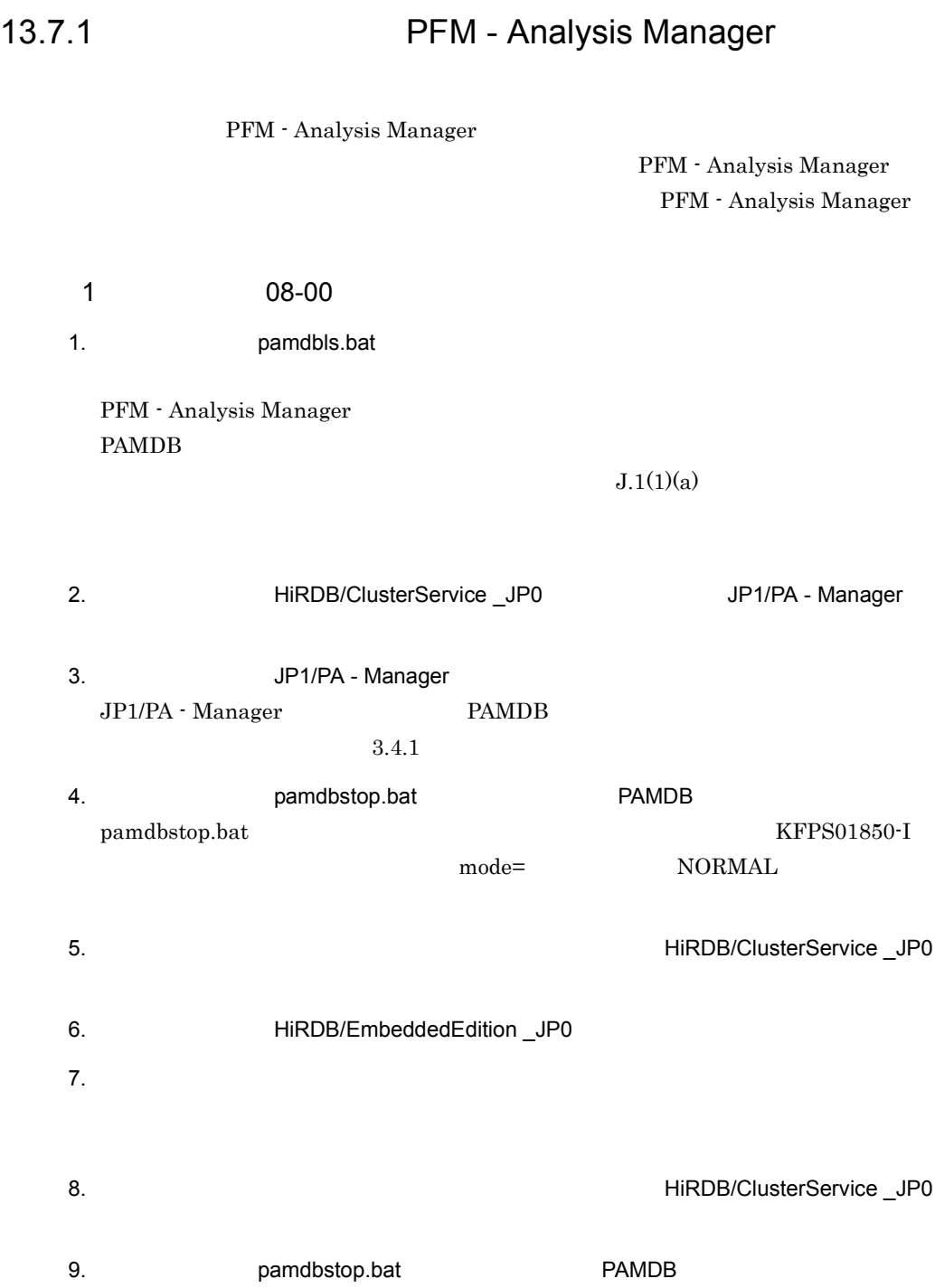

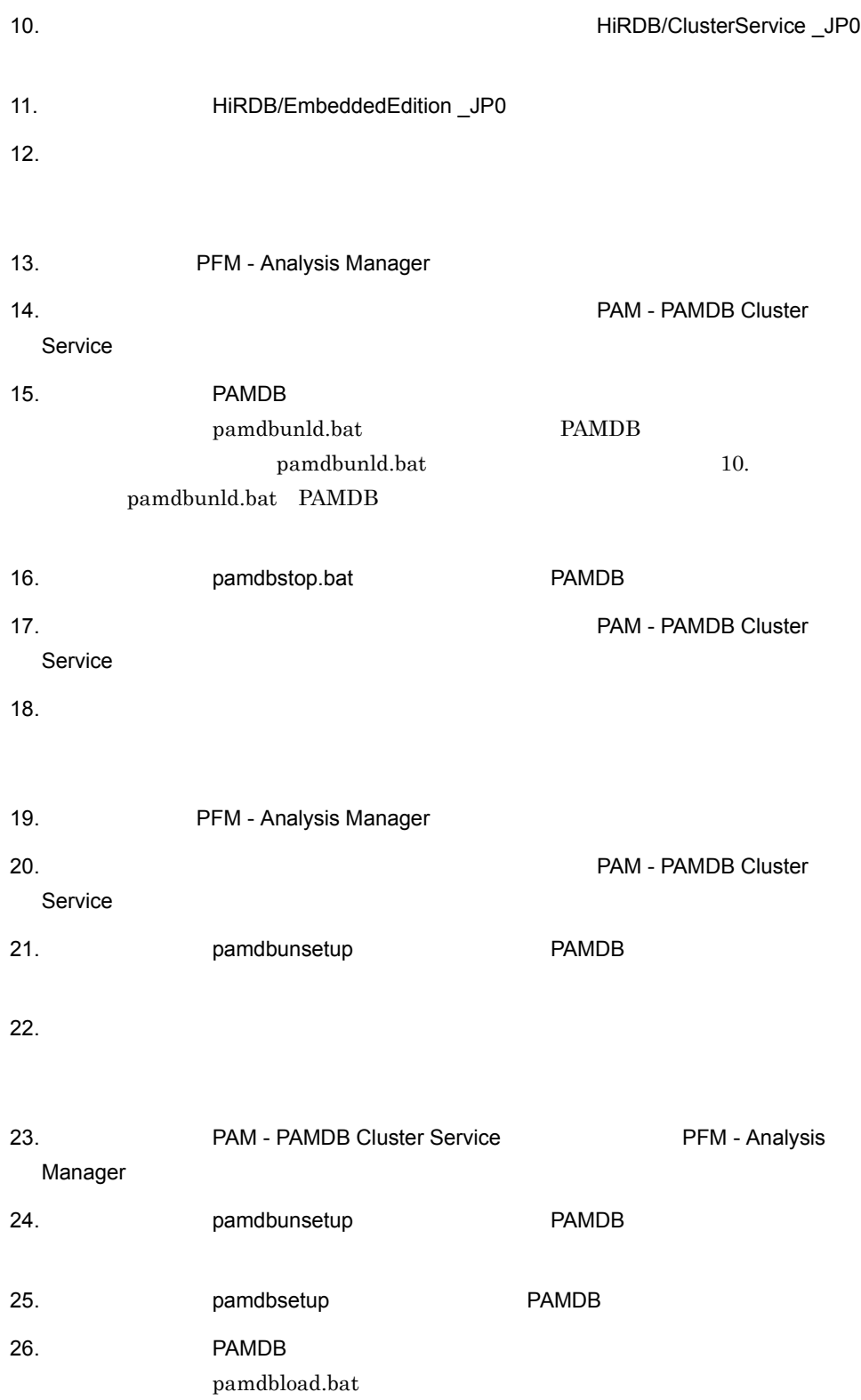

10. pamdbload.bat PAMDB 27.PAMDB PAMDB **EXAMPLE** pamloadtmpl t pamloadtmpl 10. pamloadtmpl 28. pamdbstop.bat 28. 29. PAM - PAMDB Cluster Service  $30.$ 31. **https://wave.org/mamdbsetup 31.** PAMDB  $32.$ 33.現用系サーバで,クラスタアドミニストレータによって,PAM - PAMDB Cluster Service 34. backup.bat Dealer PAMDB • 08-00  $+$  $PAMDB$  (13) PFM - Analysis Manager PAM - PAMDB Cluster Service PAM - PAMDB Cluster Service PAM - PAMDB Cluster Service PAMDB PAMDB • (31) PAMDB **PAME PAM - PAMDB** Cluster Service pamdbsetup

PAMDB pamdbload.bat

PAM - PAMDB

 $13.$ 

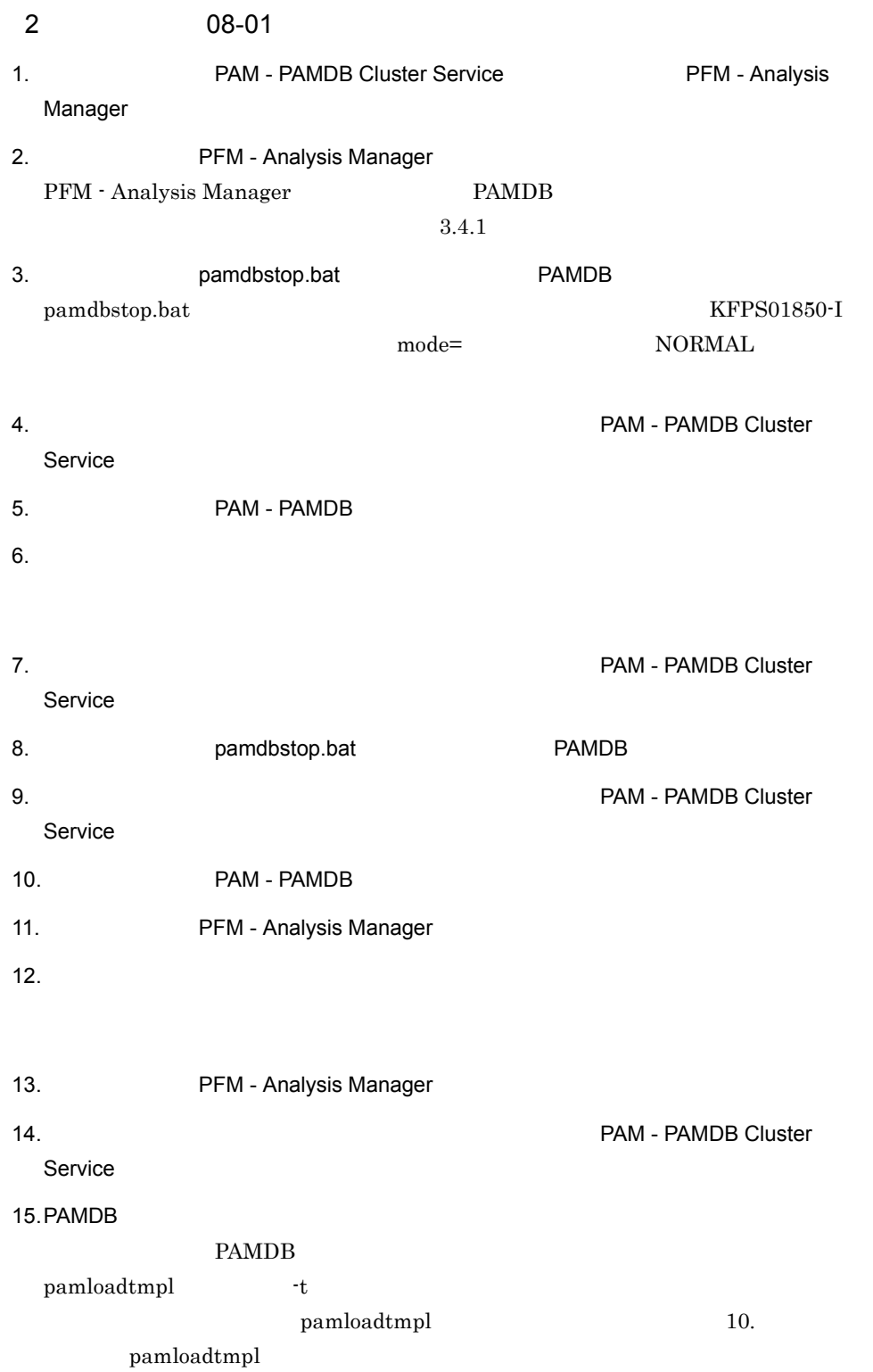

PFM - Analysis Adaptor  $JPI/SSO$ 

 $JP1/SSO$  PFM

 $13.$ 

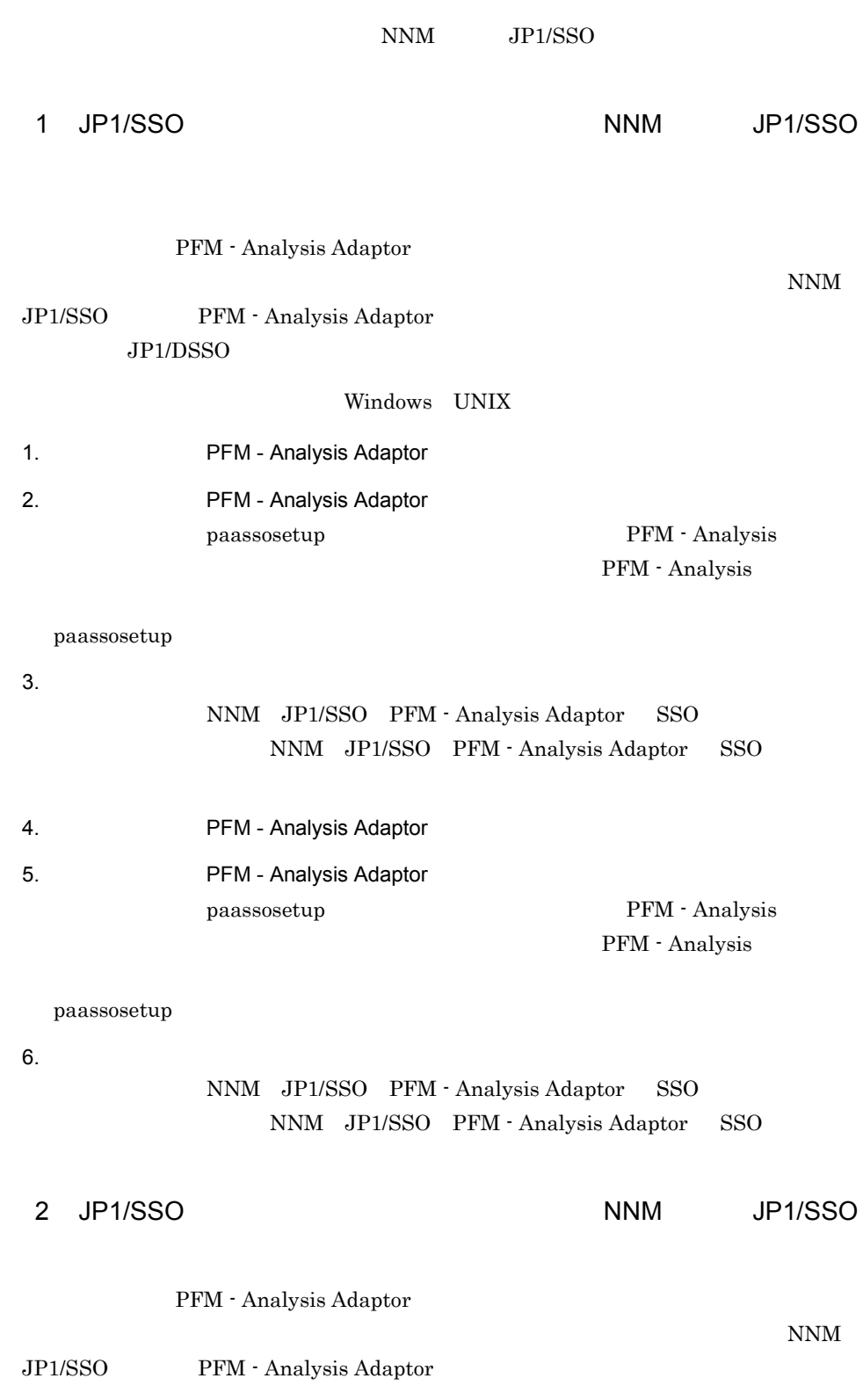
$13.$ 

 $JP1/DSSO$ 

#### Windows UNIX

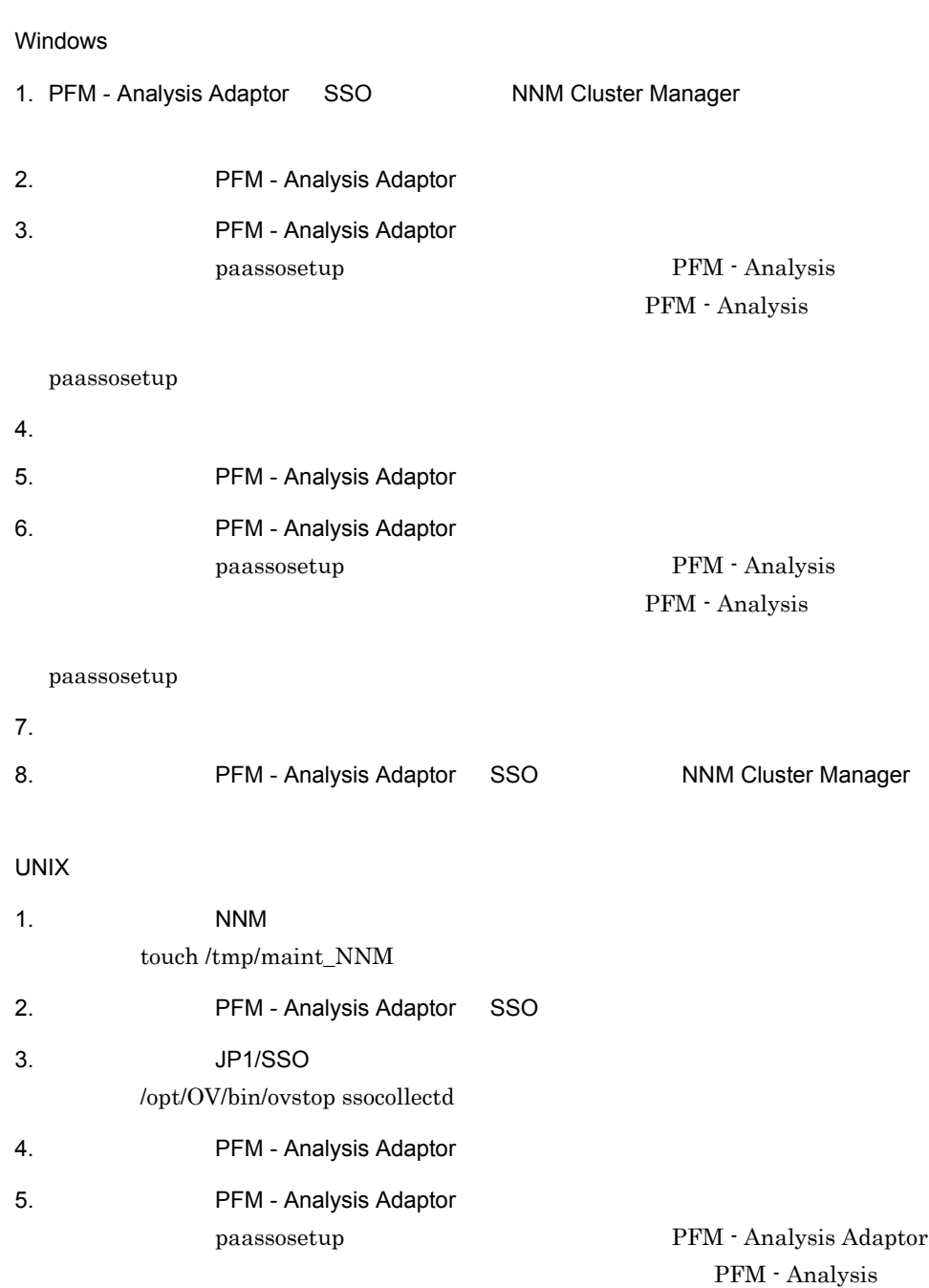

Adaptor

paassosetup

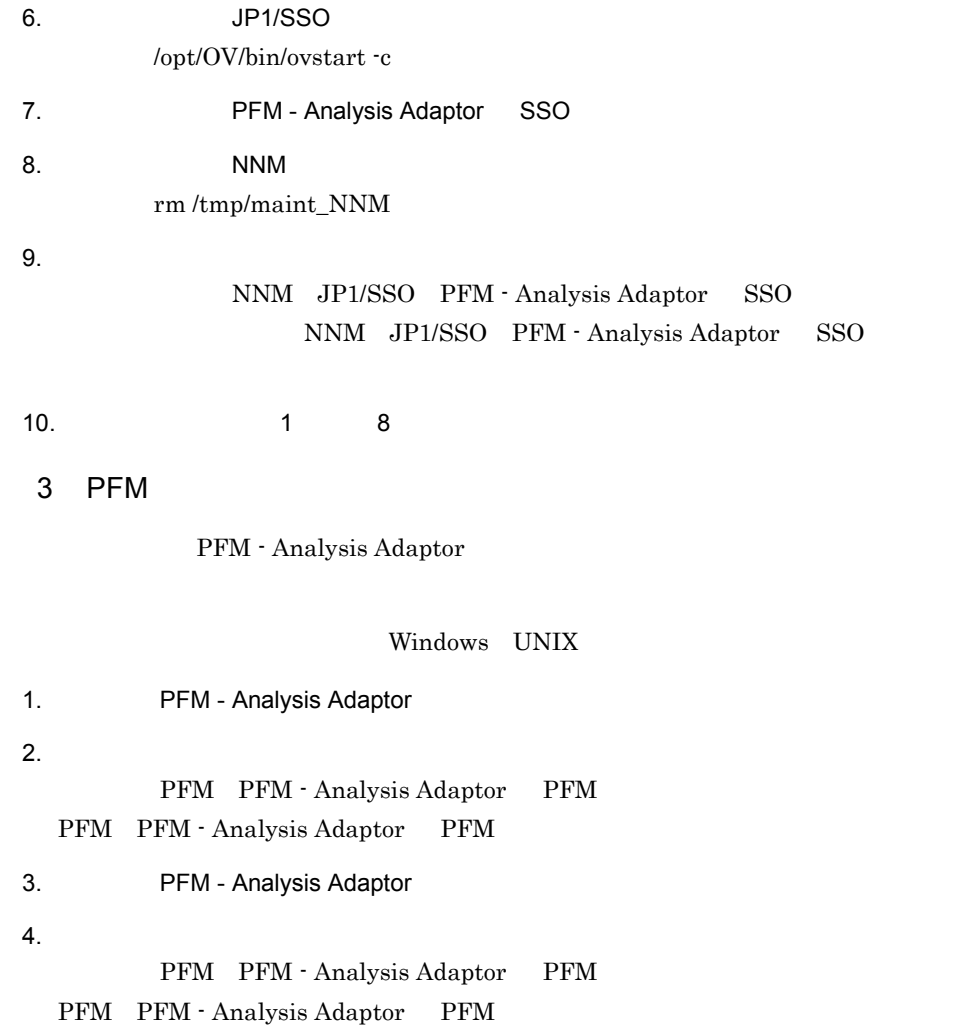

## 13.8

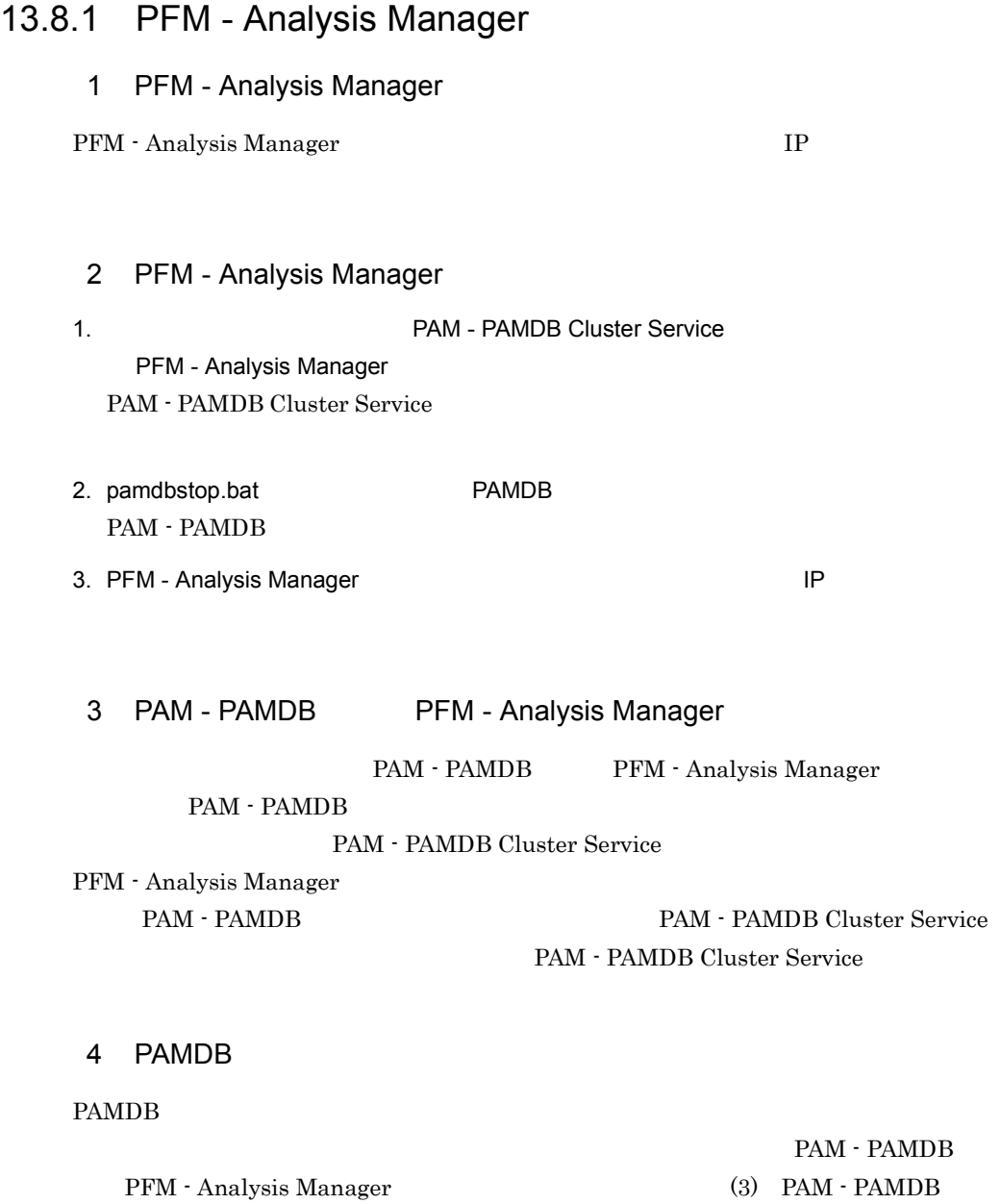

PFM - Analysis Manager

13.8.2 PFM - Analysis Adaptor

## 1 Windows a PFM - Analysis Adaptor PFM - Analysis Adaptor DP b PFM - Analysis Adaptor PFM - Analysis Adaptor MP 2 UNIX a SSO PFM - Analysis Adaptor SSO NNM PFM - Analysis Adaptor NNM JP1/SSO PFM - Analysis Adaptor PFM - Analysis Adaptor NNM  $NNM$  $13.5.4(2)(a)$  SSO b PFM PFM - Analysis Adaptor PFM PFM - Analysis Adaptor  $13.5.4(2)(b)$

PFM  $\mathbb{P}$ 

484

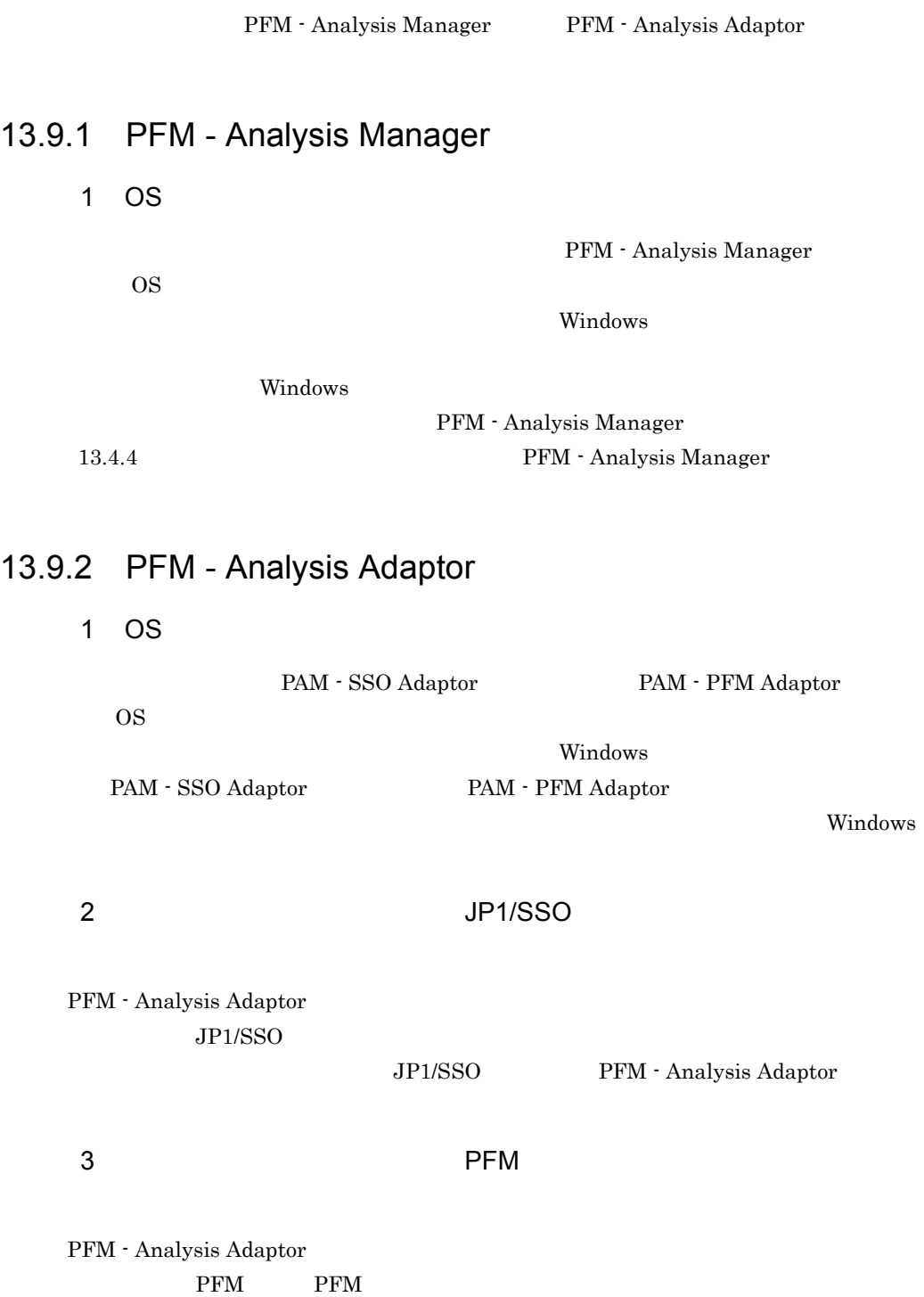

 $4$ • **•** *•* **PFM · Analysis Adaptor •** 現用系および予備系にインストールする PFM - Analysis Adaptor のバージョンを合わ PFM - Analysis Adaptor

• **•**  $\bullet$ 

# *14*メッセージ

PFM - Analysis

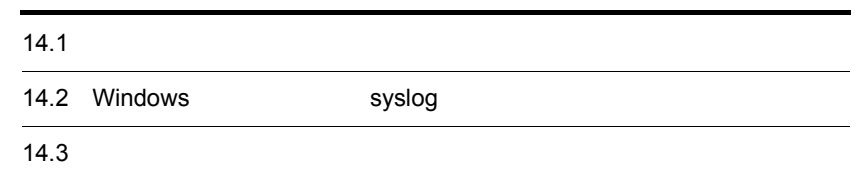

## 14.1

PFM - Analysis

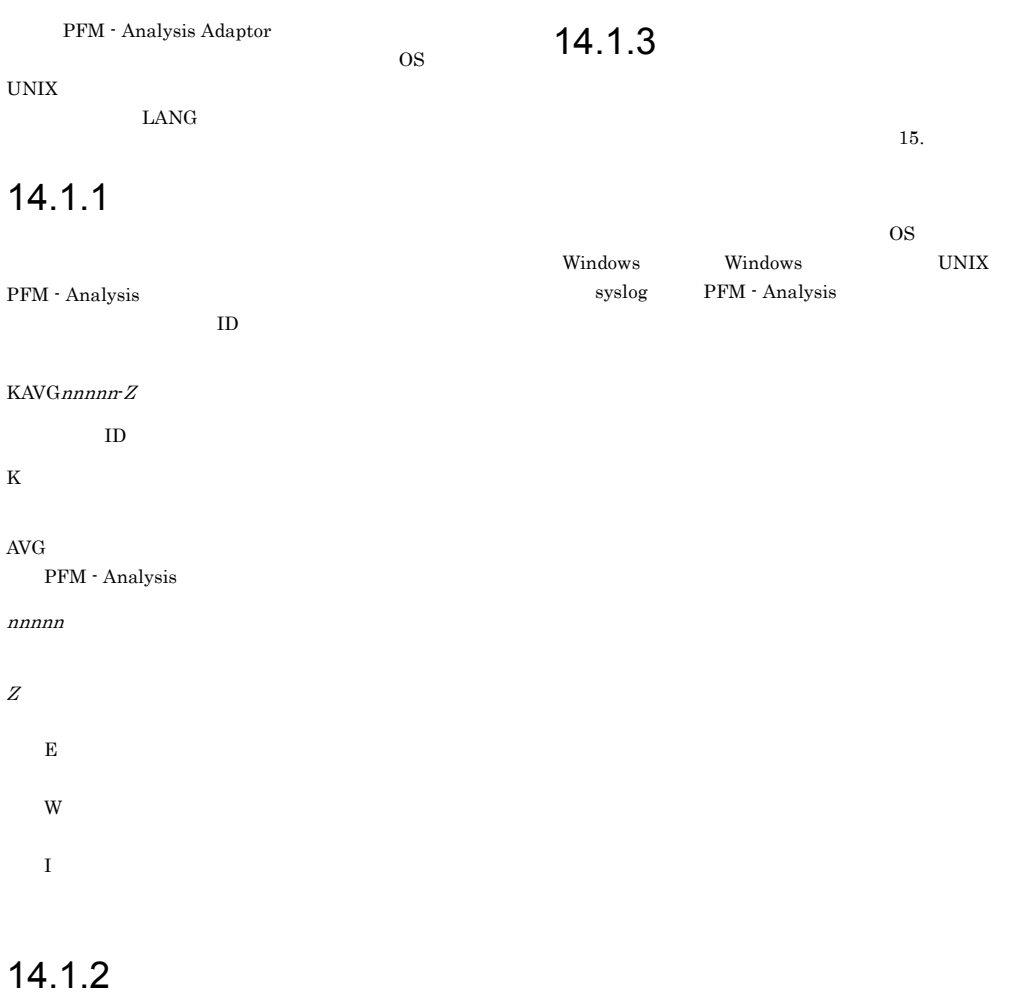

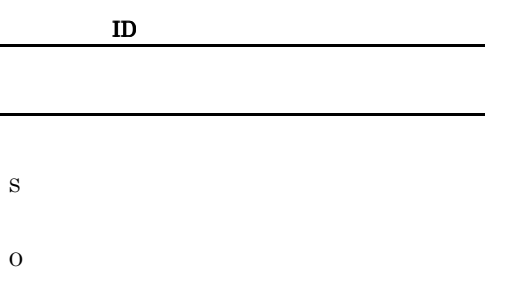

#### $14.$

## 14.2 Windows syslog

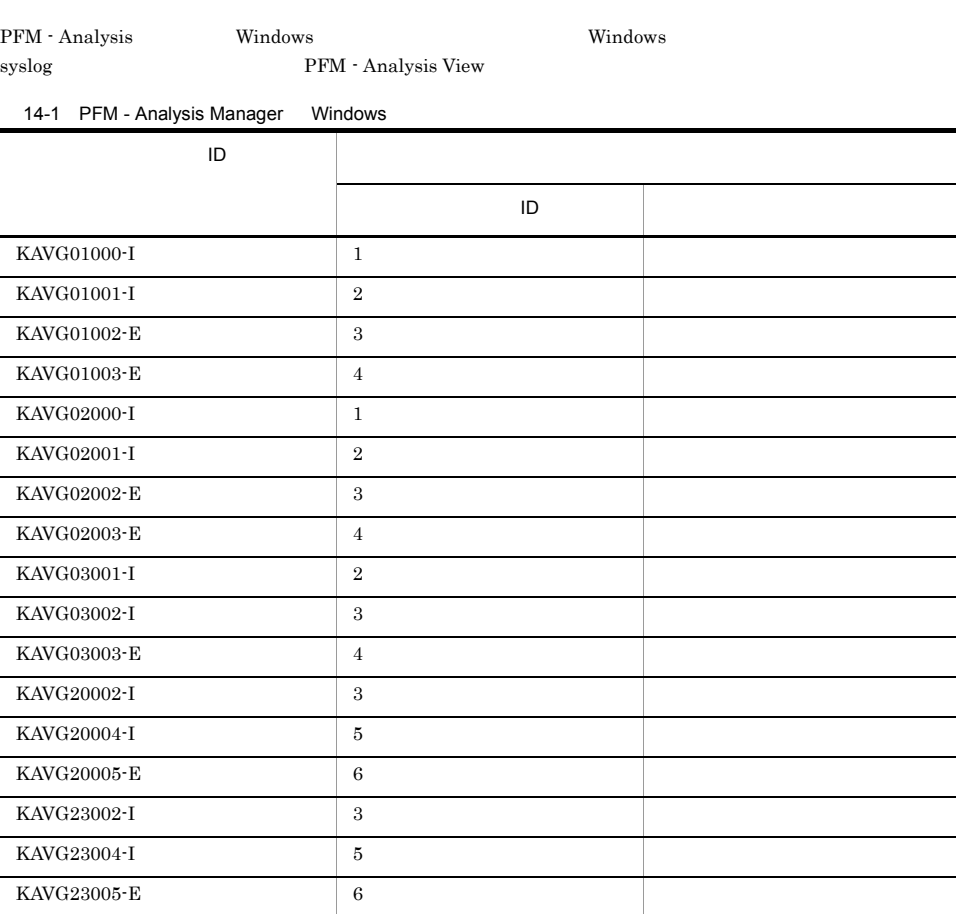

1

PA-Manager

2

 $\begin{array}{lllll} \text{PAMDB} & \hspace{1.5mm} & 4.2.4 & \text{PAMDB} \end{array}$ 

PA-Manager(PAMDB)

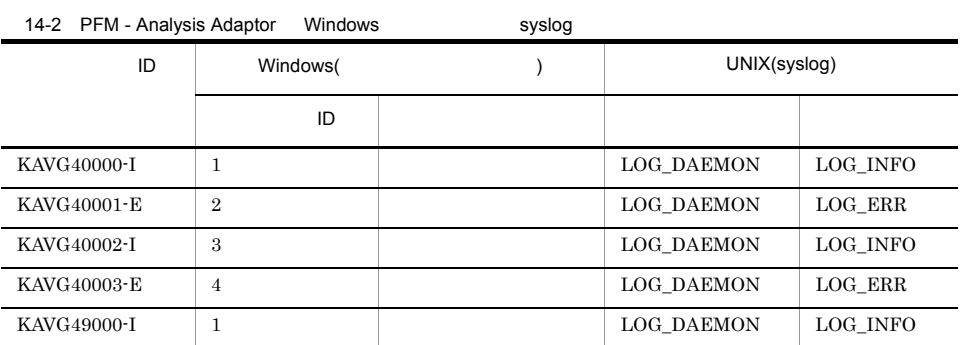

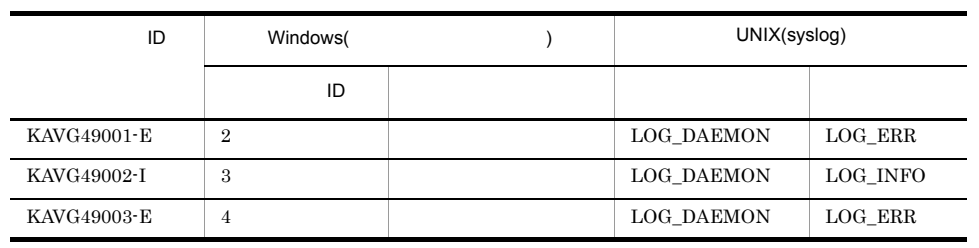

PA-Adaptor

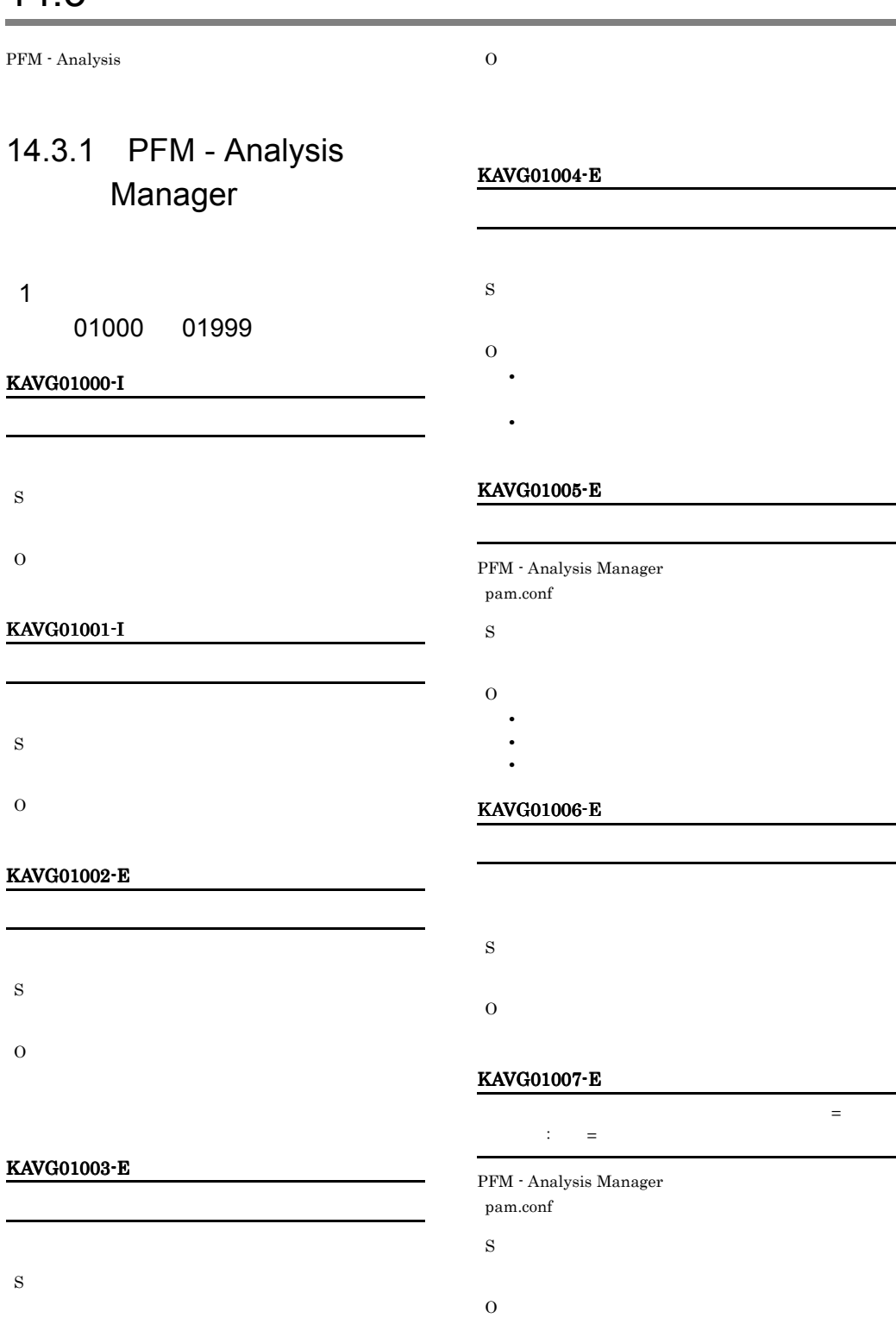

PFM - Analysis Manager

#### O

PAMDB

#### KAVG01008-W

KAVG01013-E

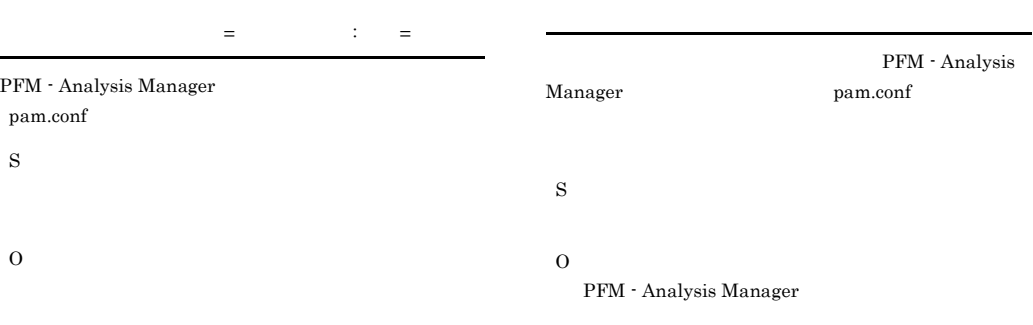

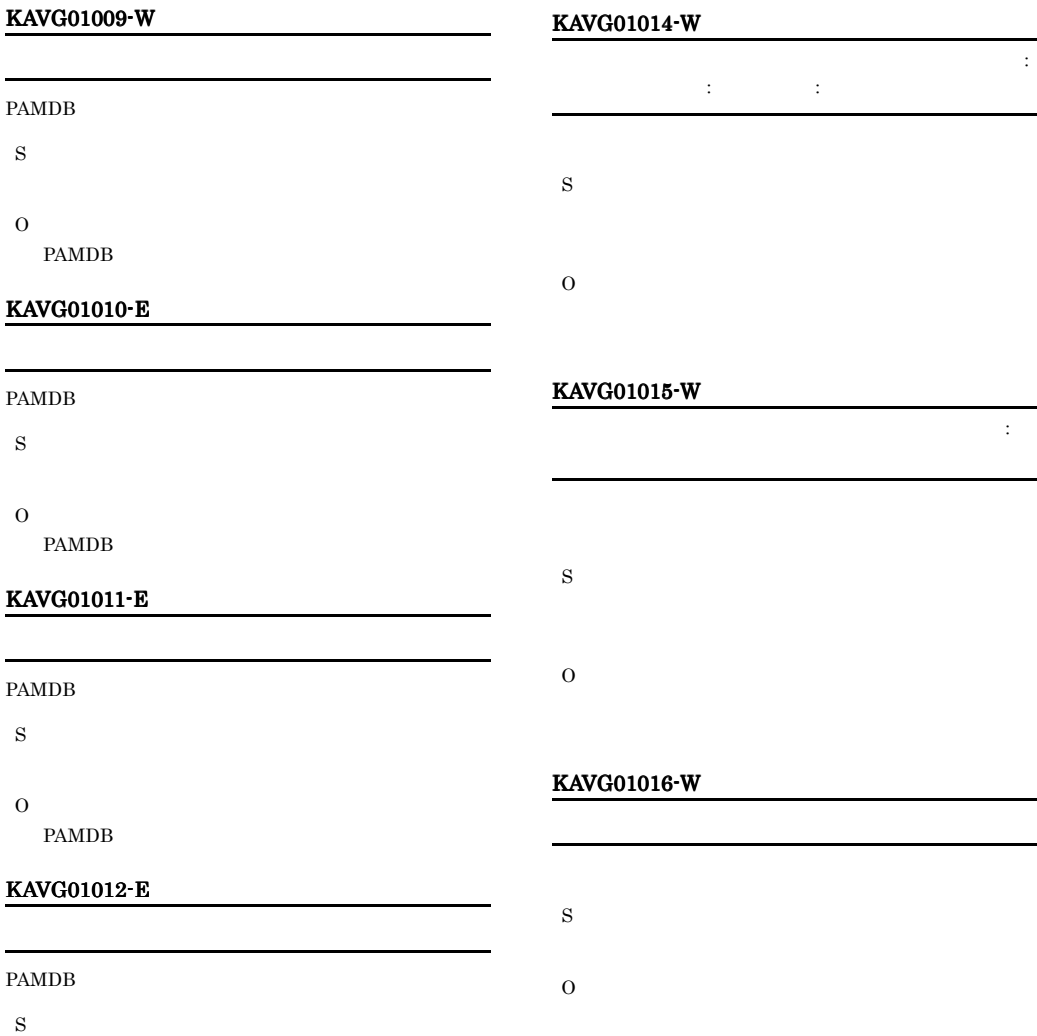

492

#### KAVG01017-W

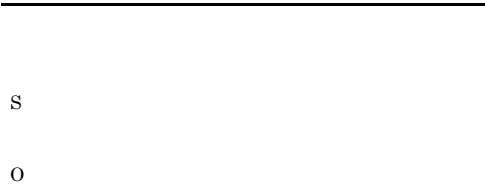

#### KAVG01018-E

KAVG01019-W

Definer S

O

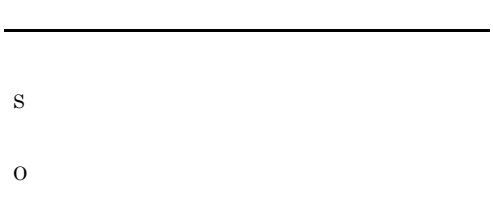

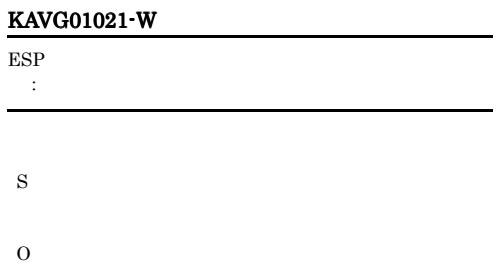

#### KAVG01022-E

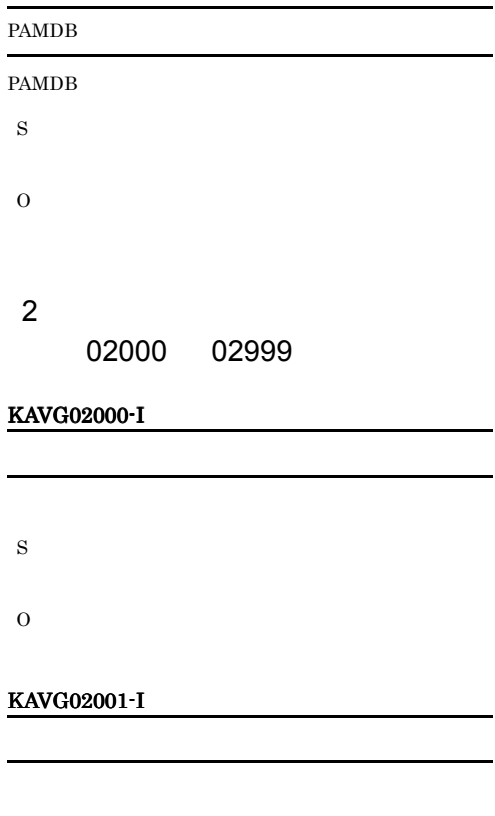

#### KAVG01020-W

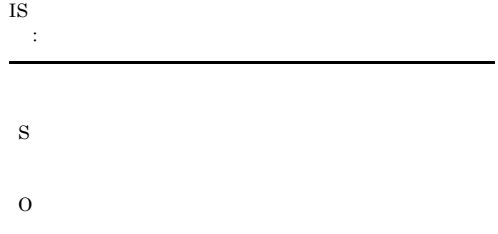

**•** ファイルがあるか確認してください。 • **•**  $\mathbf{P} = \mathbf{P} \times \mathbf{P}$ • **•** *•*  $\mathbf{r} = \mathbf{r} \times \mathbf{r}$  *,*  $\mathbf{r} = \mathbf{r} \times \mathbf{r}$  *,*  $\mathbf{r} = \mathbf{r} \times \mathbf{r}$  *,*  $\mathbf{r} = \mathbf{r} \times \mathbf{r}$  *,*  $\mathbf{r} = \mathbf{r} \times \mathbf{r}$  *,*  $\mathbf{r} = \mathbf{r} \times \mathbf{r}$  *,*  $\mathbf{r} = \mathbf{r} \times \mathbf{r}$  *,*  $\mathbf{r} = \mathbf{r} \times \mathbf{r}$  *, \math* 

#### KAVG02002-E

S

#### O

#### KAVG02007-E

#### KAVG02003-E

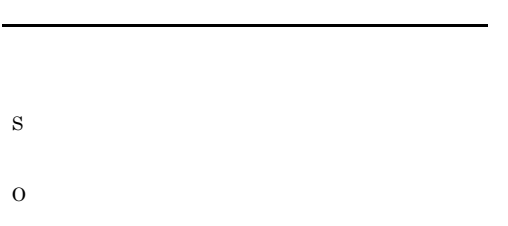

• **•**  $\mathbb{R}^n$ 

• **•**  $\mathbb{R}$ 

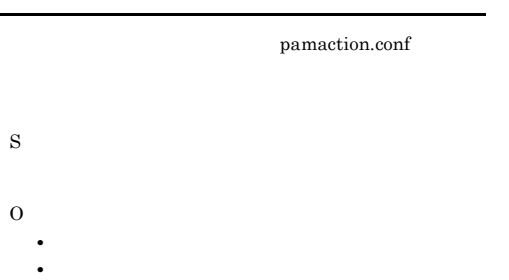

**•** ファイルが破損していないか確認してください。

#### KAVG02008-E

KAVG02009-E

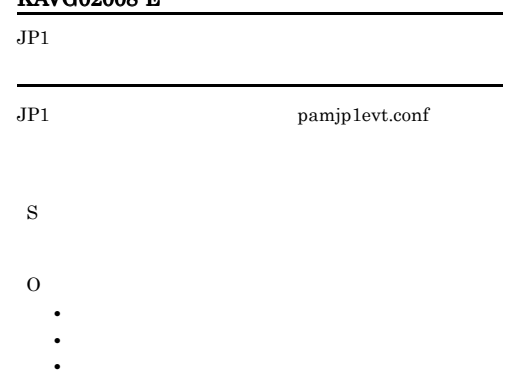

KAVG02004-E

S

O

#### KAVG02005-E

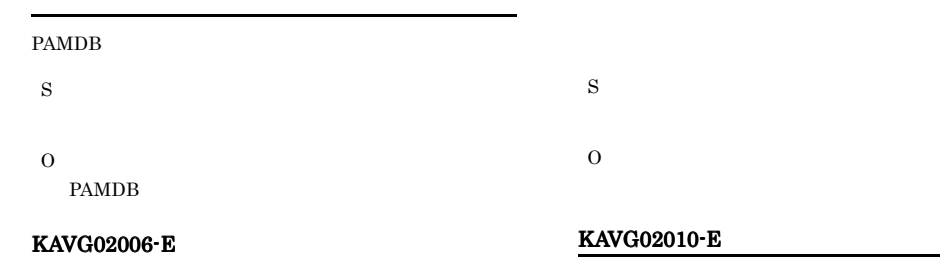

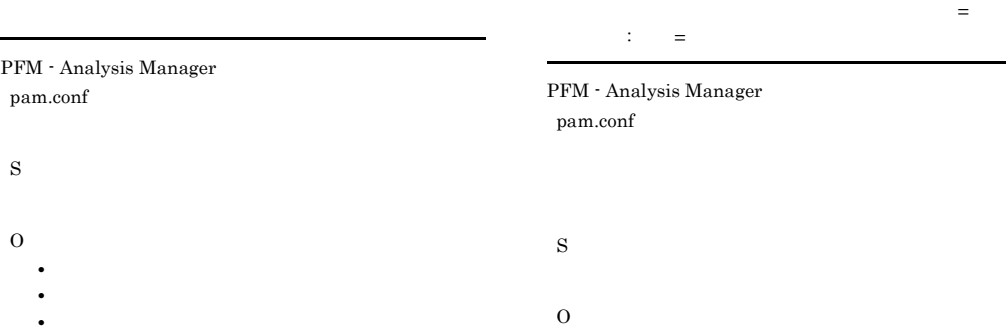

## KAVG02011-W ション=セクション名 : キー=キー名 pamaction.conf S

O

#### KAVG02012-W

S

O

KAVG02013-W

pam.conf

S

O

PFM - Analysis Manager

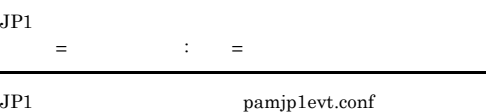

を利用します。セクション=セクション名 : キー=キー名

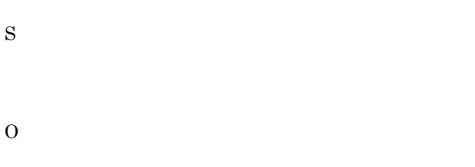

#### KAVG02015-W

.

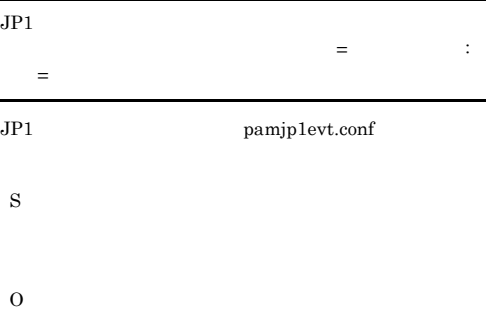

#### KAVG02016-I

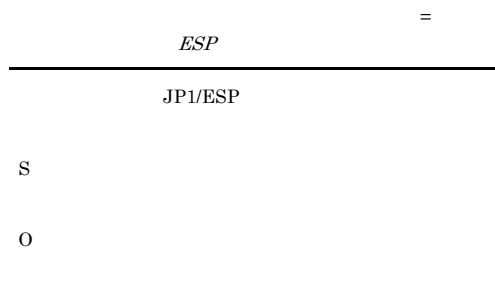

#### KAVG02017-E

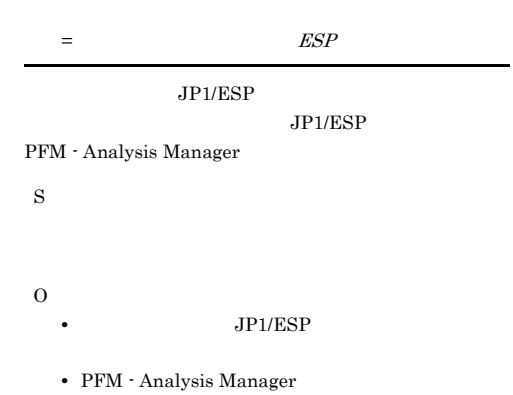

#### KAVG02014-W デフォルト値を利用します。セクション=セクション名 :  $=$

pamaction.conf

#### KAVG02018-E KAVG02024-E

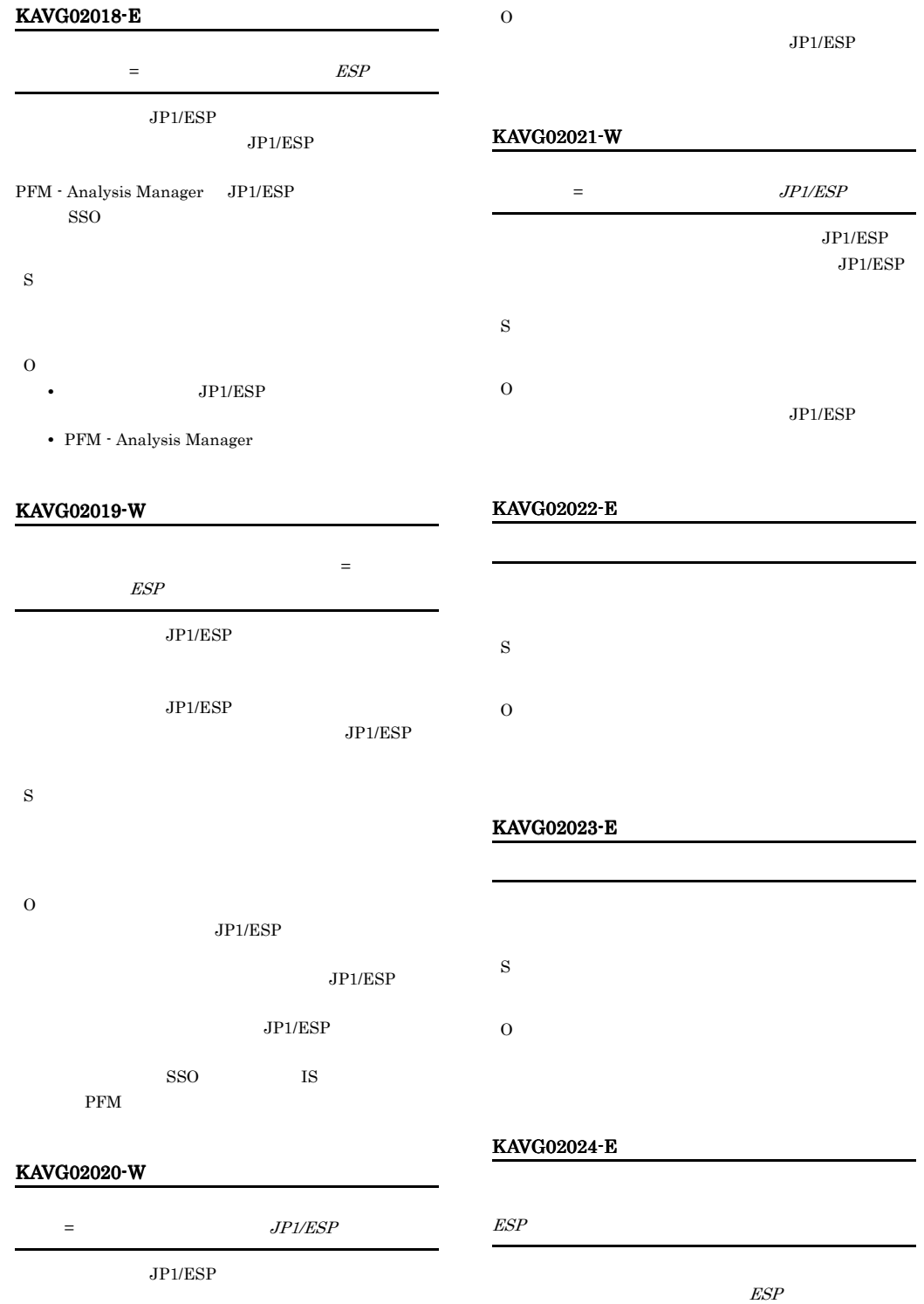

JP1/ESP

S

S O S O

#### KAVG02025-E

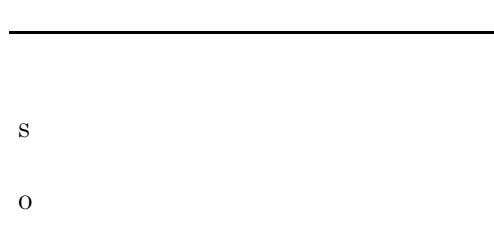

#### KAVG02026-W

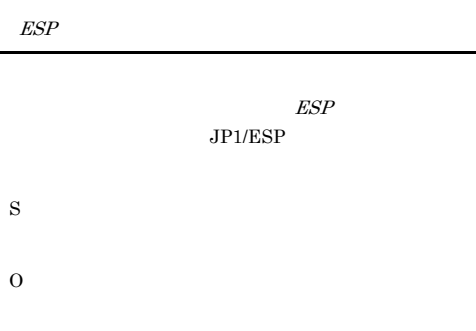

#### KAVG02029-E

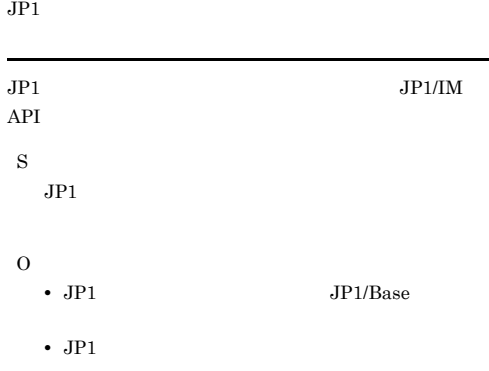

#### KAVG02030-W

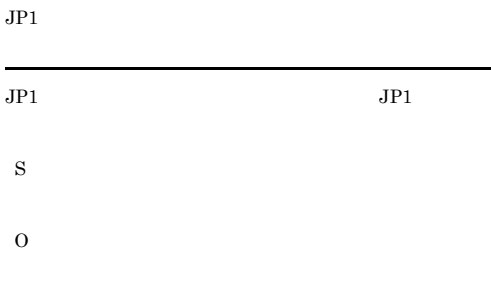

#### KAVG02031-E

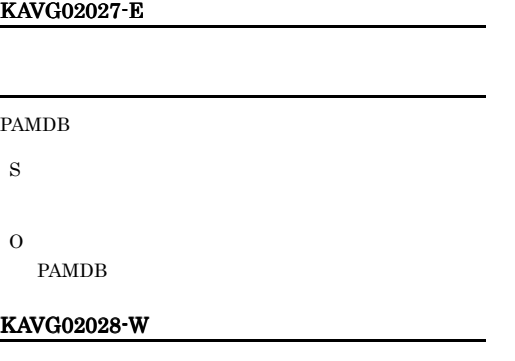

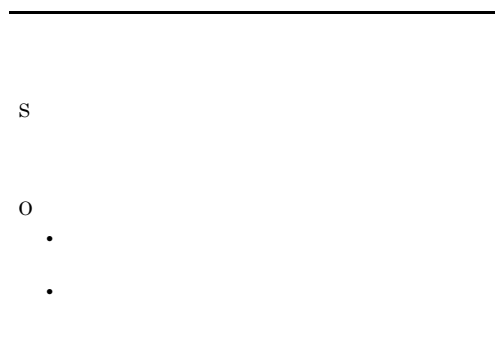

#### KAVG02032-W

PAMDB

#### 497

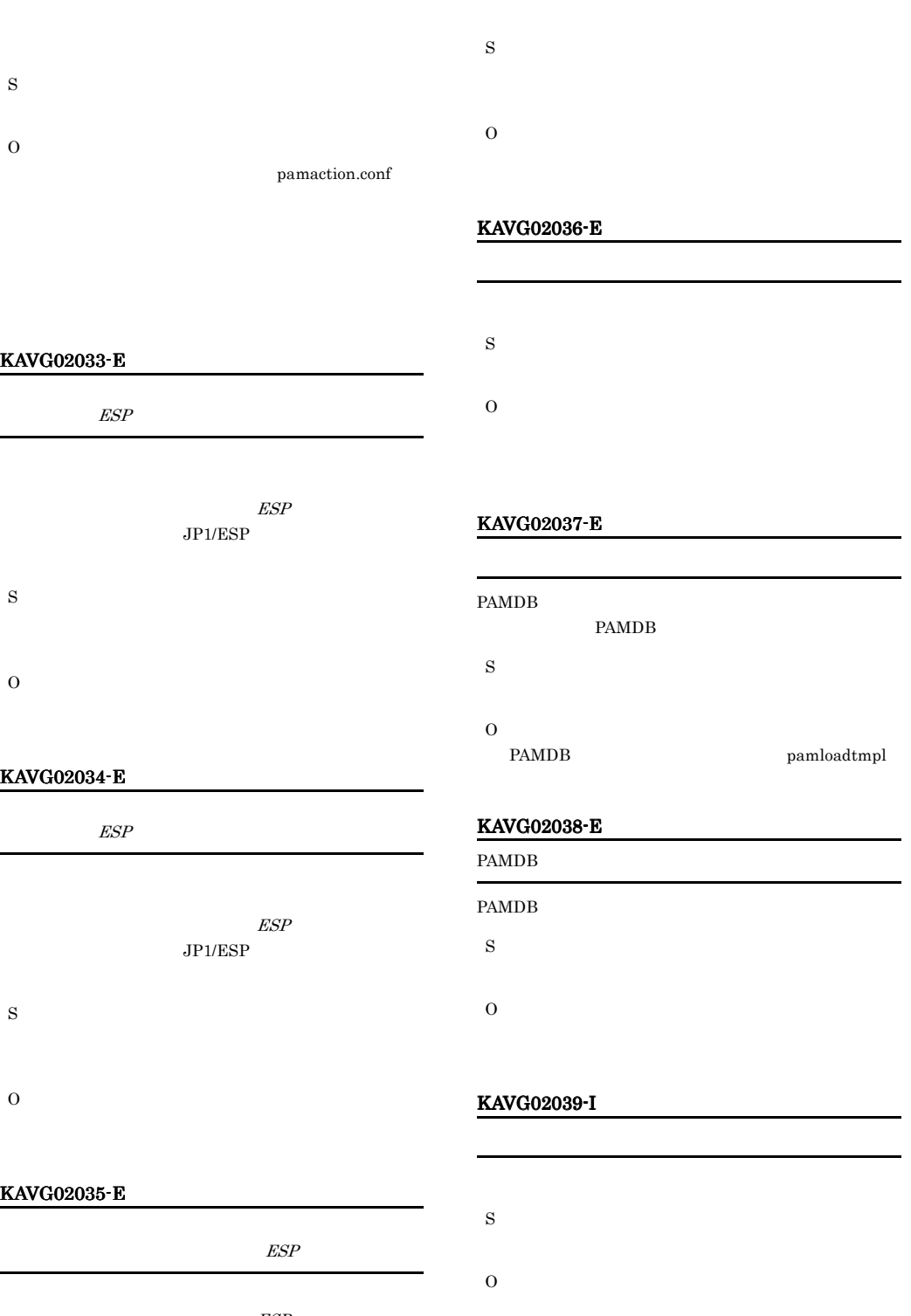

 $\ensuremath{\mathit{ESP}}$  $JPI/ESP$ 

#### KAVG02040-I

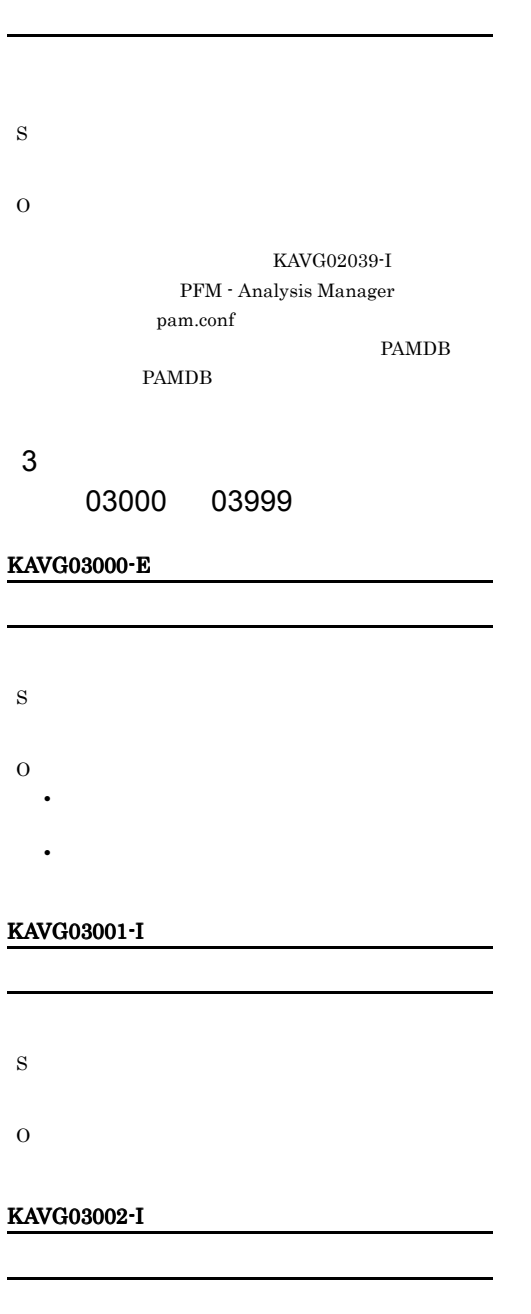

## S O

#### KAVG03005-E

KAVG03003-E

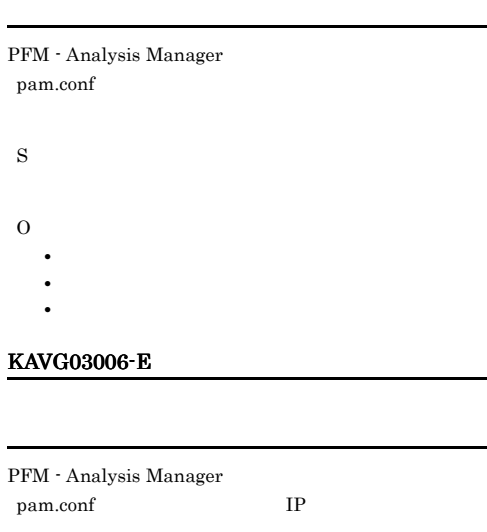

O

PFM - Analysis Manager

#### KAVG03007-E

PFM - Analysis Manager pam.conf

S

S

L.

- 
- 

S

O

- **•**  $\mathbf{r} = \mathbf{r} \times \mathbf{r}$
- **•**  $\mathbf{P} = \mathbf{P} \times \mathbf{P}$
- **•** *•*  $\mathbf{r} = \mathbf{r} \times \mathbf{r}$  *,*  $\mathbf{r} = \mathbf{r} \times \mathbf{r}$  *,*  $\mathbf{r} = \mathbf{r} \times \mathbf{r}$  *,*  $\mathbf{r} = \mathbf{r} \times \mathbf{r}$  *,*  $\mathbf{r} = \mathbf{r} \times \mathbf{r}$  *,*  $\mathbf{r} = \mathbf{r} \times \mathbf{r}$  *,*  $\mathbf{r} = \mathbf{r} \times \mathbf{r}$  *,*  $\mathbf{r} = \mathbf{r} \times \mathbf{r}$  *, \math*

#### KAVG03008-E

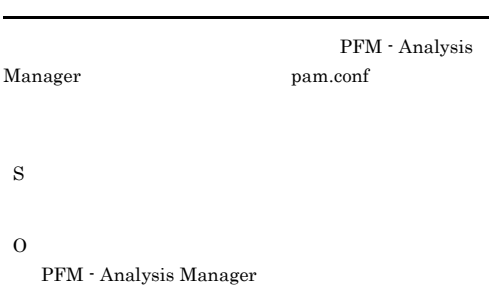

## KAVG03048-E PAMDB

PAMDB

O • PAMDB

• PAMDB

S

#### KAVG03009-E

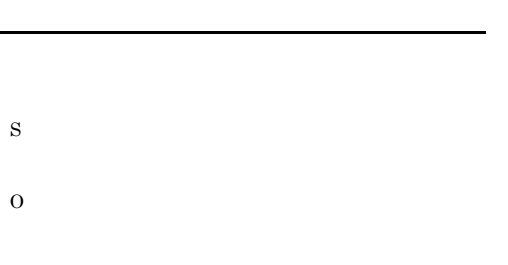

#### KAVG03049-W

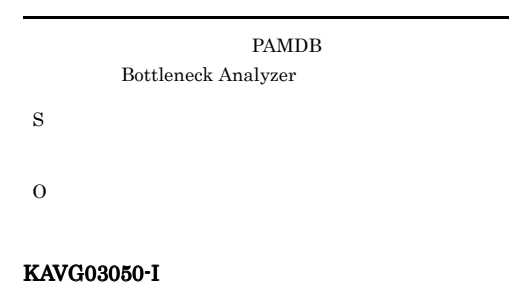

#### KAVG03010-E

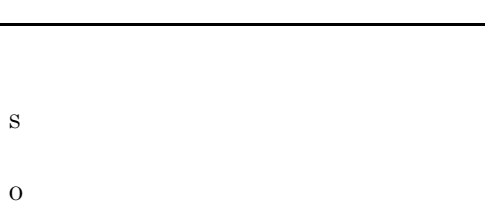

## PAMDB S O KAVG03051-E

#### KAVG03047-E

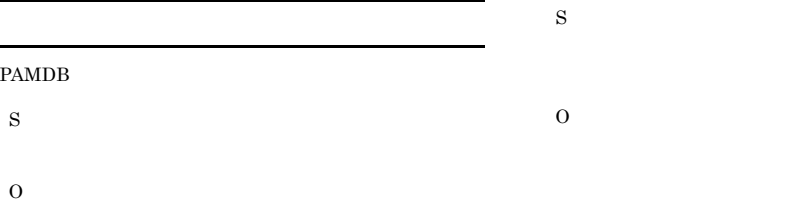

Bottleneck Analyzer **PAMDB** 

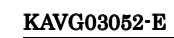

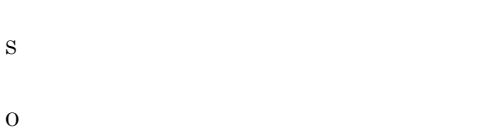

#### KAVG03053-W

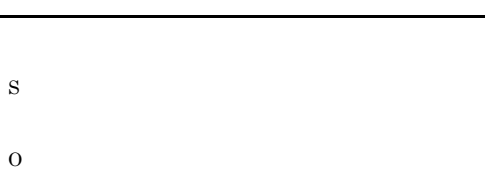

#### KAVG03054-E

l.

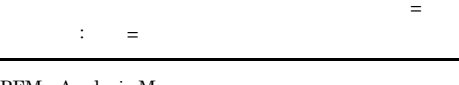

PFM - Analysis Manager pam.conf

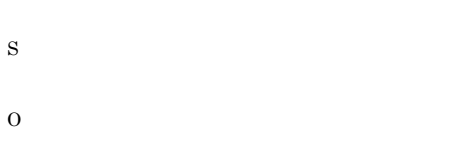

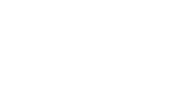

## $4 \overline{a}$ 10000 27999 KAVG10000-E

S O • **•**  $\mathbb{R}^n$ • **•**  $\mathbb{R}$ 

#### KAVG10001-E

KAVG03056-E PAMDB PAMDB S

O

S O

#### KAVG03055-W

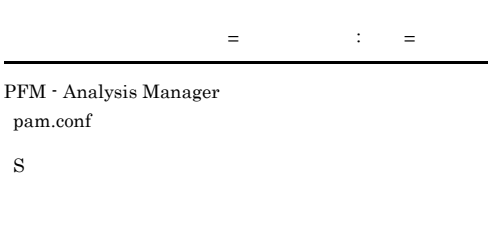

#### KAVG10002-E

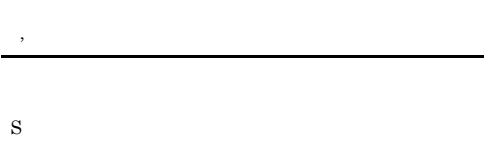

O

#### KAVG10003-E

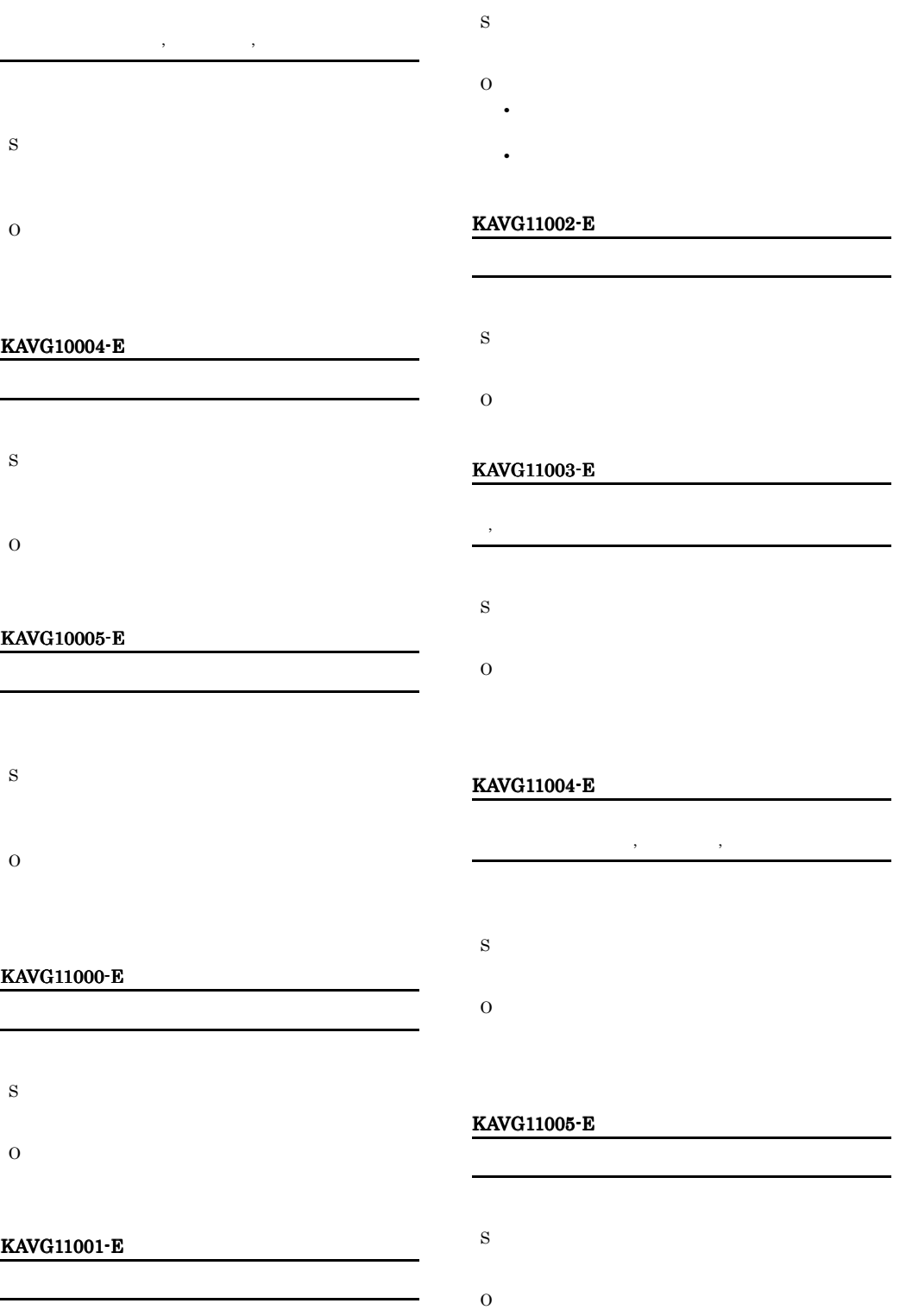

• **•**  $\mathbb{R}^n$ 

• **•**  $\mathbb{R}$ 

## KAVG11006-E S O KAVG11007-I S

## KAVG12003-E  $,$ S

O

#### KAVG11008-E

O

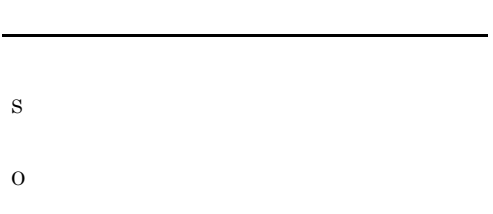

#### KAVG12004-E

O

S

 $\,$  O  $\,$ 

KAVG12002-E

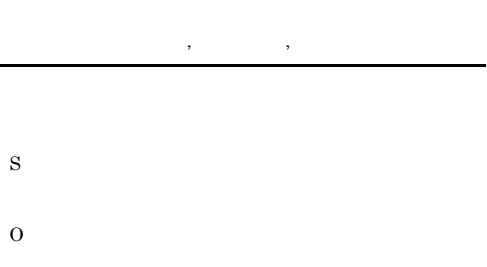

#### KAVG12000-E

KAVG12001-E

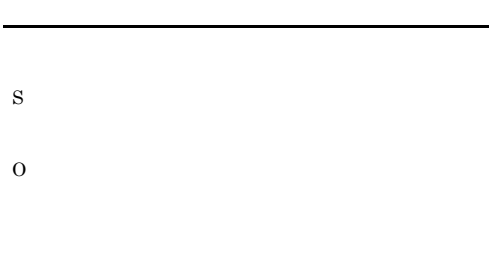

### KAVG12005-E

- S
- O

#### S

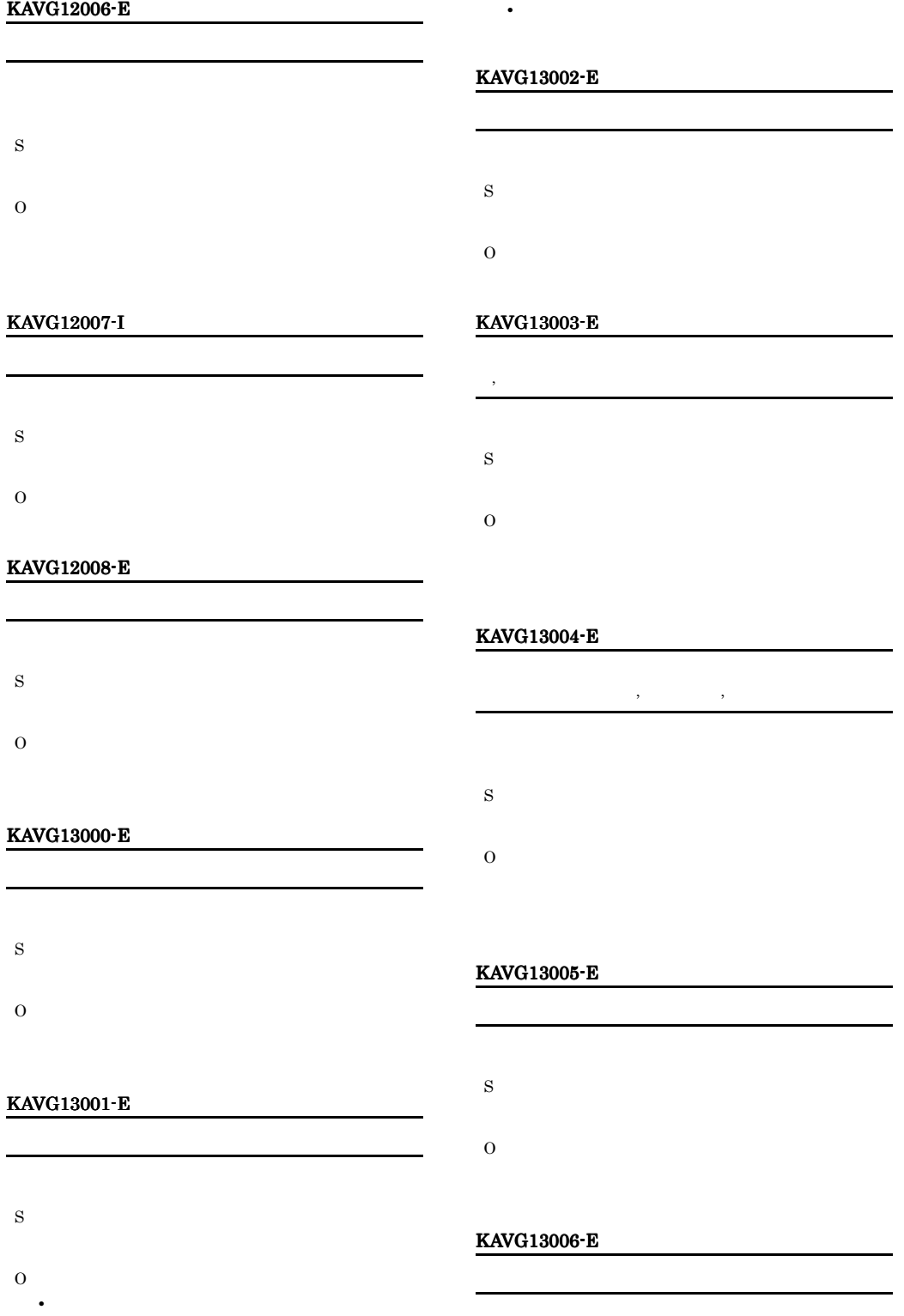

#### KAVG14002-E

- - S
	- O
	-

#### KAVG14003-E

- 
- S
	-
- O
- **•**  $\mathbb{R}^n$
- **•**  $\mathbb{R}$

#### KAVG14004-I

- 
- S
- O

#### KAVG14005-E

- S
- 
- O

#### KAVG14006-I

O

- 
- S
	-

#### KAVG13007-I

S

O

S O

#### KAVG13008-I

- S O
- 

#### KAVG14000-E

- 統合トレース機能の起動に失敗しました。エラーコード: S O
- KAVG14001-E

## S

#### KAVG14007-E S O KAVG14008-E S O KAVG14009-E PAMDB S O PAMDB KAVG14010-E PAMDB S O PAMDB KAVG14011-E ファイルのオープンに失敗しました。ファイル名:ファイ ル名 理由:理由 S O **•** ファイルがあるか確認してください。 • **•**  $\mathbf{P} = \mathbf{P} \times \mathbf{P}$ KAVG14012-E S O KAVG14013-E 不正な値が指定されています。キー名:キー名 : S O KAVG14014-E  $ID$  $\begin{array}{lll} \text{ID} & : \end{array}$ pamcoltool.conf  $ID$ S O  $ID$ KAVG14015-E マールでは、コードのコードでは、 pamcoltool.conf S O  $JP1/DSSO$  $JP1/DSSO$   $JP1/SSO$

#### KAVG14016-E

PAMDB S

O **PAMDB** 

#### KAVG14017-E

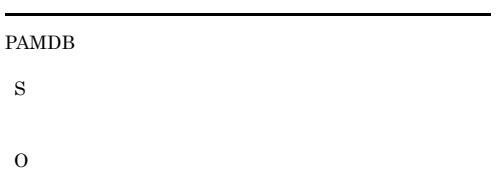

PAMDB

#### KAVG14018-E

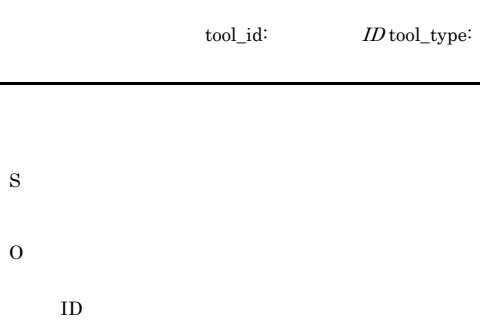

#### KAVG14019-E

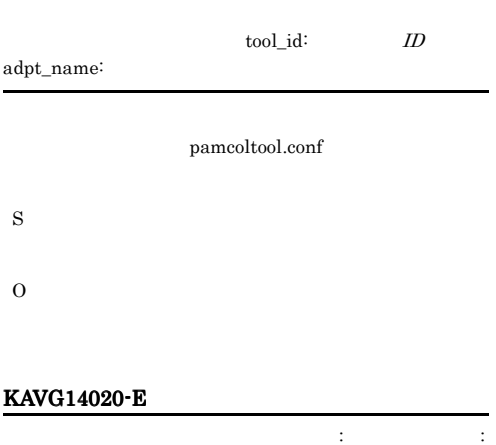

S O

#### KAVG14021-E

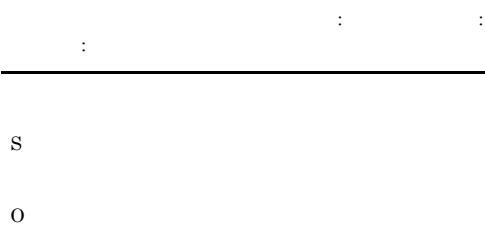

#### KAVG14022-E

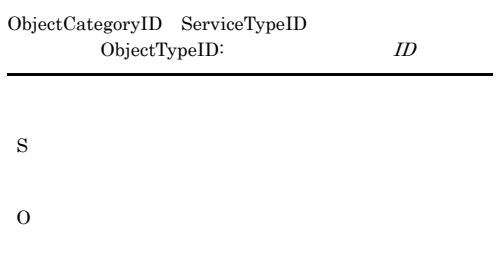

#### KAVG14023-E

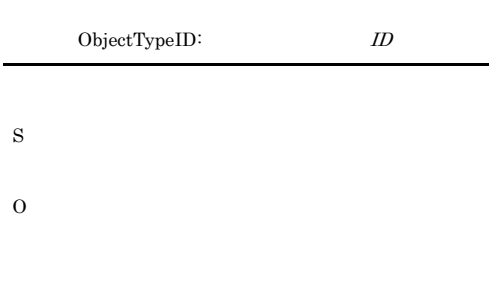

#### KAVG14024-E

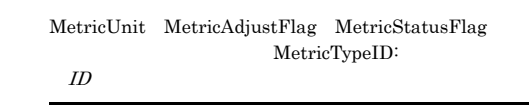

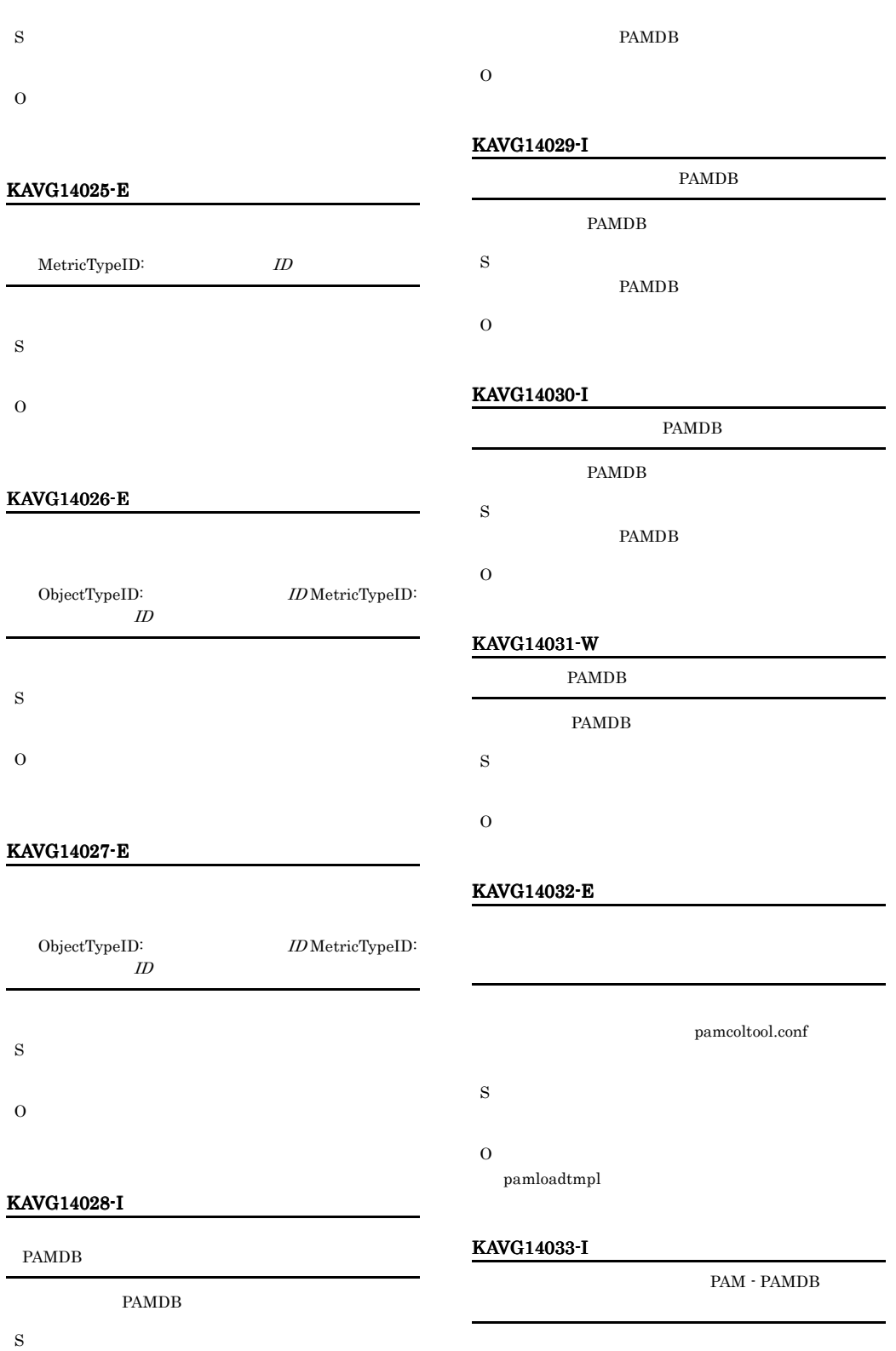

### S O

#### KAVG14034-I

### PAM - PAMDB PAM - PAMDB PFM - Analysis Manager S PAM - PAMDB PFM -Analysis Manager

#### O

PAM - PAMDB PFM - Analysis Manager

#### KAVG14035-E

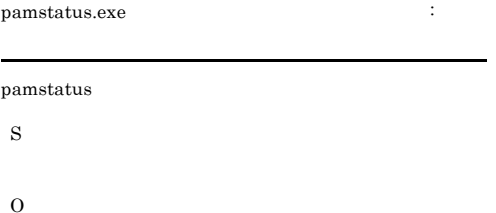

#### KAVG14036-I

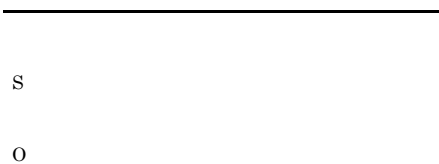

#### KAVG14037-E

S O

#### KAVG14038-I

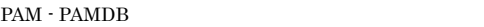

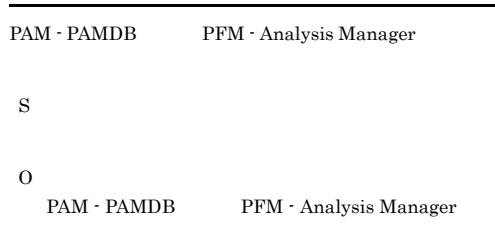

#### KAVG14039-E

### PFM - Analysis Manager pam.conf S O • **•**  $\mathbf{r} = \mathbf{r} \times \mathbf{r}$ • **•** *•*  $\mathbf{P} = \mathbf{P} \times \mathbf{P}$  *<i>•*  $\mathbf{P} = \mathbf{P} \times \mathbf{P}$   $\mathbf{P} = \mathbf{P} \times \mathbf{P}$  *•*  $\mathbf{P} = \mathbf{P} \times \mathbf{P}$  *•*  $\mathbf{P} = \mathbf{P} \times \mathbf{P}$  **•**  $\mathbf{P} = \mathbf{P} \times \mathbf{P}$  **•**  $\mathbf{P} = \mathbf{P} \times \mathbf{P}$  **•**  $\mathbf{P} = \mathbf{P$ KAVG14040-E

#### PFM - Analysis Manager

#### pam.conf

- S
- O
	- **•**  $\mathbf{r} = \mathbf{r} \times \mathbf{r}$
- **•**  $\mathbf{P} = \mathbf{P} \times \mathbf{P}$ 
	- **•**  $\mathbf{r} = \mathbf{r} \times \mathbf{r}$

#### KAVG14041-E

動作定義ファイルの内容が不正です。セクション=定義 ファイル内のセクション名 : キー=定義ファイル内のキー

#### PFM - Analysis Manager

pam.conf

- S
- O

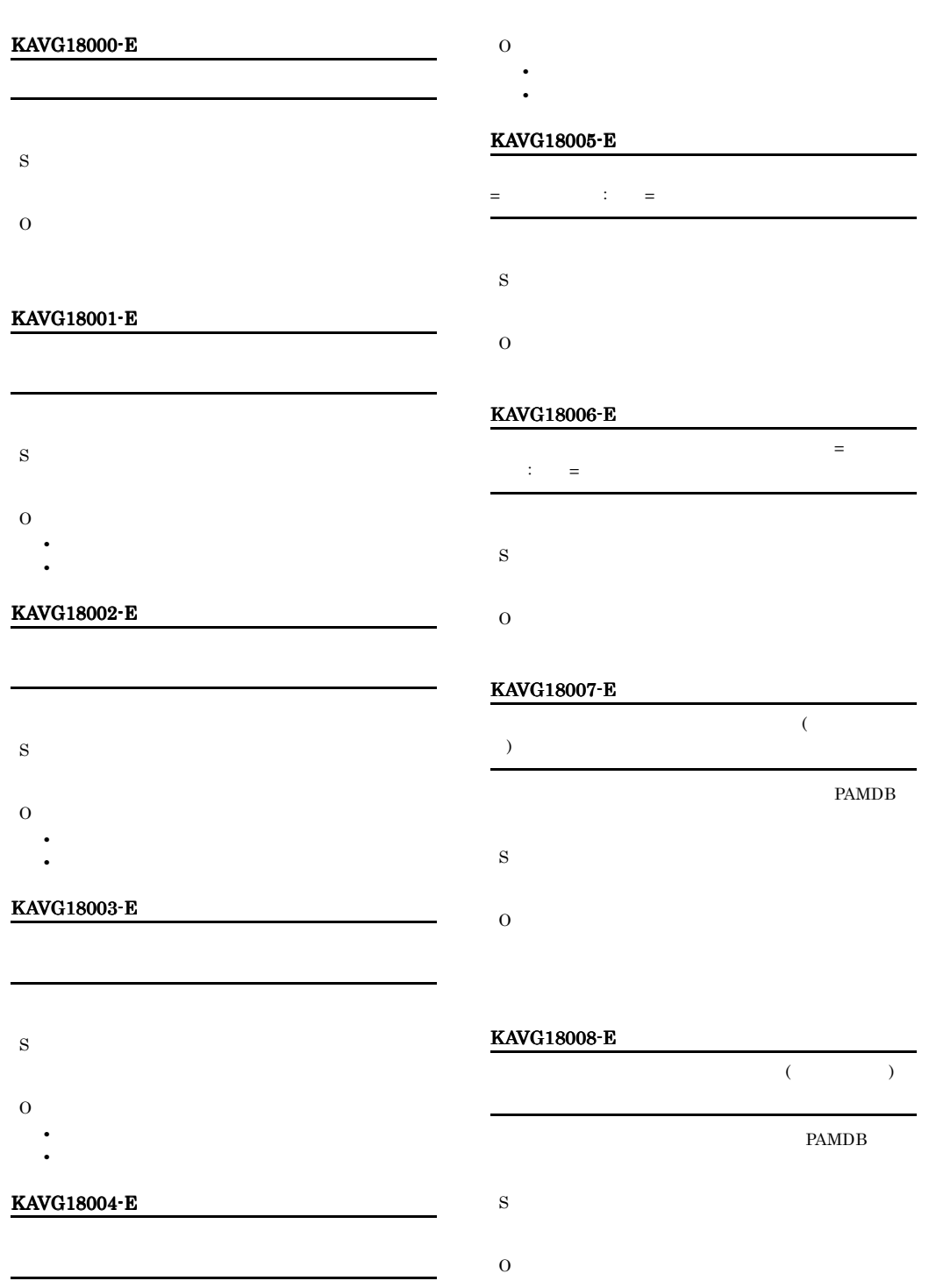

S

#### KAVG18009-E

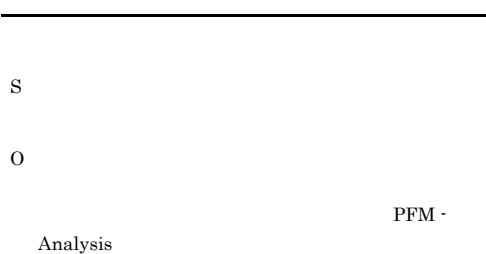

#### KAVG18010-E

KAVG18011-E

KAVG18012-E

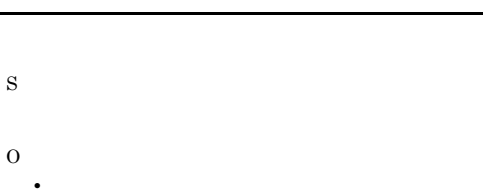

- **•**  $\mathbb{P}^{\mathbb{P}^{\mathbb{P$
- 

## PAMDB S O PAMDB

#### KAVG18014-I

#### pamimport

S

O

#### KAVG18015-E

## pamimport S

O

#### KAVG18016-E

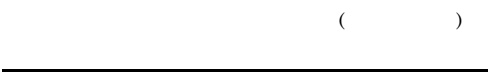

- S
- O

#### KAVG18017-E

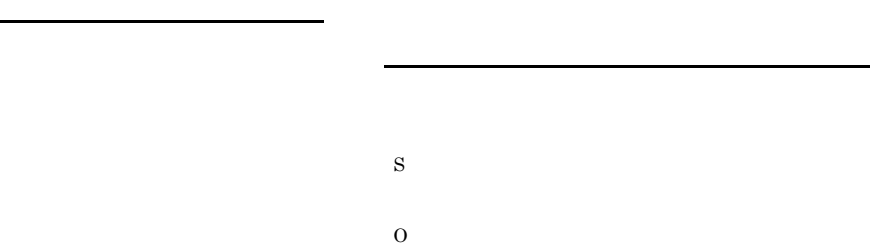

pamimport

PAMDB

KAVG18013-I

S

S

O

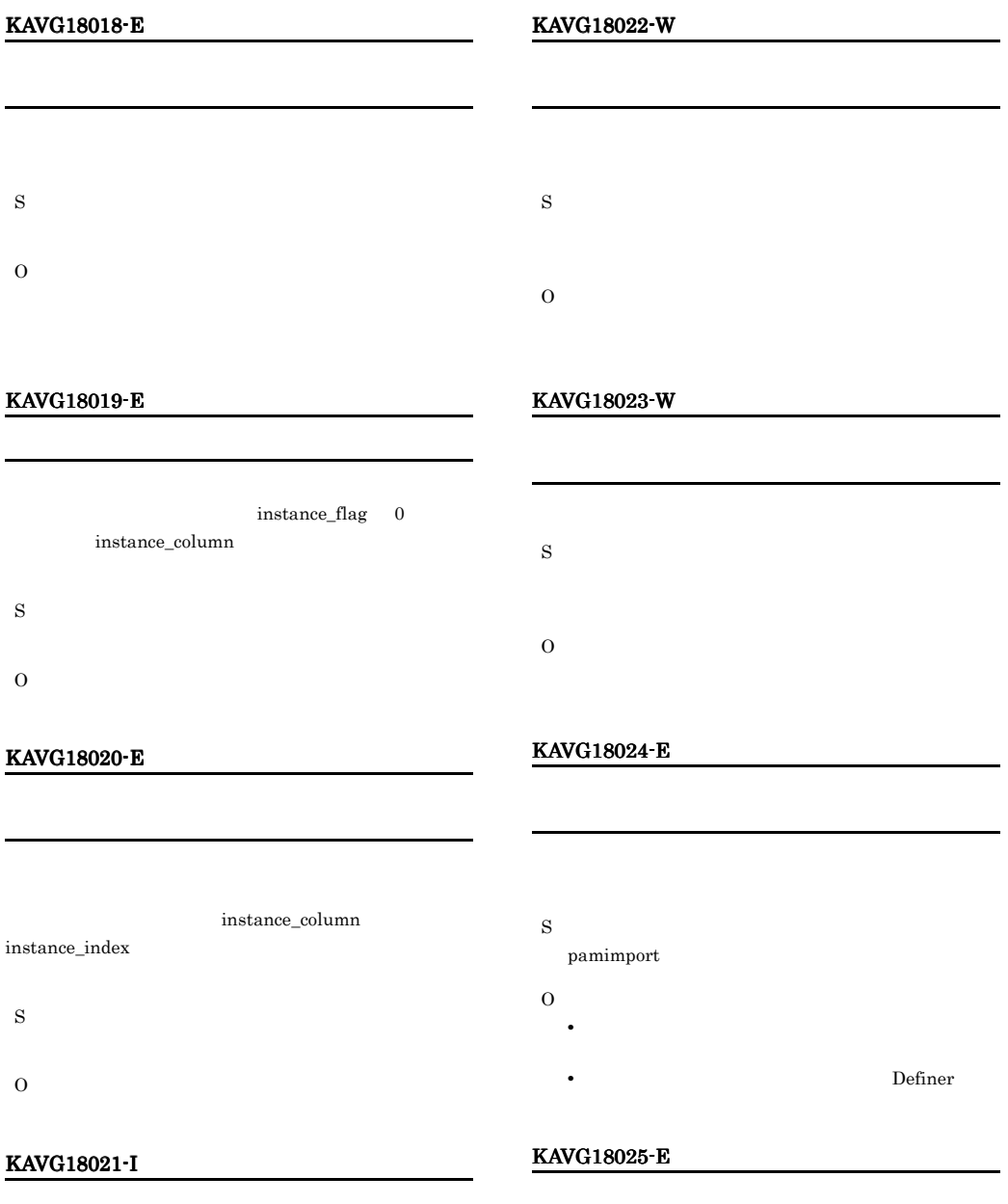

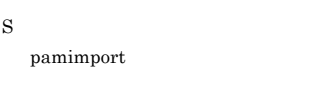

O

#### S

pamimport

- O
	- **•** インポート対象ファイルの内容に問題がないか確認
	- **•**  $\mathbf{z} = \mathbf{z} + \mathbf{z} + \mathbf{z$

#### KAVG18026-E PAMDB S pamimport O PFM - Analysis Manager pam.conf  $11.2.1$ PFM - Analysis Manager pam.conf KAVG18027-E PAMDB S pamimport O PAMDB KAVG18028-E  $ID$ S pamimport O KAVG19000-E  $H = H$ S O KAVG19001-E  $\eta$ <sub>-</sub> $\eta$ S O KAVG19002-E  $n_z n$ S O KAVG19003-E S O KAVG19004-E S O KAVG19005-E S O  $1980 \quad 1 \quad 1 \qquad \quad 2029 \quad 12 \quad 31$

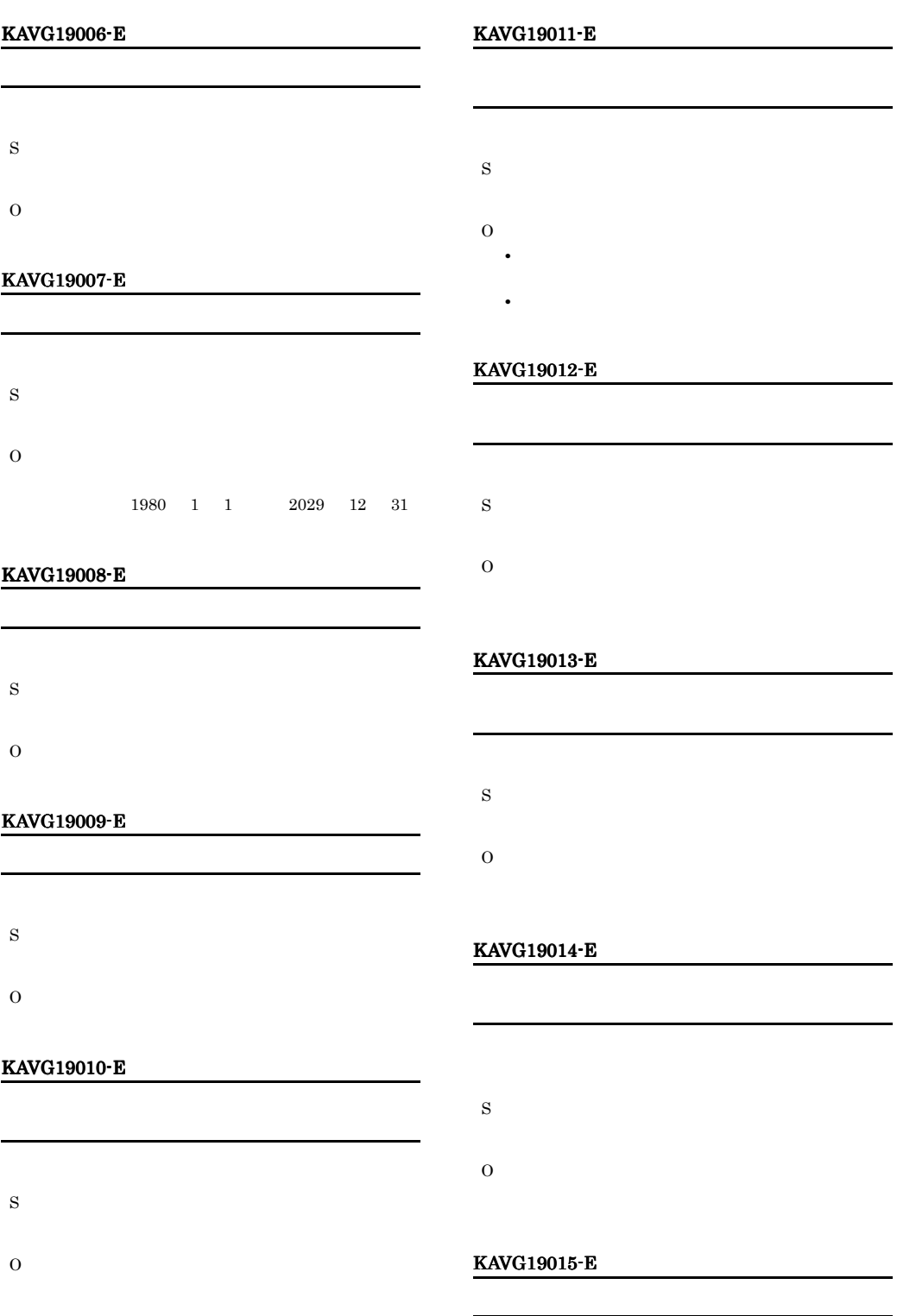

#### S O KAVG19016-W PAMDB S O **•** 指定した期間内に,指定したメトリックの値が PAMDB • **• •**  $\frac{1}{2}$  in the first state of the first state of the first state of the first state of the first state of the first state of the first state of the first state of the first state of the first state of the first KAVG19017-W PAMDB S O • **PAMDB •** 指定したメトリック名,オブジェクト名が間違って KAVG19020-E S O KAVG19021-E S O KAVG19022-E  $\mathbb{R}^n$ S

O

L.

#### KAVG19018-E

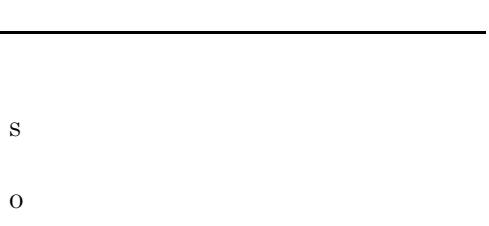

#### KAVG19019-E

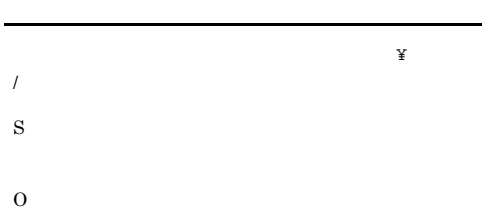

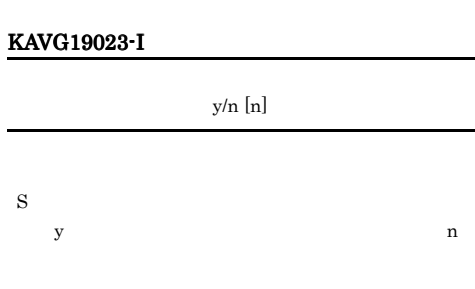

O  $\mathbf y$ contracts in the contracts of  $\mathbf n$ KAVG19024-I

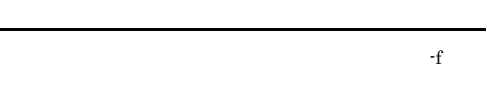

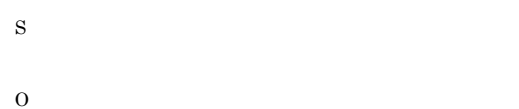

#### KAVG19025-W

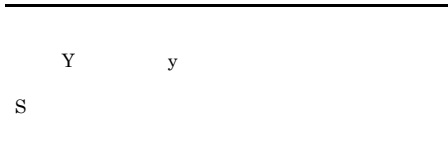

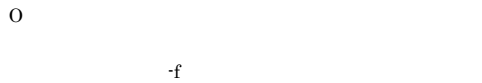

#### KAVG19026-E

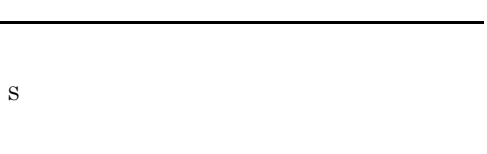

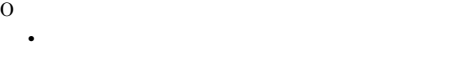

• **•**  $\mathbb{R}$ 

#### KAVG19027-E

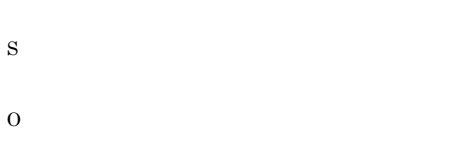

#### KAVG19028-E

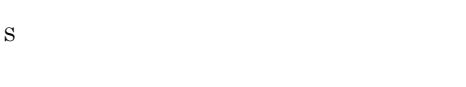

O

#### KAVG19029-E

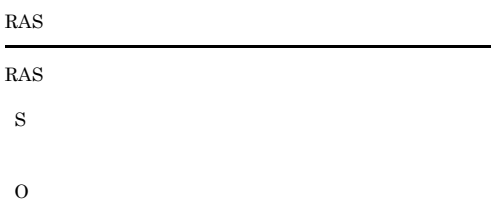

#### KAVG19030-I

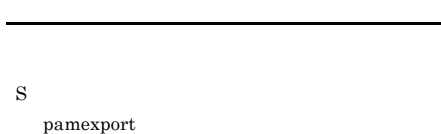

O

#### KAVG19031-E

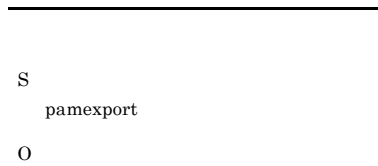

#### KAVG19032-I

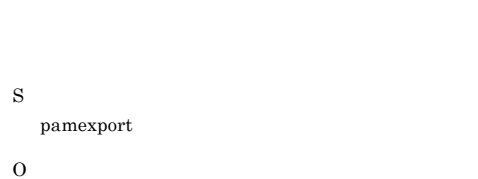

統合トレース機能の起動に失敗しました。エラーコード:

KAVG20000-E

S PAMDB
### KAVG20001-E

- S PAMDB
- $\overline{O}$

### KAVG20002-I

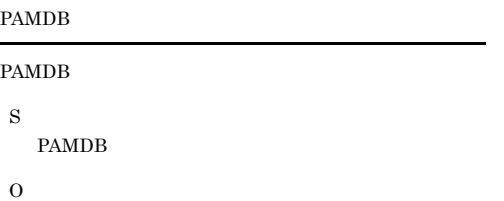

### KAVG20003-I

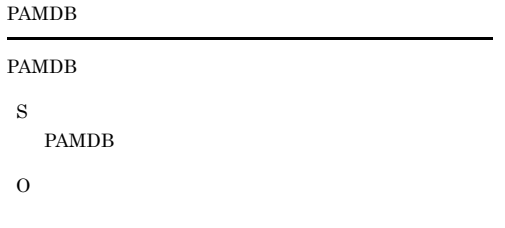

### KAVG20004-I

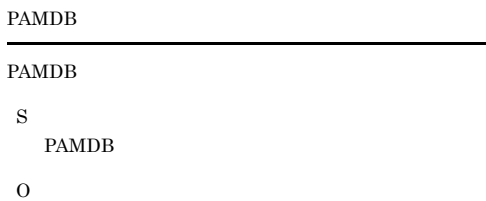

### KAVG20005-E

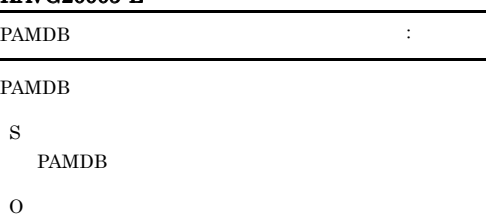

PAMDB

# S

**PAMDB** 

KAVG20006-E

 $\mathbf 0$ 

### KAVG20007-E

- S
- **PAMDB**
- O

### PAMDB

### KAVG20008-I

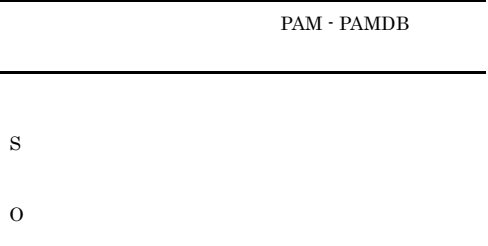

### KAVG20009-E

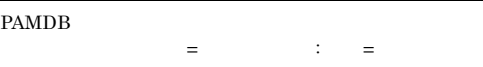

### S

PAMDB

O

### KAVG20010-E

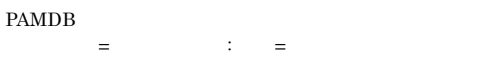

S

**PAMDB** 

O

### KAVG20011-I KAVG20018-E

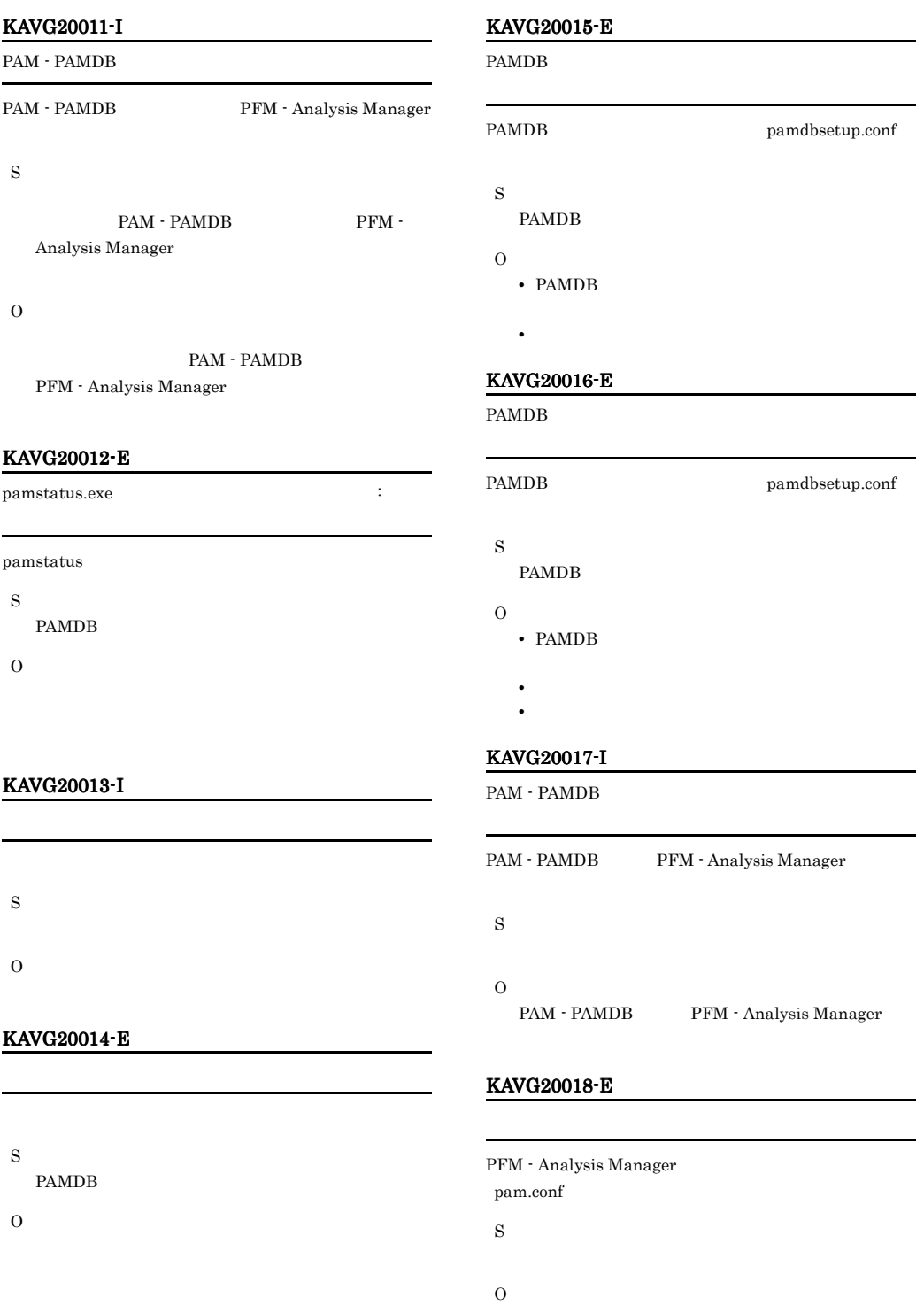

**•** ファイルがあるか確認してください。 • **•**  $\mathbf{P} = \mathbf{P} \times \mathbf{P}$ 

### KAVG20019-E

### PFM - Analysis Manager pam.conf

S

- O
	- **•** ファイルがあるか確認してください。
	- **•** *•*  $\mathbf{P} = \mathbf{P} \times \mathbf{P}$  *<i>•*  $\mathbf{P} = \mathbf{P} \times \mathbf{P}$   $\mathbf{P} = \mathbf{P} \times \mathbf{P}$  *•*  $\mathbf{P} = \mathbf{P} \times \mathbf{P}$  *•*  $\mathbf{P} = \mathbf{P} \times \mathbf{P}$  **•**  $\mathbf{P} = \mathbf{P} \times \mathbf{P}$  **•**  $\mathbf{P} = \mathbf{P} \times \mathbf{P}$  **•**  $\mathbf{P} = \mathbf{P$
	- **•** ファイルが破損していないか確認してください。

### KAVG20020-E

動作定義ファイルの内容が不正です。セクション=定義 ファイル内のセクション名 : キー=定義ファイル内のキー

### PFM - Analysis Manager

pam.conf

- S
- O
- 

### KAVG22000-E

- S pamdbdeldata
- O

### KAVG22001-E

 $($   $)$ PAMDB S pamdbdeldata

- 
- O

### KAVG22002-E

 $($   $)$ 

PAMDB

- S
- pamdbdeldata
- O

### KAVG22003-E

- PAMDB
- S
	- pamdbdeldata
- O
- **PAMDB**

### KAVG22004-E

- PAMDB
- S pamdbdeldata
	-
- O **PAMDB**

### KAVG22005-I

- pamdbdeldata
- S
- pamdbdeldata
- O

### KAVG22006-I

pamdbdeldata

S

pamdbdeldata

O

### KAVG22007-E

pamdbdeldata

- S
- pamdbdeldata
- O

### KAVG22008-E

S

S O

pamdbdeldata

O • **•**  $\mathbb{R}^n$ 

• **•** <u>• トリック名を確認しています。</u> **•** インポート用以外のメトリックを削除する場合は,

• **•**  $\mathbb{R}$ 

### KAVG22009-E

pamdbdeldata

### KAVG22013-I

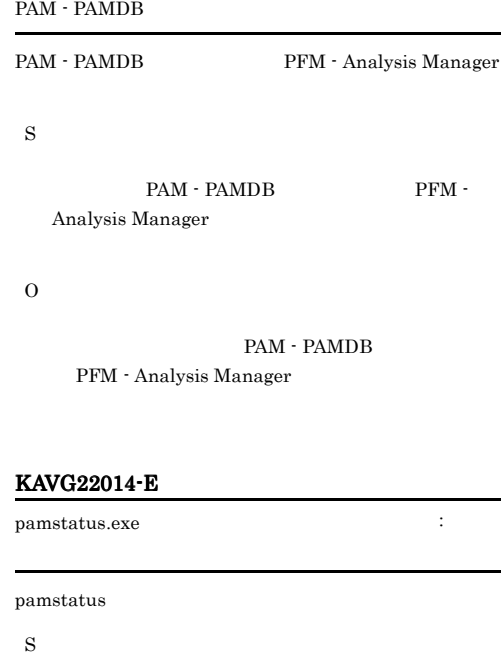

O

### PAMDB

S

S

O

 $\,$ pamdbdeldata

KAVG22010-E

O

**PAMDB** 

### KAVG22011-E

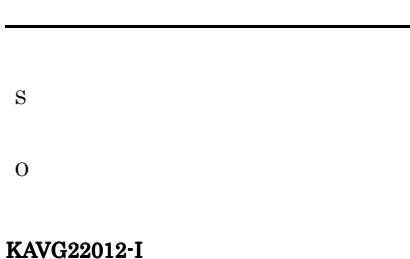

# KAVG22015-I

S O

### KAVG22016-E

S O

pamdbdeldata

### KAVG22021-E

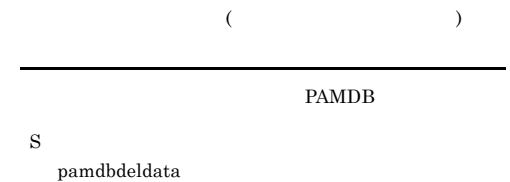

### KAVG22022-E

KAVG22023-I

S

O

S

O

O

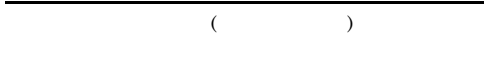

 $($ 

統合トレース機能の起動に失敗しました。エラーコード:

 $)$ 

### KAVG22018-E

KAVG22017-I PAM - PAMDB

S

O

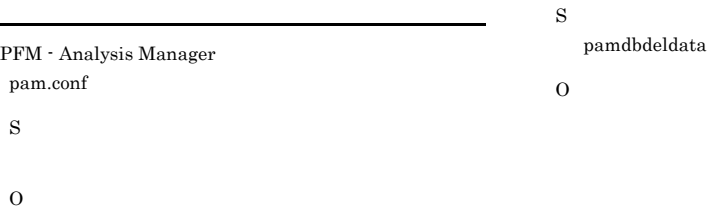

#### **•** ファイルがあるか確認してください。 • **•** *•*  $\mathbf{P} = \mathbf{P} \times \mathbf{P}$  *<i>•*  $\mathbf{P} = \mathbf{P} \times \mathbf{P}$   $\mathbf{P} = \mathbf{P} \times \mathbf{P}$  *•*  $\mathbf{P} = \mathbf{P} \times \mathbf{P}$  *•*  $\mathbf{P} = \mathbf{P} \times \mathbf{P}$  **•**  $\mathbf{P} = \mathbf{P} \times \mathbf{P}$  **•**  $\mathbf{P} = \mathbf{P} \times \mathbf{P}$  **•**  $\mathbf{P} = \mathbf{P$

PAM - PAMDB PFM - Analysis Manager

PAM - PAMDB PFM - Analysis Manager

### KAVG22019-E

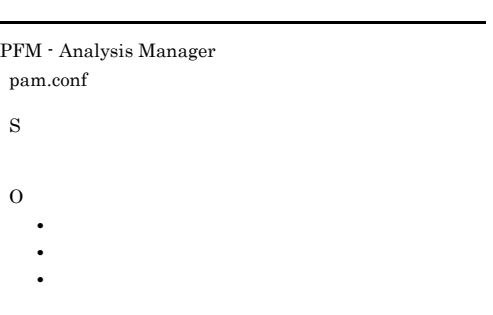

### KAVG22020-E

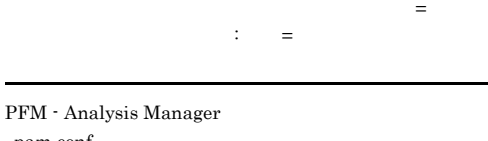

pam.conf

S

O

### KAVG23001-E

PAMDB

KAVG23000-E

521

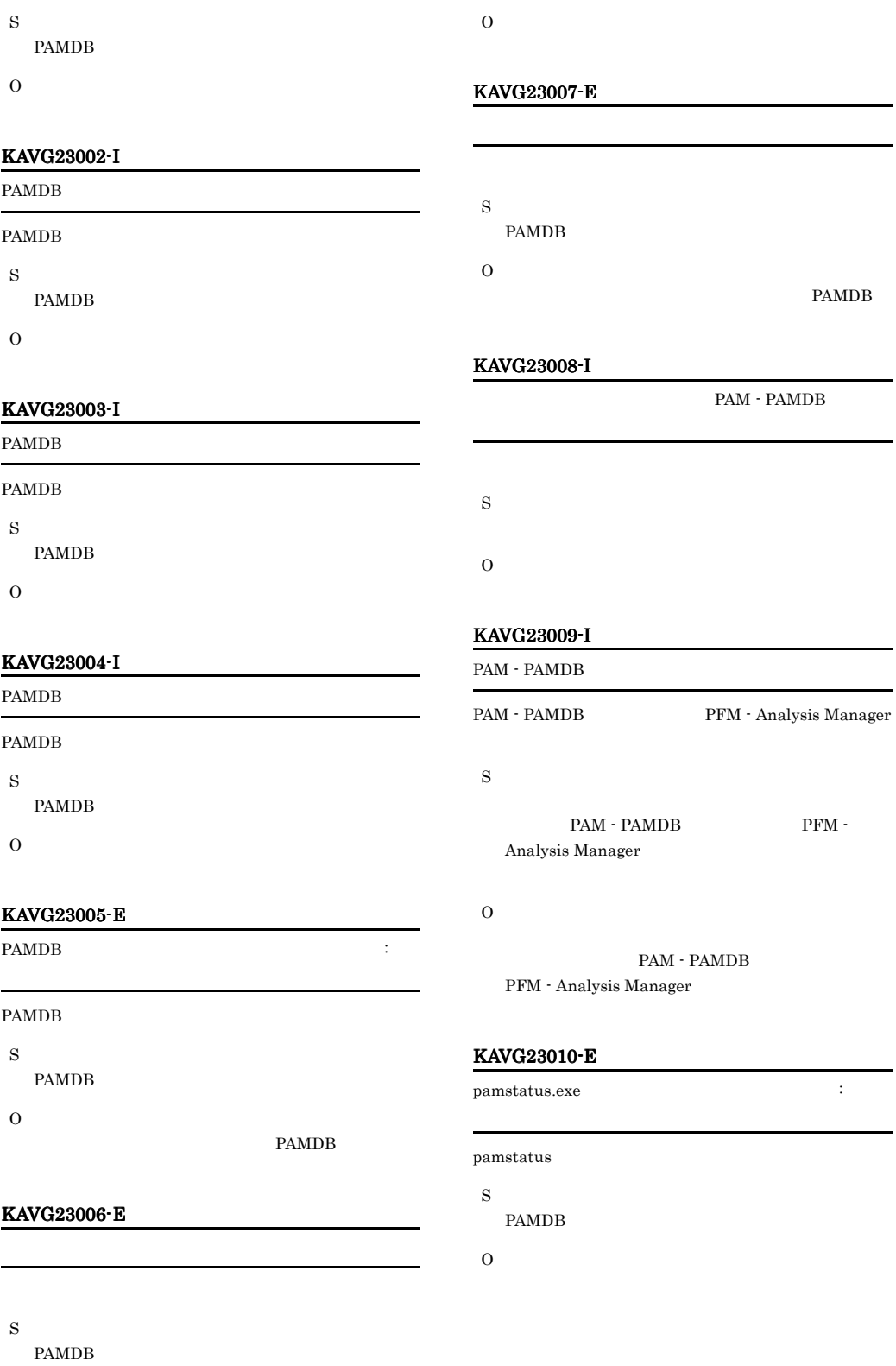

### KAVG23011-I

S

O

### KAVG23012-E

S PAMDB O

## S

pam.conf

PFM - Analysis Manager

KAVG23016-E

O

O

• **•**  $\mathbf{r} = \mathbf{r} \times \mathbf{r}$ • **•**  $\mathbf{P} = \mathbf{P} \times \mathbf{P}$ • **•**  $\mathbf{r} = \mathbf{r} \times \mathbf{r}$ 

動作定義ファイルの内容が不正です。セクション=定義  $\mathbf{P}_{\mathbf{P}}(\mathbf{P}_{\mathbf{P}}) = \mathbf{P}_{\mathbf{P}}(\mathbf{P}_{\mathbf{P}})$ 

### KAVG25000-E

# 統合トレース機能の起動に失敗しました。エラーコード: S

O

### KAVG25001-E

- S
- O

### KAVG25002-E

- S
- 
- O • **•**  $\mathbb{R}^n$
- **•**  $\mathbb{R}$

### KAVG23013-I

PAM - PAMDB

PAM - PAMDB PFM - Analysis Manager S

O

PAM - PAMDB PFM - Analysis Manager

### KAVG23014-E

PFM - Analysis Manager pam.conf S O **•** ファイルがあるか確認してください。

• **•**  $\mathbf{P} = \mathbf{P} \times \mathbf{P}$ 

### KAVG23015-E

PFM - Analysis Manager pam.conf

### S

### 523

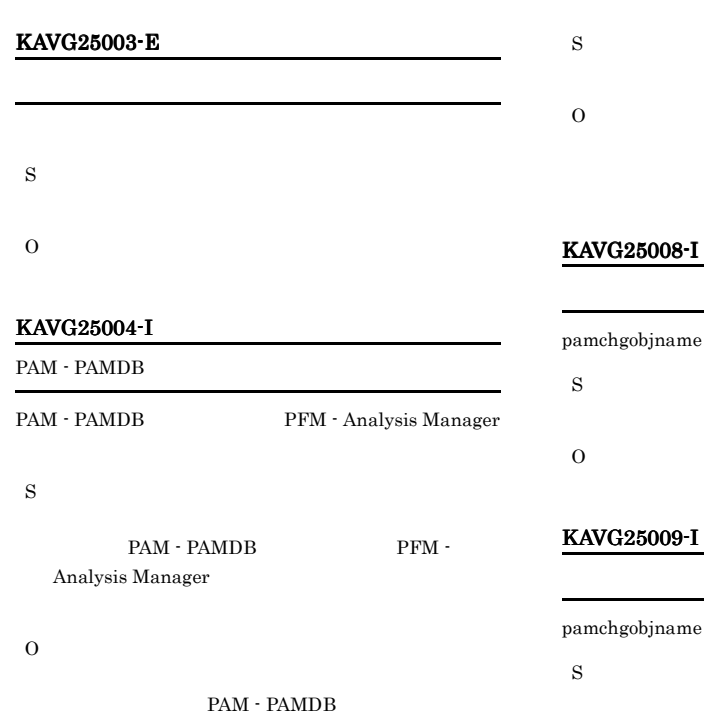

# $5009-I$ bjname O KAVG25010-I pamchgobjname S

O

 $pamstatus.exe$  :

PFM - Analysis Manager

KAVG25005-E

pamstatus S

O

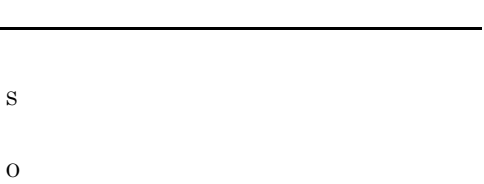

### KAVG25007-E

KAVG25006-I

KAVG25012-E

KAVG25011-E

pamchgobjname

### PAMDB

S

S

O

### O PAMDB KAVG25013-E PAMDB S O PAMDB KAVG25014-E PAMDB S O PAMDB KAVG25015-E S O KAVG25016-E PAMDB S O KAVG25017-E PAMDB S O KAVG25018-I PAM - PAMDB PAM - PAMDB PFM - Analysis Manager S O PAM - PAMDB PFM - Analysis Manager KAVG25019-E PFM - Analysis Manager pam.conf S O **•** ファイルがあるか確認してください。 • **•** *•*  $\mathbf{P} = \mathbf{P} \times \mathbf{P}$  *<i>•*  $\mathbf{P} = \mathbf{P} \times \mathbf{P}$  *•*  $\mathbf{P} = \mathbf{P} \times \mathbf{P}$  *<i>•*  $\mathbf{P} = \mathbf{P} \times \mathbf{P}$  *•*  $\mathbf{P} = \mathbf{P} \times \mathbf{P}$  *•*  $\mathbf{P} = \mathbf{P} \times \mathbf{P}$  **•**  $\mathbf{P} = \mathbf{P} \times \mathbf{P}$  **•**  $\mathbf{P$ KAVG25020-E PFM - Analysis Manager pam.conf S O **•** ファイルがあるか確認してください。 • **•**  $\mathbf{P} = \mathbf{P} \times \mathbf{P}$

• **•** *•*  $\mathbf{r} = \mathbf{r} \times \mathbf{r}$  *,*  $\mathbf{r} = \mathbf{r} \times \mathbf{r}$  *,*  $\mathbf{r} = \mathbf{r} \times \mathbf{r}$  *,*  $\mathbf{r} = \mathbf{r} \times \mathbf{r}$  *,*  $\mathbf{r} = \mathbf{r} \times \mathbf{r}$  *,*  $\mathbf{r} = \mathbf{r} \times \mathbf{r}$  *,*  $\mathbf{r} = \mathbf{r} \times \mathbf{r}$  *,*  $\mathbf{r} = \mathbf{r} \times \mathbf{r}$  *, \math* 

### KAVG25021-E

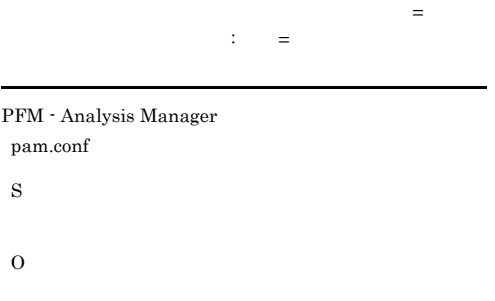

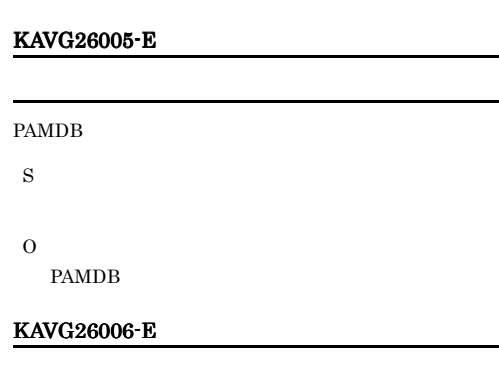

• **•**  $\mathbb{R}$ 

### KAVG26001-I

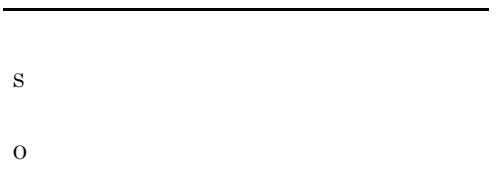

### KAVG26002-E

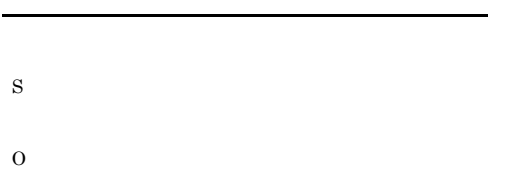

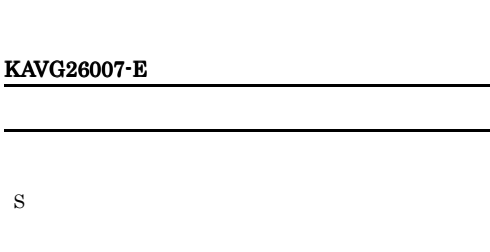

### KAVG26003-I

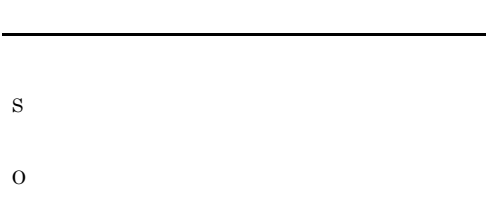

### KAVG26004-E

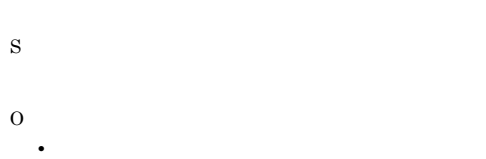

### KAVG26008-E

PAMDB S

O

O

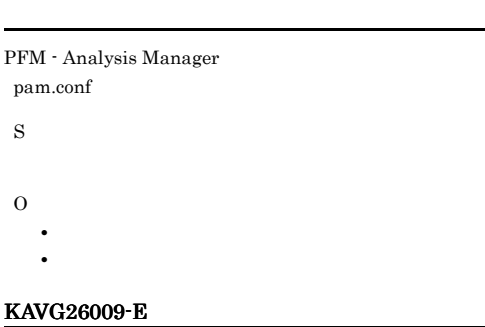

PFM - Analysis Manager pam.conf

### **•** ファイルがあるか確認してください。 • **•** *•*  $\mathbf{P} = \mathbf{P} \times \mathbf{P}$  *<i>•*  $\mathbf{P} = \mathbf{P} \times \mathbf{P}$   $\mathbf{P} = \mathbf{P} \times \mathbf{P}$  *•*  $\mathbf{P} = \mathbf{P} \times \mathbf{P}$  *•*  $\mathbf{P} = \mathbf{P} \times \mathbf{P}$  **•**  $\mathbf{P} = \mathbf{P} \times \mathbf{P}$  **•**  $\mathbf{P} = \mathbf{P} \times \mathbf{P}$  **•**  $\mathbf{P} = \mathbf{P$

• **•**  $\mathbf{r} = \mathbf{r} \times \mathbf{r}$ 

### KAVG26010-E

### 動作定義ファイルの内容が不正です。セクション=セク  $\mathbb{R}^{\mathbb{Z}^{\times 2}}$  :  $\mathbb{R}^{\mathbb{Z}^{\times 2}}$

PFM - Analysis Manager pam.conf

S

O

O

### KAVG26011-I

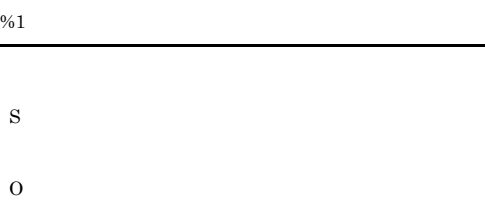

### KAVG26012-E

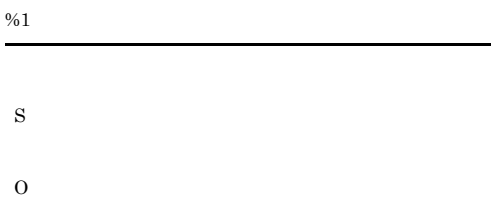

### KAVG26013-E

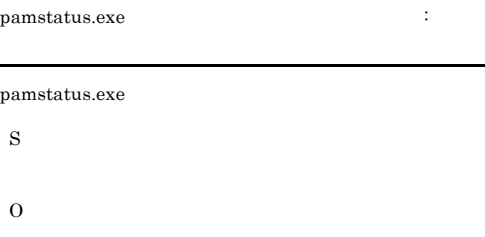

### KAVG26014-I

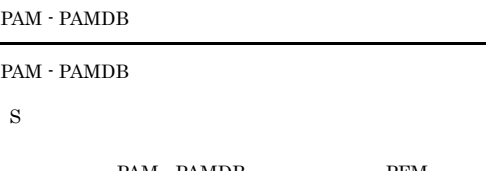

 $\begin{minipage}{.4\linewidth} \texttt{PAM} \cdot \texttt{PAMDB} \end{minipage} \begin{minipage}{.4\linewidth} \begin{minipage}{.4\linewidth} \begin{minipage}{.4\linewidth} \centering \begin{minipage}{.4\linewidth} \centering \end{minipage} \begin{minipage}{.4\linewidth} \centering \begin{minipage}{.4\linewidth} \centering \centering \end{minipage} \begin{minipage}{.4\linewidth} \centering \centering \end{minipage} \begin{minipage}{.4\linewidth} \centering \centering \end{minipage} \begin{minipage}{.4\linewidth} \centering \centering \centering \centering \centering \begin{minipage$ Analysis Manager

### O

PAM - PAMDB PFM - Analysis Manager

### KAVG26015-I

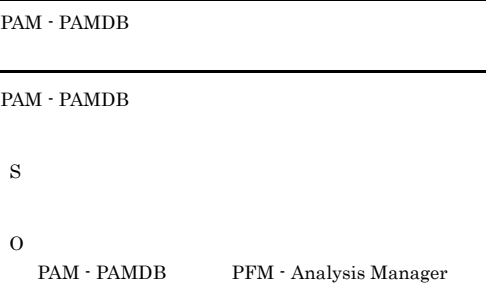

### KAVG26016-I

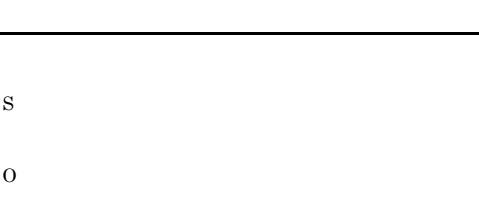

### KAVG26017-I

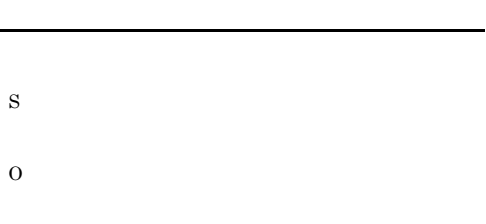

### KAVG27000-E

### KAVG27002-E KAVG27010-I

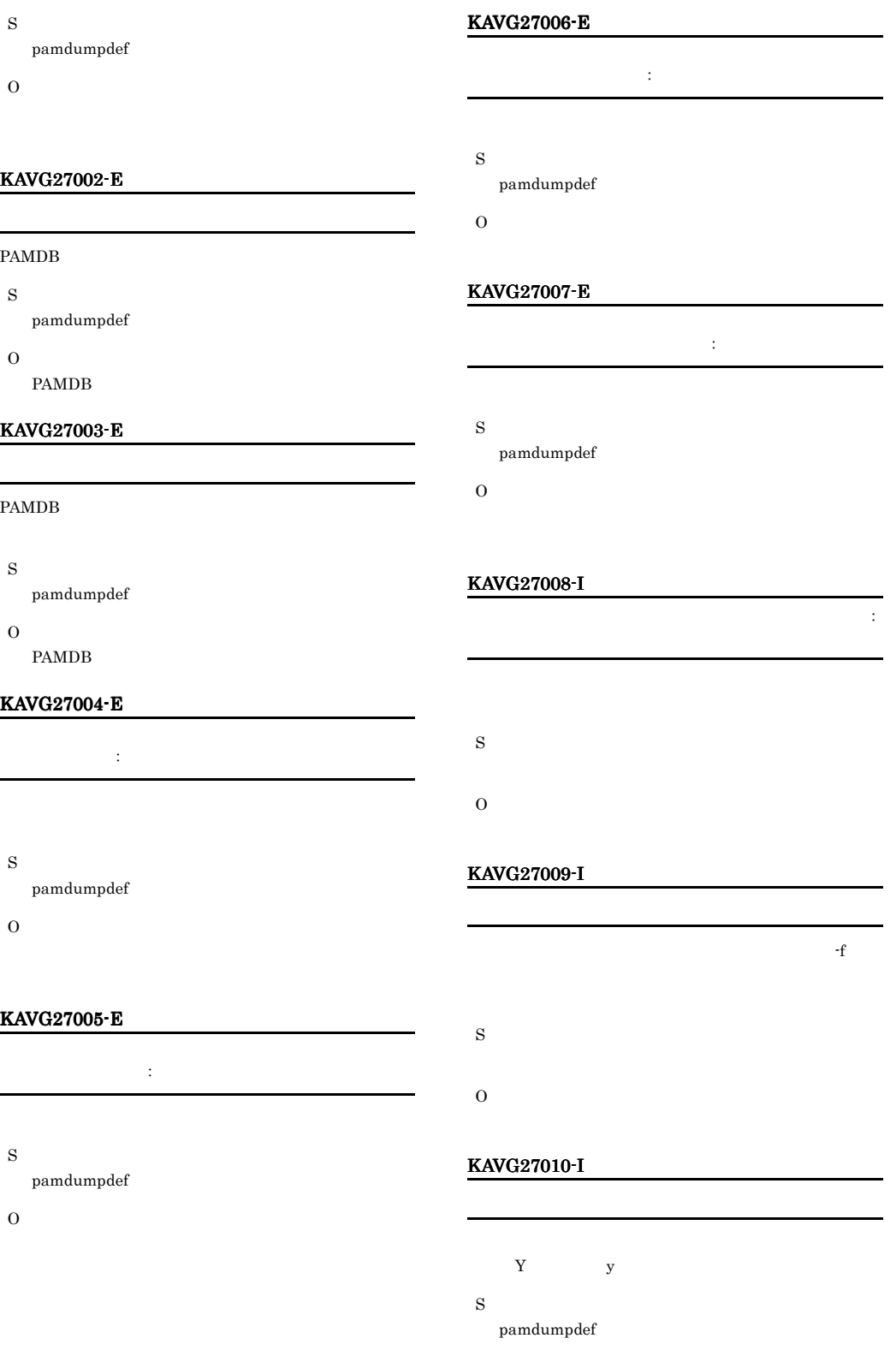

### RAS

- S
- pamdumpdef
	-

### KAVG27016-I

- -
- O

- pamdumpdef
- 
- **•**  $\mathbb{P}^{\mathbb{P}^{\mathbb{P$

 $-f$ 

- 
- **•**  $\mathbb{R}$

### KAVG27013-E

# S

pamdumpdef

O

O

S

O

S

O

KAVG27011-W

pamdumpdef

KAVG27012-E

### KAVG27014-E

### $\mathsf{PAM}\xspace$

- S pamdumpdef
- O

O

- -

- S
- pamdumpdef
- 

### KAVG27017-E

- S
- pamdumpdef
- O

### KAVG27018-I

- 
- S pamdumpdef
- O

### KAVG27019-I

 $[Y:N]$ :  $\mathbf{f}$ S O Y N

### KAVG27015-E

 $RAS$ 

### 14.3.2 PFM - Analysis View

1 Definer

30000 30999

• **b**  $\cdot$  ser (  $\cdot$  ) ser (  $\cdot$  ) ser (  $\cdot$  ) ser (  $\cdot$  ) ser (  $\cdot$  ) ser (  $\cdot$  ) ser (  $\cdot$  ) ser (  $\cdot$  ) ser (  $\cdot$  ) ser (  $\cdot$  ) ser (  $\cdot$  ) ser (  $\cdot$  ) ser (  $\cdot$  ) ser (  $\cdot$  ) ser (  $\cdot$  ) ser (  $\cdot$  ) ser **•** 保存ディレクトリの権限を確認してください。

### KAVG30008-E

 $\overline{O}$ 

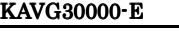

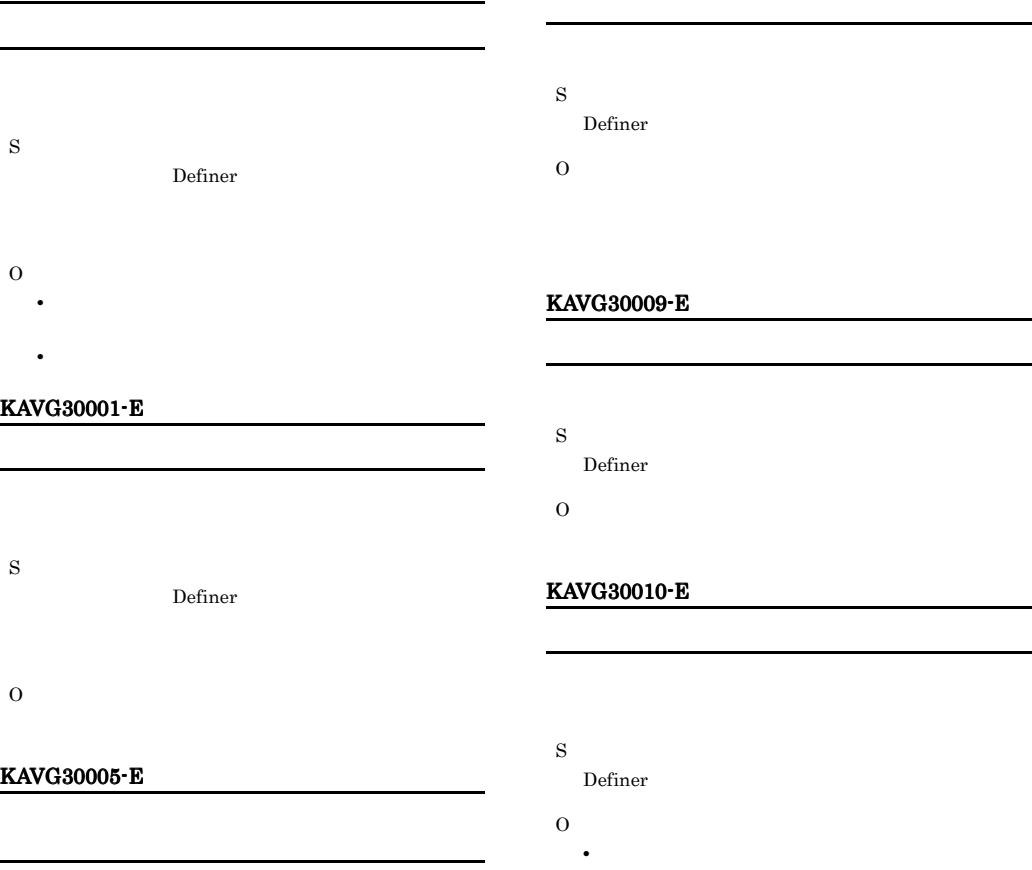

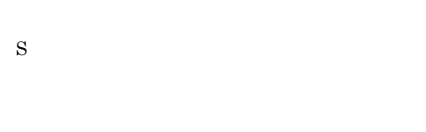

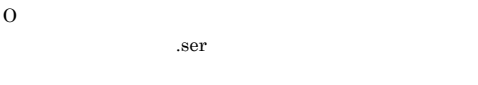

### KAVG30007-E

S

### KAVG30011-E

S

• **•**  $\mathbb{R}$ 

530

### KAVG30012-E

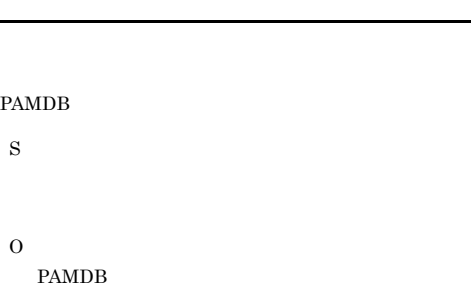

### KAVG30020-E

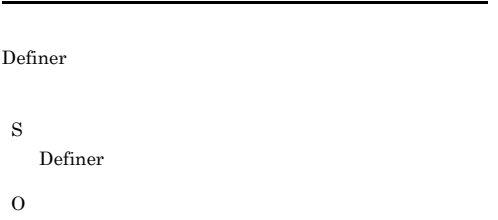

### KAVG30021-W

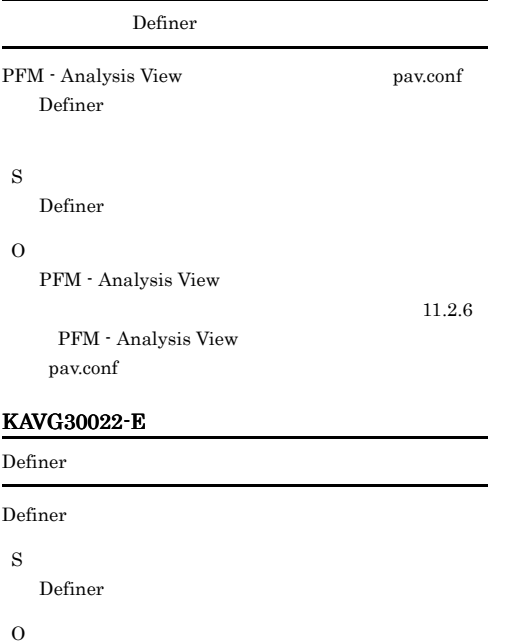

 $\mathop{\mathrm{KAVG}}$ nnnnn- $Z$ 

### KAVG30023-E

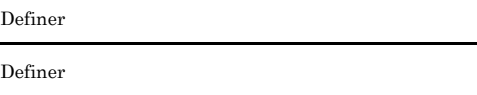

Definer

O

S

L

÷.

KAVGnnnnn-Z

### KAVG30024-E

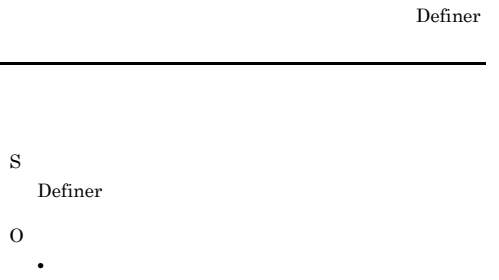

• **•**  $\mathbf{P} = \mathbf{P} \times \mathbf{P}$ 

### KAVG30025-E

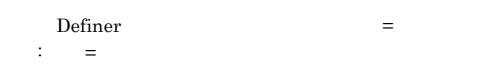

S

Definer O

### KAVG30026-W

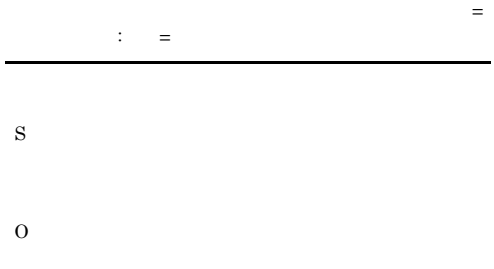

### KAVG30027-W

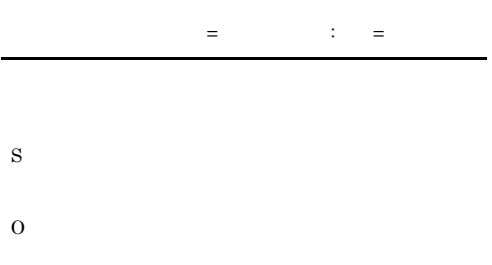

# S Definer

O

### KAVG30045-E

KAVG30044-E

### KAVG30028-W

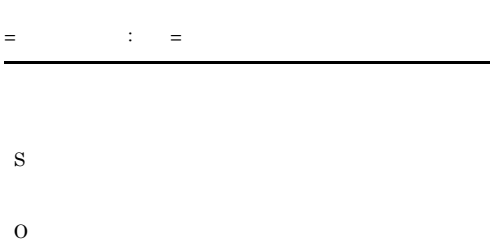

### KAVG30040-E

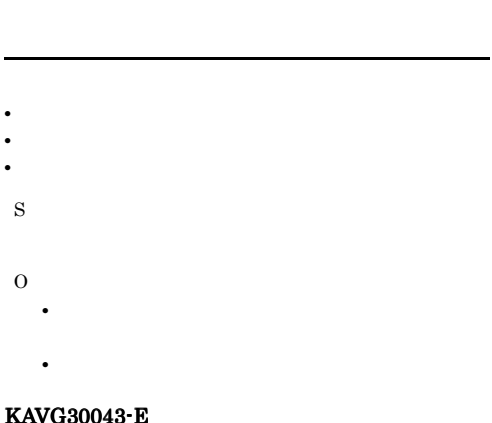

#### KAVG30043-E

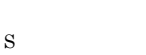

Definer

- O
	- Definer
- **•** マネージャー側のプログラムが正しく動作している

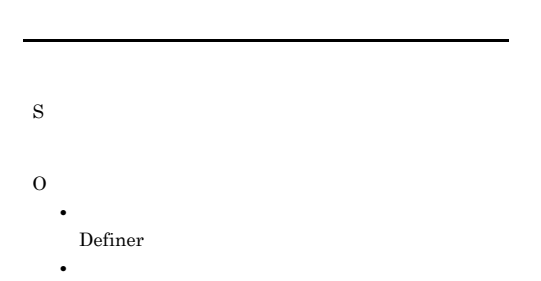

### KAVG30046-E

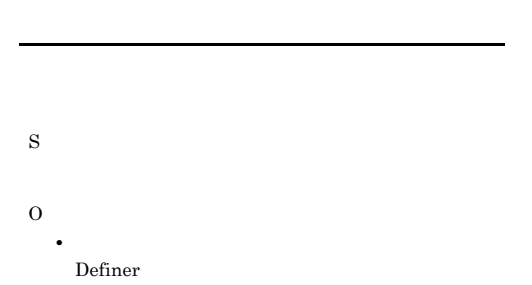

• **•**  $\mathbf{z} = \mathbf{z} + \mathbf{z} + \mathbf{z$ 

### KAVG30047-E

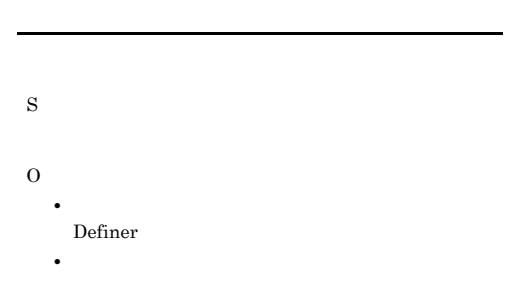

### KAVG30048-E

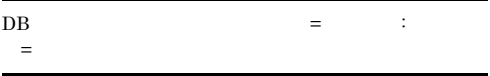

PAMDB

S  $\mathbf O$ • PAMDB **•** システム構成定義中の場合は,一時保存を実行し, S

Definer

### KAVG30049-E

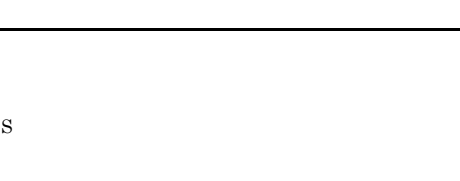

- O **•** システム構成定義中の場合は,一時保存を実行し, Definer
- **•**  $\mathcal{L} = \{x_i\}_{i=1}^N$
- **•** 問題が解決しない場合は,システム管理者に連絡し

### KAVG30050-E

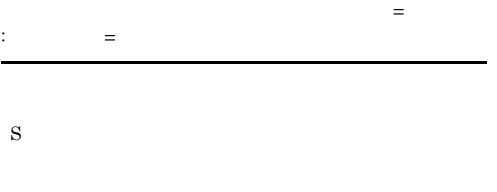

O

### KAVG30051-E

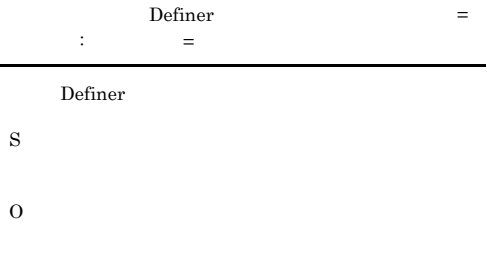

### KAVG30052-E

## O **•** システム構成定義中の場合は,一時保存を実行し, Definer

• **•**  $\mathbf{a} = \mathbf{a} \times \mathbf{a} + \mathbf{a} \times \mathbf{a} + \mathbf{a} \times \mathbf{a} + \mathbf{a} \times \mathbf{a} + \mathbf{a} \times \mathbf{a} + \mathbf{a} \times \mathbf{a} + \mathbf{a} \times \mathbf{a} + \mathbf{a} \times \mathbf{a} + \mathbf{a} \times \mathbf{a} + \mathbf{a} \times \mathbf{a} + \mathbf{a} \times \mathbf{a} + \mathbf{a} \times \mathbf{a} + \mathbf{a} \times \mathbf{a} + \mathbf{a} \times \mathbf{a$ 

### KAVG30063-I

### PAMDB

S

O

- 
- 

### KAVG30064-E

### PAMDB

- S
- O
	- **•** システム構成定義中の場合は,構成情報を一時保存
	- **•** マネージャー側でエラーが発生していないか確認し
	- **•**  $\mathbf{a} = \mathbf{a} \times \mathbf{a} + \mathbf{a} \times \mathbf{a} + \mathbf{a} \times \mathbf{a} + \mathbf{a} \times \mathbf{a} + \mathbf{a} \times \mathbf{a} + \mathbf{a} \times \mathbf{a} + \mathbf{a} \times \mathbf{a} + \mathbf{a} \times \mathbf{a} + \mathbf{a} \times \mathbf{a} + \mathbf{a} \times \mathbf{a} + \mathbf{a} \times \mathbf{a} + \mathbf{a} \times \mathbf{a} + \mathbf{a} \times \mathbf{a} + \mathbf{a} \times \mathbf{a$
	- **•** 問題が解決しない場合は,システム管理者に連絡し

### KAVG30065-I

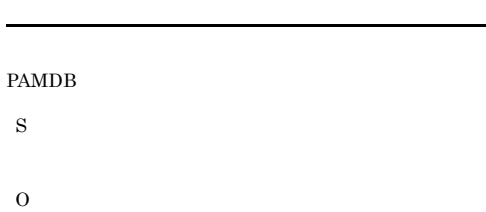

### PAMDB

Definer PAMDB

### KAVG30067-I

S O KAVG30073-I S O  $\overline{\text{OK}}$ KAVG30074-I S  $\overline{\text{OK}}$ O  $\overline{\text{OK}}$ KAVG30080-I PAMDB S O PAMDB KAVG30090-W **PAMDB** S  $\overline{\text{OK}}$ O PAMDB KAVG30091-I S  $\overline{\text{OK}}$ O  $OK$ KAVG30092-W PAMDB PAMDB S  $\overline{\text{OK}}$ Definer

O

### KAVG30081-E

PAMDB

O

PAMDB

Definer

S

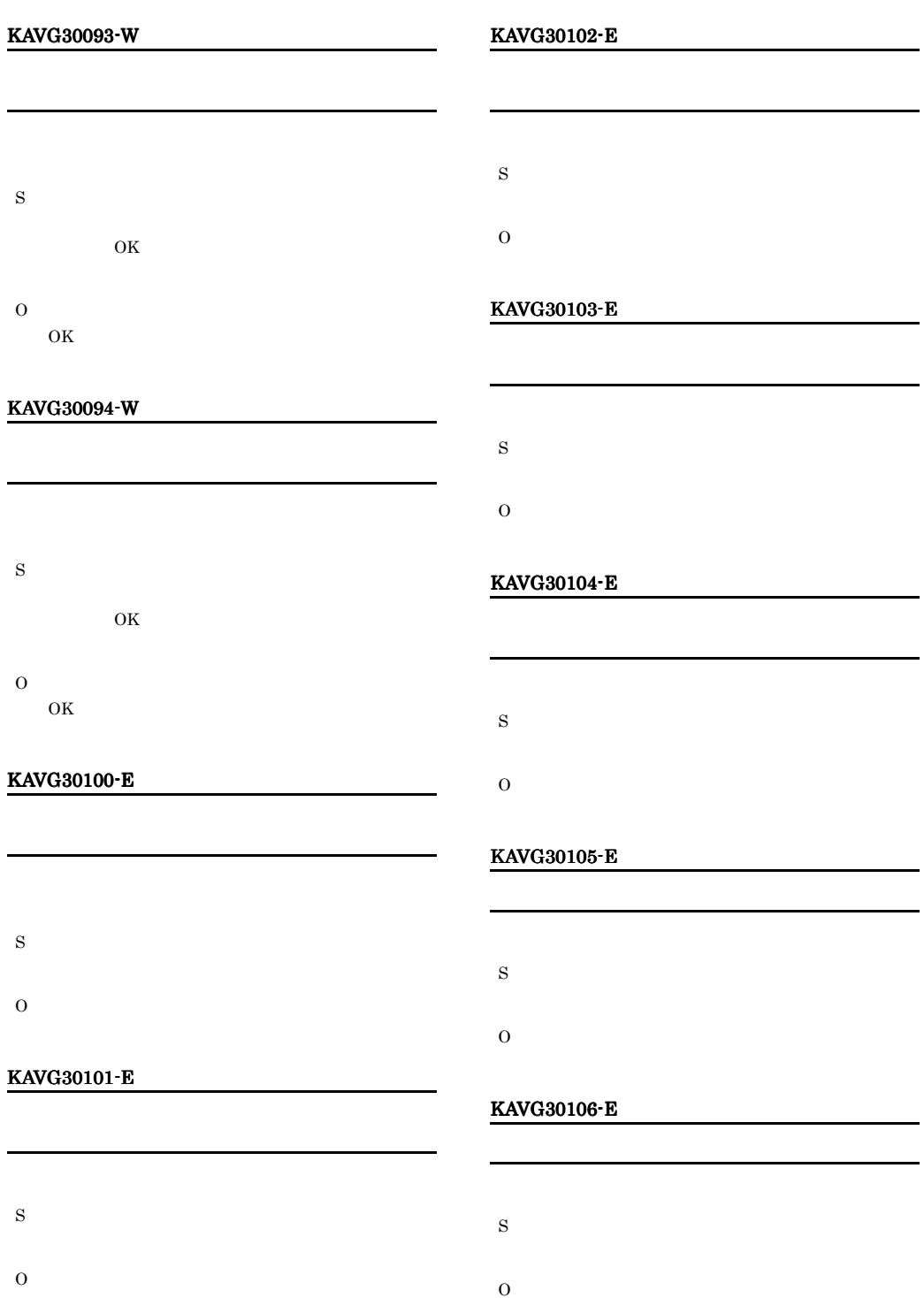

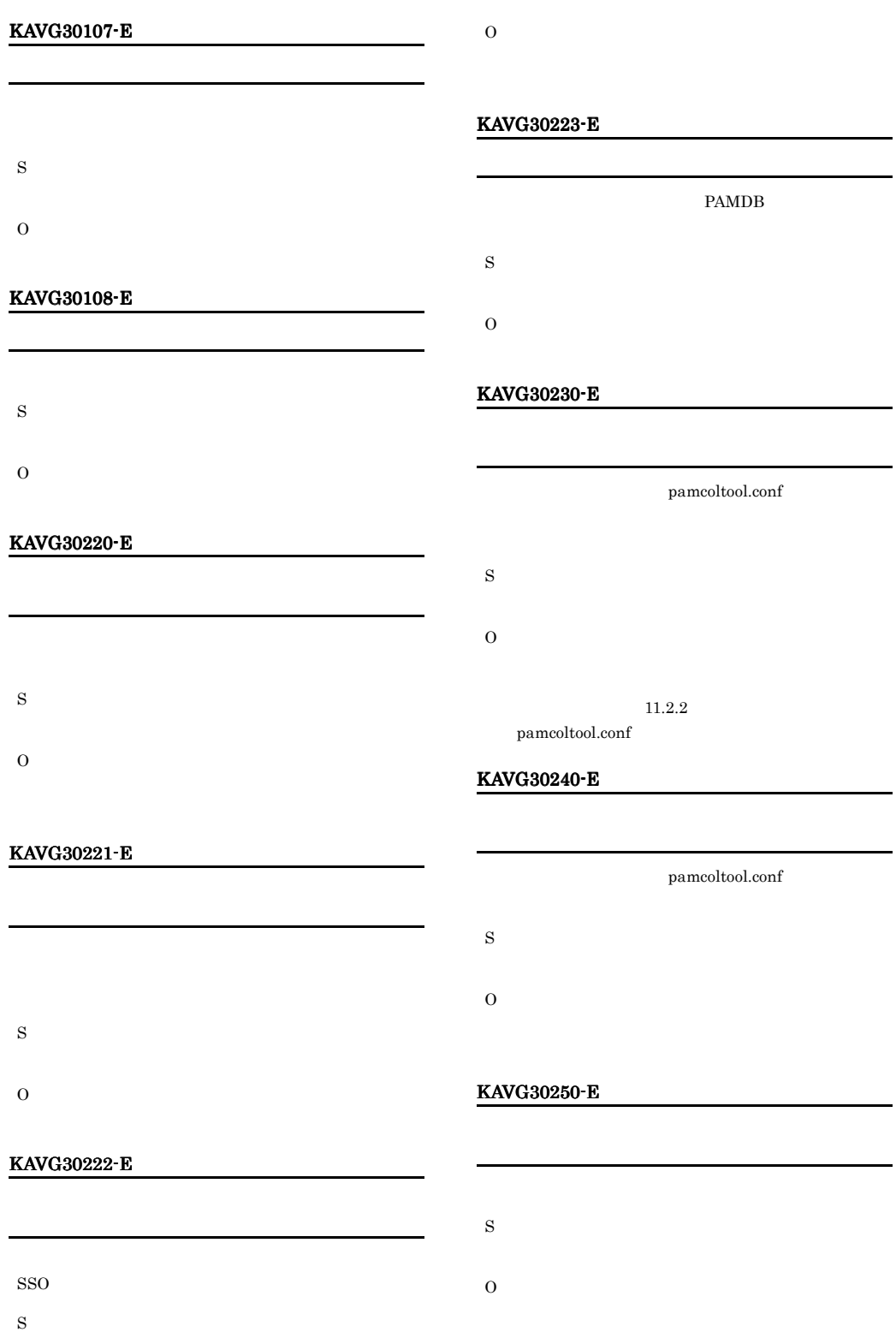

### KAVG30264-E

- S O
- 

### KAVG30265-E

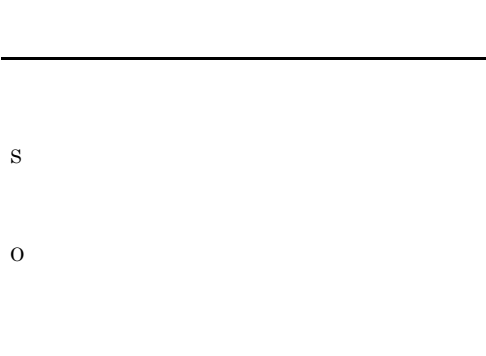

### KAVG30266-E

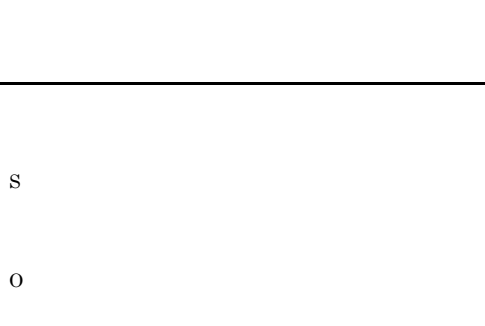

### KAVG30267-E

- S
- O

### KAVG30300-I

Definer

Definer

S

Definer

O

### KAVG30301-I

Definer

Definer

S

Definer

O

O

### KAVG30302-W

- S Definer
	-

### KAVG30321-E

- S
- O

### KAVG30400-E

S

Definer

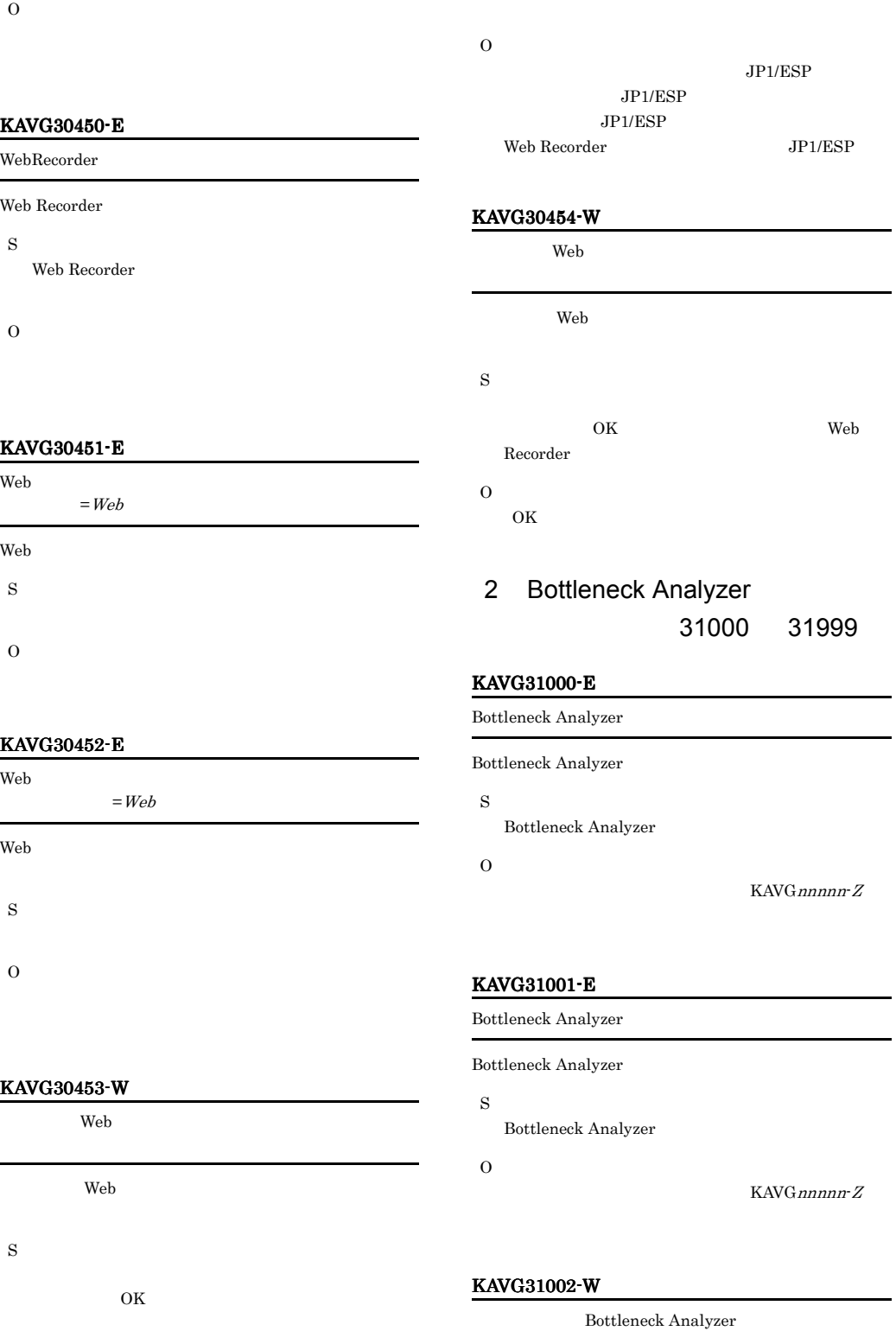

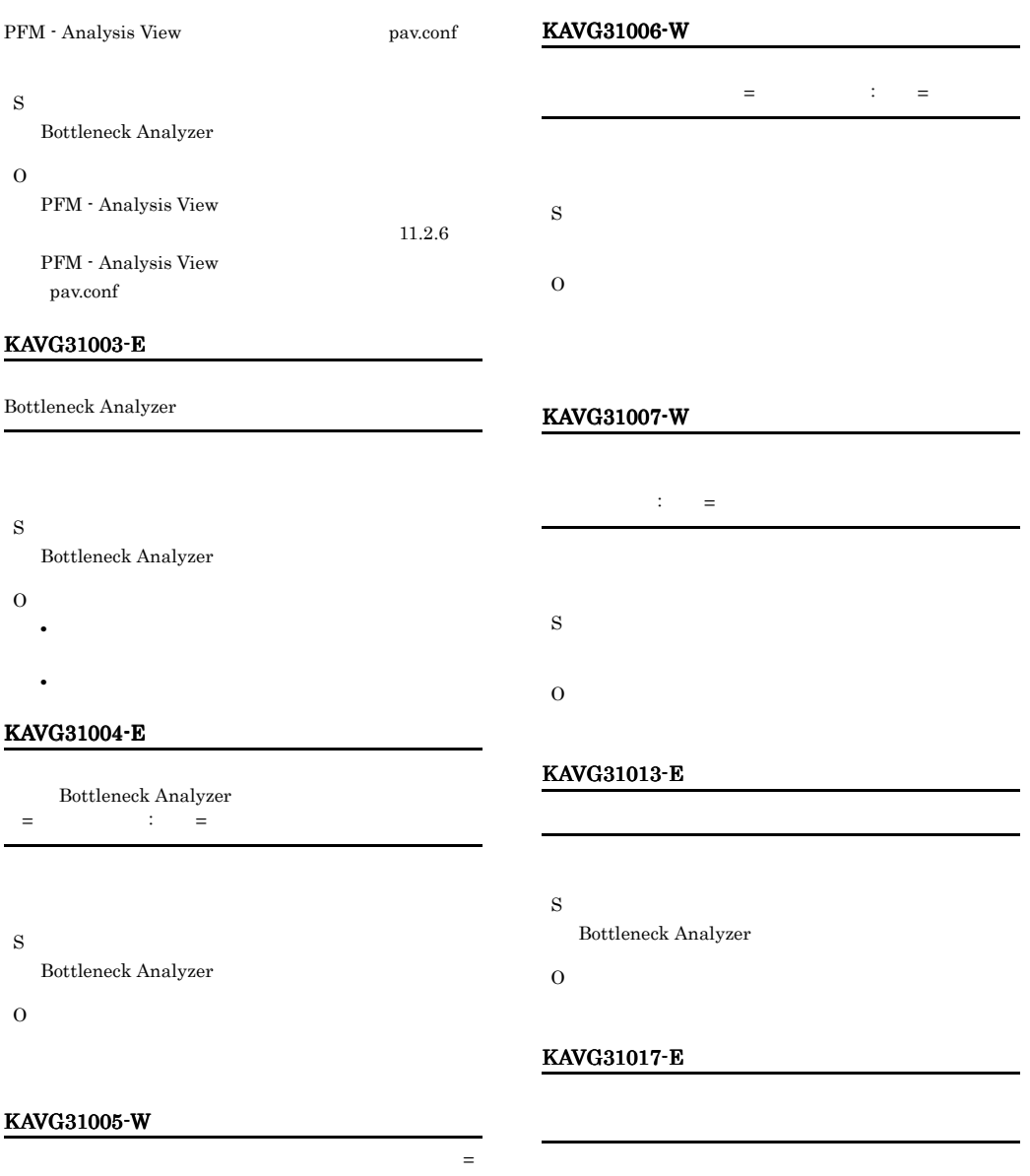

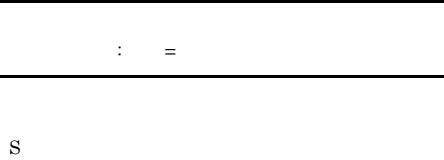

O

### KAVG31018-E

S

-

O

S

### KAVG31020-E KAVG31028-W

Bottleneck Analyzer

- O
- **•** マネージャー側でエラーが発生していないか確認し
- **•**  $\mathbf{a} = \mathbf{a} \times \mathbf{a} + \mathbf{a} \times \mathbf{a} + \mathbf{a} \times \mathbf{a} + \mathbf{a} \times \mathbf{a} + \mathbf{a} \times \mathbf{a} + \mathbf{a} \times \mathbf{a} + \mathbf{a} \times \mathbf{a} + \mathbf{a} \times \mathbf{a} + \mathbf{a} \times \mathbf{a} + \mathbf{a} \times \mathbf{a} + \mathbf{a} \times \mathbf{a} + \mathbf{a} \times \mathbf{a} + \mathbf{a} \times \mathbf{a} + \mathbf{a} \times \mathbf{a$
- **•** 問題が解決しない場合は,システム管理者に連絡し
- 

### KAVG31020-E

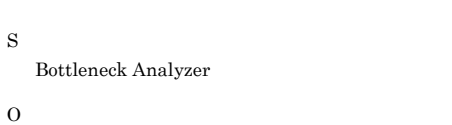

### KAVG31021-E

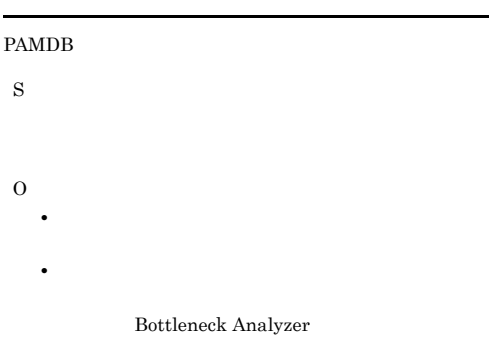

 $11.2.8$ pavlimit.conf

### KAVG31022-E

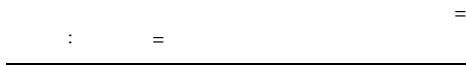

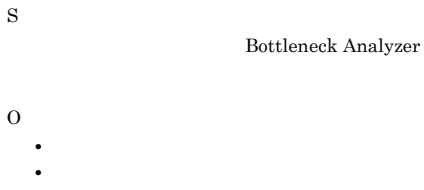

pavlimit.conf

### Bottleneck Analyzer

pavlimit.conf

 $11.2.8$ 

### KAVG31024-I

S O

### KAVG31025-E

S O

- **•** 外部プログラム定義ファイルでパスが正しく定義さ
- **•**  $\mathbf{r} = \mathbf{r} \times \mathbf{r}$

### KAVG31026-I

Bottleneck Analyzer

Bottleneck Analyzer

S Bottleneck Analyzer

O

### KAVG31027-I

Bottleneck Analyzer

Bottleneck Analyzer

Bottleneck Analyzer

O

S

### KAVG31028-W

S Bottleneck Analyzer O

### KAVG31029-E

O

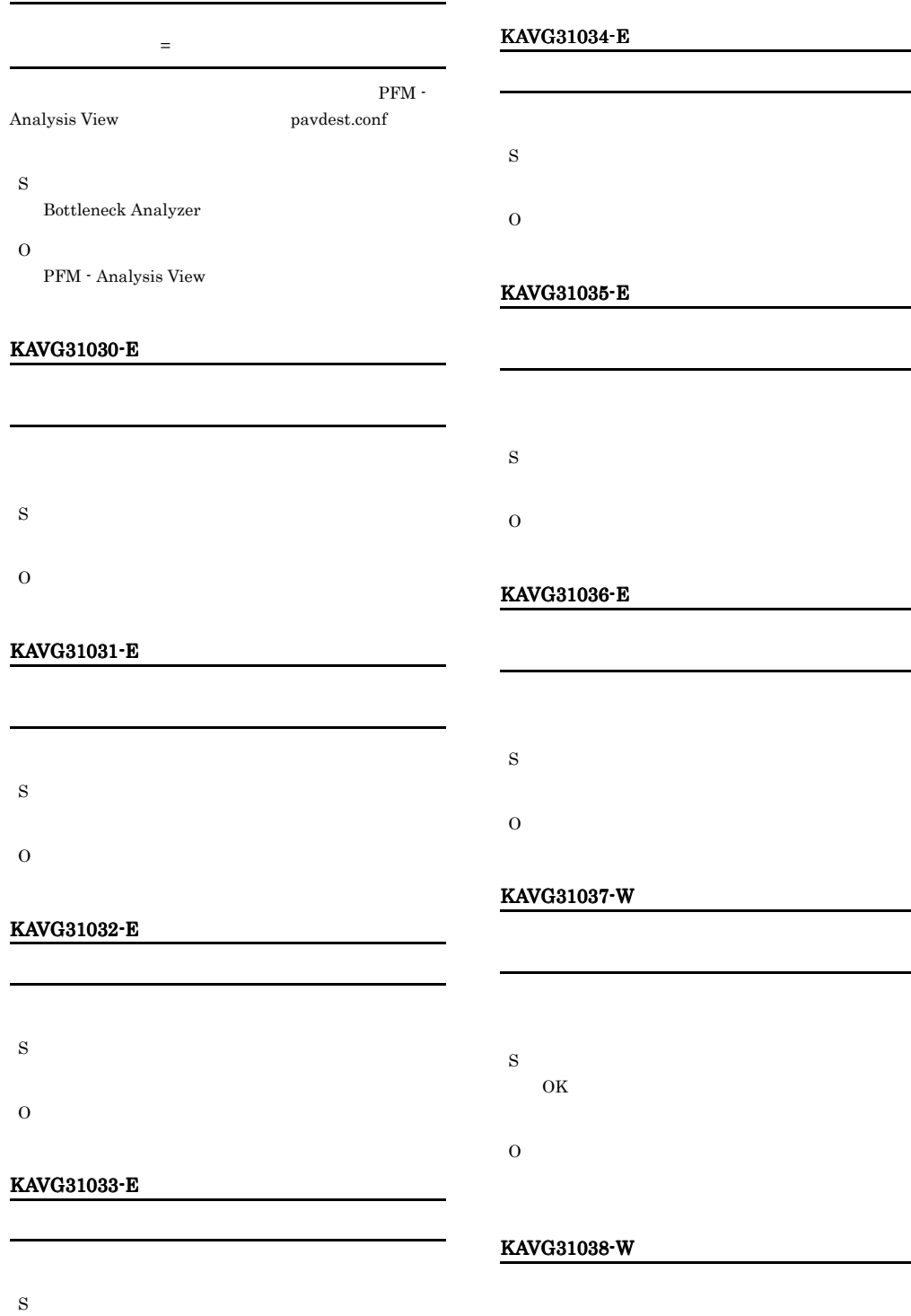

541

S

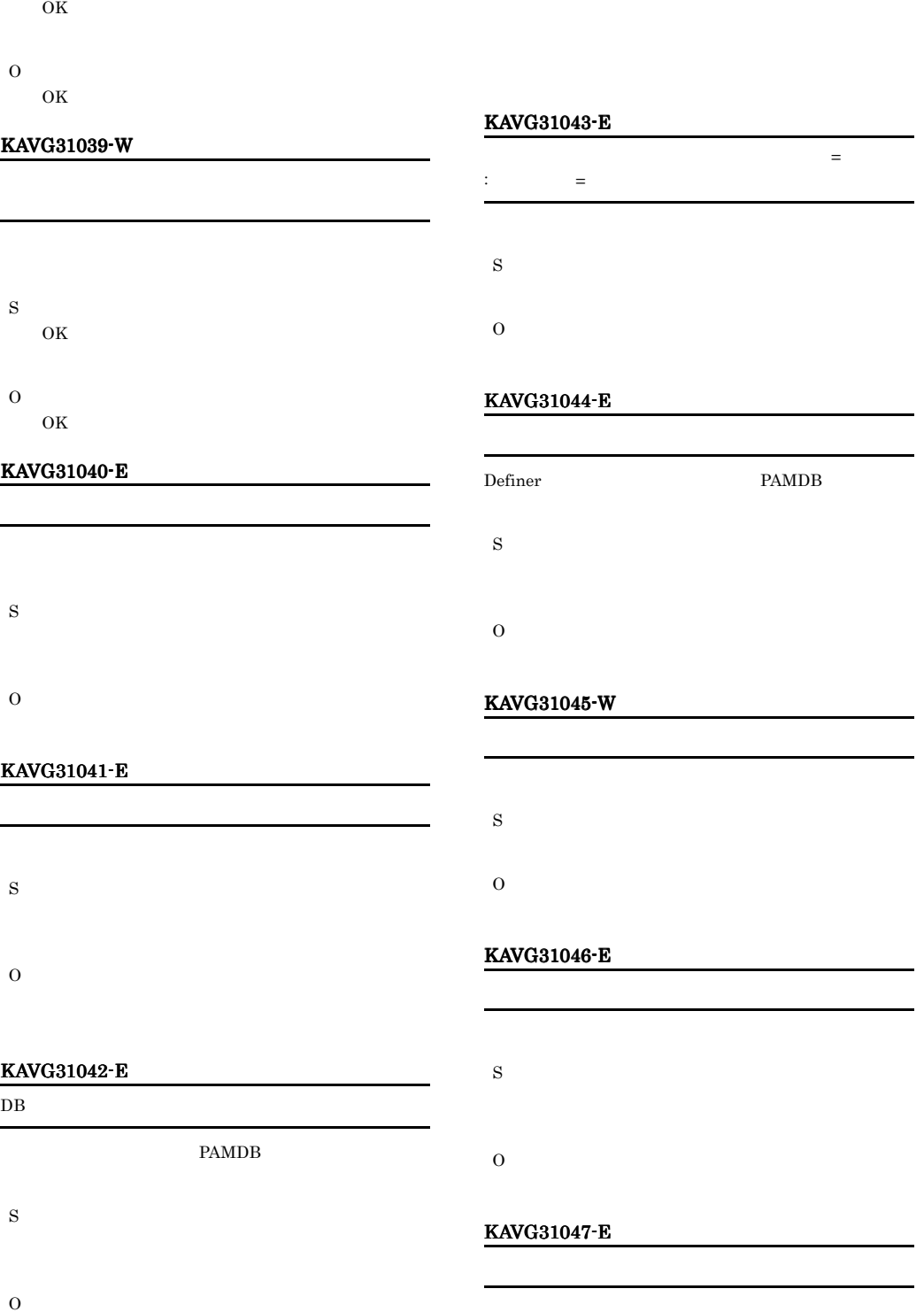

PAMDB

S O

### KAVG31048-E

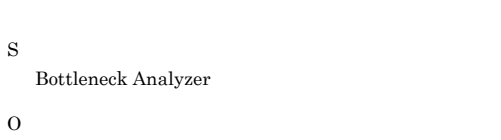

## S O

### KAVG31053-E

- S
- O

### KAVG31049-E

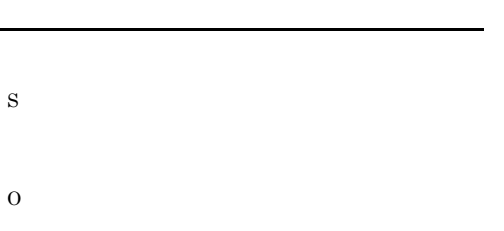

### KAVG31054-E

- S
- O

### KAVG31050-W

 $\equiv$ S O

### KAVG31051-E

S O KAVG31052-E

### KAVG31055-W

- S
- $\overline{\text{OK}}$ O
	- $\overline{\text{OK}}$

### KAVG31057-E

- S
	-
	- O

 $\overline{\phantom{0}}$ 

### KAVG31058-E S  $\overline{O}$ **•** 指定先の時刻が取得期間内にあるか確認してくださ **•** 指定先のビューがビュー制限定義ファイルで制限さ KAVG31059-W S  $\overline{\text{OK}}$ O  $\overline{\text{OK}}$ KAVG31060-E S O KAVG31061-E S O KAVG31062-W ませんでした。開始時刻=開始時刻 : 終了時刻=終了時刻 S O KAVG31063-W ありました。開始時刻=開始時刻 : 終了時刻=終了時刻 S O KAVG31064-W  $\equiv \qquad \qquad \cdots \qquad \qquad$  $\mathcal{L}_{\mathcal{A}}$ S O KAVG31065-I S

### KAVG31066-E

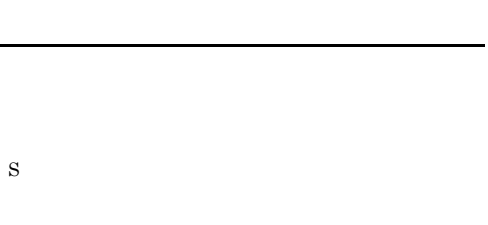

## KAVG31067-E

O

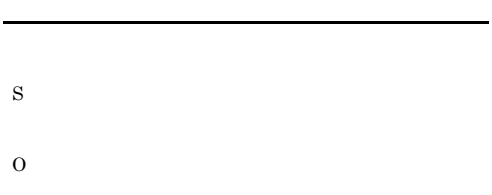

### KAVG31068-E

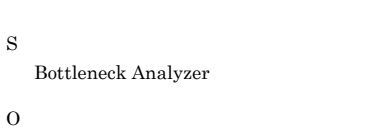

• **•**  $\mathbb{P}^{\mathbb{P}^{\mathbb{P$ • **•**  $\mathbb{R}$ 

### KAVG31069-E

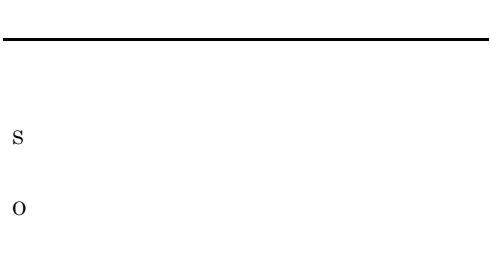

### KAVG31070-E

S

### KAVG31071-I

O

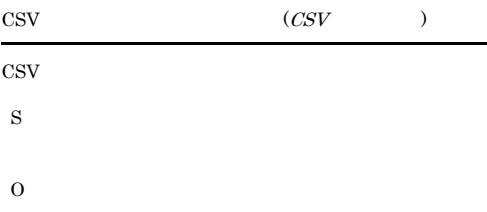

### KAVG31072-E

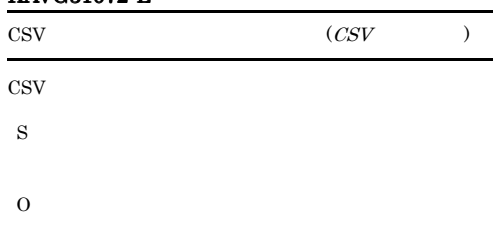

### KAVG31073-W

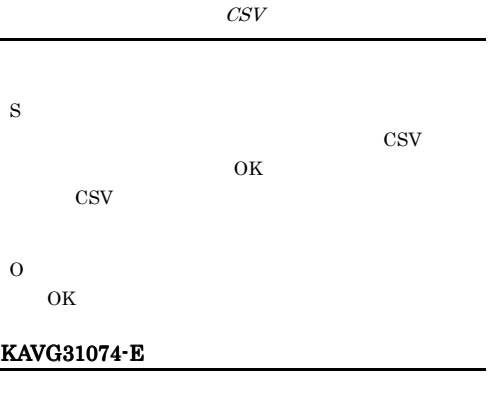

## S O

### KAVG31075-I

### KAVG31076-W KAVG31082-I

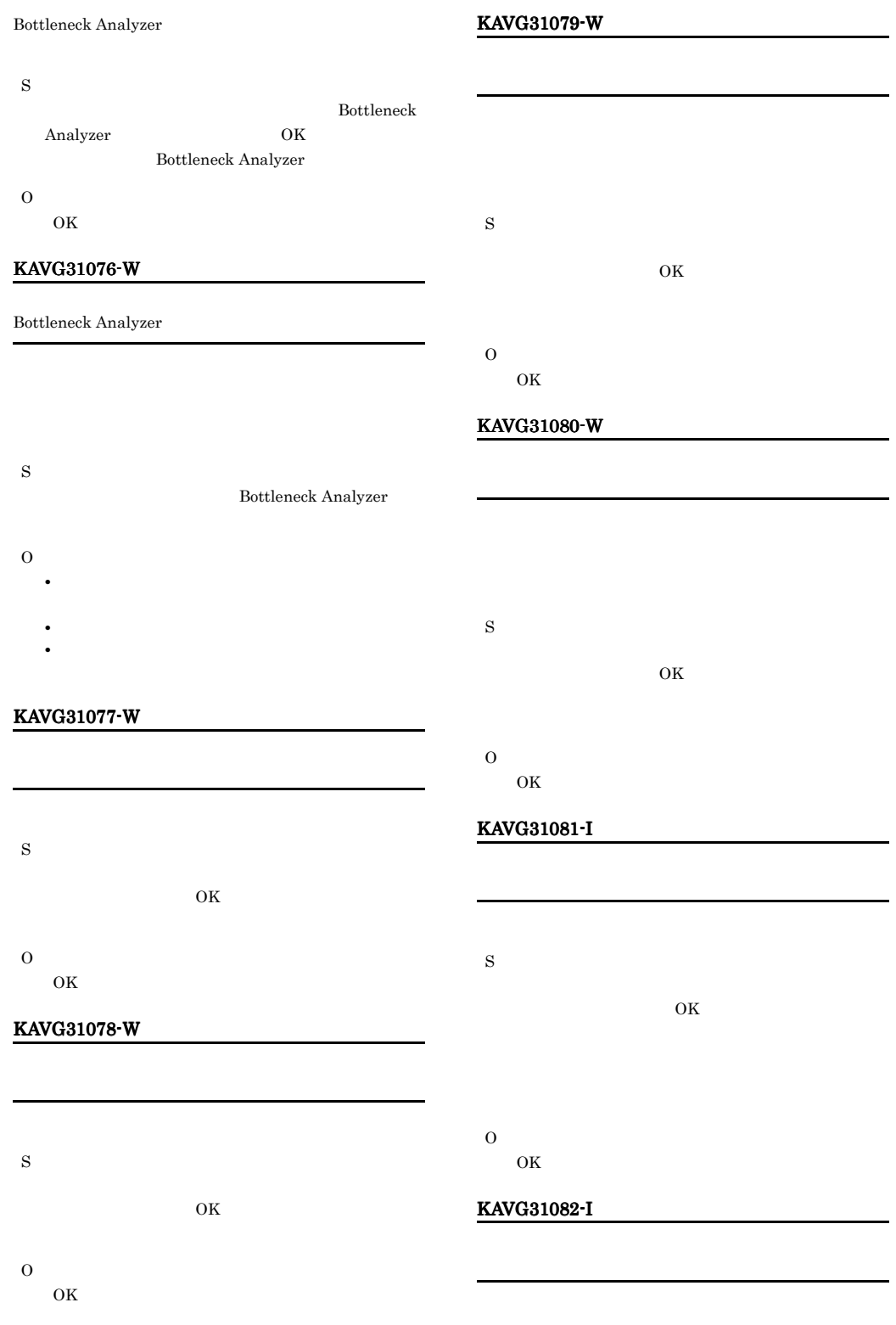

 $KAVGnnnnnZ$ 

# S  $\rm OK$

セクション名 : キー=キー名 : 上限=上限回数

O  $\overline{\text{OK}}$ KAVG31083-W えました。これより後の項目は無視します。セクション=

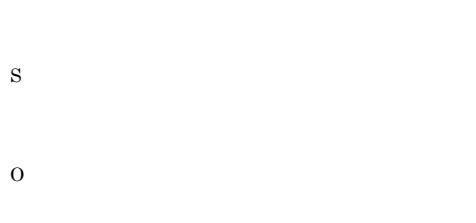

### KAVG31084-W

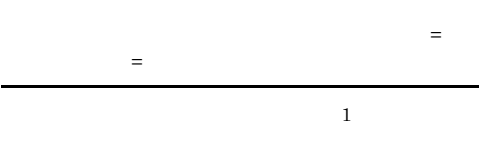

S Bottleneck Analyzer

O

### KAVG31085-W

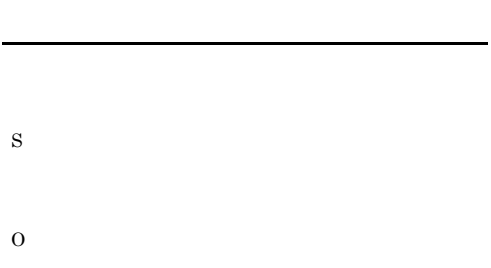

### 3 Web Recorder

37000 37999

### KAVG37000-E Web Recorder Web Recorder S Web Recorder O

### KAVG37001-E

Web Recorder Web Recorder S Web Recorder O  $KAVGnnnnnZ$ 

### KAVG37002-E

S Web Recorder O

### KAVG37100-E

PFM - Analysis View

PFM - Analysis View  $\hfill{\text{pav.com}}$ 

S

O

- 
- **•** ファイルの記載内容に誤りがないか確認してくださ
- **•**  $\mathcal{P} = \{P_1, \ldots, P_n\}$

### KAVG37101-E KAVG37110-E

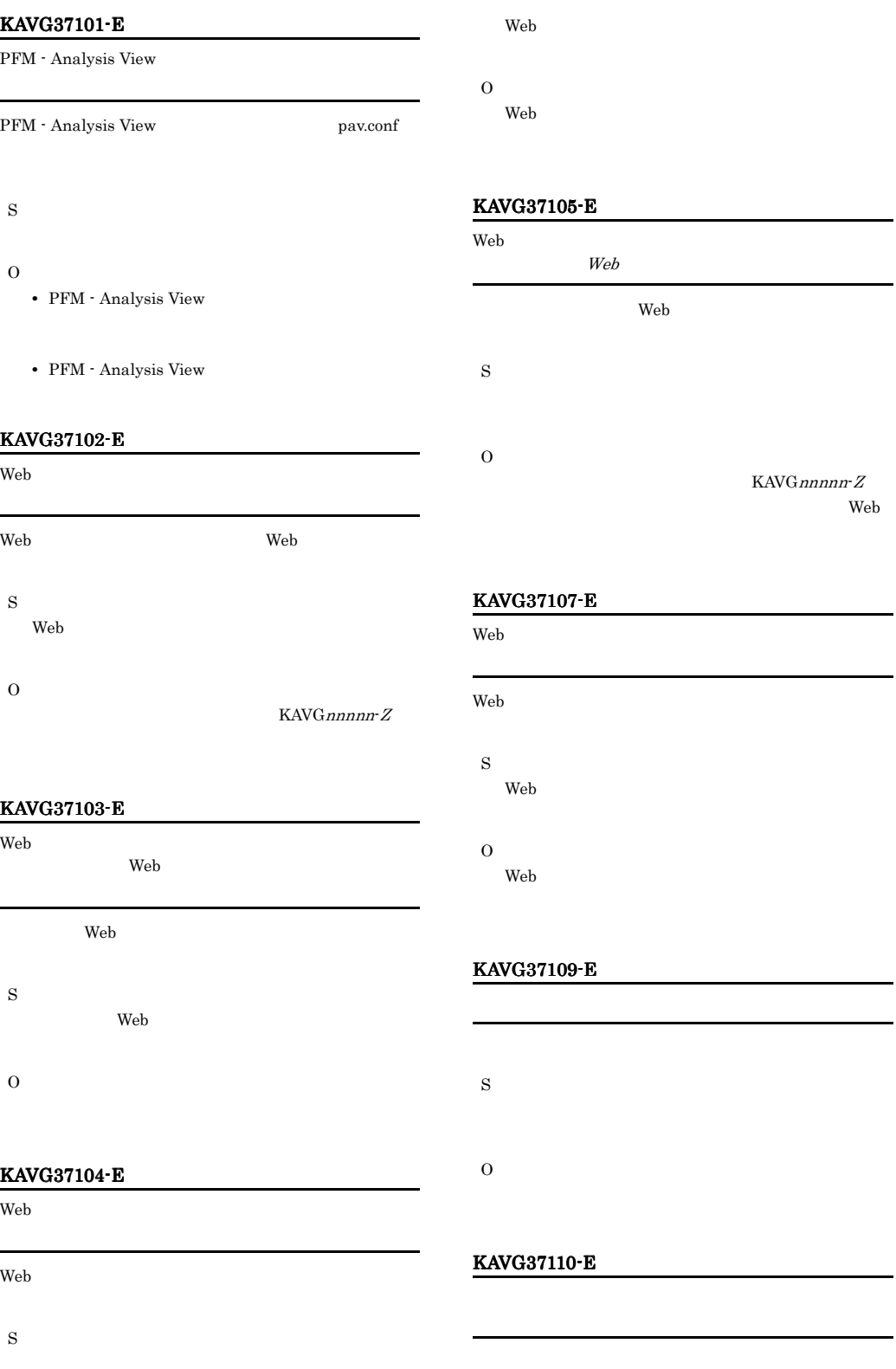

S O

### KAVG37111-E

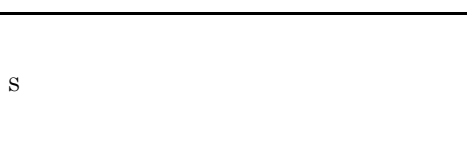

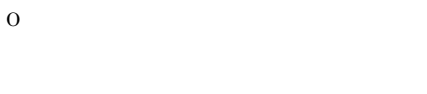

### KAVG37113-E

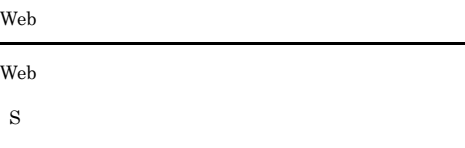

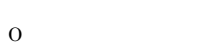

Web  $\hspace{0.2cm}$ 

### KAVG37114-E

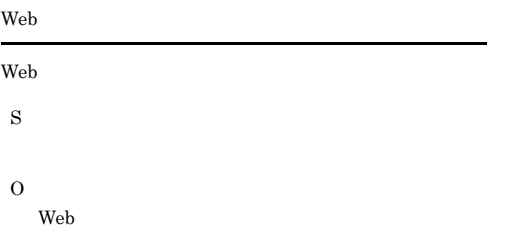

### KAVG37115-E

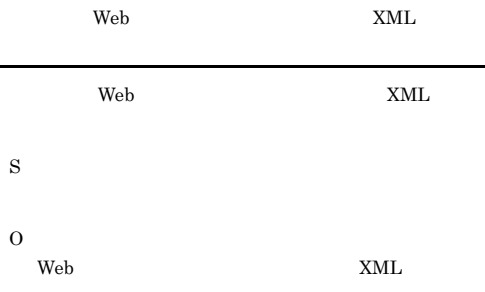

### KAVG37116-E

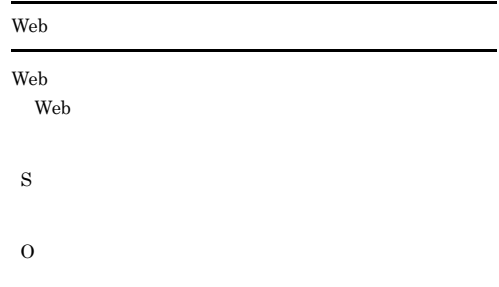

### KAVG37117-E

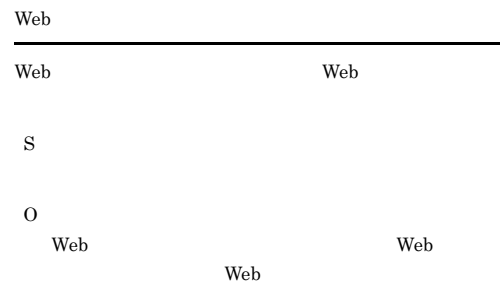

### KAVG37118-E

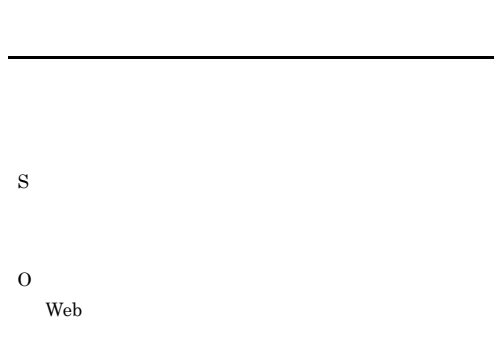

### KAVG37120-E

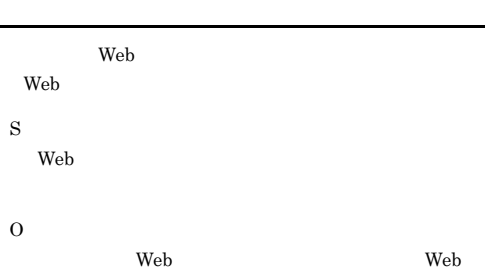

### KAVG37124-E KAVG37124-E KAVG37134-E KAVG37134-E

### KAVG37124-E

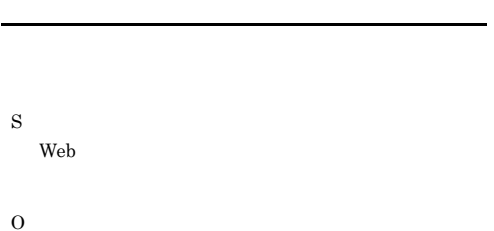

Web  $\lambda$ Web  $\hspace{1cm}$ 

### KAVG37132-E

S

O

### KAVG37125-E

KAVG37127-E

S

O

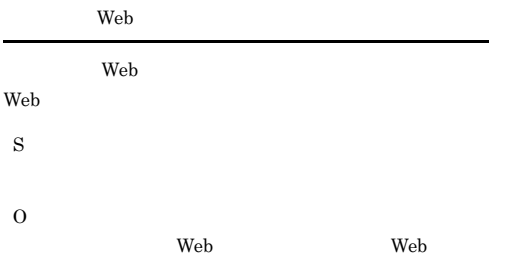

Web 2000 and 2000 and 2000 and 2000 and 2000 and 2000 and 2000 and 2000 and 2000 and 2000 and 2000 and 2000 and 2000 and 2000 and 2000 and 2000 and 2000 and 2000 and 2000 and 2000 and 2000 and 2000 and 2000 and 2000 and 20

トランザクション トランザクション トランザクション トランザクション しゅうしゃ しゅうしゃ しゅうしゃ しゅうしゃ しゅうしゃ しゅうしゃ しゅうしゃ しゅうしゃ しゅうしゃ しゅうしゃ しゅうしゃ しゅうしゃ しゅうしゃ

# S O

### KAVG37133-E

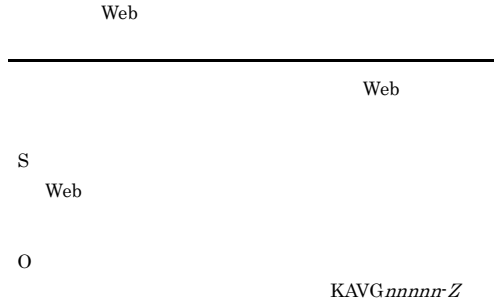

### KAVG37134-E

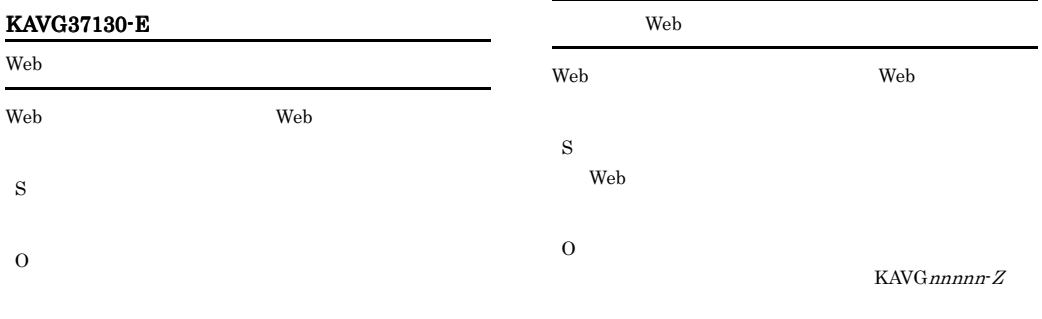

### KAVG37131-E

Web 2000 and the set of the set of the set of the set of the set of the set of the set of the set of the set of the set of the set of the set of the set of the set of the set of the set of the set of the set of the set of

S

O

## KAVG37135-E Web Web トランザクション トランザクション トランザクション トランザクション トランザクション トランザクション トランザクション トランザクション トランザクション トランザクション トランザクション トランザクション S O

Web トランザクション トランザクション トランザクション トランザクション トランザクション トランザクション トランザクション トランザクション トランザクション トランザクション トランザクション トランダイン

### KAVG37137-E

S O

### KAVG37138-E

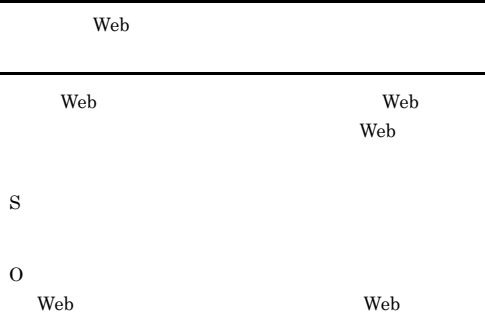

### KAVG37139-E

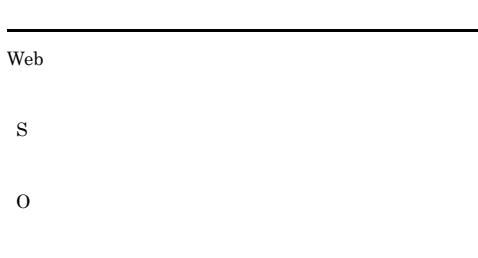

### KAVG37140-E

Web  $\lambda$ 

S O

### KAVG37141-E

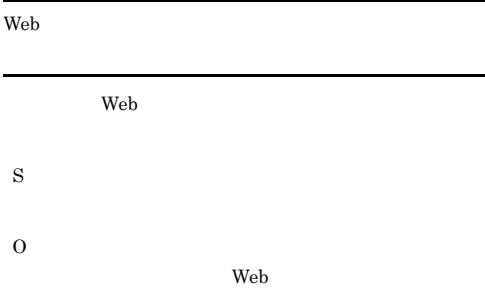

### KAVG37142-E

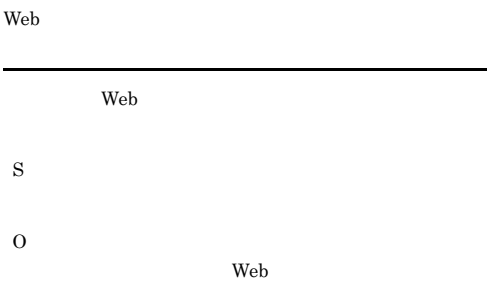

### KAVG37143-E

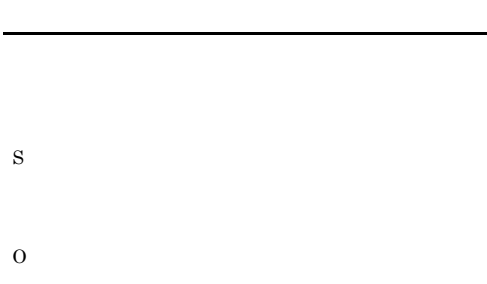

### KAVG37144-E

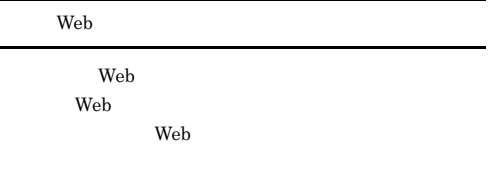

S

### KAVG37145-E KAVG37207-E

### O

Web  $\lambda$ 

Web  $\lambda$ 

### KAVG37145-E

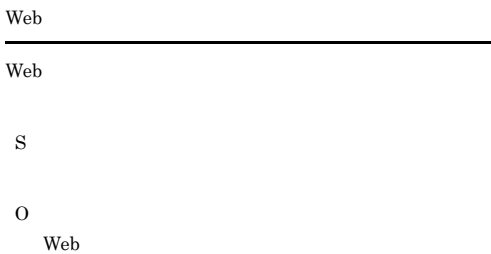

### KAVG37200-E

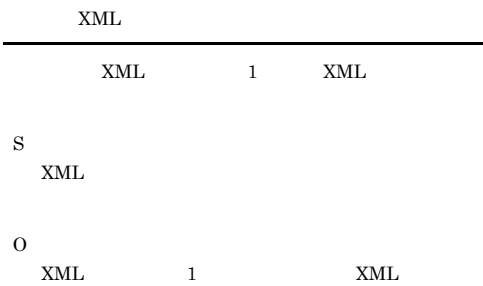

### KAVG37201-E

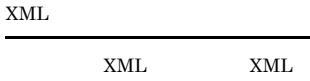

S

 $XML$ 

O  ${\bf XML} \hspace{2.5cm} {\bf XML}$ 

### KAVG37202-E

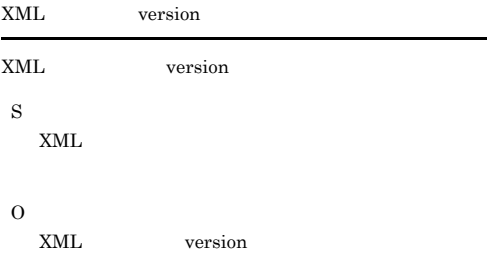

### KAVG37203-E

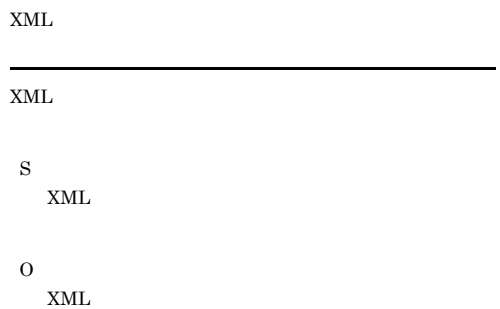

### KAVG37204-E

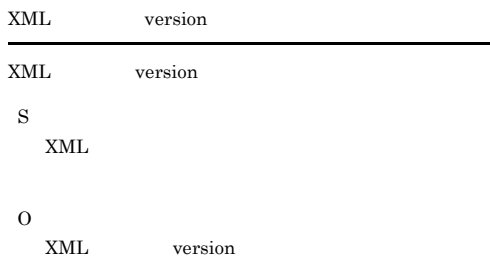

### KAVG37205-E

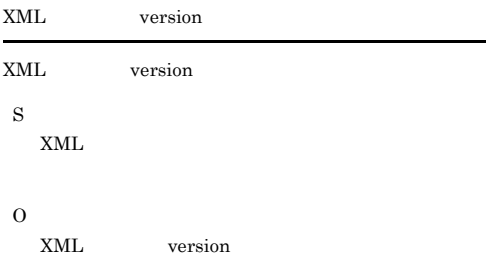

### KAVG37206-E

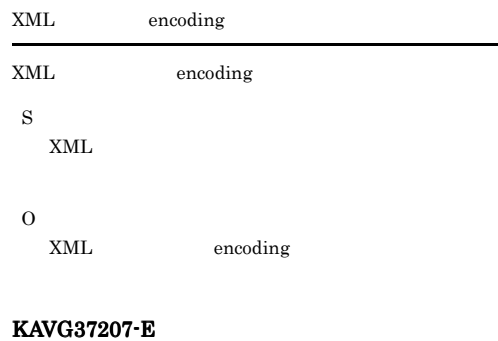

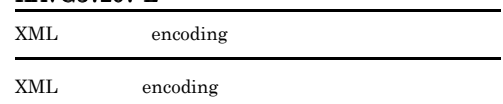
# S XML O XML encoding

### KAVG37208-E

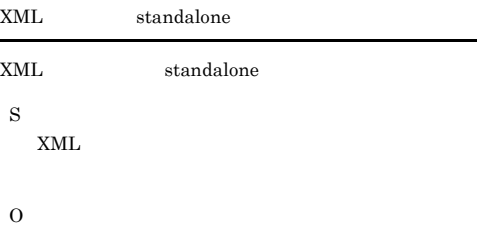

 $XML$  standalone

#### KAVG37209-E

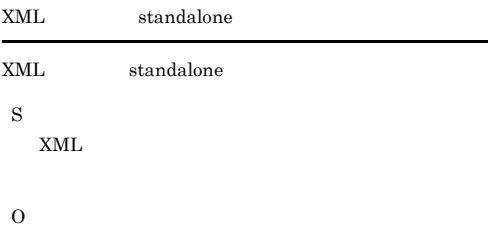

XML standalone

#### KAVG37210-E

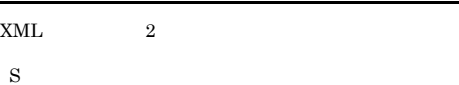

 $XML$ 

O  $XML$  2  $XML$ 

#### KAVG37211-E

S  $XML$ 

#### O

#### KAVG37212-E

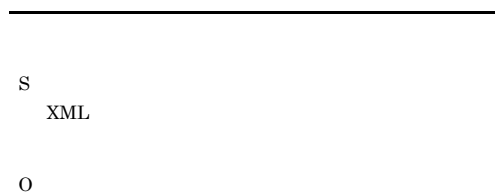

KAVG37213-E

# S  $XML$ O

KAVG37214-E

# $XML$ S  $XML$

O

#### KAVG37215-E

# $XML$ S XML

O

### KAVG37216-E KAVG37225-E

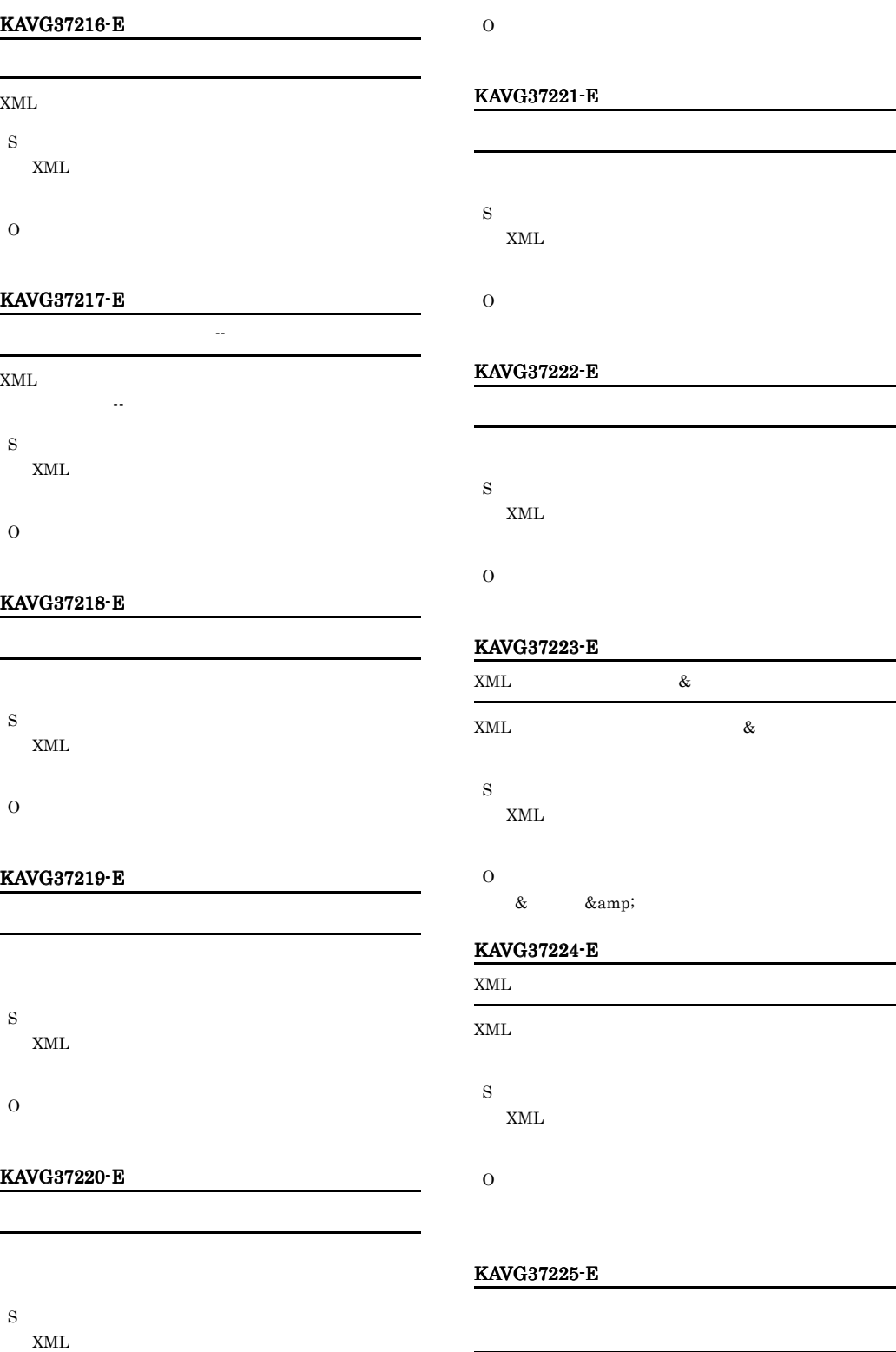

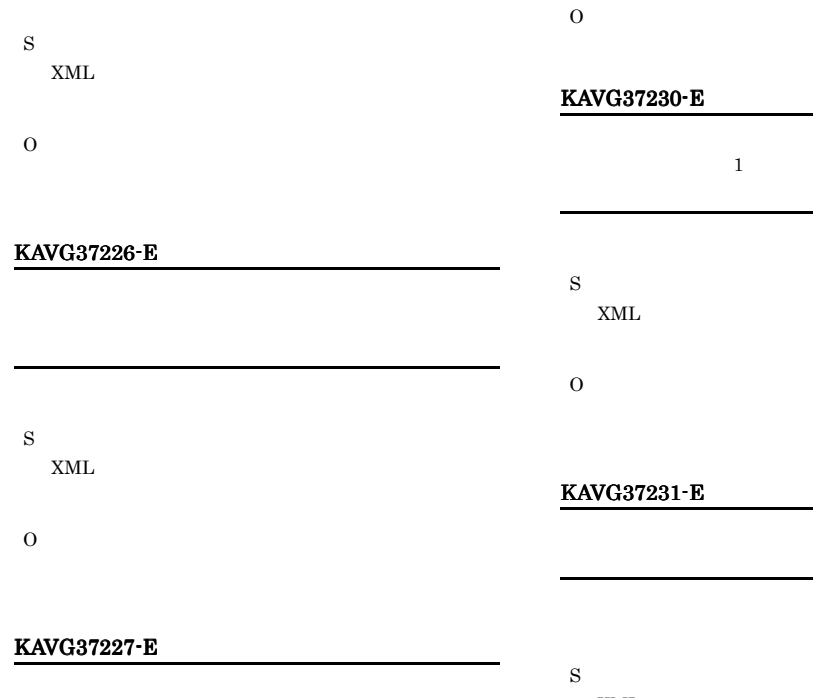

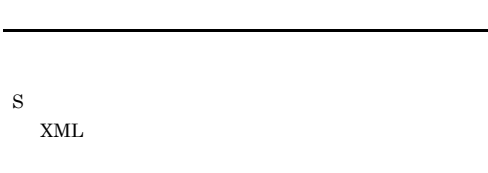

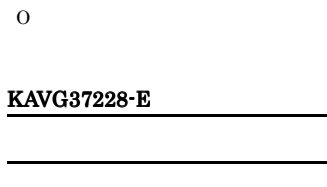

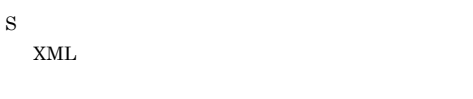

O

### KAVG37229-E

S  $XML$ 

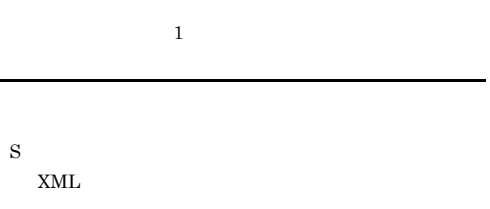

 $XML$ 

O

#### KAVG37232-E

S  $XML$ 

O

#### KAVG37233-E

S XML

O

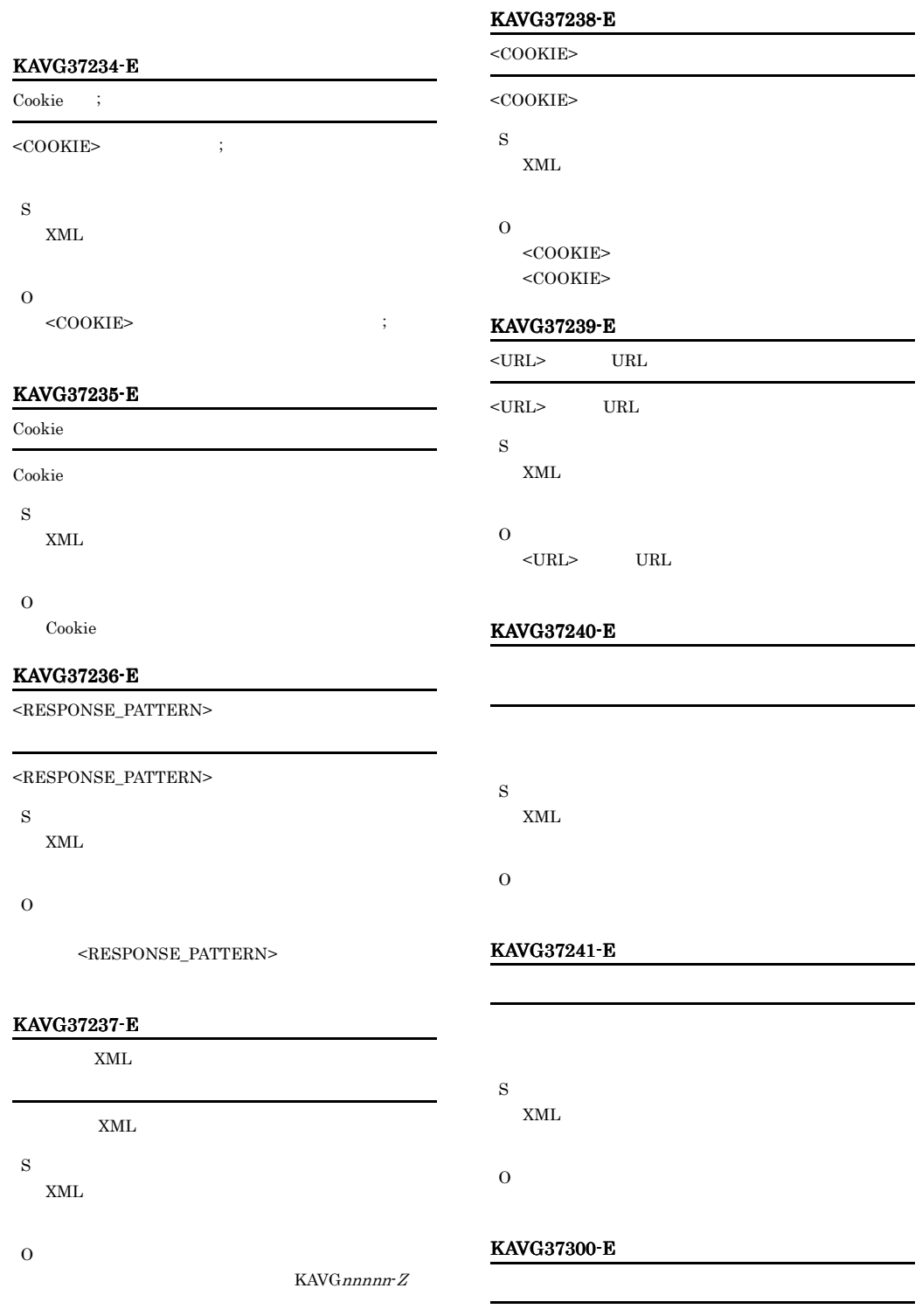

Web Recorder O

#### O

## KAVG37305-E

## KAVG37301-E URL URL

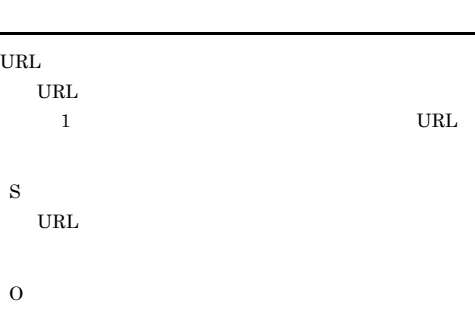

 $\ensuremath{\text{URL}}\xspace$ 

#### KAVG37302-E

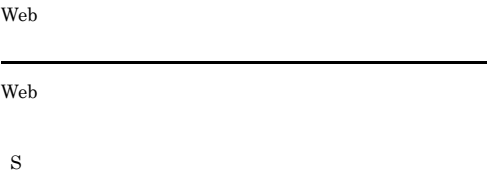

O

#### KAVG37303-E

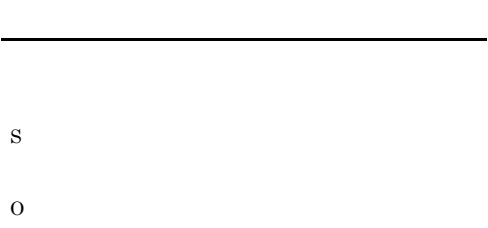

#### KAVG37304-E

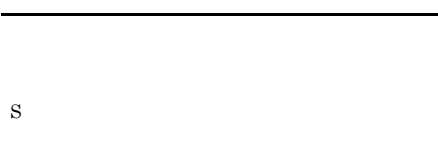

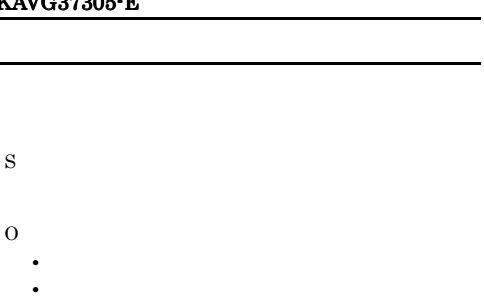

#### KAVG37306-E

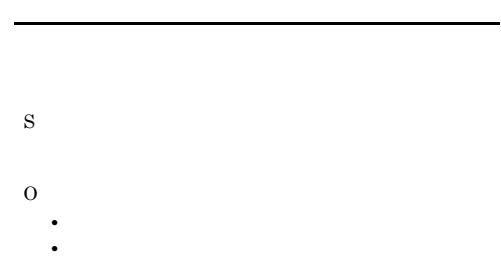

#### KAVG37400-W

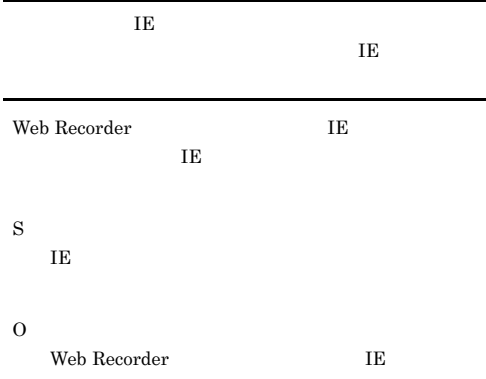

#### KAVG37401-W

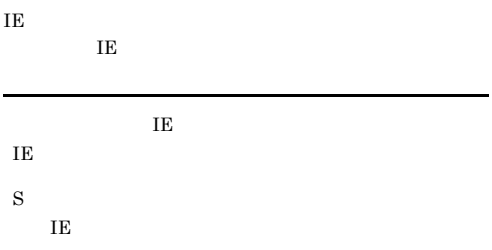

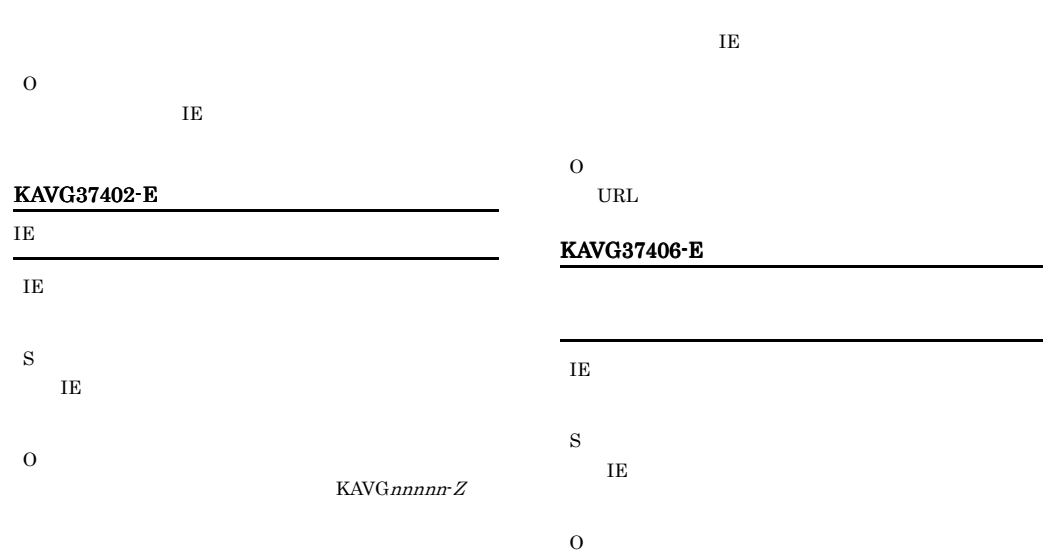

### KAVG37403-E

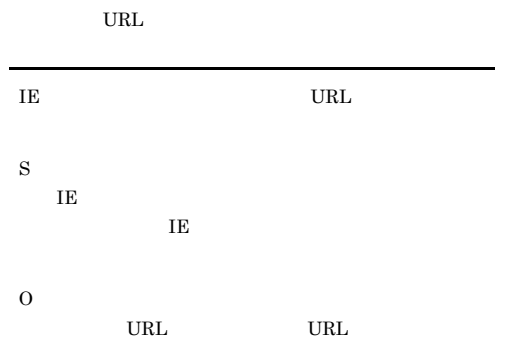

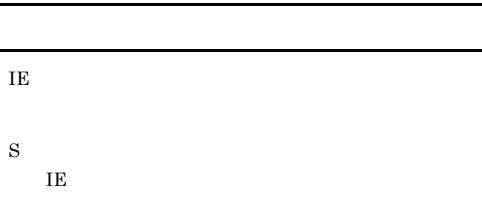

O

### KAVG37404-E

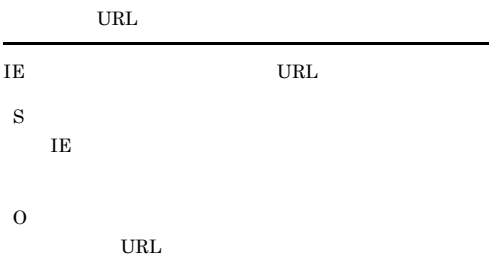

#### KAVG37405-E

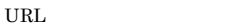

IE URL  $_{\rm URL}$ S

IE

## KAVG37408-E

KAVG37407-E

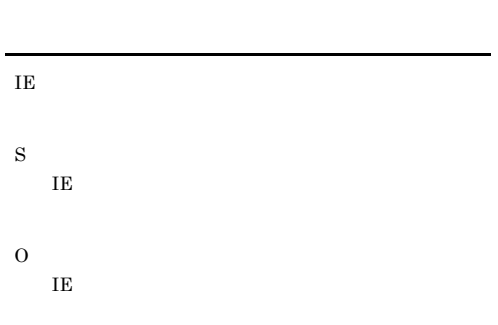

#### KAVG37409-E

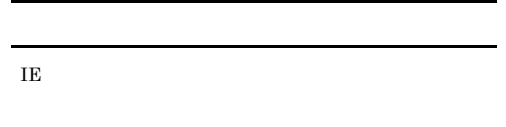

S IE  $\blacksquare$ O IE  $\overline{E}$ 

#### KAVG37410-E

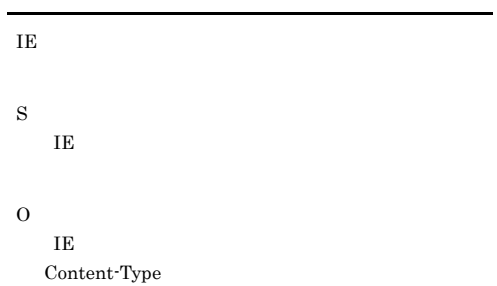

#### KAVG37411-E

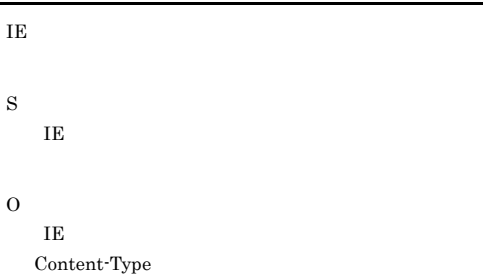

#### KAVG37412-E

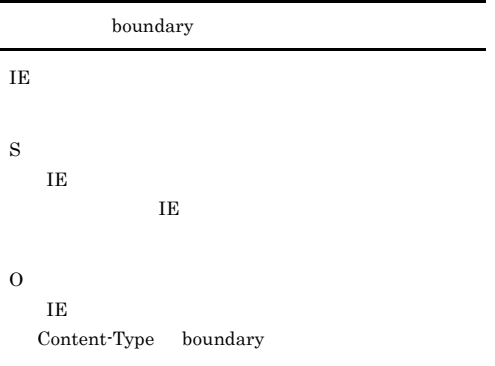

#### KAVG37413-E

boundary

$$
IE
$$

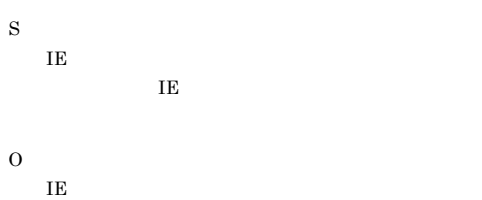

Content-Type boundary

#### KAVG37500-E

- S
- O

#### KAVG37501-E

- S
- O

#### KAVG37502-E

- S
- O

#### KAVG37503-E

- S
- O

#### KAVG37504-E

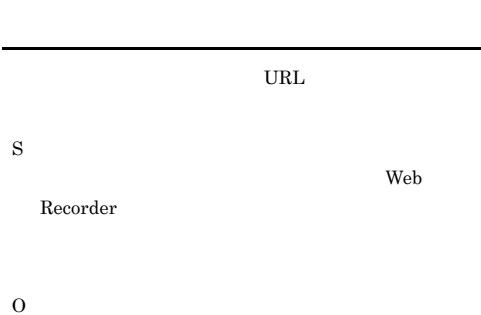

## KAVG37508-E

S

O

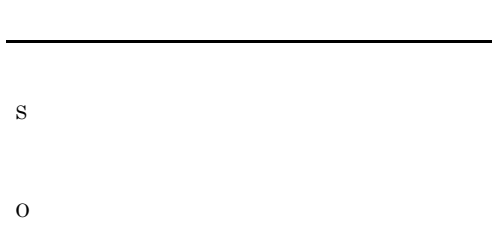

#### KAVG37505-E

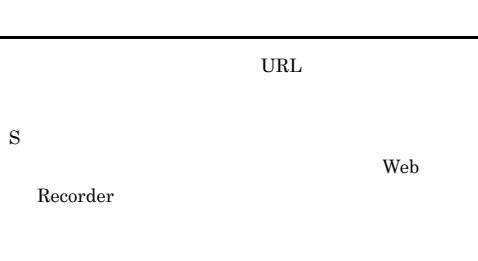

## KAVG37509-E

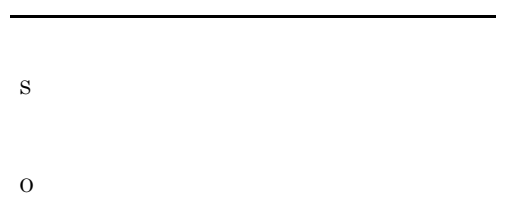

O

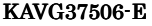

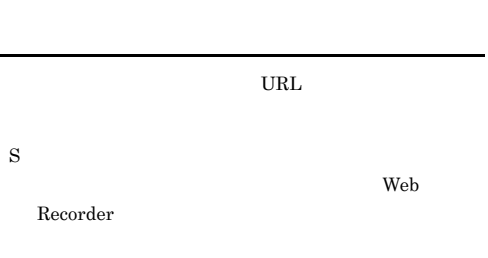

#### KAVG37510-E

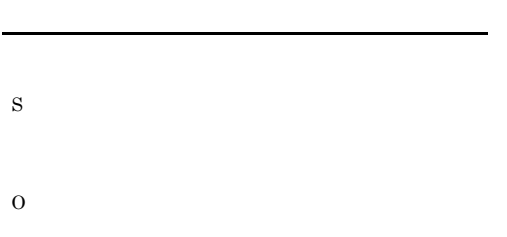

### KAVG37511-E

S

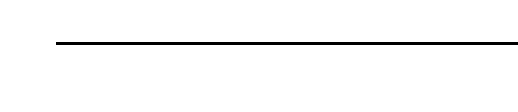

#### KAVG37507-E

O

O

#### KAVG37512-E

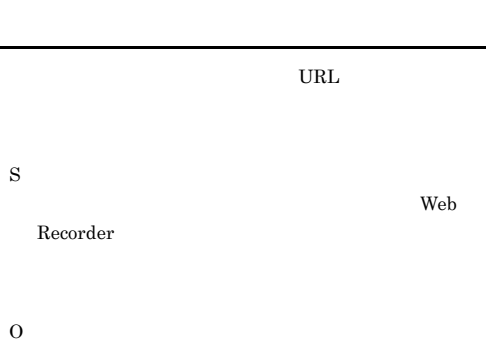

### KAVG37513-E

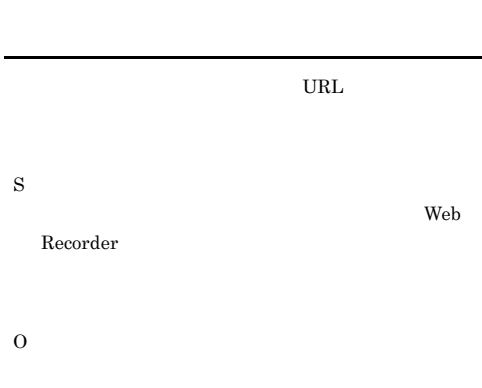

#### KAVG37514-E

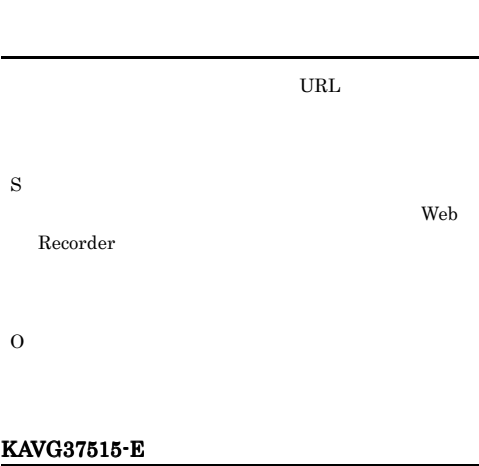

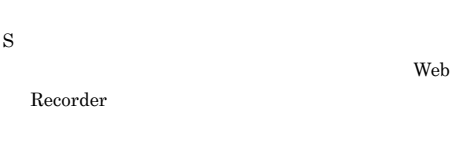

KAVG37516-E

O

S

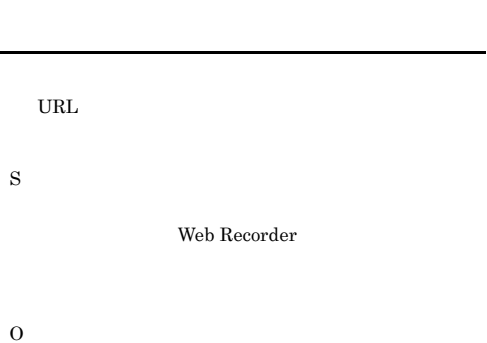

#### KAVG37517-E

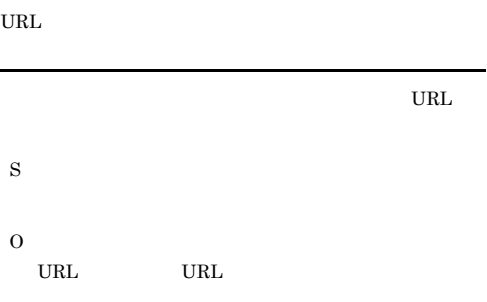

#### KAVG37518-E

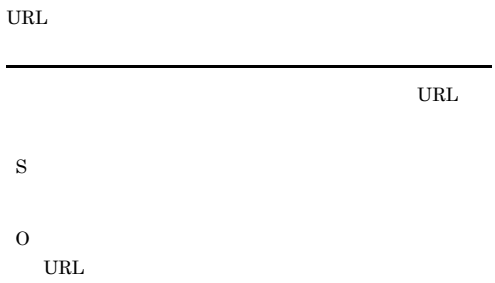

 $\ensuremath{\text{URL}}\xspace$ 

#### KAVG37519-E KAVG37527-E

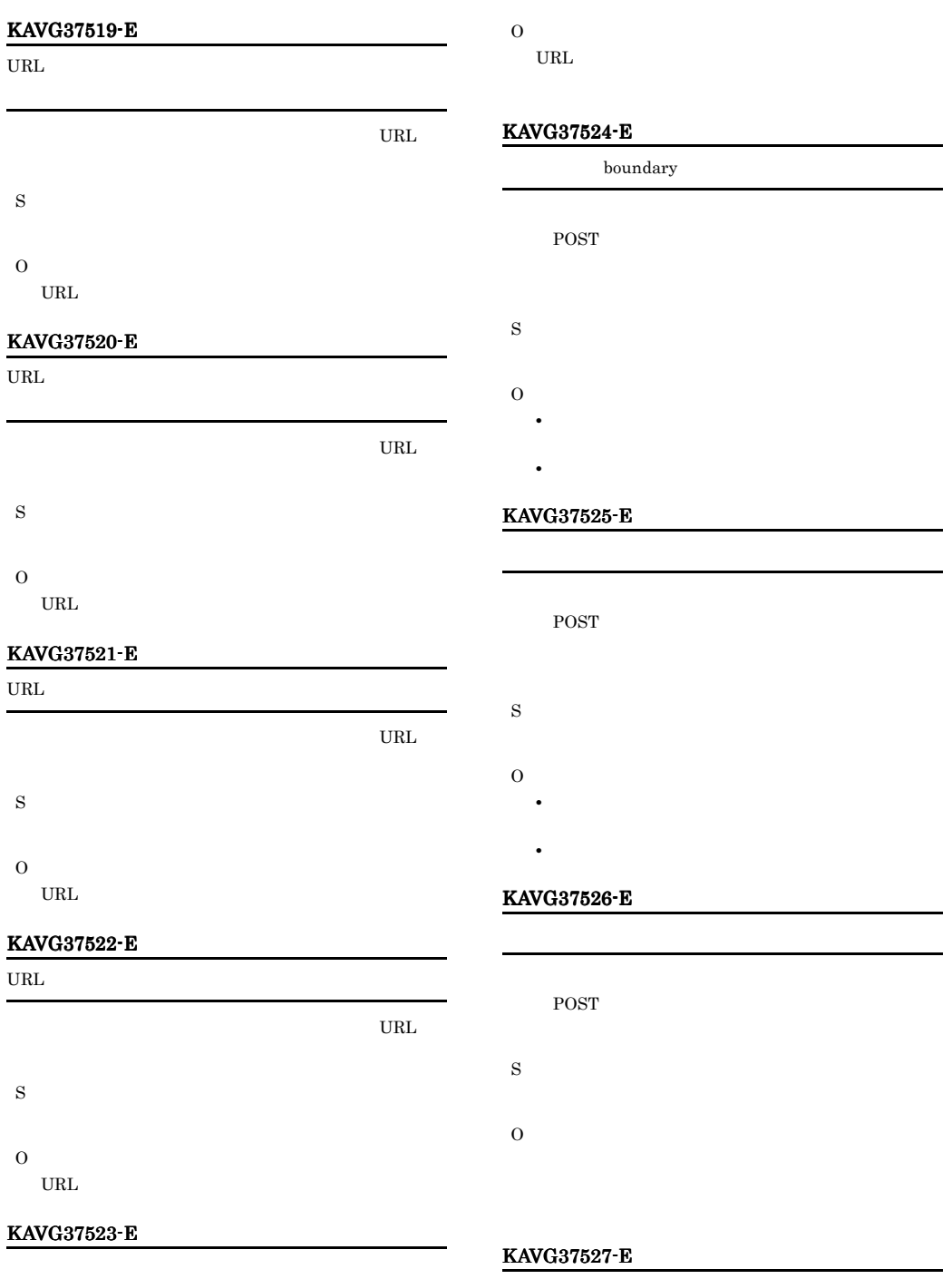

Web  $\overline{a}$ web Web  $\qquad$  $Web$ 

S

#### KAVG37604-E

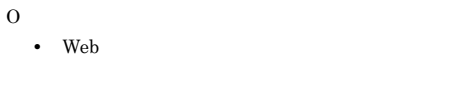

• Web  $\,$ 

#### KAVG37528-E

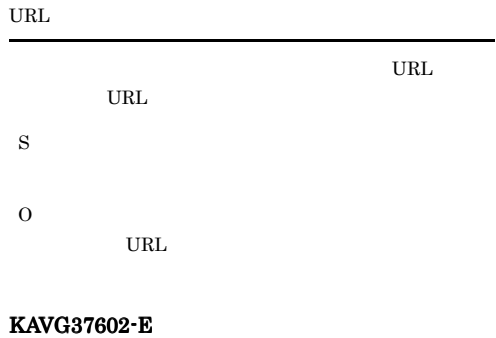

# S O

#### KAVG37605-E

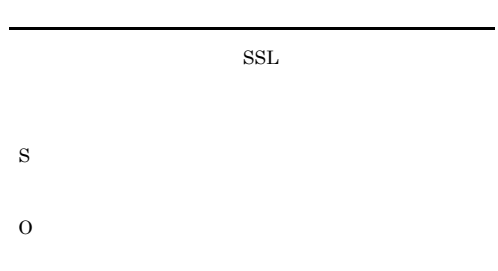

#### KAVG37700-E

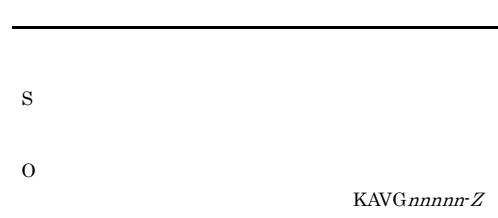

## KAVG37603-E

S

O

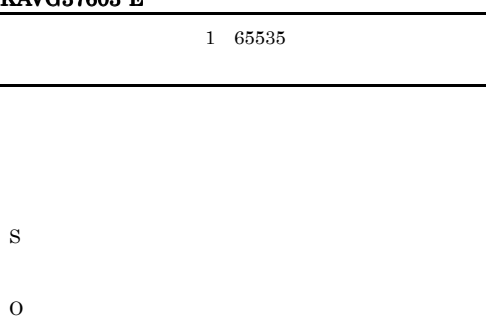

• **•** [Substitute  $\mathbb{R}$ ]

• **•** [<sup>77</sup>]  $\frac{1}{2}$   $\frac{1}{2}$ 

## KAVG37701-E

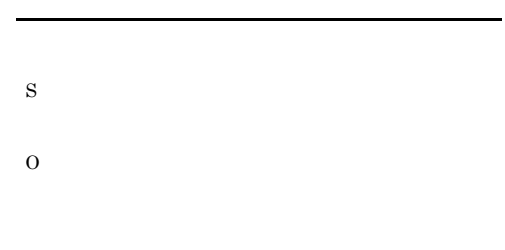

#### KAVG37702-E

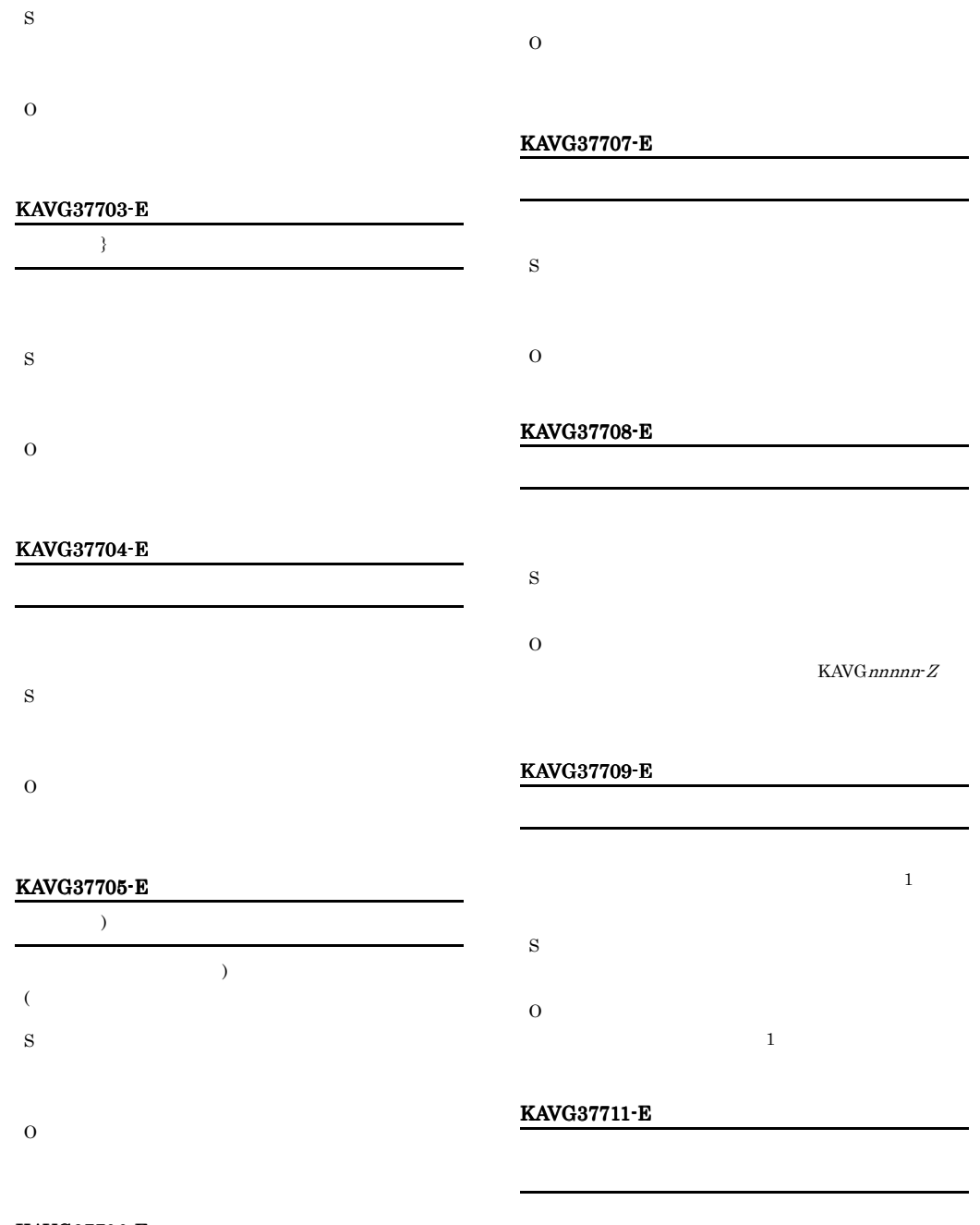

#### KAVG37706-E

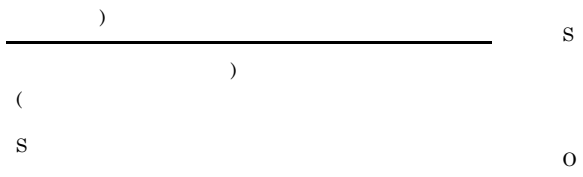

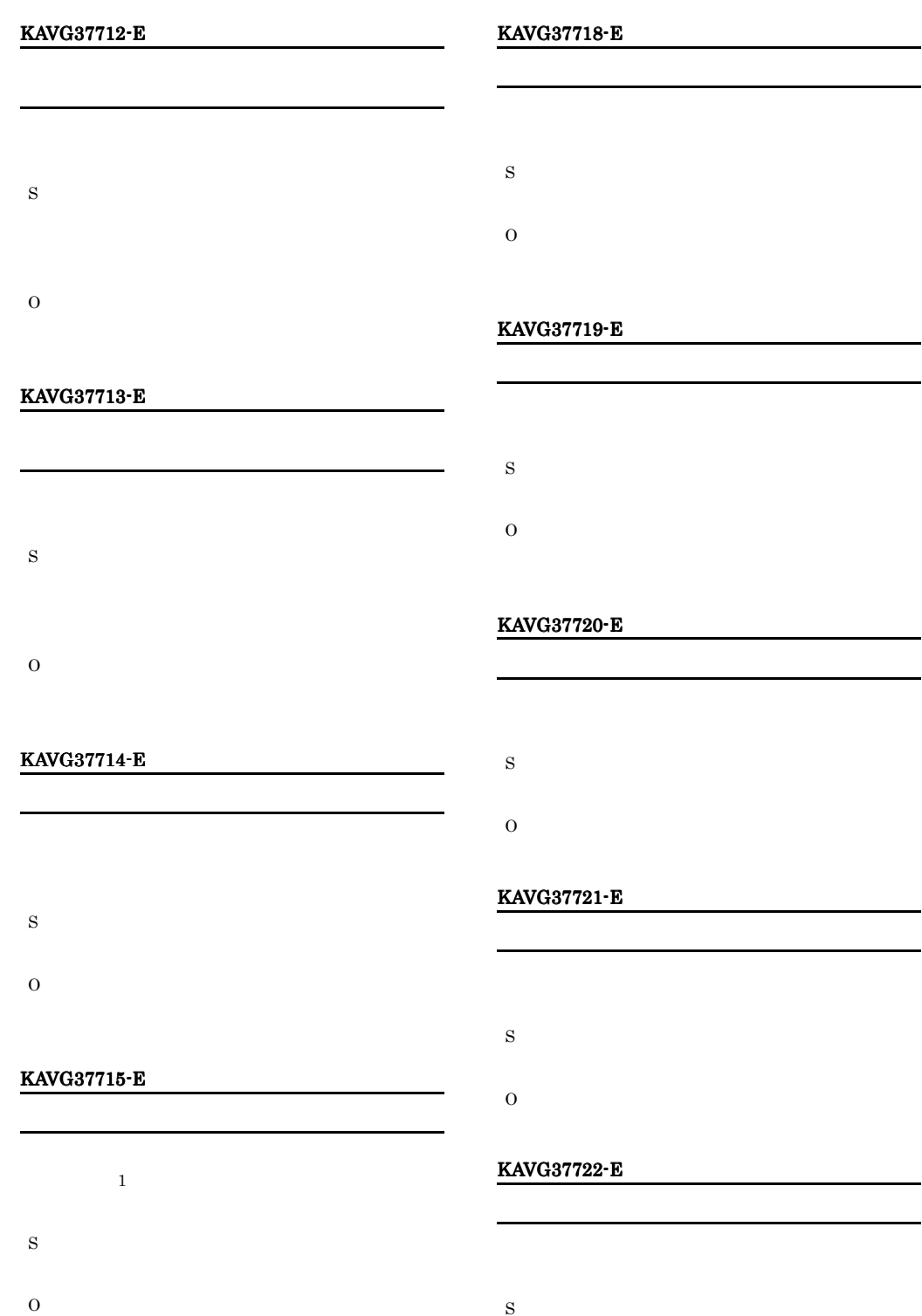

S

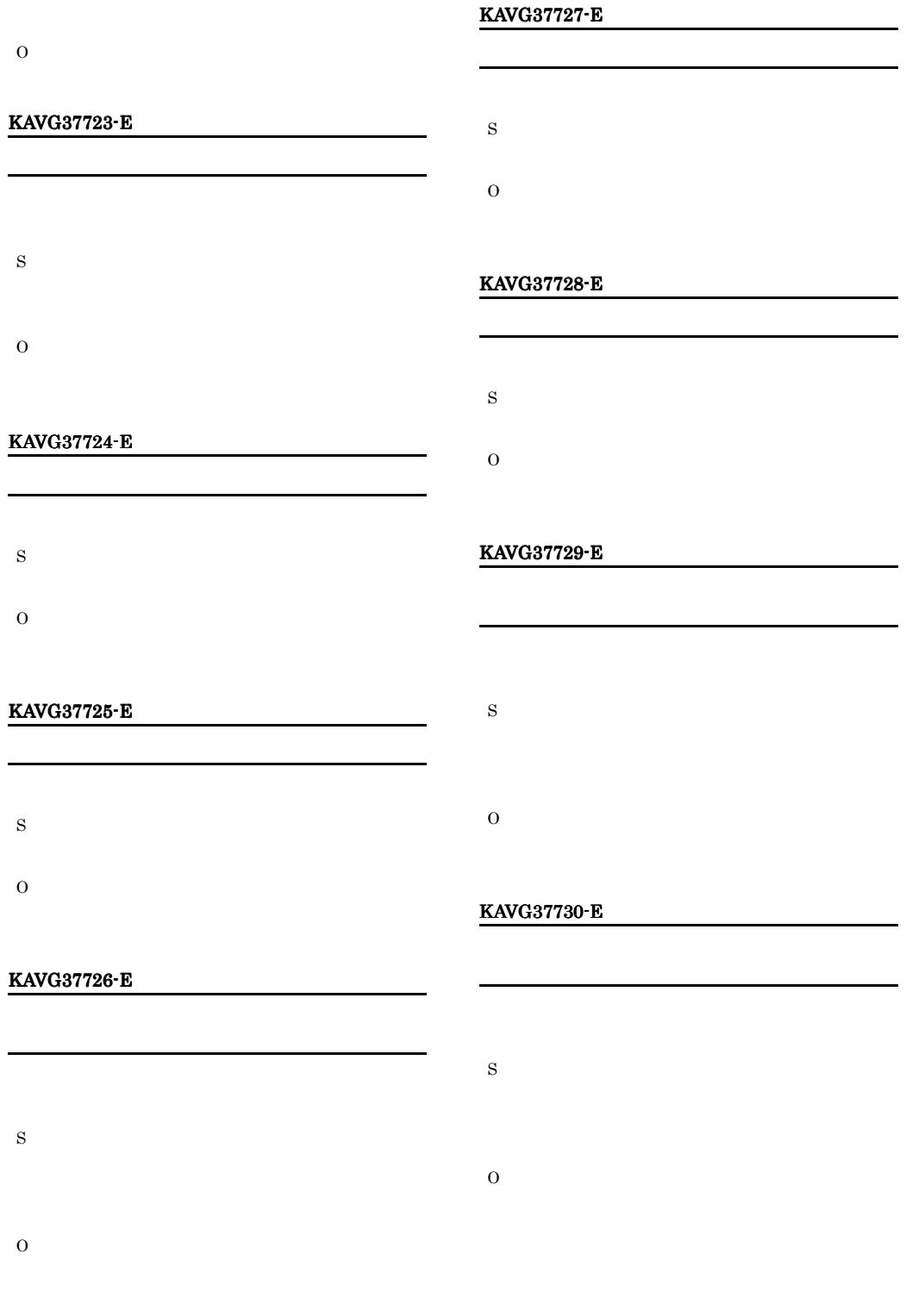

#### KAVG37731-E

S O

#### KAVG37732-E

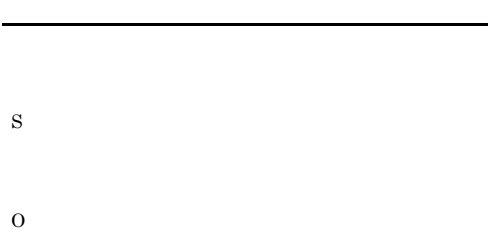

#### KAVG37733-E

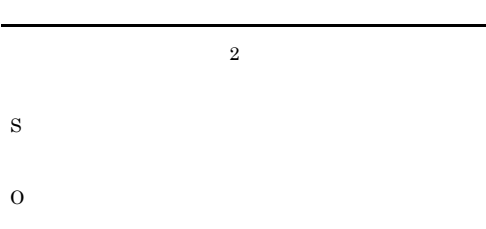

#### KAVG37734-E

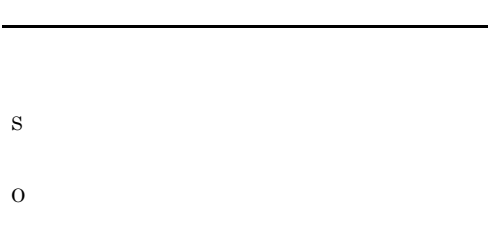

#### KAVG37800-I

Web

Web **Example 20** 

Web **EXECUTE TO WE** S  $\rm Web$ O

#### KAVG37801-I

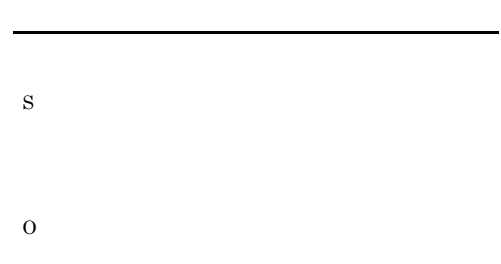

#### KAVG37802-I

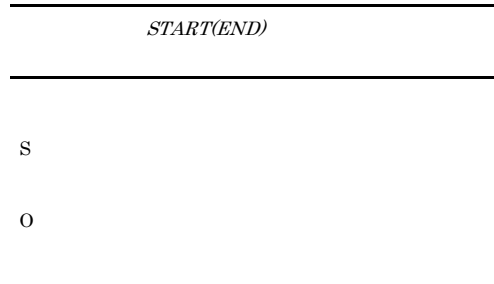

#### KAVG37803-I

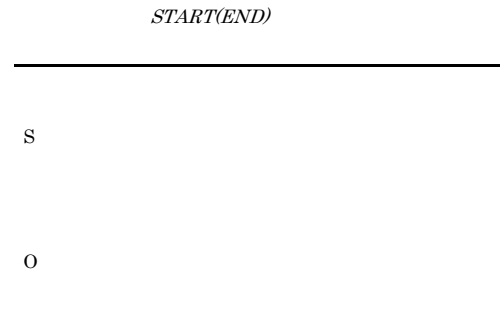

## KAVG37804-I

S

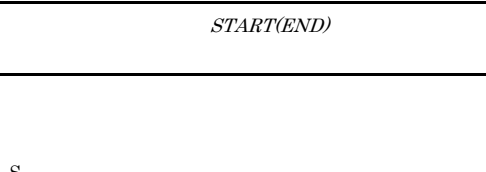

#### KAVG37809-I

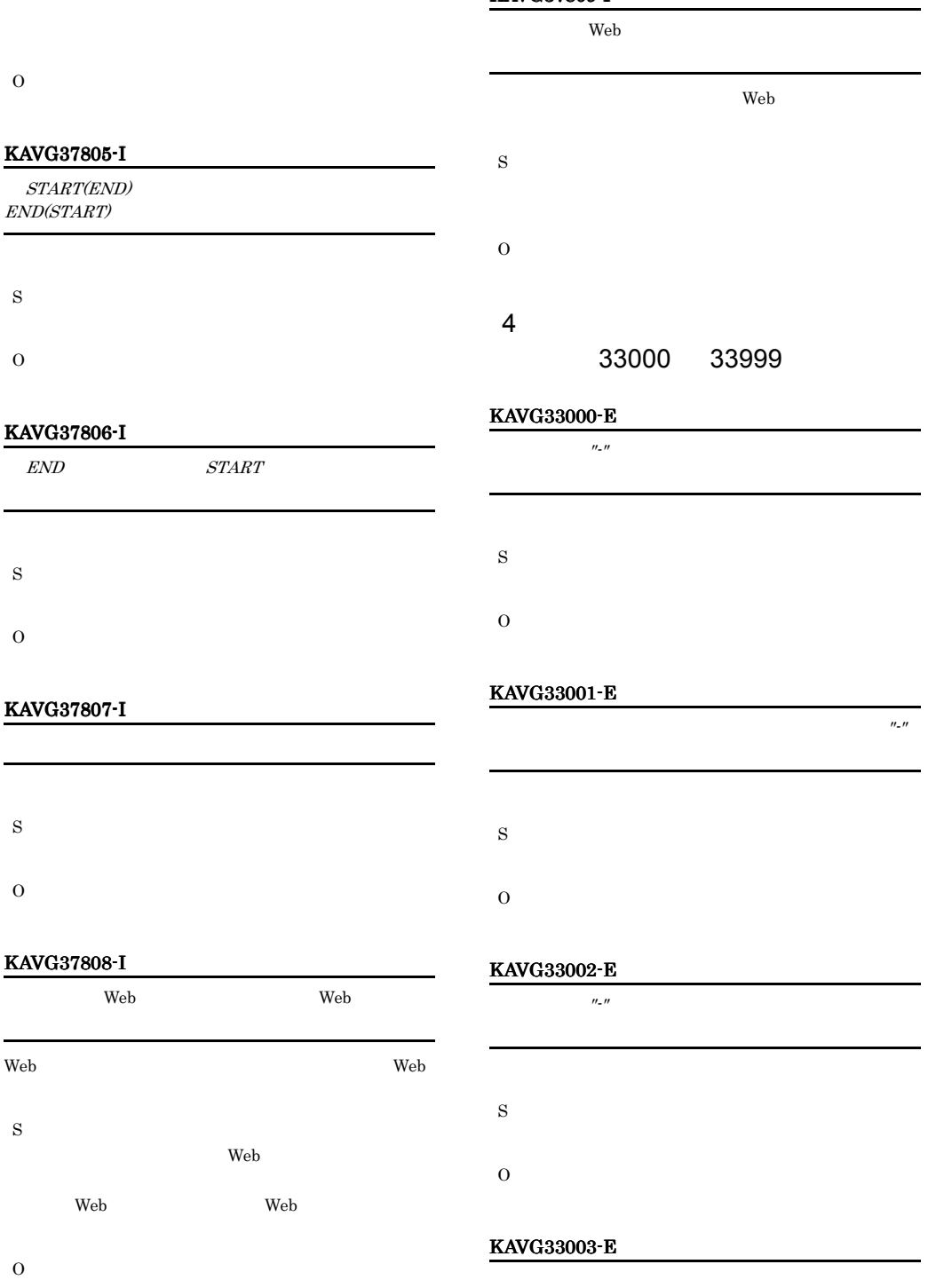

S O S

#### KAVG33004-E

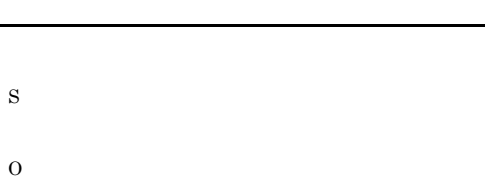

#### KAVG33009-E

O

S O

#### KAVG33005-E

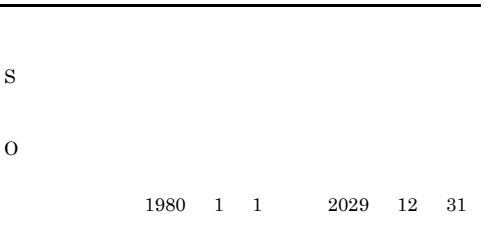

#### KAVG33006-E

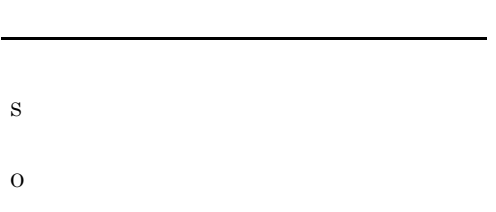

#### KAVG33007-E

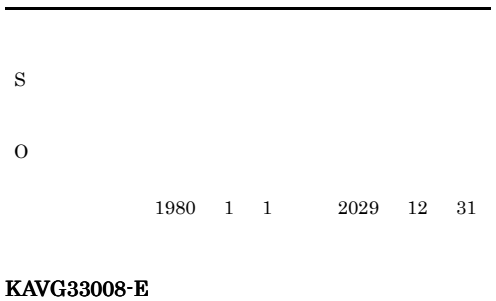

## KAVG33010-E

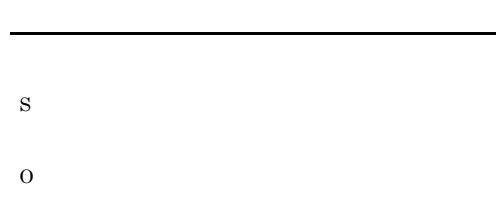

#### KAVG33011-E

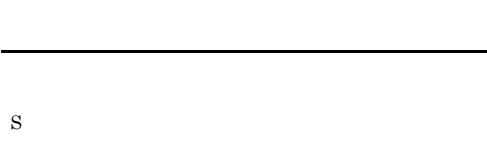

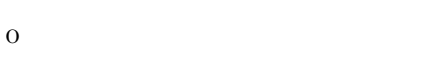

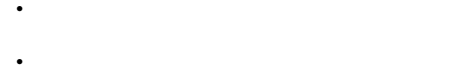

# KAVG33012-E

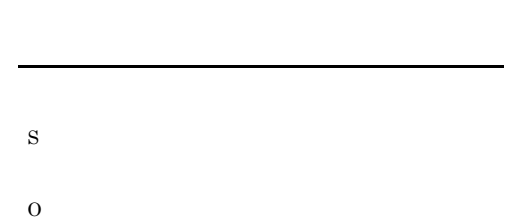

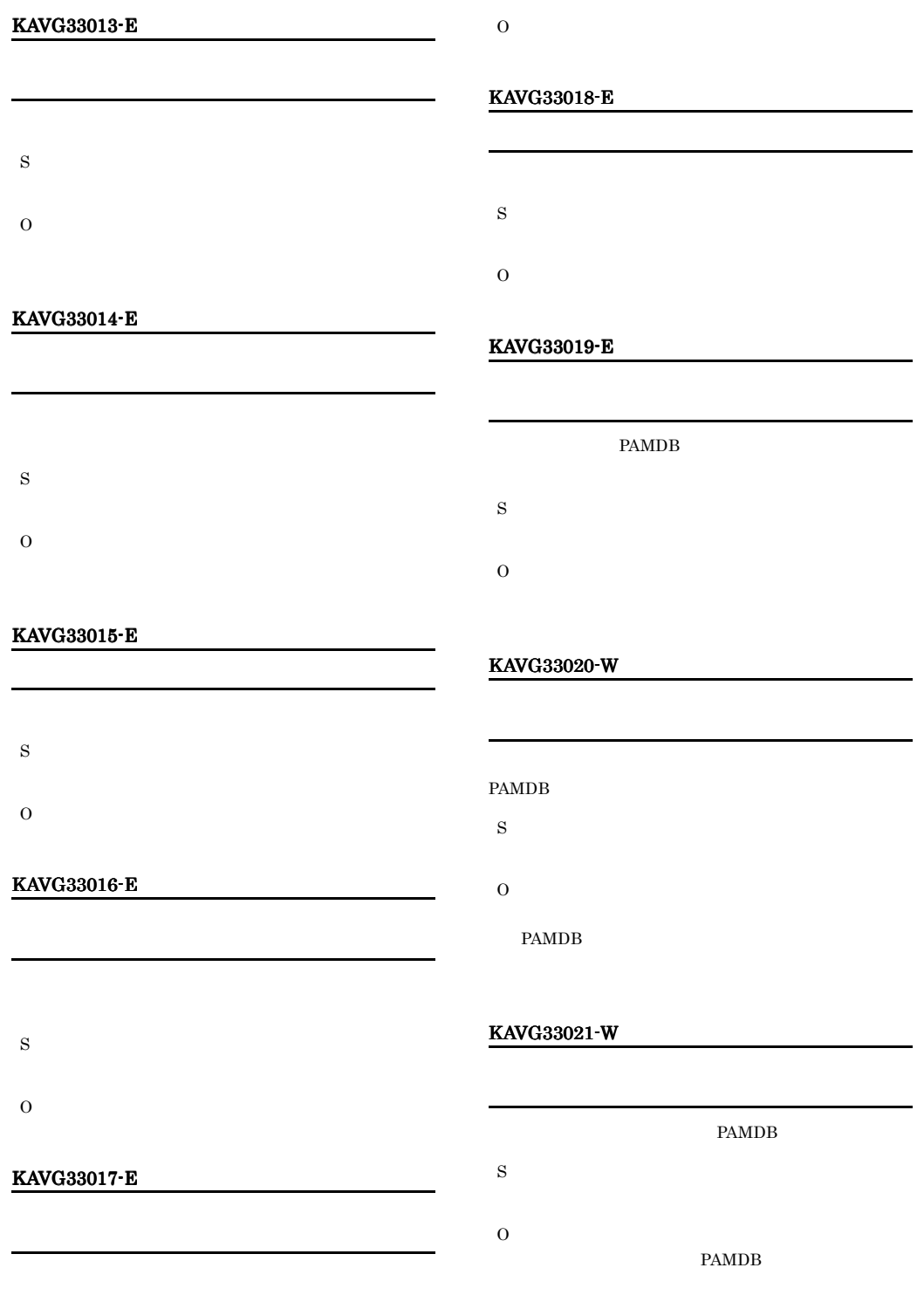

S

# KAVG33022-E S O KAVG33023-E S O KAVG33026-I S O KAVG33027-W S O  $\mathbf{f}$  $y$

#### KAVG33028-W

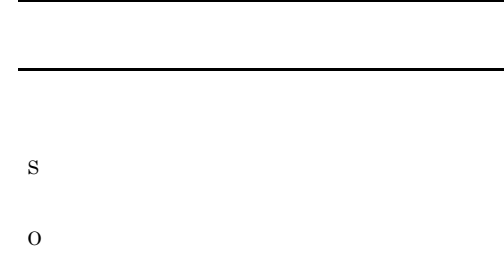

#### KAVG33029-E

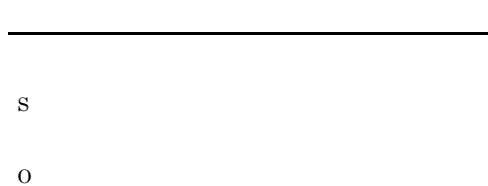

• **•**  $\mathbb{R}^n$ 

# • **•**  $\mathbb{R}$

#### KAVG33030-E

S

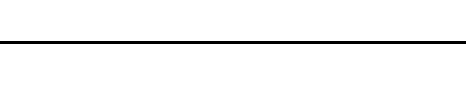

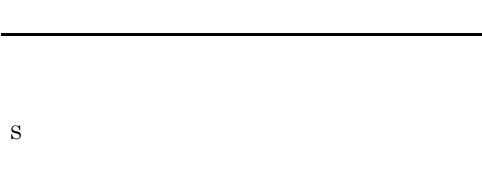

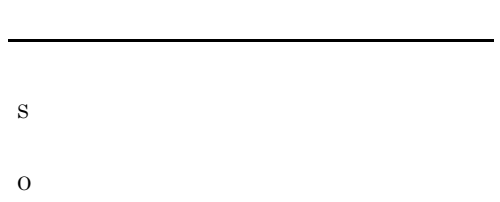

#### KAVG33024-E

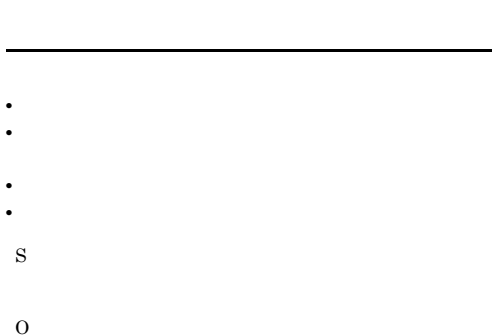

#### KAVG33025-I

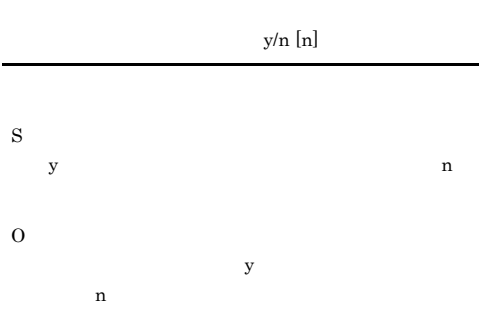

O

O

#### KAVG33036-E

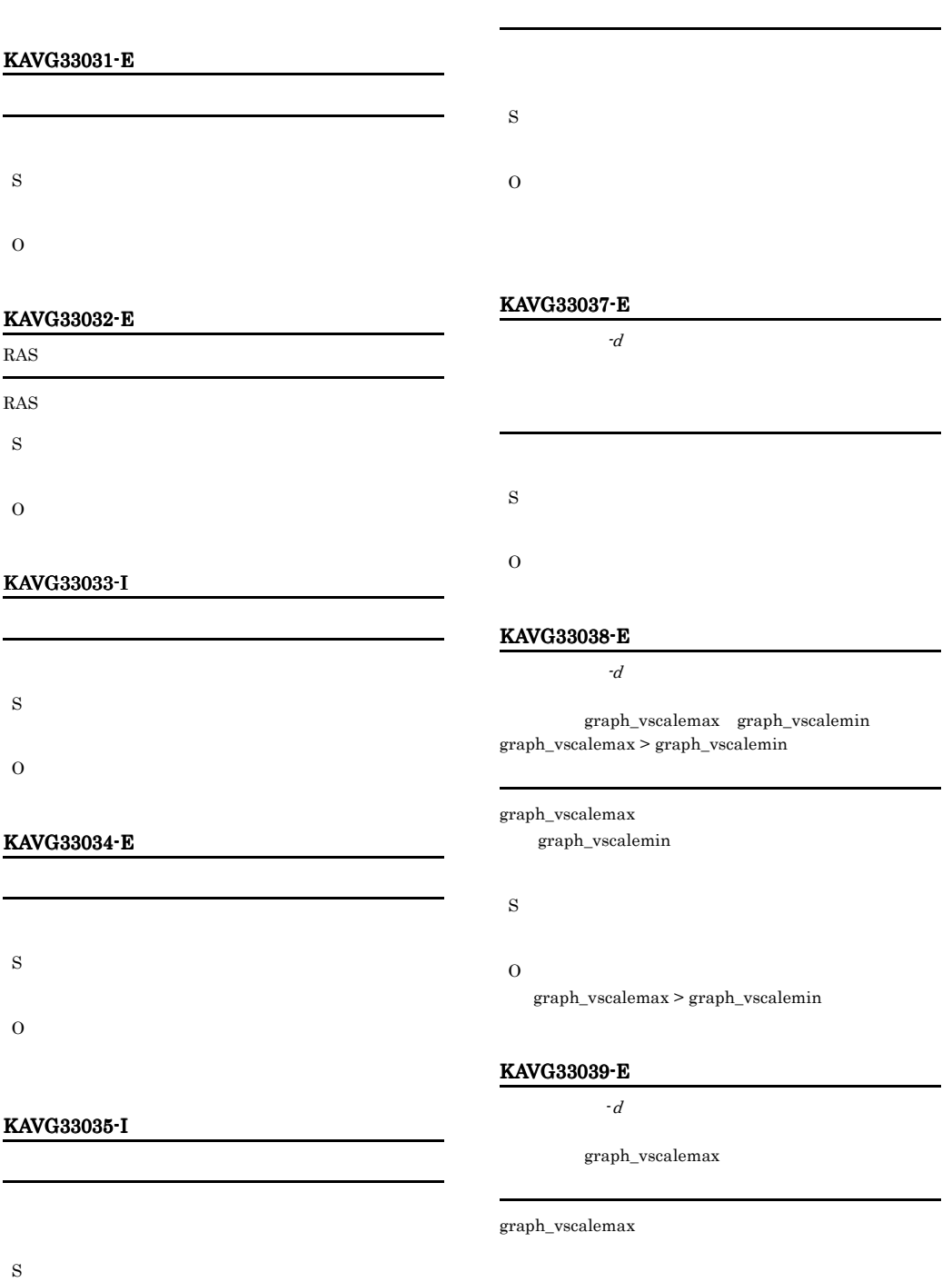

#### KAVG33040-E KAVG33046-E

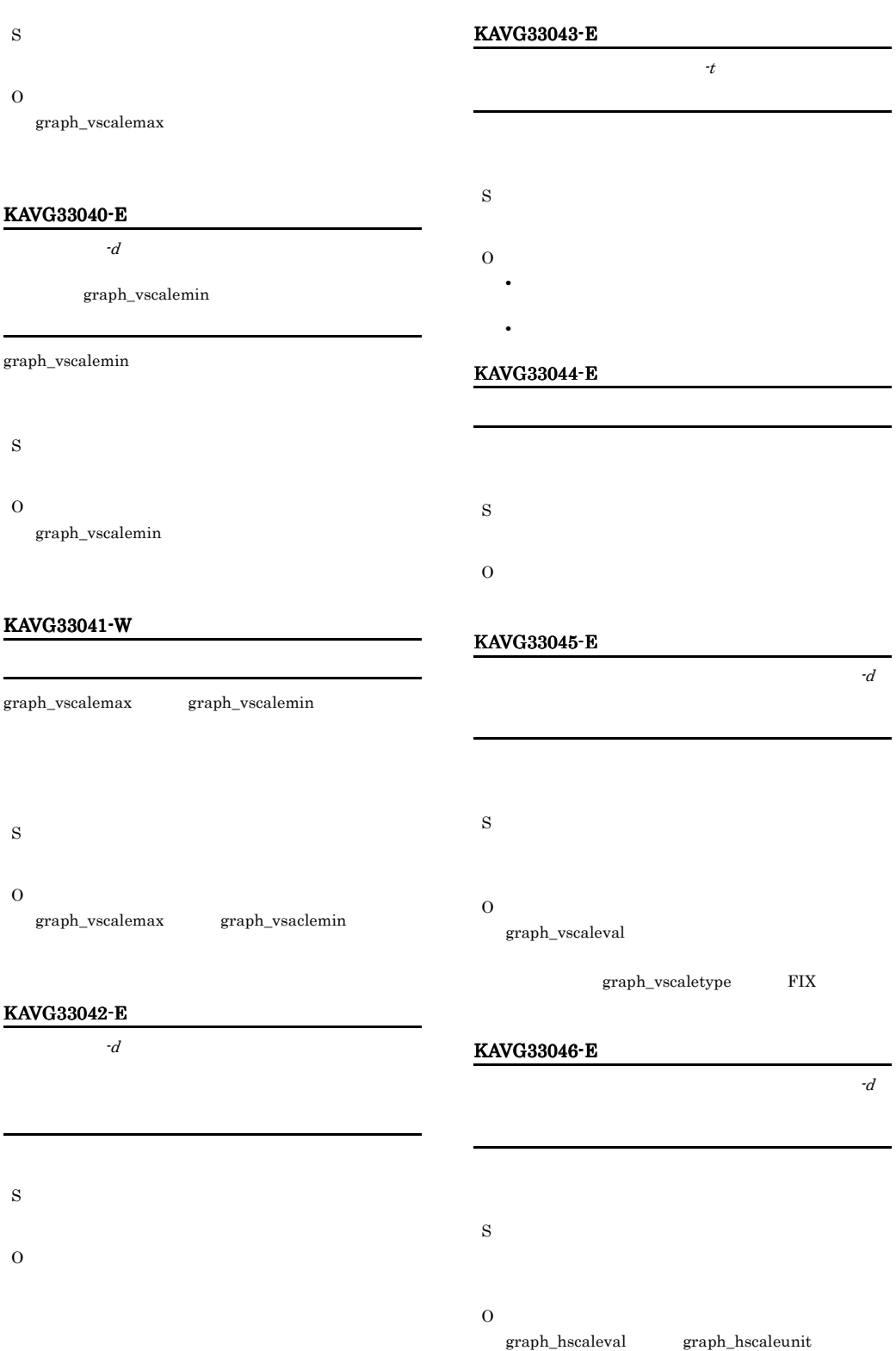

### KAVG33047-E KAVG40001-E

graph\_hscaletype FIX

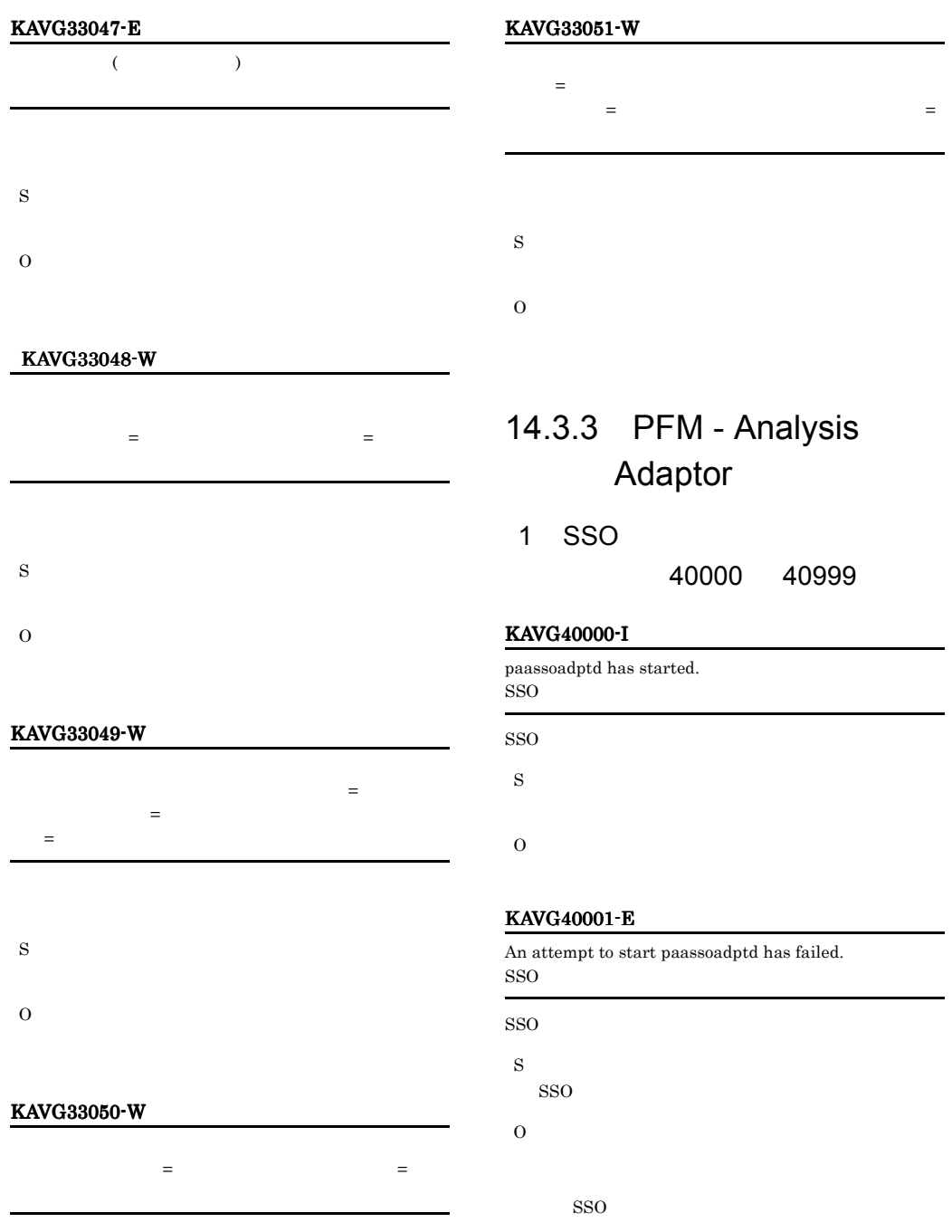

O

S

#### KAVG40002-I

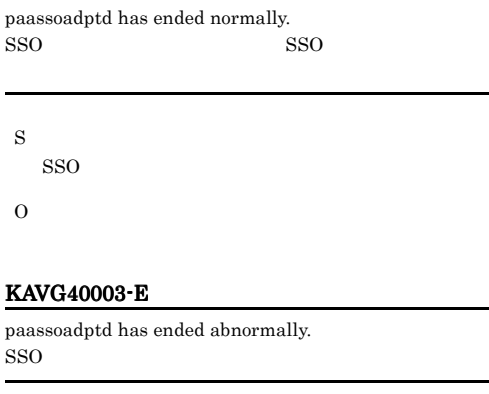

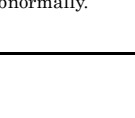

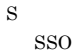

O

SSO

#### $SSO$

#### KAVG40004-E

Memory became insufficient.

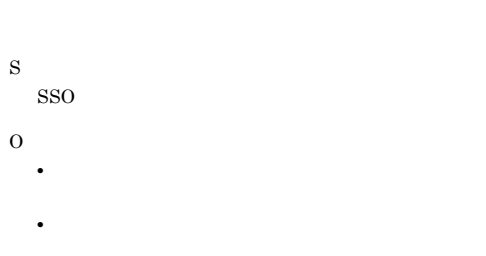

#### KAVG40005-E

An attempt to initialize paassoadptd has failed. SSOアダプターの初期化に失敗しました。 SSO アメリカルト アメリカルト いちの S SSO O

#### KAVG40006-E

An attempt to initialize the condition has failed.

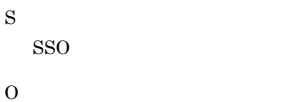

#### KAVG40007-E

The installation path could not be acquired.

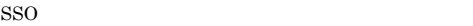

S SSO

O

#### KAVG40008-E

An attempt to temporarily save the monitoring conditions has failed.

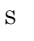

O

#### KAVG40009-E

An attempt to lock has failed.

S SSO

O

#### KAVG40010-E

The PFM - Analysis Adaptor action condition definition file does not exist. PFM - Analysis Adaptor

PFM - Analysis Adaptor paa.conf

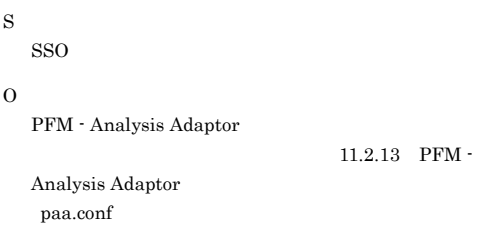

#### KAVG40011-E

An attempt to open the PFM - Analysis Adaptor action condition definition file has failed. PFM - Analysis Adaptor

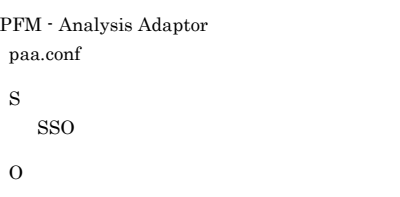

#### KAVG40012-E

The specification of the PFM - Analysis Adaptor action condition definition file is invalid. Section name:

, Key name: , Value: PFM - Analysis Adaptor

正です。セクション名:セクション名 キー名:キー名 :

PFM - Analysis Adaptor paa.conf

S

SSO

O

PFM - Analysis Adaptor

#### KAVG40013-E

A required item in the PFM - Analysis Adaptor action condition definition file is not specified. Section name: , Key name:

が指定されていません。セクション名:セクション名 キー

PFM - Analysis Adaptor

```
:キー名
```
PFM - Analysis Adaptor

paa.conf

S

SSO

O

PFM - Analysis Adaptor

#### KAVG40014-E

## paassoadptd has already started. SSO<sup>T</sup>  $SSO$ Windows S SSO O

 $SSO$ 

KAVG40020-E

An attempt to acquire the installation path of the collection tool (SSO) has failed.  $(SSO)$ 

#### $JPI/SSO$

S

SSO

O

 $JP1/SSO$ 

#### KAVG40021-W

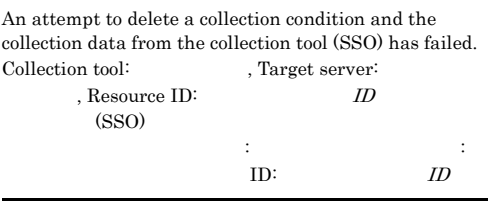

 $JPI/SSO$ 

S

#### $\Omega$

JP1/SSO GUI

JP1/Performance Management/ SNMP System Observer

## KAVG40022-W The deletion of the collection condition and the collection data from collection tool (SSO) timed out. Collection tool: , Target server:  $\qquad \qquad$  . Resource ID:  $ID$  $(SSO)$ でタイムアウトが発生しました。採取ツール:採取ツール  $\qquad \qquad \qquad \text{ID:}$  $ID$  $JP1/SSO$ S O  $JPI/SSO$   $GUI$ JP1/Performance Management/ SNMP System Observer KAVG40030-E An error occurred in a system call of communication

processing.

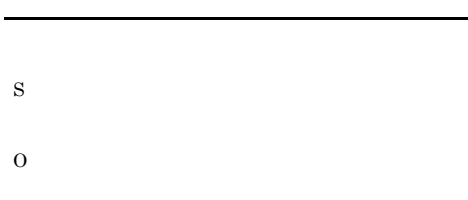

#### KAVG40031-E

 $\overline{\phantom{a}}$ 

An unexpected error occurred in the communication.

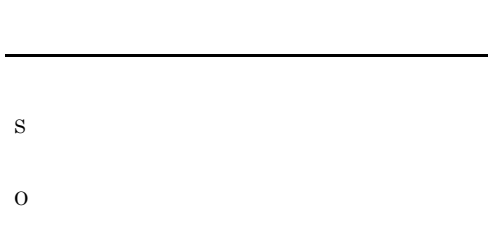

#### KAVG40032-E

The connection with SCM was closed. SCM

SCM

S SSO

O

#### KAVG40033-E

A retry was attempted but recovery from the error in communication processing was not possible.

S O

#### KAVG40034-E

The abnormal termination of SCM was detected. SCM

S SSO O

#### KAVG40040-E

An error occurred in the start processing of the child

S

process.

O

#### KAVG40050-E

 $\Omega$ 

An attempt to authenticate with pamcold has failed.

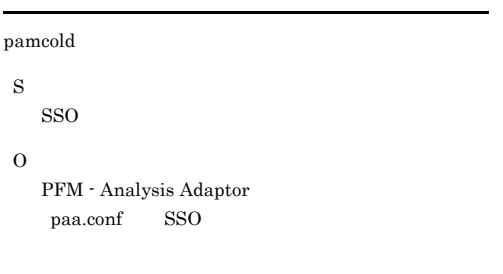

#### KAVG40051-E

A retry was attempted but recovery from the connection failure with pamcold was not possible.

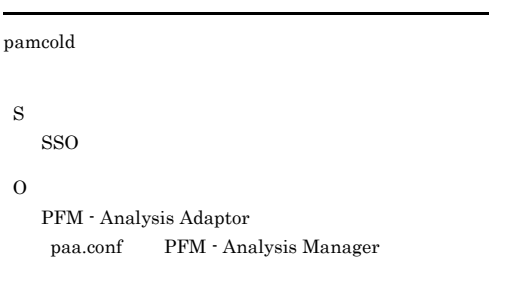

#### KAVG40054-W

The received monitoring condition is invalid. The collection tool name cannot be recognized. Collection tool:

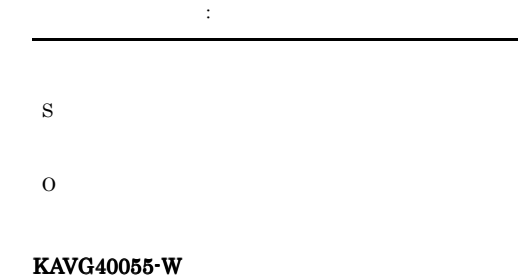

The received monitoring condition is invalid. The hostname cannot be recognized. Hostname:

きません。 監視対象ホスト名:監視対象ホスト名

S

#### KAVG40056-W

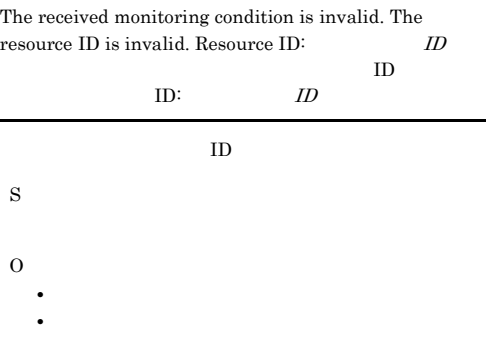

#### KAVG40060-E

An attempt to make the temporary file for the condition registration to collection tool (SSO) has failed.  $SSO$ 

 $JPI/SSO$ 

#### KAVG40061-E

An attempt to analyze the metric extracted from the collection tool (SSO) has failed.  $SSO$ 

 $JPI/SSO$ 

S

S

 $\Omega$ 

O

#### KAVG40062-E

An attempt to analyze the condition extracted from the collection tool (SSO) has failed.  $SSO$ 

#### KAVG40063-I KAVG42002-E

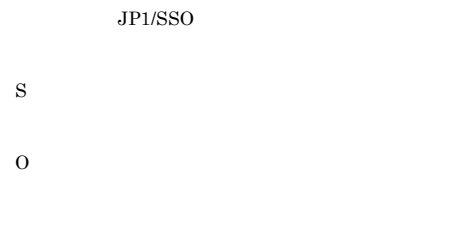

#### KAVG40063-I

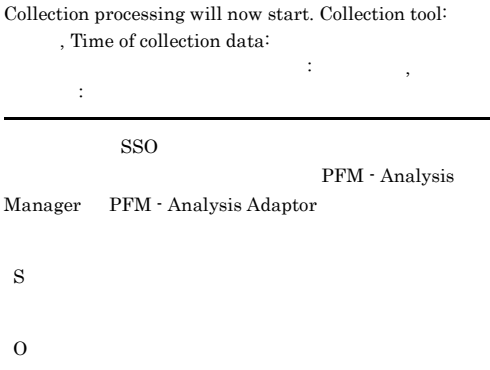

#### KAVG40064-I

Data was send to pamcold. Collection tool:

マール: バール: バール: バール: バール: ボール: ボール:

#### $SSO$

KAVG40063-I

S

O

#### KAVG40065-I

An acceptance message was received from pamcold.

S

O

#### KAVG40066-I

Connecting to pamcold has been completed.

S O

#### KAVG40067-W

The connection with pamcold was closed.

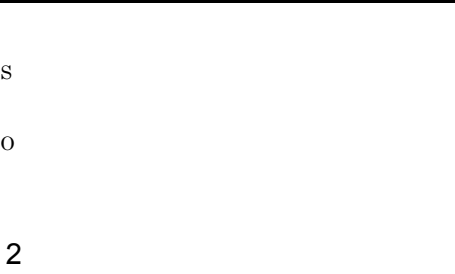

#### 42000 48999

#### KAVG42000-E

Insufficient memory occurred.

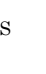

O

#### KAVG42001-E

An internal error occurred.

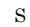

O

#### KAVG42002-E

An error occurred in communication with

 $\overline{\phantom{a}}$ 

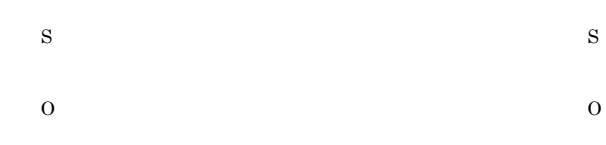

#### KAVG42003-E

A system call error occurred in communication with セス名. システムコール名, エラー番号, エラーストリング

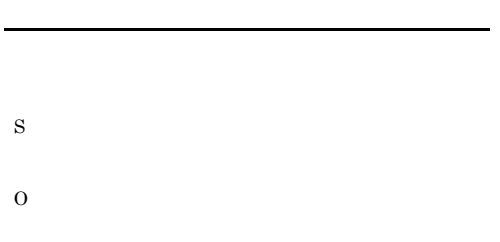

#### KAVG42004-E

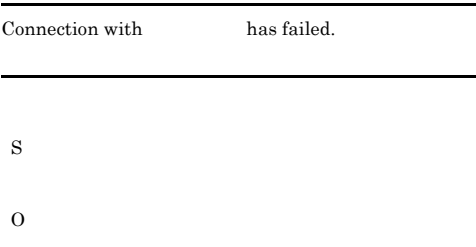

#### KAVG42005-E

 $\operatorname{did}$  not return a response.

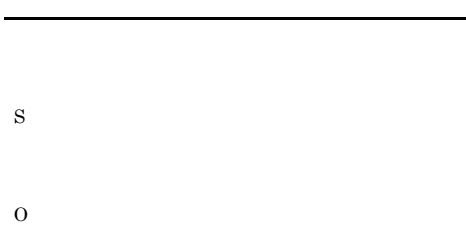

#### KAVG43000-E

An option is invalid.

#### KAVG43001-E

Insufficient memory occurred.

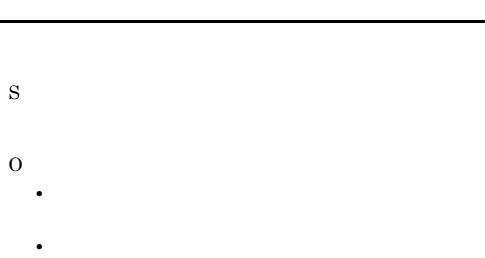

KAVG43002-E

An internal error occurred.

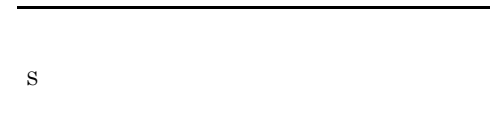

 $\overline{\phantom{a}}$ 

#### KAVG43003-E

O

An error occurred in communication with

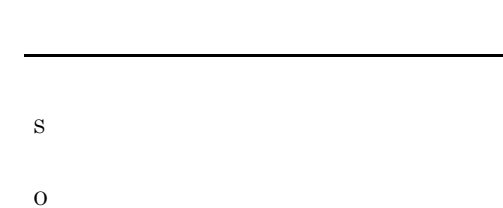

#### KAVG43004-E

A system call error occurred in communication with セス名. システムコール名, エラー番号, エラーストリング

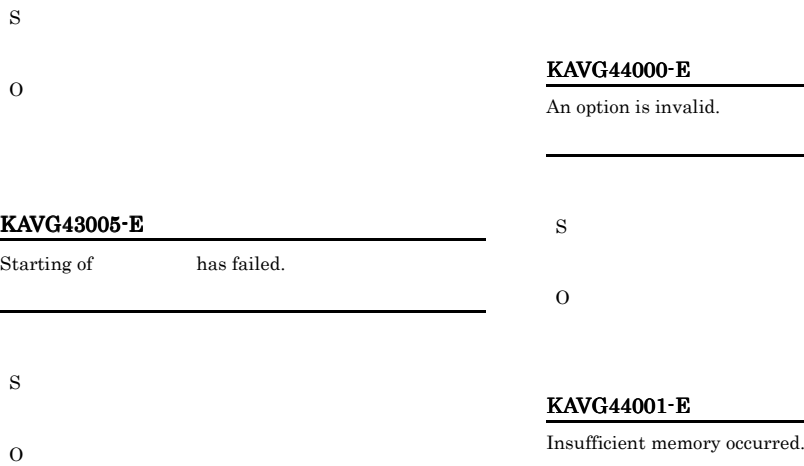

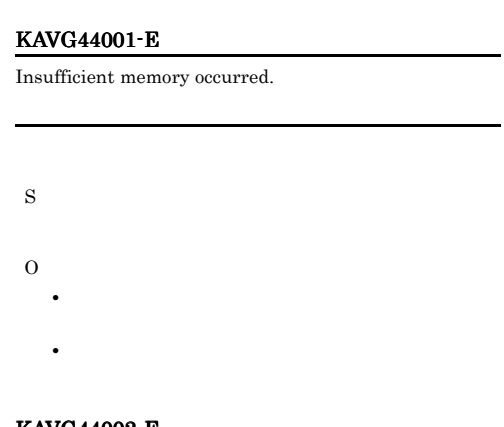

#### KAVG43006-E

did not return a response.

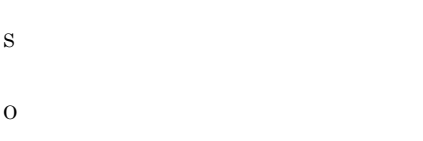

#### KAVG44002-E

An internal error occurred.

#### KAVG43007-I

was started normally.

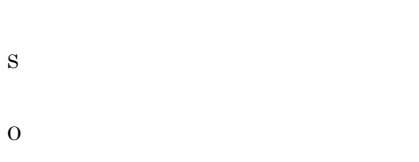

#### KAVG43008-E

Starting of has failed.

S

#### KAVG44003-E

S

O

S

O

An error occurred in communication with  $\qquad \qquad$ 

 $\,$ ,  $\,$ 

O

581

#### KAVG44004-E KAVG45003-E

#### KAVG44004-E

A system call error occurred in communication with セス名. システムコール名, エラー番号, エラーストリング

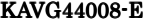

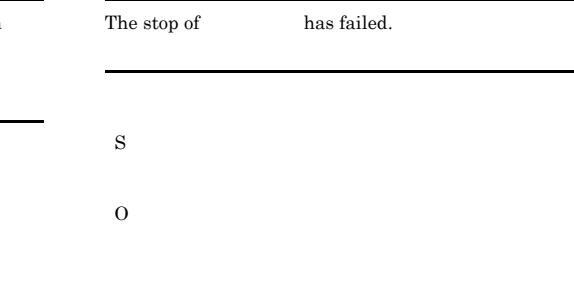

#### KAVG45000-E

S

O

S

O

An option is invalid.

KAVG45001-E

KAVG45002-E

An internal error occurred.

Insufficient memory occurred.

#### KAVG44005-E

S

O

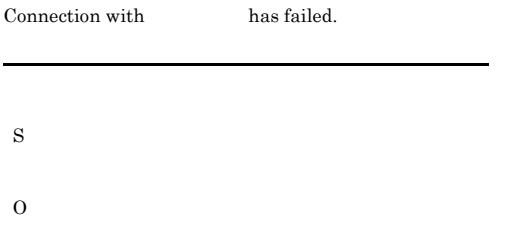

#### KAVG44006-E

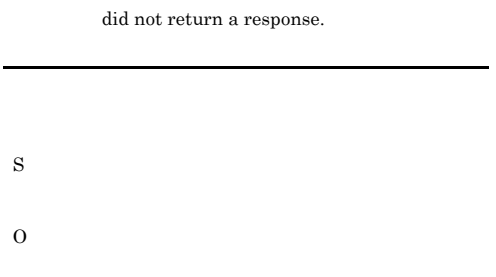

#### KAVG44007-I

was stopped normally.

S

O

#### KAVG45003-E

S

O

An error occurred in communication with

 $\overline{\phantom{a}}$ 

• **•**  $\mathbb{R}^n$ 

• **•**  $\mathbb{R}$ 

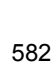

S O

#### KAVG45004-E

A system call error occurred in communication with

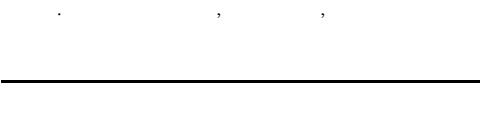

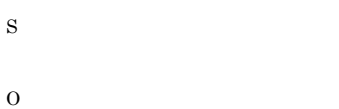

#### KAVG45005-E

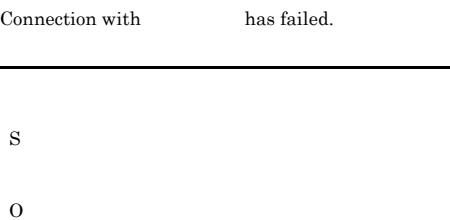

#### KAVG45006-E

did not return a response.

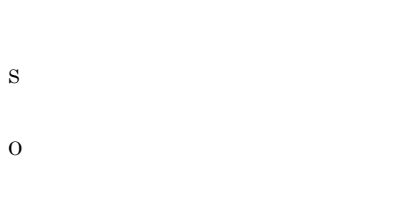

#### KAVG45007-I

is active.

#### O

#### KAVG45008-I

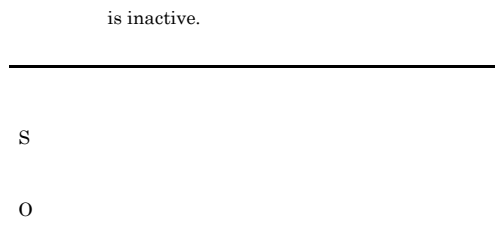

#### KAVG46000-E

The paausrrsc command has already started. paausrrsc

paausrrsc

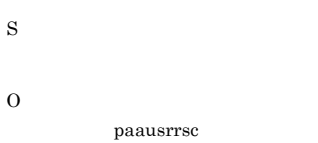

#### KAVG46001-E

Memory became insufficient.

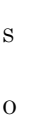

### KAVG46002-E

There is insufficient disk space. File-name:

ディスクの容量が不足しています。ファイル名:ファイル

S

O

#### KAVG46003-E KAVG46012-E

#### KAVG46003-E

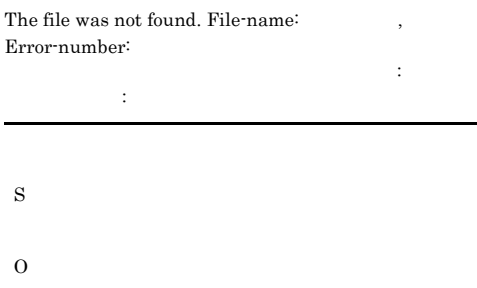

#### KAVG46004-E

#### The access to the working file failed. File-name: , Error-number:

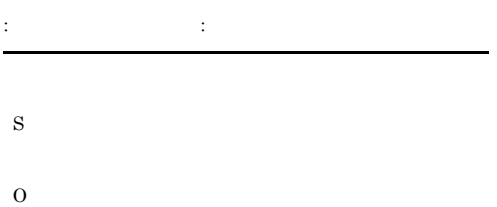

#### KAVG46005-E

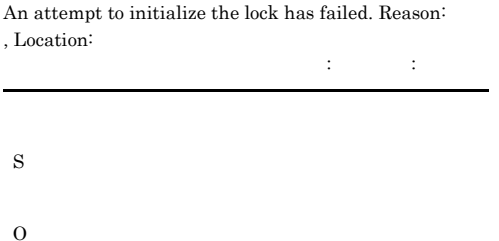

#### KAVG46006-E

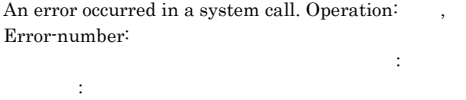

S

O

#### KAVG46007-E

An attempt to initialize the resource category list has failed.

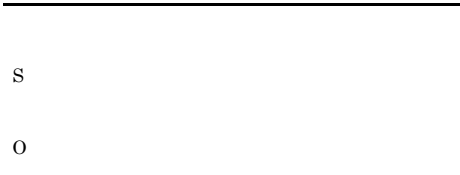

#### KAVG46008-E

## An attempt to lock has failed.

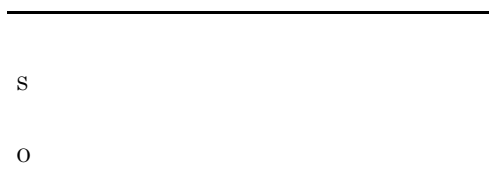

#### KAVG46010-E

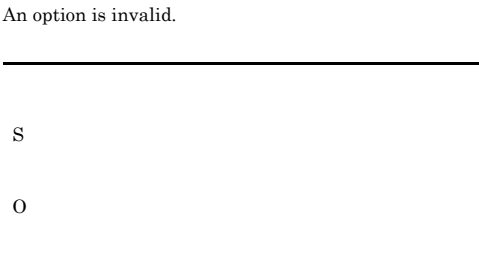

#### KAVG46011-E

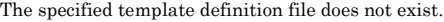

S

O

#### KAVG46012-E

The specified resource category name is invalid.

584

O

## KAVG46013-E

S

O

A resource configuration file with the specified resource category name does not exist.

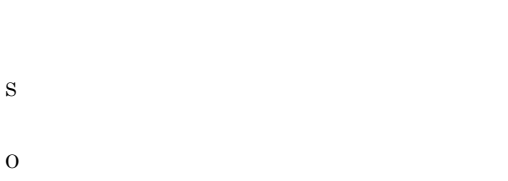

#### KAVG46020-E

An attempt to acquire the installation path of SSO has failed.  $SSO$ 

 $JPI/SSO$ 

# S

O

 $JP1/SSO$ 

#### KAVG46021-E

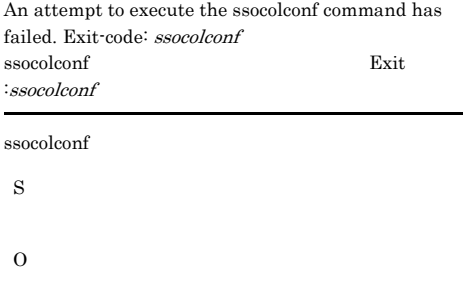

#### KAVG46022-E

An error occurred in the start processing of the child process.

S

#### KAVG46030-E

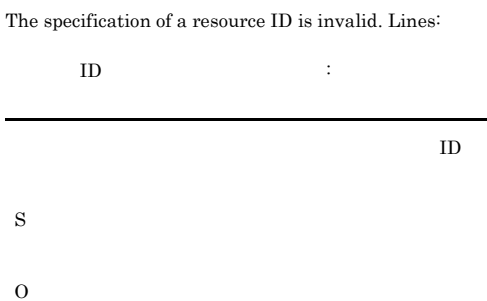

#### KAVG46031-E

Two or more subresources are specified for one resource. Lines:

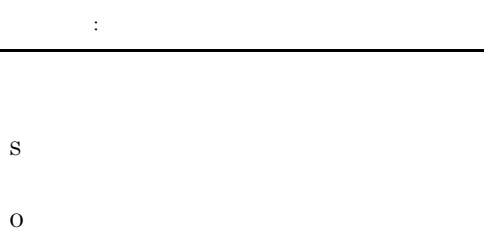

#### KAVG46050-I

The execution of the command has succeeded.

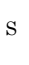

O

#### KAVG46051-E

An attempt to execute the command has failed.

S

O

 $KAVGnnnnnZ$ 

#### KAVG48004-E

An attempt to lock has failed.

## KAVG48000-E The paassosetup command has already started. paassosetup paassosetup S O  $\it pa$ assosetup S O

#### KAVG48001-I

#### The execution of the command has succeeded.

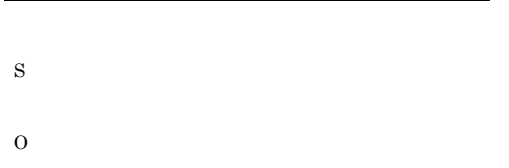

#### KAVG48002-E

An attempt to execute the command has failed.

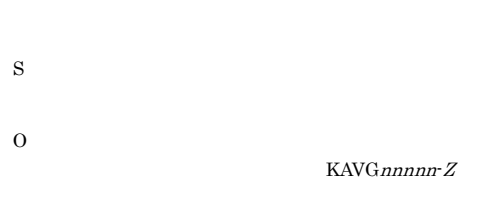

#### KAVG48003-E

Memory became insufficient.

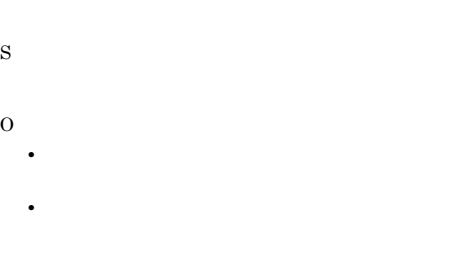

#### KAVG48007-E

An attempt to unset up the collection tool (SSO) has failed.  $SSO$ 

 $JP1/SSO$ 

S

O  $JP1/SSO$ 

#### KAVG48005-E

S

O

An attempt to initialize the resource category list has failed.

#### KAVG48006-E

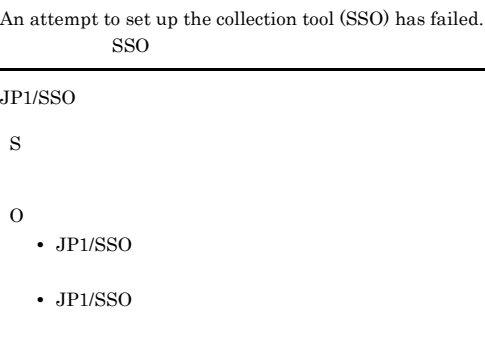

#### KAVG48008-E

An attempt to acquire the SSO installation path has failed.  $SSO$ 

 $JP1/SSO$ 

S

O

 $JP1/SSO$ 

#### KAVG48009-E

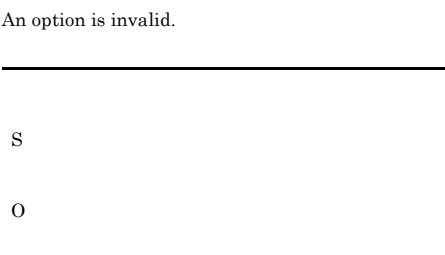

#### 3 PFM

49000 49999

#### KAVG49000-I

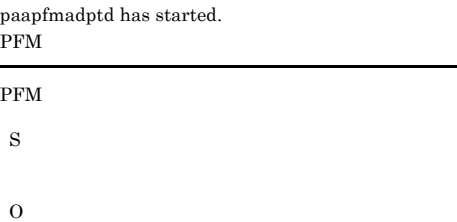

#### KAVG49001-E

An attempt to start paapfmadptd has failed. PFM

PFM

S

PFM

O

#### $\rm PFM$

#### KAVG49002-I

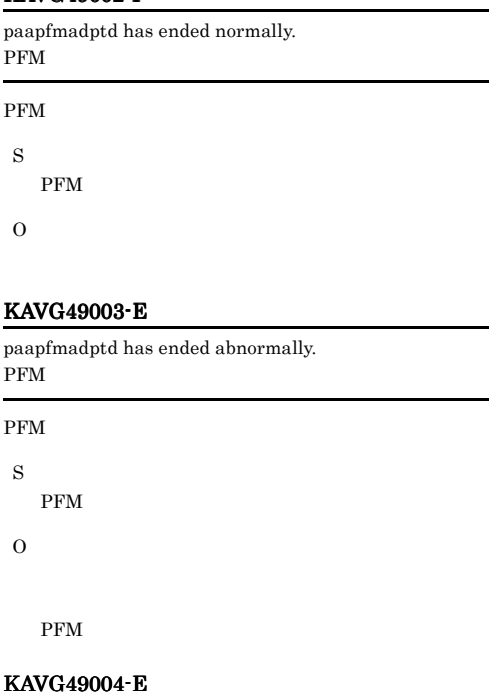

Memory became insufficient.

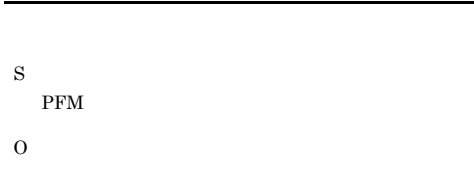

#### KAVG49005-E

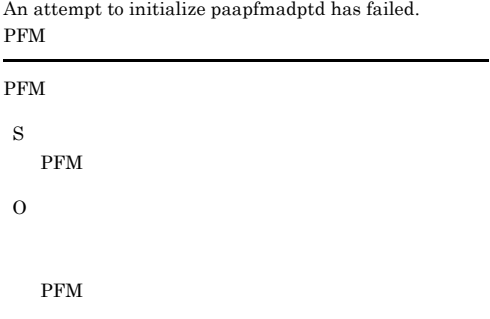

#### KAVG49006-E

The installation path could not be acquired.

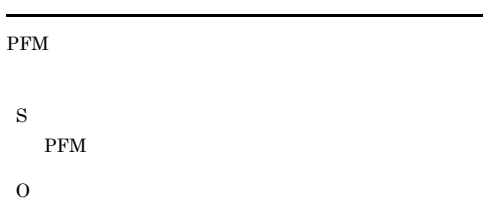

#### KAVG49007-E

An attempt to lock has failed.

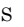

PFM

O

#### KAVG49008-E

The PFM - Analysis Adaptor action condition definition file does not exist. PFM - Analysis Adaptor

PFM - Analysis Adaptor

```
S
```
PFM

O

PFM - Analysis Adaptor

#### KAVG49009-E

An attempt to open the PFM - Analysis Adaptor action condition definition file has failed. PFM - Analysis Adaptor

PFM - Analysis Adaptor

S PFM

O

#### KAVG49010-E

A specification in the PFM - Analysis Adaptor action condition definition file is invalid. Section name: . Key name:  $V$ alue: PFM - Analysis Adaptor 正です。セクション名:セクション名 キー名:キー名 :

#### PFM - Analysis Adaptor

S PFM

O

PFM - Analysis Adaptor

#### KAVG49011-E

A required item in the PFM - Analysis Adaptor action condition definition file is not specified. Section name: , Key name: PFM - Analysis Adaptor が指定されていません。セクション名:セクション名 キー :キー名 PFM - Analysis Adaptor

S

PFM

O

PFM - Analysis Adaptor

#### KAVG49012-E

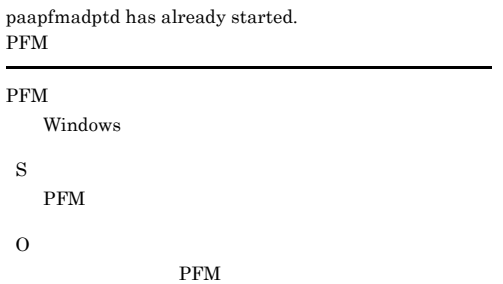
### KAVG49014-E

An error occurred in a communication processing system call.  $\hspace{1.6cm}$ ,  $\hspace{1.6cm}$ ,  $\hspace{1.6cm}$ ,  $\hspace{1.6cm}$ ,  $\hspace{1.6cm}$ ,  $\hspace{1.6cm}$ 

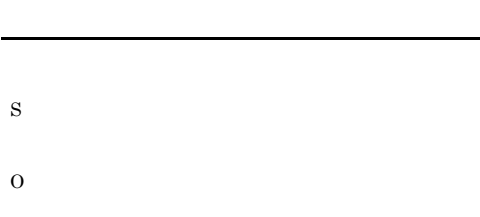

### KAVG49015-E

S

O

 $\rm SCM$ SCM S PFM

O

KAVG49016-E

KAVG49017-E

 $\overline{\phantom{a}}$ 

The connection with SCM was closed.

A retry was attempted but recovery from the communication processing error was not possible.

 $\overline{\phantom{a}}$ 

An unexpected error occurred during communication.

### KAVG49018-E

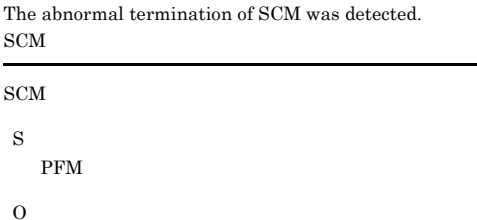

### KAVG49019-E

An attempt to authenticate with pamcold has failed.

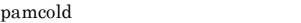

S

PFM

O PFM - Analysis Adaptor PFM  $P$ 

### KAVG49020-E

A retry was attempted but recovery from the connection failure with pamcold was not possible.

pamcold

S

PFM

O

PFM - Analysis Adaptor PFM - Analysis Manager

### KAVG49022-W

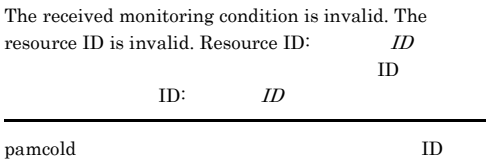

S

O

589

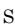

### $\Omega$

### KAVG49023-E

The received monitoring condition is invalid. The number of Instance values exceeds ODBC Key Field Name count. Resource ID:  $ID$ , Service ID: ID

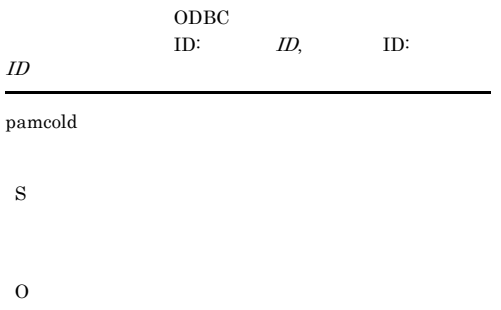

### KAVG49026-I

An acceptance message was received from pamcold.

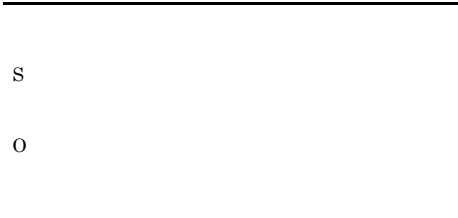

### KAVG49027-I

S

O

S

O

Connecting to pamcold has been completed.

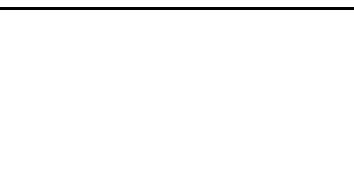

### KAVG49028-W

The connection with pamcold was closed.

### KAVG49024-I

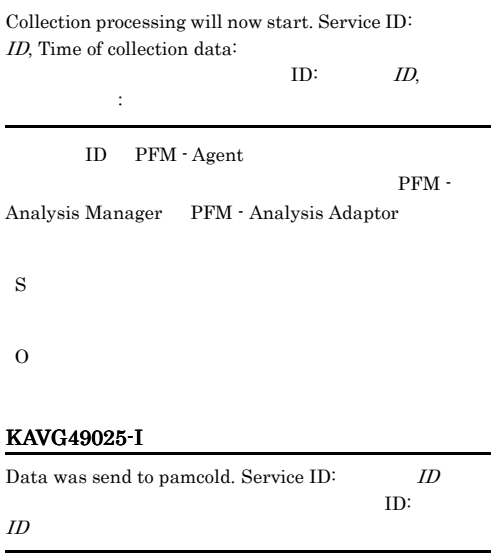

ID PFM - Agent

### KAVG49029-E The content of the PFM resource definition file is invalid.

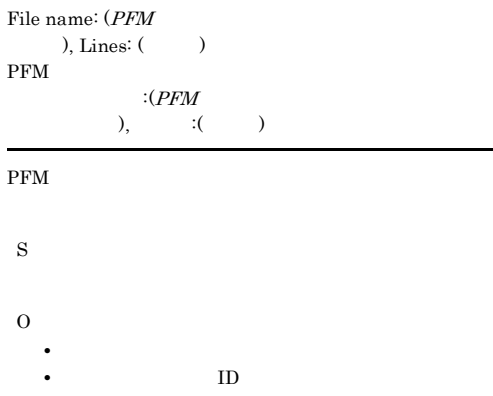

• **• •**  $\mathbf{r} = \mathbf{r} \times \mathbf{r}$ 

S

O

### KAVG49030-E

An attempt to read the PFM resource definition file has failed. File name:  $(PFM)$ 

### $\overline{\phantom{a}}$ PFM 2000 PFM

O

### $\mathcal{C}$ :(PFM

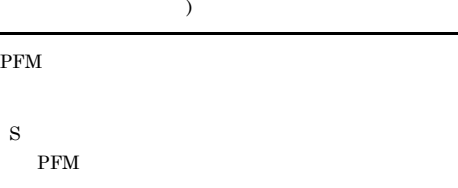

### KAVG49033-E

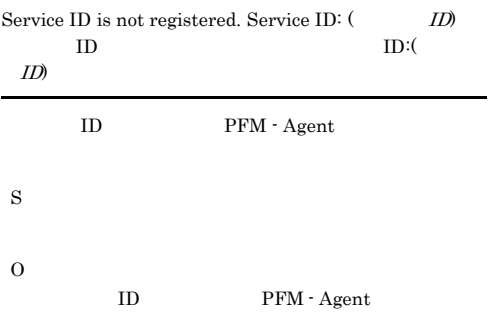

### KAVG49034-W

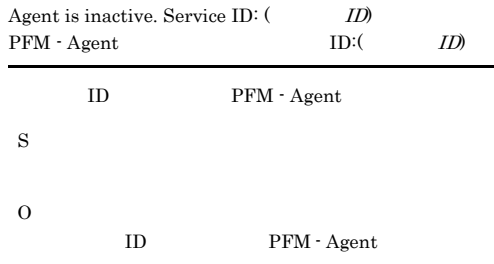

### An attempt to initialize communication with PFM has failed.

KAVG49031-E

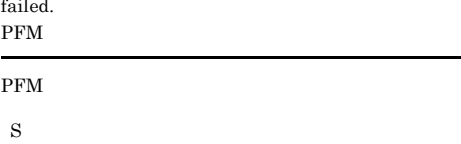

**•** ファイルが存在するか確認してください。 • **•** *•*  $\mathbf{P} = \mathbf{P} \times \mathbf{P}$  *<i>•*  $\mathbf{P} = \mathbf{P} \times \mathbf{P}$   $\mathbf{P} = \mathbf{P} \times \mathbf{P}$  *•*  $\mathbf{P} = \mathbf{P} \times \mathbf{P}$  *•*  $\mathbf{P} = \mathbf{P} \times \mathbf{P}$  **•**  $\mathbf{P} = \mathbf{P} \times \mathbf{P}$  **•**  $\mathbf{P} = \mathbf{P} \times \mathbf{P}$  **•**  $\mathbf{P} = \mathbf{P$ • **•** *•*  $\mathbf{r} = \mathbf{r} \times \mathbf{r}$  *,*  $\mathbf{r} = \mathbf{r} \times \mathbf{r}$  *,*  $\mathbf{r} = \mathbf{r} \times \mathbf{r}$  *,*  $\mathbf{r} = \mathbf{r} \times \mathbf{r}$  *,*  $\mathbf{r} = \mathbf{r} \times \mathbf{r}$  *,*  $\mathbf{r} = \mathbf{r} \times \mathbf{r}$  *,*  $\mathbf{r} = \mathbf{r} \times \mathbf{r}$  *,*  $\mathbf{r} = \mathbf{r} \times \mathbf{r}$  *, \math* 

PFM 2000 PFM 2000 PFM 2000 PFM 2000 PFM 2000 PFM 2000 PFM 2000 PM 2000 PM 2000 PM 2000 PM 2000 PM 2000 PM 2000 PM 2000 PM 2000 PM 2000 PM 2000 PM 2000 PM 2000 PM 2000 PM 2000 PM 2000 PM 2000 PM 2000 PM 2000 PM 2000 PM 2000

### O

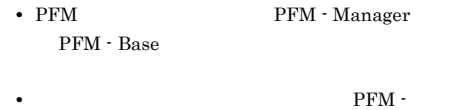

Analysis Adaptor pfmadpt\_logical\_host\_name

### KAVG49032-E

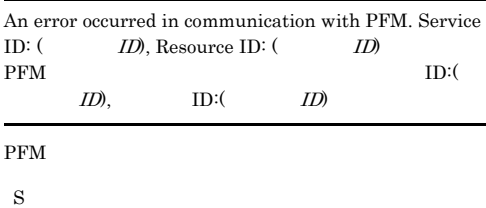

**PFM** 

**•** ネットワーク環境に問題がないか見直してくださ

O

# *15*トラブルシューティング

### PFM - Analysis

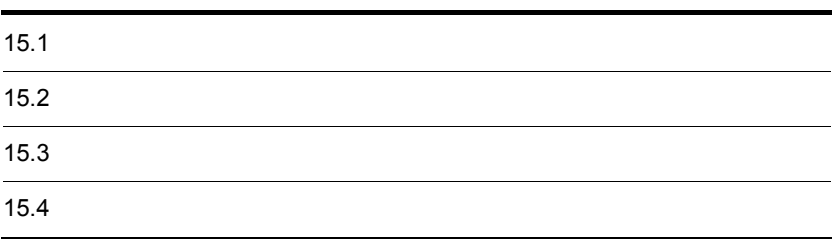

### 15.

# $15.1$

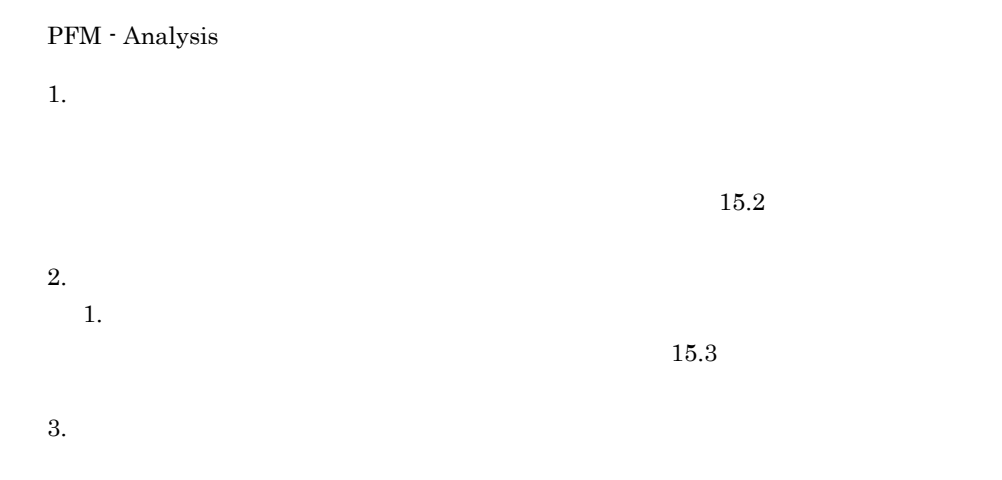

# 15.2

PFM - Analysis

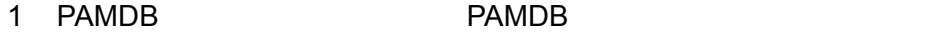

PAMDB **EXAMPR** PAMDB 2019 PAMPR

 $\overline{\text{OS}}$ 

1. PFM - Analysis

 $2.$ 

HKEY\_LOCAL\_MACHINE  $+$ S $\overline{{\tt Y}}$ STEM +CurrentControlSet +Control +Session Manager +SubSystems

Windows

```
%SystemRoot%¥system32¥csrss.exe ObjectDirectory
=¥Windows SharedSection=1024,3072,\frac{512}{2} …
Windows=On SubSystemType=Windows ServerDll=basesrv,1
ServerDll=winsrv:UserServerDllInitialization,3
ServerDll=winsrv:ConServerDllInitialization,2
ProfileControl=Off MaxRequestThreads=16
                SharedSection 3
3 \t21024
```
 $48$ 

Windows Station

# $15.3$

### PFM - Analysis

 $3 \thinspace$ 

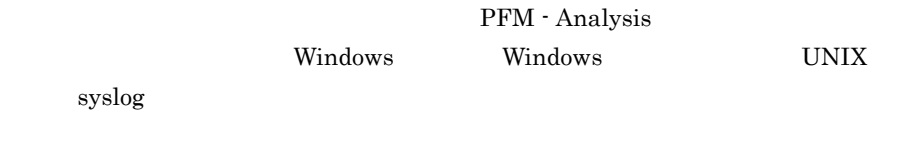

HNTRLib<sub>2</sub>

### **PAMDB**

### $15-1$

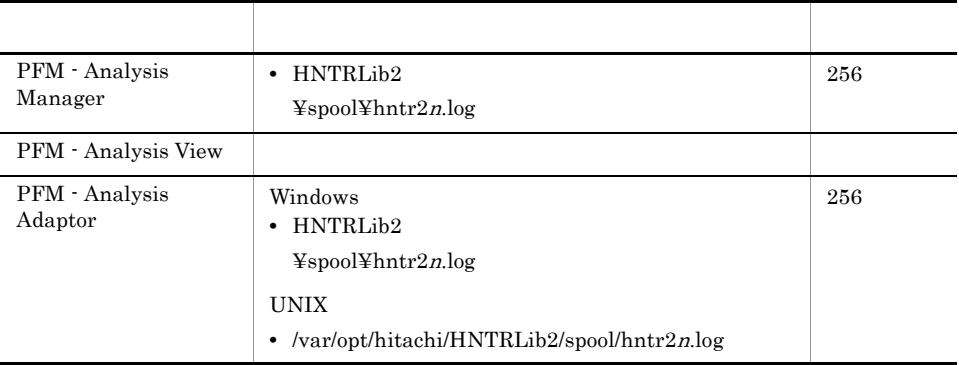

 $n \hspace{1.5cm} 1 \hspace{1.5cm} 4$ 

PFM - Analysis

PFM - Analysis

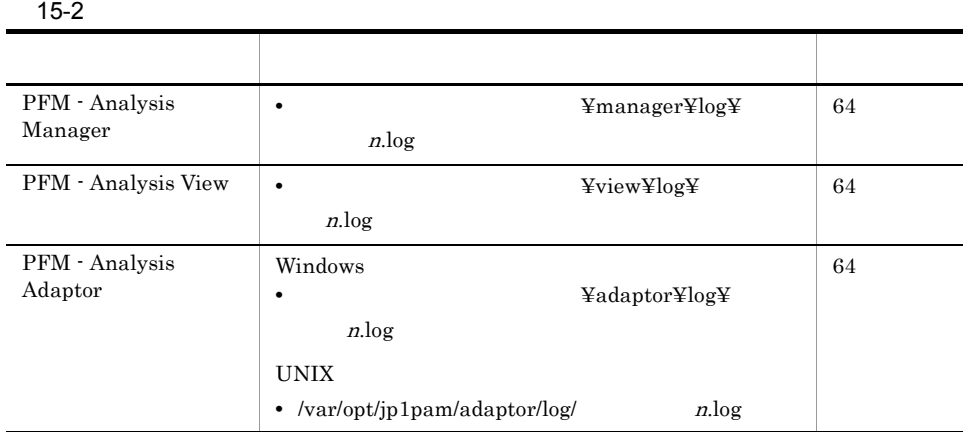

<sup>n</sup> には,1 または 2 の数字が入ります。

### 1 PFM - Analysis

PFM - Analysis

- **•**  $\mathbf{L} = \mathbf{L} \times \mathbf{L}$ • hosts
- 
- services • **•** *Windows* Windows 2008 • **•**  $\mathbf{r} = \mathbf{r} \cdot \mathbf{r}$ **•** レジストリー情報(Windows の場合) **•** 環境変数情報
- **•** The contract  $\mathbf{r}$ • **UNIX**
- **•** 監視定義情報一覧ファイル

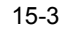

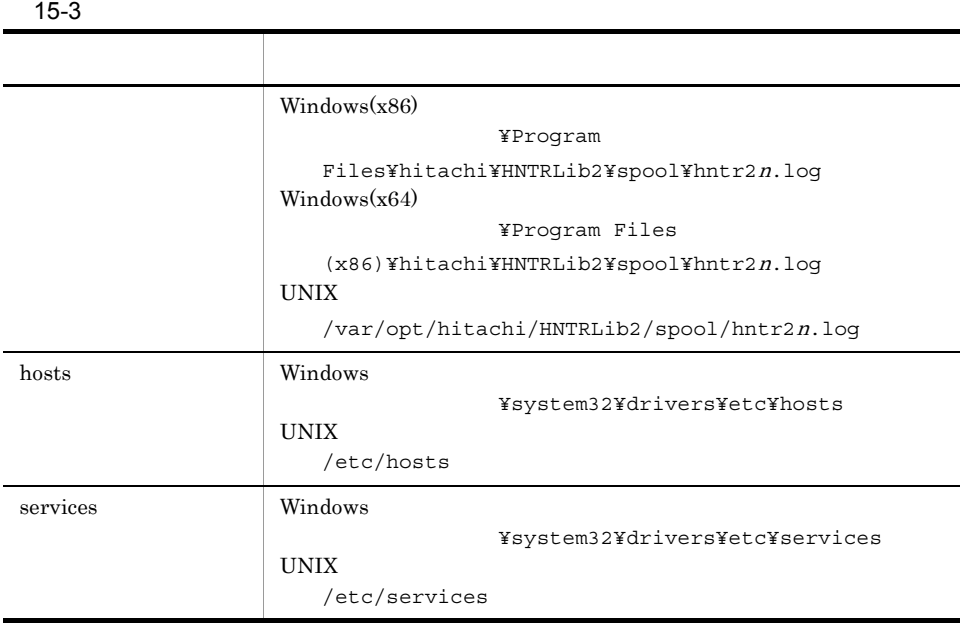

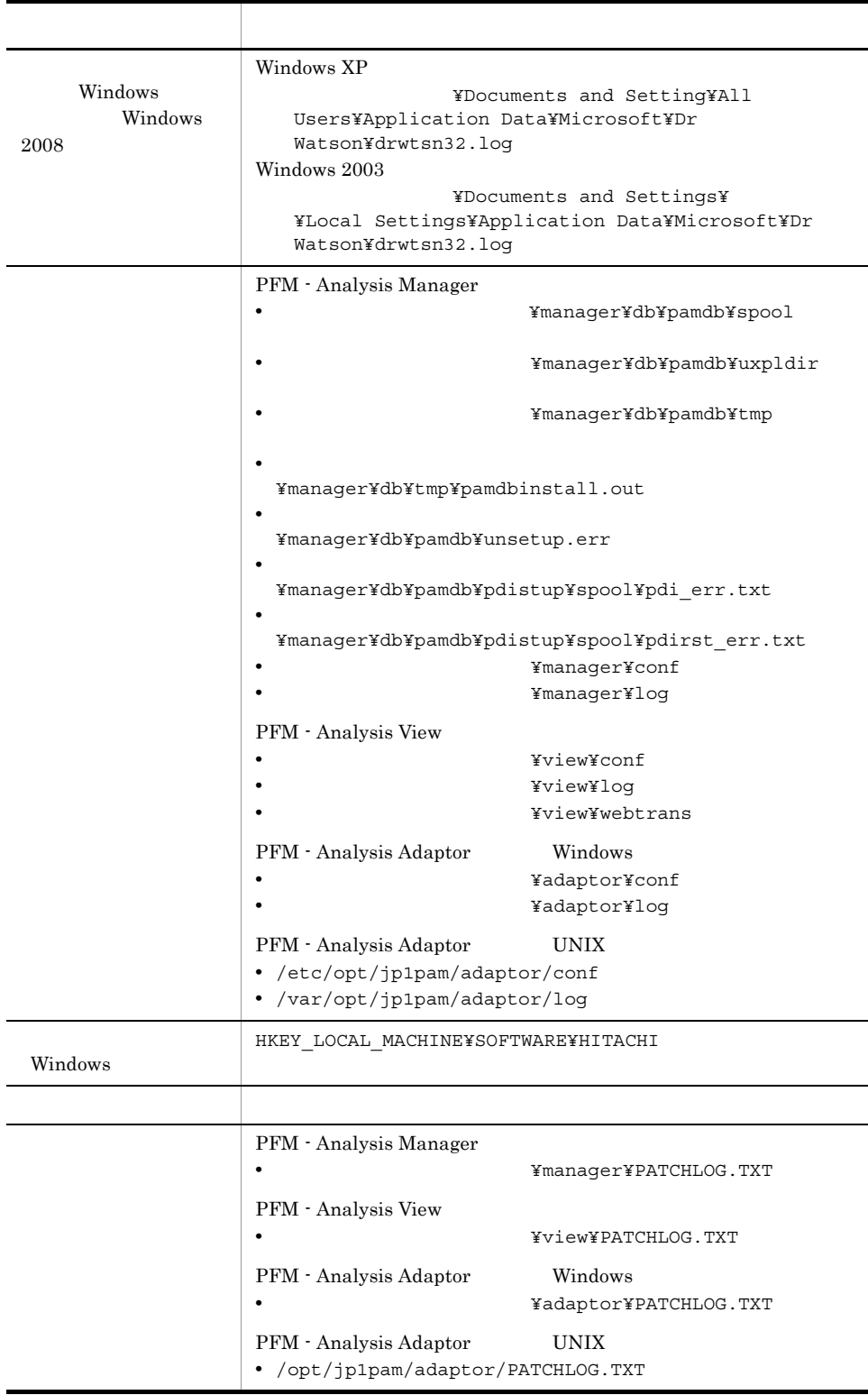

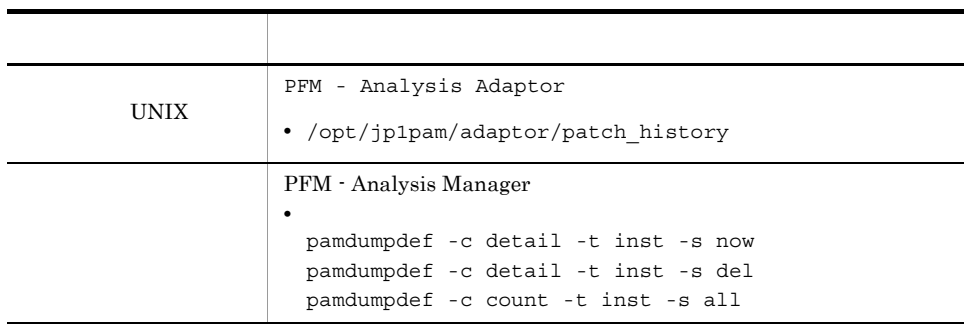

 $n \t 1 \t 4$ 

 $3.3.5$ 

PFM - Analysis Manager

¥manager¥usertools¥pamlog.bat

PFM - Analysis Adaptor

Windows

¥adaptor¥usertools¥paalog.bat

### UNIX

/opt/jp1pam/adaptor/usertools/paalog.sh -f

PFM - Analysis View

¥view¥usertools¥pavlog.bat

### Program Files

### $2$  OS

Windows syslog eore examples a syslog example of the core  $\sim$ ore PFM - Analysis Windows syslog にっぽんかいしょうかいしゃ  $3.3.5$ 

a Windows

Windows 2003

### Windows 2008 **Windows** 2008

### b syslog

### $HP-UX$

/var/adm/syslog/syslog.log

### $Solaris$

/var/adm/messages

c core

core  $\overline{\phantom{\alpha}}$ 

- /opt/jp1pam
- **•**  $\mathbf{r} = \mathbf{r} \cdot \mathbf{r} + \mathbf{r} \cdot \mathbf{r} + \mathbf{r} \cdot \mathbf{r} + \mathbf{r} \cdot \mathbf{r} + \mathbf{r} \cdot \mathbf{r} + \mathbf{r} \cdot \mathbf{r} + \mathbf{r} \cdot \mathbf{r} + \mathbf{r} \cdot \mathbf{r} + \mathbf{r} \cdot \mathbf{r} + \mathbf{r} \cdot \mathbf{r} + \mathbf{r} \cdot \mathbf{r} + \mathbf{r} \cdot \mathbf{r} + \mathbf{r} \cdot \mathbf{r} + \mathbf{r} \cdot \mathbf{r$
- **•**  $\mathbf{S} = \mathbf{S} \times \mathbf{S}$
- 
- $3$
- 
- **•** オペレーション内容の詳細
- **•** 発生時刻
- **•** 再現性
- OS 0S
- $4 \pm 4$
- 
- 
- **•** The state  $\mathbf{r} = \mathbf{r} \cdot \mathbf{r}$
- **• •**  $\mathbb{R}$
- •
- - •<br>•<br>*Particular and the set of the set of the set of the set of the set of the set of the set of the set of the set* **•**[レイアウト]タブ:[画面バッファのサイズ]の[高さ]に「500」を指定する。

### 15. トラブルシューティング

# 5 Windows Server 2008

Windows Server 2008 JP1/PAM  $15-1$ 

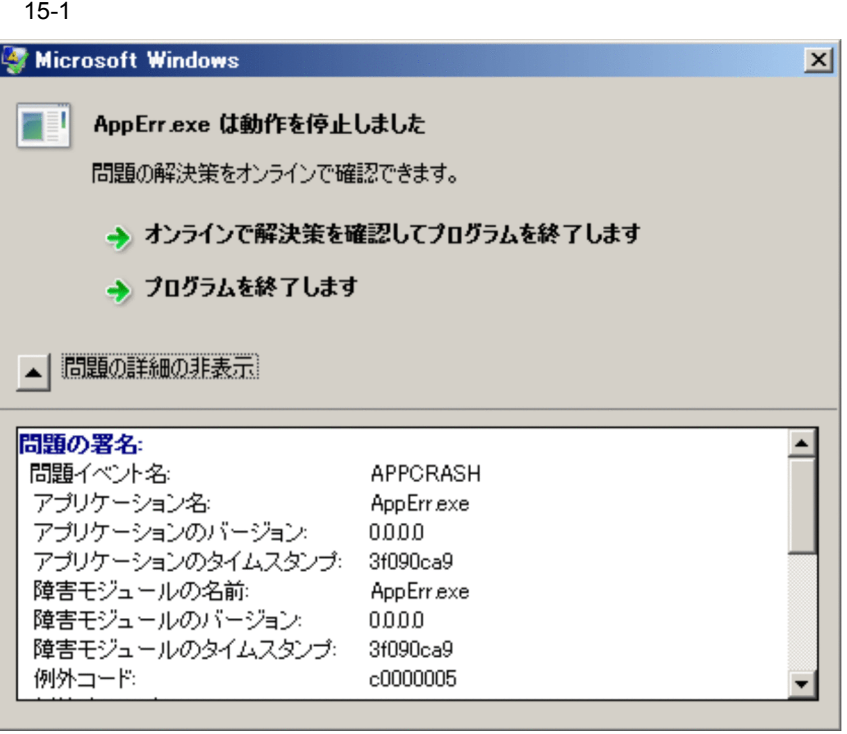

- 1.  $\overline{\phantom{a}}$ 
	- **•**  $\overline{P}$ • Ctrl Shift Esc
- $2.$
- 
- 3. The contract of the state of JP1/PAM of the state of the state of the state of the state of the state of the state of the state of the state of the state of the state of the state of the state of the state of the state
- $4.$

### $15-2$

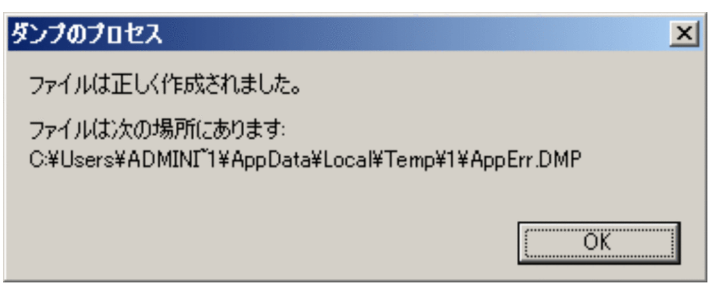

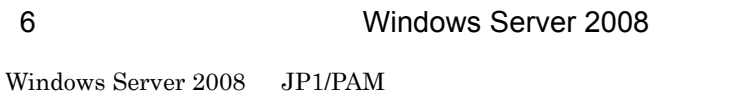

- 1.  $\blacksquare$ •<br>•<br>-<br>コントロールパネル]-[<sub>】</sub>
	- **•** *OK*
- $2.$
- $3.$
- $4.$
- $5.$

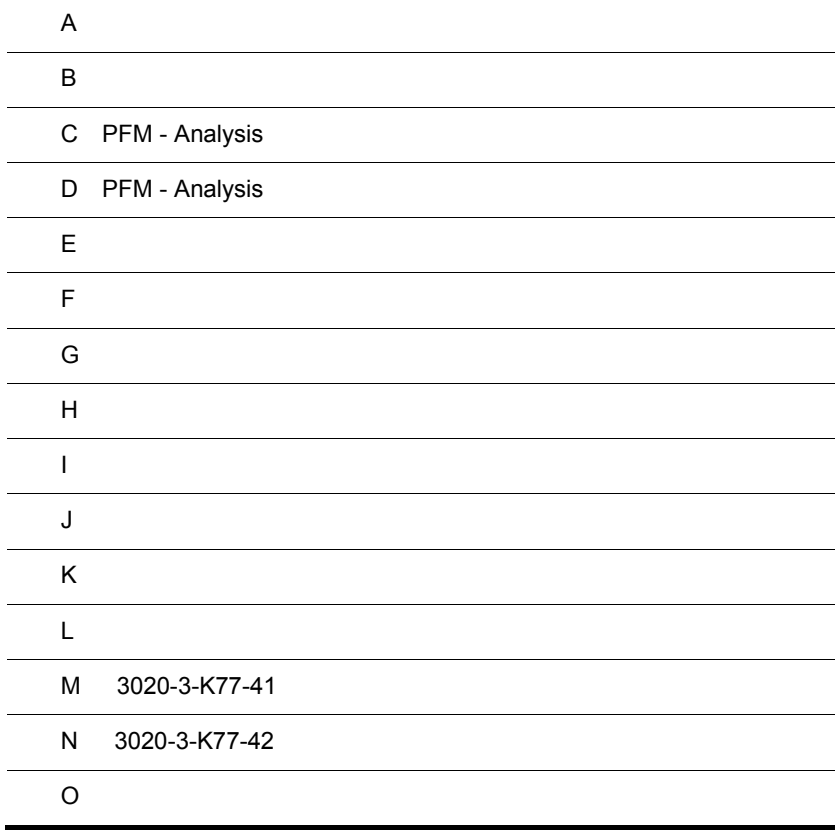

# $\overline{A}$

PFM - Analysis

# A.1 PFM - Analysis Manager

A-1 PFM - Analysis Manager

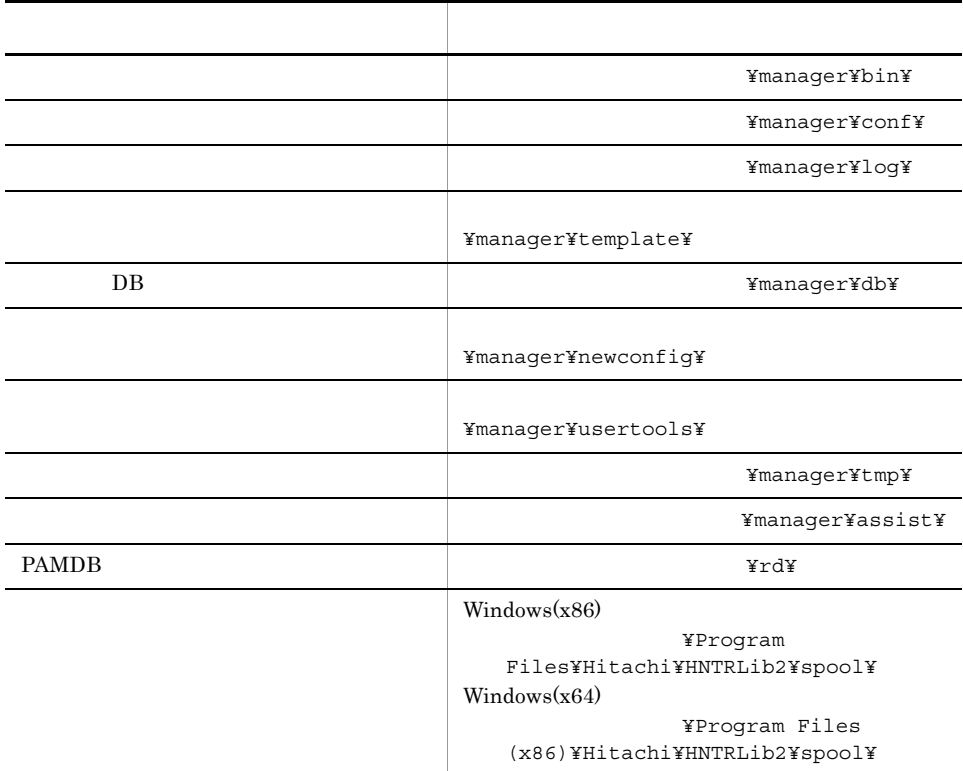

# A.2 PFM - Analysis View

A-2 PFM - Analysis View

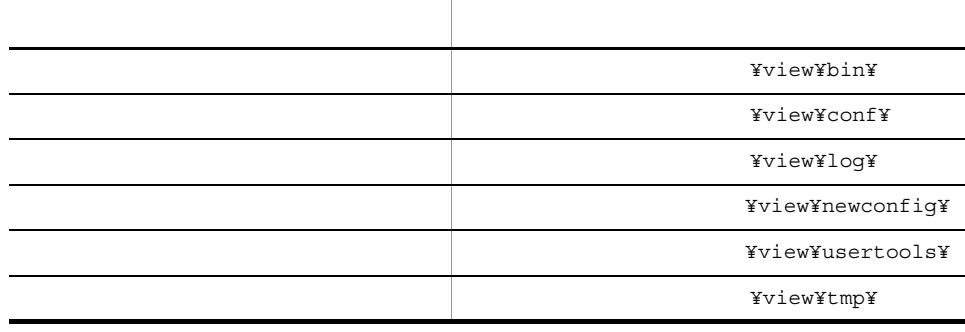

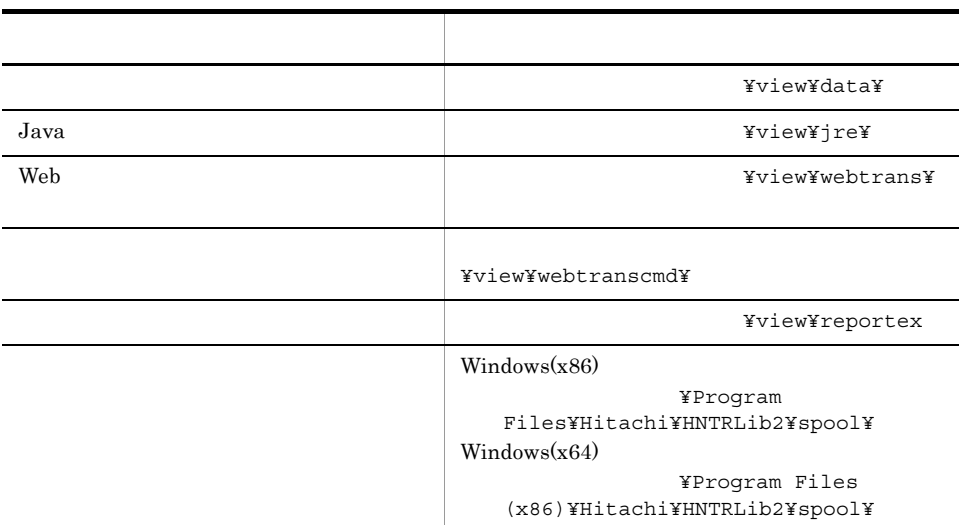

# A.3 PFM - Analysis Adaptor

1 Windows

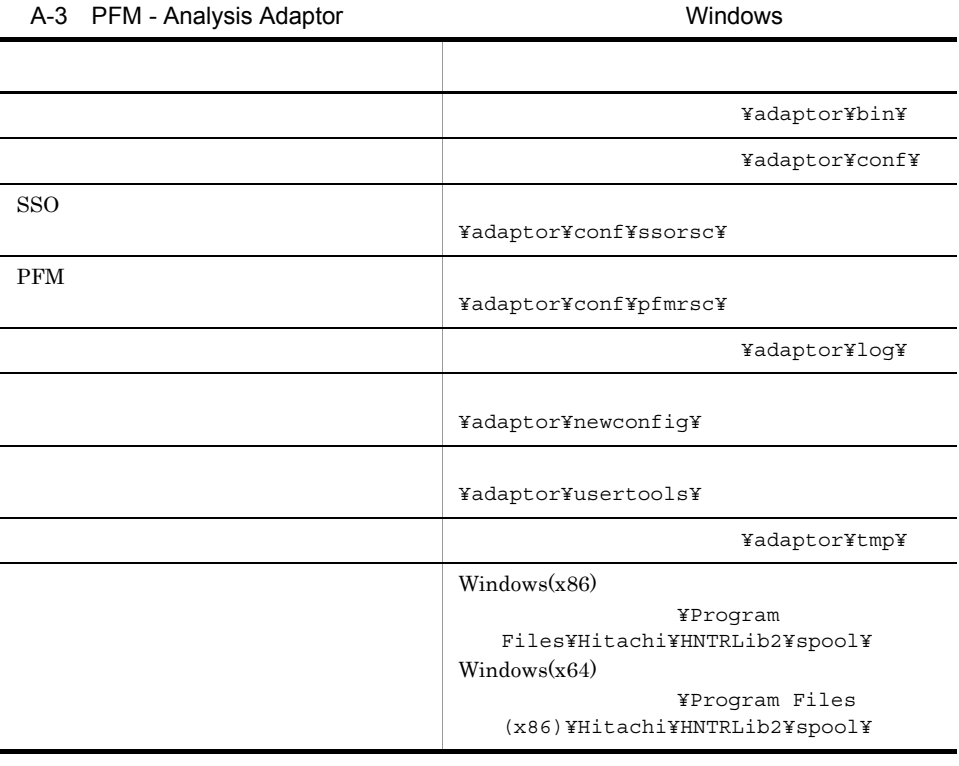

### 2 UNIX

### A-4 PFM - Analysis Adaptor CHA NATALLONIX UNIX

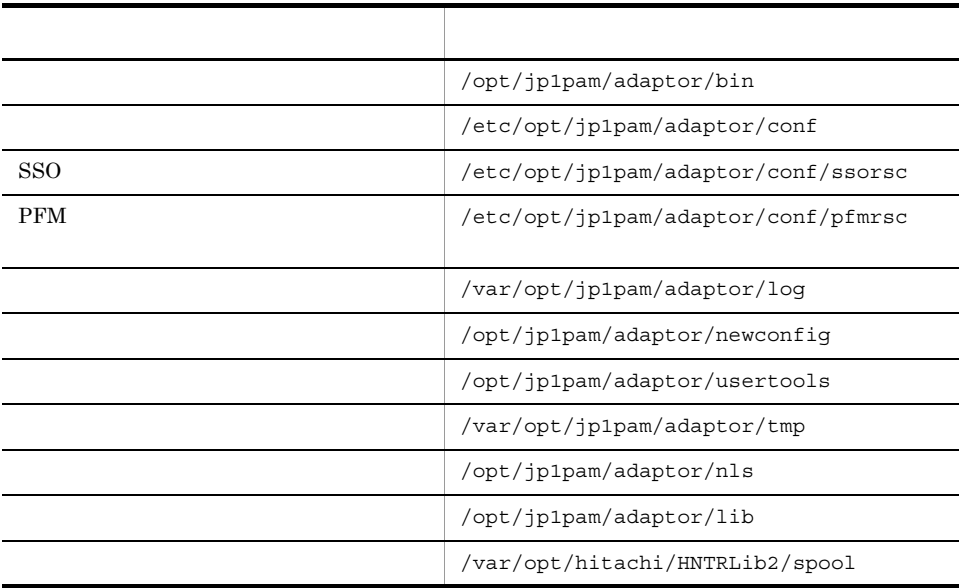

# 付録 B プロセス一覧

PFM - Analysis

# B.1 Windows

Windows 2008 All the Second Property of the Second Property and  $\mathcal{O}(n)$ 

### 1 PFM - Analysis Manager

B-1 PFM - Analysis Manager

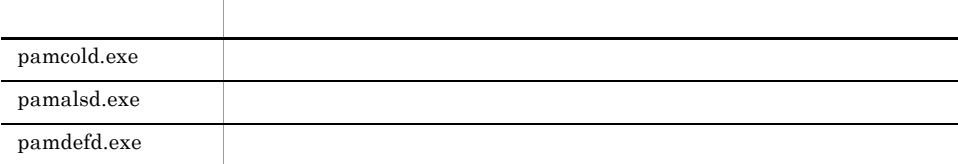

### 2 PFM - Analysis Adaptor

### B-2 PFM - Analysis Adaptor

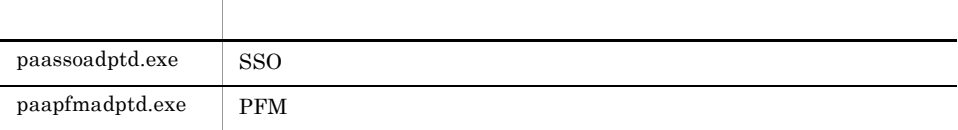

# B.2 UNIX

ps  $\mathbf{p}$ 

### 1 PFM - Analysis Adaptor

B-3 PFM - Analysis Adaptor

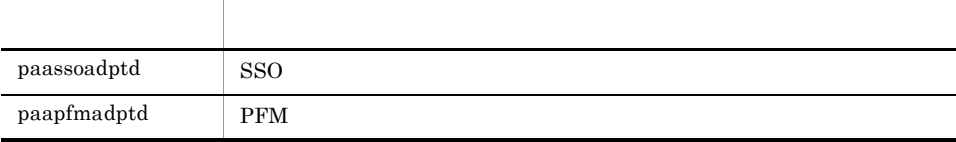

# C PFM - Analysis

PFM - Analysis

# $C.1$  OS

OS

### 1 JP1/SSO

 $JPI/SSO$  os  $OSE$ JP1/Cm2/Extensible Agent JP1/Cm2/Extensible SNMP Agent JP1/Cm2/Extensible SNMP Agent 07-00

C-1 OS JP1/SSO

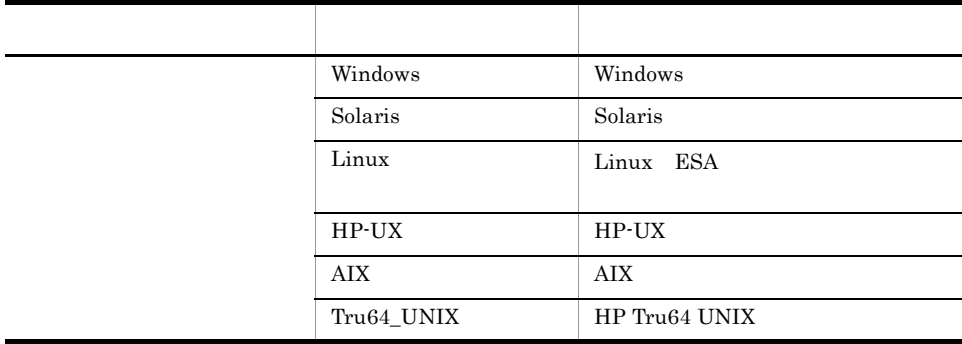

### 2 PFM

PFM OS <sup>executive</sup> or the state  $\overline{X}$ PFM - Agent for Platform PFM - Agent for Platform 08-00

C-2 OS PFM

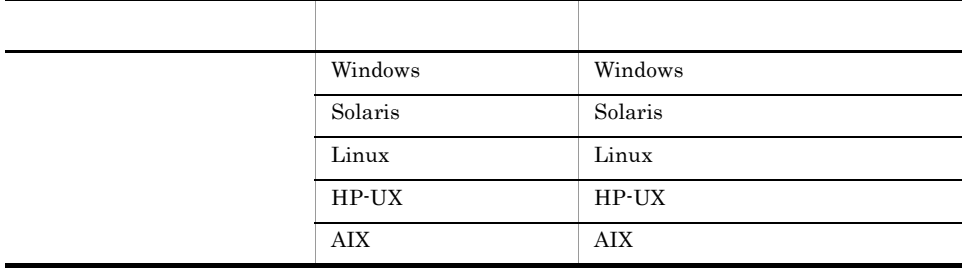

### 1 JP1/SSO

 $\rm JP1/SSO$ 

C-3 JP1/SSO

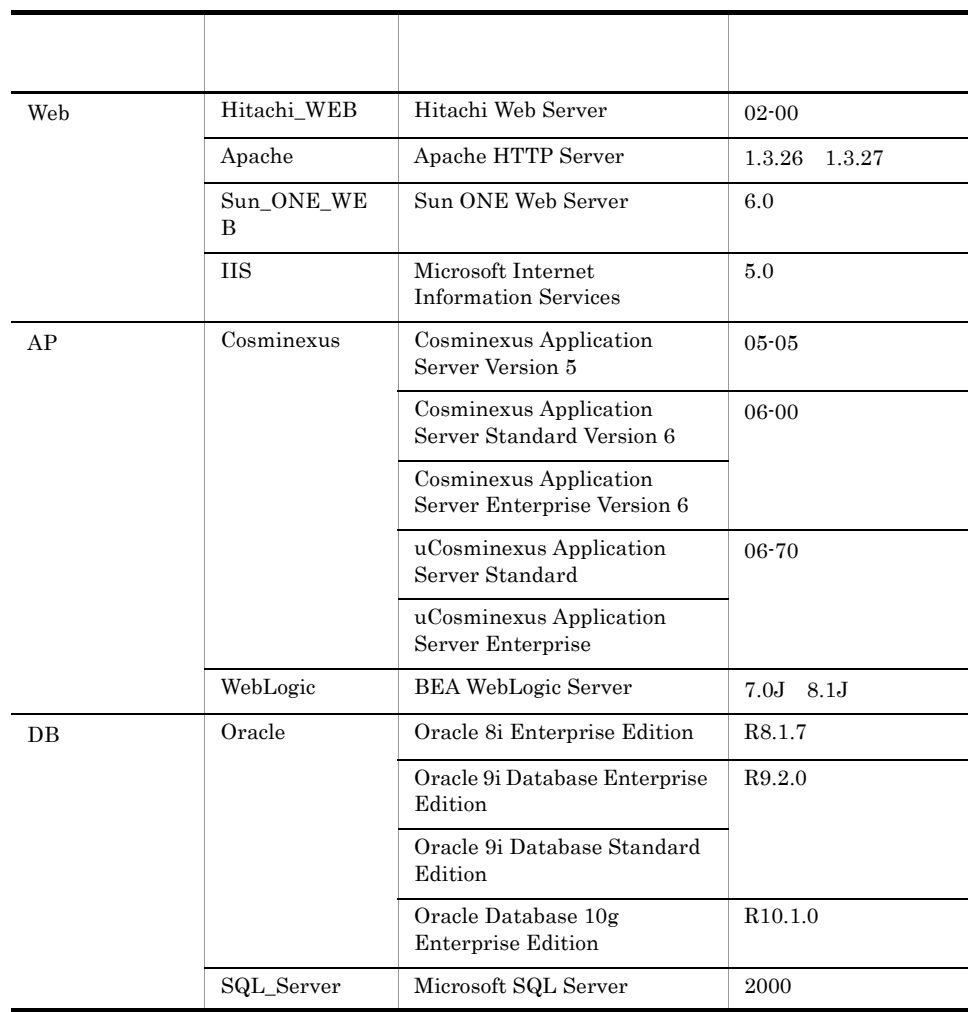

 ${\rm PFM}$  - Analysis

 $D.4$  SSO  $MIB$ 

 $JPI/SSO$ 

 $MIB$ 

### 2 PFM

PFM  $\blacksquare$ 

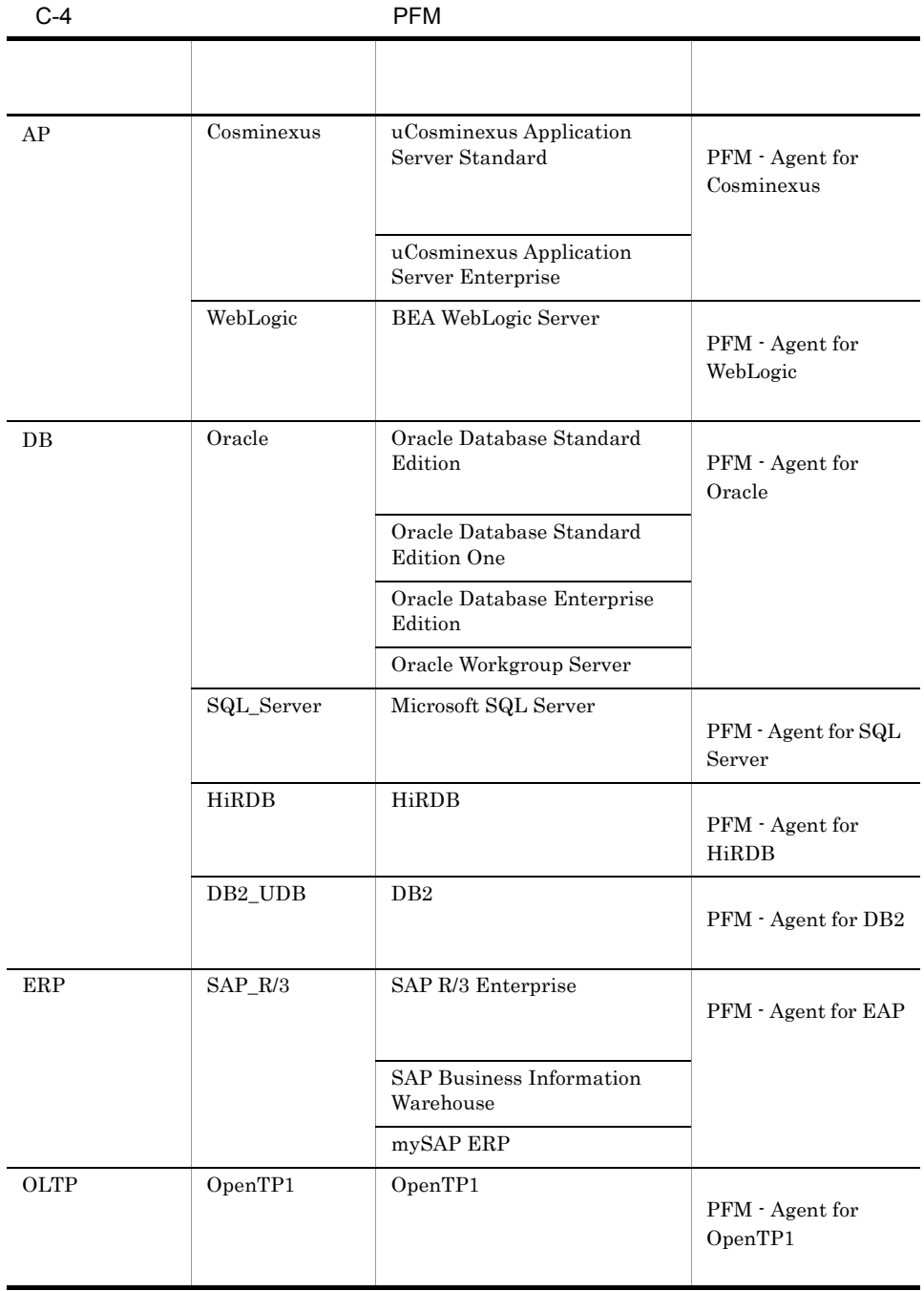

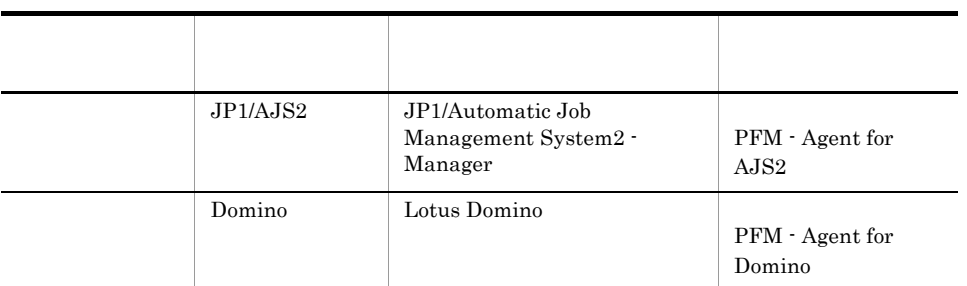

# $C.3$

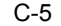

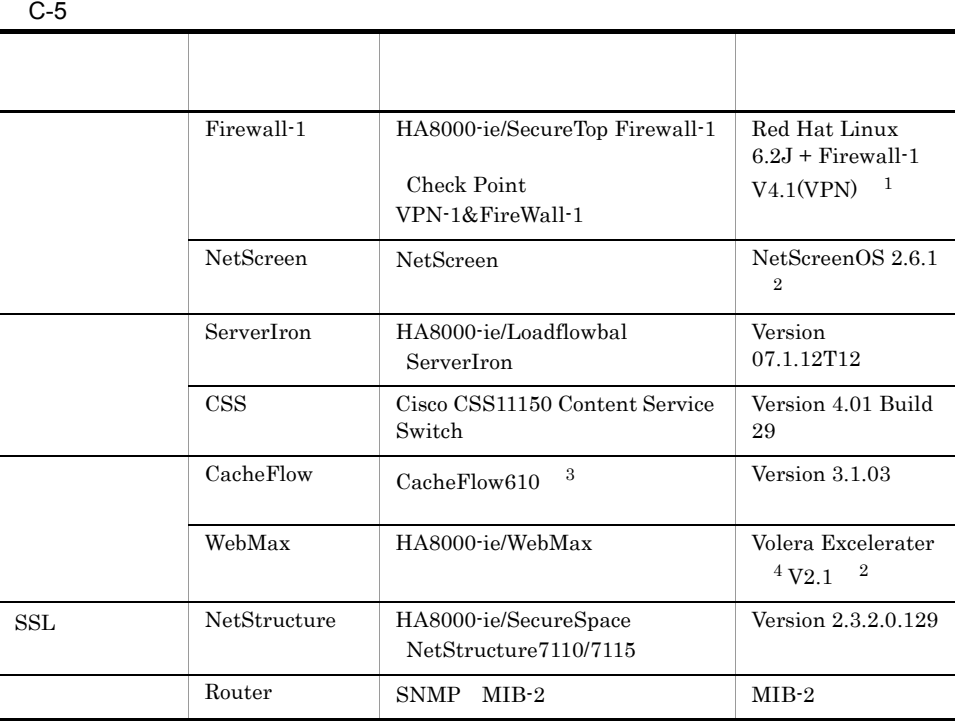

 $\,1$  $\overline{\text{OS}}$  $\overline{2}$  $\overline{\text{OS}}$  $\sqrt{3}$ CacheFlow,Inc.  $\overline{4}$ 

Volera,Inc.

PFM - Analysis

 $\rm JP1/SSO$ 

 $D.4$  SSO  $MIB$ 

 $\rm MIB$ 

# D PFM - Analysis

PFM - Analysis

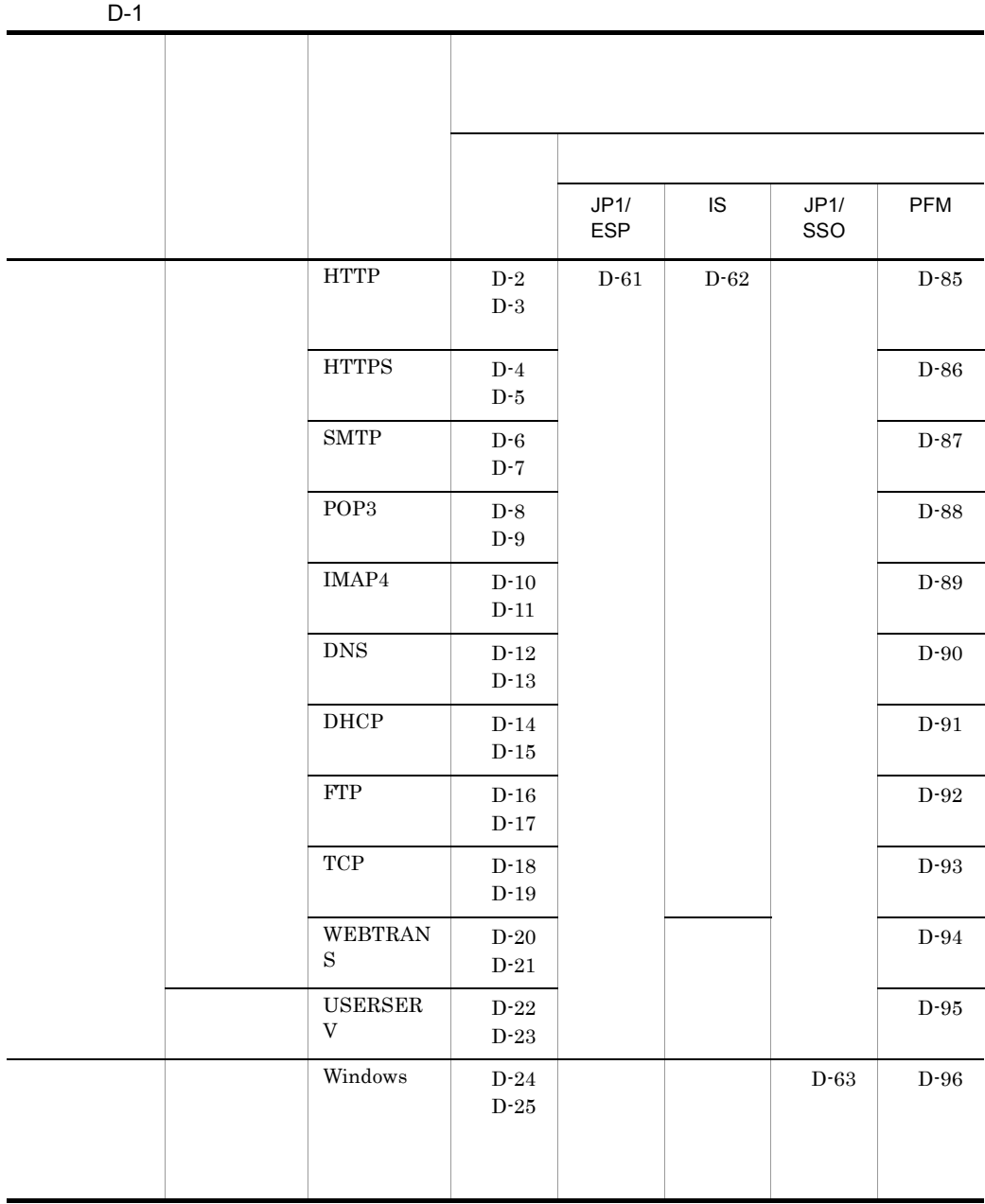

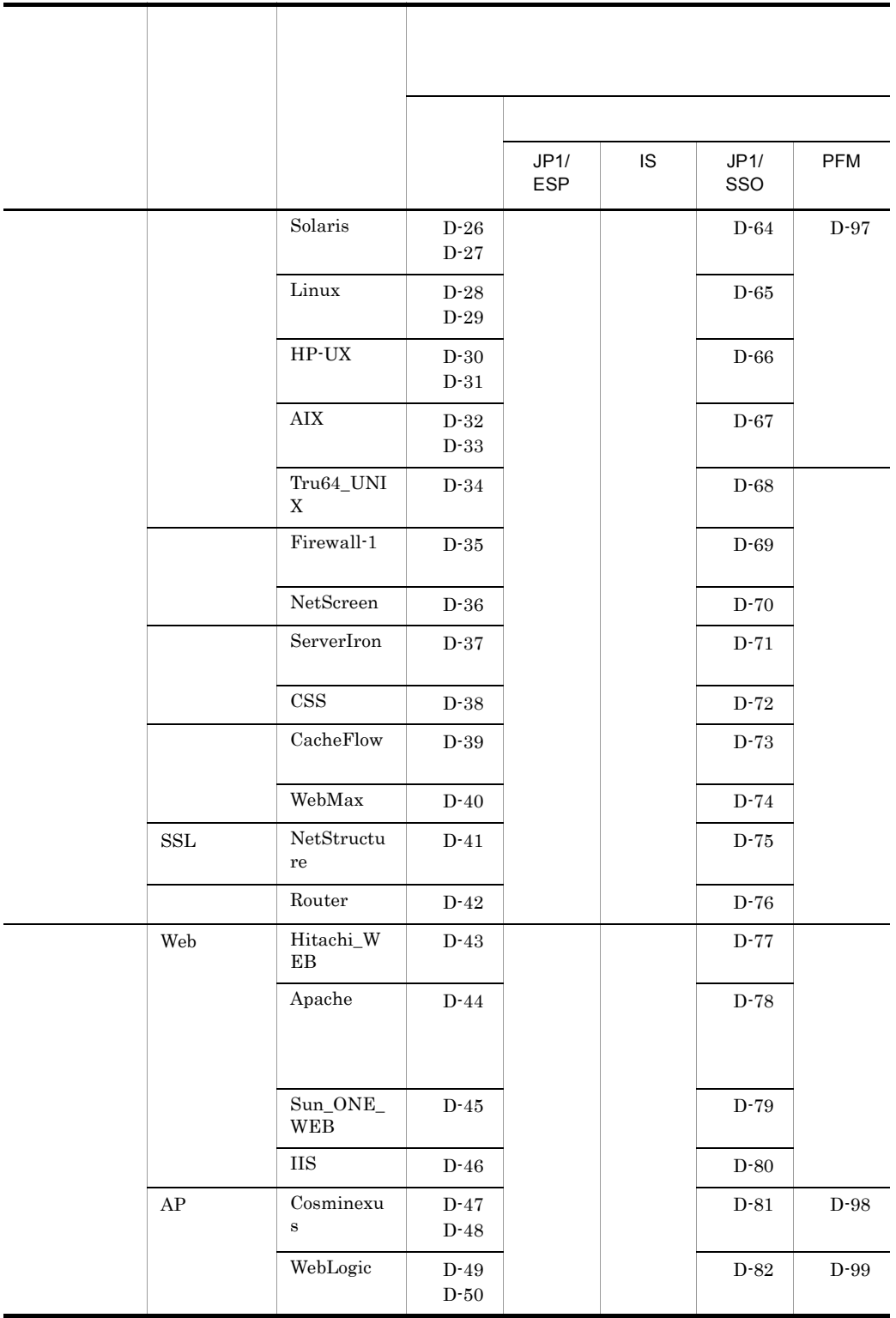

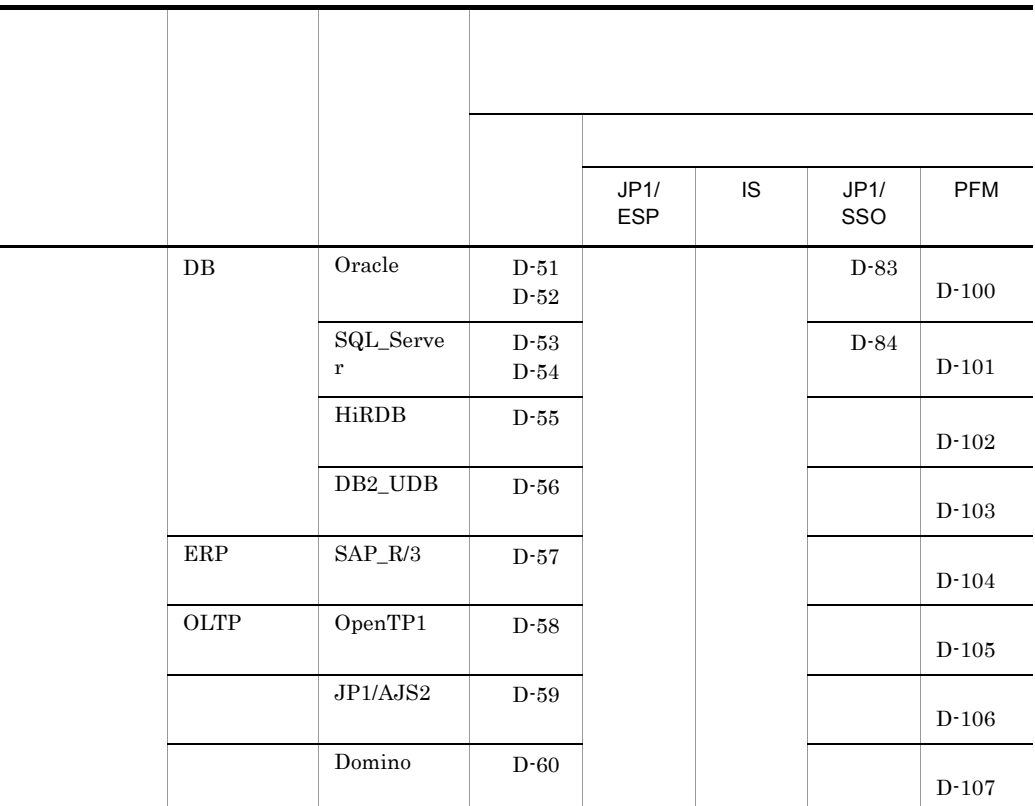

## $D.1$

PFM - Analysis

 $U$  $L \sim$ 

1  $\blacksquare$ 

### PFM - Analysis Manager

a HTTP

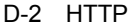

JP1/ESP IS

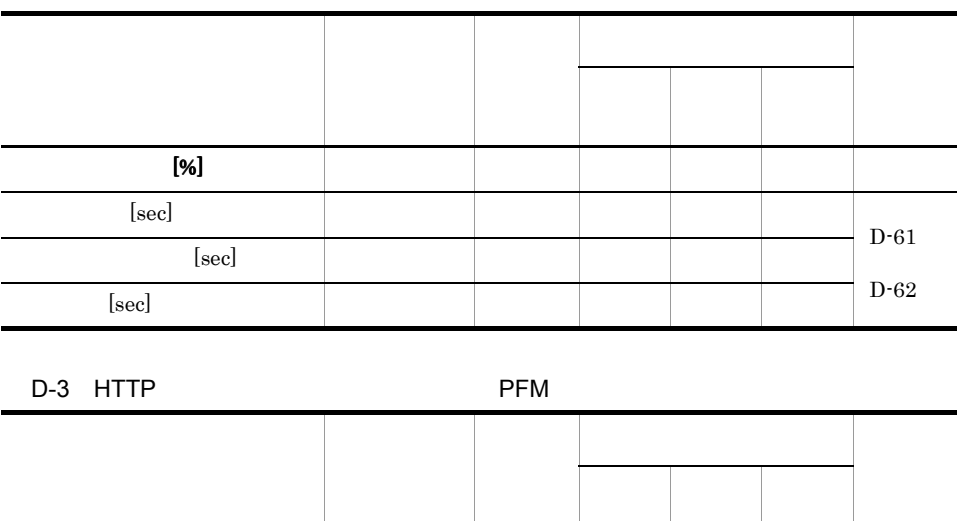

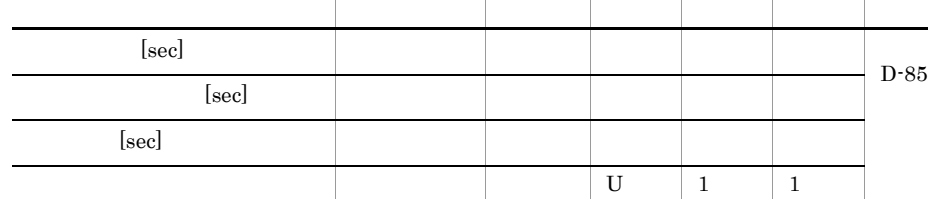

### b HTTPS

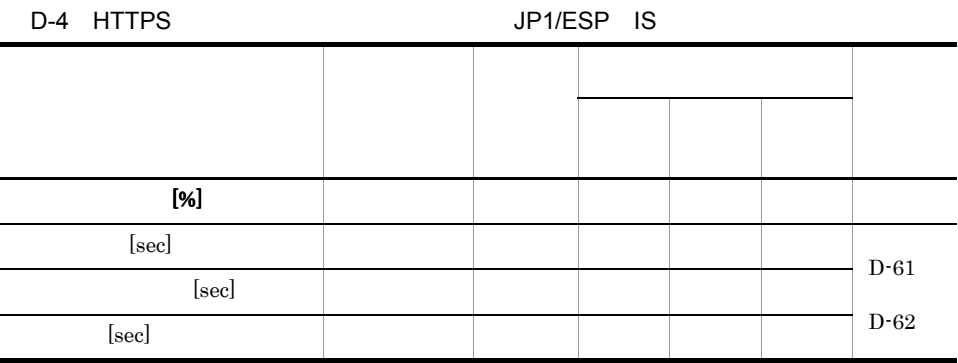

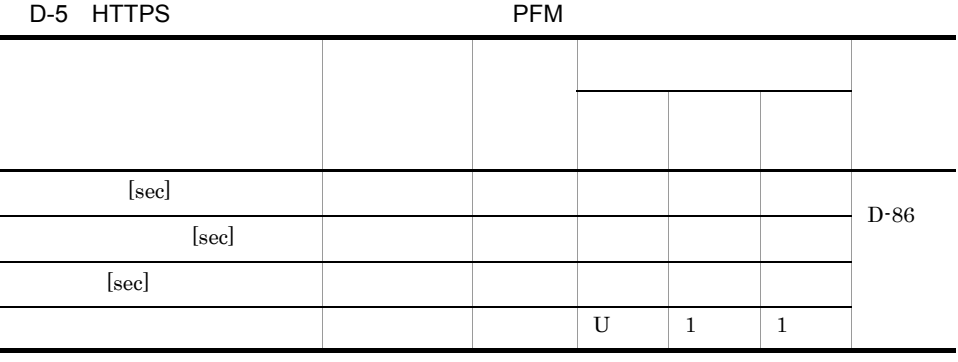

### c SMTP

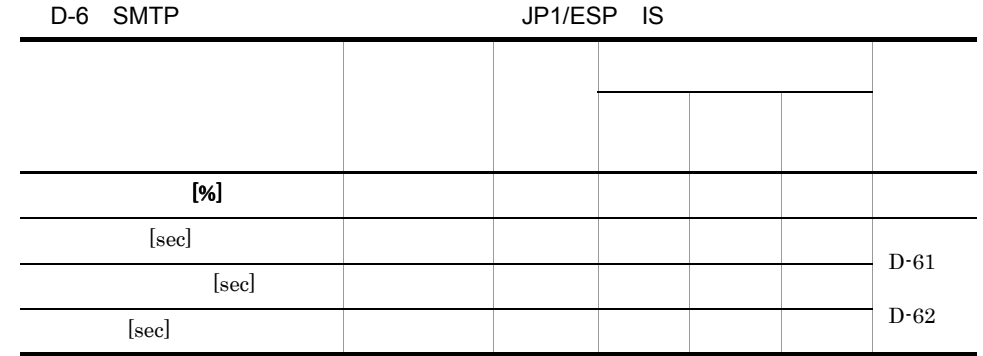

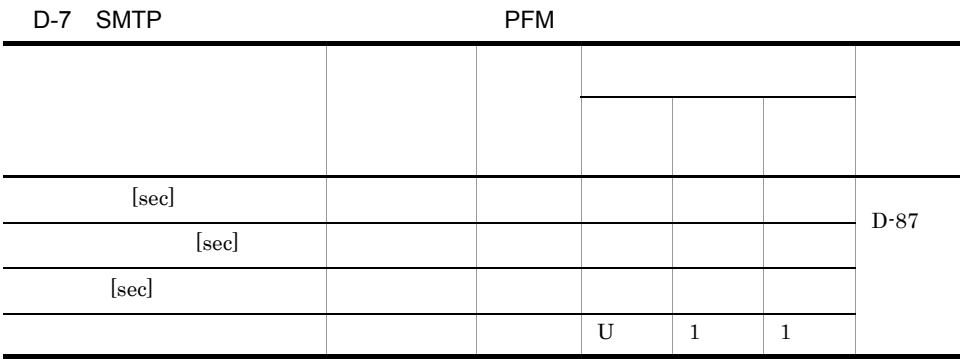

### d POP3

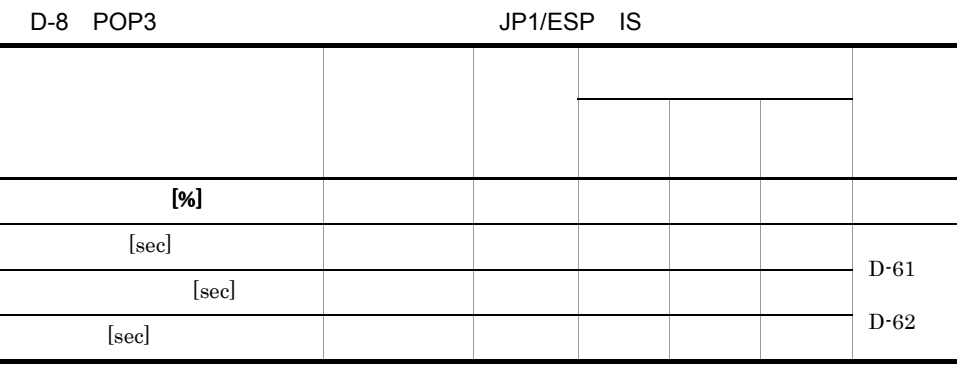

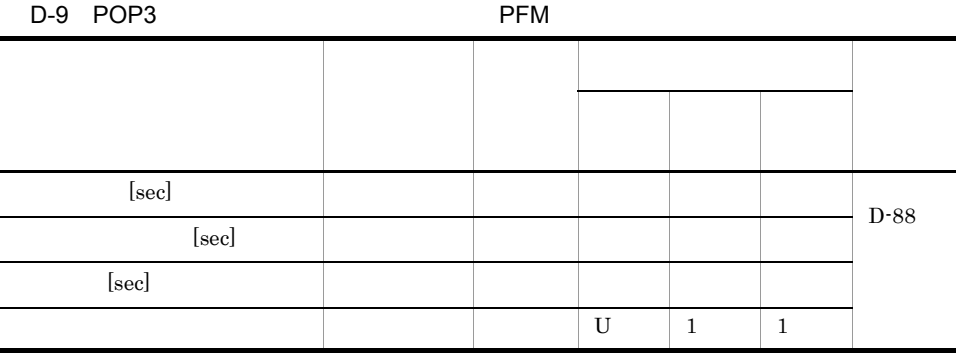

### e IMAP4

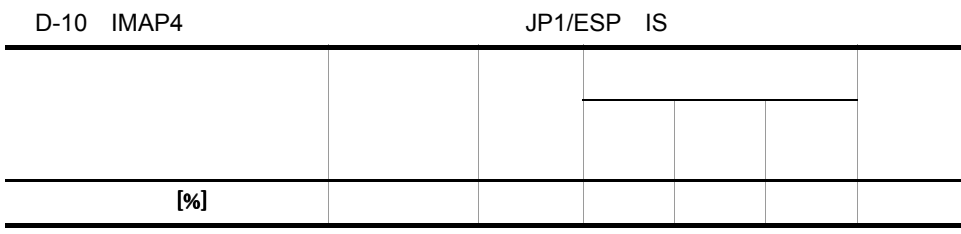

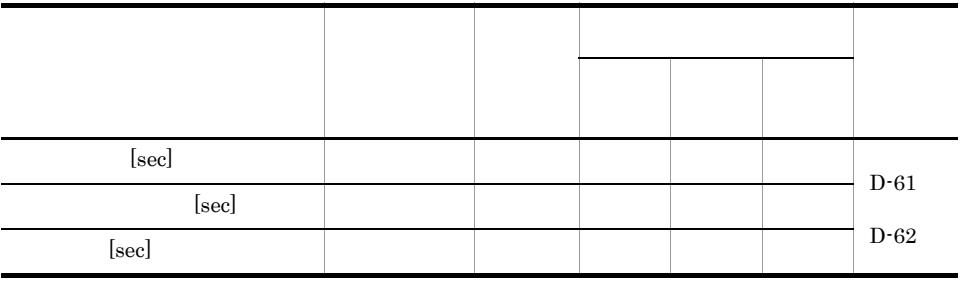

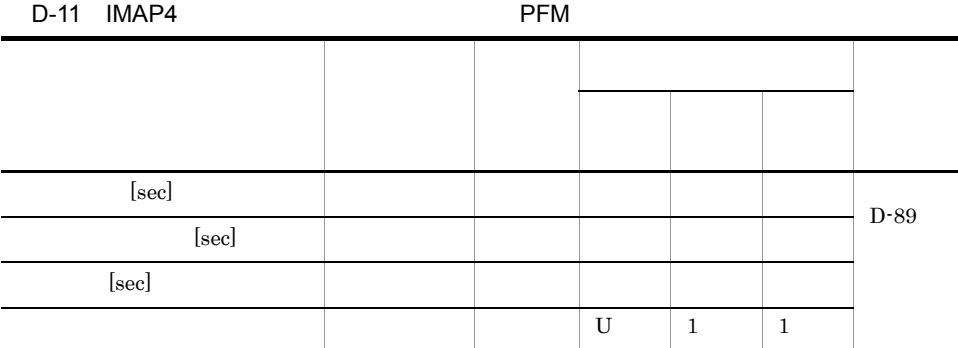

### f DNS

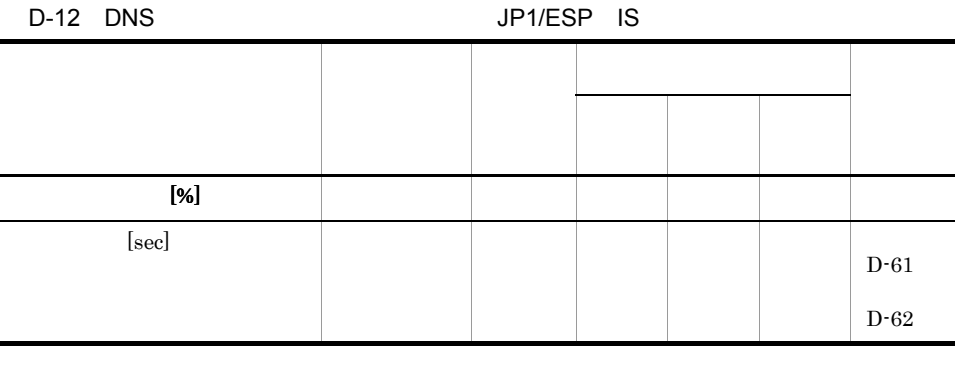

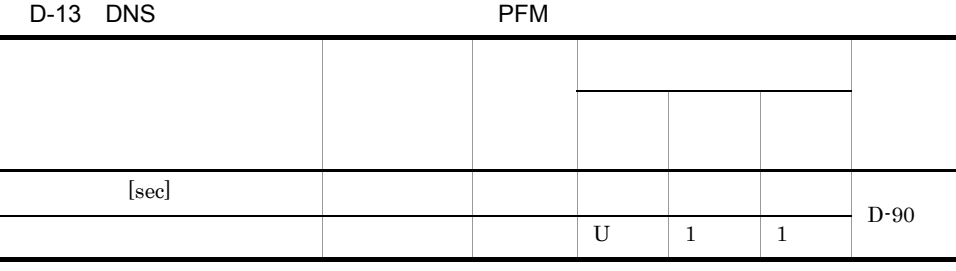

### g DHCP

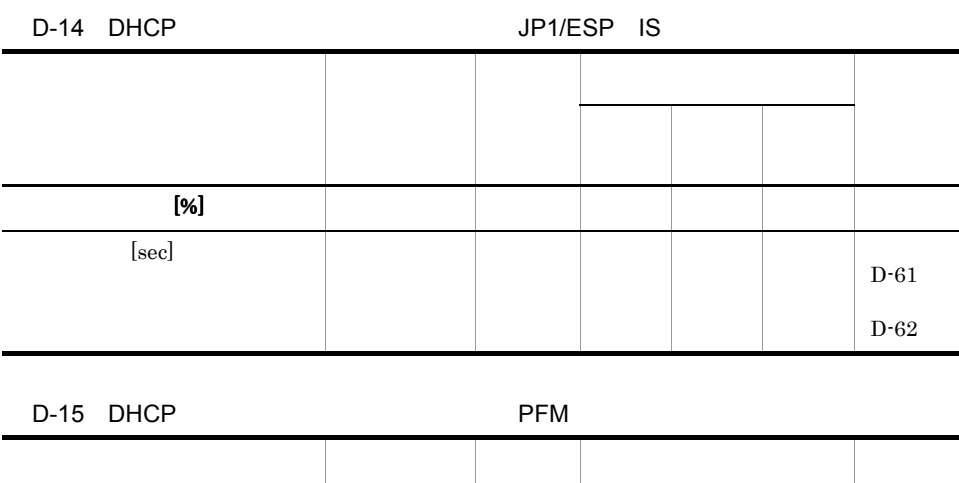

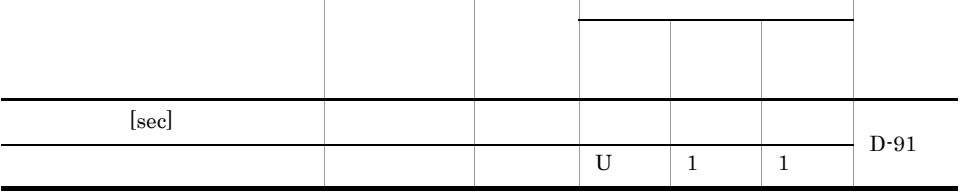

### h FTP

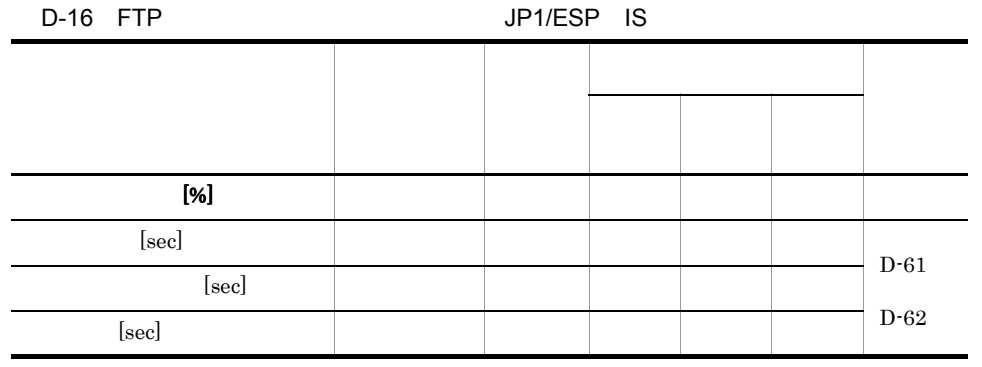

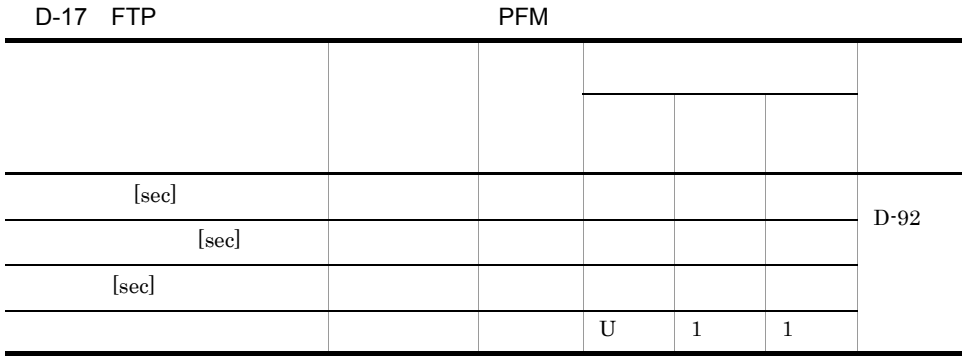

### i TCP

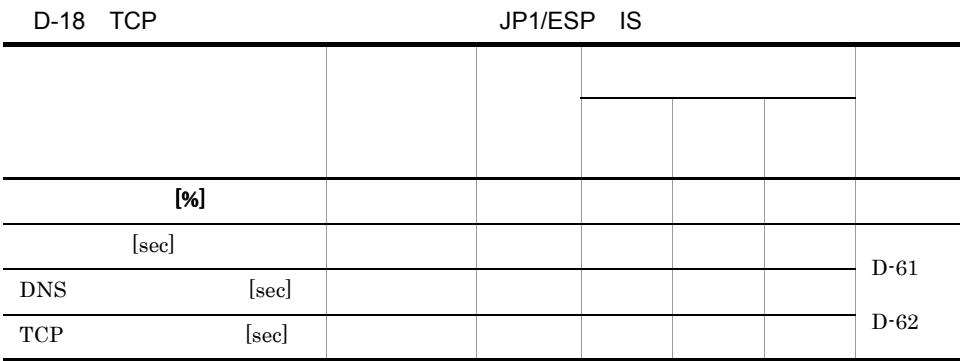

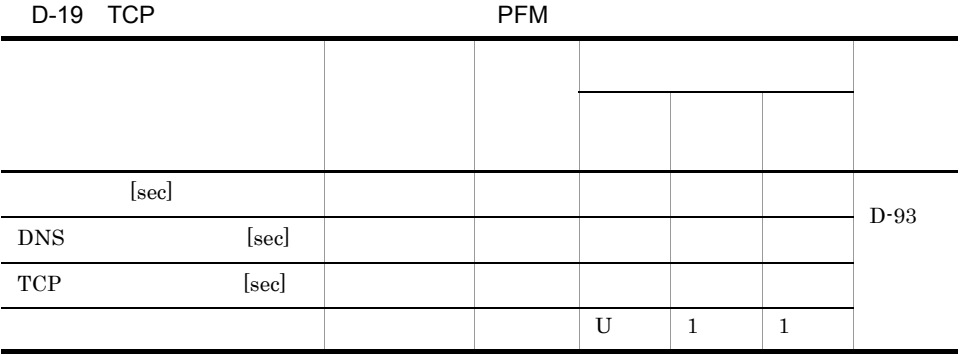

### j WEBTRANS

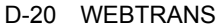

JP1/ESP

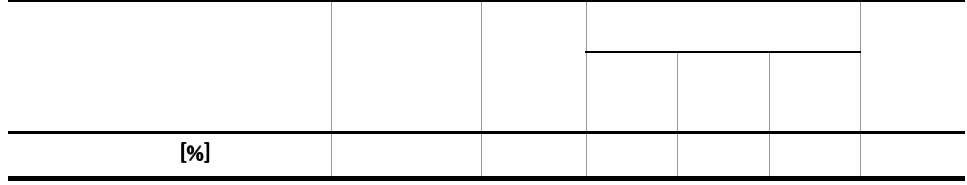

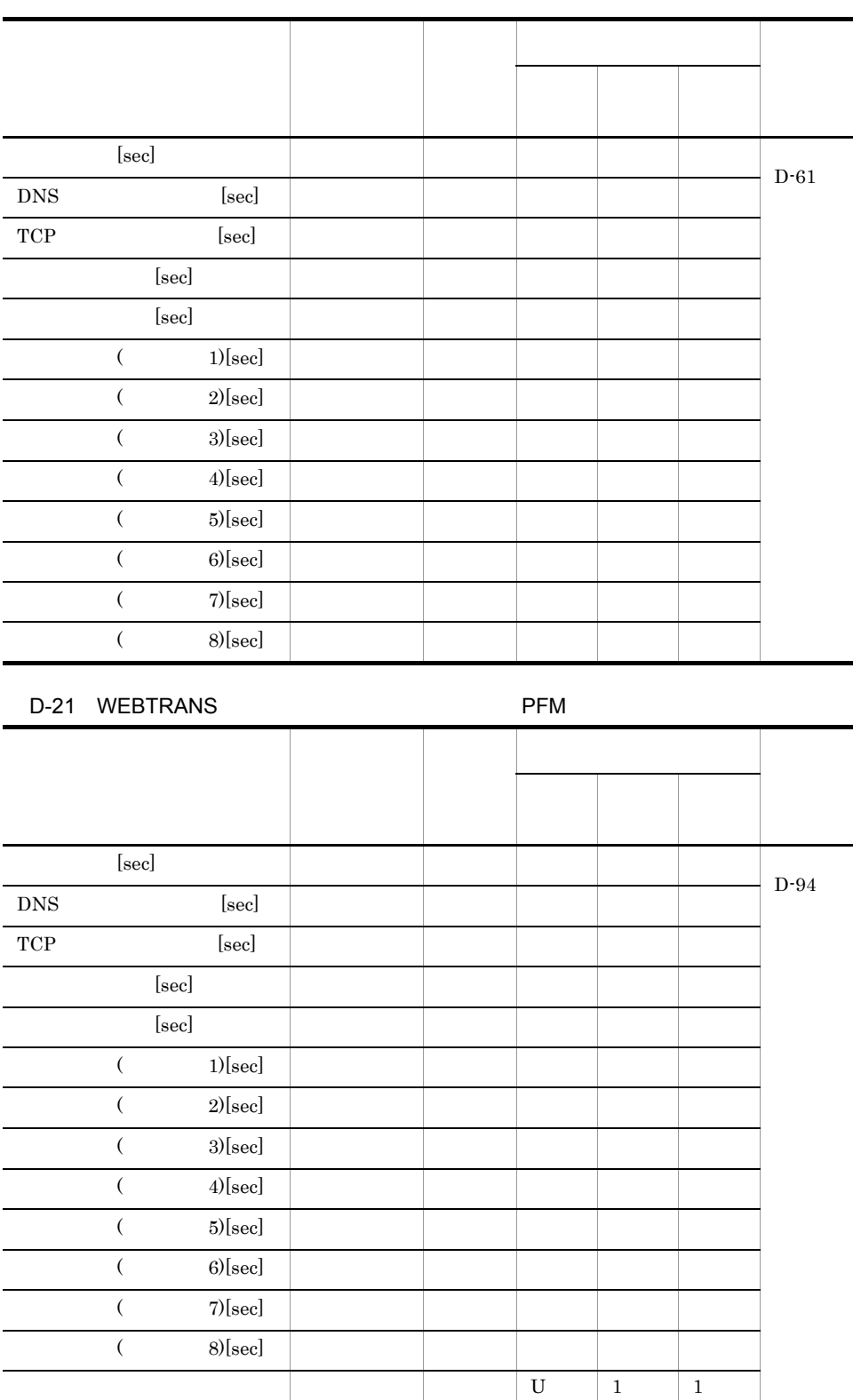
### k USERSERV

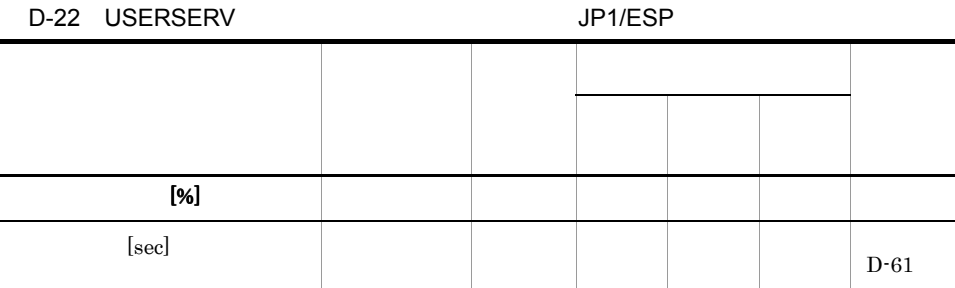

#### $\rm JP1/ESP$

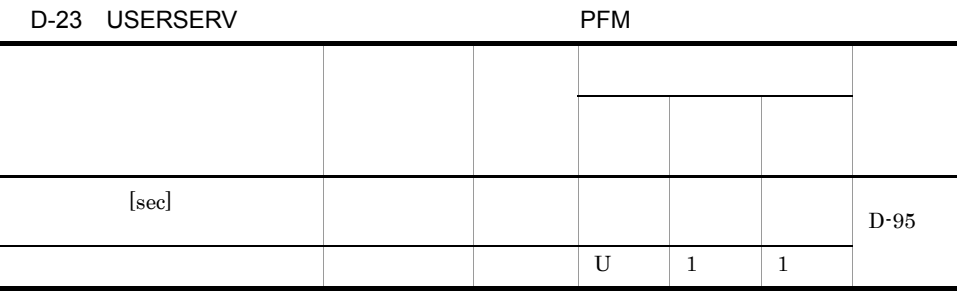

 ${\rm PFM}$  - Agent for  ${\rm SR}$ 

 $2 \overline{}$ 

### a Windows

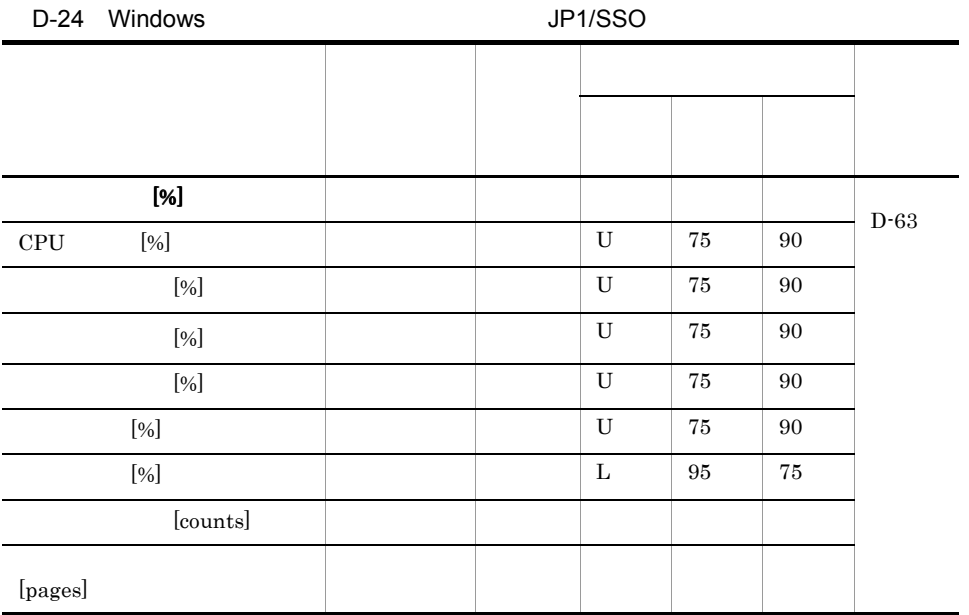

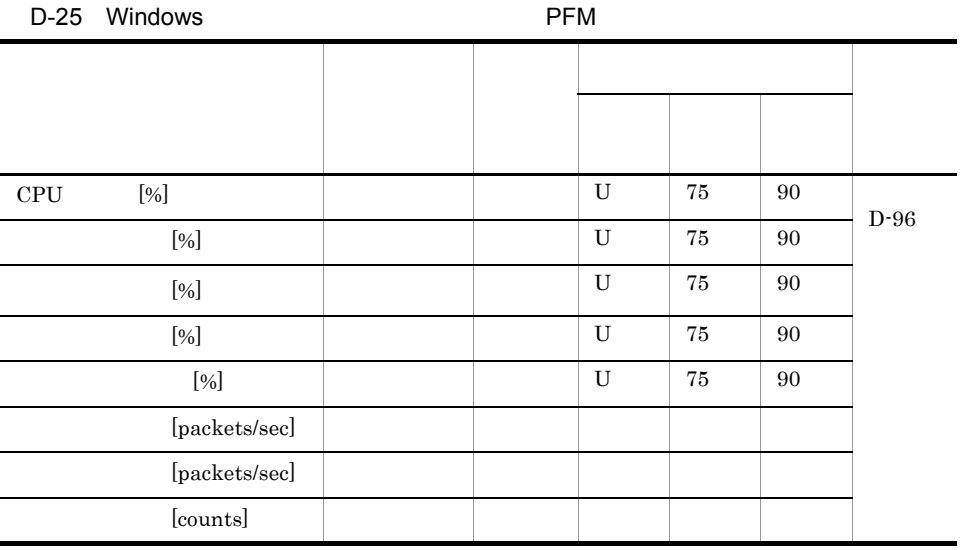

### b Solaris

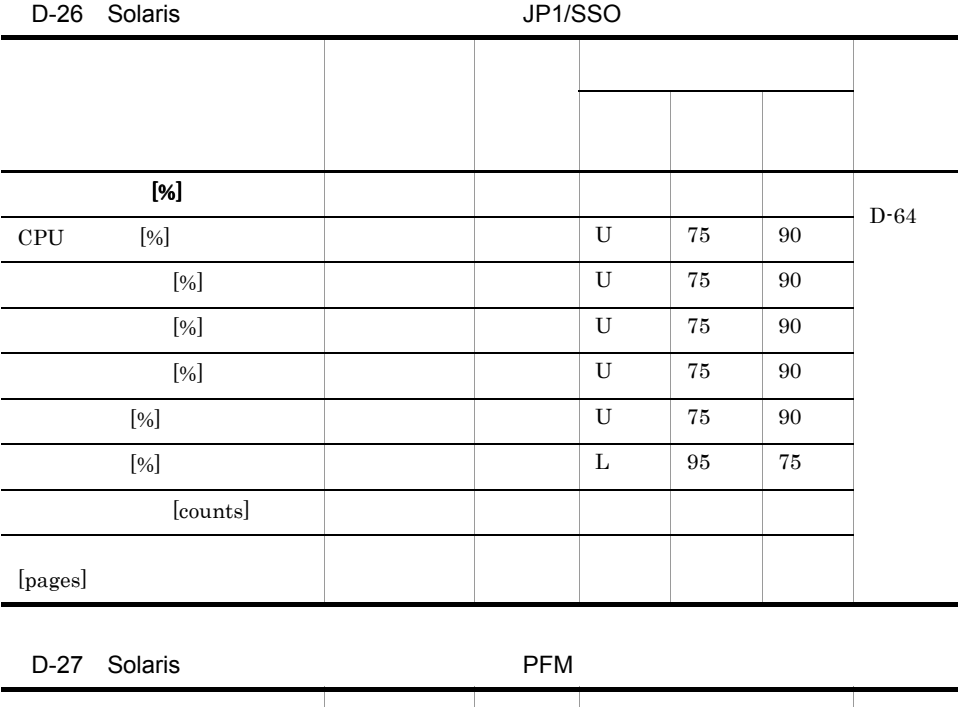

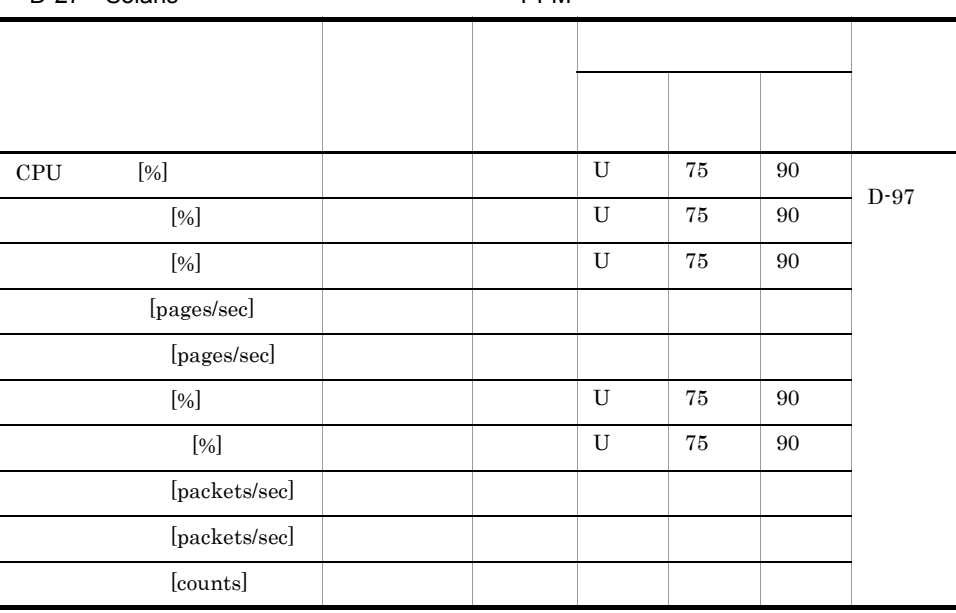

### c Linux

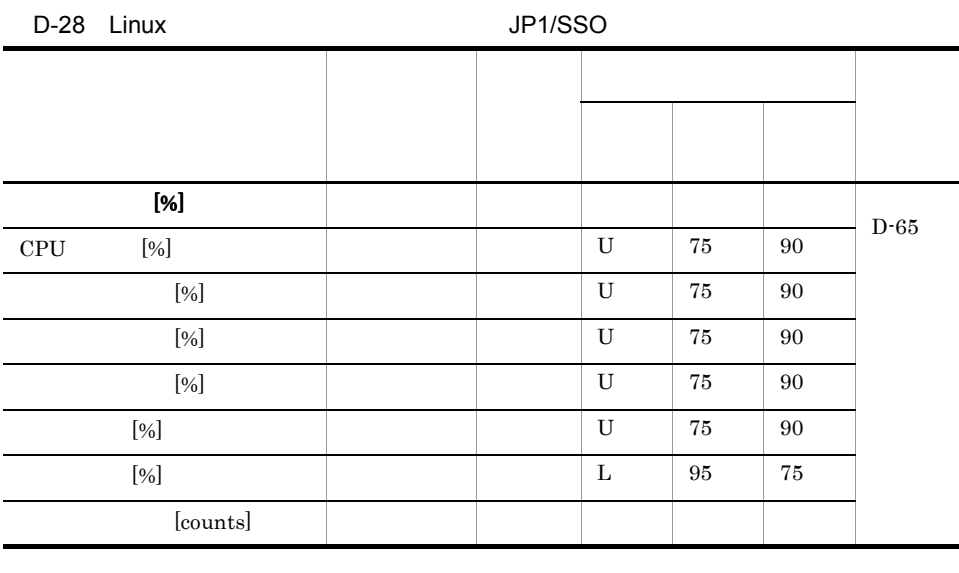

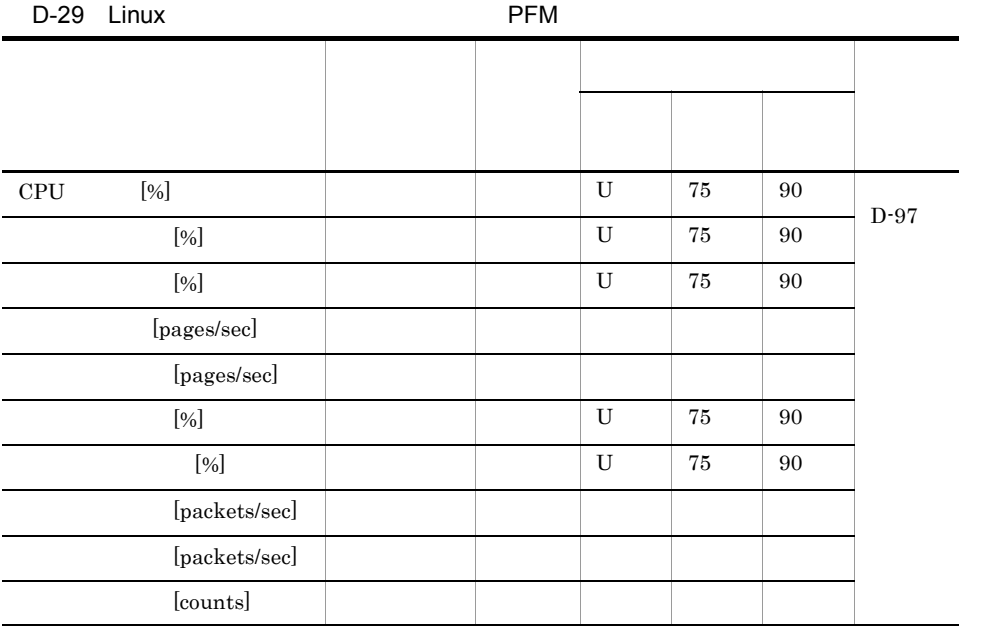

### d HP-UX

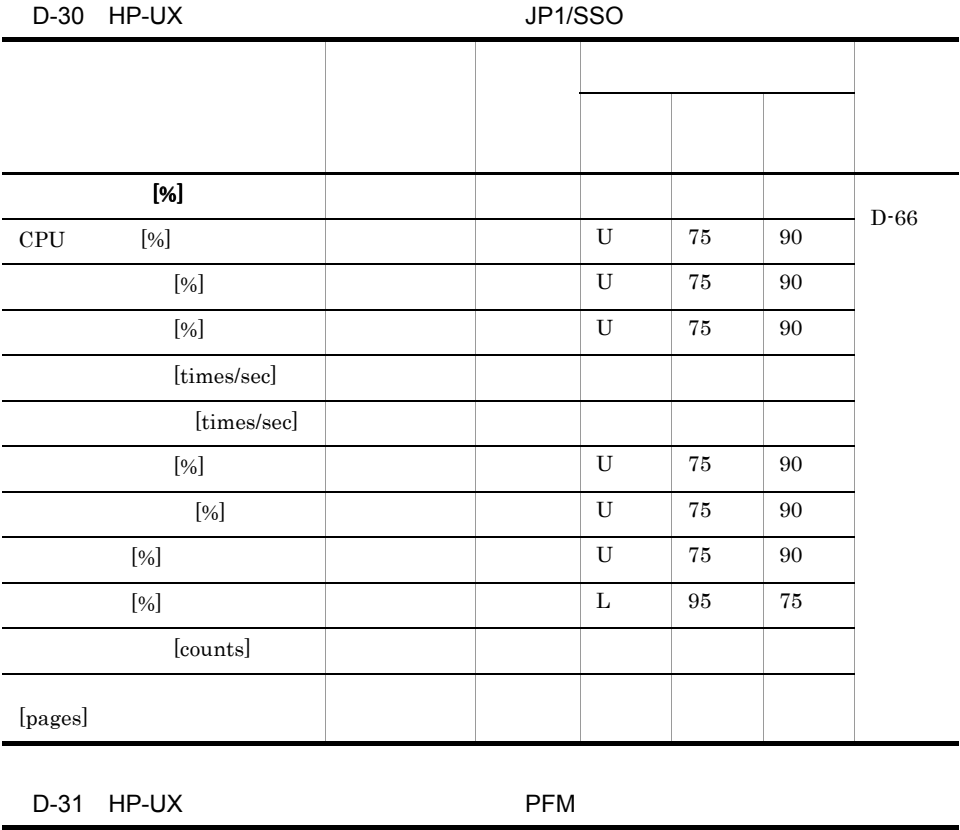

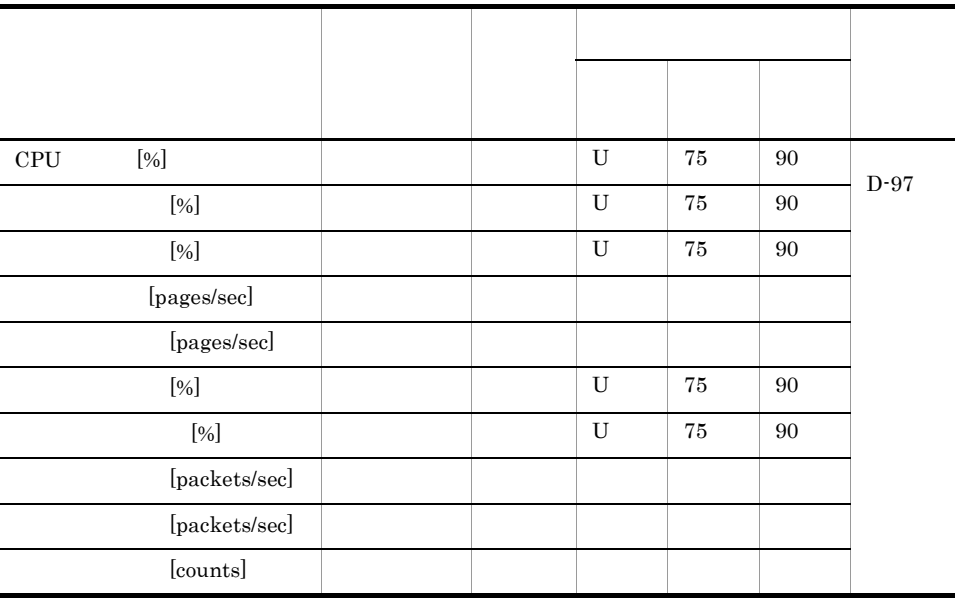

## e AIX

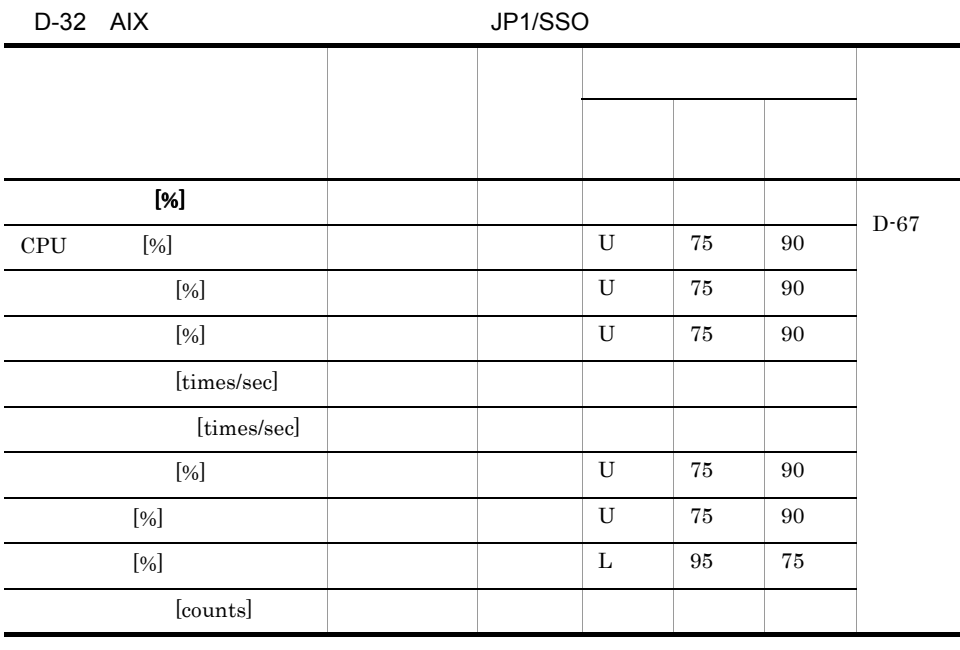

## D-33 AIX PFM

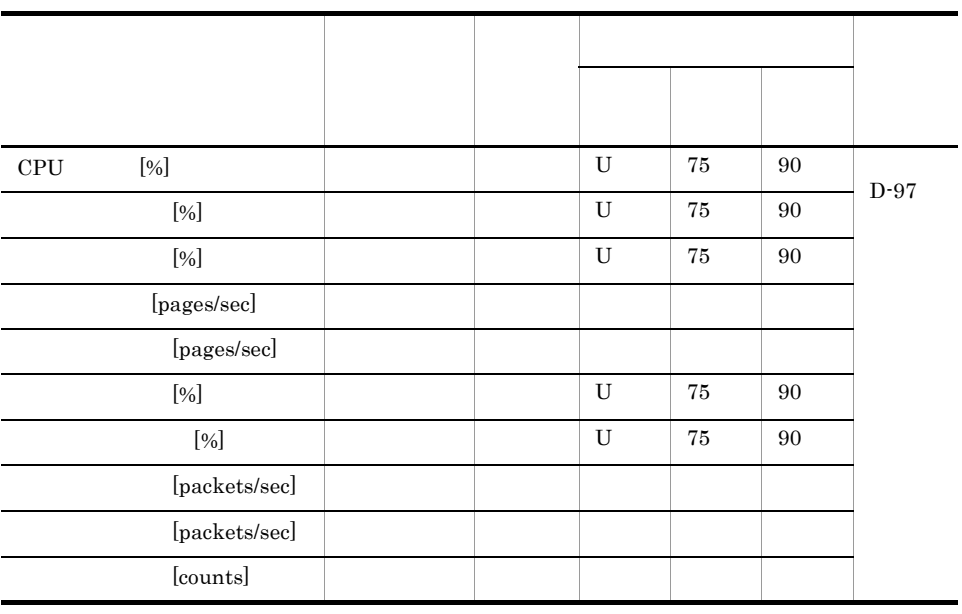

## f Tru64\_UNIX

## D-34 Tru64\_UNIX

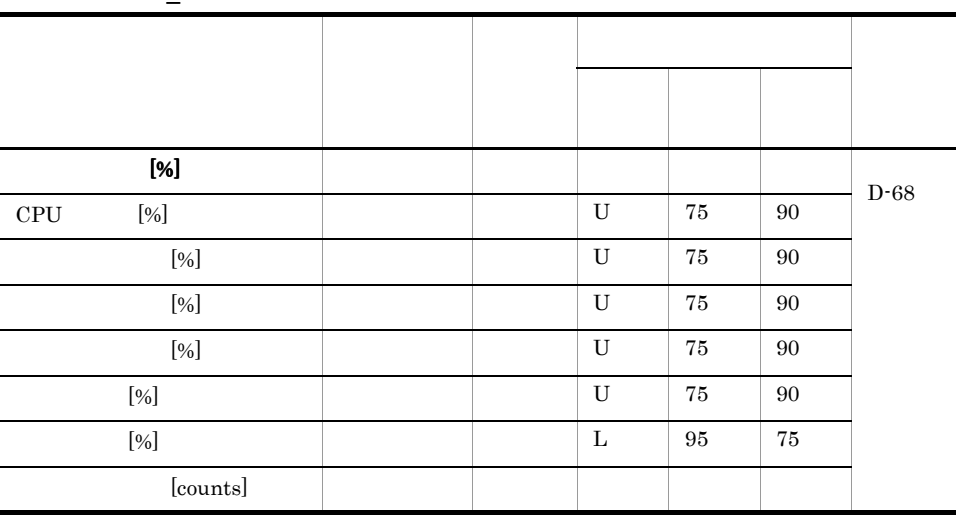

## g Firewall-1

D-35 Firewall-1

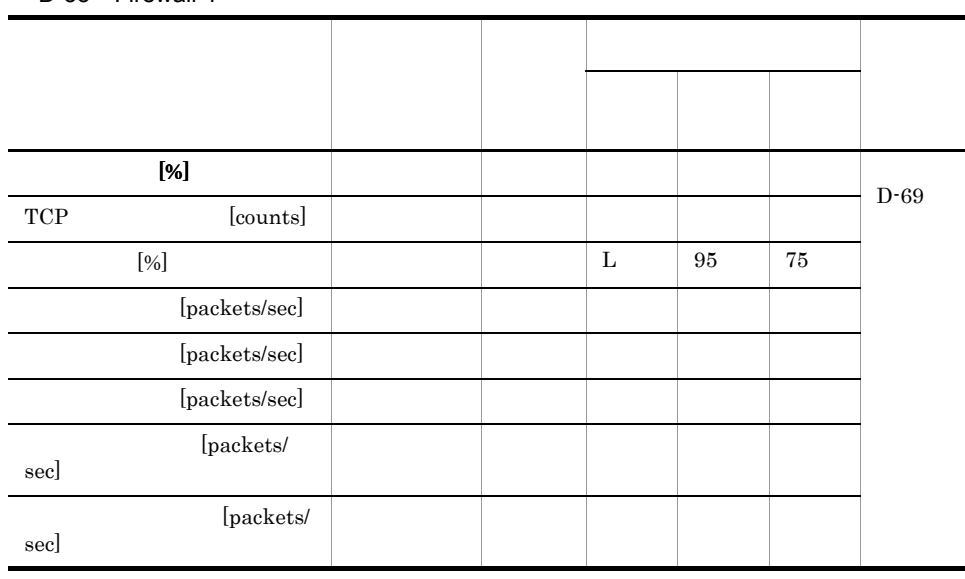

### h NetScreen

### D-36 NetScreen

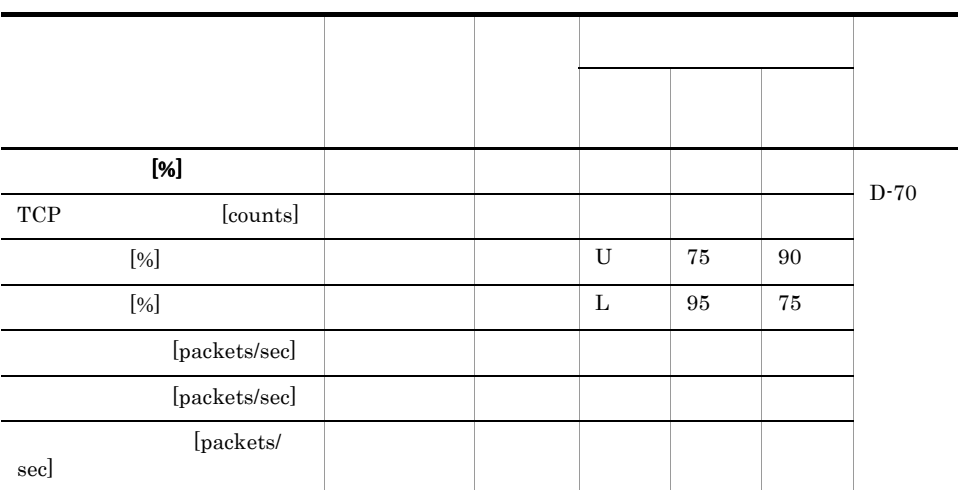

## i ServerIron

### D-37 ServerIron

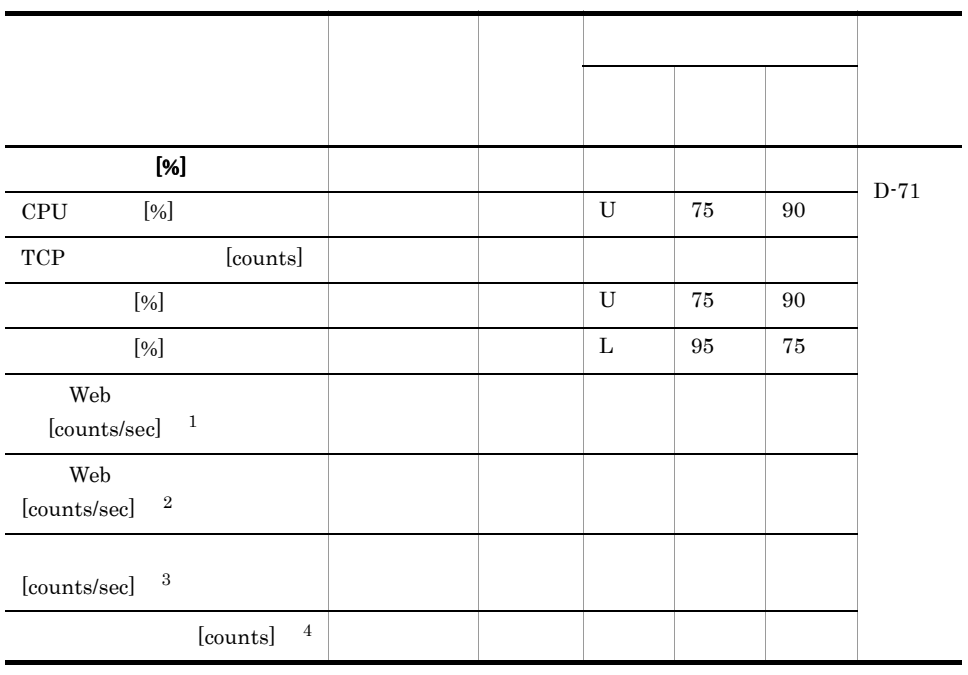

注※ 1

Web ServerIron

 $\overline{2}$ 

Web

 $\sqrt{3}$ 

ServerIron

 ${\tt ServerIron}$ 

j CSS

D-38 CSS

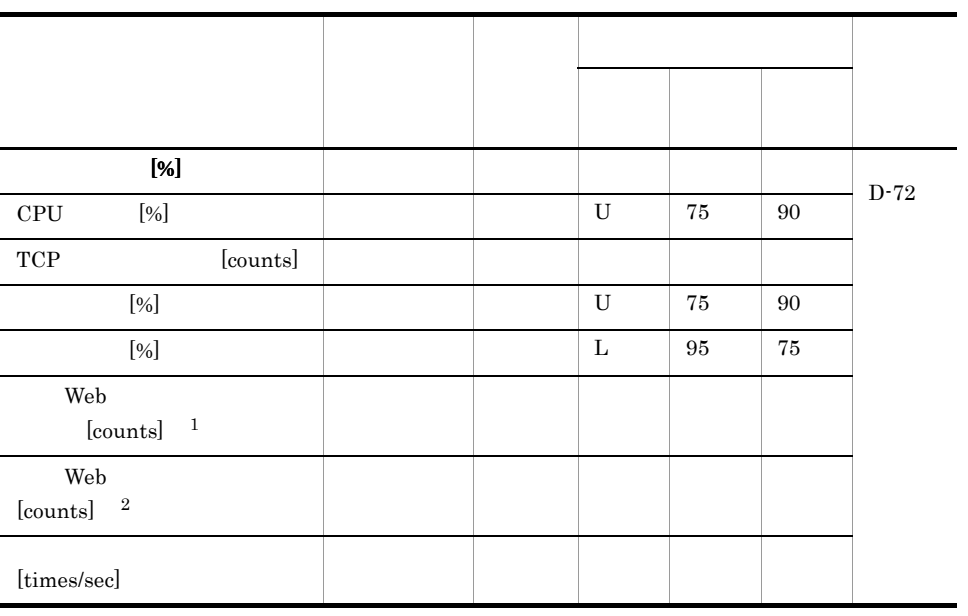

注※ 1 Web  $\hspace{1.6cm} \text{CSS}$  $\overline{2}$ CSS Web  $\sim$ 

## k CacheFlow

### D-39 CacheFlow

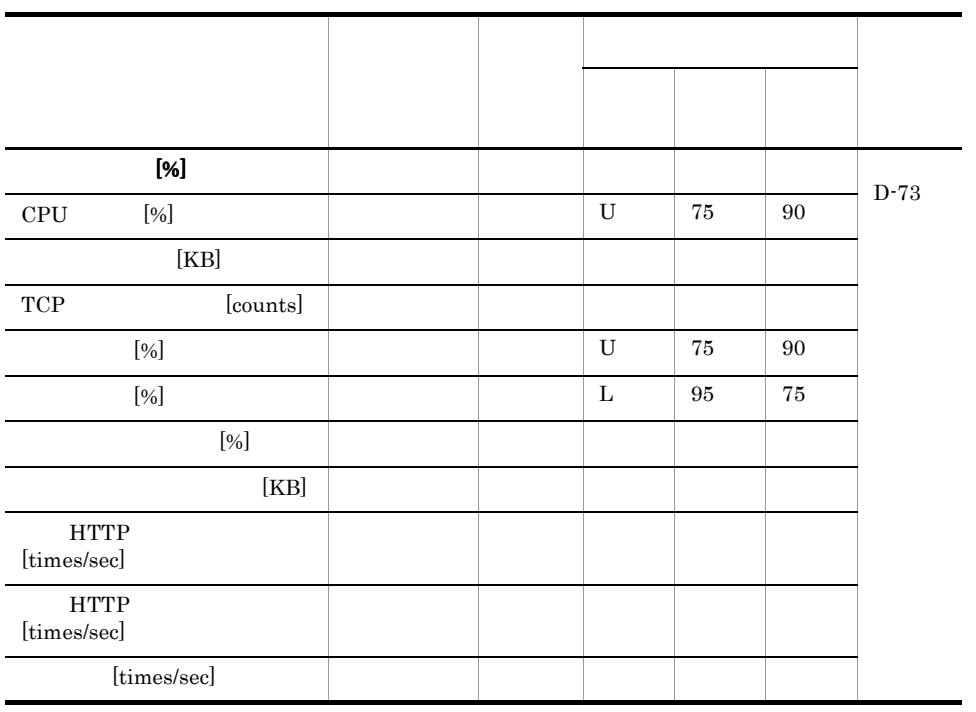

### l WebMax

### D-40 WebMax

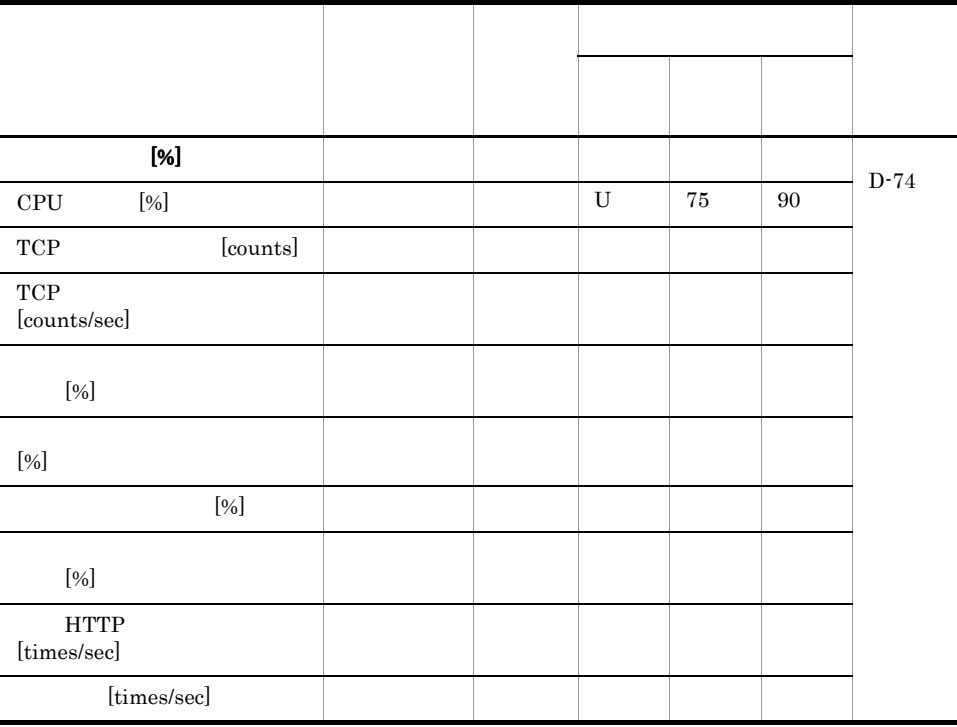

### m NetStructure

#### D-41 NetStructure

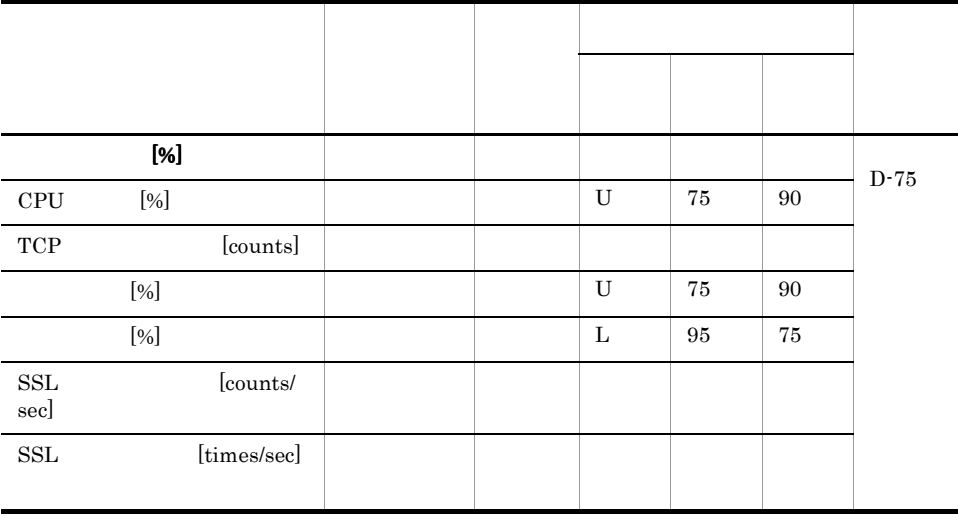

## n Router MIB-2

## D-42 Router MIB-2

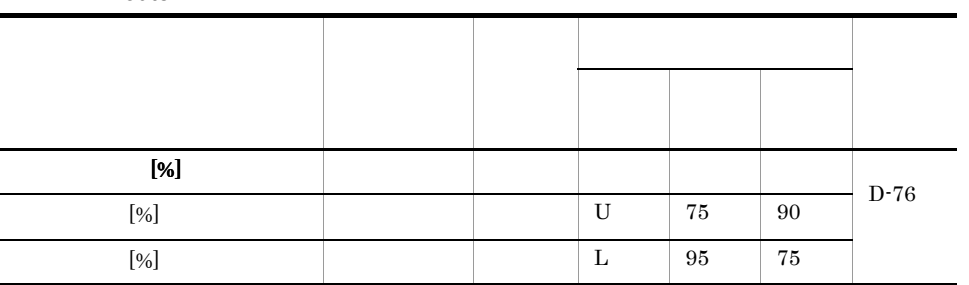

 $3$ 

## a Hitachi\_WEB

D-43 Hitachi\_WEB

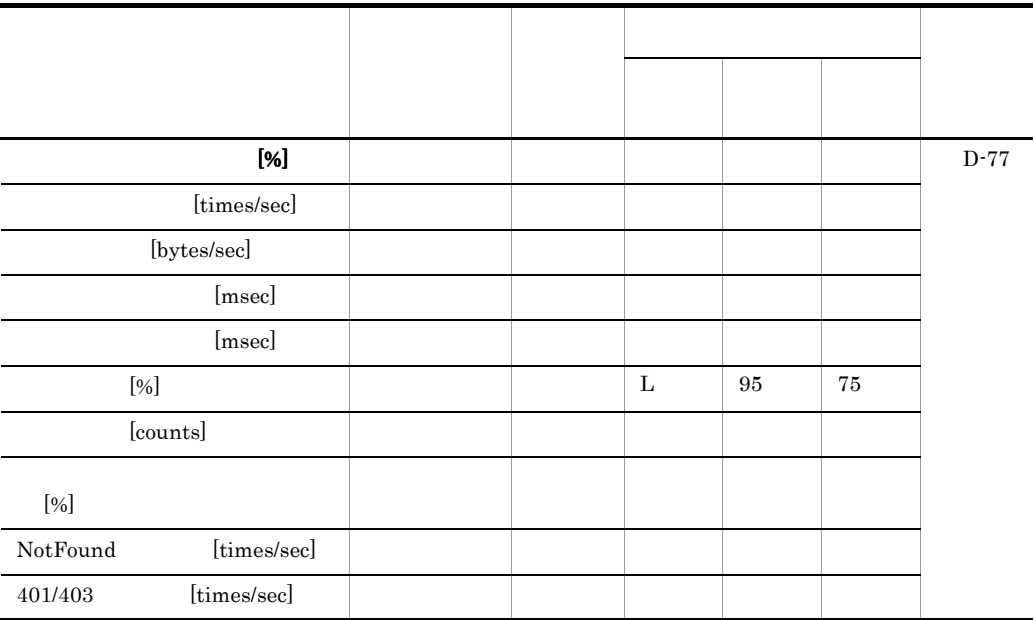

## b Apache

D-44 Apache

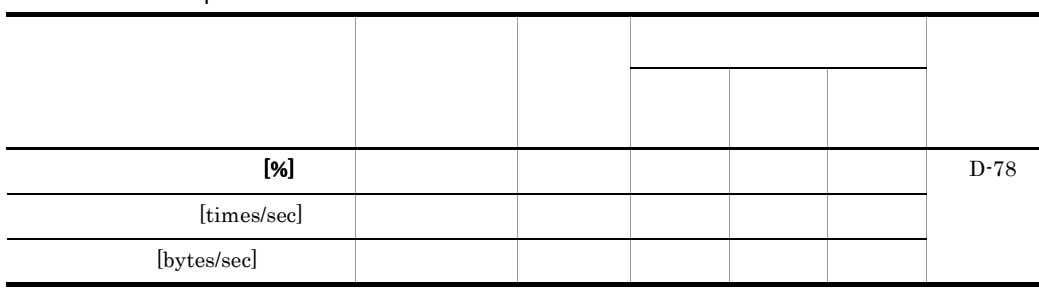

## c Sun\_ONE\_WEB

## D-45 Sun\_ONE\_WEB

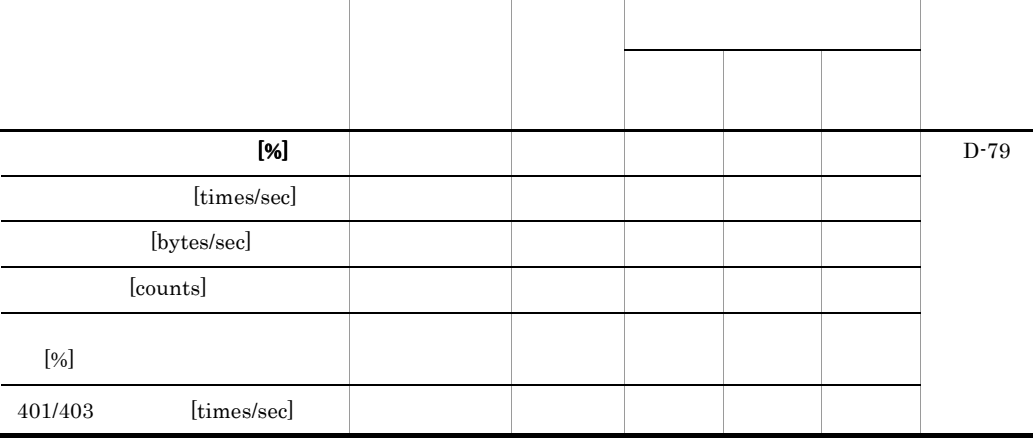

HTTP  $401$   $403$ 

d IIS

 $D-46$  IIS

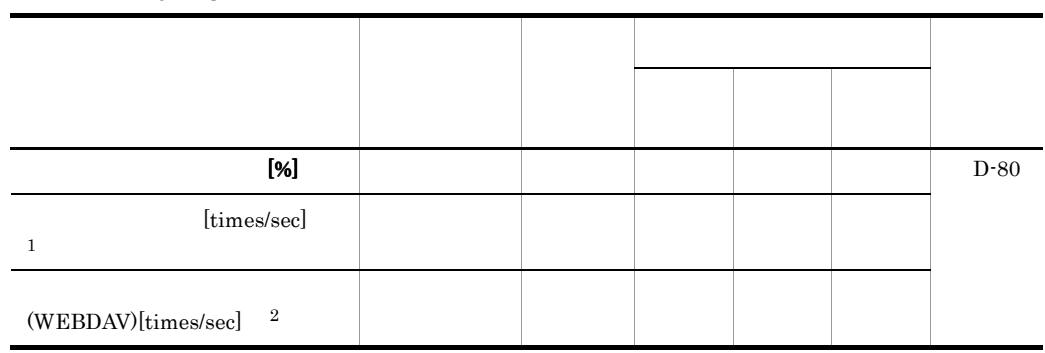

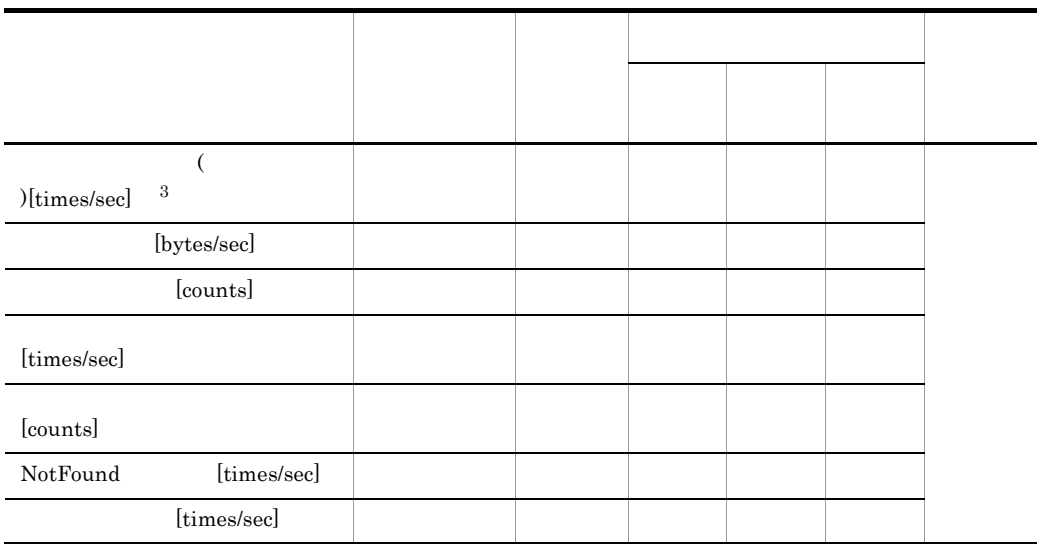

- $1^{\circ}$ HTTP  $1.1$  $\overline{2}$ WEBDAV 注※ 3
- 注※ 1 および注※ 2 以外のメソッドを受信した回数を示す。
- e Cosminexus
- D-47 Cosminexus JP1/SSO

|           | $[\%]$       |  |  |  |  | $\mathrm{D}\text{-}81$ |
|-----------|--------------|--|--|--|--|------------------------|
| $\rm JVM$ | $[\%]$       |  |  |  |  |                        |
| [counts]  |              |  |  |  |  |                        |
|           | [counts/     |  |  |  |  |                        |
| sec]      |              |  |  |  |  |                        |
|           | [counts]     |  |  |  |  |                        |
| $\rm DB$  |              |  |  |  |  |                        |
| [counts]  |              |  |  |  |  |                        |
| $\rm DB$  |              |  |  |  |  |                        |
| [counts]  |              |  |  |  |  |                        |
| $\rm DB$  |              |  |  |  |  |                        |
| [msec]    |              |  |  |  |  |                        |
| servlet   | [counts/sec] |  |  |  |  |                        |

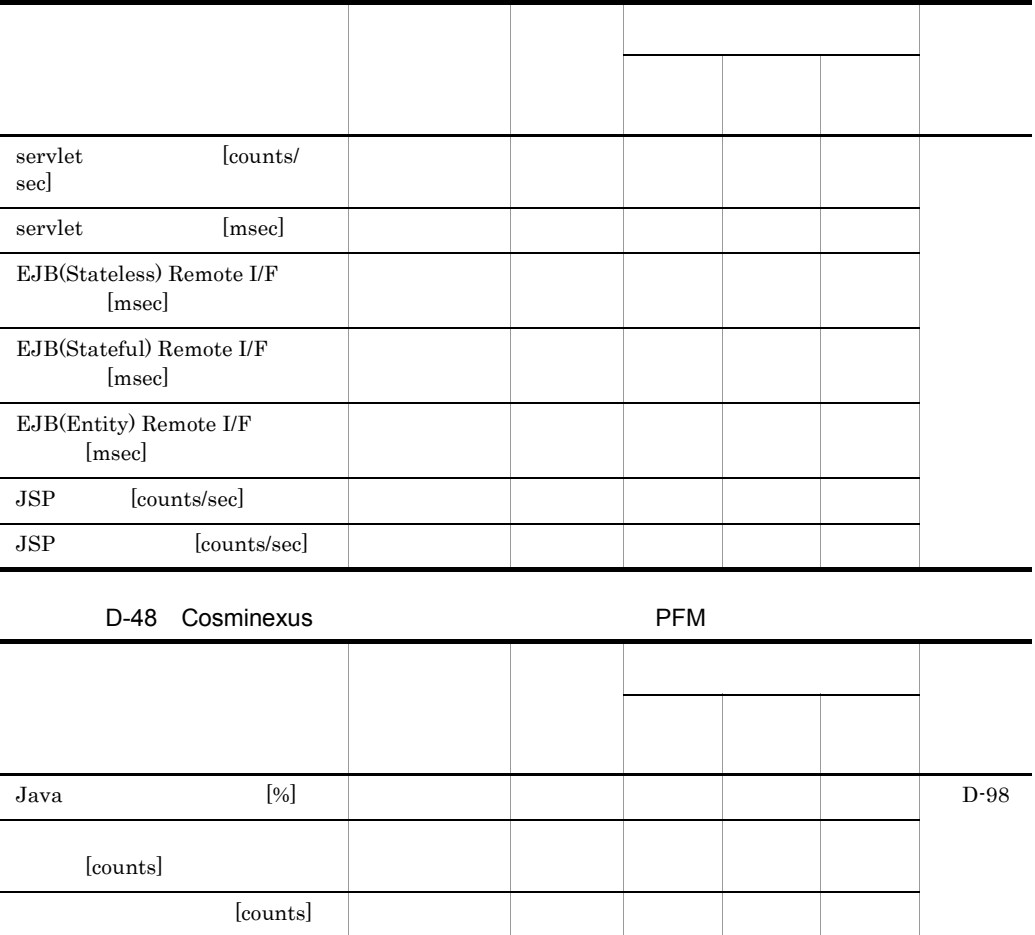

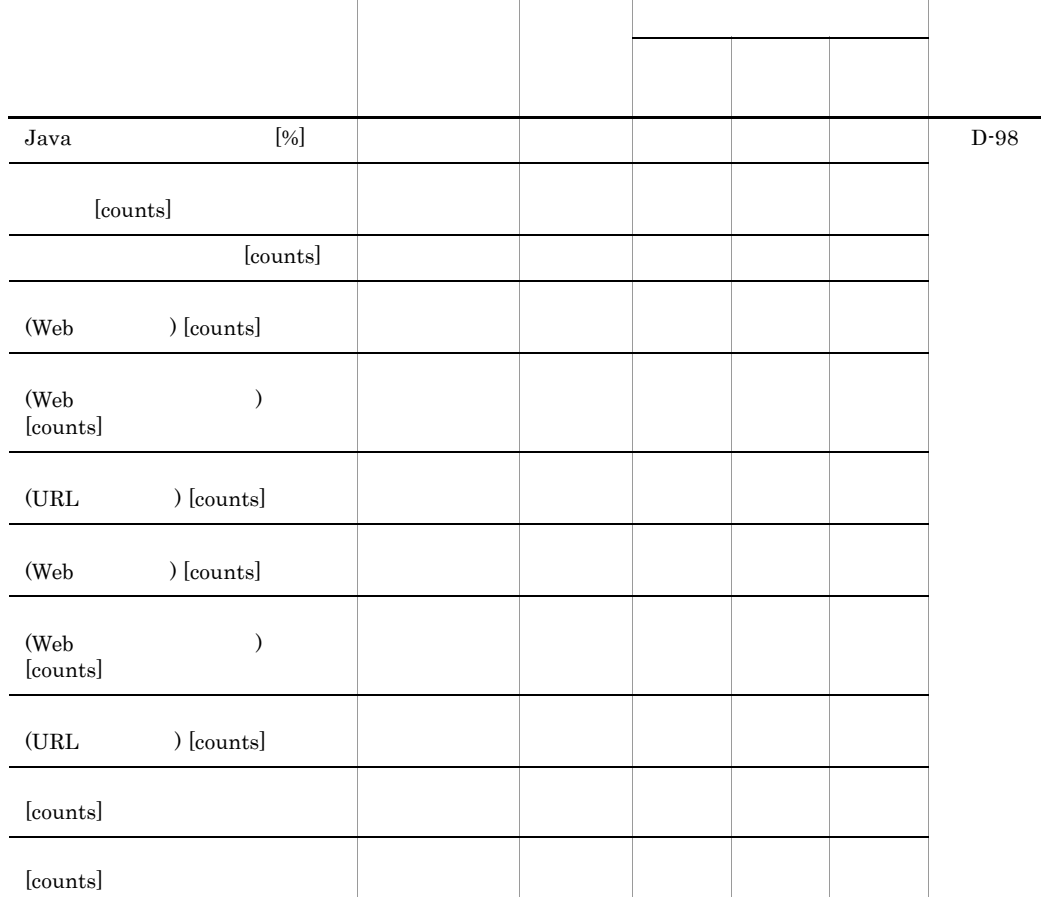

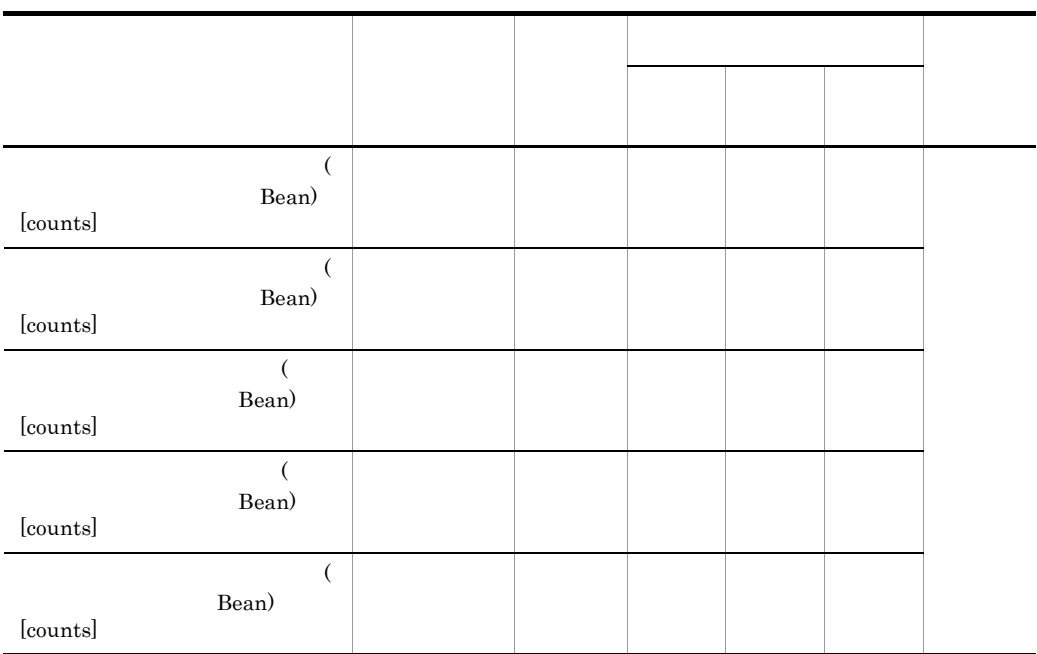

## f WebLogic

D-49 WebLogic **National Media State State Web**Logic

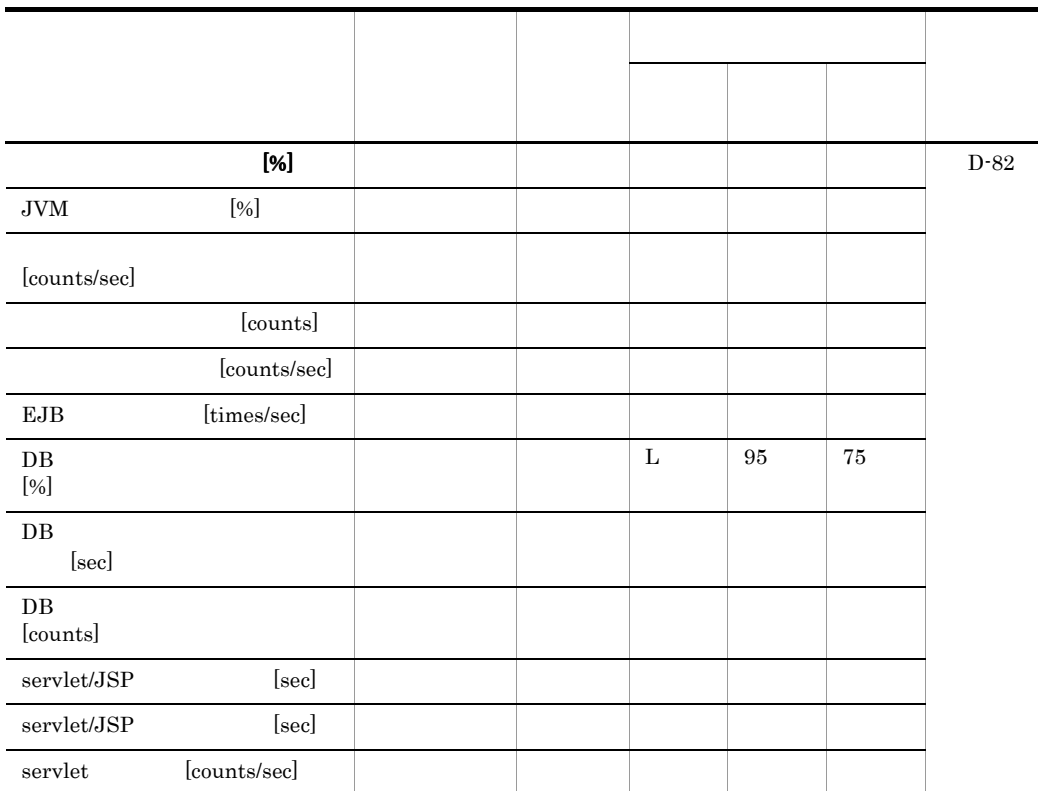

### D PFM - Analysis

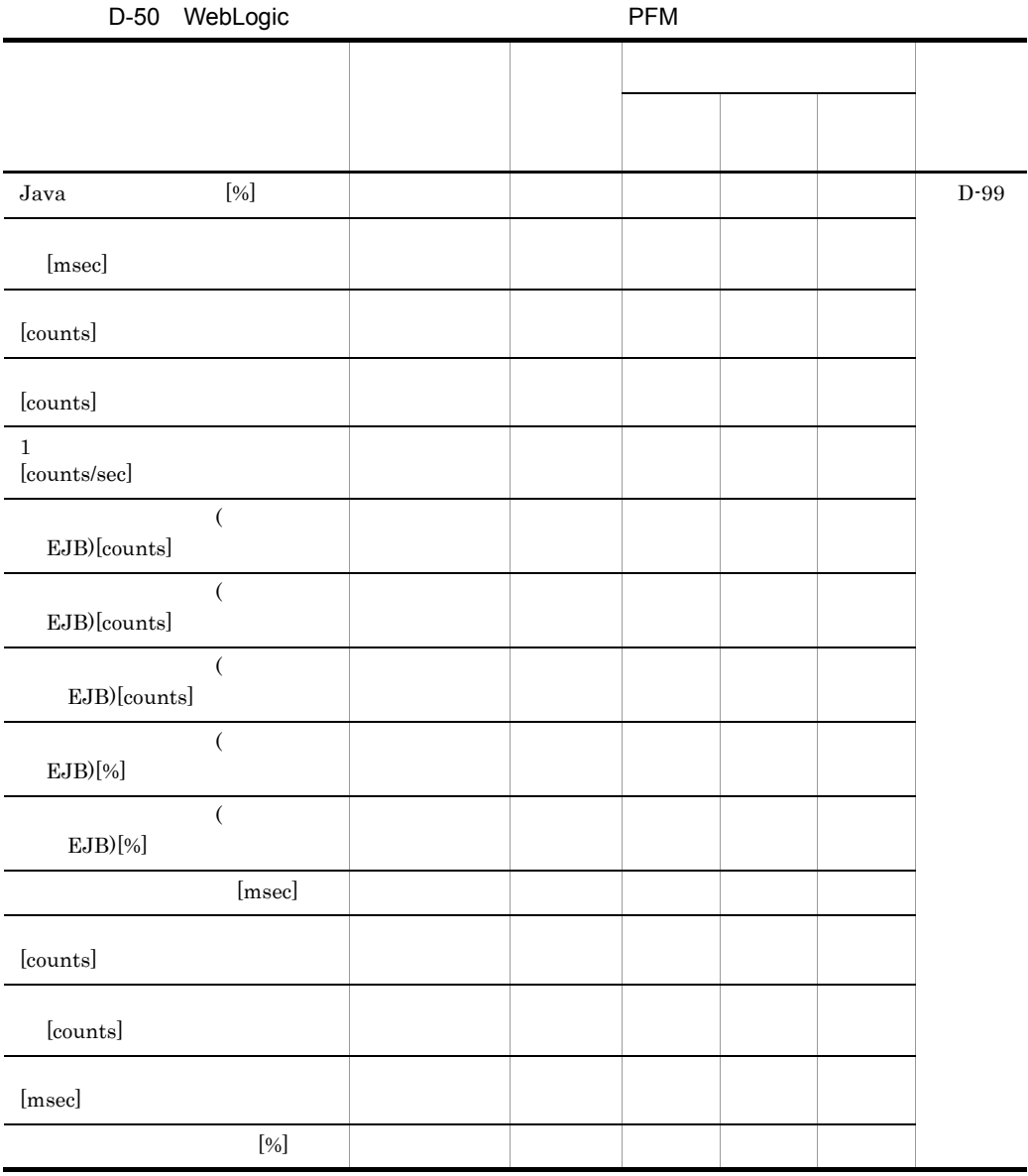

### g Oracle

D-51 Oracle JP1/SSO

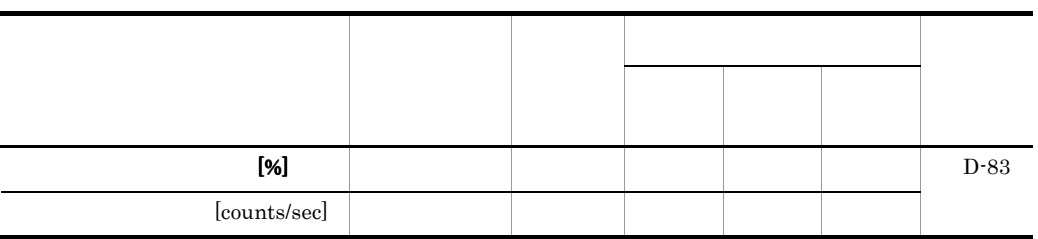

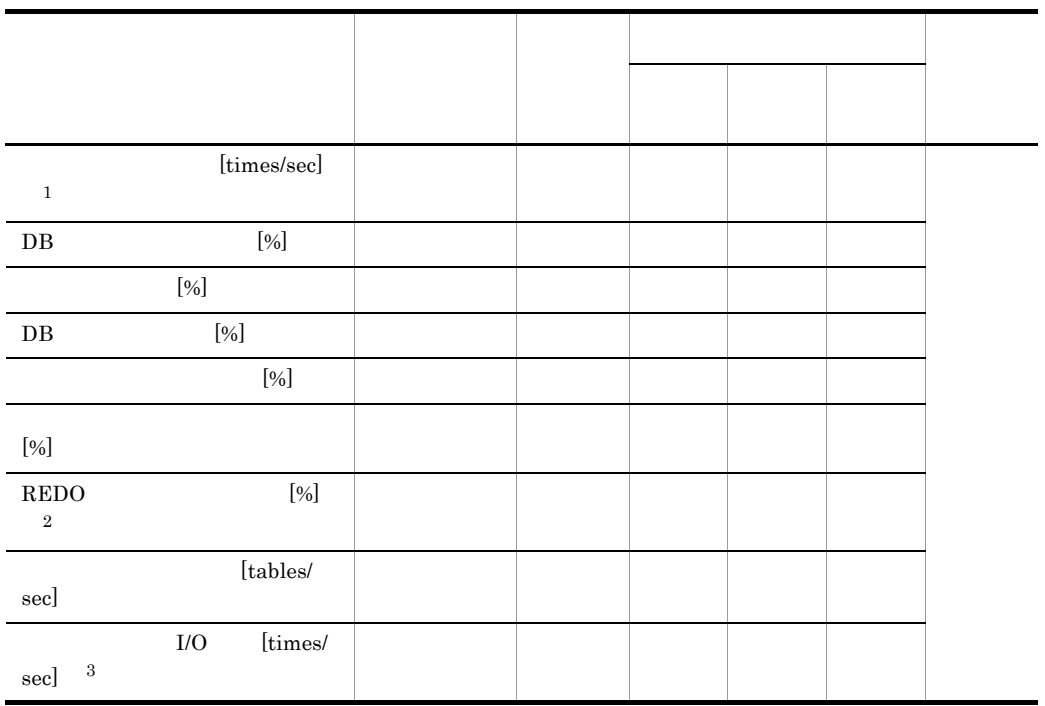

 $\,$  1  $\overline{2}$ 

REDO **REDO** 

 $\sqrt{3}$ 

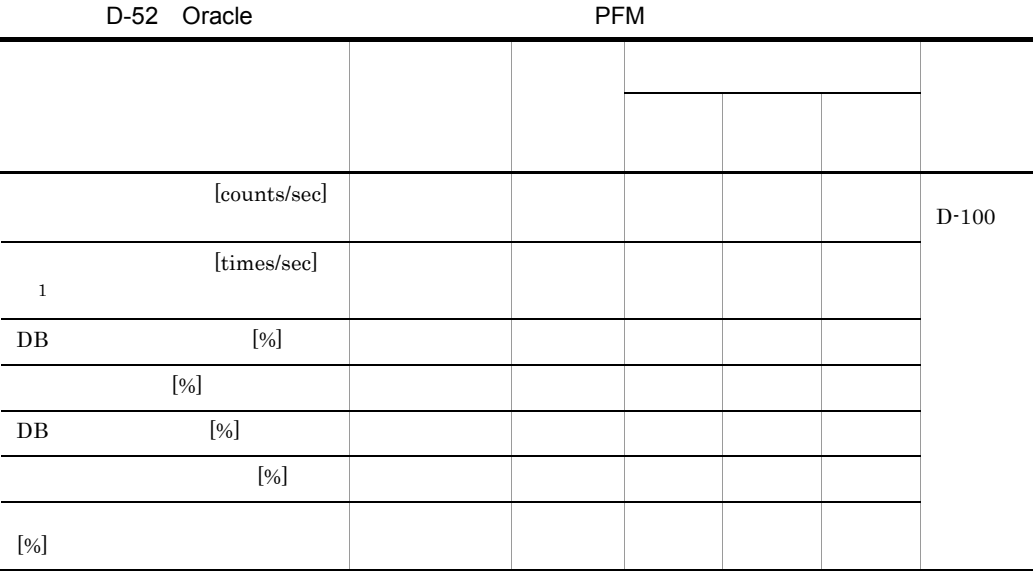

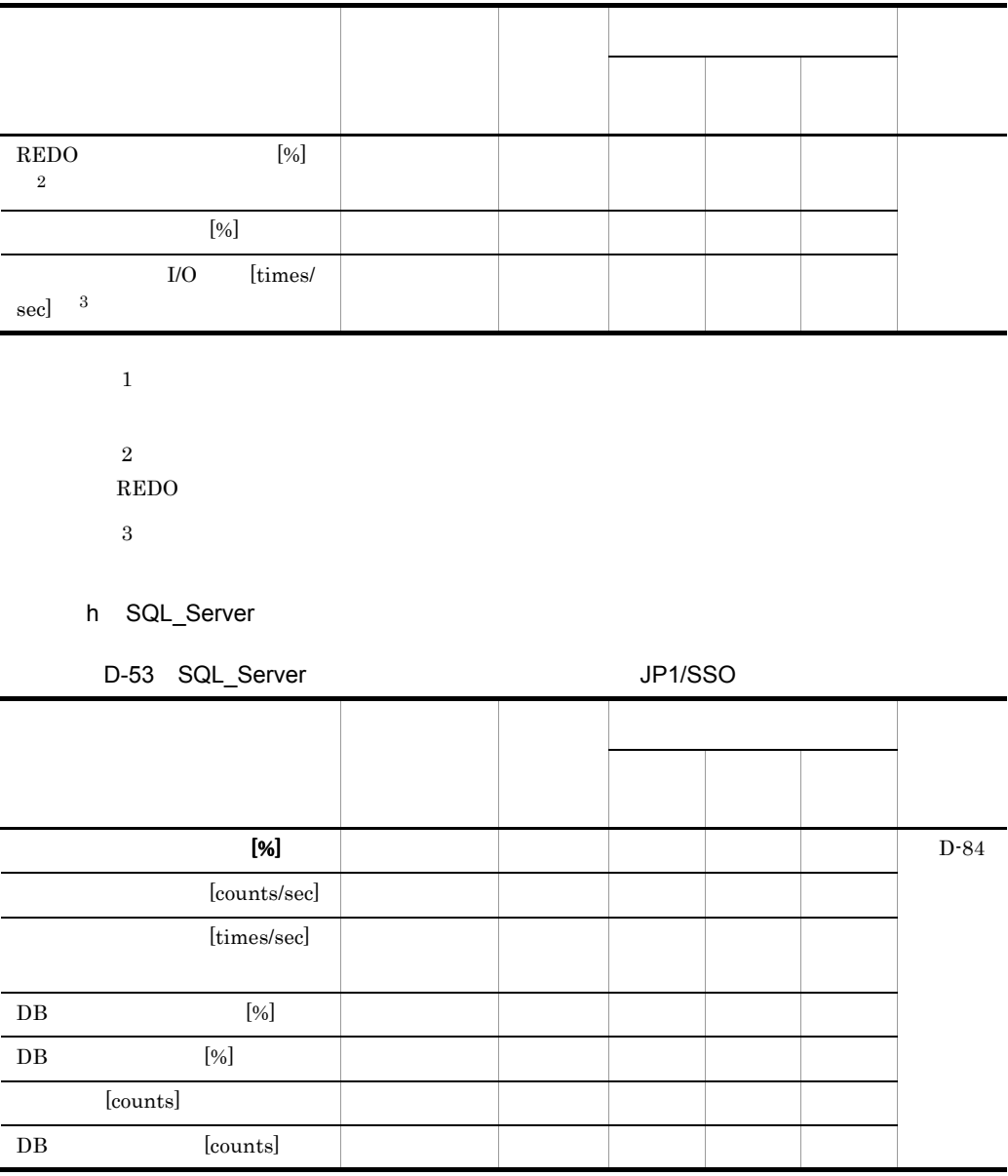

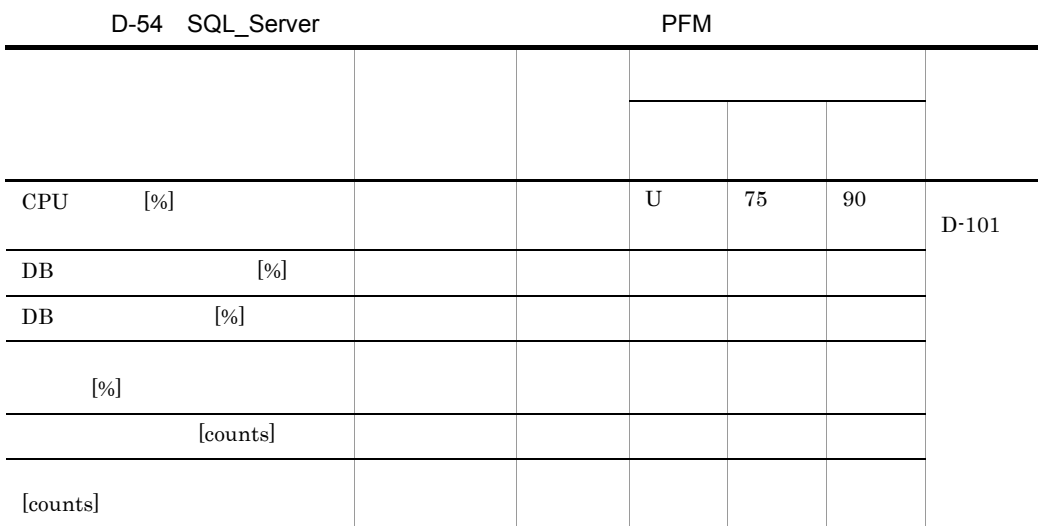

## i HiRDB

D-55 HiRDB

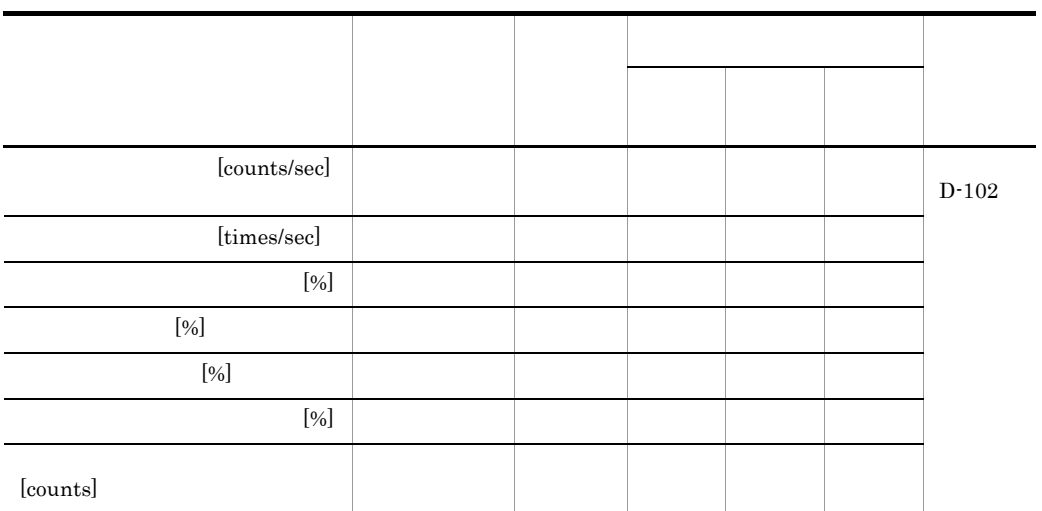

## j DB2\_UDB

D-56 DB2\_UDB

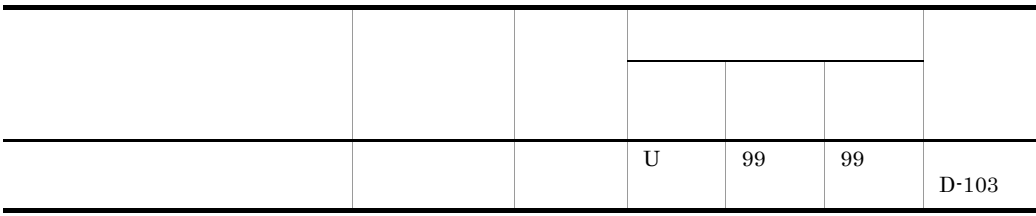

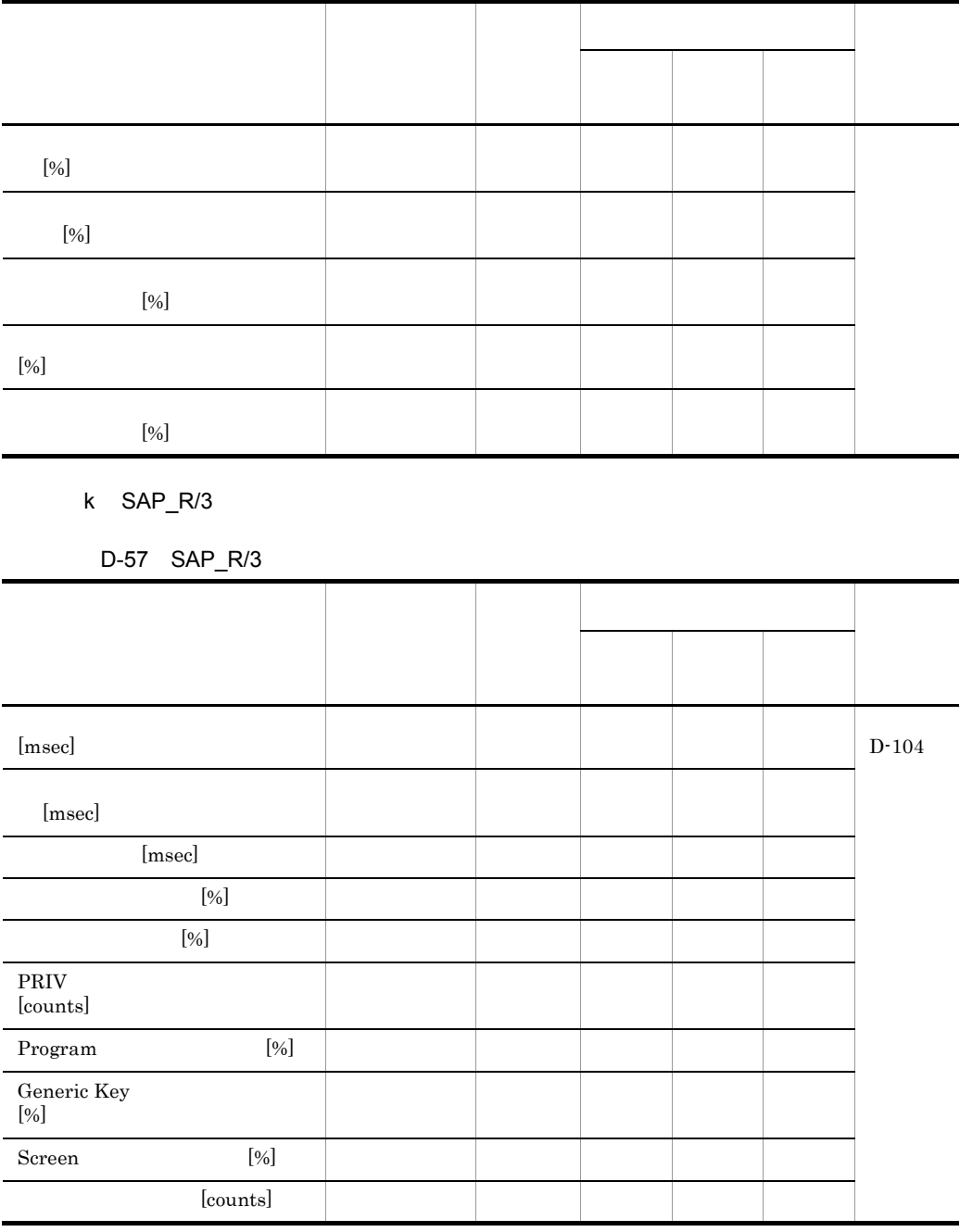

## l OpenTP1

## D-58 OpenTP1

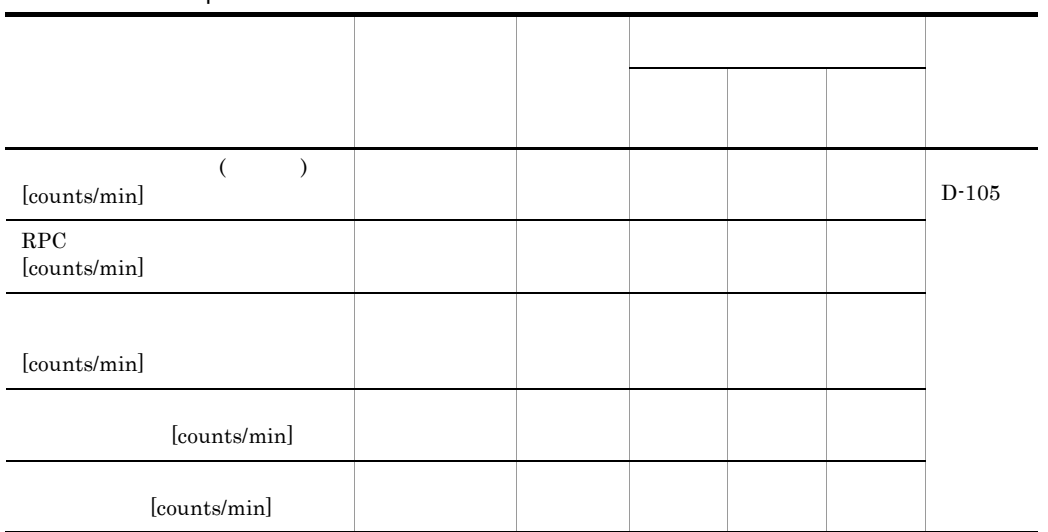

m JP1/AJS2

D-59 JP1/AJS2

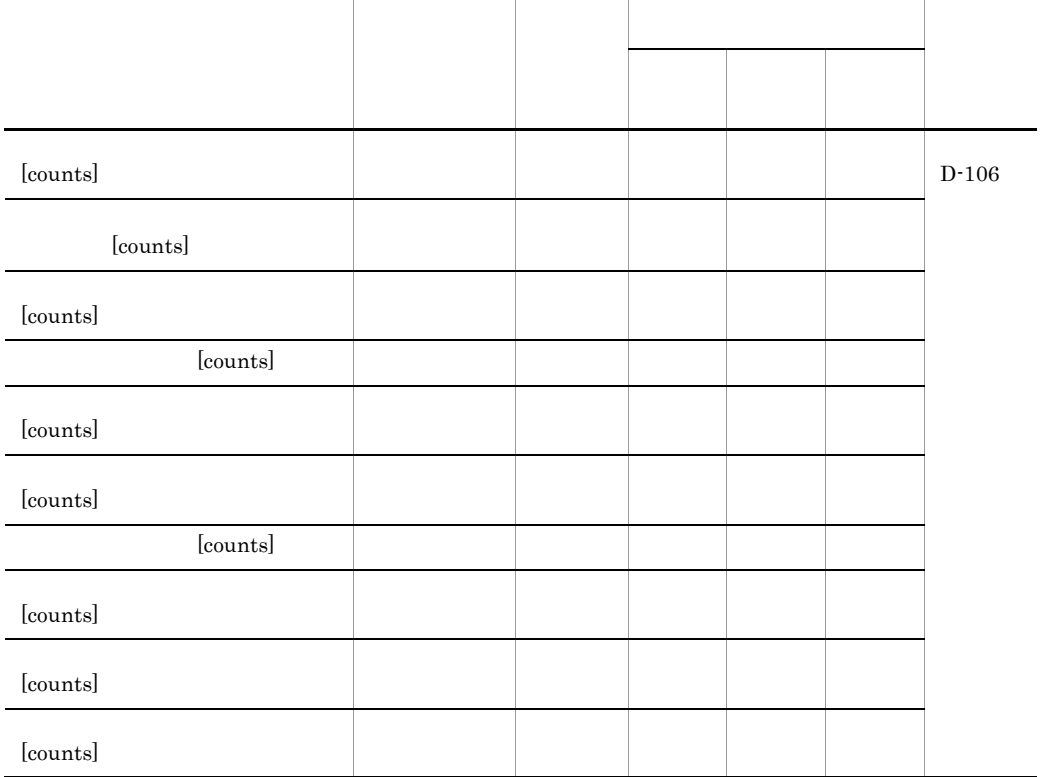

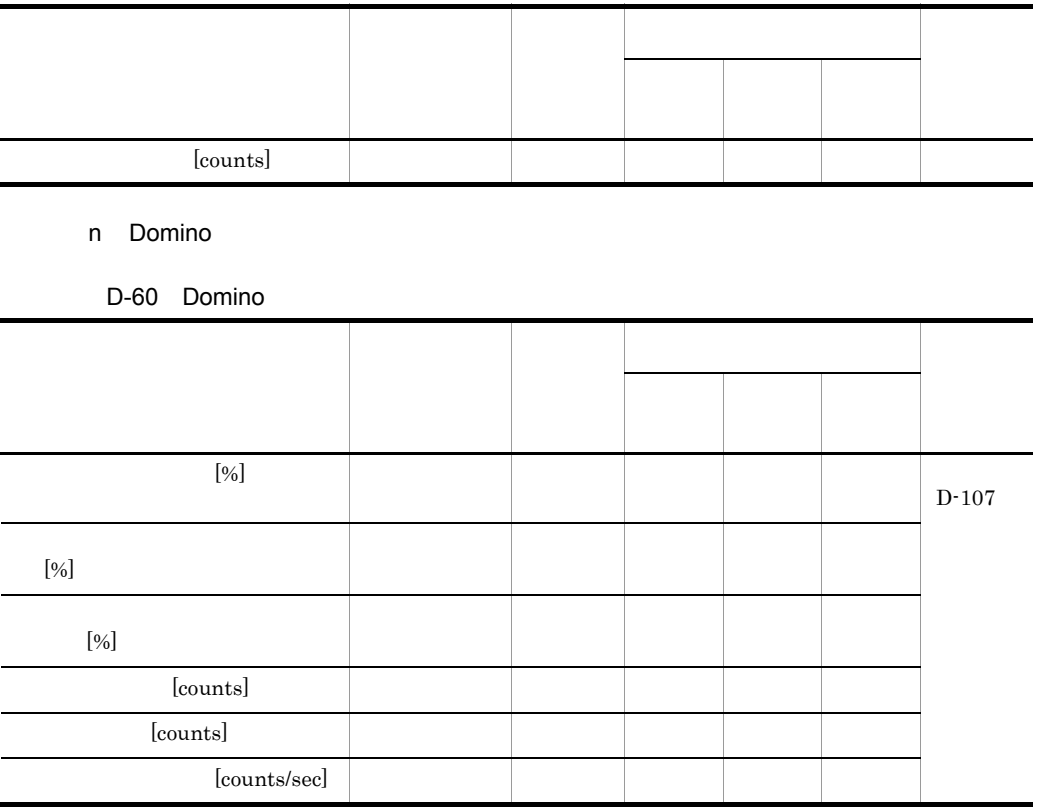

# D.2 JP1/ESP

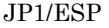

 ${\rm PFM}$  - Analysis

 $JPI/ESP$   $JPI/ESP$ 

JP1/Extensible Service Probe

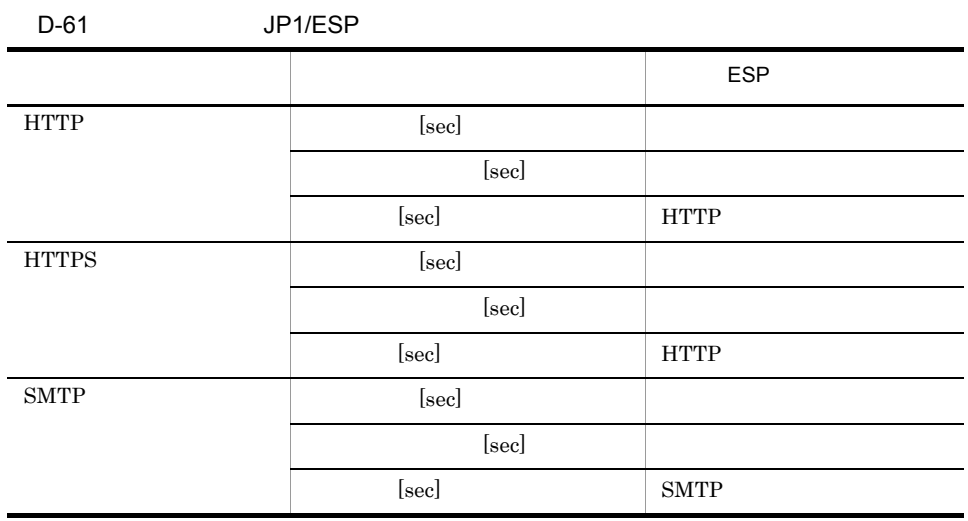

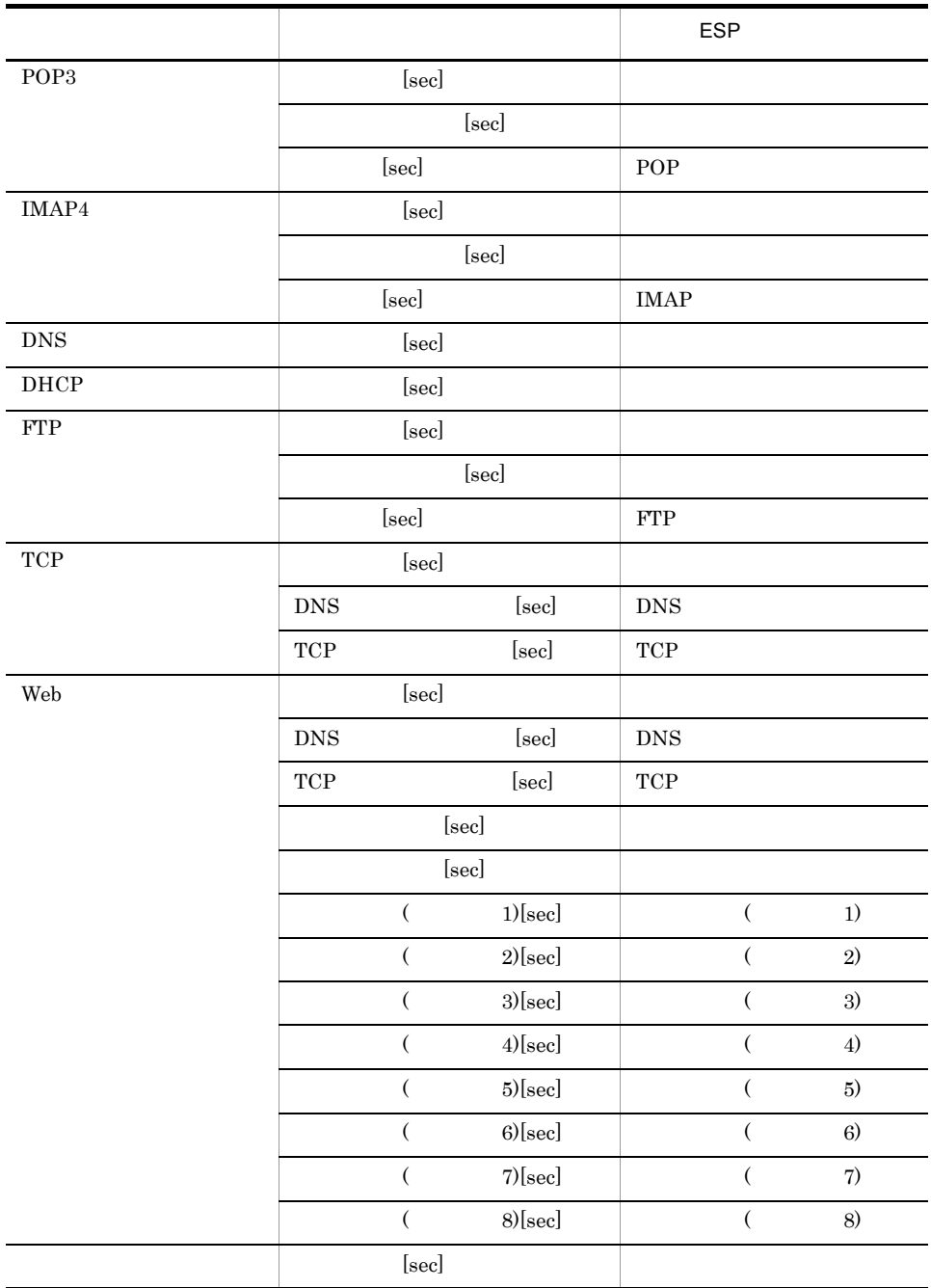

# $D.3$  IS

IS JP1/ESP

 $\text{IS}$ 

D-62 VPIS

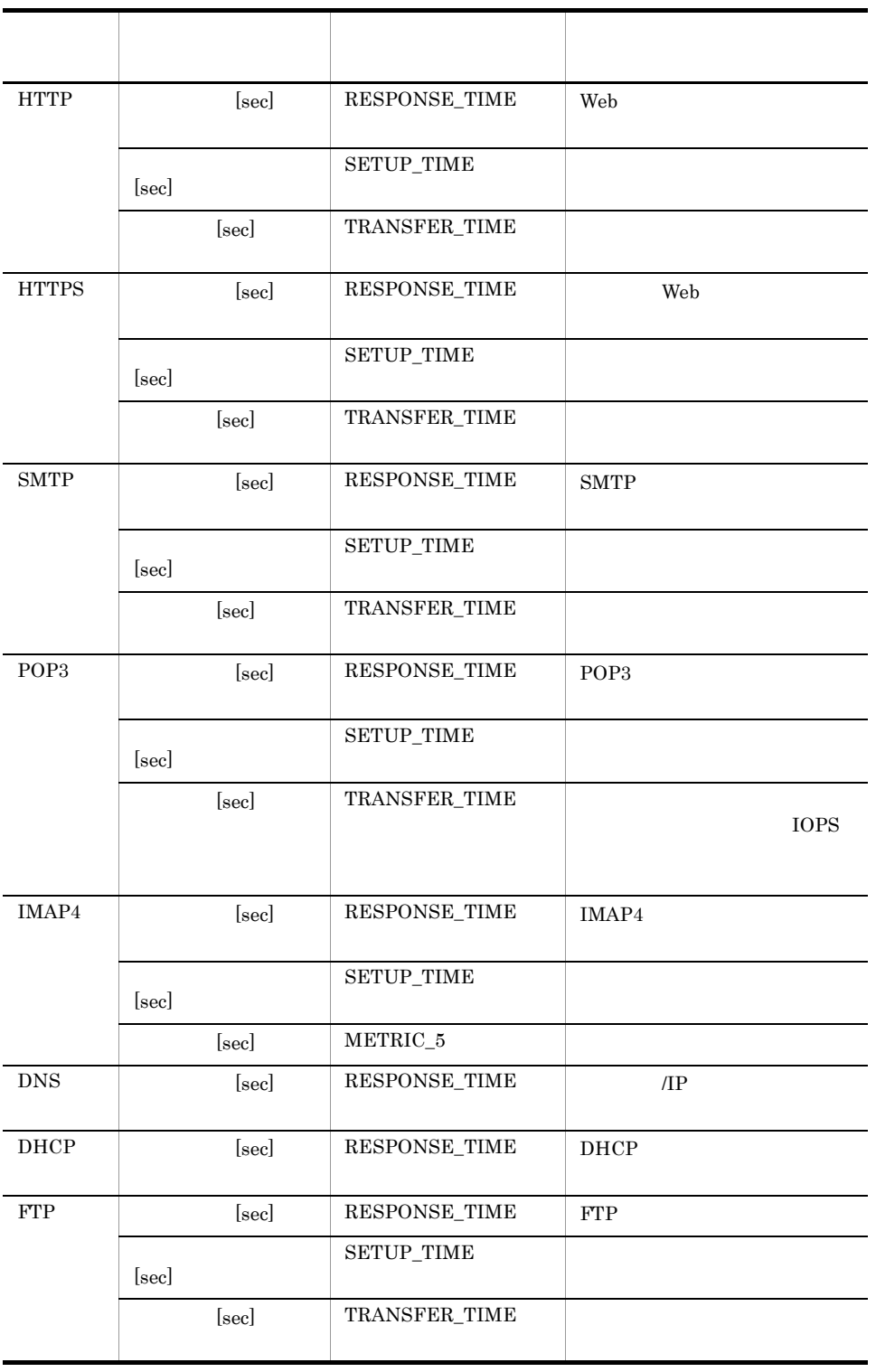

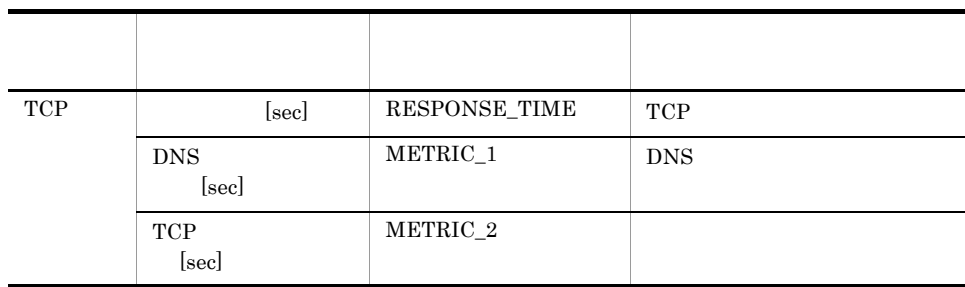

## D.4 SSO

 $SSO$ 

 $\text{SSO}$ 

e to the set of the set of the set of the set of the set of the set of the set of the set of the set of the set of the set of the set of the set of the set of the set of the set of the set of the set of the set of the set

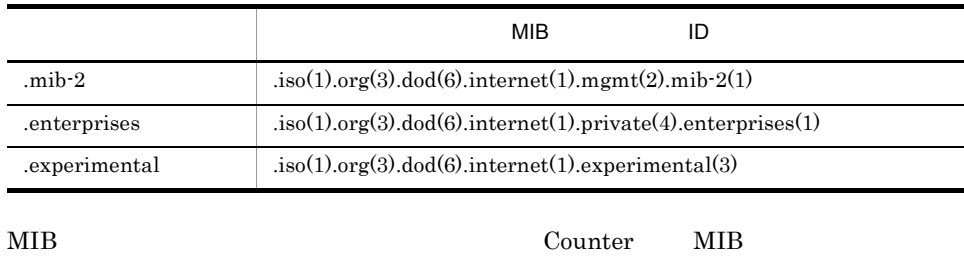

 $MIB$   $MIB$ 

 $1$ 

D-63 Windows PFM - Analysis JP1/SSO メトリック名 リ ID  $\langle \quad \rangle$ **MIB**  $\overline{a}$   $\overline{b}$   $\overline{c}$   $\overline{d}$   $\overline{d}$  30000 PAMWindo ws Windows HostOperati ngRatio<%> a mib-2.1.3 Gau ge 100 CPU 30001 CPURatio  $<\!\!\%$ a enterprises.11 6.5.1.2.2.1.2 Coun ter  $b c + b c a +$  $+ / 100 *$ b enterprises.11 6.5.1.2.2.1.1 Coun ter  $c$  enterprises.11 6.5.1.2.2.1.3 Coun ter

| PFM - Analysis | JP1/SSO                                   |  |                                           |              |                                   |             |                                             |  |  |  |  |
|----------------|-------------------------------------------|--|-------------------------------------------|--------------|-----------------------------------|-------------|---------------------------------------------|--|--|--|--|
|                | ID                                        |  | $\hat{\phantom{0}}$<br>$\geq$             |              | <b>MIB</b>                        |             |                                             |  |  |  |  |
|                | 30002                                     |  | MemoryRati<br>$0 < \frac{9}{6} >$         | a            | enterprises.11.<br>2.3.1.1.7      | Gau<br>ge   | $b a \cdot b / 100$<br>$\star$              |  |  |  |  |
|                |                                           |  |                                           | $\mathbf b$  | enterprises.11.<br>2.3.1.1.8      | Integ<br>er |                                             |  |  |  |  |
|                | 30003                                     |  | SwapRatio<br>$<\!\frac{0}{0}$             |              | enterprises.11<br>6.5.1.2.1.7.1   | Integ<br>er | $ab-a/100$<br>$\star$                       |  |  |  |  |
|                |                                           |  |                                           | $\mathbf b$  | enterprises.11<br>6.5.1.2.1.7.3   | Gau<br>ge   |                                             |  |  |  |  |
|                | 30004                                     |  | DiskRatio<br>$<\!\%$                      | $\mathbf{a}$ | enterprises.11.<br>2.3.1.2.2.1.5  | Integ<br>er | $ca - bca - +$<br>$/100*$                   |  |  |  |  |
|                |                                           |  |                                           | b            | enterprises.11.<br>2.3.1.2.2.1.6  | Integ<br>er |                                             |  |  |  |  |
|                |                                           |  |                                           | $\mathbf c$  | enterprises.11.<br>2.3.1.2.2.1.4  | Integ<br>er |                                             |  |  |  |  |
|                | CircuitRatio<br>30005<br>$<\!\frac{0}{0}$ |  |                                           | a            | mib-2.2.2.1.5                     | Gau<br>ge   | $c b + 8 * a$<br>SamplingT<br>ime $* / 100$ |  |  |  |  |
|                |                                           |  |                                           |              | mib-2.2.2.1.16                    | Coun<br>ter | $\star$                                     |  |  |  |  |
|                |                                           |  |                                           | $\mathbf c$  | mib-2.2.2.1.10                    | Coun<br>ter |                                             |  |  |  |  |
|                | 30006                                     |  | CircuitOper<br>atingRatio<br>$<\!\%$      | $\mathbf{a}$ | mib-2.2.2.1.8                     | Integ<br>er | $a 1 - a 1 - l$<br>$-1*1+100$<br>$\star$    |  |  |  |  |
|                | 30007                                     |  | Processes<br><processes></processes>      | $\mathbf{a}$ | enterprises.11.<br>2.3.1.4.1      | Gau<br>ge   | a                                           |  |  |  |  |
|                | 30008                                     |  | ProcessInco<br>rePages<br><pages></pages> | $\mathbf{a}$ | enterprises.11.<br>2.3.1.4.2.1.28 | Gau<br>ge   | a                                           |  |  |  |  |

 $enterprises.11.2.3.1.2.2.1.10$  MIB

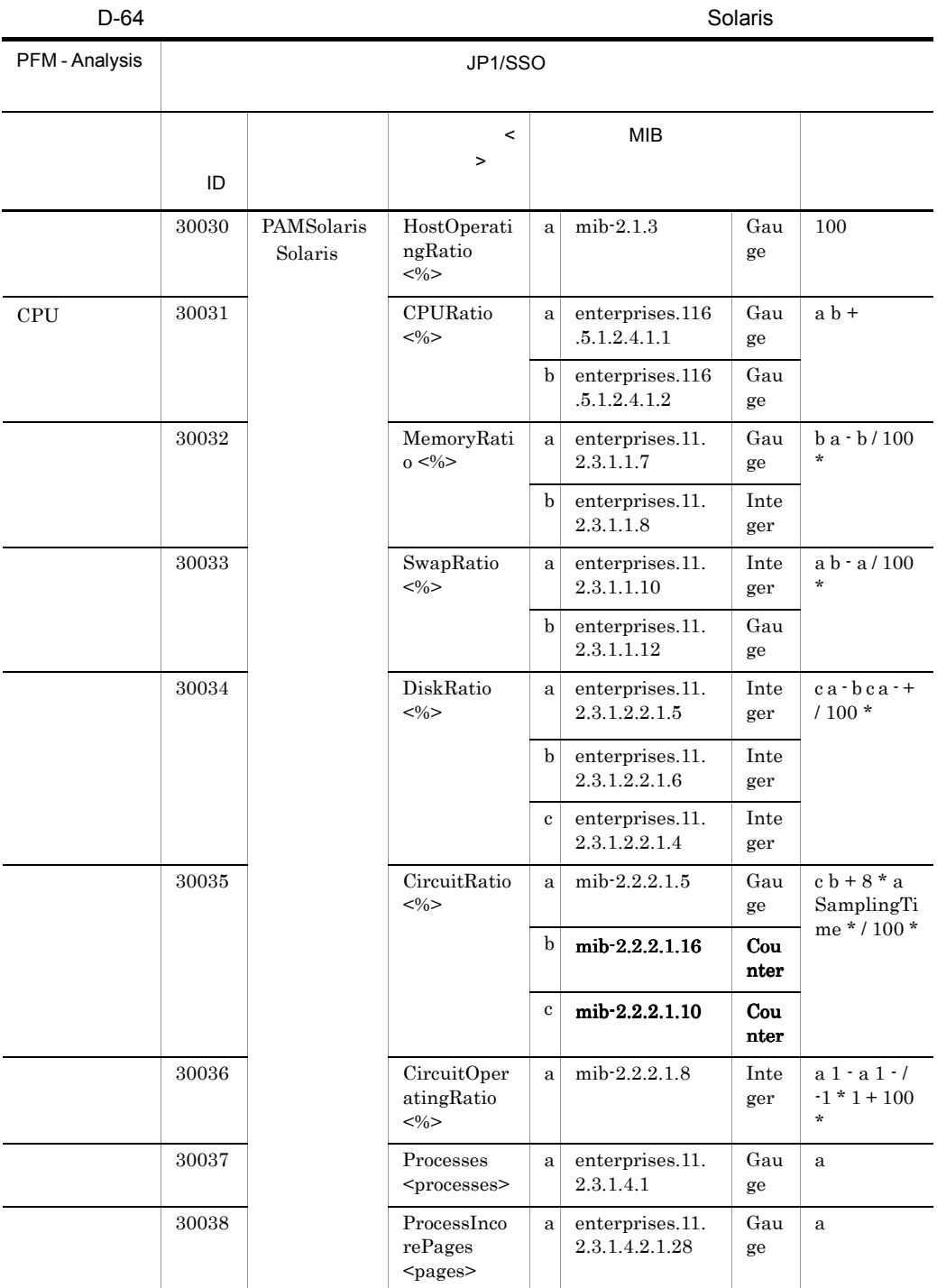

## D PFM - Analysis

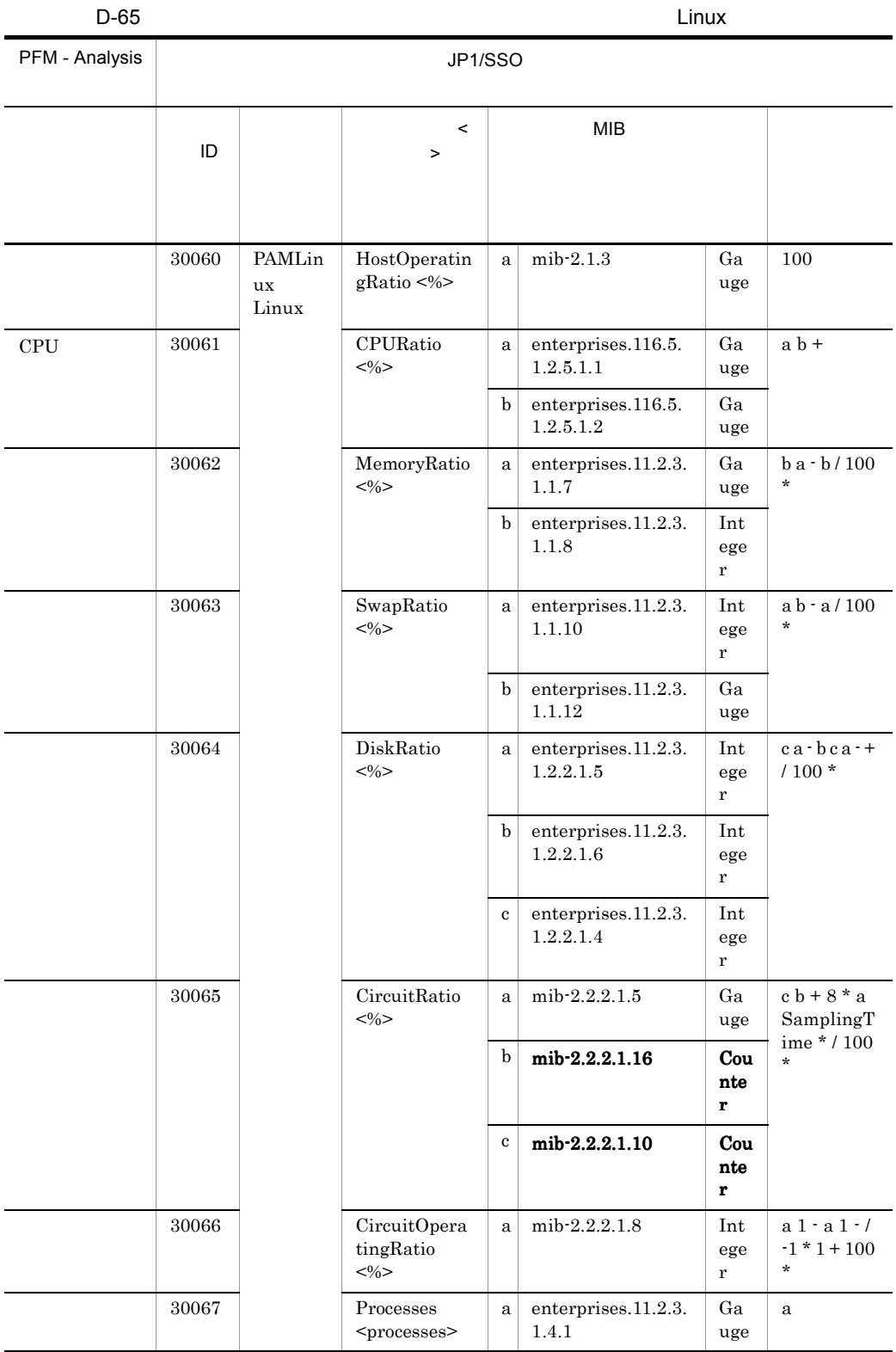

### $enterprises.11.2.3.1.2.2.1.10$  MIB

 $D-66$   $HP-UX$ 

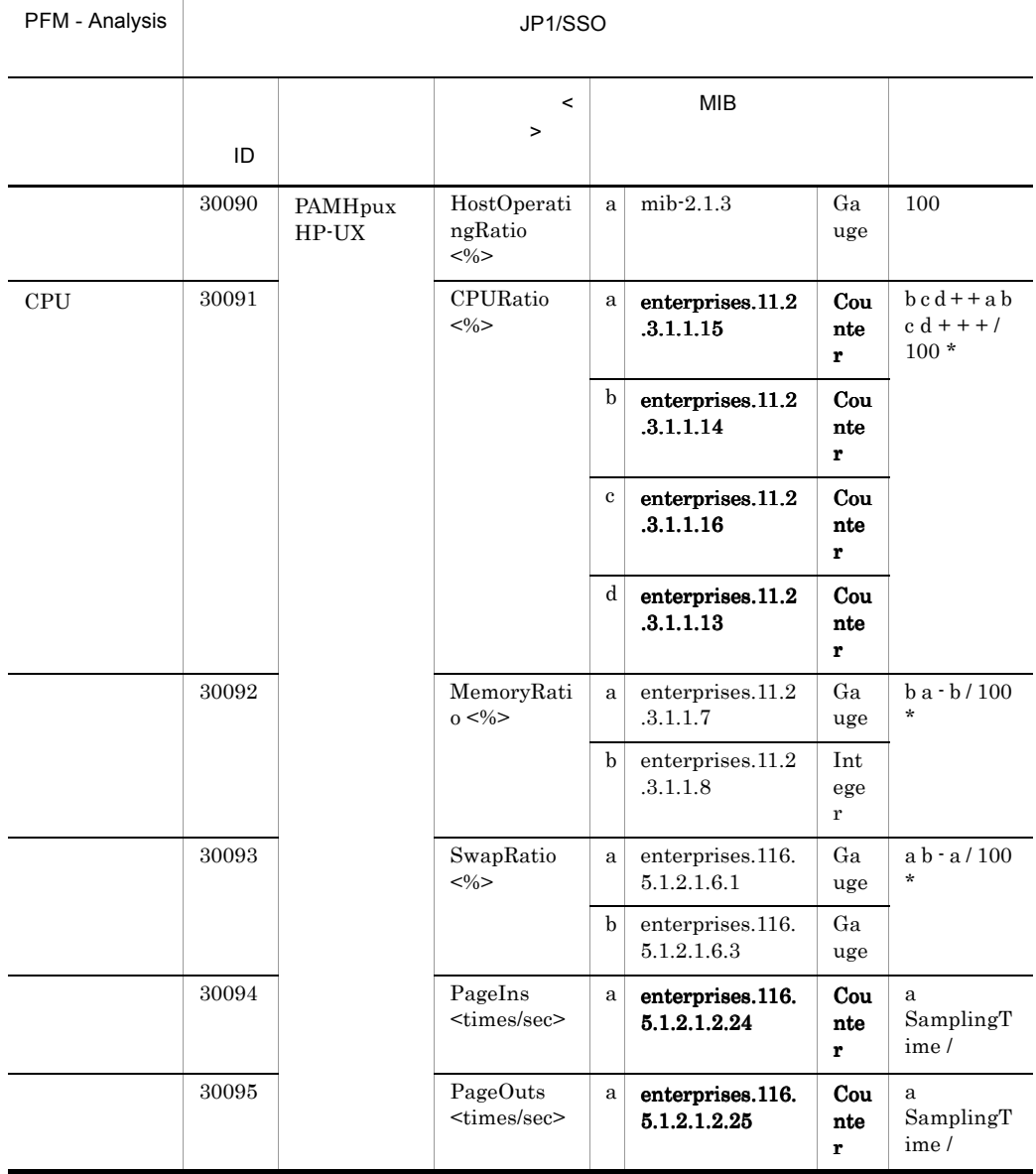

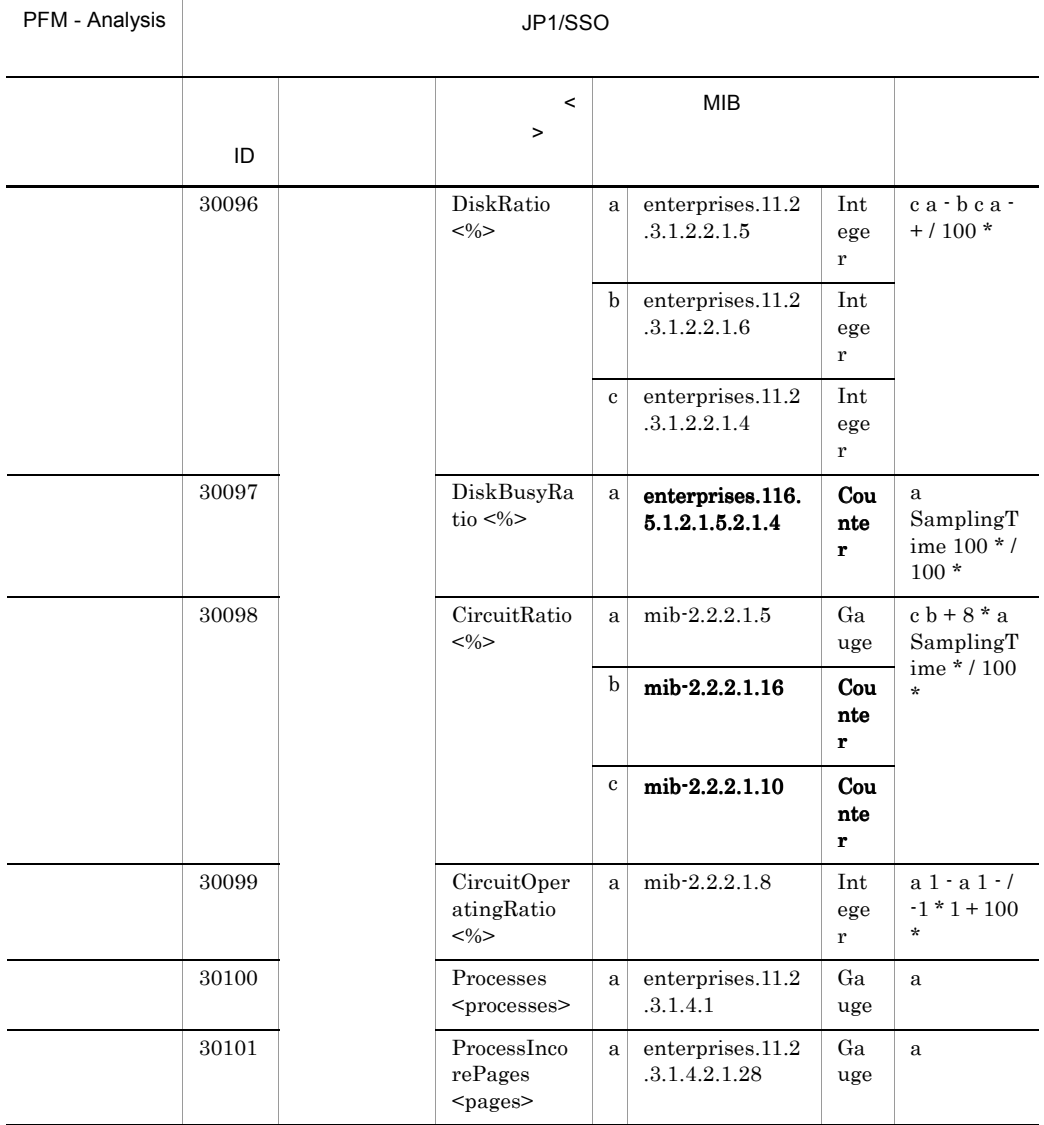

 $enterprises.11.2.3.1.2.2.1.10$  MIB

### $D-67$  AIX

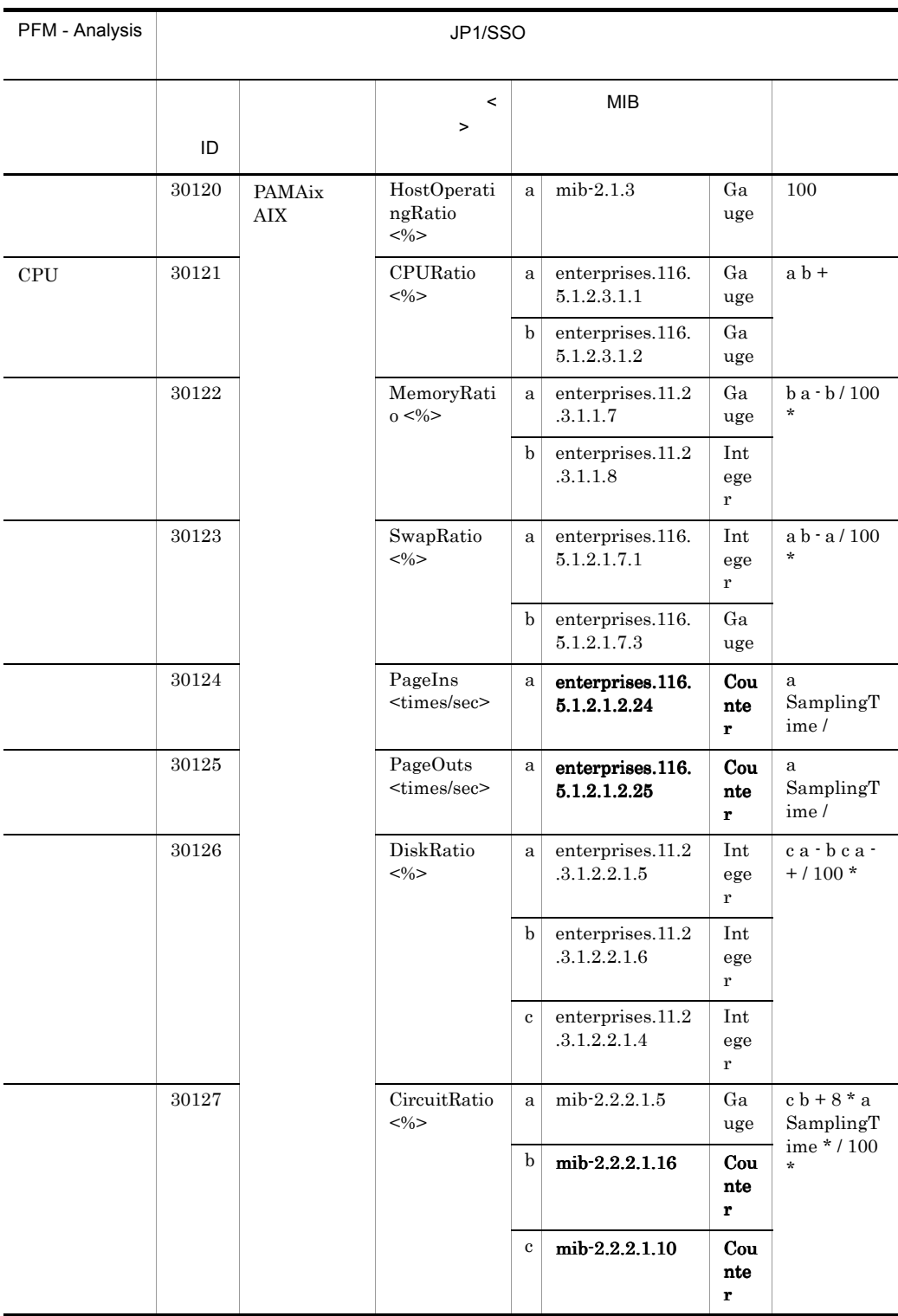

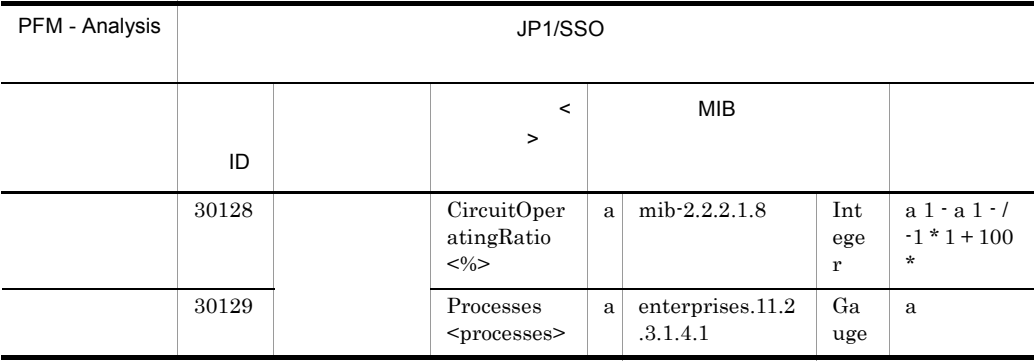

### $enterprises.11.2.3.1.2.2.1.10$  MIB

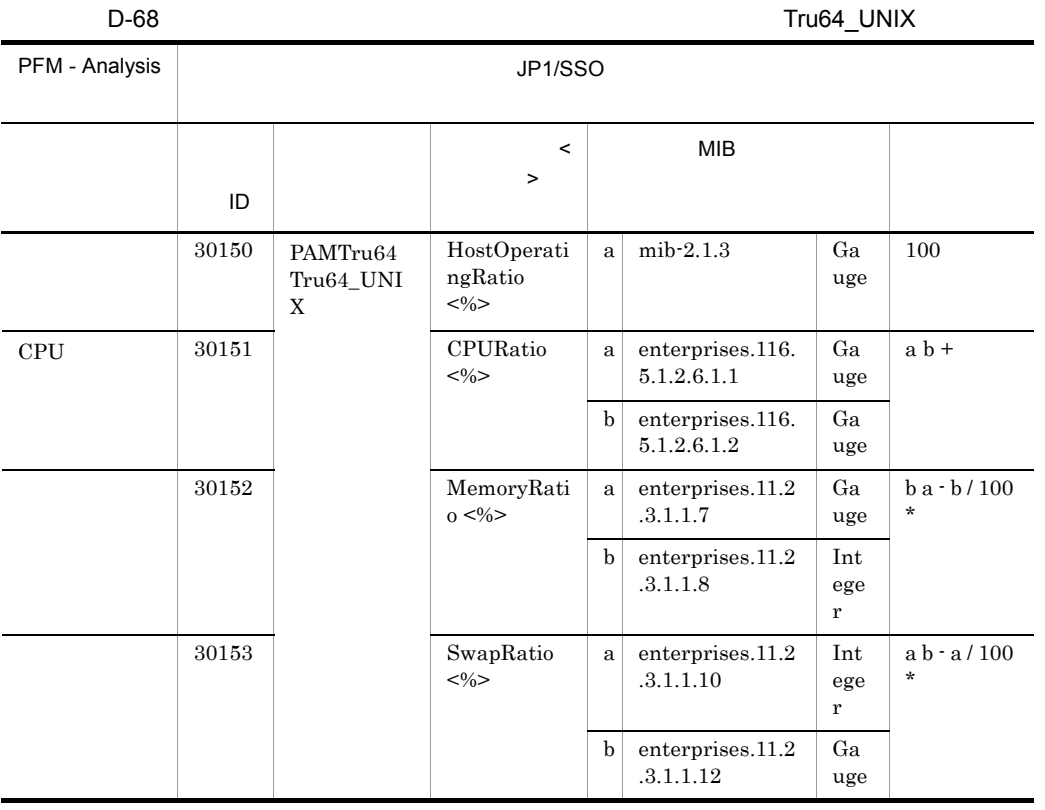

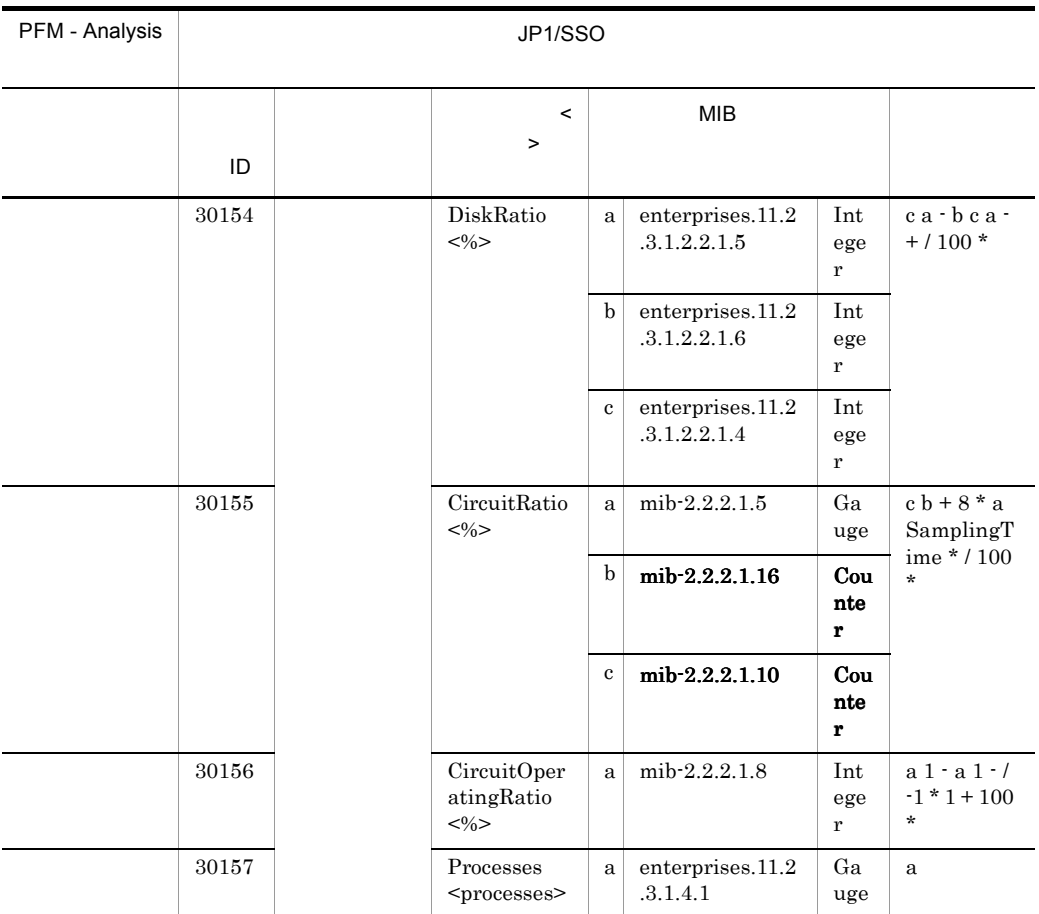

 $enterprises.11.2.3.1.2.2.1.10$  MIB

D-69 Firewall-1

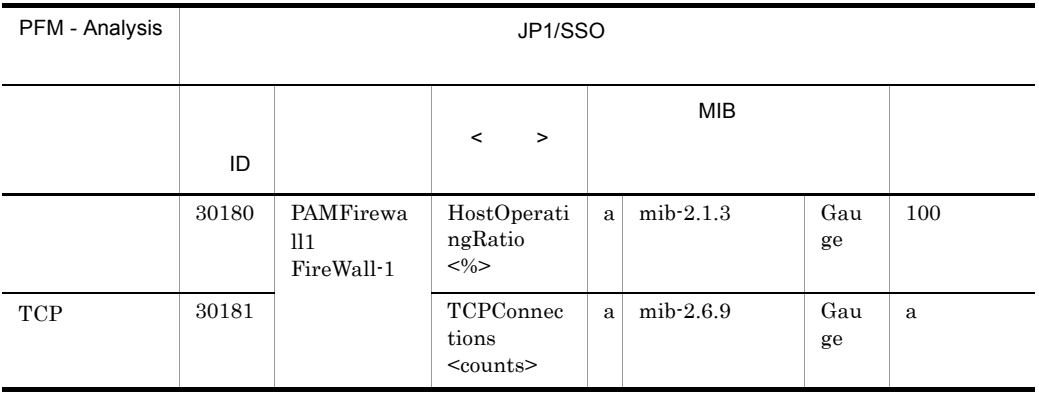

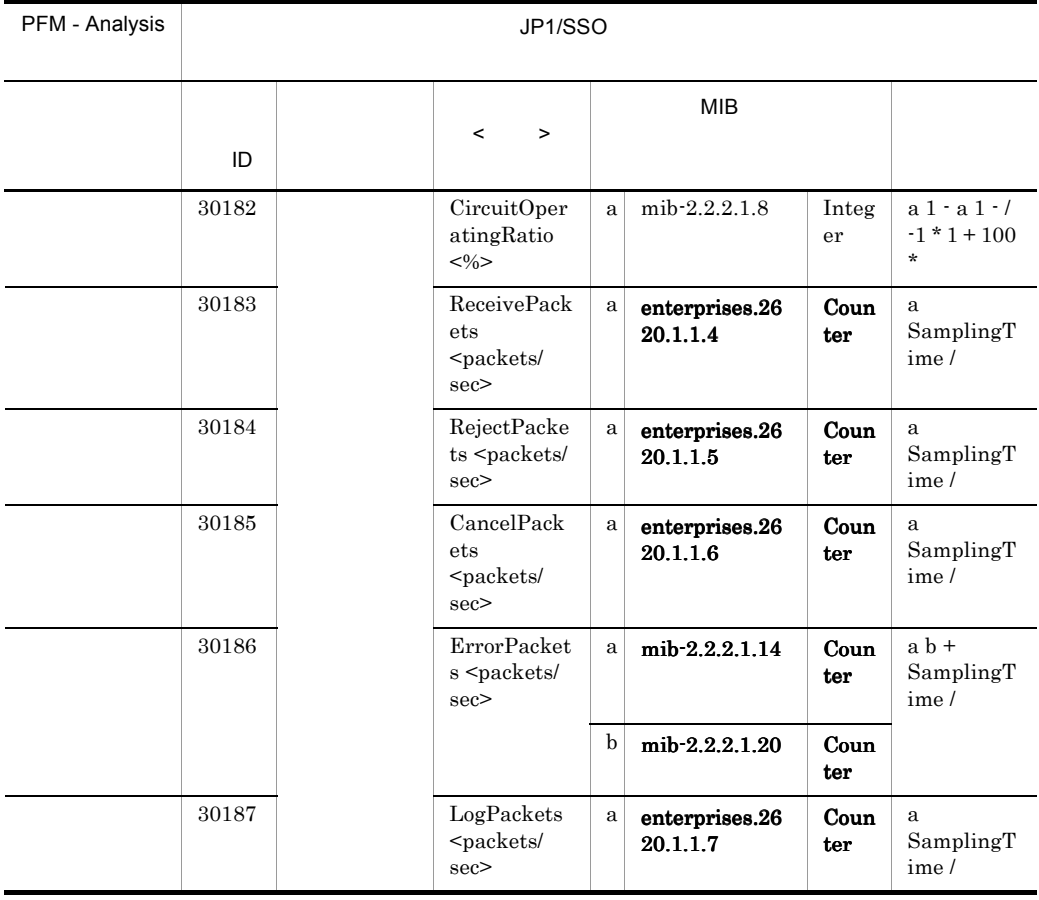

## D-70  $D$ -70  $D$

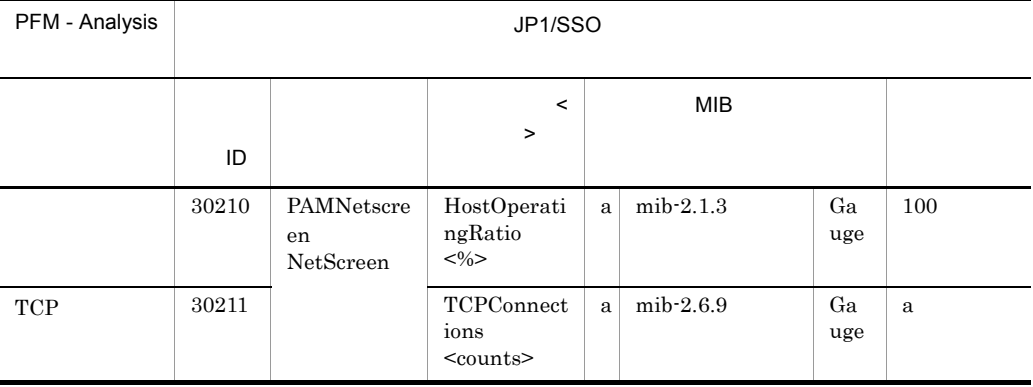

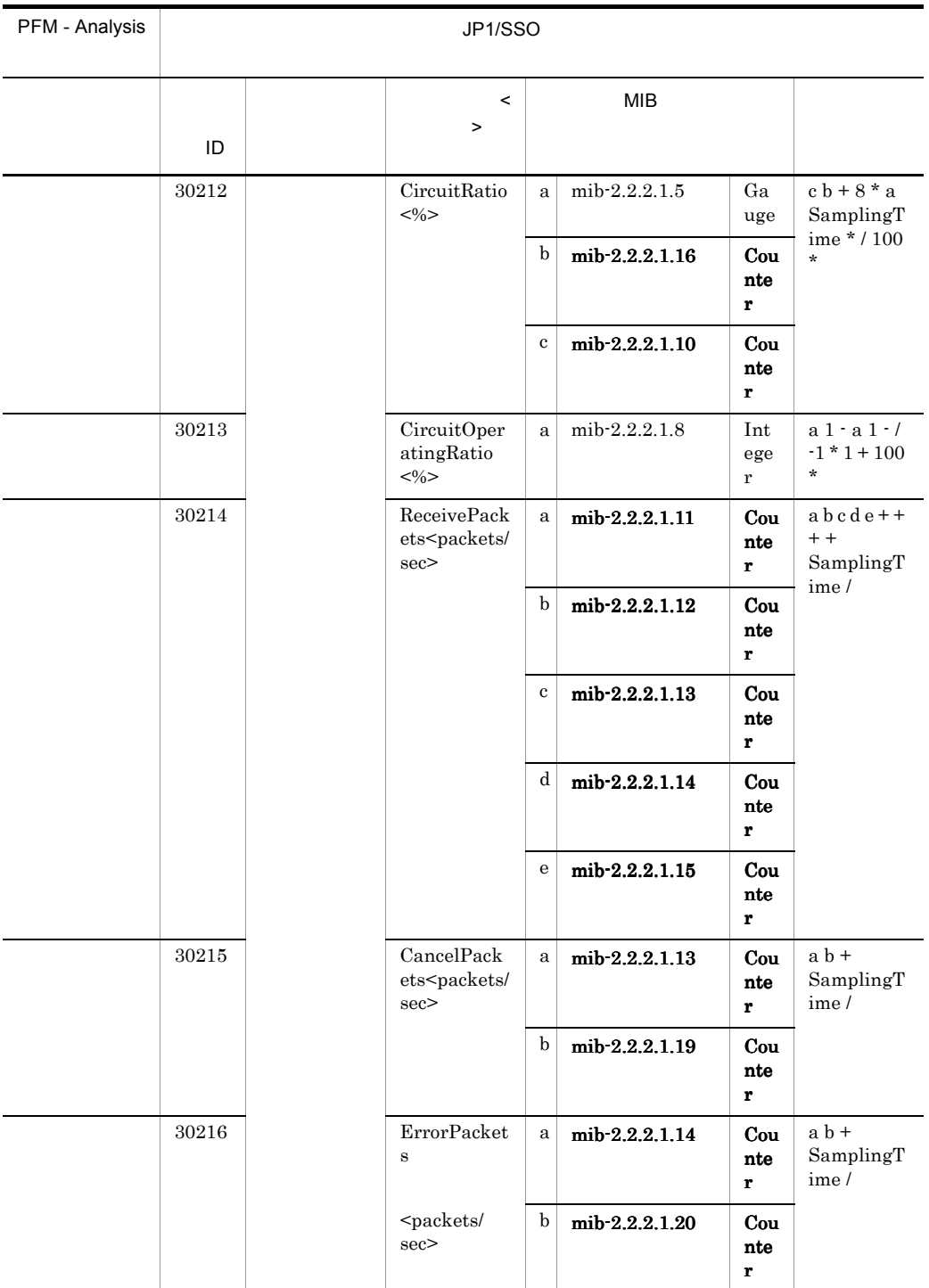
# D PFM - Analysis

D-71 ServerIron 3. The Contract of the Contract of ServerIron 3. ServerIron 0.5 ServerIron 0.5 ServerIron 0.5 ServerIron 0.5 ServerIron 0.5 ServerIron 0.5 ServerIron 0.5 ServerIron 0.5 ServerIron 0.5 ServerIron 0.5 ServerI

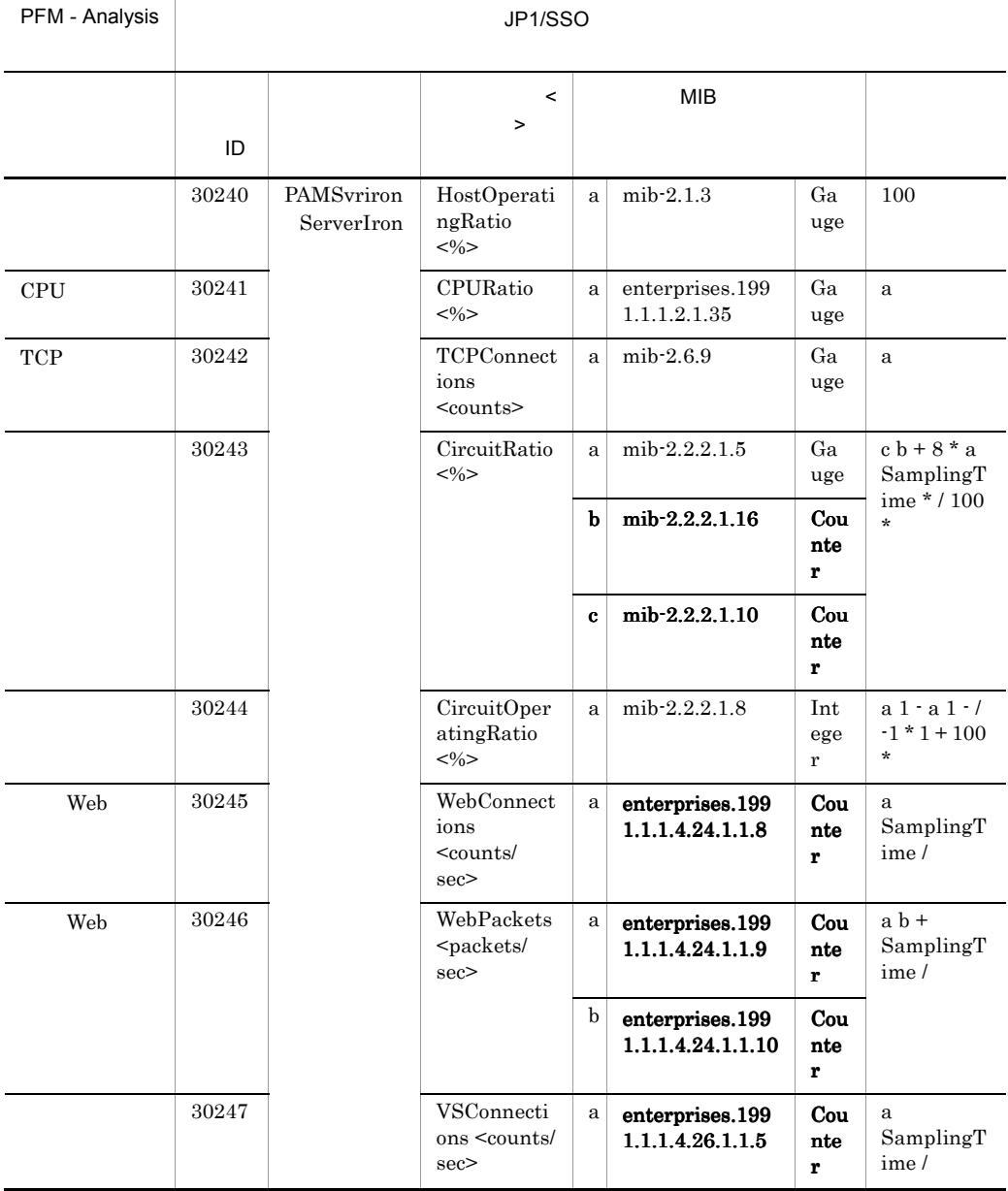

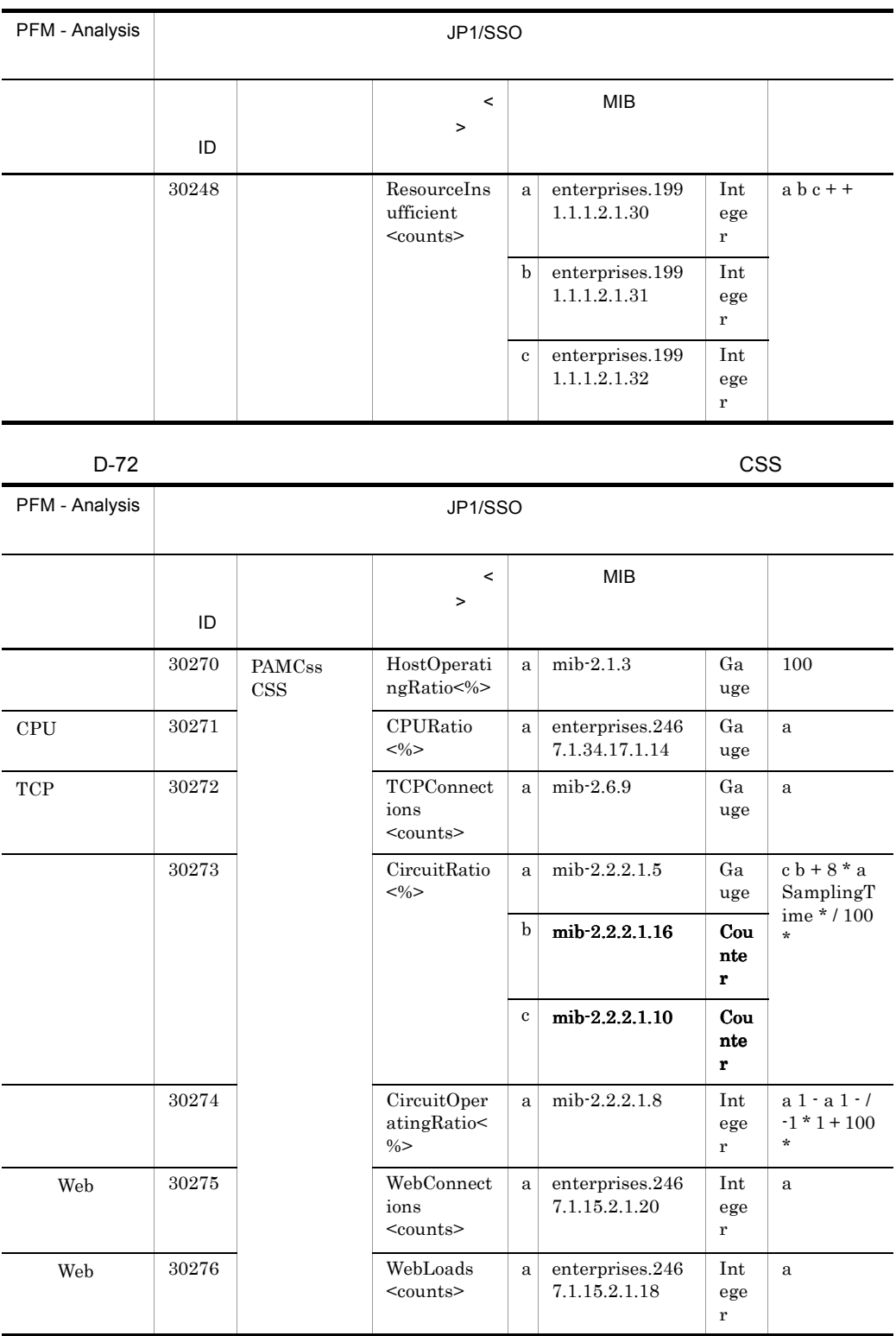

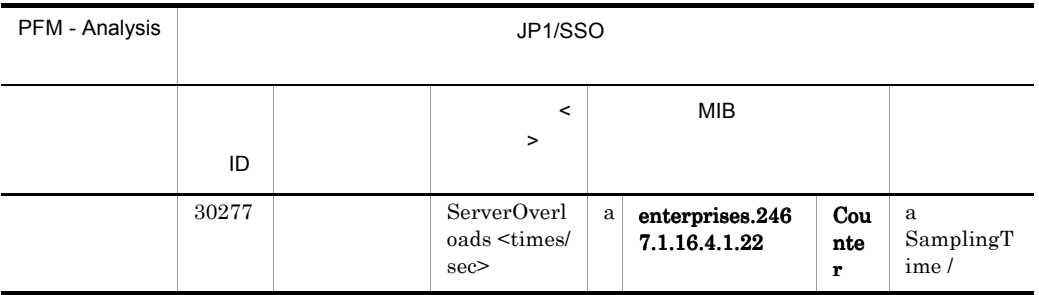

### D-73 CacheFlow

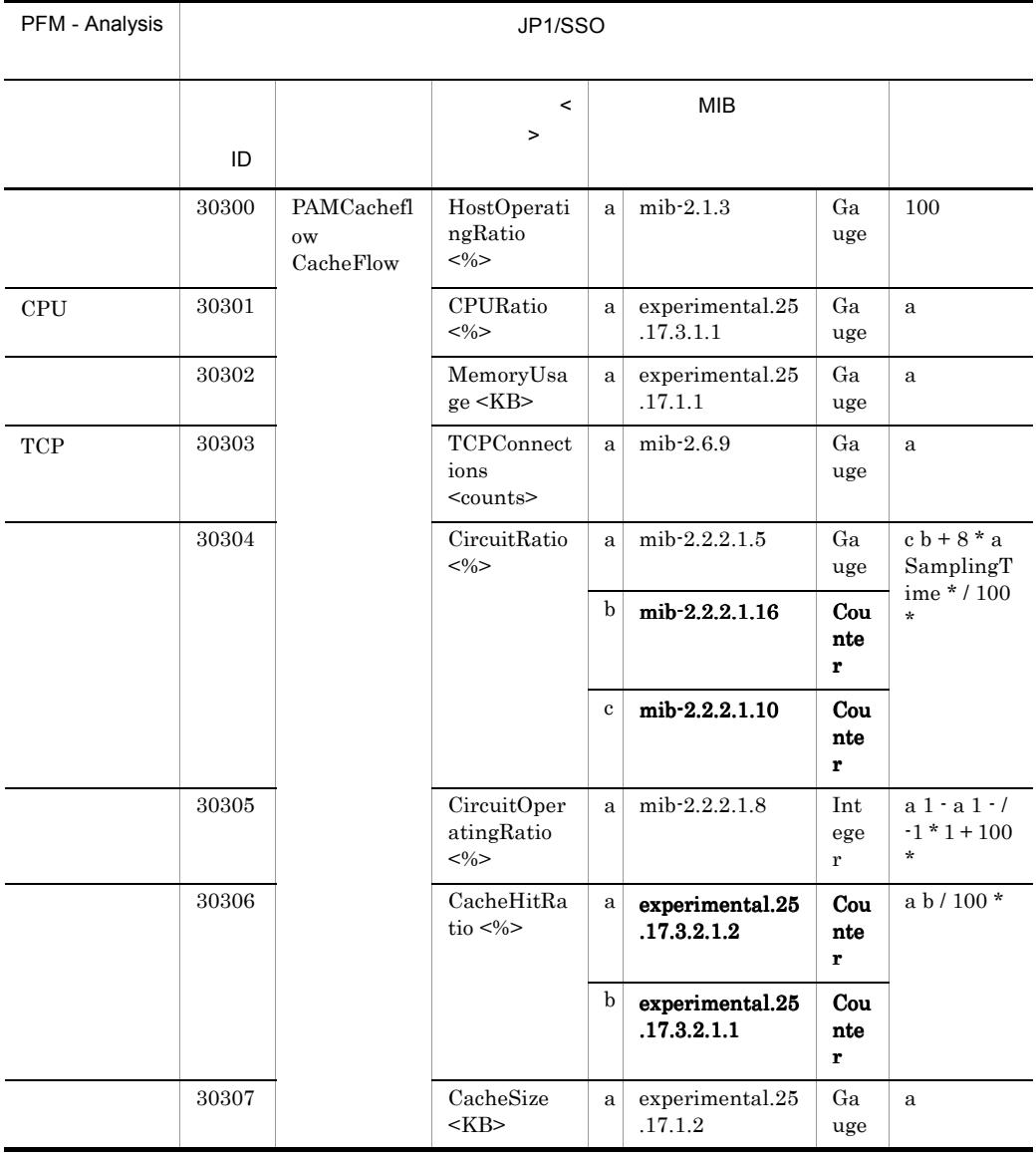

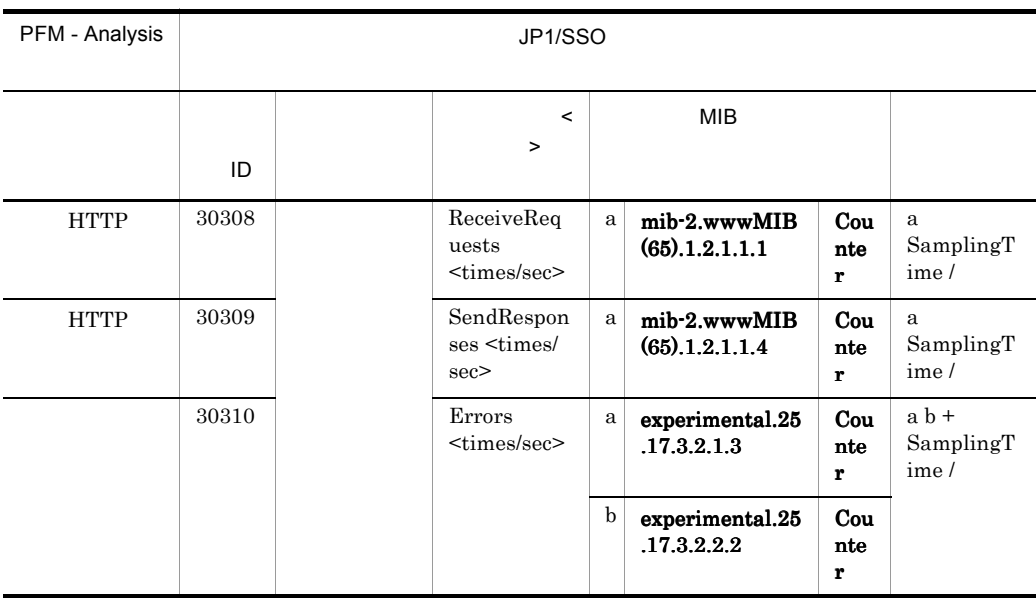

D-74 WebMax

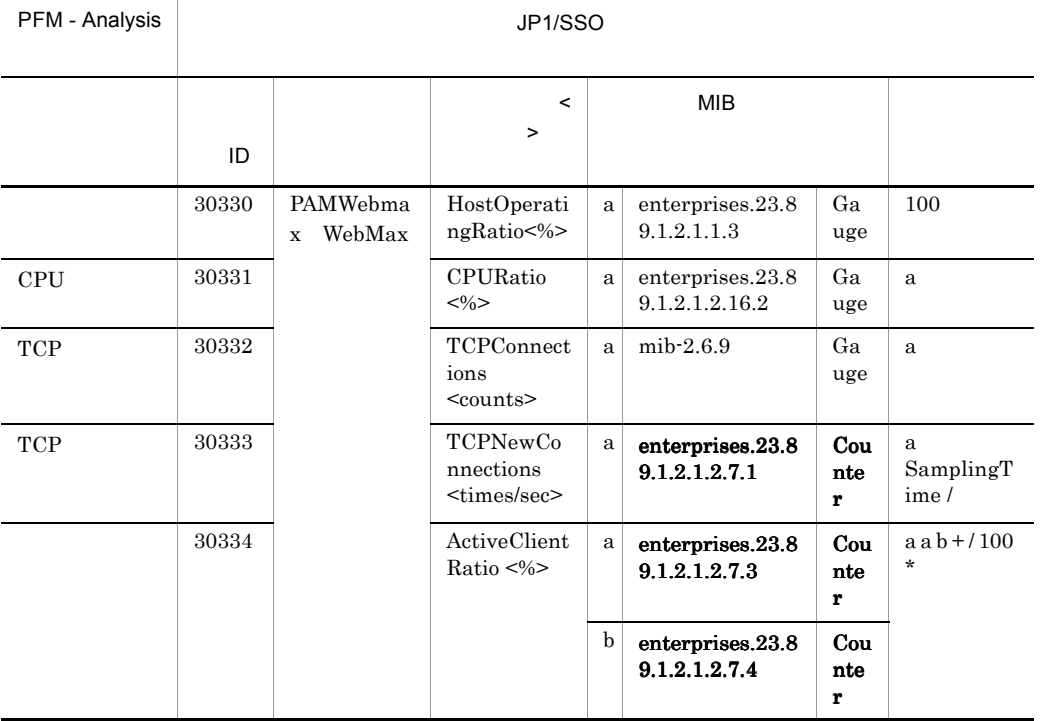

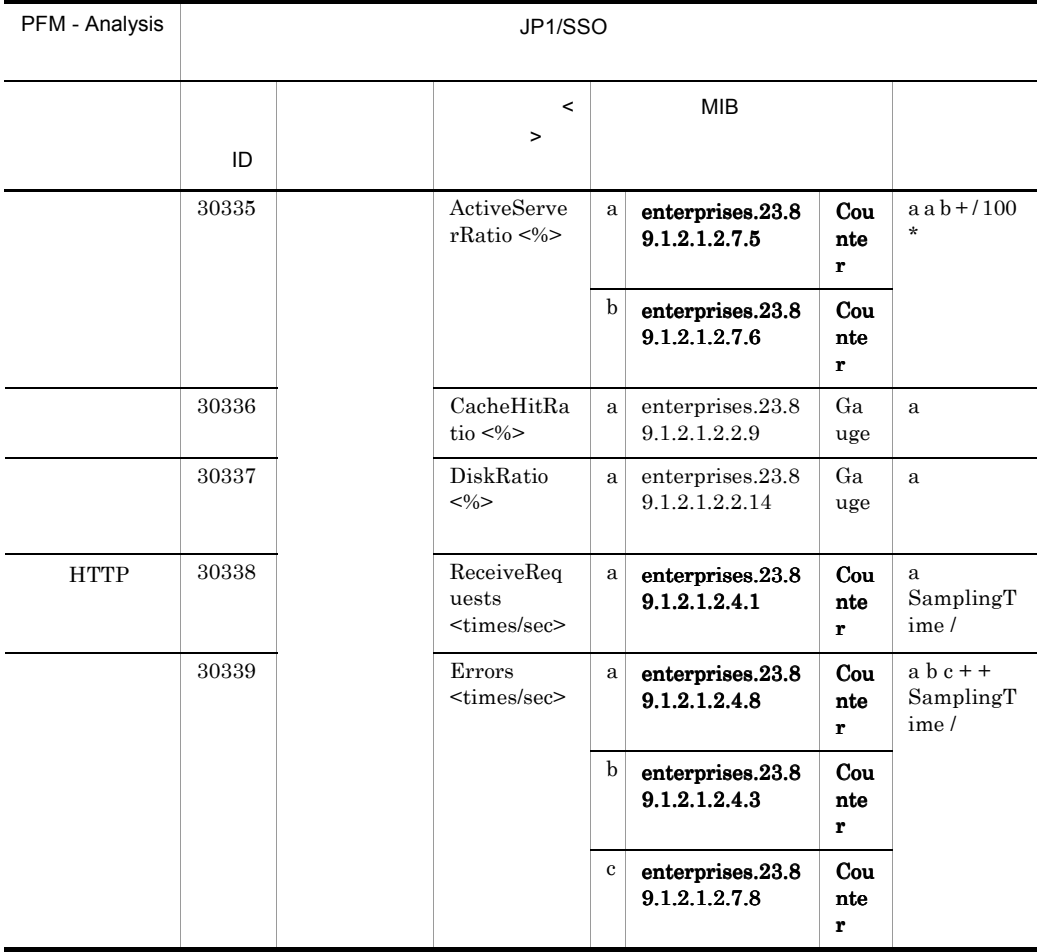

D-75 **SSL** SSL アクセラレーター

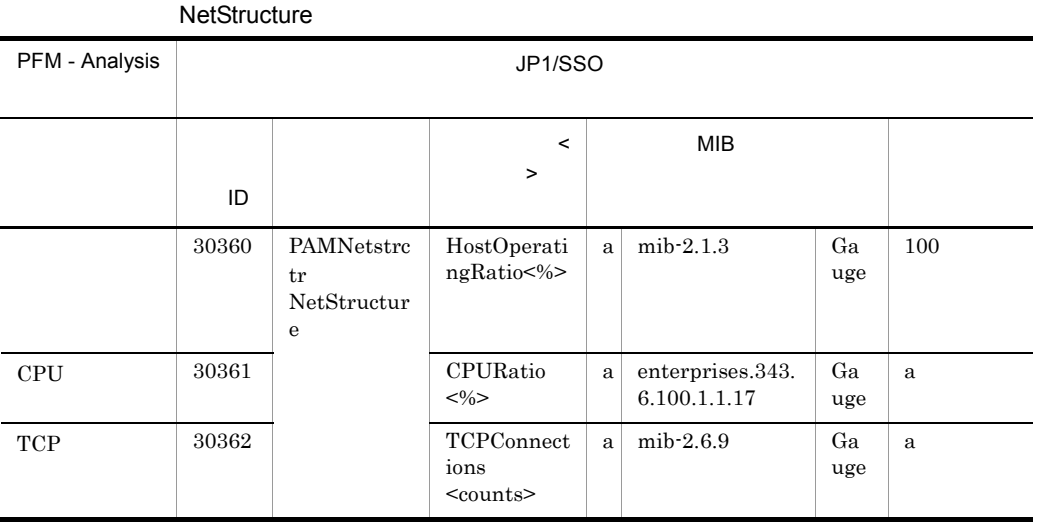

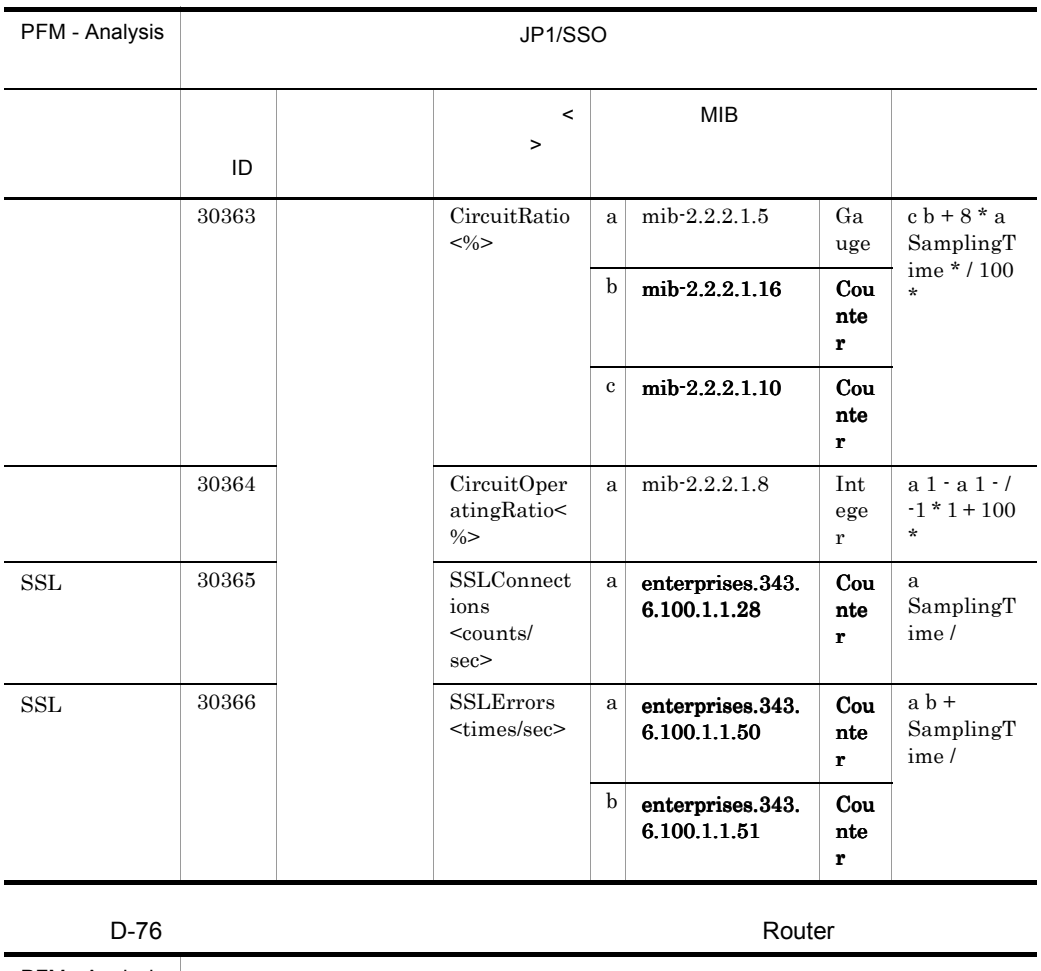

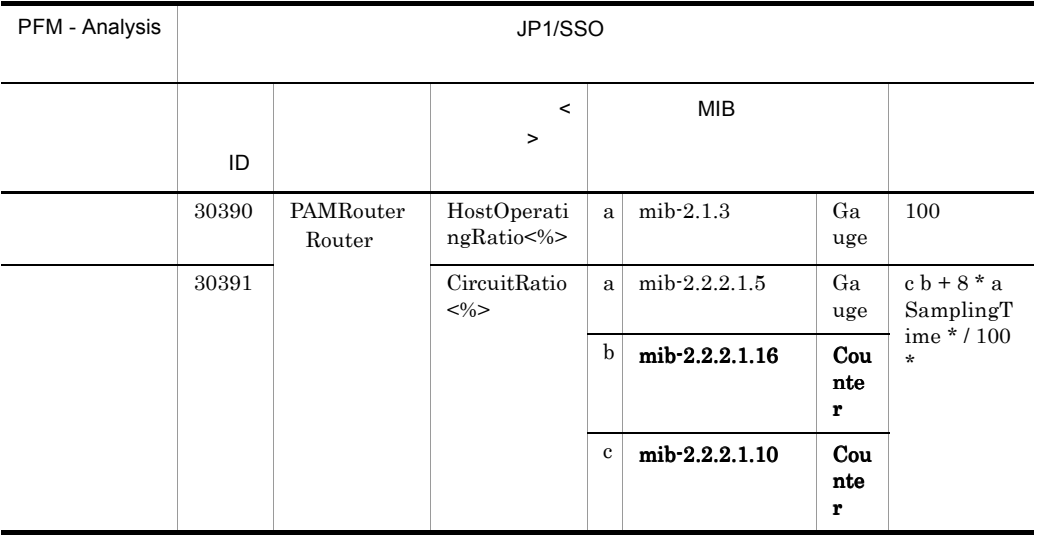

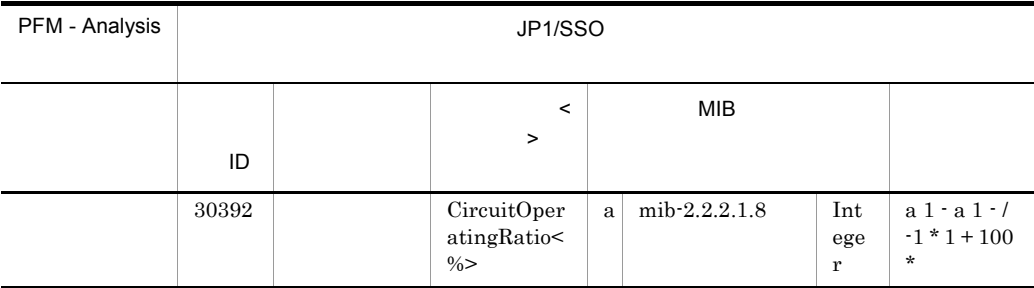

 $2$ 

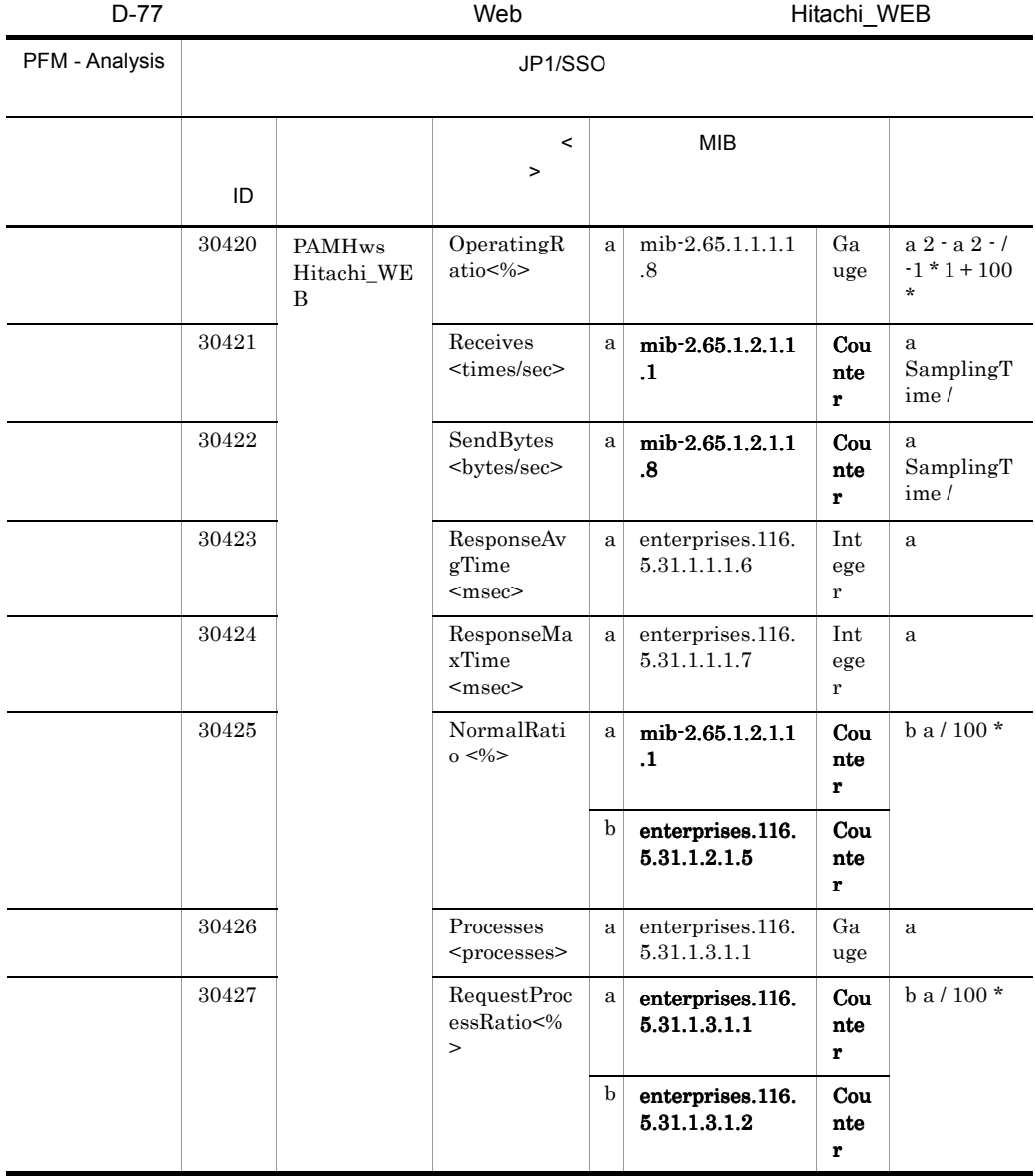

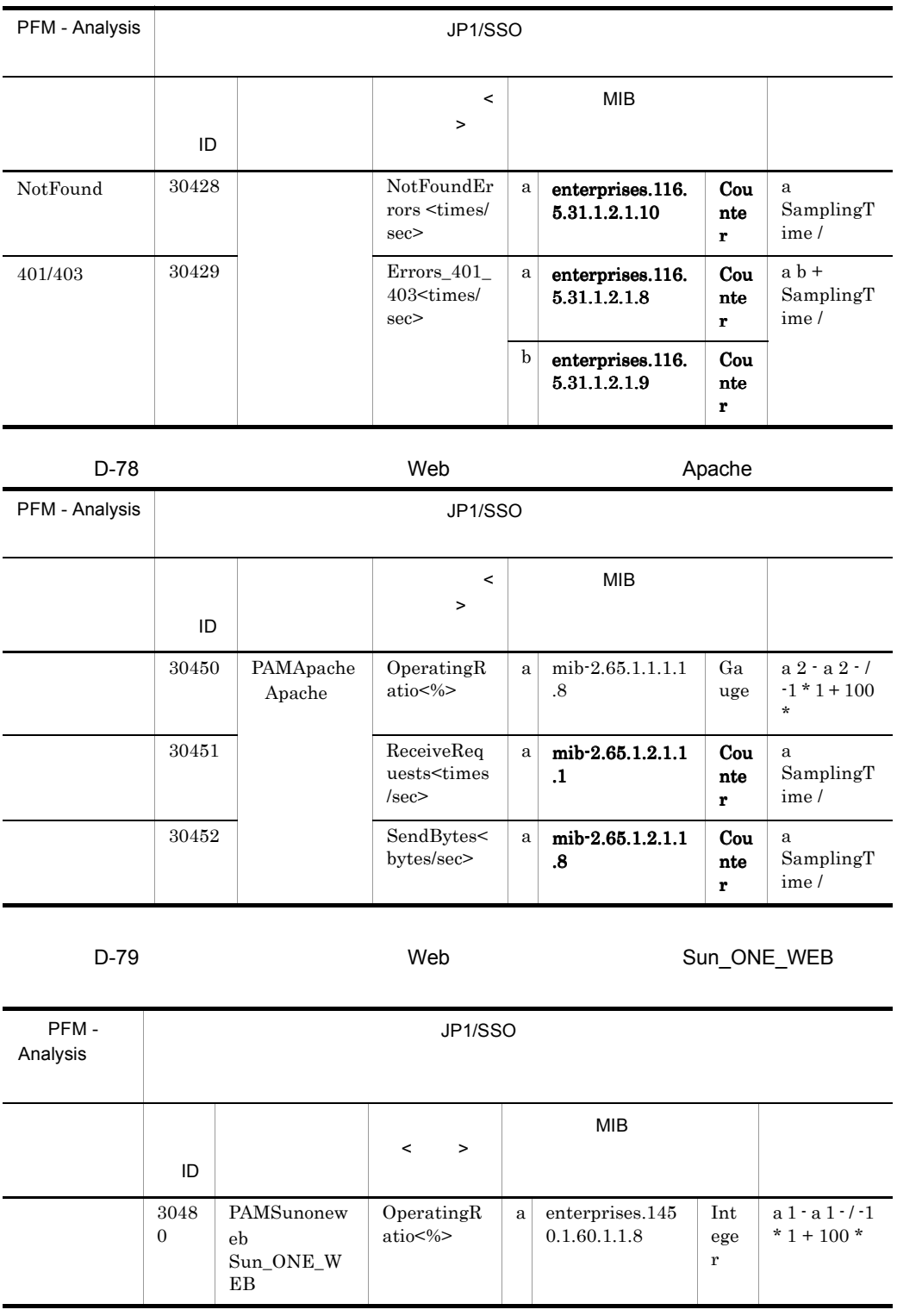

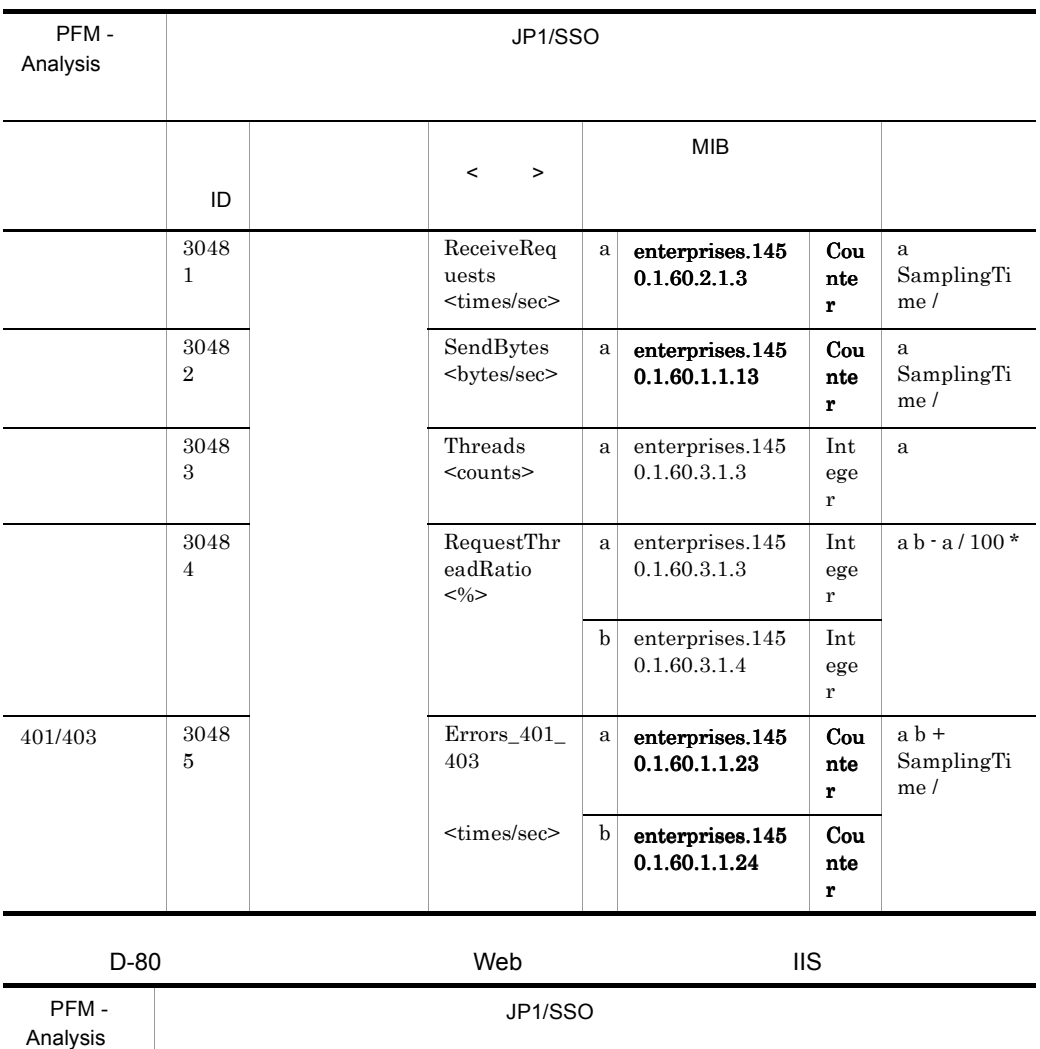

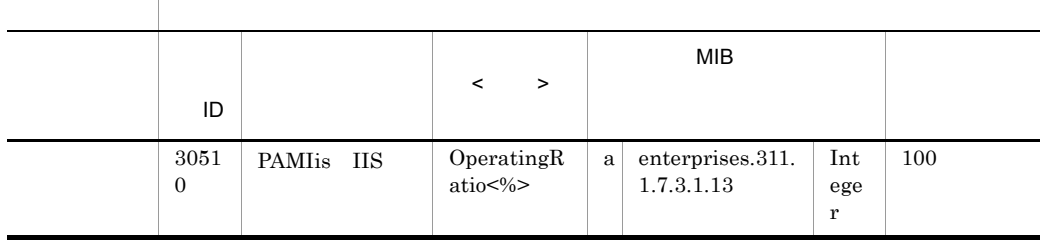

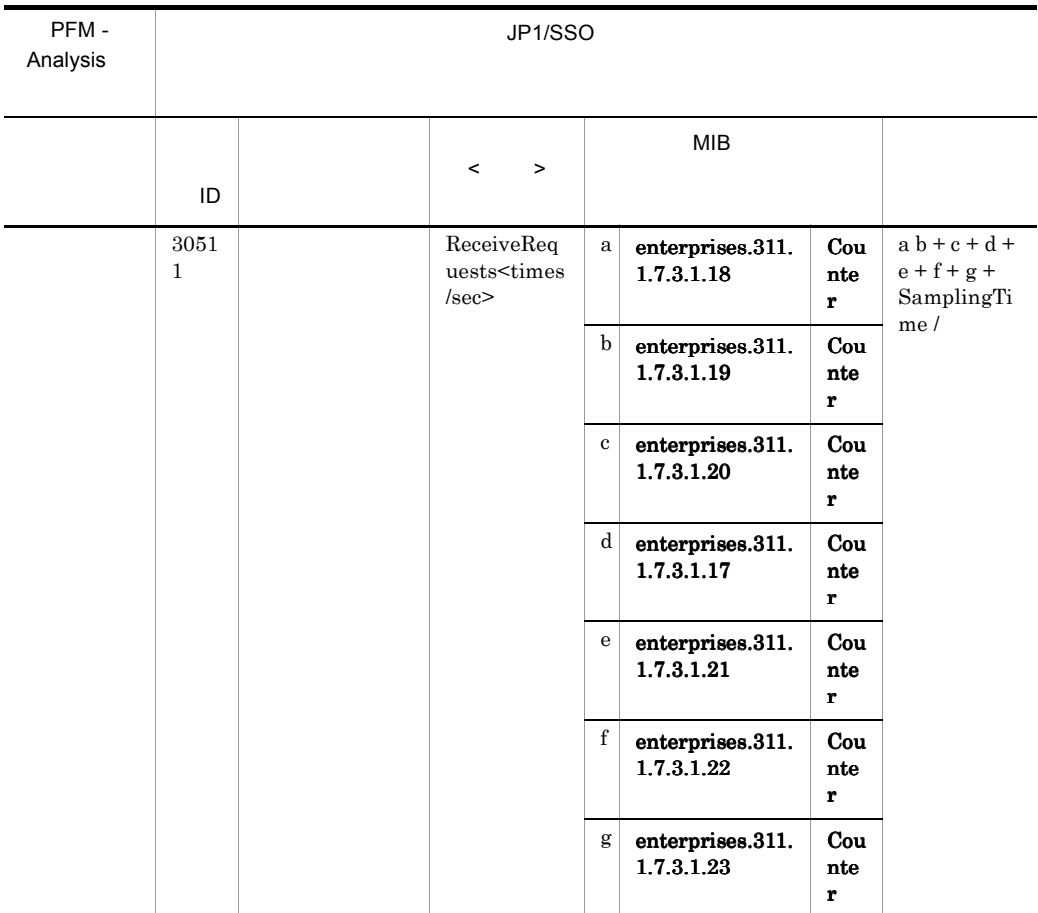

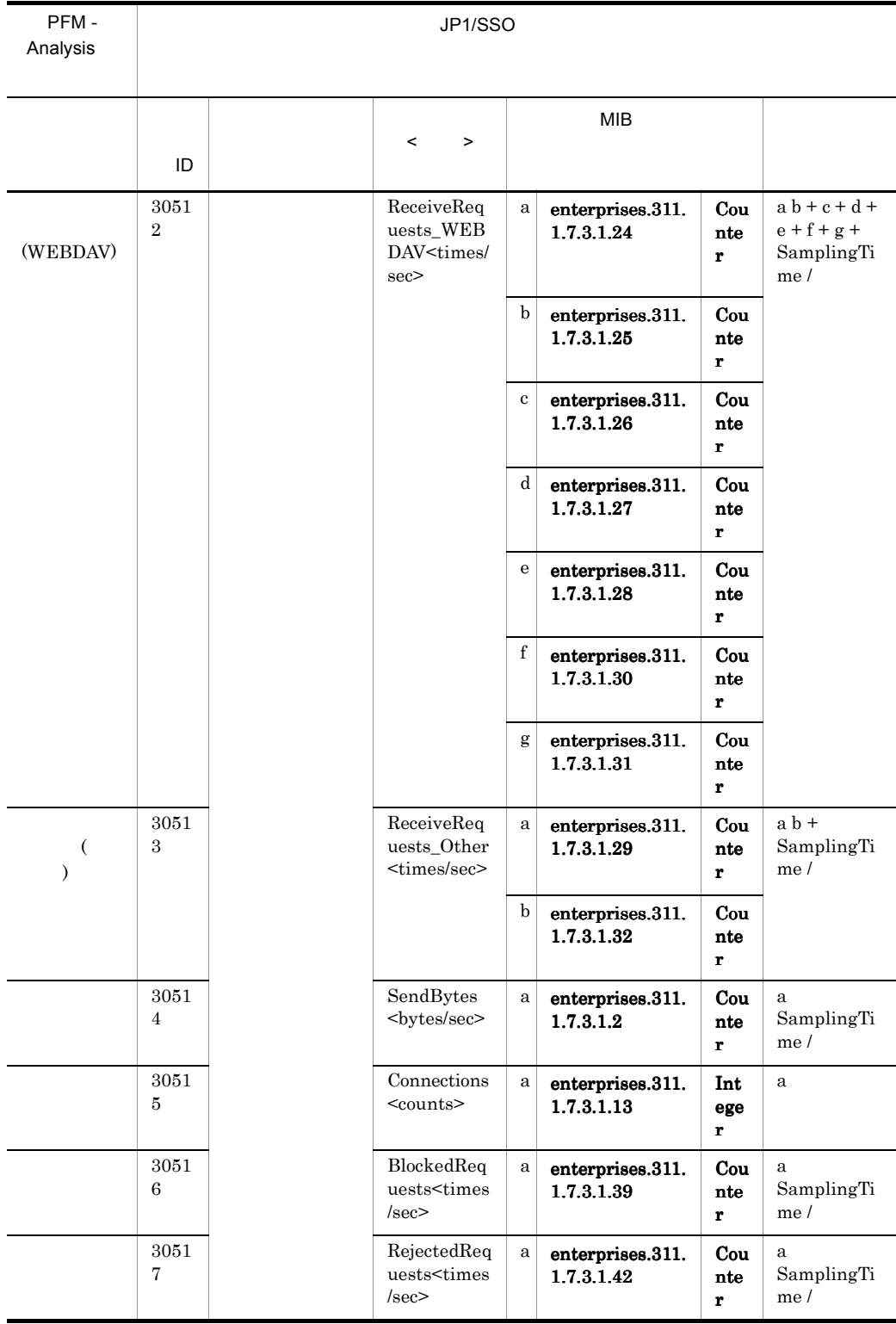

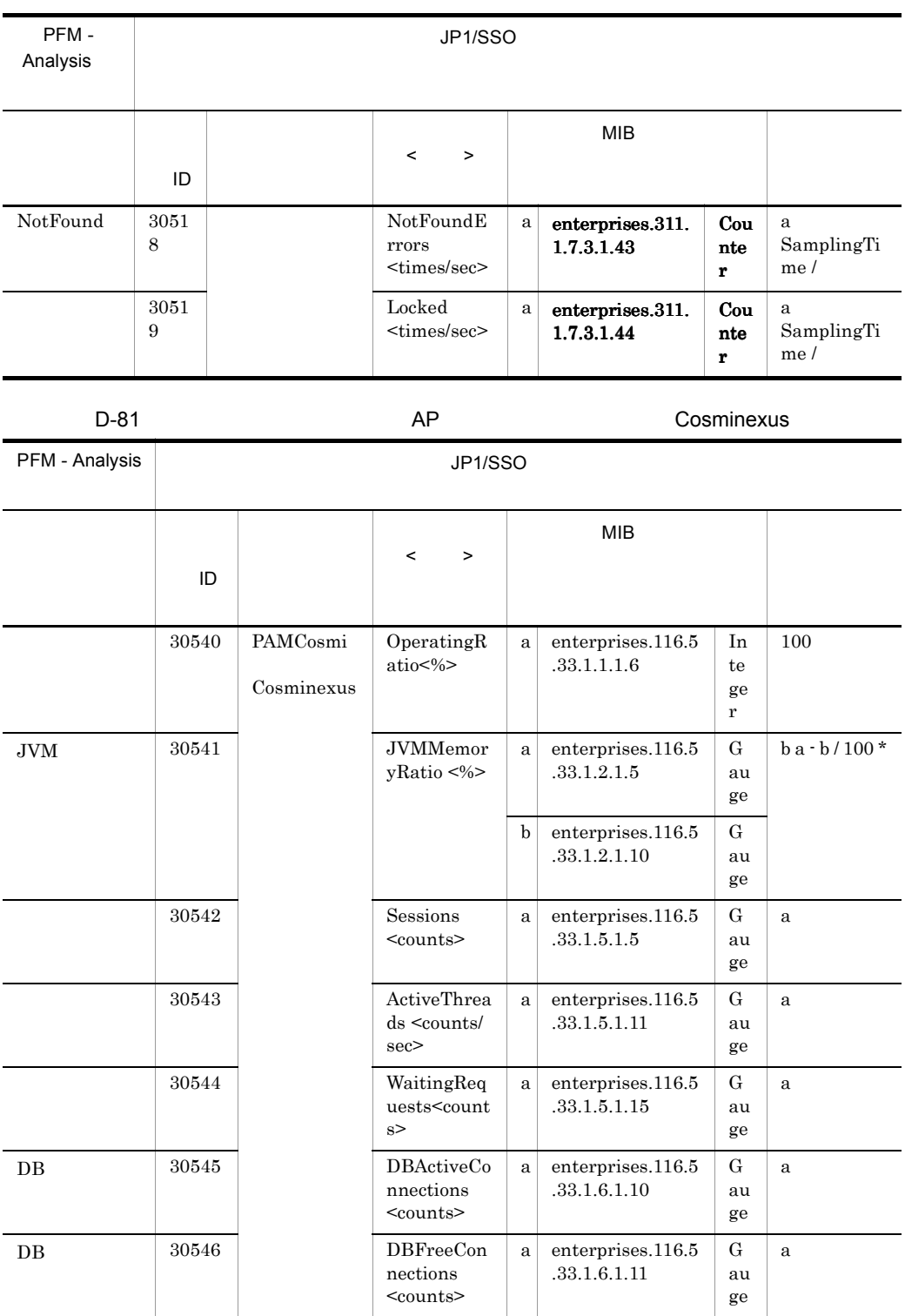

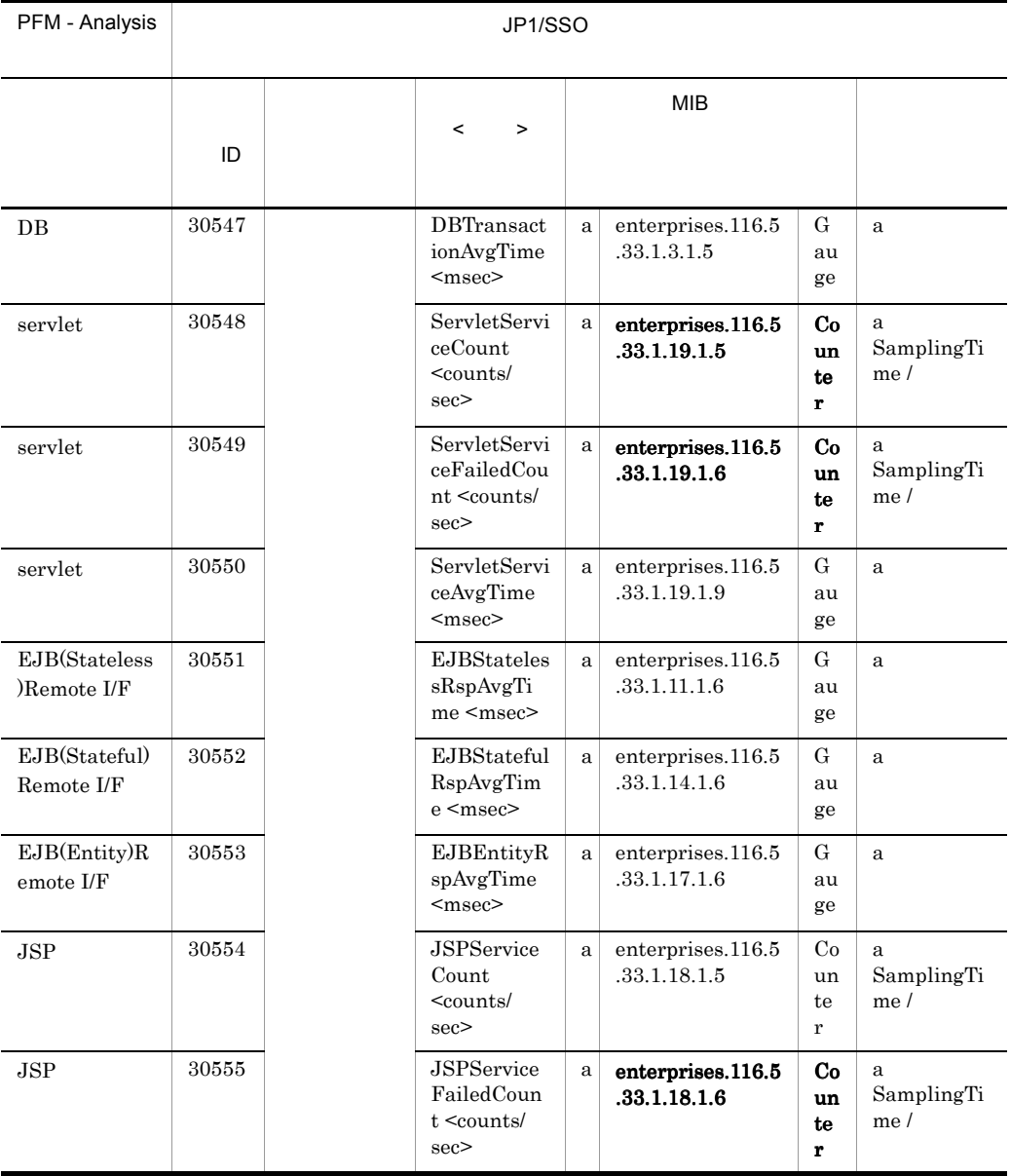

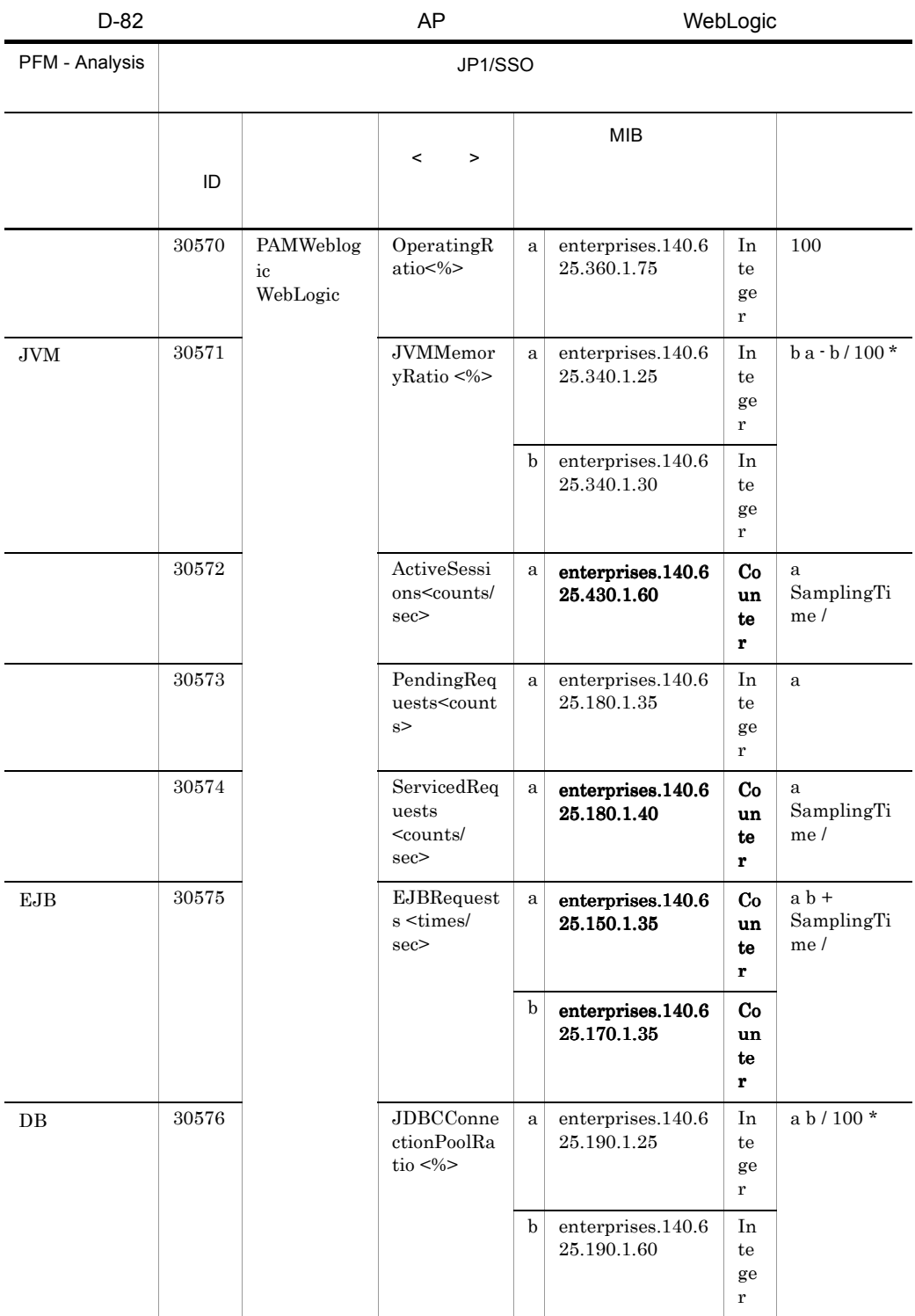

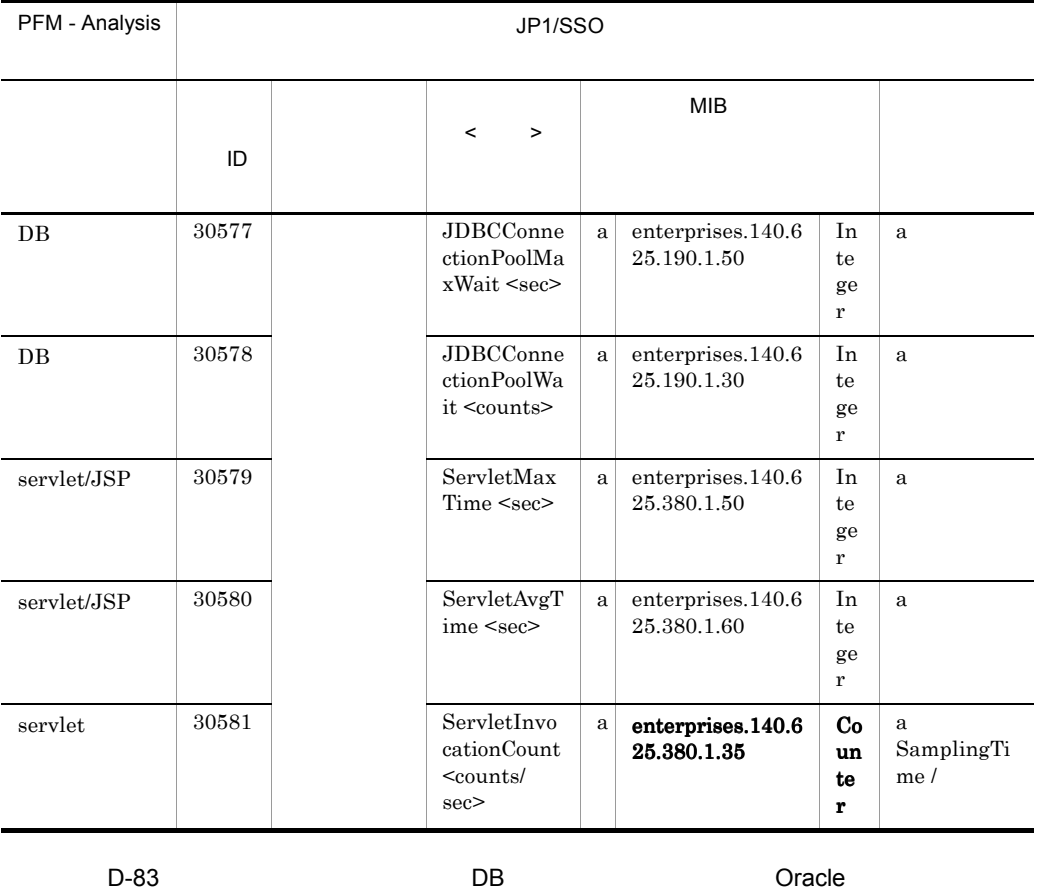

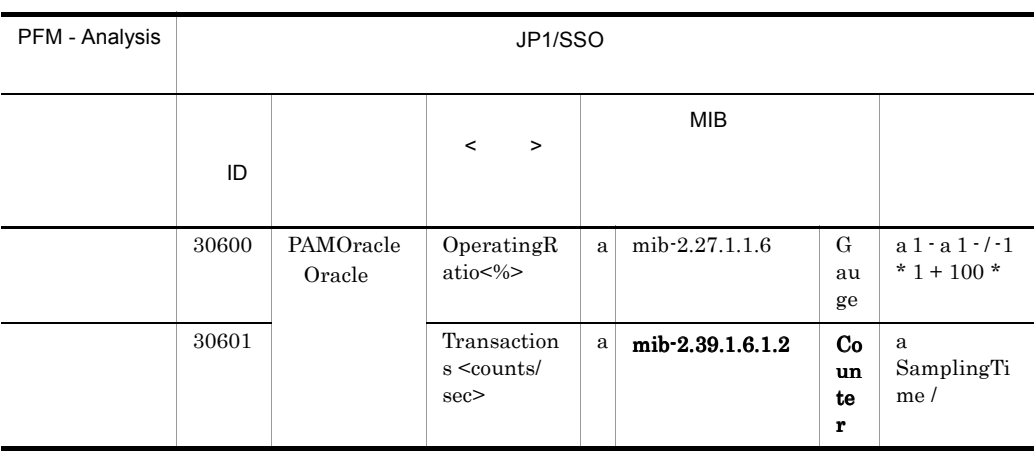

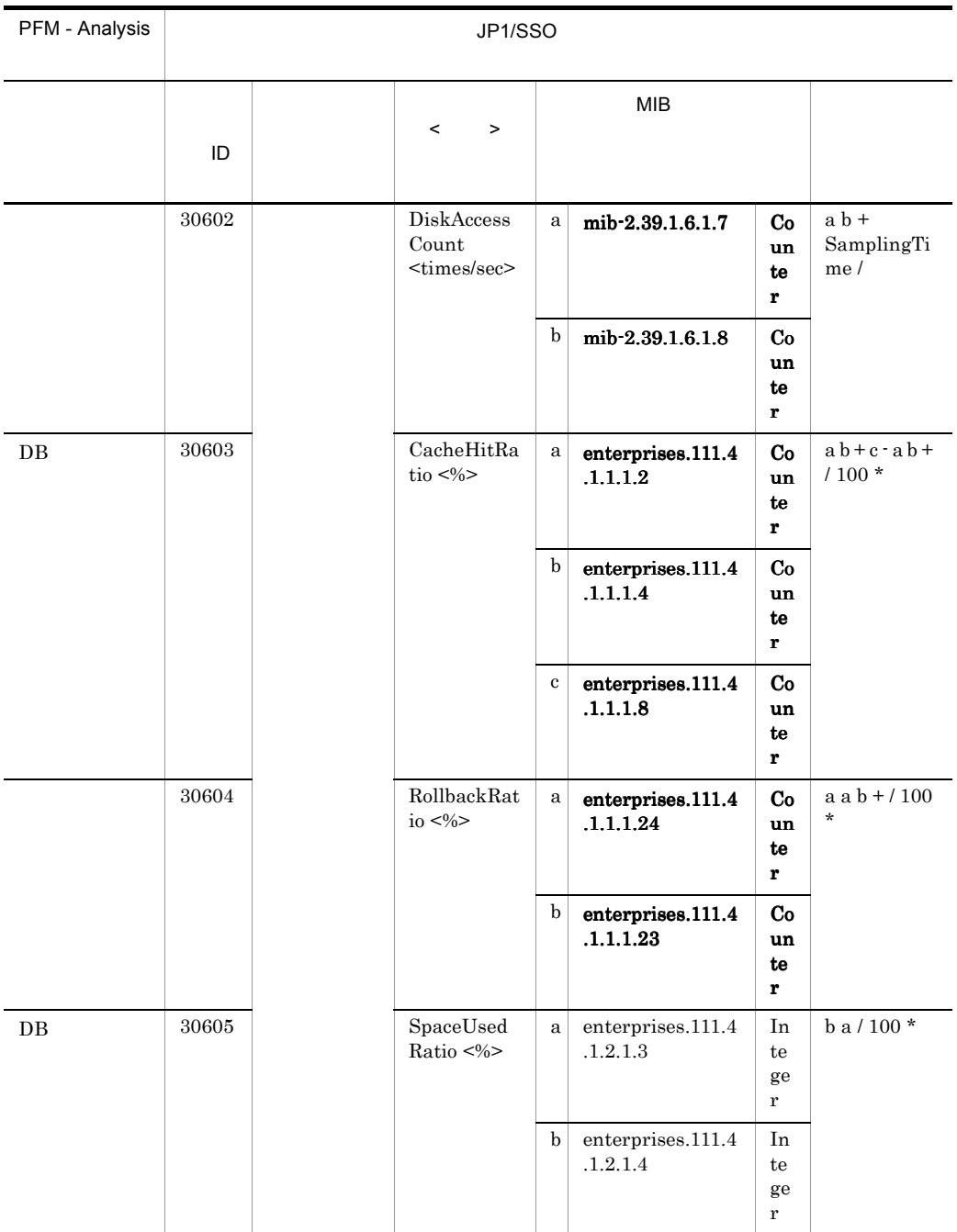

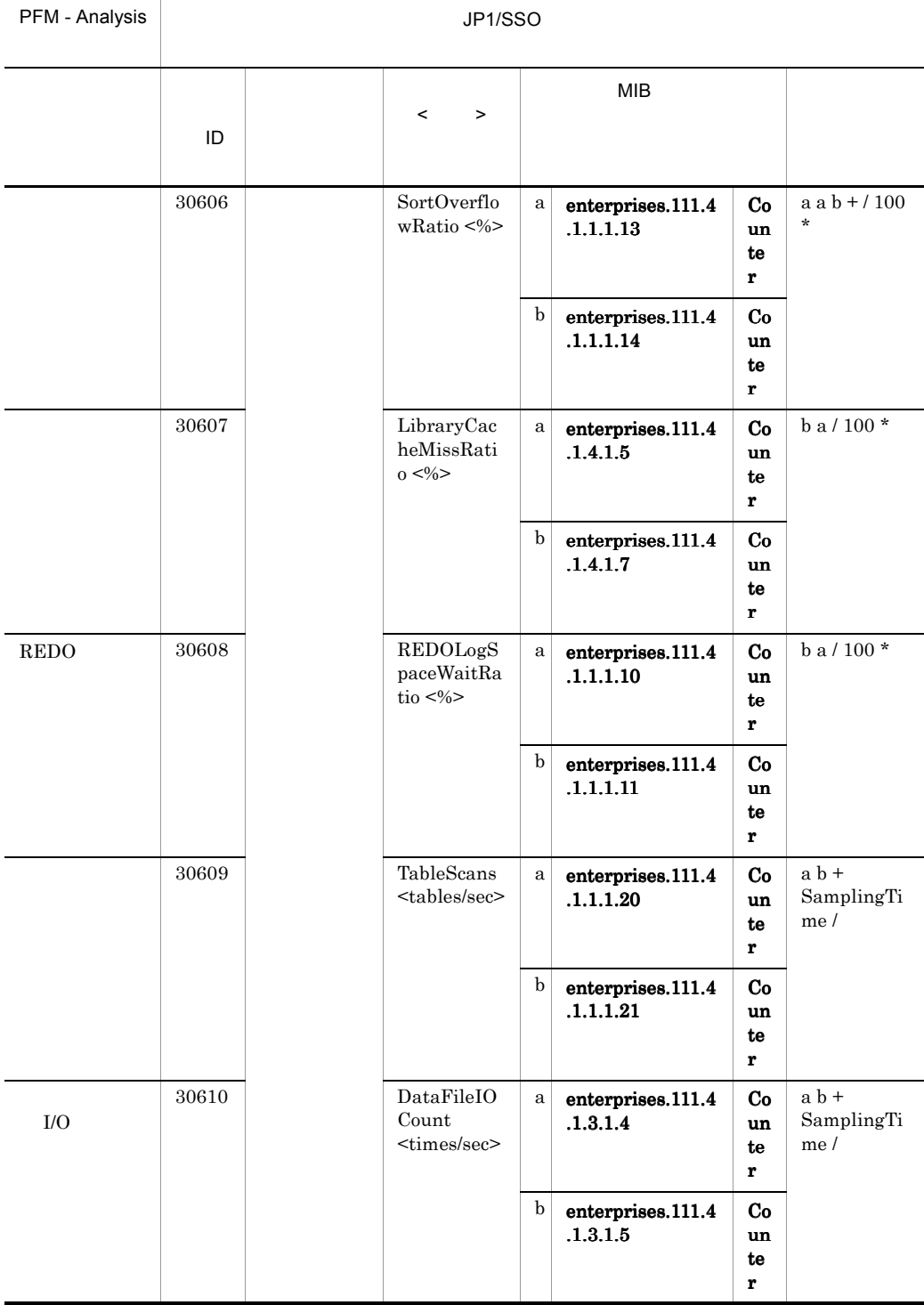

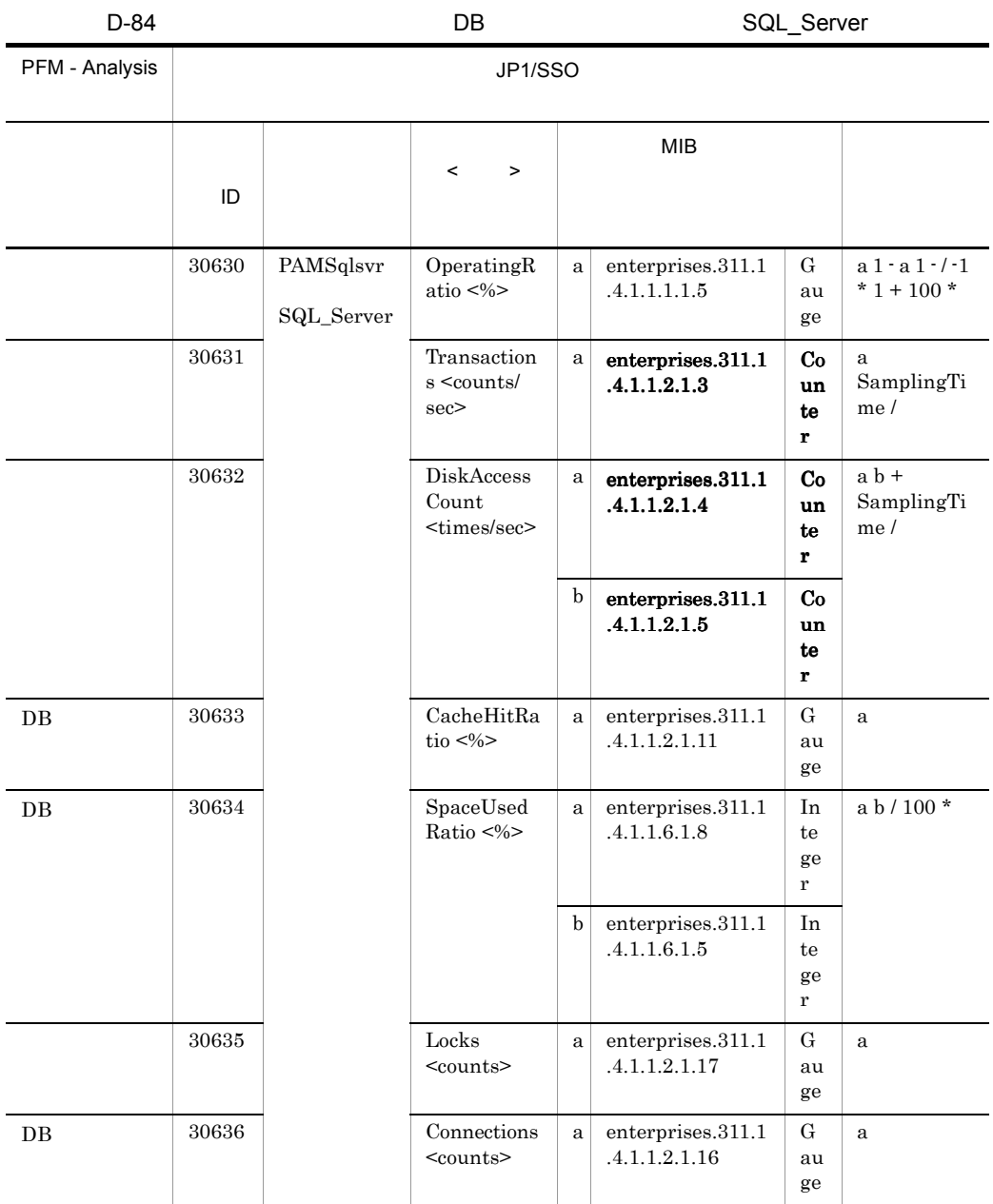

# D.5 PFM

PFM  $\blacksquare$ 

 $\rm PFM$ 

679

D PFM - Analysis

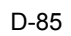

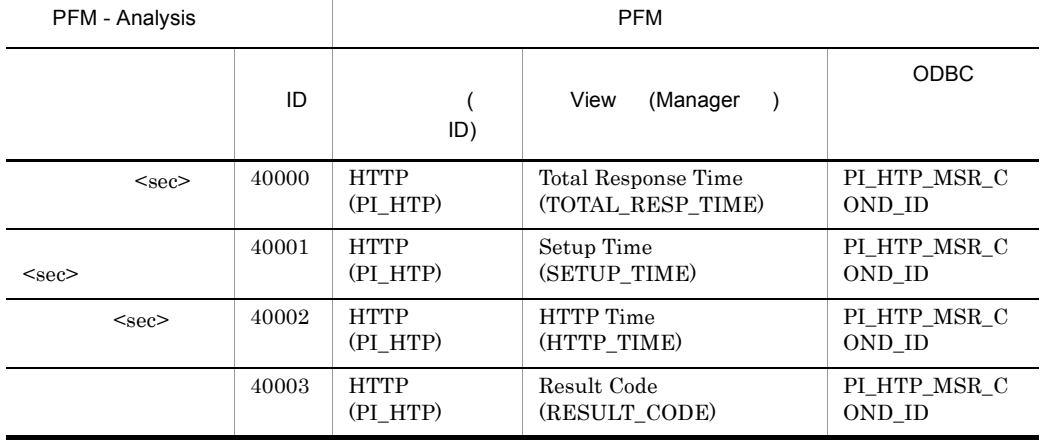

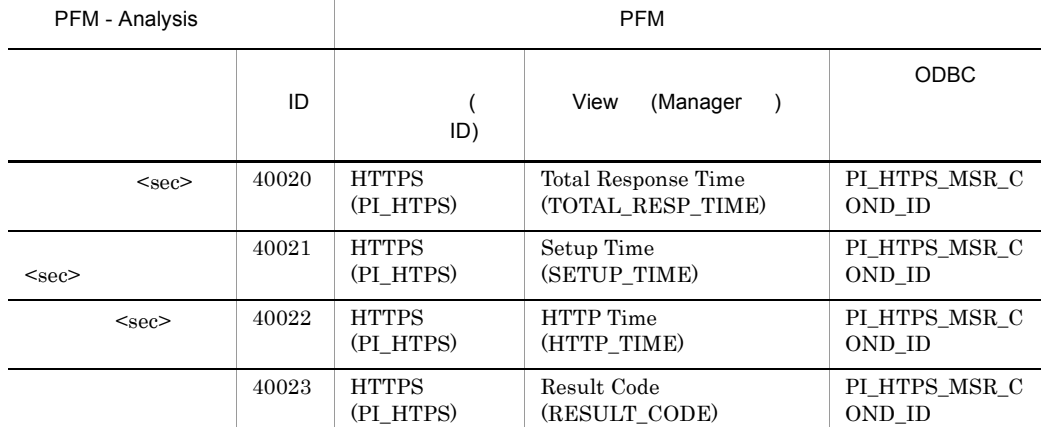

#### D-87 5MTP

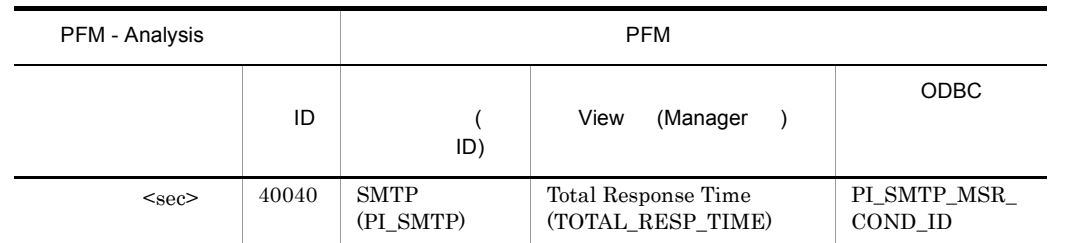

D-86 オブジェクトカテゴリー「インターネットサービス」のメトリック(HTTPS

## D-85 **The Second Line Second Line Second Line Second Line Second Line Second Line Second Line Second Line Second**

 $1$ 

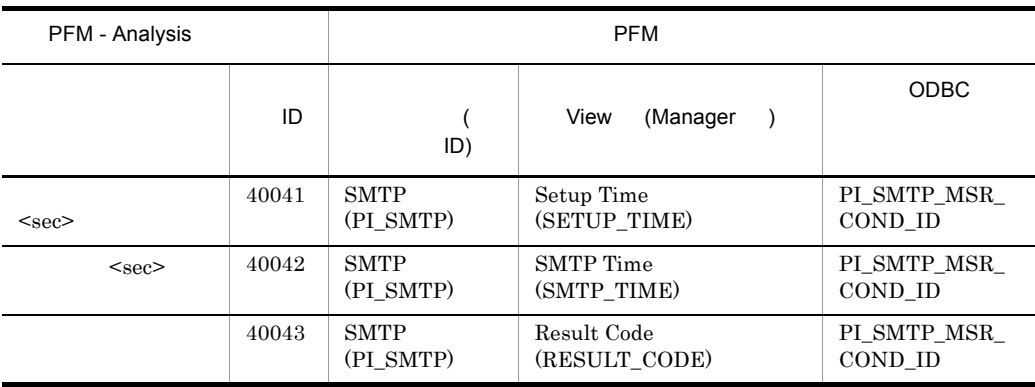

D-88 The Second Contract Contract Contract Contract Contract Contract Contract Contract Contract Contract Contract Contract Contract Contract Contract Contract Contract Contract Contract Contract Contract Contract Contract

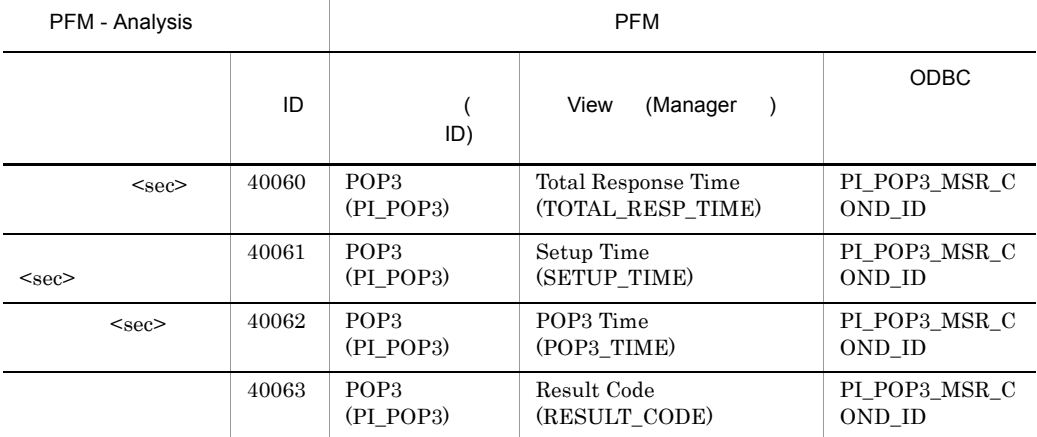

#### D-89 **IMAP4**

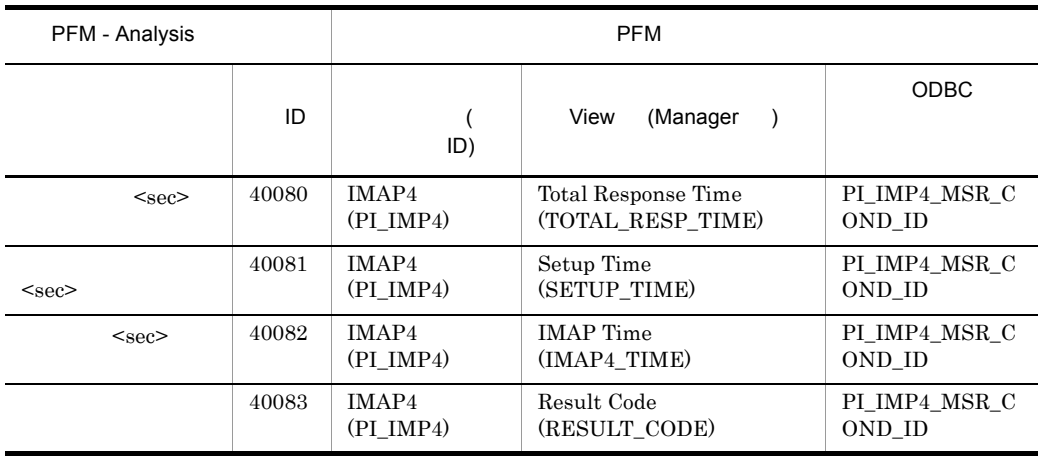

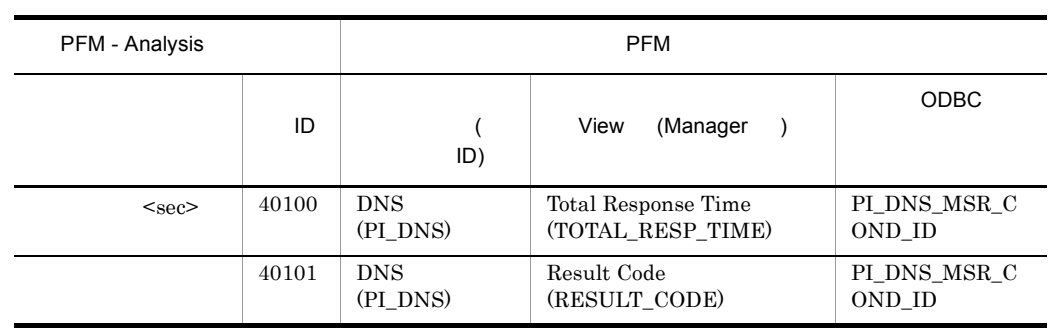

D-91 **D-91** 

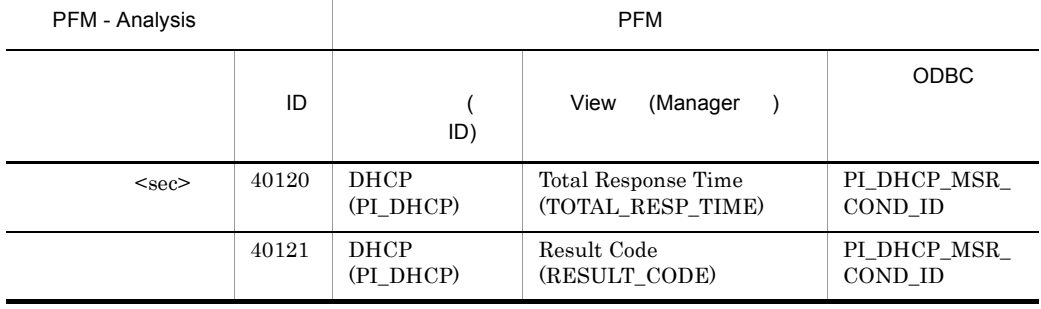

D-92 **エ**ブジェクトカテゴリー トランス おおところ おおところ おおところ おおところ おおところ おおところ おおところ おおところ おおところ おおところ はなし はなし はなし はなし はなし はなし はなし

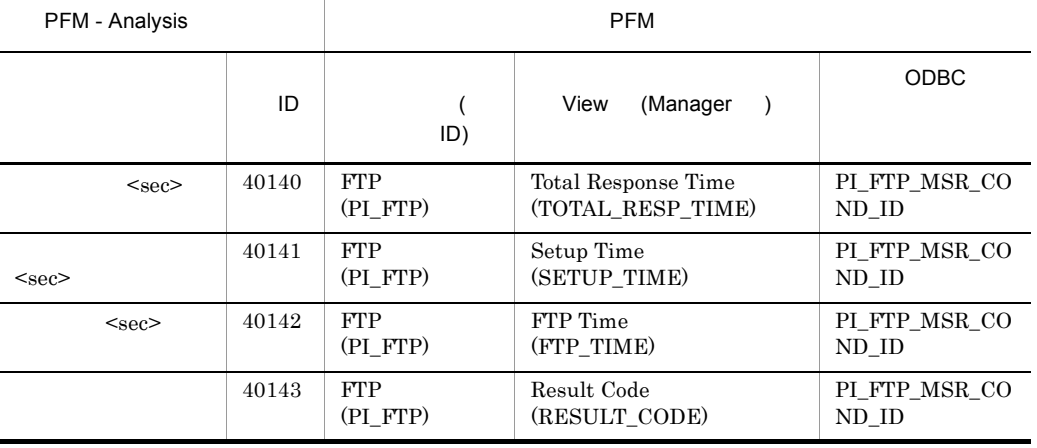

 $D-93$   $\hbox{TCP}$ 

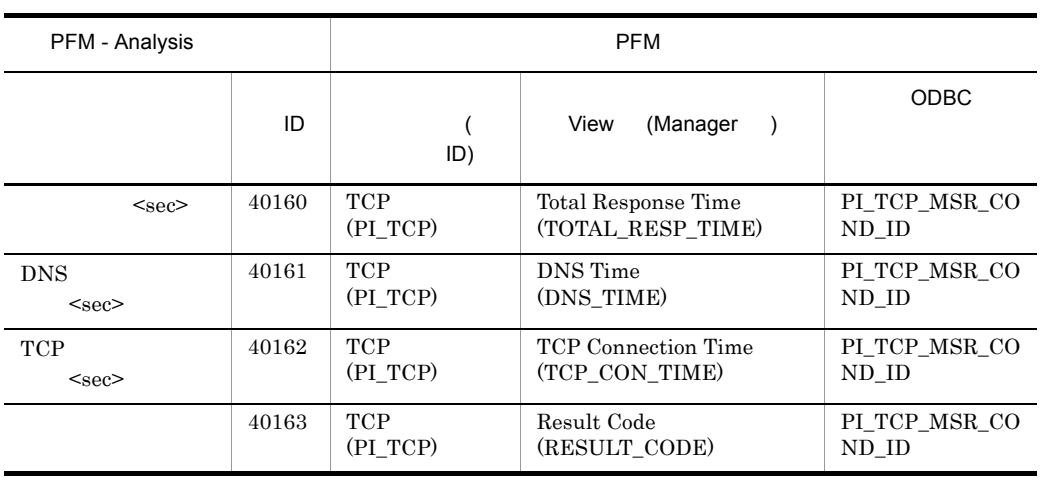

### $D-94$

#### **WEBTRANS**

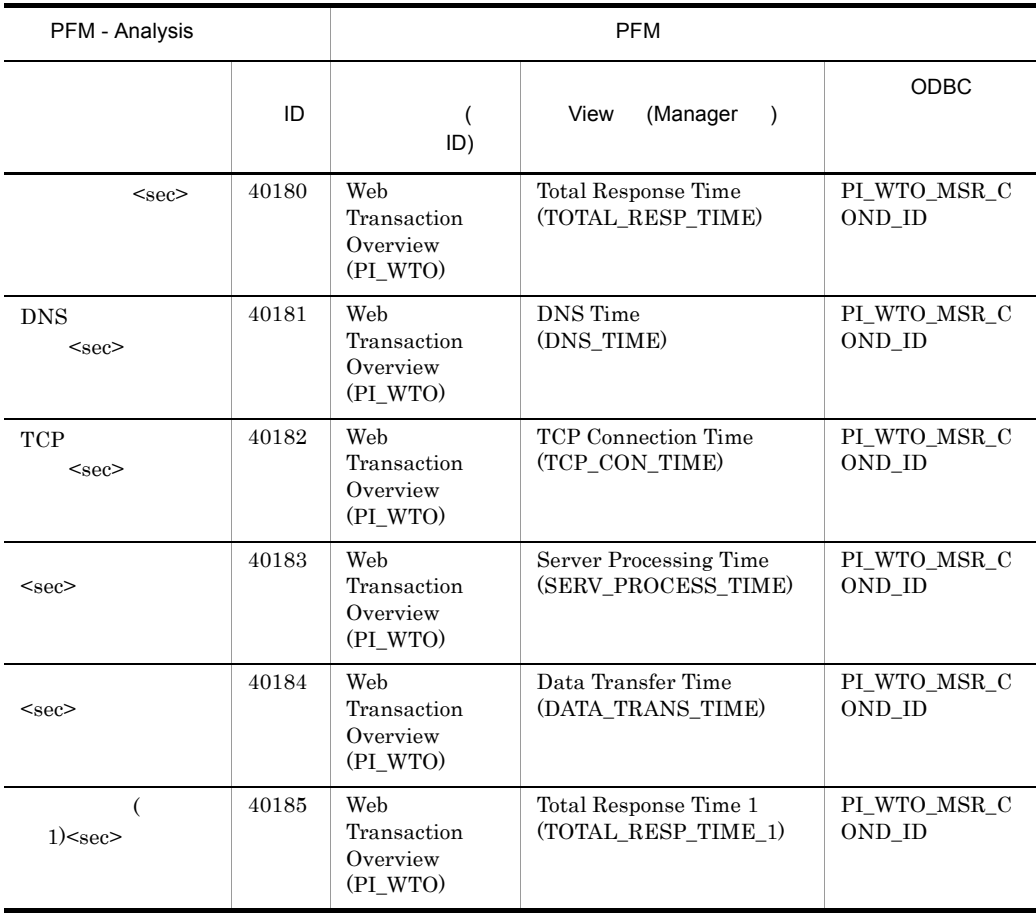

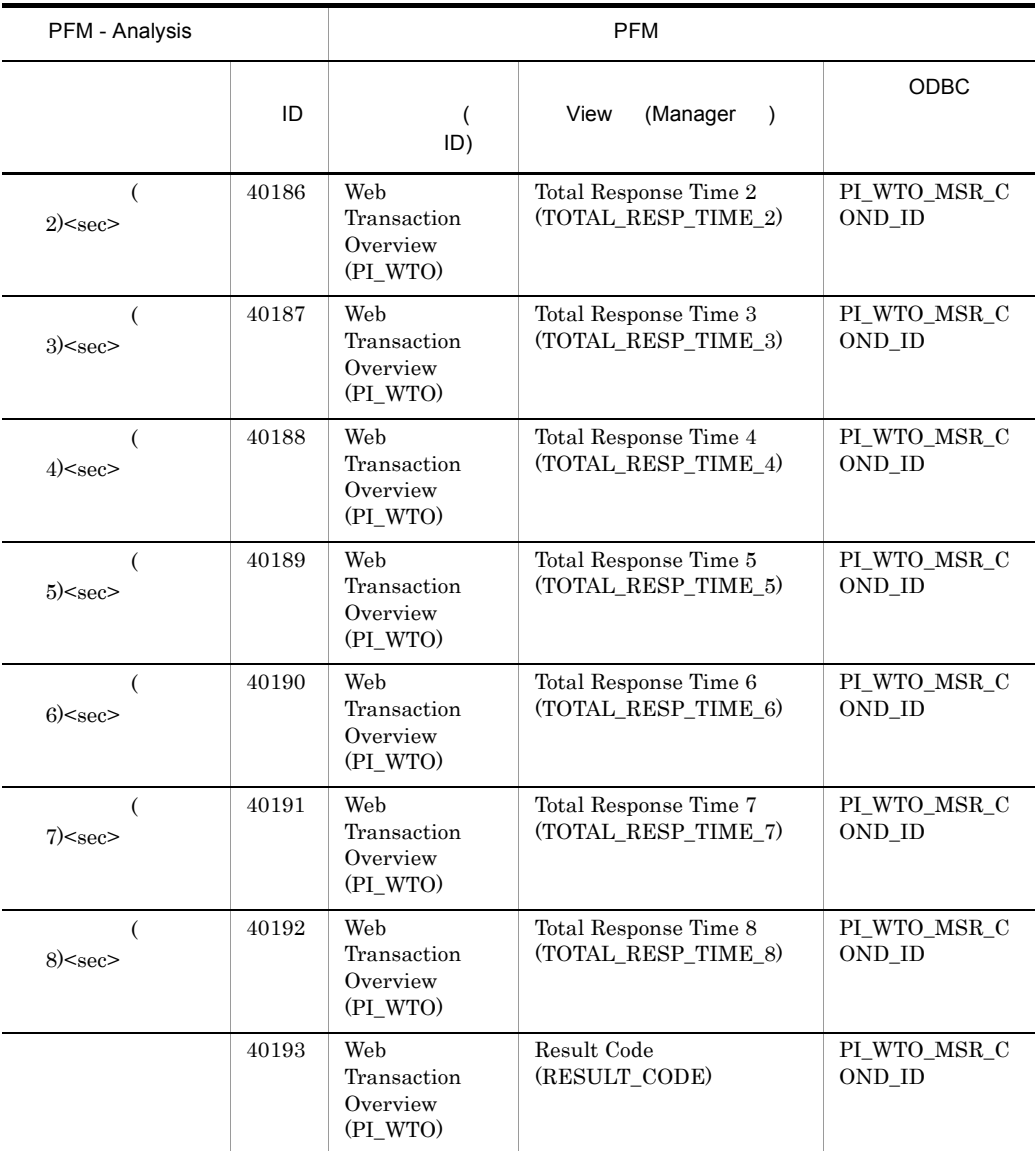

D-95 <mark>USERSERV</mark>

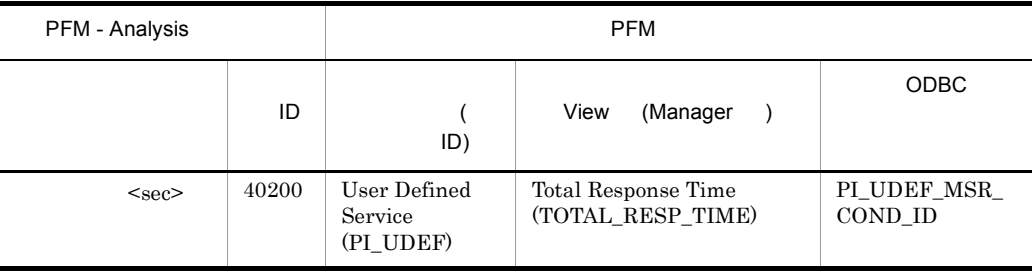

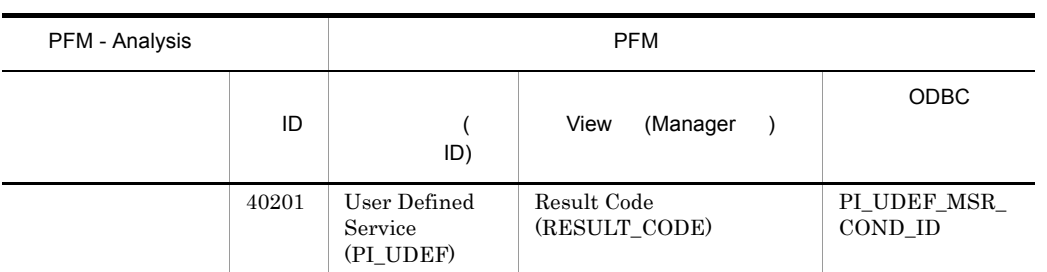

 $2 \overline{\phantom{a}}$ 

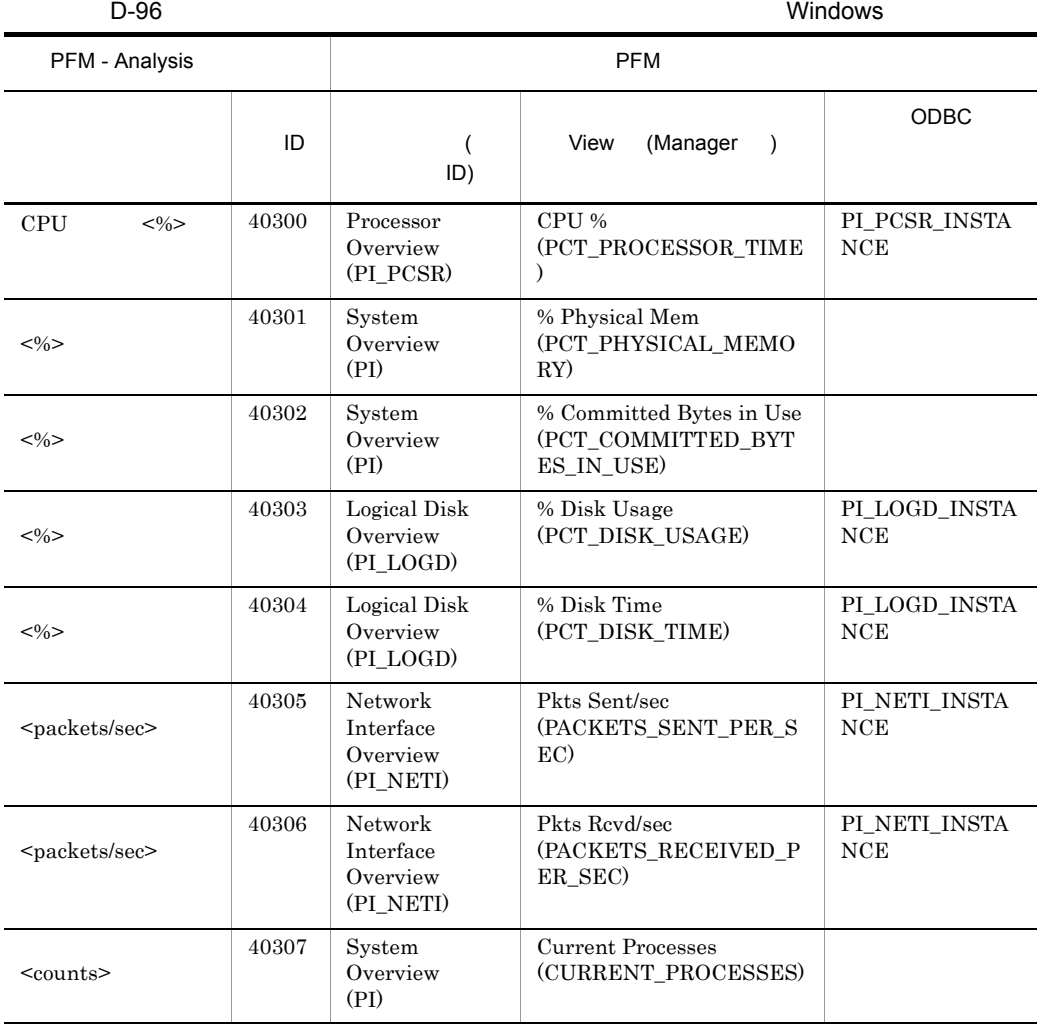

# D PFM - Analysis

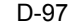

HP-UX AIX Linux

UNIX Solaris

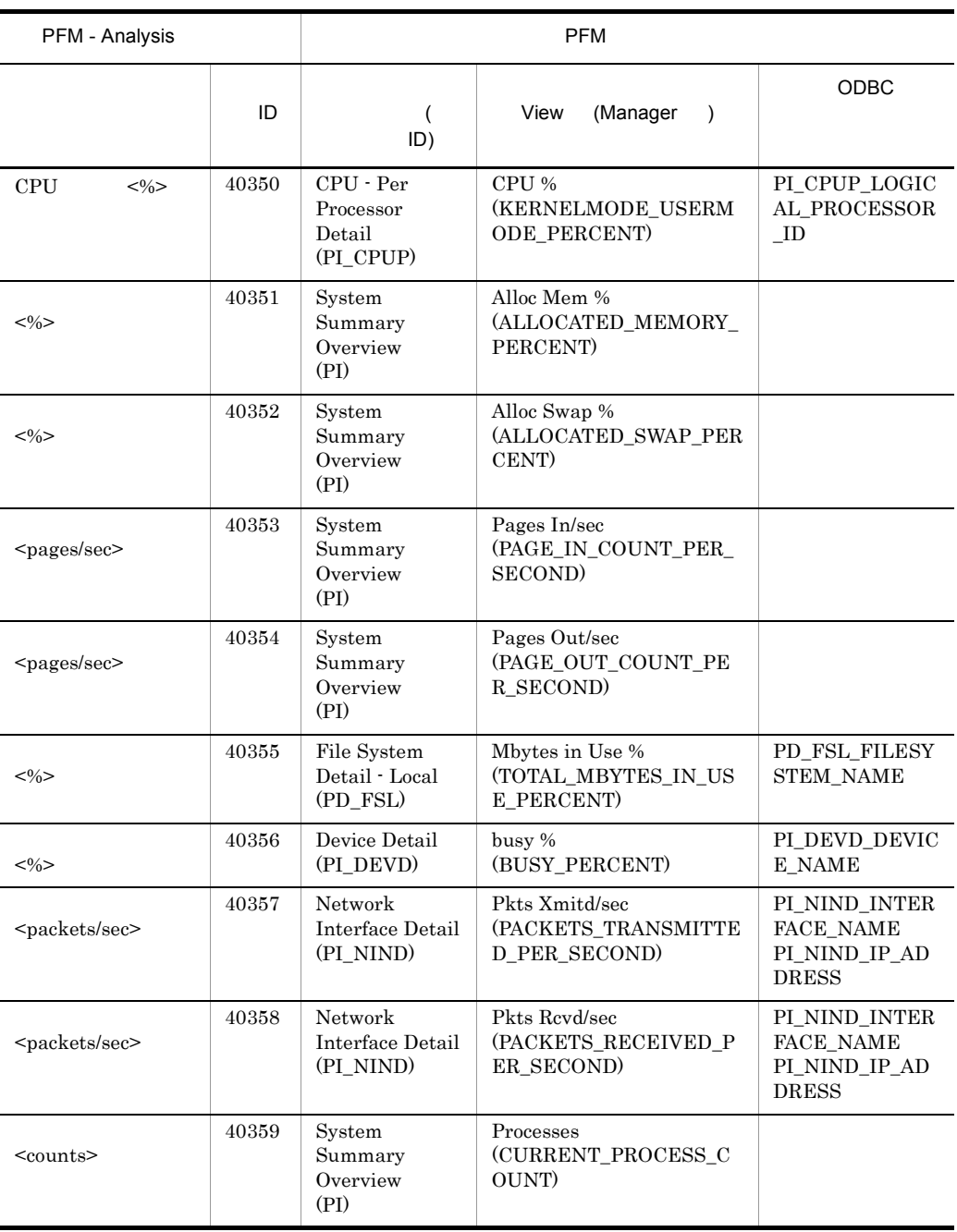

### $3$

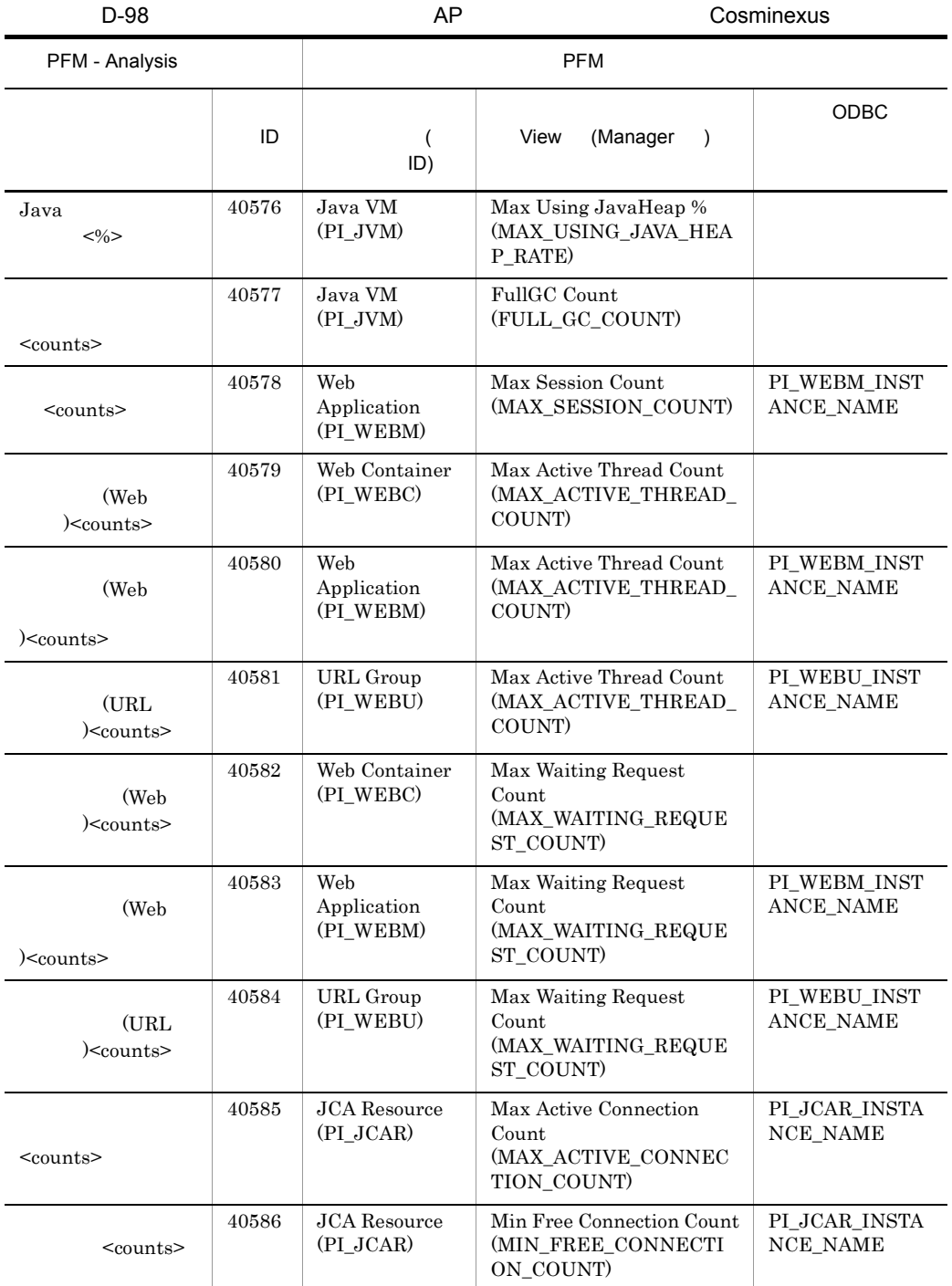

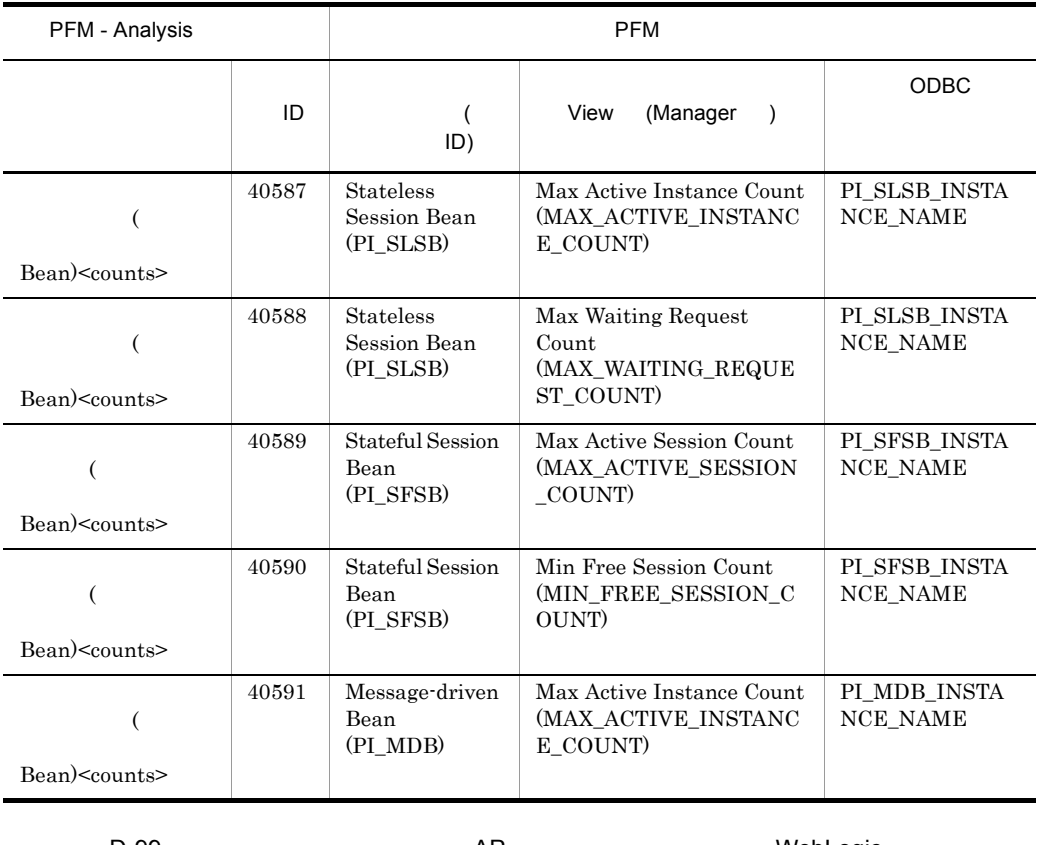

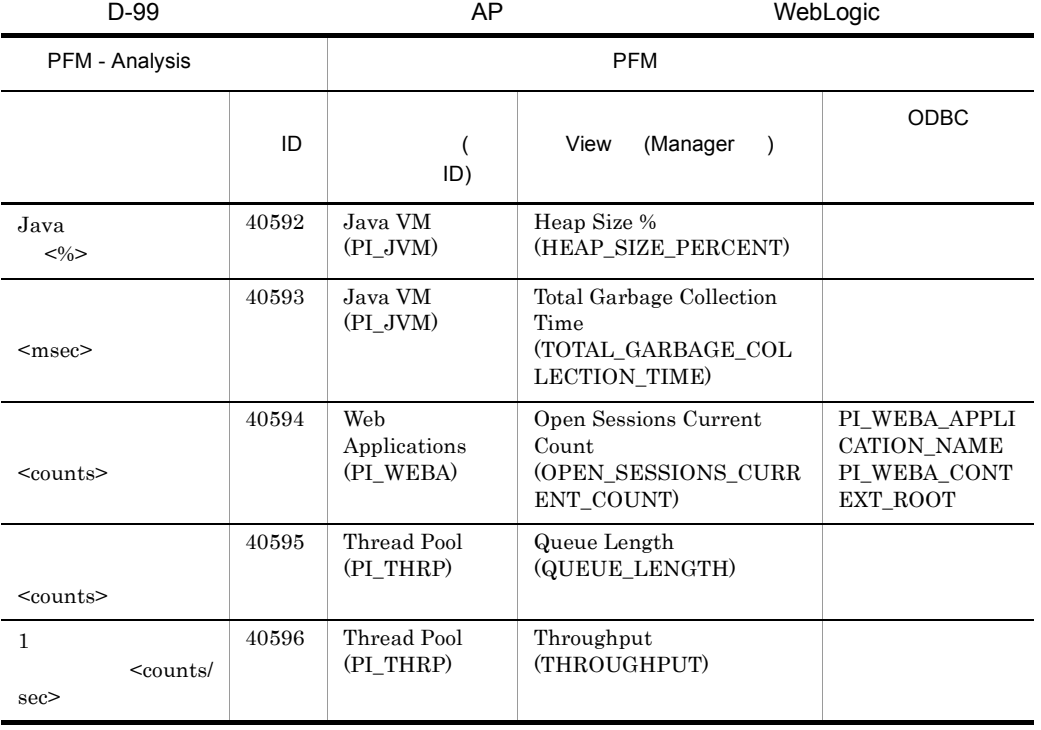

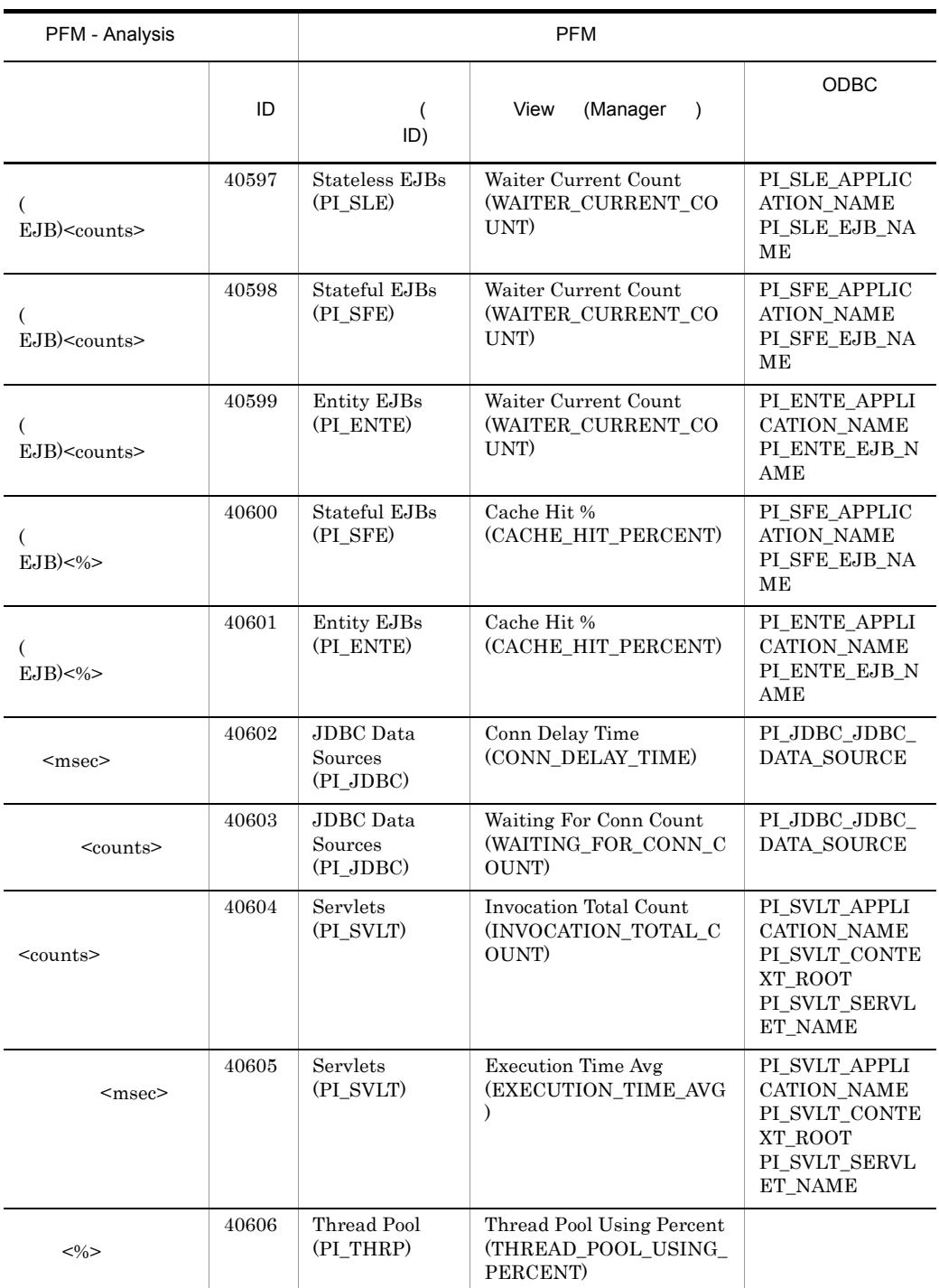

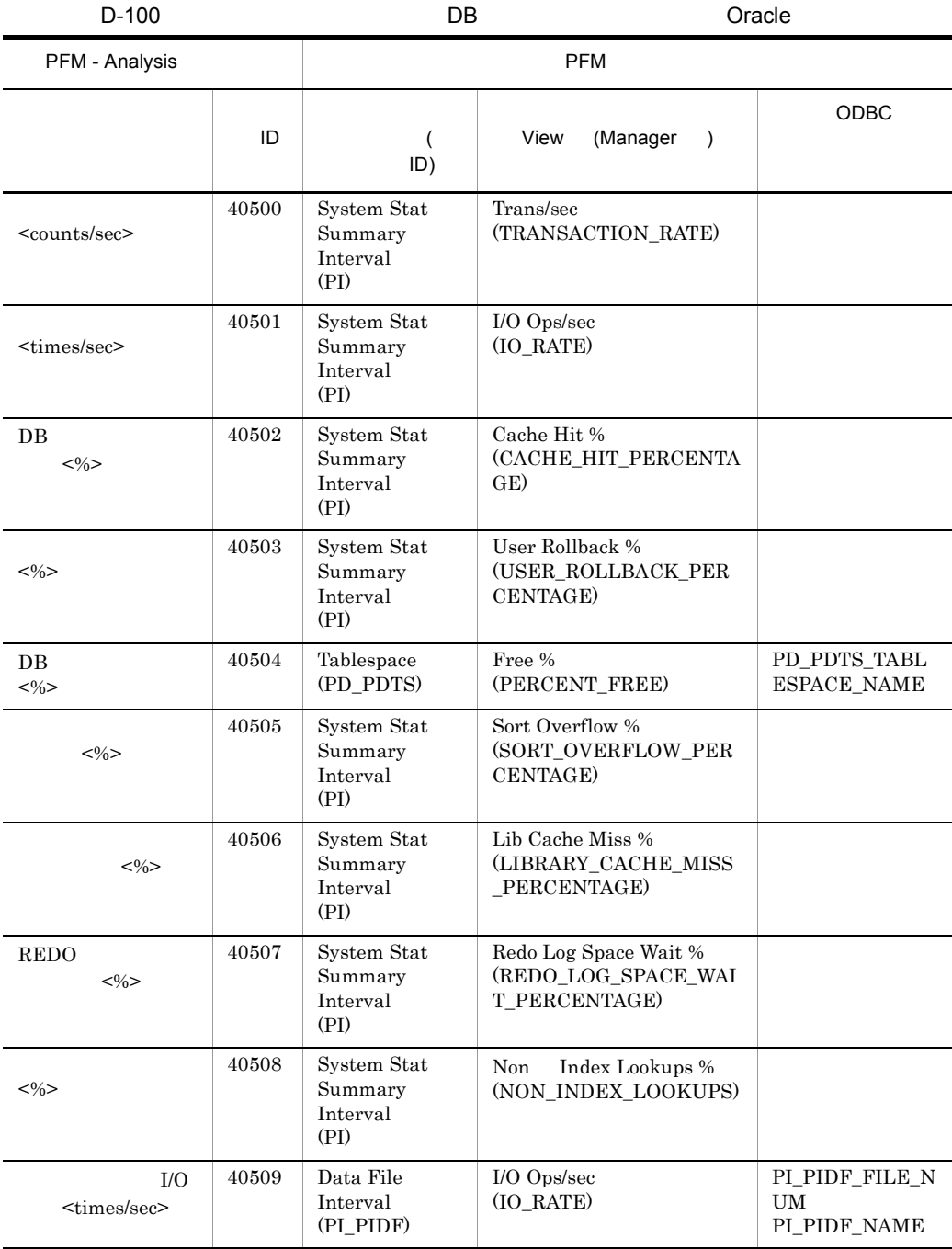

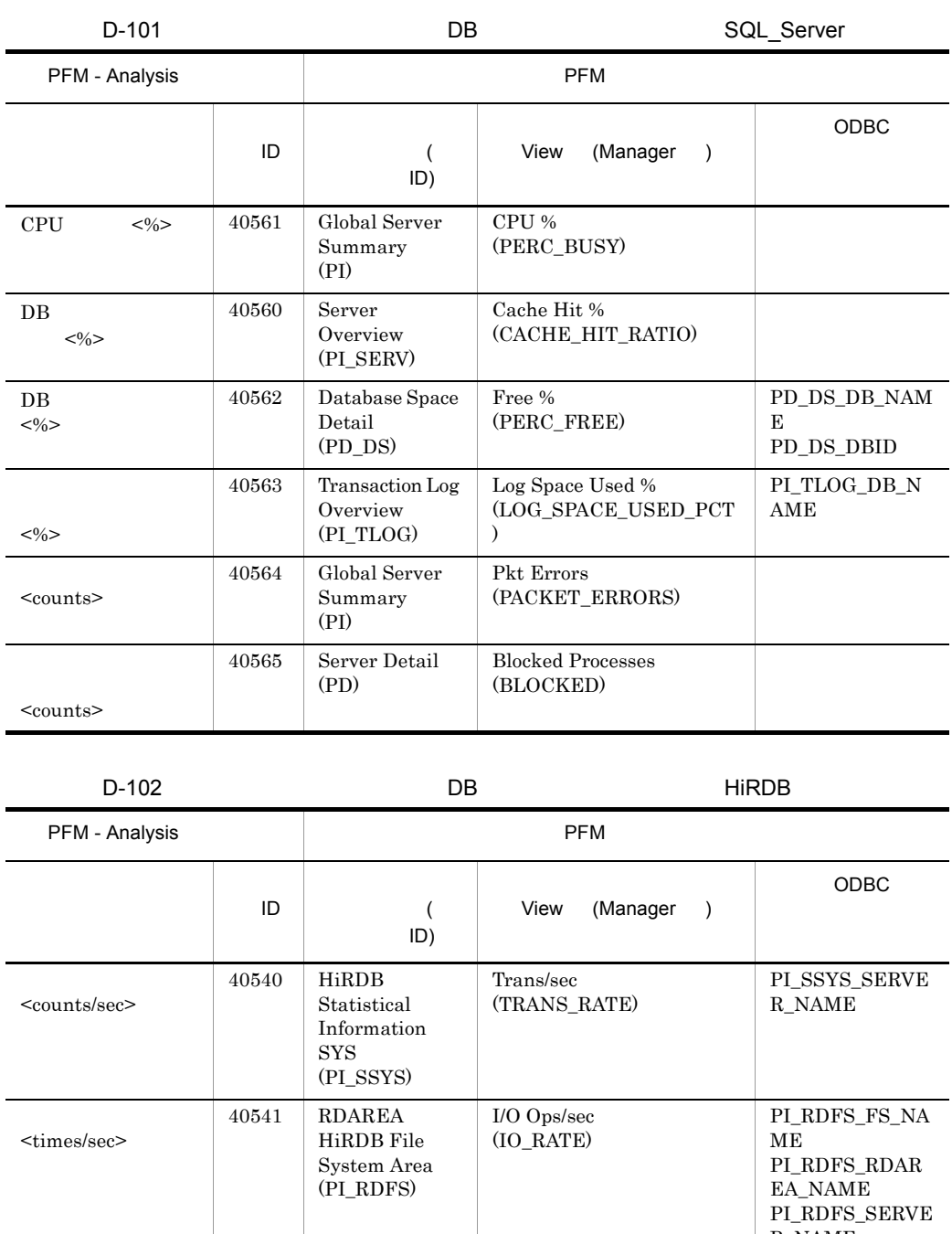

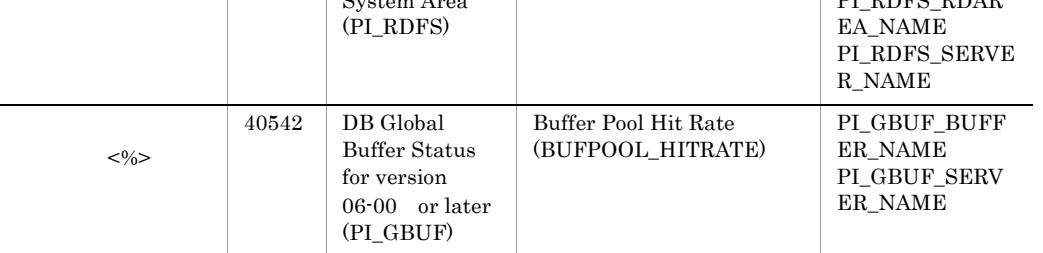

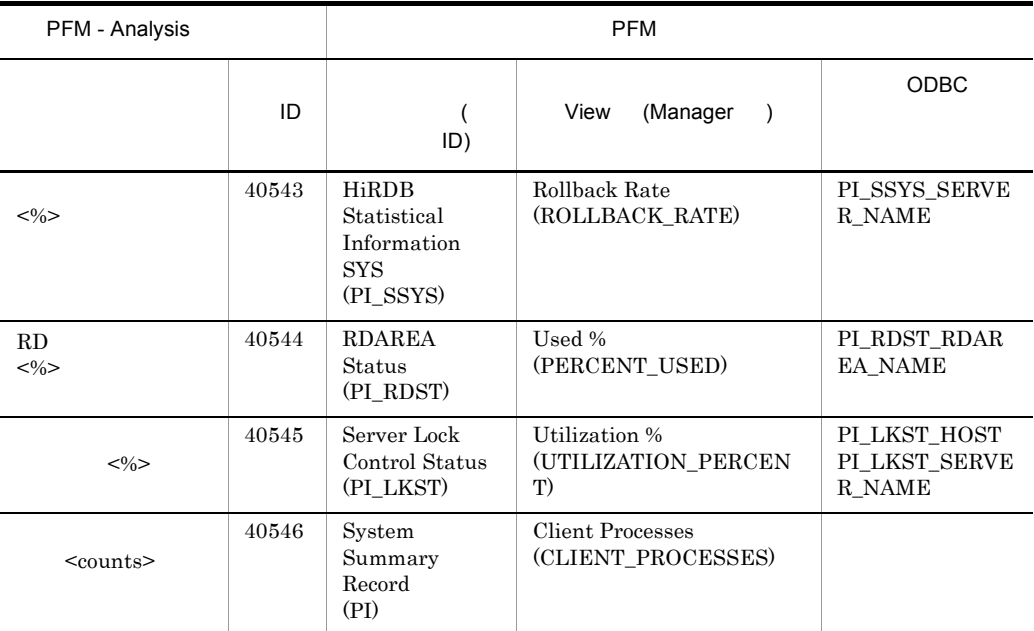

 $HiRDB$  06-00

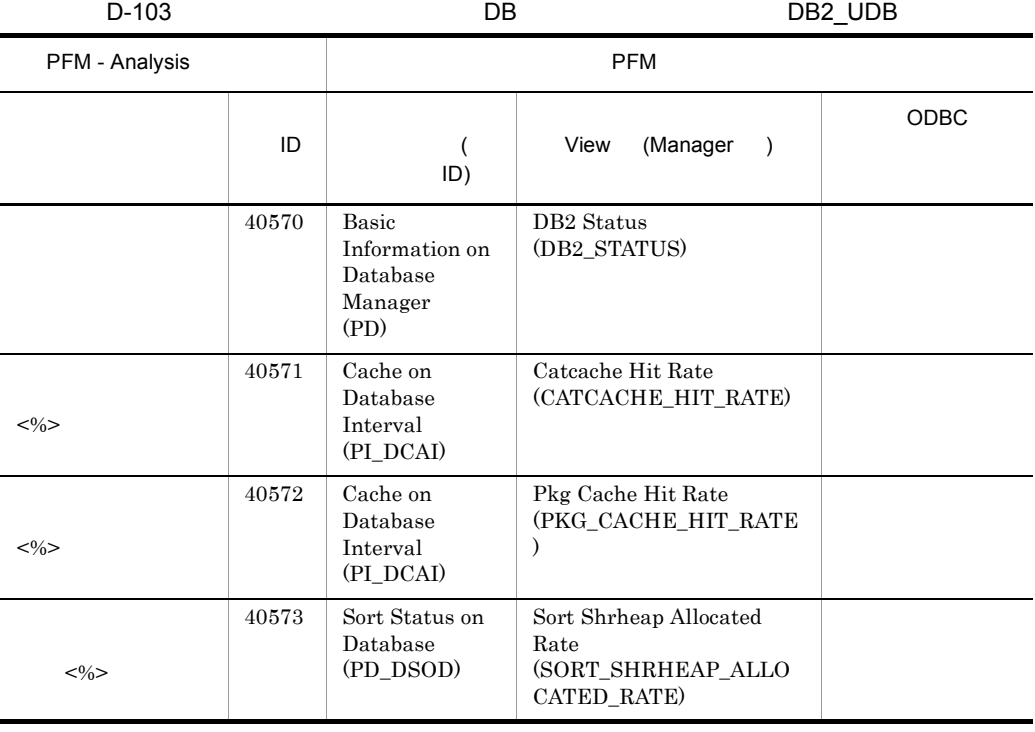

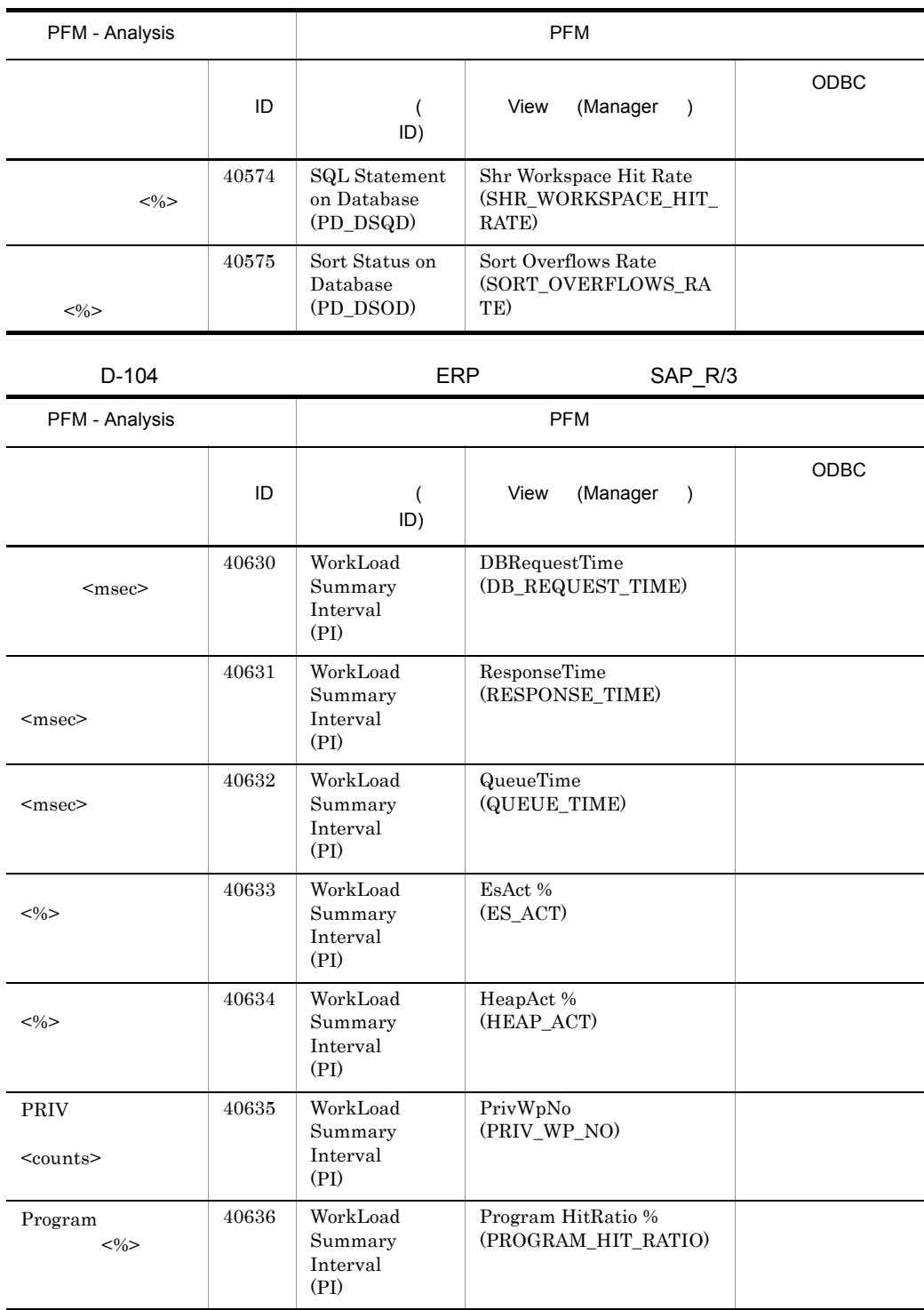

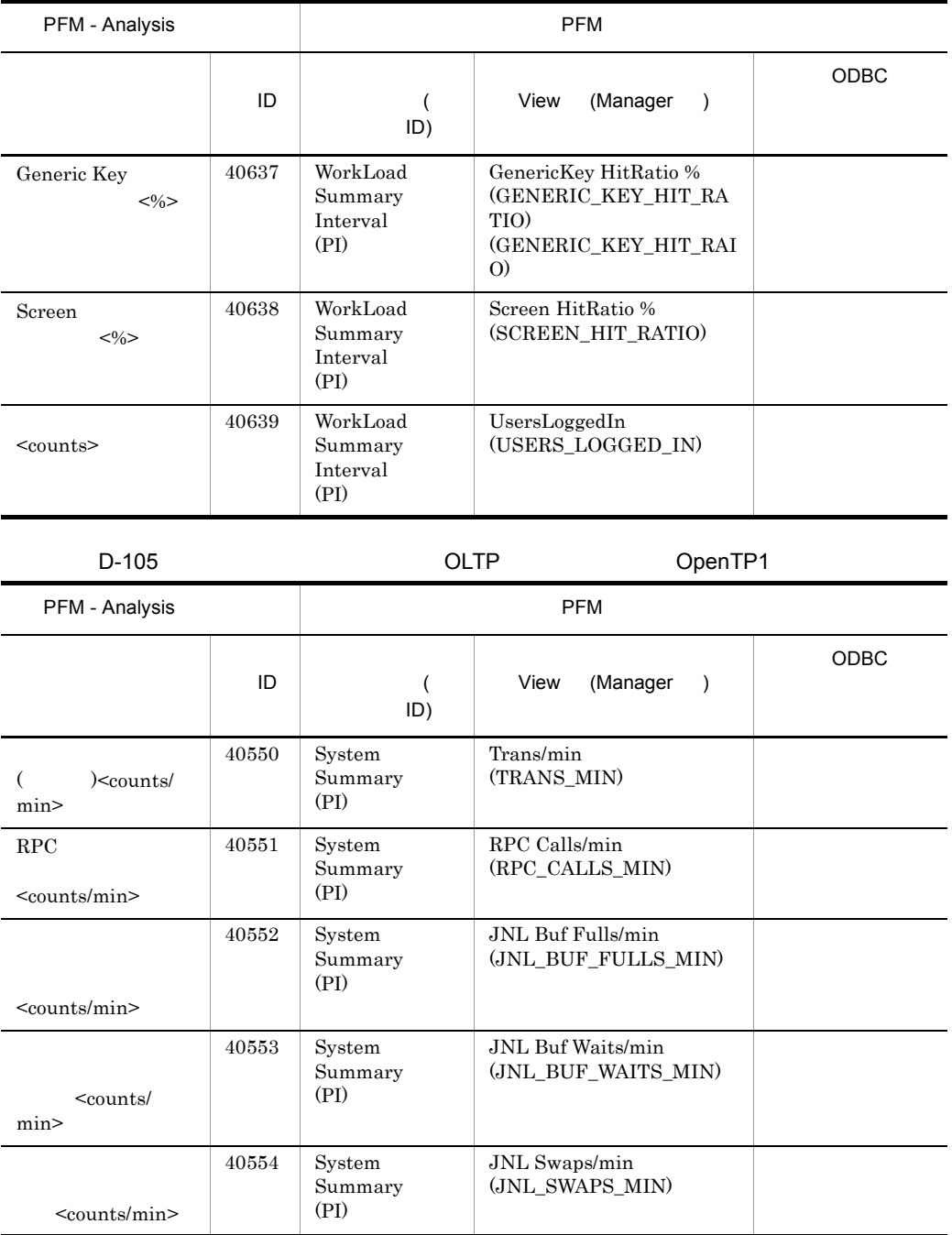

D-106 JP1/AJS2

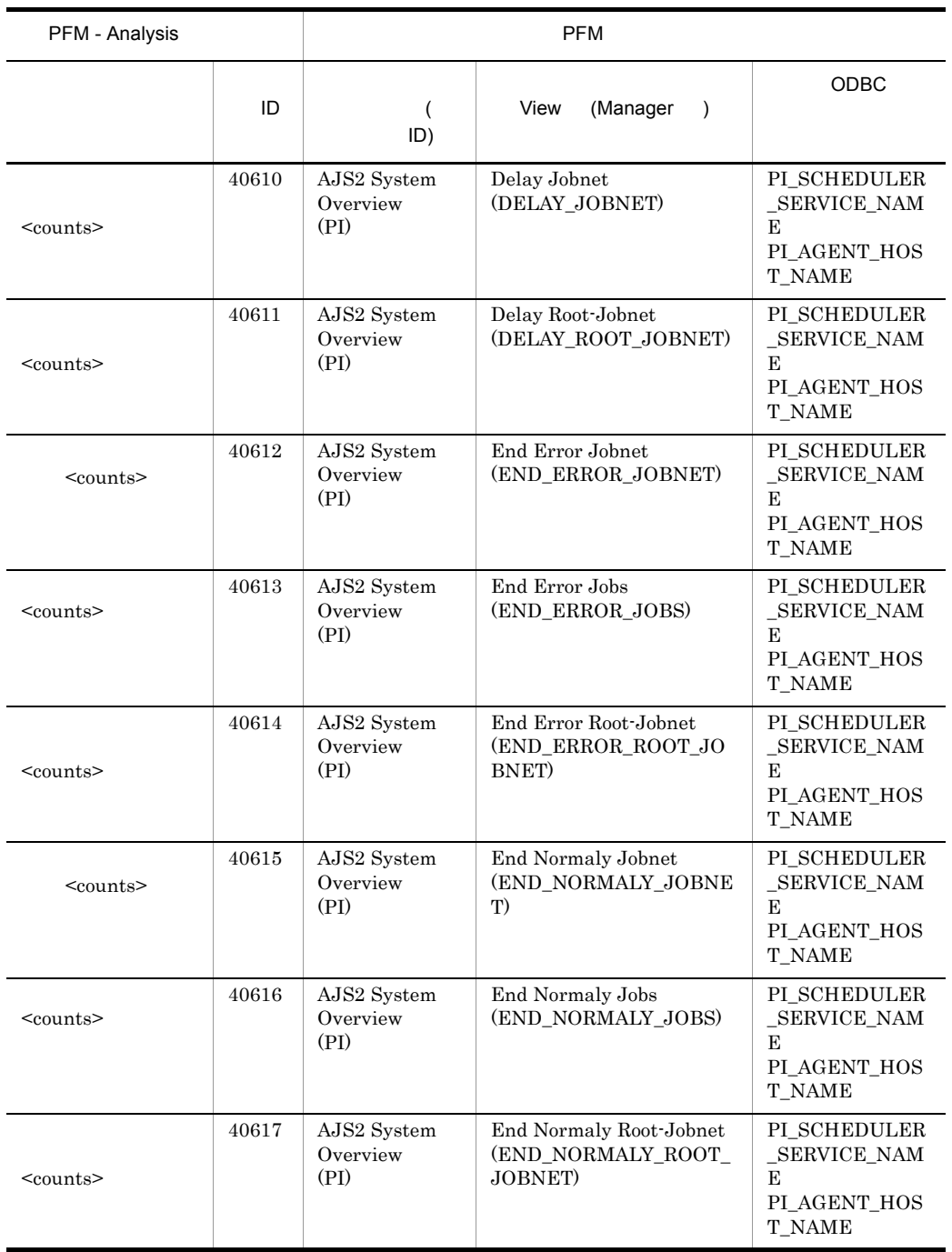

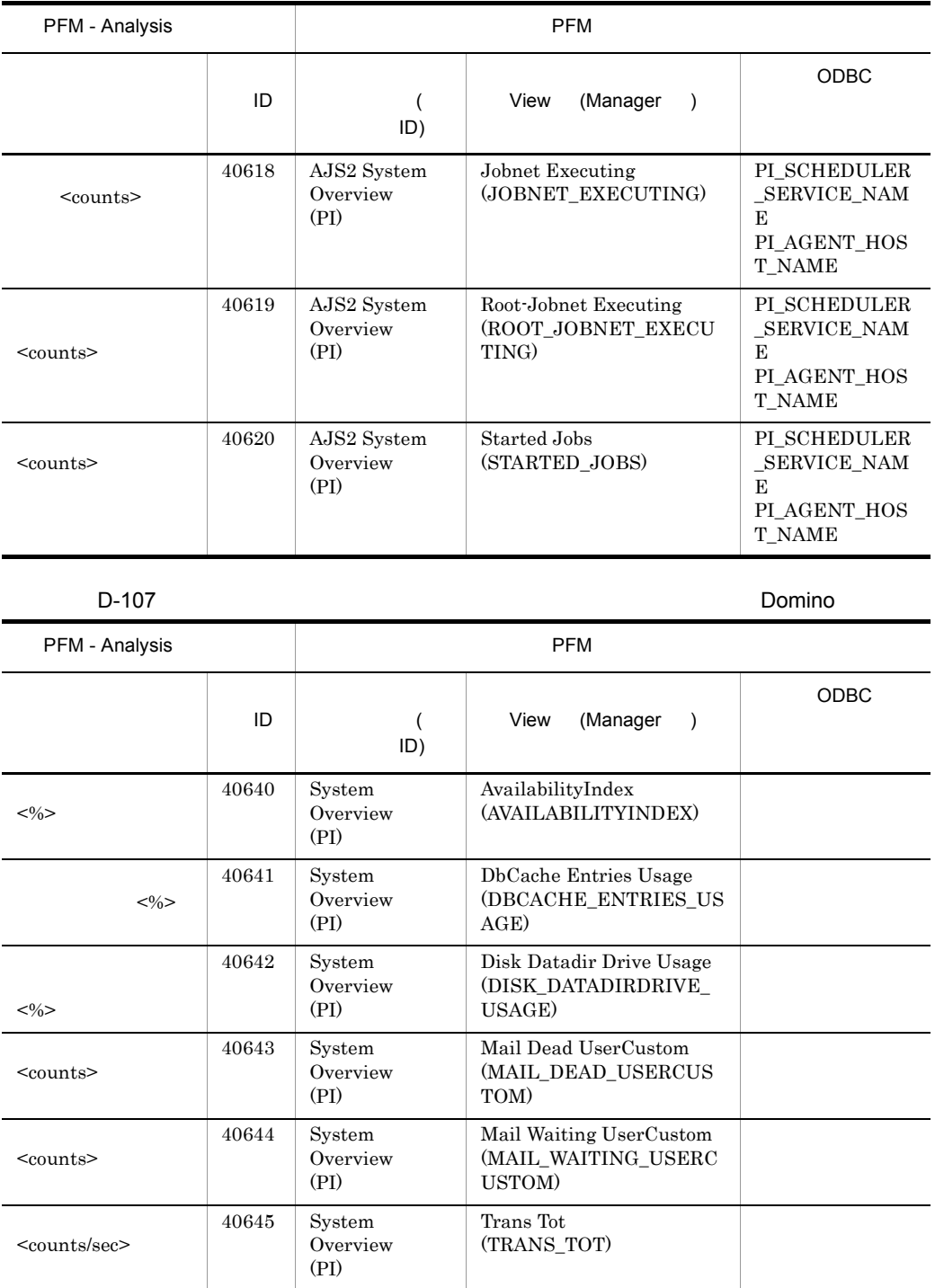

# $D.6$

PFM - Analysis

PFM - Analysis

D-108

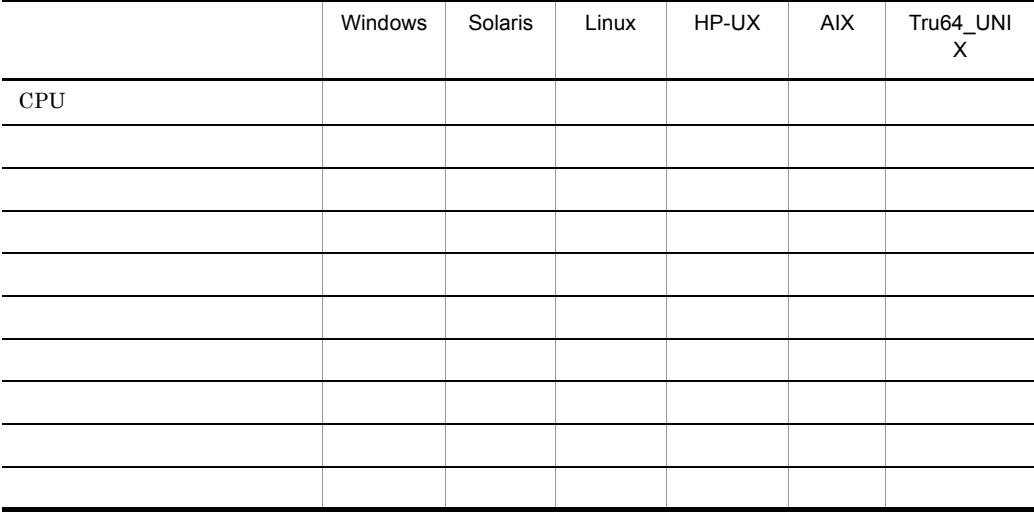
### 付録 E サービスタイプ・計測項目一覧

 $JPI/ESP$   $VPIS$ 

# E.1 JP1/ESP

 $JPI/ESP \hspace{2.3cm} PFM\cdot Analysis \\$ 

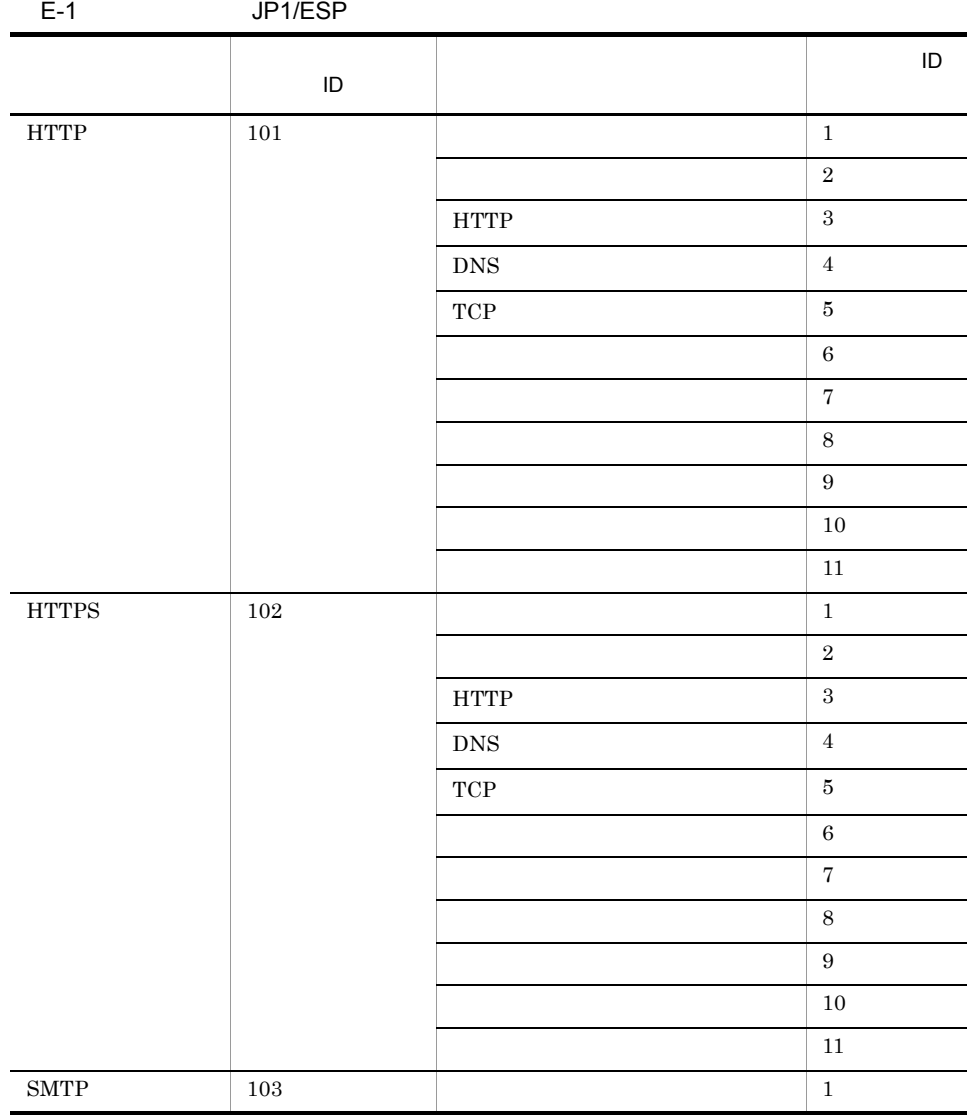

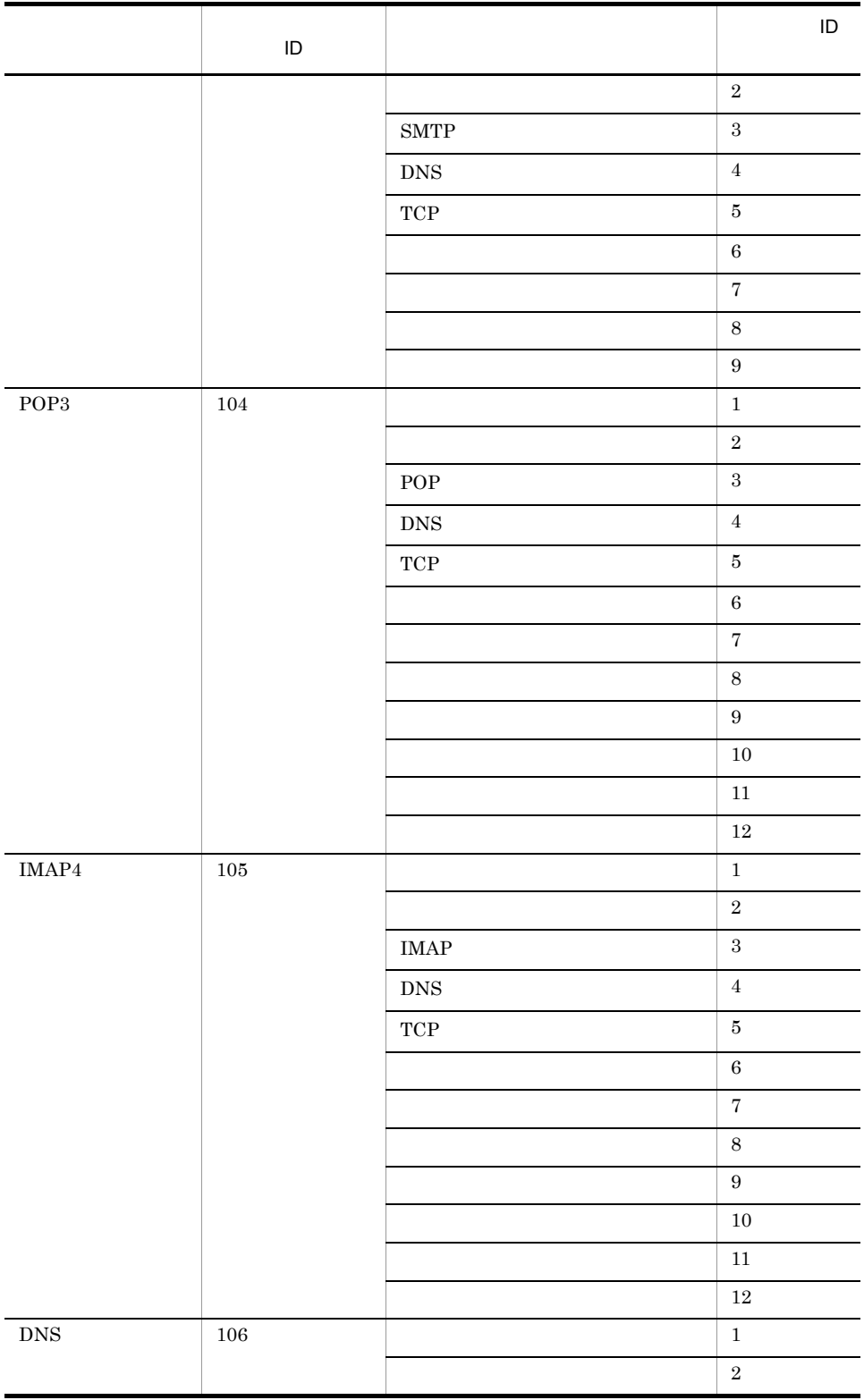

付録 E サービスタイプ・計測項目一覧

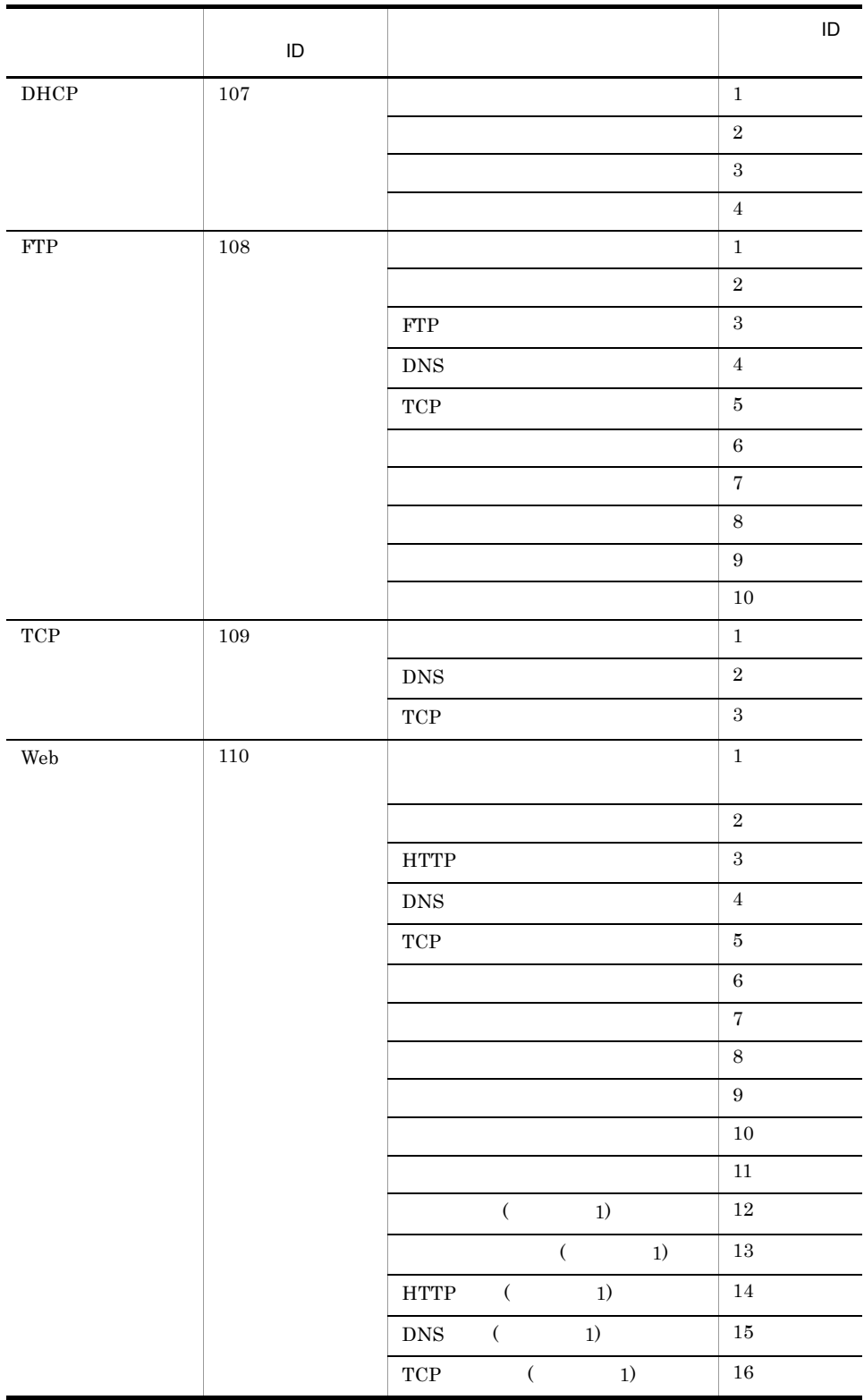

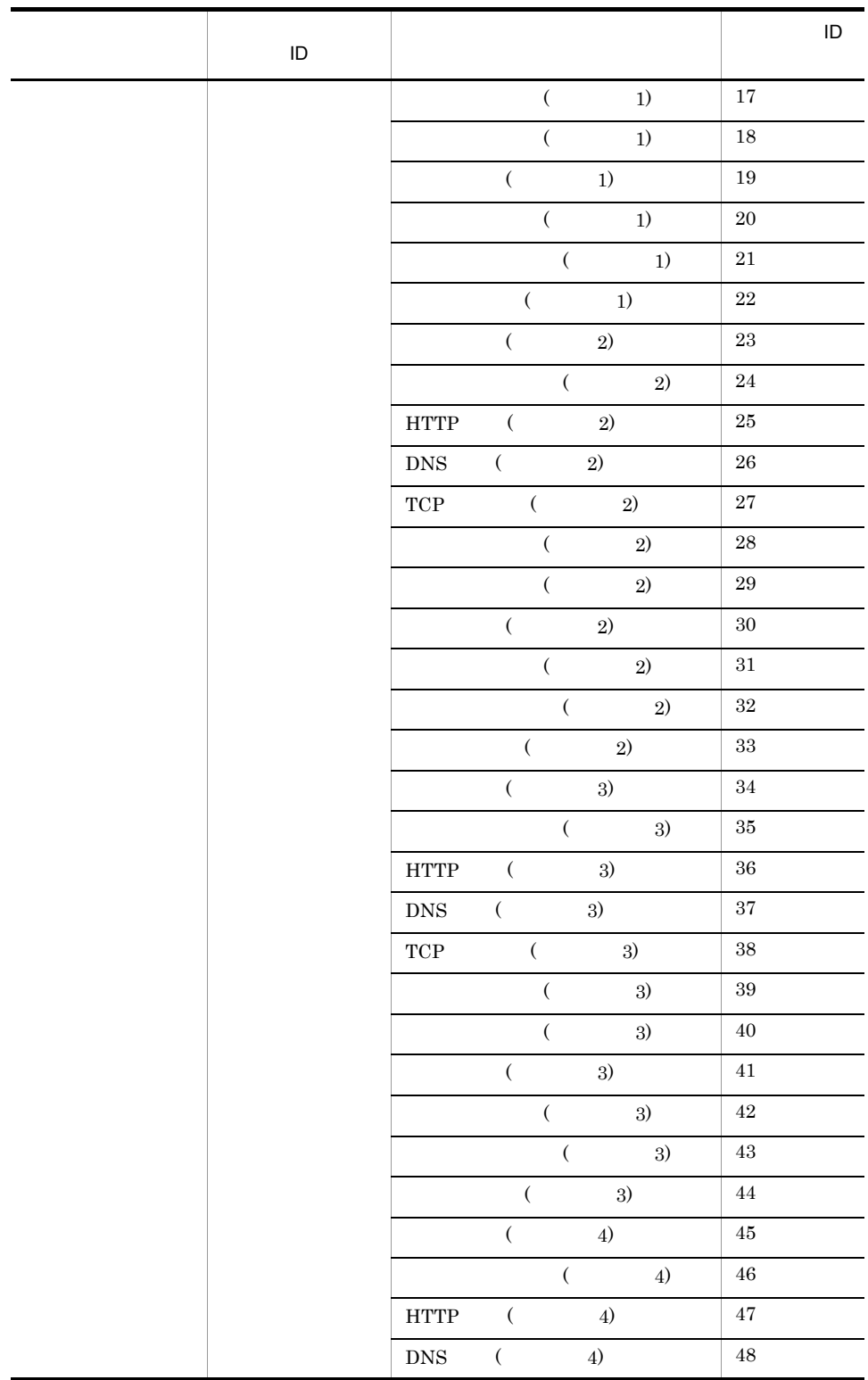

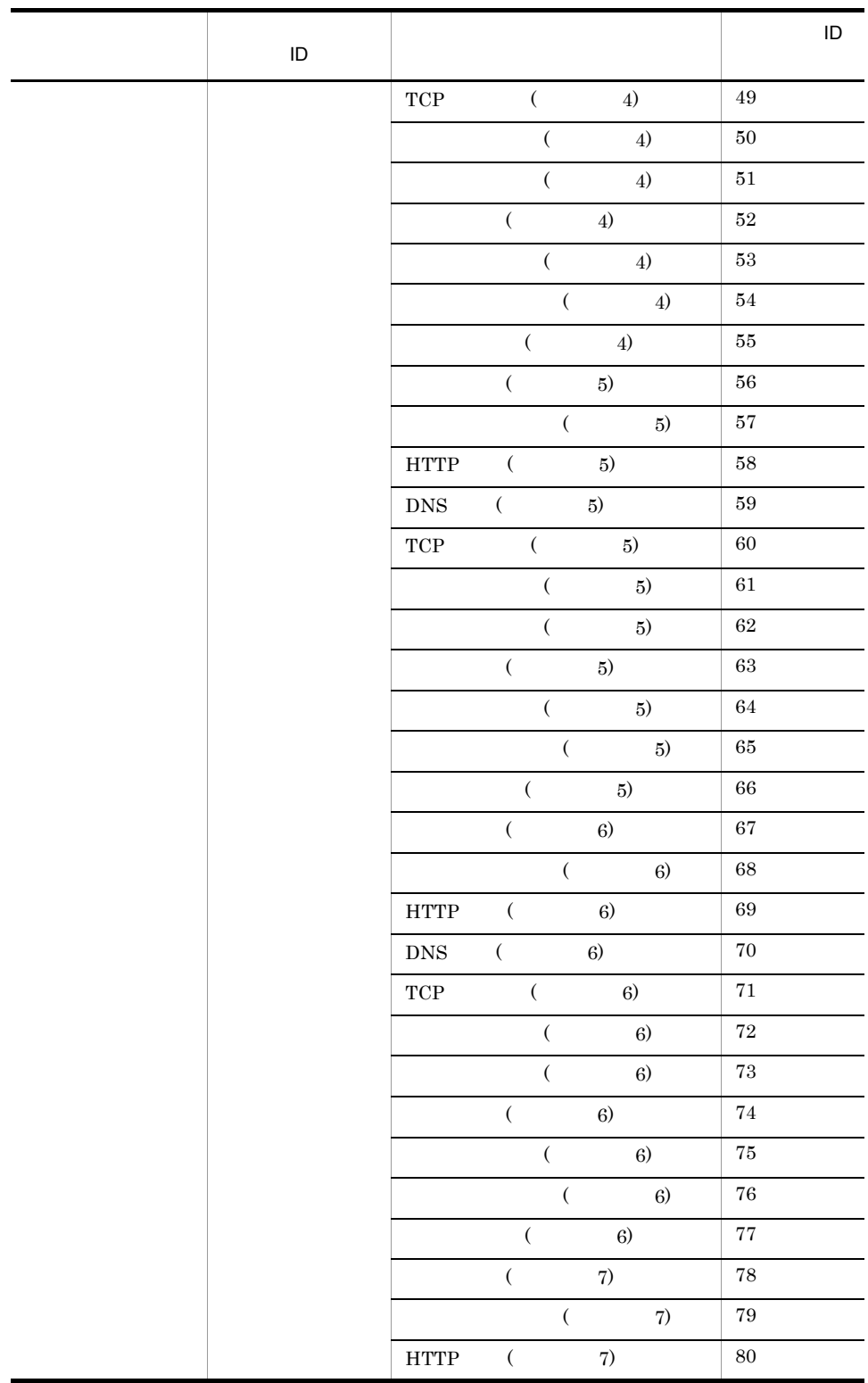

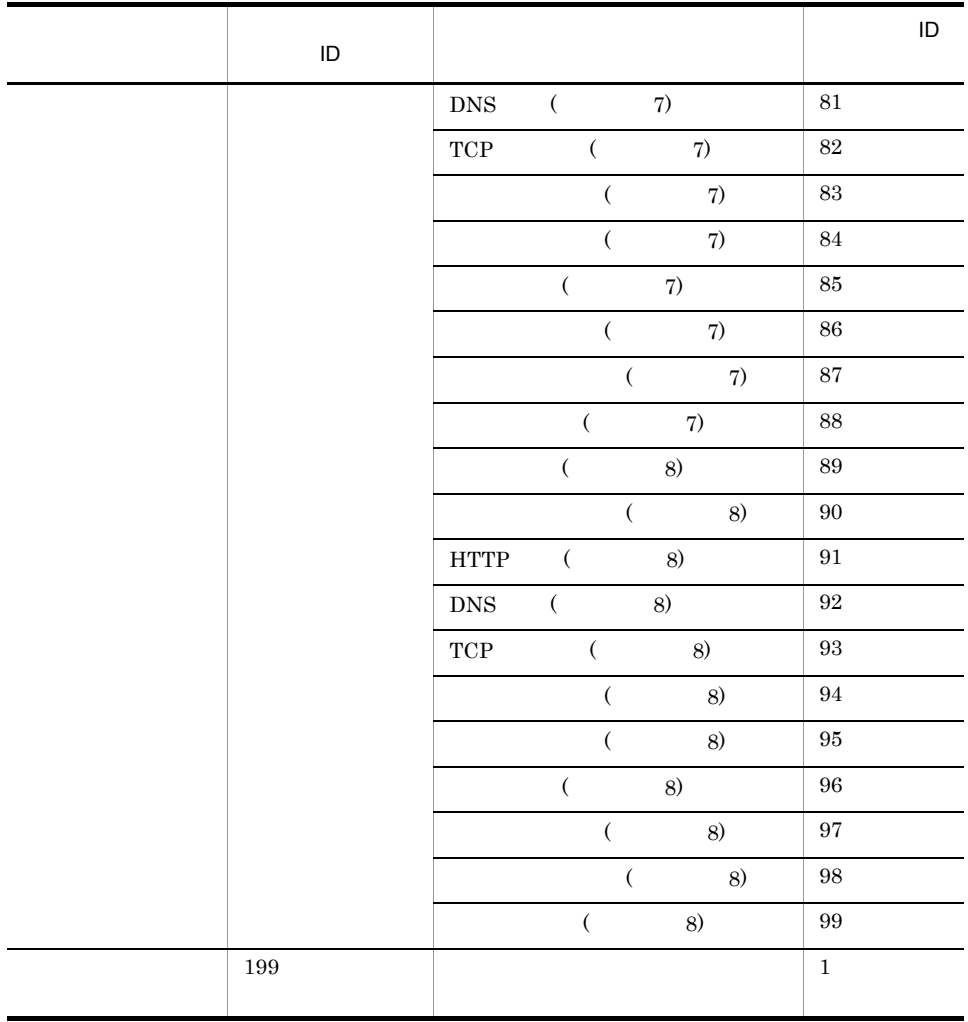

# E.2 VPIS

VPIS 8

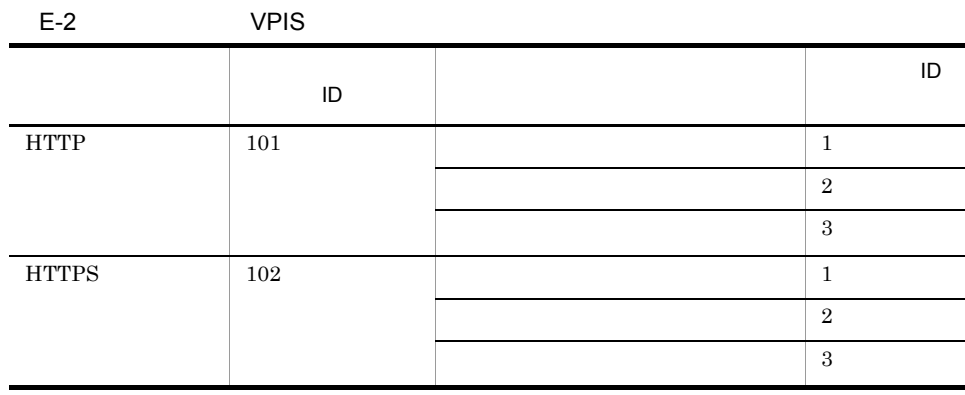

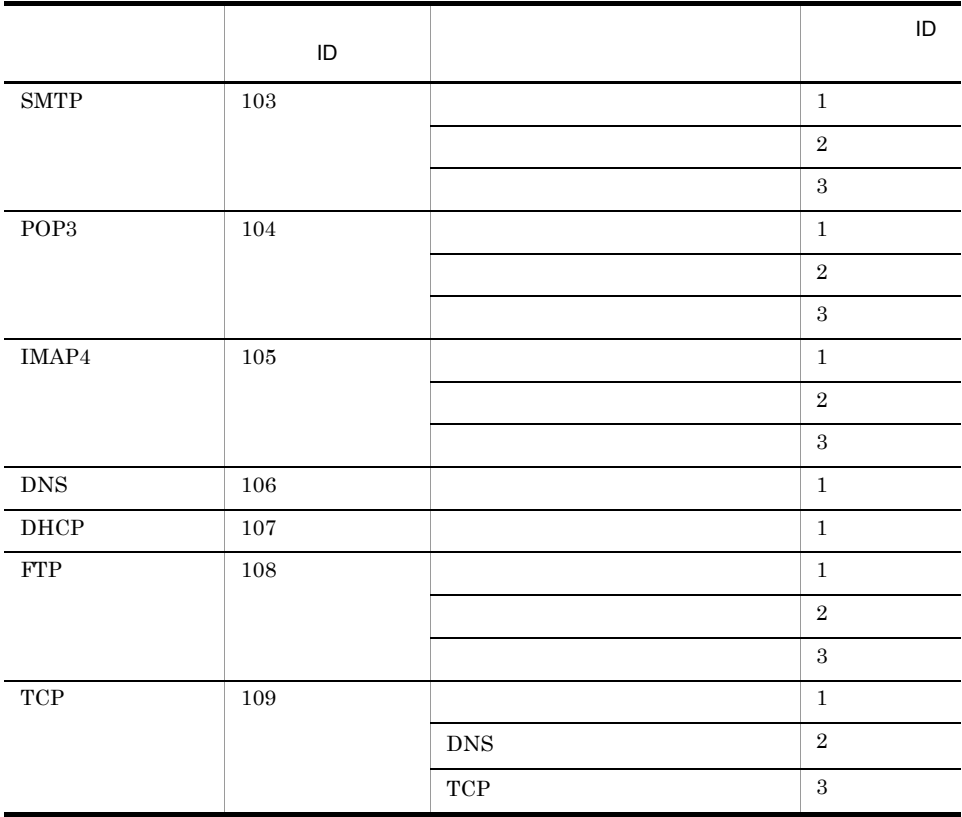

# 付録 F ポート番号一覧

#### $TCP$

# F.1 PFM - Analysis Manager

PFM - Analysis  $TCP/IP$ 

#### PFM - Analysis Manager

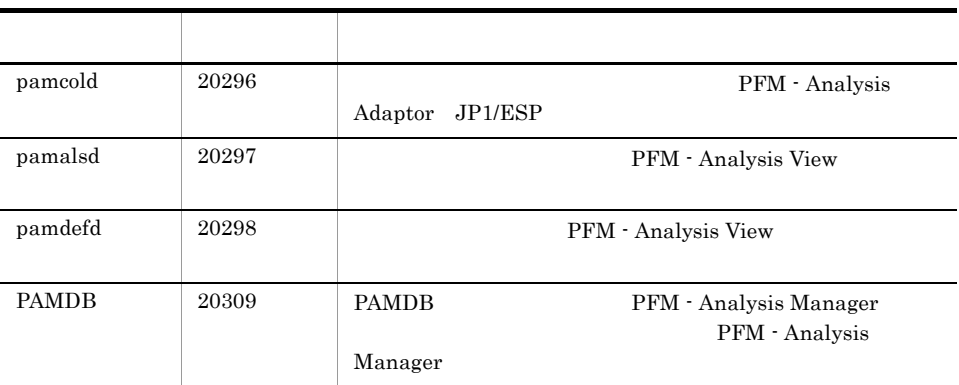

### F-1 PFM - Analysis Manager

F.2 The state of  $\overline{r}$ 

#### F-2 ファイアウォールの通過方向

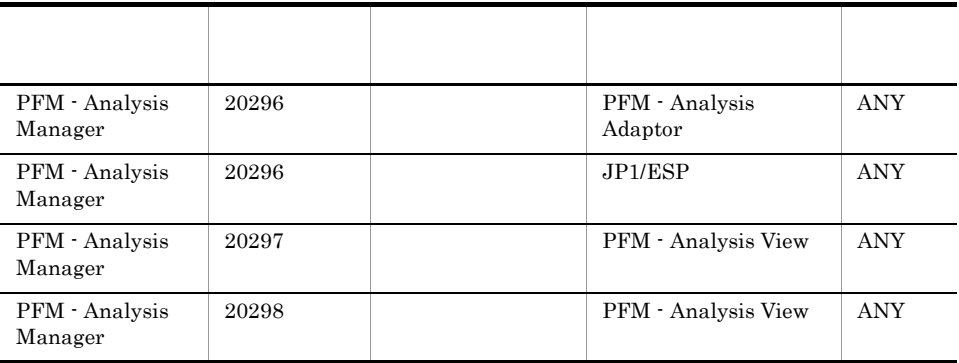

 $\overline{F}$ 

# $\mathsf G$

# $G.1$

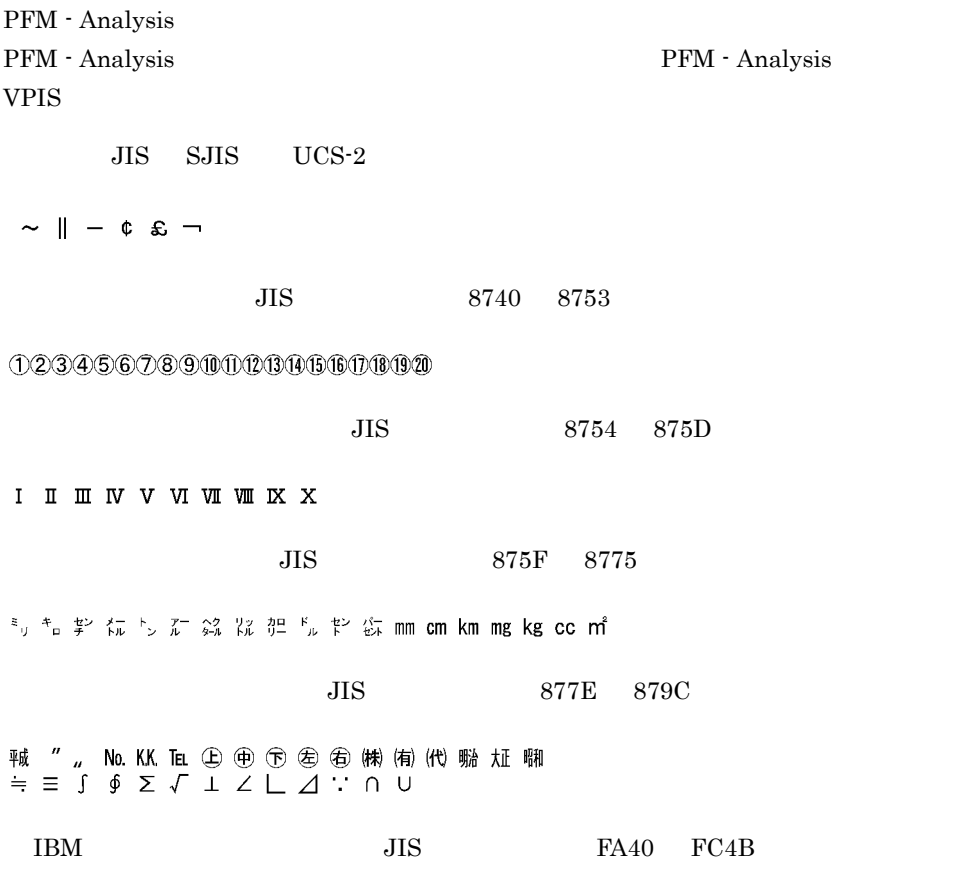

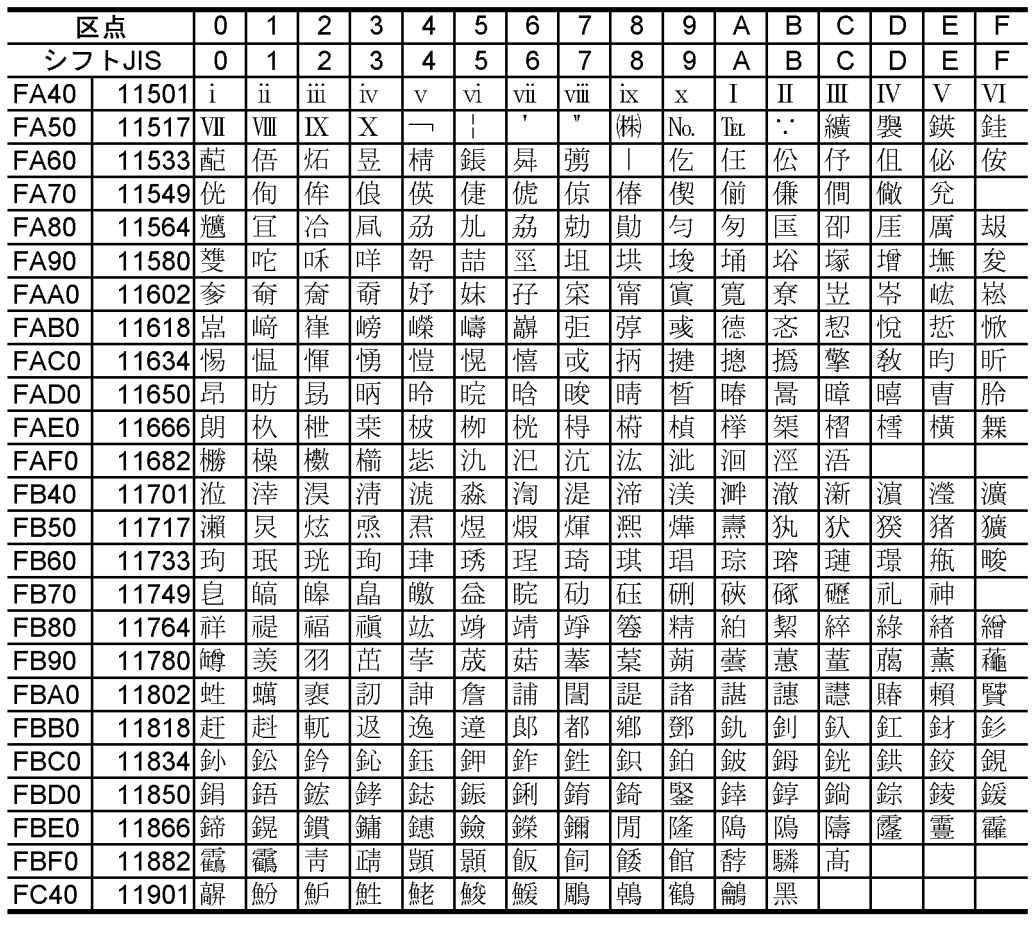

NEC IBM JIS ED40 EEFC

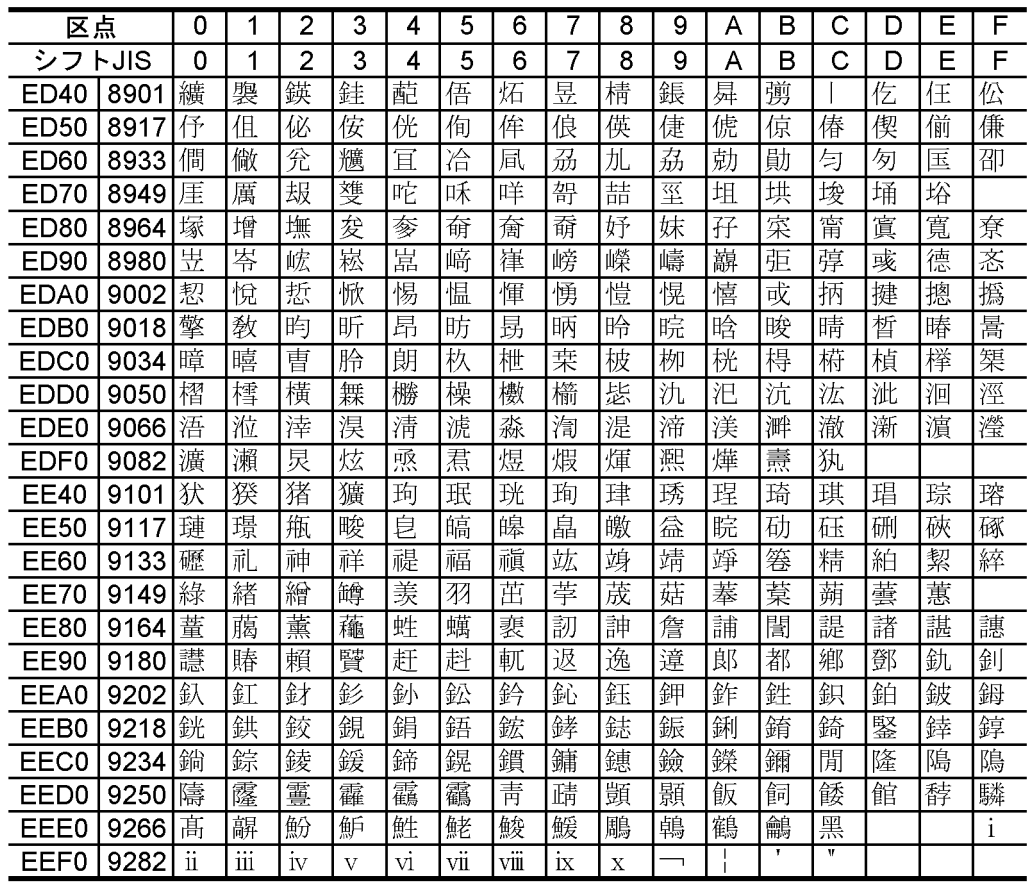

### 付録 H 性能と見積もり

PFM - Analysis Readme

# 付録 I カーネルパラメーター一覧

UNIX PFM - Analysis Adaptor PFM - Analysis Adaptor PFM - Analysis Adaptor

 $\overline{\text{OS}}$ 

 $\overline{\text{OS}}$ 

### $I.1$  HP-UX

HP-UX PFM - Analysis Adaptor

### I-1 HP-UX

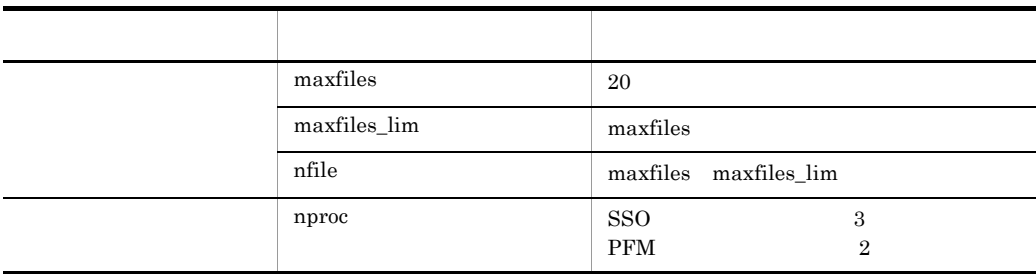

# I.2 Solaris

Solaris PFM - Analysis Adaptor

### I-2 Solaris

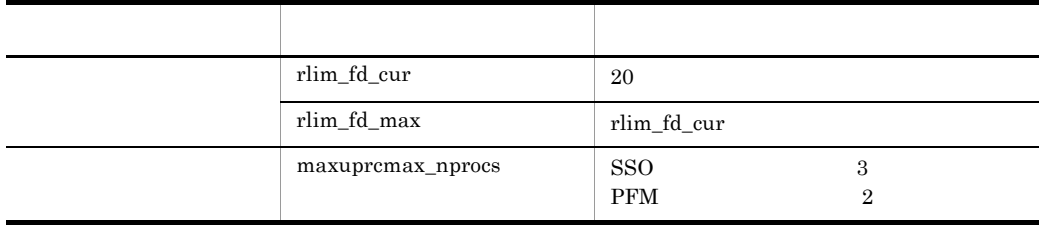

### $\mathsf J$  J  $\mathsf A$

PFM - Analysis

### J.1 PFM - Analysis Manager

PFM - Analysis Manager

1  $\blacksquare$ 

PFM - Analysis Manager PAMDB

 $PAMDB$ 

 $\mathsf J$  J  $\mathsf J$   $\mathsf J$   $\mathsf J$   $\mathsf J$   $\mathsf J$   $\mathsf J$   $\mathsf J$   $\mathsf J$   $\mathsf J$   $\mathsf J$   $\mathsf J$ 

 $1.$  $2.$ 3. PAMDB

PAMDB  $\overline{P}$ 

#### $PAMDB$

pamdbls.bat RDDATA10 SEGMENT

 $\overline{a}$ 

 $1024$  = (B - A)  $\times$  10  $\times$  4096

- A RDDATA10
- B RDDATA10

pamdbls.bat 10. pamdbls.bat PAMDB

b<sub>(a)</sub> PFM - Analysis Manager **PAMDB** 3.4.1 c PAMDB PAM - PAMDB PAMDB  $PAMDB$ PAMDB  $\blacksquare$ KFPS01850-I  $\text{mode} = \text{NORMAL}$ PAMDB  $PAM \cdot PAM \cdot PAMDB$ PAM - PAMDB  $07-10$  PFM - Analysis Manager HiRDB/EmbeddedEdition \_JP0 08-00 PAM - PAMDB **Ham** - PAM - PAMDB 2 PFM - Analysis Manager  $3.2.1$ 3 PAMDR PAMDB 208-00 208-00 208-00 UNITED pamdbunld.bat pamdbunld.bat 10. pamdbunld.bat PAMDB 4 PAMDB PAMDB 88-00 208-00 208-00 UNITED pamdbunsetup pamdbunsetup pamdbunsetup  $p$ amdbunsetup  $p$ 10. pamdbunsetup PAMDB

5 PAMDB

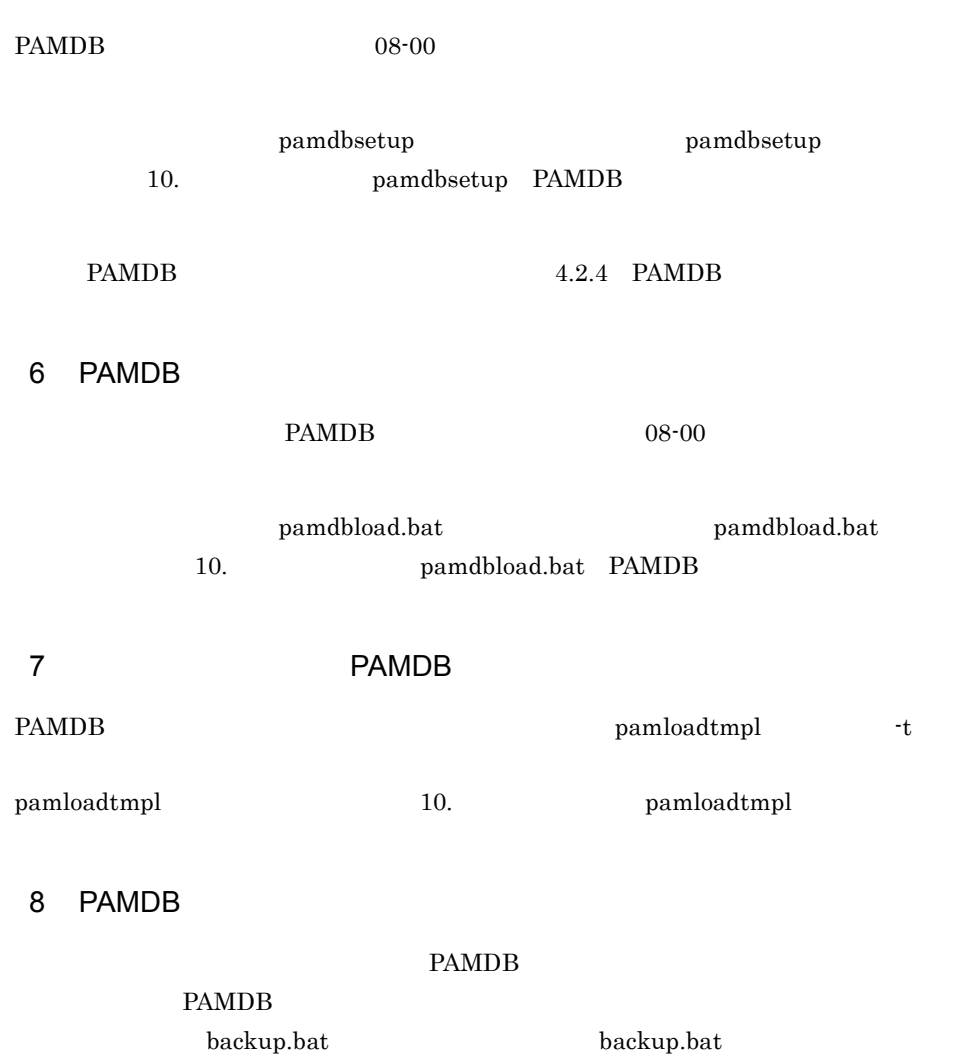

10. backup.bat PAMDB

# J.2 PFM - Analysis View

PFM - Analysis View

### 1 PFM - Analysis View

 $3.2.1$ 

### 2 PFM - Analysis View

PFM - Analysis View

# J.3 PFM - Analysis Adaptor

PFM - Analysis Adaptor

### 1 PFM - Analysis Adaptor

 $3.2.1$ 

### 2 paassosetup

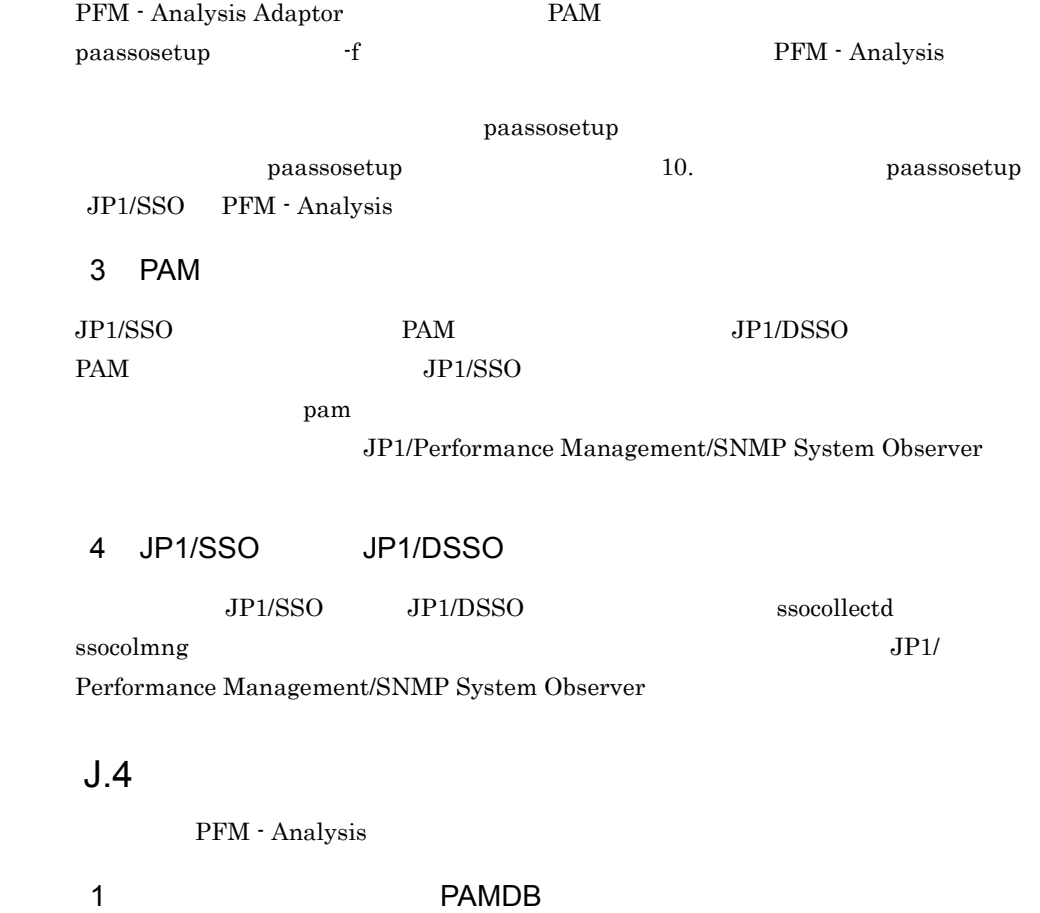

examples between  $\mathbb P$  and  $\mathbb P$  and  $\mathbb P$ 

 $PAMDB$ 

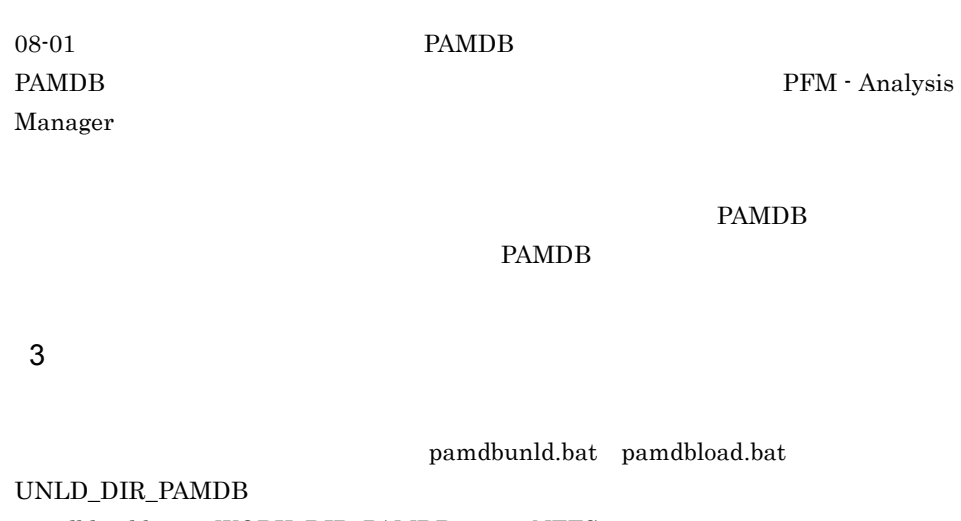

 $p$ amdbload.bat WORK\_DIR\_PAMDB NTFS FAT FAT32

2 PAMDB

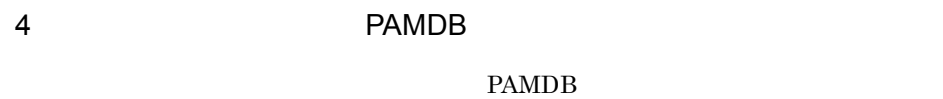

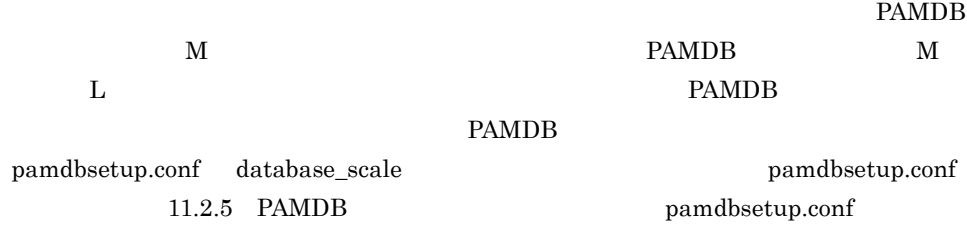

#### PAMDB PAMDB PAMDB PAMDB

J-1 PAMDB PAMDB (database\_scale ) PAMDB S M L LL  $\mathbf S$ M  $\times$ L  $\qquad \qquad \vert \quad \times \quad \vert \quad \times \quad \vert$ LL ×××○

 $\mathsf J$  J  $\mathsf J$   $\mathsf J$   $\mathsf J$   $\mathsf J$   $\mathsf J$   $\mathsf J$   $\mathsf J$   $\mathsf J$   $\mathsf J$   $\mathsf J$   $\mathsf J$ 

### 5 HiRDBEmbeddedEdition\_JP0

08-00

 $\mathsf J$  J  $\mathsf J$   $\mathsf J$   $\mathsf J$   $\mathsf J$   $\mathsf J$   $\mathsf J$   $\mathsf J$   $\mathsf J$   $\mathsf J$   $\mathsf J$   $\mathsf J$ 

PFM - Analysis Manager PAMDB

PA-Manager PAMDB

HiRDBEmbeddedEdition\_JP0

 $6$   $07-00$ 

PFM - Analysis Adaptor JP1/PA - Adaptor 07-00

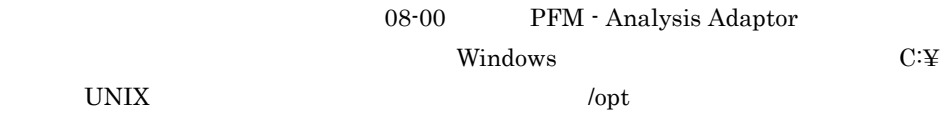

### 7 backup.bat recovery.bat reorganization.bat

backup.bat recovery.bat reorganization.bat PAMDB

### $K$

PFM - Analysis Manager JP1/ESP PFM - Analysis Adaptor PFM - Analysis View

PFM - Analysis

Manager PFM - Analysis View PFM - Analysis Adaptor 08-01

#### PFM

### 1 PFM - Analysis Manager JP1/ESP

#### K-1 PFM - Analysis Manager JP1/ESP

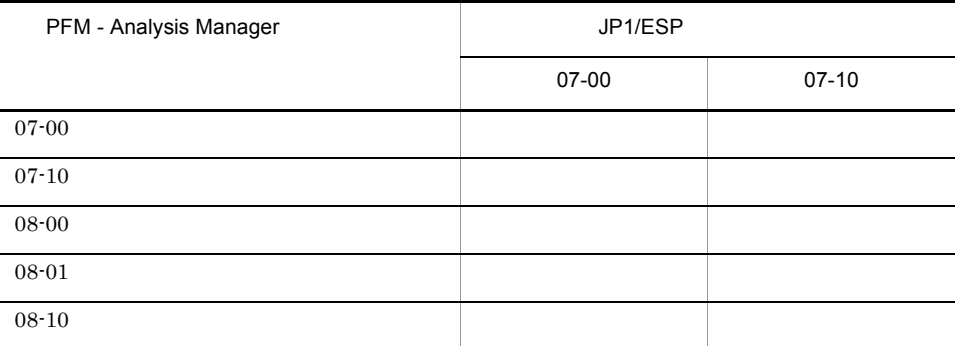

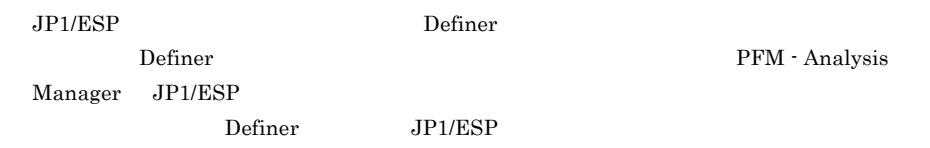

### 2 PFM - Analysis Manager PFM - Analysis Adaptor

#### K-2 PFM - Analysis Manager PFM - Analysis Adaptor

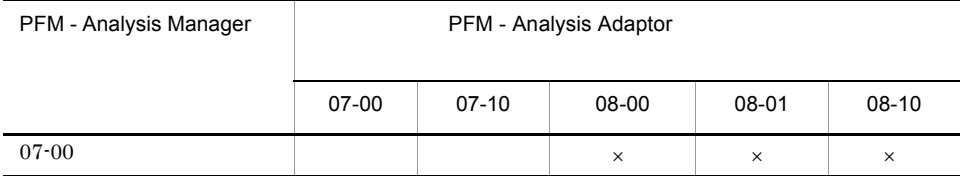

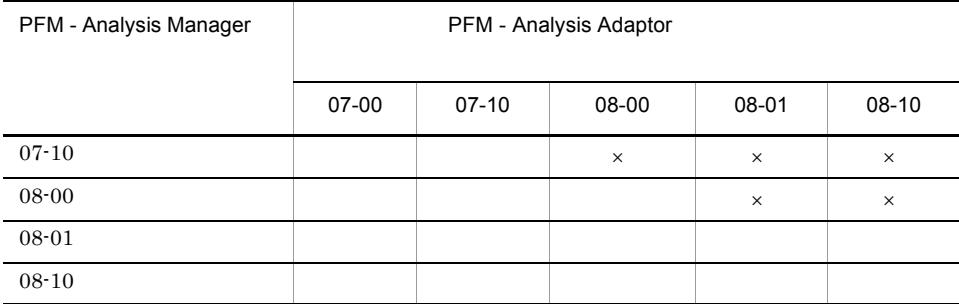

 $\mathsf{x}$ 

### 3 PFM - Analysis Manager PFM - Analysis View

PFM - Analysis Manager PFM - Analysis View

PFM - Analysis Manager PFM - Analysis View PFM - Analysis View

#### K-3 PFM - Analysis Manager PFM - Analysis View

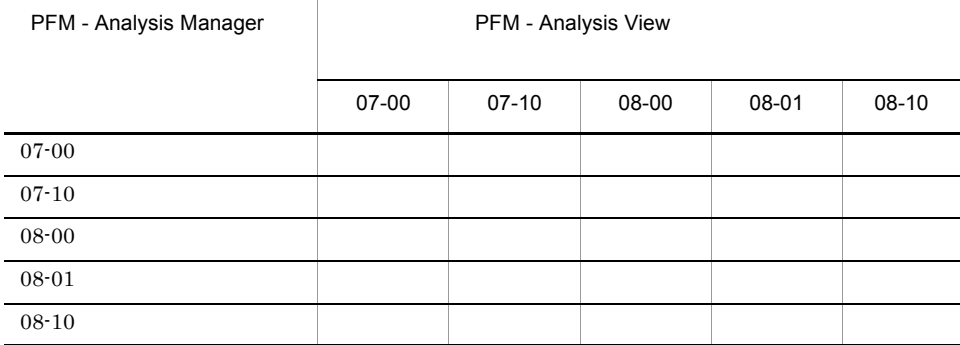

### 4 Version 7 Version 8

Version 7 Version 8 PFM - Analysis

#### K-1 Version 7 Version 8

08-01 Adaptor 08-00 Adaptor V7 Adaptor

: Version 7 JP1/PA - Adaptor

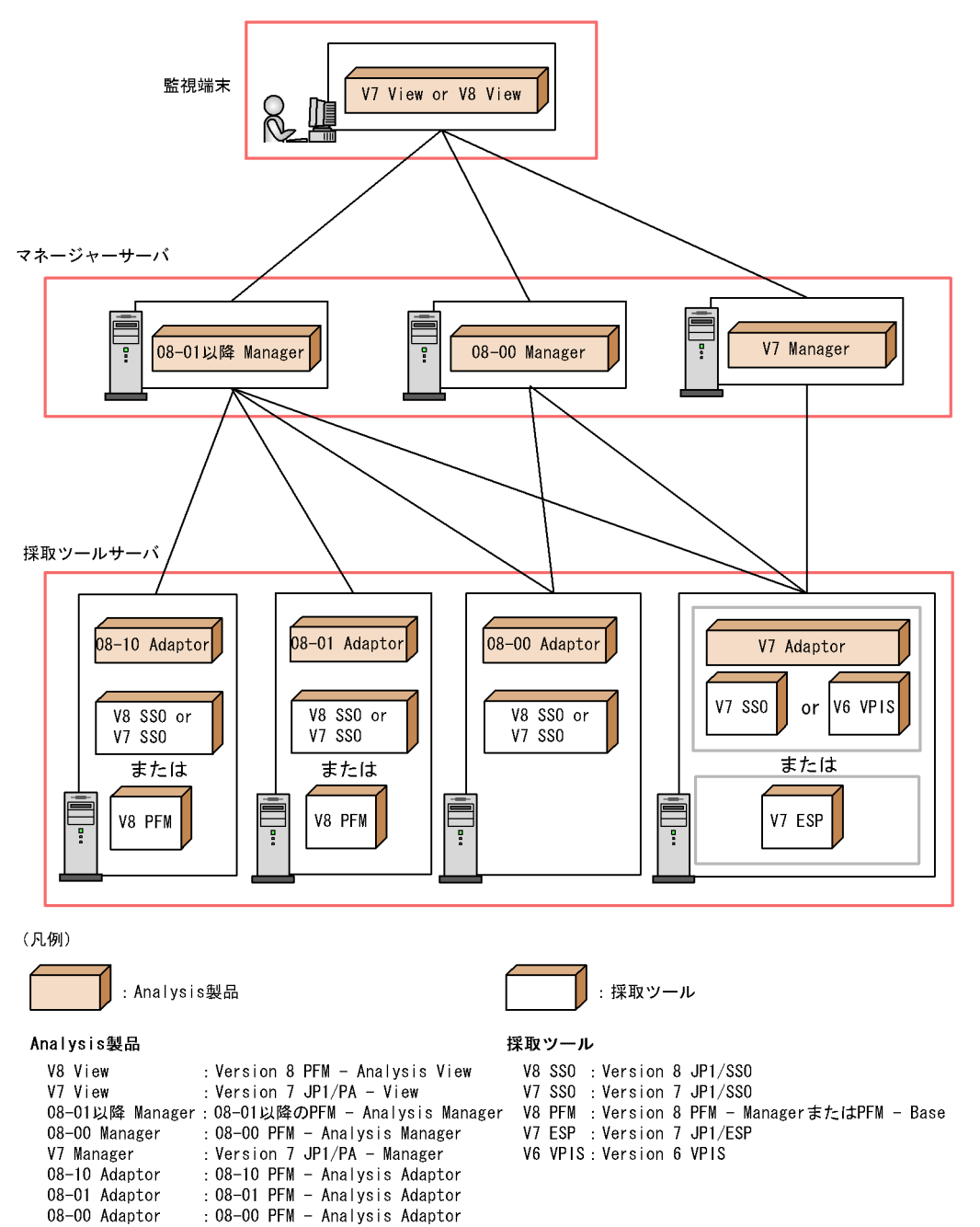

# 付録 L 各バージョンの変更内容

 $L_{1}$  08-01

 $\rm PFM$  PFM

PFM - Analysis Adaptor UNIX

Bottleneck Analyzer

•<br>•<br>*•* 

•<br>Production of the state of the state of the state of the state of the state of the state of the state of the s

PAMDB pamdbdeldata -a -i

KAVG49000-I KAVG49001-E KAVG49002-I KAVG49003-E KAVG02039-I KAVG02040-I KAVG22021-E KAVG22022-E KAVG22023-E KAVG30265-E KAVG30266-E KAVG30267-E KAVG40063-I KAVG40064-I KAVG40065-I KAVG40066-I KAVG40067-W KAVG49000-I KAVG49001-E KAVG49002-I KAVG49003-E KAVG49004-E KAVG49005-E KAVG49006-E KAVG49007-E KAVG49008-E KAVG49009-E KAVG49010-E KAVG49011-E KAVG49012-E KAVG49014-E KAVG49015-E KAVG49016-E KAVG49017-E KAVG49018-E KAVG49019-E KAVG49020-E KAVG49022-W KAVG49023-E KAVG49024-I KAVG49025-I KAVG49026-I KAVG49027-I KAVG49028-W

JP1/SSO Oracle Database 10g Enterprise Edition

### $L.2$  08-00

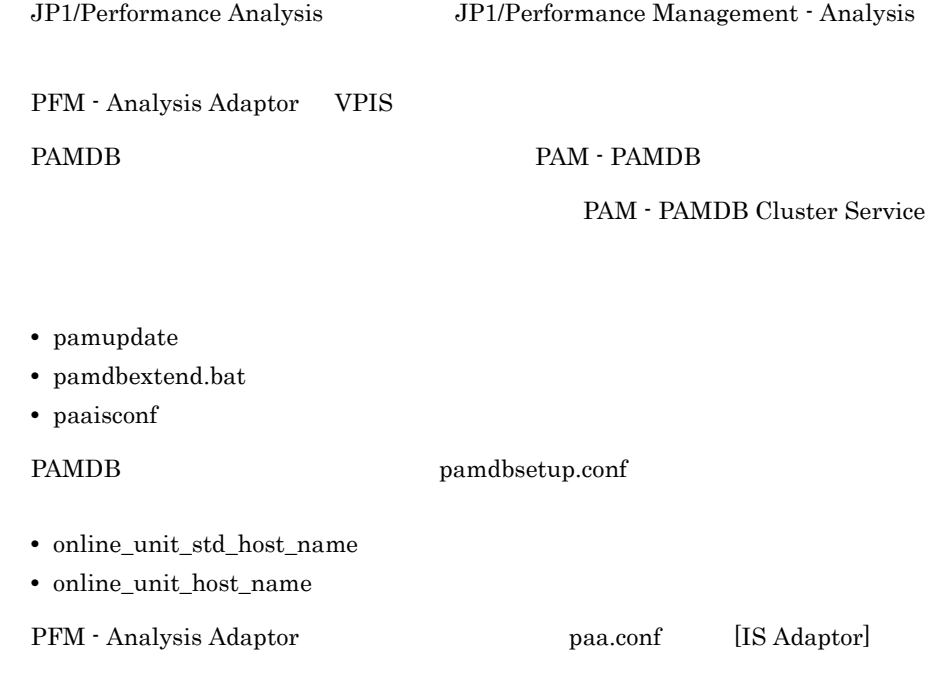

# $L.3$  07-10

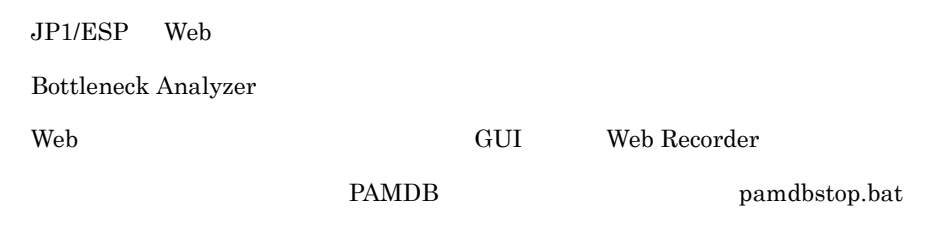

pamupdate

pamchgobjname

PAMDB PAMDB PAMDB PAMDB PAMDB **PAMDB** 

pamdbsetup.conf

- pamdbreclaim.bat
- pamdbunld.bat
- pamdbload.bat
- pamdbcleanup

#### [Instance]

PFM - Analysis Adaptor paa.conf [SSO Adaptor]

ssoadpt\_maxcolperiod

PFM - Analysis

- **•** uCosminexus Application Server Standard
- **•** uCosminexus Application Server Enterprise

# M 3020-3-K77-41

M-1 3020-3-K77-41

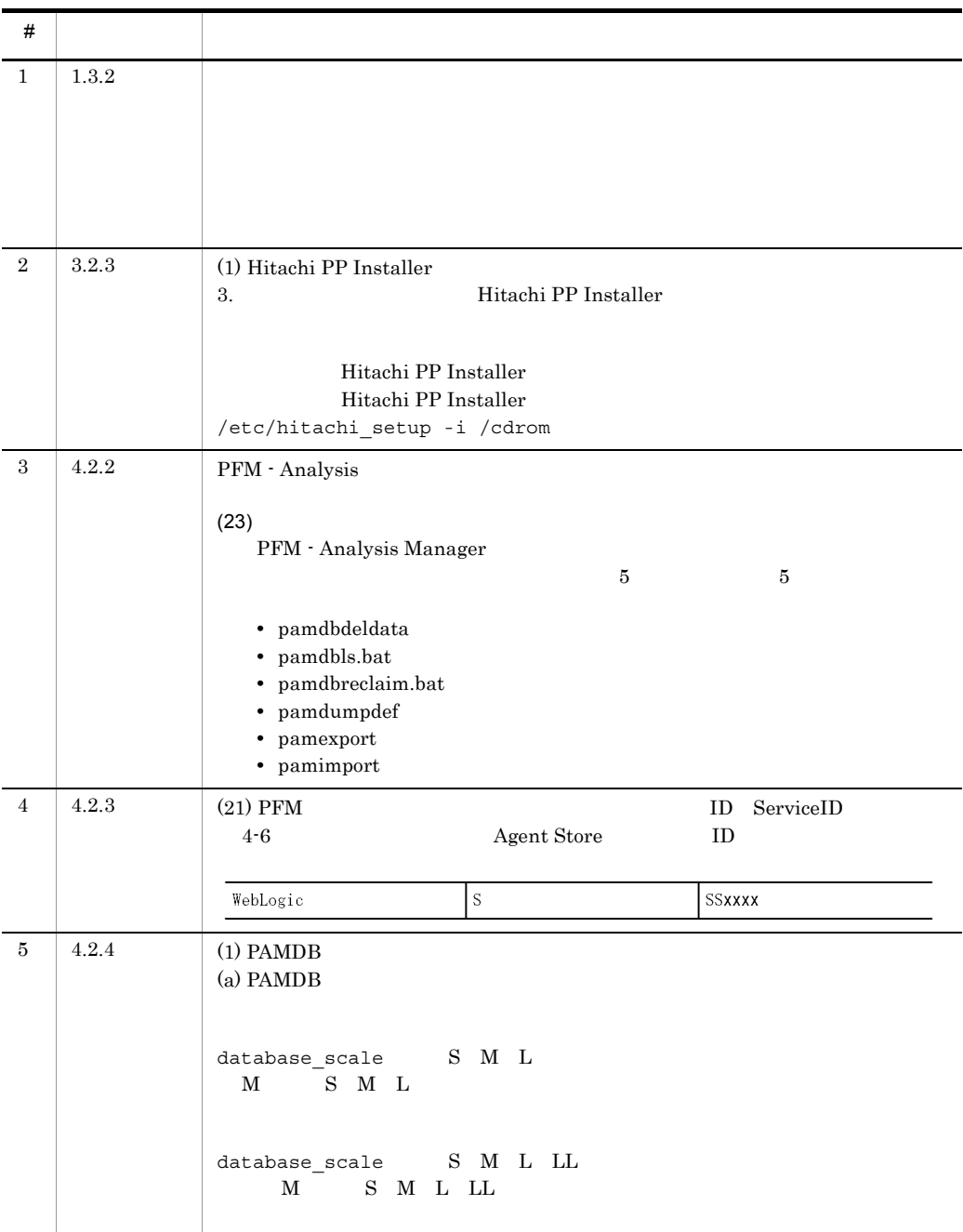

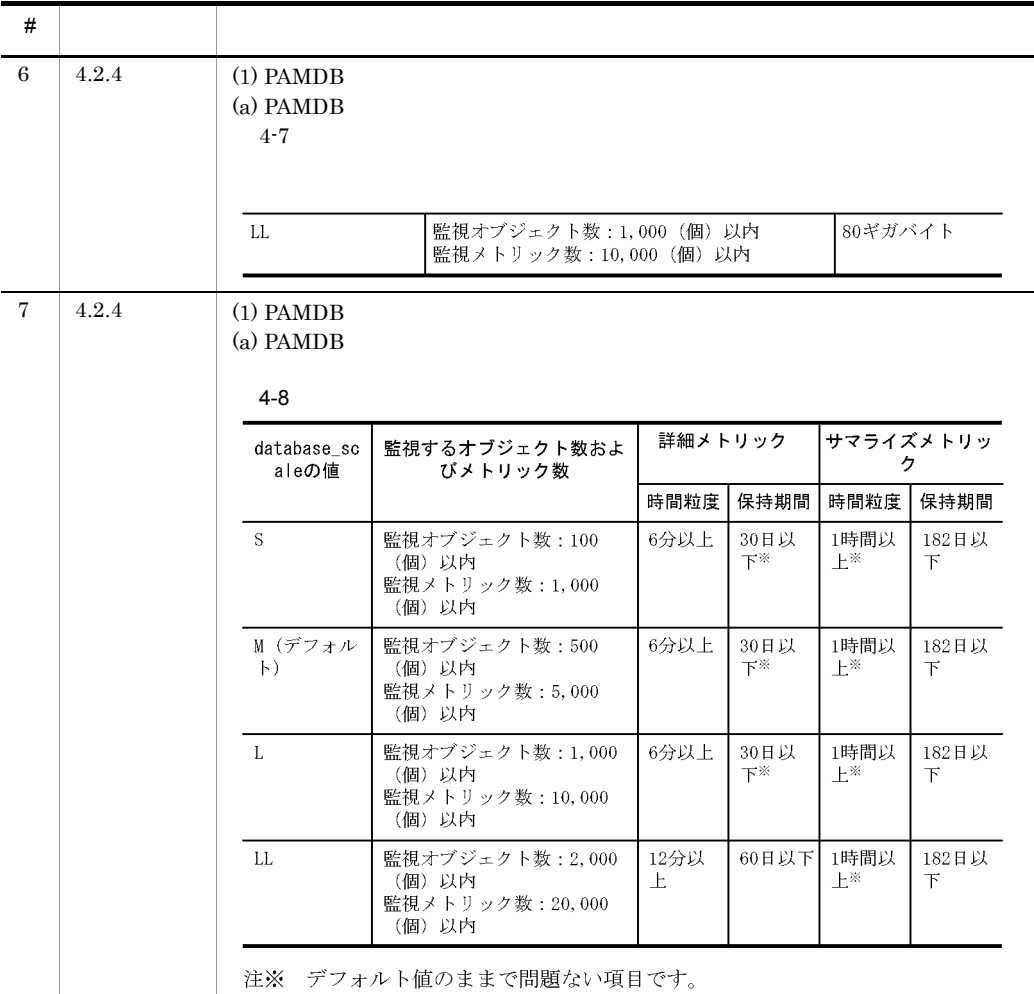

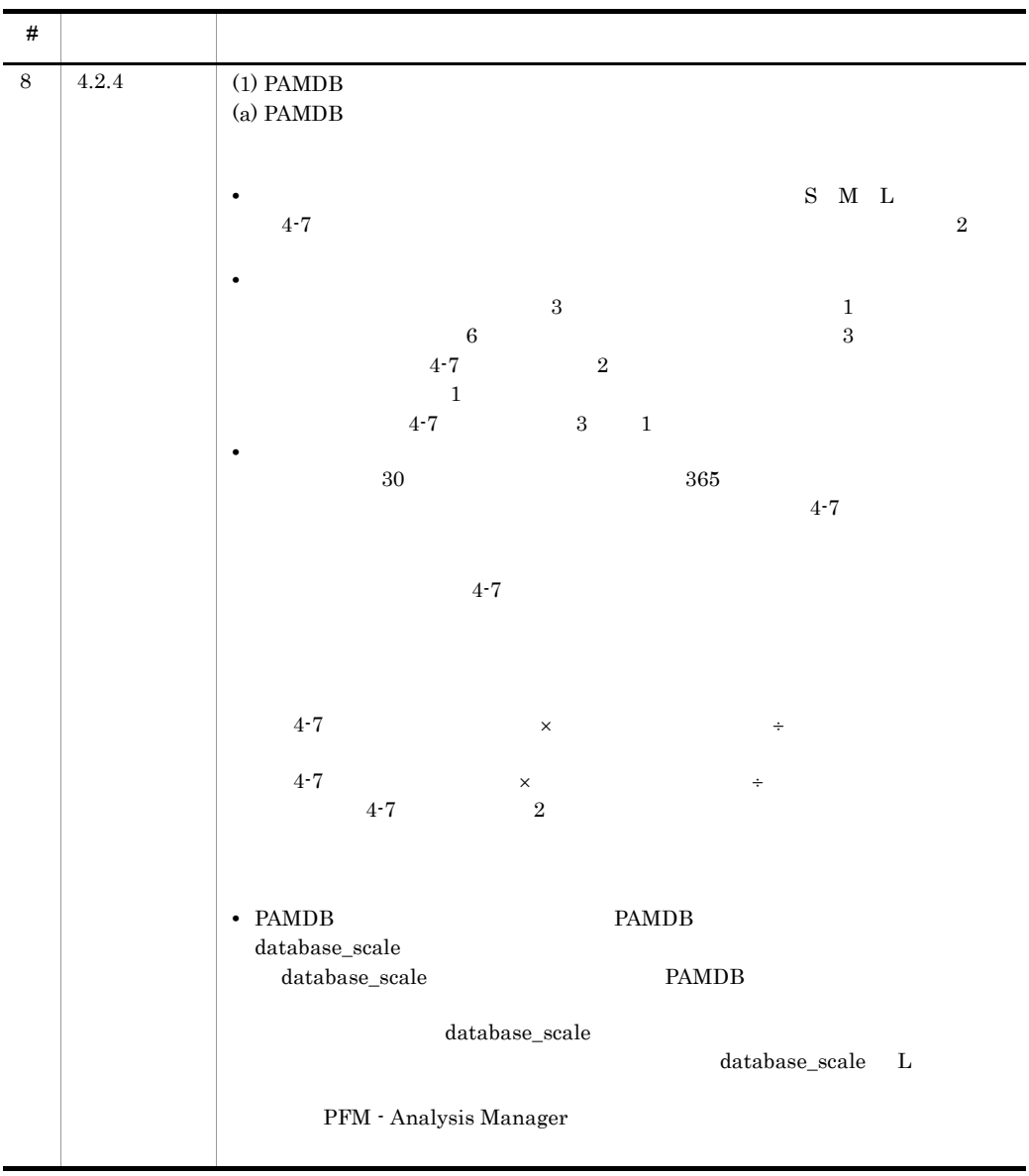

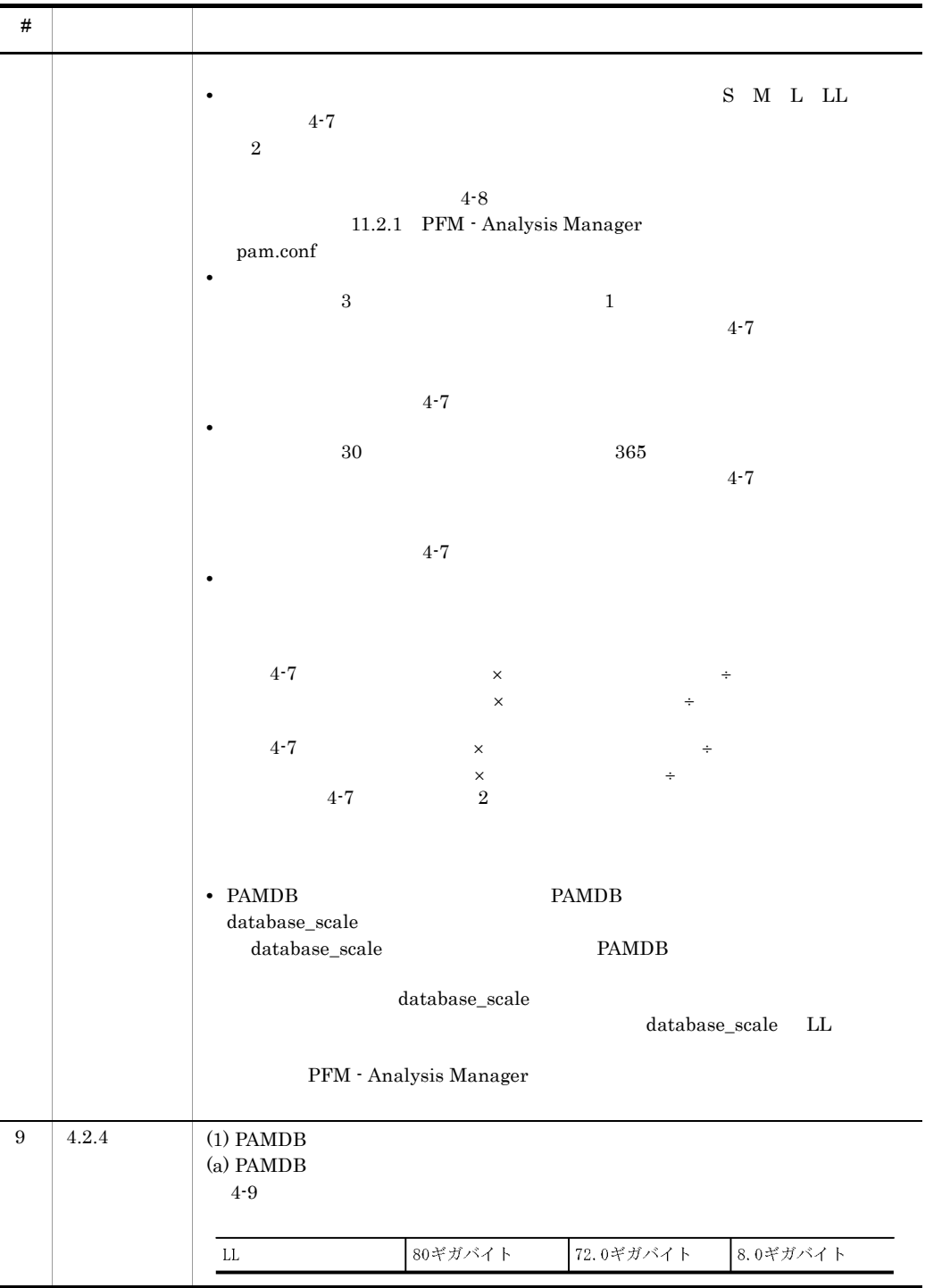

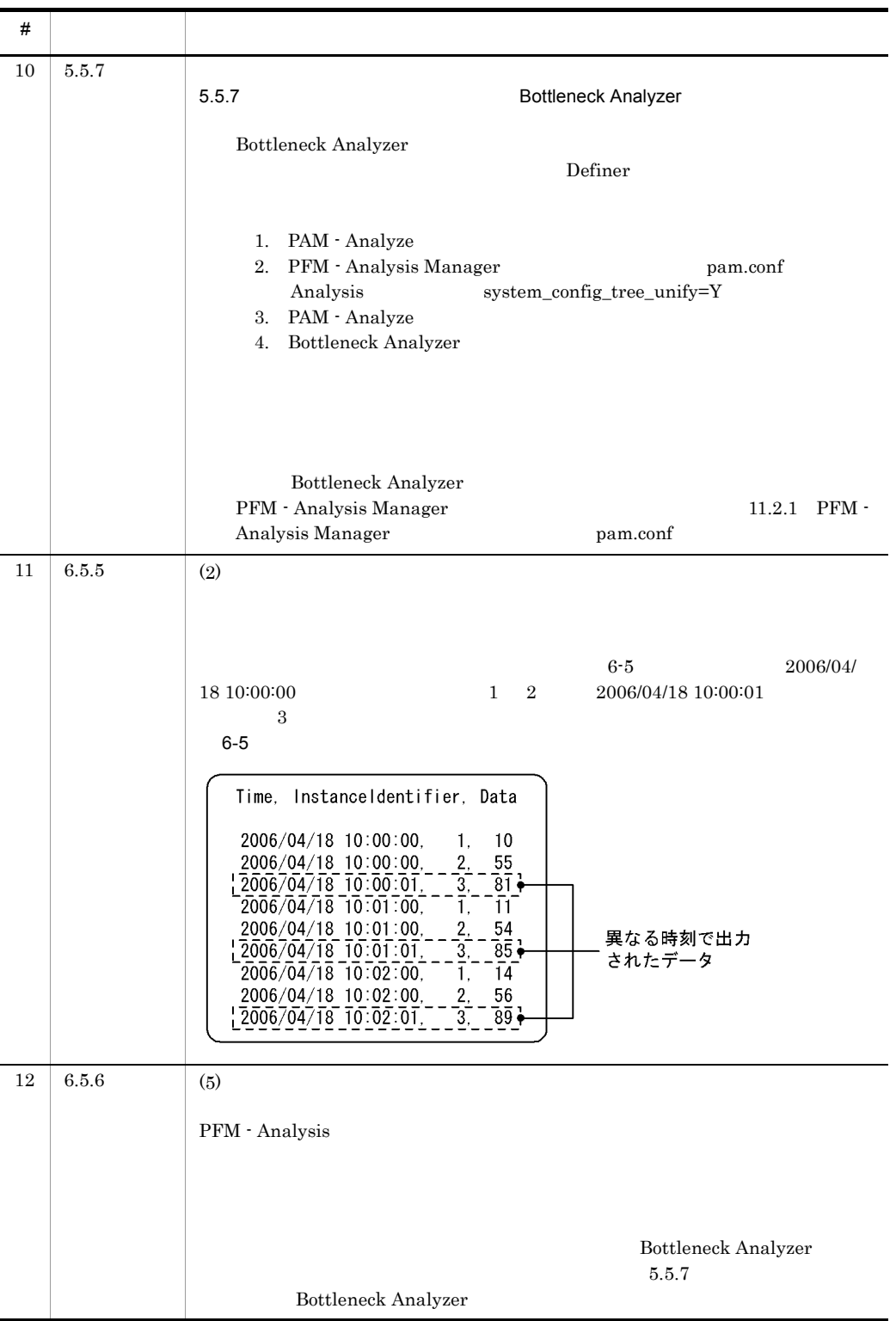

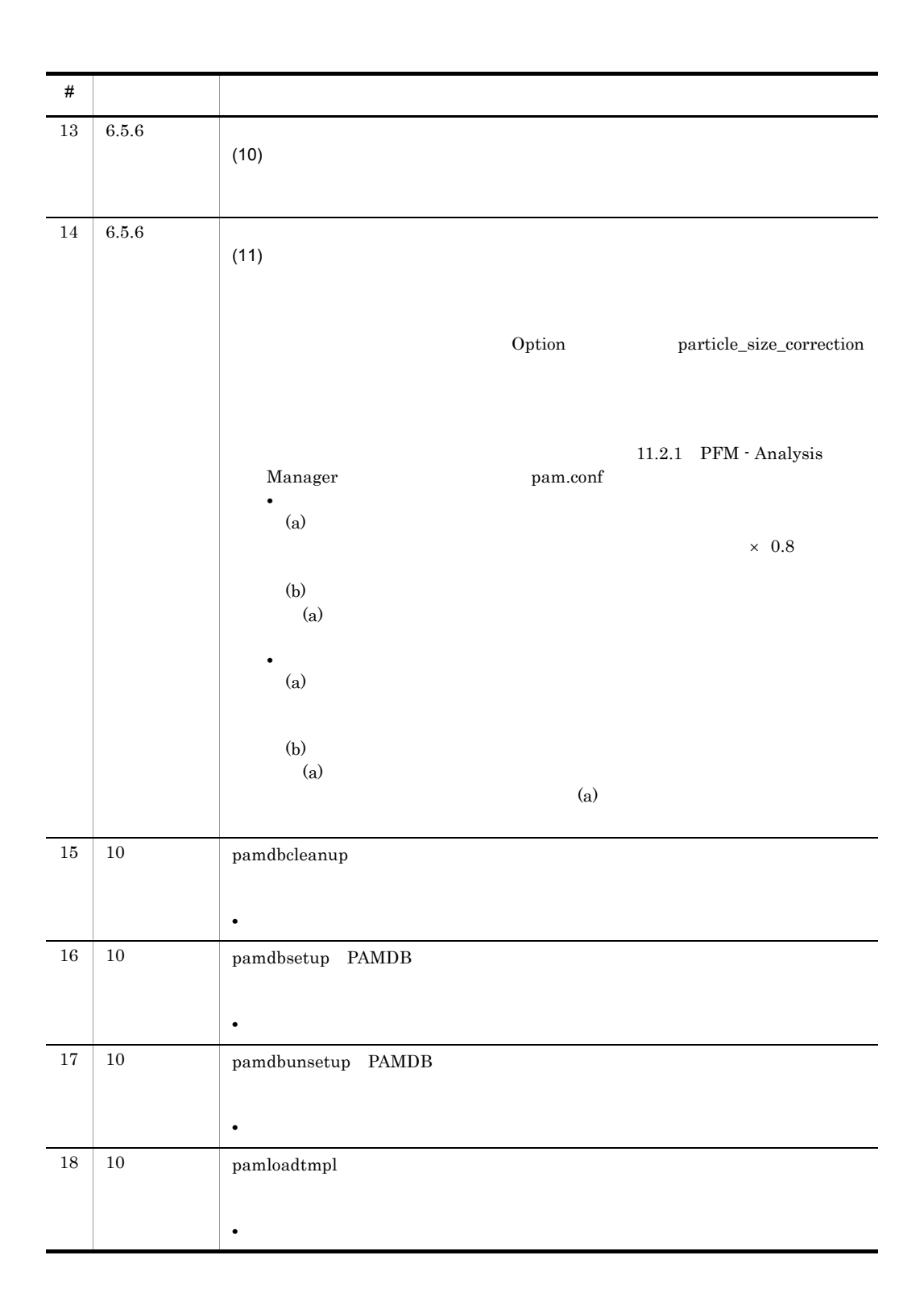

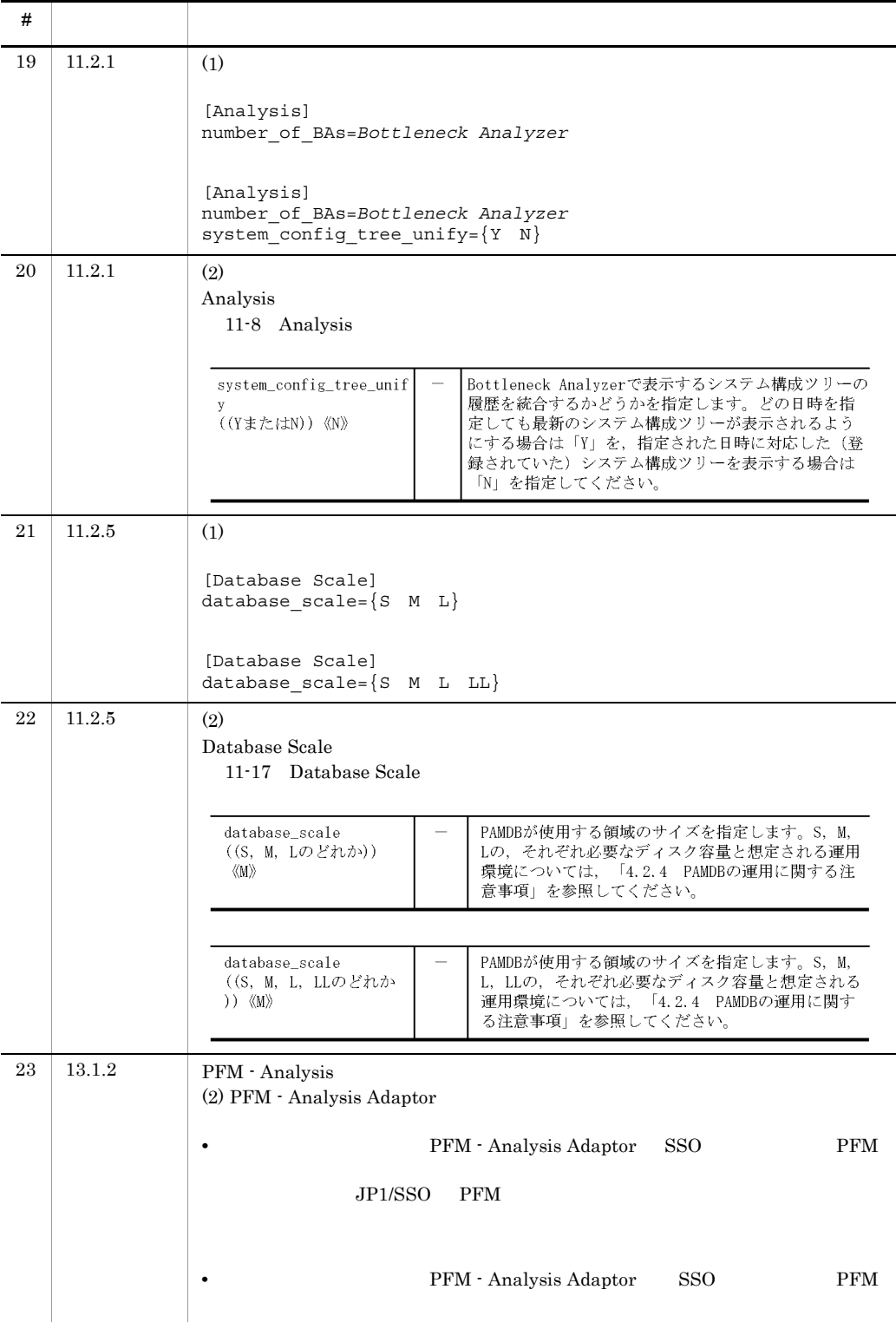

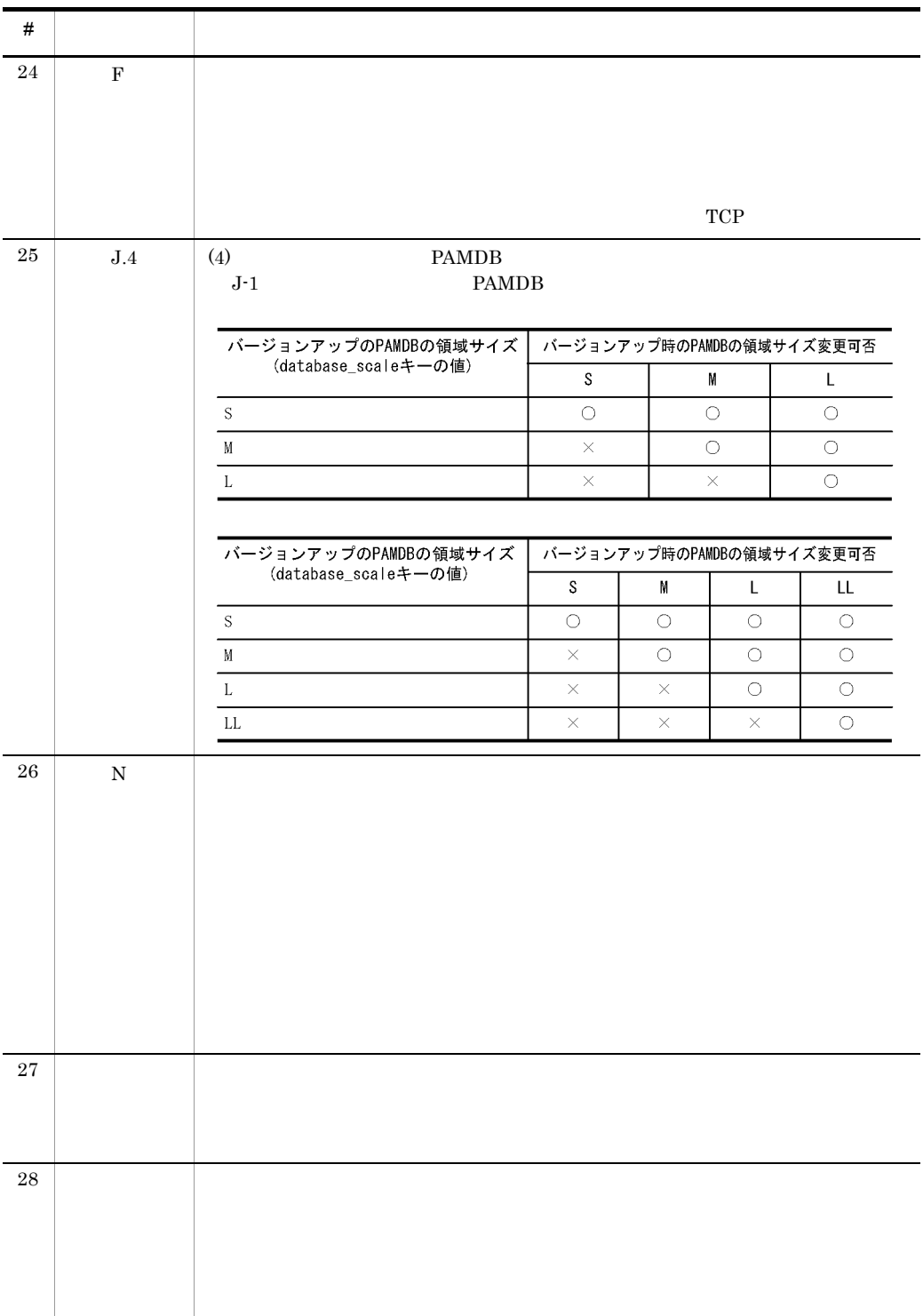

# N 3020-3-K77-42

N-1 3020-3-K77-42

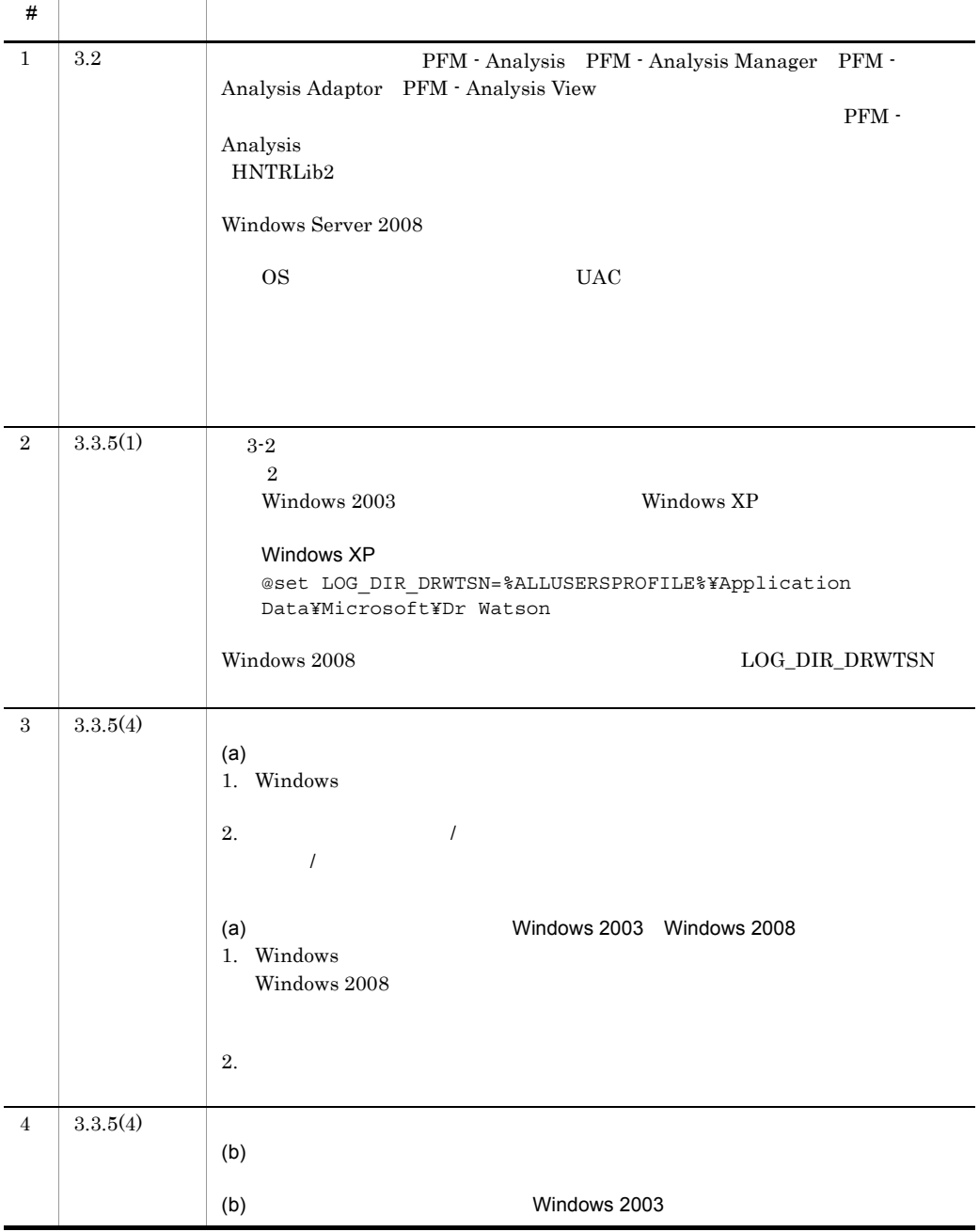

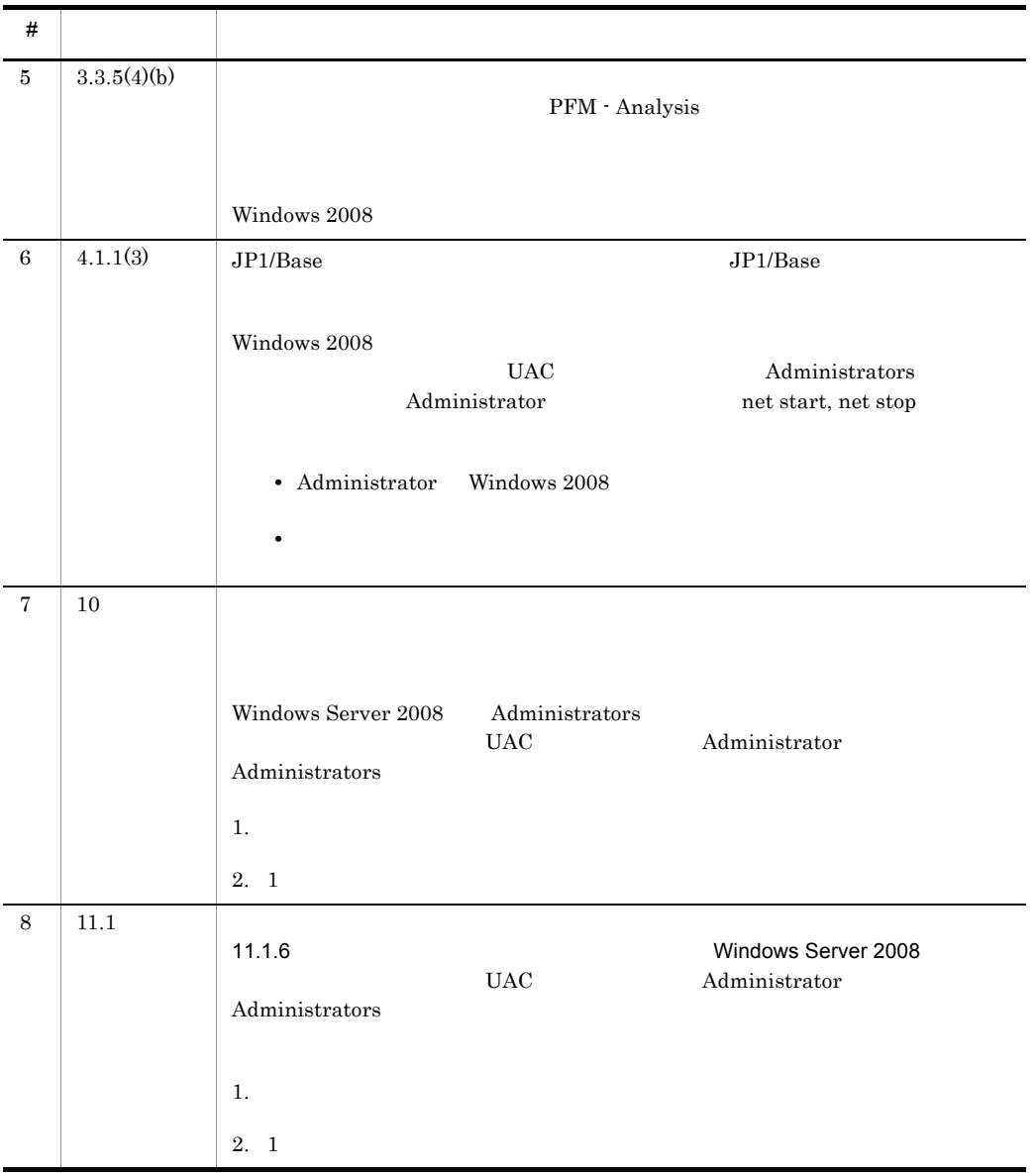
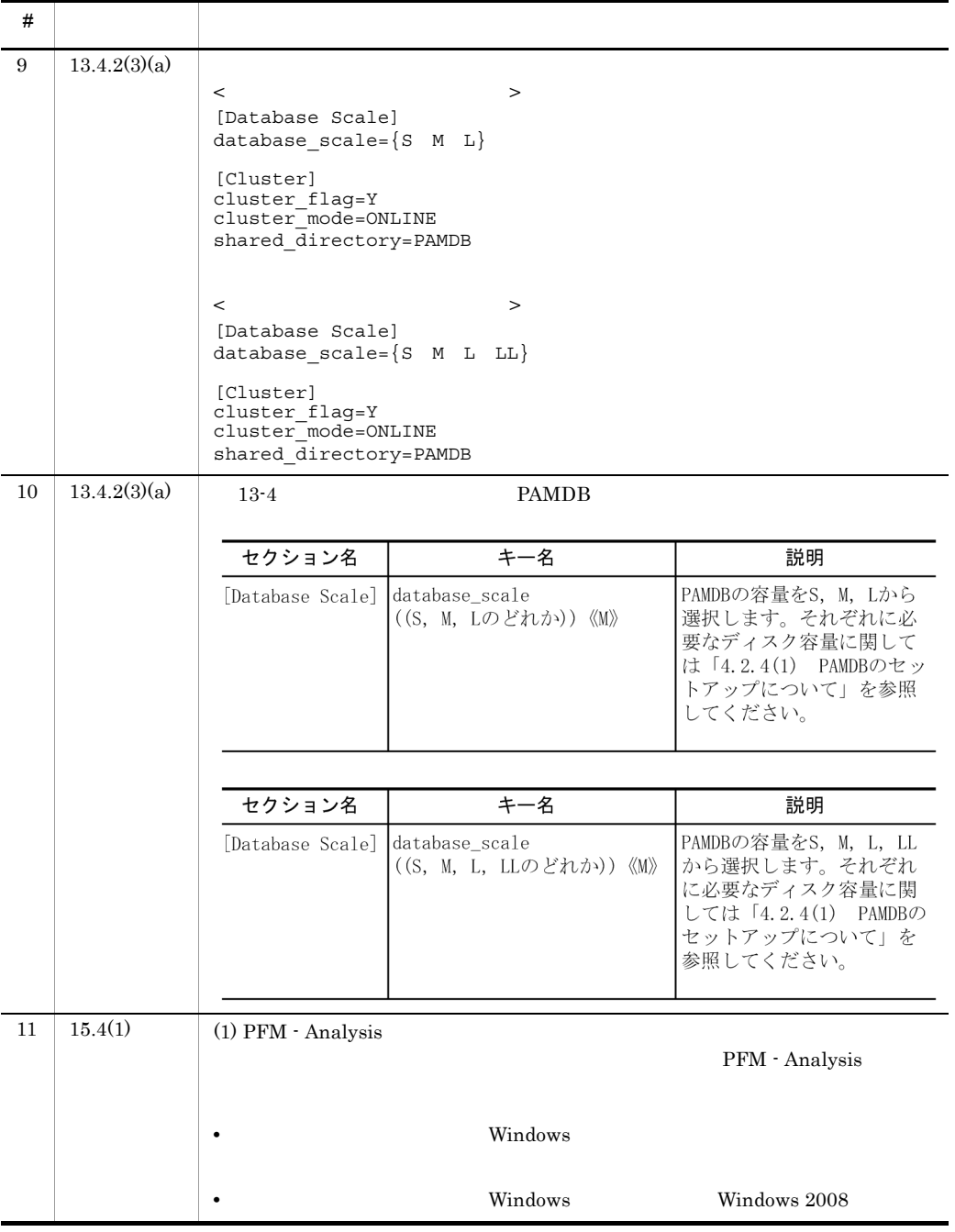

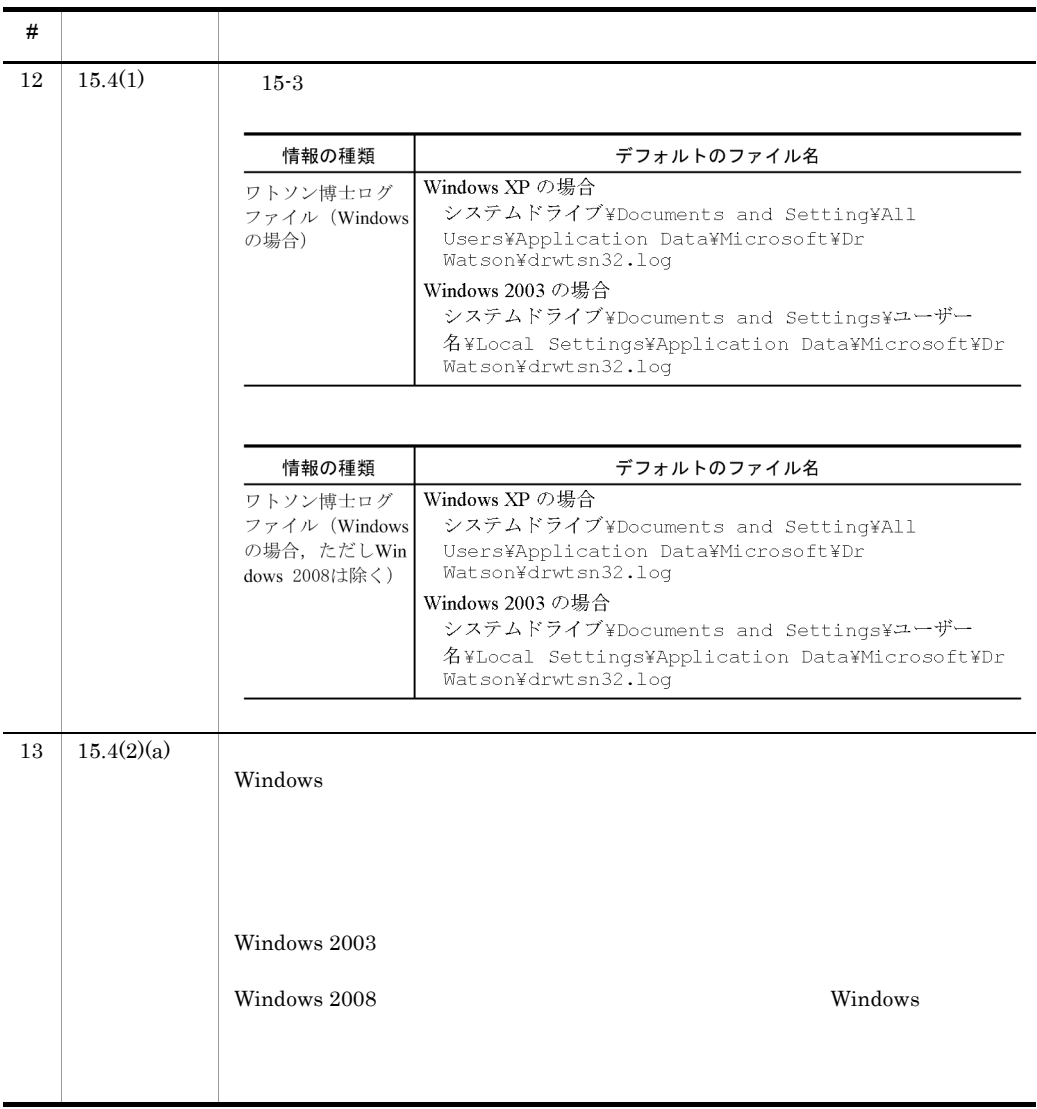

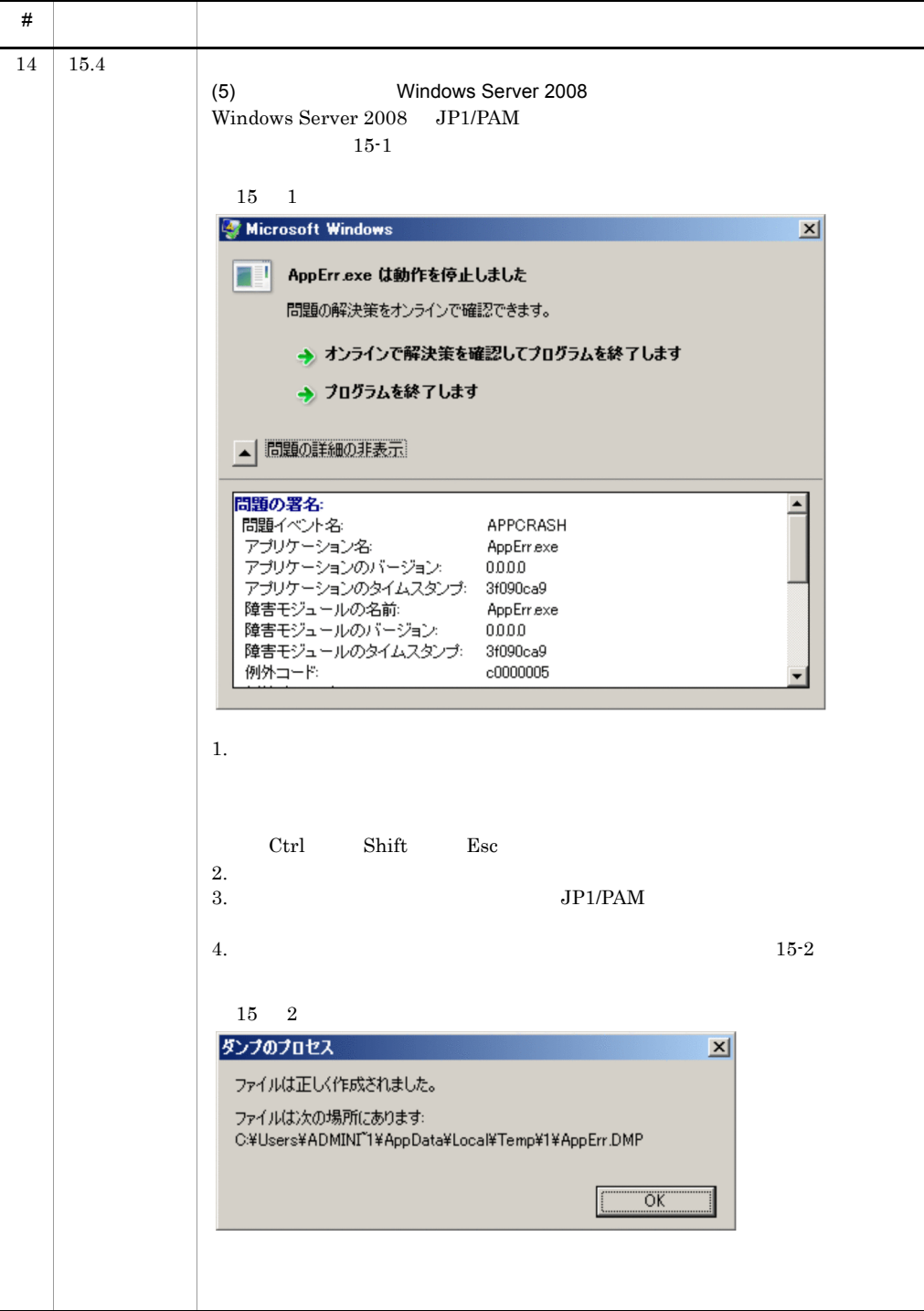

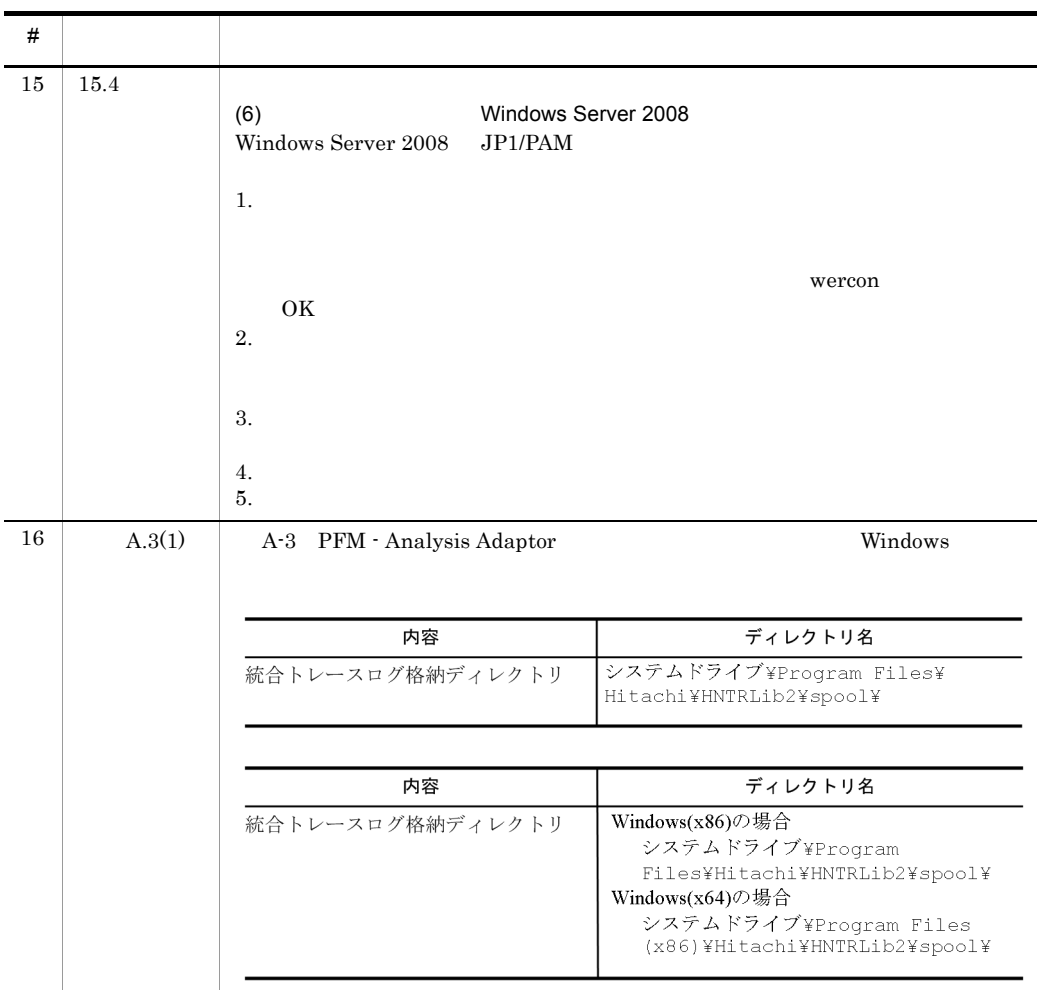

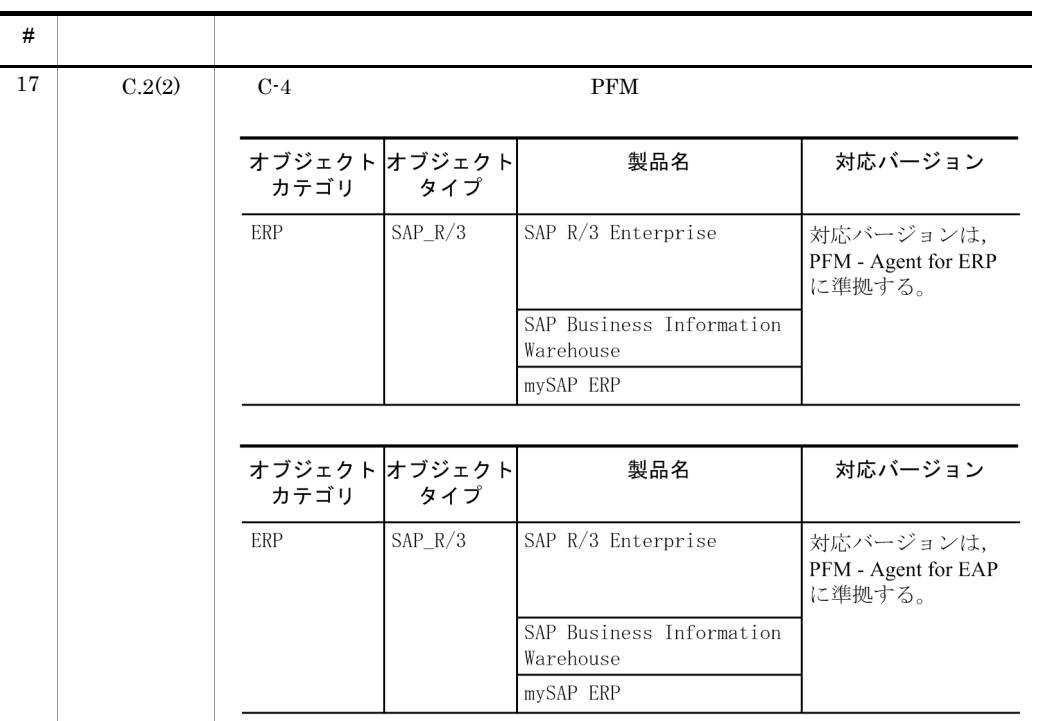

<span id="page-761-9"></span> $\overline{O}$ 

<span id="page-761-8"></span><span id="page-761-7"></span><span id="page-761-6"></span><span id="page-761-5"></span><span id="page-761-4"></span><span id="page-761-3"></span><span id="page-761-2"></span><span id="page-761-1"></span><span id="page-761-0"></span>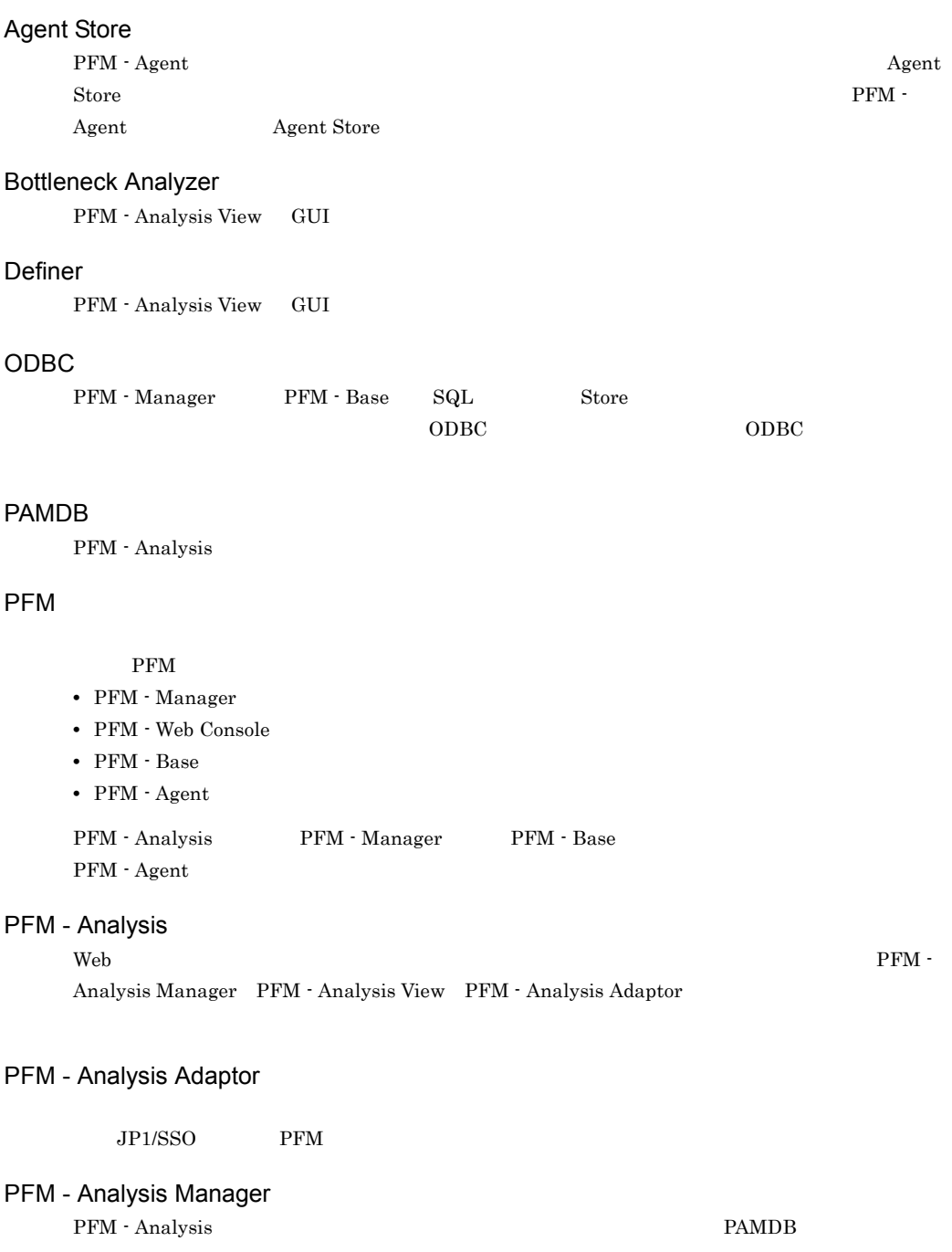

<span id="page-762-3"></span><span id="page-762-2"></span><span id="page-762-1"></span><span id="page-762-0"></span>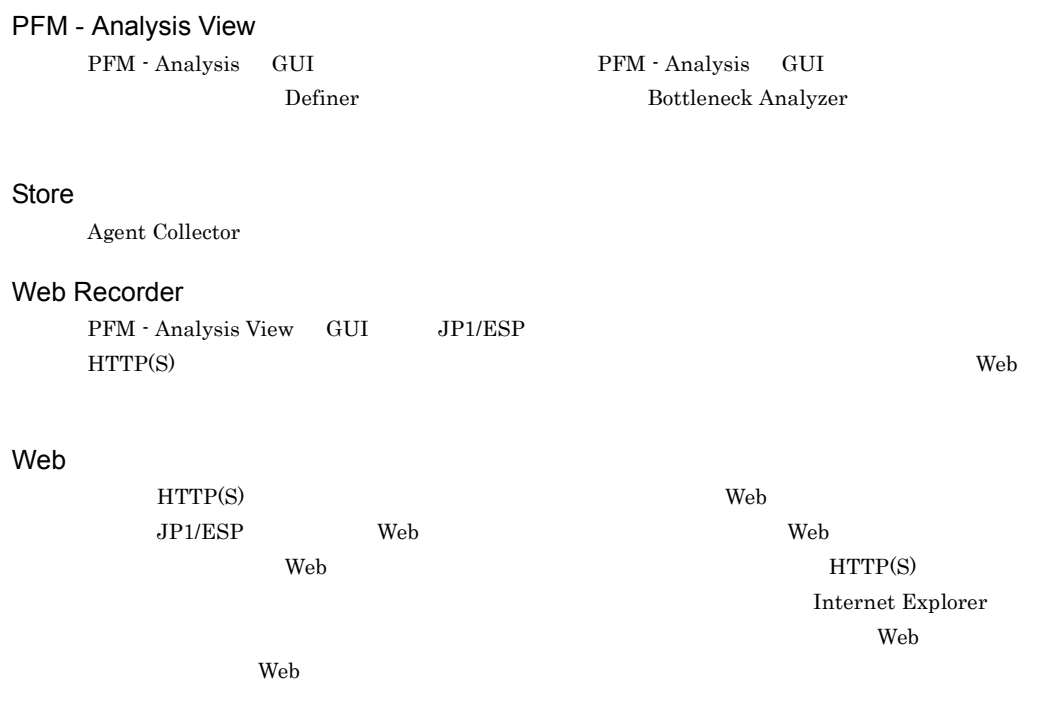

<span id="page-762-4"></span> $\mathrm{PFM}\xspace$  -

<span id="page-762-5"></span>

PFM - Analysis PAMDB

 $\bf{Analysis}$ 

<span id="page-762-7"></span><span id="page-762-6"></span>PAMDB **The Second Text** 

PFM - Analysis  $\begin{array}{cc} \mathbf{PFM} \text{ - Analysis} \end{array}$ 

<span id="page-763-0"></span> $CPU$ PFM - Analysis

<span id="page-763-1"></span>PFM - Analysis View

PFM - Analysis

<span id="page-763-3"></span><span id="page-763-2"></span>PAMDB

<span id="page-763-6"></span><span id="page-763-5"></span><span id="page-763-4"></span> $\sim$  5  $\sim$  5  $\sim$ 

<span id="page-763-7"></span>PFM - Analysis  $\rm Web$   $\rm DB$ 

## <span id="page-763-8"></span>サービス ID

 $\begin{minipage}[c]{0.7\linewidth} \vspace{-0.1cm} \begin{minipage}[c]{0.7\linewidth} \vspace{-0.1cm} \textbf{Performance Management} \end{minipage} \begin{minipage}[c]{0.7\linewidth} \vspace{-0.1cm} \begin{minipage}[c]{0.7\linewidth} \vspace{-0.1cm} \textbf{I:} \end{minipage} \begin{minipage}[c]{0.7\linewidth} \vspace{-0.1cm} \begin{minipage}[c]{0.7\linewidth} \vspace{-0.1cm} \textbf{I:} \end{minipage} \begin{minipage}[c]{0.7\linewidth} \vspace{-0.1cm} \begin{minipage}[c$ Performance Management

Performance Management

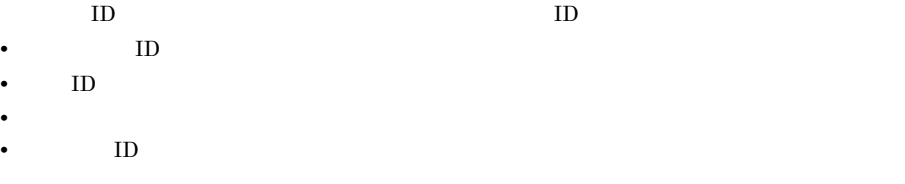

PFM - Analysis

<span id="page-764-4"></span><span id="page-764-3"></span><span id="page-764-2"></span><span id="page-764-1"></span><span id="page-764-0"></span> $\rm JP1/ESP\quad VPIS\quad JP1/SSO\qquad\qquad \rm PFM$ 

<span id="page-764-5"></span>PFM - Analysis 2

<span id="page-764-6"></span>PFM - Analysis  $\lambda$  Web  $\lambda$ 

**•** 機能 ID

<span id="page-764-8"></span><span id="page-764-7"></span>PFM - Analysis Definer Bottleneck Analyzer

<span id="page-764-9"></span> $3$ 

<span id="page-765-1"></span><span id="page-765-0"></span> $3$ 

PFM - Analysis

<span id="page-765-3"></span><span id="page-765-2"></span> $100$ 

<span id="page-765-6"></span><span id="page-765-5"></span><span id="page-765-4"></span>PFM - Analysis

<span id="page-765-9"></span><span id="page-765-7"></span>

<span id="page-765-10"></span>プロダクト ID

Performance Management Performance Management Performance Management

<span id="page-765-8"></span>PFM - Analysis Definer Bottleneck Analyzer

<span id="page-765-11"></span> $\mathbf 1$  ID

<span id="page-766-2"></span><span id="page-766-1"></span><span id="page-766-0"></span>PFM - Analysis Manager

PFM - Analysis

<span id="page-766-4"></span><span id="page-766-3"></span> $\overline{2}$ 

<span id="page-766-5"></span>PFM - Analysis

<span id="page-766-6"></span> $\mathop{\rm Store}\nolimits$ 

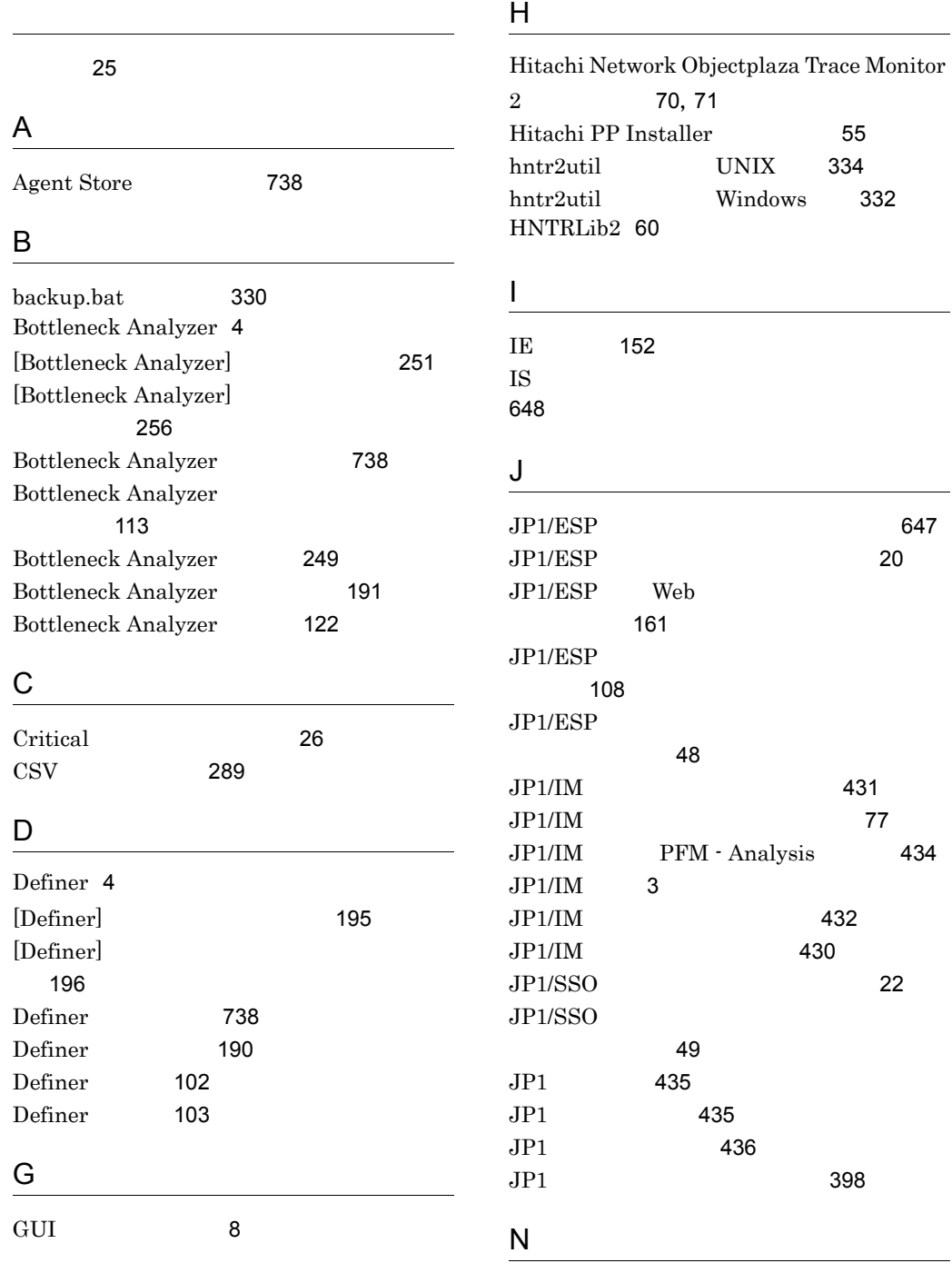

Normal [26](#page-49-1)

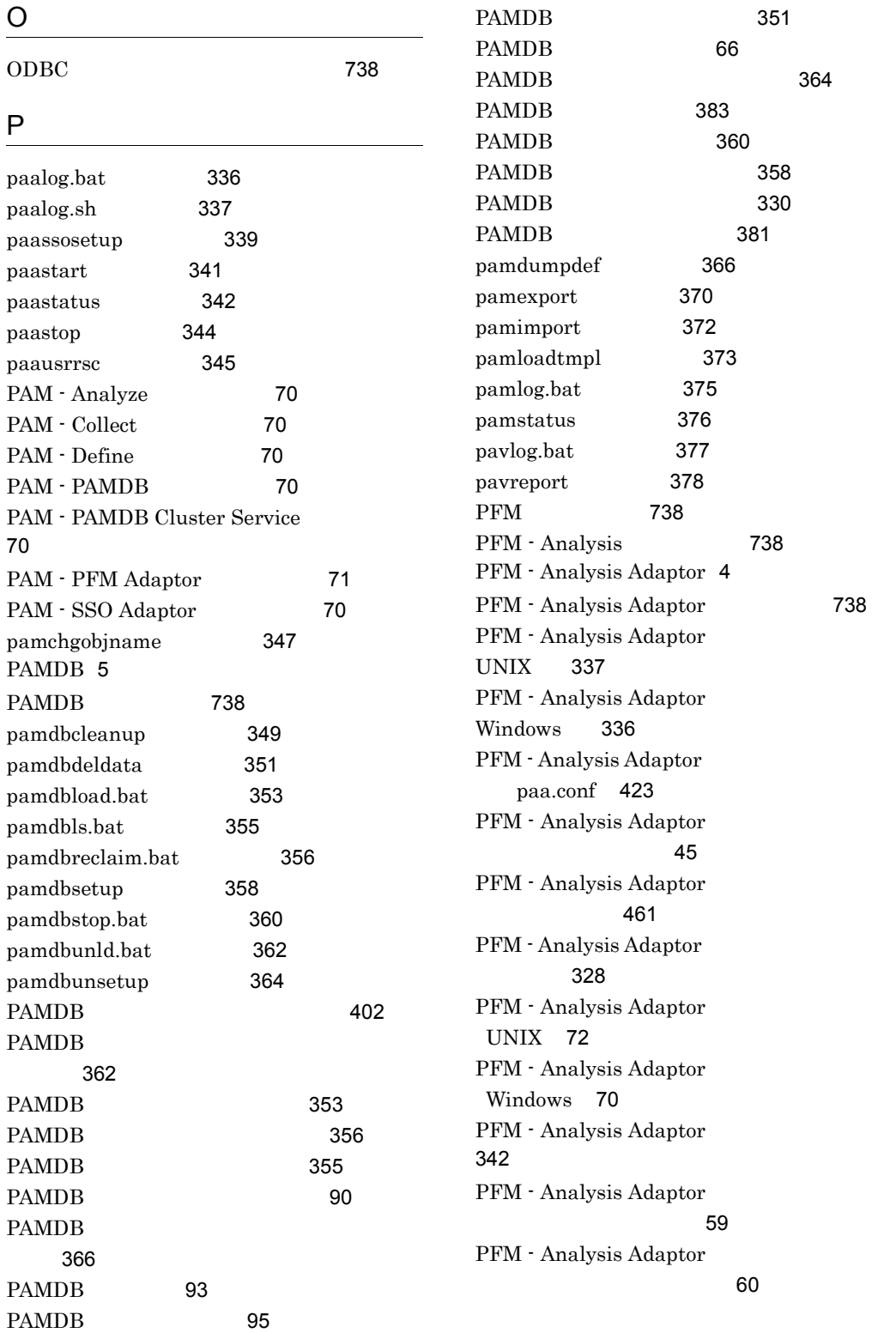

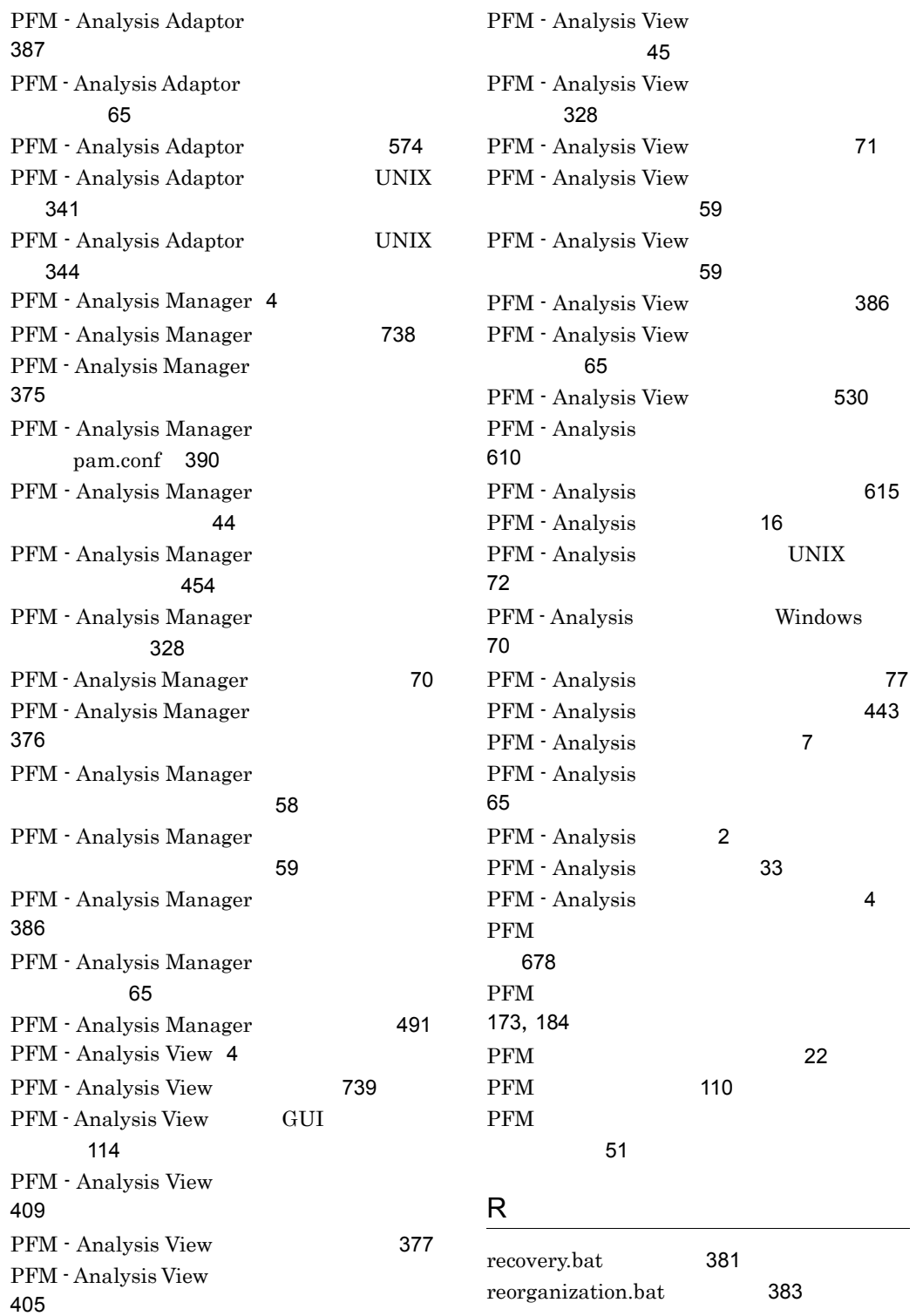

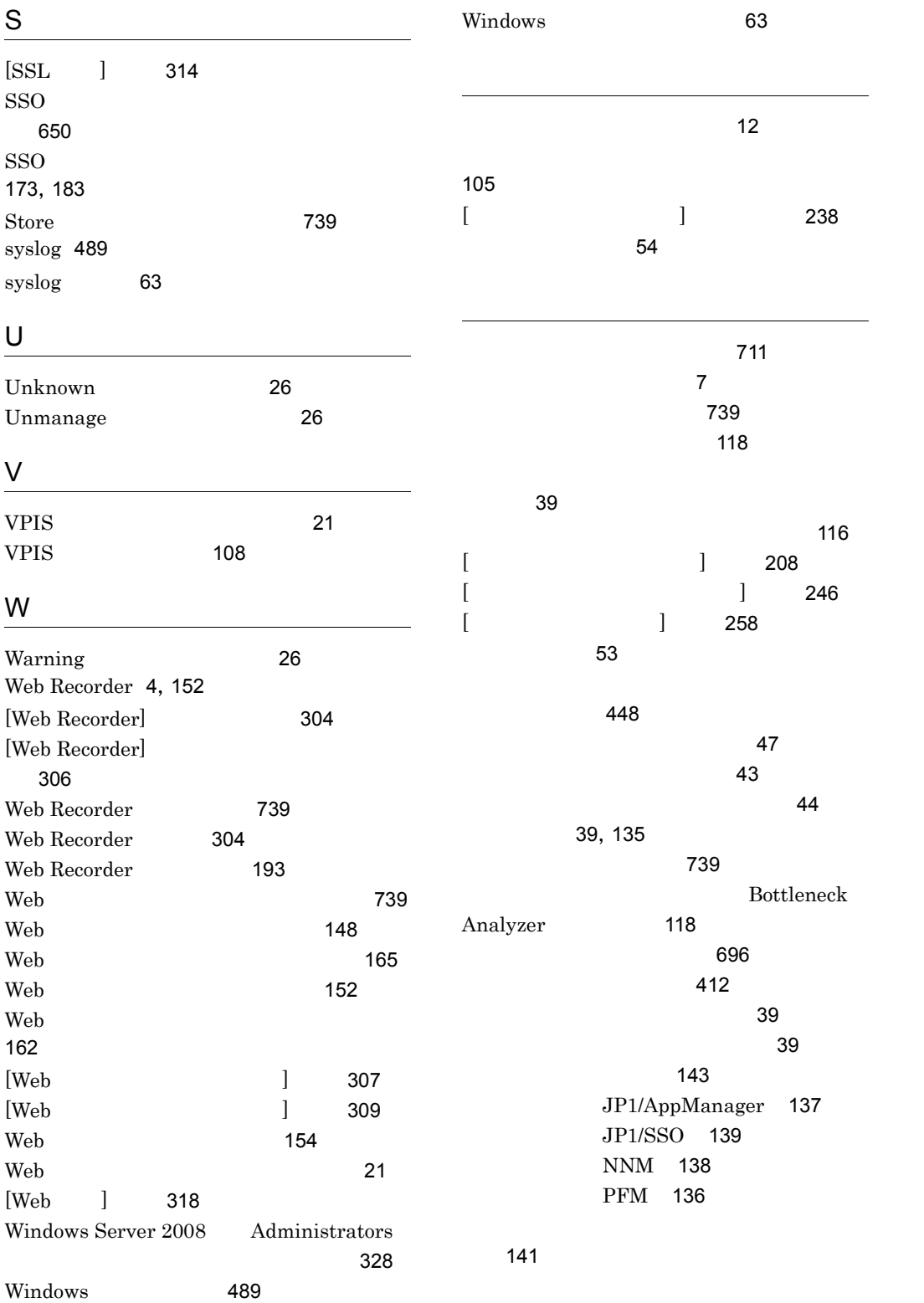

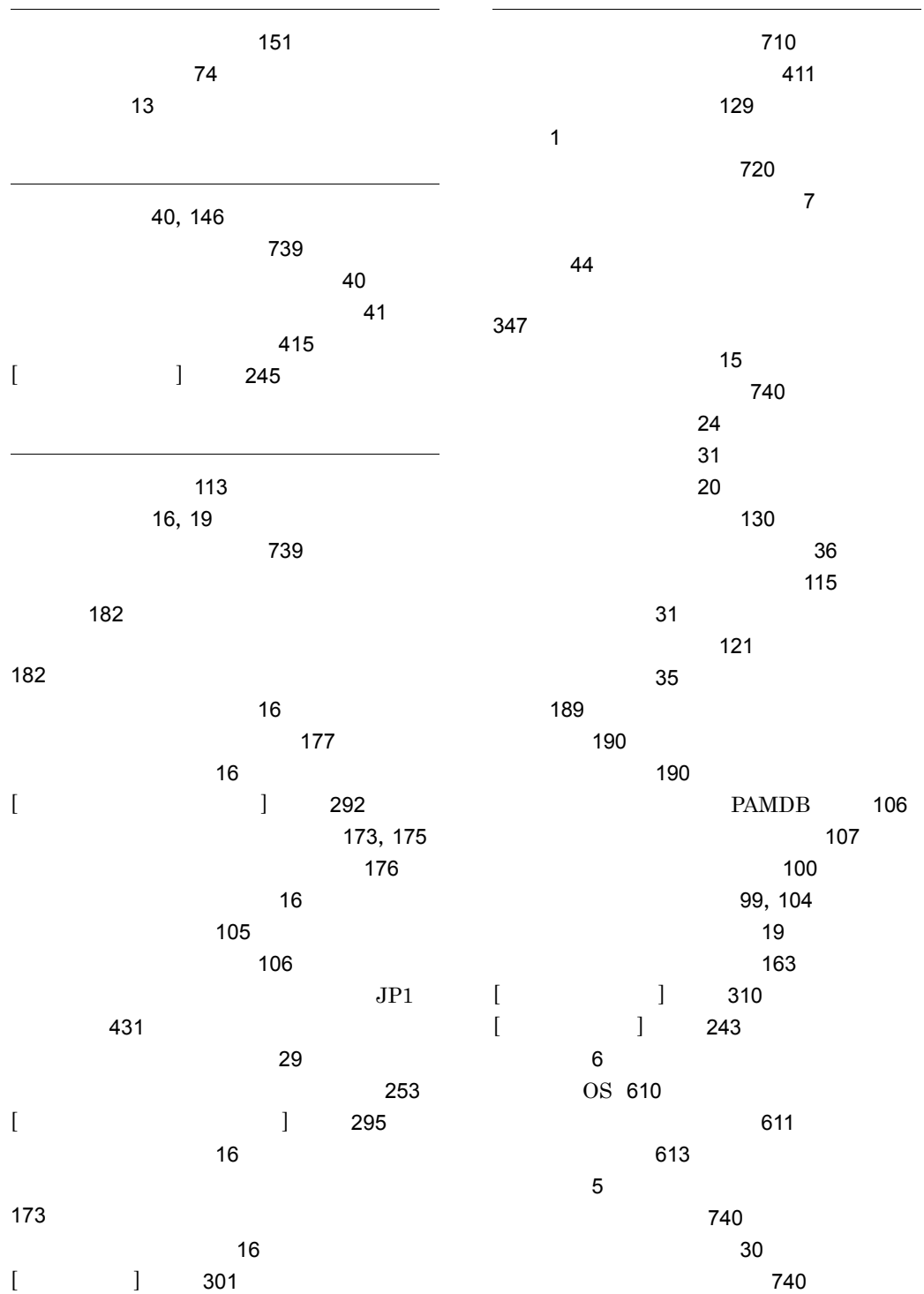

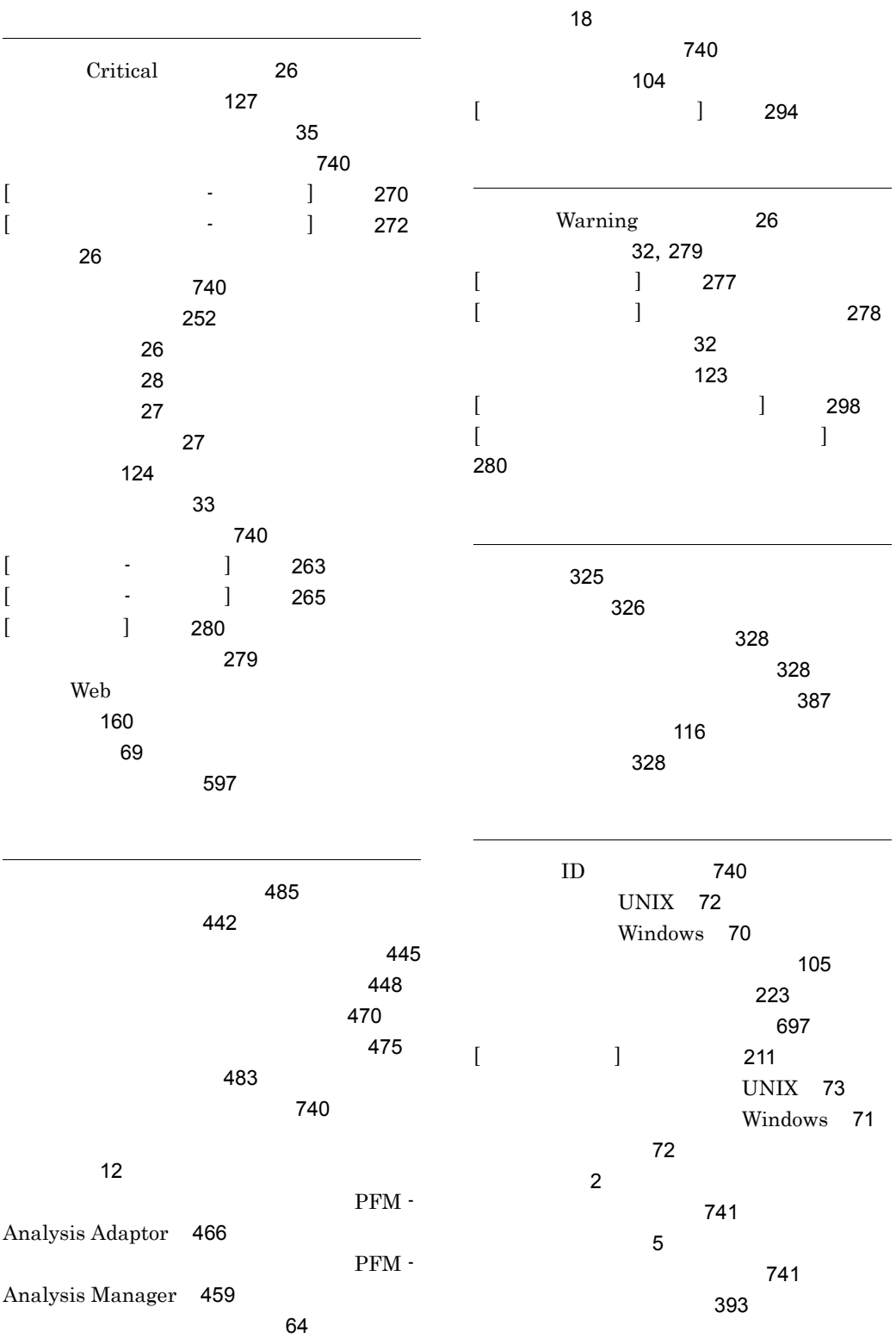

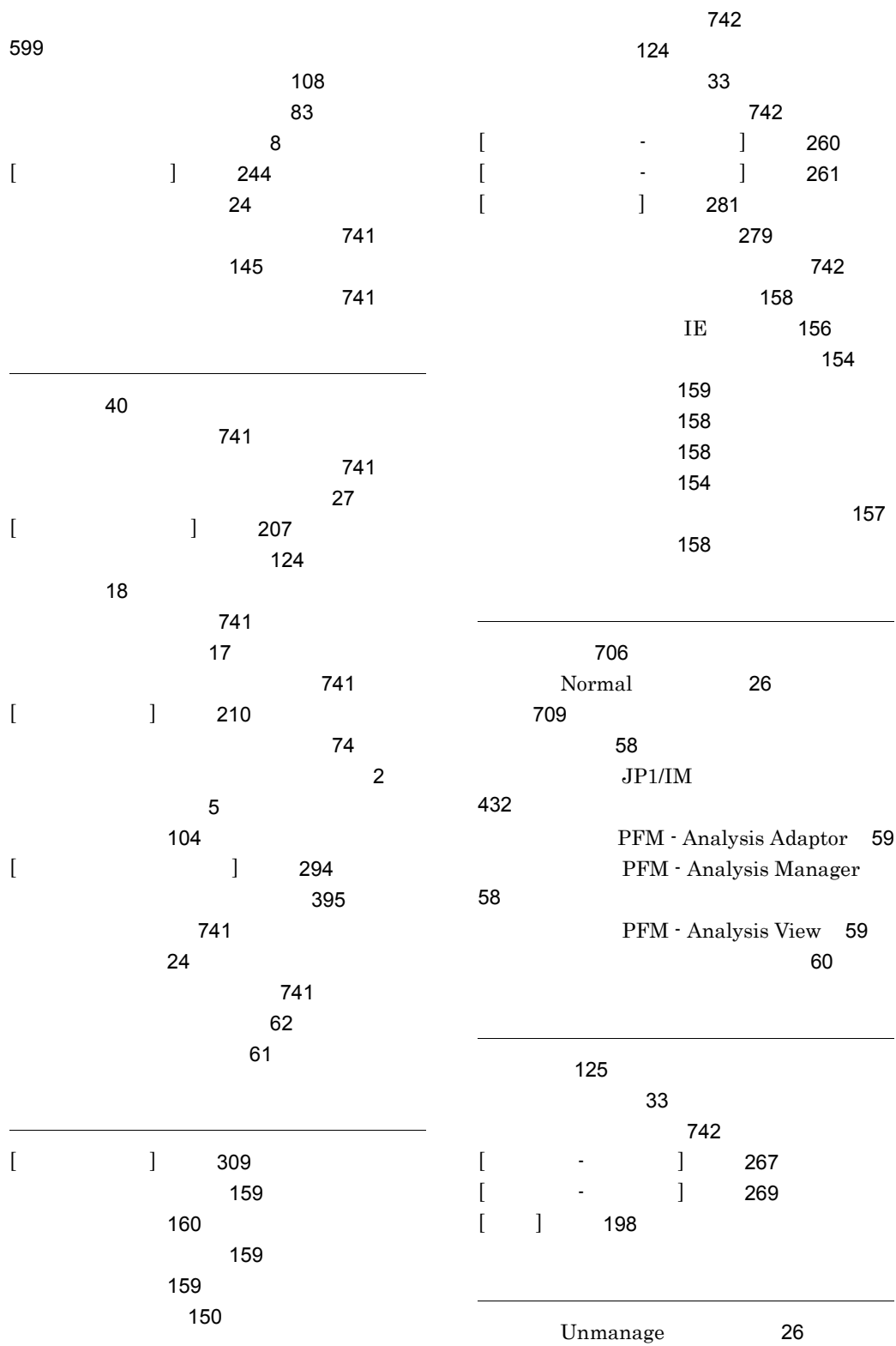

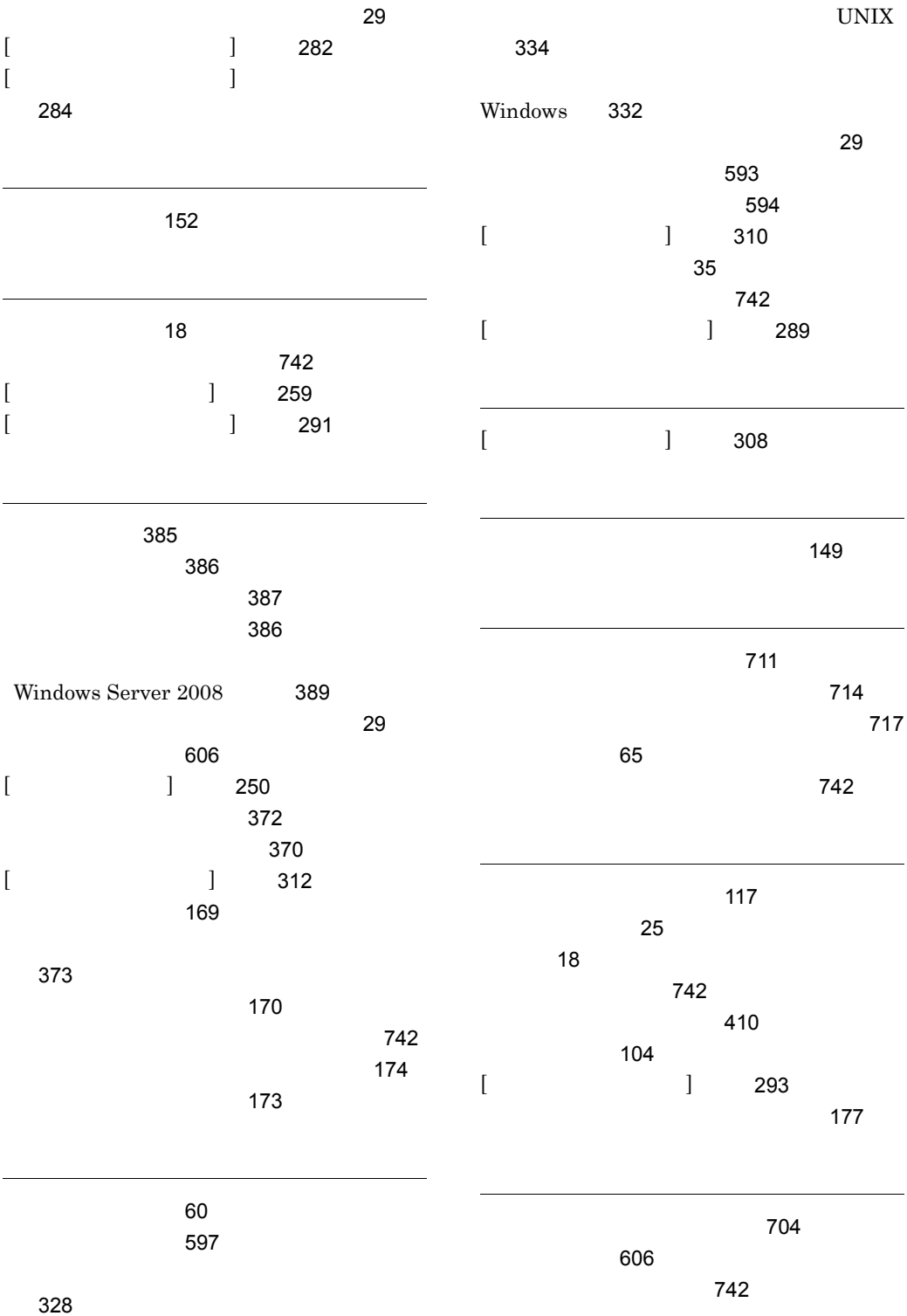

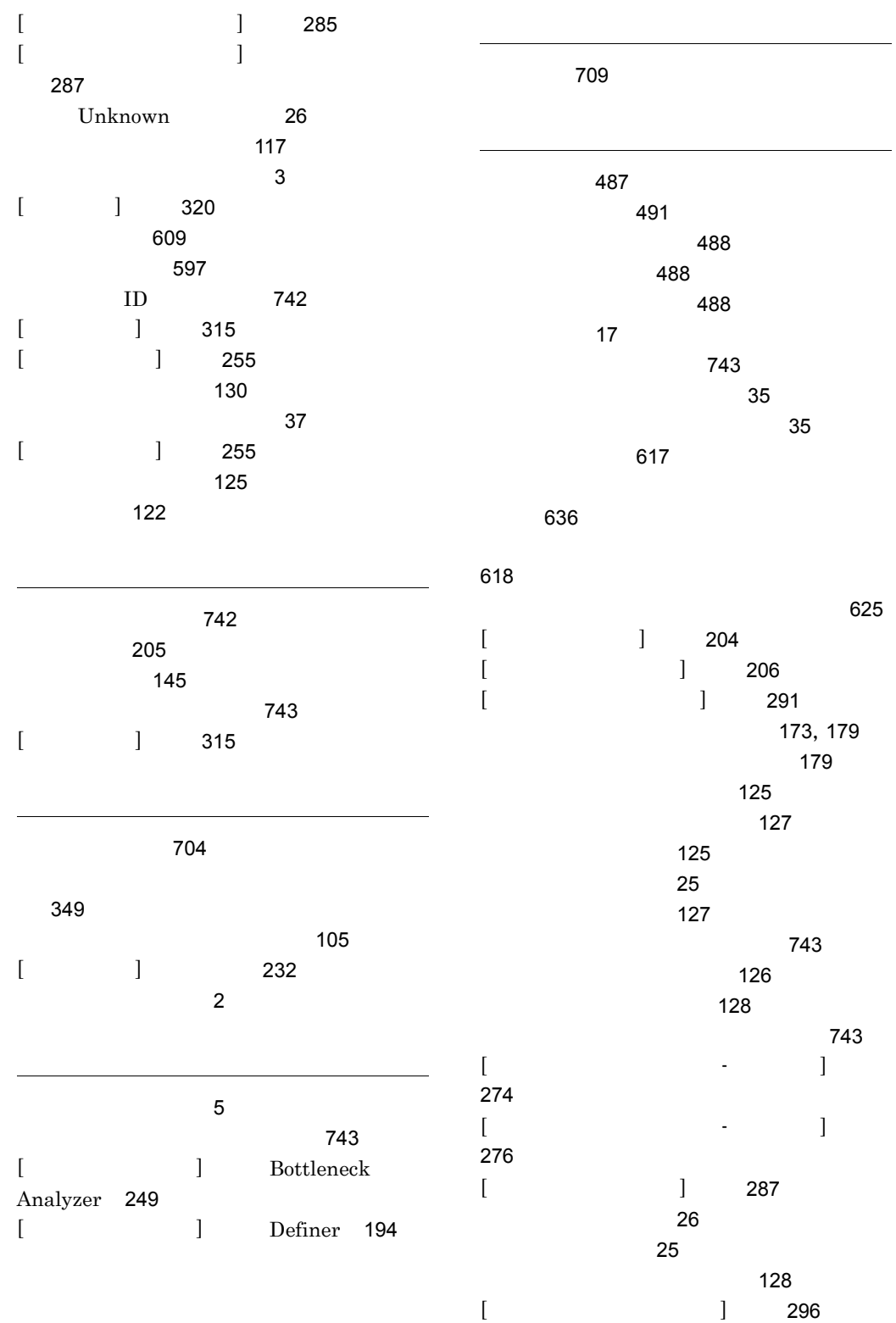

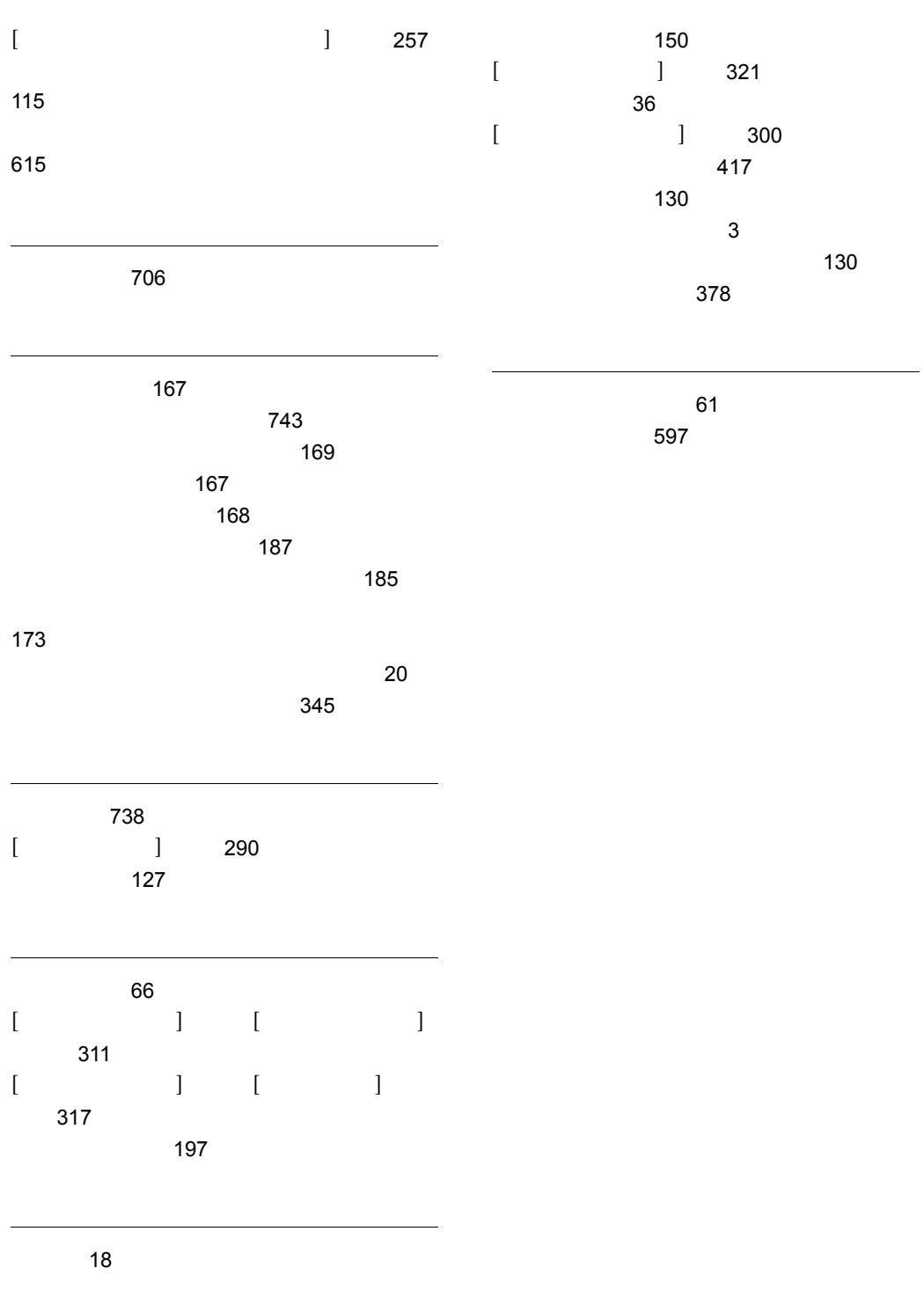

レコード(用語解説)[743](#page-766-6)

## URL http://www.hitachi.co.jp/soft/manual/

OD-ROM CD-ROM

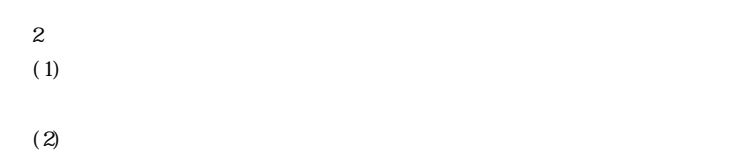

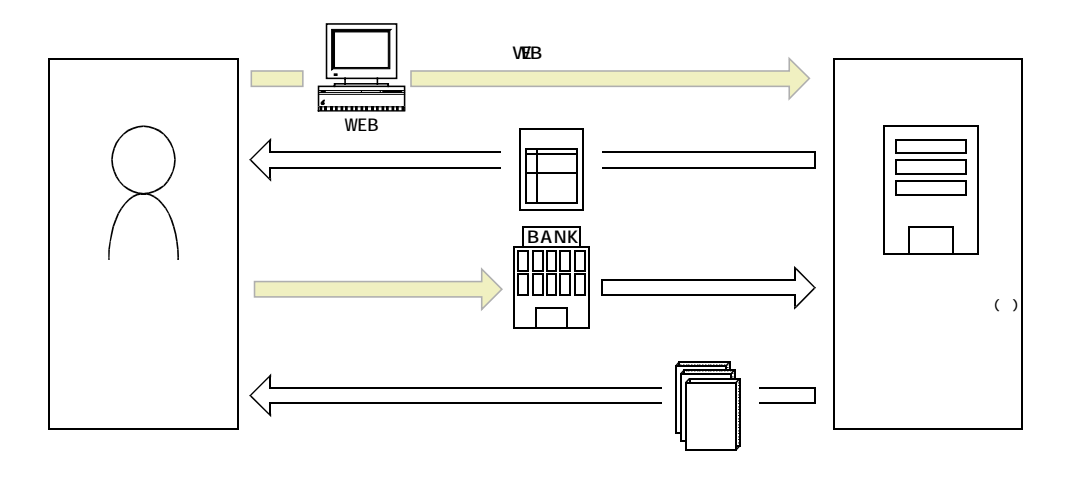

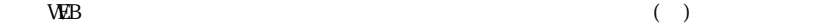